**OpenM++ wiki**

# **Table of contents**

#### **[Home](#page-8-0)**

## **Getting Started**

**[Windows](#page-14-0)**: Quick Start for Model Users **Windows**: Quick Start for Model [Developers](#page-17-0) **Linux**: Quick Start for [Model](#page-23-0) Users **Linux**: Quick Start for Model [Developers](#page-27-0) **[MacOS](#page-30-0)**: Quick Start for Model Users **MacOS**: Quick Start for Model [Developers](#page-32-0) [Model](#page-37-0) Run: How to Run the Model MIT License, Copyright and [Contribution](#page-41-0)

### **Model development in OpenM++**

Model Code: [Programming](#page-43-0) a model **[Windows](#page-49-0)**: Create and Debug Models **Linux**: Create and Debug [Models](#page-60-0) **[MacOS](#page-69-0)**: Create and Debug Models **[MacOS](#page-82-0)**: Create and Debug Models using Xcode **Modgen**: Convert [case-based](#page-91-0) model to openM++ **Modgen**: Convert [time-based](#page-97-0) model to openM++ **Modgen**: Convert Modgen models and usage of C++ in [openM++](#page-103-0) code Model [Localization:](#page-105-0) Translation of model messages

## **Using OpenM++**

How To: Set Model [Parameters](#page-108-0) and Get Results Model Run: How model finds input [parameters](#page-114-0) Model Output [Expressions](#page-123-0) Model Run [Options](#page-129-0) and ini-file [OpenM++](#page-139-0) Compiler (omc) Run Options [OpenM++](#page-143-0) ini-file format UI: How to start user [interface](#page-145-0) UI: [openM++](#page-154-0) user interface UI: Create new or edit [scenario](#page-168-0) UI: Upload input scenario or [parameters](#page-182-0) UI: Run the [Model](#page-187-0) UI: [Compare](#page-191-0) model run results UI: [Aggregate](#page-197-0) and Compare Microdata UI: Disk space usage and [cleanup](#page-204-0) UI [Localization:](#page-207-0) Translation of openM++

# **Model Development Topics**

Authored Model [Documentation](file:///tmp/authored-model-documentation) Built-in [Attributes](file:///tmp/built-in-attributes) [Censor](#page-208-0) Event Time [Create](#page-210-0) Import Set [Derived](#page-217-0) Tables Entity [Attributes](#page-218-0) in C++

Entity [Function](#page-219-0) Hooks Entity [Member](#page-221-0) Packing Entity [Tables](#page-223-0) [Events](#page-230-0) [Event](#page-234-0) Trace [External](#page-259-0) Names Generated Model [Documentation](#page-265-0) [Illustrative](#page-269-0) Model Align1 Lifecycle [Attributes](#page-274-0) Local [Random](#page-287-0) Streams [Memory](#page-300-0) Use [Microdata](#page-305-0) Output [Model](#page-43-0) Code Model [Documentation](#page-332-0) Model [Languages](#page-337-0) Model [Localization](#page-105-0) Model [Metrics](#page-341-0) Report Model [Resource](#page-349-0) Use Model [Symbols](#page-368-0) [Parameter](#page-372-0) and Table Display and Content [Population](#page-376-0) Size and Scaling [Symbol](#page-379-0) Labels and Notes [Tables](#page-388-0) Test [Models](#page-391-0) Time-like and [Event-like](#page-413-0) Attributes Use [Modules](#page-416-0) Weighted [Tabulation](#page-417-0) [File-based](#page-420-0) Parameter Values

## **OpenM++ web-service: API and cloud setup**

Oms: openM++ [web-service](#page-424-0) Oms: openM++ [web-service](#page-432-0) API Oms: How to prepare model input [parameters](#page-444-0) Oms: Cloud and model runs [queue](#page-452-0)

## **Using OpenM++ from Python and R**

Use R to save [output](#page-468-0) table into CSV file Use R to save [output](#page-469-0) table into Excel Run model from R: [simple](#page-473-0) loop in cloud Run [RiskPaths](#page-476-0) model from R: advanced run in cloud Run [RiskPaths](#page-481-0) model in cloud from local PC Run model from R and save [results](#page-476-0) in CSV file Run model from R: simple loop over model [parameter](#page-492-0) Run RiskPaths model from R: advanced [parameters](#page-496-0) scaling Run model from Python: simple loop over model [parameter](#page-500-0) Run RiskPaths model from Python: advanced [parameters](#page-504-0) scaling Windows: Use Docker to get latest version of [OpenM++](#page-509-0) Linux: Use Docker to get latest version of [OpenM++](#page-513-0) RedHat 8: Use Docker to get latest version of [OpenM++](#page-517-0)

### **OpenM++ Development**

Quick Start for OpenM++ [Developers](#page-520-0) Setup [Development](#page-526-0) Environment 2018, June: [OpenM++](#page-532-0) HPC cluster: Test Lab [Development](#page-535-0) Notes: Defines, UTF-8, Databases, etc.

## **OpenM++ Design, Roadmap and Status**

2012, [December:](#page-540-0) OpenM++ Design 2012, December: OpenM++ Model [Architecture,](#page-546-0) December 2012 2012, [December:](#page-552-0) Roadmap, Phase 1 2013, May: [Prototype](#page-555-0) version 2013, [September:](#page-559-0) Alpha version 2014, March: Project Status, Phase 1 [completed](#page-562-0) 2016, [December:](#page-566-0) Task List 2017, January: Design Notes. [Subsample](#page-567-0) As Parameter problem. Completed

# **OpenM++ web-service API**

Oms: openM++ [web-service](#page-424-0)

Oms: openM++ [web-service](#page-432-0) API

#### **GET Model Metadata**

GET [model](#page-590-0) list

- GET model list including text [\(description](#page-591-0) and notes)
- GET model definition [metadata](#page-593-0)
- GET model metadata including text [\(description](#page-604-0) and notes)
- GET model metadata including text in all [languages](#page-620-0)

#### **GET Model Extras**

- GET model [languages](#page-638-0)
- GET model [language-specific](#page-639-0) strings
- GET [model](#page-641-0) profile
- GET list of [profiles](#page-642-0)

#### **GET Model Run results metadata**

- GET list of [model](#page-643-0) runs
- GET list of model runs including text [\(description](#page-647-0) and notes)
- GET status of [model](#page-652-0) run
- GET status of [model](#page-654-0) run list
- GET status of first [model](#page-656-0) run
- GET status of last [model](#page-657-0) run
- GET status of last [completed](#page-658-0) model run
- GET model run [metadata](#page-659-0) and status
- GET model run including text [\(description](#page-662-0) and notes)
- GET model run including text in all [languages](#page-666-0)

#### **GET Model Workset metadata: set of input parameters**

- GET list of model [worksets](#page-669-0)
- GET list of model worksets including text [\(description](#page-670-0) and notes)
- GET [workset](#page-672-0) status
- GET model default [workset](#page-673-0) status
- GET workset including text [\(description](#page-674-0) and notes)
- GET workset including text in all [languages](#page-676-0)

#### **Read Parameters, Output Tables or Microdata values**

Read [parameter](#page-678-0) values from workset Read [parameter](#page-682-0) values from workset (enum id's) Read [parameter](#page-685-0) values from model run Read [parameter](#page-689-0) values from model run (enum id's) Read output table [values](#page-693-0) from model run Read output table [values](#page-698-0) from model run (enum id's) Read output table [calculated](#page-703-0) values from model run Read output table [calculated](#page-708-0) values from model run (enum id's) Read output table values and [compare](#page-713-0) model runs Read output table values and [compare](#page-720-0) model runs (enun id's) Read [microdata](#page-727-0) values from model run Read [microdata](#page-732-0) values from model run (enum id's) Read [aggregated](#page-737-0) microdata from model run Read [aggregated](#page-742-0) microdata from model run (enum id's) Read microdata run [comparison](#page-747-0) Read microdata run [comparison](#page-752-0) (enum id's)

#### **GET Parameters, Output Tables or Microdata values**

- GET [parameter](#page-757-0) values from workset
- GET [parameter](#page-758-0) values from model run
- GET output table [expression\(s\)](#page-759-0) from model run
- GET output table calculated [expression\(s\)](#page-761-0) from model run
- GET output table values and [compare](#page-780-0) model runs
- GET output table [accumulator\(s\)](#page-802-0) from model run
- GET output table all [accumulators](#page-803-0) from model run
- GET [microdata](#page-804-0) values from model run
- GET [aggregated](#page-807-0) microdata from model run
- GET microdata run [comparison](#page-811-0)

## **GET Parameters, Output Tables or Microdata as CSV**

GET csv [parameter](#page-815-0) values from workset

- GET csv [parameter](#page-816-0) values from workset (enum id's)
- GET csv [parameter](#page-817-0) values from model run
- GET csv [parameter](#page-818-0) values from model run (enum id's)
- GET csv output table [expressions](#page-819-0) from model run
- GET csv output table [expressions](#page-821-0) from model run (enum id's)
- GET csv output table [accumulators](#page-823-0) from model run
- GET csv output table [accumulators](#page-824-0) from model run (enum id's)
- GET csv output table all [accumulators](#page-825-0) from model run
- GET csv output table all [accumulators](#page-826-0) from model run (enum id's)
- GET csv calculated table [expressions](#page-827-0) from model run
- GET csv calculated table [expressions](#page-831-0) from model run (enum id's)
- GET csv model runs comparison table [expressions](#page-835-0)
- GET csv model runs comparison table [expressions](#page-839-0) (enum id's)
- GET csv [microdata](#page-843-0) values from model run
- GET csv [microdata](#page-844-0) values from model run (enum id's)
- GET csv [aggregated](#page-845-0) microdata from model run
- GET csv [aggregated](#page-847-0) microdata from model run (enum id's)
- GET csv microdata run [comparison](#page-849-0)
- GET csv microdata run [comparison](#page-851-0) (enum id's)

#### **GET Modeling Task metadata and task run history**

- GET list of [modeling](#page-853-0) tasks
- GET list of modeling tasks including text [\(description](#page-854-0) and notes)
- GET [modeling](#page-855-0) task input worksets
- GET [modeling](#page-856-0) task run history
- GET status of [modeling](#page-857-0) task run
- GET status of [modeling](#page-858-0) task run list
- GET status of [modeling](#page-859-0) task first run
- GET status of [modeling](#page-860-0) task last run
- GET status of modeling task last [completed](#page-861-0) run
- GET modeling task including text [\(description](#page-862-0) and notes)
- GET modeling task text in all [languages](#page-864-0)

#### **Update Model Profile: set of key-value options**

[PATCH](#page-866-0) create or replace profile

[DELETE](#page-867-0) profile

POST create or [replace](#page-868-0) profile option

[DELETE](#page-869-0) profile option

#### **Update Model Workset: set of input parameters**

POST update workset [read-only](#page-870-0) status PUT create new [workset](#page-872-0) PUT create or replace [workset](#page-877-0) PATCH create or merge [workset](#page-879-0) [DELETE](#page-881-0) workset POST delete multiple [worksets](#page-882-0) DELETE [parameter](#page-883-0) from workset PATCH update workset [parameter](#page-884-0) values PATCH update workset [parameter](#page-885-0) values (enum id's) PATCH update workset [parameter\(s\)](#page-886-0) value notes PUT copy [parameter](#page-888-0) from model run into workset PATCH merge [parameter](#page-890-0) from model run into workset PUT copy [parameter](#page-892-0) from workset to another PATCH merge [parameter](#page-893-0) from workset to another

#### **Update Model Runs**

PATCH update model run text [\(description](#page-894-0) and notes)

[DELETE](#page-895-0) model run

POST delete [model](#page-896-0) runs

PATCH update run [parameter\(s\)](#page-897-0) value notes

#### **Update Modeling Tasks**

PUT create or replace [modeling](#page-899-0) task

PATCH create or update [modeling](#page-901-0) task

DELETE [modeling](#page-903-0) task

#### **Run Models: run models and monitor progress**

POST a [request](#page-904-0) to run the model

GET state of [current](#page-907-0) model run

PUT stop [model](#page-908-0) run

#### **Download model, model run results or input parameters**

- GET [download](#page-909-0) log file
- GET model [download](#page-911-0) log files
- GET all [download](#page-914-0) log files
- GET [download](#page-916-0) files tree
- POST initiate entire model [download](#page-919-0)
- POST initiate model run [download](#page-920-0)
- POST initiate model workset [download](#page-921-0)
- DELETE [download](#page-922-0) files
- DELETE all [download](#page-923-0) files

## **Upload model runs or worksets (input scenarios)**

- GET [upload](#page-924-0) log file
- GET all [upload](#page-926-0) log files for the model
- GET all [upload](#page-928-0) log files
- GET [upload](#page-930-0) files tree
- POST initiate model run [upload](#page-932-0)
- POST initiate [workset](#page-935-0) upload
- [DELETE](#page-937-0) upload files
- [DELETE](#page-938-0) all upload files

#### **User: manage user settings and data**

- GET user views for the [model](#page-939-0)
- PUT user views for the [model](#page-940-0)
- [DELETE](#page-942-0) user views for the model

## **Model run jobs and service state**

- GET service [configuration](#page-943-0)
- GET job [service](#page-944-0) state
- GET disk [usage](file:///tmp/Oms-API-GET-disk-use) state
- POST [refresh](#page-947-0) disk space usage info

GET state of active [model](#page-948-0) run job GET state of model run job from [queue](#page-951-0) GET state of model run job from [history](#page-954-0) PUT model run job into other queue [position](#page-957-0) [DELETE](#page-959-0) state of model run job from history

# **Administrative: manage web-service state**

POST a [request](#page-960-0) to refresh models catalog POST a [request](#page-961-0) to close models catalog POST a request to close model [database](#page-962-0) POST a request to open [database](#page-963-0) file POST a request to cleanup [database](#page-964-0) file GET the list of [database](#page-965-0) cleanup log(s) GET [database](#page-966-0) cleanup log file(s) POST a [request](#page-967-0) to pause model run queue POST a [request](#page-968-0) to pause all model runs queue PUT a request to shutdown [web-service](#page-969-0)

# <span id="page-8-0"></span>**Home**

This is the home of the OpenM++ wiki. It consists mostly of links to other topics, organized into sections. For a brief description of what OpenM++ can bring to a micro-simulation or agent-based modelling project please see the [Features](#page-10-0) section. Our Glossary contains brief explanations of some of the terms used in this wiki.

# **Quick links**

- Table of Contents
- Glossary
- [Contact](#page-12-0) us

# <span id="page-8-3"></span>**Contents**

- [Introduction](#page-8-1) to OpenM++
- [Getting](#page-8-2) started
- Model [development](#page-9-0)
- [Model](#page-9-1) use
- Model API and how to run [models](#page-9-2) in cloud
- Model [scripting](#page-10-1)
- [Docker](#page-10-2)
- [Features](#page-10-0)
- *for programmers:* OpenM++ [development](#page-11-0)
- *for programmers:* [OpenM++](#page-12-1) design
- *for programmers:* [OpenM++](#page-12-2) source code
- [Contact](#page-12-0) us

# <span id="page-8-1"></span>**Introduction to OpenM++**

OpenM++ is an open source platform to develop, use, and deploy micro-simulation or agent-based models. OpenM++ was designed to enable non-programmers to develop simple or complex models. Click [here](#page-10-0) for an overview of OpenM++ features.

## [back to [contents\]](#page-8-3)

# <span id="page-8-2"></span>**Getting started**

This section describes how to get OpenM++ installed and working on Windows, Linux, or MacOS, for model users or for model developers. The installation kits include a collection of simple illustrative models. That same collection of models is also present in the cloud, where it can be accessed from any web browser, with no installation required. For more information on the OpenM++ cloud collection, please [Contact](#page-12-0) us.

- [Download](https://github.com/openmpp/main/releases/latest) OpenM++ for Windows, Linux or MacOS↗
- **Windows**: Quick Start for [Model](#page-14-0) Users
- **Windows**: Quick Start for Model [Developers](#page-17-0)
- **Linux**: Quick Start for [Model](#page-23-0) Users
- **Linux**: Quick Start for Model [Developers](#page-27-0)
- **MacOS**: Quick Start for [Model](#page-30-0) Users
- **MacOS**: Quick Start for Model [Developers](#page-32-0)
- [Model](#page-37-0) Run: How to Run the Model

# <span id="page-9-0"></span>**Model development**

Platform-independent information:

Model Development Topics: A list of topics related to model development in OpenM++

Platform-specific information:

- **Windows**: Create and Debug [Models](#page-49-0)
- **Linux**: Create and Debug [Models](#page-60-0)
- **MacOS**: Create and Debug [Models](#page-69-0)
- **MacOS**: Create and Debug [Models](#page-82-0) using Xcode

*Modgen-specific* information:

- **Modgen**: Convert [case-based](#page-91-0) model to openM++
- **Modgen**: Convert [time-based](#page-97-0) model to openM++
- **Modgen**: Convert Modgen models and usage of C++ in [openM++](#page-103-0) code

## [back to [contents\]](#page-8-3)

## <span id="page-9-1"></span>**Model use**

This section describes how to use a model once built.

- How To: Set Model [Parameters](#page-108-0) and Get Results
- Model Data [Import-Export:](https://godoc.org/github.com/openmpp/go/dbcopy) How to Use dbcopy↗
- Model Run: How model finds input [parameters](#page-114-0)
- Model Output [Expressions](#page-123-0)
- Model Run [Options](#page-129-0) and ini-file
- [OpenM++](#page-143-0) ini-file format
- UI: How to start user [interface](#page-145-0)
- UI: [openM++](#page-154-0) user interface
- UI: Create new or edit [scenario](#page-168-0)
- UI: Upload input scenario or [parameters](#page-182-0)
- UI: Run the [Model](#page-187-0)
- UI: [Compare](#page-191-0) model run results
- UI: [Aggregate](#page-197-0) and Compare Microdata
- UI [Localization:](#page-207-0) Translation of openM++

#### *Modgen-specific* information:

**Modgen**: CsvToDat utility: Command-line utility to convert CSV parameters to DAT format

### [back to [contents\]](#page-8-3)

## <span id="page-9-2"></span>**Model API and how to run models in cloud**

The model API provides programmatic access to scenario management, model inputs, model runs, and model outputs. It is implemented by the OpenM++ oms web service, which uses standard JSON to communicate with a controlling application. The worked examples in Model [scripting](#page-10-1) provide practical illustrations of how to use the model API and the omsestance to automate an analysis. Incidentally, the browser-based [OpenM++](#page-154-0) user interface uses the model API and the oms service for all model-specific operations. It is also possible to create workspace for model users in cloud using oms web-service.

- Oms: openM++ [web-service](#page-424-0)
- Oms: openM++ [web-service](#page-432-0) API
- Oms: How to prepare model input [parameters](#page-444-0)
- Oms: Cloud and [model](#page-452-0) runs queue
- [Documentation](https://godoc.org/github.com/openmpp/go) and source code: Go library and tools↗

#### [back to [contents\]](#page-8-3)

## <span id="page-10-1"></span>**Model scripting**

The topics in this section illustrate model-based analysis in two different scripting environments: Python and R. The Model API is used in these environments to create scenarios, run the model iteratively, and retrieve results for graphical presentation in the scripting environment.

- Use R to save [output](#page-468-0) table into CSV file
- Use R to save [output](#page-469-0) table into Excel
- Run model from R: [simple](#page-473-0) loop in cloud
- Run [RiskPaths](#page-476-0) model from R: advanced run in cloud
- Run [RiskPaths](#page-481-0) model in cloud from local PC
- Run model from R and save [results](#page-476-0) in CSV file
- Run model from R: simple loop over model [parameter](#page-492-0)
- Run RiskPaths model from R: advanced [parameters](#page-496-0) scaling
- Run model from Python: simple loop over model [parameter](#page-500-0)
- Run RiskPaths model from Python: advanced [parameters](#page-504-0) scaling
- OpenMpp R package [documentation](https://openmpp.org/r/html/00Index.html)

#### [back to [contents\]](#page-8-3)

#### <span id="page-10-2"></span>**Docker**

Docker is a technology used here to quickly replicate preconfigured operating system environments containing OpenM++ functionality.

- [Windows:](#page-509-0) Use Docker to get latest version of OpenM++
- Linux: Use Docker to get latest version of [OpenM++](#page-513-0)
- RedHat 8: Use Docker to get latest version of [OpenM++](#page-517-0)
- [DockerHub:](https://hub.docker.com/r/openmpp/openmpp-run) image to run openM++ models↗
- [DockerHub:](https://hub.docker.com/r/openmpp/openmpp-build) image to build latest openM++ version↗

## [back to [contents\]](#page-8-3)

## <span id="page-10-0"></span>**Features**

Here is a summary of some OpenM++ features:

#### *General features*:

- open source: OpenM++ and all components are licensed under the very broad MIT license.
- cross-platform: Model development and use on Windows, Linux, or MacOS.
- standards-based: Uses industry standard formats and technologies.
- zero-footprint: File-based installation requires no elevation of privileges.

*Model developer features*:

- high-level language: Model types, parameters, entities, events, tables, etc. are specified using a compact domain-specific language targeted to microsimulation.
- scalable complexity: From simple 'toy' models to highly complex models.
- modularity: New events and processes can be added to a model in a new module, often with little or no modification to existing modules.
- continuous or discrete time, or a mixture.
- supports multiple versions: Multiple OpenM++ versions can be installed and a single environment variable used to choose among them.
- result compare: Supports rapid comparison of all model outputs during incremental model development.

*Computational features*:

- scalable computation: Designed to scale linearly with population size or replicates when possible, N log N scaling for typical interacting populations.
- grid-enabled, cloud-enabled: Supports MPI for multi-processing to distribute execution of replicates to a small or large computational grid or to the cloud, with automatic result assembly.
- multi-threaded: Supports multi-threading for parallel execution of replicates on desktop or server.
- on-the-fly tabulation: Tables are computed during the simulation, eliminating the need to output voluminous microdata for subsequent tabulation.
- computationally efficient: The model specification is transformed to C++ which is processed by an optimizing C++ compiler to produce a highly efficient executable program.

#### *Usability features*:

- generated UI: A model-specific UI is generated from the model specification.
- browser-based UI: The UI requires only a browser, and runs on almost any modern browser.
- cloud-enabled: Models can be deployed to a cloud and accessed remotely over the web, from a browser.
- multilingual support: For UI and for model, with real-time language switching

#### *Analyst features*:

- continuous time tabulation: Powerful but easy to use language constructs to tabulate time-in-state, empirical hazards, transitions counts, state changes, etc.
- replicate support: All tables can have underlying replicate simulations to assess the uncertainty of any cell of any output table. Statistical measures of uncertainty are computed for all cells of all tables.
- automation: Models can be controlled by scripts, eg Python or R.
- import/export: Models and runs can be moved between databases, or to standard formats for upstream preparation of inputs or for downstream analysis of outputs.
- dynamic run control: A computational grid can process runs dynamically to enable whole-model estimation or calibration, with a controlling script reading run results and preparing new runs for execution.

The OpenM++ language is based on the [Modgen](http://www.statcan.gc.ca/microsimulation/modgen/modgen-eng.htm)↗ language developed at Statistics Canada. With minor modifications to model source code, existing Modgen models can work with either Modgen or OpenM++.

#### [back to [contents\]](#page-8-3)

## <span id="page-11-0"></span>**OpenM++ development**

This section contains technical information for programmers interested in OpenM++ itself, as opposed to model developers or model users. It

describes how to set up a programming environment to build and modify OpenM++.

- Quick Start for OpenM++ [Developers](#page-520-0)
- Setup [Development](#page-526-0) Environment
- 2018, June: [OpenM++](#page-532-0) HPC cluster: Test Lab
- [Development](#page-535-0) Notes: Defines, UTF-8, Databases, etc.

#### [back to [contents\]](#page-8-3)

#### <span id="page-12-1"></span>**OpenM++ design**

This section contains technical and project information of interest to programmers or system architects. It dates from the inception and 'alpha' days of the OpenM++ project. The road map diagram remains somewhat relevant and may be useful for a broad overview of the major components of OpenM++ from the perspective of a programmer or system architect.

#### **Project Status: production stable since February 2016**

- 2012, [December:](#page-540-0) OpenM++ Design
- 2012, December: OpenM++ Model [Architecture,](#page-546-0) December 2012
- 2012, [December:](#page-552-0) Roadmap, Phase 1
- 2013, May: [Prototype](#page-555-0) version
- 2013, [September:](#page-559-0) Alpha version
- 2014, March: Project Status, Phase 1 [completed](#page-562-0)
- 2016, [December:](#page-566-0) Task List
- 2017, January: Design Notes. [Subsample](#page-567-0) As Parameter problem. Completed

#### [back to [contents\]](#page-8-3)

### <span id="page-12-2"></span>**OpenM++ source code**

This section contains technical information for programmers interested in OpenM++ itself, as opposed to model developers or model users. It contains links to the OpenM++ source code and to the documentation of that source code.

- GitHub: [Run-time](https://github.com/openmpp/main) and compiler c++ Source code  $\lambda$
- Source code [documentation:](https://openmpp.org/libopenm_doxygen/html/index.html) Runtime library↗
- Source code [documentation:](https://openmpp.org/omc_doxygen/html/index.html) Compiler
- GitHub: Go library, [web-service](https://github.com/openmpp/go) and db tools Source Code ∧
- Source code [documentation:](https://godoc.org/github.com/openmpp/go) Go library and tools↗
- GitHub: [openMpp](https://github.com/openmpp/R) R package ↗
- Source code [documentation:](https://openmpp.org/r/html/00Index.html) openMpp R package
- [GitHub:](https://github.com/openmpp/docker) Source code to build Docker images **↗**
- GitHub: [OpenM++](https://github.com/openmpp/UI) UI frontend↗

#### [back to [contents\]](#page-8-3)

#### <span id="page-12-0"></span>**Contact Us**

- [OpenM++](https://openmpp.org) web-site
- E-mail: openmpp dot org at gmail dot com
- License, Copyright and [Contribution:](#page-41-0) OpenM++ is Open Source and Free
- MIT [License](https://openmpp.org/LICENSE.txt)↗
- [OpenM++](https://github.com/openmpp) on GitHub↗
- OpenM++ on [DockerHub](https://hub.docker.com/u/openmpp)↗

[back to [contents\]](#page-8-3)

# <span id="page-14-0"></span>**Windows: Quick Start for Model Users**

# **Where is OpenM++**

- Download:
	- desktop version: binary files and source code [openmpp\\_win\\_YYYYMMDD.zip](https://github.com/openmpp/main/releases/latest)
	- cluster version: binary files and source code [openmpp\\_win\\_mpi\\_YYYYMMDD.zip](https://github.com/openmpp/main/releases/latest)
	- Docker image to run openM++ models: [openmpp/openmpp-run](https://hub.docker.com/r/openmpp/openmpp-run)
- Documentation: this wiki

It is recommended to start from desktop version of openM++.

You need to use cluster version of openM++ to run the model on multiple computers in your network, in cloud or HPC cluster environment. OpenM++ is using [MPI](http://www.open-mpi.org/) to run the models on multiple computers. Please check [Model](#page-37-0) Run: How to Run the Model page for more details.

You can use Docker containers to avoid installation of multiple additional components in your host computer. Because all necessary software will be installed in container your host system will be clean.

## **Prerequisites**

You may need to install Microsoft Visual C++ redistributable runtime, unless it is already installed as a part of some other software package:

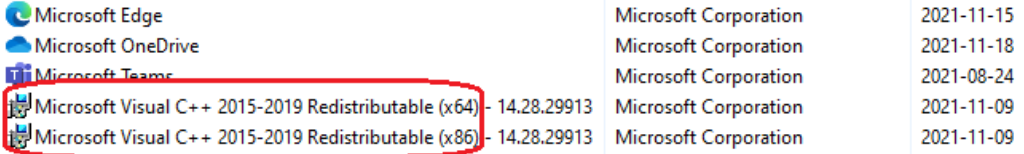

If it is not present then please follow Microsoft instructions about: Visual C++ [Redistributable](https://docs.microsoft.com/en-US/cpp/windows/latest-supported-vc-redist).

## **Run on Windows computer**

- download and unzip Windows desktop binaries [openmpp\\_win\\_YYYYMMDD.zip](https://github.com/openmpp/main/releases/latest) into C:\SomeDir\
- run modelOne model with single subsample on local machine:

```
C:
cd \SomeDir\openmpp_win_20180205\models\bin
modelOne.exe
```
2014-03-17 17:14:24.0023 Model: modelOne 2014-03-17 17:14:24.0070 Reading Parameters 2014-03-17 17:14:24.0085 Running Simulation 2014-03-17 17:14:24.0101 Writing Output Tables 2014-03-17 17:14:24.0179 Done.

• run modelOne model with 16 subsamples and 4 threads:

```
modelOne.exe -OpenM.Subvalues 16 -OpenM.Threads 4
```
2017-06-06 17:35:29.0421 modelOne 2017-06-06 17:35:29.0435 One-time initialization 2017-06-06 17:35:29.0454 Run: 106 2017-06-06 17:35:29.0456 Reading Parameters 2017-06-06 17:35:29.0460 Running Simulation 2017-06-06 17:35:29.0464 Writing Output Tables ........................

2017-06-06 17:35:29.0870 Done.

• run other models (i.e. NewCaseBased, NewTimeBased, RiskPaths):

NewCaseBased.exe -OpenM.Subvalues 8 -OpenM.Threads 2

• run RiskPaths model with new parameter value CanDie = true and all other parameter values the same as in previous model run:

2020-08-14 17:27:48.574 RiskPaths 2020-08-14 17:27:48.610 Run: 103 2020-08-14 17:27:48.618 Sub-value: 0 2020-08-14 17:27:48.628 member=0 Simulation progress=0% cases=0 ........................ 2020-08-14 17:27:54.883 Done.

• run modelOne to compute modeling task "taskOne":

modelOne.exe -OpenM.Subvalues 16 -OpenM.Threads 4 -OpenM.TaskName taskOne

2017-06-06 17:39:24.0757 modelOne 2017-06-06 17:39:24.0782 One-time initialization 2017-06-06 17:39:24.0800 Run: 107 2017-06-06 17:39:24.0802 Reading Parameters 2017-06-06 17:39:24.0807 Running Simulation ........................ 2017-06-06 17:39:25.0232 Run: 108 2017-06-06 17:39:25.0234 Reading Parameters ........................ 2017-06-06 17:39:25.0661 Done.

in case if previous model run fail, for example, due to power outage, then it can be "restarted":

modelOne.exe -OpenM.RestartRunId 1234

output may vary depending on the stage where previous modelOne run failed, but still similar to above.

Note: We recommend to use normal Windows command line cmd.exe. If you are using Windows PowerShell then it may be necessary to put *"quotes" around command line options, e.g:*

model.exe "-OpenM.Subvalues" 16

## **Run on multiple computers over network, in HPC cluster or cloud**

- download and unzip Windows cluster binaries [openmpp\\_win\\_mpi\\_YYYYMMDD.zip](https://github.com/openmpp/main/releases/latest) into C:\AnyDir. Please notice name of cluster version archive has *mpi* in it, i.e. openmpp\_win\_mpi\_20180205.zip and is located in a subdirectory **mpi**.
- if you are using regular Windows computers in your organization network (like Windows 7 or 10 and not MS HPC servers or Azure) then:
	- make sure you have latest version of Microsoft MPI [Redistributable](https://docs.microsoft.com/en-us/message-passing-interface/microsoft-mpi) installed.
	- or pull Docker image docker pull openmpp/openmpp-run:windows-1903 to run models inside the container (see below).
- run modelOne model with single subsample on local machine:

```
C:
cd \AnyDir\openmpp_win_mpi_20180205\models\bin
modelOne_mpi.exe
```
2014-03-17 17:14:24.0023 Model: modelOne 2014-03-17 17:14:24.0070 Reading Parameters 2014-03-17 17:14:24.0085 Running Simulation 2014-03-17 17:14:24.0101 Writing Output Tables 2014-03-17 17:14:24.0179 Done.

• run two instances of modelOne to compute 16 subsamples and 4 threads:

mpiexec -n 2 modelOne\_mpi.exe -OpenM.Subvalues 16 -OpenM.Threads 4

2017-06-06 17:52:06.0143 modelOne 2017-06-06 17:52:06.0145 modelOne 2017-06-06 17:52:06.0179 Parallel run of 2 modeling processes, 4 thread(s) each 2017-06-06 17:52:06.0179 One-time initialization 2017-06-06 17:52:06.0179 One-time initialization 2017-06-06 17:52:06.0192 Run: 106 2017-06-06 17:52:06.0192 Run: 106 2017-06-06 17:52:06.0192 Reading Parameters ........................ 2017-06-06 17:52:06.0532 Writing Output Tables 2017-06-06 17:52:06.0599 Done. 2017-06-06 17:52:06.0599 Done.

run other models (i.e. NewCaseBased, NewTimeBased, RiskPaths):

mpiexec -n 8 NewCaseBased\_mpi.exe -OpenM.Subvalues 64 -OpenM.Threads 4

Microsoft recommends to install HPC Pack which simplifies your computational resources management rather than using mpiexec as above. It is also possible to use Microsoft Azure cloud where compute nodes available for you on demand.

### **Run models using Docker container**

- download and unzip [openmpp\\_win\\_YYYYMMDD.zip](https://github.com/openmpp/main/releases/latest) into C:\AnyDir.
- make sure you have Docker for [Windows](https://docs.docker.com/docker-for-windows/install/) installed, see Microsoft [documentation](https://docs.microsoft.com/en-us/virtualization/windowscontainers/manage-docker/configure-docker-daemon) for more details.
- pull Docker image:

docker pull openmpp/openmpp-run:windows-1903

• run modelOne model with single subsample:

docker run -v C:\AnyDir\models\bin:C:\ompp openmpp/openmpp-run:windows-1903 modelOne.exe

2014-03-17 17:14:24.0023 Model: modelOne 2014-03-17 17:14:24.0070 Reading Parameters 2014-03-17 17:14:24.0085 Running Simulation 2014-03-17 17:14:24.0101 Writing Output Tables 2014-03-17 17:14:24.0179 Done.

run two instances of modelOne to compute 16 subsamples and 4 threads:

docker run -v C:\AnyDir\models\bin:C:\ompp openmpp/openmpp-run:windows-1903 mpiexec -n 2 modelOne\_mpi.exe -OpenM.Subvalues 16 -OpenM.Threads 4

2017-06-06 17:52:06.0143 modelOne 2017-06-06 17:52:06.0145 modelOne 2017-06-06 17:52:06.0179 Parallel run of 2 modeling processes, 4 thread(s) each 2017-06-06 17:52:06.0179 One-time initialization 2017-06-06 17:52:06.0179 One-time initialization 2017-06-06 17:52:06.0192 Run: 106 2017-06-06 17:52:06.0192 Run: 106 2017-06-06 17:52:06.0192 Reading Parameters ........................ 2017-06-06 17:52:06.0532 Writing Output Tables

2017-06-06 17:52:06.0599 Done. 2017-06-06 17:52:06.0599 Done.

• run other models (i.e. NewCaseBased, NewTimeBased, RiskPaths):

docker run -v C:\AnyDir\models\bin:C:\ompp openmpp/openmpp-run:windows-1903 mpiexec -n 8 NewCaseBased\_mpi.exe -OpenM.Subvalues 64 -OpenM.Threads 4

# <span id="page-17-0"></span>**Windows: Quick Start for Model Developers**

# **Step by Step**

- Download desktop version zip archive: [openmpp\\_win\\_YYYYMMDD.zip](https://github.com/openmpp/main/releases/latest) binary files and source code
- Extract zip archive to C:\openmpp\_win\_20210112\
- Build the example RiskPaths model and run the Default scenario
	- Open C:\openmpp\_win\_20210112\models\RiskPaths\RiskPaths-ompp.sln using Visual Studio 2022
	- 'Rebuild' in Visual Studio 2022 to build the model and run the Default scenario
	- (optional) Enable in project Properties -> OpenM++ -> "Run scenario after build" to examine model run results
	- (optional) Enable "Export model run results into csv files" to create CSV files containing values of model parameters and output tables
	- (optional) Enable "Open model web UI" to modify parameters, run the model and view model results
- (optional) to enable model development from any directory, independent of C:\openmpp\_win\_20210112 location, do any of:
	- open a Command Prompt window and type the command: setx OM\_ROOT C:\openmpp\_win\_20210112
	- open your model Model.vcrproj file in Notepad and update line:

<OM\_ROOT>C:\openmpp\_win\_20210112</OM\_ROOT>

• How to: create and debug models on [Windows](#page-49-0)

## **OpenM++ Models: desktop? clusters? MPI?**

It is recommended to start from desktop version of openM++.

You need to use cluster version of openM++ to run the model on multiple computers in your network, in cloud or HPC cluster environment. OpenM++ is using [MPI](http://www.open-mpi.org/) to run the models on multiple computers. Please check [Model](#page-37-0) Run: How to Run the Model page for more details.

# **Build on Windows**

Tested platforms:

- Windows 10, 11
- Visual Studio 2022, including Community Edition, Visual Studio 2019 also works, but not tested regularly
- (optional) Microsoft MPI SDK Redistributable Package

Note: It may work on any Windows 7 and above or 2008R2 and above, 32 and 64 bits, with Visual Studio 2017. However we are not testing it on *older versions of Windows or Visual Studio.*

# **Build debug version of the model**

You can use any of test models solution, except of modelOne, as starting point to develop your own model. Below we are using NewCaseBased model as example.

To build and run **debug version** of the model use desktop (non-MPI) version of openM++:

- download and unzip [openmpp\\_win\\_YYYYMMDD.zip](https://github.com/openmpp/main/releases/latest) Windows desktop binaries into C:\openmpp\_win\_20210112\
- build Debug version of the model using solution: C:\openmpp\_win\_20210112\models\NewCaseBased\NewCaseBased-ompp.sln
- (optional) Rebuild the model and run it:
	- go to menu: Project -> Properties -> Configuration Properties -> OpenM++
	- change: Run Options -> Run the scenario after build -> Yes
	- Rebuild project

At bottom Output window of Visual Studio you will see something like:

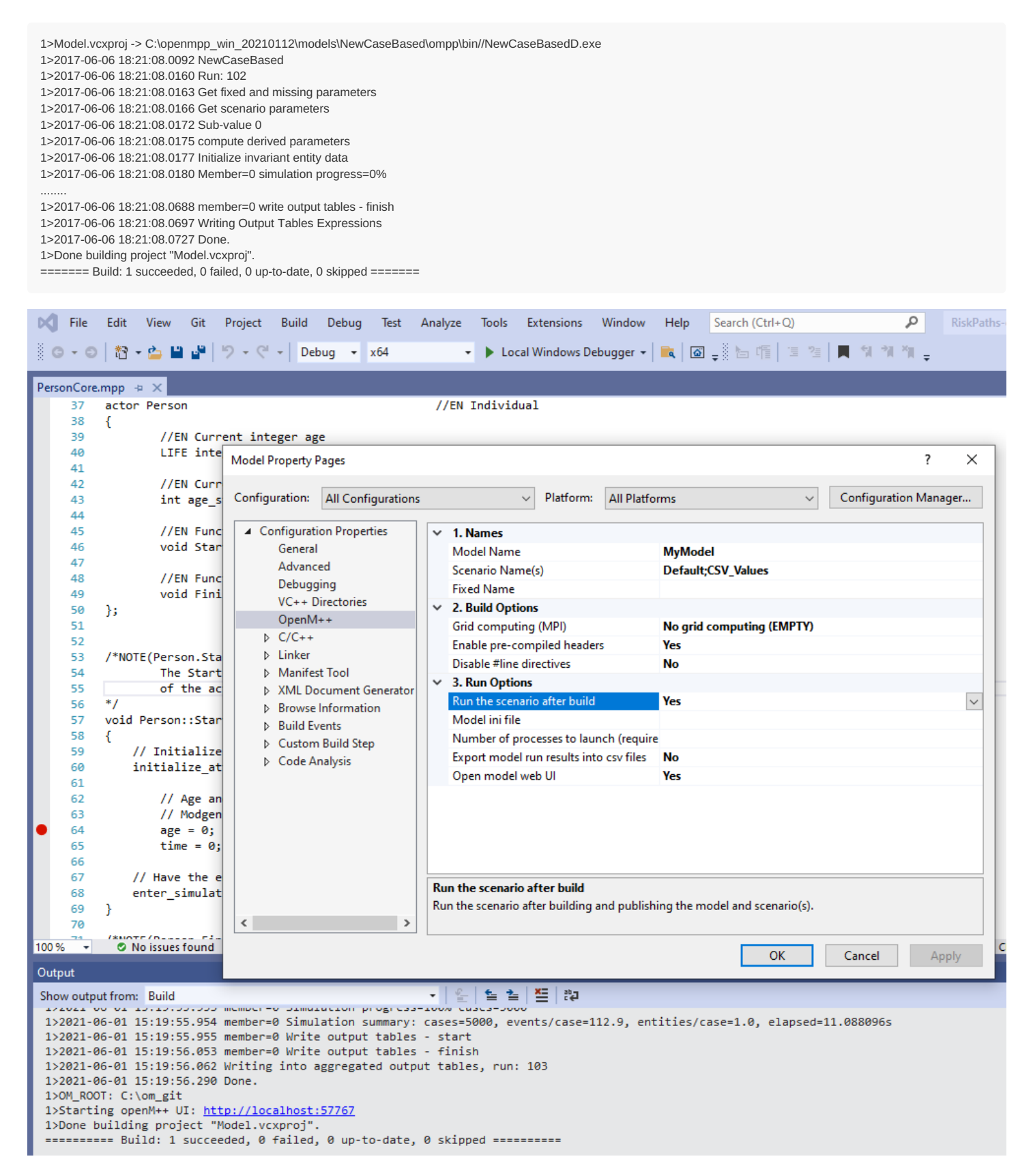

# **Build cluster version of the model to run on multiple computers over network**

Make sure you have latest version of Microsoft MPI SDK and MPI [Redistributable](https://docs.microsoft.com/en-us/message-passing-interface/microsoft-mpi) installed.

- download and unzip [openmpp\\_win\\_mpi\\_YYYYMMDD.zip](https://github.com/openmpp/main/releases/latest) Windows cluster binaries into C:\openmpp\_win\_mpi\_20180205. Please notice name of cluster version archive has *mpi* in it, i.e. openmpp\_win\_mpi\_20180205.zip.
- Rebuild the model and run it:
	- go to menu: Project -> Properties -> Configuration Properties -> OpenM++
	- change: Build Options -> Grid computing (MPI) -> MPI-enabled Executable (MPI)
- change: Run Options -> Number of processes to launch -> *use 2 or more (depends on your cluster configuration)*
- change: Run Options -> Run the scenario after build -> Yes
- Rebuild Model project

At bottom Output window of Visual Studio you will see something like:

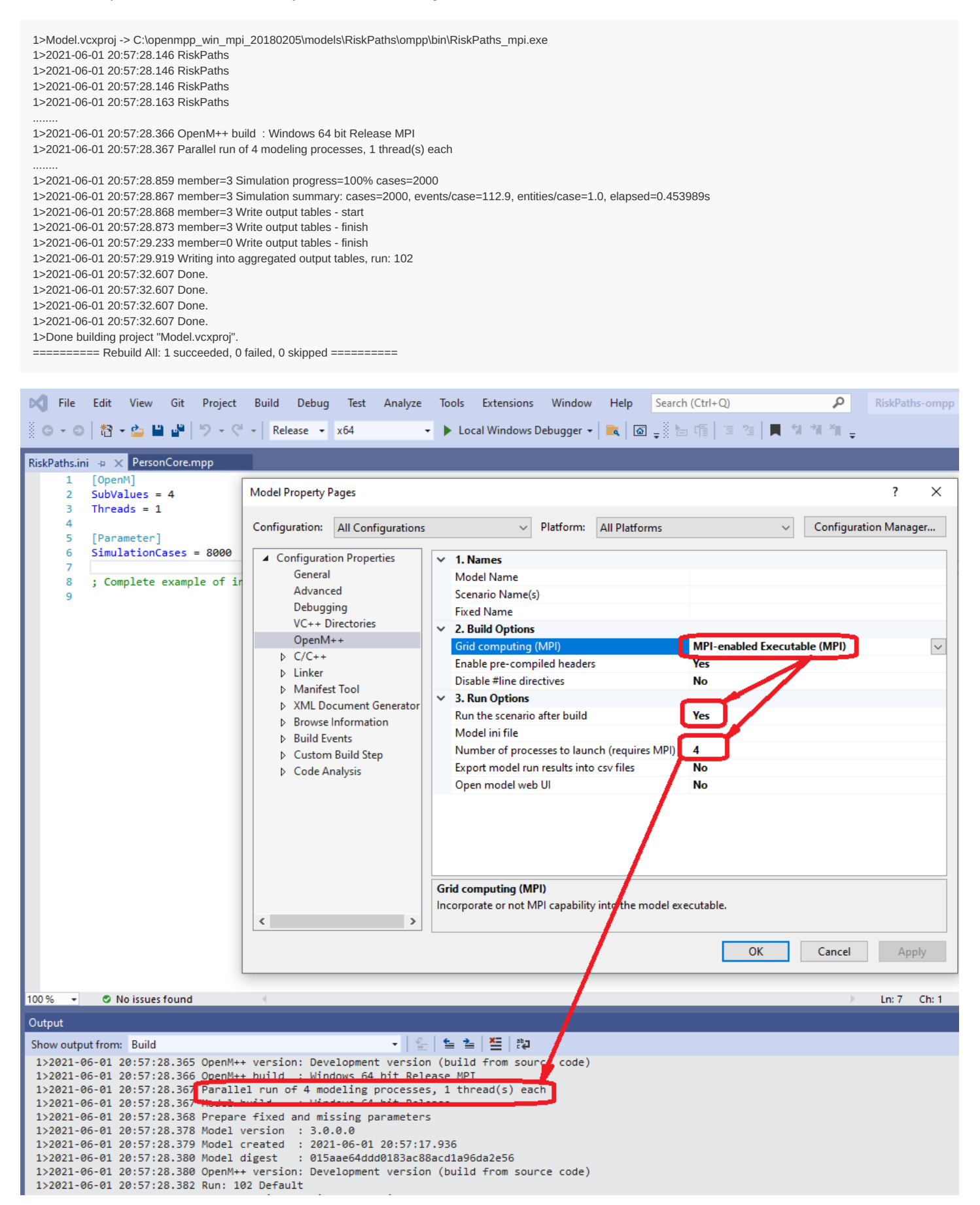

Note: you can build Debuq version of the model and run it on cluster, but actual debuging on cluster is far from being trivial.

# **Using older versions of Visual Studio**

OpenM++ tested on current version of Windows 10 and Visual Studio and it is likely works on previous versions too, but it is not tested. If you experiencing an issues with model build please try below recepies.

#### **If you getting link unresolved external symbol errors:**

You may get linkage errors if your model .obj files incompatible with object files in openM++ library or Microsoft VC++ libraries. For example, build error messages may look like:

1>libopenm.lib(main.obj) : error LNK2001: unresolved external symbol \_\_imp\_\_\_\_std\_init\_once\_begin\_initialize@16 1>libopenm.lib(main.obj) : error LNK2001: unresolved external symbol \_\_imp\_\_\_\_std\_init\_once\_complete@12 1>libopenm.lib(file.obj) : error LNK2001: unresolved external symbol \_\_\_std\_system\_error\_allocate\_message@8 1>libopenm.lib(file.obj) : error LNK2001: unresolved external symbol \_\_\_std\_system\_error\_deallocate\_message@4 1>C:\openmpp\_win\_20210304\models\RiskPaths\ompp\bin\RiskPaths.exe : fatal error LNK1120: 4 unresolved externals

1. Clean existing model intermediate files and build model again. Assuming your model directory is C:\openmpp\_win\_20210304\models\RiskPaths then remove following directories:

C:\openmpp\_win\_20210304\models\RiskPaths\ompp\bin\ C:\openmpp\_win\_20210304\models\RiskPaths\ompp\build\ C:\openmpp\_win\_20210304\models\RiskPaths\ompp\src\

- 2. If you are using Visual Studio 2019 or 2017 then recepie above may not solve the problem. In that case you need to rebuild libopenm openM++ model run-time libarary.
- 3. Open solution C:\openmpp\_win\_20210304\openm\openm.sln :

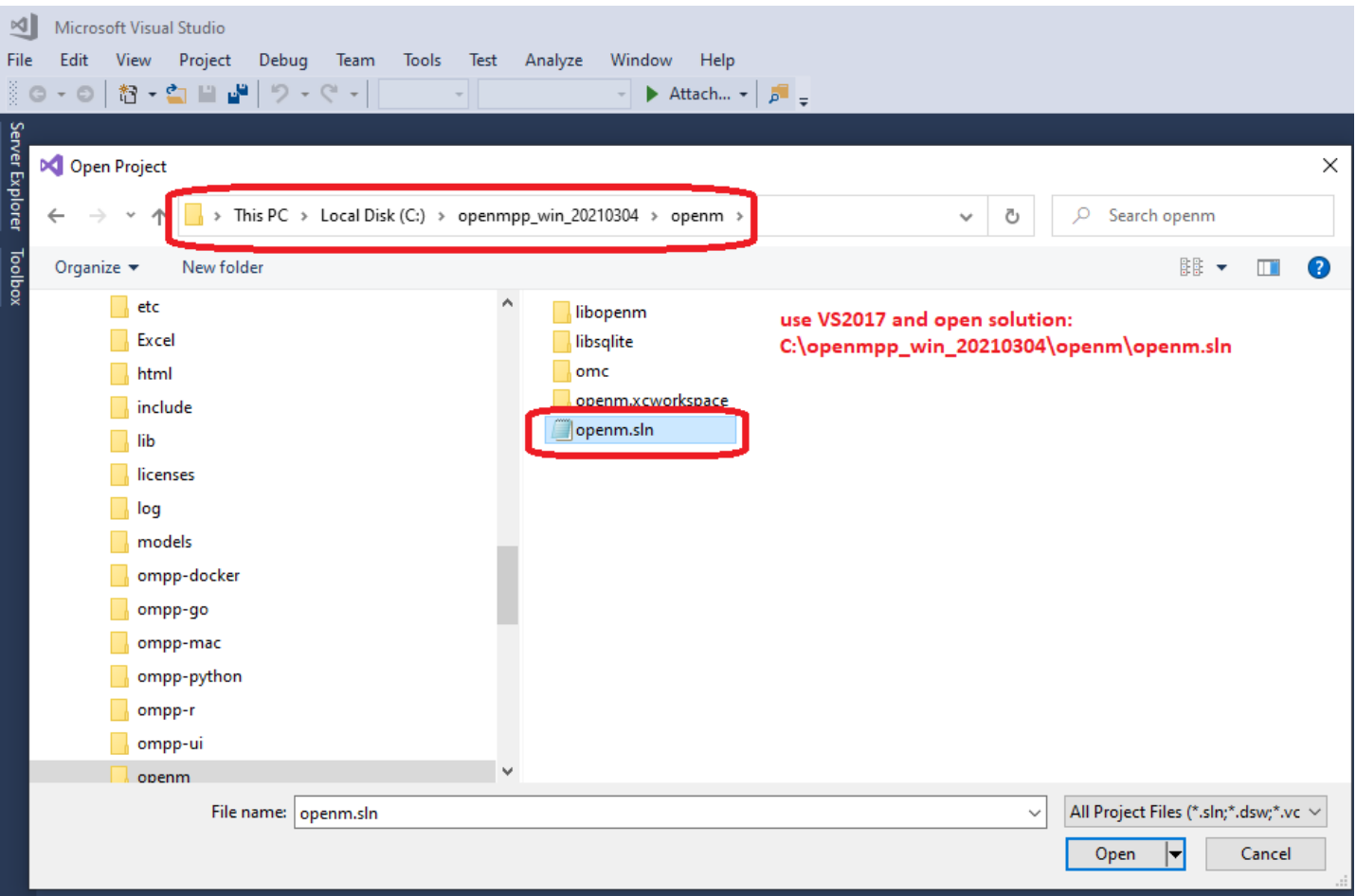

- Rebuild libopenm library:
	- Visual Studio menu -> Build -> Batch Build...
	- select all libopenm projects: Debug / Release / x64 / Win32
	- click on Rebuild

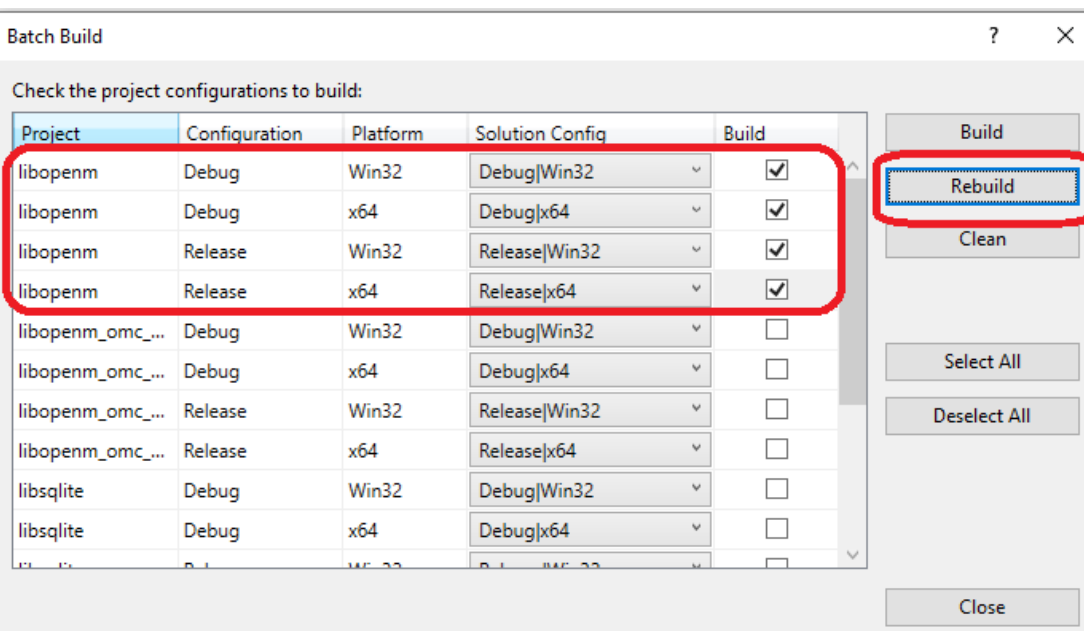

Open your model solution and do rebuild. It is expected to work and you should be able to debug your model even with Visual Studio 2017:

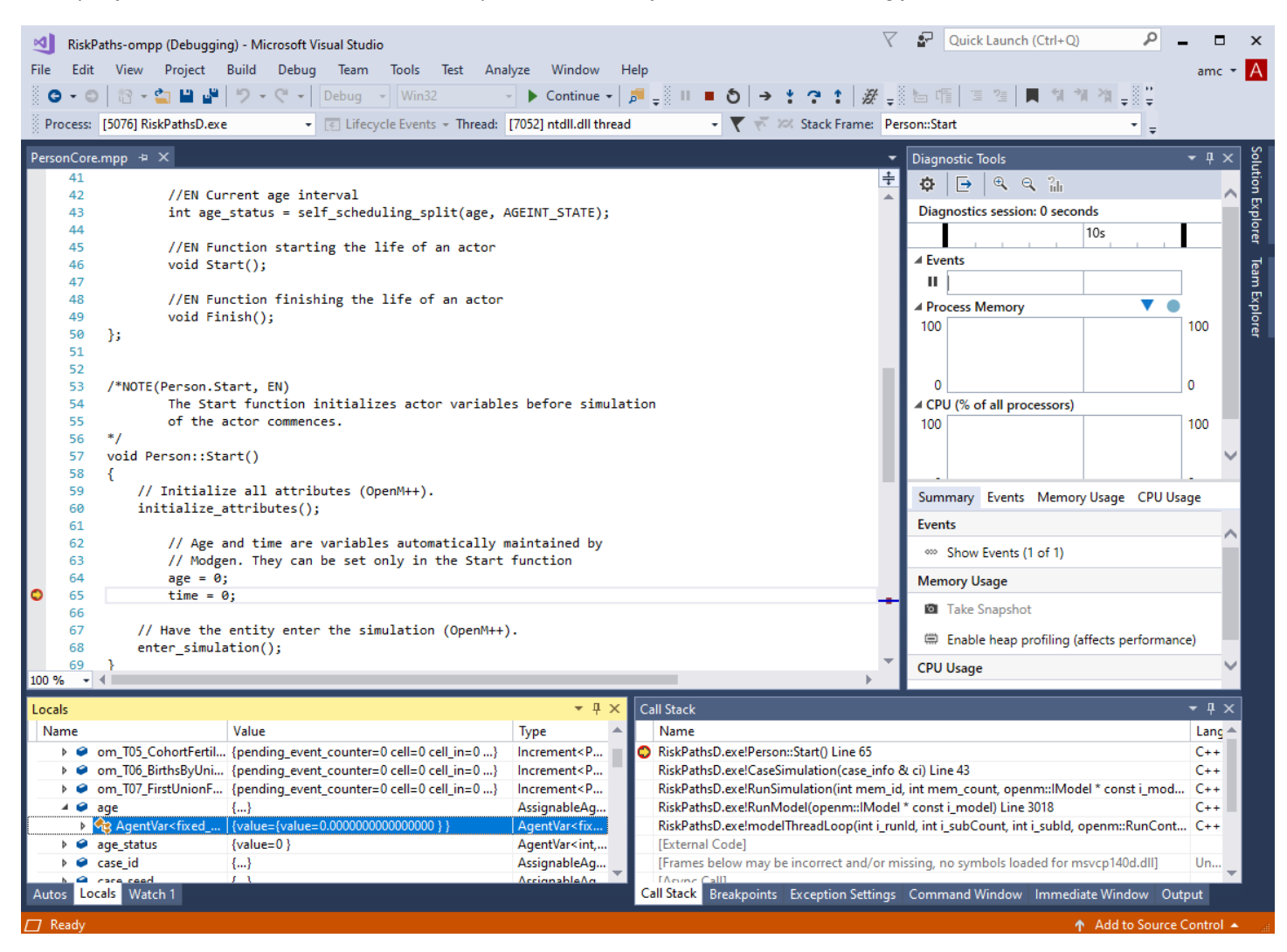

#### **If you getting build error MSB8036:**

C:\Program Files (x86)\Microsoft Visual Studio\2017\Community\Common7\IDE\VC\VCTargets\Platforms\Win32\PlatformToolsets\v141\Toolset.targets(34,5): error MSB8036: The Windows SDK version 10.0.14393.0 was not found.

Install the required version of Windows SDK or change the SDK version in the project property pages or by right-clicking the solution and selecting "Retarget solution".

then do one of:

"Retarget solution"

- use Visual Studio 2019
- install Windows 8.1 SDK and UCRT SDK:

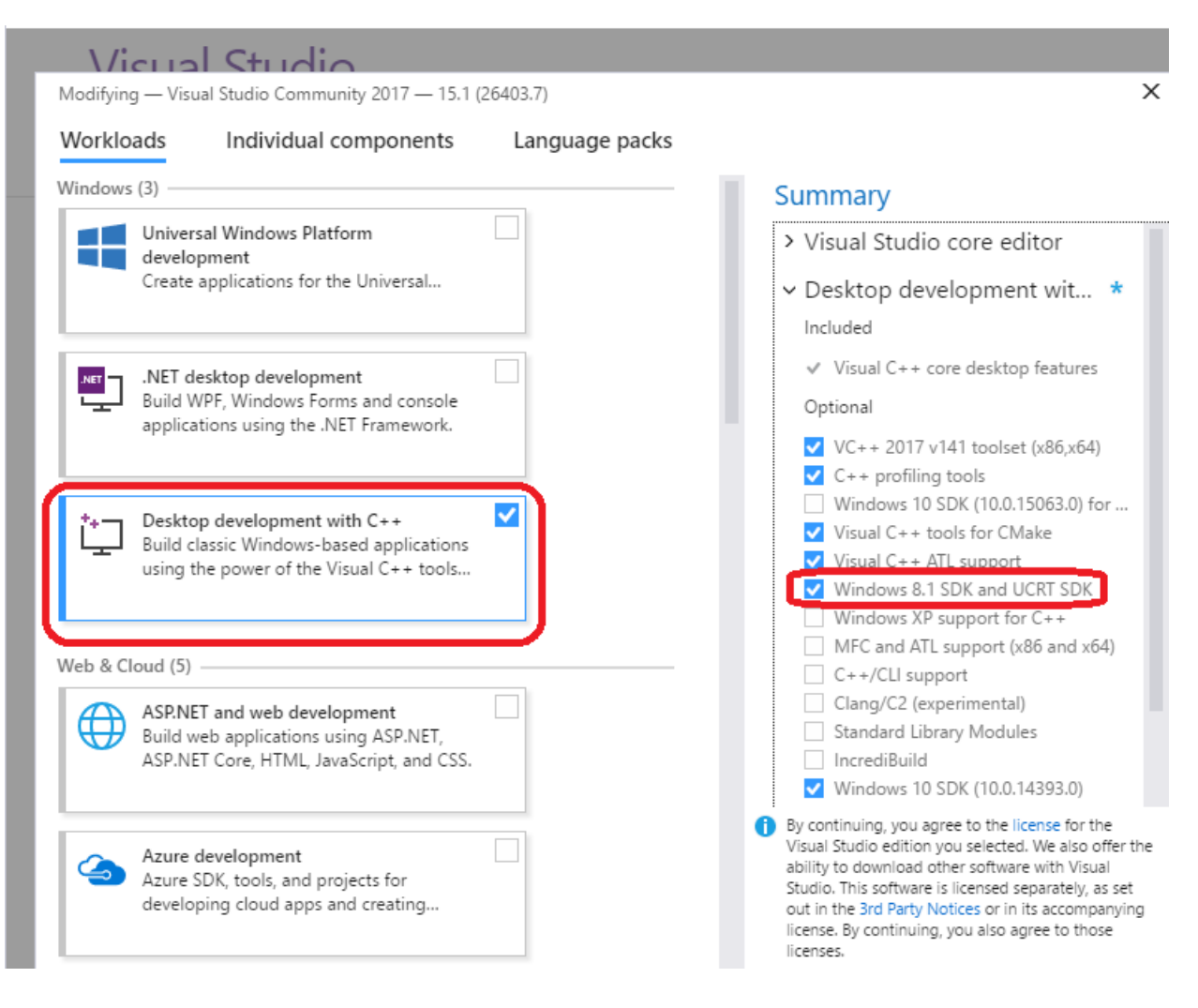

# <span id="page-23-0"></span>**Linux: Quick Start for Model Users**

# **Where is OpenM++**

- Download:
	- desktop version: binary files and source code [openmpp\\_debian\\_YYYYMMDD.tar.gz](https://github.com/openmpp/main/releases/latest)
	- cluster version: binary files and source code [openmpp\\_debian\\_mpi\\_YYYYMMDD.tar.gz](https://github.com/openmpp/main/releases/latest)
	- Docker image to run openM++ models: [openmpp/openmpp-run:debian](https://hub.docker.com/r/openmpp/openmpp-run)
- Documentation: this wiki

It is recommended to start from desktop version of openM++.

You need to use cluster version of openM++ to run the model on multiple computers in your network, in cloud or HPC cluster environment. OpenM++ is using [MPI](http://www.open-mpi.org/) to run the models on multiple computers. Please check [Model](#page-37-0) Run: How to Run the Model page for more details.

You can use Docker containers to avoid installation of multiple additional components in your host computer. Because all necessary software will be installed in container your host system will be clean.

## **Run on Linux computer**

download and unpack openM++, i.e.:

wget https://github.com/openmpp/main/releases/download/v1.2.0/openmpp\_debian\_20190508.tar.gz tar xzf openmpp\_debian\_20190508.tar.gz

run modelOne model with single subsample on local machine:

```
cd openmpp_debian_20190508/models/bin/
./modelOne
```
2017-06-06 19:24:53.0747 modelOne 2017-06-06 19:24:53.0763 Run: 105 2017-06-06 19:24:53.0763 Reading Parameters 2017-06-06 19:24:53.0764 Running Simulation 2017-06-06 19:24:53.0765 Writing Output Tables 2017-06-06 19:24:53.0790 Done.

• run modelOne model with 16 subsamples and 4 threads:

./modelOne -OpenM.Subvalues 16 -OpenM.Threads 4

2017-06-06 19:25:38.0721 modelOne 2017-06-06 19:25:38.0735 Run: 106 2017-06-06 19:25:38.0735 Reading Parameters ........................

2017-06-06 19:25:38.0906 Done.

• run other models (i.e. NewCaseBased, NewTimeBased, RiskPaths):

./NewCaseBased -OpenM.Subvalues 32 -OpenM.Threads 4

• run RiskPaths model with new parameter value CanDie = true and all other parameter values the same as in previous model run:

RiskPaths -Parameter.CanDie true -OpenM.BaseRunId 102

2020-08-14 17:27:48.574 RiskPaths 2020-08-14 17:27:48.610 Run: 103 2020-08-14 17:27:48.618 Sub-value: 0 2020-08-14 17:27:48.628 member=0 Simulation progress=0% cases=0 ........................

2020-08-14 17:27:54.883 Done.

• run modelOne to compute modeling task "taskOne":

./modelOne -OpenM.Subvalues 16 -OpenM.Threads 4 -OpenM.TaskName taskOne

```
2017-06-06 19:27:08.0401 modelOne
2017-06-06 19:27:08.0421 Run: 107
2017-06-06 19:27:08.0421 Reading Parameters
........................
2017-06-06 19:27:08.0593 Run: 108
2017-06-06 19:27:08.0593 Reading Parameters
........................
2017-06-06 19:27:08.0704 Writing Output Tables
2017-06-06 19:27:08.0812 Done.
```
• in case if previous model run fail, for example, due to power outage, then it can be "restarted":

./modelOne -OpenM.RestartRunId 1234

output may vary depending on the stage where previous modelOne run failed, but still similar to above.

### **Run on multiple computers over network, in HPC cluster or cloud**

make sure you have MPI run-time installed and ready to use. For example, on RedHat you may need to load it by following commands:

module load mpi/openmpi-x86\_64

As an alternative to MPI installation you can pull Docker image docker pull openmpp/openmpp-run:debian to run models inside the container (see below).

download and unpack cluster version of openM++, i.e.:

wget https://github.com/openmpp/main/releases/download/v1.2.0/openmpp\_debian\_mpi\_20190508.tar.gz tar xzf openmpp\_debian\_mpi\_20190508.tar.gz

please notice name of cluster version archive has *mpi* in it, i.e. openmpp debian mpi 20190508.tar.gz

run modelOne model with single subsample on local machine:

cd openmpp\_debian\_mpi\_20190508/models/bin/ ./modelOne\_mpi

2017-06-06 19:30:52.0690 Run: 105 2017-06-06 19:30:52.0690 Reading Parameters 2017-06-06 19:30:52.0691 Running Simulation 2017-06-06 19:30:52.0691 Writing Output Tables 2017-06-06 19:30:52.0716 Done.

run two instances of modelOne to compute 16 subsamples and 4 threads:

mpiexec -n 2 modelOne\_mpi -OpenM.Subvalues 16 -OpenM.Threads 4

2017-06-06 19:43:01.0486 modelOne 2017-06-06 19:43:01.0487 modelOne 2017-06-06 19:43:01.0742 Parallel run of 2 modeling processes, 4 thread(s) each 2017-06-06 19:43:01.0750 Run: 106 2017-06-06 19:43:01.0750 Reading Parameters 2017-06-06 19:43:01.0750 Run: 106 2017-06-06 19:43:01.0750 Reading Parameters .......... 2017-06-06 19:43:01.0800 Writing Output Tables 2017-06-06 19:43:01.0878 Done.

2017-06-06 19:43:01.0880 Done.

run other models (i.e. NewCaseBased, NewTimeBased, RiskPaths):

It is recommended to install SLURM or Torque to simplify your computational resources management rather than using mpiexec as above. It is also possible to use Google Cloud, Amazon or even Microsoft Azure cloud where compute nodes available for you on demand.

### **Run models using Docker container**

- make sure you have Docker installed, for example, on Ubuntu: sudo apt-get install docker.
- pull Docker image:

docker pull openmpp/openmpp-run:debian

- image build for user ompp, UID=1999, GID=1999 and you may need to do one of:
	- add same user ompp, UID=1999, GID=1999 to your host system and login as user ompp
	- o or as shown below use environment variables OMPP\_\* to map your current user name, UID, GID, HOME to container user
- download and unpack cluster version of openM++, i.e.:

```
wget https://github.com/openmpp/main/releases/download/v1.2.0/openmpp_debian_mpi_20200621.tar.gz
tar xzf openmpp_debian_mpi_20200621.tar.gz
```
please notice name of cluster version archive has *mpi* in it, i.e. openmpp\_debian\_mpi\_20200621.tar.gz

• run modelOne model with single subsample on local machine:

```
docker run \
-v $HOME/models/bin:/home/models \
-e OMPP_USER=models -e OMPP_GROUP=models -e OMPP_UID=$UID -e OMPP_GID=`id -g` \
openmpp/openmpp-run:debian \
./modelOne_mpi
```

```
2017-06-06 19:30:52.0690 Run: 105
2017-06-06 19:30:52.0690 Reading Parameters
2017-06-06 19:30:52.0691 Running Simulation
2017-06-06 19:30:52.0691 Writing Output Tables
2017-06-06 19:30:52.0716 Done.
```
#### For explanation of:

```
-v $HOME/models/bin:/home/models \
-e OMPP_USER=models -e OMPP_GROUP=models -e OMPP_UID=$UID -e OMPP_GID=`id -g` \
```
## please take a look at User, group, home directory topic.

run two instances of modelOne to compute 16 subsamples and 4 threads:

```
docker run \
-v $HOME/models/bin:/home/models \
-e OMPP_USER=models -e OMPP_GROUP=models -e OMPP_UID=$UID -e OMPP_GID=`id -g` \
openmpp/openmpp-run:debian \
mpiexec -n 2 modelOne_mpi -OpenM.Subvalues 16 -OpenM.Threads 4
```
2017-06-06 19:43:01.0486 modelOne 2017-06-06 19:43:01.0487 modelOne 2017-06-06 19:43:01.0742 Parallel run of 2 modeling processes, 4 thread(s) each 2017-06-06 19:43:01.0750 Run: 106 2017-06-06 19:43:01.0750 Reading Parameters 2017-06-06 19:43:01.0750 Run: 106 2017-06-06 19:43:01.0750 Reading Parameters .......... 2017-06-06 19:43:01.0800 Writing Output Tables

2017-06-06 19:43:01.0878 Done. 2017-06-06 19:43:01.0880 Done. run other models (i.e. NewCaseBased, NewTimeBased, RiskPaths):

docker run \ ....user, UID, GID, HOME.... \ openmpp/openmpp-run:debian \ mpiexec -n 8 NewCaseBased\_mpi -OpenM.Subvalues 64 -OpenM.Threads 4

# <span id="page-27-0"></span>**Linux: Quick Start for Model Developers**

# **Where is OpenM++**

- Download:
	- desktop version: binary files and source code [openmpp\\_debian\\_YYYYMMDD.tar.gz](https://github.com/openmpp/main/releases/latest)
	- cluster version: binary files and source code [openmpp\\_debian\\_mpi\\_YYYYMMDD.tar.gz](https://github.com/openmpp/main/releases/latest)
- How to: create and debug [models](#page-60-0) on Linux

It is recommended to start from desktop version of openM++.

You need to use cluster version of openM++ to run the model on multiple computers in your network, in cloud or HPC cluster environment. OpenM++ is using [MPI](http://www.open-mpi.org/) to run the models on multiple computers. Please check [Model](#page-37-0) Run: How to Run the Model page for more details.

## **Build on Linux**

Tested platforms:

- Debian stable (12) 11 and 10, MX Linux 23, 21 and 19, Ubuntu 22.04, RedHat 9+
- $\bullet$  g++ >= 8.3
- (optional) MPI, i.e.: OpenMPI >= 3.1 or MPICH (other MPI implementations expected to work but not tested)
- (optional) OpenMPI >= 4.0 on RedHat >= 8.3 (OpenMPI was broken on RedHat 8.1)

Note: It does work on most of latest Linux distributions, we just not testing regularly on every Linux version.

It is also occasionally tested on openSUSE, Mint, Manjaro, Solus and others.

It is not supported, but may also work on older versions, for example Ubuntu 20.04, Ubuntu 18.04 and RedHat 8.

## **Build on Ubuntu 20.04**

There is a minor incompatibility of shared libraries between Ubuntu 20.04 and Debian 10. As result you need to rebuild our model run-time libraries before building you own model:

download and unpack openM++ into any folder:

```
wget https://github.com/openmpp/main/releases/download/v1.8.6/openmpp_debian_20210415.tar.gz
tar xzf openmpp_debian_20210415.tar.gz
```
rebuild model run-time libraries:

```
cd openmpp_debian_20210415/openm
wget https://github.com/openmpp/main/releases/download/v1.8.6/openmpp_debian_20210415.tar.gz
tar xzf openmpp_debian_20210415.tar.gz
```
# **Build debug version of the model**

You can use any of test models makefile, except of modelOne, as starting point to develop your own model. Below we are using NewCaseBased model as example.

To build and run **debug version** of the model use desktop (non-MPI) version of openM++:

check your g++ --version:

```
g++ (Debian 8.3.0-6) 8.3.0
g++ (Ubuntu 9.3.0-10ubuntu2) 9.3.0
g++ (GCC) 8.3.1 20191121 (Red Hat 8.3.1-5)
```
download and unpack openM++

wget https://github.com/openmpp/main/releases/download/v1.8.3/openmpp\_debian\_20210304.tar.gz tar xzf openmpp\_debian\_20210304.tar.gz

build debug version of NewCaseBased model and "publish" it ("publish" do create NewCaseBased.sqlite database with default input data set)

```
cd openmpp_debian_20210304/models/NewCaseBased/
make all publish
```
• run the model

cd ompp-linux/bin ./NewCaseBasedD

```
2017-06-06 19:59:12.0429 NewCaseBased
2017-06-06 19:59:12.0449 Run: 103
2017-06-06 19:59:12.0449 Get fixed and missing parameters
2017-06-06 19:59:12.0449 Get scenario parameters
2017-06-06 19:59:12.0450 Sub-value 0
2017-06-06 19:59:12.0450 compute derived parameters
2017-06-06 19:59:12.0450 Initialize invariant entity data
2017-06-06 19:59:12.0450 Member=0 simulation progress=0%
..........
2017-06-06 19:59:12.0505 member=0 write output tables - finish
2017-06-06 19:59:12.0508 Writing Output Tables Expressions
2017-06-06 19:59:12.0520 Done.
```
### **Build release version of the model**

Make executable, "publish" and run NewCaseBased test model:

```
cd openmpp_debian_20210304/models/NewCaseBased/
make RELEASE=1 clean-all
make RELEASE=1 all publish
cd ompp-linux/bin
./NewCaseBased
```
# **Rebuild all test models**

Make executables, "publish" (create model.sqlite database file) and run all test models:

```
cd openmpp_debian_20210304/models/
make RELEASE=1 clean-all
make RELEASE=1 all publish run publish-all
```
results are in openmpp\_debian\_20210304/models/bin directory

#### **OM\_ROOT: How to separate model folder and openM++ release folder**

If you want to keep model development folder(s) outside of openM++ release directory then set OM\_ROOT environment variable to specify openM++ release location. For example if your model is in \$HOME/my-models/BestModel then to build it do any of:

```
cd my-models/BestModel
 OM_ROOT=openmpp_debian_20210304 make all publish run
Or edit $HOME/my-models/BestModel/makefile to set OM_ROOT :
 ifndef OM_ROOT
  OM_ROOT = $(HOME)/openmpp_debian_20210304
 endif
```
Or add export OM\_ROOT=\$HOME/openmpp\_debian\_20210304 into your .bash\_profile

## **Build cluster version of the model to run on multiple computers over network**

Make sure you have MPI installed and configured. For example, on RedHat you may need to load MPI module: module load mpi/openmpi-x86\_64

download and unpack cluster version of openM++, i.e.:

wget https://github.com/openmpp/main/releases/download/v1.8.3/openmpp\_debian\_mpi\_20210304.tar.gz tar xzf openmpp\_debian\_mpi\_20210304.tar.gz

please notice name of cluster version archive has *mpi* in it, i.e. openmpp\_debian\_mpi\_20210304.tar.gz

make executable and "publish" (create model.sqlite database file) of NewCaseBased test model:

cd openmpp\_debian\_mpi\_20210304/models/NewCaseBased/ make RELEASE=1 OM\_MSG\_USE=MPI all publish

run 3 instances of NewCaseBased on 3 hosts to compute 16 subsamples using 4 threads

#### cd ompp-linux/bin

mpirun -n 3 -H omm,om1,om2 NewCaseBased\_mpi -OpenM.Subvalues 16 -OpenM.Threads 4

2017-06-06 20:15:12.0050 NewCaseBased 2017-06-06 20:15:12.0173 NewCaseBased 2017-06-06 20:15:12.0200 NewCaseBased 2017-06-06 20:15:13.0148 Parallel run of 3 modeling processes, 4 thread(s) each 2017-06-06 20:15:13.0162 Run: 102 2017-06-06 20:15:13.0163 Get fixed and missing parameters 2017-06-06 20:15:13.0163 Get scenario parameters 2017-06-06 20:15:13.0164 compute derived parameters 2017-06-06 20:15:13.0164 Initialize invariant entity data 2017-06-06 20:15:13.0161 Run: 102 .......... 2017-06-06 20:15:13.0224 member=0 write output tables - finish 2017-06-06 20:15:13.0354 Done. 2017-06-06 20:15:13.0352 Done.

2017-06-06 20:15:13.0353 Done.

You can use any of test models makefile, except of modelOne, as starting point to develop your own model.

# <span id="page-30-0"></span>**MacOS: Quick Start for Model Users**

# **Where is OpenM++**

- Download latest binary files and source code: [openmpp\\_mac\\_YYYYMMDD.tar.gz](https://github.com/openmpp/main/releases/latest)
- Documentation: this wiki

You can have multiple versions of openM++ installed on your computer. OpenM++ distributed as tar.gz archive, you can unpack into any directory and it is ready to use. In the documentation that directory called OM\_ROOT.

OpenM++ does not update any system shared resources and you can remove it any time by simply deleting openM++ directory.

It is possible to run openM++ models:

- from terminal command line as described below
- using openM++ UI on your local computer: UI: [openM++](#page-154-0) user interface
- from Xcode model debug session: MacOS: Quick Start for Model [Developers](#page-32-0)

On Linux and/or Windows you also can run model in cloud or on high [perfomance](#page-37-0) cluster (HPC). Please also check Model Run: How to Run the Model page for more details.

## **Run openM++ models from terminal command line**

download and unpack openM++ using Safari or, for example, curl:

```
curl -L -o om.tar.gz https://github.com/openmpp/main/releases/download/v1.6.0/openmpp_mac_20200621.tar.gz
tar xzf om.tar.gz
```
• run modelOne model with single sub-sample on local machine:

```
cd openmpp_mac_20200621/models/bin/
./modelOne
```
2017-06-06 19:24:53.0747 modelOne 2017-06-06 19:24:53.0763 Run: 105 2017-06-06 19:24:53.0763 Reading Parameters 2017-06-06 19:24:53.0764 Running Simulation 2017-06-06 19:24:53.0765 Writing Output Tables 2017-06-06 19:24:53.0790 Done.

• run modelOne model with 16 sub-samples and 4 threads:

./modelOne -OpenM.Subvalues 16 -OpenM.Threads 4

2017-06-06 19:25:38.0721 modelOne 2017-06-06 19:25:38.0735 Run: 106 2017-06-06 19:25:38.0735 Reading Parameters ........................

2017-06-06 19:25:38.0906 Done.

run other models (i.e. NewCaseBased, NewTimeBased, RiskPaths):

./NewCaseBased -OpenM.Subvalues 32 -OpenM.Threads 4

• run RiskPaths model with new parameter value CanDie = true and all other parameter values the same as in previous model run:

RiskPaths -Parameter.CanDie true -OpenM.BaseRunId 102

2020-08-14 17:27:48.574 RiskPaths 2020-08-14 17:27:48.610 Run: 103 2020-08-14 17:27:48.618 Sub-value: 0 2020-08-14 17:27:48.628 member=0 Simulation progress=0% cases=0 ........................

2020-08-14 17:27:54.883 Done.

........................

........................

• run modelOne to compute modeling task "taskOne":

./modelOne -OpenM.Subvalues 16 -OpenM.Threads 4 -OpenM.TaskName taskOne

2017-06-06 19:27:08.0401 modelOne 2017-06-06 19:27:08.0421 Run: 107 2017-06-06 19:27:08.0421 Reading Parameters

2017-06-06 19:27:08.0593 Run: 108 2017-06-06 19:27:08.0593 Reading Parameters

2017-06-06 19:27:08.0704 Writing Output Tables 2017-06-06 19:27:08.0812 Done.

in case if previous model run fail, for example, due to power outage, then it can be "restarted":

```
./modelOne -OpenM.RestartRunId 1234
```
output may vary depending on the stage where previous modelOne run failed, but still similar to above.

# <span id="page-32-0"></span>**MacOS: Quick Start for Model Developers**

# **Where is OpenM++**

- Download: latest binary files and [source](https://github.com/openmpp/main/releases/latest) code
- How to: create and debug models on [MacOS](#page-69-0)

Also, please check Model Run: How to Run the [Model](#page-37-0) page for more details.

## **Prerequisites**

- Tested on: tested on MacOS latest, may work starting from Catalina 10.15 and Big Sur 11.1+
- Install Xcode and command line developer tools, if not installed already by Xcode: xcode-select --install .
- (optional) Install Visual Studio Code for cross-platform development: <https://code.visualstudio.com/docs/?dv=osx>
- Check if clang, make and sqlite3 are installed on your computer:

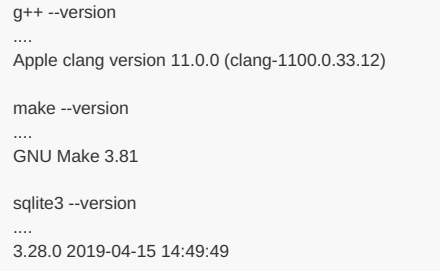

## **MacOS security issue**

Make sure you are using tight security settings on your Mac and antivirus software, if necessary. We are trying our best to keep **development machines clean, but cannot provide any guarantee.**

On Big Sur it is very likely to get an security error when you are trying to run any downloaded executable:

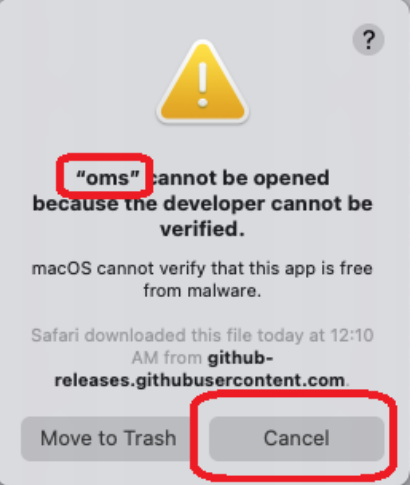

- please reply "Cancel" to that question (click "Cancel" button).
- remove quarantine attribute from openM++ installation directory, for example:

xattr -r -d com.apple.quarantine ~/openmpp\_mac\_20200621

# **Build debug version of the model from terminal command line**

You can use any of test models makefile, except of modelOne, as starting point to develop your own model. Below we are using NewCaseBased model as example.

#### To build and run **debug version** of the model:

download and unpack latest openM++ release using Safari or curl:

curl -L -o om.tar.gz https://github.com/openmpp/main/releases/download/v1.6.0/openmpp\_mac\_20200621.tar.gz tar -xzf om tar.gz

remove quarantine attribute from openM++ installation directory:

xattr -r -d com.apple.quarantine openmpp\_mac\_20200621

build debug version of NewCaseBased model and "publish" it ("publish" do create NewCaseBased.sqlite database with default input data set)

cd openmpp\_mac\_20200621/models/NewCaseBased/ make all publish

• run the model

cd ompp-mac/bin ./NewCaseBasedD

```
2017-06-06 19:59:12.0429 NewCaseBased
2017-06-06 19:59:12.0449 Run: 103
2017-06-06 19:59:12.0449 Get fixed and missing parameters
2017-06-06 19:59:12.0449 Get scenario parameters
2017-06-06 19:59:12.0450 Sub-value 0
2017-06-06 19:59:12.0450 compute derived parameters
2017-06-06 19:59:12.0450 Initialize invariant entity data
2017-06-06 19:59:12.0450 Member=0 simulation progress=0%
..........
2017-06-06 19:59:12.0505 member=0 write output tables - finish
```
2017-06-06 19:59:12.0508 Writing Output Tables Expressions 2017-06-06 19:59:12.0520 Done.

• you can also build and run the model using make:

```
make all publish run
..........
2017-06-06 19:59:12.0429 NewCaseBased
2017-06-06 19:59:12.0449 Run: 103
..........
2017-06-06 19:59:12.0508 Writing Output Tables Expressions
2017-06-06 19:59:12.0520 Done.
```
# **Build release version of the model from terminal command line**

Make executable, "publish" and run NewCaseBased test model:

```
cd openmpp_mac_20200621/models/NewCaseBased/
make RELEASE=1 clean-all
make RELEASE=1 all publish
cd ompp-mac/bin
./NewCaseBased
```
## **Rebuild all test models**

Make executables, "publish" (create model.sqlite database file) and run all test models:

```
cd openmpp_mac_20200621/models/
make RELEASE=1 clean-all
make RELEASE=1 all publish run publish-all
```
results are in openmpp mac\_20200621/models/bin directory

### **OM\_ROOT: How to separate model folder and openM++ release folder**

If you want to keep model development folder(s) outside of openM++ release directory then set OM\_ROOT environment variable to specify openM++ release location. For example if your model is in \$HOME/my-models/BestModel then to build it do any of:

cd my-models/BestModel OM\_ROOT=openmpp\_mac\_20200621 make all publish run

Or edit \$HOME/my-models/BestModel/makefile to set OM\_ROOT :

```
ifndef OM_ROOT
OM_ROOT = $(HOME)/openmpp_mac_20200621
endif
```
Or add export OM\_ROOT=\$HOME/openmpp\_mac\_20200621 into your .zprofile

### **Build openM++ sample model using Xcode**

Download and unpack latest openM++ release using Safari or curl:

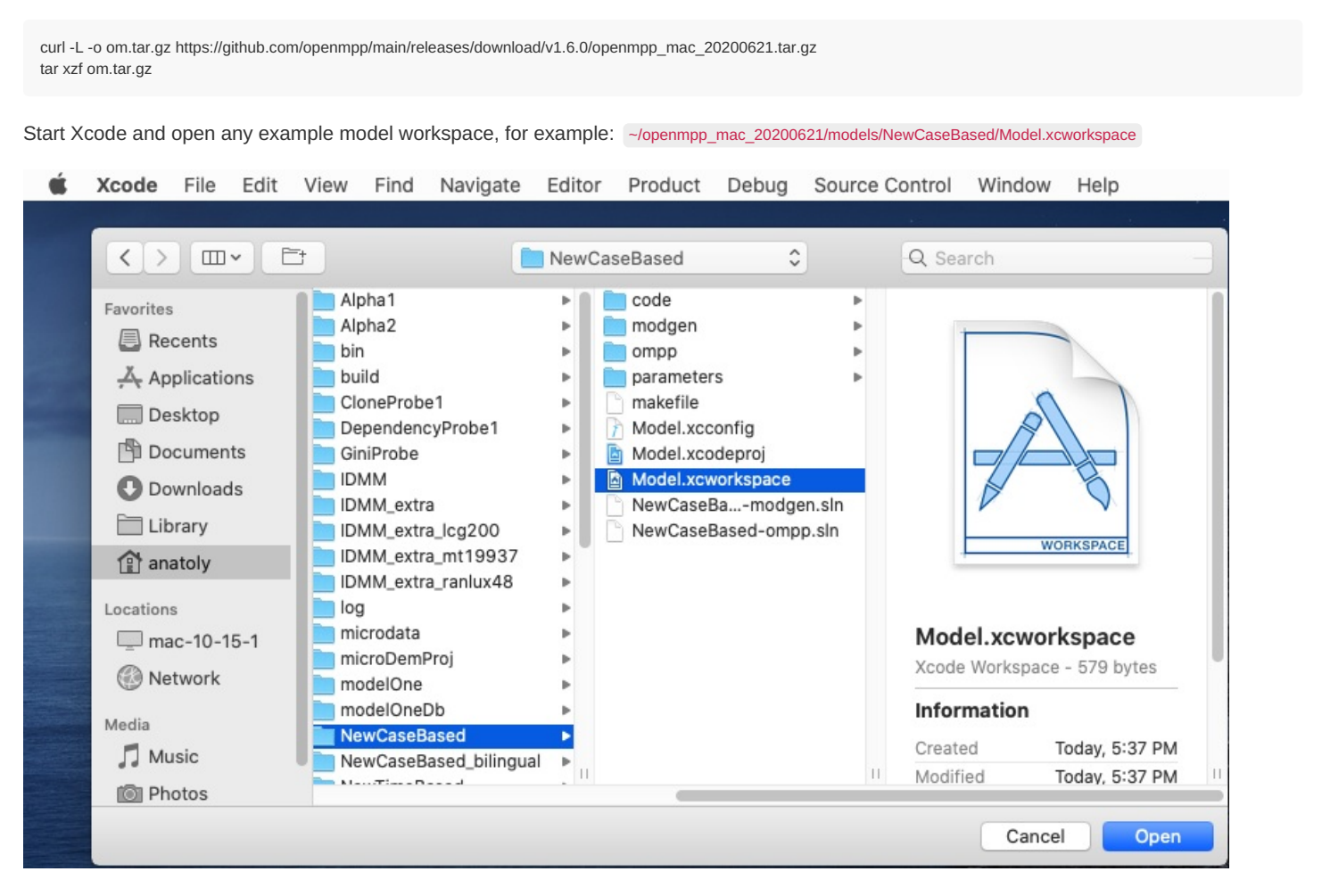

Use menu to select Product -> Scheme -> NewCaseBased:

Known issue: Xcode UI may not update check mark on selected scheme. To fix it go to Product -> Scheme -> Manage Schemes and use mouse *to drag any scheme to move it up or down.*

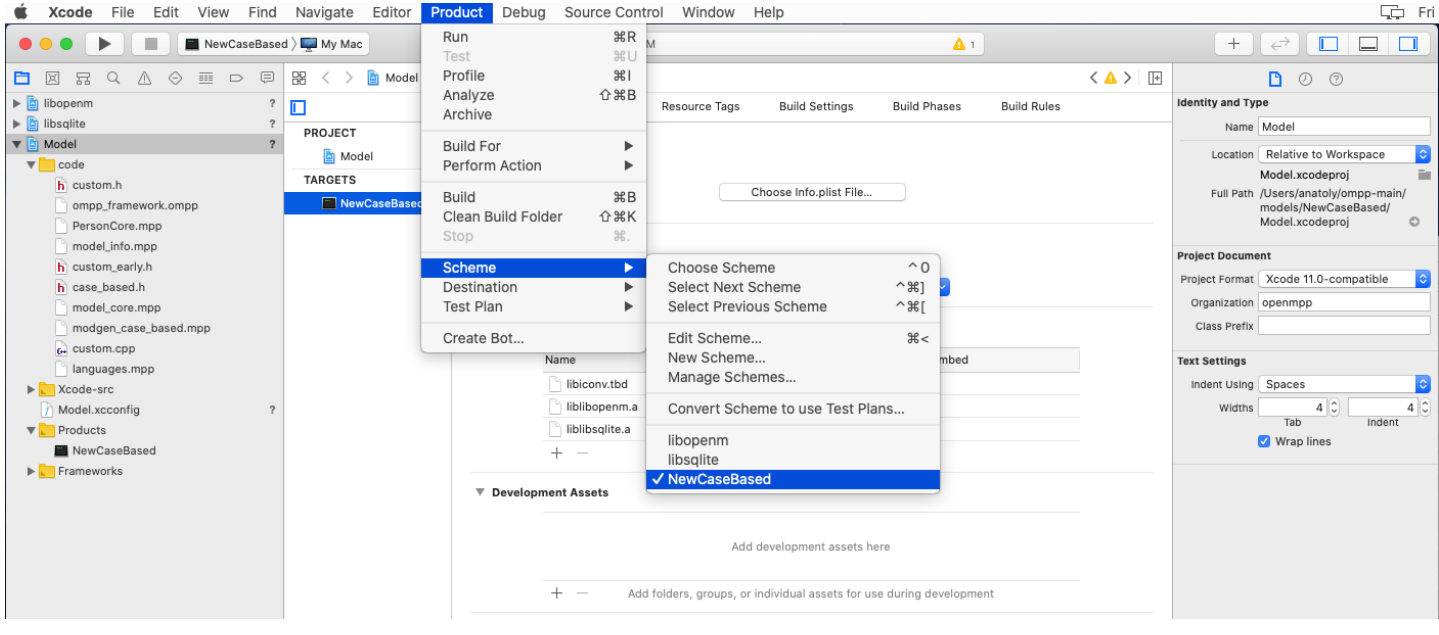

Build, debug and run openM++ example model(s) using Xcode.

Open model UI (beta) to update parameters, run the model and view results. To start model UI after build completed please change Model.xcconfig variable START\_OMPP\_UI to "1" or "true" or "yes" (case-sensitive). Please see details at: Start model UI on MacOS from Xcode

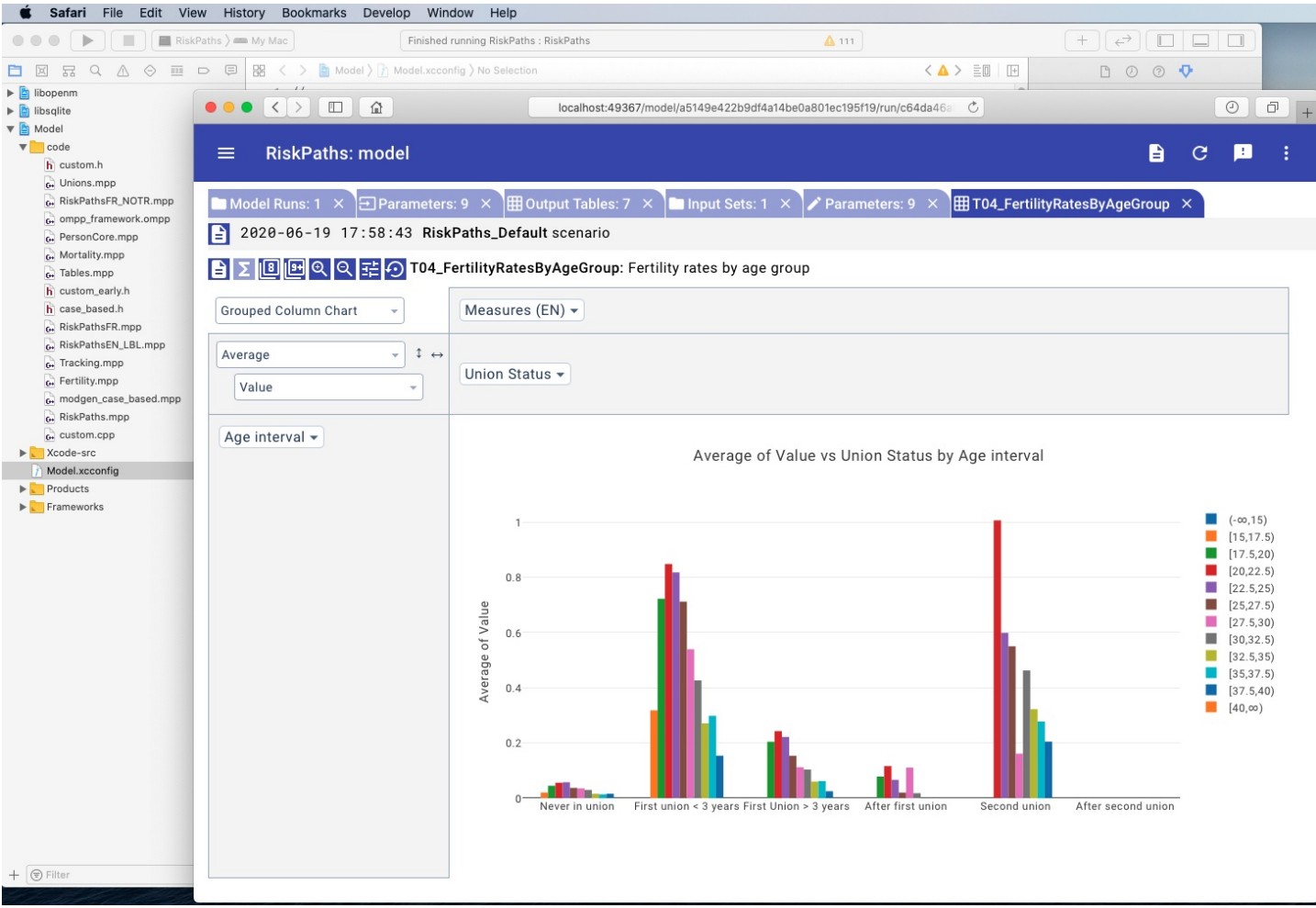

# **Install VSCode**

It is convenient to use the same Visual Studio Code IDE if you need to develop on openM+++ models on multiple platforms (Linux, MacOS and Windows). To install VSCode on MacOS and configure for openM++ development do following:

- Download it from: <https://code.visualstudio.com/docs/?dv=osx>
- Start Visual Studio Code.app and install extension ms-vscode.cpptools : C/C++ for Visual Studio Code (Microsoft)
Define *.ompp and* .mpp file extensions as c++ files by using menu: Code -> Preferences -> Settings -> Text Editor -> Files -> Associations -> Edit in settings.json:

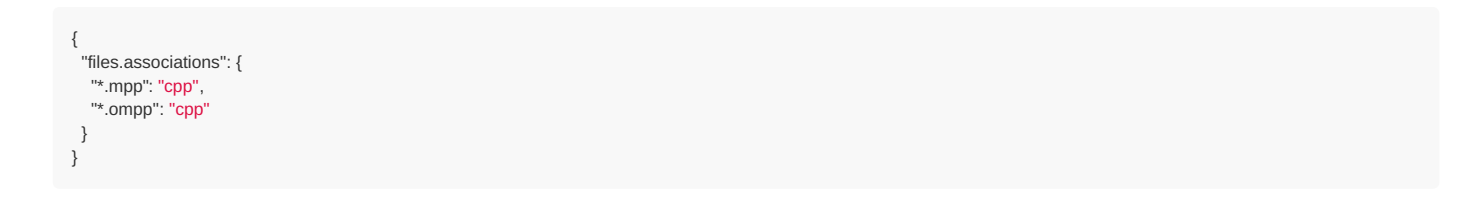

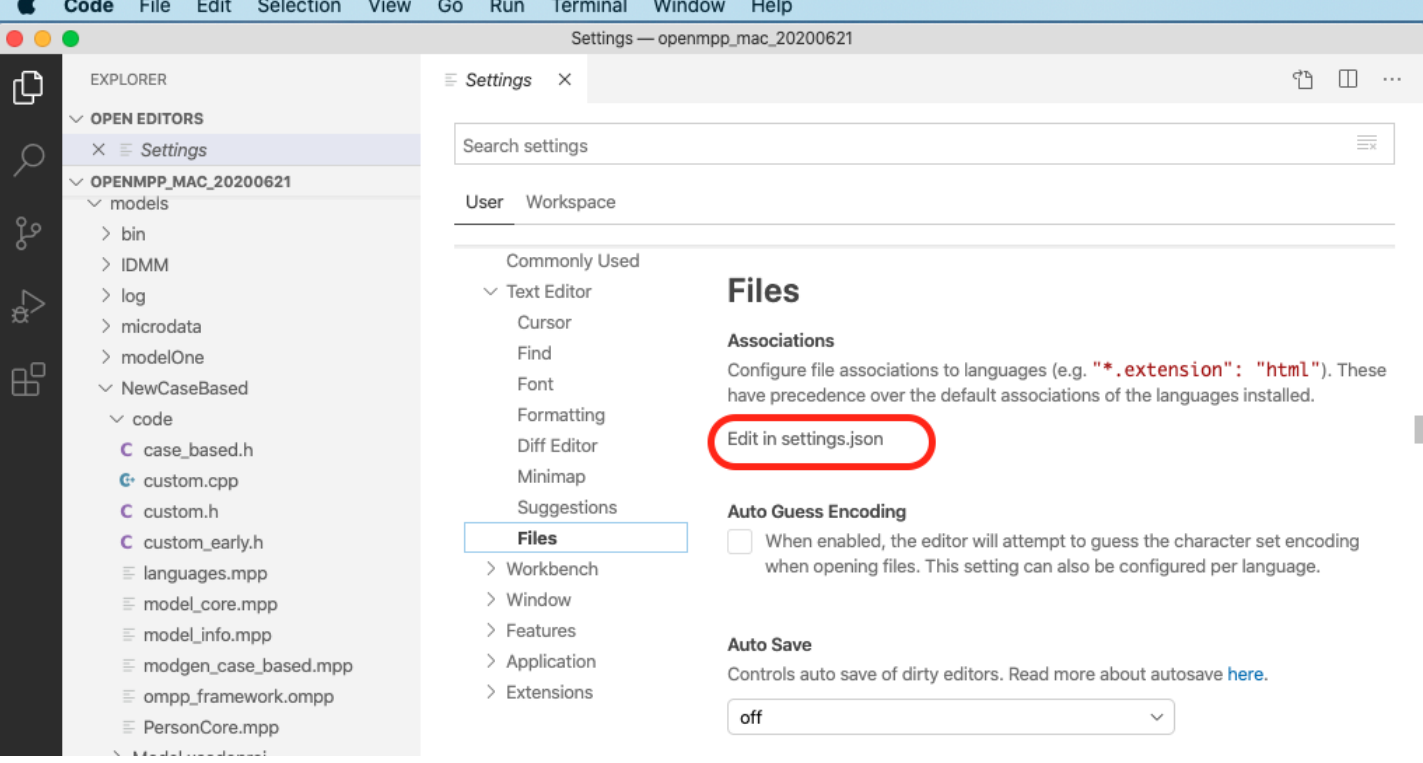

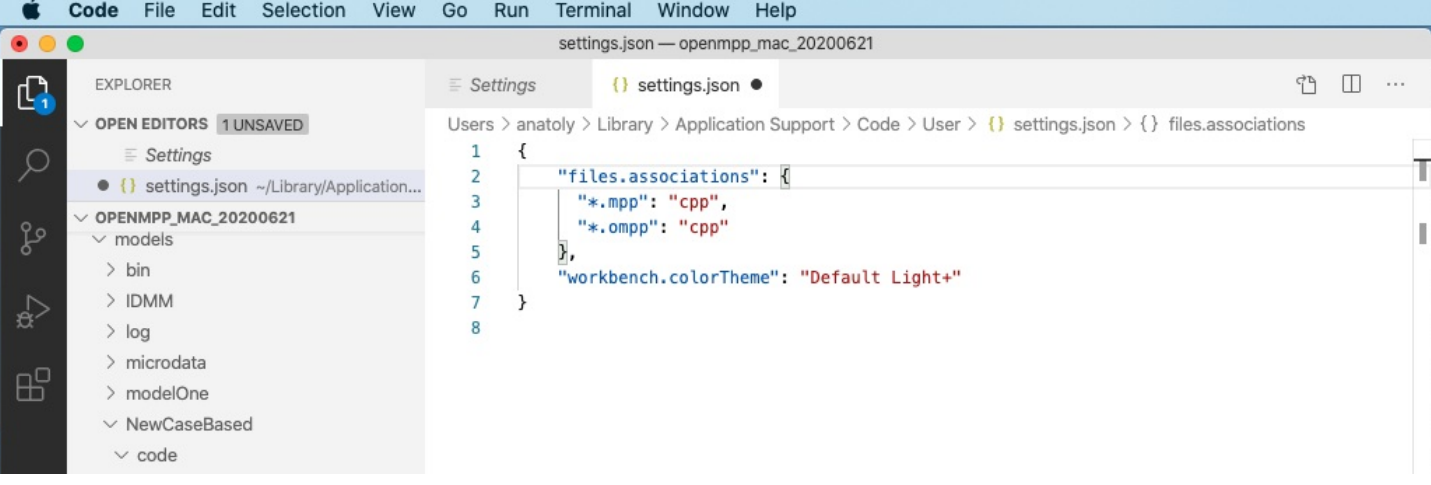

# **Model Run: How to Run the Model**

# **OpenM++ model run overview**

It is recommended to start from single desktop version of openM++.

OpenM++ models can be run on Windows and Linux platforms, on single desktop computer, on multiple computers over network, in HPC cluster or cloud environment (i.e. Google Cloud, Microsoft Azure, Amazon,...).

You need to use cluster version of openM++ to run the model on multiple computers in your network, in cloud or HPC cluster environment. OpenM++ is using [MPI](http://www.open-mpi.org/) to run the models on multiple computers.

By default openM++ model runs with one sub-value and in single thread, which is convenient to debug or study your model. There are following options to run openM++ model:

- "default" run: one sub-value and single thread
- "desktop" run: multiple sub-values and multiple threads
- "restart" run: finish model run after previous failure (i.e. power outage)  $\bullet$
- "task" run: multiple input sets of data (a.k.a. multiple "scenarios" in Modgen), multiple sub-values and threads
- "cluster" run: multiple sub-values, threads and model process instances runs on LAN or cloud (**required MPI**)
- "cluster task" run: same as "cluster" plus multiple input sets of data (**required MPI**)

Please also check Model Run: How model finds input [parameters](#page-114-0) for more details.

# **Sub-values: sub-samples, members, replicas**

Following terms: "simulation member", "replica", "sub-sample" are often used in micro-simulation conversations interchangeably, depending on context. To avoid terminology discussion openM++ uses "sub-value" as equivalent of all above and some older pages of that wiki may contain "sub-sample" in that case.

# **Default run: simplest**

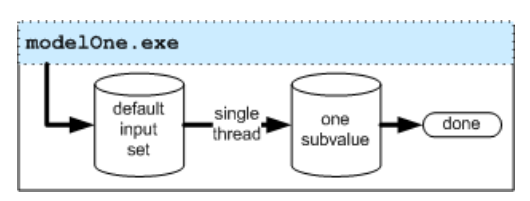

If no any options specified to run the model then

- all parameters are from default input data set
- single thread is used for modeling
- only one sub-value calculated

modelOne.exe

It is most simple way to debug your model.

# **Desktop run: model run on single computer**

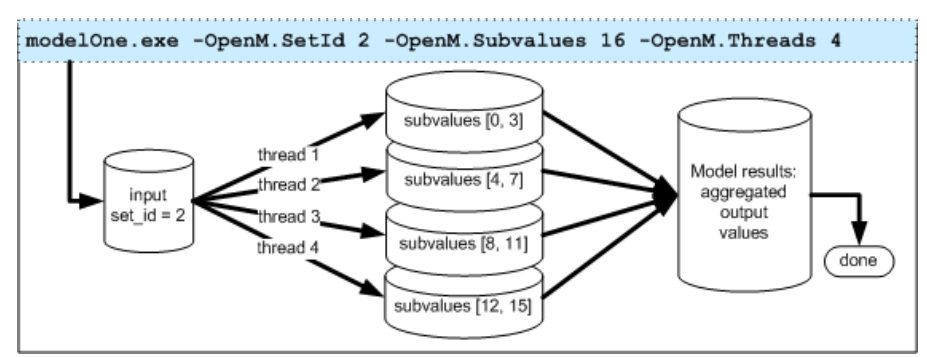

If only single computer available then

- user can specify which set of input data to use (by set name or id)
- number of sub-values to calculate
- number of modeling threads to use

modelOne.exe -OpenM.SetName modelOne -OpenM.SubValues 16 -OpenM.Threads 4

After model run completed user can repeat it with modified parameter(s) values:

model.exe -Parameter.Ratio 0.7 -OpenM.BaseRunId 7 -OpenM.SubValues 16 -OpenM.Threads 4

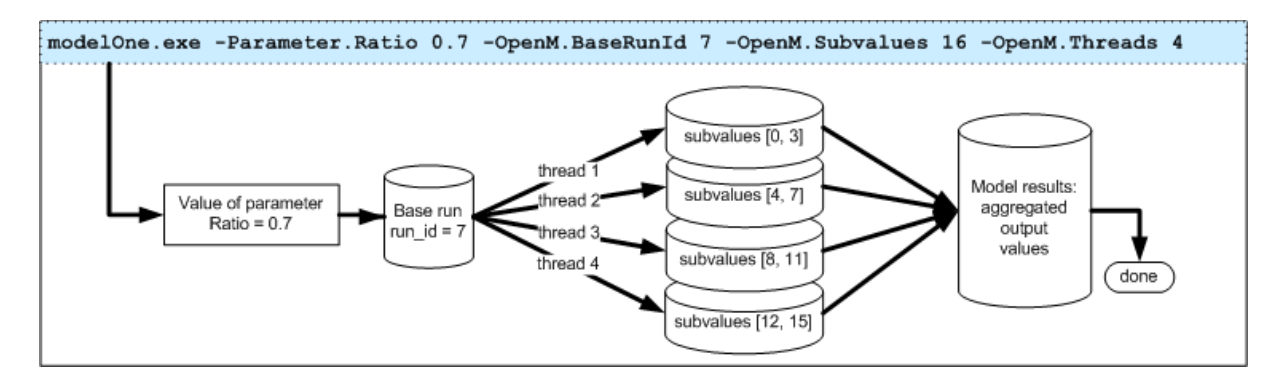

Command above will run the model with new value for parameter Ratio = 0.7 and use the rest of parameters from previous model run (a.k.a. "base" run). Base run can be identified by run id, which is 7 in example above, by run digest or run name. Please see Model Run: How model finds input [parameters](#page-114-0) for more details.

# **Restart run: finish model run after previous failure**

If previous model run was not completed (i.e. due to power failure or insufficient disk space) you can restart it by specifying run id:

modelOne.exe -OpenM.RestartRunId 11

**Task run: multiple sets of input data**

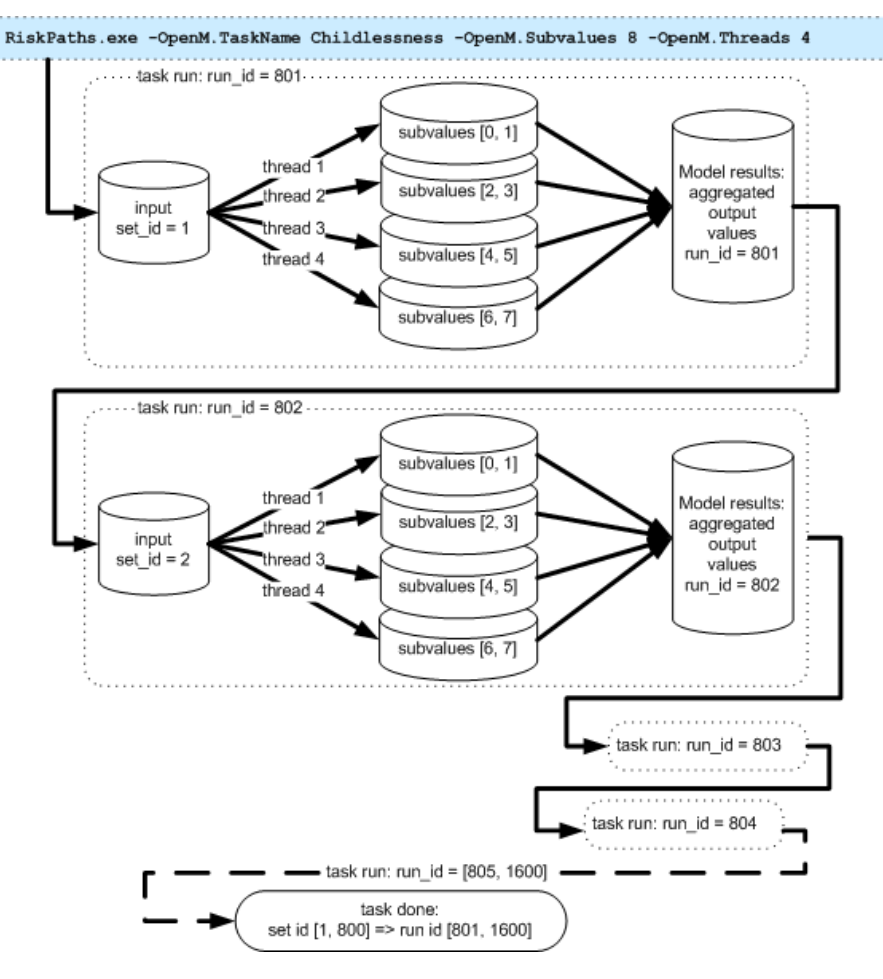

Modeling task consists of multiple sets of input data and can be run in batch mode. For example, it is make sense to create modeling task to Run RiskPaths model from R with 800 sets of input data to study [Childlessness](#page-496-0) by varying

- Age baseline for first union formation
- Relative risks of union status on first pregnancy

RiskPaths.exe -OpenM.TaskName Childlessness -OpenM.SubValues 8 -OpenM.Threads 4

Run of such modeling task will read 800 input sets with set id [1, 800] and produce 800 model run outputs with run id [801, 1600] respectively.

#### **Dynamic task run: wait for input data**

It is possible to append new sets of input data to the task as it runs. That allow you to use some optimization methods rather than simply calculate all possible combinations of input parameters. In that case modeling task does not completed automatically but wait for external "task can be completed" signal. For example:

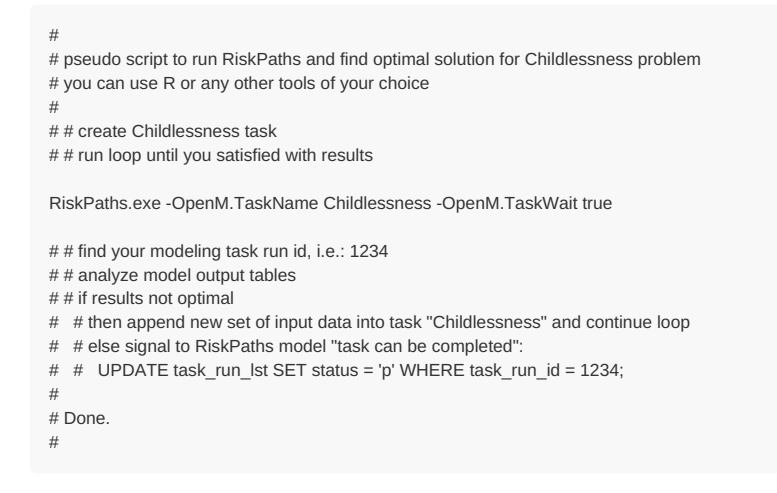

# **Cluster run: model run on multiple computers**

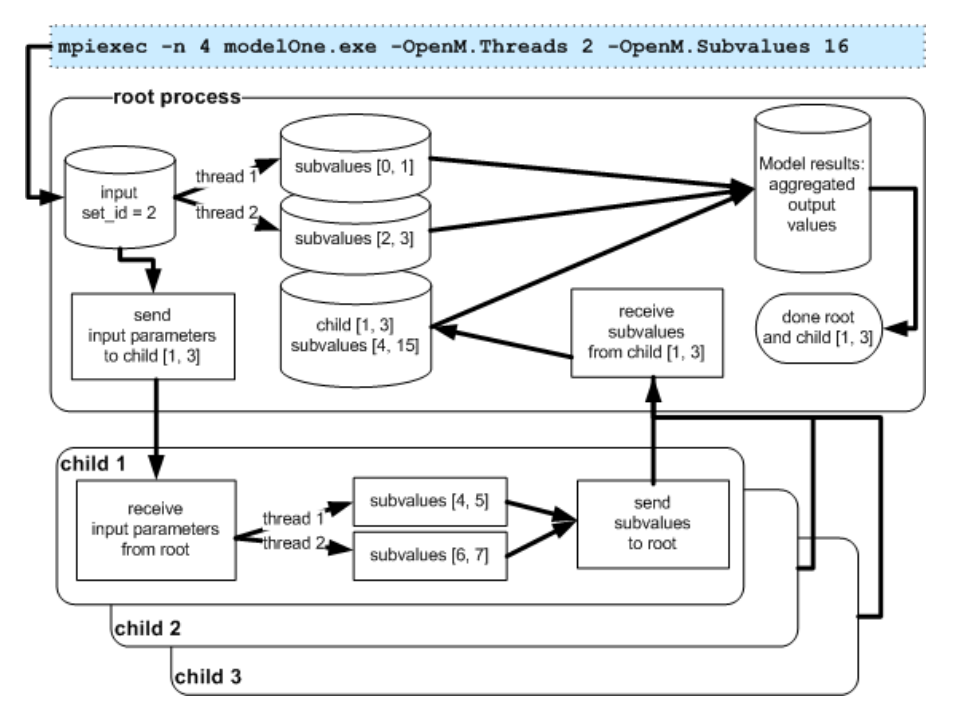

You use [MPI](http://www.open-mpi.org/) to run the model on multiple computers over network or in cloud or on HPC cluster. For example, to run 4 instances of modelOne.exe with 2 threads each and compute 16 sub-values:

mpiexec -n 4 modelOne.exe -OpenM.Threads 2 -OpenM.SubValues 16

Please notice, usage of "mpiexec -n 4 ...." as above is suitable for test only and you should use your cluster tools for real model run.

# **Cluster task: run modeling task on multiple computers**

Modeling task with 1000x input data sets can take long time to run and it is recommended to use cluster (multiple computers over network) or cloud, such as Google Compute Engine, to do that. For example, RiskPaths task above can be calculated much faster if 200 servers available to run it:

mpiexec -n 200 RiskPaths.exe -OpenM.TaskName Childlessness -OpenM.SubValues 16 -OpenM.Threads 4

Please notice, usage of "mpiexec -n 200 ...." as above is suitable for test only and you should use your cluster tools for real model run.

**Dynamic task:** you can use -OpenM.TaskWait true argument as described above to dynamically change task as it runs.

# **MIT License, Copyright and Contribution**

# **OpenM++ is a Free and Open Source Software**

OpenM++ is a free and open source software, licensed under MIT License.

It is free to use, copy, modify, merge, publish, distribute, sublicense, and/or sell this software, for any purpose, commercial or non**commercial.**

All openM++ code has been written from scratch and not been taken from other projects.

To find out more about openM++ license please refer:

- MIT [License](http://opensource.org/licenses/MIT)
- open source [licenses](http://opensource.org/)
- Wiki article on MIT [License](http://simple.wikipedia.org/wiki/MIT_License)

# **OpenM++ License**

The MIT License (MIT)

Copyright (c) 2013 OpenM++ Contributors

Permission is hereby granted, free of charge, to any person obtaining a copy of this software and associated documentation files (the "Software"), to deal in the Software without restriction, including without limitation the rights to use, copy, modify, merge, publish, distribute, sublicense, and/or sell copies of the Software, and to permit persons to whom the Software is furnished to do so, subject to the following conditions:

The above copyright notice and this permission notice shall be included in all copies or substantial portions of the Software.

THE SOFTWARE IS PROVIDED "AS IS", WITHOUT WARRANTY OF ANY KIND, EXPRESS OR IMPLIED, INCLUDING BUT NOT LIMITED TO THE WARRANTIES OF MERCHANTABILITY, FITNESS FOR A PARTICULAR PURPOSE AND NONINFRINGEMENT. IN NO EVENT SHALL THE AUTHORS OR COPYRIGHT HOLDERS BE LIABLE FOR ANY CLAIM, DAMAGES OR OTHER LIABILITY, WHETHER IN AN ACTION OF CONTRACT, TORT OR OTHERWISE, ARISING FROM, OUT OF OR IN CONNECTION WITH THE SOFTWARE OR THE USE OR OTHER DEALINGS IN THE SOFTWARE.

# **Copyright Holders for OpenM++**

OpenM++ includes contributions by various people and organizations. All OpenM++ contributors retain copyright on their contributions, but agree to release it under the same license as OpenM++.

# **Contribute to OpenM++**

OpenM++ is currently in an intensive foundational development phase of (mostly) full-time developers, which precludes most independent incremental fixes or enhancements. Nevertheless, if you or your organization would like to join and contribute to OpenM++ in this phase, please contact us at [openmpp99@gmail.com.](mailto:openmpp99@gmail.com)

To contribute to OpenM++, we also require that you send us an email indicating that you accept the Developer's Certificate of Origin (DCO). Basically, the DCO affirms that you have the right to make contributions under the open source license of OpenM++. For more information on DCO's see Contributor [Agreements](http://producingoss.com/en/contributor-agreements.html). Here's the text of the DCO used for OpenM++ (taken from the [Linux](http://developercertificate.org) DCO).

Developer Certificate of Origin Version 1.1

Copyright (C) 2004, 2006 The Linux Foundation and its contributors. 660 York Street, Suite 102, San Francisco, CA 94110 USA

Everyone is permitted to copy and distribute verbatim copies of this license document, but changing it is not allowed.

Developer's Certificate of Origin 1.1

By making a contribution to this project, I certify that:

- (a) The contribution was created in whole or in part by me and I have the right to submit it under the open source license indicated in the file; or
- (b) The contribution is based upon previous work that, to the best of my knowledge, is covered under an appropriate open source license and I have the right under that license to submit that work with modifications, whether created in whole or in part by me, under the same open source license (unless I am permitted to submit under a different license), as indicated in the file; or
- (c) The contribution was provided directly to me by some other person who certified (a), (b) or (c) and I have not modified it.

(d) I understand and agree that this project and the contribution are public and that a record of the contribution (including all personal information I submit with it, including my sign-off) is maintained indefinitely and may be redistributed consistent with this project or the open source license(s) involved.

The email must contain the DCO text above and indicate your acceptance. Also include the Source Forge user name you will be using for your contributions to OpenM++. If you are contributing as an employee, use your organizational email address and ensure that your hierarchical supervisor(s) are on the CC. If you are not the IP owner of your contributions, provide the name of the organization which is, e.g. Government of Canada.

Your email will be archived and a copy will be placed in the project repository to document the provenance of the contributions you make using your GitHub user ID. Your name will be added to the AUTHORS.txt file of the project. If applicable, the AUTHORS.txt will also indicate that your organization is a contributor and holds copyright to portions of OpenM++.

## **Usage of other software in OpenM++**

As any other product openM++ is using software libraries licensed under different terms. For example, if you choose to use SQLite as openM++ embedded database then SQLite Public Domain license is applied to SQLite portion of openM++. Or, in case of [libiconv](http://www.gnu.org/software/libiconv/) library, openM++ is using it under LGPL v3.0 license.

# **Build Files**

Some intermediate development files used as part of openM++ build process also fall under other licenses. For example, Microsoft Visual Studio project files or GNU make files. Nothing from such intermediate files ever reaches the final openM++ deliverable and the licenses associated with those building tools should not be a factor in assessing your rights to copy and use openM++.

# **Model Code: Programming a model**

## Home > Model Development Topics > **Model Code**

This topic contains general information about the source code of an OpenM++ model. It describes model source code in broad terms, the contents of the model source code folder, and the Default scenario. It also briefly outlines the build process which transforms model source code and a Default scenario into an executable and accompanying database.

## <span id="page-43-1"></span>**Topic contents**

- [Coding](#page-43-0) a model
- Code folder and [source](#page-44-0) files
- Doc folder and [documentation](#page-45-0) files
- Source file [content](#page-46-0)
- Default [scenario](#page-46-1)
- [Model](#page-46-2) build
- Hiding [syntactic](#page-47-0) islands

*Modgen-specific*: References to Modgen in this documentation refer to the Statistics Canada [Modgen](https://www.statcan.gc.ca/eng/microsimulation/modgen/modgen)↗ platform. In this wiki, a model with common source code from which either a Modgen executable or an OpenM++ executable can be built is called a *cross-compatible model*. Wiki content apecific to existing Modgen users, cross-compatible models, or models originally developed in Modgen is highlighted *Modgen-specific* in the text.

# <span id="page-43-0"></span>**Coding a model**

OpenM++ models are written in two languages: the OpenM++ language and the C++ language. The OpenM++ language is used to specify the *declarative* aspects of a model, for example the model's classifications, parameters, entities, attributes, events, tables, labels, and notes. The C++ language is used to specify the *procedural* aspects of a model, for example the sequentially executed statements which change an entity's attributes when an event occurs in the simulation.

### **The OpenM++ language**

The OpenM++ language consists of declarative statements. The location and ordering of those statements in model source code files is arbitrary and has no effect on the model specification. This provides a high level of modularity in model source code which can be particularly useful in large and complex models.

A statement in the OpenM++ language starts with an opening keyword which specifies the nature of the declaration and ends with a closing ; . The syntax between the opening keyword and the closing ; depends on the nature of the declaration.

For example, the classification keyword is used to declare a named ordered list of symbolic values:

```
classification SEX //EN Sex
{
 //EN Male
 MALE,
 //EN Female
 FEMALE
};
```
This example declares an OpenM++ classification named SEX. It has two possible values MALE and FEMALE. The declaration of SEX means that SEX can be used as the dimension of a parameter or table, or as the type (characteristic) of an attribute of an entity in the simulation.

The OpenM++ language also recognizes specially formatted  $N$  and  $N + N$  comments. Recognized comments are optional and do not affect the model specification. They contain textual information stored with the model which can be used to produce more human-readable input and output and a generated user interface for the model. OpenM++ is multilingual, and the human language of the textual information is specified inside the comment using a two-letter code.

The  $N_{\text{EN}}$  comments in the example provide English-language labels for the  $SEX$  classification and its values. These labels will appear in the user interface of the model, for example as row or column headings and labels of multi-dimensional parameters and tables.

### **The C++ language in model code**

The C++ language portion of model code consists mostly or entirely of C++ function definitions. Here's an example:

```
// The implement function of MortalityEvent
void Person::MortalityEvent()
{
  alive = false;
  // Remove the entity from the simulation.
  Finish();
}
```
This C++ model code defines the function which implements mortality in the simulation. The Person entity, its attribute alive , its event MortalityEvent, and the helper function Finish are all declared elsewhere in the OpenM++ language code of the model.

Typically only a small, limited portion of the C++ language is used in model code. Note that it is usually neither useful nor recommended for a model developer to create C++ classes and class hierarchies in model code. The C++ classes and objects required for simulation are pregenerated by OpenM++ from the model specification given in the OpenM++ language.

The C++ language elements most used in model code are [expressions](https://en.cppreference.com/w/cpp/language/expressions) <sup>*n*</sup> to compute values, [assignments](https://en.cppreference.com/w/cpp/language/operator_assignment) *n* to store those values, if [statements](https://en.cppreference.com/w/cpp/language/if) *n* to implement branching logic, and for [statements](https://en.cppreference.com/w/cpp/language/for) ⊼ or [range](https://en.cppreference.com/w/cpp/language/range-for) for ⊼ statements for iteration. C++ [functions](https://en.cppreference.com/w/cpp/language/functions) ⊼ are used to specify when events occur and what happens when they do. Functions are also used to compute derived parameters and derived tables. Functions can also be used facultatively to organize code in complex models.

The C++ standard library can be used in model code. It includes useful and powerful components such as [array](https://en.cppreference.com/w/cpp/container/array)∧ and [vector](https://en.cppreference.com/w/cpp/container/vector) ∧ in the [containers](https://en.cppreference.com/w/cpp/container) ∧ library, and supports string operations.

The limited dialect of C++ used for coding models can be explored by perusing the source code of existing models and referring to [comprehensive](https://en.cppreference.com/w/) C++ documentation↗ when necessary, or to the many C++ tutorials available on the web.

*Modgen-specific*: Unlike Modgen, OpenM++ does not modify the C++ language portions of model code. This provides logical clarity and allows an IDE and other tools to function correctly with the C++ code of a model.

### **Model symbols in OpenM++ and C++**

Many of the named symbols declared in the OpenM++ code of a model are transformed by OpenM++ into identically named C++ symbols for use in the C++ code of the model. The alive attribute of the Person entity in the previous example is such a symbol. These C++ symbols can usually be used transparently in C++ model code even though they may be implemented as more complex C++ objects 'under the hood'. So, when alive is assigned the value false in the example, the C++ symbol alive will silently implement side-effects to update any tables, derived attributes, or events which depend on the change in its value. Incidentally, these wrapped objects have no memory overhead (the alive attribute consumes a single byte of memory) and little computational overhead.

There are some situations where the objects which implement entity attributes can produce unexpected C++ compiler error messages in C++ model code. For more on this issue and how to address it, see Entity [Attributes](#page-218-0) in C++.

### **Model functions in OpenM++ and C++**

OpenM++ ignores function definitions in the C++ language portions of model code, with several exceptions:

- Event time function definitions in model code are parsed by OpenM++ to determine which attributes can affect the event time. An event time function will be called to recompute the event time if any of those attributes change value.
- PreSimulation function definitions are recognized by OpenM++ and will be called before the simulation starts. PreSimulation functions are used to validate input parameters and assign values to derived parameters.
- UserTables function definitions are recognized by OpenM++ and will be called after the simulation completes. UserTables functions are used to compute the values of derived tables.

#### [back to topic [contents\]](#page-43-1)

## <span id="page-44-0"></span>**Code folder and source files**

The source code of an OpenM++ model is in one or more source files (also called modules) located in a single model code folder, eg Alpha2/code for the Alpha2 model. Each model source file has a name and extension which determine its language and role when the model is built, as follows:

- $\bullet$  \*.h C++ header files included by other source files.
- \*.cpp C++ source files, can also contain OpenM++ code **NOT YET IMPLEMENTED**
- \*.mpp OpenM++ source files, can also contain C++ code
- \*.ompp OpenM++ source files, can also contain C++ code
- *Modgen-specific*: modgen\_\*.mpp Modgen source files explicitly ignored by OpenM++

*Modgen-specific*: Only model source files with the .mpp extension are recognized by Modgen. The names and extensions \*.ompp and modgen\_\*.mpp allow selected model source code files to be processed exclusively by OpenM++ or exclusively by Modgen. This can be useful in cross-compatible models. For example, tables which use the median statistic (which is not supported by Modgen) could be declared in a model source file named OrdinalStatistics.ompp. Those tables would be present in the OpenM++ version of the model, but absent in the Modgen version. Declaring those tables in a file with extension .ompp means that they will not cause Modgen to stop with a syntax error when building the Modgen version of the model.

The following model-specific source files must be present:

- custom.h C++ header file containing model-specific declarations.
- custom early.h C++ header file containing model-specific declarations early in header file inclusion order.

The following model source files are present, by convention:

- ompp framework.ompp Model-specific source file containing use statements which specify the names of framework source code modules to be incorporated when the model is built. Framework source code modules are supplied with OpenM++ and are located in the OM\_ROOT/use folder. For more information, see OpenM++ Framework Library.
- ompp options.ompp Model-specific source file containing options statements which specify commonly modified model options, such as Model Documentation options.

Some source files in the OpenM++ model code folder have fixed names and fixed content. Typically a model developer copies them to the model code folder from an example model in the OpenM++ distribution, for example from OM\_ROOT/models/NewCaseBased/code or OM\_ROOT/models/NewTimeBased/code . They are:

- case based.h Model-independent declaration of a structure present in case-based models, included in custom.h .
- *Modgen-specific*: modgen\_case\_based.mpp Model-independent implementation of the simulation core of a case-based Modgen model.
- Modgen-specific: modgen\_time\_based.mpp Model-independent implementation of the simulation core of a time-based Modgen model.

#### [back to topic [contents\]](#page-43-1)

## <span id="page-45-0"></span>**Doc folder and documentation files**

The human language documentation of an OpenM++ model can be embedded in the model source code in Label and Note comments or in files in a single model documentation folder, e.g. RiskPaths/doc for the RiskPaths model. Each model documentation file has a name and extension which determine its language and role when model documentation is built, for example:

- NOTE.SymbolName.EN.md Markdown file documenting the model symbol SymbolName in English.
- NOTE.SymbolName.FR.md Markdown file documenting the model symbol SymbolName in French.
- LABEL.SymbolName.EN.txt Text file containing the label of the model symbol SymbolName in English.
- LABEL.SymbolName.FR.txt Text file containing the label of the model symbol SymbolName in French.
- Home.EN.md Markdown file containing the Home topic of the Authored Model Documentation in English.
- Home.FR.md Markdown file containing the Home topic of the Authored Model Documentation in French.
- TopicName.EN.md Markdown file containing the autonomous authored topic TopicName in English.
- TopicName.FR.md Markdown file containing the autonomous authored topic TopicName in English.
- \*.pdf Auxiliary downloadable PDF documentation file

See Model [Documentation](#page-332-0) for more about model documentation.

#### [back to topic [contents\]](#page-43-1)

# <span id="page-46-0"></span>**Source file content**

A model source file can contain only C++ content, only OpenM++ language content, or a mixture of both. OpenM++ uses keywords at the outermost level of code to recognize OpenM++ *syntactic islands* which contain declarative information about the model. Here's an example of an OpenM++ syntactic island in a model source file:

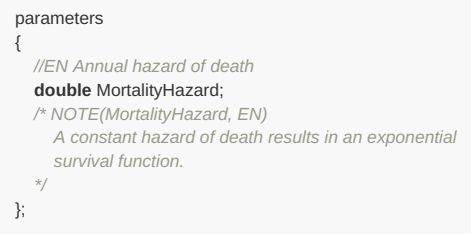

This syntactic island starts with the OpenM++ keyword parameters and ends with the terminating ; .

All code outside of a syntactic island is C++ code. When processing .mpp and .ompp model code files, OpenM++ extracts all C++ code found outside of syntactic islands and assembles it into the single C++ file src/om\_developer.cpp for subsequent processing by the C++ compiler. By default, OpenM++ inserts #line [directives](https://en.cppreference.com/w/cpp/preprocessor/line) ∧ into this file so that any errors or warnings from the C++ compiler will refer back to the original model source file and line rather than to the assembled file src/om developer.cpp.

When processing a .cpp model code file, OpenM++ processes any syntactic islands, but does not extract C++ code outside of syntactic islands. This lets one organize all model code into .cpp files in the model code folder, and pass those files directly to the C++ compiler in Step 2 of the model build process (see below). Alternatively one could organize all OpenM++ language content in .ompp files, and all C++ language content in .cpp files. **NOT YET IMPLEMENTED**

C++ directives can be inserted into model code to improve the usability of an IDE. For more information, see the subtopic Hiding [syntactic](#page-47-0) islands.

*Modgen-specific*: Modgen processes only .mpp files, not .cpp files.

#### [back to topic [contents\]](#page-43-1)

## <span id="page-46-1"></span>**Default scenario**

The model build process requires a starting scenario containing values for all model input parameters, which is normally named Default. The parameter values for the Default scenario are in the model subfolder parameters/Default. It is also possible to publish multiple scenarios, not just the Default scenario, when a model is built, see Model Run: How model finds input [parameters](#page-114-0).

Selected Default parameters can be made invariant and incorporated directly into the model executable. This is done either by placing parameter files into the model subfolder parameters/Fixed, or using parameters\_retain or parameters\_suppress statements in model code.

The following file types for input parameters are recognized:

- .dat Contains values for one or more parameters in Modgen format
- .odat Contains values for one or more parameters in Modgen format
- .csv Contains values for one parameter in csv format
- .tsv Contains values for one parameter in tsv format

*Modgen-specific*: Only parameter files with the .dat extension are recognized by Modgen. The .odat extension lets a selected parameter file be processed only by OpenM++. This can be useful in cross-compatible models. It is used in OpenM++ sample cross-compatible models to provide values for parameters which are implemented by scenario properties in Modgen. For example, for the NewCaseBased model, the parameter input file OM\_ROOT/models/NewCaseBased/parameters/Default/Framework.odat provides values for the SimulationSeed and SimulationCases parameters. The file OM\_ROOT/models/NewCaseBased/parameters/Default/scenario\_info.odat contains no parameters but provides a label and note for the scenario. Those structured comments would generate an error in Modgen if they were in a .dat file.

[back to topic [contents\]](#page-43-1)

# <span id="page-46-2"></span>**Model build**

The model build process uses the model source code and the Default scenario to construct an executable and accompanying database which implement the model. The model build process can be launched by issuing a command inside an Integrated Development Environment (IDE) such as Visual Studio on Windows, or Visual Studio Code on Linux or MacOS. The build process can also be launched by a command line utility such as msbuild on Windows or make in Linux. For more information please see Model development in OpenM++. The model build process consists of two steps. Bpth steps can produce warning and error messages. These messages explain the nature of the warning or error and contain the file and line in the model source code. In an IDE, these messages can usually be clicked to navigate directly to the error or wanring location in the IDE code editor.

Many aspects of the OpenM++ framework can be adapted or replaced to work differently or to support other environments. It is also possible to publish models to an existing database and to move or copy published models and scenarios from one database to another. For more information, see subtopics at Home.

### **Step 1: OpenM++ build**

OpenM++ reads and parses all files in the model source subfolder code and the files for the Default scenario in parameters\Default (and possibly in parameters\Fixed ), checks for errors, and performs the following steps:

- Extracts the C++ portions of model code from all .mpp and .ompp files and assembles them into a single C++ source file.
- Generates several C++ header files and a C++ source file which implements the model specification.
- Generates a C++ source file which contains the values of invariant parameters.
- Creates a new empty database for the model.
- Publishes the model's metadata to the database, including classifications, parameter properties, table properties, parameter and table hierarchies, labels and notes, etc.
- Publishes the Default scenario to the database, ie values of all modifiable parameters in the Default scenario.

### **Step 2: C++ build**

After Step 1 completes, the C++ compiler is invoked. The input to the C++ compiler consists of all C++ files in the model source code folder ( \*.cpp , \*.h ), together with the C++ files generated by OpenM++ in Step 1. Additional general purpose code is included from the OpenM++ distribution and from the C++ standard library.

The results of the C++ compilation are linked with standard C++ libraries and an OpenM++ support library to create the model executable. Because OpenM++ integrates with C++, it is possible to link in other components such as a math library, or even a complete additional model, possibly written in a different language like Fortran.

#### [back to topic [contents\]](#page-43-1)

## <span id="page-47-0"></span>**Hiding syntactic islands**

Modern IDEs have powerful abilities to parse and navigate C++ code, e.g. context sensitive popup menus which identify all uses of a symbol in a project. However, these abilities require that the project consist of valid C++. OpenM++ syntactic islands are not valid C++, and will cause errors when processed by an IDE (or an extenral tool like doxygen). Syntactic islands can be hidden from a C++ compiler or IDE by using C++ preprocessor [conditional](https://en.cppreference.com/w/cpp/preprocessor/conditional) inclusion ₹ directives. Here's an example showing how the syntactic island in the earlier example can be hidden from the C++ compiler or IDE.

```
#if 0 // Hide from C++ compiler or IDE
parameters
{
  //EN Annual hazard of death
  double MortalityHazard;
  /* NOTE(MortalityHazard, EN)
    A constant hazard of death results in an exponential
    survival function.
   */
};
#endif // Hide from C++ compiler or IDE
```
OpenM++ will still process the syntactic island because it ignores C++ preprocessor directives.

An IDE may display a hidden syntactic island differently as a visual cue that it's an inactive code block, for example by reducing the opacity of characters in the block to make them fade into the background compared to normal characters. That can make it more difficult to read and edit code in syntactic islands.

To change the display of inactive code blocks in Visual Studio 2022, do Tools > Options > Text Editor > C/C++ > View and modify the settings in 'Inactive Code' as desired.

C++ code in model code files will not be considered valid by a C++ compiler or IDE if a required master header file is missing. That's because C++ requires that a symbol be declared before being used in code. That requirement can be met by including the optional include file omc/optional\_IDE\_helper.h at the top of the model code file, as follows:

**#include "omc/optional\_IDE\_helper.h"** *// help an IDE editor recognize model symbols*

*Modgen-specific*: The optional helper include file omc/optional IDE helper.h is x-compatible and will not interfere with a Modgen build.

[back to topic [contents\]](#page-43-1)

# **Windows: Create and Debug Models**

# **Where is OpenM++**

- Download desktop version: [openmpp\\_win\\_YYYYMMDD.zip](https://github.com/openmpp/main/releases/latest) binary files and source code
- Documentation: Windows: Quick Start for [Developers](#page-17-0)

# **Before you begin**

Download and unzip openM++ [Windows](https://github.com/openmpp/main/releases/latest) desktop binaries into any directory, for example: C:\openmpp\_win\_20210112\

# **Create New Model**

- create new directory for your model under models subfolder i.e.: C:\openmpp\_win\_20210112\models\MyModel . It is not required, but recommended to have folder name same as your model name.
- · copy one of the test model VC++ project files into your model subfolder, i.e.: from C:\openmpp\_win\_20210112\models\NewCaseBased\ompp\\* into C:\openmpp\_win\_20210112\models\MyModel\ompp
- · copy your model files \*.ompp \*.mpp and custom.h files into C:\openmpp\_win\_20210112\models\MyModel\code\ subfolder
- copy your data files \*.odat \*.dat files into C:\openmpp\_win\_20210112\models\MyModel\parameters\Default\ subfolder
- start Visual Studio and open C:\openmpp\_win\_20210112\models\MyModel\ompp\Model.vcxproj project
- save your new Model.sln solution
- build your model

You can set model name of your new model using Visual Studio menu: Project -> Properties -> Configuration Properties -> OpenM++ -> Name -> Model Name: MyModel

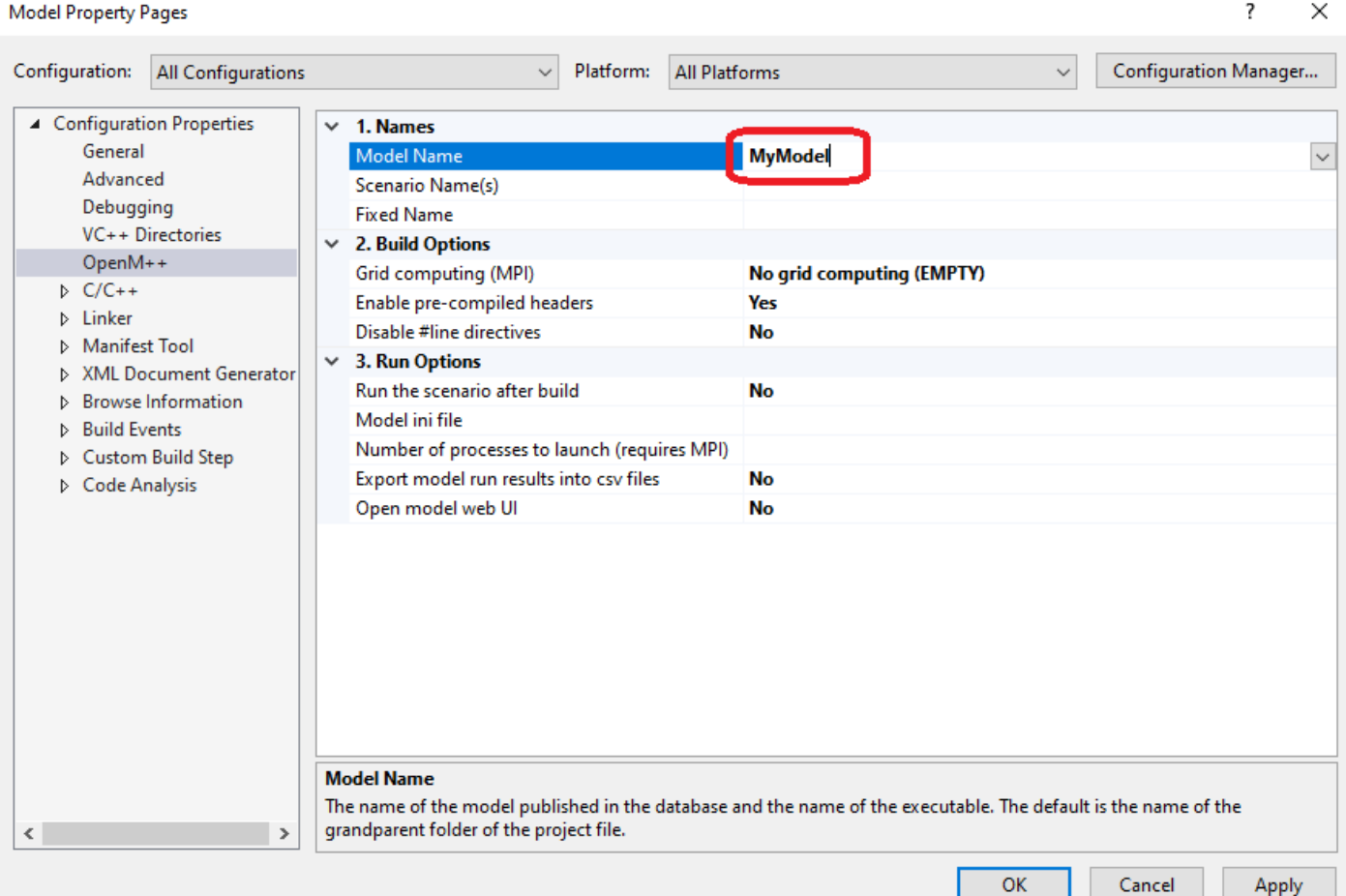

# **Create multiple input sets of parameters (multiple scenarios)**

In example above we were creating only one "Default" scenario for our model from \*.dat files in parameters/Default directory. It is also possible to

create multiple input sets of parameters (multiple scenarios) when you are building the model:

- go to menu: Project -> Properties -> Configuration Properties -> OpenM++
- change: Names -> Scenario Names -> Default;CSV\_Values
- Rebuild the project

As result you will create two input sets of parameters in the model.sqlite database:

- scenario "Default" from *.dat, .odat, .csv and .tsv files in* ... parameters\Default directory
- scenario "CSV\_Values" from *.csv and* .tsv files in ..\parameters\CSV\_Values directory

**Please notice:** additional scenario directory can contain only CSV or TSV files and not .dat or .odat files.

To find out more about CSV and TSV parameter files please read: How to use CSV or TSV files for input parameters values

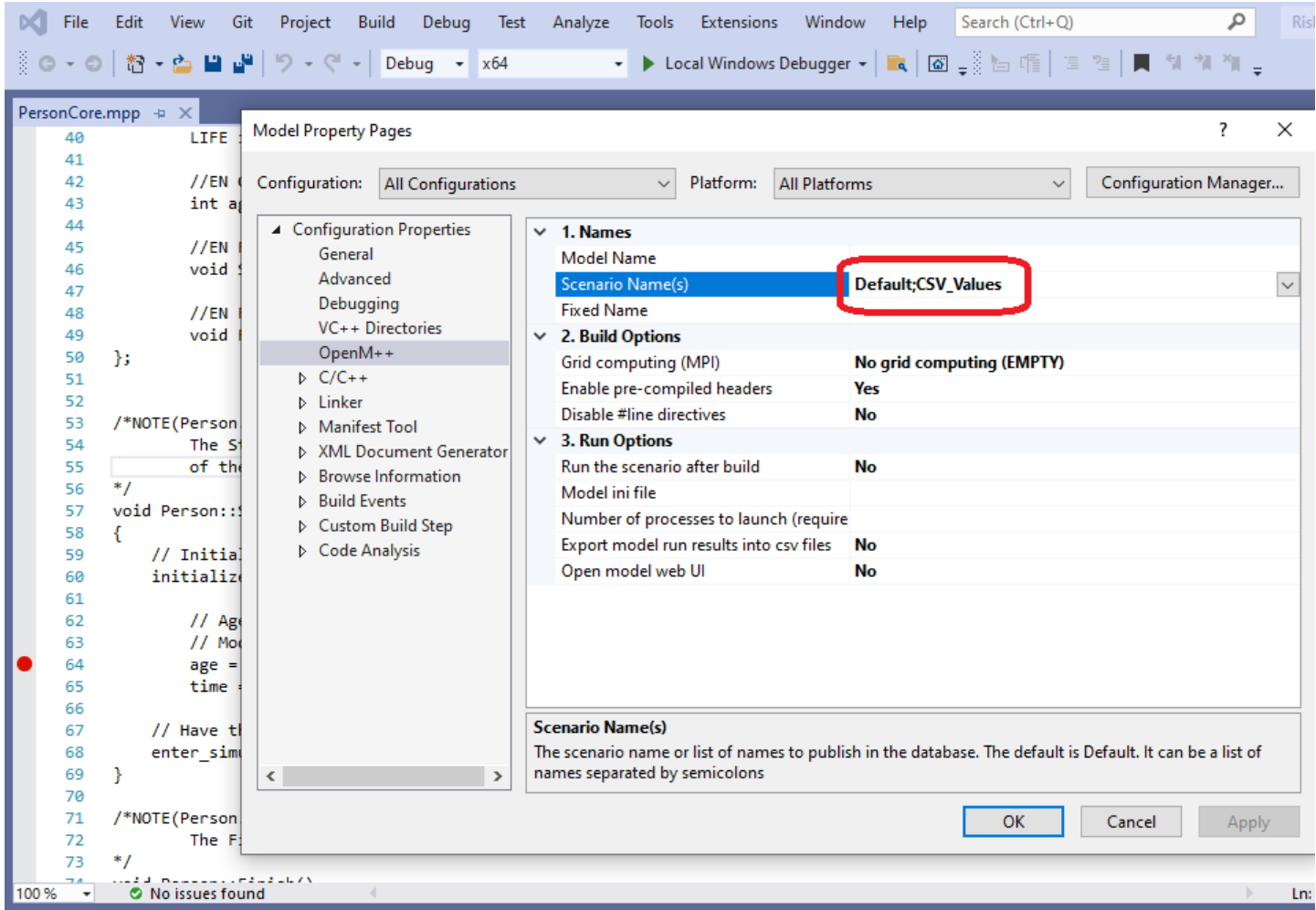

# **Debug your Model**

- build your model as described above
- open any model.ompp or \*.mpp file and put breakpoint in it
- start debugger
- to inspect model parameters go to Watch tab and do "Add item to watch"

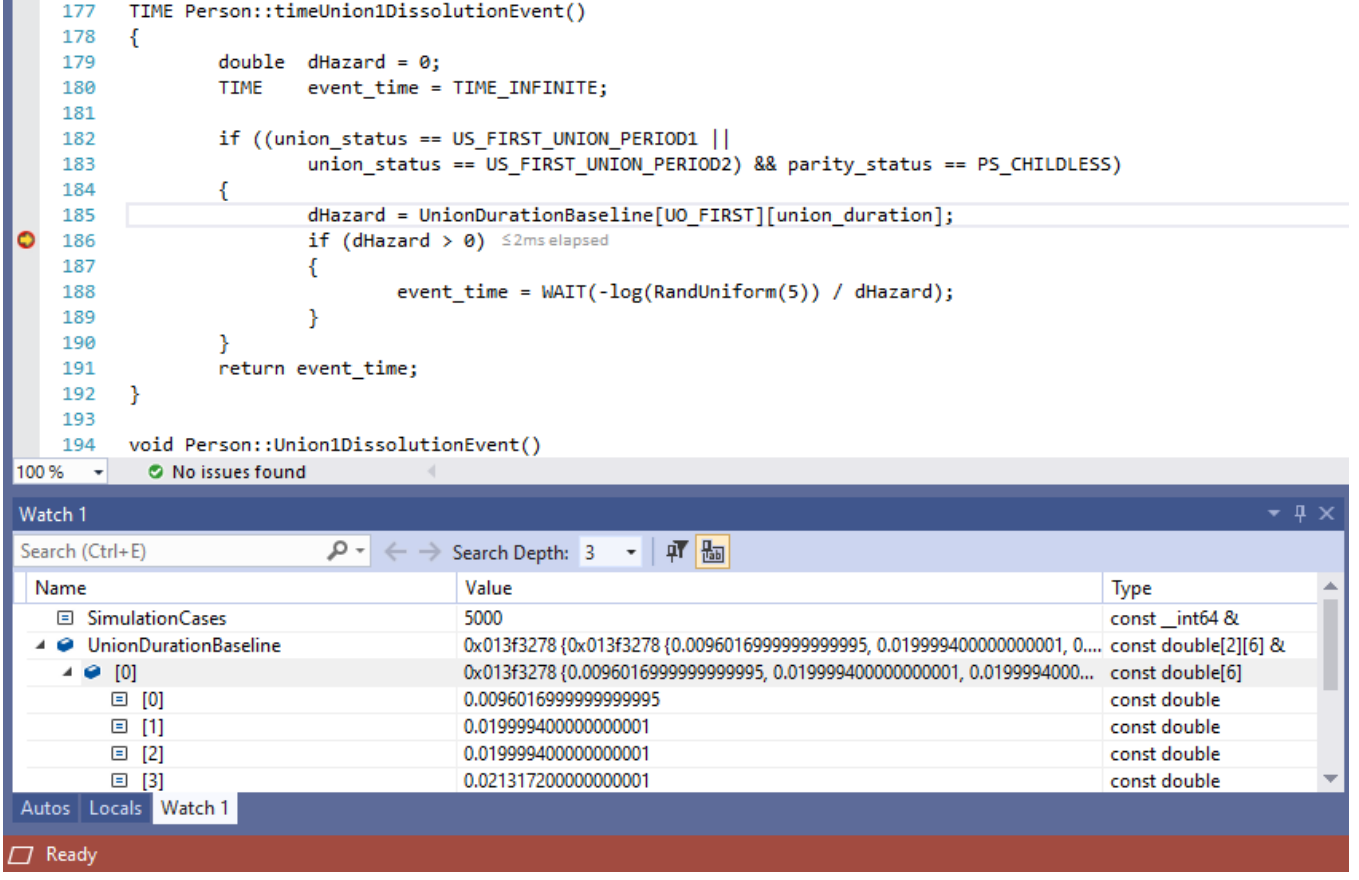

# **Model run options**

As described at [Windows:](#page-14-0) Quick Start for Model Users you can run the model with different options. For example, you can calculate 8 sub-values (a.k.a. sub-samples, members, replicas), use 4 threads and simulate 8000 cases:

```
MyModel.exe -OpenM.SubValues 8 -OpenM.Threads 4 -Parameter.SimulationCases 8000
```
You can supply run options as model command line arguments or by using model.ini file:

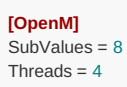

**[Parameter]** SimulationCases=8000

MyModel.exe -ini MyModel.ini

There are two possible ways to specify model ini-file using Visual Studio menu:

- Project -> Properties -> Configuration Properties -> OpenM++ -> Run Options
	- $\circ$  Model ini file = MyModel.ini
	- Run scenario after build = Yes
- Project -> Properties -> Configuration Properties -> Debugging -> Command Arguments =  $\frac{1}{2}$ -ini MyModel.ini

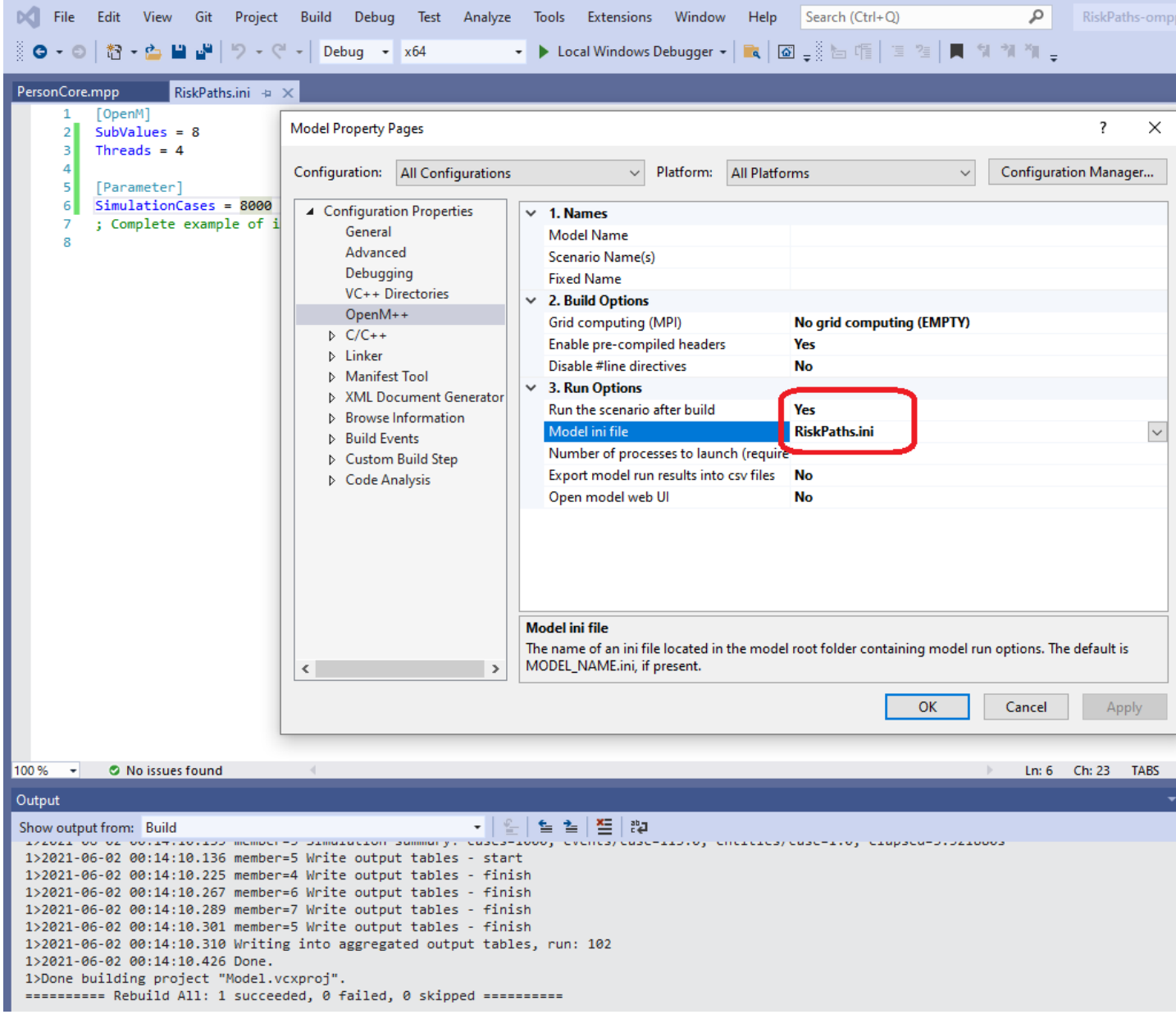

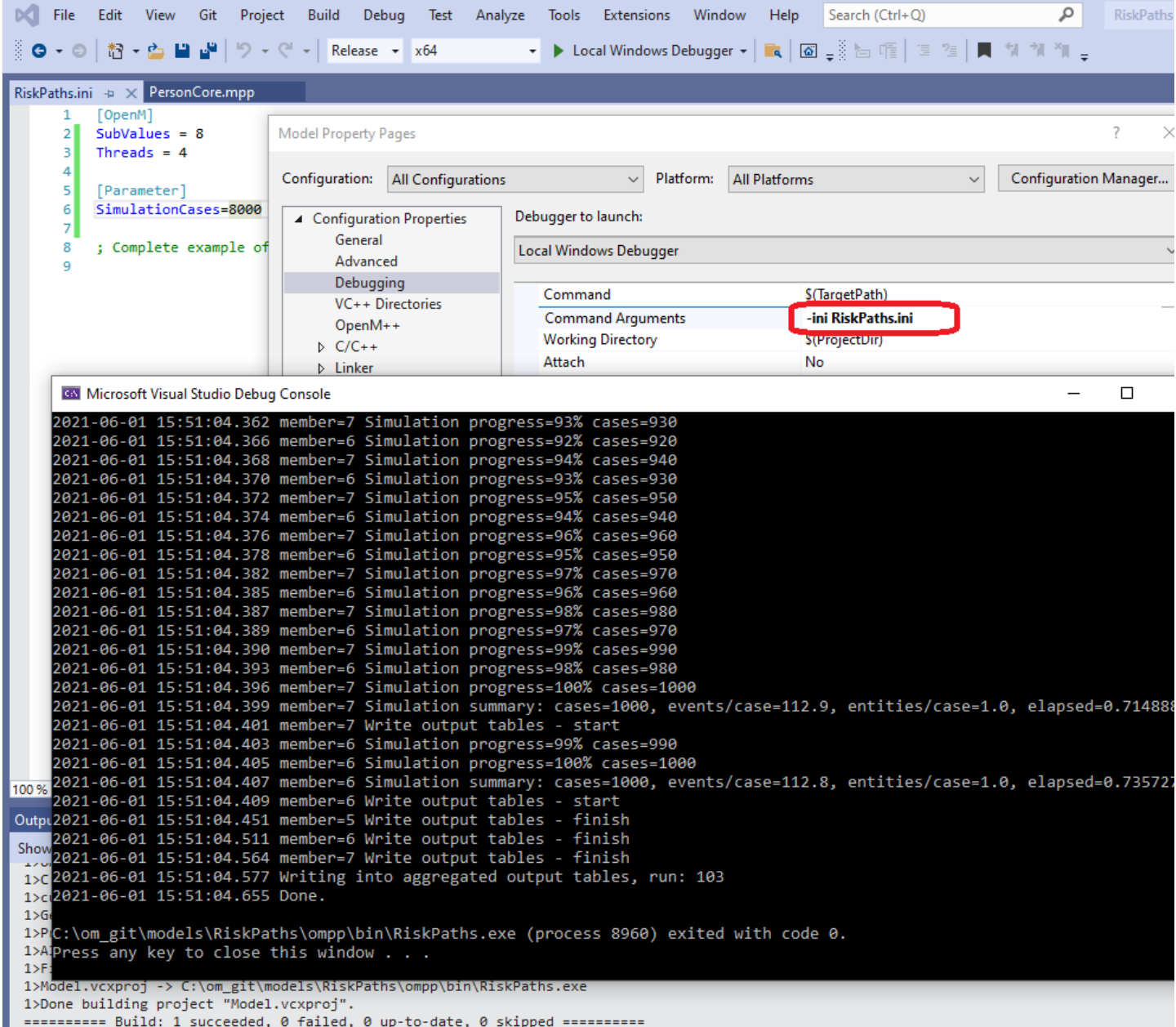

# **Debug Model with microdata files**

If your BestModel is using microdata file(s) then it is possible to start microdata path with environment variable:

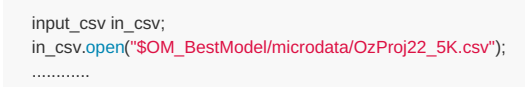

You may need to export that OM\_BestModel variable in order to debug the model under Visual Studio. For example, if your model location is: C:\my-models\BestModel then add: OM\_BestModel=C:\my-models\BestModel into the model Debugging Environment:

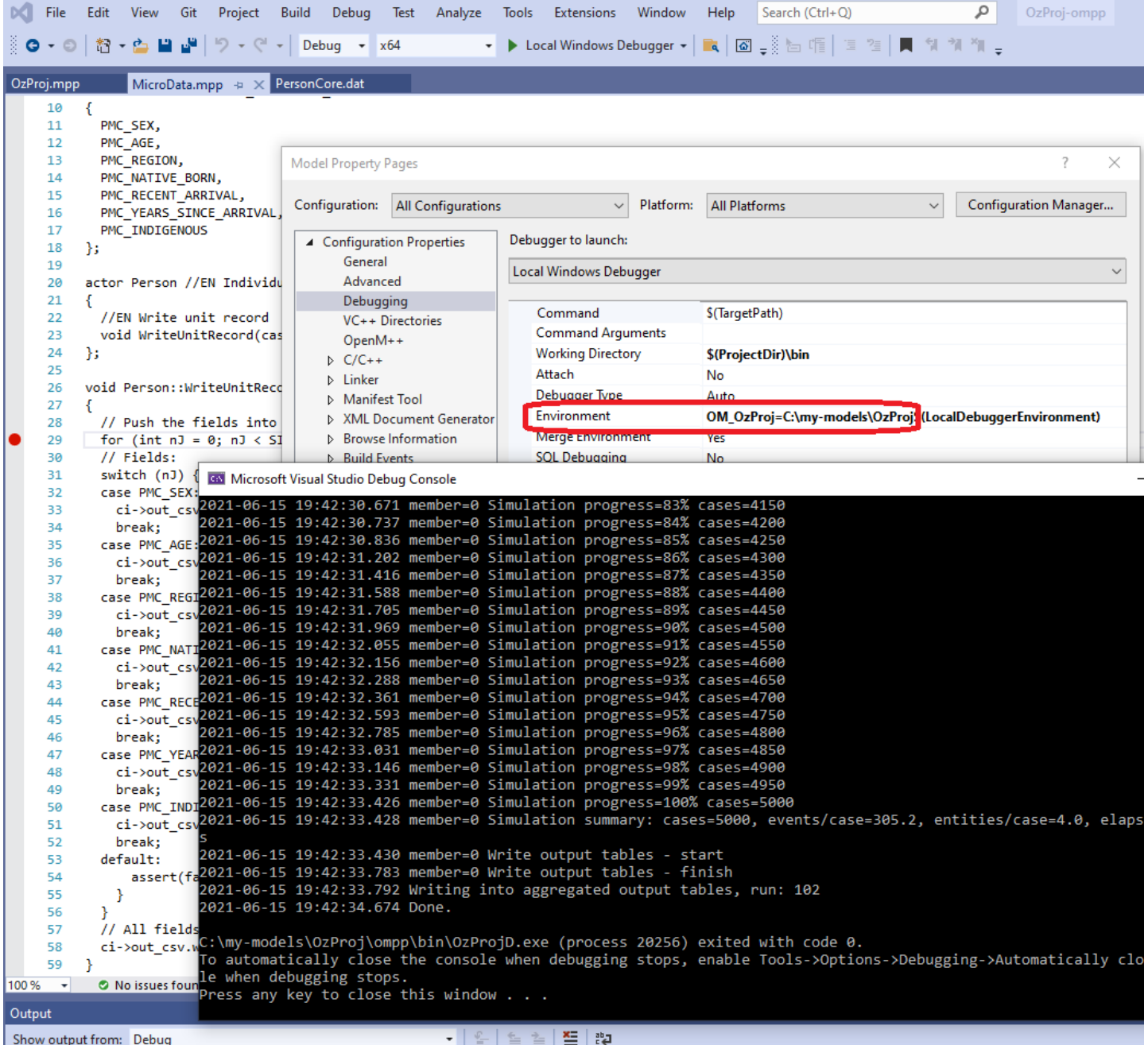

# **Debug model run-time errors**

Model run-time errors cause a model to emit a log message and halt with a non-zero return code. Here's an example of a model run-time error message:

Simulation error: attempt to assign -1 to range REPORT\_TIME which has limits [0,200] when current time is 0.0000000000000000 in entity\_id 1 in or after event TickEvent in simulatio n member 0 with combined seed 1

 $|\cdot|$ 

 $\lceil$ 

Model run-time errors are implemented in OpenM++ using C++ exceptions. C++ exceptions can be trapped by Visual Studio when running a Debug version of a model. If trapped, execution will halt when a run-time error occurs. This allows direct examination of entities, attributes, local variables, etc. in the Visual Studio Debugger to troubleshoot the cause of the error.

To tell Visual Studio to break if a model run-time exception occurs, ensure that <All C++ Exceptions not in this list> is checked in |Debug > Windows > Exception Settings :

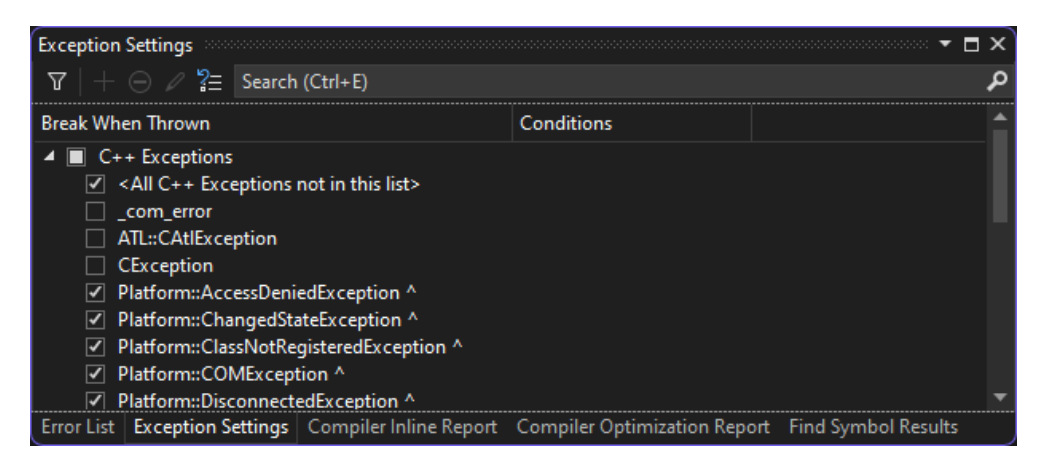

If a model run-time error occurs in a Visual Studio session with a Debug version of a model, display the call stack window in Visual Studio to identify the model code location which caused the error. In the following screenshot, the call stack entry NewTimeBasedD.exe]!TickEr::TickEvent() Line 79 is the topmost model code entry in the call stack when the run-time error occurred.

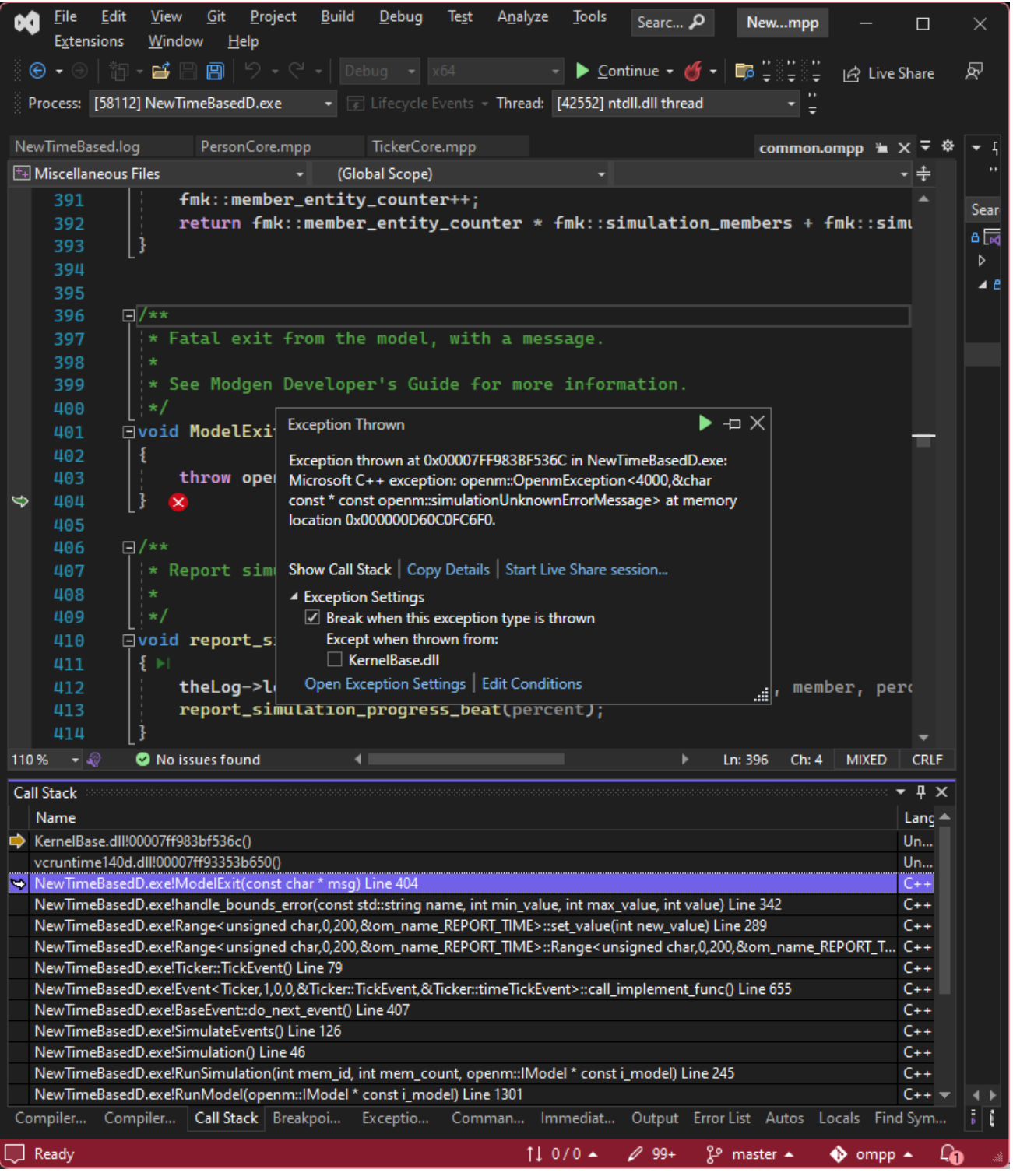

Double clicking that call stack entry causes Visual Studio to navigate to the model code line which caused the error. In this example, the line is in the module TickerCore.mpp of the NewCaseBased model which was modified to deliberately cause a run-time error:

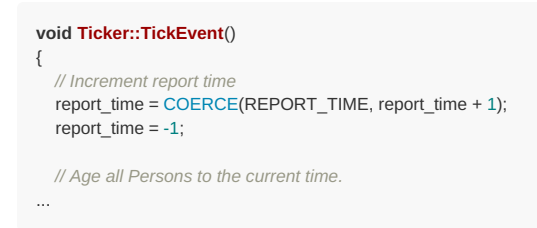

In a real situation, values of attributes could be examined in the Visual Studio Debugger, exactly like debugging after a Debug break point is hit.

## **Debug model c++ code**

By default model compiled to debug only \*.ompp and \*.mpp source code, not a model C++ code. Normally it is enough to debug only \*.ompp and \*.mpp code but in some exceptional circumstances you may also want to debug model c++ code, generated by openM++ omc compiler.

C++ model files are located in ompp/src directory, for example, if you have openM++ installed in C:\openmpp\_win\_20210112 directory then model Chapter5 *.cpp and* .h source files are in C:\openmpp\_win\_20210112\models\Chapter5\ompp\src folder:

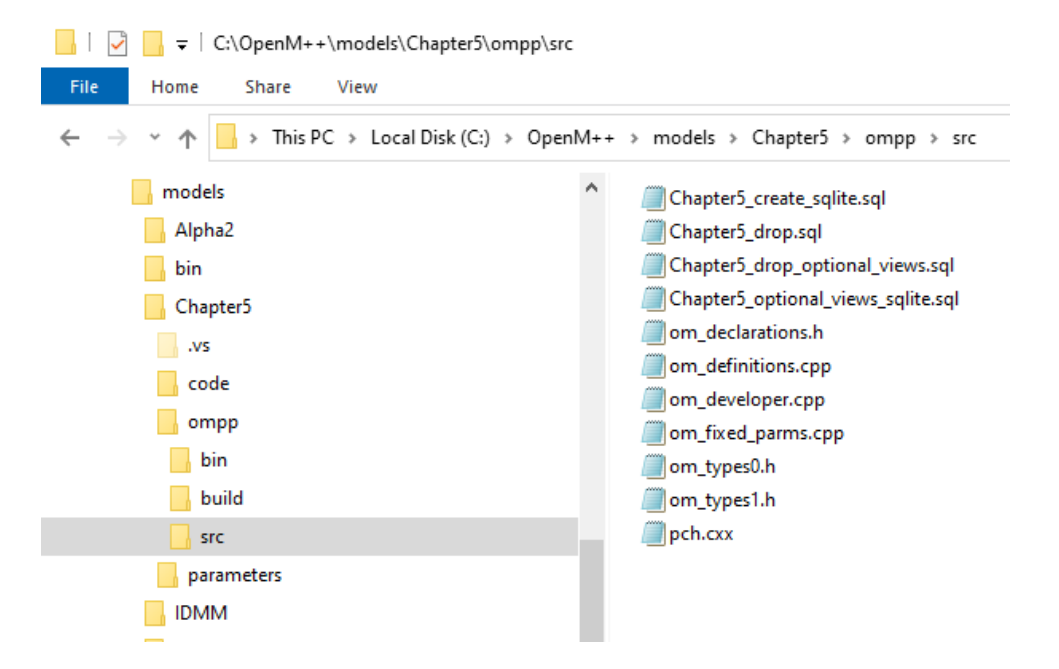

In order to debug model c++ code do following:

go to menu: Project -> Properties -> Configuration Properties -> OpenM++ -> Disable generation of #line directives = Yes

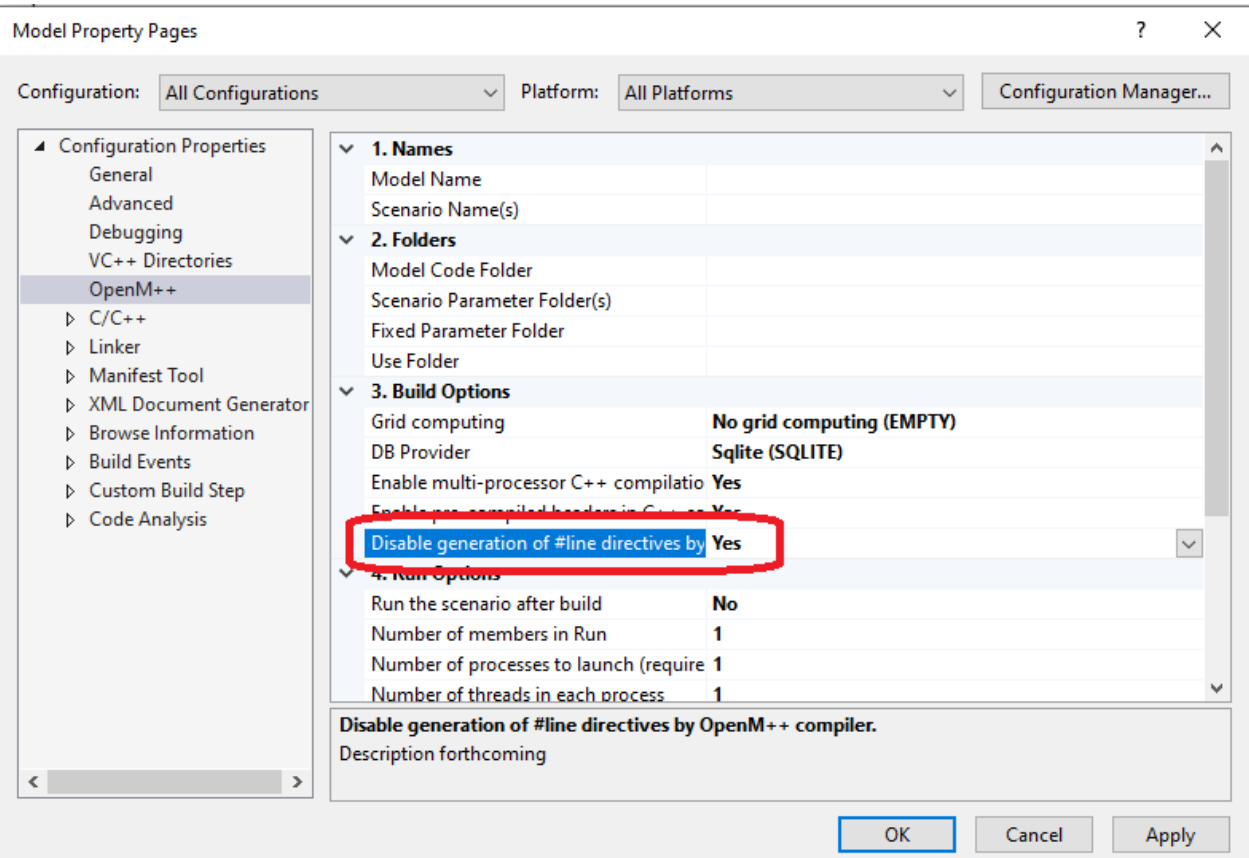

- Rebuild the model project by going to menu Build -> Rebuild Solution
- put debug breakpoints at the om\_developer.cpp RunSimulation() or other entry points of your choice, e.g.: om\_definitions.cpp RunModel()
- start debugger

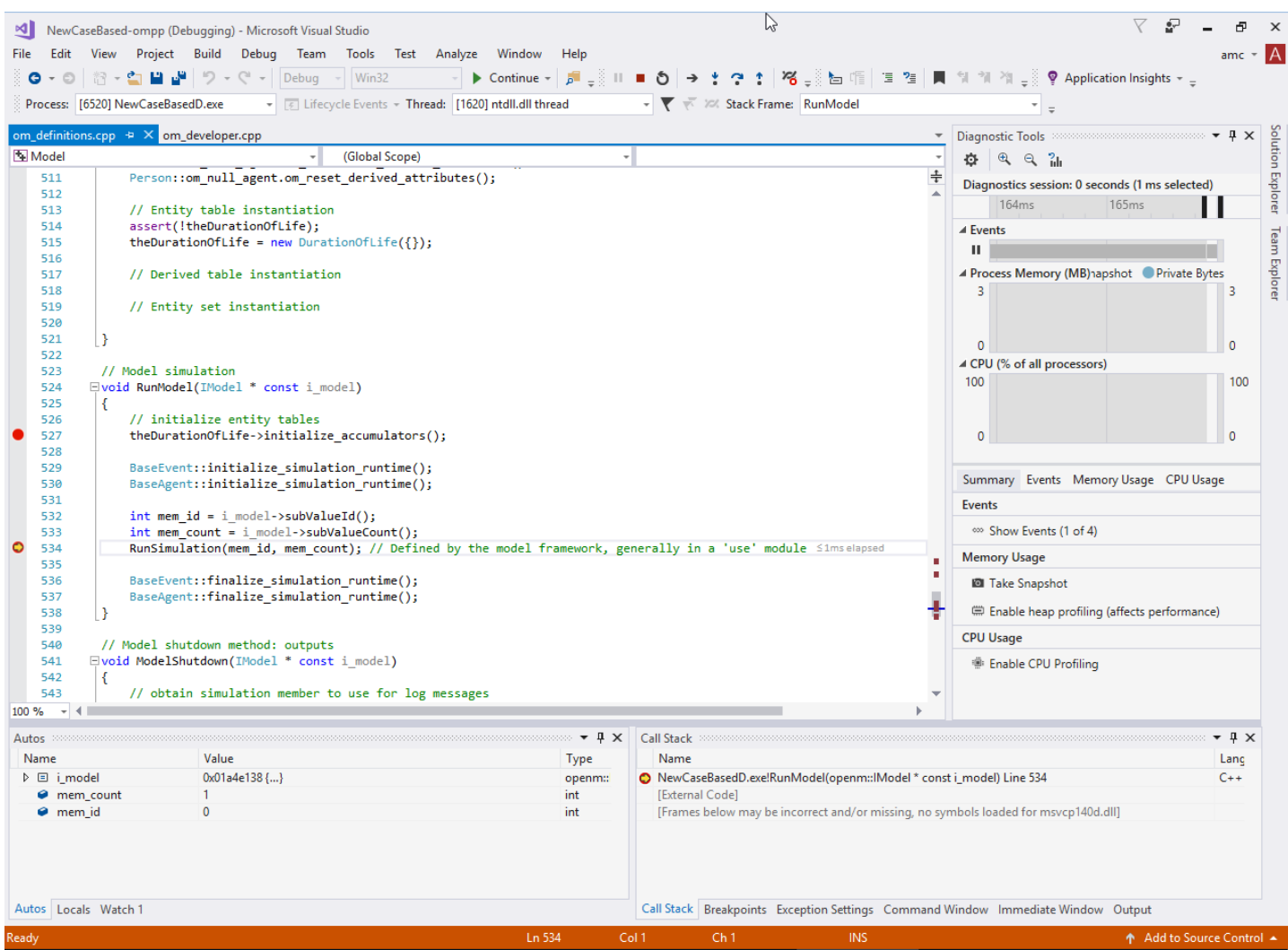

# **Use AddressSanitizer to catch memory violation bugs**

Starting from version 16.9 Visual Studio include [AddressSanitizer](https://docs.microsoft.com/en-us/cpp/sanitizers/asan?view=msvc-160) tool which allow to catch most of memory violation bugs. For example:

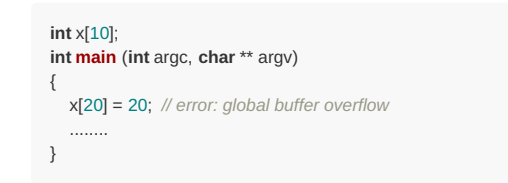

If you want to add AddressSanitizer to your existing pre-version 16.9 Visual Studio installation start Visual Studio Installer, choose **Modify** and select "C++ AddressSanitizer":

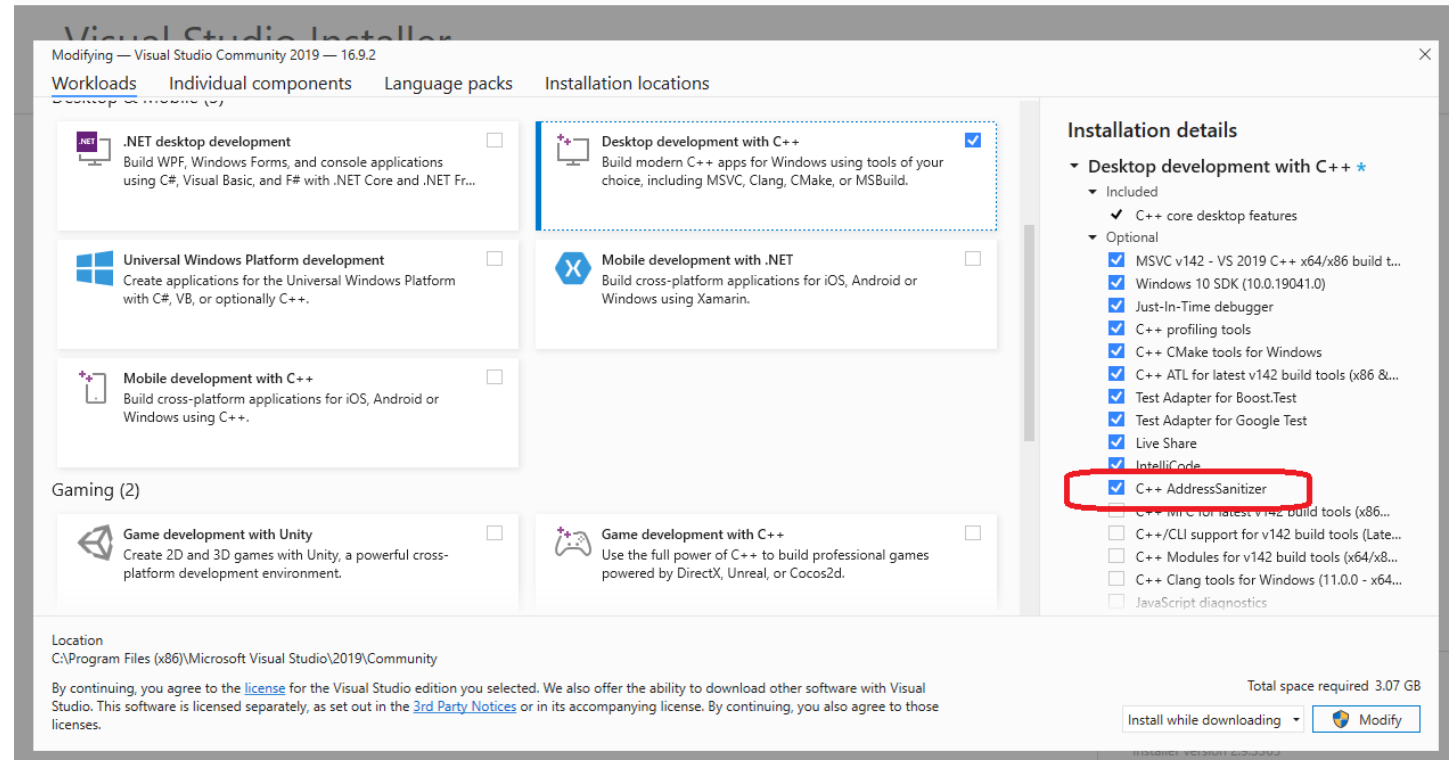

To build your model with AddressSanitizer do following:

- exit from Visual Studio
- copy your existing model project to some backup location:

copy C:\openmpp\_win\_20210112\models\MyModel\ompp\Model.vcxproj\* C:\my\safe\place\

copy AddressSanitizer version of model project. For example if openM++ installed into C:\openmpp\_win\_20210112 directory and your model directory is MyModel then do:

copy C:\openmpp\_win\_20210112\props\ompp-asan\Model.vcxproj C:\openmpp\_win\_20210112\models\MyModel\ompp\ copy C:\openmpp\_win\_20210112\props\ompp-asan\Model.vcxproj.filters C:\openmpp\_win\_20210112\models\MyModel\ompp\

- start Visual Studio, open your model openM++ solution C:\openmpp\_win\_20210112\models\MyModel\MyModel-ompp.sln
- **Important: clean existing model build.** You can do it by Menu -> Build -> Clean Solution
- build your model

Now you can run your model from Visual Studio as usually, with or without debugger.

To run model.exe with AddressSanitizer from command line (outside of Visual Studio) use VS 2019 Native Tools command prompt:

- open command line prompt
- set 64 or 32 bit environment:
	- "C:\Program Files (x86)\Microsoft Visual Studio\2019\Community\VC\Auxiliary\Build\vcvars64.bat"
	- "C:\Program Files (x86)\Microsoft Visual Studio\2019\Community\VC\Auxiliary\Build\vcvars32.bat"
- run your model.exe:

cd \openmpp\_win\_20210112\models\MyModel\ompp\bin MyModel64D.exe

Restore your original Model project from C:\my\safe\place\Model.vcxproj\* after you done with AddressSanitizer.

# **Linux: Create and Debug Models**

## **What do you need**

- Download: latest binary files and [source](https://github.com/openmpp/main/releases/latest) code
- Documentation: Linux Quick Start for [Developers](#page-27-0)

# **Before you begin**

check your g++ --version:

```
g++ (Debian 8.3.0-6) 8.3.0
g++ (Ubuntu 9.3.0-10ubuntu2) 9.3.0
g++ (GCC) 8.3.1 20191121 (Red Hat 8.3.1-5)
```
#### **Optional:**

If you want to debug your model then you will need to rebuild openM++ runtime library first as described at Linux Quick Start for [Developers](#page-27-0)

To build and run **debug version** of the model use desktop (non-MPI) version of openM++:

```
wget https://github.com/openmpp/main/releases/download/v1.8.3/openmpp_debian_20210304.tar.gz
tar xzf openmpp_debian_20210304.tar.gz
cd openmpp_debian_20210304/openm/
make libopenm
```
## <span id="page-60-0"></span>**Create new Model**

- create new directory for your model under models subfolder i.e.: models/MyModel
- copy other test model makefile into your model folder, copy your model files and data files:

```
cd openmpp_debian_20210304/models/
mkdir MyModel
cd MyModel
cp ../NewCaseBased/makefile .
mkdir code
cp ~/my_model_sources/*mpp code
cp ~/my_model_sources/*.cpp code
cp ~/my_model_sources/*.h code
mkdir -p parameters/Default
cp ~/my_model_data/*dat parameters/Default
```
build your model and "publish" it:

make all publish

• run the model:

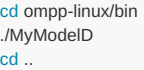

**Please note:** It is recommended (not required) to have directory name exactly the same as model name. Linux file and directory names are casesensitive and myModel is **not** the same as MyModel

# **Create multiple input sets of parameters (multiple scenarios)**

In example above we were creating only one "Default" scenario for our model from \*.dat files in parameters/Default directory. It is also possible to create multiple input sets of parameters (multiple scenarios) when you are building the model:

make SCENARIO\_NAME=Default,Other OMC\_SCENARIO\_PARAM\_DIR=parameters/Default,parameters/SomeOther all publish

Above command will create two input sets of parameters:

scenario "Default" from *.dat,* .odat, *.csv and* .tsv files in parameters/Default directory

scenario "Other" from *.csv and* .tsv files in parameters/SomeOther directory

**Please notice:** additional scenario directory can contain only CSV or TSV files and not .dat or .odat files.

To find out more about CSV and TSV parameter files please read: How to use CSV or TSV files for input parameters values

## **Use AddressSanitizer to catch memory violation bugs**

There is an excellent [AddressSanitizer](https://github.com/google/sanitizers/wiki/AddressSanitizer) tool which allow to catch most of memory violation bugs. For example:

```
int x[10];
int main (int argc, char ** argv)
{
  x[20] = 20; // error: global buffer overflow
   ........
}
```
It is not recommended to use AddressSanitizer in production, it slows down model code execution approximately by 70% and double memory usage. For that reason openM++ binary release does not enable AddressSanitizer by default and you will need to re-build openM++ run-time libraries to use it for your models testing.

To enable AddressSanitizer for your developement do:

- unpack openM++ release in separate folder, for example: -/openmpp-asan . It is not recommended to use it in your main development folder
- re-build openM++ run-time library: ` bash cd ~/openmpp-asan rm -rf lib rm -rf build

cd openm make USE\_ASAN=1 libopenm make USE\_ASAN=1 RELEASE=1 libopenm

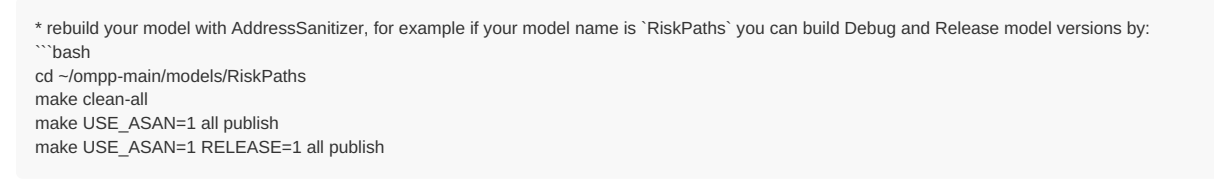

- and now you can run Debug or Release version of your model:
	- cd ompp-linux/bin ./RiskPathsD ./RiskPaths

Please notice, Debug version of the model executable is always significantly slower than Release. It is recommended to prepare smaller version of your test scenario to run it with Debug model. Or, maybe adjust some parameters from default scenario, for example:

cd ompp-linux/bin ./RiskPathsD -Parameter.SimulationCases 1234

## **Debug your Model using Visual Studio Code**

### **Prerequisites:**

- install Visual [Studio](https://code.visualstudio.com/download) Code
- follow steps described above to [create](#page-60-0) new model

Note: In example below we are using RiskPaths demo model, please replace "RiskPaths" with your actual model name.

Make sure you have GDB, g++, make and other build tools installed on your system. For example on Ubuntu:

sudo apt install sqlite sudo apt install g++ sudo apt install make sudo ant install curl sudo apt install git

For example on RedHat (CentOS):

dnf install gcc-c++ dnf install make dnf install sqlite dnf install gdb dnf install git

Start Visual Studio Code and go to: File -> Open Folder... -> ~/openmpp\_debian\_20210304/models/RiskPaths

Create build task for your model using menu: Terminal -> Configure Tasks...

```
{
   "version": "2.0.0",
   "tasks": [
     {
        "label": "build-RiskPaths",
        "type": "shell",
        "command": "make all publish",
        "problemMatcher": "$gcc",
        "group": {
          "kind": "build",
          "isDefault": true
       },
        "dependsOrder": "sequence",
        "dependsOn": [
          "build-libopenm",
           "stop-ui-RiskPaths"
       ]
     },
     {
        "label": "build-RiskPaths-release",
        "type": "shell",
        "command": "make RELEASE=1 all publish",
        "problemMatcher": "$gcc",
        "group": "build",
        "dependsOrder": "sequence",
        "dependsOn": [
          "build-libopenm-release",
           "stop-ui-RiskPaths"
       ]
     },
     {
        "label": "start-ui-RiskPaths",
        "type": "shell",
        "command": "../start-model-ui-linux.sh",
        "problemMatcher": []
     },
     {
        "label": "start-ui-RiskPaths-release",
        "type": "shell",
        "command": "RELEASE=1 ../start-model-ui-linux.sh",
        "problemMatcher": []
     },
     {
        "label": "stop-ui-RiskPaths",
        "type": "shell",
        "command": "../stop-model-ui-linux.sh",
        "problemMatcher": []
     },
     {
        "label": "clean-RiskPaths",
        "type": "shell",
        "command": "make clean-all && make RELEASE=1 clean-all",
        "group": "build",
        "problemMatcher": []
     },
     {
        "label": "build-libopenm",
        "type": "shell",
        "command": "make libopenm",
        "options": {
           "cwd": "../../openm"
        },
        "problemMatcher": "$gcc",
        "group": "build"
     },
     {
        "label": "build-libopenm-release",
        "type": "shell",
        "command": "make RELEASE=1 libopenm",
        "options": {
          "cwd": "../../openm"
        },
        "problemMatcher": "$gcc",
        "group": "build"
     }
  ]
}
```
You also can find file above at ~/openmpp\_debian\_20210304/models/RiskPaths/.vscode-linux/tasks.json

Some models may require special settings in order to run, for example, you may need to increase ulimit resources for OncSimX model:

```
{
  "label": "start-ui-OncoSimX",
  "type": "shell",
   "command": "ulimit -S -s 65536 && ../start-ompp-ui-linux.sh",
   "problemMatcher": []
},
{
  "label": "start-ui-OncoSimX-release",
   "type": "shell",
   "command": "ulimit -S -s 65536 && RELEASE=1 ../start-ompp-ui-linux.sh",
   "problemMatcher": []
},
```
Create model debug configuration using menu: Debug -> Add Configuration...:

```
{
  "version": "0.2.0",
   "configurations": [
     {
        "name": "debug RiskPaths",
       "type": "cppdbg",
        "request": "launch",
        "program": "${workspaceFolder}/ompp-linux/bin/RiskPathsD",
        "args": [],
        "stopAtEntry": false,
       "cwd": "${workspaceFolder}/ompp-linux/bin",
        "environment": [
        { "name": "OM_RiskPaths", "value": "${workspaceFolder}" }
       ],
        "externalConsole": false,
        "MIMode": "gdb",
        "setupCommands": [
          {
             "description": "Enable pretty-printing for gdb",
             "text": "-enable-pretty-printing",
             "ignoreFailures": true
          }
       ]
    }
  ]
}
```
You also can find file above at ~/openmpp\_debian\_20210304/models/RiskPaths/.vscode-linux/launch.json

In order to debug *.mpp and* .ompp files as c++ go to menu File -> Preferences -> Settings -> Text Editor -> Files -> Associations -> click on "Edit in settings.json" and add into settings.json :

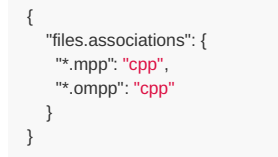

You also can find file above at `~/openmpp\_debian\_20210304/models/RiskPaths/.vscode-linux/settings.json

Build your model using Terminal -> Run Build Task...

Start model debugging by using Run -> Start Debugging

- $\bullet$  open any model.ompp or  $*$ .mpp file and put breakpoint in it
- (optional) add breakpoint(s) at RunSimulation entry point using File -> Open File... -> use/case\_based/case\_based\_common.ompp -> RunSimulation()
- (optional) you may also add breakpoint(s) at main entry point: File -> Open File... -> openm/libopenm/main.cpp
- open model with UI by using Terminal -> Run Task... -> start-ui-RiskPaths . You can see UI screenshots at UI: [openM++](#page-154-0) user interface page.

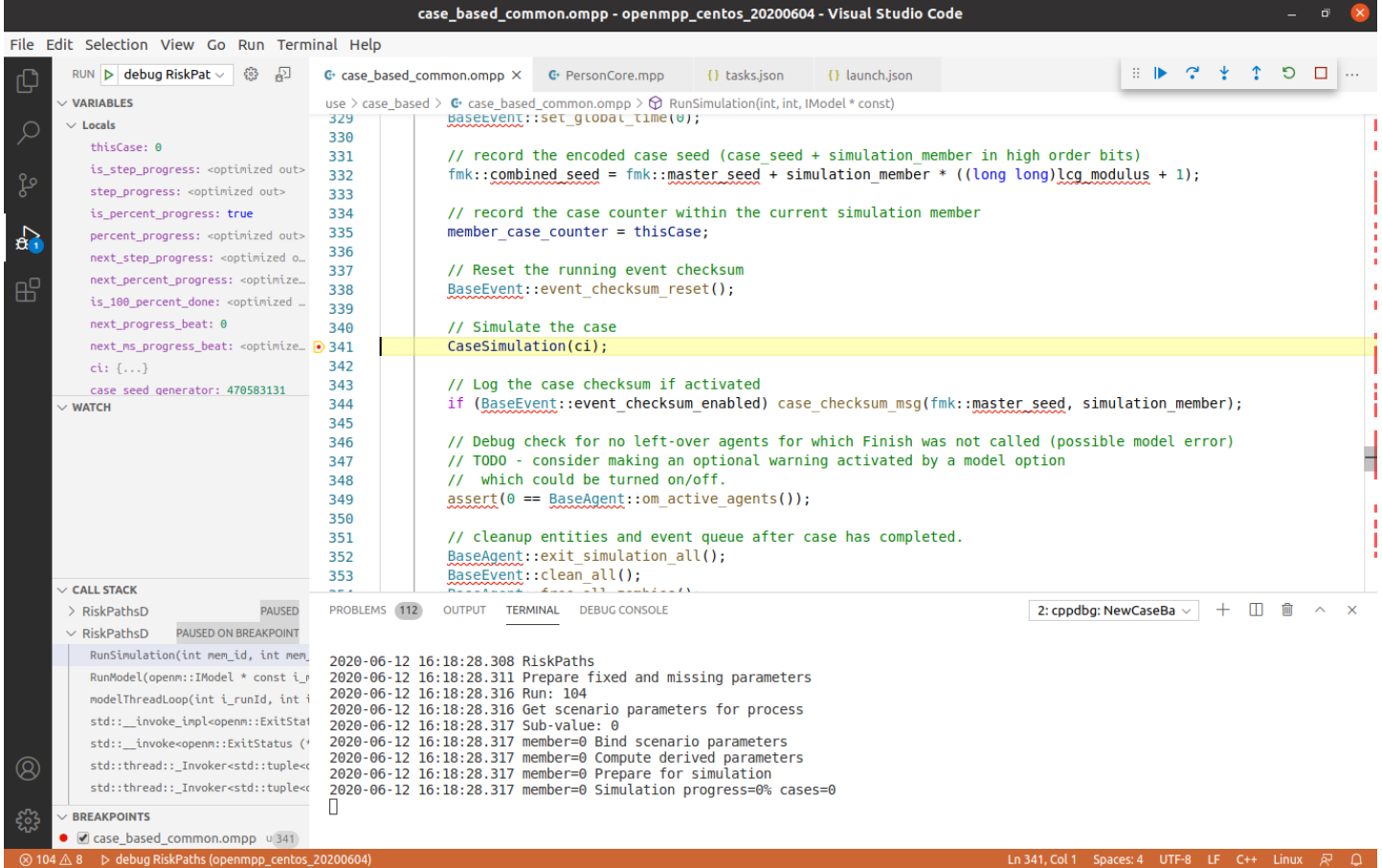

To inspect model parameters add Watch variable:

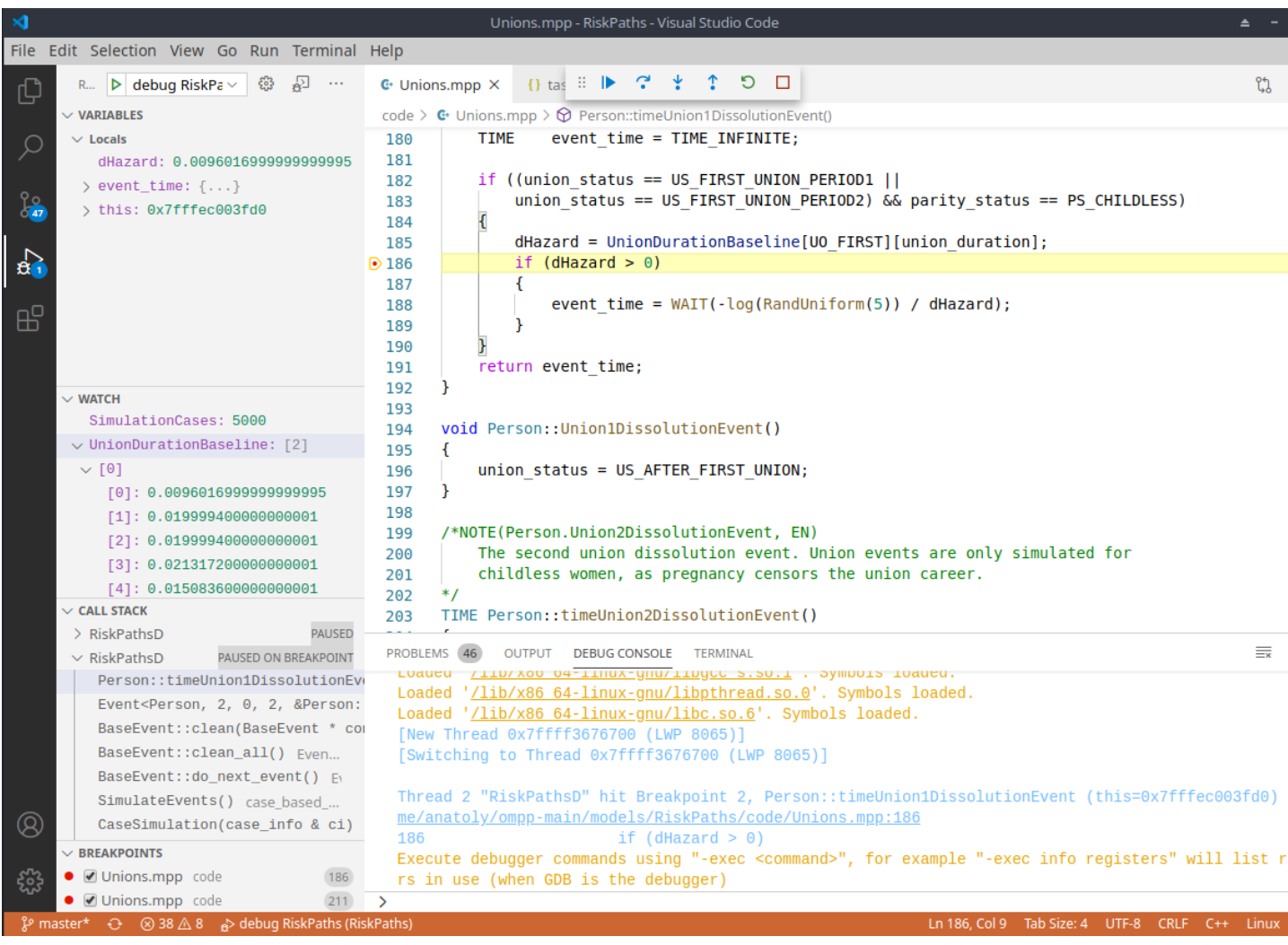

# **View Doxygen comments on hover your Model code in Visual Studio Code**

It is a convenient to see Doxygen comments in your model code when you hover:

```
// Event implementation
/*NOTE(Person.FirstPregEvent, EN)
   The first pregnancy event. This is the main event of analysis and
    censures
             TIME Person::timeFirstPregEvent()
*Return the time to the event FirstPregEvent in the Person agent (model code).
TIME Person:: timeFirstPregEvent()
\overline{\mathcal{X}}double dHazard = 0;
   TIME event time = TIME INFINITE;
   if (parity status == PS CHILDLESS)
   ₹
       dHazard = AgeBaselinePreg1[age status]
        * UnionStatusPregl[union_status];
       if (dHazard > 0)\overline{\mathcal{X}}event time = WAIT(-log(RandUniform(1)) / dHazard);
 }
  return event time;
```
If such functionality does not work for you then it maybe a result of missing include path in your c++ model settings. To fix it find a missing (red underscored) include, in example below it is #include "omc/omSimulation.h" and select Quick Fix -> Edit includePath settings :

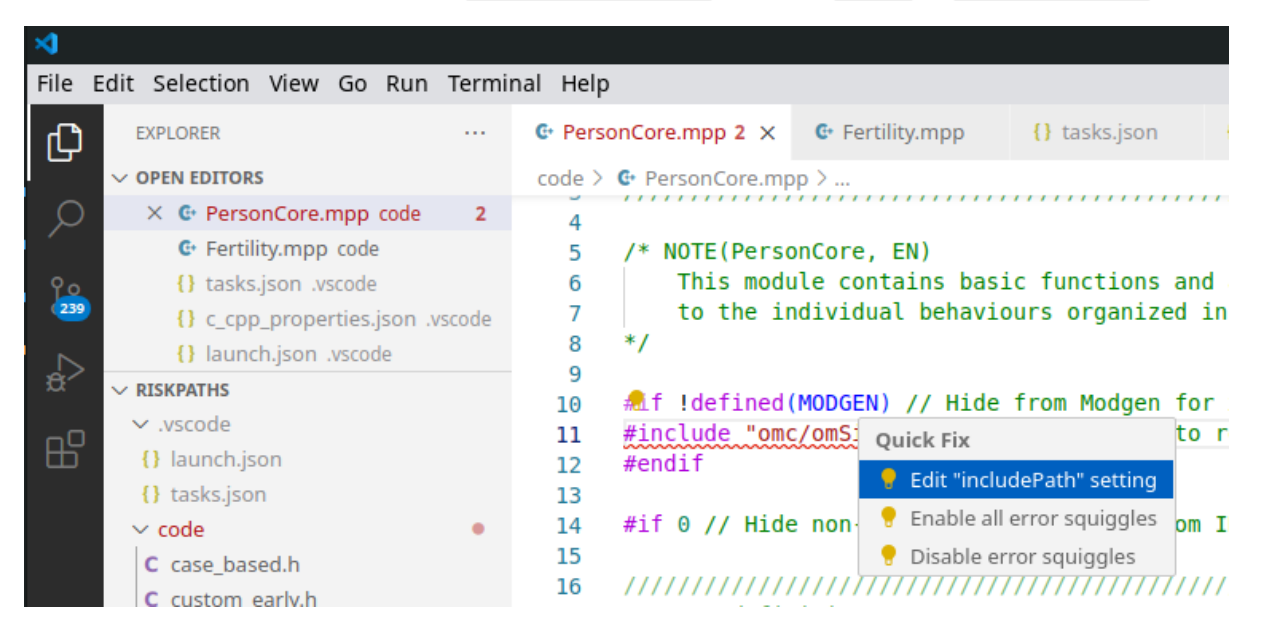

It should open Microsoft C/C++ extension settings page. Add "\${workspaceFolder}/../../include/\*\*" to your Include Path list. It is also a good idea to set  $C++$  standard as  $c++17$ :

#### Include path

An include path is a folder that contains header fi Microsoft source file. Specify a list of paths for the IntelliSer C/C++ Extension these paths is not recursive. Specify \*\* to indicate through all subdirectories while \$ { workspaceFo compiler is specified in the compilerPath setting One include path per line. Open this editor by using the command: \${workspaceFolder}/\*\* C/C++: Edit configurations (UI) \${workspaceFolder}/../../include/\*\* Switch to the c\_cpp\_properties.json file by clicking on the file link or using the command: Defines C/C++: Edit configurations (JSON) A list of preprocessor definitions for the IntelliSer VERSION=1. Learn more about the C/C++ properties by One definition per line. going to C/C++ Properties Schema Referen Ł۵. C standard The version of the C language standard to use for compiler to get GNU defines, and IntelliSense wil  $c17$  $\checkmark$ C++ standard The version of the C++ language standard to use compiler to get GNU defines, and IntelliSense wil  $\checkmark$  $c++17$ 

That can be done by adding *vscode/c\_cpp\_properties.json* to your model folder, but such JSON maybe specific to the particular version of VSCode:

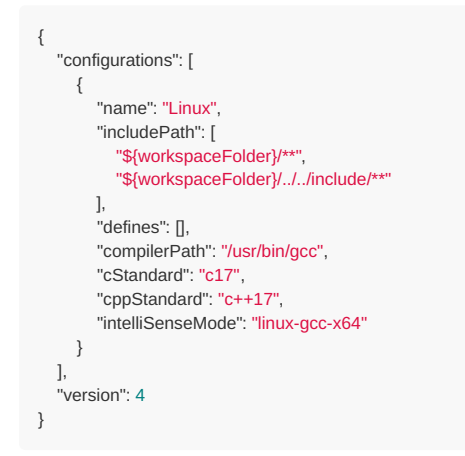

You also can find file above at ~/openmpp\_debian\_20210304/models/RiskPaths/.vscode-linux/c\_cpp\_properties.json

# **Model run options**

As described at Linux Quick Start for [Model](#page-23-0) Users you can run the model with different options. For example, you can calculate 8 sub-values (a.k.a. sub-samples, members, replicas), use 4 threads and simulate 8000 cases:

You can supply run options as model command line arguments or by using model.ini file:

**[OpenM]**  $SubValues = 8$ Threads  $= 4$ 

**[Parameter]** SimulationCases=8000

./RiskPathsD -ini RiskPathsD.ini

There are two possible ways to use model ini-file with Visual Studio Code:

• by adding -ini RiskPaths.ini command line argument to model executable. Go to menu -> Run -> Open Configurations and edit | launch.json at "program" line:

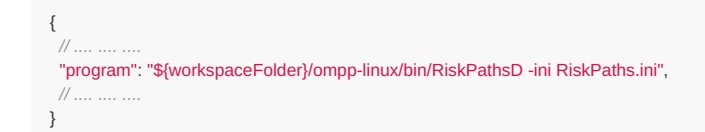

• by adding MODEL\_INI=RiskPaths.ini command line argument to model make. Go to menu -> Terminal -> Configure Task -> build-RiskPaths and edit tasks.json at "command": "make .... line:

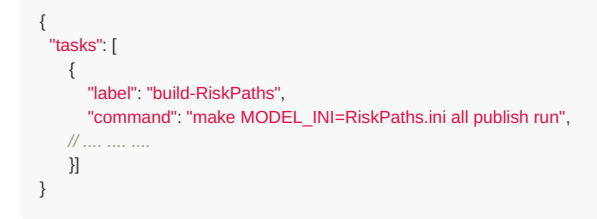

That MODEL\_INI argument will be passed to model executable when make run the model as:

ompp-linux/bin/RiskPathsD -ini RiskPaths.ini

# **MacOS: Create and Debug Models**

# **What do you need**

- Download: latest binary files and [source](https://github.com/openmpp/main/releases/latest) code
- Documentation:
	- MacOS Quick Start for [Developers](#page-32-0)
	- (optional) [MacOS:](#page-82-0) Create and Debug Models using Xcode

## **Prerequisites**

- Tested on: MacOS 10.15 Catalina And Big Sur >= 11.1.
- Install Xcode and command line developer tools, if not installed already by Xcode: xcode-select --install .
- (optional) Install Visual Studio Code for cross-platform development: MacOS: Install [VSCode](#page-35-0)
- Check if clang, make and sqlite3 are installed on your computer:

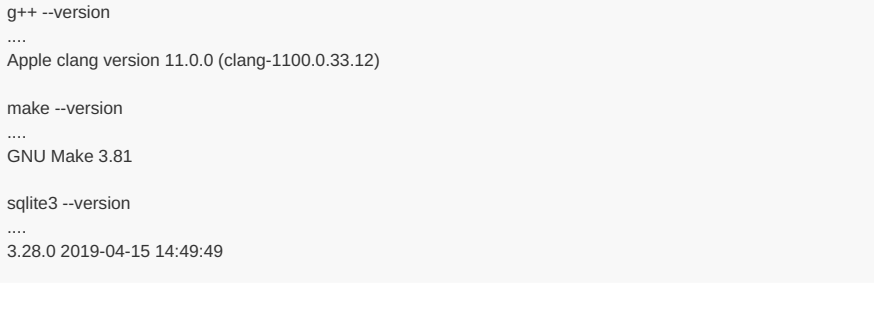

Download and unpack latest openM++ release using Safari or curl:

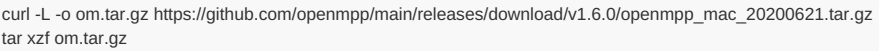

## **MacOS security issue**

Make sure you are using tight security settings on your Mac and antivirus software, if necessary. We are trying our best to keep **development machines clean, but cannot provide any guarantee.**

On Big Sur it is very likely to get an security error when you are trying to run any downloaded executable:

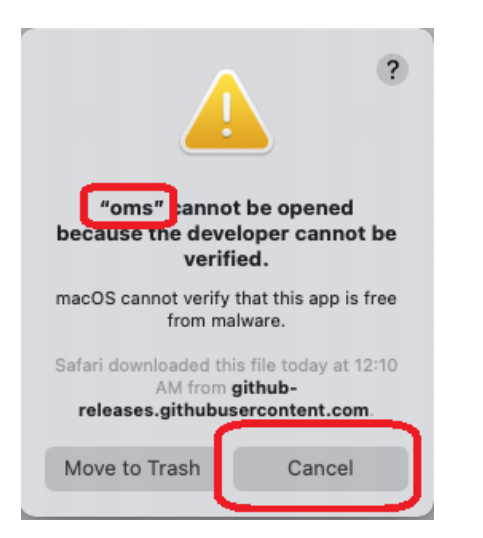

- please reply "Cancel" to that question (click "Cancel" button).
- remove quarantine attribute from openM++ installation directory, for example:

xattr -r -d com.apple.quarantine ~/openmpp\_mac\_20200621

## <span id="page-69-0"></span>**Create new Model**

- create new directory for your model under models sub-folder: models/MyModel **Please note:** It is recommended (not required) to have directory name exactly the same as model name.
- copy other test model makefile into your model folder, copy your model files and data files:
	- cd openmpp\_mac\_20200621/models/ mkdir MyModel cd MyModel cp ../NewCaseBased/makefile . mkdir code cp ~/my\_model\_sources/\*mpp code cp ~/my\_model\_sources/\*.cpp code cp ~/my\_model\_sources/\*.h code mkdir -p parameters/Default cp ~/my\_model\_data/\*dat parameters/Default
- build your model:

make all publish

run the model:

```
cd ompp-mac/bin
./MyModelD
cd ..
```
you can also build and run the model using make:

make all publish run

## **Create multiple input sets of parameters (multiple scenarios)**

In example above we were creating only one "Default" scenario for our model from \*.dat files in parameters/Default directory. It is also possible to create multiple input sets of parameters (multiple scenarios) when you are building the model:

make SCENARIO\_NAME=Default, Other OMC\_SCENARIO\_PARAM\_DIR=parameters/Default, parameters/SomeOther all publish

Above command will create two input sets of parameters:

- scenario "Default" from *.dat,* .odat, *.csv and* .tsv files in parameters/Default directory
- scenario "Other" from *.csv and* .tsv files in parameters/SomeOther directory

**Please notice:** additional scenario directory can contain only CSV or TSV files and not .dat or .odat files.

To find out more about CSV and TSV parameter files please read: How to use CSV or TSV files for input parameters values

## **Use AddressSanitizer to catch memory violation bugs**

There is an excellent [AddressSanitizer](https://clang.llvm.org/docs/AddressSanitizer.html) tool which allow to catch most of memory violation bugs. For example:

```
int x[10];
int main (int argc, char ** argv)
{
  x[20] = 20; // error: global buffer overflow
   ........
}
```
It is not recommended to use AddressSanitizer in production, it slows down model code execution approximately by 70% and double memory usage. For that reason openM++ binary release does not enable AddressSanitizer by default and you will need to re-build openM++ run-time libraries to use it for your models testing.

To enable AddressSanitizer for your developement do:

- unpack openM++ release in separate folder, for example: ~/openmpp-asan . It is not recommended to use it in your main development folder
- re-build openM++ run-time library: ` bash cd ~/openmpp-asan rm -rf lib rm -rf build

```
* rebuild your model with AddressSanitizer, for example if your model name is `RiskPaths` you can build Debug and Release model versions by:
```bash
cd ~/ompp-main/models/RiskPaths
make clean-all
make USE_ASAN=1 all publish
make USE_ASAN=1 RELEASE=1 all publish
```
• and now you can run Debug or Release version of your model:

```
cd ompp-mac/bin
./RiskPathsD
./RiskPaths
```
Please notice, Debug version of the model executable is always significantly slower than Release. It is recommended to prepare smaller version of your test scenario to run it with Debug model. Or, maybe adjust some parameters from default scenario, for example:

cd ompp-mac/bin ./RiskPathsD -Parameter.SimulationCases 1234

# **How to use Visual Studio Code**

# **Build openM++ models using VSCode**

#### **Prerequisites:**

- install Visual Studio Code and configure it for openM++ model development: MacOS: Install [VSCode](#page-35-0)
- follow steps described above to [create](#page-69-0) new model

Note: In example below we are using RiskPaths demo model, please replace "RiskPaths" with your actual model name.

Start VSCode and use menu to File -> Open... -> ~/openmpp\_mac\_20200621/models/RiskPaths:

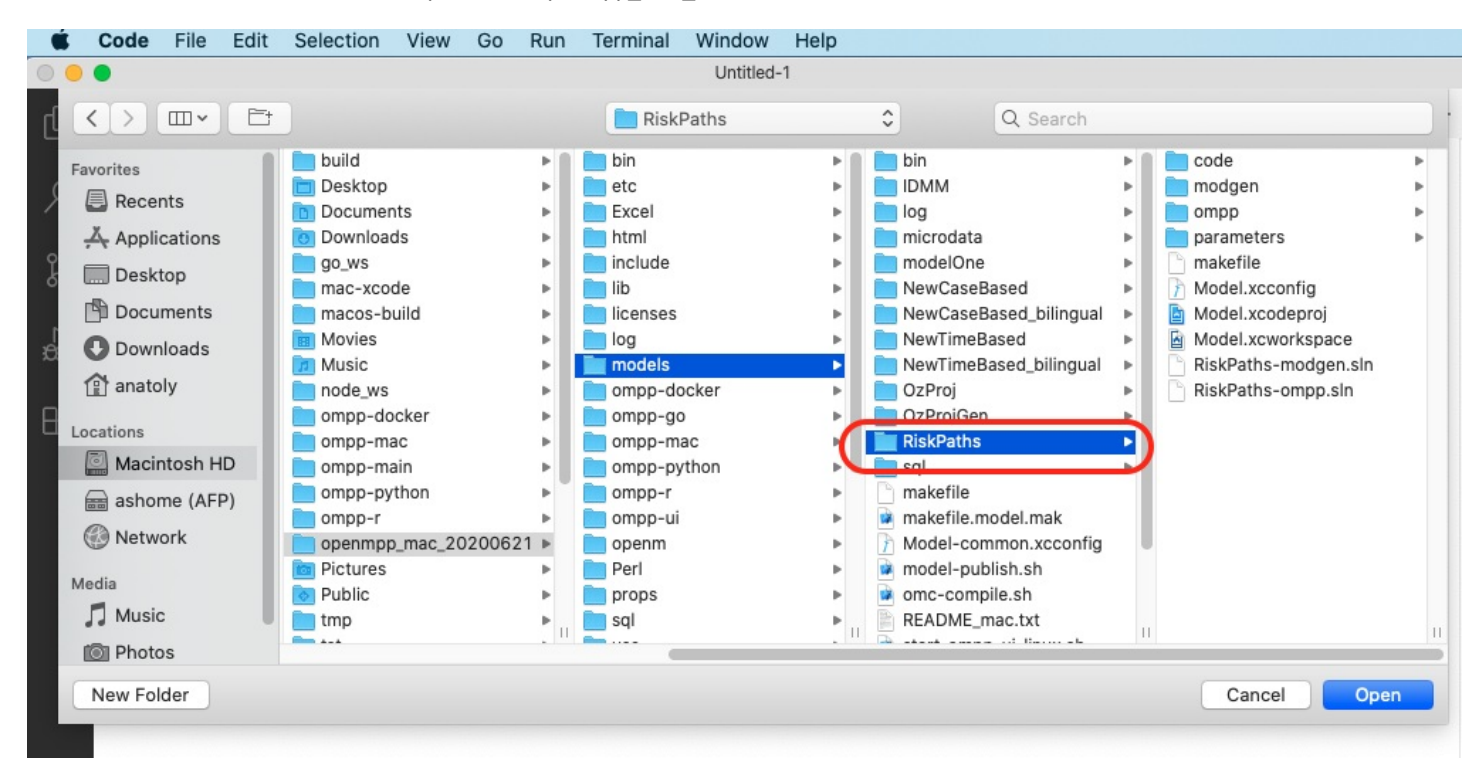

Configure build tasks by using menu: Terminal -> Configure Tasks...
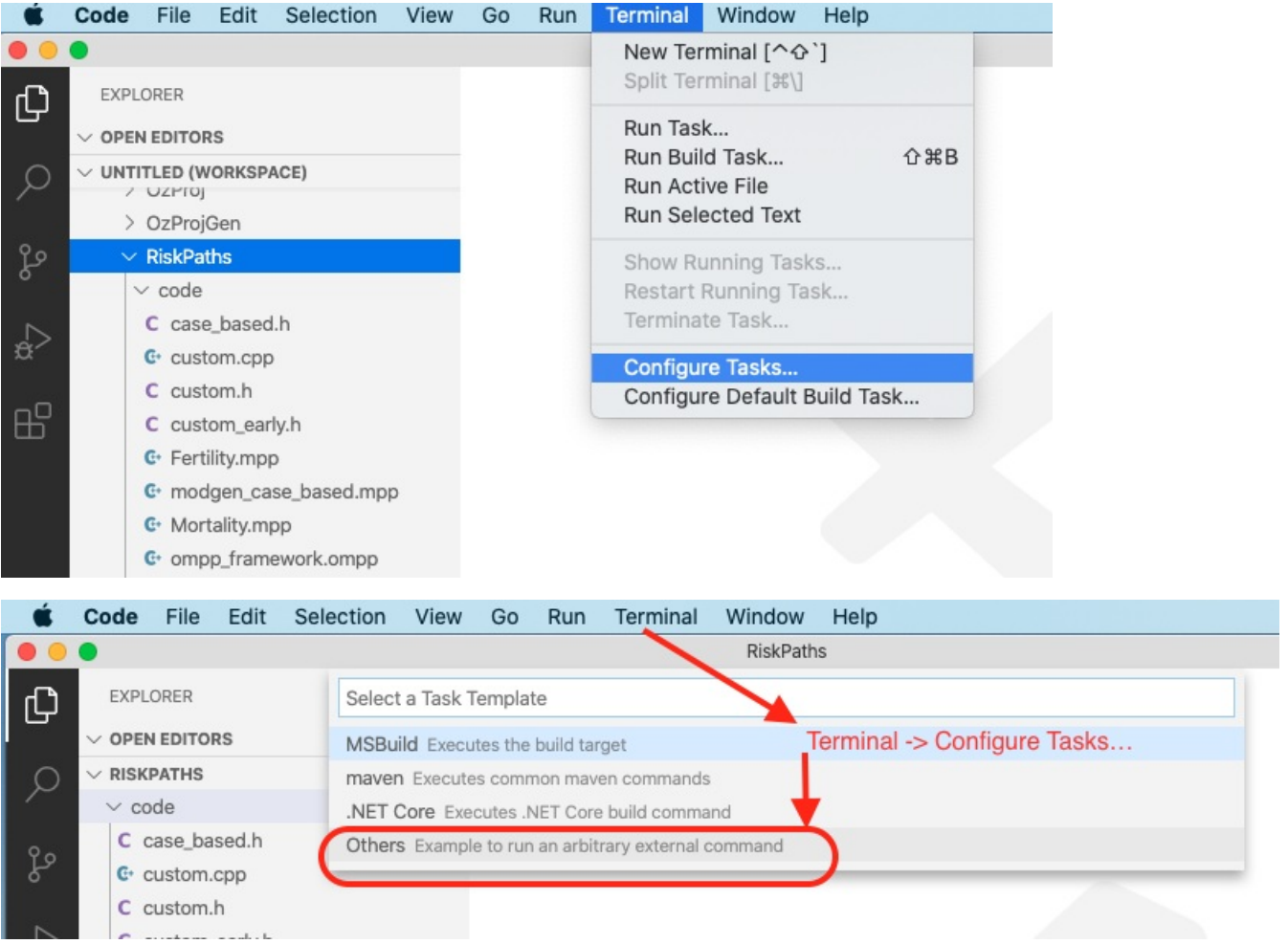

```
// See https://go.microsoft.com/fwlink/?LinkId=733558
  // for the documentation about the tasks.json format
  "version": "2.0.0",
  "tasks": [
     {
        "label": "build-RiskPaths",
        "type": "shell",
        "command": "make all publish",
        "problemMatcher": "$gcc",
        "group": {
          "kind": "build",
          "isDefault": true
       },
        "dependsOrder": "sequence",
        "dependsOn": [
          "build-libopenm",
          "stop-ui-RiskPaths"
       ]
     },
     {
        "label": "build-RiskPaths-release",
        "type": "shell",
        "command": "make RELEASE=1 all publish",
        "problemMatcher": "$gcc",
        "group": "build",
        "dependsOrder": "sequence",
        "dependsOn": [
          "build-libopenm-release",
          "stop-ui-RiskPaths"
       ]
     },
     {
        "label": "start-ui-RiskPaths",
        "type": "shell",
        "command": "../start-model-ui-mac.sh",
        "problemMatcher": []
     },
     {
        "label": "start-ui-RiskPaths-release",
        "type": "shell",
        "command": "RELEASE=1 start-model-ui-mac.sh",
        "problemMatcher": []
     },
     {
        "label": "stop-ui-RiskPaths",
        "type": "shell",
        "command": "../stop-model-ui-mac.sh",
        "problemMatcher": []
     },
     {
        "label": "clean-RiskPaths",
        "type": "shell",
        "command": "make clean-all && make RELEASE=1 clean-all",
        "group": "build",
        "problemMatcher": []
     },
     {
        "label": "build-libopenm",
        "type": "shell",
        "command": "make libopenm",
        "options": {
           "cwd": "../../openm"
       },
        "problemMatcher": "$gcc",
        "group": "build"
     },
     {
        "label": "build-libopenm-release",
        "type": "shell",
        "command": "make RELEASE=1 libopenm",
        "options": {
          "cwd": "../../openm"
       },
        "problemMatcher": "$gcc",
        "group": "build"
    }
  ]
}
```
{

You also can find file above at ~/openmpp\_debian\_20210304/models/RiskPaths/.vscode-mac/tasks.json

- create Debug version of model executable
- copy model SQLite database file into ompp-mac/bin "publish" folder

If you also want to run the model after successful build then use: make all publish run. If you want to build Release version of the model then use: make RELEASE=1 all publish .

To build and run your model please use menu: Terminal -> Run Build Task...

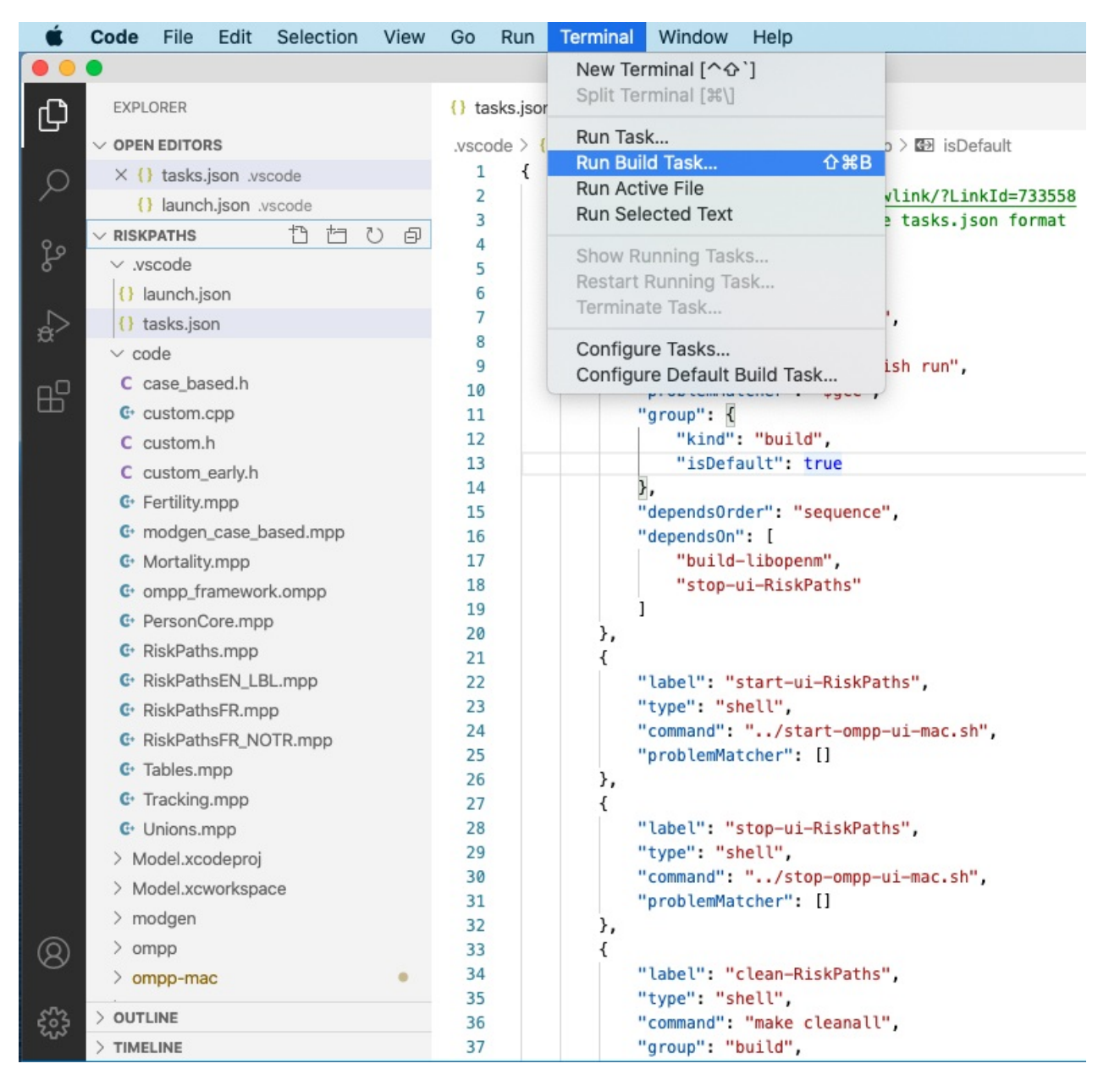

#### **Debug openM++ model using VSCode**

Create your model debug configuration by using menu Run -> Add Configuration...

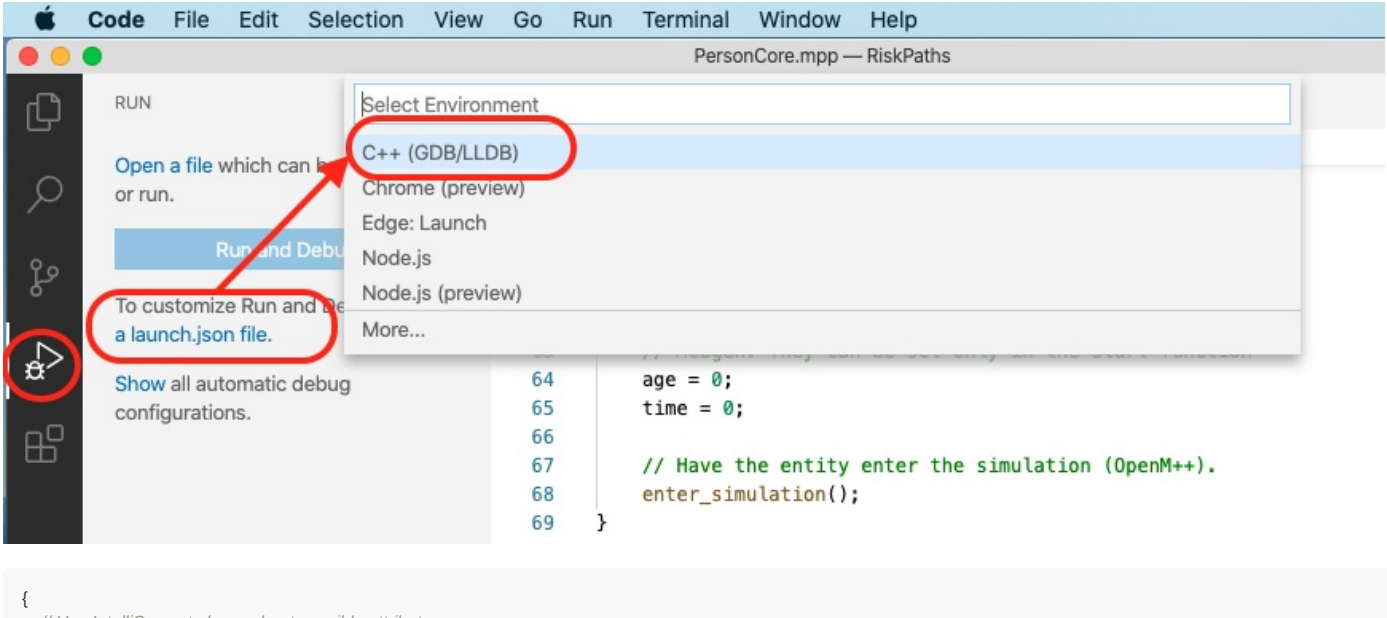

*// Use IntelliSense to learn about possible attributes. // Hover to view descriptions of existing attributes. // For more information, visit: https://go.microsoft.com/fwlink/?linkid=830387* "version": "0.2.0", "configurations": [ { "name": "debug RiskPaths", "type": "cppdbg", "request": "launch", "program": "\${workspaceFolder}/ompp-mac/bin/RiskPathsD", "args": [], "stopAtEntry": false, "cwd": "\${workspaceFolder}/ompp-mac/bin", "environment": [ { "name": "OM\_RiskPaths", "value": "\${workspaceFolder}" } ], "externalConsole": false, "MIMode": "lldb" }  $\,$   $\,$   $\,$ }

You also can find file above at ~/openmpp\_debian\_20210304/models/RiskPaths/.vscode-mac/launch.json

Start model debugging by using menu Run -> Start Debugging or as shown below:

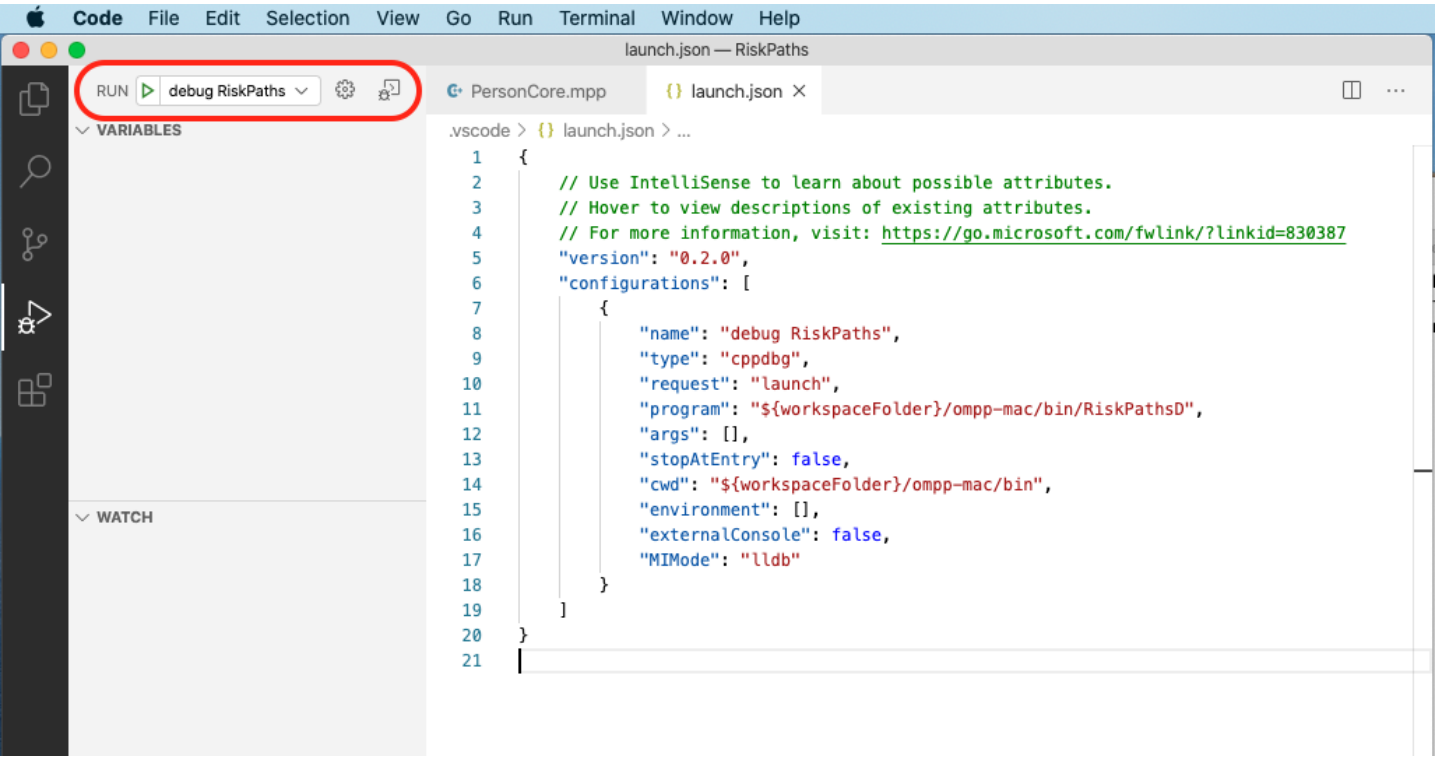

- open any model.ompp or \*.mpp file and put breakpoint in it
- (optional) RunSimulation entry point using File -> Open File... -> use/case\_based/case\_based\_common.ompp -> RunSimulation()
- (optional) main() entry point: File -> Open File... -> openm/libopenm/main.cpp

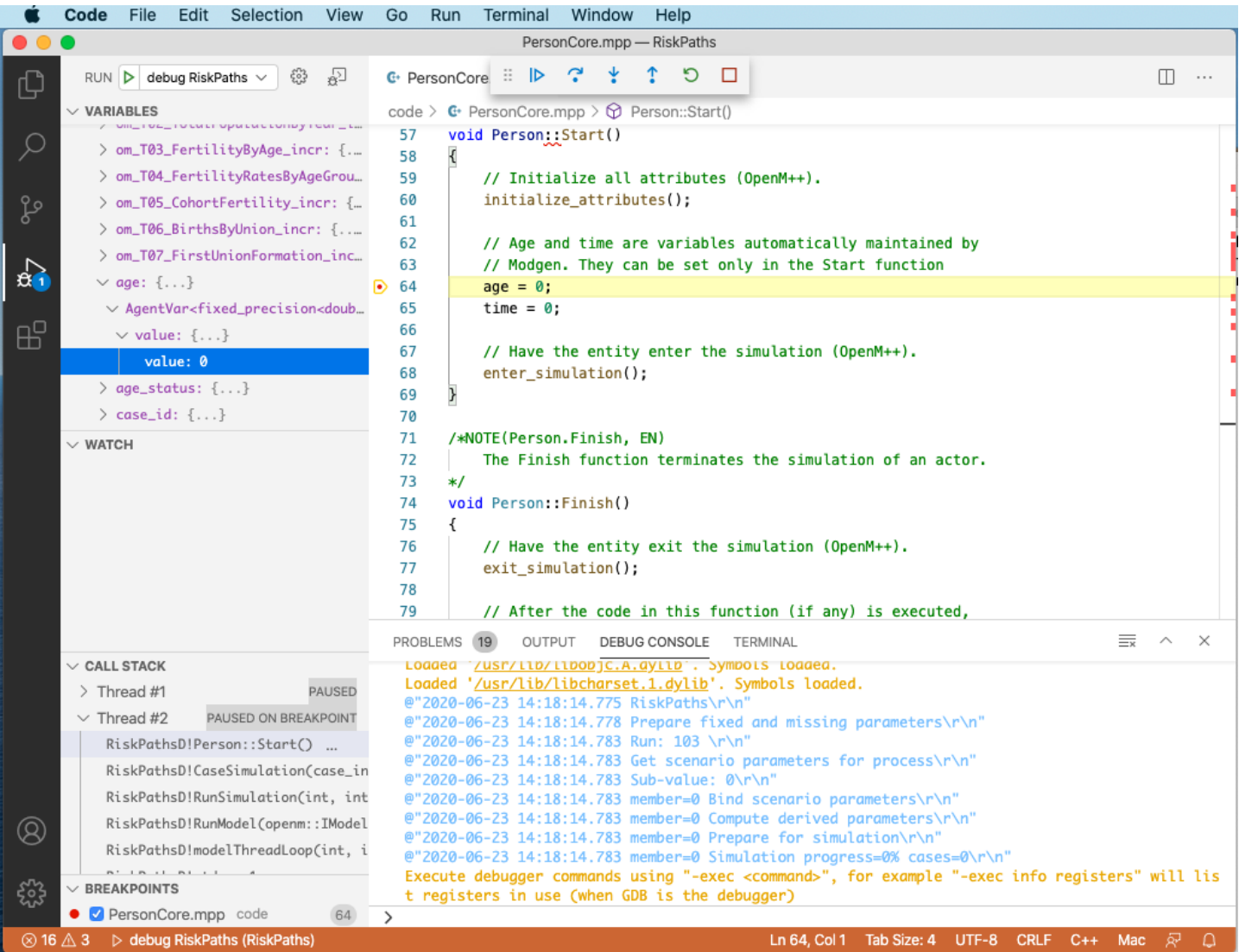

To inspect model parameters add Watch variable:

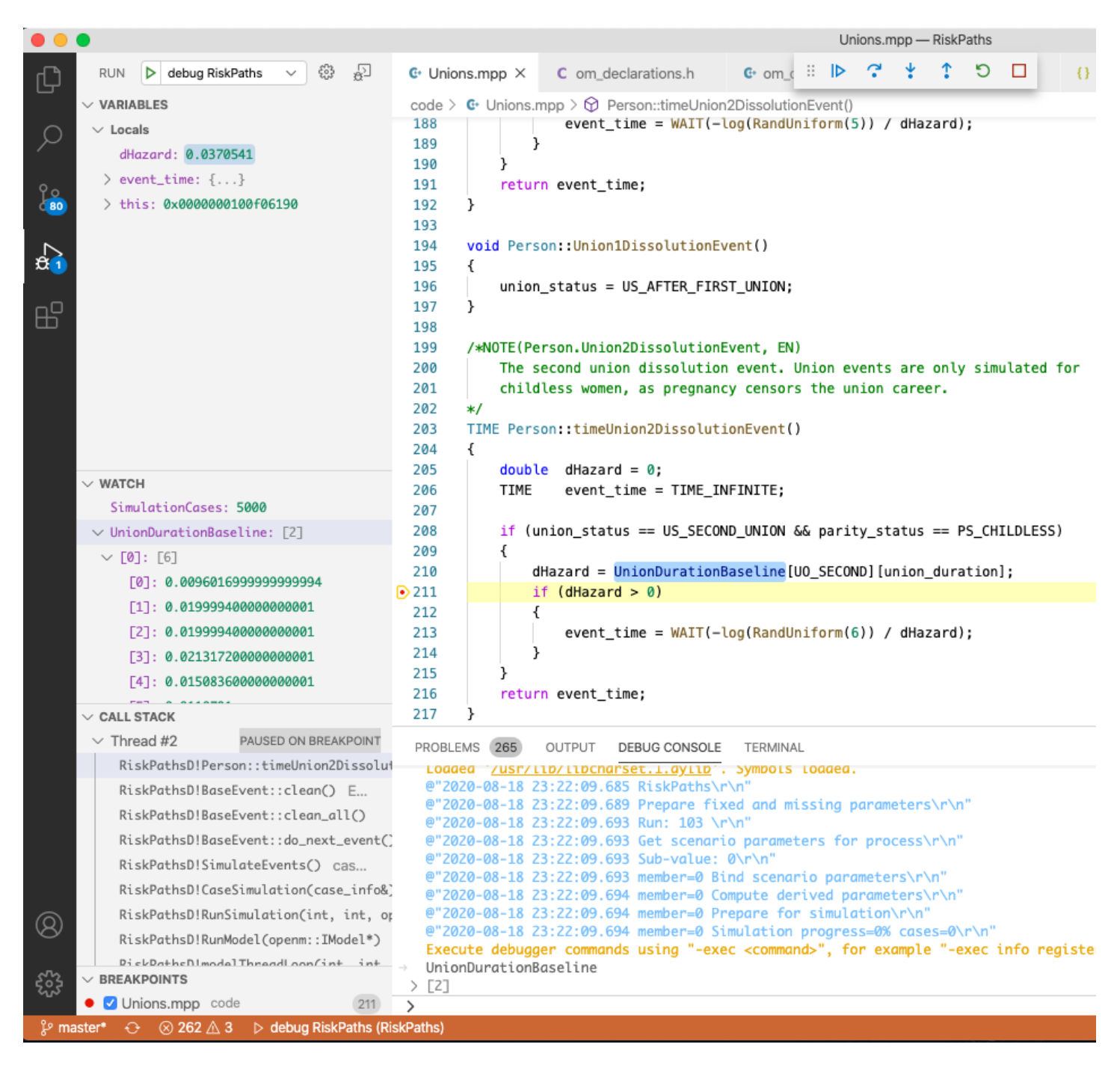

### **Start model UI on MacOS from VSCode**

To start model UI from VSCode use menu: Terminal -> Run Tasks... -> start-ui-RiskPaths

To stop backgound oms web-service after you done with model UI use: Terminal -> Run Tasks... -> stop-ui-RiskPaths

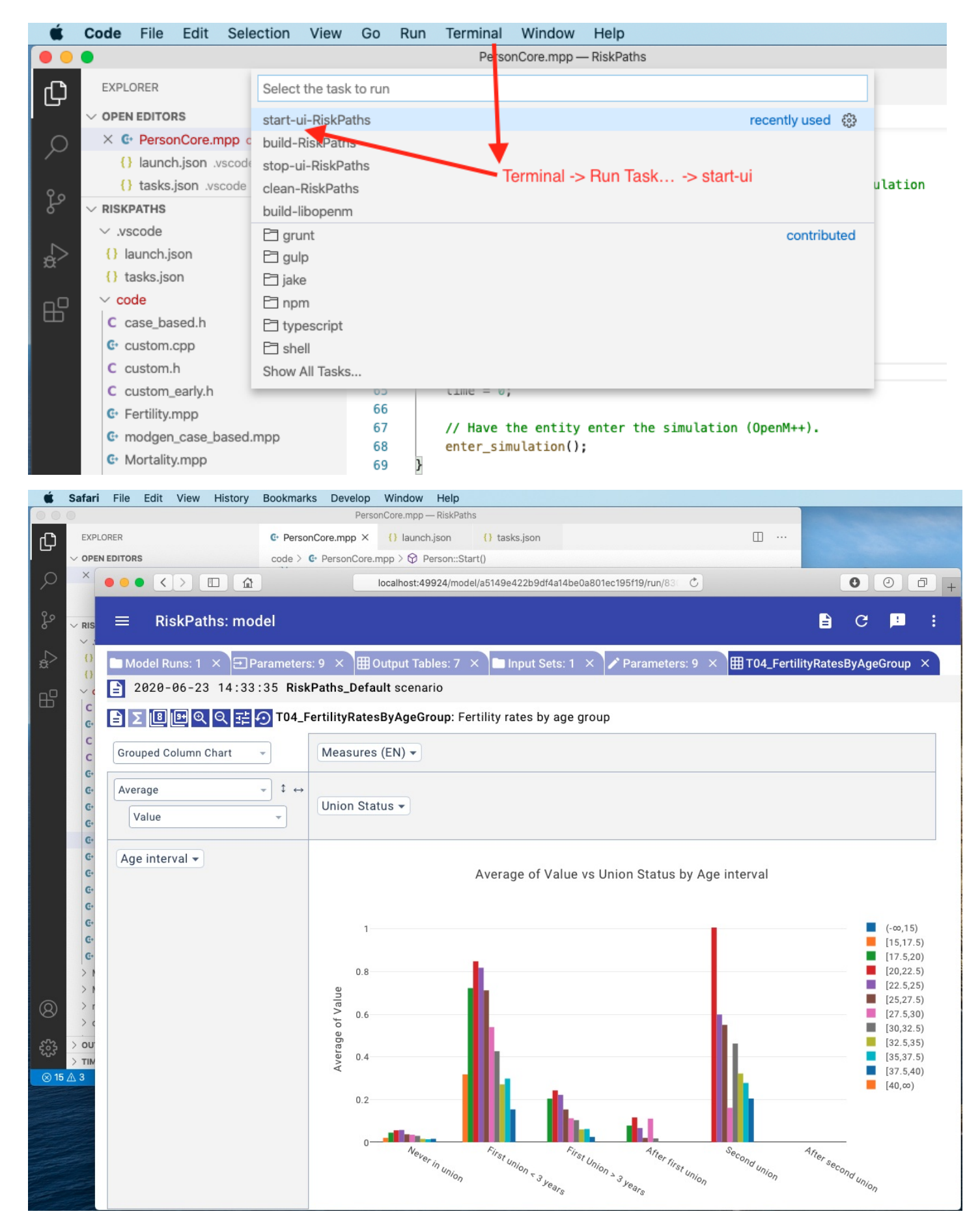

### **View Doxygen comments on hover your Model code in Visual Studio Code**

It is a convenient to see Doxygen comments in your model code when you hover:

#### // Event implementation

```
/*NOTE(Person.FirstPregEvent, EN)
    The first pregnancy event. This is the main event of analysis and
    censures
              TIME Person::timeFirstPregEvent()
*Return the time to the event FirstPregEvent in the Person agent (model code).
TIME Person:: timeFirstPregEvent()
\overline{A}double dHazard = 0;
    TIME event time = TIME INFINITE;
    if (parity status == PS CHILDLESS)
    ł
        dHazard = AgeBaselinePreg1[age status]
          * UnionStatusPregl[union status];
        if (dHazard > 0)₹
             event time = WAIT(-log(RandUniform(1)) / dHazard);
  \mathcal{P}return event time;
```
If such functionality does not work for you then it maybe a result of missing include path in your c++ model settings. To fix it find a missing (red underscored) include, in example below it is #include "omc/omSimulation.h" and select Quick Fix -> Edit includePath settings :

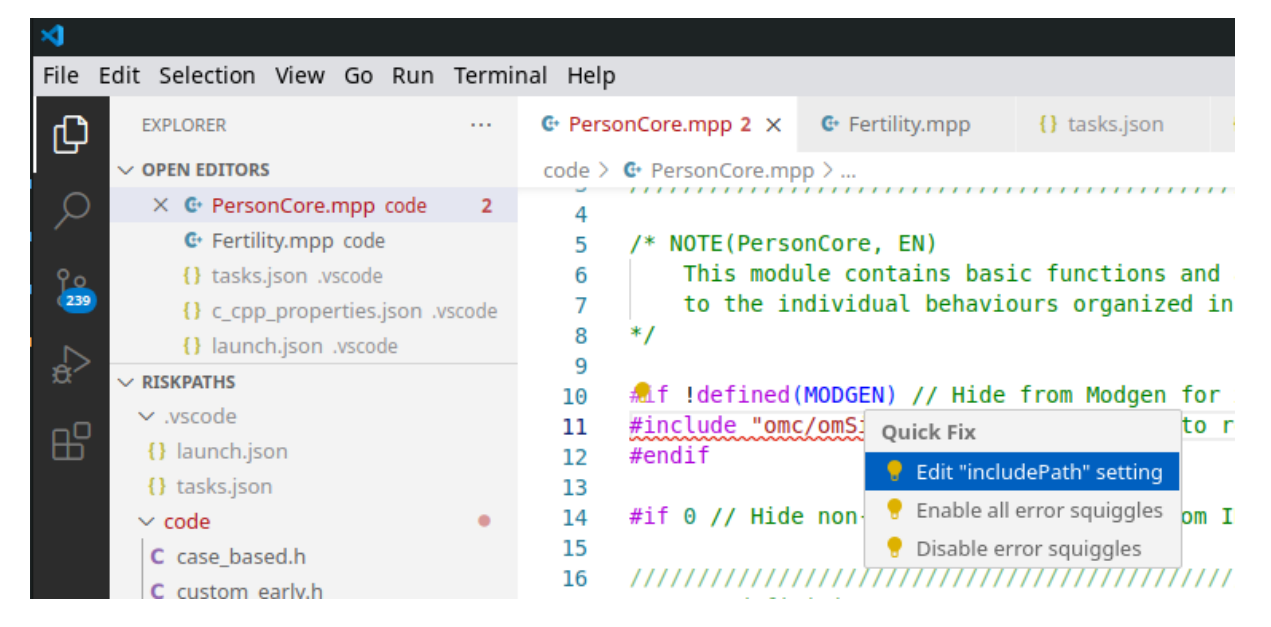

It should open Microsoft C/C++ extension settings page. Add "\${workspaceFolder}/../../include/\*\*" to your Include Path list. It is also a good idea to set  $C++$  standard as  $c++17$  :

#### Include path

An include path is a folder that contains header fi Microsoft source file. Specify a list of paths for the IntelliSer C/C++ Extension these paths is not recursive. Specify \*\* to indicate through all subdirectories while \$ { workspaceFo compiler is specified in the compilerPath setting One include path per line. Open this editor by using the command: \${workspaceFolder}/\*\* C/C++: Edit configurations (UI) \$[workspaceFolder]/../../include/\*\* Switch to the c\_cpp\_properties.json file by clicking on the file link or using the command: Defines C/C++: Edit configurations (JSON) A list of preprocessor definitions for the IntelliSer VERSION=1. Learn more about the C/C++ properties by One definition per line. going to C/C++ Properties Schema Referer Łе. C standard The version of the C language standard to use for compiler to get GNU defines, and IntelliSense wil  $c17$  $\checkmark$ C++ standard The version of the C++ language standard to use compiler to get GNU defines, and IntelliSense wil  $c++17$  $\checkmark$ 

That can be done by adding *vscode/c\_cpp\_properties.json* to your model folder, but such JSON maybe specific to the particular version of VSCode:

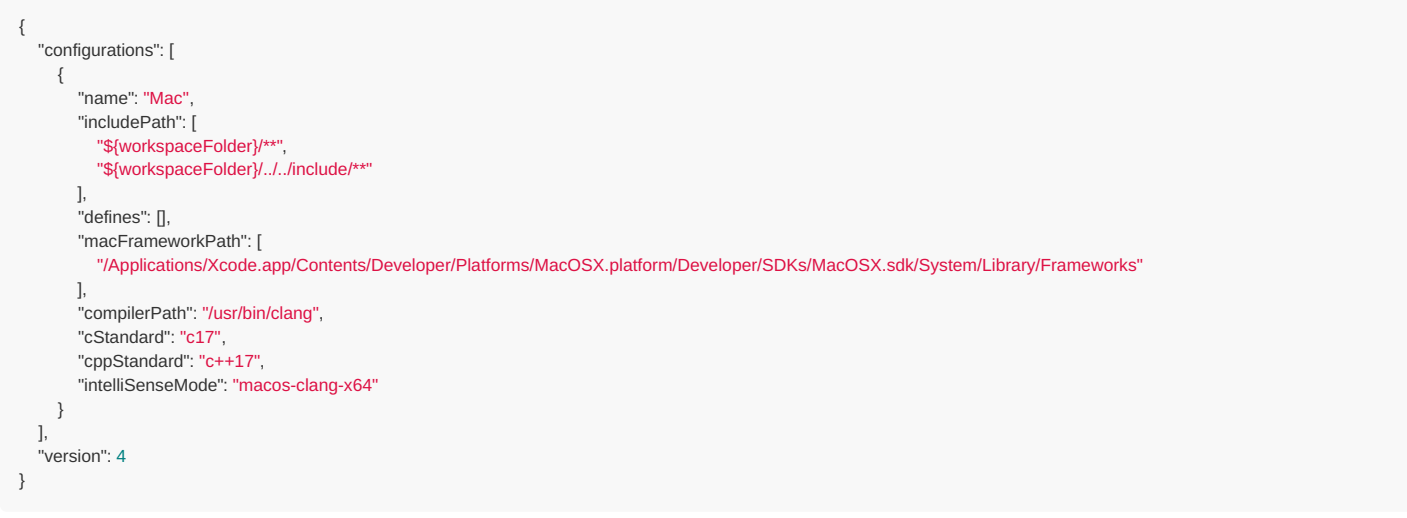

You also can find file above at ~/openmpp\_debian\_20210304/models/RiskPaths/.vscode-mac/c\_cpp\_properties.json

#### **Model run options**

As described at Linux Quick Start for [Model](#page-30-0) Users you can run the model with different options. For example, you can calculate 8 sub-values (a.k.a. sub-samples, members, replicas), use 4 threads and simulate 8000 cases:

./RiskPathsD -OpenM.SubValues 8 -OpenM.Threads 4 -Parameter.SimulationCases 8000

You can supply run options as model command line arguments or by using model.ini file:

**[OpenM]** SubValues = 8 Threads  $=$  4

**[Parameter]** SimulationCases=8000

./RiskPathsD -ini RiskPathsD.ini

There are two possible ways to use model ini-file with Visual Studio Code:

• by adding -ini RiskPaths.ini command line argument to model executable. Go to menu -> Run -> Open Configurations and edit launch.json at "program" line:

```
{
 // .... .... ....
 "program": "${workspaceFolder}/ompp-linux/bin/RiskPathsD -ini RiskPaths.ini",
 // .... .... ....
}
```
• by adding MODEL\_INI=RiskPaths.ini command line argument to model make. Go to menu -> Terminal -> Configure Task -> build-RiskPaths and edit tasks.json at "command": "make .... line:

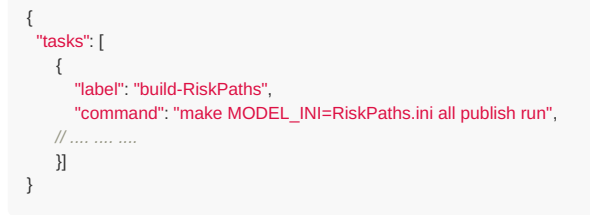

That MODEL\_INI argument will be passed to model executable when make run the model as:

ompp-linux/bin/RiskPathsD -ini RiskPaths.ini

# **MacOS: Create and Debug Models using Xcode**

#### **What do you need**

- Download: latest binary files and [source](https://github.com/openmpp/main/releases/latest) code
- Documentation:
	- MacOS Quick Start for [Developers](#page-32-0)
	- [MacOS:](#page-69-0) Create and Debug Models

#### **Prerequisites**

- Tested on: latest MacOS, may work starting from Big Sur >= 11.1.
- Install Xcode and command line developer tools, if not installed already by Xcode: xcode-select --install .
- Check if clang, make and sqlite3 are installed on your computer:

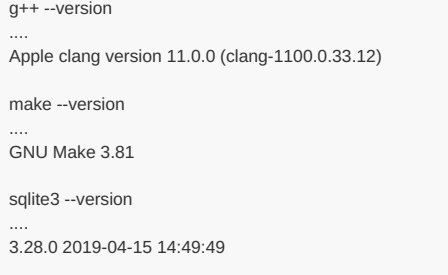

Download and unpack latest openM++ release using Safari or curl:

curl -L -o om.tar.gz https://github.com/openmpp/main/releases/download/v1.6.0/openmpp\_mac\_20200621.tar.gz tar xzf om.tar.gz

## **Create Xcode project for new Model**

Copy model Xcode project files into your new "MyModel" directory, for example:

```
cd ~/openmpp_mac_20200621
cp -pr Xcode/Model.* models/MyModel/
```
Start Xcode and open ~/openmpp\_mac\_20200621/models/MyModel/Model.xcworkspace :

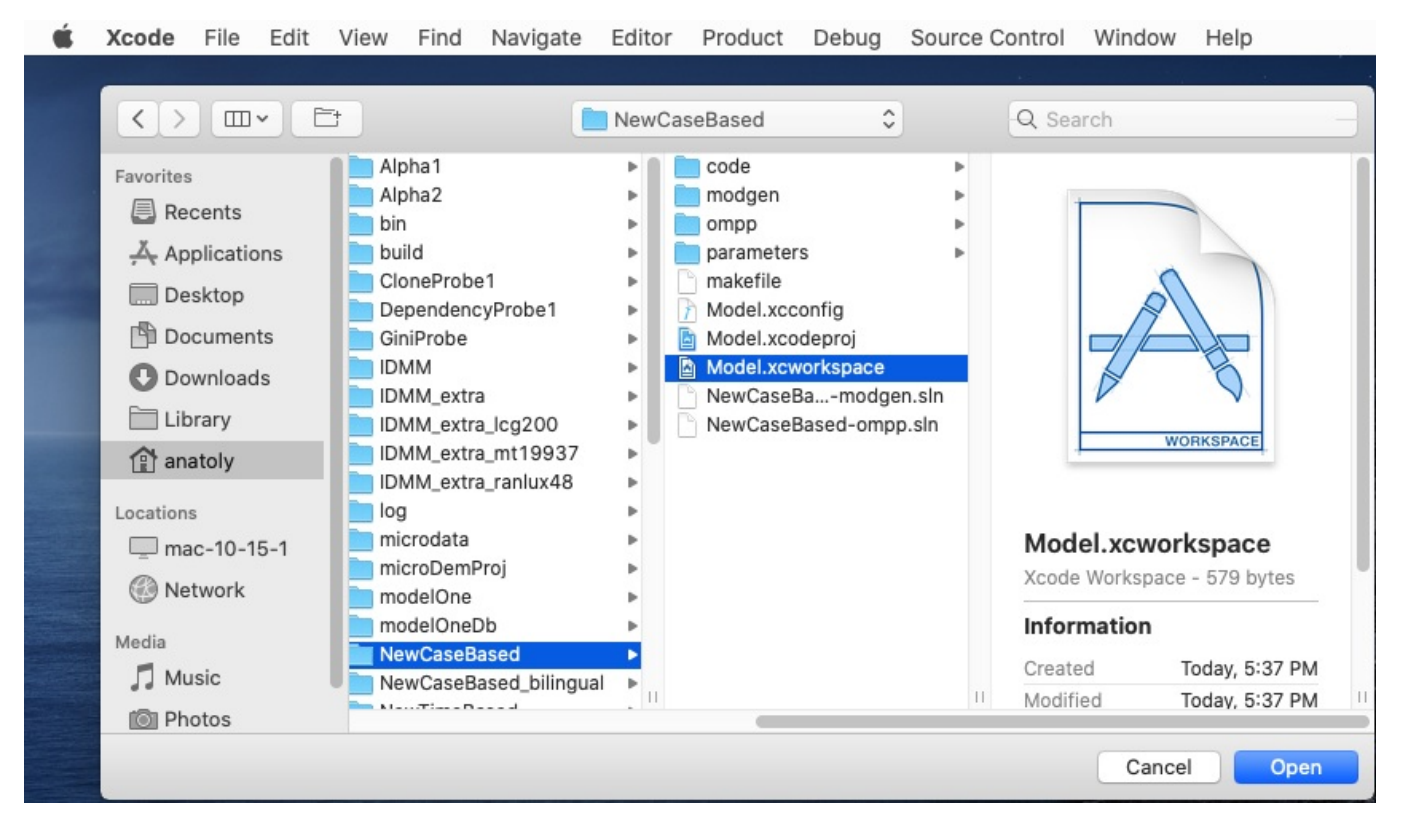

Rename model Project -> Targets -> click twice on target name -> and rename to MyModel

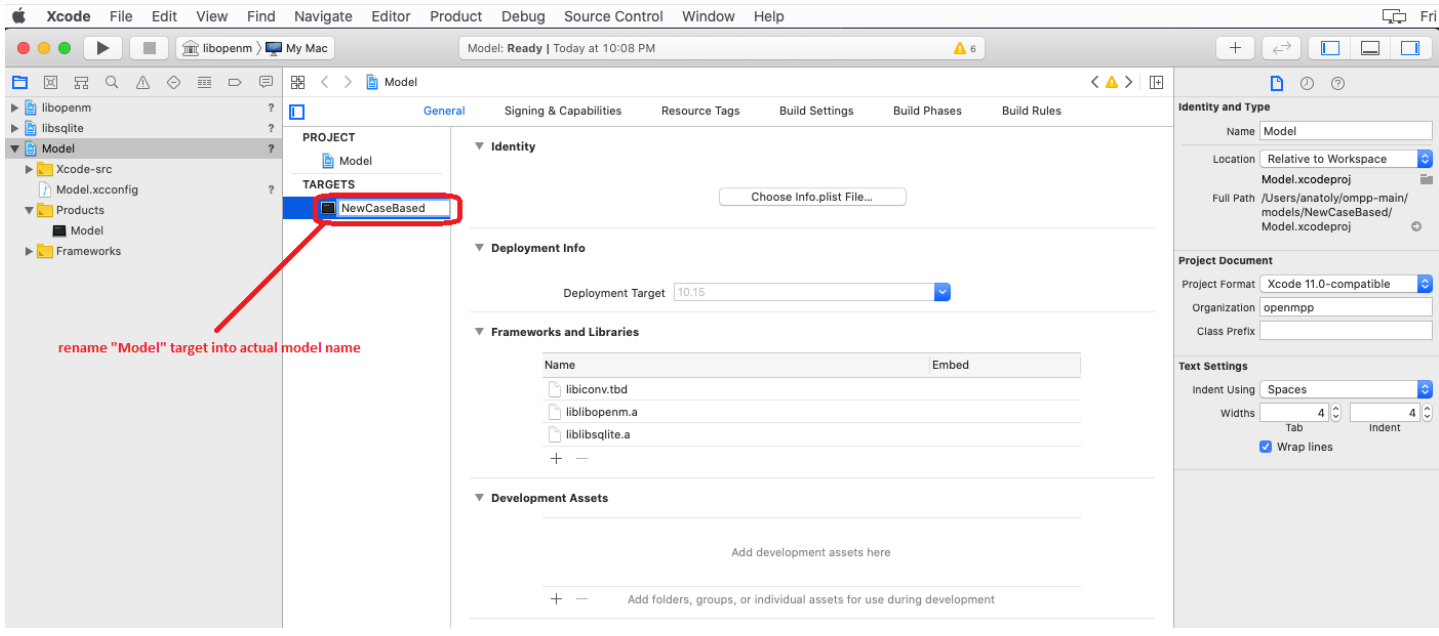

Rename model scheme using menu: Product -> Scheme -> Manage Schemes... -> click twice on "Model" scheme -> and rename to MyModel

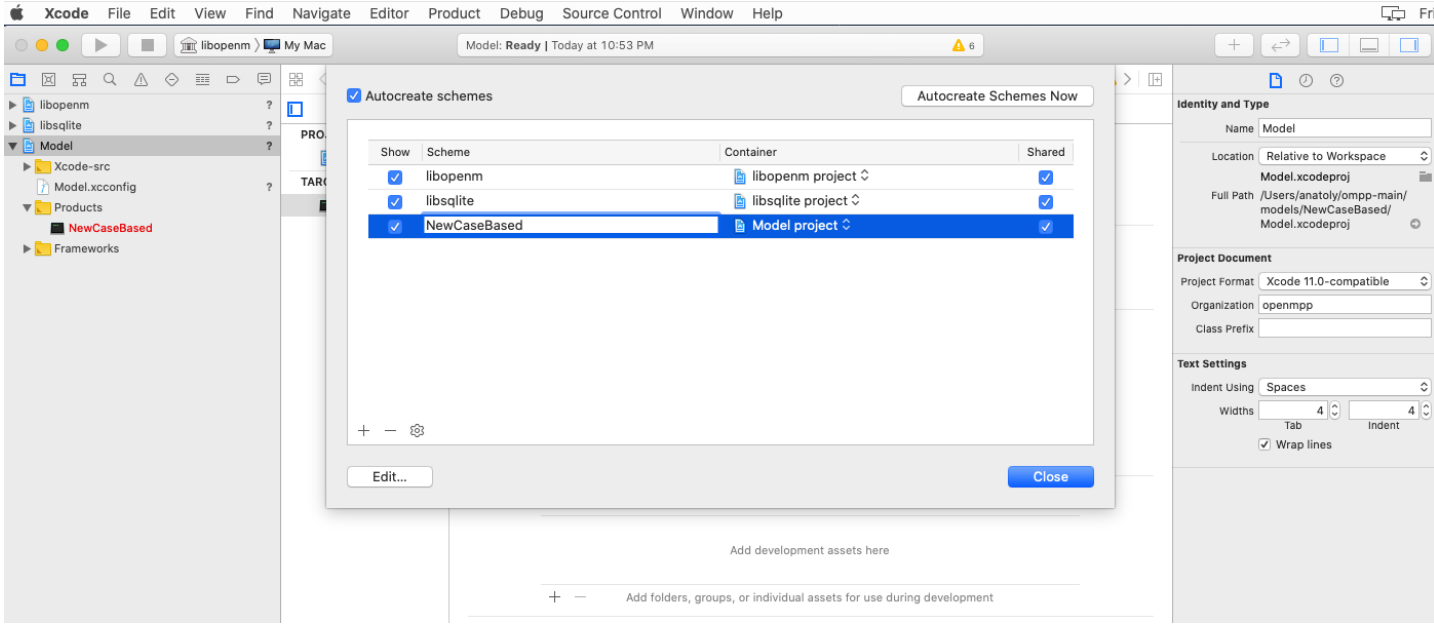

Add your model source code from MyModel/code folder:

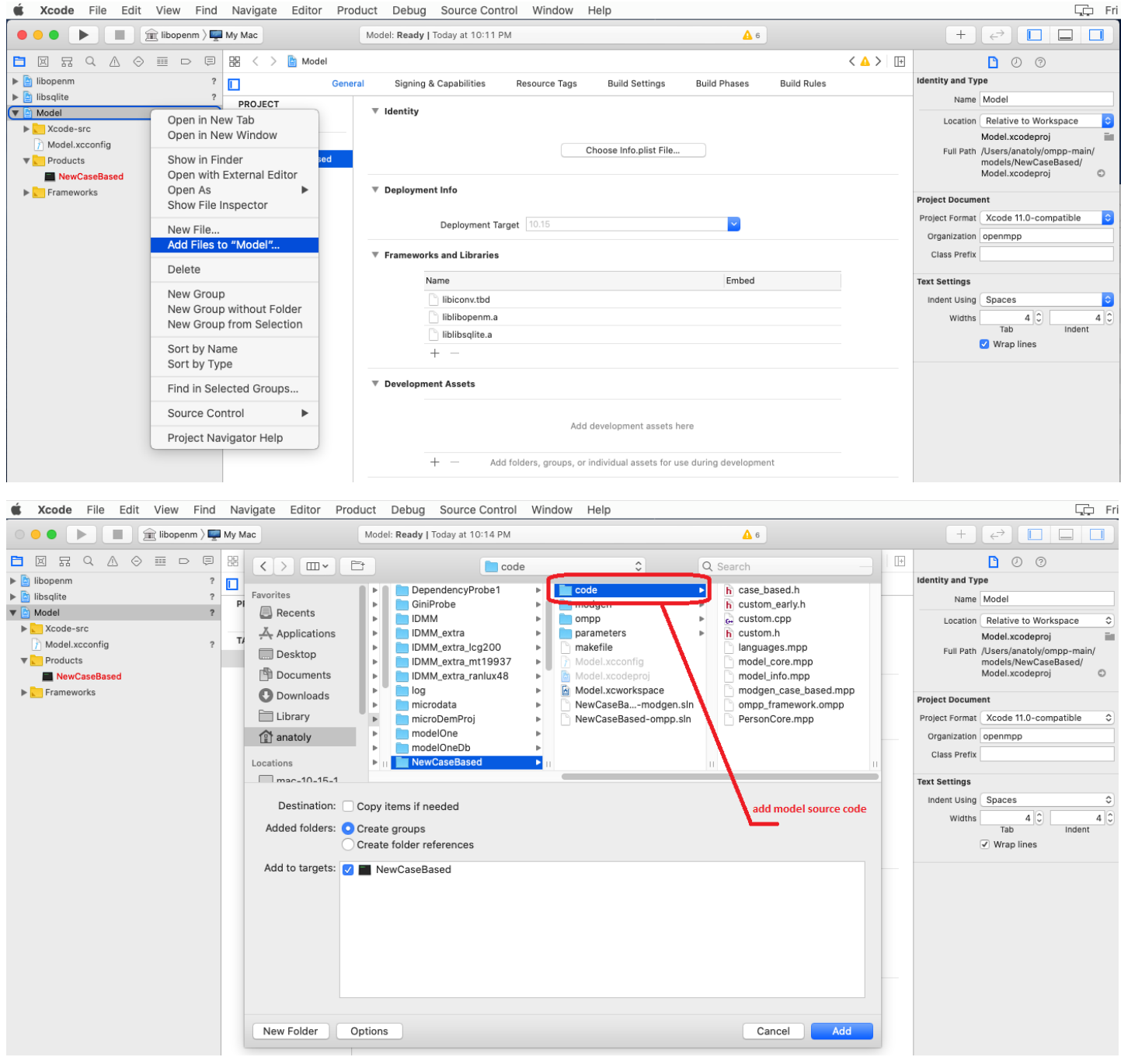

Make sure your model scheme selected by using menu: Product -> Scheme -> MyModel:

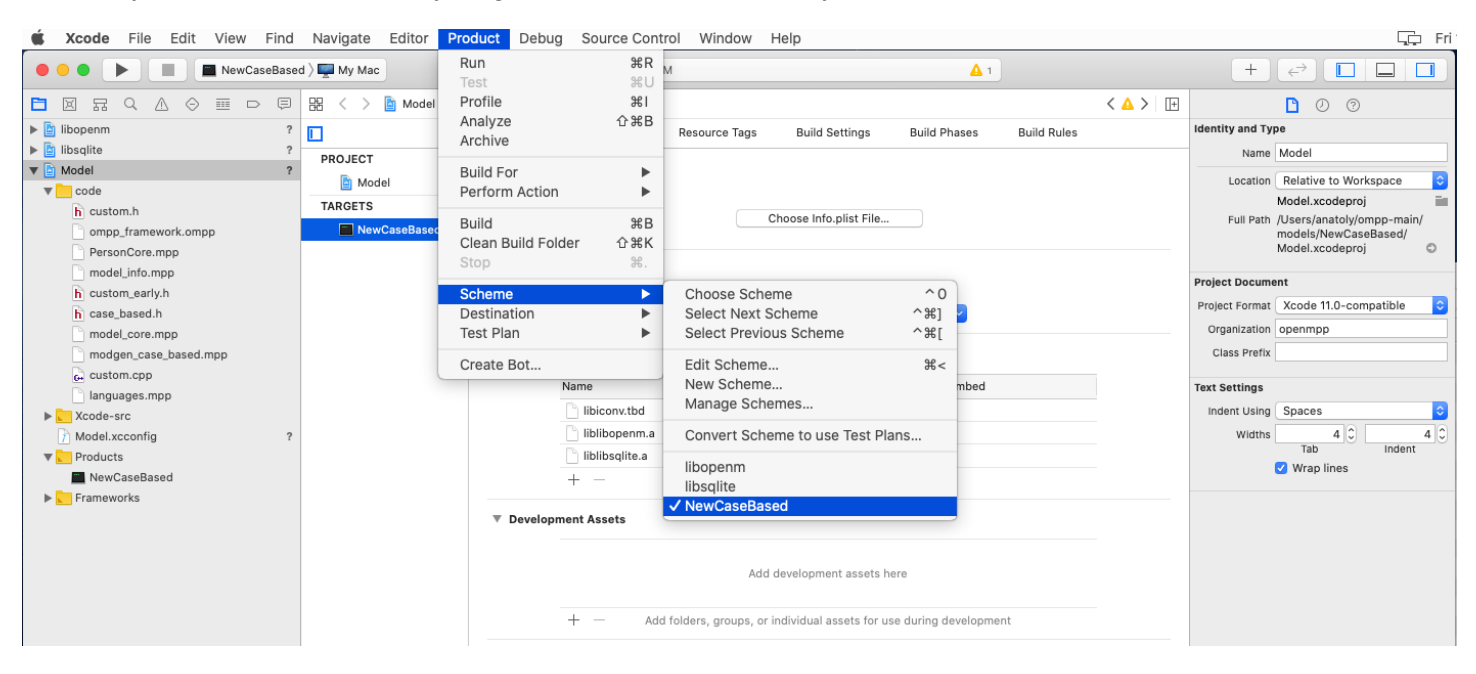

#### Build your model:

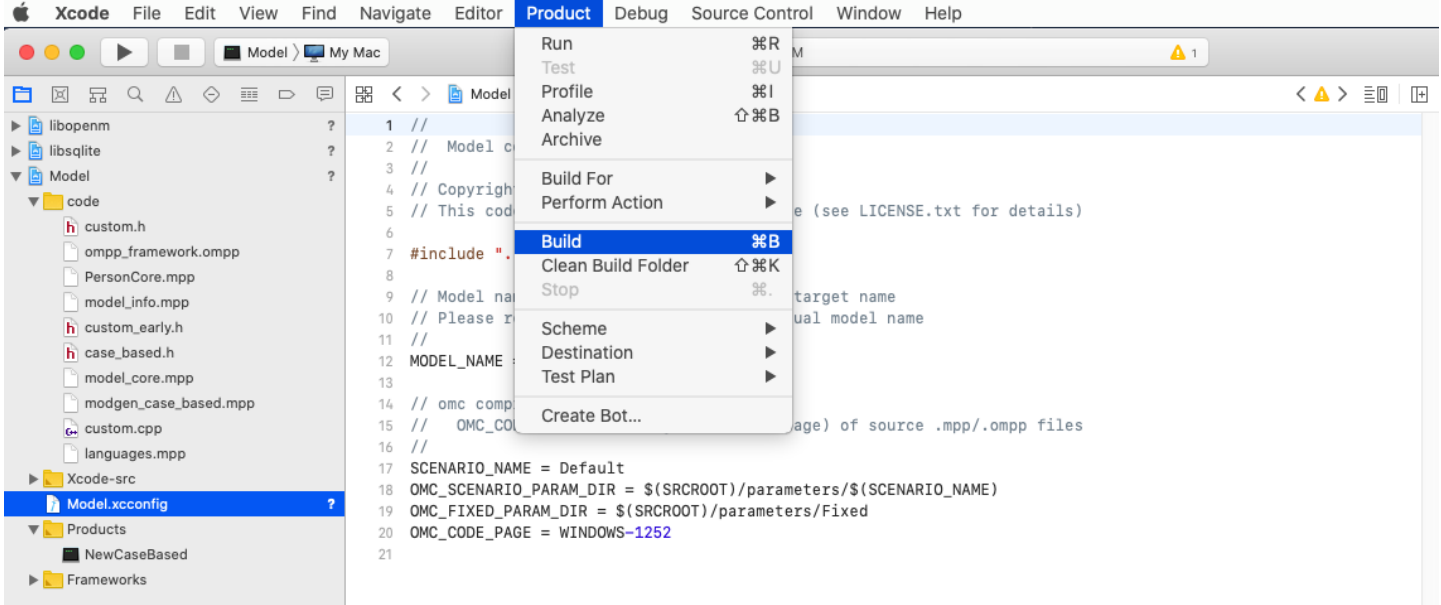

(Optional) Build the model with multiple scenarios:

- edit Xcode-src/Model.xcconfig and to specify additional scenario names and input directories, separated by comma. For example:
	- SCENARIO\_NAME = Default,Other
	- OMC\_SCENARIO\_PARAM\_DIR = \$(SRCROOT)/parameters/Default,\$(SRCROOT)/parameters/SomeOther

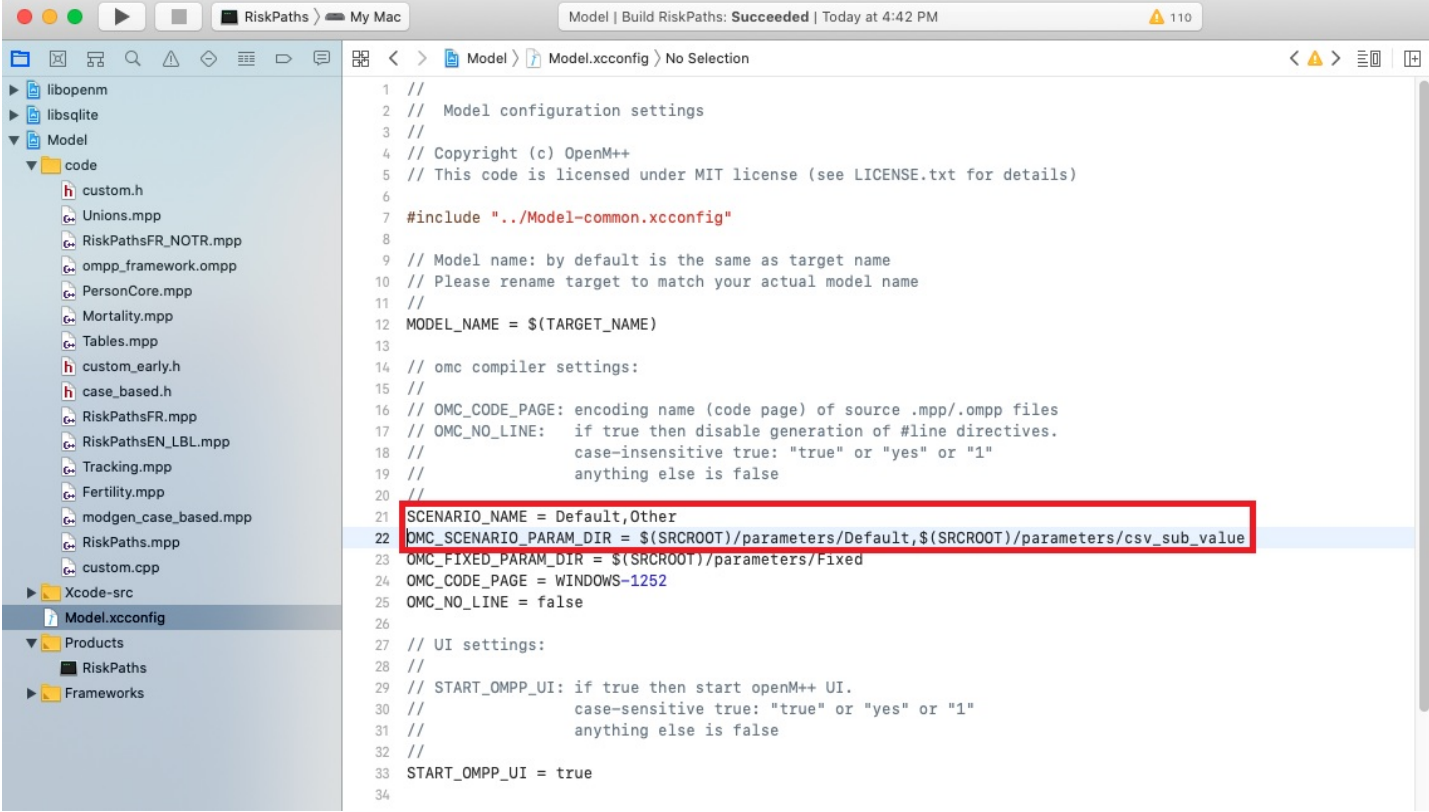

# **Debug openM++ Model using Xcode**

Start Xcode and open your model workspace, for example: ~/openmpp\_mac\_20200621/models/MyModel/Model.xcworkspace

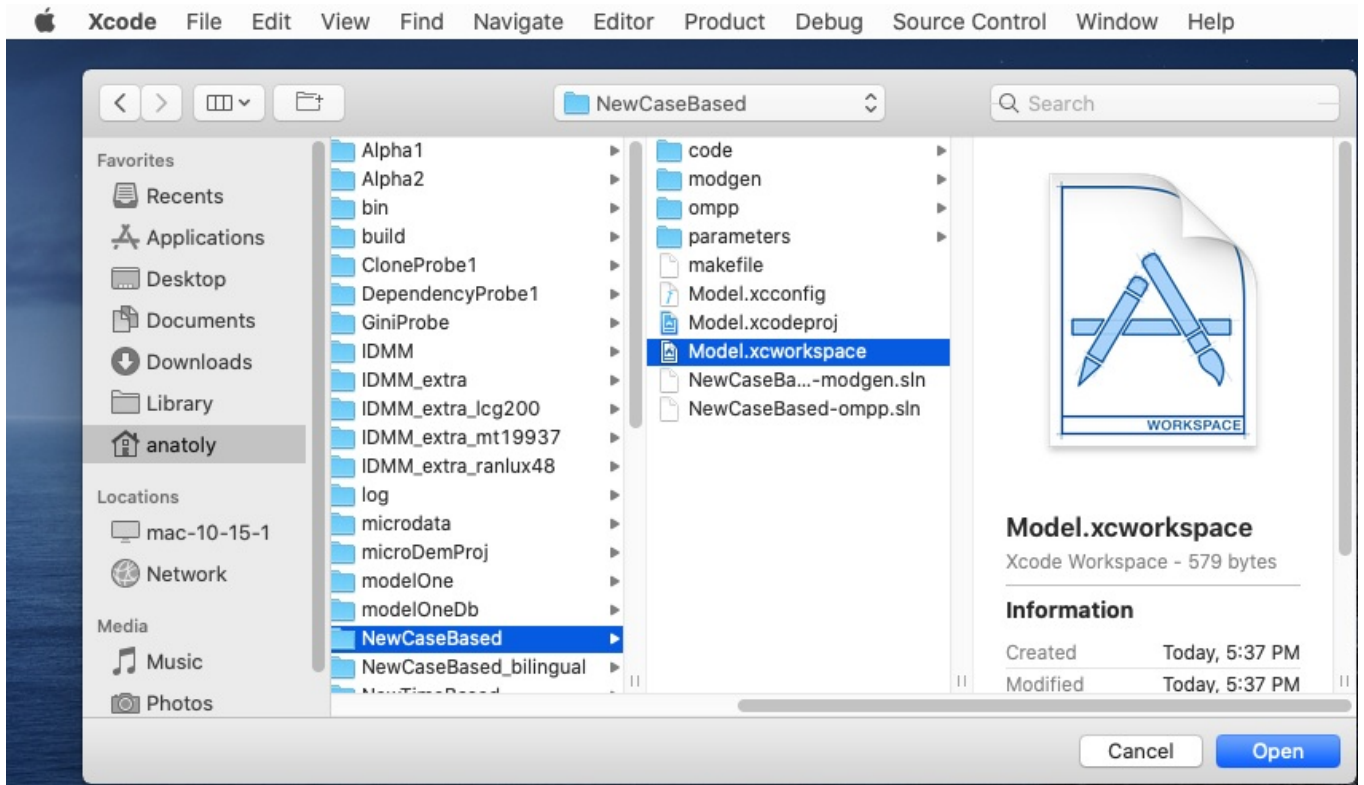

Use menu to select your model scheme: Product -> Scheme -> MyModel:

Known issue: Xcode UI may not update check mark on selected scheme. To fix it go to Product -> Scheme -> Manage Schemes... and use *mouse to drag any scheme to move it up or down.*

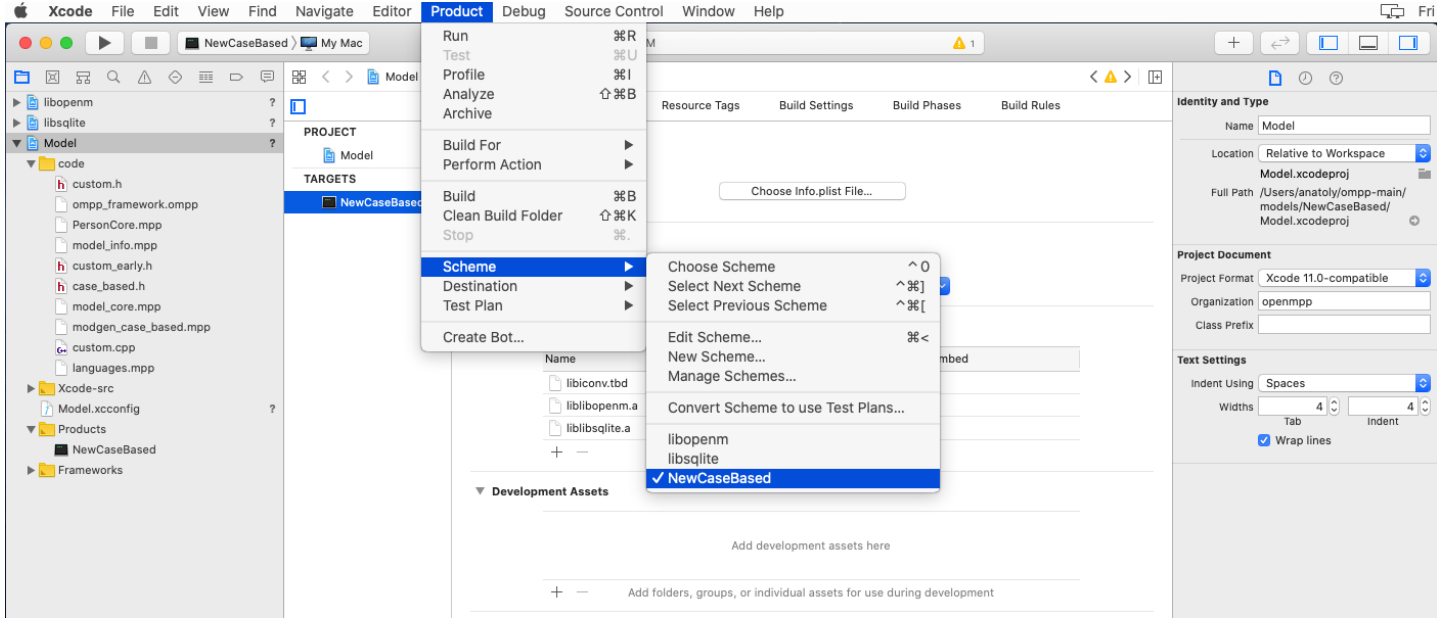

(Optional) If you want to set breakpoints in any *.mpp or* .ompp files then tell to Xcode it is "C++ Source" file(s):

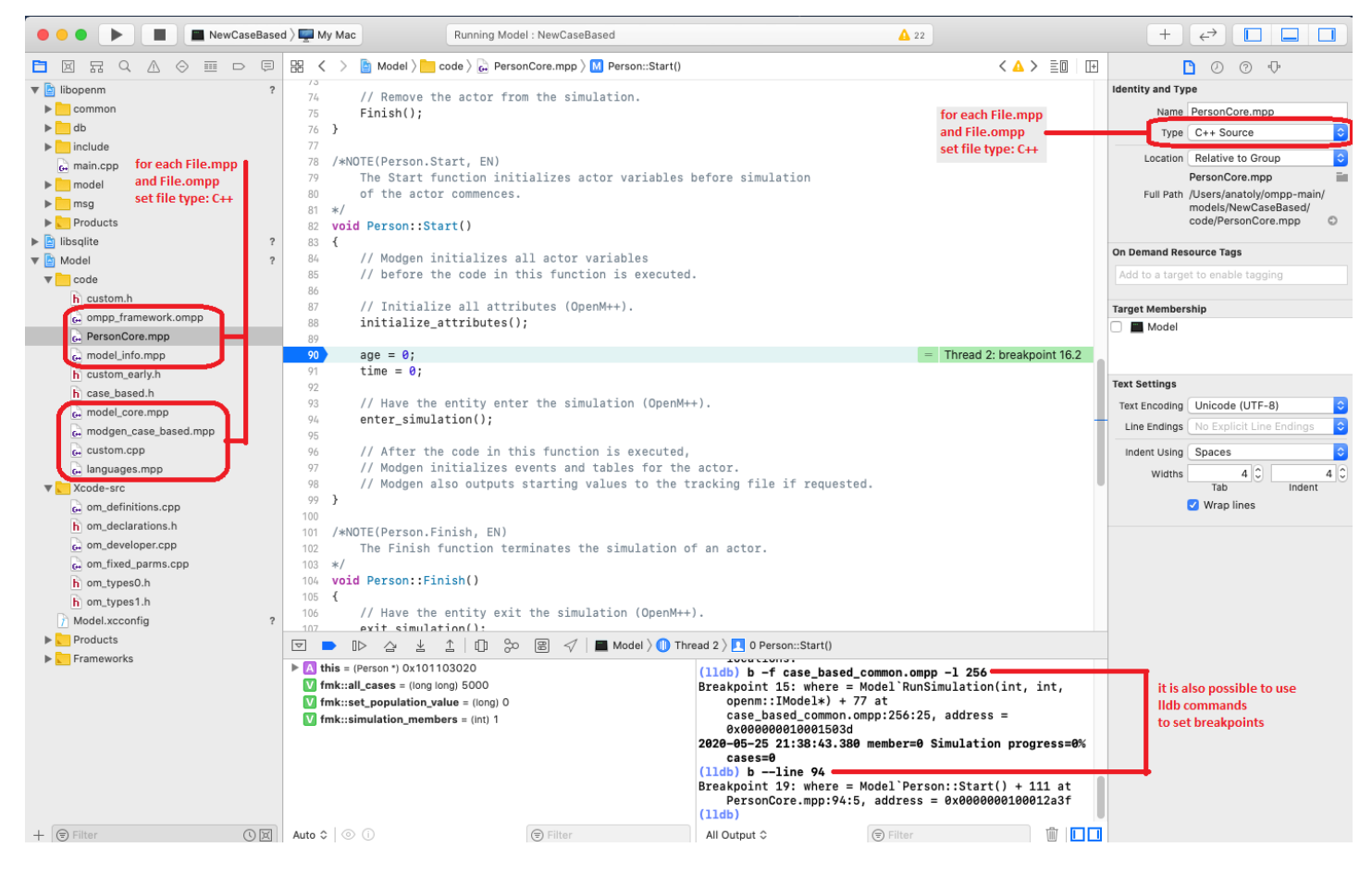

Run and debug your openM++ model:

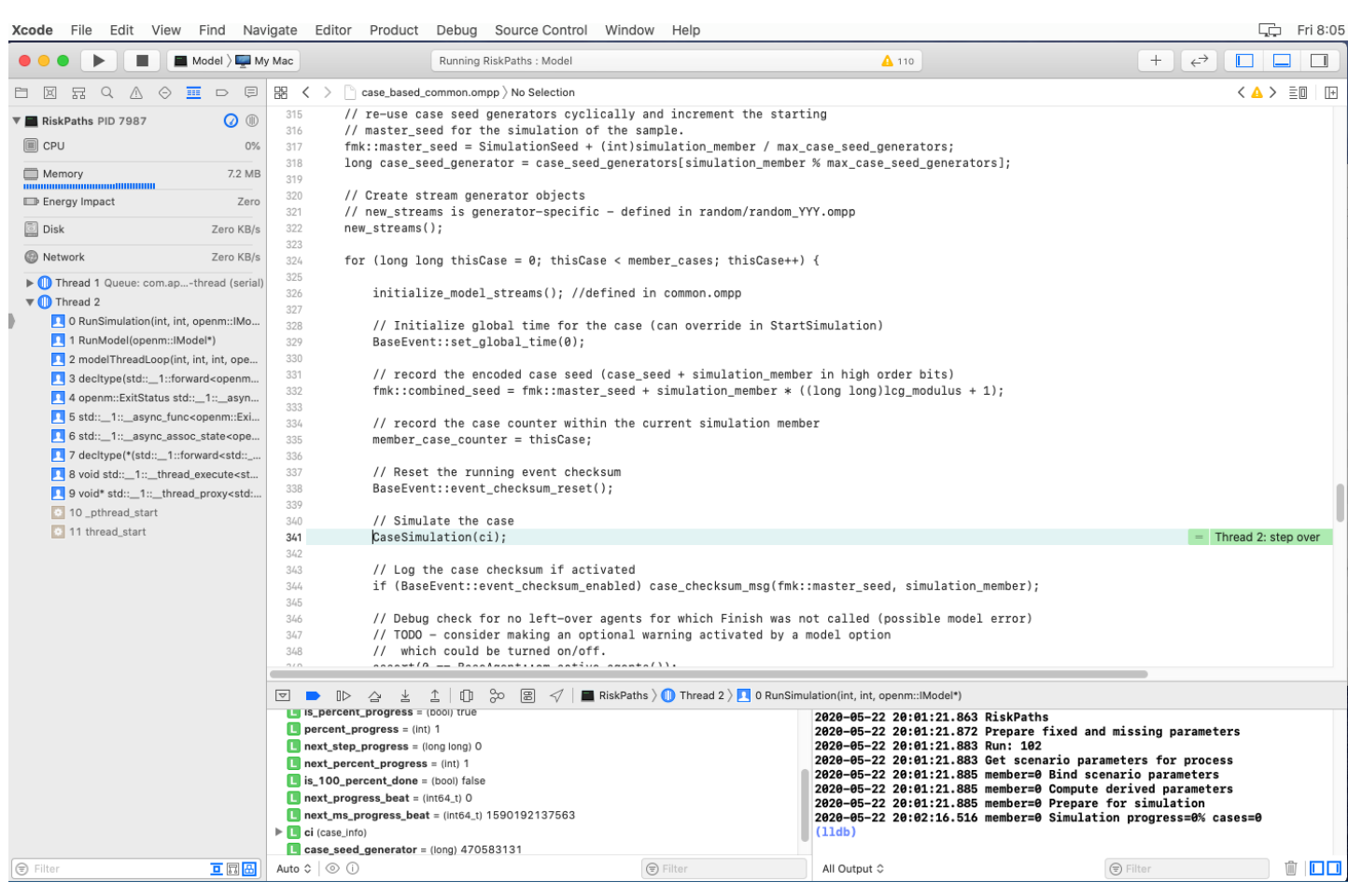

To inspect model parameters go to Debug Area and Add Expression:

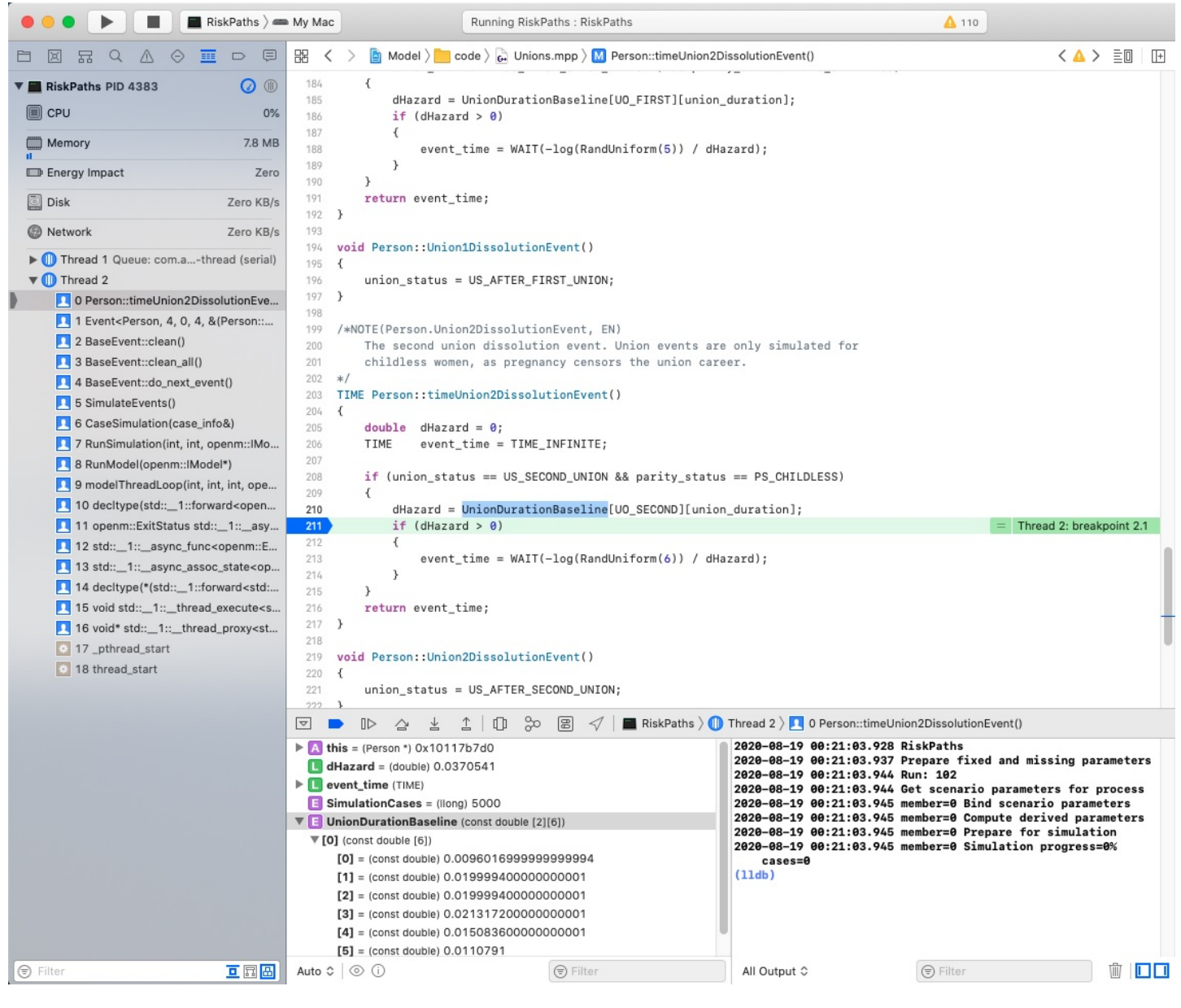

## **Start model UI on MacOS from Xcode**

To start model UI after build completed please change Model.xcconfig variable START\_OMPP\_UI to "1" or "true" or "yes" (case-sensitive)

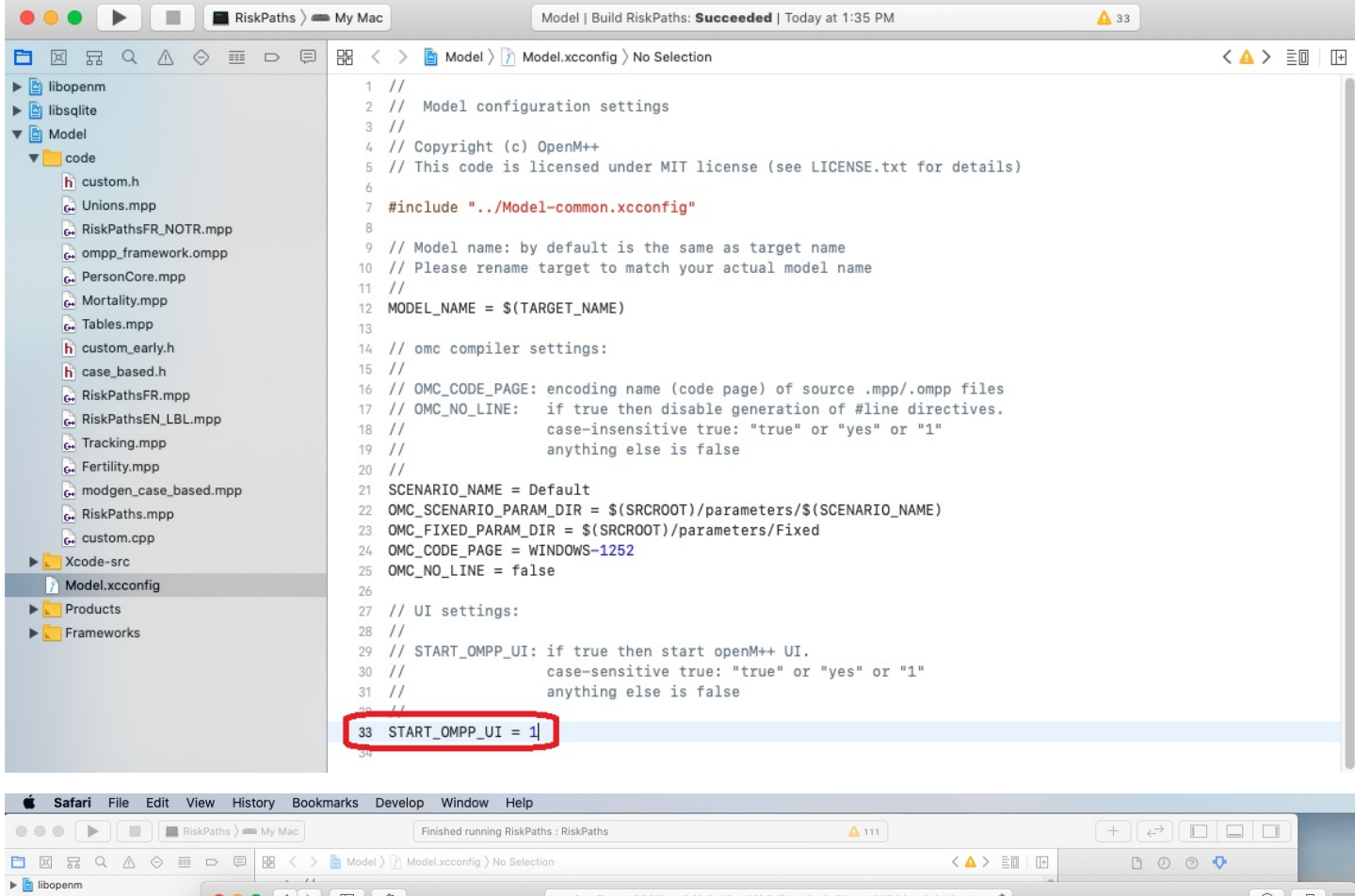

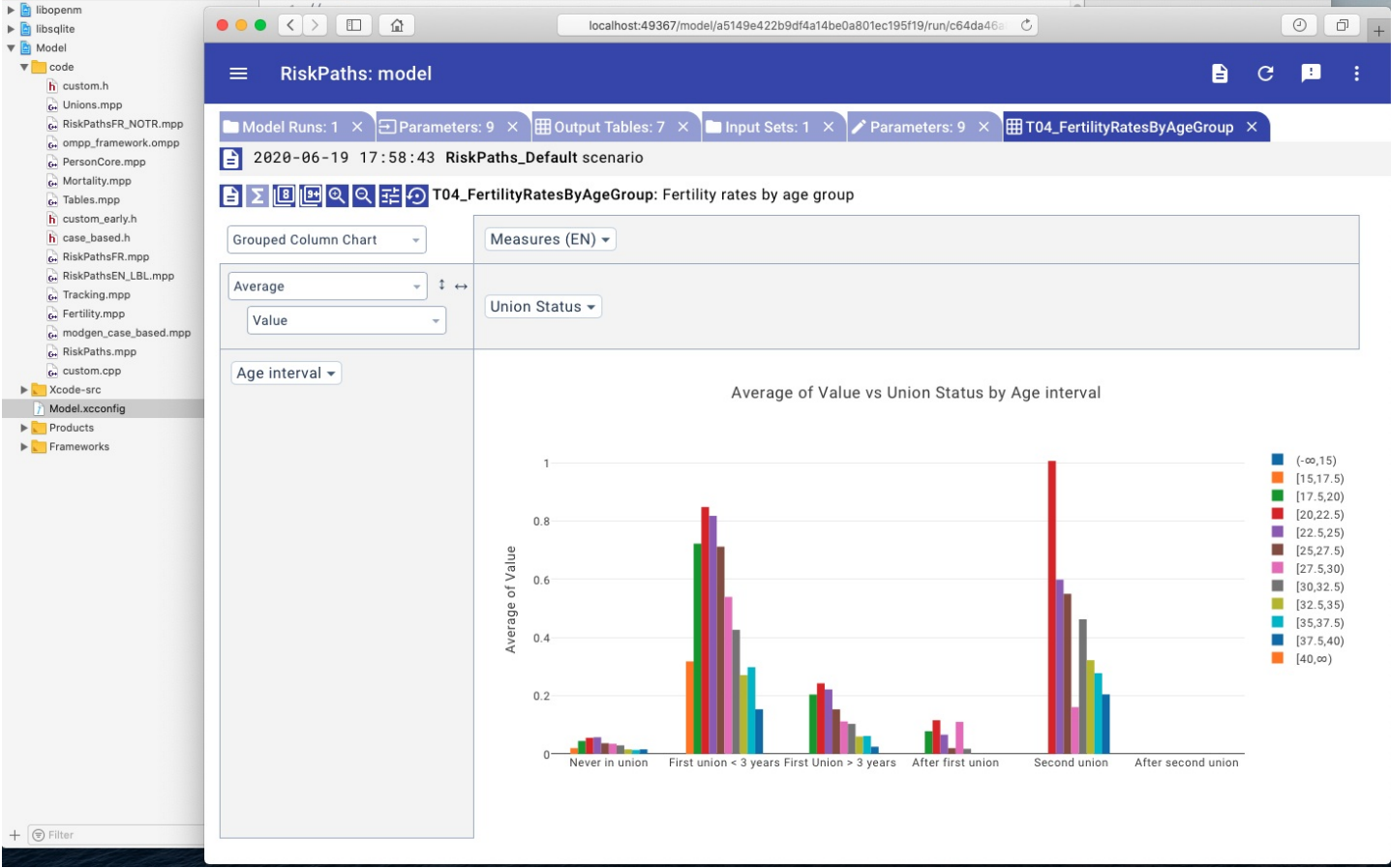

# **Modgen: Convert case-based model to openM++**

## **Overview**

OpenM++ provides superset of Modgen language specification and therefore able to compile Modgen source files. Conversion from Modgen include following:

- Make sure you are done with: Windows: Quick Start for Model [Developers](#page-17-0)
- Clone existing openM++ case-based model, for example: NewCaseBased
- Rename model directory and solution to YourModelName, for example: RiskPaths
- Replace NewCaseBased *.mpp modules with your model RiskPaths* .mpp files and inspect your code for any quirks (often none)
- Replace NewCaseBased *.dat parameter data with your model RiskPaths* .dat files
- Open Visual Studio, build the model and fix errors if necessary
- Run the model and verify simulation results

Below is step-by-step example how to convert RiskPaths model from Modgen 12.1 to openM++.

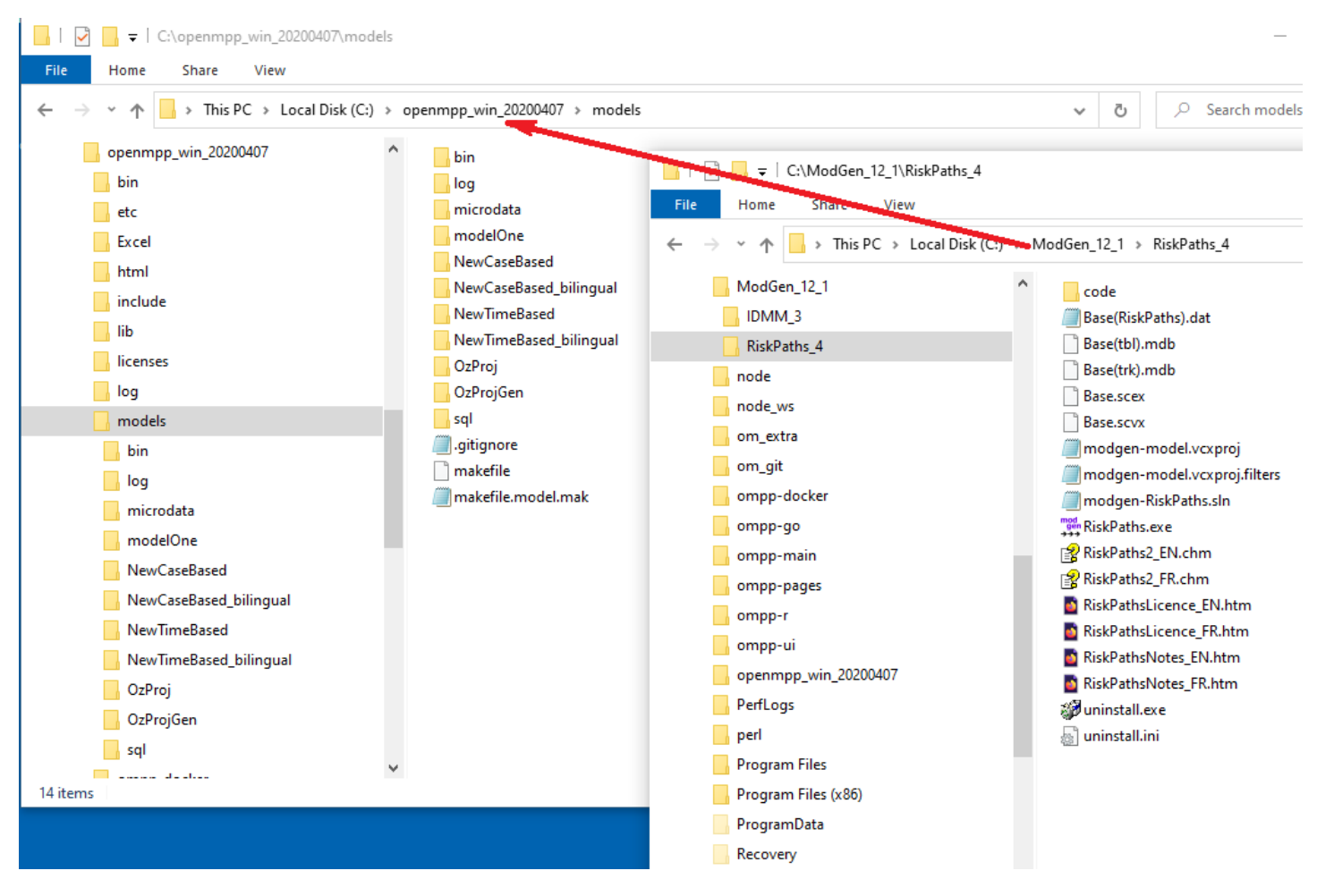

## **Clone existing openM++ model**

As starting point please copy one of openM++ sample models, for case-based model we can start from NewCaseBased.

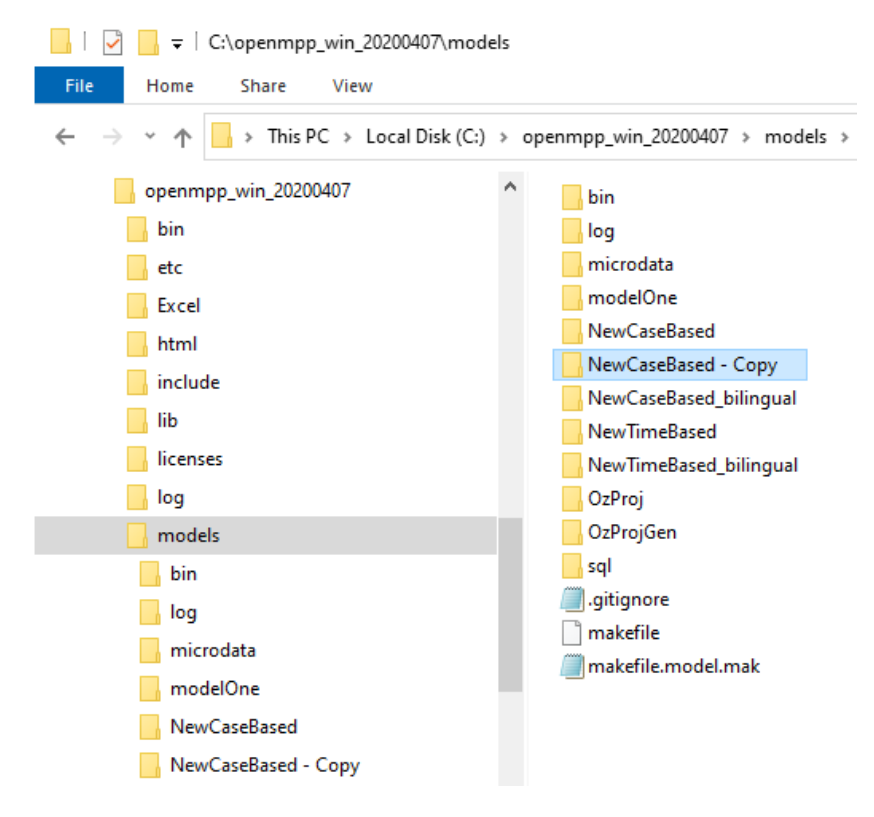

#### **Rename model directory and solution**

Rename directory and model solution into YourModelName.sln :

- rename NewCaseBased Copy directory into RiskPaths
- rename NewCaseBased-ompp.sln into RiskPaths-ompp.sln
- (optional) rename NewCaseBased-modgen.sln into RiskPaths-modgen.sln

Note: It is not required to use model name as directory name and solution name, but it is openM++ convention and significantly simplifies model *maintenance.*

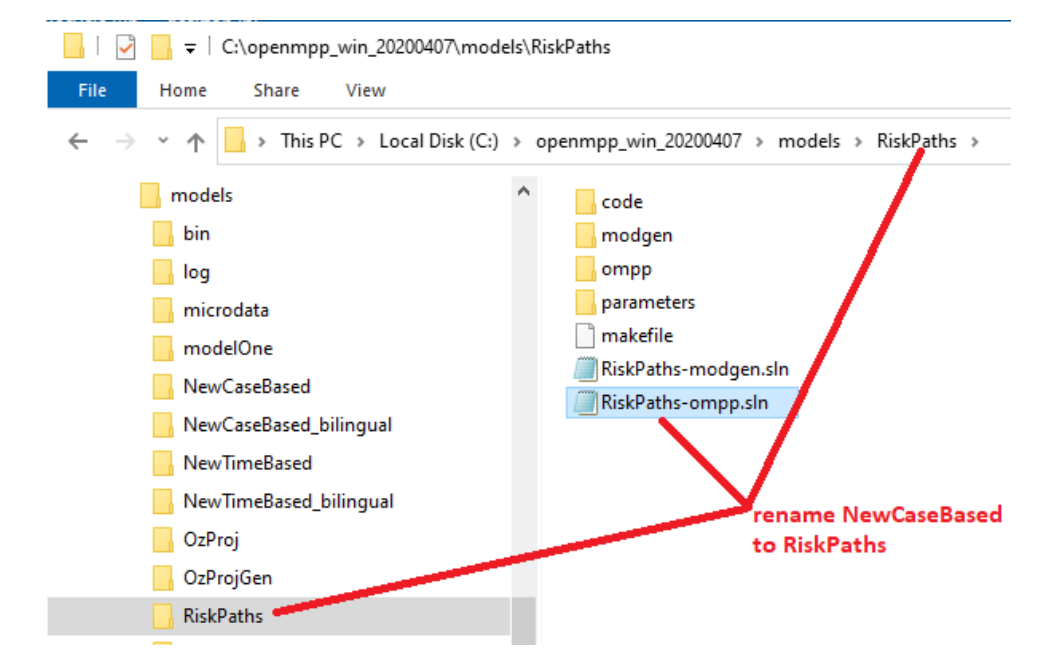

#### **Replace sample model** *.mpp modules with your model* **.mpp files**

Delete NewCaseBased *.mpp modules and copy your model substantive* .mpp files instead. For complex models with long maintenance history it may be not always easy to understand what \*.mpp files are "substantive" and you may need to repeat this step multiple times.

It is also rare, but possible for some \*.mpp modules to contain special quirky code in order to overcome issues in old version of Modgen or c++. Please inspect your code and adjust it, if necessary, to comply with c++17 standard.

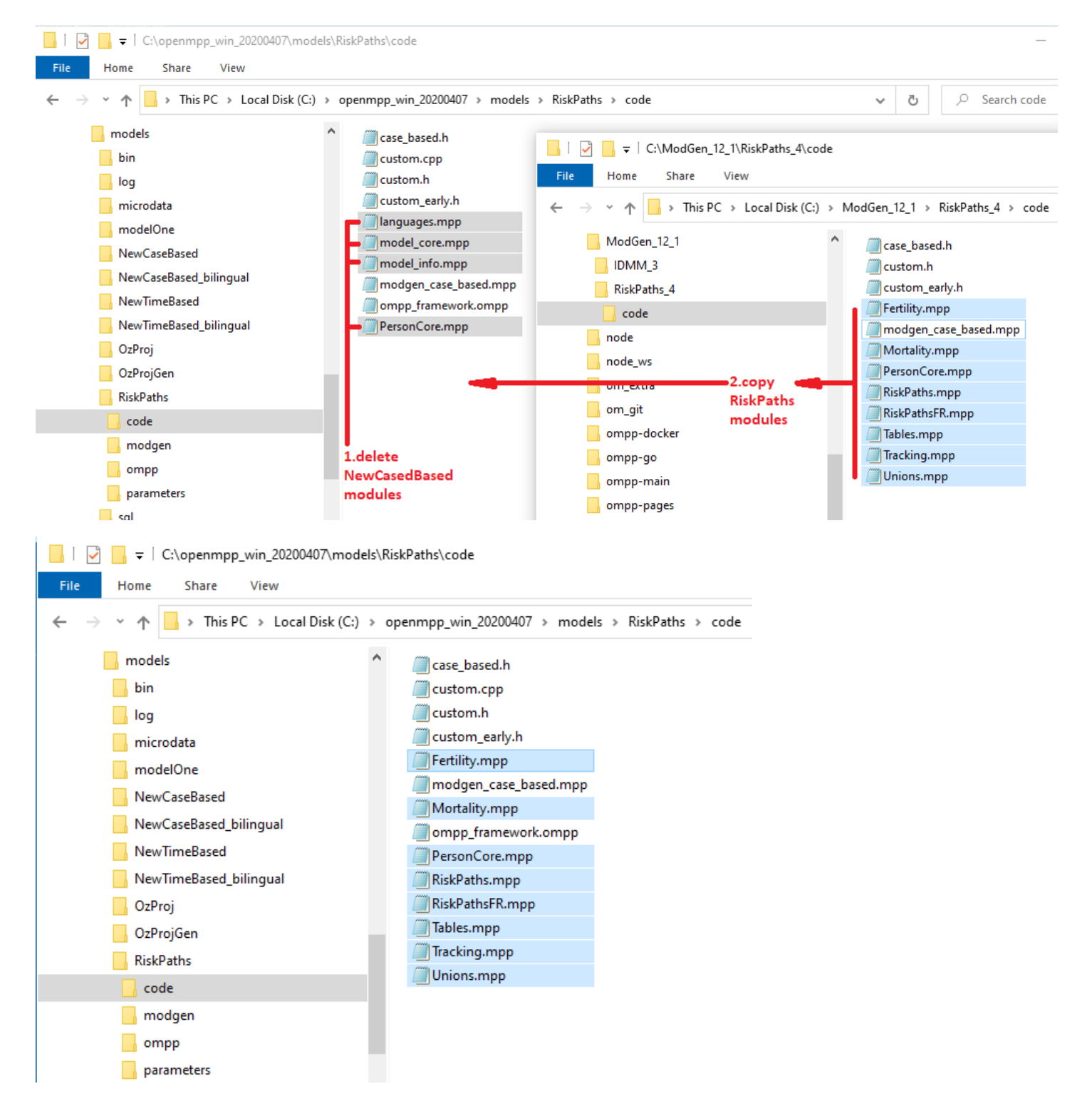

## **Replace sample model parameter data with your model \*.dat files**

For our example we need to:

- delete NewCaseBased parameters/Default/PersonCore.dat and parameters/Default/scenario info.odat
- copy Base(RiskPaths).dat
- (optional) rename it into RiskPaths.dat

For complex models it is also possible to have Fixed parameters data. Please copy it into parameters/Fixed/ sub-folder.

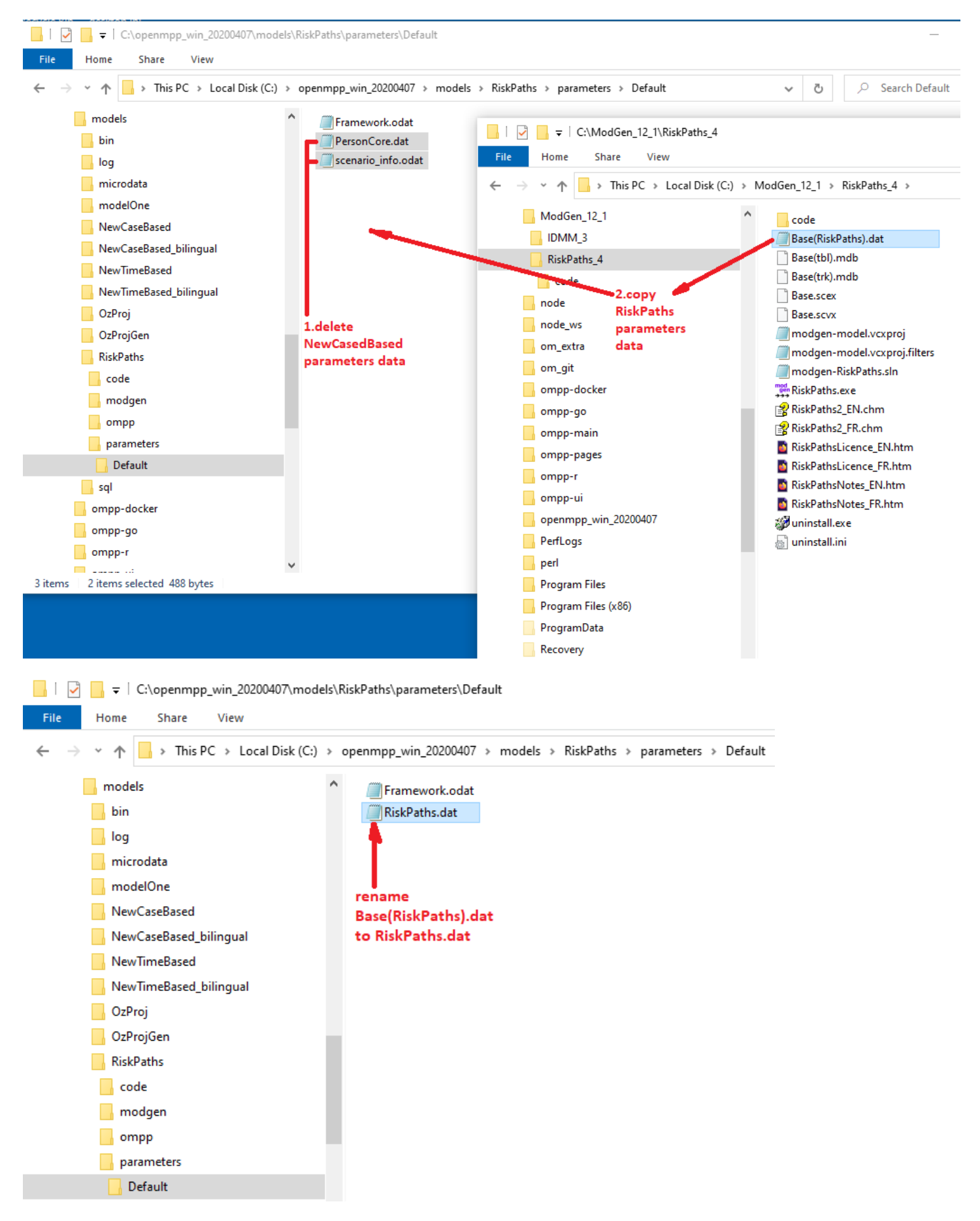

### **Open Visual Studio solution and build the model**

Open RiskPaths-ompp.sln solution in Visual Studio and build the model, fix errors, if necessary.

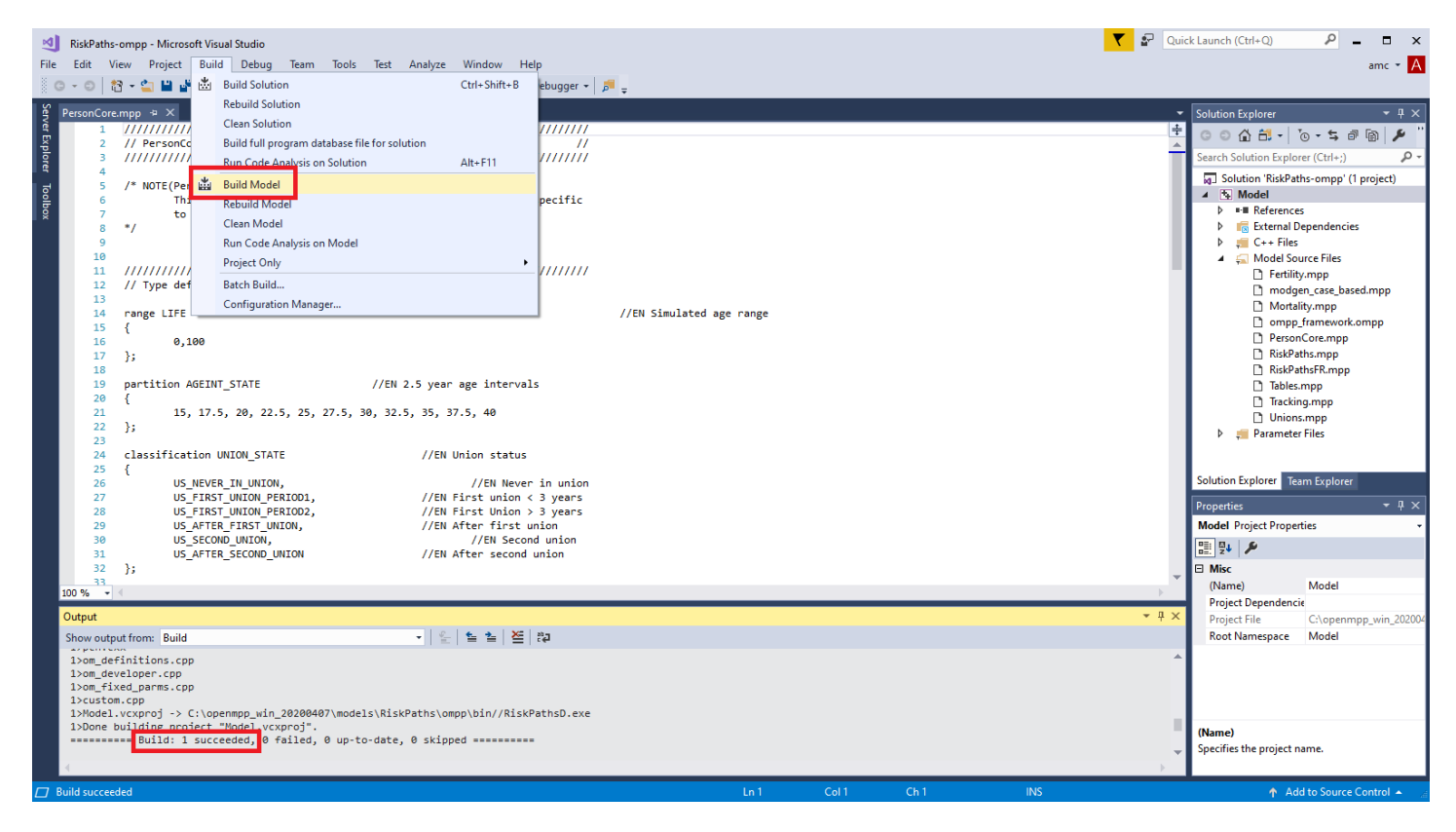

## **Run the model and verify simulation results**

Last, but obviously very important step, is to run the model and compare Modgen and openM++ simulation results.

Check parameters/Default/Framework.odat values:

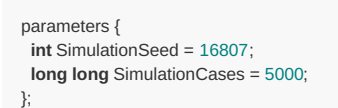

and adjust number of simulation cases if required, re-build the model to update SimulationCases value in RiskPaths.sqlite model database.

You can run openM++ model from command line, or from Visual Studio by changing Project -> Properties -> OpenM++ -> Run Options :

#### **Model Property Pages**

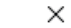

 $\overline{\cdot}$ 

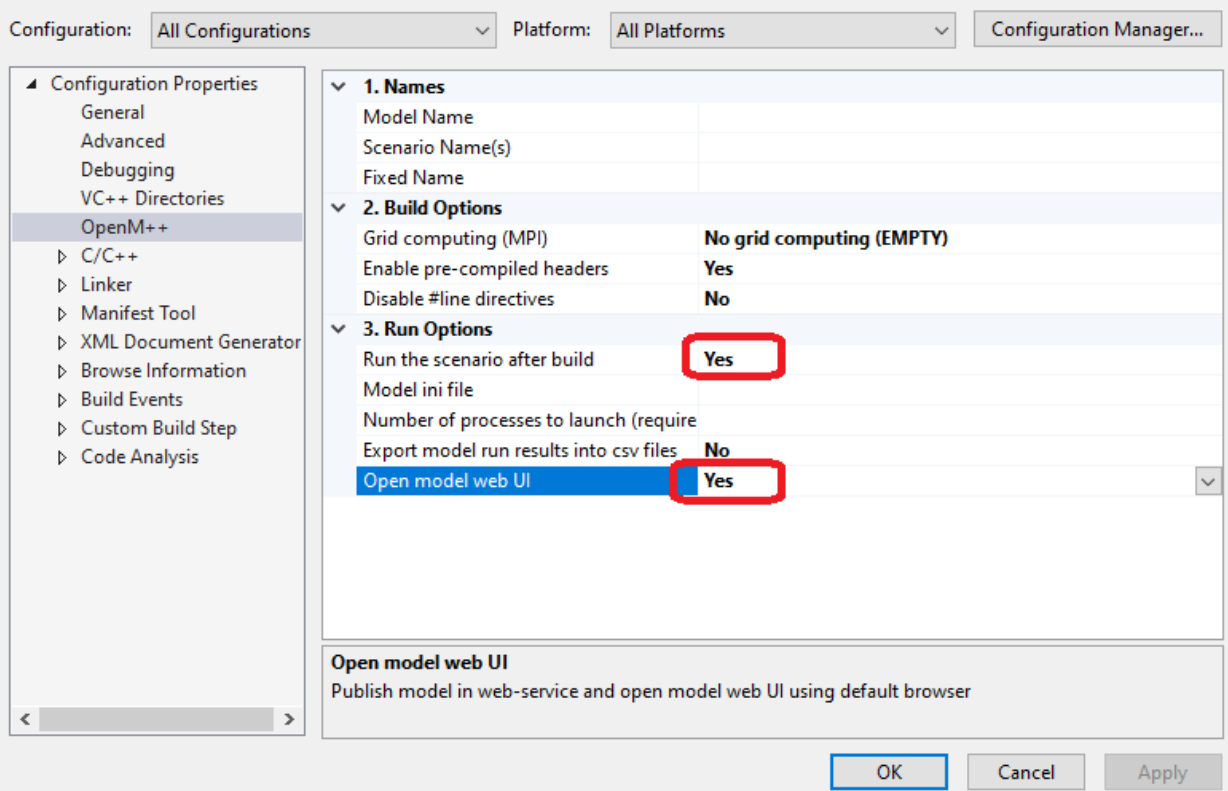

It is possible to open model run results in openM++ UI (beta version) to examine model parameters and output results:

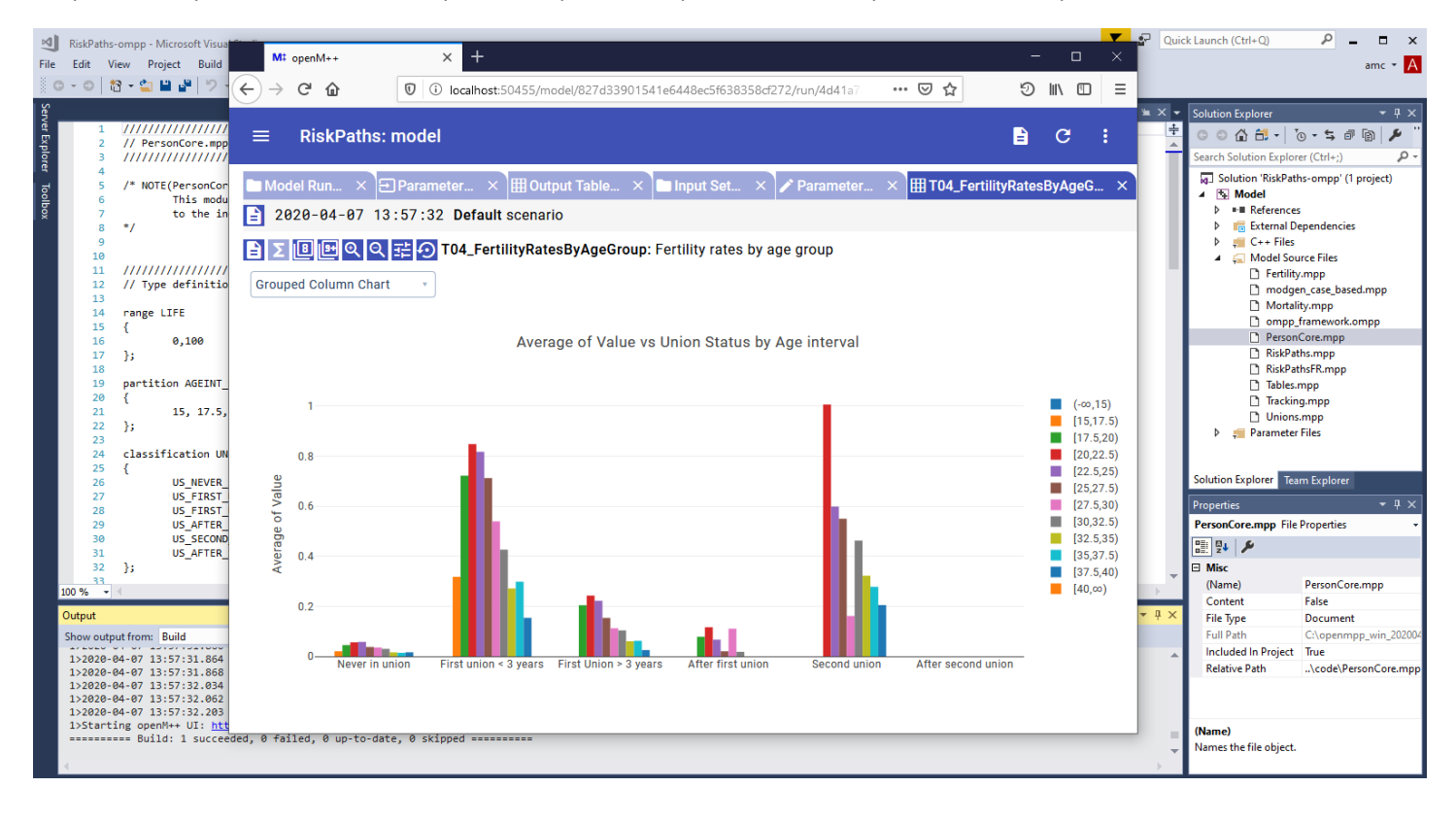

# **Modgen: Convert time-based model to openM++**

## **Overview**

OpenM++ provides superset of Modgen language specification and therefore able to compile Modgen source files. Conversion from Modgen include following:

- Make sure you are done with: Windows: Quick Start for Model [Developers](#page-17-0)
- Clone existing openM++ time-based model, for example: NewTimeBased
- Rename model directory and solution to YourModelName, for example: IDMM
- Replace NewTimeBased *.mpp modules with your model IDMM* .mpp files and inspect your code for any quirks (often none)
- Replace NewTimeBased *.dat parameter data with your model IDMM* .dat files
- Open Visual Studio, build the model and fix errors if necessary
- Run the model and verify simulation results

Below is step-by-step example how to convert IDMM model from Modgen 12.1 to openM++.

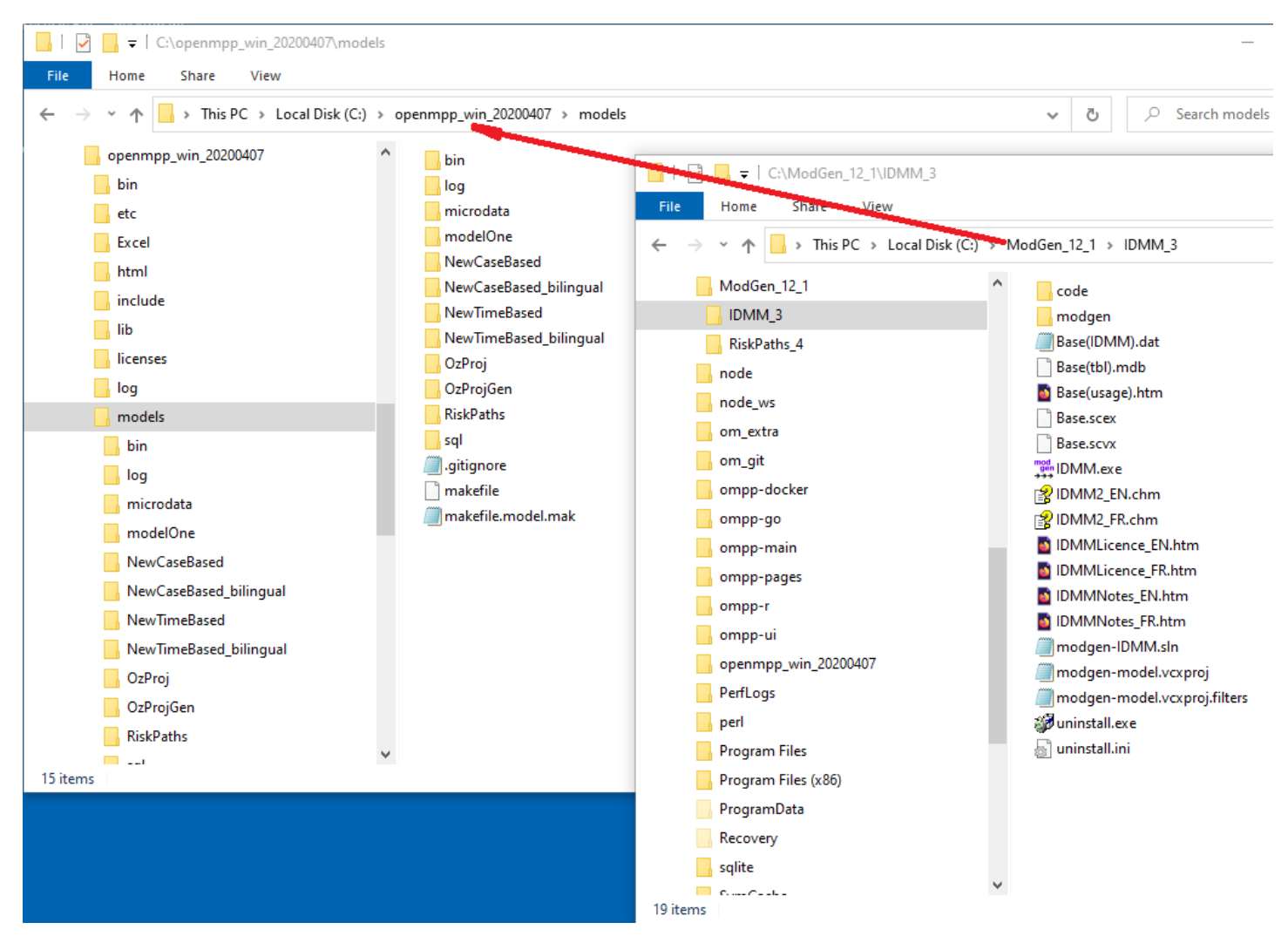

### **Clone existing openM++ model**

As starting point please copy one of openM++ sample models, for time-based model we can start from NewTimeBased.

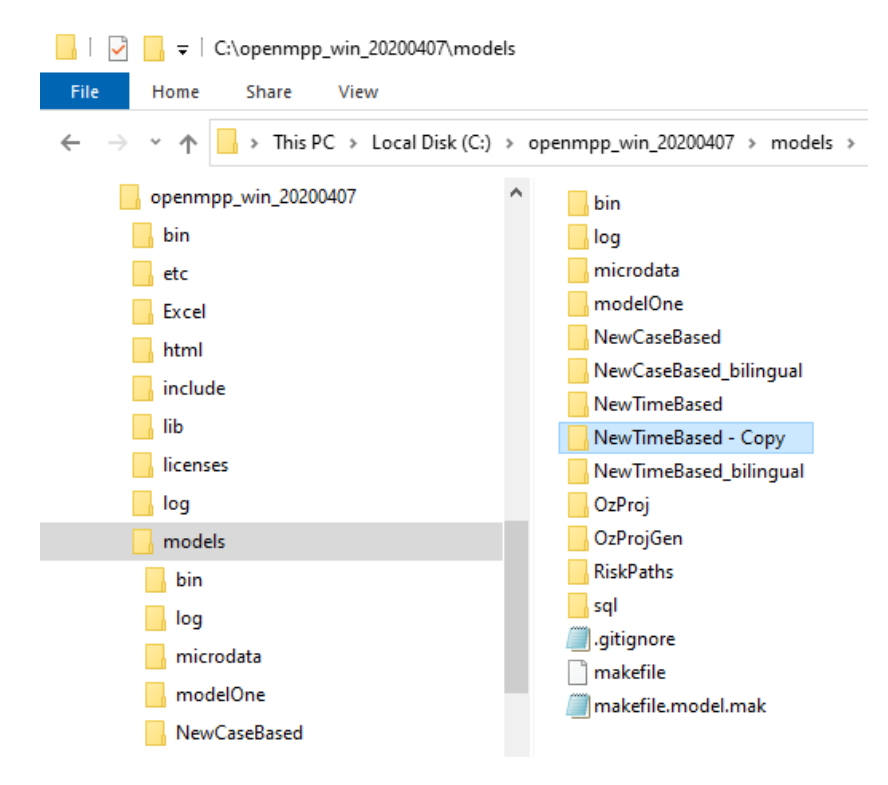

### **Rename model directory and solution**

Rename directory and model solution into YourModelName.sln :

- rename NewTimeBased Copy directory into IDMM
- rename NewTimeBased-ompp.sln into IDMM-ompp.sln
- (optional) rename NewTimeBased-modgen.sln into IDMM-modgen.sln

Note: It is not required to use model name as directory name and solution name, but it is openM++ convention and significantly simplifies model *maintenance.*

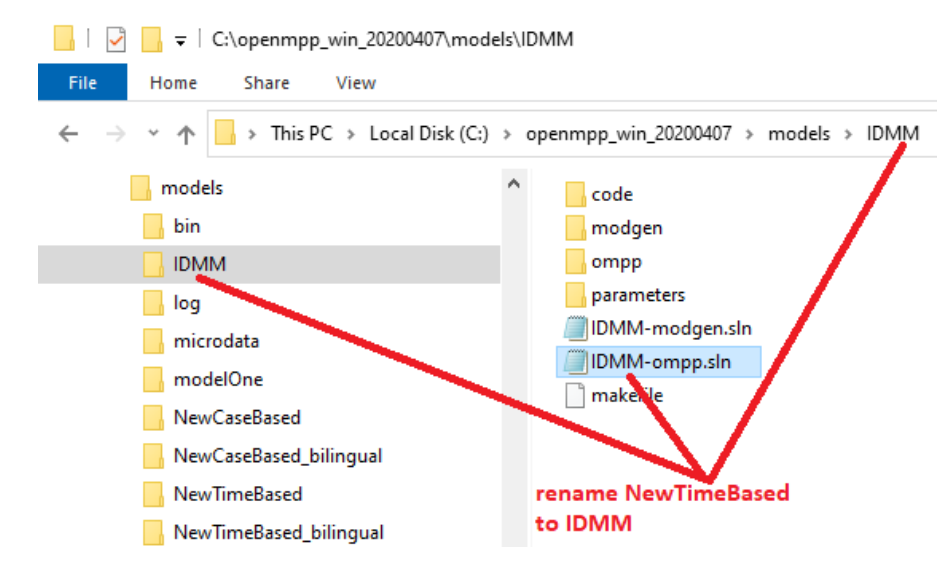

### **Replace sample model** *.mpp modules with your model* **.mpp files**

Delete NewTimeBased *.mpp modules and copy your model substantive* .mpp files instead. For complex models with long maintenance history it may be not always easy to understand what \*.mpp files are "substantive" and you may need to repeat this step multiple times.

It is also rare, but possible for some \*.mpp modules to contain special quirky code in order to overcome issues in old version of Modgen or c++. Please inspect your code and adjust it, if necessary, to comply with c++17 standard.

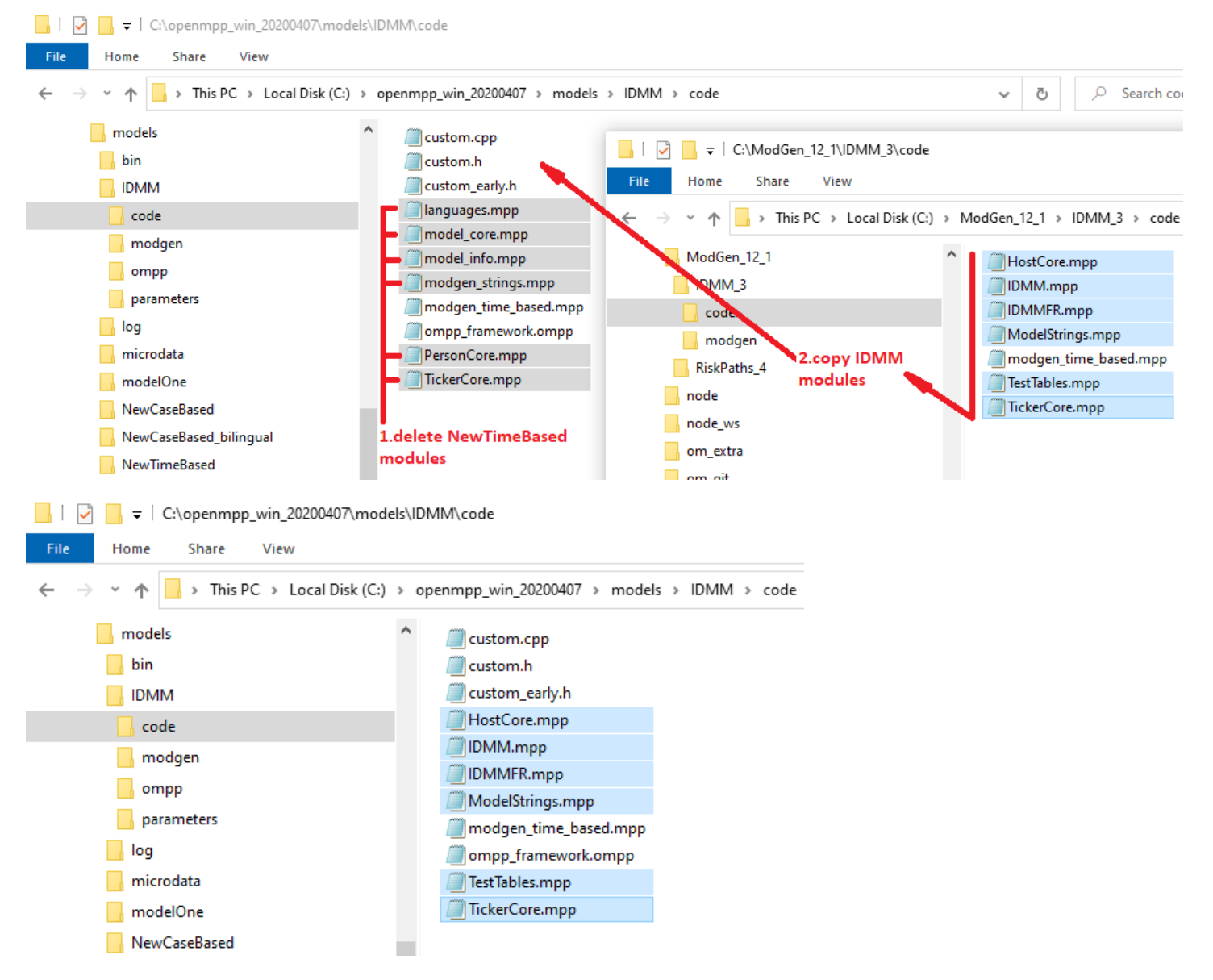

### **Replace sample model parameter data with your model \*.dat files**

For our example we need to:

- delete NewTimeBased parameters/Default/PersonCore.dat and parameters/Default/scenario\_info.odat
- copy Base(IDMM).dat
- (optional) rename it into IDMM.dat

For complex models it is also possible to have Fixed parameters data. Please copy it into parameters/Fixed/ sub-folder.

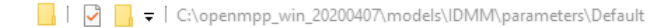

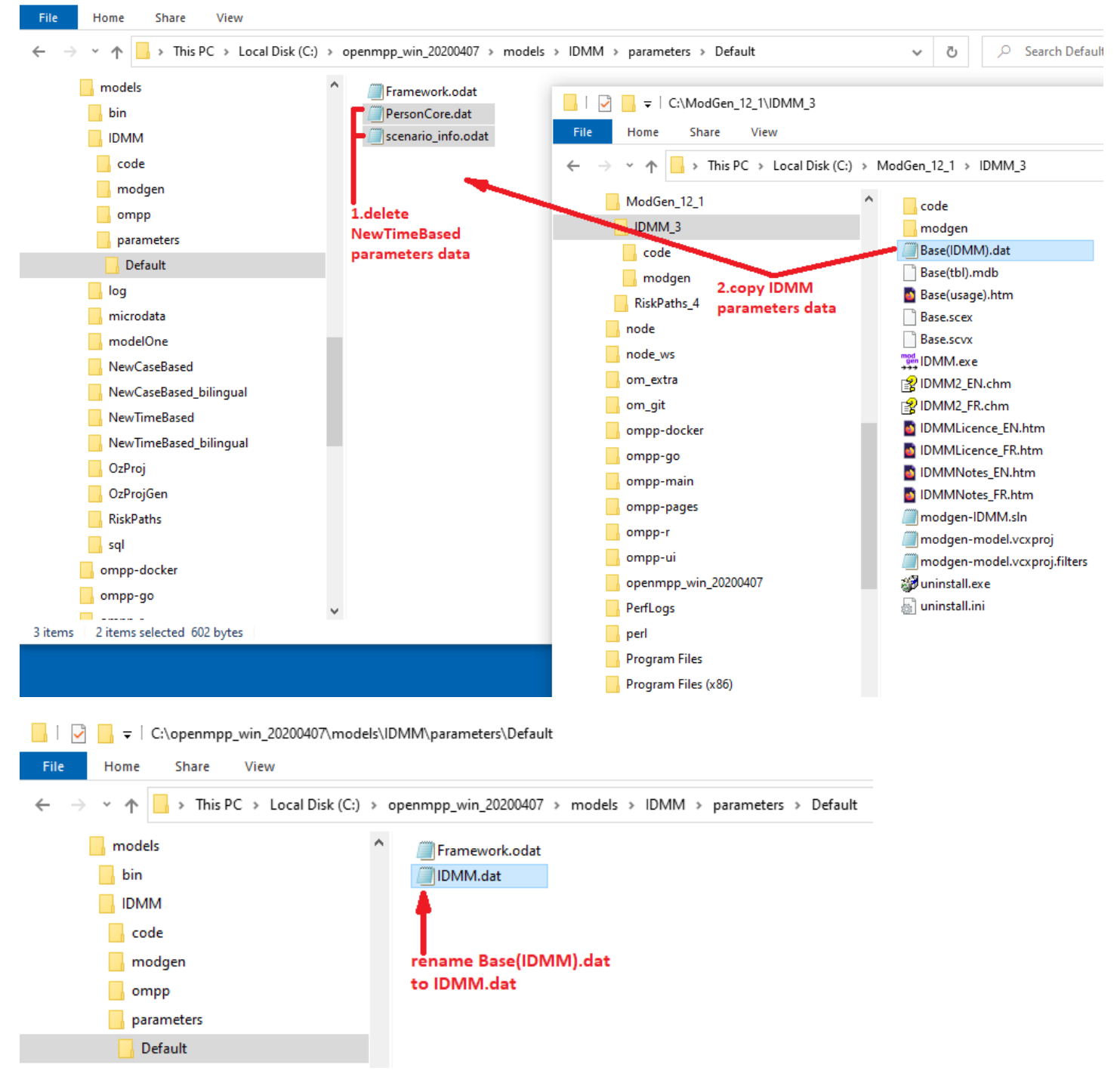

## **Open Visual Studio solution and build the model**

Open IDMM-ompp.sln solution in Visual Studio and build the model, fix errors, if necessary.

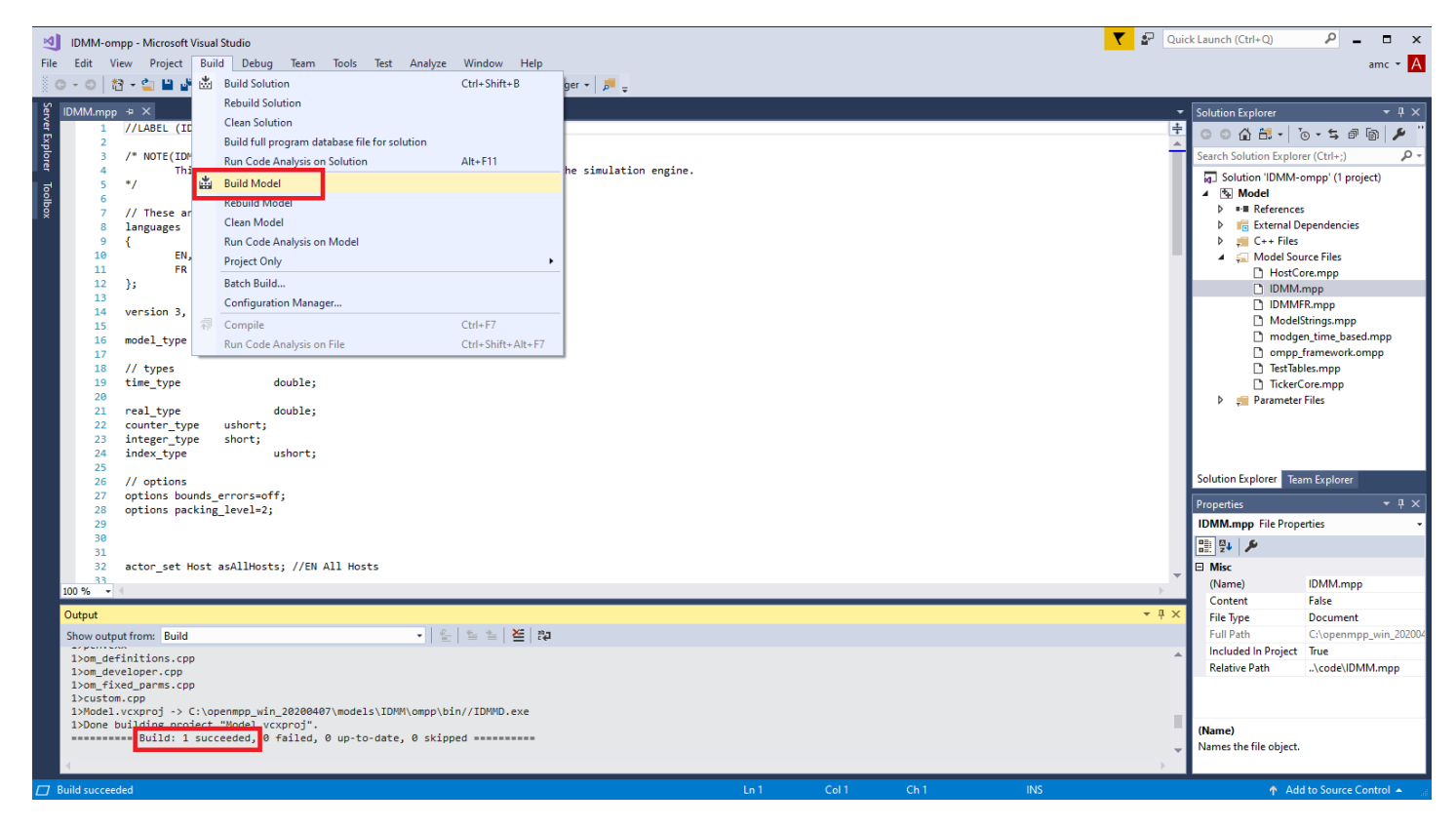

### **Run the model and verify simulation results**

Last, but obviously very important step, is to run the model and compare Modgen and openM++ simulation results.

Check parameters/Default/Framework.odat values:

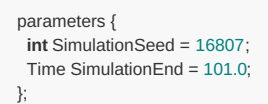

and adjust number of simulation end time if required, re-build the model to update SimulationEnd value in IDMM.sqlite model database.

You can run openM++ model from command line, or from Visual Studio by changing Project -> Properties -> OpenM++ -> Run Options :

#### **Model Property Pages**

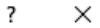

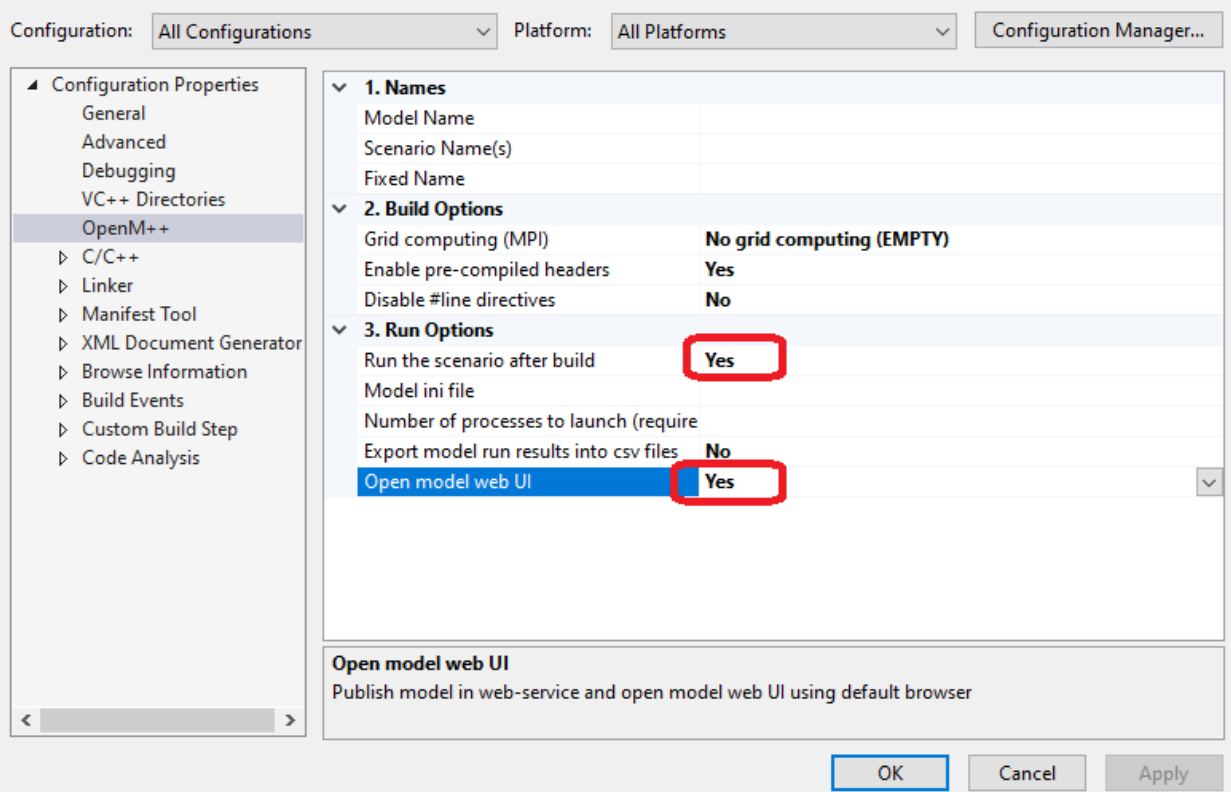

It is possible to open model run results in openM++ UI (beta version) to examine model parameters and output results:

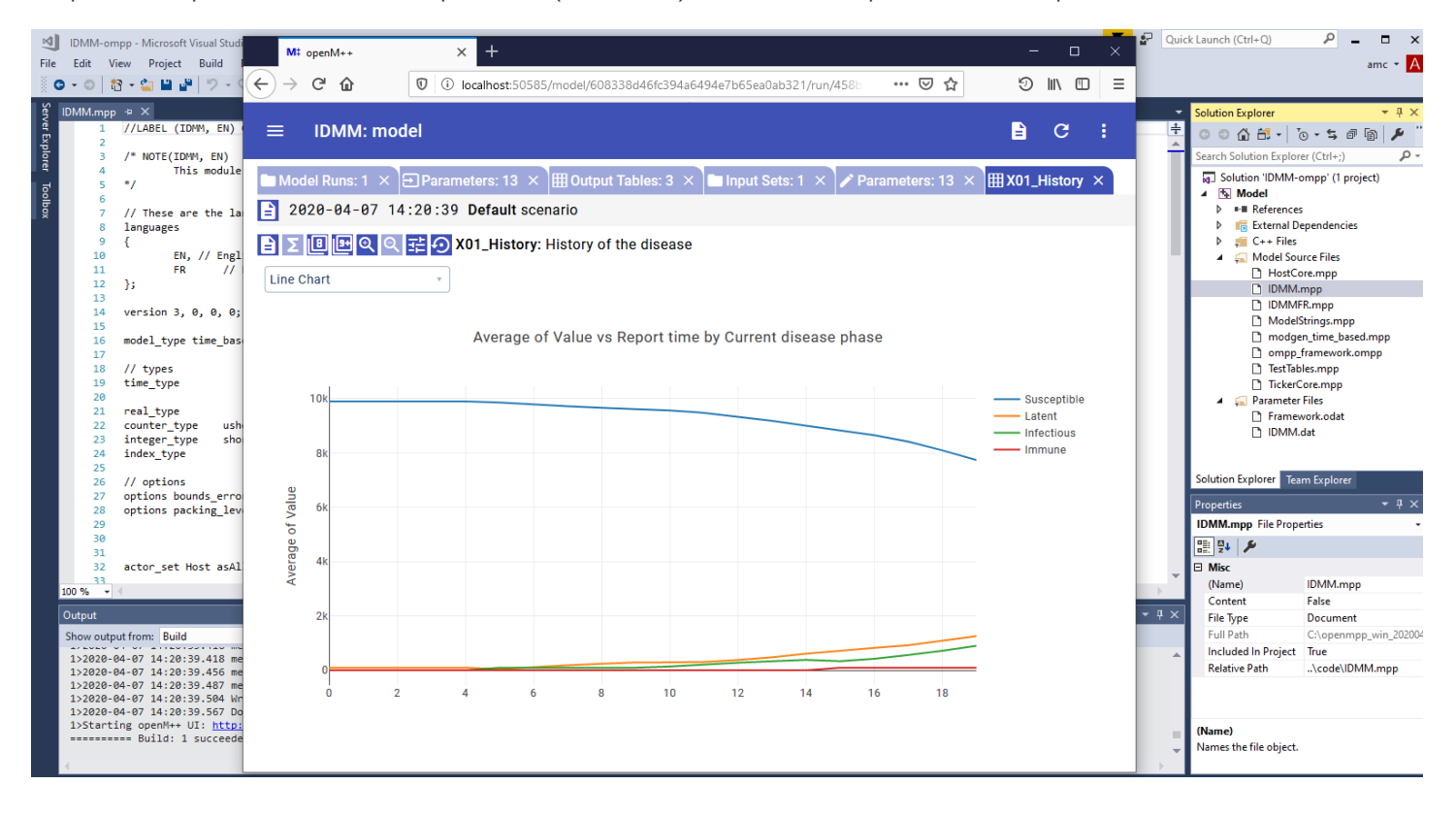

# **Modgen: Convert Modgen models and usage of C++ in openM++ code**

# **This page is under construction**

## **Microdata files, gpoEventQueue, StartCase(), SignalCase()**

It may be your model is using microdata files or it contains references to Modgen global variables: gpoEventQueue, gbCanceled, gbErrors or functions: StartCase(), SignalCase() . For example if your Modgen code look like:

```
// The Simulation function is called by Modgen to simulate a set of cases.
void Simulation()
{
 // Open the microdata file
 PersonOpenFile();
 // The global variables gbInterrupted, gbCancelled and gbErrors
 // are maintained by the Modgen run-time.
 for (long lCase = 0; lCase < CASES() && !gbInterrupted && !gbCancelled && !gbErrors; lCase++ )
 {
  // Simulate a case.
  // Tell the Modgen run-time to prepare to simulate a new case.
  StartCase();
  // Read the record corresponding to the case_id of the case
  long lCaseID = GetCaseID();
  PersonGetRecord(lCaseID);
  // Call the CaseSimulation function defined earlier in this module.
  CaseSimulation();
  // Tell the Modgen run-time that the case has been completed.
  SignalCase();
 }
 // Close the microdata file
 PersonCloseFile();
}
// The CaseSimulation function simulates a single case
void CaseSimulation( )
{
   // ...................
  // Process events until there are no more
  ProcessEvents();
  // ...................
}
// The ProcessEvents function processes all events until there are none in the event queue.
// It is called by the CaseSimulation function.
void ProcessEvents()
 // The Modgen run-time implements the global event queue gpoEventQueue.
 while ( !gpoEventQueue->Empty() )
 {
  // The global variables gbCancelled and gbErrors
  // are maintained by the Modgen run-time.
  if ( gbCancelled || gbErrors )
   {
   // The user cancelled the simulation, or run-time errors occurred.
   // Terminate the case immediately.
   gpoEventQueue->FinishAllActors();
  }
  else
  {
   // Age all actors to the time of the next event.
   gpoEventQueue->WaitUntil( gpoEventQueue->NextEvent() );
   // Implement the next event.
    gpoEventQueue->Implement();
  }
 }
}
```
Then please use OzProj example model to update your CaseSimulation() function. There are Modgen version of code\_original\OzProj.mpp and openM++ version: code\OzProj.mpp which you can use as starting point to upgrade your model code.

## **Use of ternary operator may require cast to underlying type**

Use of ternary operator may require cast to underlying type (type name followed by \_t). The Microsoft VC++ error number is a strong hint. The error message text is not helpful.

## **Assignments from one attribute to another may require cast to underlying type.**

Assignments from one attribute to another may require cast to underlying type. Specific Microsoft VC++ error number helps to indicate the occurrence (the error message text is not helpful).

#### **Use of min and max may need to be changed to specify the underlying type.**

Use of min and max may need to be changed to specify the underlying type. We would recommend to invoke the template explicitly, eg std::max<double>(a, b)

#### **Arguments to print-style functions need to be cast to explicit types.**

#### **Non-standard Microsoft functions and types must be replaced with standard.**

Non-standard Microsoft functions and types must be replaced with standard. It is easy to detect such error: build your model on MacOS or Linux and to detect all non-standard Microsoft extensions.

# **Model Localization: Translation of model messages**

Home > Model Development Topics > **Model Localization**

This topic describes how to provide translations for model-specific run-time messages.

#### **Related topics**

Multilingual Support **forthcoming content**

#### <span id="page-105-2"></span>**Topic contents**

- [Quick](#page-105-0) start
- How model finds [translated](#page-105-1) message
- Model developer: How to mark strings for translation in model code

#### <span id="page-105-0"></span>**Quick Start**

You can provide translated messages for your model by editing modelName.message.ini file located in the same directory where modelName.exe is.

#### For example:

dir /B openmpp\_win\_20180205\models\bin .... modelOne.exe modelOne.ini modelOne.message.ini modelOne.sqlite

modelOne.message.ini is translated messages for modelOne.exe

Message.ini file **must be UTF-8 encoded** and it contain model translated messages:

```
; modelOne localized messages
;
[FR]
Run %d = Exécution: %d
[fr-CA]
Run %d = Exécution: %d
; Example of multi-line translated message:
"Scenario processing" = "\
 Traitment<sup>'</sup>
 du scénario\
  "
[en]
; Model = Model
```
If translation the same as original message you can exclude it, e.g.: Model = Model is not required.

#### [back to topic [contents\]](#page-105-2)

#### <span id="page-105-1"></span>**How model finds translated message**

At start model determine list user preferred languages. For example if current environment is French Canadian and model default language is EN then language list will be: (fr-ca, fr, en).

User language preference can be changed in Windows Control Panel or by Linux LANG environment variable. You can override environment language by using model command-line or ini-file argument:

```
modelOne.exe -OpenM.MessageLanguage es-EC
```
To find translated message model does lookup in:

- modelName.message.ini
- database table model\_word
- database table lang\_word Search done in order of user preferred languages.

For example, if modelOne.message.ini is same as above and database table model\_word contains entry:

fr-CA Done. Fini.

Then model messages in French Canadian environment can be similar to:

```
2014-03-17 17:14:24.0023 Model: modelOne
2014-03-17 17:14:24.0070 Exécution 101
....
2014-03-17 17:14:24.0179 Fini.
```
As you can see for current user language fr-ca model found two messages translated in "generic fr " French: "Exécution" and "Fini", however "Model" still untranslated. To fix this you can update modelOne.message.ini by adding:

**[fr-CA]** Model = Modèle

Then result would look like:

```
2014-03-17 17:14:24.0023 Modèle: modelOne
2014-03-17 17:14:24.0070 Exécution 101
....
```
2014-03-17 17:14:24.0179 Fini.

#### [back to topic [contents\]](#page-105-2)

#### **Model developer: How to mark strings for translation in model code**

Omc model compiler automatically include first "const char \*" argument of

- theLog->logMsg("some message");
- $\bullet$ theLog->logFormatted("some format %d %g %s",....);
- macro LT("some message")
- $\bullet$ WriteLogEntry("some message");
- WriteDebugLogEntry("some message");
- WarningMsg("some message");
- ModelExit("some message"); into output model.message.ini file, which can be used as translation starting point.

If your source code directory already contains translated code/model.message.ini then such file is merged with newly added model messages into output bin/model.message.ini , which you can forward to translation team.

It is possible to use macro LT("something") in order to build concatenated message, however LT is "strictly inline" because it returns temporary const char \* pointer. As result following will crash your model:

```
const char * myBadDay = LT("nice day");
if (myBadDay .... // memory access violation, model crash
```
**How to avoid string concatenation.** String concatenation considered as bad practice by any translation guide. For example, if you have something like:

```
string msg = LT("Table has ") + std::to_string(rowCount) + LT(" rows");
theLog->logMsg(msg.c_str());
```
**Non-translatable strings.** Not every output in your model you want to translate For example, you may don't want to translate your model trace output:

```
WriteDebugLogEntry(NO_LT("------------"));
WriteDebugLogEntry(NO_LT("{1, 2, 3, 4}"));
WriteDebugLogEntry(NO_LT("------------"));
```
Please use NO\_LT macro to disable unnecessary translation.

[back to topic [contents\]](#page-105-2)
# **How To: Set Model Parameters and Get Results**

# **Overview**

There multiple examples how to set input parameters, run the model and get results:

- run model from Python: simple loop over model [parameter](#page-500-0)
- run RiskPaths model from Python: advanced [parameters](#page-504-0) scaling
- run model from R: simple loop over model [parameter](#page-492-0)
- run model from R: [simple](#page-473-0) loop in cloud
- run RiskPaths model: advanced [parameters](#page-496-0) scaling
- run [RiskPaths](#page-476-0) model from R: advanced run in cloud
- oms [web-service:](#page-444-0) How to prepare model input parameters

#### Also openM++ support following APIs:

- oms: openM++ [web-service](#page-424-0) which you can use from any modern environment: Python, .NET, JavaScript, etc.
- [openMpp](http://openmpp.org/r/html/00Index.html) R package
- Go [library](https://godoc.org/github.com/openmpp/go) and tools

Quick examples below do not cover all possible options, please check links above and Model Run: How model finds input [parameters](#page-114-0) for more details.

# **Sub-values: sub-samples, members, replicas**

Following terms: "simulation member", "replica", "sub-sample" are often used in micro-simulation conversations interchangeably, depending on context. To avoid terminology discussion openM++ uses "sub-value" as equivalent of all above and some older pages of that wiki may contain "sub-sample" in that case.

### **Model output tables: sub-values, accumulators and expressions**

There are two kind of model output tables:

- accumulators table: output sub-values (similar to Modgen sub-samples)
- expressions table: model [output](#page-123-0) value calculated as accumulators aggregated across sub-values (e.g. mean or CV or SE)

All output accumulator tables always contain same number of sub-values, for example model run:

model.exe -OpenM.SubValues 16

will create 16 sub-values for each accumulator in each output accumulator table.

### **Model parameters: sub-values (optional)**

OpenM++ parameters can also contain sub-values. Parameters sub-values are not required, it is a user choice to run the model and supply subvalues for some parameters.

For example, if user wants to describe statistical uncertanty of parameter SalaryByYearByProvince then csv file with 16 sub-values can be supplied to run the model:

model.exe -OpenM.SubValues 16 -SubFrom.SalaryByYearByProvince csv -OpenM.ParamDir C:\MyCsv\

# **Parameters: Re-use same parameters values as in previous model run**

Most of the model parameters are not changing between simulations and only few are varying. It is convenient to select all unchanged parameters from previous model run (from "base" run):

```
model.exe -Parameter.Ratio 0.7 -OpenM.BaseRunId 1234
model.exe -Parameter.Ratio 0.7 -OpenM.BaseRunDigest 5dc848891ea57db19d8dc08ec7a30804
model.exe -Parameter.Ratio 0.7 -OpenM.BaseRunName "My base run of the Model"
```
Above command do run the model with parameter Ratio = 0.7 and the rest of parameters values are the same as it was in previous run with  $id =$ 1234 .

It is also possible to use run diegst or run name to identify "base" model run:

```
model.exe -Parameter.Ratio 0.7 -OpenM.BaseRunDigest 5dc848891ea57db19d8dc08ec7a30804
model.exe -Parameter.Ratio 0.7 -OpenM.BaseRunName "My base run of the Model"
```
Please keep in mind, model run may not be unique and if database contains multiple model runs with the same name then first run will be selected.

#### **Parameter: Value as command line argument**

It is possible to specify value of any scalar parameter as command line argument, for example:

```
model.exe -Parameter.Ratio 0.7
```
There is an example of such technique at Run model from R: simple loop over model [parameter](#page-492-0) page, where we using NewCaseBased model to study effect of Mortality Hazard input parameter on Duration of Life output:

```
for (mortalityValue from 0.014 to 0.109 by step 0.005)
{
 # run the model
 NewCaseBased.exe -Parameter.MortalityHazard mortalityValue
}
```
If parameter is enum-based (e.g. classification) then you can specify code or enum id:

```
modelOne.exe -Parameter.baseSalary Full
modelOne.exe -Parameter.baseSalary 22 -OpenM.IdParameterValue true
```
## **Parameter: Sub-values [0, N-1] as command line argument**

If we want to run the model with multiple sub-values (a.k.a. sub-samples) and want "Grade" parameter sub-values to be created as [0, N-1] then:

model.exe -OpenM.SubValues 16 -SubFrom.Grade iota

as result sub-values parameter Grade would be: [0, ..., 15]

# **Parameter: Value inside of ini.file**

Also any scalar parameter can be defined in model ini-file, i.e.:

```
model exe -ini my ini
; inside of my.ini file:
[Parameter]
Z_Parameter = XYZ ; string parameter
SomeInt = 1234 ; integer parameter
OrLogical = true ; boolean parameter
Anumber = 9.876e5 ; float parameter
```
# **Parameters: Csv files**

It is also possible to supply some (or even all) model parameters as csv-file(s). For example:

model.exe -OpenM.ParamDir C:\my\_csv

If directory C:\my\_csv\ exist and contains parameterName.csv files then model will use it parameter values.

It is important to describe your parameter values to make sure model users clearly understand scenario data. In order to do that you can supply parameterName.LANG-CODE.md file(s).

For example, C:\my\_csv\Sex.csv values of "Sex" parameter:

```
sub_id,dim0,param_value
0, F, true
0, M, false
```
And parameter value notes C:\my\_csv\Sex.EN.md :

```
Sex parameter values in this scenario contain indicators of increased gender-specific hazards.
```
Note: As it is today Markdown content of parameter value notes may not always display correctly in openM++ UI.

#### **Parameters: Csv files with multiple sub-values**

If user want to supply up to 32 sub-values of "Sex" parameter:

sub\_id,dim0,param\_value 0, F, true 0, M, false 1, F, true 1, M, true ................. 31, F, false 31, M, true

**Important:** Presence of multiple sub-values in csv file (or in database) does not mean model will use all parameter sub-values. Only explicitly specified parameter(s) receiving sub-values.

For example, if user run the model 3 times:

```
model.exe -OpenM.SubValues 16
model.exe -OpenM.SubValues 16 -OpenM.ParamDir C:\my_csv
model.exe -OpenM.SubValues 16 -OpenM.ParamDir C:\my_csv -SubFrom.Sex csv
```
- "Sex" parameter expected to be in database and no sub-values used
- "Sex" parameter value is sub-value 0 from C:\my\_csv\Sex.csv
- "Sex" parameter using sub-values [0, 15] from C:\my\_csv\Sex.csv

# **Output Tables: Suppress output tables**

By default model calculate all output tables and write it into database as model run results. Sometime it may be convenient to save only some output tables to reduce a time of each model run. This can be done by either suppressing model output table(s) or table group(s):

```
model.exe -Tables.Suppress ageSexIncome
model.exe -Tables.Suppress ageSexIncome,fullAgeSalary,A_TablesGroup
```
Or by suppressing output for all tables except of some:

```
model.exe -Tables.Retain ageSexIncome
model.exe -Tables.Retain ageSexIncome,fullAgeSalary,A_TablesGroup
```
Suppress and Retain options are mutually exclusive and cannot be mixed. For example, this model run would fail:

model.exe -Tables.Suppress ageSexIncome -Tables.Retain fullAgeSalary

# **Use dbcopy: Export entire model into text files**

dbcopy -m modelOne dbcopy -m modelOne -dbcopy.Zip dbcopy -m modelOne -dbcopy.NoAccumulatorsCsv dbcopy -m modelOne -dbcopy.NoMicrodata

It will create modelOne directory and modelOne.Zip file with:

- all model metadata (e.g. parameters, description, notes,...) in .json files
- csv files with sets of model input parameters
- csv files with model run results, input parameters and microdata

You can create .tsv output files instead of .tsv:

dbcopy -m modelOne -dbcopy.IntoTsv dbcopy -m modelOne -dbcopy.IntoTsv -dbcopy.Zip

Model run microdata can be huge and if you are not intersted in it then use -dbcopy.NoMicrodata to suppress it:

dbcopy -m modelOne -dbcopy.NoMicrodata

For each model run output table openM++ store expression values (e.g. average, CV, SE) and also accumulators. Accumulators are sub-samples (a.k.a. sub-values or members or replicas, etc.) which used to produces output table aggregated expression value(s). By default dbcopy do output both: output table expressions and accumulators. If you are interestred only expression values then use -dbcopy.NoAccumulatorsCsv to suppress accumulators and get your results faster:

dbcopy -m modelOne -dbcopy.NoAccumulatorsCsv

# **Use dbcopy: Export entire model into csv files**

dbcopy -m modelOne -dbcopy.To csv dbcopy -m modelOne -dbcopy.To csv -dbcopy.Zip dbcopy -m modelOne -dbcopy.To csv -dbcopy.NoAccumulatorsCsv

It will create modelOne directory and modelOne.Zip file with:

- all model metadata (e.g. parameters, description, notes,...) in .csv files
- csv files with sets of model input parameters
- csv files with model run results and input parameters Each model run result and each input parameters set will be in separate sub-directory. Use -dbcopy.NoAccumulatorsCsv option to get your results faster by suppressing accumulators (a.k.a sub-sanples) output to CSV files.

You can create .tsv output files instead of .tsv:

```
dbcopy -m modelOne -dbcopy.To csv -dbcopy.IntoTsv
dbcopy -m modelOne -dbcopy.To csv -dbcopy.IntoTsv -dbcopy.Zip
```
Other variation of csv output is:

```
dbcopy -m modelOne -dbcopy.To csv-all
dbcopy -m modelOne -dbcopy.To csv-all -dbcopy.IntoTsv
```
In that case all model runs will be in "all\_model\_runs" sub-directory and all input sets are in "all\_input\_sets".

You can suppress zero values and / or NULL (missing) values in output tables and microdata CSV files:

```
dbcopy -m modelOne -dbcopy.To csv -dbcopy.NoZeroCsv
dbcopy -m modelOne -dbcopy.To csv -dbcopy.NoNullCsv
dbcopy -m modelOne -dbcopy.To csv -dbcopy.NoNullCsv -dbcopy.NoZeroCsv
```
# **Use dbcopy: Export set of input parameters into text files**

dbcopy -m modelOne -s modelOne\_other -dbcopy.ParamDir pDir

It will create pDir directory with:

- input parameters set metadata (name, description, notes,...) in .json file
- csv files with sets of model input parameters

#### **Use dbcopy: Export model run results into text files**

```
dbcopy -m modelOne -dbcopy.LastRun
dbcopy -m modelOne -dbcopy.RunId 101
dbcopy -m modelOne -dbcopy.RunName modelOne_2016_11_22_11_38_49_0945_101
dbcopy -m modelOne -dbcopy.LastRun -dbcopy.NoAccumulatorsCsv
```
It will create a directory with:

- model run metadata (name, description, notes,...) in .json file
- csv files with input parameters used to run the model
- csv files with model output tables values Use -dbcopy.NoAccumulatorsCsv option to get your results faster by suppressing accumulators (a.k.a sub-sanples) output to CSV files.

### **Use dbcopy: Import parameters from csv files into database**

dbcopy -m myModel -s MyInput -dbcopy.ParamDir P -dbcopy.ToSqlite myModel.sqlite

If any parameterName.csv file(s) exist in directory P then it will be loaded into MyInput set of input parameters.

It is recommended to run dbcopy -m modelOne -s modelOne other -dbcopy.ParamDir P to get familiar how csv files look like.

# **Use dbcopy: Import parameters, description and notes from text files into database**

dbcopy -m myModel -s MyInput -dbcopy.ToSqlite myModel.sqlite

It will insert or update MyInput set of input parameters in database with:

- if json metadata file exist then input set description, notes and parameter value note updated
- if any parameterName.csv files exist then it will be loaded into database

It is recommended to run dbcopy -m modelOne -s modelOne other -dbcopy.ParamDir P to get familiar how json and csv files look like.

Example of json metadata file for "ageSexData" input set of parameters with description, notes and ageSex parameter value notes:

```
{
 "ModelName" : "modelOne",
 "Name" : "ageSexData",
  "Txt" : [{
    "LangCode" : "EN",
    "Descr" : "Model One set of parameters"
  }
 ],
  "Param" : [{
    "Name" : "ageSex",
    "SubCount" : 1,
   "Txt" : [{
      "LangCode" : "EN",
      "Note" : "Age by Sex values"
    }
   ]
  }
 ]
}
```
It is also must exist csv file with parameter values: ageSex.csv

Example of json metadata file for "emptyData" input set of parameters with description and notes in English and French:

```
{
 "ModelName" : "modelOne",
 "Name" : "emptyData",
 "Txt" : [{
   "LangCode" : "EN",
   "Descr" : "Model One set of parameters",
   "Note" : "Notes for model One set of parameters"
  }, {
   "LangCode" : "FR",
   "Descr" : "Je suis désolé je ne parle pas français"
  }
 ]
```
}

# <span id="page-114-0"></span>**Model Run: How model finds input parameters**

# **Model run cycle overview**

Model run (execution of the model) consists of the following steps:

- initializing of model process(es) with model run options
- connecting to database and creating "model run" with run id and run name
- find set of input parameters and prepare it for the run
- reading model input parameters
- simulation of sub-values
- writing output sub-values to output tables in database
- aggregating sub-values using Output [Expressions](#page-123-0)

Results of model run stored in database within unique integer "run\_id" and include all model parameters, options and output result tables. **You always can find full set of model input and output by run id.**

OpenM++ models can be run on Windows and Linux platforms, on single desktop computer, on multiple computers over network, in HPC cluster or cloud environment (Google Cloud, Microsoft Azure, Amazon,...). Because openM++ runtime library hides all that complexity from the model we can safely assume model is a single executable on local machine. Please check [Model](#page-37-0) Run: How to Run the Model for more details.

#### **Sub-values: sub-samples, members, replicas**

Following terms: "simulation member", "replica", "sub-sample" are often used in micro-simulation conversations interchangeably, depending on context. To avoid terminology discussion openM++ uses "sub-value" as equivalent of all above and some older pages of our wiki may contain "sub-sample" in that case.

#### **Model output tables: sub-values, accumulators and expressions**

There are two kind of model output tables:

- accumulators table: output sub-values (similar to Modgen sub-samples)
- expressions table: model [output](#page-123-0) value calculated as accumulators aggregated across sub-values (e.g. mean or CV or SE )

All output accumulator tables always contain same number of sub-values, for example model run:

model.exe -OpenM.SubValues 16

will create 16 sub-values for each accumulator in each output accumulator table.

### **Model parameters: sub-values (optional)**

OpenM++ parameters can also contain sub-values. Parameters sub-values are not required, it is a user choice to run the model and supply subvalues for some parameters.

For example, if user wants to describe statistical uncertanty of parameter SalaryByYearByProvince then csv file with 16 sub-values can be supplied to run the model:

model.exe -OpenM.SubValues16 SubFrom.SalaryByYearByProvince csv -OpenM.ParamDir C:\MyCsv\

**Note:** To simplify diagram below we do omit sub-values from the picture. But in real database there are multiple sub-values for parameters and accumulators; each sub-value identified by sub\_id column.

# **How model finds input parameters: Parameters search order**

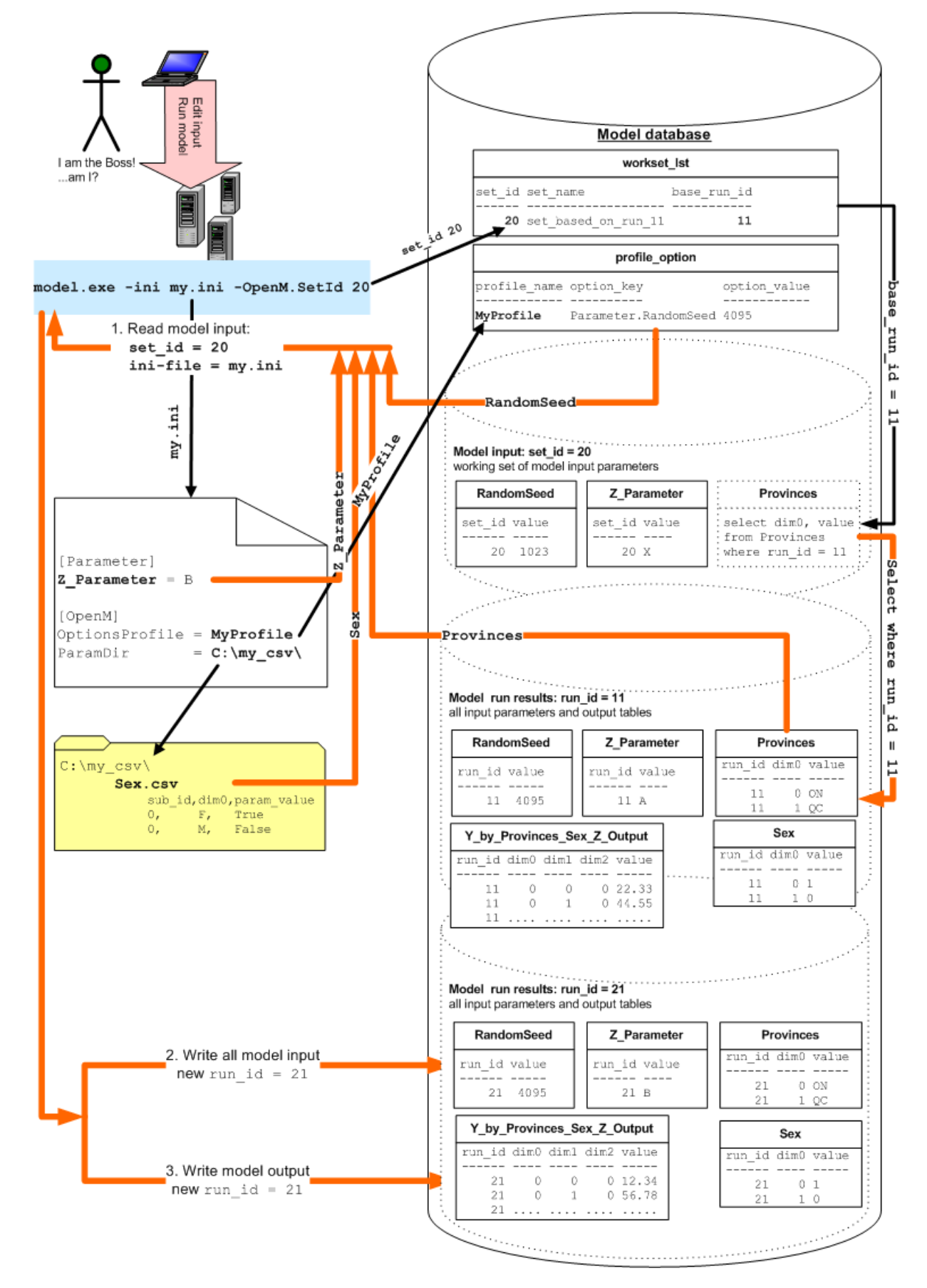

Model search for input parameter values in following order:

- use parameter value specified as command line argument
- use parameter value specified inside of ini-file [Parameter] section
- use parameter value from profile\_option table
- read parameter.csv file from "OpenM.ParamDir" directory
- import parameter value from other model parameter or other model output table
- use parameter value set of input parameters in database: workset
- use same value as in previous model run: values from "base" run
- use parameter value from default set of input parameters in database: default workset
- some parameters, e.g. number of sub-values may have default value

In any case all input parameters are copied under new run id before simulation starts. That process of copy parameters do guarantee a full copy of input parameters for each model run in database.

## **Model run options**

There are many options which control model run, i.e.: number of sub-values, number of threads, etc. OpenM++ model gets run options in following order:

- as command line arguments
- from model run options ini-file
- from database profile option tables
- use default values

Each option has unique key associated with it, e.g. "Parameter.RandomSeed" is model input parameter "RandomSeed", which is most likely, random generator starting seed. You can use this key to specify model parameter on command line, in ini-file or database. For example:

modelOne.exe -Parameter.RandomSeed 123 -ini my.ini

would run modelOne model with random seed = 123 and other options from  $m_y$  ini file.

Please see [OpenM++](#page-129-0) Model Run Options to find out more.

## **Set of model input parameters in database (workset or scenario) and "base" model run**

Database can contain multiple versions of model input parameter value. User can edit (change values of) input parameter(s) and save it as "working set of model input parameters" (a.k.a. "workset" or scenario).

- each set of parameters has unique "set id" and unique "set name"
- each model must have at least one full set of input parameters populated with default values (default set)
- default input set is a first set of model parameters (first means set with minimal set id)

Most of the model parameters are not changing between simulations and only few are varying. It is convenient to select all unchanged parameters from previous model run ("base" run). In order to do that user can:

- specify "base" model run to re-use parameters values
- create input set of parameters as "based on previous model run" and include only updated parameters in that input set Model will use parameters values from command line, csv files, etc. (as described above) and:
- if input set (workset) specified then select all parameters which do exist in that workset
- if "base" model run specified then select the rest parameters values from that previous model run
- if there is no "base" run then select model parameters from model default workset

# **How model finds input parameters: Default**

If user run the model without any arguments:

modelOne.exe

then input parameters selected from default set, which is the first input data set of that model.

# **How model finds input parameters: Input set name or Id**

To run the model with input data other than default user can specify set id or workset name:

modelOne.exe -OpenM.SetId 20

modelOne.exe -OpenM.SetName "My Set of Input Parameters"

assuming workset with set\_id = 20 and set with name My Set of Input Parameters exists in model database.

#### **How model finds input parameters: re-use parameters from previous model run (base run)**

It is often convenient to re-use parameters from previous model run:

```
model.exe -Parameter.Ratio 0.7 -OpenM.BaseRunId 42
```
As result model will be using same parameters values as it was for run with run id = 42 except of parameter Ratio = 0.7 . For more details please see below: How to [specify](#page-121-0) model base run.

#### **How model finds input parameters: Value as command line argument**

It is also possible to specify value of any scalar parameter as command line argument, i.e.:

```
model.exe -Parameter.Ratio 0.7
```
There is an example of such technique at Run model from R: simple loop over model [parameter](#page-492-0) page, where we using NewCaseBased model to study effect of Mortality Hazard input parameter on Duration of Life output:

```
for (mortalityValue from 0.014 to 0.109 by step 0.005)
{
 # run the model
 NewCaseBased.exe -Parameter.MortalityHazard mortalityValue
}
```
## **How model finds input parameters: iota sub-values command line argument**

If we want to run the model with N sub-values (a.k.a. sub-samples) and want Grade parameter sub-values to be created as [0,...,N-1] then:

```
model.exe -OpenM.SubValues 10 -SubFrom.Grade iota
```
as result sub-values of parameter Grade would be: [0, ..., 9]

#### **How model finds input parameters: Value inside of ini.file**

Also any scalar parameter can be defined in model ini-file, i.e.:

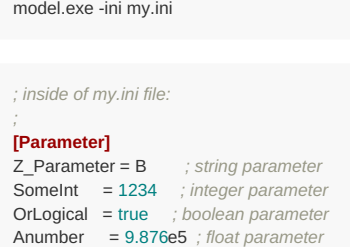

# **How model finds input parameters: Value in model profile**

Another way to supply value of scalar parameter(s) is through profile option database table. For example:

```
model.exe -OpenM.SetId 20 -OpenM.Profile MyProfile
```
SELECT \* FROM profile\_lst; profile\_name ------------ MyProfile SELECT \* FROM profile\_option; profile\_name option\_key option\_value ------------- ---------------------- ------------ MyProfile Parameter.RandomSeed 4095

# **How model finds input parameters: Csv file**

It is also possible to supply some (or even all) model parameters as csv-file(s). For example:

model.exe -OpenM.ParamDir C:\my\_csv

If directory C:\my\_csv\ exist and contains parameterName.csv file model will use it parameter values. Parameter directory can be specified as command-line argument or as ini-file entry (it is not recommended to use profile\_option table for OpenM.ParamDir Option).

On picture above model run as:

model.exe -ini my.ini -OpenM.SetId 20

and my.ini file contains:

**[OpenM]**  $ParamDir = C:\mbox{Im}v$ <sub>csv</sub>

As result model.exe will read from C:\my\_csv\Sex.csv values of "Sex" parameter:

sub\_id,dim0,param\_value 0, F, true 0, M, false

Together with csv files you can also supply parameter value note file(s) to describe scenario data values in each model language. Parameter value note files must be located in the same csv directory are named as: parameterName.LANG-CODE.md . For example, C:\my\_csv\Sex.EN.md is an English notes for Sex parameter values:

Sex parameter values in this scenario contain indicators of increased gender-specific hazards.

It is also possible to have enum id's in csv files instead of codes, for example C:\my\_csv\Sex.csv can be:

sub\_id,dim0,param\_value 0, 0, true 0, 1, false

To use such csv files you need to run the model with OpenM.IdCsv true argument:

model.exe -OpenM.SetId 20 OpenM.IdCsv true

Format of parameter.csv is based on RFC 4180 with some simplification:

- space-only lines silently ignored
- end of line can be CRLF or LF
- values are trimmed unless they are " double quoted "
- multi-line string values not supported

If parameter is boolean then following values expected (not case sensitive):

"true" or "t" or "1"

"false" or "f" or "0"

**Important:** Header line must include all dimension names, in ascending order, without spaces, e.g.: sub\_id,dim0,dim1,dim2,dim3,param\_value .

Parameter.csv file must contain all values, e.g. if parameter has 123456 values then csv must have all 123456 lines + header. Sorting order of lines are not important.

# **Csv file with multiple sub-values**

If user want to supply up to 32 sub-values of "Sex" parameter then Sex.csv file look like:

sub\_id.dim0.param\_value 0, F, true 0, M, false 1, F, true 1, M, true .................  $31$  F false 31, M, true

**Important:** Presence of multiple sub-values in csv file (or in database) does not mean model will be using all parameter sub-values. Only explicitly specified parameter(s) receiving sub-values.

For example, if user run the model 8 times:

```
model.exe -OpenM.SubValues 8
model.exe -OpenM.SubValues 8 -OpenM.ParamDir C:\my_csv
model.exe -OpenM.SubValues 8 -OpenM.ParamDir C:\my_csv -SubFrom.Sex csv -SubValues.Sex default
model.exe -OpenM.SubValues 8 -OpenM.ParamDir C:\my_csv -SubFrom.Sex csv -SubValues.Sex 17
model.exe -OpenM.SubValues 8 -OpenM.ParamDir C:\my_csv -SubFrom.Sex csv
model.exe -OpenM.SubValues 8 -OpenM.ParamDir C:\my_csv -SubFrom.Sex csv -SubValues.Sex [24,31]
model.exe -OpenM.SubValues 8 -OpenM.ParamDir C:\my_csv -SubFrom.Sex csv -SubValues.Sex 1,3,5,7,9,11,13,15
model.exe -OpenM.SubValues 8 -OpenM.ParamDir C:\my_csv -SubFrom.Sex csv -SubValues.Sex xAAAA
model.exe -OpenM.SubValues 8 -OpenM.ParamDir C:\my_csv -SubFrom.GeoGroup csv -SubValues.GeoGroup 1,3,5,7,9,11,13,15
```
- "Sex" parameter expected to be in database and no sub-values used
- "Sex" parameter value is selected as "default" (sub id=0) from C:\my\_csv\Sex.csv , if .csv file exist
- "Sex" parameter value is selected as "default" (sub\_id=0) from C:\my\_csv\Sex.csv , .csv file must exist
- "Sex" parameter value is selected as sub  $id = 17$  from  $C:\text{lmy}_c$ sv\Sex.csv
- "Sex" parameter using sub-values [0,7] from C:\my\_csv\Sex.csv
- "Sex" parameter using sub-values [24,31] from C:\my\_csv\Sex.csv
- "Sex" parameter using sub-values 1,3,5,7,9,11,13,15 from C:\my\_csv\Sex.csv
- "Sex" parameter using sub-values 1,3,5,7,9,11,13,15 from C:\my\_csv\Sex.csv (bit mask)
- all parameters of GeoGroup using sub-values  $1,3,5,7,9,11,13,15$  from .csv files form  $\vert$  c:\my\_csv\ directory

"Default" sub-value id can be explicitly defined for input parameter by person who published input set of parameters (workset). If "default" sub-id is not defined for that parameter then sub id=0 assumed. Sub-value id's in the input set of parameters (in workset) can have be any integer (can be negative and not even have to sequential). For example if RatioByProvince parameter have 32 sub-values then typically sub\_id's are [0,31], but it can be  $[-10, -8, -6, -4, -2, 0, 2, 4, ..., 52]$  and default sub id can be = -10.

**Important:** Number of sub-values in csv must be at least as user required. In example above Sex.csv contains 32 sub-values and user cannot run model with more than 32 sub-values.

## **How model finds input parameters: Import value from upstream model**

If input parameter specified as "importable" by model developer then value(s) can be imported from run values of upstream model parameter or output table. For example if model developer of BigModel specified:

BigModel.exe -Import.All true

#### Then:

- value of BigModel parameter Phi must be imported from last run of RedModel parameter RedPhi
- value of BigModel parameter zet must be imported from last run of SunModel output table SunZet

There are multiple options to control model import. For example if user run BigModel 9 times:

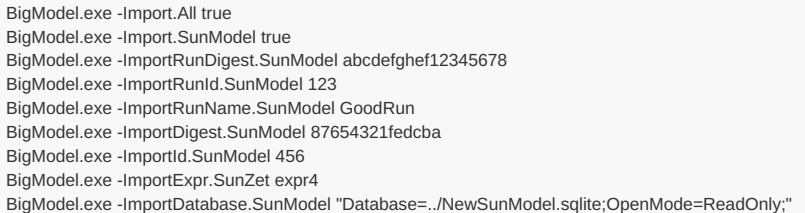

- Import all importable parameters from last successful run of upstream models
- Import all parameters importable from SunModel using values of last successful run of SunModel
- Import all parameters importable from SunModel using values of run where digest = abcdefghef12345678
- $\bullet$  Import all parameters importable from SunModel using values of run where id = 123
- Import all parameters importable from SunModel using values of last successful run where run name = GoodRun
- Import all parameters importable from SunModel where model digest is 87654321fedcba using values of last successful run
- $\bullet$  Import all parameters importable from SunModel where model id = 456 using values of last successful run
- Import parameter zet from SunModel output table Sunzet expression expr4 using values of last successful run
- Import all parameters importable from SunModel from database ../NewSunModel.sqlite

Import options can be combined with sub-values options if model user want to select specific sub-values from upstream model parameter.

Default database to search for upstream model:

- if upstream model SunModel exist in current model database then it is imported from current database
- else it must be default upstream model SQLite database: SunModel.sqlite

#### **How model finds input parameters: Value from previous model run (base run)**

Most of the model parameters are not changing between simulations and only few parameters are varying. In that case it is convenient to select unchanged parameters from previous model run ("base" run).

Base run can be identified by run id or run digest or run name. **Please note:** model run names are not unique and if there are multiple runs in database with the same name then first run selected:

SELECT MIN(run\_id) WHERE run\_name = 'Default model run';

#### **Create set of input parameters based on previous model run**

Input set of model parameters (workset) can be created as "based on existing run" and store only small number of model parameters, all the rest will be selected selected from "base" run by run\_id.

On picture above command line to run the model is:

model.exe -ini my.ini -OpenM.SetId 20

SELECT set id, set name, base\_run\_id FROM workset\_lst WHERE set\_id = 20;

set id set name base run id ------ ------------------- ----------- 20 set\_based\_on\_run\_11 11

Because workset with id = 20 does not include "Provinces" input parameter those values selected from existing model run by run\_id = 11 :

```
SELECT dim0, param_value FROM Provinces WHERE run_id = 11;
dim0 value
---- -----
 0 ON
 1 \cap C
```
*Note: sql above specially simplified, actual database table names, column names and queries bit more complex.*

#### <span id="page-121-0"></span>**How to specify model base run**

It is possible to explicitly specify model base run to select input parameters. For example:

model.exe -Parameter.Ratio 0.7 -OpenM.SetName "Age Input Values" -OpenM.BaseRunId 42

Model will use parameter  $Rate = 0.7$  and select all parameters which do exist in Age Input Values Workset:

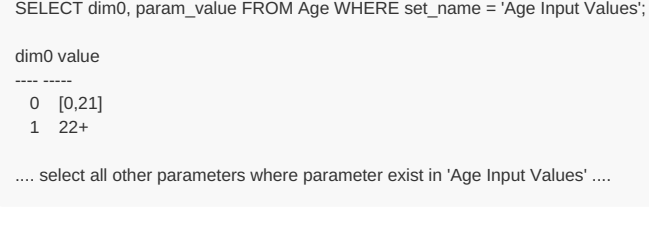

And the rest of model parameters selected from base run:

```
SELECT dim0, param_value FROM Provinces WHERE run_id = 42;
dim0 value
---- -----
 0 BC
 1 NS
```
It is also possible to use run diegst or run name to identify "base" model run:

model.exe -Parameter.Ratio 0.7 -OpenM.BaseRunDigest 5dc848891ea57db19d8dc08ec7a30804 model.exe -Parameter.Ratio 0.7 -OpenM.BaseRunName "My base run of the Model"

Please keep in mind, model run may not be unique and if database contains multiple model runs with the same name then first run will be selected.

# **Parameter sub-values from database**

If we want to run the model with multiple sub-values (a.k.a. sub-samples) and want "RatioByProvince" parameter sub-values selected from database:

model.exe -OpenM.SubValues 8 -SubFrom.RatioByProvince db

Model will select "RatioByProvince" parameter sub-values from default workset or from base run, if there are no RatioByProvince parameter in default workset. Database **must** contain at least 8 sub-values for "RatioByProvince".

model.exe -OpenM.SubValues 8 -SubFrom.GeoGroup db

For GeoGroup of parameters model will select sub-values from default workset or from base run, if there are no such parameter in default workset. Database **must** contain at least 8 sub-values for all parameters of GeoGroup.

#### For example:

SELECT sub\_id, dim0, param\_value FROM RatioByProvince WHERE run\_id = 11;

sub id dim0 value ------ ---- ----- 0 0 1.00 0 1 1.01 1 0 1.02 1 1 1.03 2 0 1.04 2 1 1.05 ............ 31 0 1.31 31 1 1.32

In that case first 8 sub-values will be selected with sub id between 0 and 7.

There are multiple options to specify which sub-values to select from database, for example:

model.exe -OpenM.SubValues 8 model.exe -OpenM.SubValues 8 -SubFrom.RatioByProvince db model.exe -OpenM.SubValues 8 -SubFrom.RatioByProvince db -SubValues.Sex [24,31] model.exe -OpenM.SubValues 8 -SubFrom.RatioByProvince db -SubValues.Sex 1,3,5,7,9,11,13,15 model.exe -OpenM.SubValues 8 -SubFrom.RatioByProvince db -SubValues.Sex xAAAA model.exe -OpenM.SubValues 8 -SubFrom.RatioByProvince db -SubValues.Sex default model.exe -OpenM.SubValues 8 -SubFrom.RatioByProvince db -SubValues.Sex 17 model.exe -OpenM.SubValues 8 -SubFrom.GeoGroup db -SubValues.GeoGroup 17

- "RatioByProvince" parameter expected to be in database and no sub-values used
- "RatioByProvince" parameter using sub-values [0,7] from database
- "RatioByProvince" parameter using sub-values [24,31] from database  $\bullet$
- "RatioByProvince" parameter using sub-values 1,3,5,7,9,11,13,15 from database  $\bullet$
- "RatioByProvince" parameter using sub-values 1,3,5,7,9,11,13,15 from database (bit mask)
- "RatioByProvince" parameter value is selected as "default" (sub\_id=0) from database
- "RatioByProvince" parameter value is selected as sub  $id = 17$  from database  $\bullet$
- all parameters of GeoGroup are selected as sub  $id = 17$  from database

"Default" sub-value id can be explicitly defined for input parameter by person who published input set of parameters (workset). If "default" sub-id is not defined for that parameter then sub id=0 assumed. Sub-value id's in the input set of parameters (in workset) can have be any integer (can be negative and not even have to sequential). For example if RatioByProvince parameter have 32 sub-values then typically sub\_id's are [0,31], but it can be  $[-10, -8, -6, -4, -2, 0, 2, 4, ..., 52]$  and default sub id can be = -10.

On the other hand, in model run results sub\_id is always [0,N-1] for run parameters and output tables. For example:

model.exe -OpenM.SubValues 8 -SubFrom.RatioByProvince db -SubValues.Sex [24,31]

"RatioByProvince" parameter in model run will have sub id column values: [0,7].

# <span id="page-123-0"></span>**Model Output Expressions**

# **Sub-values: sub-samples, members, replicas**

Following terms: "simulation member", "replica", "sub-sample" are often used in micro-simulation conversations interchangeably, depending on context. To avoid terminology discussion openM++ uses "sub-value" as equivalent of all above and some older pages of that wiki may contain "sub-sample" in that case.

#### **Model output tables: sub-values, accumulators and expressions**

There are two kind of model output tables:

- accumulators table: output sub-values (similar to Modgen sub-samples)
- expressions table: model output value calculated as accumulators aggregated across sub-values (e.g. mean or CV or SE)

All output accumulator tables always contain same number of sub-values, for example model run:

model.exe -OpenM.Subvalues 16

will create 16 sub-values for each accumulator in each output accumulator table.

It is also possible to use parameter(s) in expressions, parameter must be a scalar of float or integer type (see example of om\_count\_IF below).

# **Sub-values (accumulators) output tables**

During the simulation OpenM++ model collect the results in "accumulators" and, at the end, write it into output accumulators table(s). Each output accumulator table contains results of model executions for all sub-values.

For example:

SELECT.

Model output table "Salary by Sex" has two accumulators and two dimensions:

- salary:  $0 =$  "Low",  $1 =$  "Medium",  $2 =$  "High"
- $\bullet$  sex:  $0 =$  "Female",  $1 =$  "Male"

run\_id, dim0, dim1, acc\_id, sub\_id, acc\_value FROM modelone\_201208171604590148\_a0\_salarySex

If we run that model twice, first time with one sub-value and second with eight sub-values then output results may look like:

Columns are:

• run id: is unique run id for that model execution; all model input parameters and output results can be found by run\_id;

- dim0: salary dimension items;
- dim1: sex dimension items;
- acc\_id: zero-based accumulator number;
- sub id: zero-based sub-value number;
- acc\_value: accumulator value;

Accumulators are low level simulation results and useful mostly to analyze simulation model itself.

# **Aggregated output values**

On top of accumulator values for each sub-value model can produce more meaningful output results by using OpenM++ output expressions, i.e.: average value across all sub-values. To do that model developer (or model user) can specify output aggregation expression, for example, average value is: OM\_AVG(acc0) .

Each "value" output table can contain unlimited (reasonably unlimited) amount of aggregation expressions. Each expression must include aggregation function(s) with accumulators as argument(s) and, optionally, other arithmetic operators and basic SQL functions, such as ABS or SQRT .

Following OpenM++ sub-values aggregation functions are supported:

OM\_COUNT(...expr...) - count of values across all sub-values, OM\_COUNT(acc0) result in SQL:

COUNT(acc0)

OM\_COUNT\_IF(...condition...) - count of values matching condition, OM\_COUNT\_IF(acc0 > param.High) result in SQL:

COUNT(CASE WHEN acc0 > (....sql to select value of High parameter...) THEN 1 ELSE NULL END)

OM\_SUM(...expr...) - sum of values across all sub-values, OM\_SUM(acc0) result in SQL:

SUM(acc0)

 $\bullet$ OM\_AVG(...expr...) - average value over sub-values, OM\_AVG(acc0) result in SQL:

AVG(acc0)

OM\_MAX(...expr...) - maximum value over all sub-values, OM\_MAX(acc0) result in SQL:

MAX(acc0)

OM\_MIN(...expr...) - minimal value over all sub-values, OM\_MIN(acc0) result in SQL:

MIN(acc0)

OM\_VAR(...expr...) - variance over sub-values, OM\_VAR(acc0) result in SQL:

SUM( (acc0 - AVG(acc0) \* (acc0 - AVG(acc0) ) / ( COUNT(acc0) - 1 )

OM\_SD(...) - standard deviation:

SQRT(OM\_VAR(...expr...))

OM\_SE(...expr...) - standard error:

SQRT(OM\_VAR(...expr...) / COUNT(...expr...))

OM\_CV(...expr...) - coefficient of variation:

100 \* ( OM\_SD(...expr...) / AVG(...expr...) )

There are also non-aggregation functions available:

OM IF(...condition... THEN ...expr... ELSE ....other...) - if condition is true then return expr else return other (else part is optional). OM IF(acc0 > 1.5 THEN acc0 ELSE 1.5) result in SQL:

CASE WHEN acc0 > 1.5 THEN acc0 ELSE 1.5 END

• OM DIV BY(...expr...) - wrap expression to make it suitable for denominator:

CASE WHEN ABS(acc0) > 1.0e-37 THEN acc0 ELSE NULL END

If your expression include divide by operator then it is recommended to wrap a denominator into OM\_DIV\_BY() function to prevent an error when divisor is zero or very small value. For example, if your expression is acc1/acc0 then use do acc1/OM\_DIV\_BY(acc0).

Aggregation expression can be more complex than a single function, for example: OM\_SUM(acc0) / OM\_COUNT(acc0) is equivalent of OM\_AVG(acc0). And OM SD(acc1) can be written as:

SQRT(OM\_SUM( (acc1 - OM\_AVG(acc1) \* (acc1 - OM\_AVG(acc1) ) / ( OM\_COUNT(acc1) - 1 ))

It is possible, as you can see, combine and nest aggregation functions in the expression.

#### **Important**:

- openM++ does aggregation across the sub-values, or other word, COUNT() is (almost) always number of sub-values.
- aggregation done by underlying SQL database, so, only non-NULL accumulator values are aggregated, so, COUNT() is number of non-NULL accumultor values across sub-values.

**Important**: Accumulators always must be inside some aggregation function, i.e. this is an error: acc0 + OM\_SUM(acc1) because acc0 is not aggregated. This is also an error: OM\_SUM(acc1) / OM\_DIV\_BY(acc0) because OM\_DIV\_BY and OM\_IF are non-aggregation functions. Output table expression is a single value produced as aggregation over sub-values and therefore accumulators must be wrapped into aggregation functions. For example:

- $\bullet$  OM SUM( $acc1 + acc0$ ) is correct
- $\bullet$  OM SUM( $acc1$ ) +  $acc0$  incorrect
- OM\_SUM( acc2 / OM\_DIV\_BY(acc0) ) is correct
- OM\_SUM(acc2) / OM\_DIV\_BY(acc0) incorrect
- OM\_AVG(acc2) + OM\_SUM( OM\_AVG(acc1) + acc0 ) is correct
- OM\_AVG(acc2) + OM\_SUM( OM\_AVG(acc1) ) + acc0 incorrect

If you want to aggregate simulation results in your own way then it is always possible to combine openM++ and standard SQL functions in some custom expression. For example, if sub-values of your model is parts of large population then your may want to collect count and sum in separate accumulators and instead of OM AVG(...) use custom average expression, like:

OM\_SUM(acc0) / OM\_SUM(acc1)

Also it is recommended to warp denominator part into  $OM_DIV_BY()$  function and result is:

OM\_SUM(acc0) / OM\_DIV\_BY( OM\_SUM(acc1) )

# **Examples of aggregation expressions**

OpenM++ output table expressions translated into SQL aggregation queries. For example, if we have accumulator table:

```
CREATE TABLE out4_sub
(
 run_id INT NOT NULL,
 dim0 INT NOT NULL,
 dim1 VARCHAR(8) NOT NULL,
 sub id INT NOT NULL,
 acc<sub>0</sub> FLOAT NULL,
PRIMARY KEY (run_id, dim0, dim1, sub_id)
);
```
SELECT run\_id, dim0, dim1, sub\_id, acc0 FROM out4\_sub ORDER BY run\_id, dim0, dim1 DESC;

Please, keep in mind: this is simplified example and in real openM++ database sub-value tables look like as described at the top of the article.

Then following results would be produced by openM++ aggregation functions:

#### **Count, Average, Sum, Min and Max:**

SELECT. S.run\_id, S.dim0, S.dim1, COUNT(S.acc0) AS "cnt", AVG(S.acc0) AS "avg", SUM(S.acc0) AS "sum", MIN(S.acc0) AS "min", MAX(S.acc0) AS "max" FROM out4\_sub S GROUP BY S.run\_id, S.dim0, S.dim1 ORDER BY S.run\_id, S.dim0, S.dim1 DESC; run\_id dim0 dim1 cnt avg sum min max ------ ---- ---- --- --- --- --- --- 2 10 M 4 2.5 10 1 4 2 10 F 4 3 12 1.5 4.5 2 20 M 4 25 100 10 40 2 20 F 4 25.5 102 10.5 40.5 3 10 M 2 5.5 11 5 6 3 10 F 2 7.5 15 7 8 3 20 M 2 55 110 50 60 3 20 F 2 75 150 70 80

**Count, Average and Variance:**

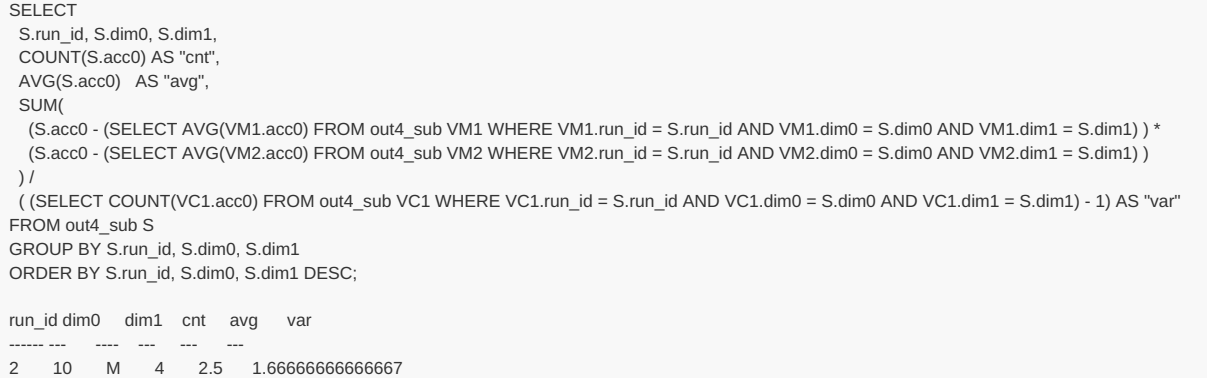

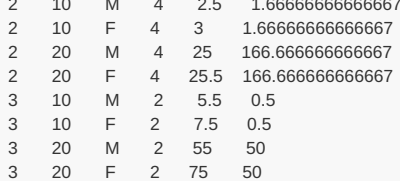

#### **Count, Average and Standard Deviation:**

```
SELECT
S.run_id, S.dim0, S.dim1,
 COUNT(S.acc0) AS "cnt",
 AVG(S.acc0) AS "avg",
 SQRT(
 SUM(
  (S.acc0 - (SELECT AVG(SDM1.acc0) FROM out4_sub SDM1 WHERE SDM1.run_id = S.run_id AND SDM1.dim0 = S.dim0 AND SDM1.dim1 = S.dim1) ) *
  (S.acc0 - (SELECT AVG(SDM2.acc0) FROM out4_sub SDM2 WHERE SDM2.run_id = S.run_id AND SDM2.dim0 = S.dim0 AND SDM2.dim1 = S.dim1) )
 \left| \right|( (SELECT COUNT(SDC1.acc0) FROM out4_sub SDC1 WHERE SDC1.run_id = S.run_id AND SDC1.dim0 = S.dim0 AND SDC1.dim1 = S.dim1) - 1)
) AS "sd"
FROM out4_sub S
GROUP BY S.run_id, S.dim0, S.dim1
ORDER BY S.run_id, S.dim0, S.dim1 DESC;
run_id dim0 dim1 cnt avg sd
------ ---- --- --- --- --
2 10 M 4 2.5 1.29099444873581
2 10 F 4 3 1.29099444873581
2 20 M 4 25 12.9099444873581
2 20 F 4 25.5 12.9099444873581
3 10 M 2 5.5 0.707106781186548
3 10 F 2 7.5 0.707106781186548
3 20 M 2 55 7.07106781186548
3 20 F 2 75 7.07106781186548
```
#### **Count, Average, and Standard Error:**

```
SELECT
S.run_id, S.dim0, S.dim1,
 COUNT(S.acc0) AS "cnt",
AVG(S.acc0) AS "avg",
SORT<sub>(</sub>
 SUM(
  (S.acc0 - (SELECT AVG(SEM1.acc0) FROM out4_sub SEM1 WHERE SEM1.run_id = S.run_id AND SEM1.dim0 = S.dim0 AND SEM1.dim1 = S.dim1) ) *
  (S.acc0 - (SELECT AVG(SEM2.acc0) FROM out4_sub SEM2 WHERE SEM2.run_id = S.run_id AND SEM2.dim0 = S.dim0 AND SEM2.dim1 = S.dim1) )
 \lambda( (SELECT COUNT(SEC1.acc0) FROM out4_sub SEC1 WHERE SEC1.run_id = S.run_id AND SEC1.dim0 = S.dim0 AND SEC1.dim1 = S.dim1) - 1) /
 (SELECT COUNT(SEC2.acc0) FROM out4_sub SEC2 WHERE SEC2.run_id = S.run_id AND SEC2.dim0 = S.dim0 AND SEC2.dim1 = S.dim1)
) AS "se"
FROM out4_sub S
GROUP BY S.run_id, S.dim0, S.dim1
ORDER BY S.run_id, S.dim0, S.dim1 DESC;
run_id dim0 dim1 cnt avg se
------ ---- ---- --- --- --
2 10 M 4 2.5 0.645497224367903
2 10 F 4 3 0.645497224367903
2 20 M 4 25 6.45497224367903
2 20 F 4 25.5 6.45497224367903
3 10 M 2 5.5 0.5
3 10 F 2 7.5 0.5
3 20 M 2 55 5
3 20 F 2 75 5
```
#### **Count, Average, an Coefficient of Variation:**

```
SELECT
S.run_id, S.dim0, S.dim1,
 COUNT(S.acc0) AS "cnt",
 AVG(S.acc0) AS "avg",
 100.0 * (SQRT(
   SUM(
    (S.acc0 - (SELECT AVG(CVM1.acc0) FROM out4_sub CVM1 WHERE CVM1.run_id = S.run_id AND CVM1.dim0 = S.dim0 AND CVM1.dim1 = S.dim1) ) *
    (S.acc0 - (SELECT AVG(CVM2.acc0) FROM out4_sub CVM2 WHERE CVM2.run_id = S.run_id AND CVM2.dim0 = S.dim0 AND CVM2.dim1 = S.dim1) )
  ) /
   ( (SELECT COUNT(CVC1.acc0) FROM out4_sub CVC1 WHERE CVC1.run_id = S.run_id AND CVC1.dim0 = S.dim0 AND CVC1.dim1 = S.dim1) - 1)
  \overrightarrow{)}(SELECT AVG(CVM3.acc0) FROM out4_sub CVM3 WHERE CVM3.run_id = S.run_id AND CVM3.dim0 = S.dim0 AND CVM3.dim1 = S.dim1)
 ) AS "cv"
FROM out4_sub S
GROUP BY S.run_id, S.dim0, S.dim1
ORDER BY S.run_id, S.dim0, S.dim1 DESC;
run_id dim0 dim1 cnt avg cv
------ ---- ---- --- --- --
2 10 M 4 2.5 51.6397779494322
2 10 F 4 3 43.0331482911935
2 20 M 4 25 51.6397779494322
2 20 F 4 25.5 50.6272332837571
3 10 M 2 5.5 12.8564869306645
3 10 F 2 7.5 9.42809041582064
3 20 M 2 55 12.8564869306645
3 20 F 2 75 9.42809041582063
```
# **SQL implementation details**

In the previous section we are using simplified representation of accumulator table and SQL dialect, which is not compatible across all vendors. Real SQL aggregation queries can be found in expr\_sql column of table\_expr metadata table. For example if source model expression is:

(OM\_SUM(acc0) / OM\_SUM(acc2))

then result look like:

```
SELECT
M1.run_id, M1.dim0, (SUM(M1.acc_value) / SUM(L1A2.acc2)) AS expr1
FROM RiskPaths_201410071856440009_a2_T03_FertilityByAge M1
INNER JOIN
(
SELECT run_id, dim0, sub_id, acc_value AS acc2
FROM RiskPaths_201410071856440009_a2_T03_FertilityByAge
WHERE acc_id = 2) L1A2
ON (L1A2.run_id = M1.run_id AND L1A2.dim0 = M1.dim0 AND L1A2.sub_id = M1.sub_id)
WHERE M1.acc_id = 0GROUP BY M1.run_id, M1.dim0
```
# <span id="page-129-0"></span>**Model Run Options and ini-file**

# **Overview**

There are many options which control model run, i.e.: number of cases, random generator starting seed, etc. OpenM++ model gets run options in following order:

- as command line arguments
- from ini-file (similar to Modgen .sce file)
- from database profile option tables
- use default values

Each option has unique key string associated with it, i.e. "Parameter.StartingSeed" is model input parameter "StartingSeed", which is most likely, random generator starting seed. You can use this key to specify model parameter on command line, in ini-file or database. For example:

modelOne.exe -Parameter.StartingSeed 123 -ini small.ini

would run "modelOne" model with starting seed = 123 and other options from small.ini file.

Note: We recommend to use normal Windows command line cmd.exe. If you are using Windows PowerShell then it may be necessary to put *"quotes" around command line options, e.g:*

modelOne.exe "-Parameter.StartingSeed" 123 "-ini" "small.ini"

# **OpenM++ database connection**

Typically we are using SQLite database files to run the model and in that case you just specifiy a path to your sqlite file:

modelOne.exe -db C:\My-Model\m1.sqlite

It is often SQLite database file is in the same directory as model.exe file and file name is ModelName.sqlite, you can run model as:

my/model/dir/model.exe -OpenM.SqliteFromBin

If database connection string is not specified then model try to open SQLite database OM\_MODEL\_NAME.sqlite (i.e.: modelOne.sqlite) in current working directory. Default database connection string is:

Database=OM\_MODEL\_NAME.sqlite; Timeout=86400; OpenMode=ReadWrite;

Please notice, Linux file names are case sensitive and modelOne.sqlite is different from ModelOne.sqlite .

You can specify database connection string as command line argument, i.e.:

modelOne.exe -OpenM.Database "Database=C:\My Model\m1.sqlite; Timeout=86400; OpenMode=ReadWrite;"

Or, more convenient, by using ini-file

modelOne.exe -ini C:\MyModel\small.ini

Following parameters allowed for SQLite database connection:

- Database (required) database file name or URI, file name can be empty
- Timeout (optional) table lock "busy" timeout in seconds, default=0
- OpenMode (optional) database file open mode: ReadOnly, ReadWrite, Create, default=ReadOnly
- DeleteExisting (optional) if true then delete existing database file, default: false

Please notice: to run the model you need OpenMode=ReadWrite .

# **Model development options**

Model developer can pass an arbitrary run option from ini-file and use it to debug model code. In order to do that model should be started with following command line arguments:

model.exe -ini some.ini -OpenM.IniAnyKey

Or any of equivalent formats:

```
model.exe -ini some.ini -OpenM.IniAnyKey true
model.exe -OpenM.IniFile some.ini -OpenM.IniAnyKey true
model.exe -OpenM.IniFile some.ini -OpenM.IniAnyKey 1
model.exe -OpenM.IniFile some.ini -OpenM.IniAnyKey yes
```
Special boolean option -OpenM.IniAnyKey true allow to pass any key and values to model development code from ini-file.

For example, you can process following ini-file development options:

#### **[MyTest]**

```
ShowReport = yes ; true if: "yes", "1", "true" or empty value, false if missing
ReportStyle = readable ; string option
MinimumTime = 1234.56 ; double value, use as default: -inf
LineCount = 4321 ; integer option
EntityId = 1234567890123456789 ; long long integer
SelectedNames = e1,e2,e3 ; comma separated list of event names
```
by including code below into ompp\_framework.ompp :

```
// process development model run options from model ini-file
void ProcessDevelopmentOptions(const IRunOptions * const i_options)
{
using namespace std;
  bool isShowReport = i_options->boolOption("MyTest.ShowReport");
  string rptStyle = i_options->strOption("MyTest.ReportStyle");
  double minTime = i_options->doubleOption("MyTest.MinimumTime", -numeric_limits<double>::infinity());
  int lineCount = i_options->intOption("MyTest.LineCount", 0);
  long long entityId = i_options->longOption("MyTest.EntityId", 0);
  // option is a list of comma separated names
  list<string> evtList = openm::splitCsv(i_options->strOption("MyTest.SelectedNames"));
  // if option is not specified at all
  if (!i_options->isOptionExist("MyTest.ShowReport")) {
    // do something
  }
  // get a copy of all model run options, including openM++ standard options
  vector<pair<string, string>> allOpts = i_options->allOptions();
  // each option is a pair of key and value
  for (const auto & opt : allOpts) {
  // string key = opt.first;
  // string value = opt.second;
  }
}
```
*;#============================================================================*

#### **Important:**

Model development options should not be used as model parameters and should not affect modeling results. It is strictly for **debugging and development purpose. OpenM++ does not provide any guarantee about model development options.**

# <span id="page-130-0"></span>**OpenM++ ini-file run options**

To specify name of ini-file you can use so or -ini or -openM.IniFile command line option. Please see [OpenM++](#page-143-0) ini-file format to find out more about ini-file structure supported by openM++.

Example of model ini-file:

```
; Lines started with ; semicolon are just a comments
# Lines started with # hash are just a comments
```
*;# ;# model parameters*

*;# any scalar model parameter can be specified in [Parameter] section*

*;# or as command line argument or in profile\_option table*

**[Parameter]**

*;# random seed value*

*; StartingSeed = 16807*

*;# base salary is classification parameter*

*;# using enum code "Full" to specify parameter value*

*;# if [OpenM]IdParameterValue=true (see below) then we must use baseSalary=22 instead*

*; baseSalary = Full*

*;#============================================================================*

*;#============================================================================*

*;# ;# openM++ run options*

*;#*

- *;# OpenM++ boolean options:*
- *;# True value is any of: "yes", "1", "true" or empty value*
- *;# False value is any of: "no" "0", "false"*
- *;# Boolean values are not case sensitive, e.g.: "yes" == "YES" and it is a true value*

#### **[OpenM]**

*;# number of sub-values, default: 1*

*; SubValues = 16*

*;# max number of modeling threads, default: 1*

*;#*

*;# if number of sub-values per process < number of modeling threads then sub-values run sequentially.*

*;# if more threads specified then sub-values run in parallel. ;#*

*;# for example:*

*;# model.exe -OpenM.SubValues 8*

- *;# model.exe -OpenM.SubValues 8 -OpenM.Threads 4*
- *;# mpiexec -n 2 model.exe -OpenM.SubValues 31 -OpenM.Threads 7*

*; Threads = 4*

*;# if NotOnRoot is true then do not use "root" process for modeling*

*;# default value: false ;# empty value: true*

*;#*

*;# this option can be used only if multiple model.exe processes are running in parallel*

*;# otherwise it has no effect. ;#*

*;# for example:*

- *;# (a) mpiexec -n 4 model.exe -OpenM.SubValues 16*
- *;# (b) mpiexec -n 4 model.exe -OpenM.SubValues 16 -OpenM.NotOnRoot true*
- *;# both commands above do launch four model.exe processes*
- *;# but in second case only three children are doing modeling*
- *;# and root process dedicated to run controlling activity*

*; NotOnRoot = false*

*;# database connection string*

*;# default database name: ModelName.sqlite*

*; Database = "Database=ModelName.sqlite; Timeout=86400; OpenMode=ReadWrite;"*

*;# path to SQLite database file*

*;#*

*;# If Database option (see above) specified then this SQLite option has no effect*

*;# Database option has higher priority over this Sqlite option.*

*; Sqlite = /path/to/my-model.sqlite*

*;# if SqliteFromBin is true the use model SQLite database file located next to model.exe ;# model database file path: directory/of/model/exe/ModelName.sqlite ;#*

# If any of Database or SQLite options (see above) specified then this SqliteFromBin option has no effect *;# Database and SQLite option has higher priority over this Sqlite option.*

*; SqliteFromBin = false*

*;# name of model run results*

*;# if not specified then automatically generated*

*; RunName = my-default-scenario*

*;# set id is an id of input set of model parameters ;#*

*; SetId = 101*

*;# set name is name of input set to get model parameters ;# if set name specified then it used to find set of model input parameters ;# if SetId option specified then SetName is ignored*

*; SetName = Default*

*;# if specified then use parameters from base run instead of input set ;# find base run by run id*

*; BaseRunId = 1234*

*;# if specified then use parameters from base run instead of input set ;# if BaseRunId option NOT specified then find base run by run digest*

*; BaseRunDigest = 6866f742cabab735ced1577c56b23e93*

*;# if specified then use parameters from base run instead of input set ;# if BaseRunId and BaseRunDigest options are NOT specified then find base run by run name ;# run name is not unique and as result it will be a first model run with that name*

*; BaseRunName = My\_Model\_Run*

*;# run id to restart model run (i.e. after power failure)*

*; RestartRunId =*

*;# task id is an id of modeling task ;# if modeling task id specified then ;# model will run all input sets included into that modeling task*

*; TaskId = 1*

*;# task name is name of modeling task ;# if task name specified then it used to get task id ;# if task id specified then set name is ignored*

*; TaskName = taskOne*

*;# task run name is name of modeling task run ;# if not specified then automatically generated*

*; TaskRunName = run-first-task-with-16-sub-values*

*;# task "wait":*

- *;# default value: false*
- *;# empty value: true*

*;#*

*;# allow to dynamically append new input data into modeling task*

*;# modeling task not completed automatically*

*;# it is waiting until some external script signal:*

*;# UPDATE task\_run\_lst SET status = 'p' WHERE task\_run\_id = 1234;*

*; TaskWait = false*

*;# profile name to select run options from profile\_option database table*

*; Profile = modelOne*

*;# convert to string format for float, double, long double, default: %.15g*

*; DoubleFormat = %.15g*

*;# path to parameters csv file(s) directory ;# if specified then for each parameter where exist param/dir/parameterName.csv ;# values from csv file are used to run the model*

*; ParamDir = ./csv*

*;# if true then parameter(s) csv file(s) contain enum id's, default: enum code ;# default value: false ;# empty value: true*

*; IdCsv = false*

*;# value of scalar parameter(s) can be specified in [Parameter] section (see above) ;# or as command line argument -Parameter.Name of model.exe ;#*

*;# if IdParameterValue is true*

*;# then scalar parameter(s) value is enum id's, default: enum code*

*;# default value: false*

*;# empty value: true*

*; IdParameterValue = false*

*;# if true then use sparse output to database, default: false ;# default value: false ;# empty value: true ; SparseOutput = false ;# if use sparse and abs(value) <= SparseNullValue then value not stored ;# default = FLT\_MIN ; SparseNullValue = 1.0E-37 ;# if positive then used to report percent completed of simulation, default: 1 ; ProgressPercent = 1 ;# if positive then used to report simulation progress, default: 0 ;# for case based models it is number of cases completed and must integer value ;# for time based models it is time passed from first event and must positive value, e.g.: 0.1 ; ProgressStep = 1000 ;# language to display output messages ;# default: set in Windows Control Panel or by Linux LANG ; MessageLanguage = en-CA ;# process run stamp, default: log file time stamp ;# use it to find model run(s) in run\_lst table ;# or model task run in task\_run\_lst table ; RunStamp = 2012\_08\_17\_16\_04\_59\_148 ;# log settings: ;# log can be enabled/disabled for 3 independent streams: ;# console - standard output ;# "last run" file - log file with specified name, overwritten on every model run ;# "stamped" file - log file with unique name, created for every model run ;# ;# "stamped" name produced from "last run" name by adding time-stamp and/or pid-stamp, i.e.: ;# modelOne.log => modelOne.2012\_08\_17\_16\_04\_59\_148.987654.log ; LogToConsole = true ; log to console, default: true ; LogToFile = true ; log to file, default: true ; LogToStampedFile = false ; log to "stamped" file ; LogUseTimeStamp = false ; use time-stamp in log "stamped" file name ; LogUsePidStamp = false ; use pid-stamp in log "stamped" file name ; LogFilePath = model.log ; log file path, default = current/dir/modelExeName.log ; LogNoMsgTime = false ; if true then do not prefix log messages with date-time ; LogRank = false ; if true then prefix log messages with MPI process rank ; LogSql = false ; debug only: log sql statements ;# trace settings: ;# trace can be enabled/disabled for 3 independent streams: ;# console - cout stream ;# "last run" file - trace file with specified name, overwritten on every model run ;# "stamped" file - trace file with unique name, created for every model run ;# ;# "stamped" name produced from "last run" name by adding time-stamp and/or pid-stamp, i.e.: ;# trace.txt => trace.2012\_08\_17\_16\_04\_59\_148.987654.txt ;# ;# If trace to file is enabled* # then existing "last run" trace file is overwritten even if model does not write anything to trace output *; TraceToConsole = false ; trace to console, default false ; TraceToFile = false ; trace to file ; TraceToStampedFile = false ; trace to "stamped" file ; TraceFilePath = trace.txt ; trace file path, default: current/dir/modelExeName.trace.txt ; TraceUseTimeStamp = false ; use time-stamp in trace "stamped" file name ; TraceUsePidStamp = false ; use pid-stamp in trace "stamped" file name ; TraceNoMsgTime = true ; if true then do not prefix trace messages with date-time ; TraceRank = false ; if true then prefix trace messages with MPI process rank ;#============================================================================ ;# ;# language-specific options ;#* **[EN]** *;# ;# model run description in English ; RunDescription = model run with 50,000 cases ;#*

*;# path to file with model run notes in English*

*; RunNotesPath = run\_notes-in-english.md*

*;#*

*;# run entity description in English*

*; Person--EntityDescription = base Person entities*

*;#*

*;# path to file with entity run notes in English*

*; Person--EntityNotesPath = entity-run\_notes-in-english.md*

#### **[FR]** *;#*

*;# model run description in French*

*; RunDescription = je suis désolé je ne parle pas français*

*;#*

*;# path to file with model run notes in French*

*; RunNotesPath = run\_notes-fr-français.md*

*;#============================================================================*

*;#*

*;# Ouput tables suppression. ;#*

*;# It can be in one of the two forms:*

*;# Suppress = ATable,BTable,Group1,Group2*

*;# Or:*

*;# Retain = ATable,BTable,Group1,Group2*

*;# ;# Suppress and Retain options are mutually exclusive and cannot be mixed.*

- *;# For example, this model run would fail:*
- *;# model.exe -Suppress.A -Retain.B*

### **[Tables]**

*;#*

*;# Suppress output table "ageSexIncome" ;# and suppress group of output tables "AdditionalTables"*

*; Suppress = ageSexIncome,AdditionalTables*

*;# Or suppress all output tables ;# except of "ageSexIncome" table and tables included into "AdditionalTables" group:*

*; Retain = ageSexIncome,AdditionalTables*

*;#============================================================================ ;#*

*;# where to find sub-values for model parameter or group of parameters: db, csv, iota*

#### **[SubFrom]**

*;# where to find sub-values for parameter "Member" ;# "iota" means create parameter "Member" sub-values as 0,1,...[OpenM].SubValues-1*

*; Member = iota*

*;# where to find sub-values for "baseSalary" parameter*

*;# "db" means read sub-values from input set (read from model database)*

*;# modelOne default input set has 4 sub-values for "baseSalary" and "salaryFull"*

*; baseSalary = db*

*;# where to find sub-values for "salaryFull" parameter ;# "csv" means read all sub-values from parameter.csv file ;# by default only one sub-value read from csv file*

*; salaryFull = csv*

*;# sub-value for all members of "age\_sex\_parameters" group coming from .csv files:*

*;# age\_sex\_parameters = csv*

*;# ;# it is the same as:*

*;# -SubFrom.ageSex csv -SubFrom.salaryAge csv*

*;# because this group consist of: "ageSex" and "salaryAge"*

*;#============================================================================*

*;# how many sub-values to select for parameter and which sub id to select ;# it is also can be applied to the parameters group*

*;#*

*;#*

*;#*

*;# SubValues option can be:*

*;# range: SubValues.Age [1,4]*

*;# list of id's: SubValues.Age 2,1,4,3 ;# bit mask: SubValues.Age x0F*

```
;# single id: SubValues.Age 7
```
*;# ;# import model parameters from last sucessful run of model with specified digest*

*;#============================================================================*

# *; RedModel = GoodRun*

*;# import parameters from last successful run of upstream model "RedModel" where run name = GoodRun*

*;# Example:*

**[ImportRunId]**

*; RedModel = 101 ;#============================================================================*

**[ImportRunName]**

*;# Example:*

*;#*

*;*

*;# import model parameters from run specified by run id*

*;# Example:*

*;#*

*;# import parameters from upstream model "RedModel" where run id = 101*

*;# import model parameters from last sucessful run with specified run name*

*;#============================================================================*

*;# import parameters from upstream model "RedModel" where run digest = abcdefghef12345678*

*; RedModel = abcdefghef12345678*

*;# import model parameters from run specified by run digest ;#* **[ImportRunDigest]**

*;#============================================================================*

*;# Example: ;# import parameters from last succesful run of upstream model "RedModel"*

*;# empty value: true*

*;# for each upstream model last succesful run is used to import parameters*

*;# if "ModelName" is true then import all parameters from upstream "ModelName". ;# default value: false*

*; All = true*

*;# if "All" is true then import all parameters (all parameters which has import statement).*

*;# default value: false ;# empty value: true*

*; RedModel = true*

# **[Import]**

*;#*

*;#*

*;# import model parameters from other model(s)*

*;#*

*;#============================================================================*

*;# it is the same as: ;# -SubValues.ageSex 2,3 -SubValues.salaryAge 2,3 ;# because this group consist of: "ageSex" and "salaryAge"*

*; age\_sex\_parameters = 2,3*

*;# use sub-values 2 and 3 for all members of "age\_sex\_parameters" group:*

*;# default id: SubValues.Age default*

*;# model.exe -OpenM.SubValues 4 -SubFrom.Age csv*

*;# to use only one single sub-value either specify "default" id:*

*;# then Age.csv file must have at least 4 sub values with sub id's 0,1,2,3*

*;# model.exe -OpenM.SubValues 4 -SubFrom.Age db -SubValues.Age default*

*;# to select 4 sub-values use [first,last] range or comma-separated list or bit mask: ;# model.exe -OpenM.SubValues 4 -SubFrom.Age csv -SubValues.Age [4,7] ;# model.exe -OpenM.SubValues 4 -SubFrom.Age csv -SubValues.Age 4,5,6,7 ;# model.exe -OpenM.SubValues 4 -SubFrom.Age csv -SubValues.Age xF0*

*;# model.exe -OpenM.SubValues 4 -SubFrom.Age csv -SubValues.Age 7*

*; isOldAge = 4,2,1,3*

#### **[SubValues]**

*;#*

*;#*

*;#*

*;#*

*;# if you running:*

```
; baseSalary = default
```
*;# or explicit sub-value id:*

#### **[ImportDigest]**

*;# Example:*

*;*

*;#*

*;#*

*;# import parameters from last successful run of upstream model "RedModel" where model digest = 87654321fedcba*

```
; RedModel = 87654321fedcba
```
*;#============================================================================*

*;# import model parameters from last sucessful run of model with specified id*

#### **[ImportId]**

*;# Example: ;# import parameters from last successful run of upstream model "RedModel" where model id = 123*

```
; RedModel = 123
```
*;#============================================================================*

*;# import model parameter from specified expression of output table*

#### **[ImportExpr]**

*;# If upstream output table has multiple measure values (multiple expressions) ;# the by default first expression of output table is used to import parameter value. ;# To override default measure name (expression name) can be explicitly specified. ;# ;# Example: ;# import parameter from AgeTable of upstream model "RedModel" using "expr2" value as parameter values ; AgeTable = expr2 ;#============================================================================ ;# ;# import model parameter from specified model database* **[ImportDatabase]** *;# By default upstream model imported from the same database as current (downstream) model ;# or, if not exist there then from defalut SQLite database with name ModelName.sqlite ;# Use connection string to override default database rule. ;# ;# Example: ;# import parameters from upstream model "RedModel" in database ../RedHot.sqlite ; RedModel = "Database=../RedHot.sqlite;OpenMode=RedaOnly;" ;#============================================================================ ;# ;# model development options ;# ;# Are available for processing in model code only if model.exe started with command line options: ;# ;# model.exe -ini iniFileName.ini -OpenM.IniAnyKey ;# ;# Or: ;# ;# model.exe -ini iniFileName.ini -OpenM.IniAnyKey 1 ;# model.exe -ini iniFileName.ini -OpenM.IniAnyKey yes ;# model.exe -ini iniFileName.ini -OpenM.IniAnyKey true ;# ;# OpenM++ boolean options: ;# True value is any of: "yes", "1", "true" or empty value ;# False value is any of: "no" "0", "false" ;# Boolean values are not case sensitive, e.g.: "yes" == "YES" and it is a true value ;# ;# For example of model development option processing, see function ProcessDevelopmentOptions ;# in OM\_ROOT/NewCaseBased/code/ompp\_framework.ompp ; [LargeOutput] ; incomeByYear = true ; 4824 \* 4 expression cells*

```
; incomeByLow = true ; 48240 * 4 expression cells
; incomeByMiddle = true ; 144720 * 4 expression cells
; incomeByPeriod = true ; 969624 * 4 expression cells
;
```
*;#============================================================================*

*;# options event\_trace = on;*

*<sup>;#</sup> event trace model development options*

*<sup>;#</sup> ;#*

*<sup>;#</sup> Requires activation of model development options using -OpenM.IniAnyKey (see above).*

*<sup>;#</sup> Requires that model code contains the statement*

*<sup>;#</sup> Requires OpenM.TraceToFile = true*

*<sup>;#</sup> you can enable TraceToFile in section [OpenM] above, e.g.:*

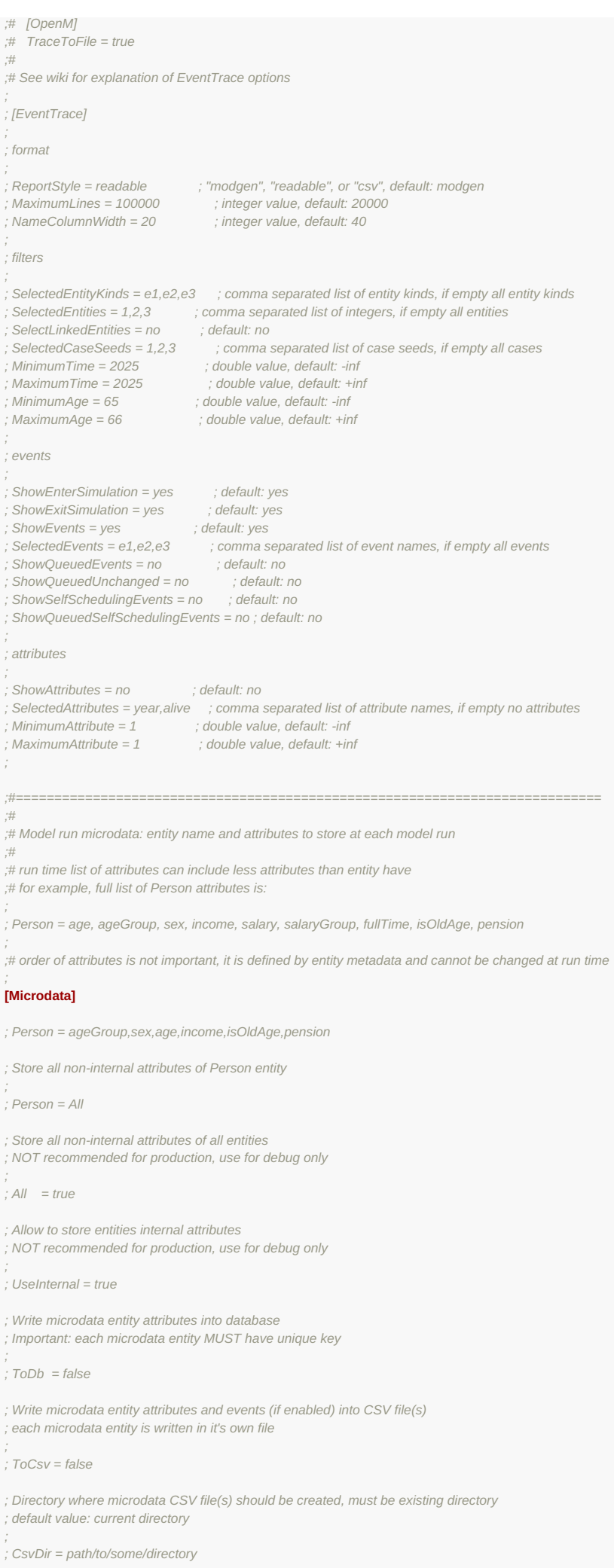

*; Write microdata entity(s) attributes and events (if enabled) into model Trace output*

*; Trace output must be enabled to produce any results; ; see Trace options in [OpenM] section above*

*; Write microdata entity(s) attributes and events (if enabled) into model Trace output*

*; ToTrace = false*

*; Write selected events into Trace or CSV file*

- *; Events = Birth,Union,Death*
- *; If true then write event name into CSV file*

*; CsvEventColumn = true*

# **OpenM++ Compiler (omc) Run Options**

# Home > Model Development Topics > **OpenM++ compiler arguments and options**

This topic documents the arguments and options of the OpenM++ compiler (omc). These arguments and options are normally used indirectly by build system components shipped with OpenM++ for the supported development environments.

# **Related topics**

- Model Code
- [File-based](#page-420-0) Parameter Values: Representing parameter values in files
- ini File Format

# <span id="page-139-1"></span>**Topic contents**

- [Overview](#page-139-0)
- Omc ini-file [options](#page-141-0)

# <span id="page-139-0"></span>**Overview**

There are a number of options which control model compilation and publishing. The most frequently used are:

- model name
- input directory containing model .ompp or .mpp source files
- input directory with model parameters (a.k.a. "scenario" .dat files or parameters .csv files)
- input scenario name

The OpenM++ compiler (omc) gets run options in the following order:

- as command line arguments
- from options ini-file
- use default values

Following options are supported by omc command line:

- -Omc.ModelName name/of/model/executable, e.g. RiskPaths
- -Omc.ScenarioName name/of/base/scenario, e.g. Base, it can be list of names
- -Omc.InputDir input/dir/to/find/source/files
- -Omc.OutputDir output/dir/to/place/model/cpp\_and\_h\_and\_sql/files
- -Omc.UseDir use/dir/with/ompp/files  $\bullet$
- -Omc.ParamDir input/dir/to/find/parameter/files/for/scenario, it can be list of directories  $\bullet$
- -Omc.FixedDir input/dir/to/find/fixed/parameter/files/
- -Omc.SqlDir input sql/script/dir to create model SQLite database
- -Omc.SqliteDir output directory to create model SQLite database
- -Omc.SqlPublishTo create sql scripts to publish in SQLite,MySQL,PostgreSQL,MSSQL,Oracle,DB2 , default: SQLite
- -Omc.CodePage code page for converting source files, e.g. windows-1252
- -Omc.MessageLanguage language to display output messages, default: user environment settings
- -Omc.MessageFnc localized message functions, default: LT,logMsg,logFormatted,WriteLogEntry,WarningMsg,ModelExit
- -Omc.ModelDoc generate human-readable model documentation (User Edition), default: false
- $\bullet$ -Omc.InDocDir input/dir/to/find/authored/model/documentation/files/
- -Omc.OutDocDir output directory to create model documentation files, e.g.: ompp/bin/doc
- -Omc.NoLineDirectives suppress #line directives in generated C++, default: false
- -Omc.NoMetadata suppress production of model metadata (model cannot be run), default: false
- -Omc.TraceScanning detailed tracing from scanner, default: false
- -Omc.TraceParsing detailed tracing from parser, default: false
- -OpenM.IniFile some/optional/omc.ini

Or you can use short form of command line arguments:

- -m short form of -Omc.ModelName
- -s short form of -Omc.ScenarioName
- -i short form of -Omc.InputDir
- -o short form of -Omc.OutputDir
- -u short form of -Omc.UseDir
- -p short form of -Omc.ParamDir
- -f short form of -Omc.FixedDir
- -d short form of -Omc.InDocDir
- -ini short form of -OpenM.IniFile

Each option has a unique key string associated with it, i.e.: Omc.InputDir . You can use this key to specify either as a command line argument or in an ini-file Section.Key entry. For example:

omc.exe -m RiskPaths -Omc.InputDir ../code -ini my-omc.ini

would compile model RiskPaths Source files: ../code/\*.ompp and .././code/\*.mpp with some other options specified through my-omc.ini file.

Omc do compile model source *.ompp and* .mpp files and create model.sqlite database with parameter values from *.odat,* .dat, *.csv,* .tsv and \*.md files:

omc.exe -m RiskPaths -i ../code -s Default -p ../parameters/Default

Command above will read *.odat,* .dat, *.csv,* .tsv and \*.md files from ../parameters/Default directory and create RiskPaths.sqlite database with Default input set of parameters ( Default scenario).

It is possible to create multiple input sets of parameters (multiple scenarios) when you are building the model:

omc.exe -m RiskPaths -i ../code -s Default,Other -p ../parameters/Default,../parameters/other/dir

Above command will create two input sets of parameters:

- scenario Default from *.dat,* .odat, *.csv,* .tsv and \*.md files in ../parameters/Default directory
- scenario Other from *.csv,* .tsv and \*.md files in ../parameters/other/dir

Please note that the second or subsequent scenario directory (if present) can contain only CSV or TSV and Markdown files and not .dat or .odat files.

For more information on specifying parameter values using .csv or .tsv files, please see the topic [File-based](#page-420-0) Parameter Values.

For more information on specifying parameter values using .dat or .odat files, please refer to Modgen documentation.

# <span id="page-141-0"></span>**Omc ini-file options**

To specify name of ini-file you can use -ini or -OpenM.IniFile command line option. Please see [OpenM++](#page-143-0) ini-file format to find out more.

#### Example of omc ini-file:

```
; This is an example of omc.ini options file
;
; Omc-specific options
[Omc]
; model name, it must be specified either on command line or here
; no default value
; ModelName = NewCaseBased
; name of default set of input parameters (a.k.a. base scenario data)
; it can be multiple names separated by comma or semicolon
; default = Default
; ScenarioName = Default
; ScenarioName = Default,Other,Test
; input directory to get source .ompp or .mpp files to compile
; default = current directory
; InputDir = ./code
; output directory to place generated .cpp and .h files for the model
; default = current directory
; OutputDir = ./src
; use directory to resolve 'use' statements
; default = directory/of/omc.exe/../use/
; UseDir = ../../use
; parameter directory to get source .dat or .csv files to publish a scenario
; it can be multiple directories separated by comma or semicolon
; default = Default
; ParamDir = ../parameters/Default
; ParamDir = ../parameters/Default,../parameters/Other/dir,../parameters/some/Test
; fixed directory to get source .dat files with fixed parameter values
; default = Fixed
; FixedDir = ../parameters/Fixed
; directory where common sql scripts located (used to create SQLite database)
; default = directory/of/omc.exe/../sql/
; SqlDir = ../../sql
; output directory to create model.sqlite database
; default: value of OutputDir (see above)
; SqliteDir = ./src
; database providers comma-separated list
; supported providers: SQLite,MySQL,PostgreSQL,MSSQL,Oracle,DB2
; default: SQLite
; SqlPublishTo = SQLite
; code page for converting source files into utf-8
; default on Linux: utf-8 (no conversion)
```
*; default on Windows: current user code page, e.g.: windows-1252*

*; default on Windows: current user code page, e.g.: windows-1252 ; CodePage = windows-1252 ; language to display output messages ; default: Windows Control Panel or Linux LANG ; messageLang = en-CA ; localized message functions ; first argument of the Function("const char \* message",...) translated into other language ; by lookup in omc.message.ini where "message" = "translated message" ; default: LT,logMsg,logFormatted,WriteLogEntry,WarningMsg,ModelExit ; MessageFnc = LT,logMsg,logFormatted,WriteLogEntry,WarningMsg,ModelExit ; suppress #line directives in generated cpp files ; default: false ; NoLineDirectives = false ; dsuppress production of model metadata (model cannot be run) ; default: false ; NoMetadata = false ; detailed tracing from scanner ; default: false ; TraceScanning = false ; detailed tracing from parser ; default: false ; TraceParsing = false ; if true then generate model documentation ; default: false ; ModelDoc = false ; input directory to find authored model documentation files ; default: ../doc ; InDocDir = ../doc ; output directory to create model documentation files ; default: \$(TARGET\_DIR)/doc ; OutDocDir = ompp/bin/doc ; Common openM++ run options supported by omc* **[OpenM]** *; log settings: ; log can be enabled/disabled for 3 independent streams: ; console - cout stream ; "last run" file - log file with specified name, truncated on every compiler run ; "stamped" file - log file with unique name, created for every compiler run ; "stamped" name produced from "last run" name by adding time-stamp and pid-stamp, i.e.: ; omc.log => omc.2012\_08\_17\_16\_04\_59\_148.1234.log* LogToConsole = true *; log to console* LogNoMsgTime = true *; if true then do not prefix log messages with date-time ; LogToFile = false ; log to file ; LogToStampedFile = false ; log to "stamped" file ; LogUseTimeStamp = false ; use time-stamp in log "stamped" file name ; LogUsePidStamp = false ; use pid-stamp in log "stamped" file name*

*; LogFilePath = omc.log ; log file path, default = current/dir/omc.log*

*; LogSql = false ; debug only: log sql statements (reserved, but not used by omc)*

[back to topic [contents\]](#page-139-1)

# <span id="page-143-0"></span>**OpenM++ ini-file format**

# Home > Common Topics > **OpenM++ ini Files**

OpenM++ components can use ini files to specify options. This topic describes how these ini files are structured.

# **Related topics**

- model run ini file [options](#page-130-0)
- omc ini file [options](#page-141-0)

# **OpenM++ ini-file format**

OpenM++ ini-files are similar to other well-known implementations of ini-files. It is a text file consist of [sections] of key = value pairs and optional comments. For example:

**[General]** Cases = 12345 *; number of cases ; openM++ specific options* **[OpenM]** SparseOutput = true

Ini-file can contain following lines:

- [section] line where section is [anything in square brackets]
- $\text{Key} = \text{Value lines}$
- empty lines and comment lines

Value can take multiple lines with \ at the end of the line for continuation.

Value can be a string, integer, double or boolean type. Boolean values:

- True value is any of: "yes", "1", "true" or empty value
- False value is any of: "no" "0", "false" Boolean values are not case sensitive, e.g.: "yes" is same as "YeS" and it is a true value Double values must be in "C" locale, which means using dot as decimals separator, i.e.: -123456.78e+9

Comments are optional and can start from either semicolon or hash sign at any position of the line. You can escape comment separator by putting value in single 'apostrophes' or double "quotes".

Example of ini-file format recorgnized by openM++:
**[Test]** *; section is required, global entries are not allowed # this is also a comment ; next line is empty value without comment*  $non =$ rem = *; comment only and empty value* val = no comments dsn = "DSN='server'; UID='user'; PWD='secret';" *; database connection string example* lst = "the # quick" brown 'fox # jumps ; over' *# use "quote" and 'apostrophe' to escape characters and keep spaces* unb = "unbalanced quote (; this is not a comment: it is a value started from " quote trim = Aname,Bname, \ *; multi-line value joined with spaces trimmed* Cname,DName *; result is: Aname,Bname,Cname,DName ; multi-line value started with " quote or ' apostrophe ; right spaces before \ is not trimmed, result is: ; Multi line text with spaces* keep = "Multi line  $\lambda$ text with spaces" *; multi-line value started with " quote or ' apostrophe ; result is the same as above: ; Multi line text with spaces* same = "\ Multi line \ text with spaces\ " *; General settings* **[General]** StartingSeed=16807 Subsamples=8 Cases = 5000 *; only for case-based* SimulationEnd = 100 *; only for time-based* UseSparse = true *# # override values of above [Test] section with new values #* **[Test]** val=new value of no comments dsn="new value of UID='user'; PWD='secret';" *; new database connection string*

lst=new value of "the # quick" fox 'jumps # over' *# new list of test words*

# <span id="page-145-0"></span>**UI: How to start user interface**

## **How to use openM++ UI**

Open++ user interface (ompp-ui) is a lightweight web UI which is:

- scalable: can be run on single end-user desktop and in cluster environment
- cloud ready: can be deployed in private or public cloud (Amazon AWS, Microsoft Azure, Google Cloud, etc.)
- portable: work on Windows, Linux and MacOS, 32 and 64 bit versions
- open source: it is open source product

## **Start openM++ UI**

By default ompp-ui does not require any installation, to run it do one of the following:

- on Windows double click on bin\ompp ui.bat
- on Linux double click on bin/ompp\_ui.sh
- on MacOS double click on bin/ompp ui.command

Any of above script is relatively simple, all it does is starting oms web-service:

```
cd ~/openmpp_mac_20200704
bin/oms
.....
2020-06-19 16:07:57.892 Model directory: models/bin
2020-06-19 16:07:57.930 Listen at localhost:4040
2020-06-19 16:07:57.930 To start open in your browser: localhost:4040
2020-06-19 16:07:57.931 To finish press Ctrl+C
```
and open your browser at http://localhost:4040

**Linux:** Not every distribution do run executable by double click, if this action does not work then do it from command line:

cd openmpp\_debian\_20200704 ./bin/ompp\_ui.sh

It is possible you will be asked to confirm or select the action "Run in terminal" or "Open with Terminal":

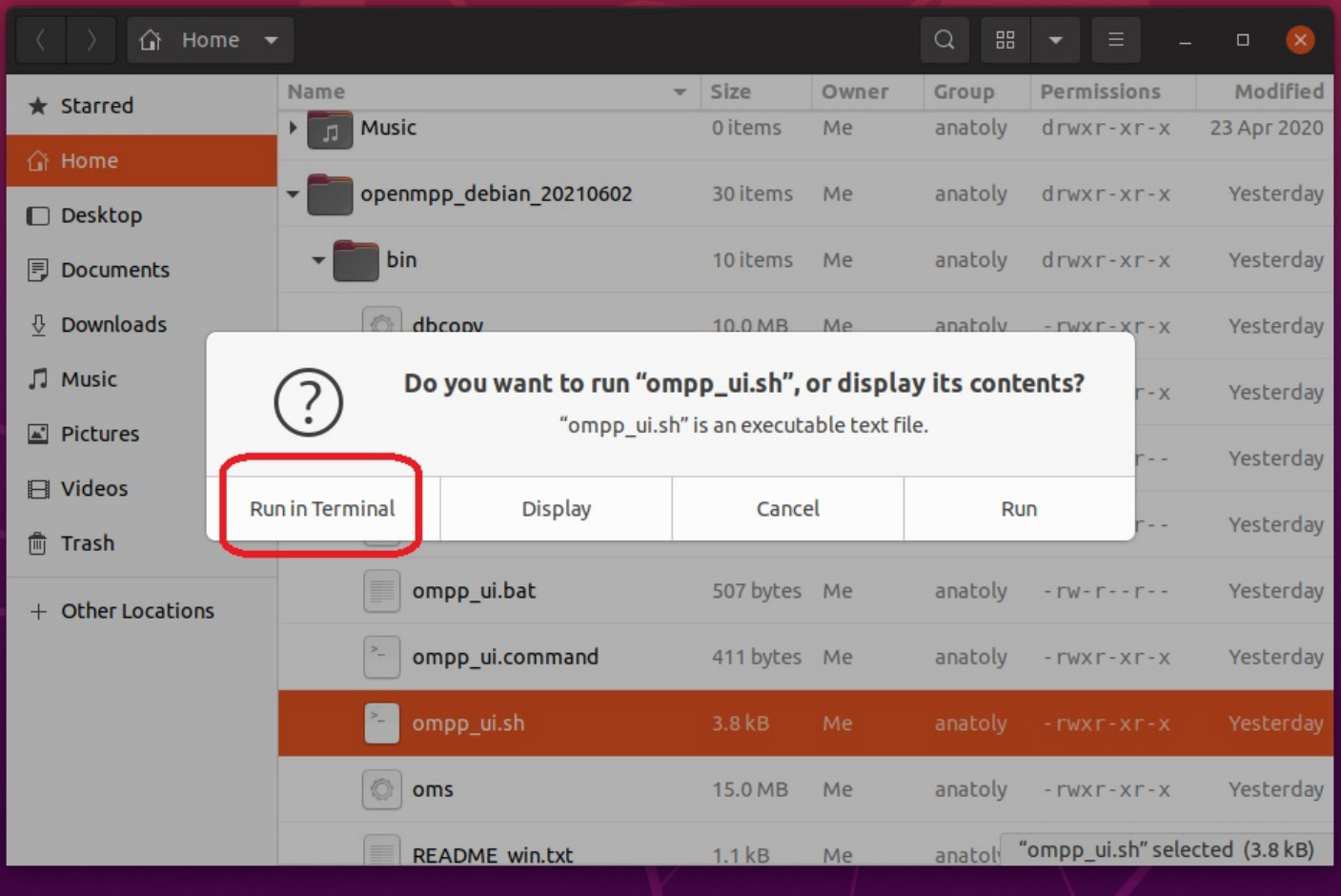

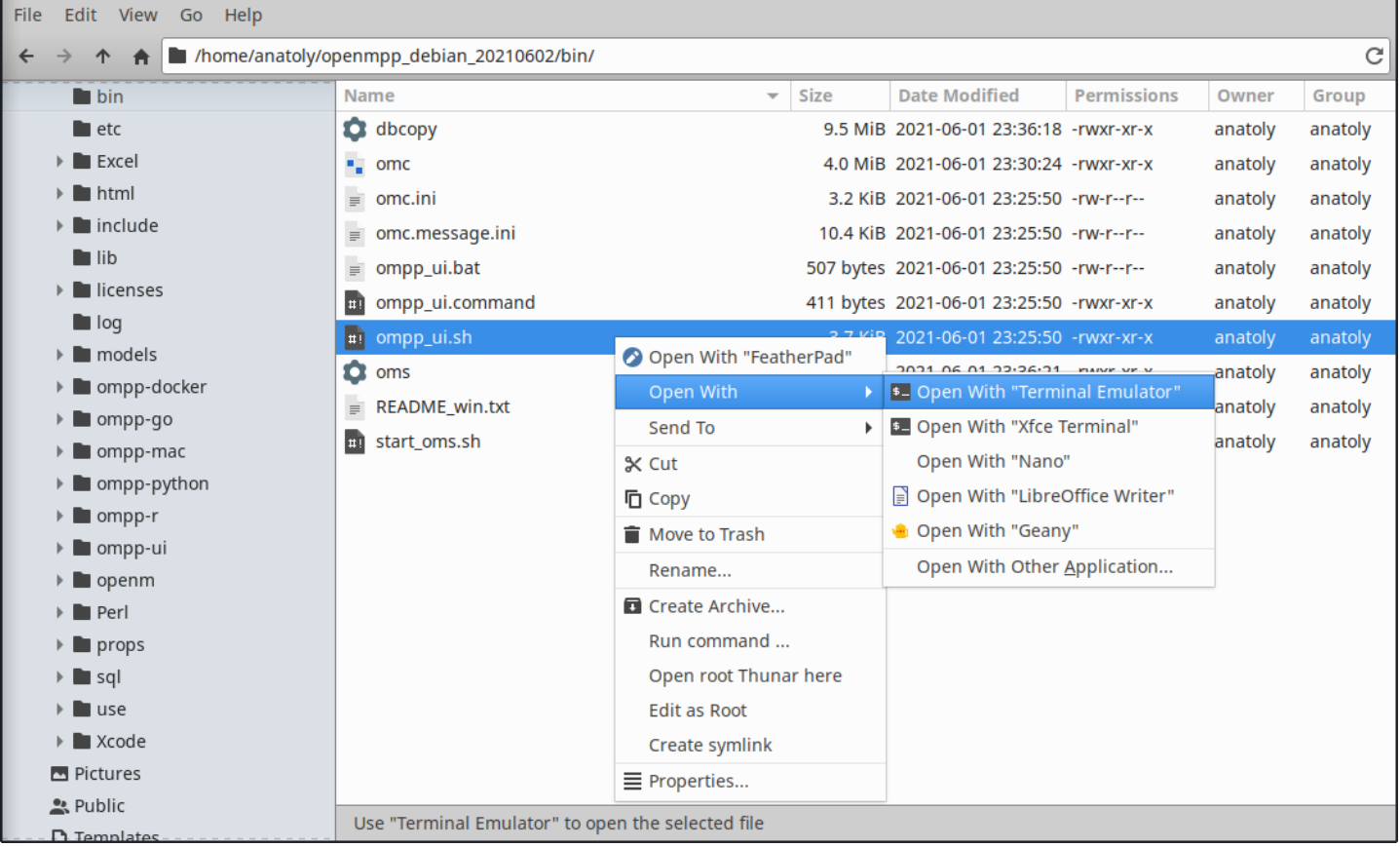

## **Use model runs queue**

If model runs queue enabled then from UI Service Status page you can:

see current model runs queue

- re-arrange your model run queue
- delete your model run job from the queue
- see the history of model runs
- re-submit model run again if it was failed
- see currently active model runs
- cancel (stop) model run

In order to enable model runs queue on your local computer do following:

create job directory and sub-directories under your openM++ installation folder:

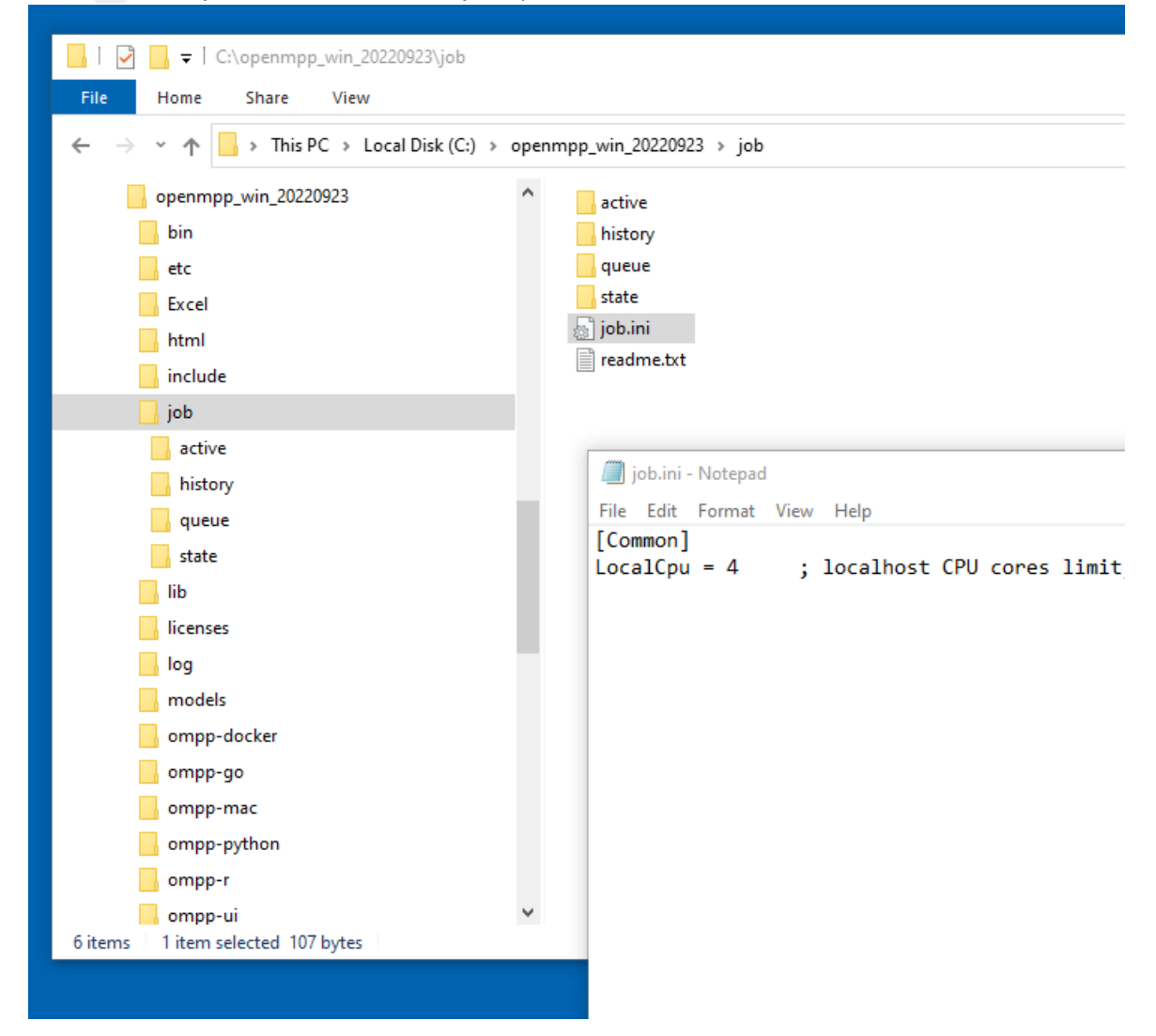

You can just copy job directory, sub-directories and job.ini from ompp-go folder of your openM++ installation.

edit job.ini file to specify number of CPU cores which you want to use for model run, e.g.:

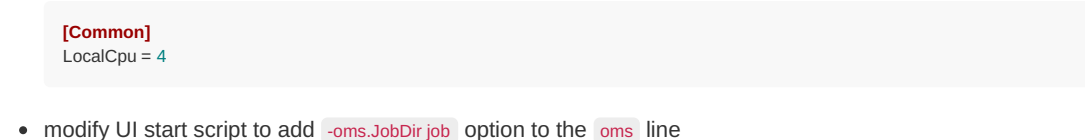

- - on Windows bin\ompp\_ui.bat :

...skip... \bin\oms -oms.HomeDir models\home -oms.AllowDownload -oms.AllowUpload -oms.LogRequest -oms.JobDir job

on Linux bin/start\_oms.sh :

...skip... ./bin/oms -l localhost:\${OMS\_PORT} -oms.HomeDir models/home -oms.AllowDownload -oms.AllowUpload -oms.LogRequest -oms.JobDir job

on MacOS bin/ompp\_ui.command :

"...skip... bin/oms -l localhost:4040 -oms.HomeDir models/home -oms.AllowDownload -oms.AllowUpload -oms.LogRequest -oms.JobDir job"

After that you can start UI by double click on bin\ompp\_ui.bat (Windows) or bin/ompp\_ui.sh (Linux) or bin/ompp\_ui.command (MacOS). Model runs queue and status page will look similar to:

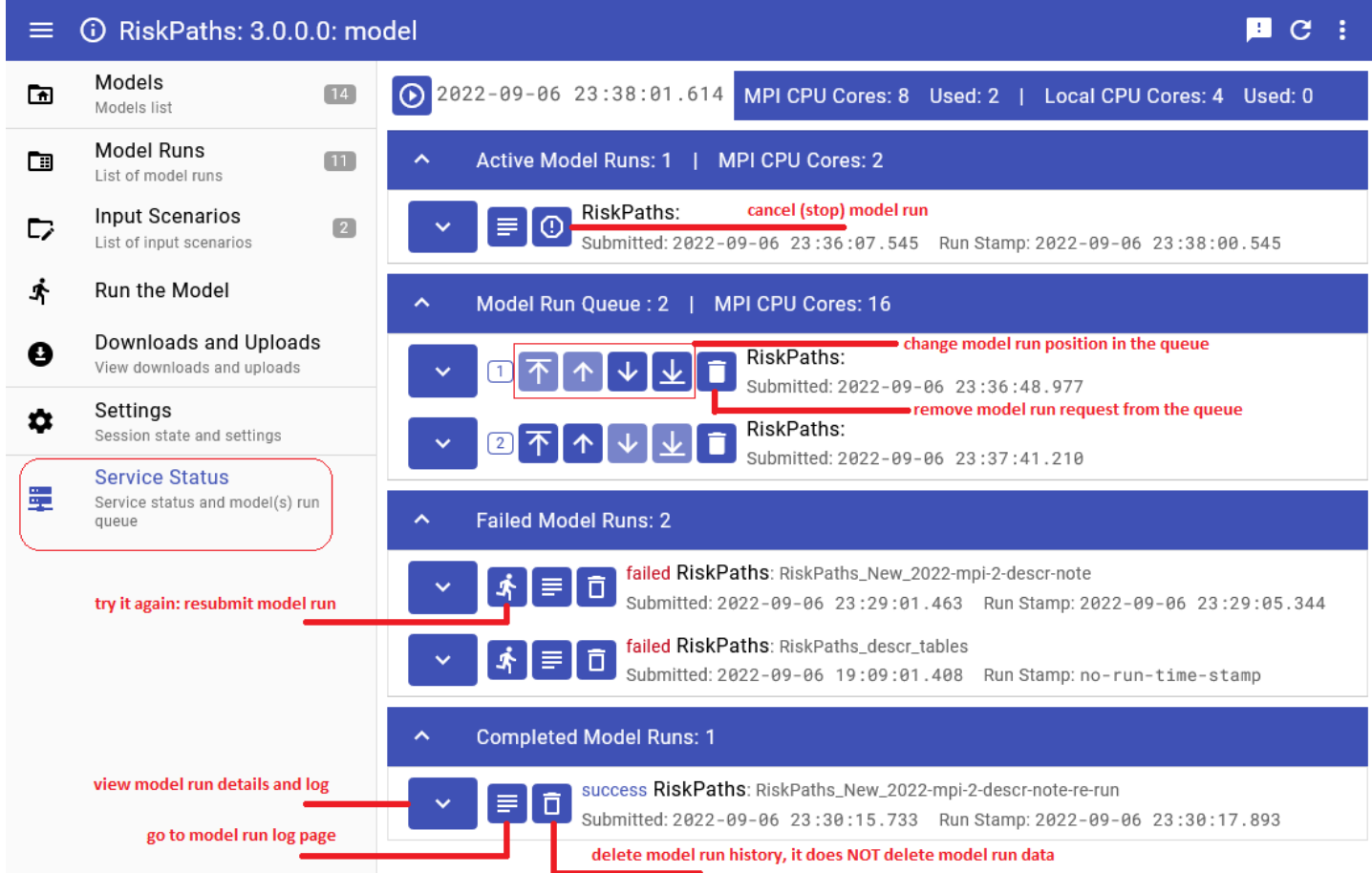

#### **Start openM++ UI from model source directory**

**Linux:** To start UI from your model source code directory:

cd openmpp\_debian\_20211130/models/RiskPaths ../start-ompp-ui-linux.sh

If you make RELEASE model then it may be convenient to use one of the following:

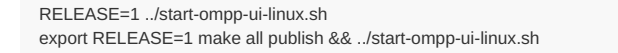

It is recommended to stop oms web-service after you are done with UI:

cd openmpp\_debian\_20211130/models/RiskPaths ../stop-ompp-ui-linux.sh

If your model source code directory located outside of openM++ release directory then do export OM\_ROOT :

```
export OM_ROOT=$HOME/openmpp_debian_20211130
cd ~/my-models/RiskPaths
$OM_ROOT/models/start-ompp-ui-linux.sh
```
**MacOS:** To start UI from your model source code directory:

cd openmpp\_mac\_arm64\_20211130/models/RiskPaths ../start-ompp-ui-mac.sh

If you make RELEASE model then it may be convenient to use one of the following:

```
RELEASE=1 ../start-ompp-ui-mac.sh
export RELEASE=1 make all publish && ../start-ompp-ui-mac.sh
```
It is recommended to stop oms web-service after you are done with UI:

cd openmpp\_mac\_arm64\_20211130/models/RiskPaths ../stop-ompp-ui-mac.sh

If your model source code directory located outside of openM++ release directory then do export OM\_ROOT :

export OM\_ROOT=\$HOME/openmpp\_mac\_arm64\_20211130 cd ~/my-models/RiskPaths \$OM\_ROOT/models/start-ompp-ui-mac.sh

**Windows:** To start UI from your model source code directory:

1. Copy start-ompp-ui.bat into your model folder, for example: C:\openmpp\_win\_20220105\props\start-ompp-ui.bat => C:\openmpp\_win\_20220105\models\RiskPaths

2. Double click on start-ompp-ui.bat or from command line window do:

cd \openmpp\_win\_20220105\models\RiskPaths start-ompp-ui.bat

3. It is recommended to close oms web-service window after you are done with UI.

If your model source code directory located outside of openM++ release directory then set OM\_ROOT :

set OM\_ROOT=C:\openmpp\_win\_20220105 cd \my-models\RiskPaths start-ompp-ui.bat

### **Start model UI on Windows from Visual Studio**

To open UI from Visual Studio solution model build change project settings as on screenshot below. Optionally you may also want to run the model during model build to see results in UI.

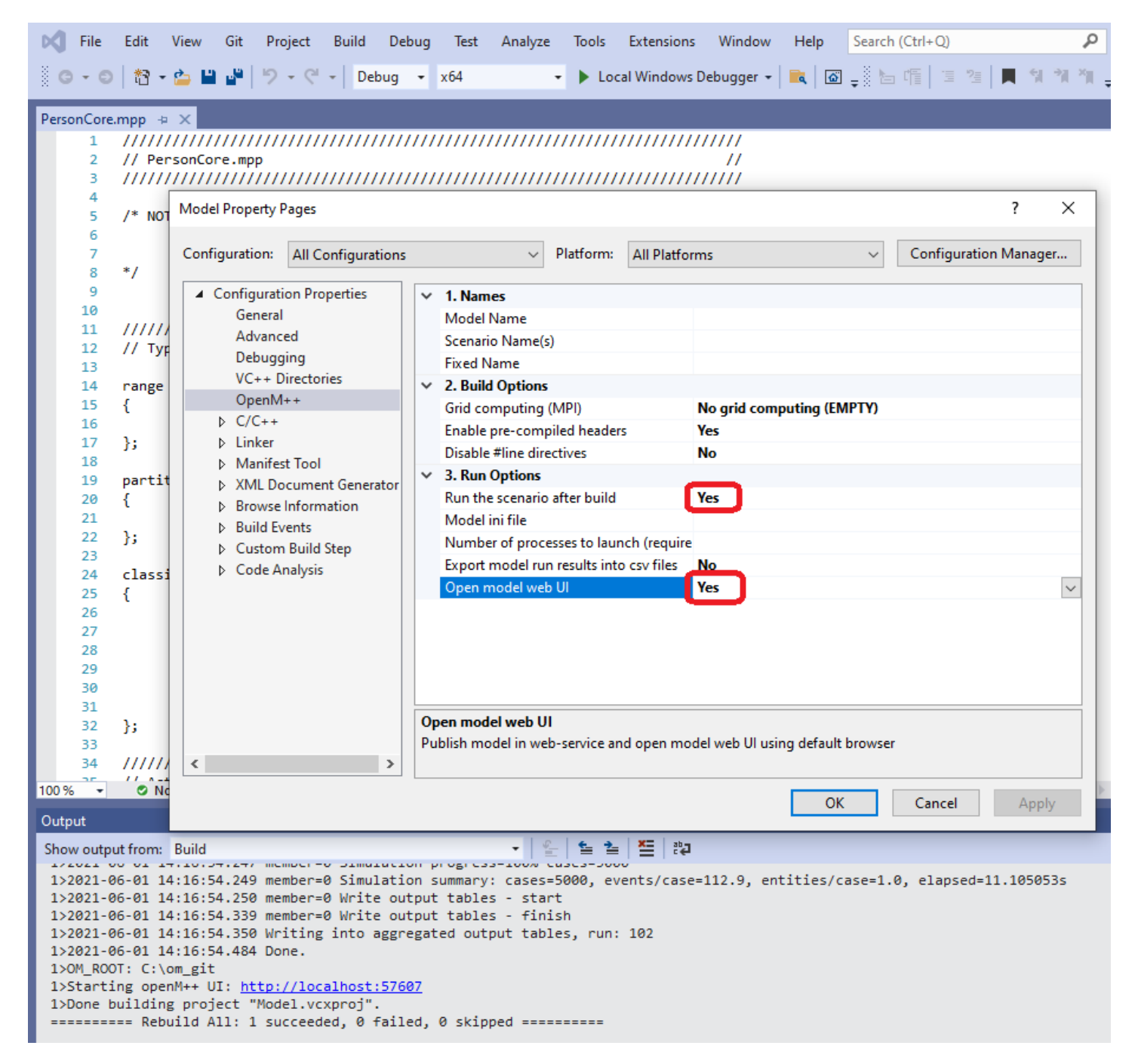

More details about using Visual Studio for model development available at [Windows:](#page-49-0) Create and Debug Models

#### **Start model UI on Linux from Visual Studio Code**

To open UI from Visual Studio Code on Linux please configure "Start UI" task for the model. It can be done by using menu Terminal -> Configure Tasks... and create tasks similar to RiskPaths model below:

```
// See https://go.microsoft.com/fwlink/?LinkId=733558
  // for the documentation about the tasks.json format
  "version": "2.0.0",
  "tasks": [
     {
       "label": "build-RiskPaths",
       "type": "shell",
       "command": "make all publish",
       "problemMatcher": "$gcc",
       "group": {
          "kind": "build",
          "isDefault": true
       },
        "dependsOrder": "sequence",
       "dependsOn": [
          "build-libopenm",
          "stop-ui-RiskPaths"
       ]
     },
     {
       "label": "start-ui-RiskPaths",
       "type": "shell",
       "command": "../start-ompp-ui-linux.sh",
        "problemMatcher": []
     },
     {
       "label": "stop-ui-RiskPaths",
       "type": "shell",
       "command": "../stop-ompp-ui-linux.sh",
       "problemMatcher": []
     },
     {
       "label": "clean-RiskPaths",
       "type": "shell",
        "command": "make clean-all",
        "group": "build",
        "problemMatcher": []
     },
     {
        "label": "build-libopenm",
       "type": "shell",
       "command": "make libopenm",
        "options": {
          "cwd": "../../openm"
       },
        "problemMatcher": "$gcc",
        "group": "build"
     }
  \, \, \,}
```
{

To start UI please go to menu Terminal -> Run Task... -> start-ui-RiskPaths After you done with UI it is recommended to shutdown background oms web-service by using Terminal -> Run Task... -> stop-ui-RiskPaths

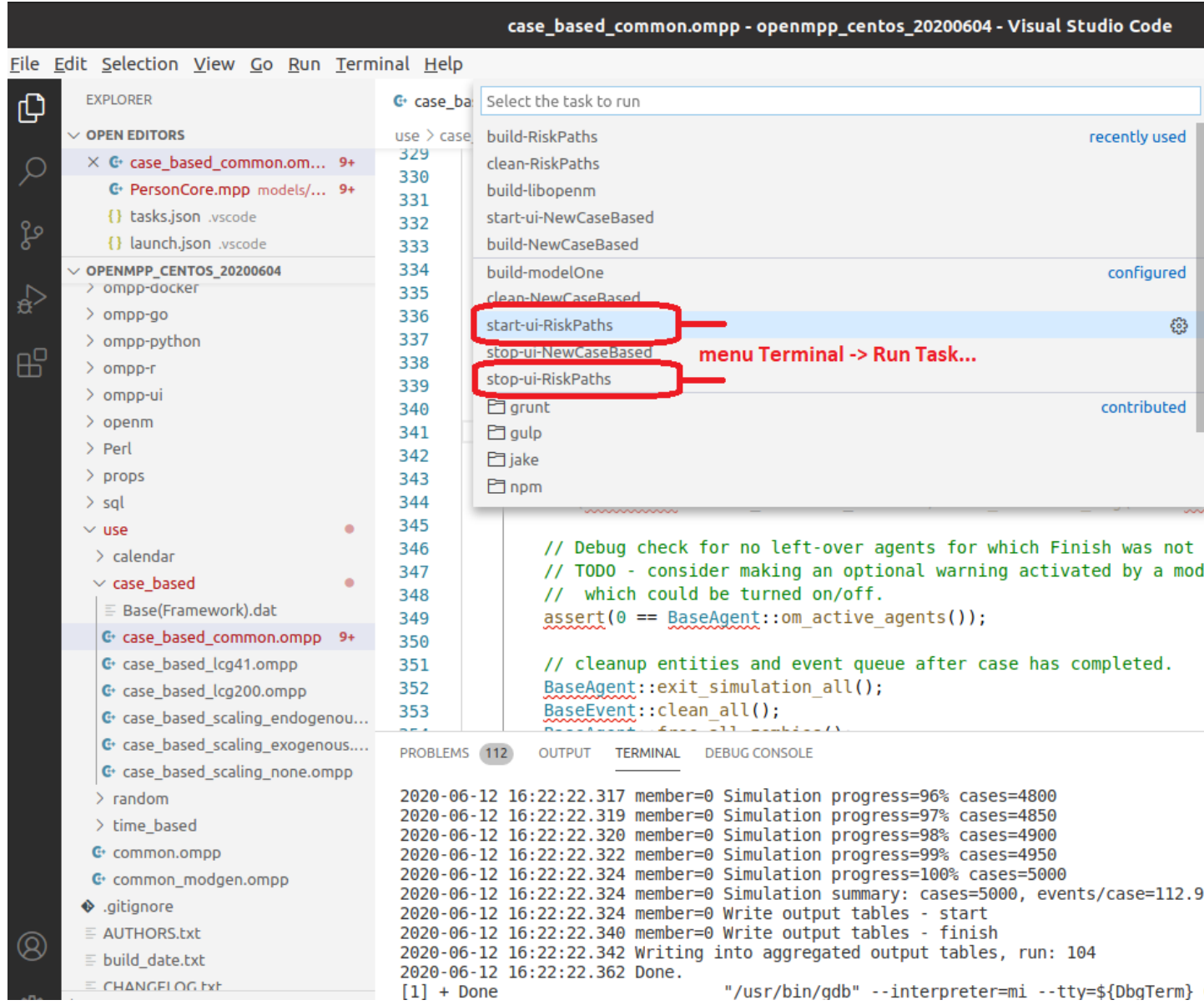

More details about model development on Linux available at Linux: Create and Debug [Models](#page-60-0)

## **Start model UI on MacOS from Xcode**

To start model UI after build completed please change Model.xcconfig variable START\_OMPP\_UI to "1" or "true" or "yes" (case-sensitive)

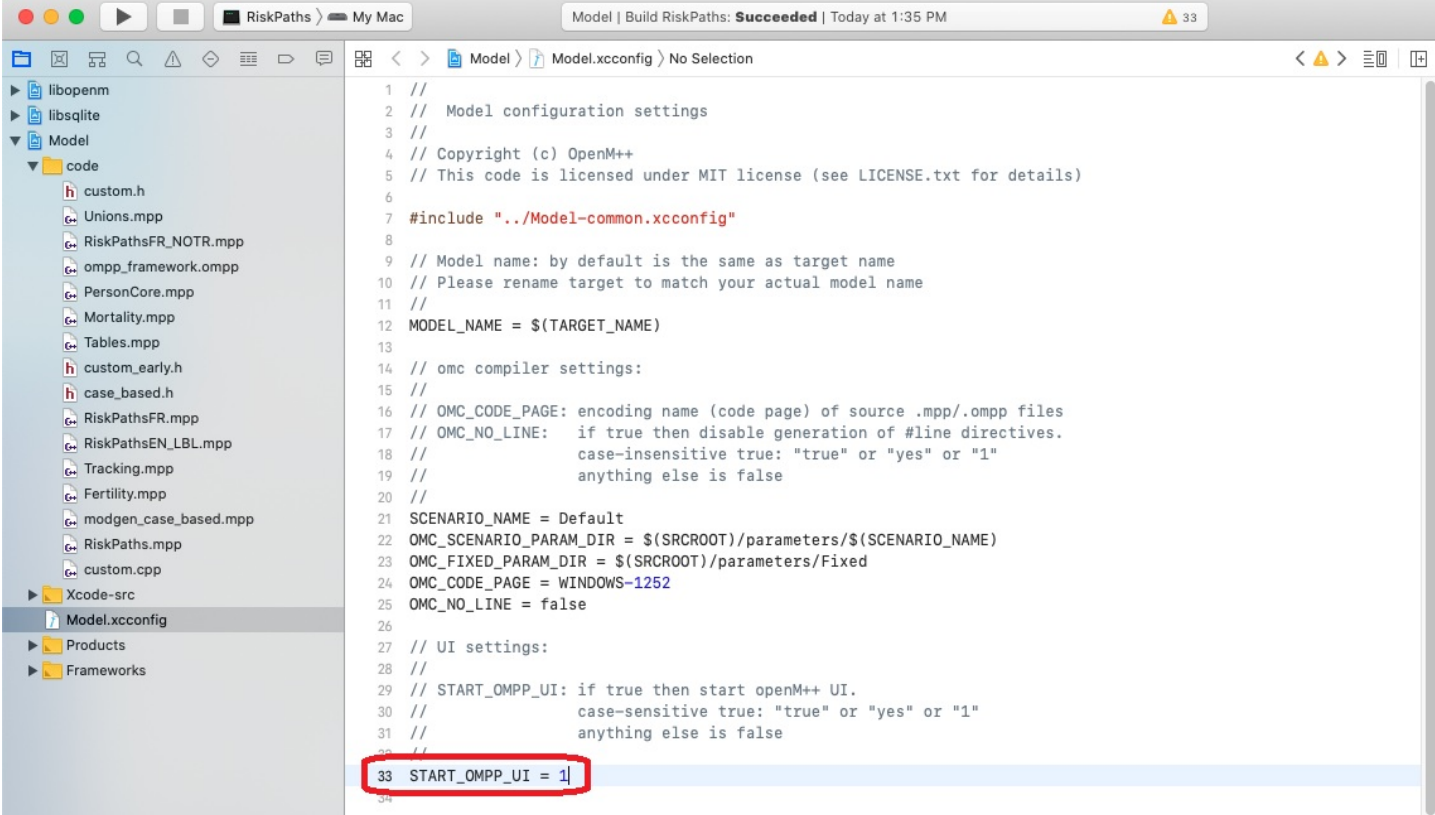

More details about model development on MacOS available at [MacOS:](#page-69-0) Create and Debug Models More details about using Xcode for model development available at [MacOS:](#page-82-0) Create and Debug Model using Xcode

# **UI: openM++ user interface**

#### Home > **OpenM++ User Interface**

This topic shows functionality of the OpenM++ UI through annotated screenshots. The UI can also be explored by hovering over elements to display short descriptions.

#### **Related topics**

- [Starting](#page-145-0) the UI How to start the UI
- Create new [scenario](#page-168-0) or edit existing scenario
- Upload input scenario or [parameters](#page-182-0)
- Run the [Model](#page-187-0)
- [Compare](#page-191-0) model run results
- [Aggregate](#page-197-0) and Compare Microdata
- Disk space usage and [cleanup](#page-204-0)

#### <span id="page-154-1"></span>**Topic contents**

- [Introduction](#page-154-0) and Background
- [Terminology](#page-155-0) and Concepts
- [Screenshot:](#page-155-1) Chart
- [Screenshot:](#page-156-0) Heat map
- [Screenshot:](#page-157-0) Ad hoc measures
- [Screenshot:](#page-158-0) Model runs
- [Screenshot:](#page-158-1) create new scenario or edit existing scenario
- [Screenshot:](#page-159-0) Create new scenario
- [Screenshot:](#page-159-1) Select existing scenario to edit
- [Screenshot:](#page-160-0) Edit parameter
- [Screenshot:](#page-160-1) Run the model
- [Screenshot:](#page-161-0) Compare model runs
- [Screenshot:](#page-162-0) Compare run parameters
- [Screenshot:](#page-163-0) Download model data
- [Screenshot:](#page-164-0) Upload scenario
- [Screenshot:](#page-164-1) Download parameter
- [Screenshot:](#page-165-0) Upload parameter
- [Screenshot:](#page-166-0) Session state and settings

### <span id="page-154-0"></span>**Introduction and Background**

The Open++ user interface is a lightweight web UI which can be run from any browser. It is

- scalable: can be run on single end-user desktop and in cluster environment
- cloud ready: can be deployed in private or public cloud (Amazon AWS, Microsoft Azure, Google Cloud, etc.)
- portable: works on Windows, Linux and MacOS, 32 and 64 bit versions

• open source

The OpenM++ UI is an advanced beta which includes significant portions of core functionality but omits others. The underlying software architecture is modern and layered, to make it easy to change or evolve the UI.

Your feedback on the openM++ UI is welcomed. Please feel free to join and participate in [discussion](https://github.com/openmpp/UI/discussions) of the openM++ UI on GitHub.

#### [back to topic [contents\]](#page-154-1)

## <span id="page-155-0"></span>**Terminology and Concepts**

#### Some key terms:

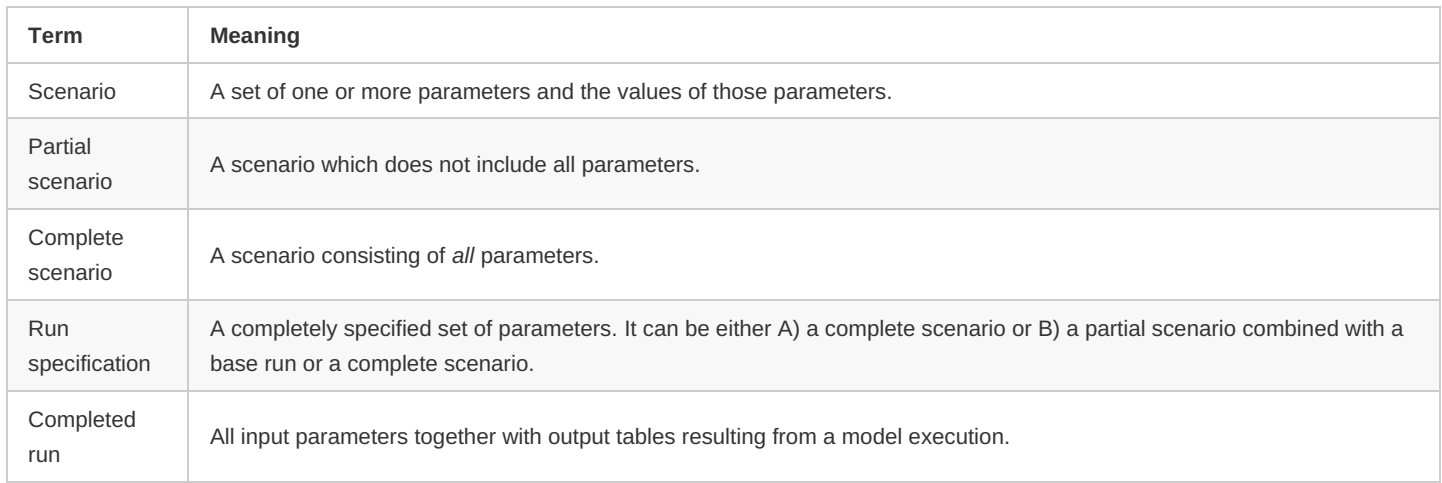

When a model is first built and published, it includes a complete scenario which is normally named Default. It does not necessarily include a run.

A scenario is best thought of as a *subset* of parameters and their values. Those values are typically modified with respect to some other scenario or run.

A partial scenario cannot be run. It must first be paired with a base run or a complete scenario to supply values for parameters which are absent from the partial scenario. That pairing results in a run specification.

A scenario does not become a run when a run specification uses it or when a run is submitted. Scenarios are independent of runs. For example, the same scenario could be combined with two different base runs to produce two new runs, each with its own run name.

A scenario has a name given when it was created.

A run has a name given when it was specified.

Depending on the names a user chooses, a scenario might have the same name as a run, but it is nevertheless a different kind of object.

[back to topic [contents\]](#page-154-1)

## <span id="page-155-1"></span>**Screenshot: Chart**

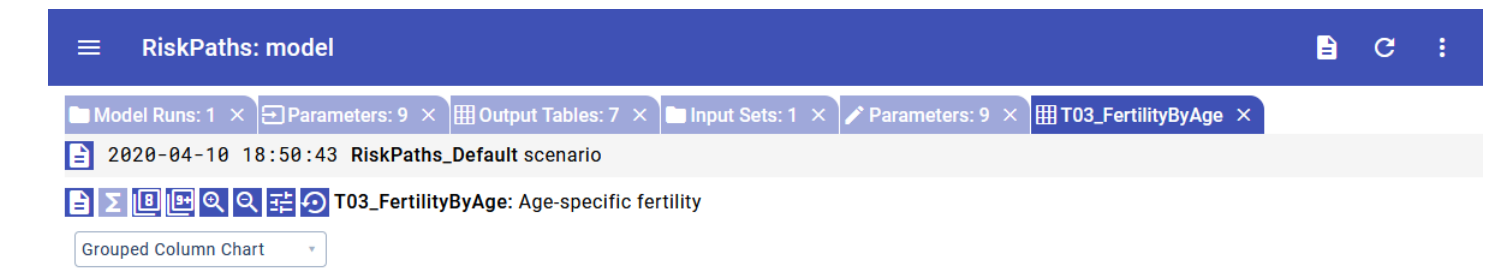

Average of Value vs Measures (EN) by Age

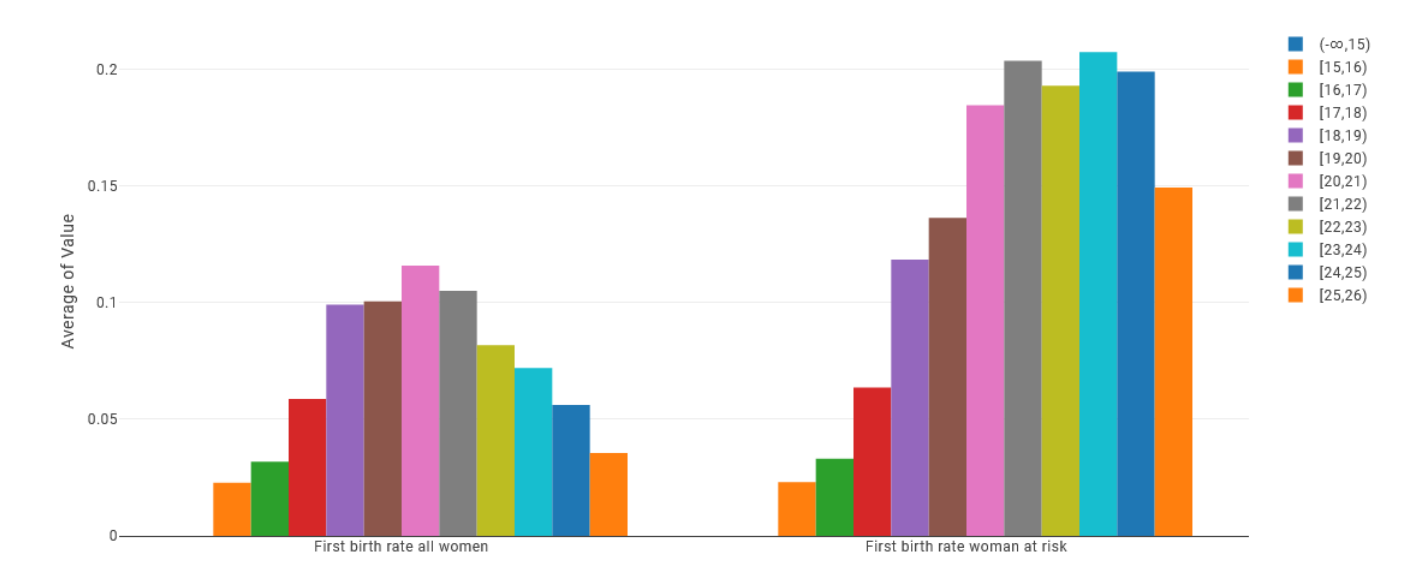

[back to topic [contents\]](#page-154-1)

<span id="page-156-0"></span>**Screenshot: Heat map**

Model Runs: 1 X 3 Parameters: 9 X HB Output Tables: 7 X III Input Sets: 1 X 7 Parameters: 9 X HB T03\_FertilityByAge X

 $\boxed{\frac{1}{2}}$  2020-04-10 18:50:43 RiskPaths\_Default scenario

## BZ DEC Q C HO TO3\_FertilityByAge: Age-specific fertility

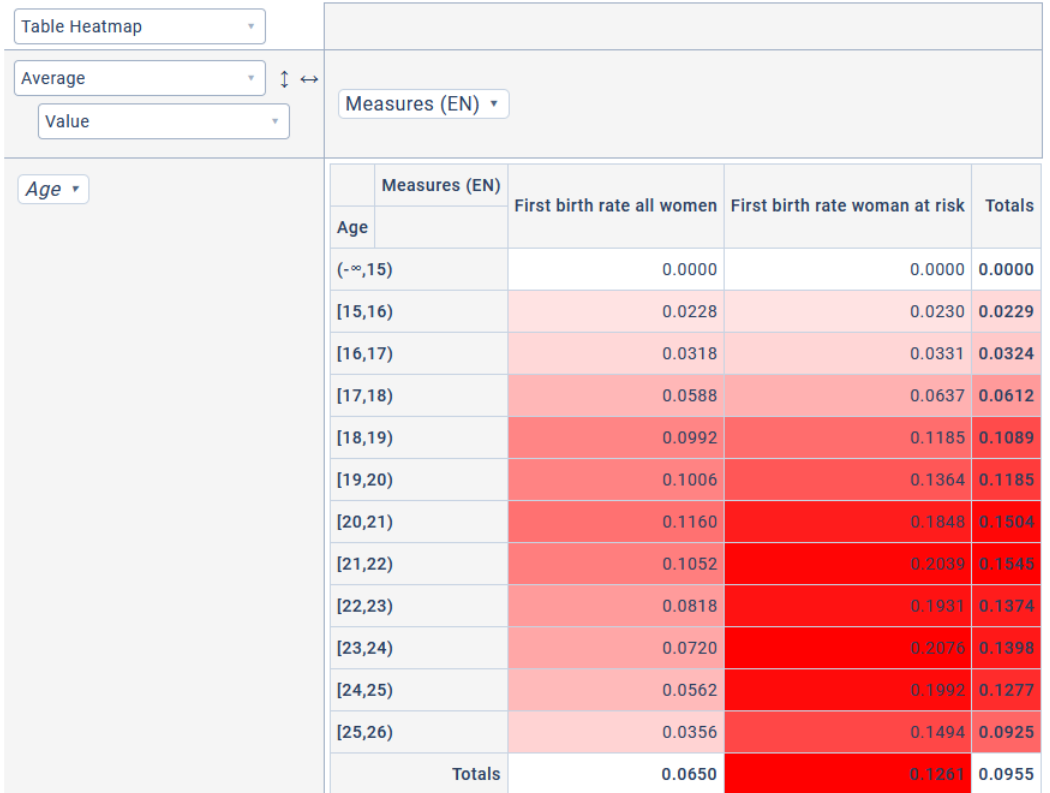

[back to topic [contents\]](#page-154-1)

<span id="page-157-0"></span>**Screenshot: Ad hoc measures**

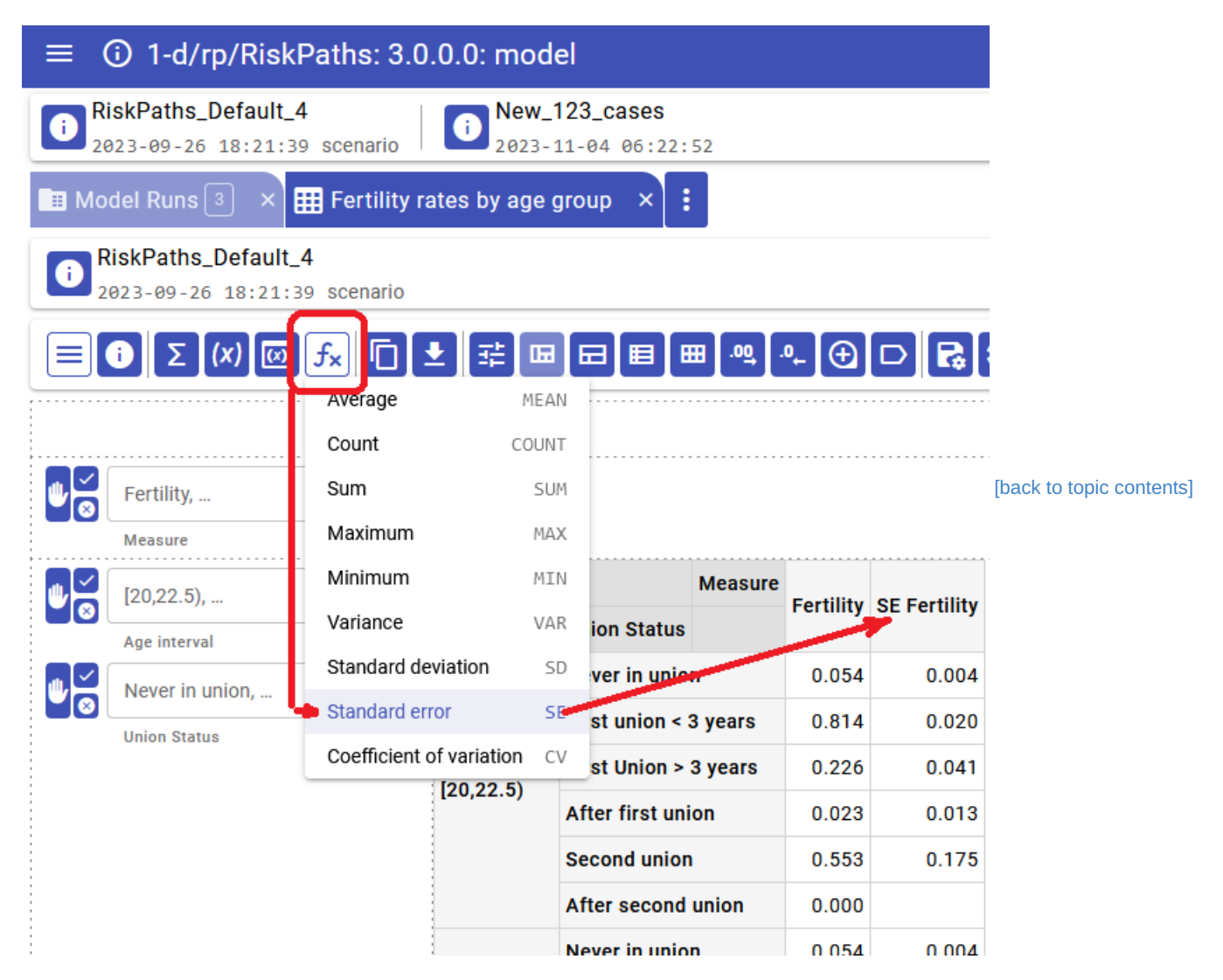

## <span id="page-158-0"></span>**Screenshot: Model runs**

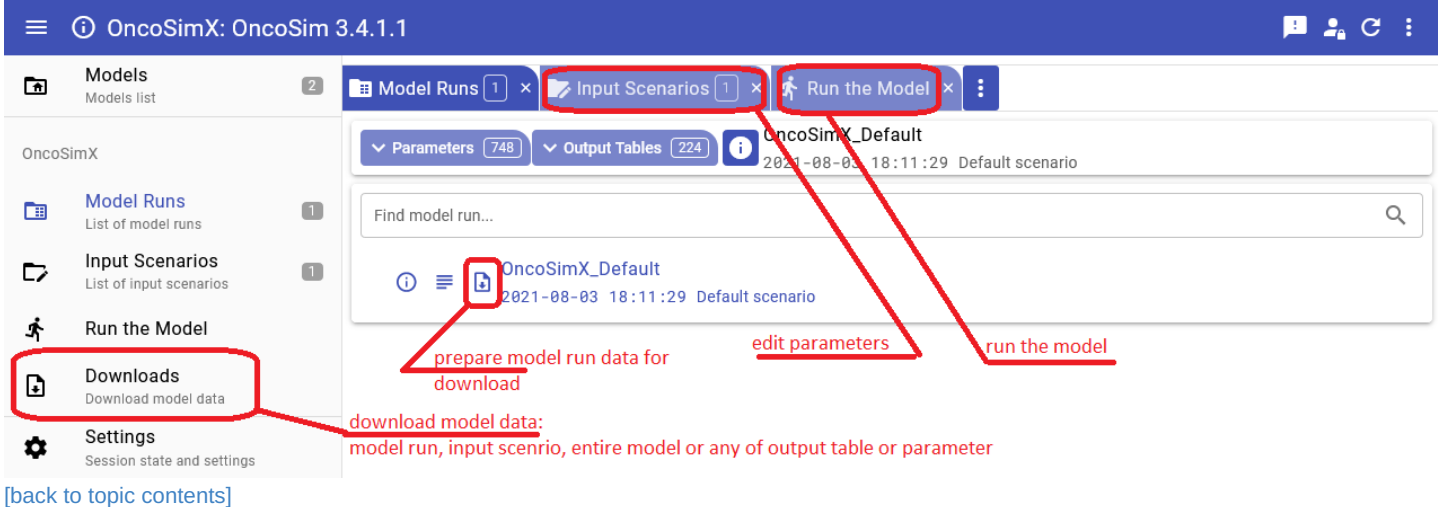

<span id="page-158-1"></span>**Screenshot: Create new scenario or edit existing scenario**

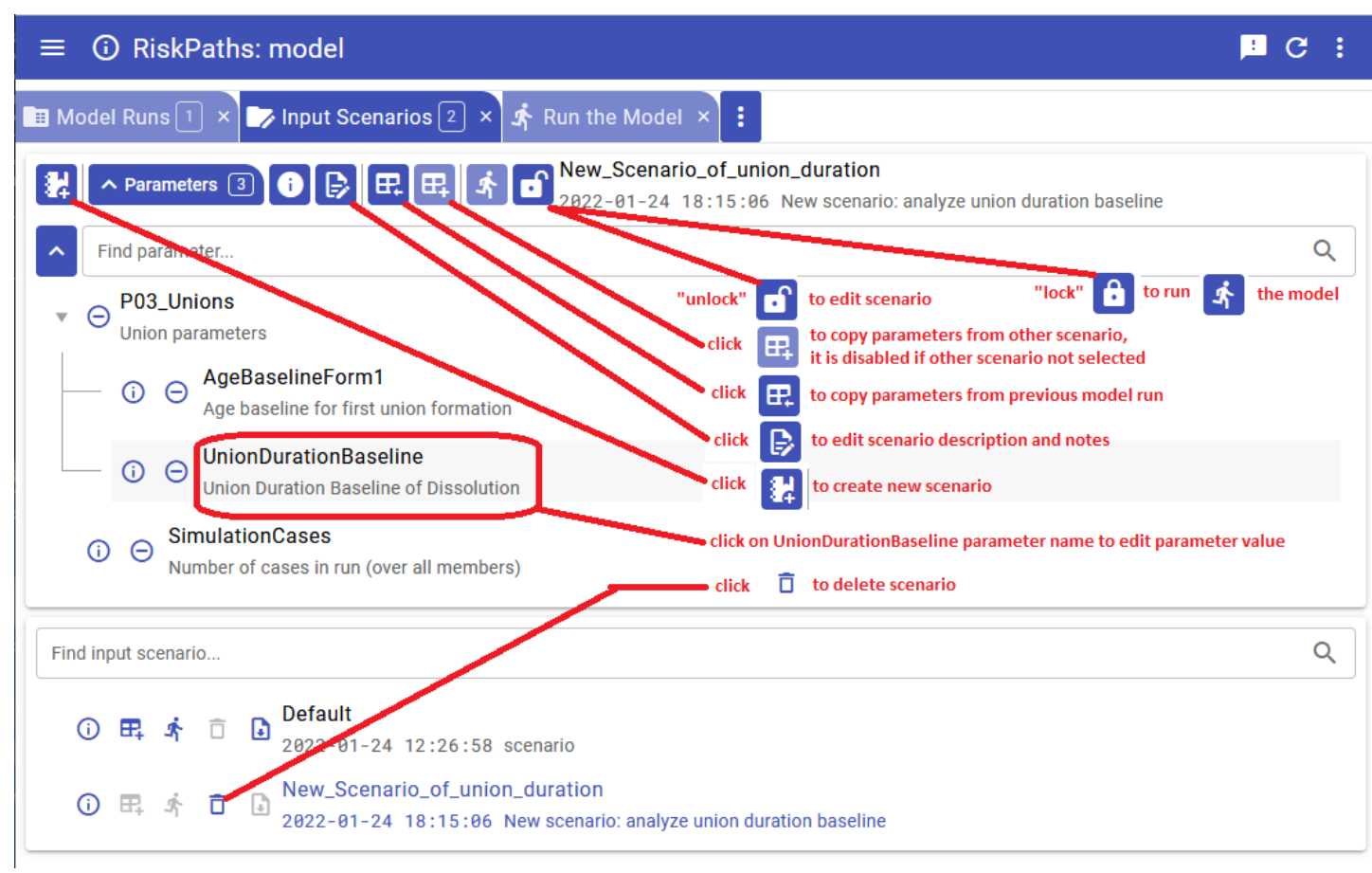

```
[back to topic contents]
```
## <span id="page-159-0"></span>**Screenshot: Create new scenario**

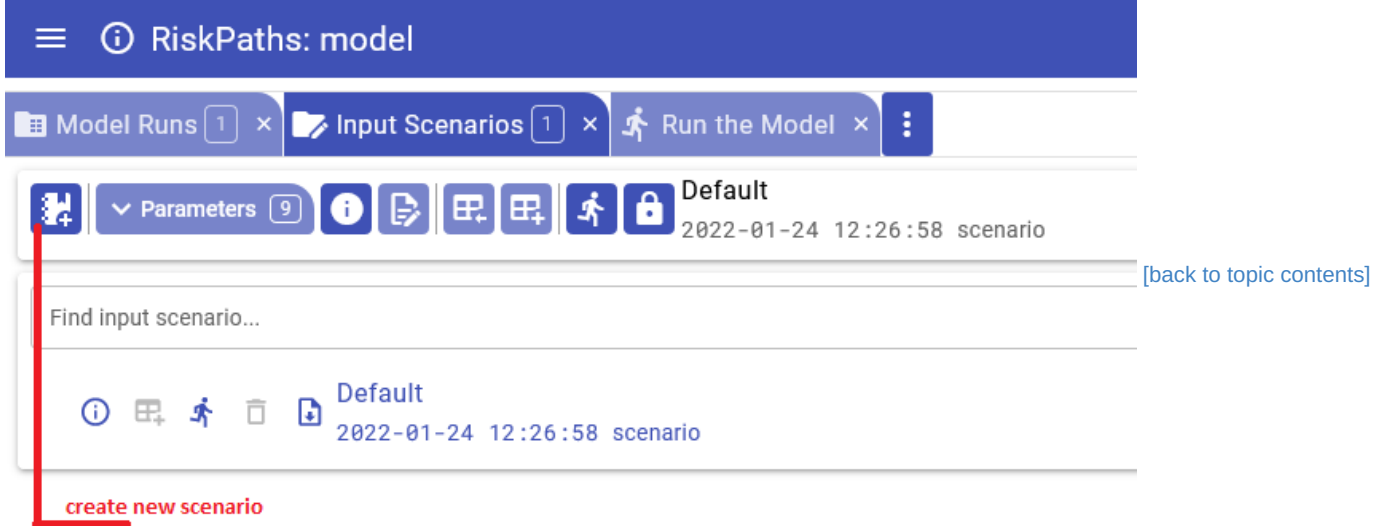

<span id="page-159-1"></span>**Screenshot: Select existing scenario to edit**

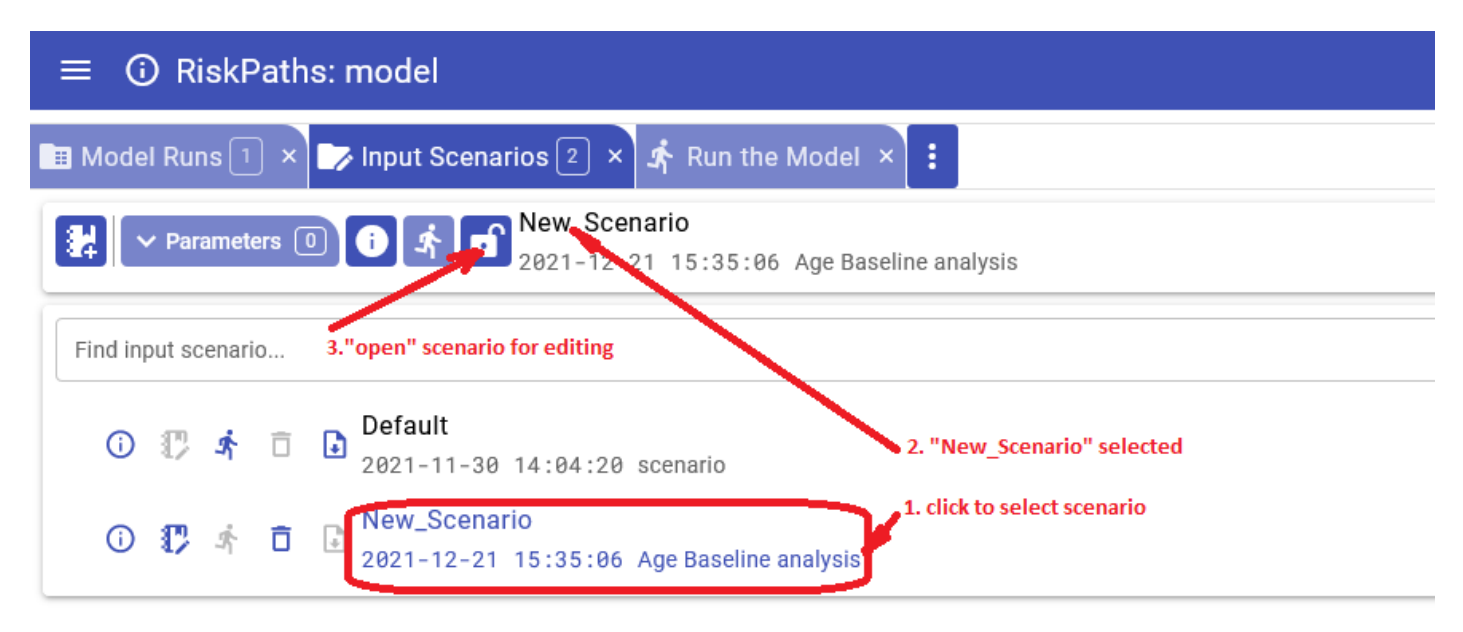

#### [back to topic [contents\]](#page-154-1)

#### <span id="page-160-0"></span>**Screenshot: Edit parameter**

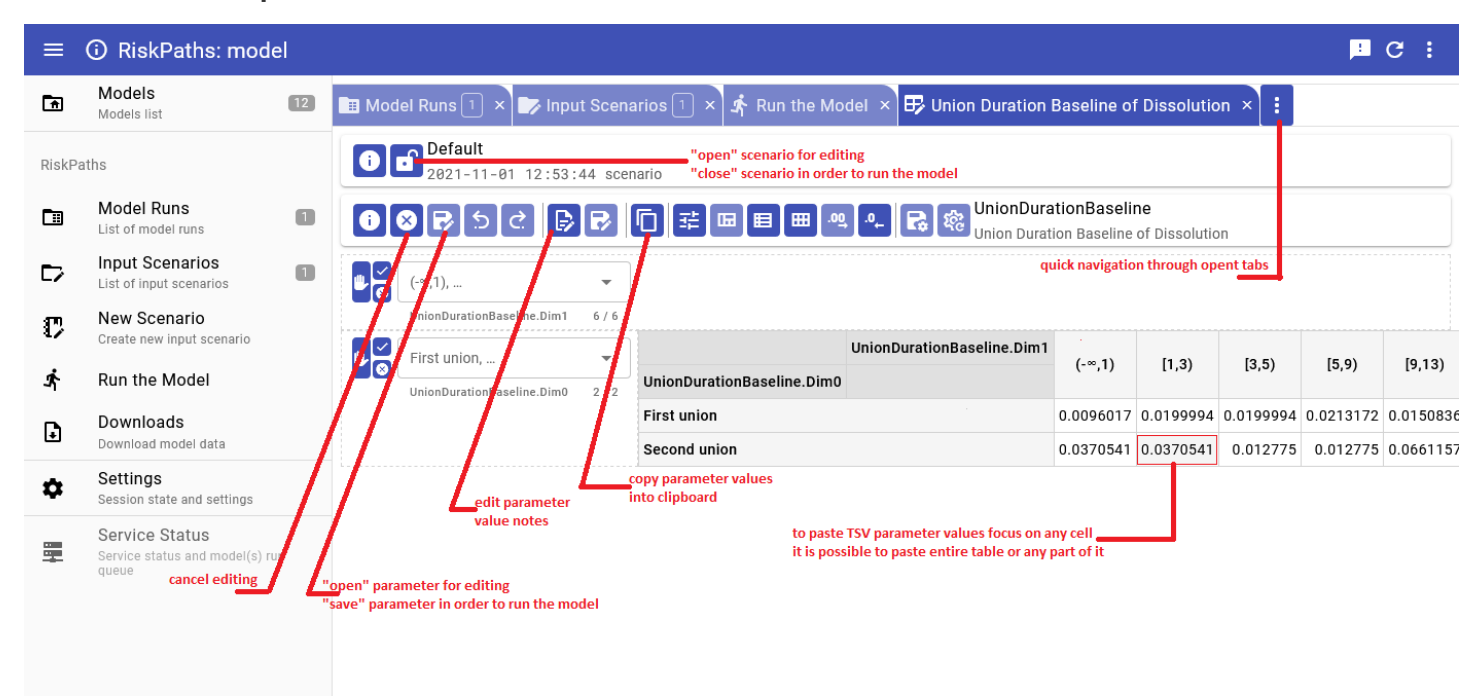

[back to topic [contents\]](#page-154-1)

<span id="page-160-1"></span>**Screenshot: Run the model**

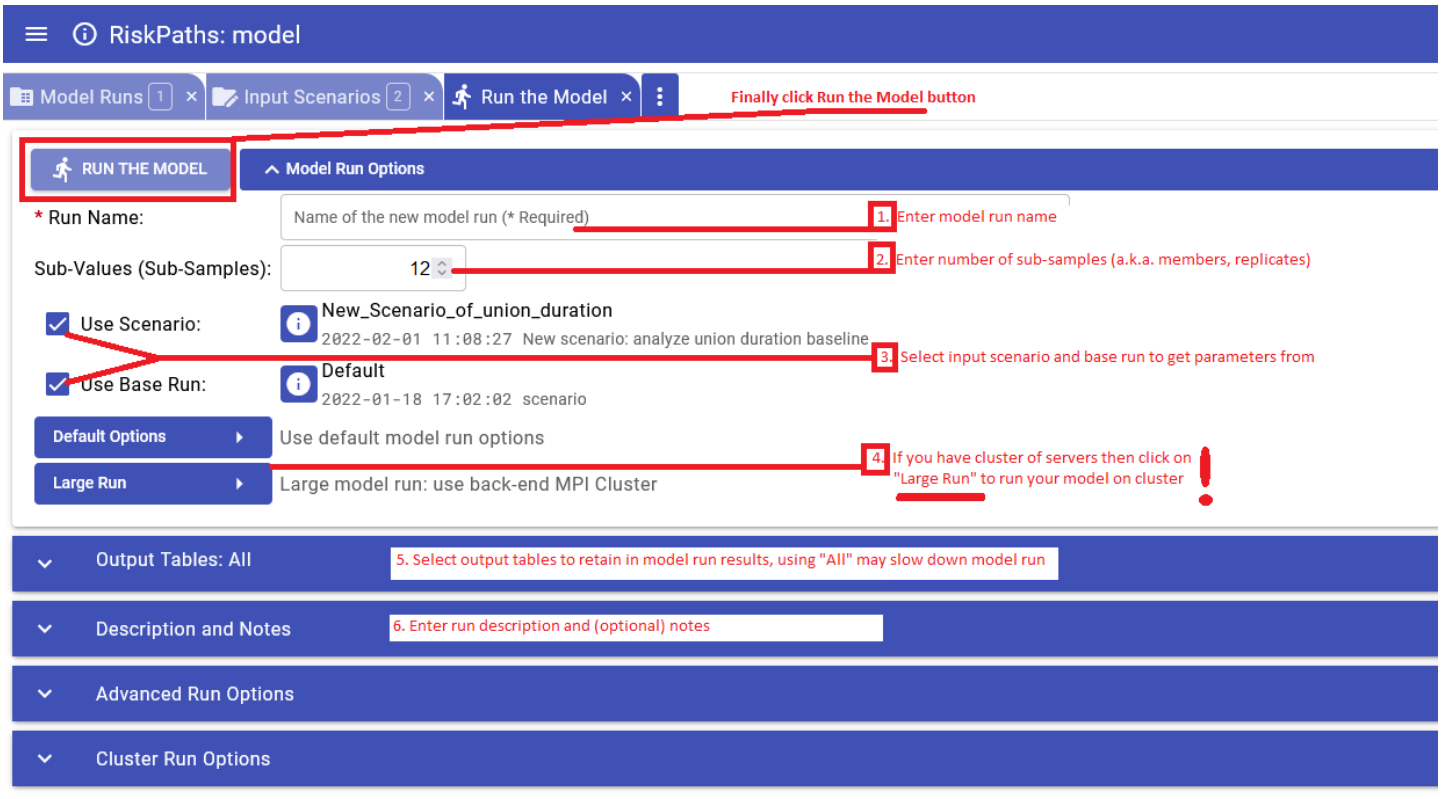

[back to topic [contents\]](#page-154-1)

<span id="page-161-0"></span>**Screenshot: Compare model runs**

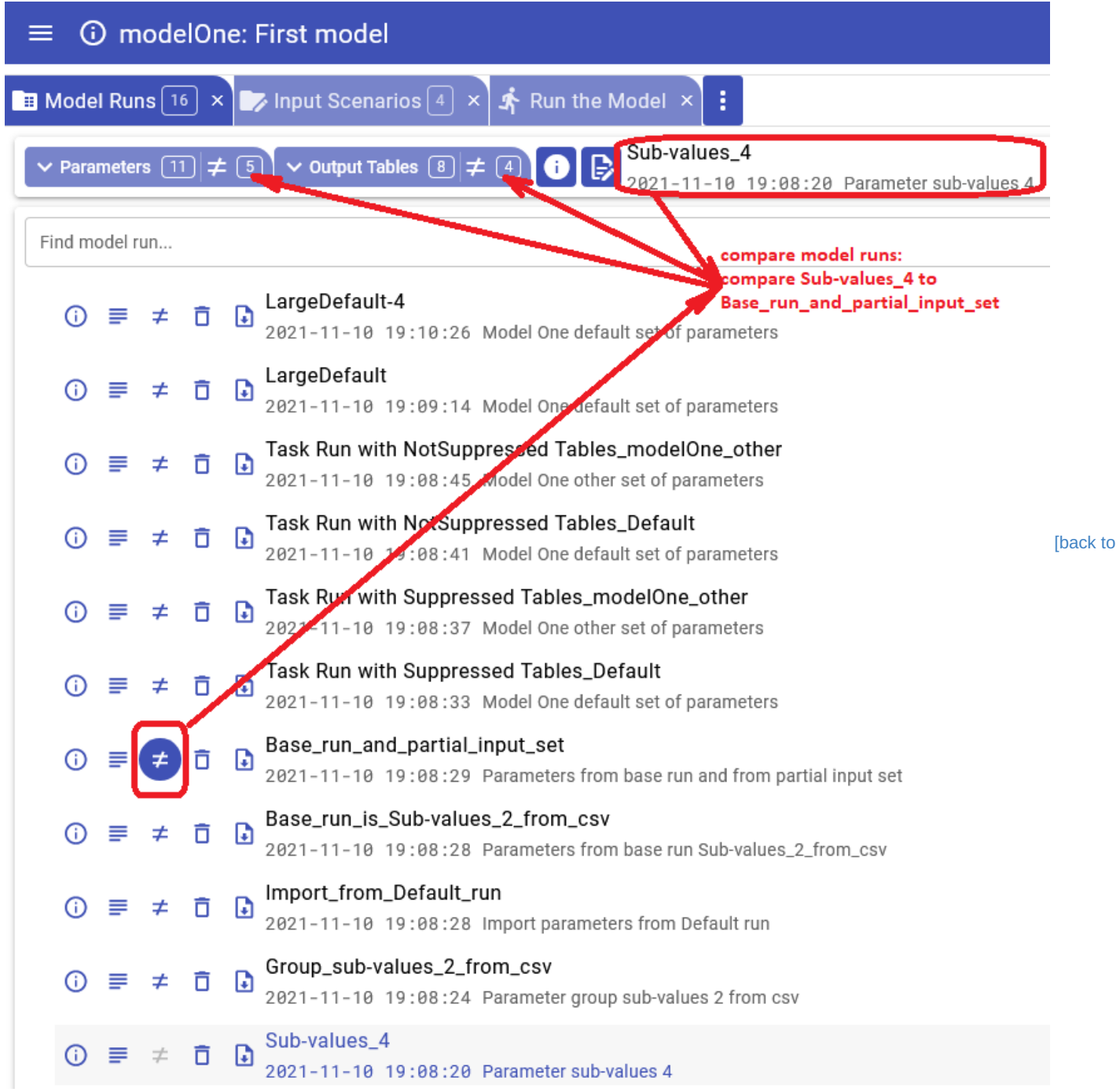

topic [contents\]](#page-154-1)

<span id="page-162-0"></span>**Screenshot: Compare run parameters**

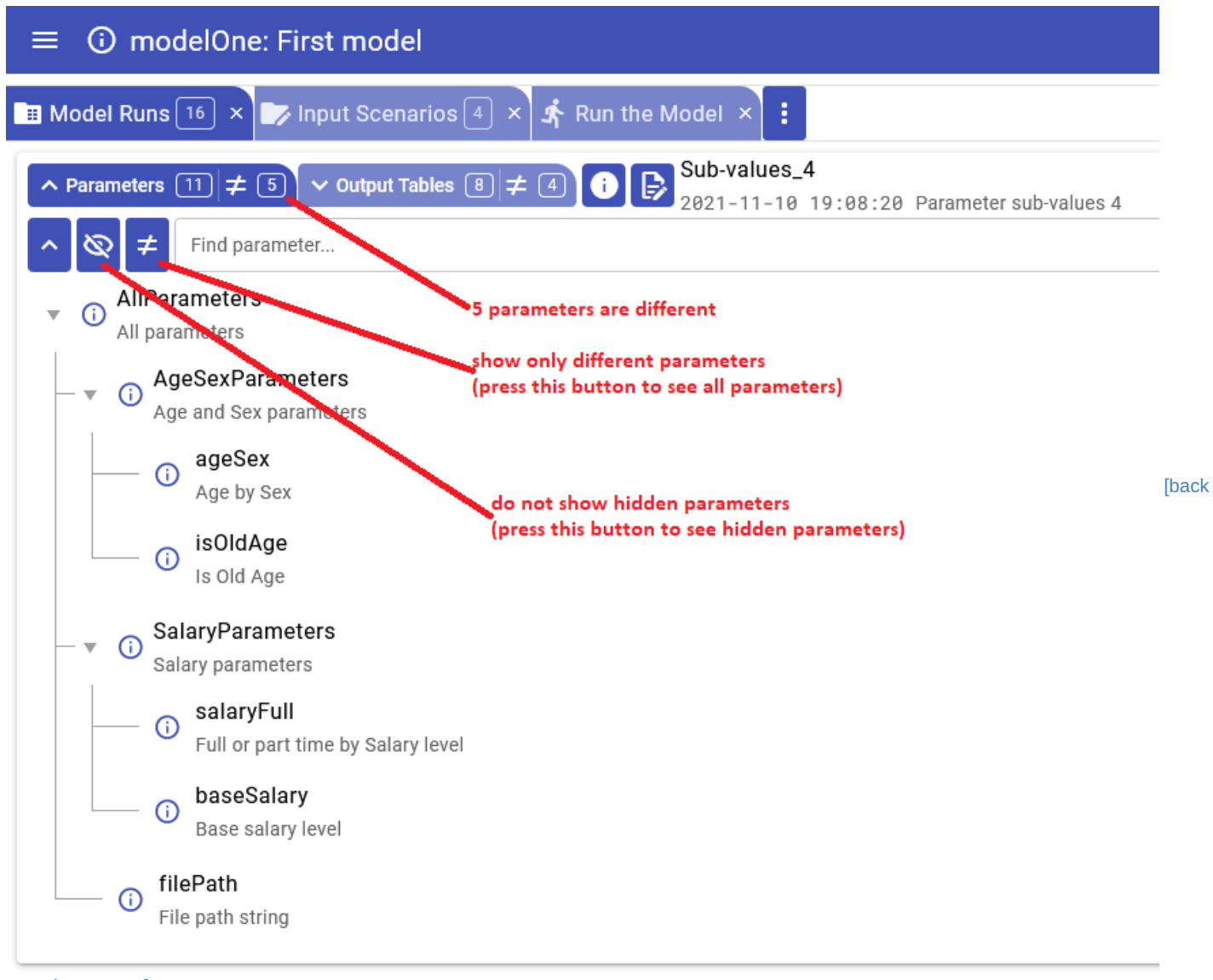

to topic [contents\]](#page-154-1)

<span id="page-163-0"></span>**Screenshot: Download model data**

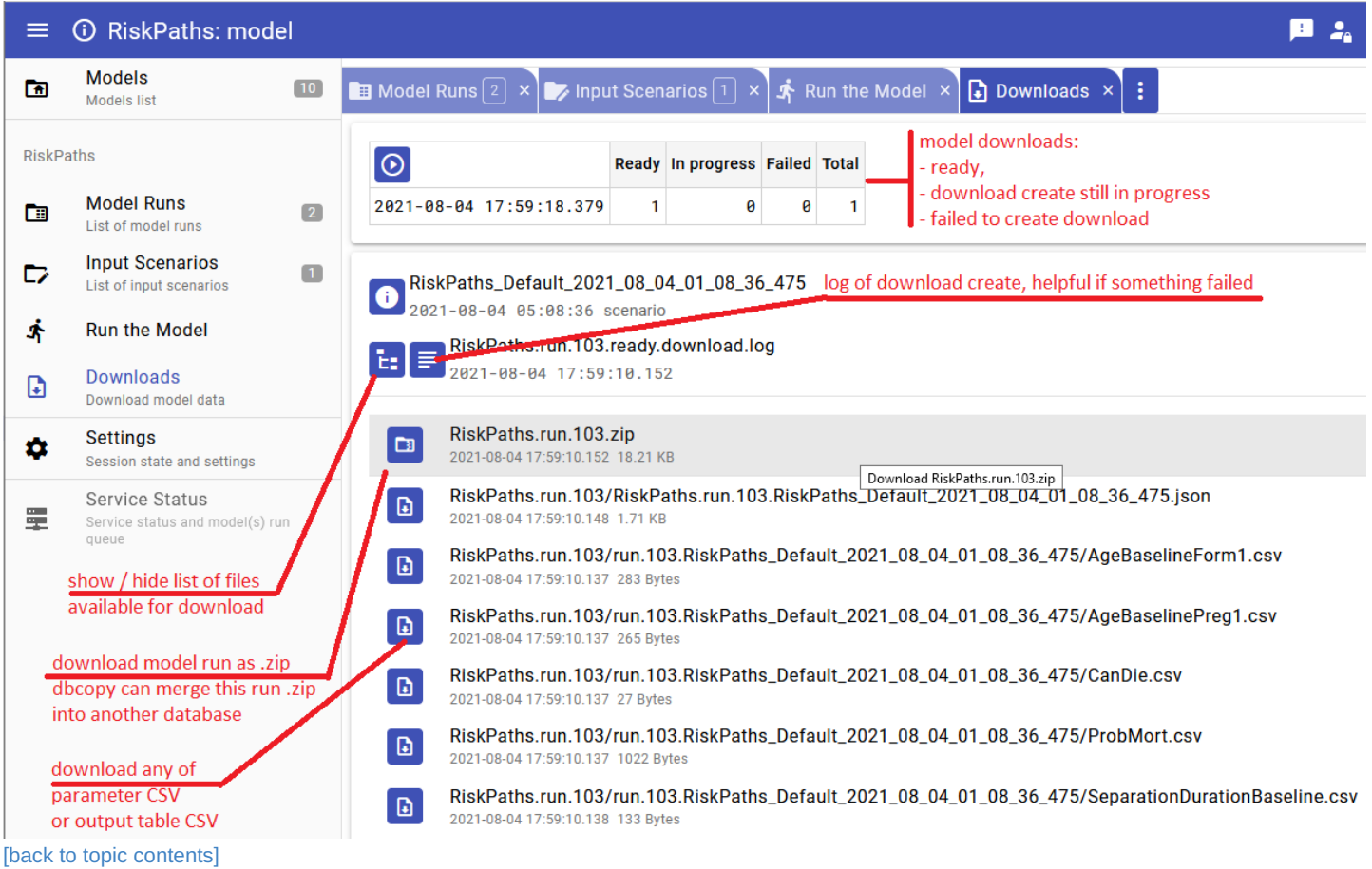

## <span id="page-164-0"></span>**Screenshot: Upload scenario**

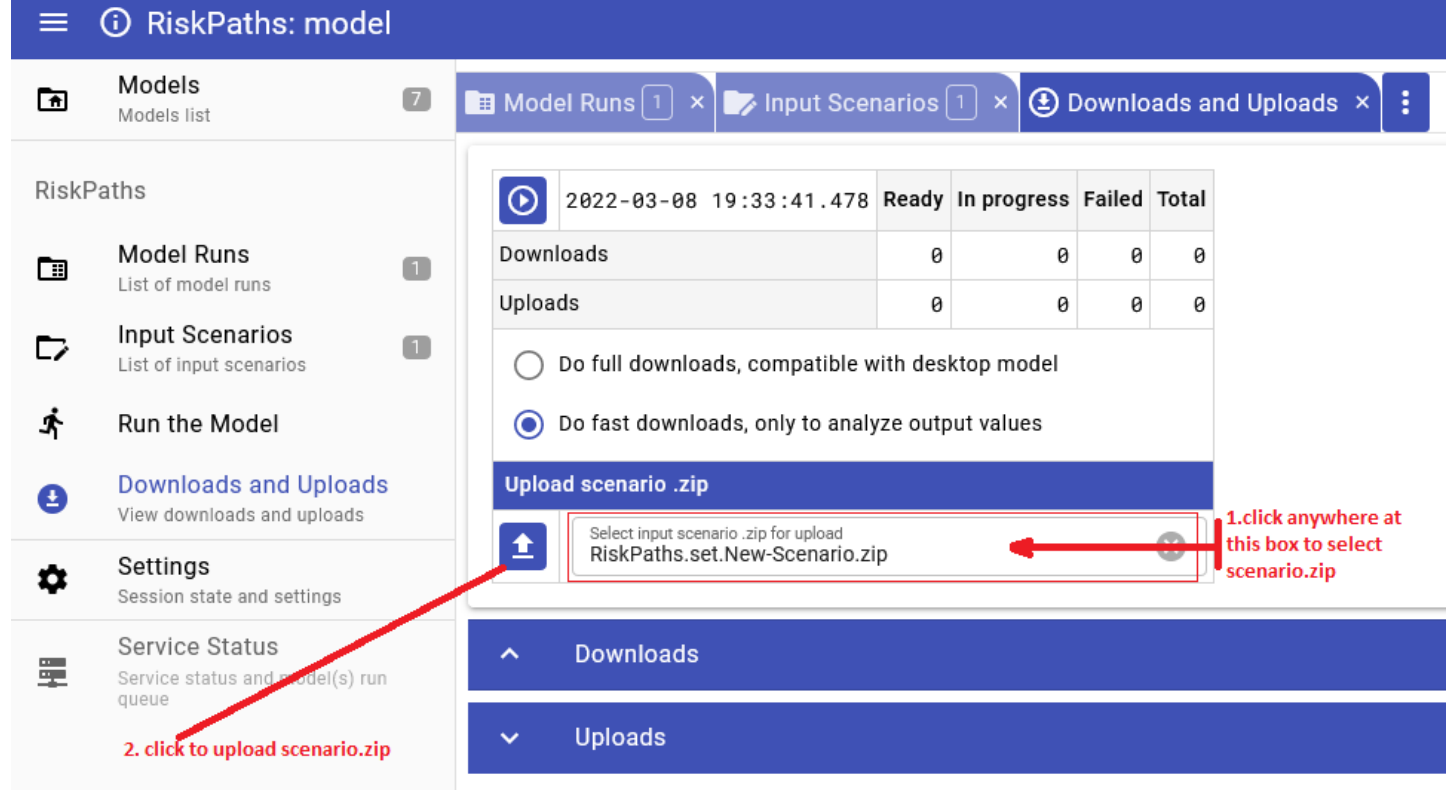

[back to topic [contents\]](#page-154-1)

<span id="page-164-1"></span>**Screenshot: Download parameter**

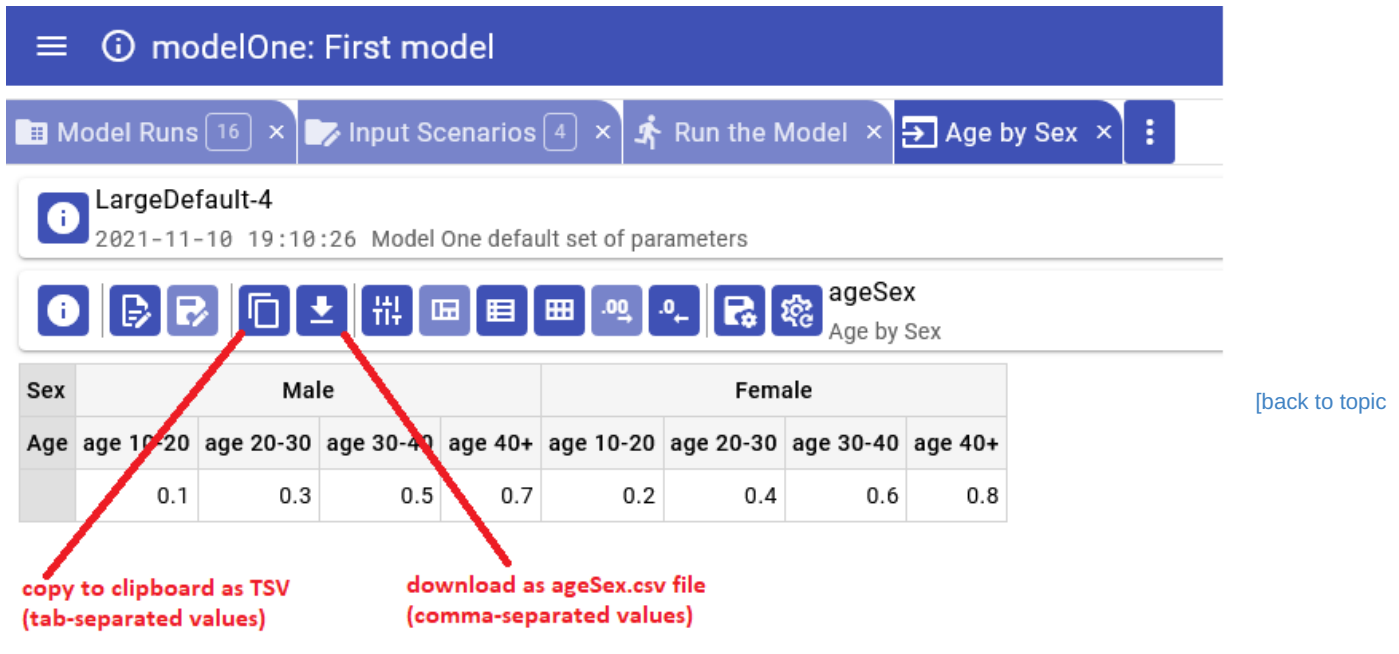

[contents\]](#page-154-1)

<span id="page-165-0"></span>**Screenshot: Upload parameter**

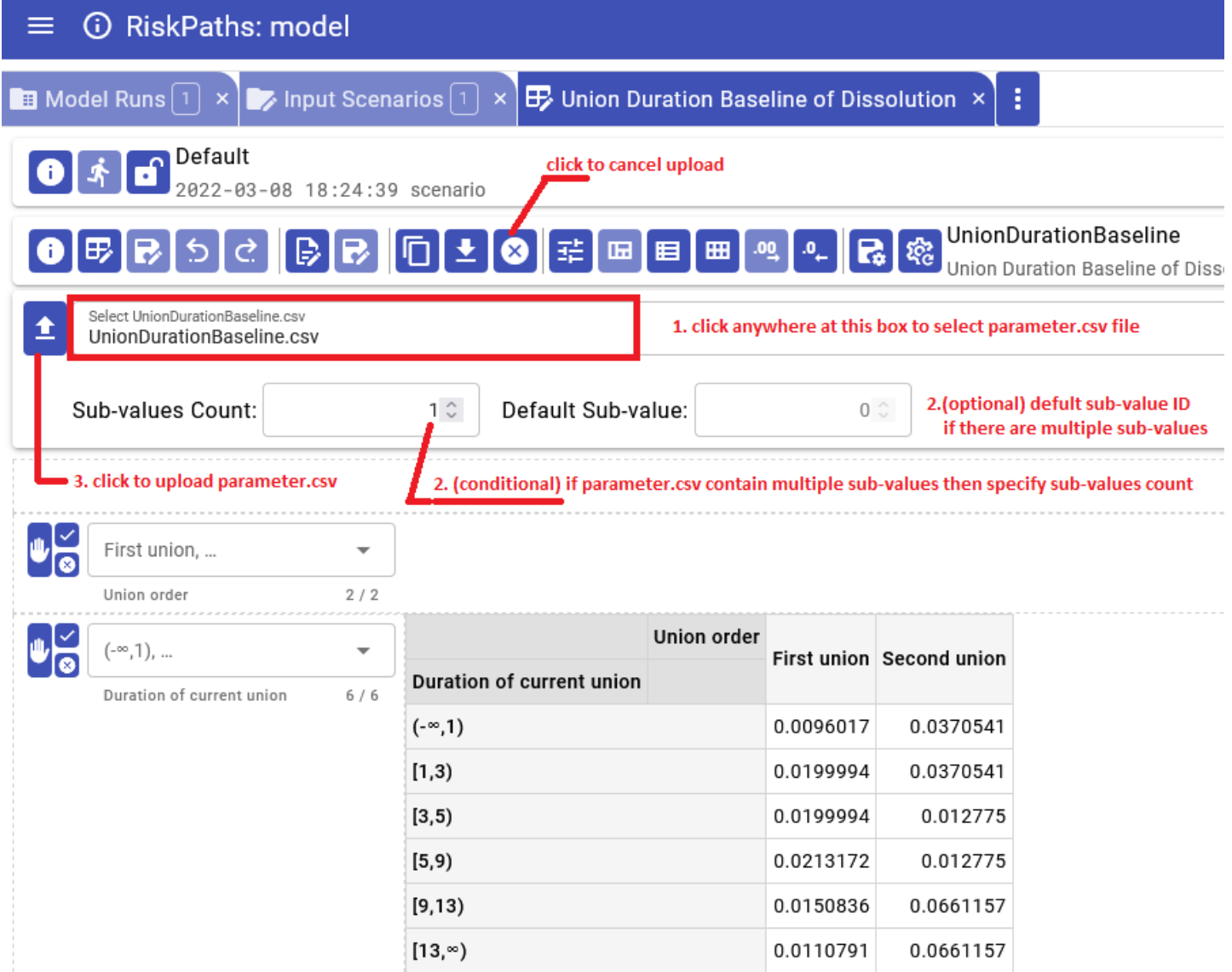

[back to topic [contents\]](#page-154-1)

<span id="page-166-0"></span>**Screenshot: Session state and settings**

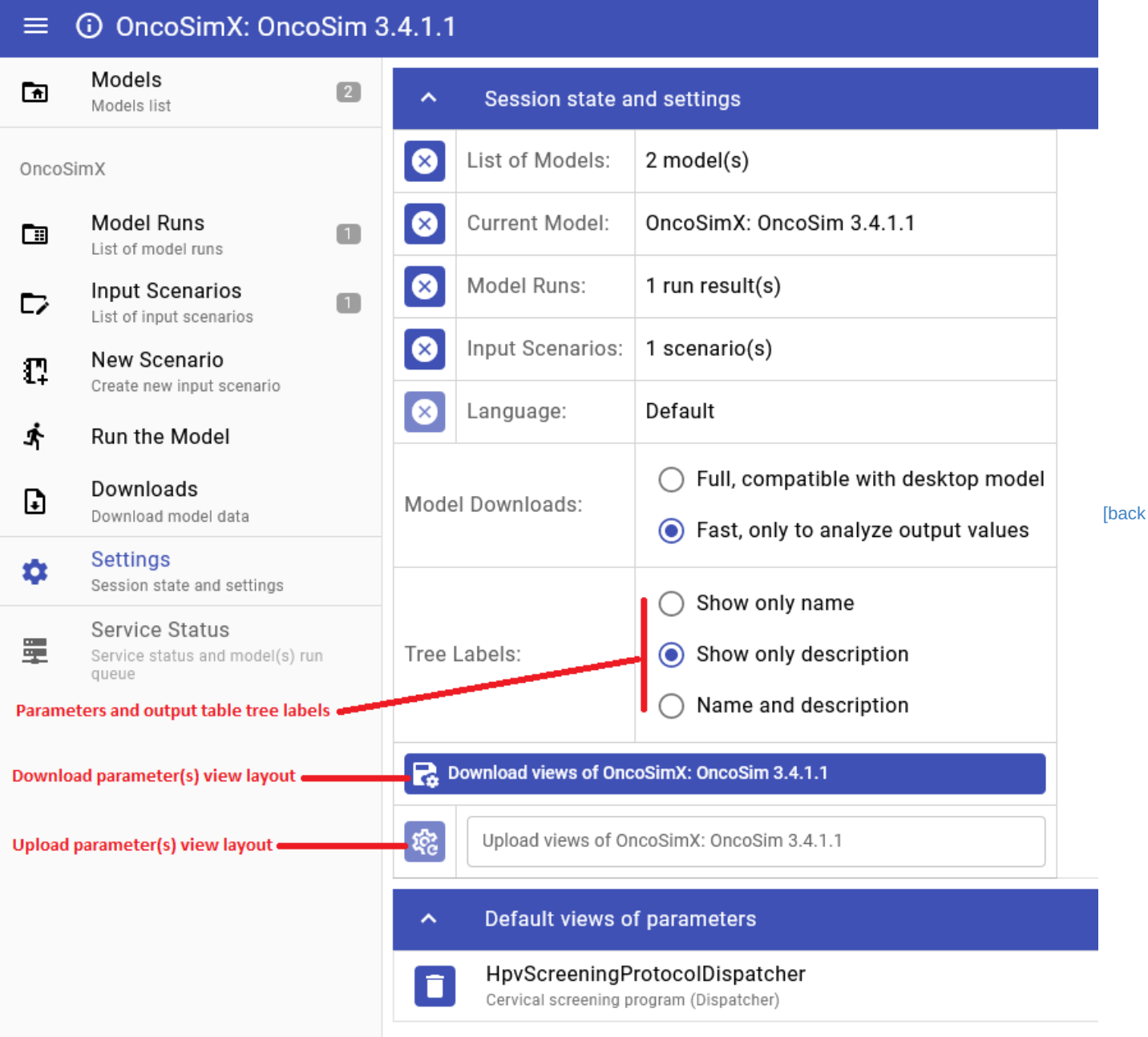

to topic [contents\]](#page-154-1)

## <span id="page-168-0"></span>**UI: Create new or edit scenario**

#### Home > **Create new scenario or edit existing scenario**

This topic shows functionality of the OpenM++ UI through annotated screenshots. The UI can also be explored by hovering over elements to display short descriptions.

User can do:

- edit parameter values using UI:
	- enter parameter values by typing or selecting from classification
	- copy-paste parameter values as TSV (tab separated values)
	- download parameter values as CSV file
	- upload [parameter](#page-182-0) values as CSV file
- create new scenario:
	- enter new scenario description and notes
	- copy parameter or group of parameters from previous model run into the new scenario
	- copy parameter or group of parameters from other scenario into the new scenario
	- remove parameter or group of parameters from scenario
	- create new scenario and copy parameters which are different from base model run
- delete scenario
- edit existing scenario:
	- edit scenario description and notes
	- copy parameter or group of parameters from previous model run into the scenario
	- copy parameter or group of parameters from other scenario
	- remove parameter or group of parameters from scenario
- upload new [scenario](#page-182-0) or upload new data to existing scenario

It is recommended to use "partial" scenario to run the model. Partial scenarios contain only parameters which you want to modify for your analysis. For example, for RiskPaths model it can be only number of Simulation Cases and Union Duration Baseline . All other parameters, which you don't want to change, can come either from previous model run, or from Default model scenario.

To create new scenario or to modify existing scenario click on Input Scenarios tab:

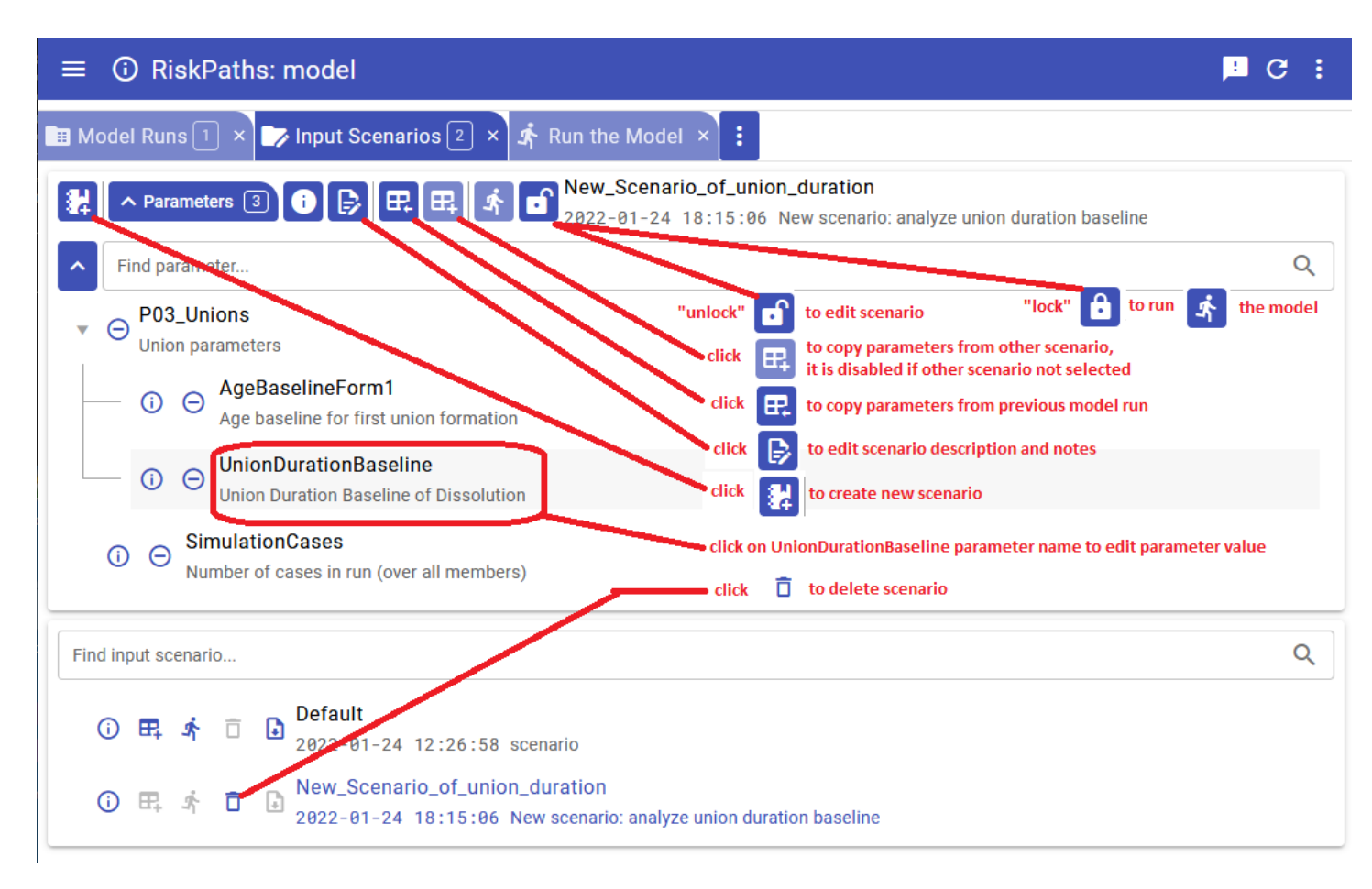

To edit existing scenario or to modify parameter(s) do:

- select scenario from the list
- if scenario is "locked" then click on "unlock button"

**Imporatnt:** After scenario editing completed click on "lock" button to use that scenario for model run. Scenario must be "locked" in order to be runnable, you can NOT run "unlocked" scenario.

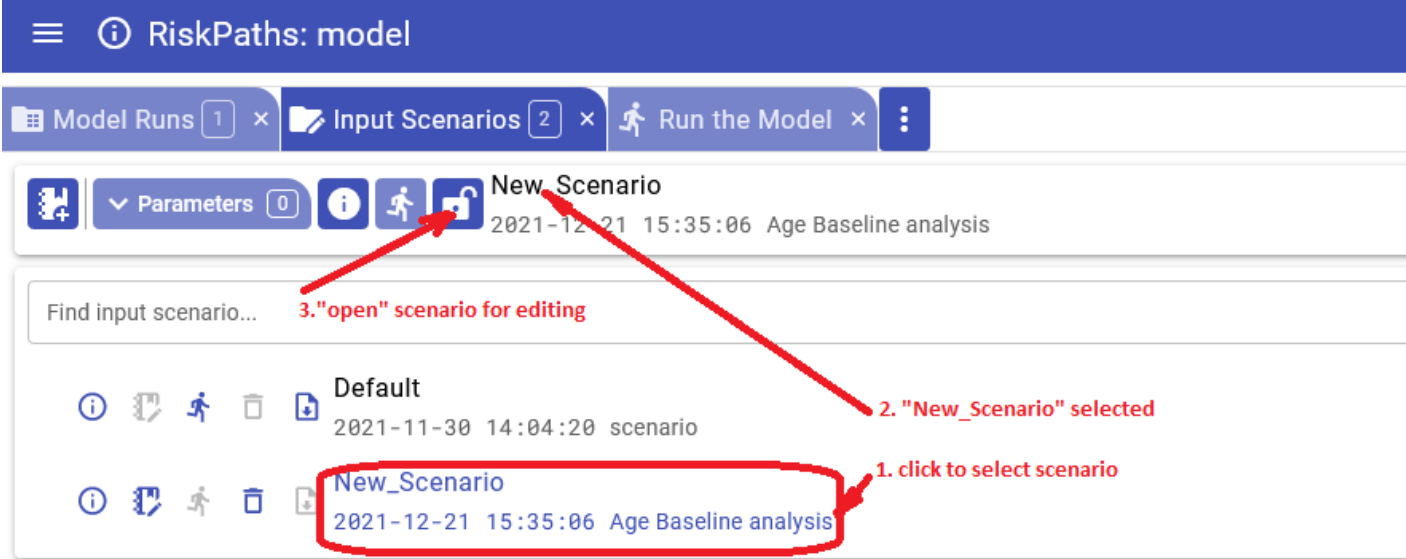

In order to open parameter values editor click on parameter name in the scenario parameters tree. For example, click on UnionDurationBaseline parameter of RiskPaths model.

Please keep in mind, in openM++ number of Simulation Cases is also a model parameter (it is a different from Modgen).

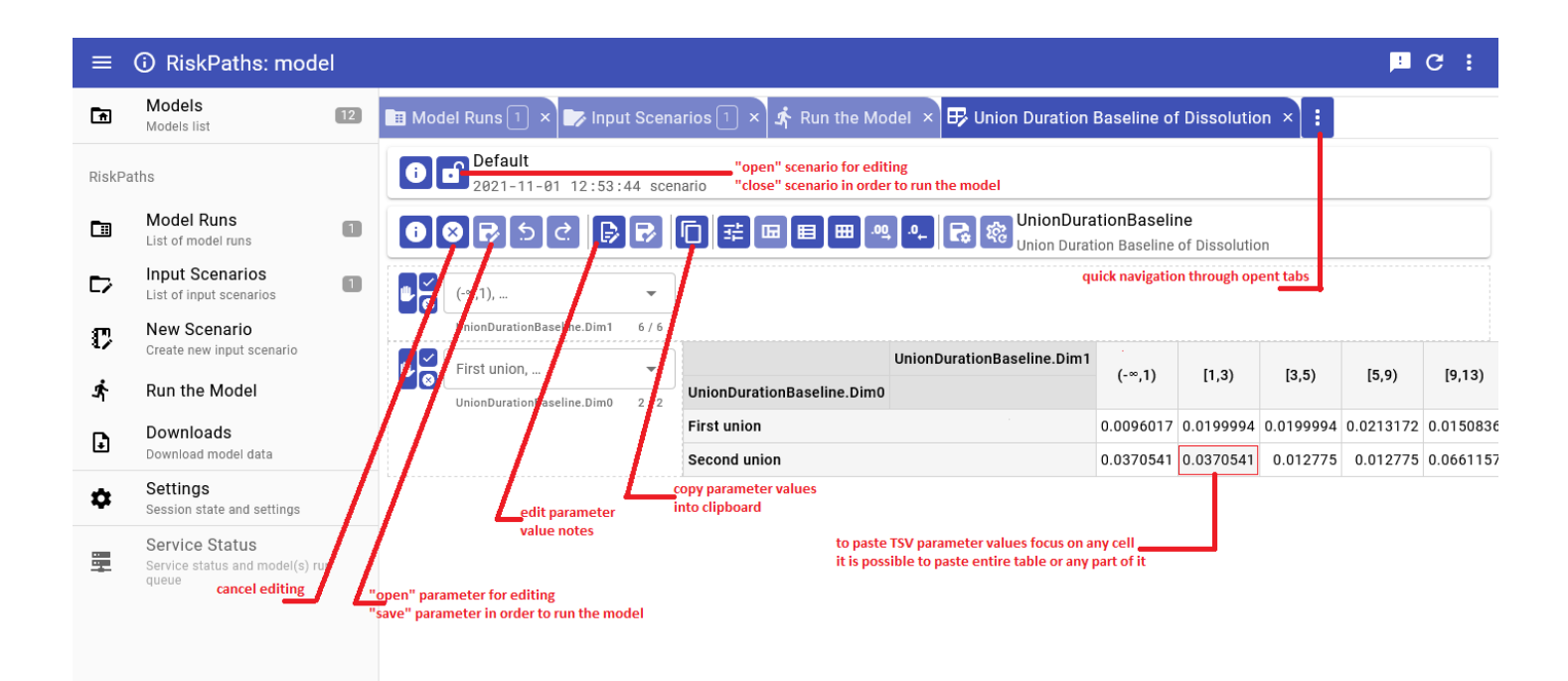

To create new scenario click on new scenario button:

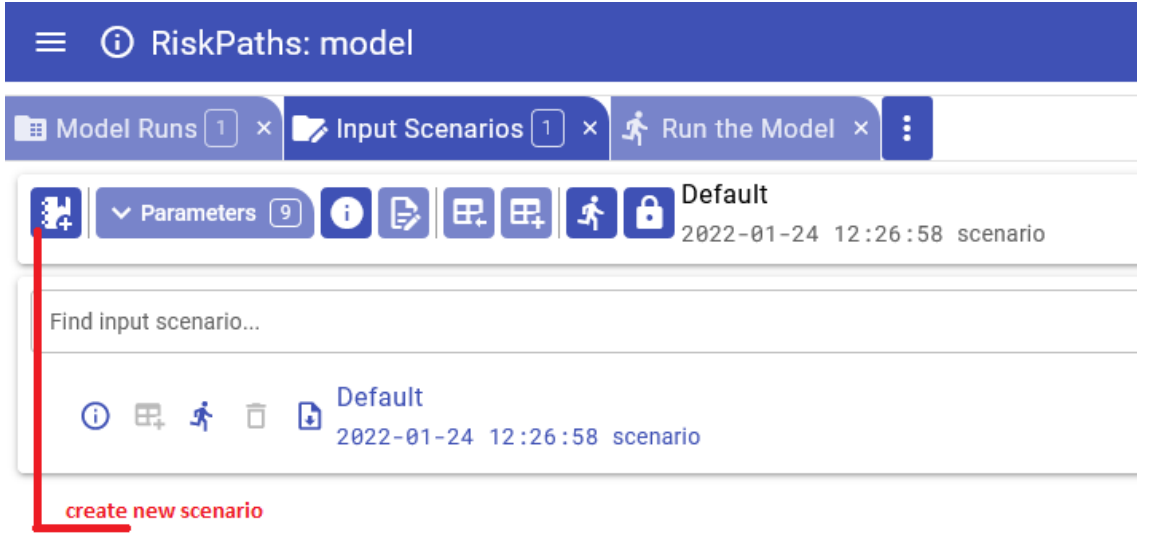

Create new scenario:

- provide new scenario name. It must be a valid file name, and cannot contain any of: "':\*?><|\$}{ $@$ &^;/\
- you cannot change scenario name later, there is no "rename" scenario option;
- (optional) provide scenario description and notes, you always can change description and notes later.
- click on Save button to save scenario or on Cancel to discard your changes

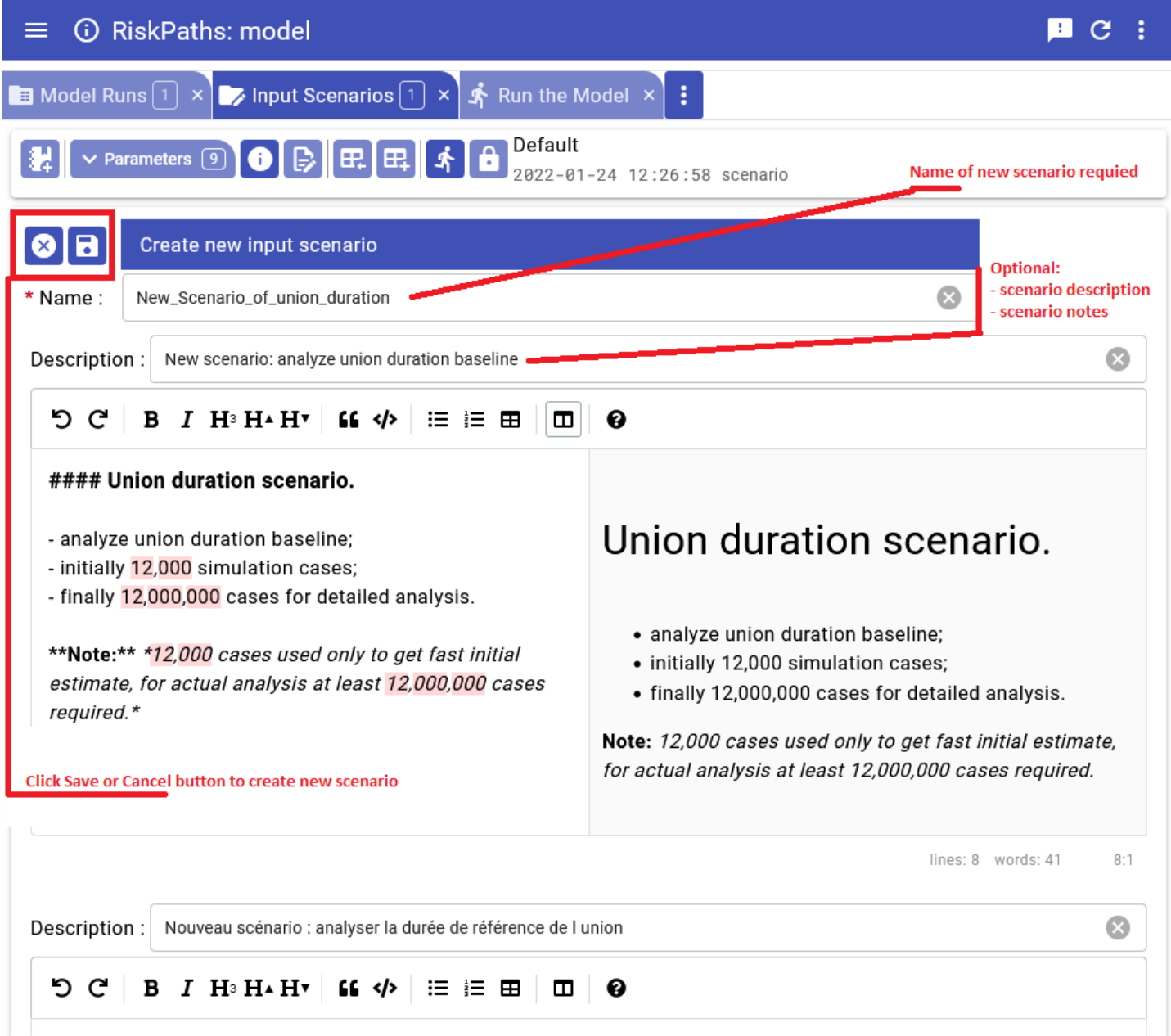

After new scenario created you can add parameters into it by copy it:

- from previous model run
- or from other scenario

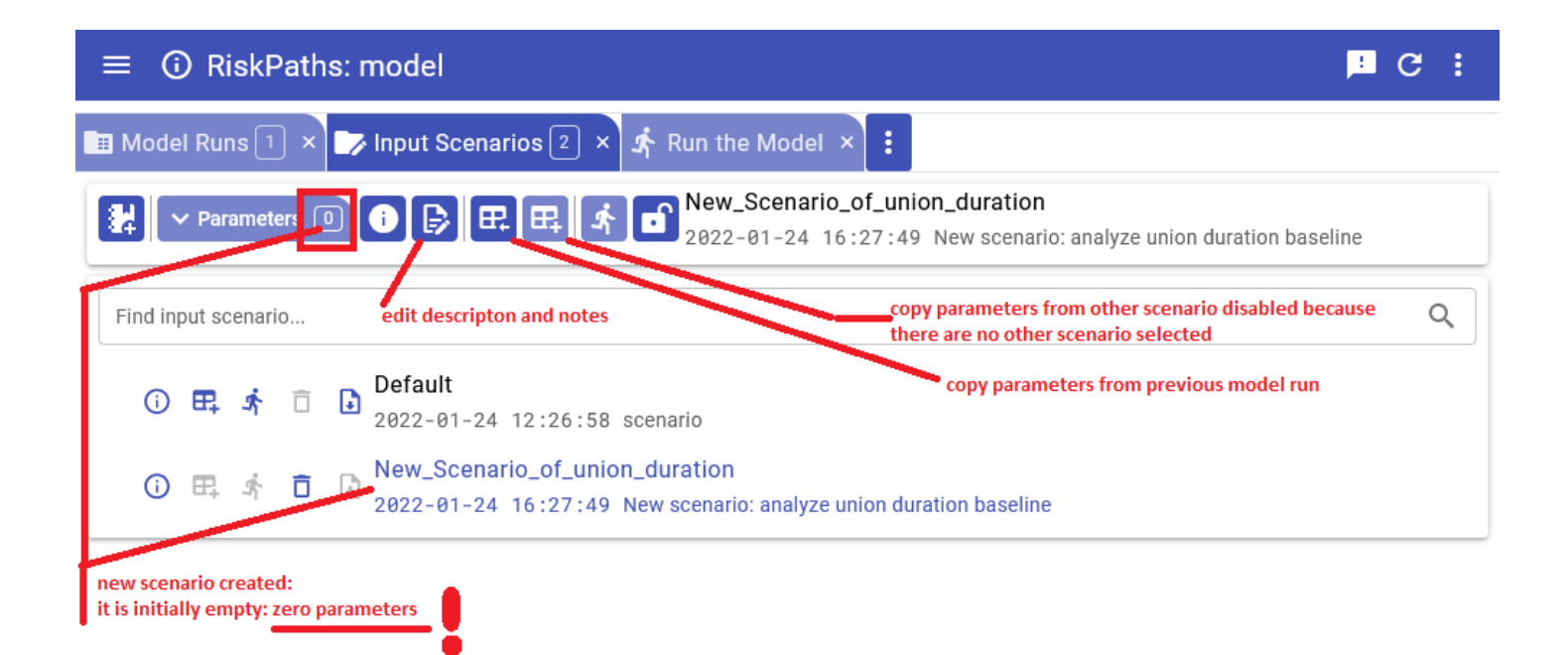

In order to copy parameter(s) from previous model run:

- click on "Copy from previous model run" button (see above)
- select parameter from model parameters tree
- click on plus button

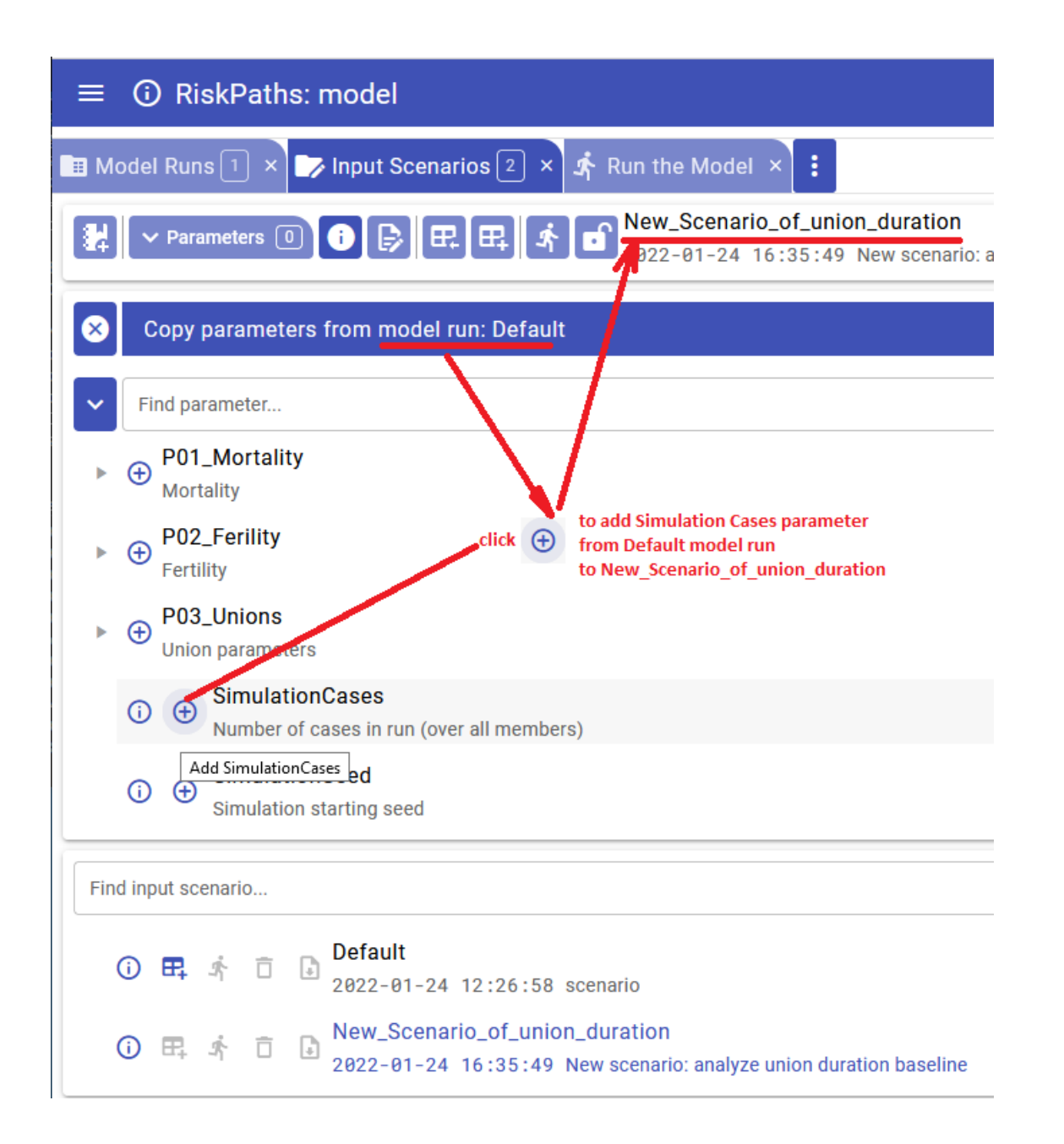

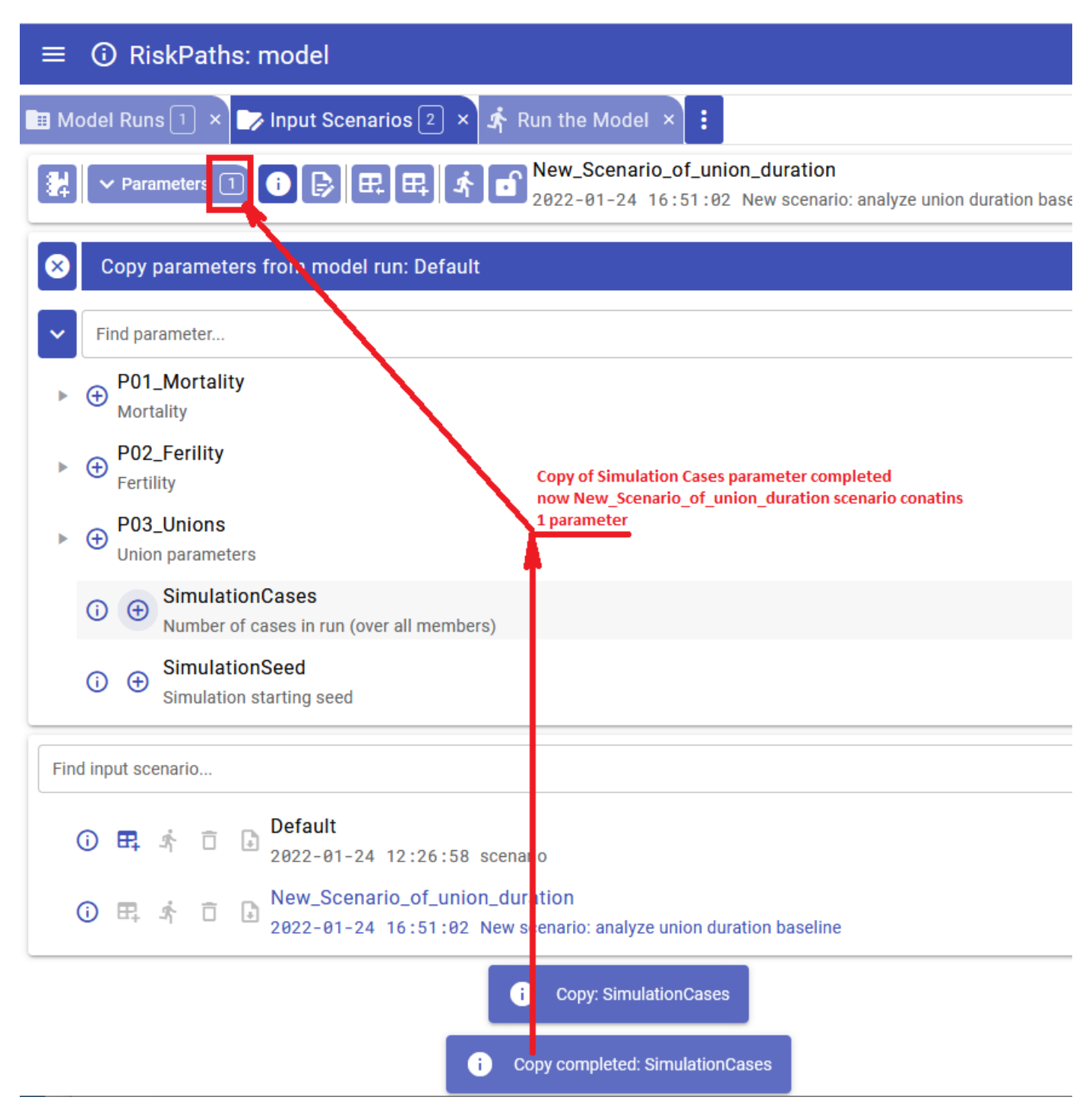

After you are done with copy parameters from previous model click on Close button:

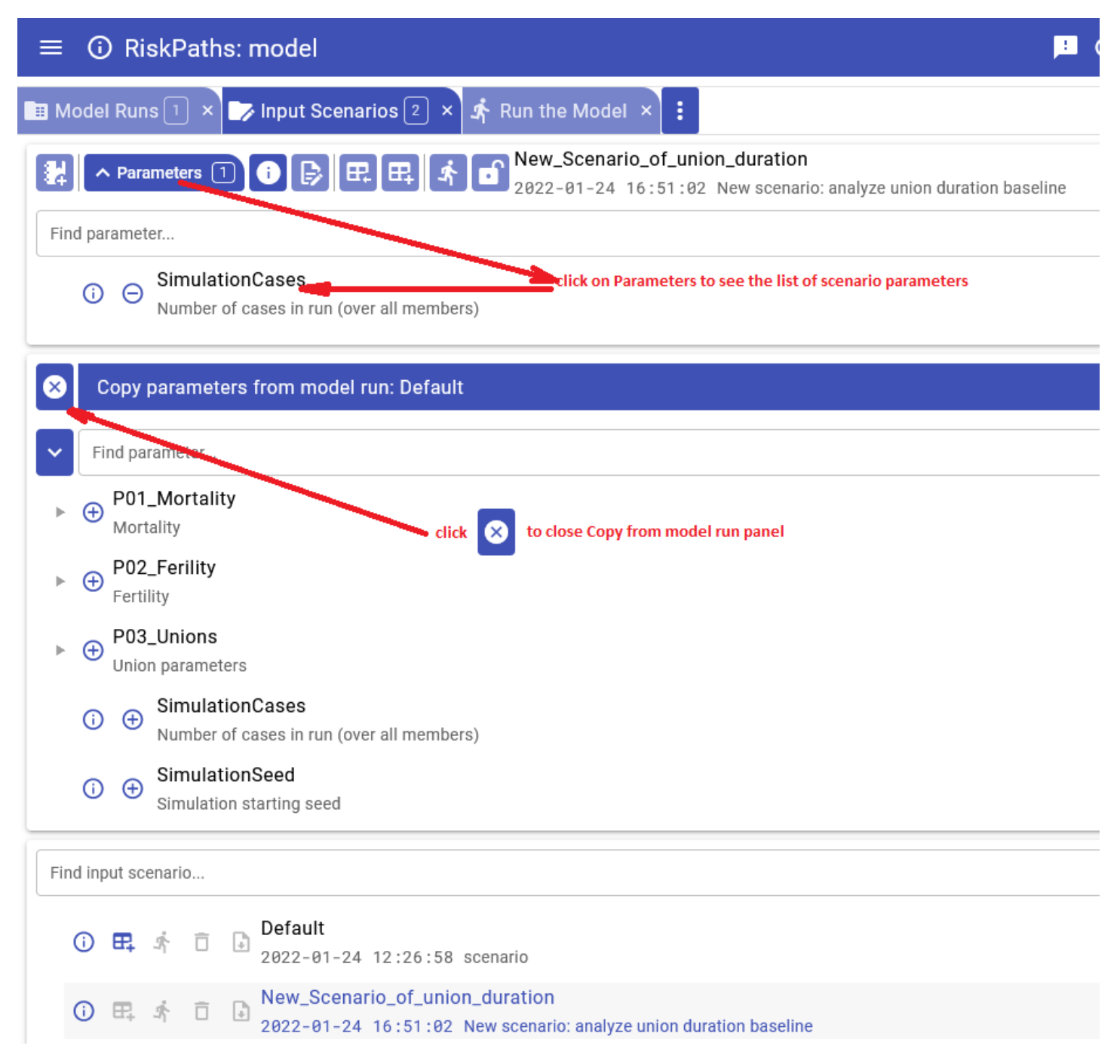

In order to copy parameter(s) from other input scenario:

- select source input scenario from the list. Source scenario must be "locked" otherwise you would not be able to select it as a source of parameters
- click on "Copy from other scenario" button (see below)

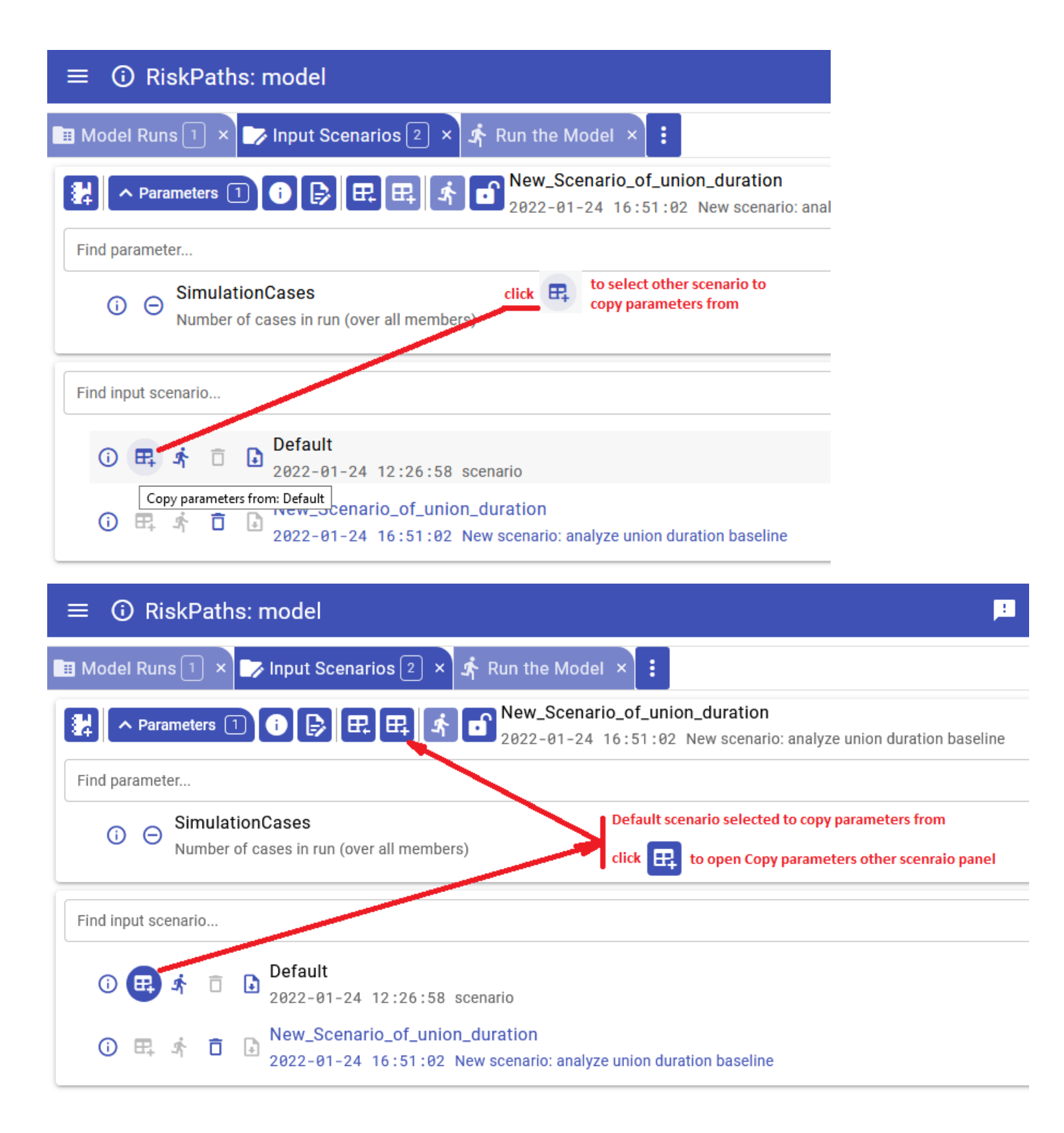

To copy parameter or group of parameters click on plus button in the scenario parameters tree

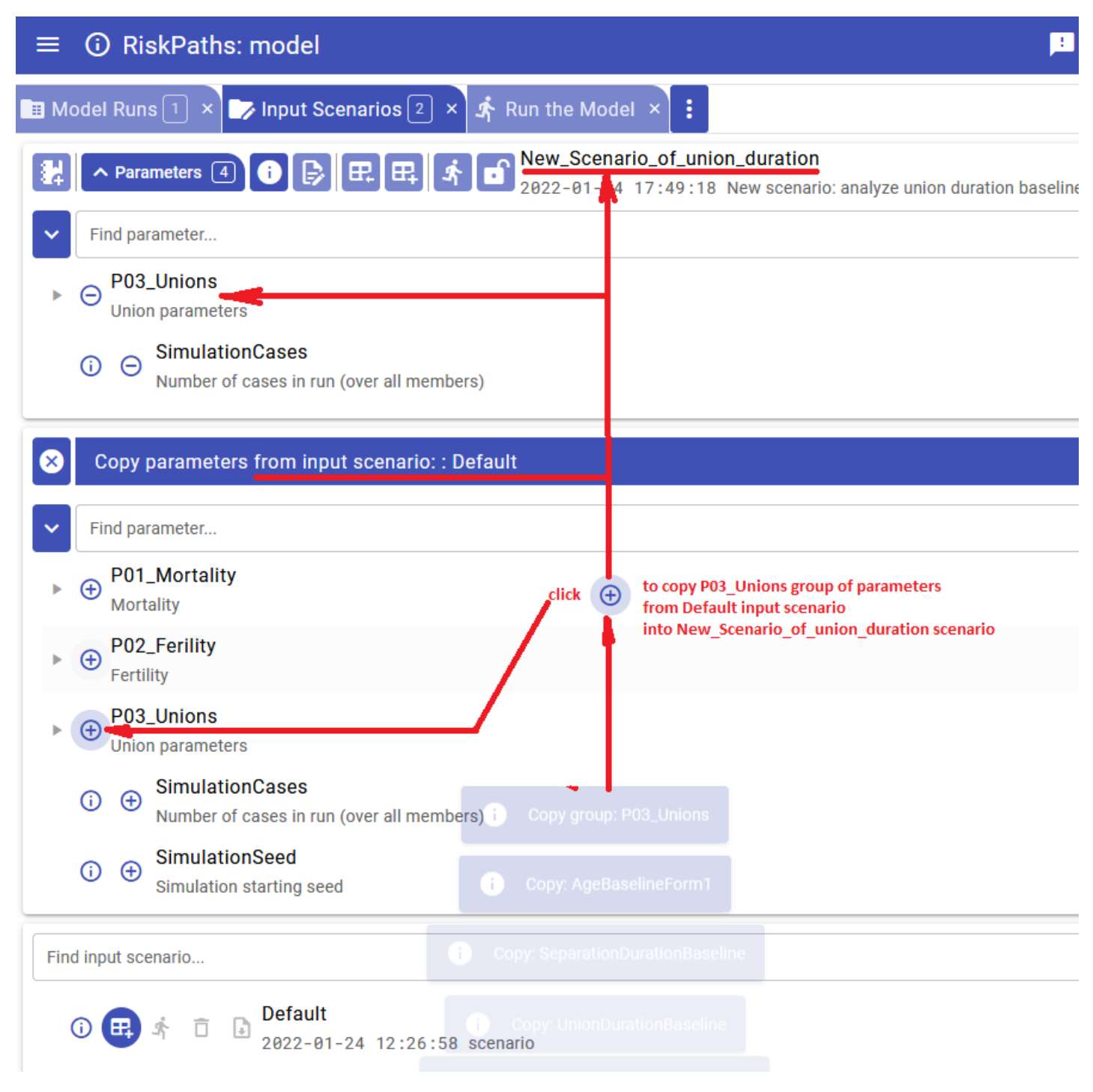

In order to delete parameter from your current scenario:

- click on minus button in the scenario parameters tree:
- confirm "Yes" to remove parameter values from scenario.

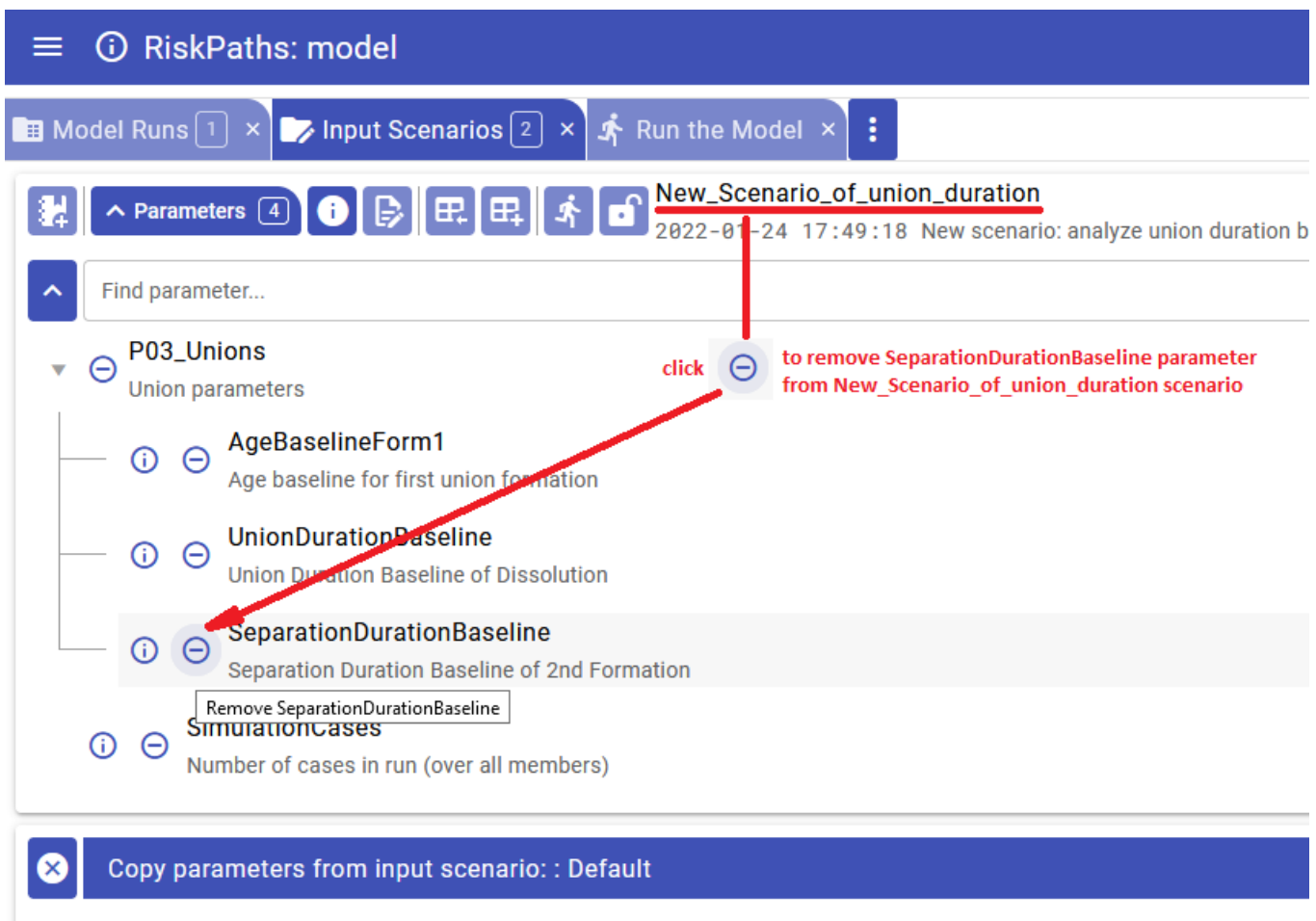

Find parameter...

 $\triangleright \bigoplus$  P01\_Mortality<br>Mortality

▶  $\oplus$  P02\_Ferility<br>Fertility

P03\_Unions

 $\checkmark$ 

 $\mathcal{L}^{\pm}$ 

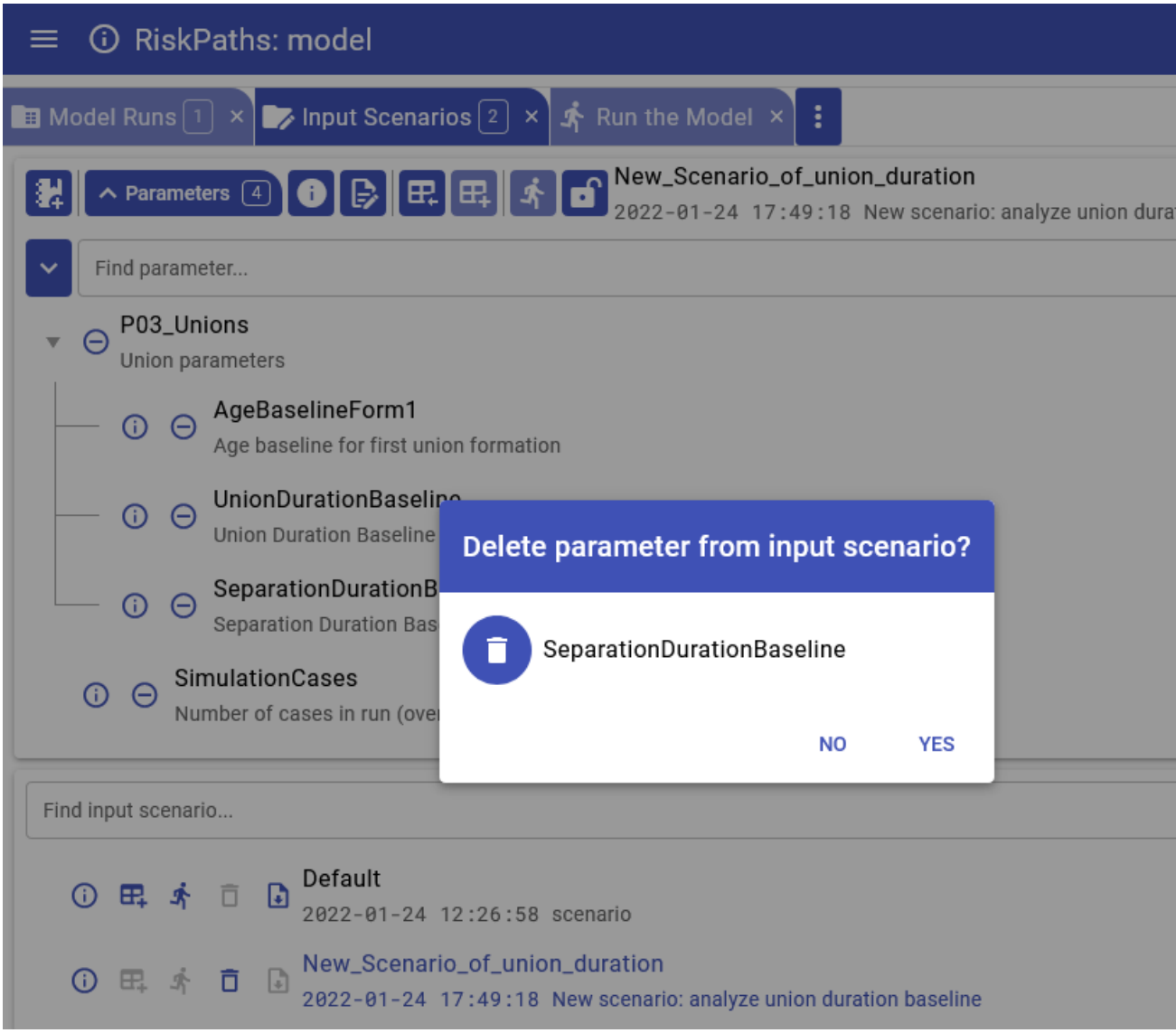

After you are done with copy parameters from other scenario click on Close button:
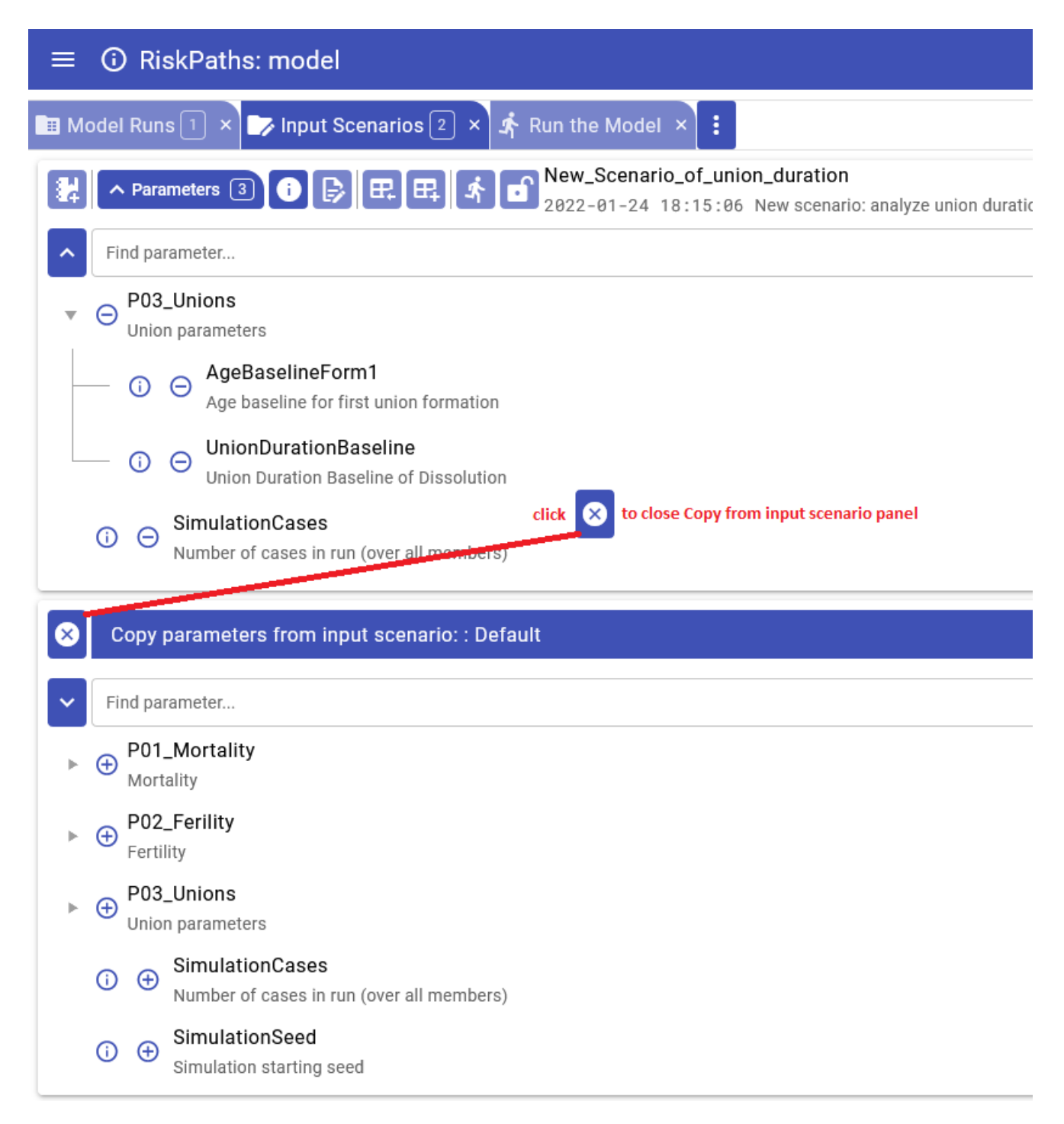

User can create new scenario from results of run comparison. In that case scenario will include all parameters of that model run which are different from the base model run.

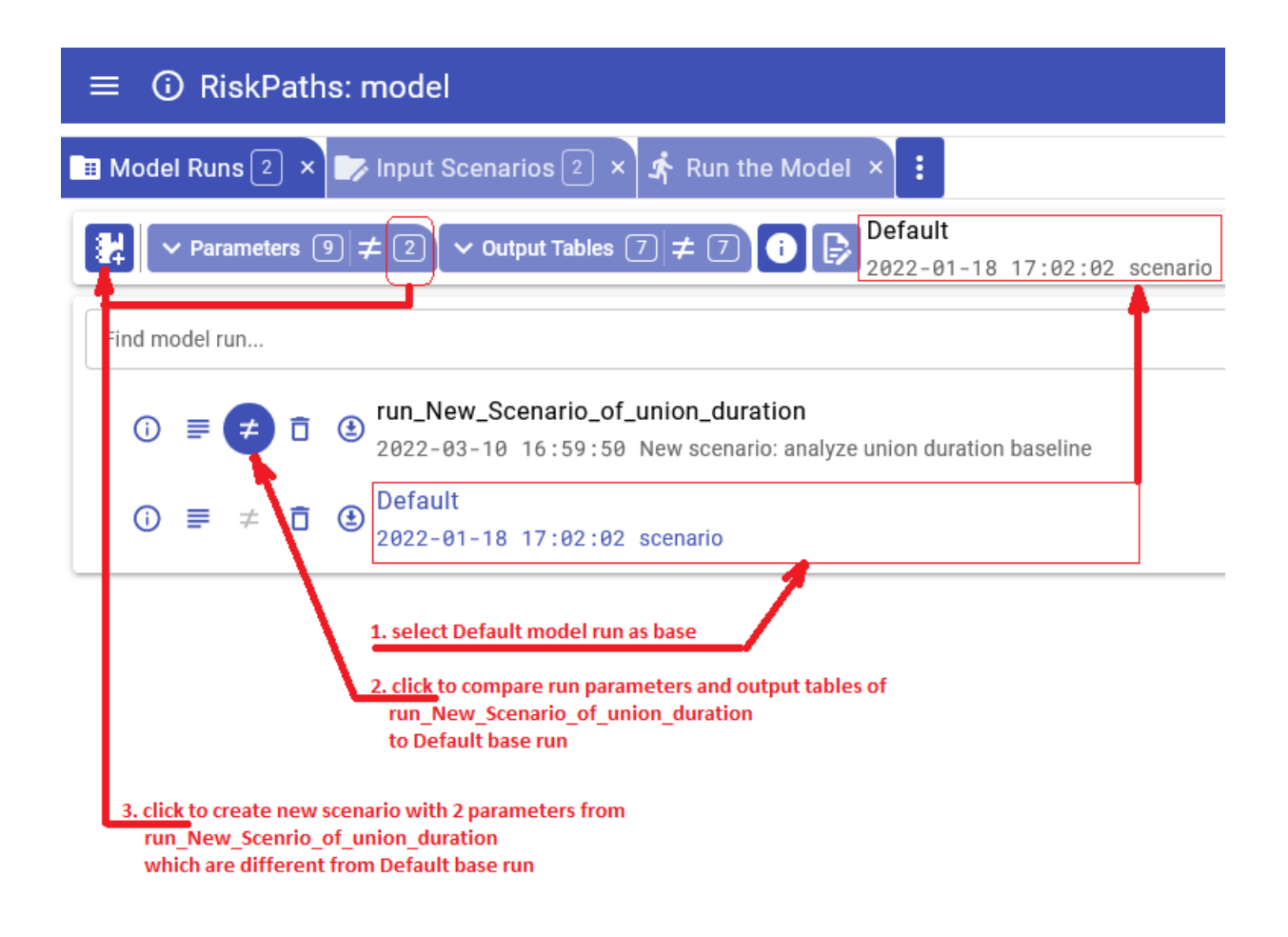

# **UI: Upload input scenario or parameters**

### Home > **Upload input scenario or parameters**

This topic shows functionality of the OpenM++ UI through annotated screenshots. The UI can also be explored by hovering over elements to display short descriptions.

User can modify existing or create new input scenario by uploading scenario.zip archive. Such archive can be created by dbcopy utility or through UI download or by Create Import Set utility. In most simplest case such ZIP archive can contain one or more CSV parameter file(s).

User also can replace existing parameter values by uploading parameter CSV file.

To edit existing scenario or to modify parameter(s) do:

- select scenario from the list
- if scenario is "locked" then click on "unlock button"

**Imporatnt:** After scenario editing completed click on "lock" button to use that scenario for model run. Scenario must be "locked" in order to be runnable, you can NOT run "unlocked" scenario.

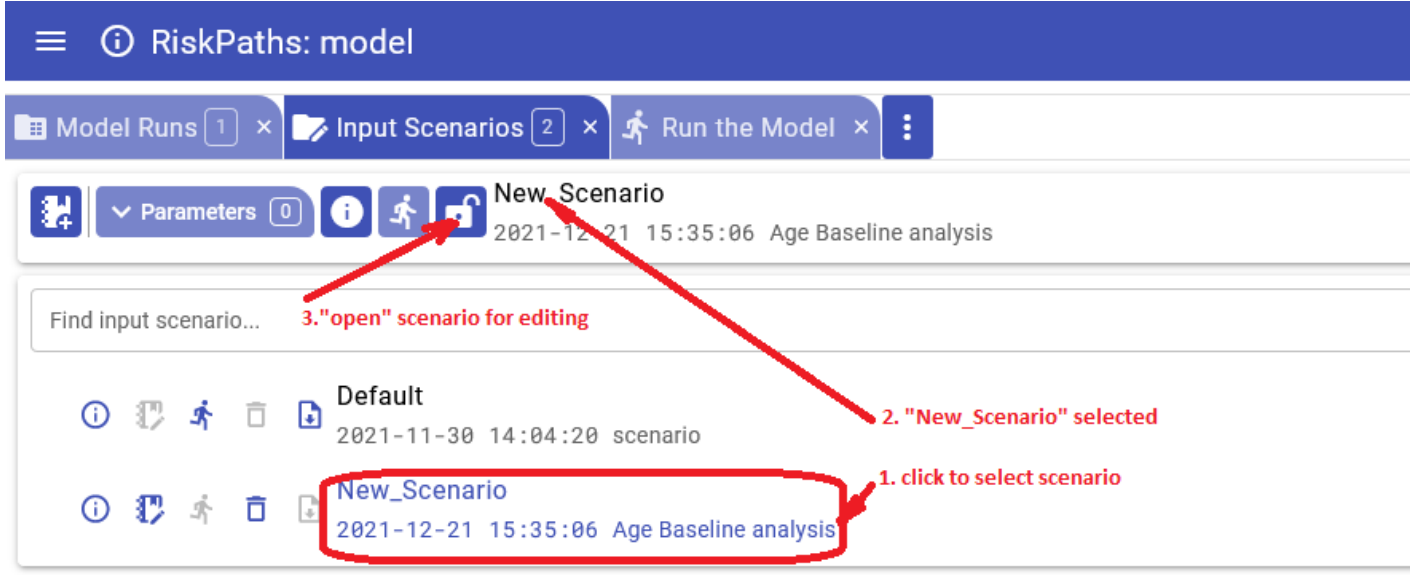

To replace existing parameter values by uploading parameter CSV file click on Upload parameter button:

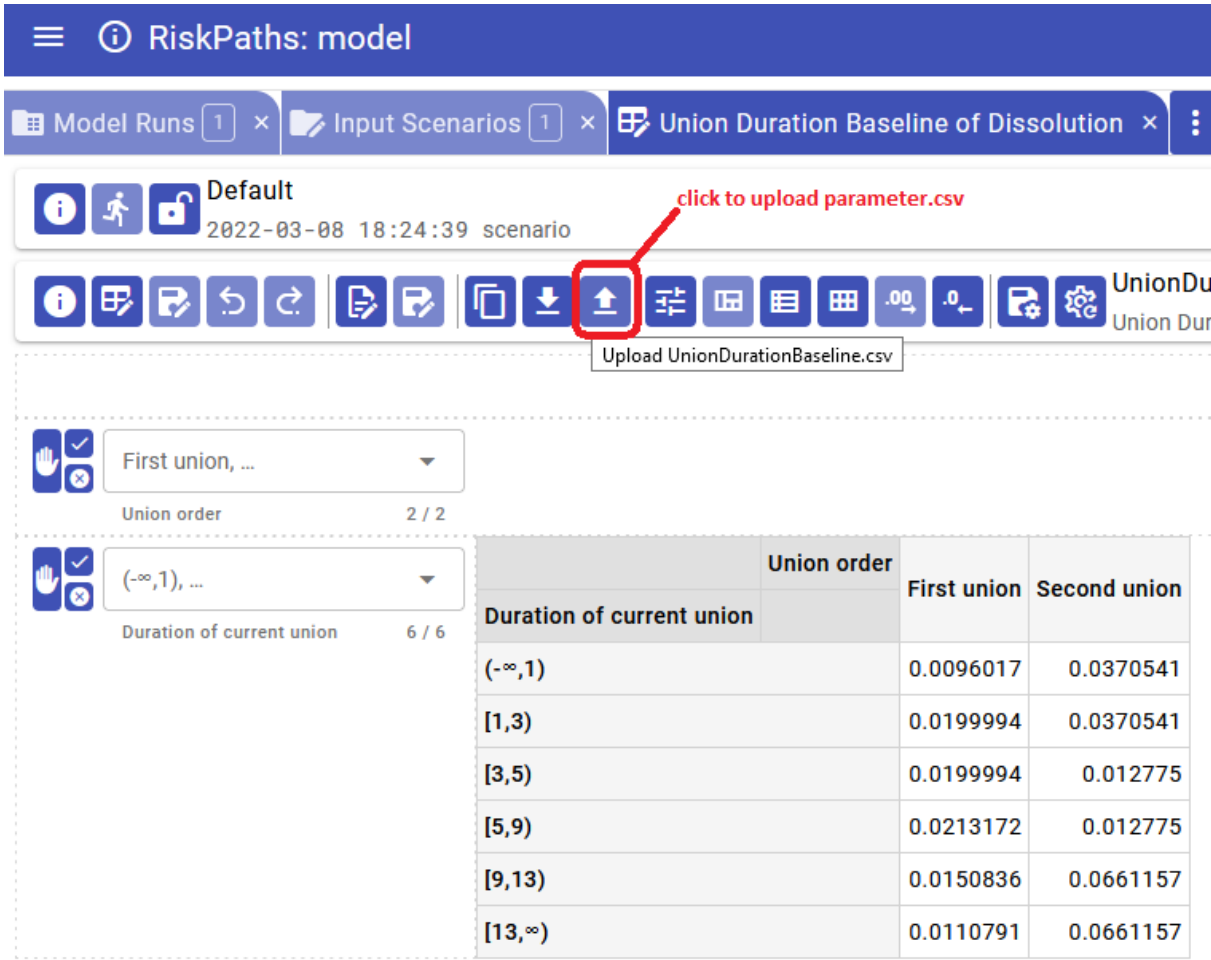

Parameter.csv files described at:

- How To Set Model [Parameters](#page-109-0)
- Model Run: How model finds input [parameters](#page-118-0)

It is possible to supply multiple sub-values inside of parameter.csv file, in that case:

- user must specify number of sub-values in the input CSV file
- user can specify default sub-value ID for that parameter, if it is not a zero.

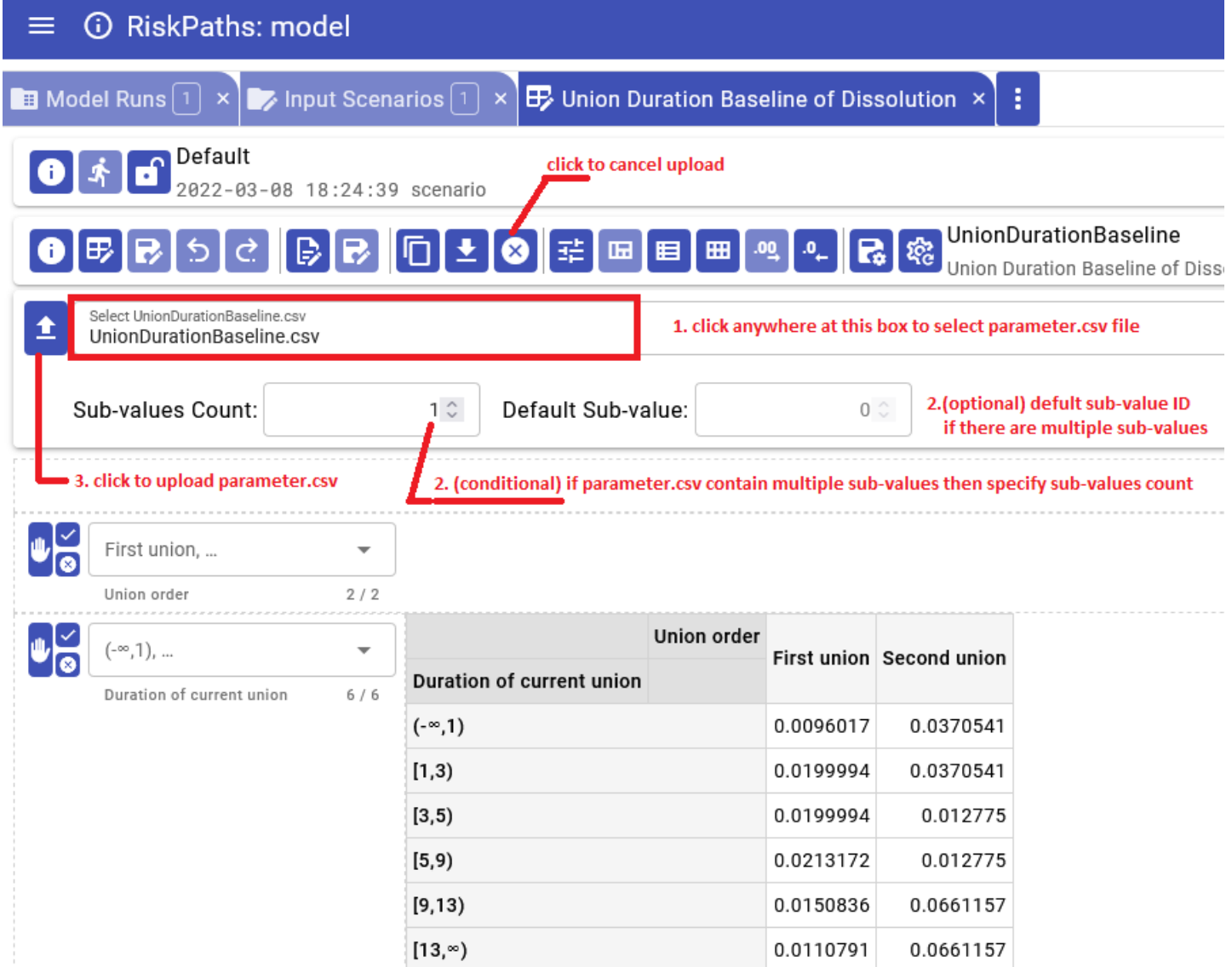

### **User can upload scenario ZIP archive from input scenarios list page:**

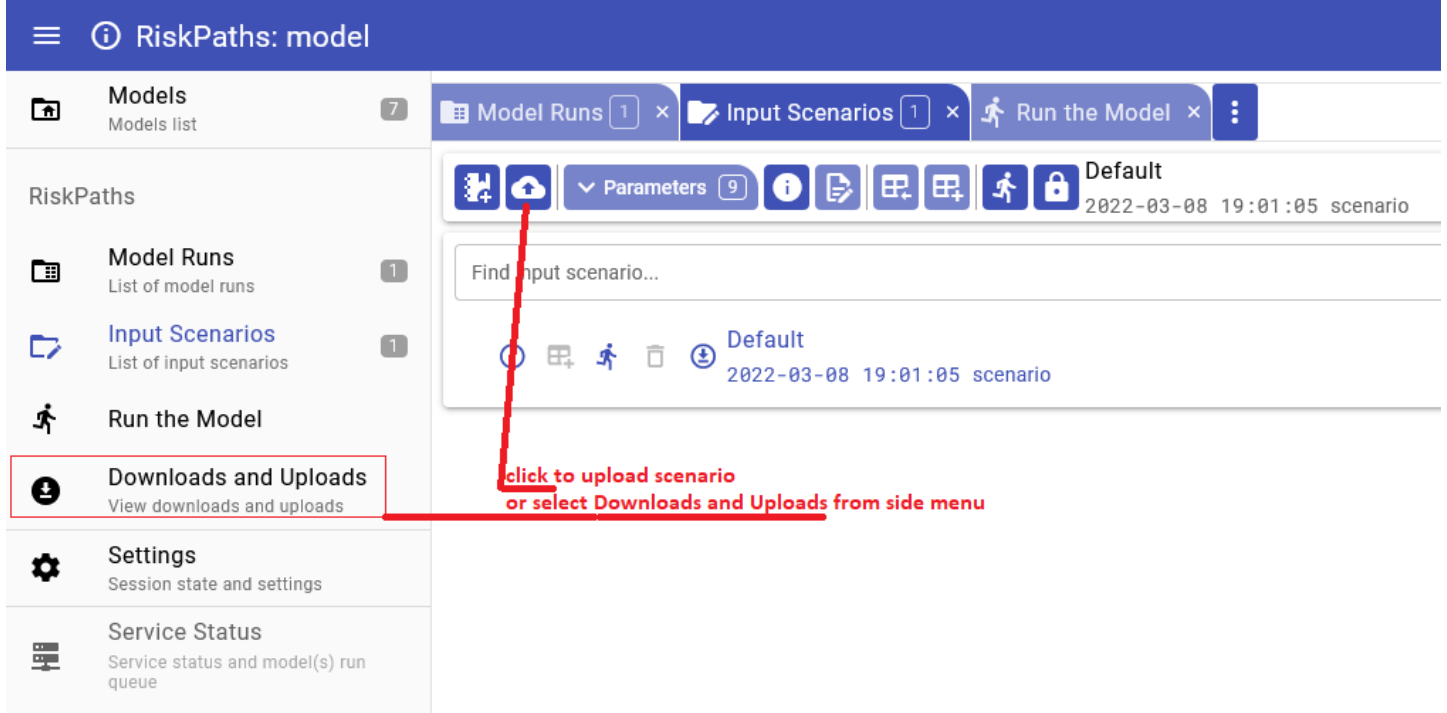

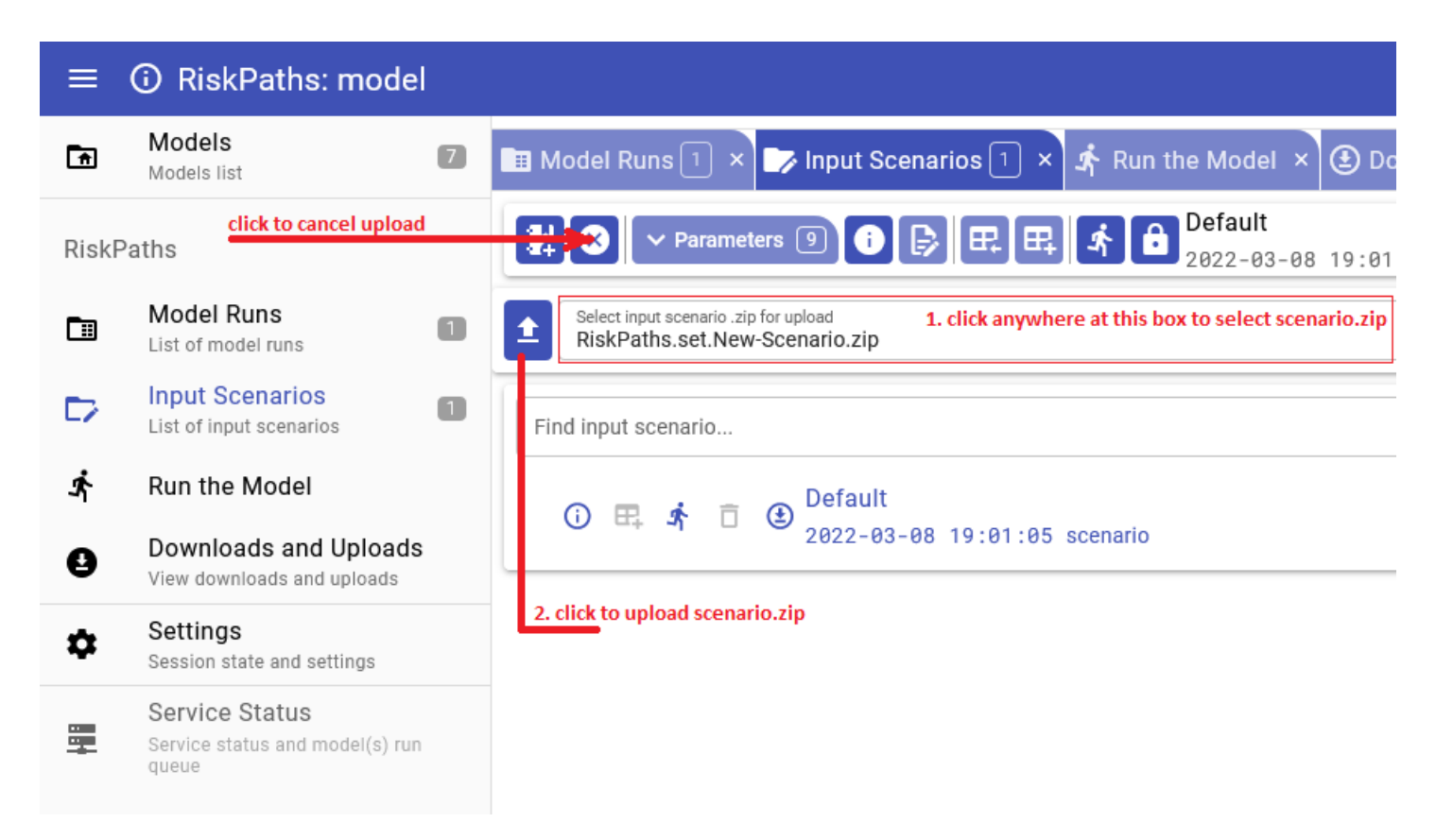

It is also possible to do upload from Downloads and Uploads page:

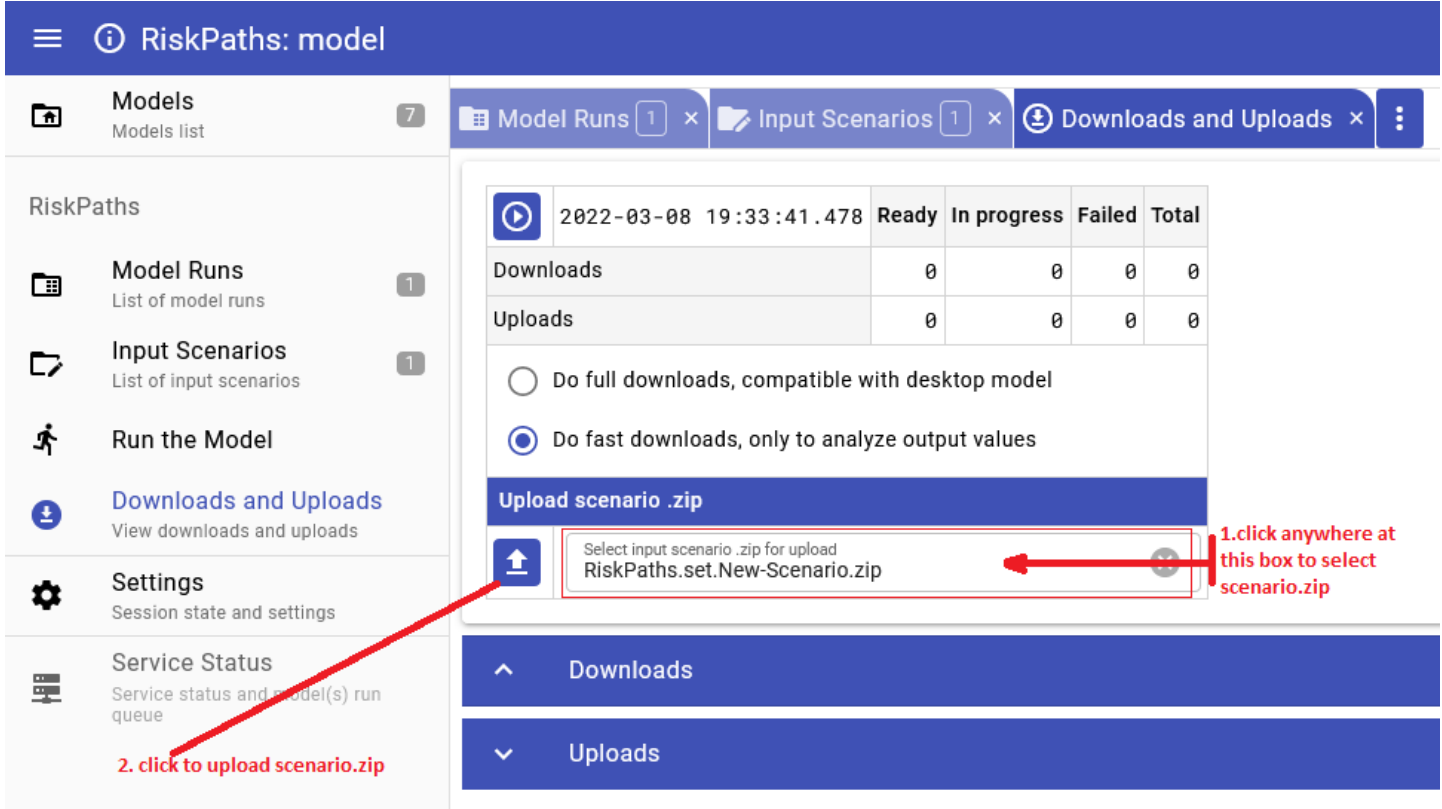

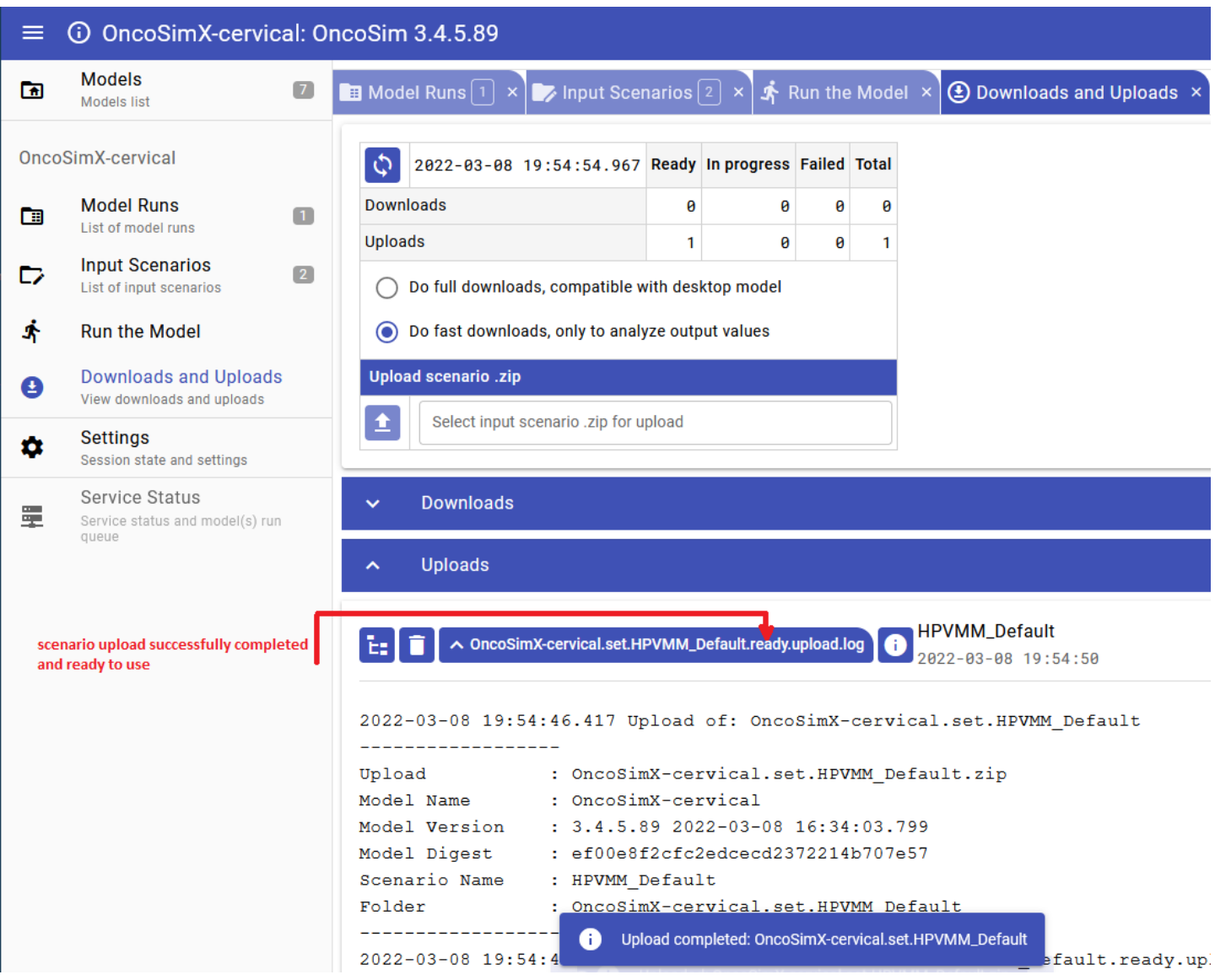

# **UI: Run the Model**

#### Home > **Run the Model**

This topic shows functionality of the OpenM++ UI through annotated screenshots. The UI can also be explored by hovering over elements to display short descriptions.

It is recommended to use "partial" scenario to run the model. Partial scenarios contain only parameters which you want to modify for your analysis. For example, for RiskPaths model it can be only number of Simulation Cases and Union Duration Baseline . All other parameters, which you don't want to change, can come from previous model run (a.k.a. Base Run).

Sub-values: sub-samples, members, replicas: Following terms: "simulation member", "replicate", "sub-sample" are often used in microsimulation conversations interchangeably, depending on context. To avoid terminology discussion openM++ uses "sub-value" as equivalent of all *above and it is the same as "sub-sample" in Modgen.*

In order to run the the model please click on **Run the Model** tab or select it from the menu and do:

- enter model run name, it must be a valid file name, and cannot contain any of:  $\mathbb{P}^1$ :  $\mathbb{P}^2$ :  $\mathbb{P}^3$  = >  $\mathbb{P}^3$  =  $\mathbb{P}^3$  =  $\mathbb{P}^3$  =  $\mathbb{P}^3$  =  $\mathbb{P}^3$  =  $\mathbb{P}^3$  =  $\mathbb{P}^3$  =  $\mathbb{P}^3$  =
- you cannot change run name later, there is no "rename" model run option;
- enter number of sub-values (sub-samples) for your model run;
- **make sure** you have your input scenario check box selected;
- typically your scenario does not contain all model parameters, **make sure** proper base run is selected;
- enter run description and (optional) run notes, you can always edit it later;
- select output tables which you want to retain in your model run results.

Other (advanced) model run options can be pre-selected by clicking on suitable option button. For example, if you have back-end computational cluster then you may see "Large Run" button, clicking on it sets advanced Cluster Run Options.

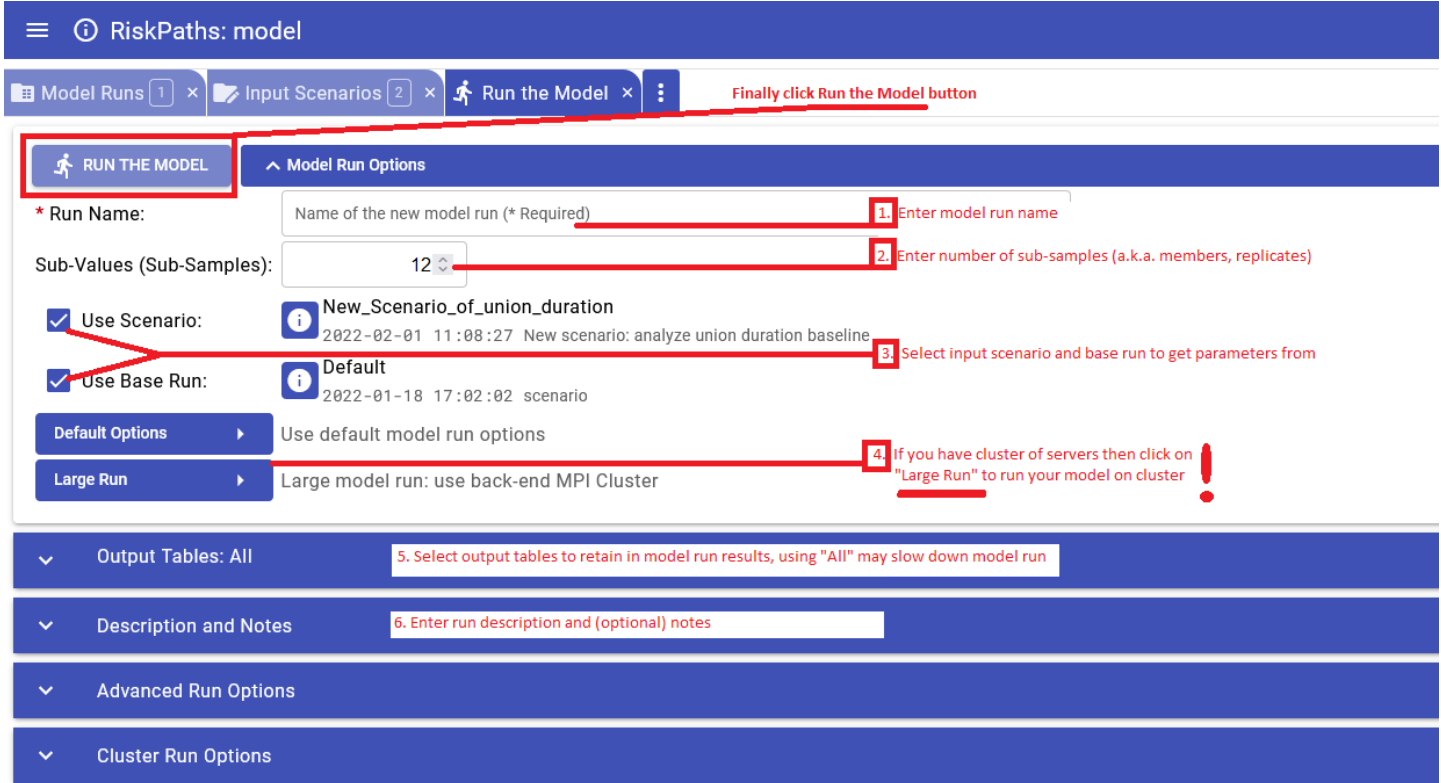

**Model run output tables selection:**

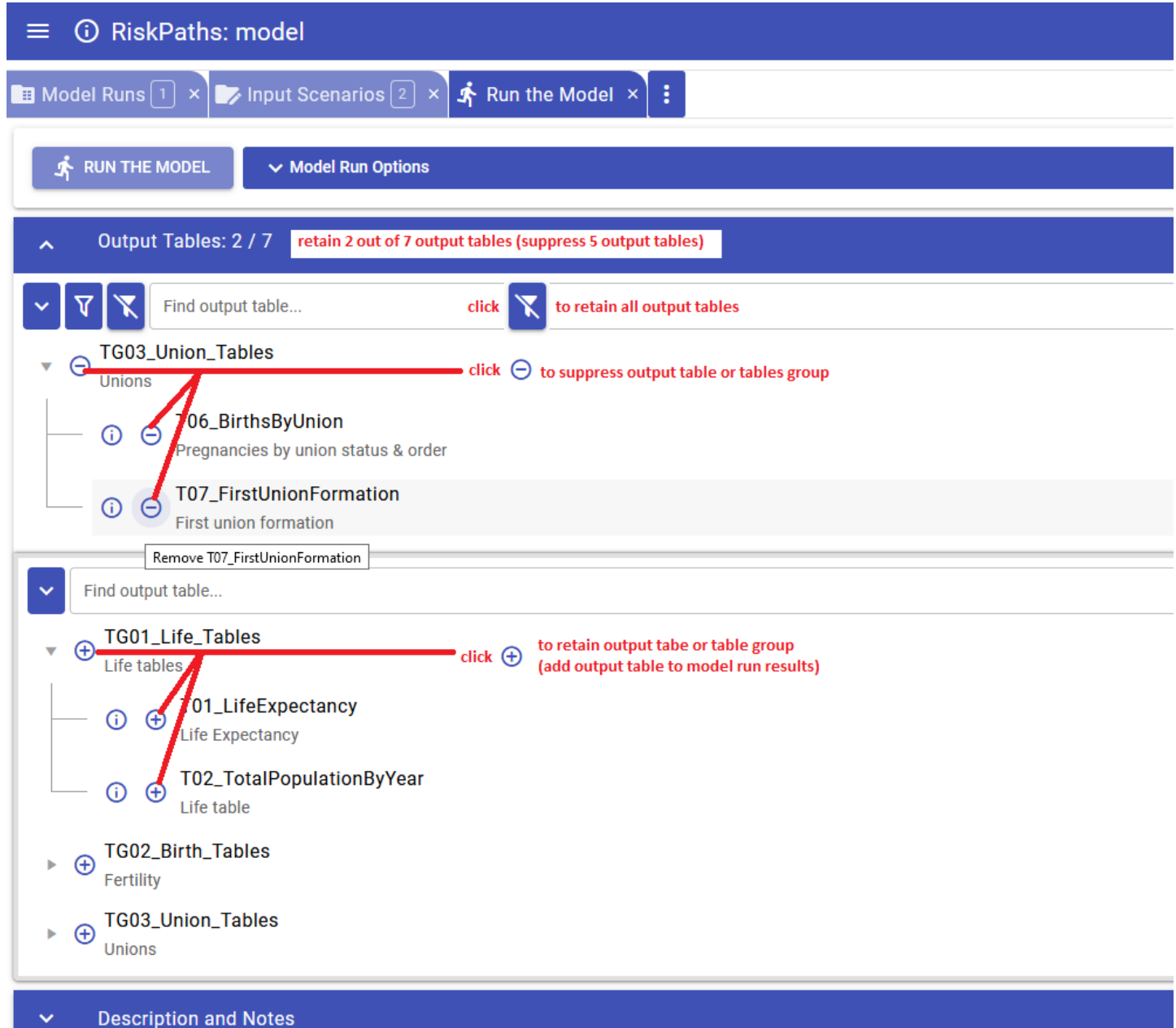

**Example of advanced options to run the model on back-end computational cluster:**

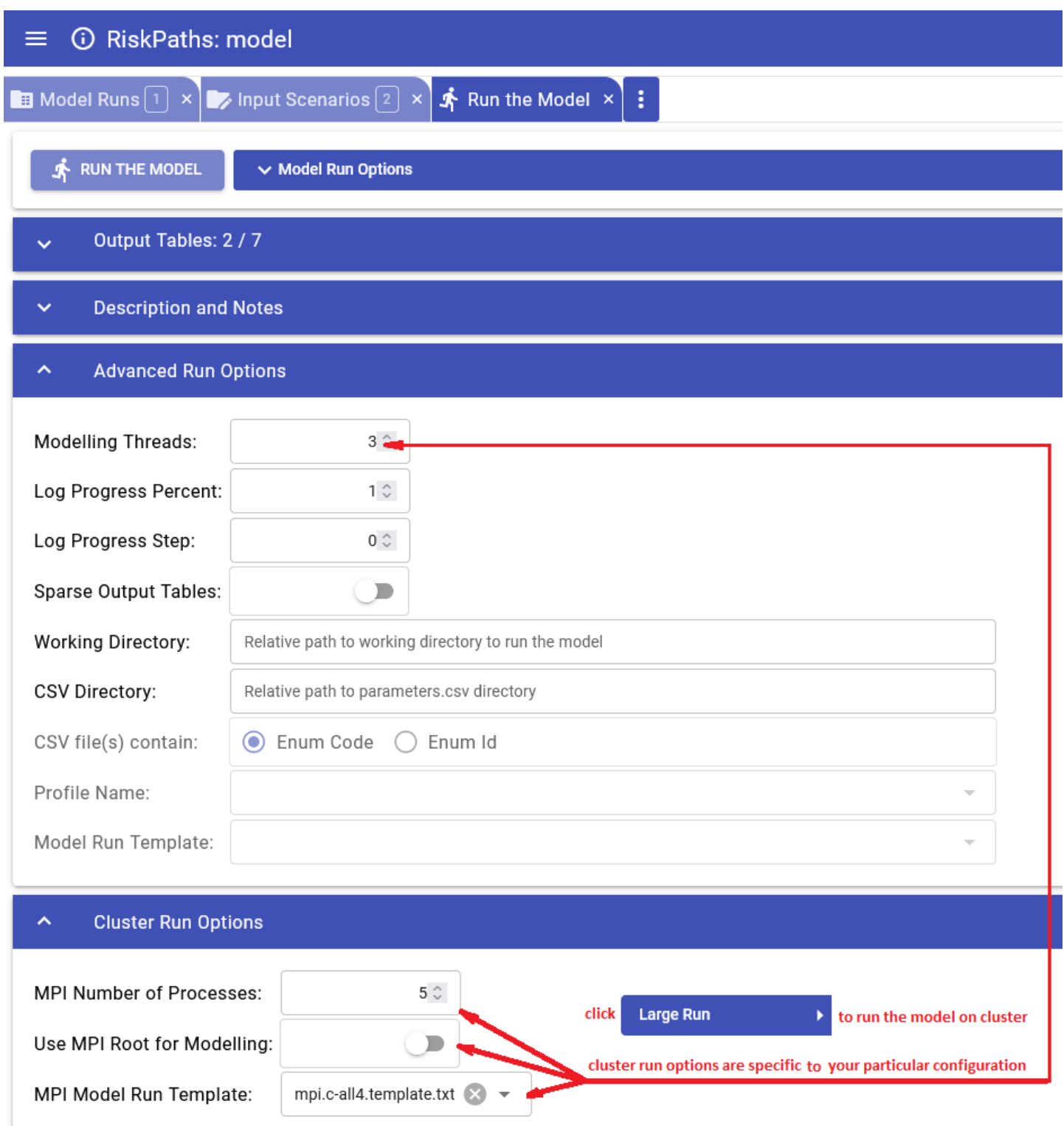

### **Model run jobs: queue and status:**

If model run jobs enabled on your local workstation or in cloud then from Service Status page you can:

- see current model runs queue
- re-arrange your model run queue
- delete your model run job from the queue
- see the history of model runs
- re-submit model run again if it was failed
- see currently active model runs
- cancel (stop) model run

#### see all servers status and load

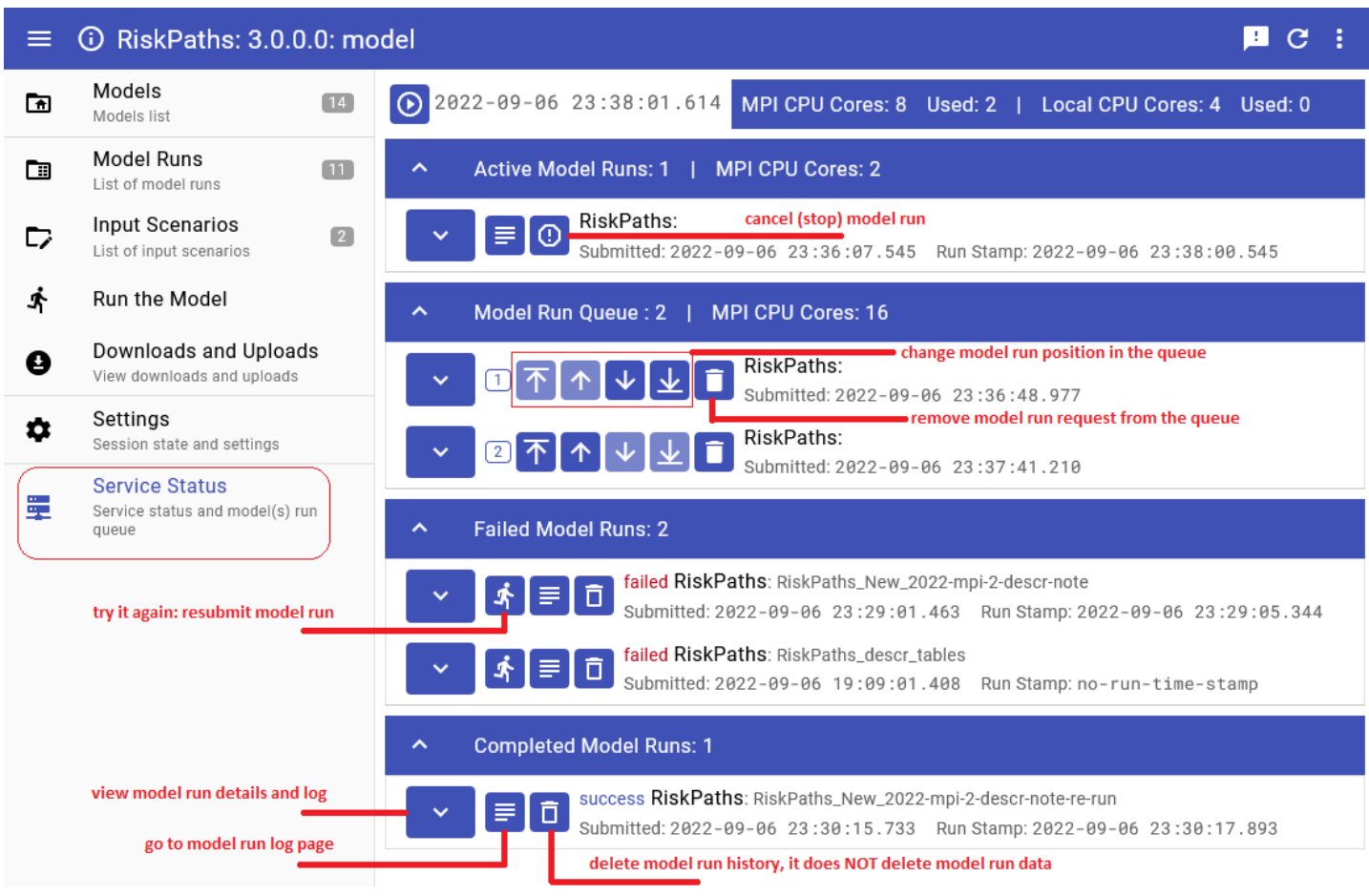

# <span id="page-191-0"></span>**UI: Compare model run results**

#### Home > **Compare model run results**

This topic shows functionality of the OpenM++ UI through annotated screenshots. The UI can also be explored by hovering over elements to display short descriptions. If you want to compare model runs microdata please see: [Aggregate](#page-197-0) and Compare Microdata

User can select multiple runs to compare results:

- select Base run first
- select one or more runs to compare (Variant runs)

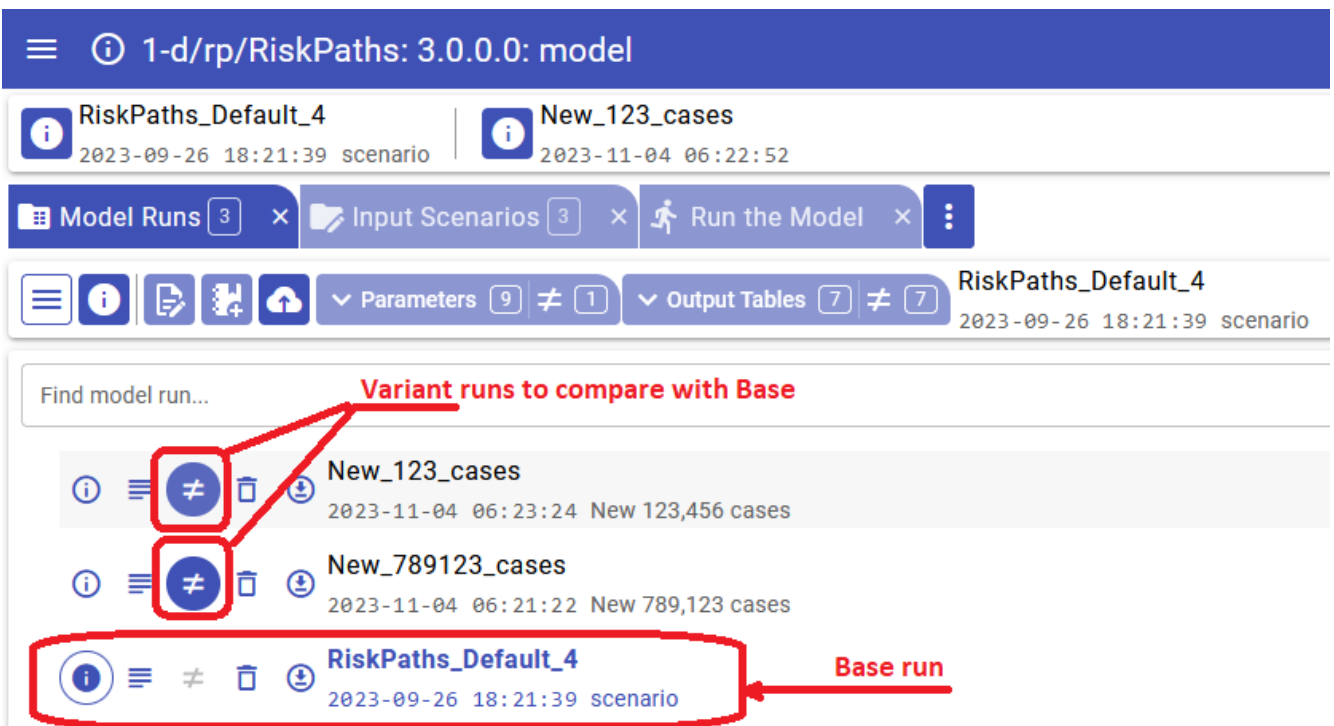

Click on the Base run Info icon to view runs comparison summary:

- list of runs to Compare
- list of different parameters
- list of different output tables
- list of missing (suppressed tables)
- list of different microdata entities
- list of missing microdata entities

#### 1-d/rp/RiskPaths: 3.0.0.0: model  $\equiv$

# scenario

Ľ

 $\frac{1}{1}$ 

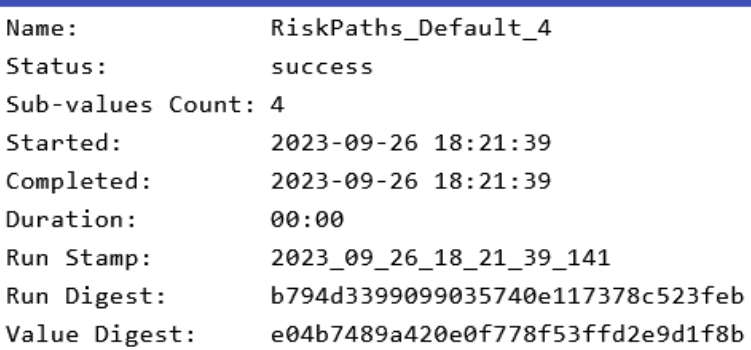

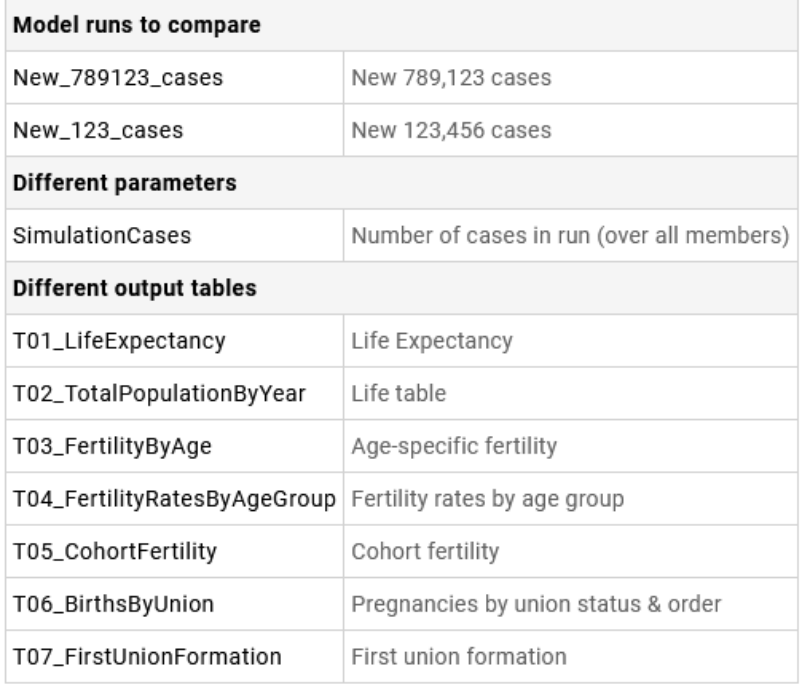

## **Compare output tables**

**Imporatnt:** It is strongly recommended to drag Measure dimension on columns or rows:

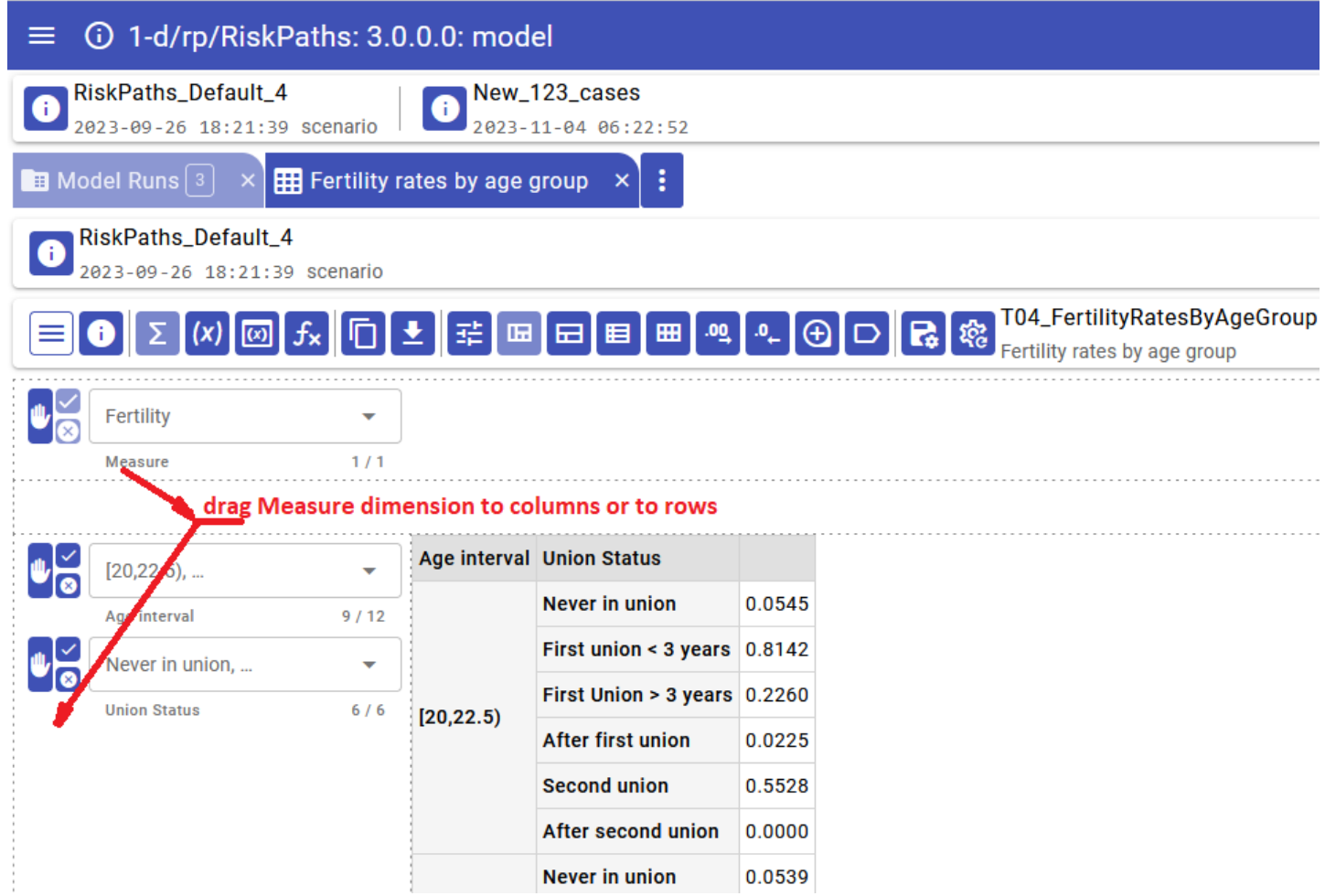

Select how you want to compare run values:

- calculate values difference: Variant Base
- calculate values ratio: Variant / Base
- calculate percentage of difference: 100\* (Variant Base) / Base

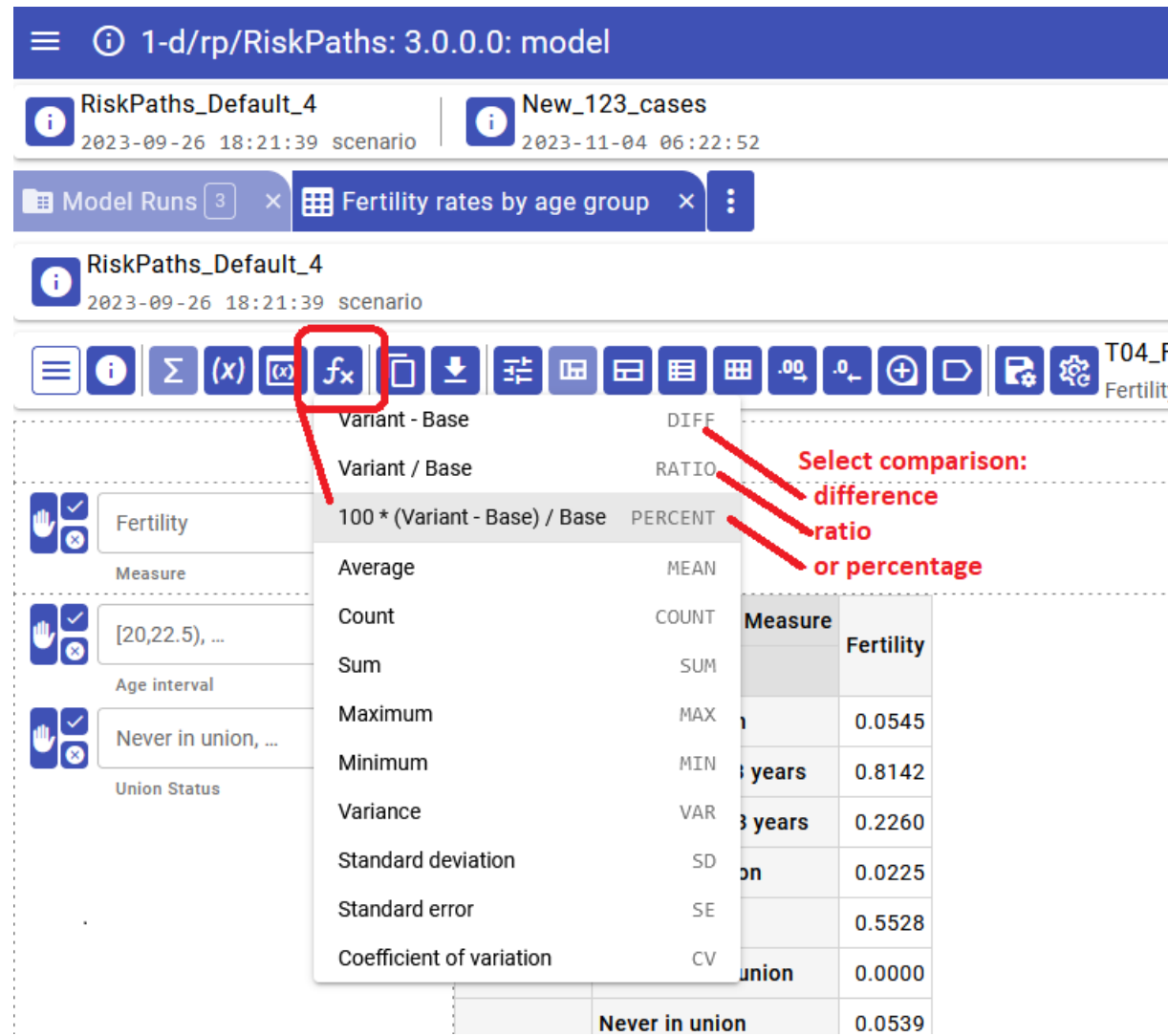

See the relust:

- run values side by side
- calculated comparison values

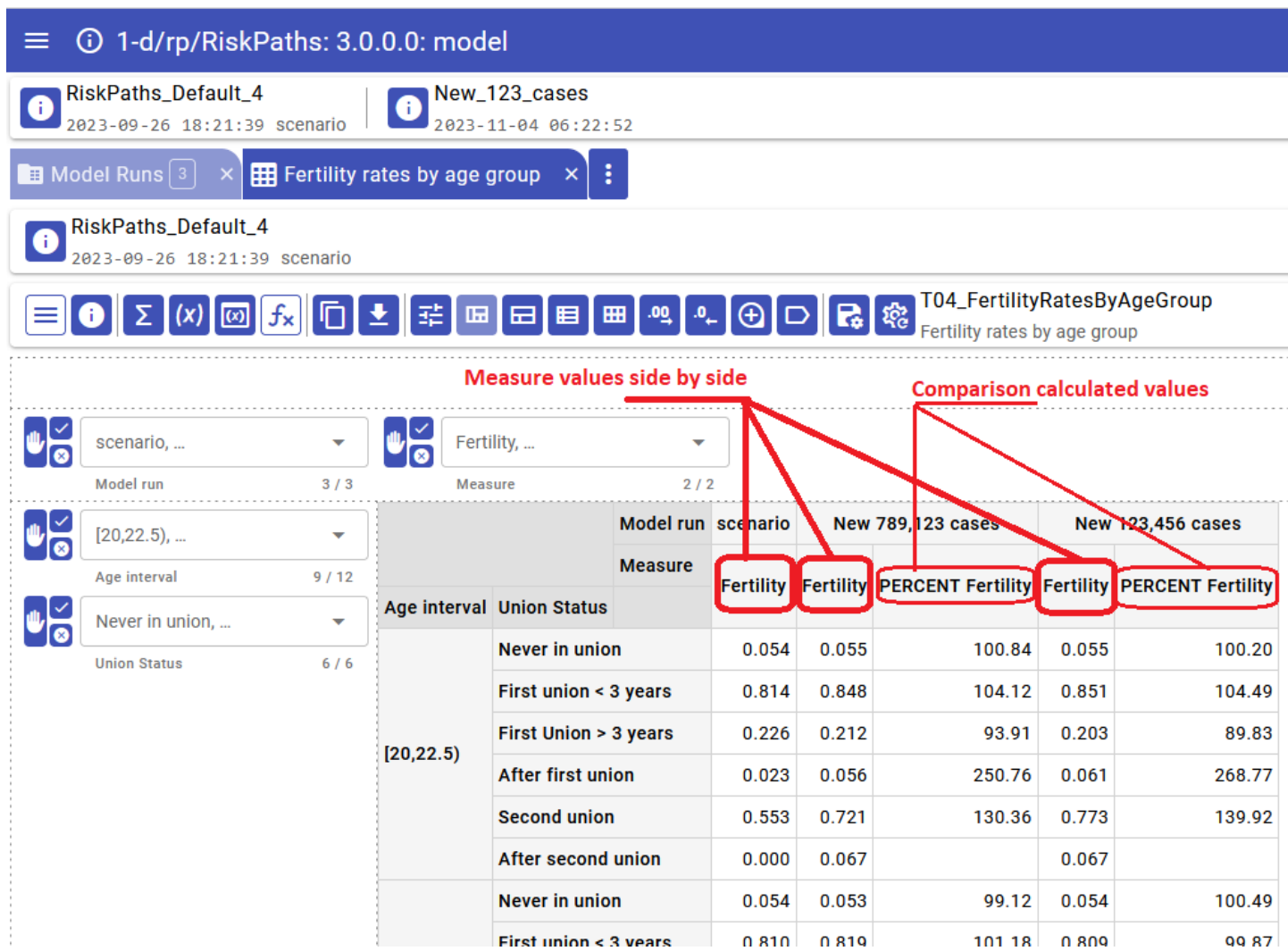

It is also possible to:

- show only comparison calculated values, for example only percentage and hide source run values
- show only model run values side by side

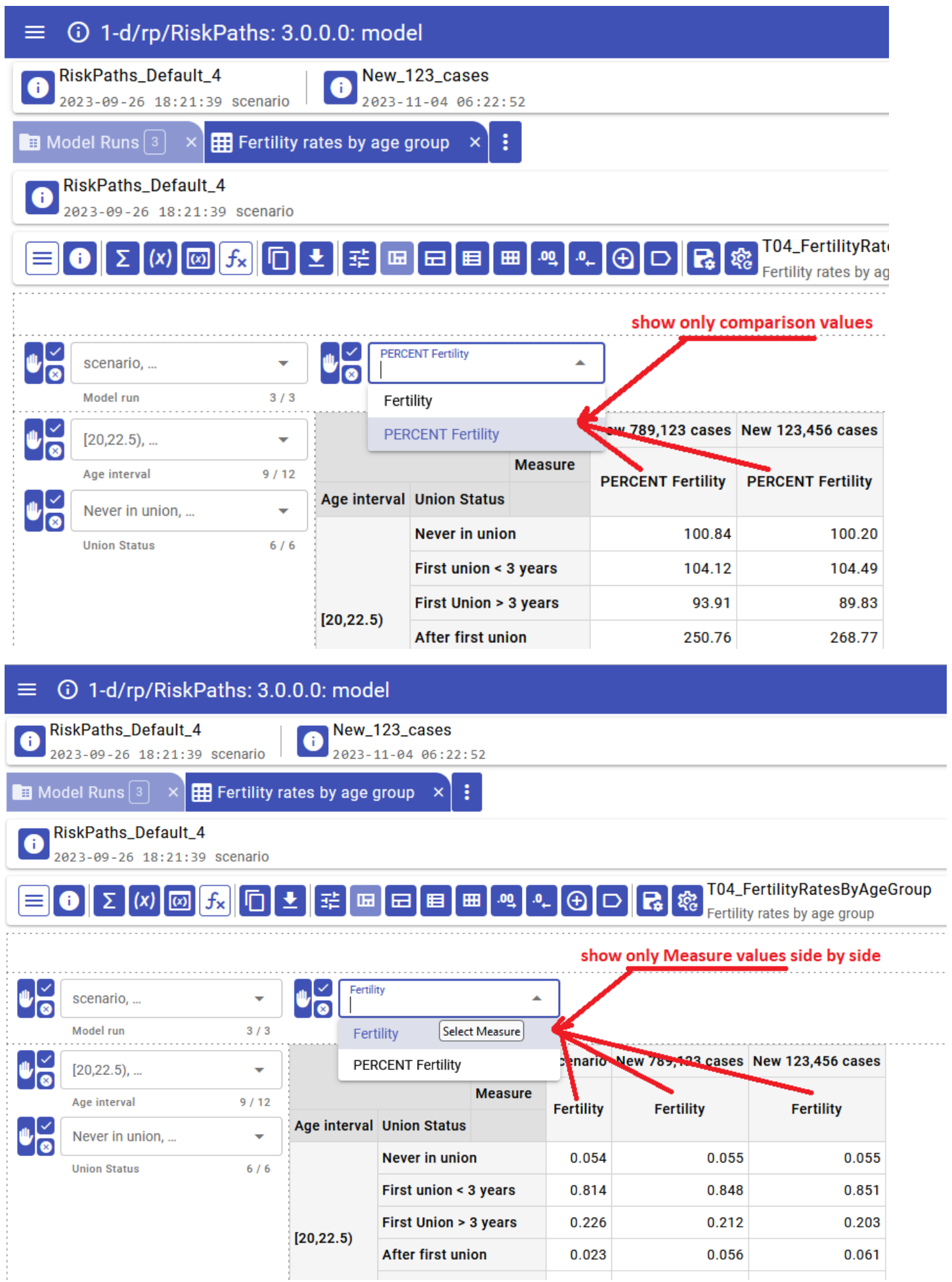

# <span id="page-197-0"></span>**UI: Aggregate and Compare Microdata**

#### Home > **Aggregate and Compare Microdata**

This topic shows functionality of the OpenM++ UI through annotated screenshots. The UI can also be explored by hovering over elements to display short descriptions. To find additional information about model run comparison please see: [Compare](#page-191-0) model run results

Microdata UI has two views:

- source (raw) microdata view
- aggregation and run comparison microdata view

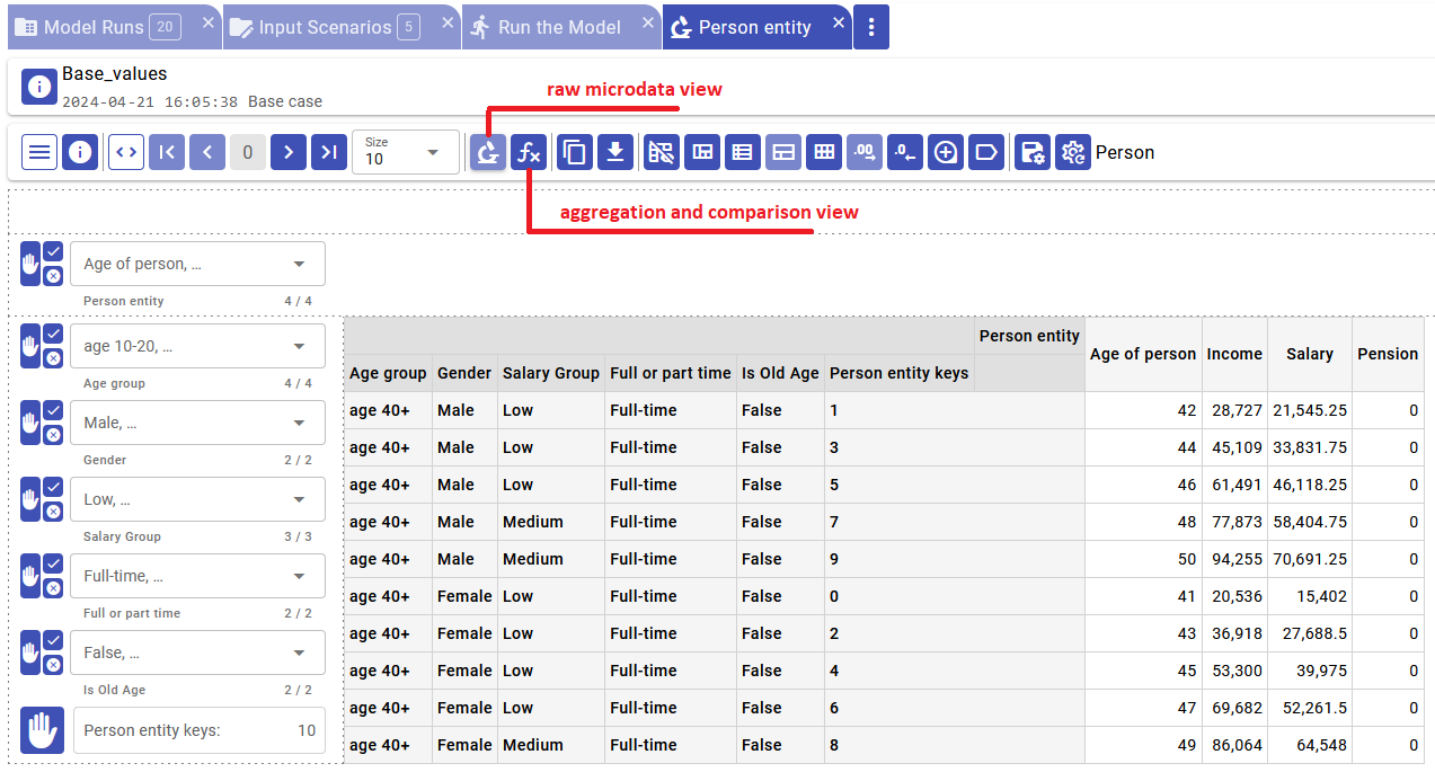

Aggregation and compare view allow you to aggregate source microdata attributes, group it by selected dimensions attributes and optionally compare microdata from Base model run to one or more variant model runs.

To aggregate microdata do following:

- click on Aggregate microdata button to open the menu
- select desired aggregation, on screenshots example below it is Average
- select one or more dimension attributes to group microdata, for example: Age Group, Gender
- select one or more measure attributes, for example: Income
- click on Apply button to se the results

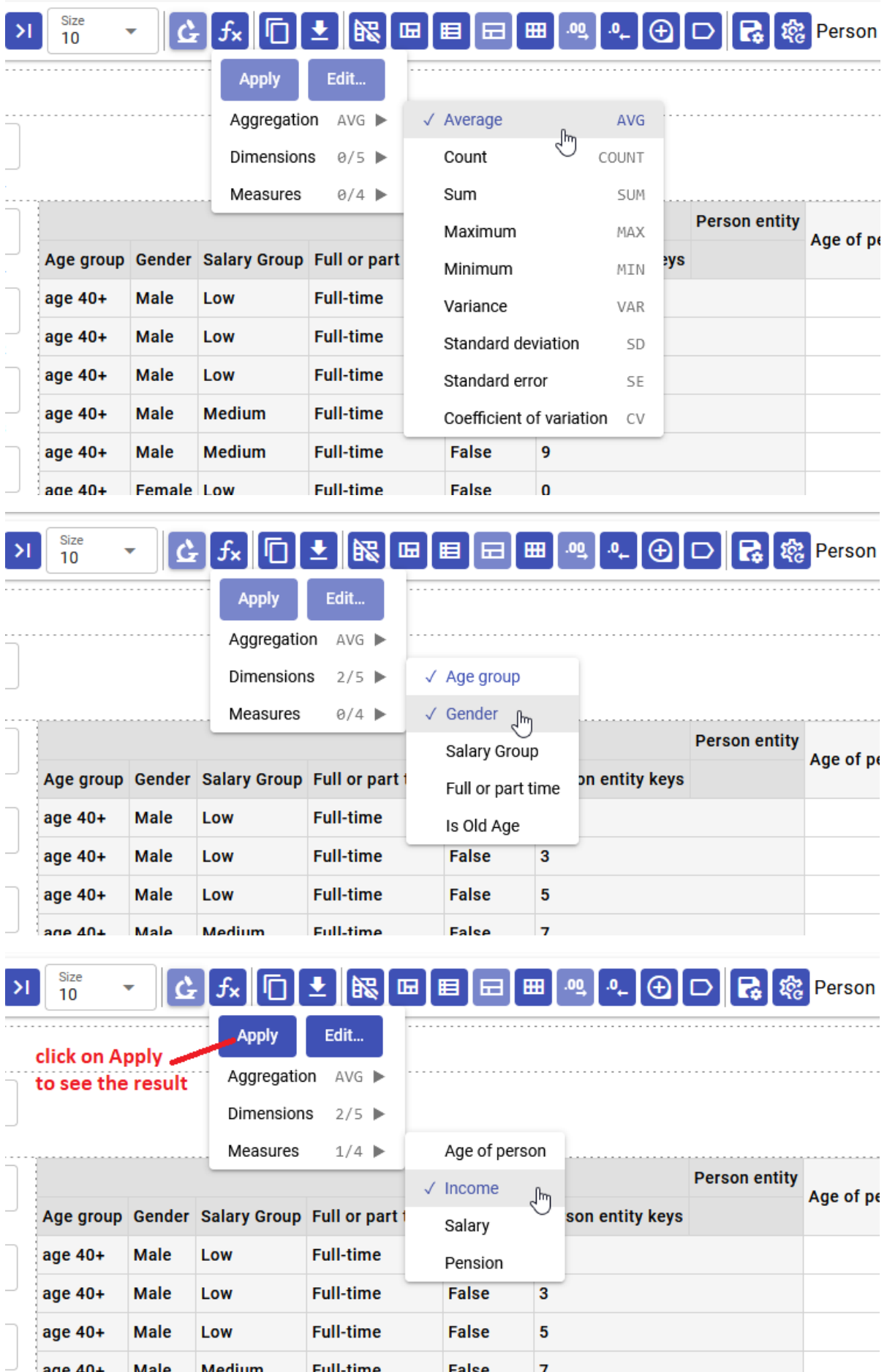

As result you will see an Average Income grouped by Age Group and Gender :

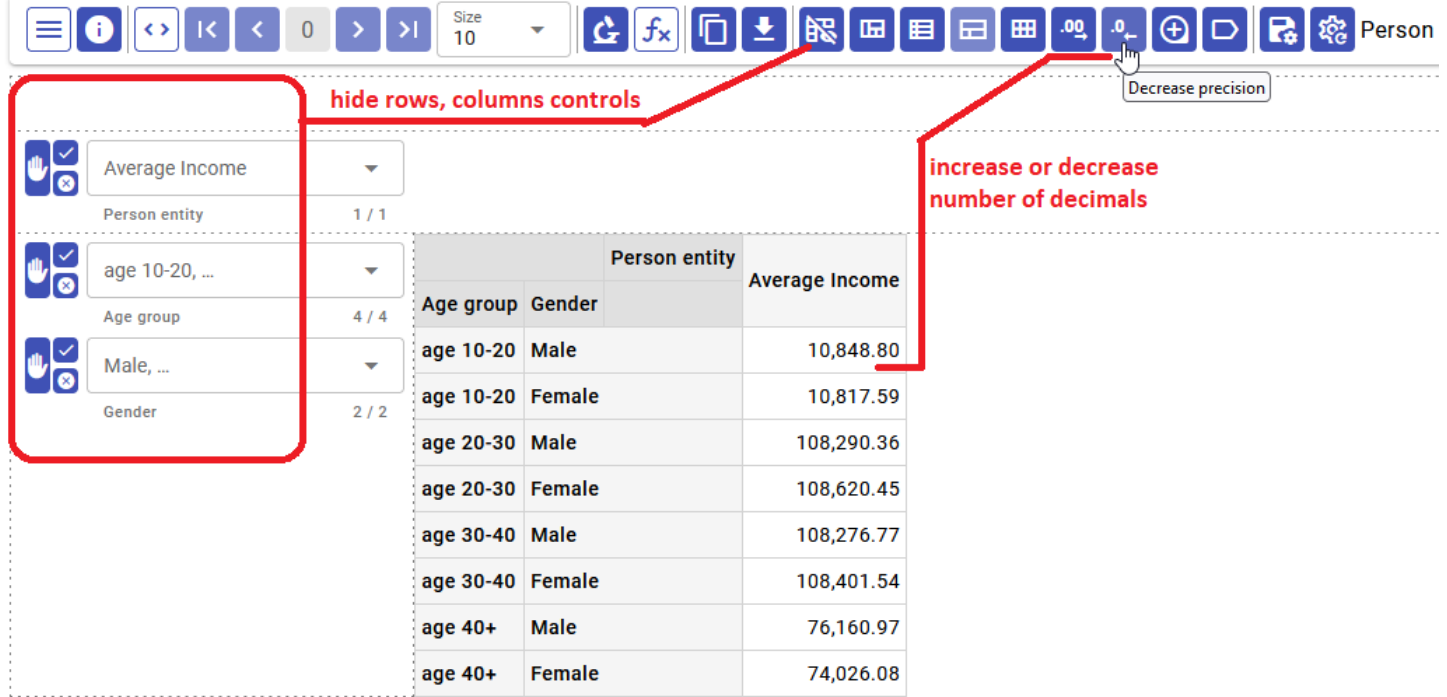

### **Compare model runs microdata**

In order to compare microdata from Base run you need to select one or more Variant model runs to compare with and open your microdata. On screenshots below it is Person entity microdata:

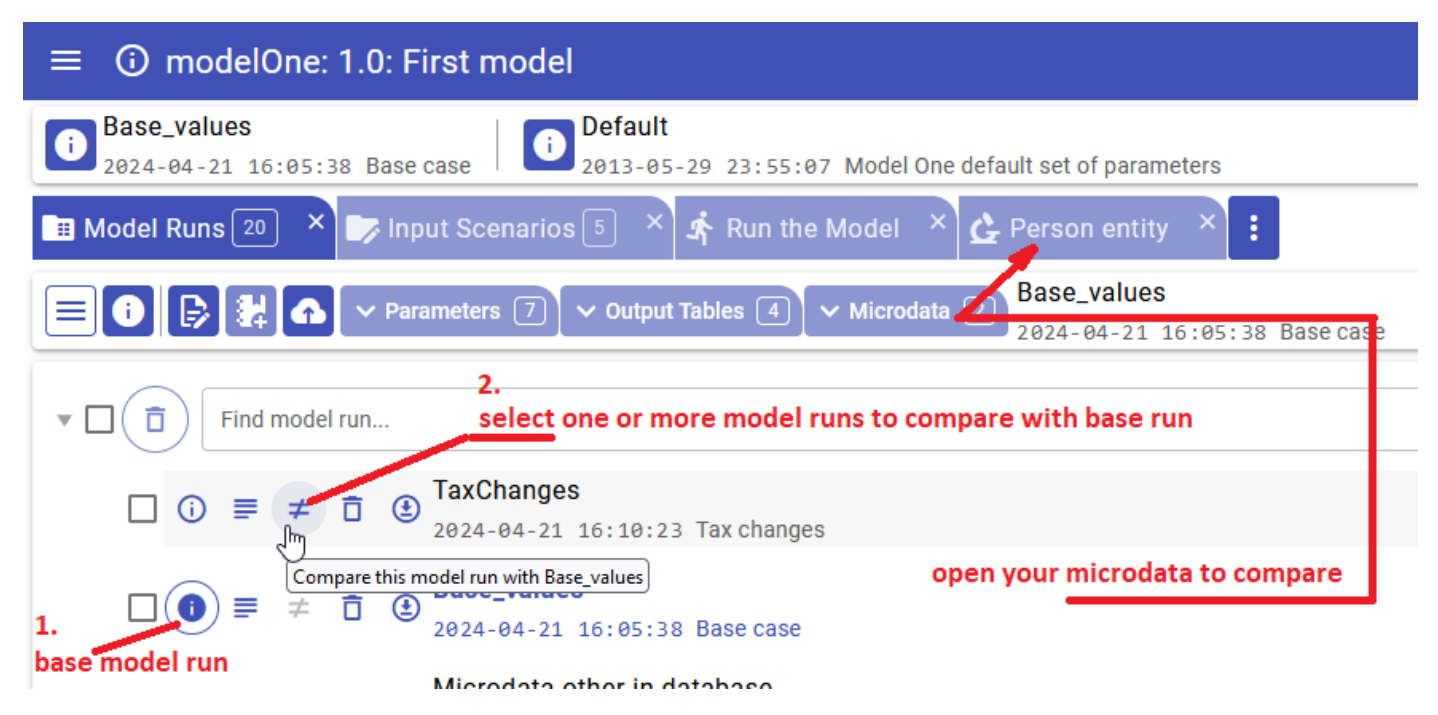

After that you will need to:

- click on Aggregate microdata button to open the menu
- select desired comparison, on screenshots example below it is Percent, calculated as:

100 \* (Variant Measure Value - Base Measure Value) / Base Measure Value

- select desired aggregation, for example: Average
- select one or more dimension attributes to group microdata, for example: Age Group, Gender
- select one or more measure attributes, for example: Income
- click on Apply button to see the results

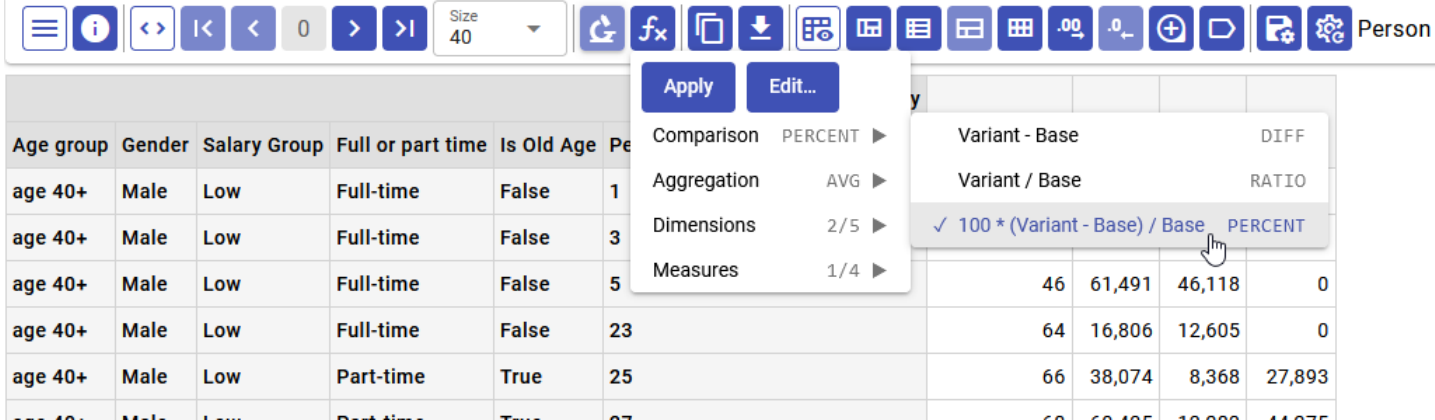

Results below:

- Average Income grouped by Age Group and Gender side by side for Base and Variant model runs
- Calculated comparison values: Average Percent of Income difference for each Variant model runs

**Important:** It is strongly recommended to drag Measure dimension on columns or rows.

**Important:** You may need to increase "page size" (number of rows to display), default value is 10 only, below it is 40.

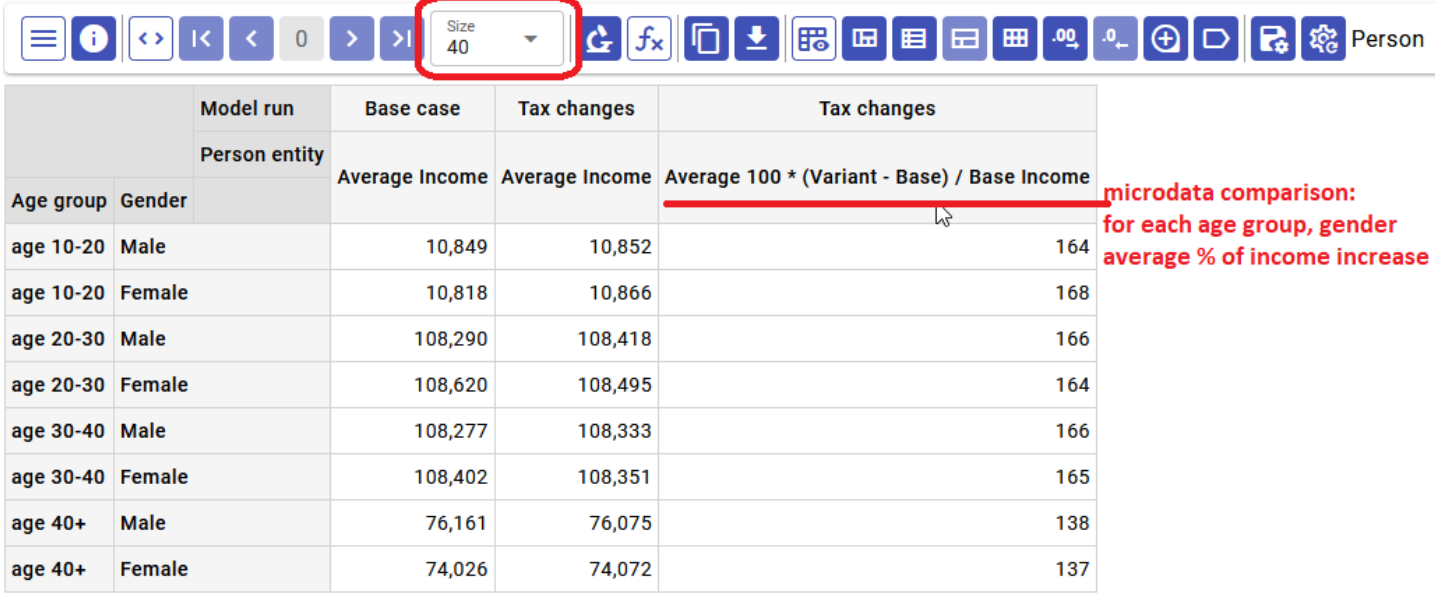

#### **Adavnced microdata aggregation and comparison**

If standard aggregation and comparison menu does not cover your needs then it is possible to Edit, add or remove aggregation and comparison measures.

You can use any Output [Expressions](#page-123-0) but top level must be an aggregation function or combination of. For example, it can be: OM\_AVG(Income) + OM\_AVG(Tax) but cannot be: Income + OM\_AVG(Tax) .

To edit existing measures, remove or add more click on Edit... menu button:

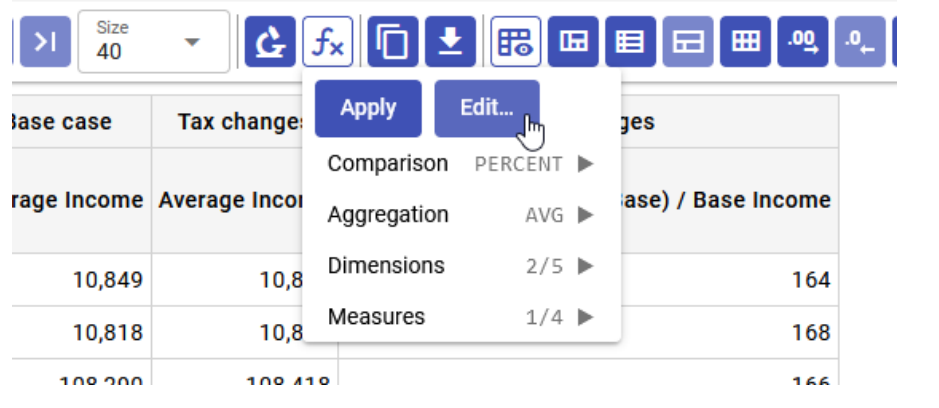

# 

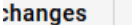

**Tax changes** 

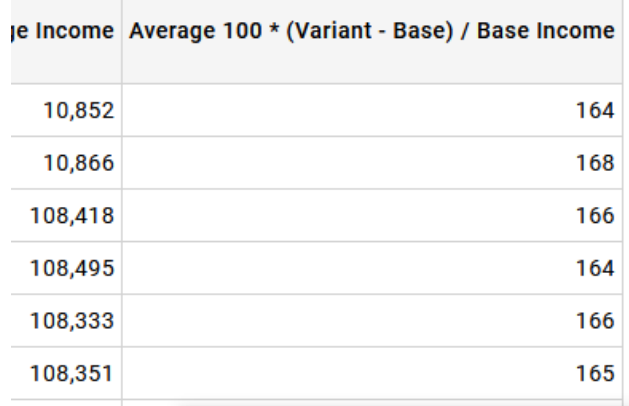

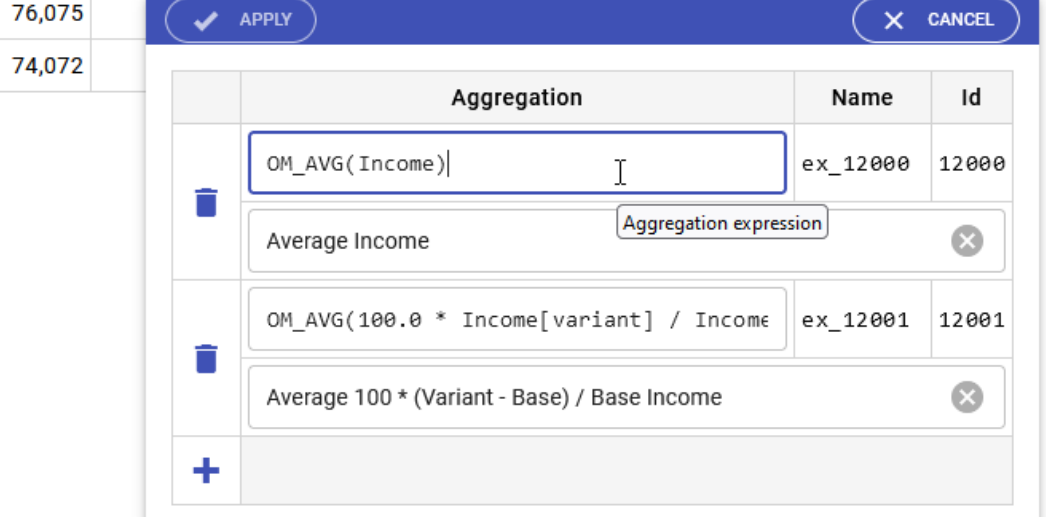

For example to compare Base case and Tax changes then we can find how many Person are winners and losers in each Age Group and Gender. In order to do it:

- select Base\_values and TaxChanges model runs for comparison
- in Person microdata Edit... comparison measures and enter:
	- Label Winners 125% is count of Person s who have Tax changes model run income > 125% of Base case income
	- Label Losers 75% is count of Person s who have Tax changes model run income < 75% of Base case income

OM\_COUNT\_IF( (100.0 \* Income[variant] / Income[base]) > 125) OM\_COUNT\_IF( (100.0 \* Income[variant] / Income[base]) < 75)

• click on Apply dialog button

# C 5x 0 + 6 0 + 6 0 0 c 2 0 Person

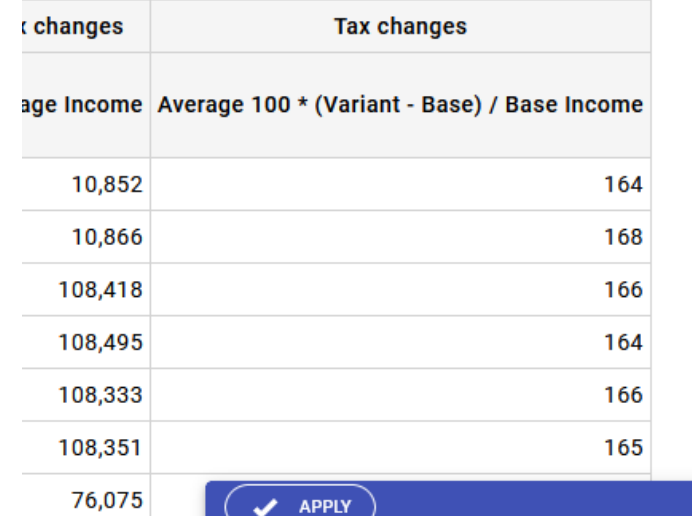

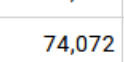

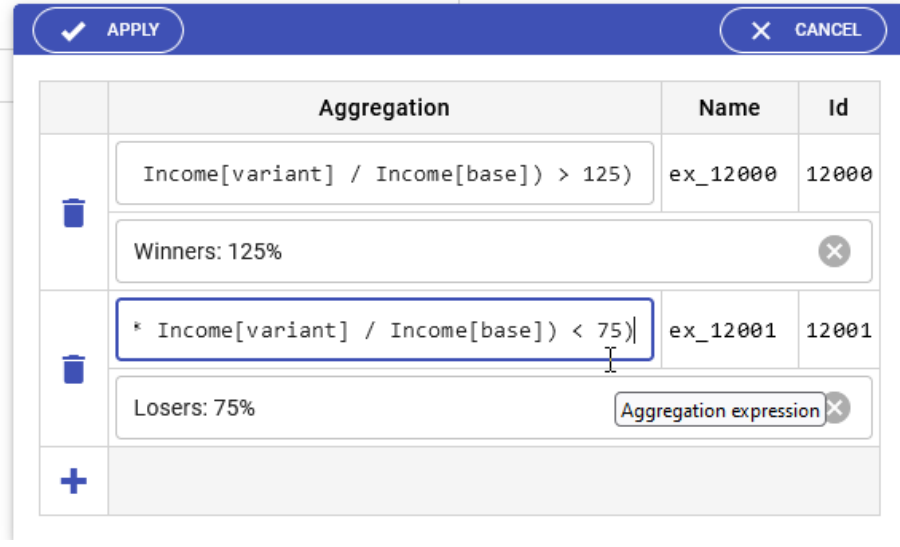

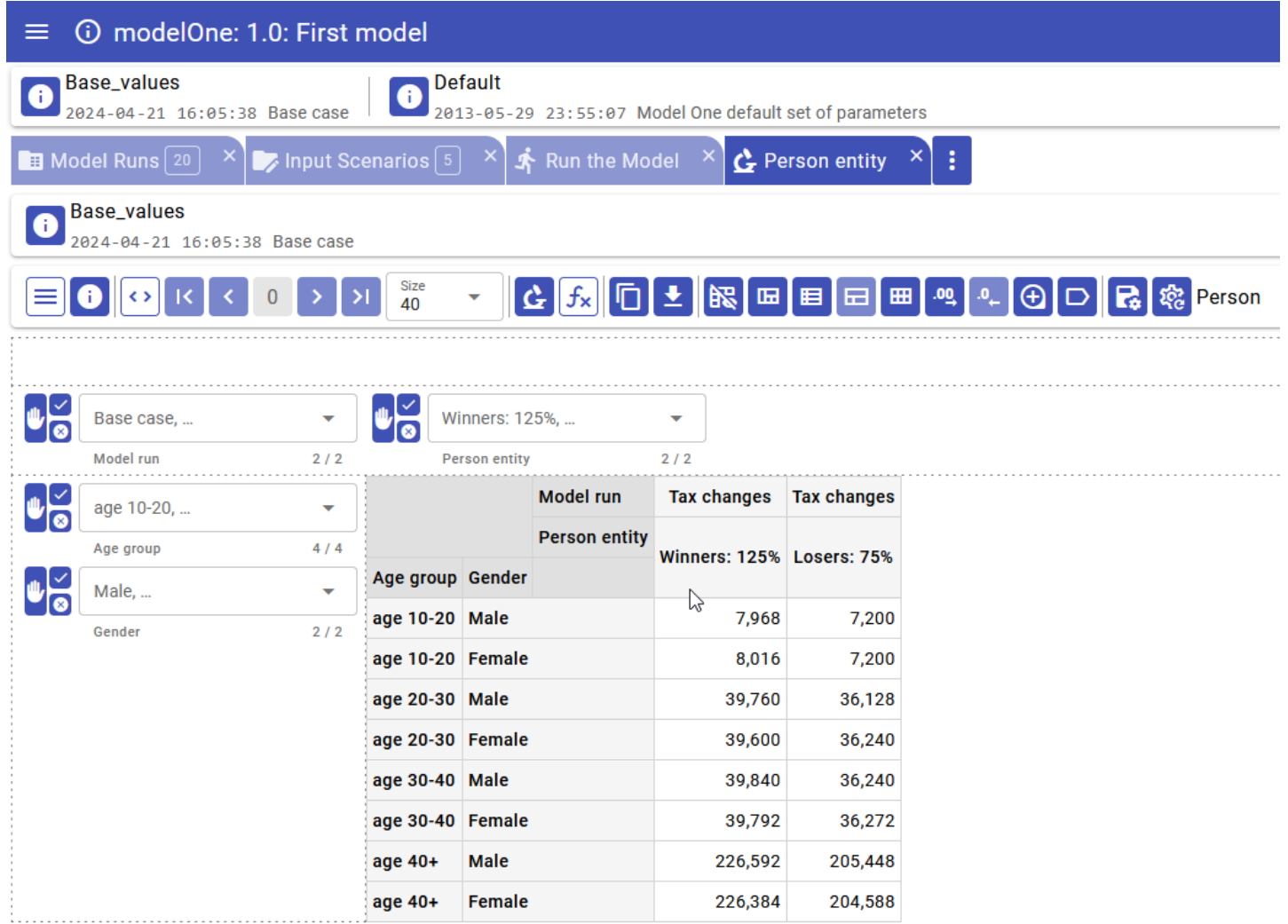

# **UI: Disk space usage and cleanup**

#### Home > **Disk space usage and cleanup**

This topic shows functionality of the OpenM++ UI through annotated screenshots. The UI can also be explored by hovering over elements to display short descriptions.

It is a common practice to set a limit (quota) on storage space for cloud users. If your models data exceeded storage quota then you no longer able to run the models or upload input scenarios until cleanup is done.

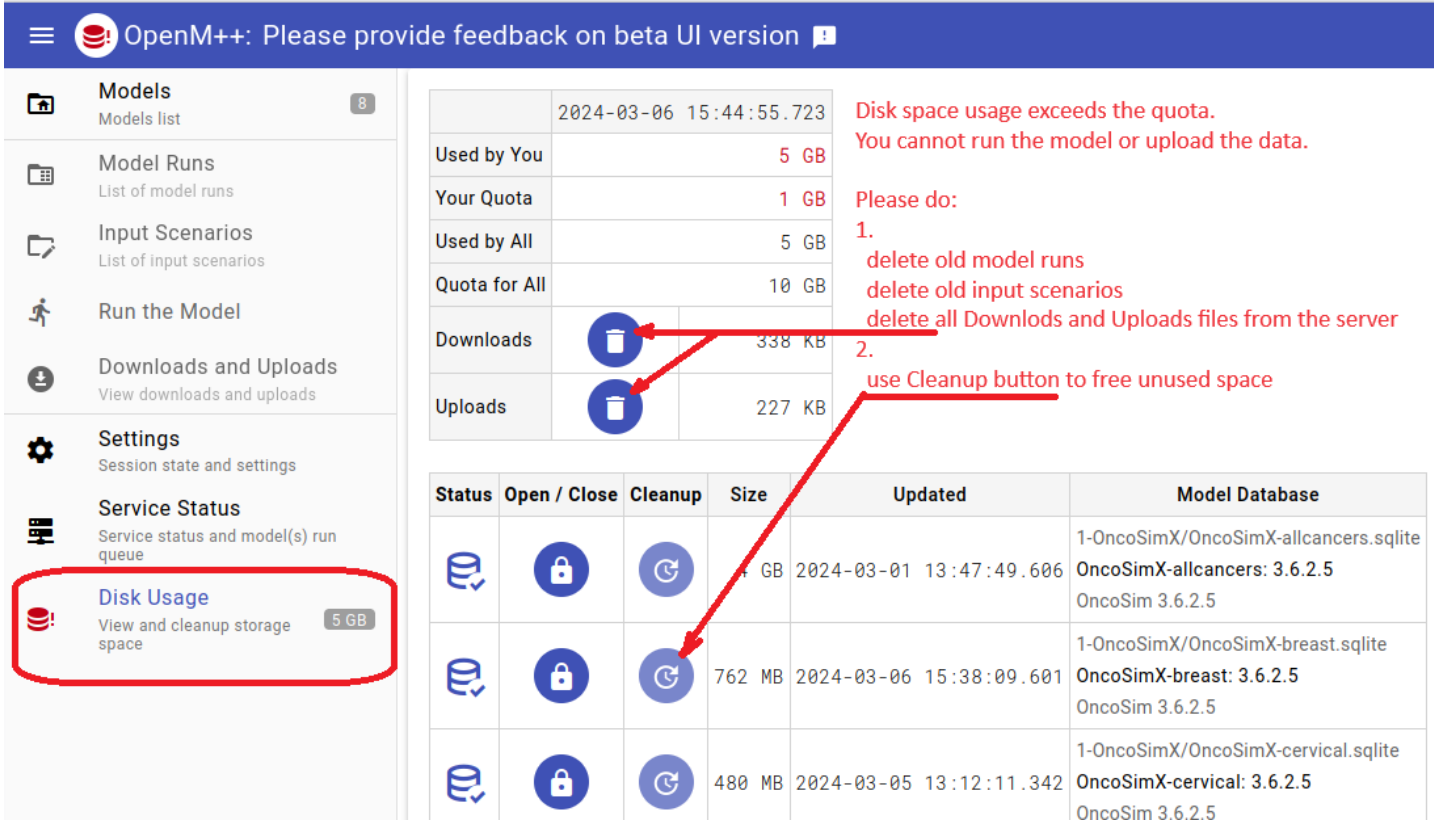

In order to cleanup storage space please do:

- delete old files in Downloads and Uploads cloud folders
- delete old model runs
- delete old input scenarios
- reduce size of your model database file(s) as described below

It is important to remove old model runs and scenarios first and only after that click on "Cleanup Database" button. If you have not deleted anything from the model database then cleanup may not be able to reduce the size of your database file.

As first step you should close database file:

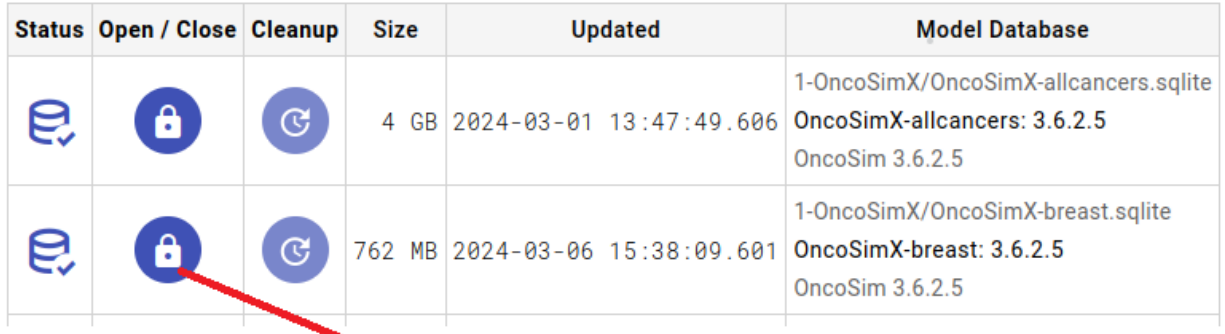

close model database to do a cleanup

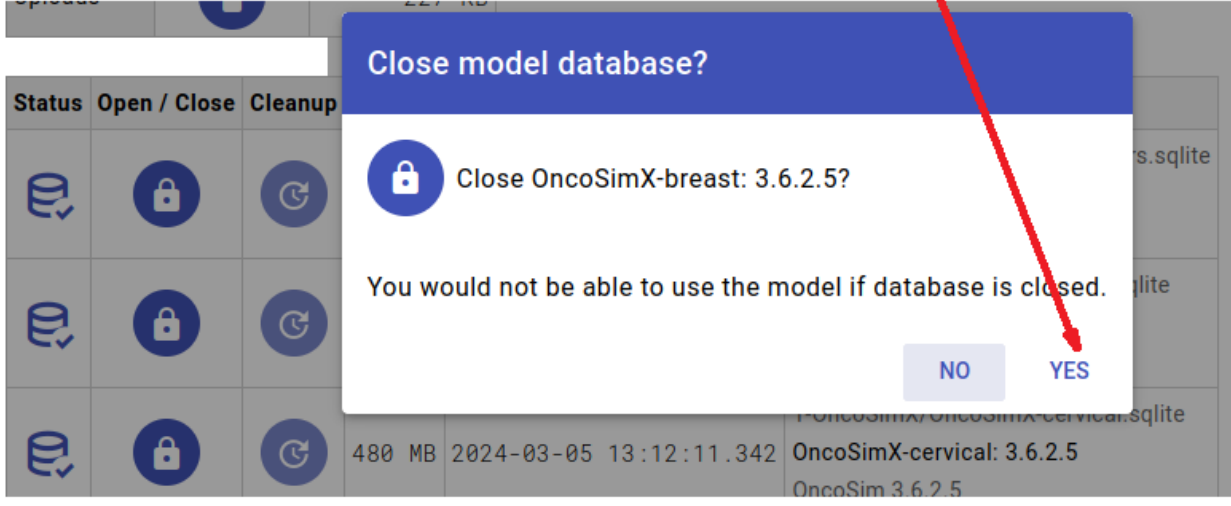

After model database is closed you can click on Cleanup database button. Cleanup may take a few minutes or multiple hours, depending on your model and number of runs remaining in the database.

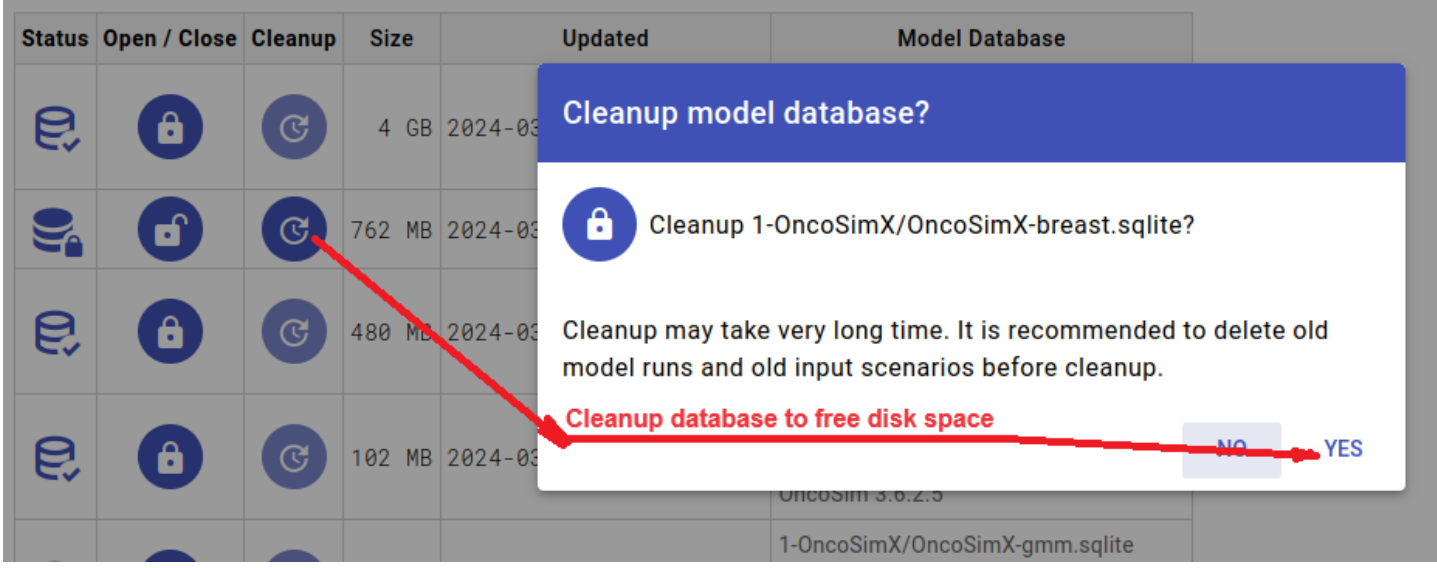

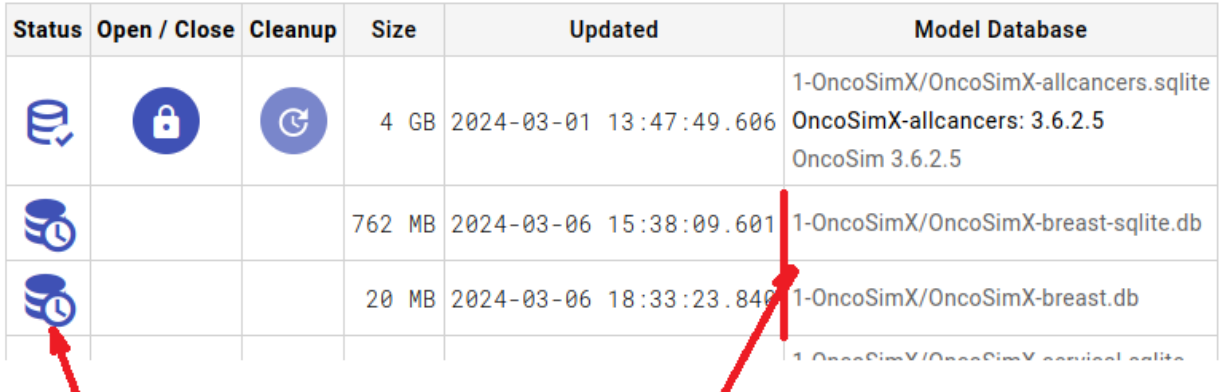

## Cleanup of OncoSimX-breast, work in progress

You can examine database cleanup log file for details or errors:

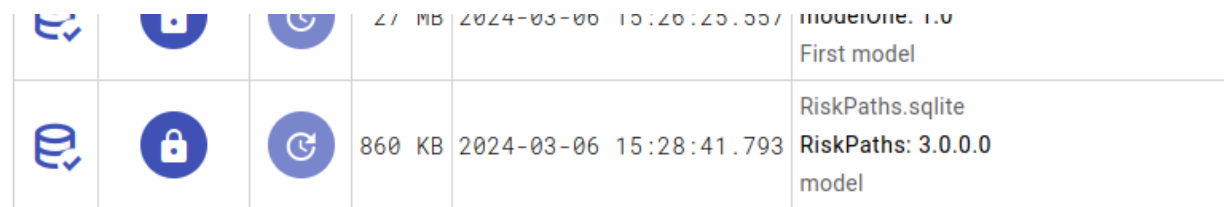

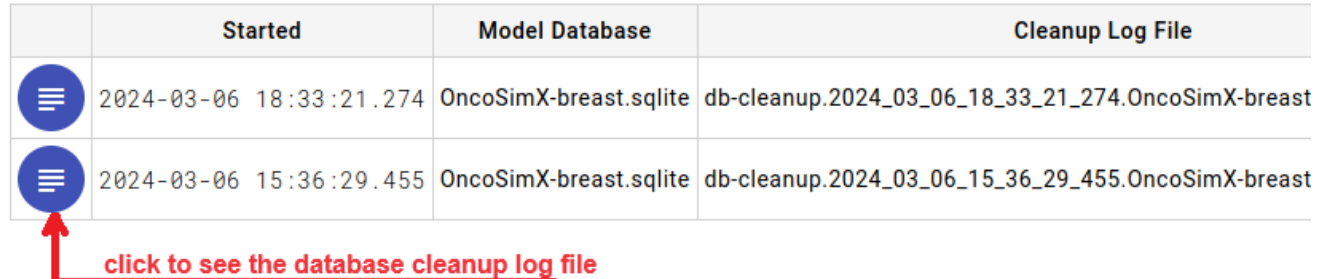

After cleanup is completed you need to click on Open database file button in order to use the model:

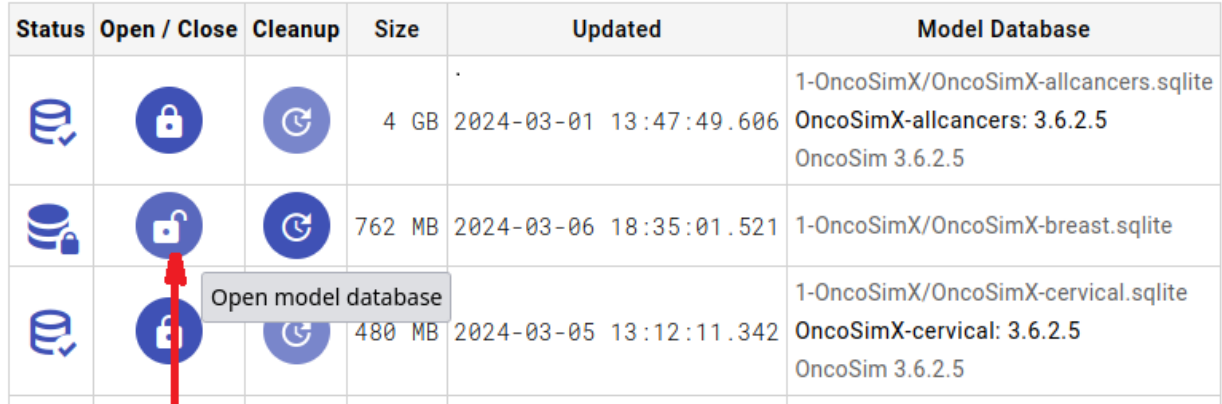

# click to Open model database after cleanup completed

# **UI Localization: Translation of openM++**

### **Quick Start**

To provide translated messages for openM++ UI you should:

- create translated messages file for your language, for example Deutsch: ompp-ui/src/i18n/de/index.js
- modify openM++ UI main page ompp-ui/src/layouts/MainLayout.vue to support new language
- rebuild openM++ by running npm run dev as described at Quick Start for OpenM++ Developers: Build ompp-ui

Please contact us at GitHub [openM++](https://github.com/openmpp/UI) UI project or by email: openmpp dot org at gmail dot com for assistance. We certainly can do all necessary steps to include your translation into openM++ UI.

### **Example of translated messages file**

Short fragment from translated messages file ompp-ui/src/i18n/fr/index.js for Français language:

**export default** { 'About': 'À propos', 'Advanced Run Options': "Options d'exécution avancées", 'Yes': 'Oui', 'You have {count} unsaved parameter(s)': 'Vous avez {count} paramètre(s) non enregistré(s)' }

We would appreciate any help with French translation, since person who did it is not a locuteur natif français. Thank you in advance.

OpenM++ UI localization based on [internationalization](http://kazupon.github.io/vue-i18n/) plugin for Vue.js and you can find detailed documentation at that project GitHub page.

### **How to modify UI main page to include to support new language**

Open ompp-ui/src/layouts/MainLayout.vue in any text editor and modify following part of the code:

**import**( */\* webpackInclude: /(fr|en-us)\.js\$/ \*/*

to include new language, for example Deutsch:

**import**( */\* webpackInclude: /(de|fr|en-us)\.js\$/ \*/*

# **Censor Event Time**

#### Home > Model Development Topics > **Censor Event Time**

The censor event time option enables a model-specific optimization which can reduce event queue size and improve simulation speed.

#### **Related topics**

Model Code

#### <span id="page-208-2"></span>**Topic contents**

- [Introduction](#page-208-0) and Background
- [Syntax](#page-208-1) and Use How to activate and use
- *[Modgen-specific](#page-209-0)* Modgen issues Coding approaches for a x-compatible model

#### <span id="page-208-0"></span>**Introduction and Background**

An event in an entity has an associated future time when the event will occur, provided that other intervening events do not affect that future time due to a change in attributes. If the event is represented as a hazard, code in the event time function might draw a random time to the event from an exponential distribution, like

tEventTime = WAIT( - log( RandUniform(1) ) / EventHazard );

or from some other distribution if the hazard is non-constant.

If the hazard of the event is small, the associated distribution of time-to-event will have a long tail, and the probability of drawing a time far in the future will be high. A future event time drawn from that distribution may even exceed the maximum lifespan of the entity.

If an event time exceeds the maximum lifespan of the entity, it does not need to compete with other events in the simulation because it will never occur. The event is in effect 'right-censored' by the entity's maximum lifespan.

The simulation framework arranges all the events of a model by time-to-occurrence in an event queue, and maintains that ordered queue as the simulation evolves and event times change. The work to maintain the event queue is reduced if right-censored events do not have to be inserted into their correct ordered position in the queue. Leaving out censored events also reduces the total size of the event queue, making all queue operations more efficient. Excluding right-censored events from the queue has no effect on the simulation because they are guaranteed not to occur.

Models with many rare events can gain a noticeable performance boost with event censoring. That's because a rare event occurs only rarely because its randomly drawn event time is usually far in the entity's future. In a test with one such model, simulation time decreased by 17% with the censor\_event\_time option activated.

Independent of the censor\_event\_time option, an event with a future time of time\_infinite will not be entered into the event queue because the event will never occur. In a sense, the censor event time option can be thought of as a generalization of this behaviour.

#### [back to topic [contents\]](#page-208-2)

#### <span id="page-208-1"></span>**Syntax and Use**

The censor\_event\_time option activates the ability to specify, for each entity, a 'right-censor' time after which the entity is guaranteed to have left the simulation. By default, the option is off. To turn it on, insert the following options statement in a source code module:

options censor\_event\_time = on;

A natural place to insert this statement could be the module ompp framework.ompp.

If an event time exceeds the right-censor time, the simulation framework will not insert the event into the event queue, improving efficiency. The right-censor test is redone whenever an event time changes during the simulation.

To specify the right-censor time for an entity, supply it as argument to the built-in entity function set\_censor\_time before the entity enters the simulation. If the censor time is based on other attributes such as time or age, ensure that they are assigned before the call to set\_censor\_time . If the censor\_event\_time option is on and the function set\_censor\_time is not called, the right-censor time is set to time\_infinite .

Here's an example. Consider a model with two parameters, MaxLife and MaxYear. An event in the model uses MaxLife to stop the simulation of an entity when age attains the value MaxLife, which might, for example, be 119. Another event truncates the simulation of all entities when time attains the value MaxYear .

In this example, the right-censor time is set to the minimum of these two censoring events in the initialization function Person::Start as follows:

```
// Event time censoring optimization requires the following call
// and also activating the option censor_event_time in ompp_framework.ompp.
```
*// It is certain that Person will leave the simulation at age MaxLife, or at year MaxYear,*

*// whichever comes first.*

```
set_censor_time(std::min(WAIT(MaxLife), MaxYear));
```
The censor\_event\_time optimization is valid only if the guarantee promised by the call to set\_censor\_time is correct. A model developer can probe the correctness of the guarantee by running the model with censor\_event\_time turned off, then on, and verifying that model outputs are identical in the two runs, perhaps by using the test\_models utility. Such a test can also measure the efficiency gain by examining the model run log files for the two runs.

[back to topic [contents\]](#page-208-2)

#### <span id="page-209-0"></span>**Modgen issues**

A Modgen model does not contain the built-in entity function set censor time , so a Modgen build will fail with a symbol not defined error in the link phase of the build. This can be avoided by supplying a 'do nothing' global function with that name when building the Modgen version of a model. That can be done by inserting the following code fragment in the model source file custom.h :

```
#if defined(MODGEN)
// Function to set censor time in ompp.
// Supply do-nothing global function to avoid symbol not found at link stage in Modgen build.
inline void set_censor_time(double t)
{
}
#endif
```
[back to topic [contents\]](#page-208-2)

# **Create Import Set**

#### Home > Model Development Topics > **Create Import Set**

This topic contains detailed information on the OpenM++ create\_import\_set utility. create\_import\_set\_creates a zip file suitable for upload to a downstream model, using results from an upstream model.

#### <span id="page-210-2"></span>**Topic contents**

- **[Introduction](#page-210-0) and overview**
- **Windows** [Quick](#page-210-1) start
- **Linux or MacOS** [Quick](#page-211-0) start
- [Arguments](#page-211-1) and Options
- Worked [Example](#page-212-0): Creating an OncoSim parameter set from an HPVMM model run
- Technical [Requirements](#page-215-0): Technical information for model developers

#### <span id="page-210-0"></span>**Introduction and overview**

Users familiar with linked models may wish to jump directly to the Worked [Example](#page-212-0) subtopic.

A *downstream* model can use, as input, the output from a different *upstream* model. By specializing functionality in two models rather than one, a two-model design can enable analyses which would otherwise be infeasible. In particular, a time-based (interacting population) model can simulate a large population of simplified entities and feed statistical results downstream to a case-based model with more complex entities and events to simulate downstream consequences. For example, an upstream model of an infectious disease can simulate the effects of vaccination and herd immunity using an interacting population of entities to project incidence of infection over time in response to a given vaccination roll-out. That upstream model can feed aggregate results on incidence of infection over time to a more detailed downstream model with a non-interacting population to simulate health consequences, treatment, and costs.

In such a two-model design, the downstream model has input parameters whose values can be supplied by corresponding output tables from an upstream model. The pairing of output tables from the upstream model to the corresponding input parameters of the downstream model is specified by import statements in the source code of the downstream model. For example, the import statement

**import IncidenceRatesHPV** (HPVMM.IM\_Incidence) sample\_dimension=on;

in a downstream model (in this example, a model named OncoSim) specifies that the input parameter IncidenceRatesHPV of OncoSim can be provided by the output table IM\_Incidence of the upstream model HPVMM.

Multiple output tables from an upstream model can supply values to multiple parameters in the downstream model, with each such linkage specified by an import statement in the downstream model source code. For logical coherence, every such linked table from the *same run* of the upstream model needs to be used as input in the corresponding parameter in the downstream model. For example, the upstream model HPVMM supplies 11 output tables which match 11 input parameters in the downstream model OncoSim. It is essential that each of the 11 output tables from the *same* HPVMM run be copied to the corresponding input parameter for an OncoSim run.

The create import set utility supports the propagation of results from an upstream model to a downstream model by building a partial parameter set for the downstream model from a run of the upstream model. A user 1) downloads a run from the upstream model to their workstation, 2) runs the create import set utility, and finally 3) uploads the resulting set for use by the downstream model. Once uploaded, the set can be used to construct one or more scenarios for the downstream model.

[back to topic [contents\]](#page-210-2)

### <span id="page-210-1"></span>**Windows Quick Start**

#### **Verify installation of create\_import\_set (Windows)**

A Windows executable version of create import set is distributed with OpenM++ at OM\_ROOT/bin/create\_import\_set.exe , where OM\_ROOT stands for the OpenM++ installation directory.

To test installation and operation of create\_import\_set, open a command prompt, change the current directory to OM\_ROOT/bin, and type the command

#### create\_import\_set -v

Output should be similar to the following:

create\_import\_set version 1.0

create\_import\_set\_is written in the Perl language, and distributed with OpenM++ at OM\_ROOT/Perl/create\_import\_set.pl . Examples in this topic may invoke test\_models using the Perl interpreter from the OM\_ROOT/Perl directory, for example

perl create\_import\_set.pl -v

On Windows, unless you have Perl and the required Perl components installed, invoke the executable version of create\_import\_set from the OM\_ROOT/bin directory with a command like

create\_import\_set -v

[back to topic [contents\]](#page-210-2)

#### <span id="page-211-0"></span>**Linux or MacOS Quick Start**

#### **Verify installation of create\_import\_set (Linux, MacOS)**

create\_import\_set is a Perl script distributed with OpenM++ at OM\_ROOT/Perl/create\_import\_set.pl , where OM\_ROOT\_Stands for the OpenM++ installation directory. To test installation and operation of create\_import\_set, open a command prompt, change the current directory to OM\_ROOT\Perl, and type the command

perl create\_import\_set.pl -v

Output should be similar to the following:

create\_import\_set version 1.0

Depending on your operating system version and installation history, Perl may ask you to install missing Perl modules required by create\_import\_set.pl . If so, it will name them explicitly when you invoke create\_import\_set.pl . We do recommend to use cpanm for Perl modules installation. Typical scenario is:

 $cpan App::cpanminus$   $#$  initialize  $cpanm$ , if not done before cpanm Getopt:: Long::Descriptive cpanm Capture::Tiny cpanm Config::Tiny cpanm File::Copy::Recursive cpanm File::Which

Above list of modules can be different and depends on your current Perl configuration, and on the version of create import set.

[back to topic [contents\]](#page-210-2)

#### <span id="page-211-1"></span>**Arguments and Options**

This subtopic describes the command line options and arguments of create import set .

A complete list of options is displayed by issuing the command

perl create\_import\_set.pl -h

Output should be similar to the following:

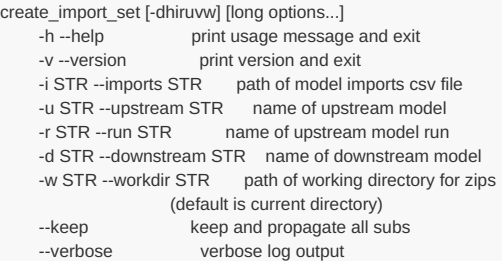

A value is required for the following arguments:

- -i [imports](#page-212-1) file: The model imports csv file for the downstream model
- -u [upstream](#page-212-2) model name: The name of the upstream model
- -r [upstream](#page-212-3) run name: The name of the upstream model run
- -d [downstream](#page-212-4) model name: The name of the downstream model

Each of these 4 arguments is described below. Or jump to the Worked [Example](#page-212-0) for a concrete illustration.

The  $-w$  argument is optional. It specifies the directory where the input zip downloaded from the upstream model run is found. It is also the directory where the output zip for the downstream model will be constructed. By default, the working directory is the current working directory of the terminal session in which create\_import\_set is invoked.

The --keep option is an experimental option intended for linked models which use OpenM++ architecture for parameter uncertainty. It is not compatible with linked models in Modgen.

The --verbose option outputs detailed diagnostics of no interest to an end user.

#### <span id="page-212-1"></span>**-i imports file**

The model imports csy file contains information about the pairing of tables in an upstream model with the parameters in a downstream model. It has a name of the form MODEL.imports.csv where MODEL is the name of the downstream model. This file contains all import information for the downstream model, which might include imports from multiple upstream models. For example, a downstream model OncoSimX might import parameters from an upstream model HPVMM as well as an upstream model GMM. The downstream model developer can provide a copy of this file. The file is generated by the OpenM++ compiler when the downstream model is built. It is located in the output src directory in the model build directory structure.

[back to [arguments](#page-211-1) and options] [back to topic [contents\]](#page-210-2)

#### <span id="page-212-2"></span>**-u upstream model name**

A downstream model can be linked to more than one upstream model. The -u option specifies which upstream model is to be used by create\_import\_set to create the parameter set for the downstream model. Valid model names are in a column of the model imports csv file and come from the source code of the downstream model.

[back to [arguments](#page-211-1) and options] [back to topic [contents\]](#page-210-2)

#### <span id="page-212-3"></span>**-r upstream run name**

The tables from an upstream model run are in a zip file downloaded previously using the OpenM++ UI. The name of that zip file is constructed automatically from the model name and run name when the run is downloaded, for example HPVMM.run.DefaultVaccination.zip for a run named DefaultVaccination of the **HPVMM** model.

[back to [arguments](#page-211-1) and options] [back to topic [contents\]](#page-210-2)

#### <span id="page-212-4"></span>**-d downstream model name**

The name of the downstream model is required and must match the name of a model in the target OpenM++ database. create\_import\_set will construct a partial parameter set ready for upload using this name and the name of the upstream model run, for example OncoSimX.set.DefaultVaccination.zip for -d OncoSimX . Note that the partial parameter set for the downstream model has the same name as the upstream model run, DefaultVaccination in this example.

[back to [arguments](#page-211-1) and options] [back to topic [contents\]](#page-210-2)

#### <span id="page-212-0"></span>**Worked Example**

This worked example, in Windows, uses an upstream model named HPVMM and a downstream model named OncoSimX. Note that these models are not distributed with OpenM++. The example assumes a remote server houses an instance of the upstream and downstream models, but works equally well for models on a workstation. This example could also have been done without the OpenM++ UI by using the dbcopy utility. Step 0a: Create a staging directory on your workstation to manage downloaded runs and construct parameter sets for upload, for example C:\Analysis\runs .

Step 0b: Get a copy of the create\_import\_set utility on your workstation. For Windows users, a stand-alone executable version can be found in the OpenM++ distribution in the bin sub-folder. The Perl version is located in the perl sub-folder. If you use OpenM++ on your desktop for model development, you can invoke the utility using the environment variable OM\_ROOT, e.g. %OM\_ROOT%bin\create\_import\_set . If you do not use OpenM++ for development, you may find it more convenient to just copy the utility executable to your staging directory.

Step 0c: Copy the imports file for the downstream model to the staging directory. In this example, the imports file for OncoSimX is named OncoSimX.imports.csv . The file is generated by the OpenM++ compiler in a model build folder named OncoSimX\ompp\src . Ask the model developer for a copy of this file if you don't build the model yourself.

Step 1: Do a run of the upstream model (HPVMM in this example), and give it a short but meaningful name. In this example, the run is named DefaultVaccination.

Step 2: In the UI, make sure that the option Full, compatible with desktop model is checked in the Model Downloads section of the options panel.

Step 3: In the UI, select the run and click the download button. Wait for the server to construct the download zip for the run, then click it to download it to the downloads folder on your workstation. In this example, the file is named HPVMM.run.DefaultVaccination.zip . Copy or move the file to the staging directory.

Step 4: Open a command prompt and navigate to the staging directory in the terminal window.

Step 5: Issue the command

create\_import\_set -i OncoSimX.imports.csv -u HPVMM -d OncoSimX -r DefaultVaccination

The arguments name the upstream model with  $-u$ , the downstream model with  $-d$ , the name of the upstream run with  $-1$ , and specify the imports file OncoSimX.imports.csv Which create\_import\_set uses to identify and transform each imported upstream table to the corresponding downstream parameter. create\_input\_set uses the arguments to construct the names of the input and output zip files.

The utility may take 10 or more seconds to run. When it completes, it writes something like the following to the terminal window to indicate success.

11 downstream OncoSimX parameters created from upstream HPVMM tables

If you examine the staging directory, you'll notice a new file named OncoSimX.set.DefaultVaccination.zip . It contains the 11 OncoSimX parameters with values from the 11 corresponding HPVMM tables in the HPVMM run named DefaultVaccination.

Step 6: Use the UI to upload the set to the server.

The set is uploaded as a read-only partial scenario. You can use the UI to combine it with a previous OncoSim run or scenario to incorporate the results of the HPVMM DefaultVaccination run.

To make clear the provenance of downstream parameters, create\_import\_set generates, for each imported parameter, a parameter value description indicating the upstream model name and run name, e.g. HPVMM: DefaultVaccination . That description will follow each generated parameter value in any downstream OncoSimX run which uses, directly or indirectly, the partial parameter set generated by create\_import\_set .

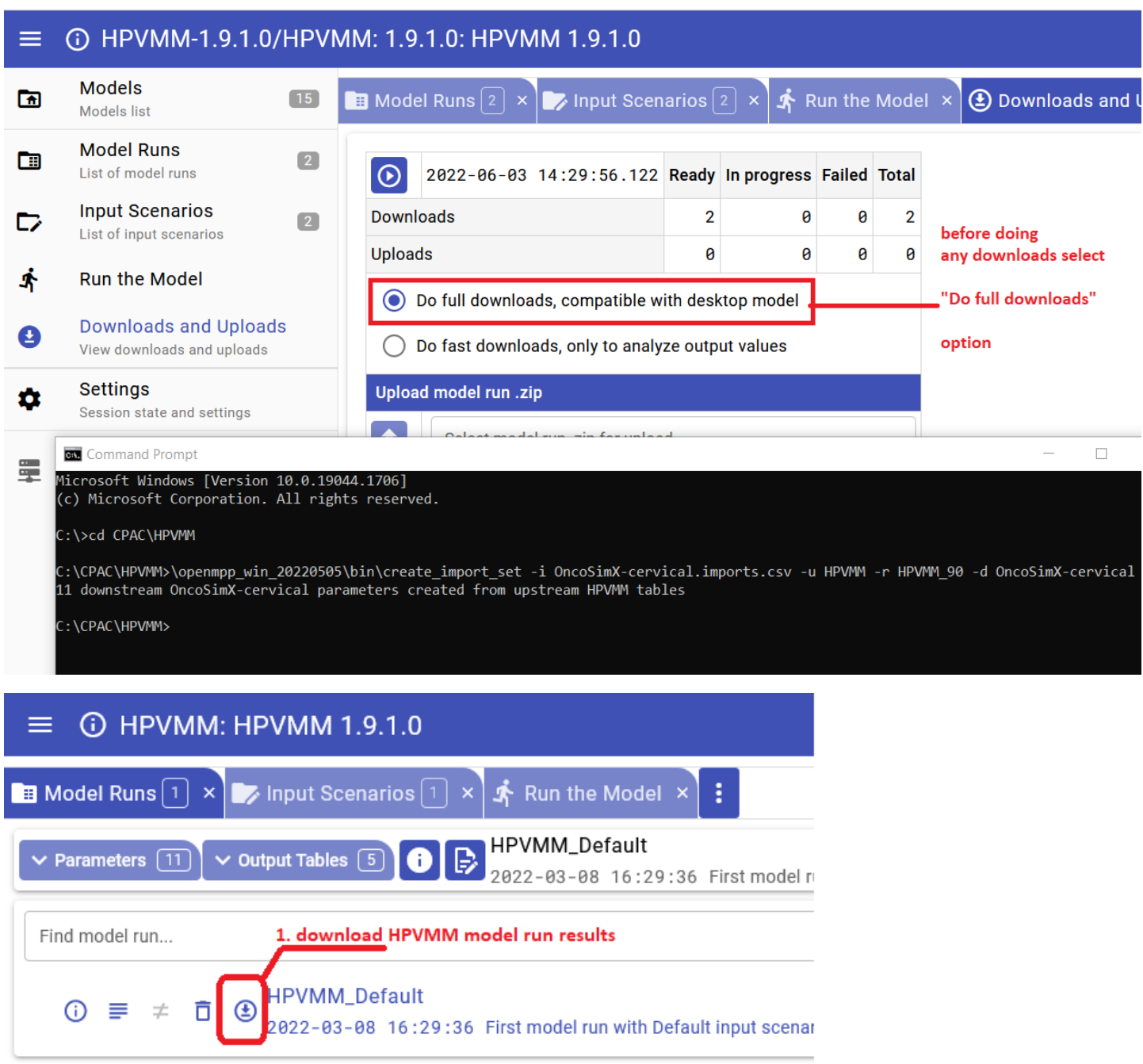

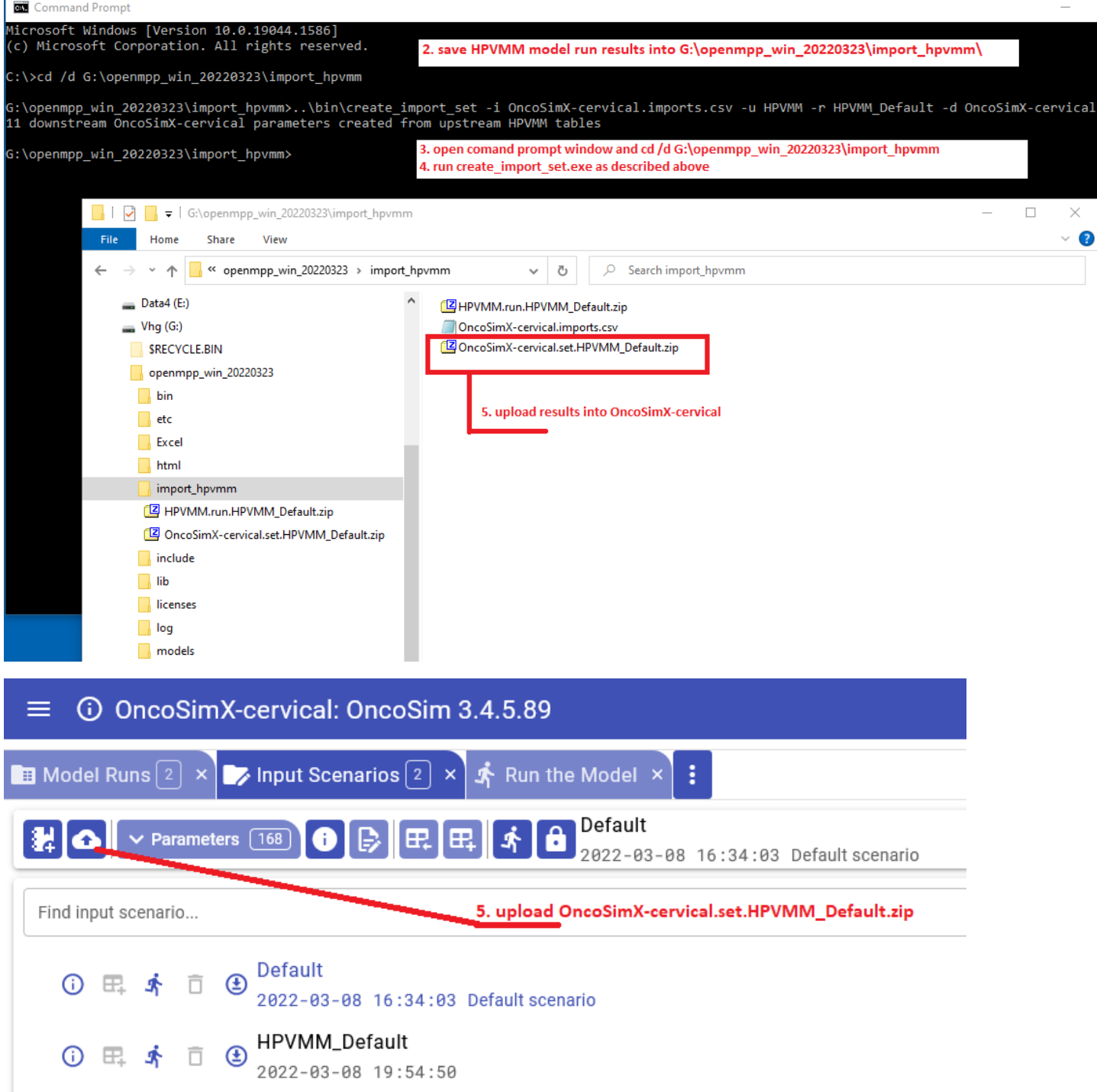

[back to topic [contents\]](#page-210-2)

ï

### <span id="page-215-0"></span>**Technical Requirements**

The following restrictions apply:

The input run zip must contain only a single run.

The classification levels in each parameter / table pair must match, for each dimension.

The upstream table dimensions must be named Dim0, Dim1, ...

Each imported table can contain only a single measure named value.

The downstream target parameter dimensions must be named Dim0, Dim1, ...

For robustness, provide explicit names to dimensions in the upstream and downstream models to respect the name requirements. For example, the upstream model could have a source code module ExplicitNames.ompp with content like:
*// Table IM\_ClearanceHazard: Inter-model: Clearance hazard //NAME IM\_ClearanceHazard.Dim0 Dim0 //NAME IM\_ClearanceHazard.Dim1 Dim1 //NAME IM\_ClearanceHazard.VALUE Value*

*// Table IM\_PersistentProportion: Inter-model: Persistent proportion //NAME IM\_PersistentProportion.Dim0 Dim0 //NAME IM\_PersistentProportion.VALUE Value*

*// Table IM\_Incidence: Inter-model: Incidence //NAME IM\_Incidence.Dim0 Dim0 //NAME IM\_Incidence.Dim1 Dim1 //NAME IM\_Incidence.Dim2 Dim2 //NAME IM\_Incidence.Dim3 Dim3 //NAME IM\_Incidence.Dim4 Dim4 //NAME IM\_Incidence.Dim5 Dim5 //NAME IM\_Incidence.VALUE Value*

#### and the downstream model could have a source code module named ExplicitNames.ompp with content like:

*// Parameter HpvClearanceHazard: HPV infection clearance rates // from HPVMM Table IM\_ClearanceHazard: Inter-model: Clearance hazard // leading dimension Dim0 is parameter set*

*//NAME HpvClearanceHazard.Dim0 Dim0*

*//NAME HpvClearanceHazard.Dim1 Dim1*

*//NAME HpvClearanceHazard.Dim2 Dim2*

*// Parameter HpvPersistentProportion: Proportion who cannot naturally clear HPV infection*

*// from HPVMM Table IM\_PersistentProportion: Inter-model: Persistent proportion*

*// leading dimension Dim0 is parameter set //NAME HpvPersistentProportion.Dim0 Dim0*

*//NAME HpvPersistentProportion.Dim1 Dim1*

*// Parameter IncidenceRatesHPV: Incidence rates of HPV*

*// from HPVMM Table IM\_Incidence: Inter-model: Incidence*

*// leading dimension Dim0 is parameter set*

*//NAME IncidenceRatesHPV.Dim0 Dim0 //NAME IncidenceRatesHPV.Dim1 Dim1*

*//NAME IncidenceRatesHPV.Dim2 Dim2*

*//NAME IncidenceRatesHPV.Dim3 Dim3*

*//NAME IncidenceRatesHPV.Dim4 Dim4*

*//NAME IncidenceRatesHPV.Dim5 Dim5*

*//NAME IncidenceRatesHPV.Dim6 Dim6*

# **Derived Tables**

Home > Model Development Topics > **Derived Tables**

#### **This topic is under construction and/or revision.**

Topic summary, two sentences max.

# **Related topics**

Model Code

## <span id="page-217-1"></span>**Topic contents**

• [Introduction](#page-217-0) and outline

# <span id="page-217-0"></span>**Introduction and outline**

Content to follow.

# **Entity Attributes in C++**

Home > Model Development Topics > **Entity attributes in C++**

This topic contains detailed information about specific C++ compiler errors you may encounter in C++ model code which uses entity attributes, eg the age attribute of a Person entity. This topic describes the situations which can cause these specific C++ error messages and how to address them in model code.

# <span id="page-218-4"></span>**Topic contents**

- [Introduction](#page-218-0)
- Ternary [operator](#page-218-1)
- Attribute [assignment](#page-218-2)
- min, max, and [clamp](#page-218-3)

# <span id="page-218-0"></span>**Introduction**

**Forthcoming content**

[back to topic [contents\]](#page-218-4)

### <span id="page-218-1"></span>**Ternary operator**

#### **Forthcoming content**

[back to topic [contents\]](#page-218-4)

# <span id="page-218-2"></span>**Attribute assignment**

**Forthcoming content**

[back to topic [contents\]](#page-218-4)

# <span id="page-218-3"></span>**min, max, and clamp**

#### **Forthcoming content**

# <span id="page-219-4"></span>**Entity Function Hooks**

Home > Model Development Topics > **Entity Function Hooks**

This topic describes the hook statement in model source code. It is used to chain the execution of one entity function to another entity function.

### **Related topics**

Model Code

### <span id="page-219-3"></span>**Topic contents**

- [Introduction](#page-219-0) and Motivation
- [Syntax](#page-219-1) and Use Syntax and example
- [Disambiguating](#page-219-2) Hook Order When hooks collide

# <span id="page-219-0"></span>**Introduction and Motivation**

Content to follow.

Content sketch:

- Increase modularity
- Reduce model code 'busy work'

#### [back to topic [contents\]](#page-219-3)

# <span id="page-219-1"></span>**Syntax and Use**

A hook statement is specified within an entity declaration, and has the form

hook downstream\_function, upstream\_function, order;

The integer argument order is optional and is implicitly o if not specified.

In the following example, the downstream function StartCity is called by the upstream function `Start'.

```
entity Person
{
  void StartCity();
  hook StartCity, Start;
};
```
If an upstream function F has been hooked to by one or more downstream functions, the model developer must insert a call to a function named hook F in the definition of the upstream function F. In the following example, the model developer inserted a call to the function hook\_Start in an appropriate place in the definition of the function Start. The body of the function hook Start is generated by the OpenM++ compiler, and calls, in hook order, all functions hooked to the Start function.

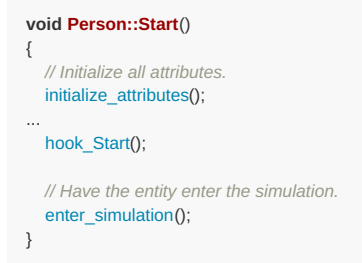

The OpenM++ compiler will raise an error if the body of a function contains no invocation of the  $|hook_F|$  function if one or more downstream functions hook to it.

#### [back to topic [contents\]](#page-219-3)

# <span id="page-219-2"></span>**Disambiguating Hook Order**

For the model source code to be logically well-specified, the order of invocation of multiple hooks to the same function must be specified.

For example, if the TestEventMemory.mpp module contains

```
actor Person
{
  //EN Start city
  void StartCity();
  hook StartCity, Start;
};
```
and the TestFixed.mpp module contains

```
actor Person
{
  //EN Set dog ownership
  void StartDogOwnership();
  hook StartDogOwnership, Start;
};
```
The OpenM++ compiler will issue two warnings like

TestEventMemory.mpp(93): warning : one or more functions hooking to 'Start' are ordered ambiguously with respect to 'StartCity'. TestFixed.mpp(48): warning : one or more functions hooking to 'Start' are ordered ambiguously with respect to 'StartDogOwnership'.

The warning is issued for each hook statement which has an order tied to another hook statement. In this example, the two hook statements did not specify hook order, so they both had implicit order o, creating ambiguity. The module and line number of these warnings are the code locations of the hook statements responsible for the ambiguity. In an IDE, the warning can be clicked to navigate directly to the hook statements responsible for the ambiguity.

To resolve the ambiguity, supply an explicit order to the hook which does not conflict, for example

hook StartCity, Start, 1; hook StartDogOwnership, Start, 2;

# **Entity Member Packing**

Home > Model Development Topics > **Entity Member Packing**

This topic describes how to pack entity members to reduce memory use.

# **Related topics**

- Model Code
- Model Resource Use

# <span id="page-221-1"></span>**Topic contents**

- [Introduction](#page-221-0) and Background
- [Syntax](#page-222-0) and Use How to activate and use

# <span id="page-221-0"></span>**Introduction and Background**

The entity member packing option can reduce the size of entities with no impact on processing performance. It can be useful for time-based models with large populations. The option does negate a convenience feature for model debugging (see below).

An entity is implemented as a C++ object with data members consisting of the entity's attributes and other data members generated by the OpenM++ compiler. Each entity in a run occupies a block of contiguous memory containing the values of its data members. For example, each Person entity in the RiskPaths model has a block of 776 bytes of memory containing 70 data members (38 attributes and 32 other data members).

Each data member has a size in bytes determined by its type. For example, in the RiskPaths model the value of the built-in attribute age is held in a C++ double which is 8 bytes in size. The attribute in\_union is held in a C++ bool which is 1 byte in size. The attribute unions is held in a C++ int which is 4 bytes in size. Below is an extract of a table produced by the resource\_use option which lists each data member of the Person entity in RiskPaths and its size in bytes.

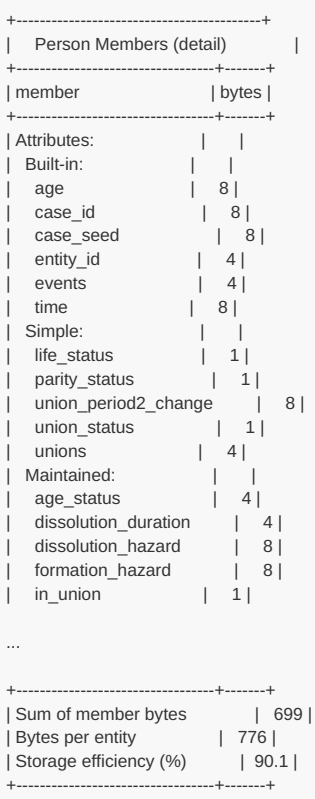

A CPU accesses a value in memory efficiently if the memory address of the value is an exact multiple of the size of the value being accessed. For example, for efficient access an 8-byte value is stored at a memory address which is a multiple of 8, and a 4-byte value is stored at a memory address which is a multiple of 4. A C++ compiler will normally place values in memory to respect this principle.

In C++, the declaration of an object (e.g. the Person entity) specifies the order in which data members are laid out in the object's block of memory. If the specified order would cause a data member to be incorrectly aligned for its size, the C++ compiler will insert padding bytes into the object to

enforce correct alignment. Such padding can make the object larger.

The option entity\_member\_packing instructs the OpenM++ compiler to order entity members from larger to smaller to minimize padding and reduce the size of the entity. If two members have the same alignment requirements, they are ordered lexicographically within that alignment requirement group.

In the RiskPaths model, turning entity member packing on changes the summary section of the above table to:

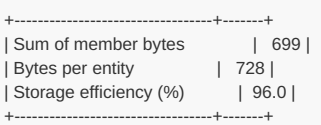

In RiskPaths, the size of Person decreased from 776 to 728 with entity member packing turned on.

By default, the OpenM++ compiler orders entity members to facilitate debugging in an IDE. The default order is

entity\_id time age all attributes declared in model code, ordered lexicographically all other members, ordered lexicographically

If entity\_member\_packing is on, this default order is replaced by a non-intuitive order. So, for debugging sessions, it may be worthwhile to have entity member packing turned off. Note that by default entity\_member\_packing is off.

#### [back to topic [contents\]](#page-221-1)

### <span id="page-222-0"></span>**Syntax and Use**

By default, entity member packing is off. To activate it, include the statement

options entity\_member\_packing = on;

in the source code of a model. A typical place to insert this statement is the module ompp\_framework.ompp .

# **Entity Tables**

# Home > Model Development Topics > **Entity Tables**

This topic describes entity tables in depth. This topic is under construction and consists mostly of stub subtopics.

# **Related topics**

Model Code

# <span id="page-223-2"></span>**Topic contents**

- [Introduction](#page-223-0) and concepts
- Snapshot tables
- Duration tables
- [Increments](#page-223-1)
- [Accumulators](#page-224-0)
- [Shorthand](#page-225-0)
- [Increment](#page-225-1) Validity Increment validity
- [Operators](#page-229-0)

# <span id="page-223-0"></span>**Introduction and concepts**

Content to follow. Topic outline is incomplete. The only complete subtopic is [Increment](#page-225-1) Validity.

[back to topic [contents\]](#page-223-2)

# **Run-level results**

Entity tables are computed for each sub, and run-level results computed from the sub-level results. Several methods are available to compute run-level results through the measures\_method option, as follows:

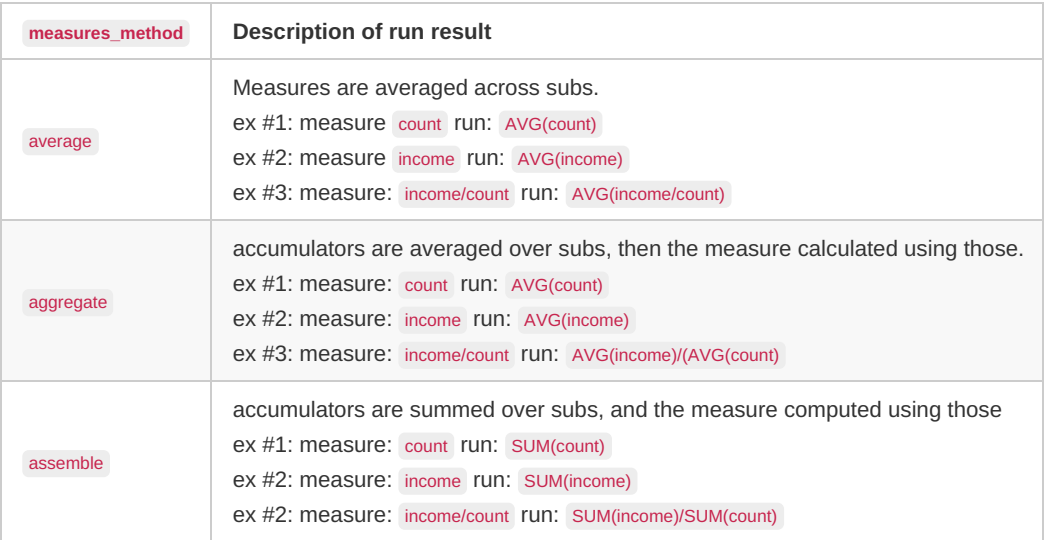

In these examples, income and count are sums which vary over subs, and the run result shows the operations performed on those subs to produce the run result.

# <span id="page-223-1"></span>**Increments**

An increment is based on the value of an attribute when an entity enters a table cell and the value when it exits the cell. An entity enters a table cell at simulation entry or when the table filter becomes true . An entity leaves a table cell at simulation exit or when the table filter becomes false . An entity changes cell when attributes used in the classification dimensions of the table change value.

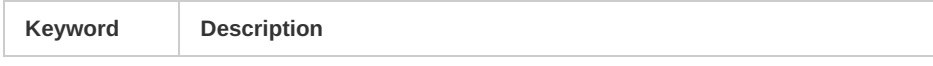

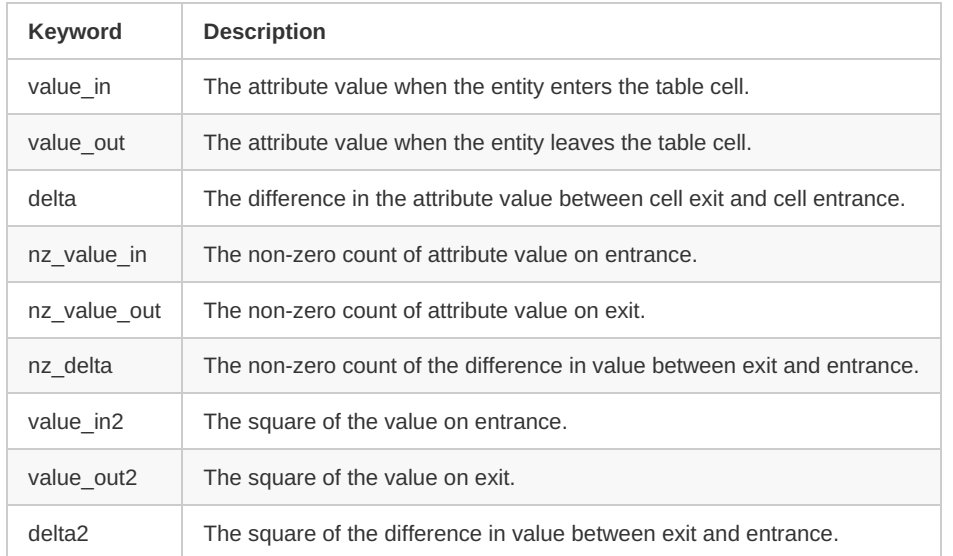

# [back to topic [contents\]](#page-223-2)

# <span id="page-224-0"></span>**Accumulators**

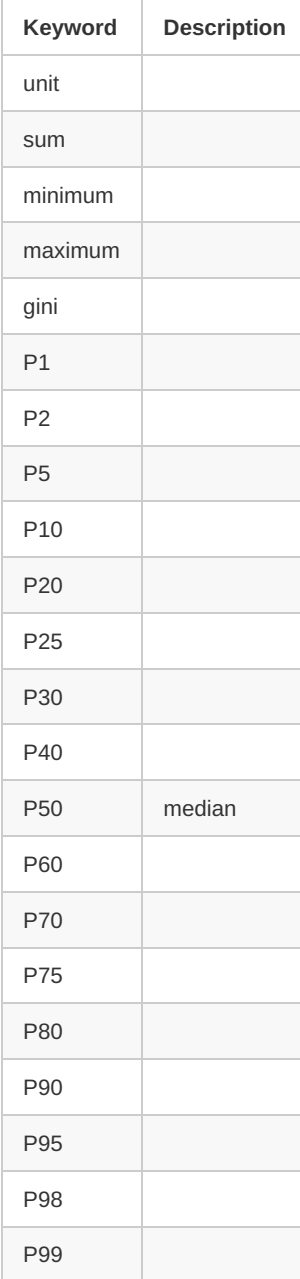

# <span id="page-225-0"></span>**Shorthand**

These keywords are a more compact way of specifying commonly-used combinations of increments and accumulators.

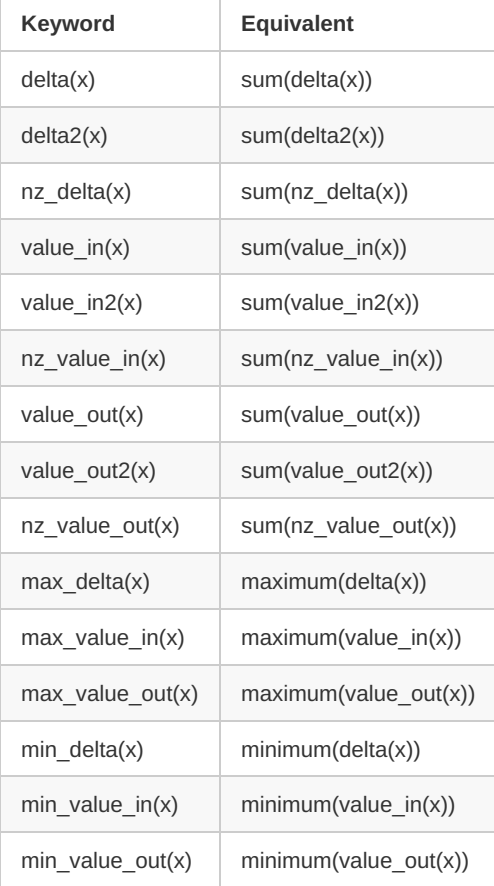

#### [back to topic [contents\]](#page-223-2)

# <span id="page-225-1"></span>**Increment Validity**

This subtopic contains the following sections:

- [Non-numeric](#page-225-2) floating point values
- [Non-numeric](#page-227-0) values in OpenM++
- Increments and [accumulators](#page-227-1)
- Invalid table [increments](#page-227-2)
- Disabling table [increment](#page-229-1) errors

#### [back to topic [contents\]](#page-223-2)

### <span id="page-225-2"></span>**Non-numeric floating point values**

A floating point number in OpenM++ is a C++ IEEE double or float , which is supported on most CPU hardware. It can hold an exact value like 123 or 0.5 or an approximation to a Real number like 0.1 or pi.

A floating point number can also hold one of three special non-numeric values: +inf, -inf, or NaN (indeterminate).

Non-numeric values arise naturally from arithmetic operations or function calls, e.g.

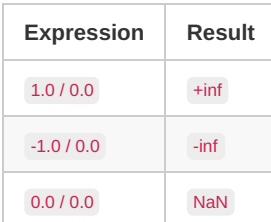

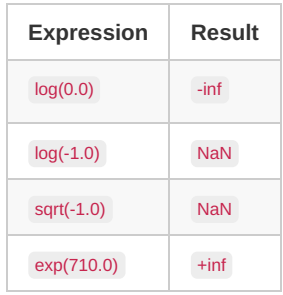

Note: The C++ specification for std::exp guarantees a result of +inf if the argument is greater than 709.8.

Numeric values can sometimes result from floating point operations or function calls with non-numeric arguments, e.g.

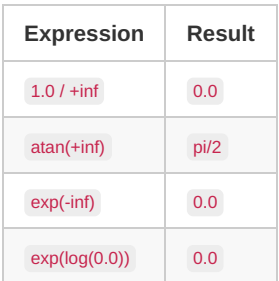

Logical comparison operators can have non-numeric arguments, e.g.

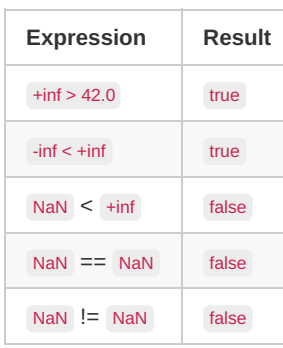

Note: The C++ specification states that all operators with NaN return NaN, including all comparison operators, notably the == operator in the preceding table. The C++ library contains functions to determine non-numeric values: std::isnan determines if a floating point number is NaN, std::isinf if it is +inf or -inf, and std::isfinite() if it is finite, i.e. a garden variety floating point value.

Arithmetic operations involving +inf or -inf typically result in non-numeric values, e.g.

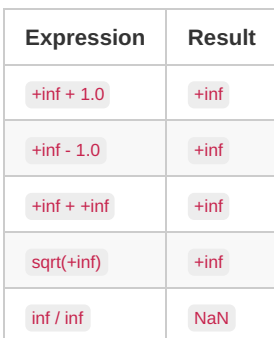

This is notably the case for NaN, which propagates in arithmetic operations and mathematical functions, e.g.

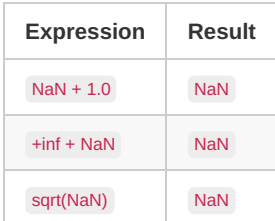

Sometimes operations involving +inf or -inf can produce NaN, e.g.

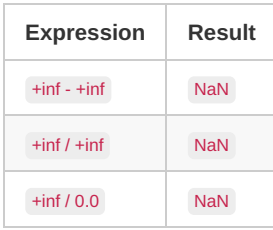

A general rule of thumb is that non-numeric floating point values propagate to results in arithmetic operations and mathematical functions.

[back to [increment](#page-225-1) validity] [back to topic [contents\]](#page-223-2)

#### <span id="page-227-0"></span>**Non-numeric values in OpenM++**

Non-numeric values are used in several ways in OpenM++:

- 1. Global time is initialized to -inf before each case or replicate/sub.
- 2. All event times are initialized to  $+i$ nf before each case or replicate/sub.
- 3. Derived parameters of floating point type are initialized to NaN (all cells).
- 4. An attribute of floating point type (float, double, real, or Time) can have a non-numeric value, depending on model logic.
- 5. A maximum table accumulator is initialized to -inf, and a minimum table accumulator to +inf.

[back to [increment](#page-225-1) validity] [back to topic [contents\]](#page-223-2)

#### <span id="page-227-1"></span>**Increments and accumulators**

Each cell of an entity table contains one or more accumulators specified in the expression dimension of the table. As attributes change value during a run, [increments](#page-223-1) are *pushed* to [accumulators](#page-224-0) of the current cell of the table. An accumulator might be a running count of increments, the running sum of increments, the current maximum value, or a collection of all pushed values. When a run completes, statistics are *extracted* from the table accumulators for each cell to compute final values for that table cell. For example, the median P50 for an attribute in a table cell is extracted from the accumulator underlying P50, which is a collection of all increments pushed to the cell during the run. The P50 statistic is computed by sorting that collection and finding the middle value (or the average of the two middle values if the number of increments in the collection is even).

# [back to [increment](#page-225-1) validity] [back to topic [contents\]](#page-223-2)

#### <span id="page-227-2"></span>**Invalid table increments**

Some accumulators handle increments of +inf or -inf in an expected and natural way, e.g. an increment of +inf to a maximum accumulator, or an increment of +inf or -inf to a P50 accumulator.

However, a non-numeric increment can cause an accumulator to become pegged to a non-numeric value. This is particularly true for a NaN increment.

Specifically,

- 1. Pushing an increment with value +inf or -inf to a sum or gini accumulator nullifies the effect of any previous or subsequent increment.
- 2. Pushing an increment with value NaN to *any* accumulator nullifies the effect of any previous or subsequent increments.

In other words, an increment of one single entity, perhaps the result of a rarely occurring corner condition in model code, can cause an entire *table cell to become empty*. OpenM++ treats that as an error in table design or model logic, halts the run, and writes a log message like

Simulation error: Invalid increment -inf in table 'IncrementTestTable' using attribute 'my\_dbl' on or after event 'MortalityEvent' in entity\_id 208 in simulation member 0 with combined seed 1637697257 when current time is 88.06346668067070

This particular error message manifested in a version of the Alpha2 model which was modified to deliberately produce an increment error in the table

```
table Person IncrementTestTable
[integer\,ace \geq 50]{
 {
    value_out(my_dbl)
  }
};
```
The root cause of an invalid increment often occurs in a different event than the one responsible for pushing the increment. In the error message above, the invalid increment was detected when the entity was exiting the simulation after the MortalityEvent. The attribute my\_dbl likely assumed a non-numeric value earlier in the simulation causing the invalid increment later.

The root cause of an invalid increment can be probed using [Event](#page-234-0) Trace to examine the evolution of the specific attribute in the specific entity given in the runtime error message.

To enable event trace in the model, the following statement must be added to model code:

options event\_trace = on;

and the model executable must be invoked with the argument -OpenM.IniAnyKey.

The following EventTrace settings (in an ini file) output all events and all changes in my\_dbl in entity 208:

#### **[OpenM]** LogToFile =  $true$ TraceToFile = true

#### **[EventTrace]**

*; format* ReportStyle = readable NameColumnWidth = 20 *; filters* SelectedEntities = 208 *; events* ShowEvents = yes *; attributes* ShowAttributes = yes SelectedAttributes = my\_dbl

This produces the following trace file output:

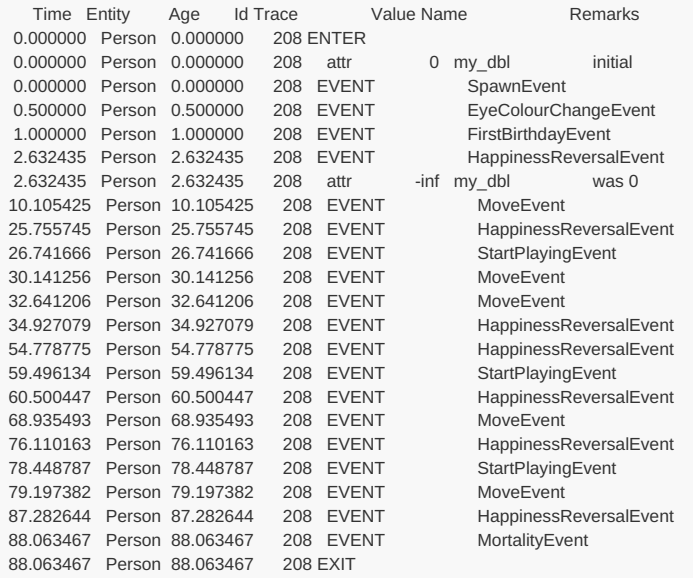

This trace output shows that the my dbl attribute first assumed the non-numeric value -inf during the HappinessReversalEvent at an early age, before the entity was in scope of the table filter.

Here's the model code responsible for the invalid increment error later in the simulation:

```
entity Person
{
  double my_dbl;
  void update_funny_numbers(void);
  hook update_funny_numbers, HappinessReversalEvent, 43;
};
void Person::update_funny_numbers(void)
{
  double x = 0.0;
  my_dbl = std::log(x); // is -inf
}
```
If necessary, a Debug version of the model can be built and run with a conditional break point added to the first line of code in the event identified by Event Trace. In this example, the break point could be set to the first line of HappinessReversalEvent, with condition entity\_id == 208.

Here's the model source code of the event which was the root cause of the invalid increment.

```
void Person::HappinessReversalEvent()
{
  happy = !happy;
  if ( !happy && playing ) {
    // stop playing if unhappy
    playing = FALSE;
   }
  if (happy && my_first_happy_time == TIME_INFINITE) {
    my_first_happy_time = time;
   }
  hook_HappinessReversalEvent();
}
```
When the break point is hit, execution can be stepped line by line in the debugger until the code responsible for setting my\_dbl to a non-numeric value is found.

### [back to [increment](#page-225-1) validity] [back to topic [contents\]](#page-223-2)

#### <span id="page-229-1"></span>**Disabling table increment errors**

Normal handling of an invalid table increment can be controlled by the following option:

```
options verify_valid_table_increment = off; // default is on
```
If this option is  $\overline{\text{off}}$ , a warning like the following will be written to the log on each run:

```
Warning : invalid table increment is not detected with verify_valid_table_increment = off
```
A table with a non-numeric cell will display as empty in the UI and in csv export.

[back to [increment](#page-225-1) validity] [back to topic [contents\]](#page-223-2)

#### <span id="page-229-0"></span>**Operators**

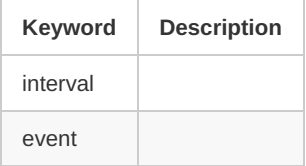

# **Events**

Home > Model Development Topics > **Events**

This topic describes events. This topic is under construction and consists mostly of stub subtopics.

# **Related topics**

- Model Code
- [Event](#page-234-0) Trace: Probe a model run at the micro level
- Time-like and Event-like Attributes: Definition of time-like and event-like attributes, and restrictions on use
- Censor Event Time: How to activate and use the censor event time optimization option
- Entity [Function](#page-219-4) Hooks: Entity function hooks

# <span id="page-230-3"></span>**Topic contents**

*under construction*

- [Introduction](#page-230-0) and concepts
- Event time [function](#page-230-1)

# <span id="page-230-0"></span>**Introduction and concepts**

*under construction*

Declaration syntax

Event life-cycle.

# **Event implement function**

*under construction*

Changes attributes when the event occurs.

# <span id="page-230-1"></span>**Event time function**

*under construction*

This subtopic contains the following sections:

- [Return](#page-230-2) value
- [Attributes](#page-231-0) affecting event time

# [back to topic [contents\]](#page-230-3)

# <span id="page-230-2"></span>**Return value**

*under construction*

The return value of an event time function is the (conditional) time when the event will occur. It can be current time or future time. It can be infinity. If it is a time in the past of the entity a run-time error will occur.

The WAIT function. WAIT(0) means now. But other events may occur first, depending on event priority and event tie rules.

Calling a time function must not influence the state of the simulation, because the associated event has not occurred (yet). Model code which attempts to change an attribute during an event time calculation will cause a run-time error.

No side-effect means simulation framework can call freely.

Clock-like events and hazard-like events.

The event time is recalculated when specific attributes change.

An attempt to use a time-like attribute in an event time function causes a build-time error.

[back to event time [function\]](#page-230-1) [back to topic [contents\]](#page-230-3)

#### <span id="page-231-0"></span>**Attributes affecting event time**

When an attribute changes value, any event whose time depends on that attribute must have its occurrence time recalculated in order to remain valid.

To determine which attributes affect which events, the OpenM++ compiler scans the C++ model code in the body of event time functions for attribute names. The scan is not based on the logic of the code in the event time function, only on the presence of names of attributes. The names can be attributes of the entity or attributes of another entity referenced directly through a link.

*Modgen specific*: Modgen does not support event dependency on linked attributes and forbids links to attributes in event time functions.

Consider the following code fragment (adapted from the Alpha2 test model):

```
entity Person
{
  //EN Integer age
  int integer_age = self_scheduling_int(age);
};
entity Thing
{
  //EN Count of celebratory birthday twirls performed
  int twirls = \{ 0 \};
  //EN Do a twirl for the Person who spawned this Thing
  event timeTwirlEvent, TwirlEvent;
};
link Thing.spawner Person.things[];
TIME Thing::timeTwirlEvent()
{
  TIME event_time = TIME_INFINITE;
  if (spawner && (twirls < spawner->integer_age)) {
    event_time = WAIT(0); // twirl now!
   }
  return event_time;
}
void Thing::TwirlEvent()
{
  twirls++;
}
```
The TwirlEvent causes a Thing entity to twirl once on each birthday of the Person which spawned it.

The associated time function timeTwirlEvent uses three attributes:

- spawner , a link attribute of Thing which connects it to the Person entity which spawned it,
- twirls, an attribute of Thing which counts the number of times the Thing has twirled, and
- spawner->integer\_age , a self-scheduling attribute of Person which increases by 1 on each birthday.

The OpenM++ compiler notes the use of these three attributes in the event time function and generates run-time code which calls timeTwirlEvent in a Thing entity if any of those three attributes changes value.

Specifically, when integer age of a Person is incremented on a birthday, the event time of TwirlEvent of all Thing entities spawned by that Person are recalculated. The code in timeTwirlEvent causes the TwirlEvent to be scheduled immediately by returning WAIT(0). After TwirlEvent is implemented and the twirl performed, timeTwirlEvent is called to schedule the next occurrence and returns infinity.

The OpenM++ compiler creates an output file which lists all attribute event dependencies. It is named EventDependencies.csv and is located in the src output folder, which in Windows is MODEL/ompp/src and in Linux is MODEL/ompp-linux/src.

For the Alpha2 test model, EventDependencies.csv looks like this:

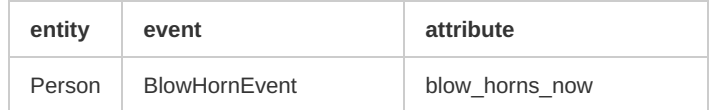

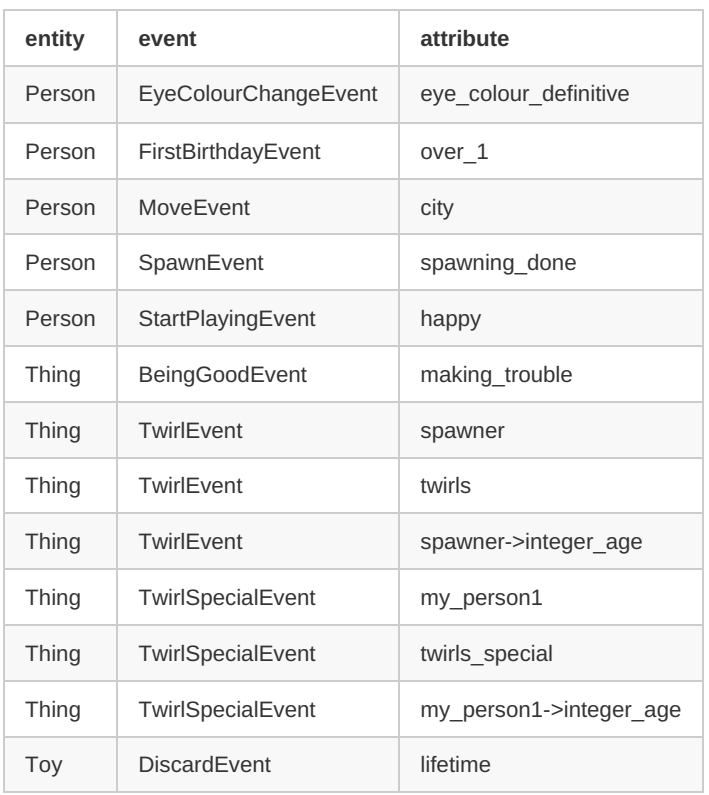

# [back to event time [function\]](#page-230-1) [back to topic [contents\]](#page-230-3)

# **Event scheduling**

*under construction*

Extract from OM\_ROOT/include/omc/Event.h :

```
/**
* event comparison. This is a true observer function but is not declared as const due to issues
* with get_event_id().
*
* @param [in,out] rhs The right hand side.
*
* @return true if the right-hand side is less than the left-hand side (this object).
*/
bool operator< ( BaseEvent& rhs )
{
  // earlier event time wins
  if ( event_time < rhs.event_time ) return true;
  if ( event_time > rhs.event_time ) return false;
  // higher event priority wins
  int event_priority = get_event_priority();
  int rhs_event_priority = rhs.get_event_priority();
  if ( event priority > rhs event priority ) return true;
  if ( event_priority < rhs_event_priority ) return false;
  // lower event_id wins (earlier in alphabetic order by event name)
  int event id = get event id();
  int rhs_event_id = rhs.get_event_id();
  if ( event id < rhs event id ) return true;
  if ( event_id > rhs_event_id ) return false;
  // lower entity_id wins (created earlier)
  int entity_id = get_entity_id();
  int rhs_entity_id = rhs.get_entity_id();
  if ( entity_id < rhs_entity_id ) return true;
  else return false;
}
```
# **Self-scheduling events**

*under construction*

Each entity has a built-in event which maintains all self-scheduling attributes in the entity.

Hooking to a self-scheduling attribute.

# **Tied events**

*under construction*

# **The flow of time**

*under construction*

# **Event loops**

*under construction*

# <span id="page-234-0"></span>**Event Trace**

Home > Model Development Topics > **Event Trace**

This topic describes a model developer feature which reports the evolution of individual entities during a simulation.

### **Related topics**

- Model Code
- **Test Models**

#### <span id="page-234-2"></span>**Topic contents**

- [Introduction](#page-234-1) and outline
- [Quick](#page-235-0) start How to build and run a model with event trace capability
- Worked [example](#page-237-0) 1 Using filters
- Worked [example](#page-241-0) 2 Tracing attributes
- Worked [example](#page-246-0) 3 Tracing links and multilinks
- Worked [example](#page-250-0) 4 Tracing table increments
- General [information](#page-251-0) General information
- Event trace [columns](#page-252-0) The seven columns of event trace output
- Event trace [messages](#page-253-0) The different kinds of messages in event trace output
- Event trace [options](#page-253-1) Reference to all event trace options
- Trace file [options](#page-258-0) Technical: Run options to specify trace file name, etc.
- [Trace](#page-258-1) file API Technical: How to toggle trace output from model code

# <span id="page-234-1"></span>**Introduction and outline**

Event trace allows a model developer to probe the simulation of individual entities or groups of entities in detail. This can help to understand a model, to verify that it is working as intended, or to probe anomalies.

After an entity enters the simulation it undergoes a series of events which change attributes, either its own or those of linked entities. Changes in attributes can in turn condition the time of future events. An entity in a model with event trace capability generates event trace messages when it enters the simulation and during events. Event trace [messages](#page-253-0) include simulation entry, simulation exit, event occurrence, conditional times of future events, and changes in attributes, links, and multilinks. Event trace messages are blocked or passed depending on run-time event trace options. Unblocked messages are written to the run trace file in a readable [columnar](#page-252-0) format designed for visual scanning. [Alternatively,](#page-253-1) messages can be written in a csv format to facilitate use in external applications.

[Quick](#page-235-0) Start shows how to build a model with event trace capability and how to enable that capability in a model run.

The quick start is followed by several worked examples with illustrative inputs and outputs using the RiskPaths and Alpha2 models:

Worked [example](#page-237-0) 1 which illustrates tracing events,

Worked [example](#page-241-0) 2 which illustrates tracing attributes,

Worked [example](#page-246-0) 3 which illustrates tracing links and multilinks. and Worked [example](#page-250-0) 4 which illustrates tracing table increments.

Please note that the output of the quick start and worked examples shown in this topic may differ slightly due to OpenM++ version differences.

The worked examples are followed by general [information](#page-251-0) about event trace.

This is followed by three subtopics with reference material: Event trace [columns](#page-252-0) which describes the meaning of the output columns, Event trace [messages](#page-253-0) which describes all possible event trace messages, and Event trace [options](#page-253-1) which decribes all options to control and filter event trace messages.

This topic concludes with two specialized technical subtopics related to event trace.

#### <span id="page-235-0"></span>**Quick start**

This quick start example uses the RiskPaths model in OM\_ROOT/models/RiskPaths in the OpenM++ distribution. By default a model is not built with event trace functionality, and without it the examples in this topic will not work.

This subtopic contains the following sections.

- 1. Build model with event trace [capability](#page-235-1)
- 2. Create model ini file with event trace [options](#page-235-2)
- 3. Run [model](#page-236-0) using event trace

[\[continue](#page-237-0) to worked example 1] [back to topic [contents\]](#page-234-2)

#### <span id="page-235-1"></span>**1. Build model with event trace capability**

Edit the model source code file RiskPaths/code/TraceOptions.mpp to change the event trace option from off to on :

options event trace = on;

Build the Release version of RiskPaths.

In Windows, the model executable will be RiskPaths/ompp/bin/RiskPaths.exe. In Linux, the model executable will be RiskPaths/ompp-linux/bin/RiskPaths.

[\[back](#page-235-0) to quick start] [back to topic [contents\]](#page-234-2)

#### <span id="page-235-2"></span>**2. Modify model ini file with event trace options**

In the same folder as the RiskPaths executable there may already be a copy of the default model ini file RiskPaths.ini . If not create it using your IDE or a text editor such as Notepad.

Edit RiskPaths.ini to have the following content:

**[OpenM]** TraceToFile = true

**[Parameter]** SimulationCases = 5

**[EventTrace]**  $ReportStyle = readable$ 

The following Windows screenshot shows RiskPaths.ini being edited in Visual Studio in the RiskPaths project:

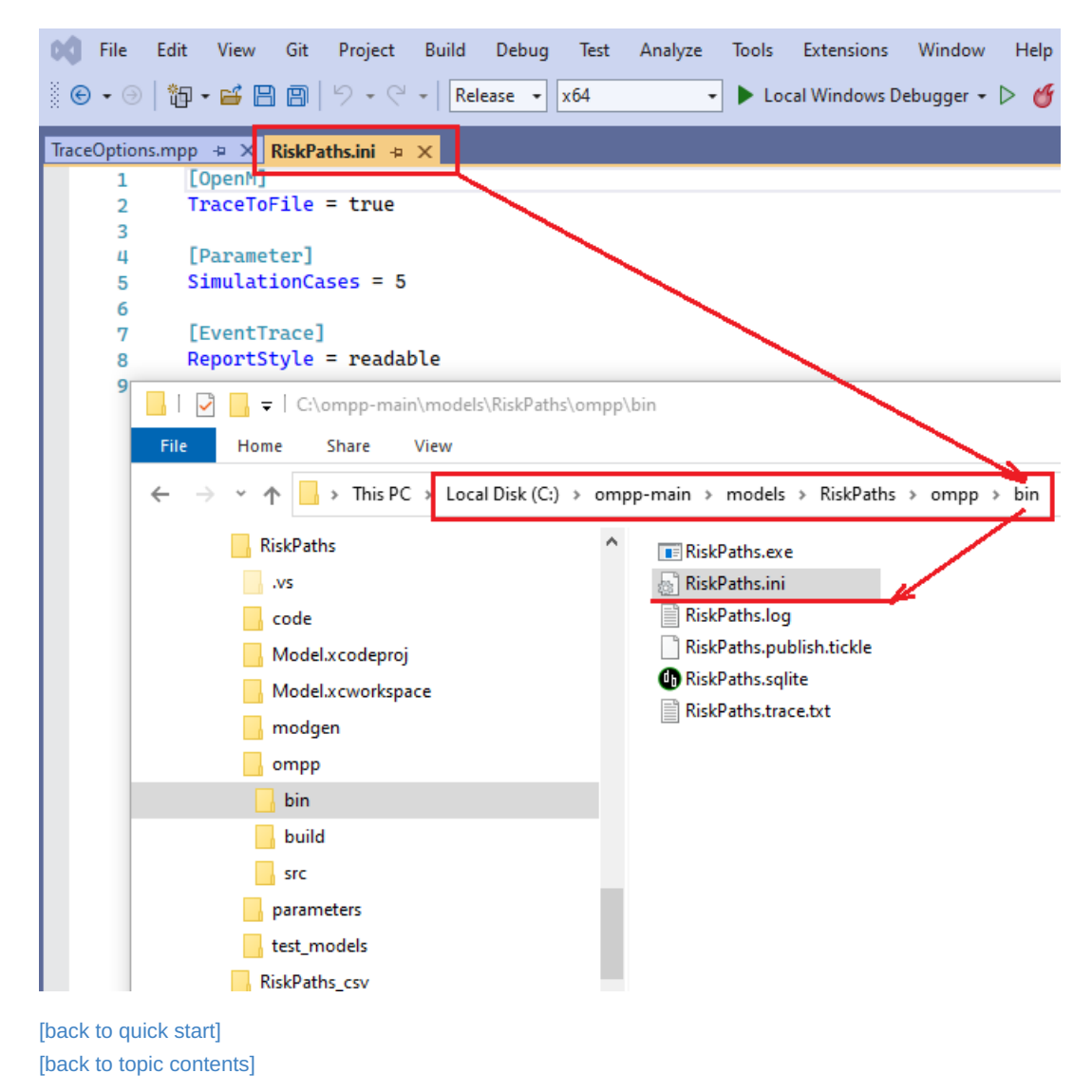

# <span id="page-236-0"></span>**3. Run model using event trace**

Launch the model in its bin directory using the ini file created in the previous step, being sure to also specify the OpenM.IniAnyKey option.

RiskPaths -ini RiskPaths.ini -OpenM.IniAnyKey true

In Windows you can run the Release version of RiskPaths from inside Visual Studio as follows:

- Solution Configurations to Release and Solution Platforms to x64
- $\bullet$ Project Properties > Configuration Properties > Debugging > Command Arguments to -ini RiskPaths.ini -OpenM.IniAnyKey true
- Project Properties > Configuration Properties > Debugging > Working Directory to \$(TargetDir)
- To launch the model, do Debug > Start without debugging or Press Ctrl-F5.

After the model runs the trace file RiskPaths.trace.txt should be present in the model bin directory and look like this:

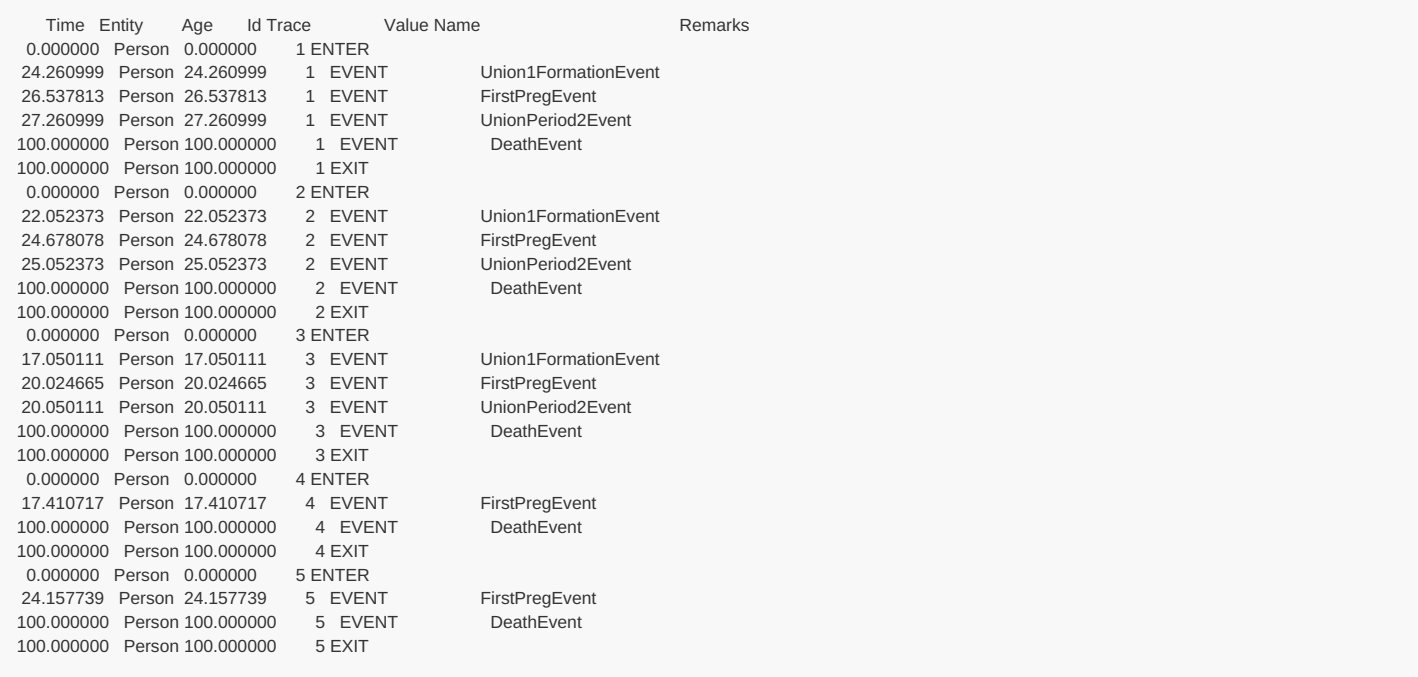

The following Windows screenshot shows RiskPaths.trace.txt open in Visual Studio in the RiskPaths project. The screenshot also shows the command window and log output for the run, and highlights the expected warning generated by a model with event trace capability.

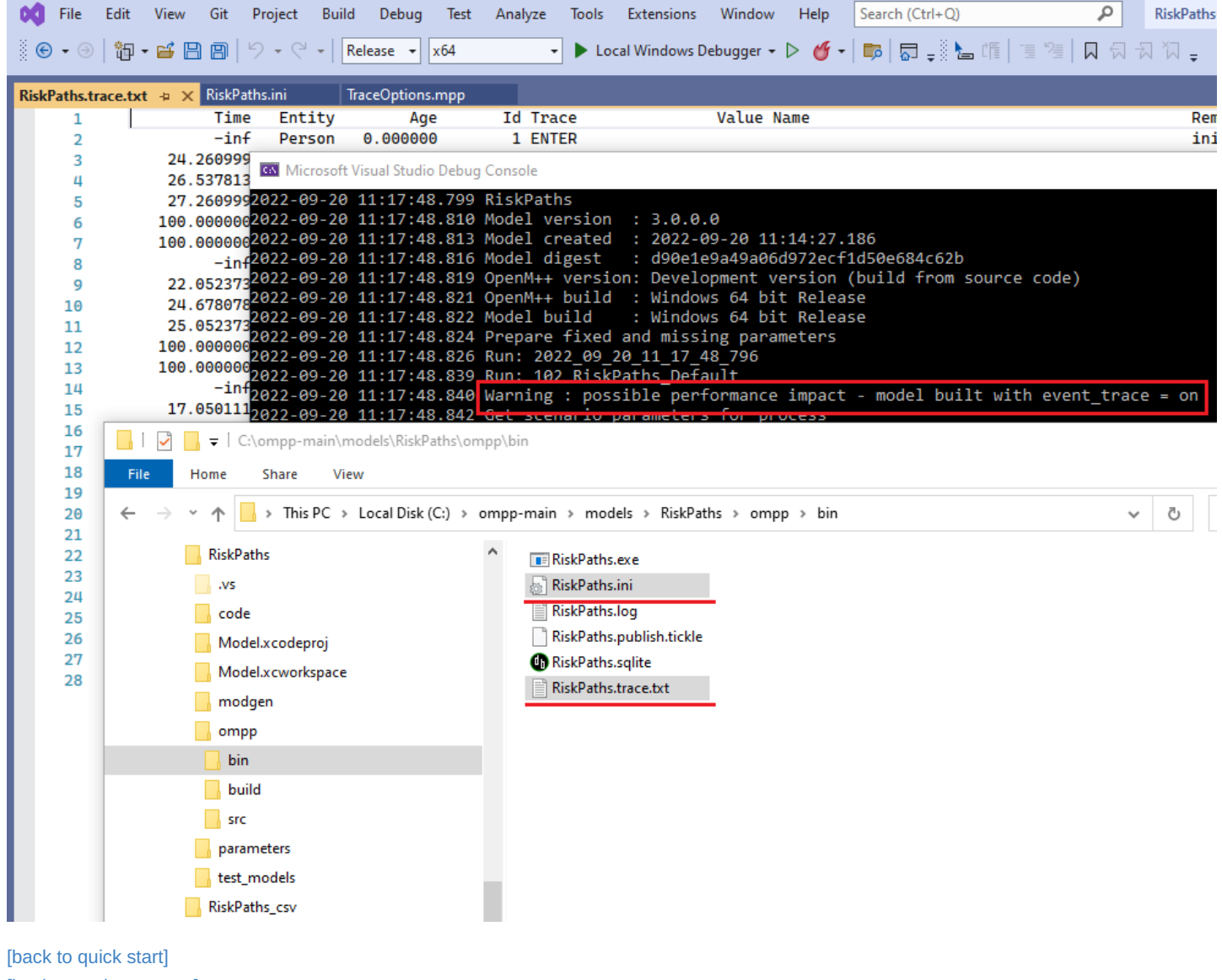

[back to topic [contents\]](#page-234-2)

<span id="page-237-0"></span>**Worked example 1**

This section continues the [quick](#page-235-0) start example to explore using EventTrace filters to find and probe entities in the simulation.

This subtopic contains the following sections:

- Find entities with a [specific](#page-238-0) event
- Report on [specific](#page-239-0) entities
- Report [detailed](#page-239-1) history for a given entity
- Probe a time [window](#page-240-0)

#### [back to topic [contents\]](#page-234-2)

#### <span id="page-238-0"></span>**Find entities with a specific event**

RiskPaths simulates how first and second unions affect first birth frequency. To probe entities which experience a second union, change SelectedEvents to only show the event Union2FormationEvent.

**[OpenM]** TraceToFile = true

**[Parameter]** SimulationCases = 5

#### **[EventTrace]**

*; format* ReportStyle = readable NameColumnWidth = 20 *; events* ShowEnterSimulation = no ShowExitSimulation = no ShowEvents = yes SelectedEvents = Union2FormationEvent

The trace file RiskPaths.trace.txt now looks like this:

That's right, it's empty! That's because the run had only 5 cases and in those 5 cases the Union2FormationEvent never occurred. Expand the run to 10,000 cases by changing SimulationCases and set MaximumLines to report only the first 10. The width of the name column has been shortened to 20 from the default of 40 for more compact output.

#### **[OpenM]** TraceToFile = true

**[Parameter]**

SimulationCases = 10000

#### **[EventTrace]**

*; format* ReportStyle = readable NameColumnWidth = 20 MaximumLines  $= 10$ *; events* ShowEnterSimulation = no ShowExitSimulation = no ShowEvents = yes SelectedEvents = Union2FormationEvent

The trace file looks like this:

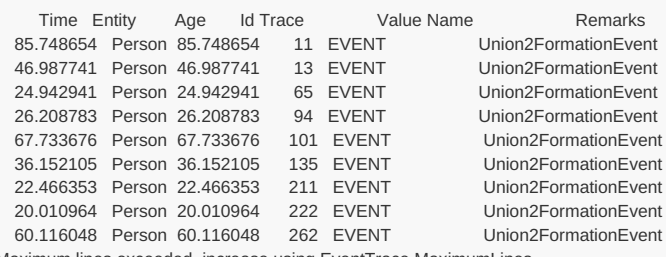

Maximum lines exceeded, increase using EventTrace.MaximumLines

#### <span id="page-239-0"></span>**Report on specific entities**

In the previous section, the entity id of the youngest of the 10 is 222 and the oldest is 266. To probe those two entities in more detail, set MaximumLines to 1000, set SelectedEvents to empty to report on all events, and set SelectedEntities to report only on those two entities. Also, set SimulationCases to 500 to increase run speed (RiskPaths has only one entity in each case, so this is sufficient to simulate the two cases we're after).

**[OpenM]** TraceToFile = true

**[Parameter]** SimulationCases = 500

#### **[EventTrace]**

*; format* ReportStyle = readable NameColumnWidth = 20 MaximumLines = 1000 *; filters* SelectedEntities = 222,266 *; events* ShowEnterSimulation = no ShowExitSimulation = no ShowEvents = yes SelectedEvents =

Re-run RiskPaths. The trace file now looks like this:

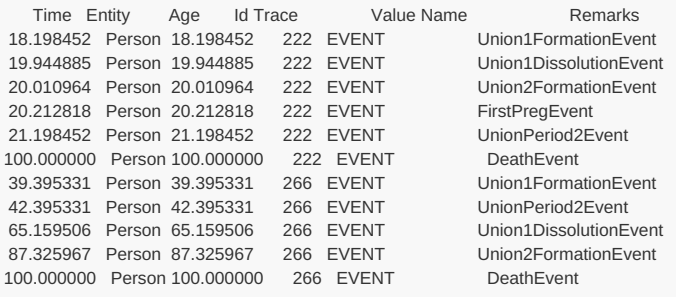

The evolution of entity\_id 222 looks a bit odd. RiskPaths documents UnionPeriod2Event as a 3-year period after first union formation which can affect fertility:

*/\*NOTE(Person.UnionPeriod2Event, EN) Clock event which changes the union duration state union\_status from US\_FIRST\_UNION\_PERIOD1 to US\_FIRST\_UNION\_PERIOD2. This event occurs after 3 years in 1st union. The clock is set at first union formation. \*/*

The event trace shows that for entity id 222 a second union occurred at time=20.010964 and UnionPeriod2Event occurred later at time=21.198452 (exactly 3 years after the Union1FormationEvent event). It would be incoherent for union\_status , which affects fertility, to change 3 years after the start of a first union if the Person is already in a second union. It might be good to investigate the model logic to confirm that the UnionPeriod2Event event has no effect if a second union has already formed.

[back to worked [example](#page-237-0) 1] [back to topic [contents\]](#page-234-2)

#### <span id="page-239-1"></span>**Report detailed history for a given entity**

Probe entity\_id 222 in more detail by setting SelectedEntities to 222 and observing scheduled future event times by turning on ShowQueuedEvents . All model events except for DeathEvent are listed in SelectedEvents to remove DeathEvent messages from the report. Otherwise, the report would be cluttered with lines showing the recomputation of time of death because the mortality rate changes at each birthday.

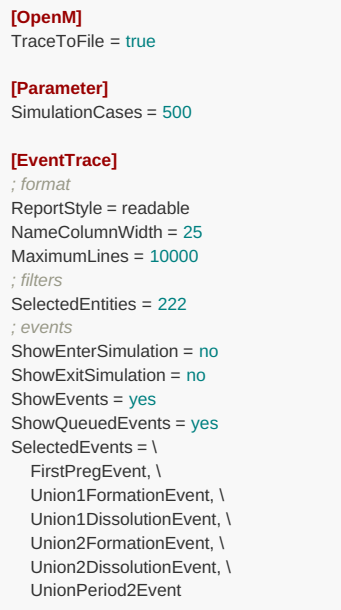

The line continuation character  $\bar{\ }$  is used to split the list of event names into multiple lines for readability and ease of editing.

The resulting trace report looks like this:

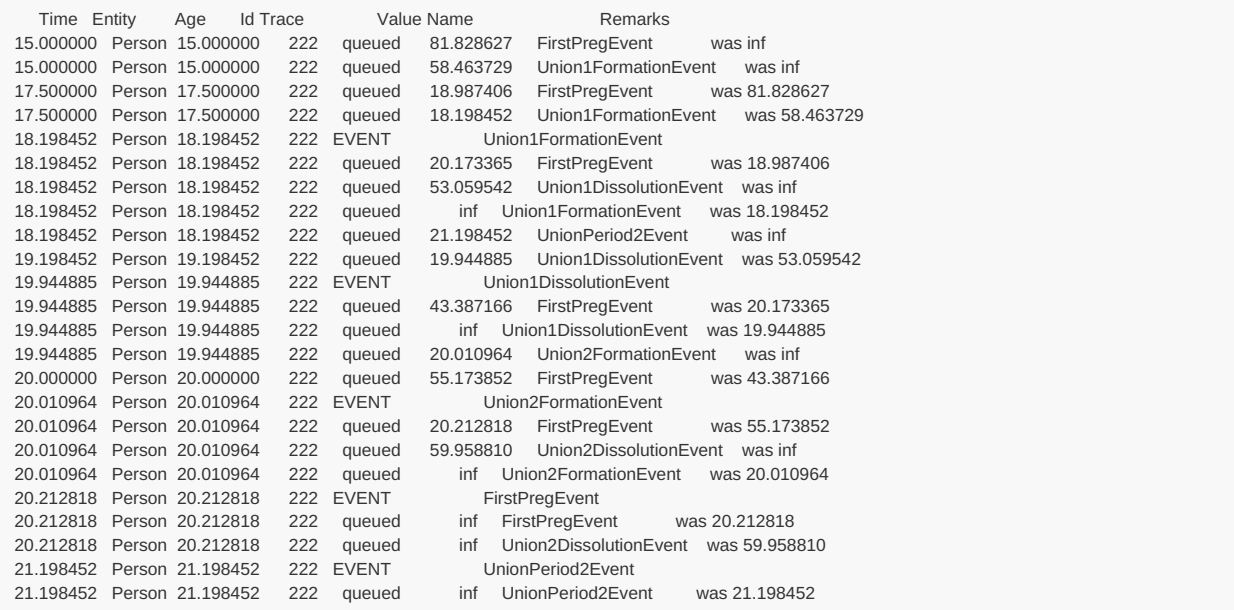

No events of interest occurred in entity\_id 222 after UnionPeriod2Event . On the other hand, this entity does not probe what might happen if a first birth had not already occurred prior to UnionPeriod2Event.

In this trace report, we see recalculation of future events triggered by other events. Recalculations are triggered by changes in an entity's attributes, and that only happens at events. The report shows, however, a recomputation of the time of event Union1DissolutionEvent occurring at time=19.198452, exactly one year after Union1FormationEvent occurs, with no associated event. This must be due to a self-scheduling event which is not shown in the output.

[back to worked [example](#page-237-0) 1] [back to topic [contents\]](#page-234-2)

#### <span id="page-240-0"></span>**Probe a time window**

To probe in detail what's happening in entity id 222 at time 19.198452 (the time of the event not shown in the previous run), turn on ShowSelfSchedulingEvents and ShowQueuedSelfSchedulingEvents , and set up a time restriction window which brackets that time by setting MinimumTime=19.1 and MaximumTime=19.2 .

- **[Parameter]** SimulationCases = 500
- **[EventTrace]**
- *; format* ReportStyle = readable NameColumnWidth = 45 MaximumLines = 10000 *; filters* SelectedEntities = 222 MinimumTime = 19.1 MaximumTime = 19.2 *; events* ShowEnterSimulation = no ShowExitSimulation = no ShowEvents = yes ShowSelfSchedulingEvents = yes ShowQueuedEvents = yes ShowQueuedSelfSchedulingEvents = yes  $SelectedEvents = \sqrt{$ FirstPregEvent, \ Union1FormationEvent, \ Union1DissolutionEvent, \ Union2FormationEvent, \ Union2DissolutionEvent, \ UnionPeriod2Event

The trace report looks like this:

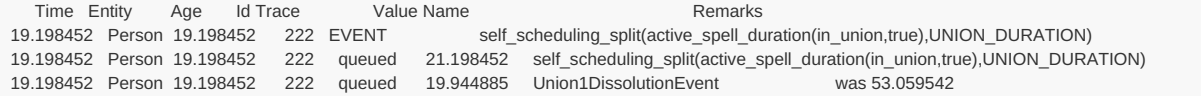

The missing event is revealed to be the self-scheduling attribute self\_scheduling\_split(active\_spell\_duration(in\_union,true),UNION\_DURATION). Perusing the RiskPaths code reveals that this self-scheduling attribute is assigned to the identity attribute union duration, which is in turn used in the computation of the time of the Union1DissolutionEvent event.

[back to worked [example](#page-237-0) 1] [back to topic [contents\]](#page-234-2)

### <span id="page-241-0"></span>**Worked example 2**

This subtopic illustrates tracing attributes. It contains the following sections:

- [Attributes](#page-241-1) with event context
- [Attributes](#page-242-0) without event context
- Find entities using an [attribute](#page-243-0)
- Using the case seed [attribute](#page-244-0)

[back to topic [contents\]](#page-234-2)

#### <span id="page-241-1"></span>**Attributes with event context**

Worked [example](#page-237-0) 1 suggested that the derived attribute union\_duration played a role in explaining the recomputation of an event time. Trace that attribute as well as in union by turning on attribute tracing with ShowAttributes, and specifying the attributes to be traced with SelectedAttributes .

**[Parameter]** SimulationCases = 500

#### **[EventTrace]**

*; format* ReportStyle = readable NameColumnWidth = 20 MaximumLines = 10000 *; filters* SelectedEntities = 222 *; events* ShowEnterSimulation = yes ShowExitSimulation = yes ShowEvents = yes *; attributes* ShowAttributes = yes SelectedAttributes = \ in\_union,  $\lambda$ union\_duration

#### The trace output looks like this:

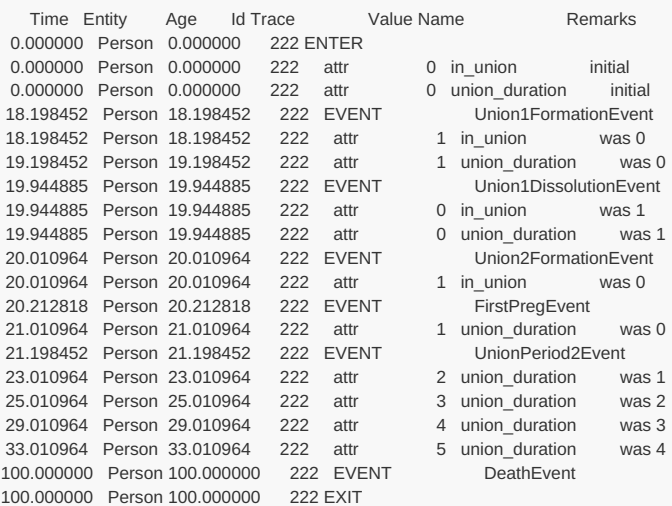

The output shows the the initial values of the attributes when the entity enters the simulation and changes in attributes as the simulation progresses. The attribute in union changes in response to union formation events as expected. The attribute union duration changes with no preceding event message because self-scheduling event messages are blocked with these EventTrace settings.

### [back to worked [example](#page-241-0) 2] [back to topic [contents\]](#page-234-2)

#### <span id="page-242-0"></span>**Attributes without event context**

Event messages can be be removed from the output by setting showEvents to off . The following settings trace some key attributes of RiskPaths for a single case.

**[Parameter]** SimulationCases = 500

#### **[EventTrace]** *; format* ReportStyle = readable NameColumnWidth = 20 MaximumLines = 10000 *; filters* SelectedEntities = 222 *; events* ShowEnterSimulation = no ShowExitSimulation = no ShowEvents = no *; attributes*

ShowAttributes = yes SelectedAttributes = \ case\_seed, \ union\_status,  $\sqrt{ }$ parity\_status, \ union\_duration, \ dissolution\_duration

The trace output looks like this:

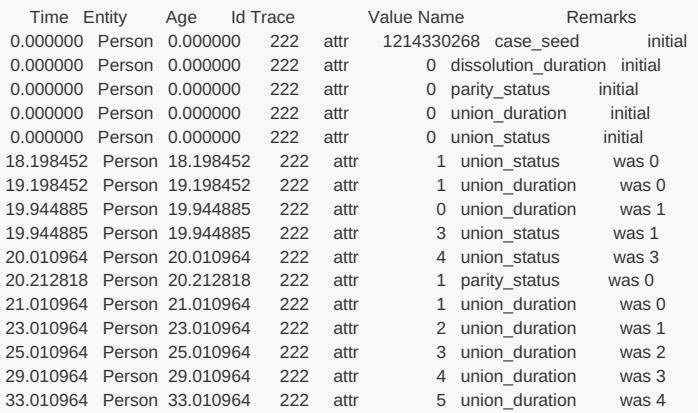

# [back to worked [example](#page-241-0) 2]

[back to topic [contents\]](#page-234-2)

#### <span id="page-243-0"></span>**Find entities using an attribute**

In this example, we use event trace to identify entities which were pregnant during a second union, and output a detailed history of the oldest.

First, we add the new attribute my\_filter to RiskPaths by editing Fertility.mpp and adding the following lines:

```
actor Person
{
  //EN Pregnant in second union
  bool my_filter = (parity_status == PS_PREGNANT) && (union_status == US_SECOND_UNION);
};
```
and rebuild RiskPaths . Next we set event trace options to block all messages except attribute messages for my\_filter which have the value true . In C++ true has the value 1 and false has the value 0.

**[Parameter]** SimulationCases = 500

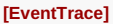

*; format* ReportStyle = readable NameColumnWidth = 20 MaximumLines = 10000 *; filters ; events* ShowEnterSimulation = no ShowExitSimulation = no ShowEvents = no *; attributes* ShowAttributes = yes SelectedAttributes = my\_filter MinimumAttribute = 1 MaximumAttribute = 1

#### The output is:

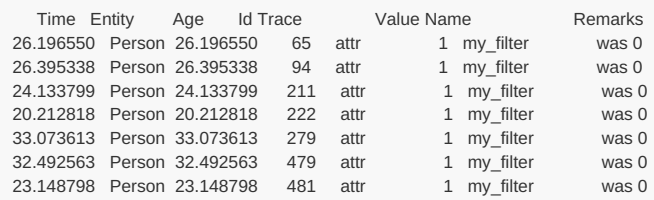

The output displays the 7 entities among the 500 which satisfied the condition during their lifetime. The Id column shows the entity\_id of each, and the Age column shows the age at which the condition first become true.

Among the 7, the oldest was entity\_id 279.

The following settings probe the lifetime of that entity in more detail:

# **[OpenM]**

TraceToFile = true

#### **[Parameter]** SimulationCases = 500

#### **[EventTrace]** *; format*

ReportStyle = readable NameColumnWidth = 20 MaximumLines = 10000 *; filters* SelectedEntities = 279 *; events* ShowEnterSimulation = yes ShowExitSimulation = yes ShowEvents = yes

#### The output is

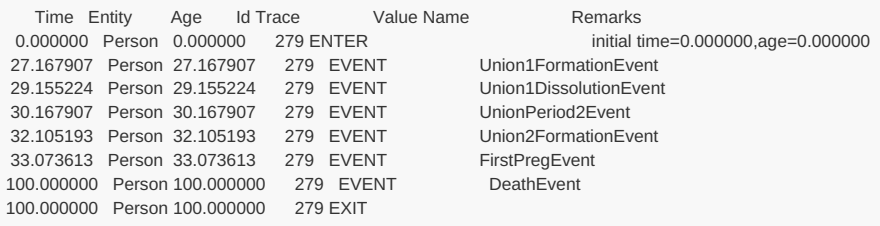

[back to worked [example](#page-241-0) 2]

[back to topic [contents\]](#page-234-2)

#### <span id="page-244-0"></span>**Using the case\_seed attribute**

The example [Attributes](#page-242-0) without event context above traced case\_seed, which is a built-in attribute of a case-based model. Case seeds of interest

can also be obtained from aggregate output tables using an expression like max value out(case seed) to identify the seed of a case for each populated cell of a table.

case\_seed can be useful to speed exploration of a specific case in a case-based model by arranging that a run simulate only that single case. The following settings set the parameter SimulationSeed to 1214330268 from the previous trace output. The number of cases is also reduced from 500 to 1, for a very fast run. The SelectedEntities filter was removed.

# **[OpenM]**

TraceToFile = true

#### **[Parameter]**

SimulationCases = 1 SimulationSeed = 1214330268

#### **[EventTrace]**

*; format* ReportStyle = readable NameColumnWidth = 20 MaximumLines = 10000 *; filters ; events* ShowEnterSimulation = no ShowExitSimulation = no ShowEvents = no *; attributes* ShowAttributes = yes SelectedAttributes = \ case seed, \ union\_status, \ parity\_status, \ union\_duration, \ dissolution duration

#### With these settings, the trace file looks like this:

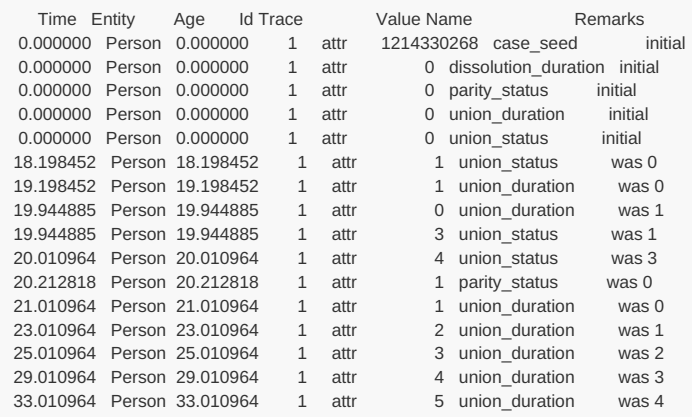

The trace output (and simulation) is identical to the previous output except for the Id column, which changed from 222 to 1. The Id column shows the entity id of the entity which produced the message. In a case-based model, entity id is a unique sequentially increasing counter for entities in the run.

Case-based models which construct cases by reading a file of microdata may not be able to reproduce a case of interest using this technique. OzProj in the OpenM++ distribution is an example. Such models can filter on one or more case seeds directly using SelectedCaseSeeds, as in the following example.

**[Parameter]** SimulationCases = 500

#### **[EventTrace]**

*; format* ReportStyle = readable NameColumnWidth = 20 MaximumLines = 10000 *; filters* SelectedCaseSeeds = 1214330268 *; events* ShowEnterSimulation = no ShowExitSimulation = no ShowEvents = no *; attributes* ShowAttributes = yes SelectedAttributes = \ case\_seed, \ union\_status,  $\sqrt{ }$ parity\_status, \ union\_duration, \ dissolution\_duration

With these options, the output is as before.

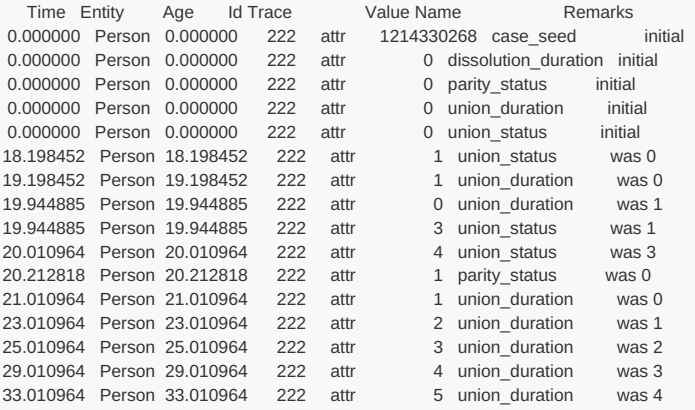

If a case-based model is designed to generate multiple cloned entities within a case, SelectedCaseSeeds can be helpful to probe all clones within a case.

# [back to worked [example](#page-241-0) 2] [back to topic [contents\]](#page-234-2)

### <span id="page-246-0"></span>**Worked example 3**

This subtopic illustrates tracing link attributes and multilinks. It contains the following sections:

- Links and [multiple](#page-246-1) entity types
- [Multilinks](#page-248-0)
- [Expanding](#page-249-0) the selected entities

# [back to topic [contents\]](#page-234-2)

#### <span id="page-246-1"></span>**Links and multiple entity types**

This section uses the Alpha2 model, which is part of the OpenM++ distribution. To make Alpha2 capable of event trace, the statement

options event\_trace = on;

was added to the model source module [ompp\\_framework.ompp](#page-235-0), and a default ini file Alpha2.ini added to the model bin folder, as described in Quick start. Also as described in [Quick](#page-235-0) start, the model command line arguments were set to -ini Alpha2.ini -OpenM.IniAnyKey true

Alpha2 has several different kinds of entities, two of which are Person and Thing . A one-to-one link between a Person and a Thing is declared in the model source statement

link Person.my\_thing1 Thing.my\_person1;

which declares the link attribute my\_thing1 in Person and the reciprocal link my\_person1 in Thing.

Both Person and Thing have an event named MortalityEvent . Person has a SpawnEvent which occurs immediately after a Person enters the simulation and which creates other entities.

The following run settings in Alpha2.ini trace selected events and attributes for entities 1 and 2.

# **[OpenM]**

TraceToFile = true

```
[Parameter]
SimulationCases = 1
```
#### **[EventTrace]**

*; format* ReportStyle = readable NameColumnWidth = 20 *; filters* SelectedEntities = 1,2 *; events* ShowEnterSimulation = yes ShowExitSimulation = yes ShowEvents = yes SelectedEvents = \ SpawnEvent, \ MortalityEvent *; attributes* ShowAttributes = yes SelectedAttributes = \ my\_thing1, \ my\_person1

The resulting trace output looks like this:

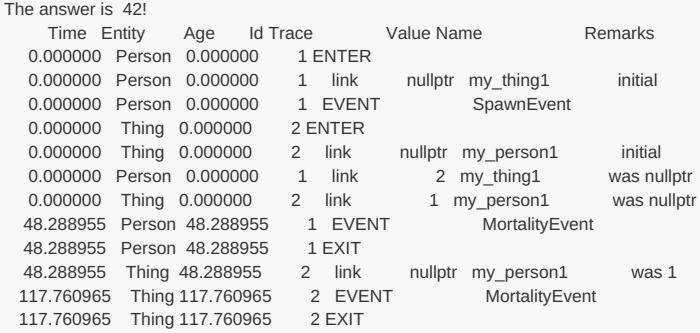

The first line in the trace output is produced by model code in Alpha2 which tests the trace file API. It is irrelevant to this example, but does illustrate that the trace file can contain output from model code, not just from event trace.

The kind of entity ( Person or Thing ) is shown in the Entity column and the entity\_id which produced the message is shown in the Id column. MortalityEvent is actually two different events with the same name, one in Person and one in Thing . SpawnEvent in Person 1 creates a Thing ( entity\_id 2) and links to it through the link attribute my\_thing1 . Here's the corresponding model code extract:

```
void Person::SpawnEvent()
{
  // Create things and add to simulation
  Thing *thing1 = new Thing;
  thing1->Start();
  // Link Person to thing1
  mv thing1 = thing1:
...
```
When MortalityEvent causes Person 1 to exit the simulation, all its links are automatically emptied. That causes the link my\_person1 in Thing 2 to become nullptr as shown in the trace output above.

[back to worked [example](#page-246-0) 3] [back to topic [contents\]](#page-234-2)

# <span id="page-248-0"></span>**Multilinks**

In Alpha2 each Person can have more than one Thing . The relationship is declared in the one-to-many link statement in model code

link Thing.spawner Person.things[];

which associates the link attribute spawner in Thing to the Person that spawned the Thing A Person has a reciprocal multilink things which contains all the Thing entities it spawned. The following model code extract adds two Thing entities to the things multilink:

```
void Person::SpawnEvent()
{
  // Create things and add to simulation
  Thing *thing1 = new Thing;
  thing1->Start();
  Thing *thing2 = new Thing;
  thing2->Start();
  // populate multi-link of things
  things->Add(thing1);
  things->Add(thing2);
...
}
```
The statement things->Add(thing1); automatically assigns the reciprocal spawner attribute in Thing to the Person entity.

The following run settings explore the multilink things and the reciprocal spawner link attribute.

```
[OpenM]
TraceToFile = true
[Parameter]
SimulationCases = 1
[EventTrace]
; format
ReportStyle = readable
NameColumnWidth = 20
; filters
SelectedEntities = 1,2,13
; events
ShowEnterSimulation = yes
ShowExitSimulation = yes
ShowEvents = yes
SelectedEvents = \
  SpawnEvent, \
  MortalityEvent
; attributes
ShowAttributes = yes
SelectedAttributes = \
  spawner, \
  things
```
The resulting trace output is:

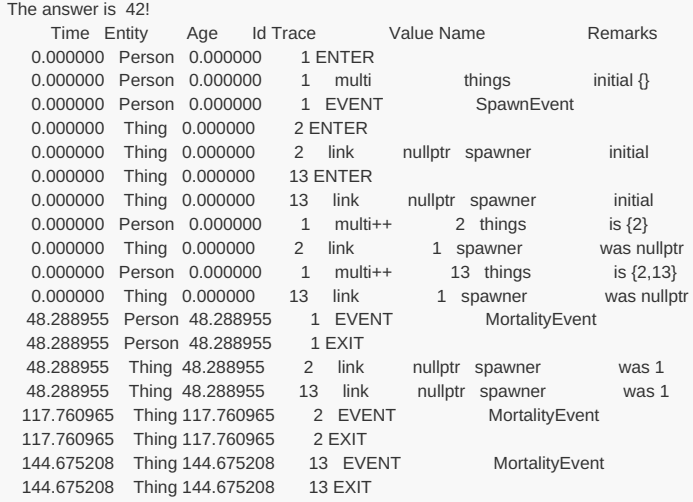

Each trace message for the things multilink shows the current contents of the multilink in the Remarks column. The initial value of things is empty, and multi++ in the Trace column notes when an entity is added to the multilink. There are no multi-- messages in this example, because the two Thing entities happened to outlive the Person entity. The spawner link attribute in each Thing was set automatically to nullptr when the Person exited the simulation during age 48.

Incidentally, the second Thing has entity\_id 13 because each Thing spawns 10 Toy entities, but that's another story!

[back to worked [example](#page-246-0) 3] [back to topic [contents\]](#page-234-2)

#### <span id="page-249-0"></span>**Expanding the selected entities**

This example uses the option SelectLinkedEntities to automatically select entities added through a link or multilink to an active selected entity. The following settings set selected entities to the single entity with 'entity id' 1.

#### TraceToFile = true ProgressPercent = 25 **[Parameter]** SimulationCases = 1 **[EventTrace]** *; format* ReportStyle = readable NameColumnWidth = 20 *; filters* SelectedEntities = 1 SelectLinkedEntities = yes

**[OpenM]**

*; events* ShowEnterSimulation = yes ShowExitSimulation = yes ShowEvents = yes SelectedEvents = \ SpawnEvent, \ MortalityEvent

#### The trace output is

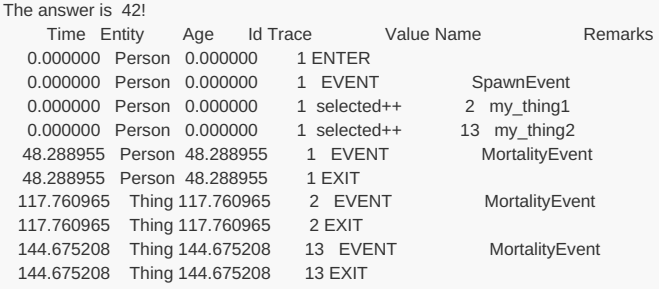

The messages with selected++ in the Trace column show two entities 2 and 13 added to the set of selected entities. Subsequent messages include contributions from the three entities 1,2, and 13. Had entity 2 or 3 added links to other entities during the simulation, the set of selected entities would have been expanded to include them, too.

[back to worked [example](#page-246-0) 3] [back to topic [contents\]](#page-234-2)

# <span id="page-250-0"></span>**Worked example 4**

This worked example illustrates Event Trace options which show RiskPaths pushing table increments to accumulators for the entity table T06 BirthsByUnion . Generally, model developers don't need to probe the low-level mechanics of entity tabulation in OpenM++, but it can sometimes be useful.

Here's the declaration of that table:

```
table Person T06_BirthsByUnion //EN Pregnancies by union status & order
[trigger_entrances(parity_status, PS_PREGNANT)]
{
 {
   unit //EN Number of pregnancies
 }
  * union_status+ //EN Union Status at pregnancy
};
```
With a 5,000 case run, that table looks like this:

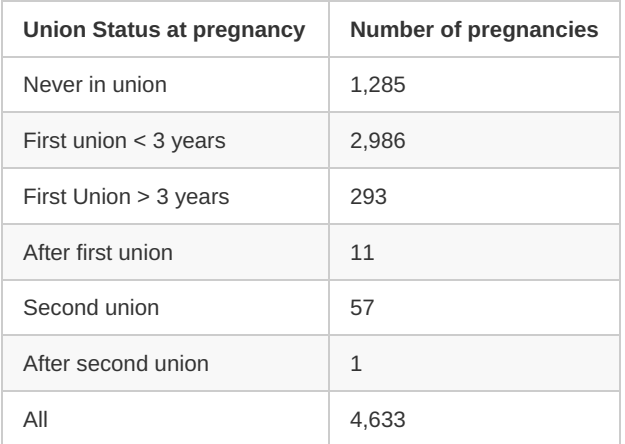

When analyzing table increments, it's generally best to restrict the table to a single entity of interest, because otherwise the output may be too voluminous to be useful.

Here's what that table looks like in a run with only 1 case:

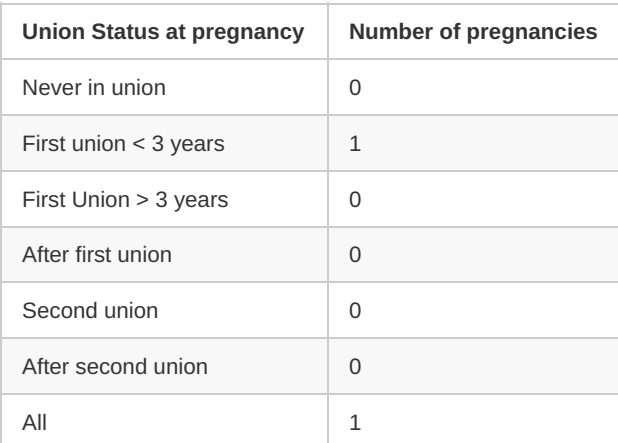

The table shows that the one Person in the run had a single pregnancy which occurred in the first 3 years of the first union. The marginal total over all union\_status categories is necessarily also 1.

The following run settings trace events, increments to this table, and changes to the two attributes parity\_status and union\_status used in the table declaration:

**[Parameter]** SimulationCases = 1

**[EventTrace]** ReportStyle = readable NameColumnWidth = 25 MaximumLines = 20000 ShowEnterSimulation = yes ShowExitSimulation = yes ShowAttributes = yes SelectedAttributes = parity\_status, union\_status ShowEvents = yes ShowTableIncrements = yes SelectedTables = T06\_BirthsByUnion

With these settings, the trace output looks like this:

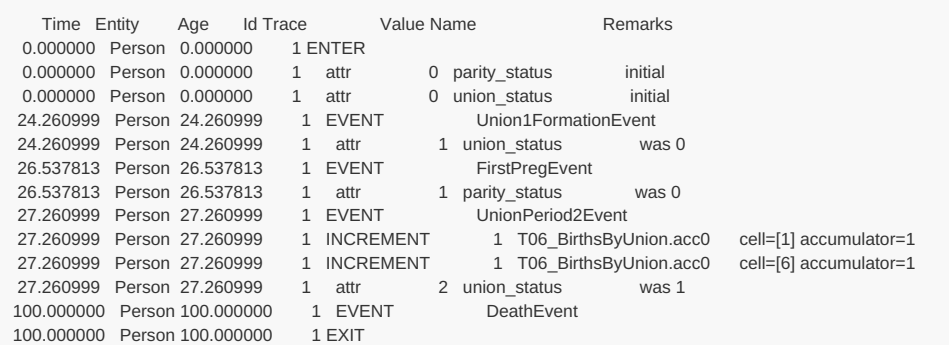

The trace output is coherent with the table shown above: The Person experienced a FirstPregEvent at age 26.537813, when union status was at its second level First union < 3 years (which has integer value 1).

The event trace shows two INCREMENT lines. The first pushes an increment with value 1 to cell [1] of the table, which is correct (index [1] is the second cell, corresponding to First union < 3 years). The second pushes the same increment to cell [6] of the table. That's correct because [6] is the margin index for the table dimension. An increment is always pushed to the body and to all margin dimensions, and to all crossings of margin dimensions. For example, if a table has two dimensions and both have a margin, an increment will be pushed to 4 cells: one for the table body, one for each margin, and one for the crossed margins.

The INCREMENT lines above are correct, but their timing in the Person timeline may be puzzling. That's because by design a table increment is pushed to an accumulator 'lazily'. The push happens only when an upcoming attribute change would invalidate the pending increment. Pushes can also happen when the entity exits the simulation. So, an increment may appear in the timeline later than might be expected. You can see that in action in the event trace output above when an upcoming change to union\_status at time 27.260999 causes the pending increment to be pushed immediately before union status changes. That increment was originally created when the table filter flashed true at time 26.537813 when the pregnancy occurred.

Table increments are 'lazy' to ensure that changes in multiple classificatory dimensions and/or filter settle down before being treated as a single finalized and coherent table increment.

For INCREMENT rows, the Value column is the value of the increment being pushed to an accumulator (always 1 in this example because 'unit'). There are two increments shown, one is for the body of the table, the other for the margin. Each cell of a table has an accumulator (more than one if table expressions use multiple accumulators). The cell indices of the increment/accumulator are shown in the Remarks column, as is the value of the accumulator after the increment (from all cases so far in the sub). The two accumulators shown in the trace output are both 1 because the run had no other cases.

[back to topic [contents\]](#page-234-2)

### <span id="page-251-0"></span>**General information**

A model built with event trace capability can be run repeatedly with different trace options with no need to rebuild.

Event trace works with Release versions of models, so can be used to probe details in large simulations.

Event trace is intended for model development, not production. A model built with event trace will output the following warning to the log whenever it is run:
Warning : possible performance impact - model built with event trace = on

A model built with event trace will also output the following warning to the log whenever it is run:

Warning : model can expose microdata at run-time with event\_trace = on

If this is not a concern, for example the model generates a synthetic population, this warning can be disabled by the following statement:

options event\_trace\_warning = off;

Some entity attributes are created by the OpenM++ compiler to implement model functionality. For example, if an entity table has a filter, an identity attribute is created to implement it. These internal generated attributes are normally hidden but they can be made visible by the following statement:

options all\_attributes\_visible = on;

An event trace message can only be produced by an active entity. Event trace messages are not produced before the entity enters the simulation or after the entity exits the simulation.

Event trace messages are produced directly and immediately as model code executes. The messages are output to the trace file if EventTrace filter conditions are met. For example, if an attribute is selected, an event trace message will be produced immediately whenever the valus changes. If the attribute is changed more than once during the implementation of an event, each change will produce a separate message.

Trace output is disabled by default when a model is run. Use OpenM.TraceToFile to enable it, e.g.

**[OpenM]** TraceToFile = true

See the subtopic Trace file [options](#page-258-0) for a complete listing of trace file options.

Event trace options are processed only if the model is run with the command line option -OpenM.IniAnyKey true . Unlike other options, OpenM.IniAnyKey must be specified on the command line, not in an ini file.

To avoid confusing output, event trace should be used in runs with a single sub/replicate/member.

A model can write lines to the trace file directly, in which case those lines will be interleaved with any event trace messages.

[back to topic [contents\]](#page-234-0)

#### **Event trace columns**

Each event trace message has up to 8 columns of information. Values for Time, Entity, Age, Id, and Trace are always present. Values for Value, Name, and Remarks may be absent, depending on the nature of the message.

The order, left- or right-justification, capitalization, and indentation of columns varies by message to help peruse voluminous output for salient features.

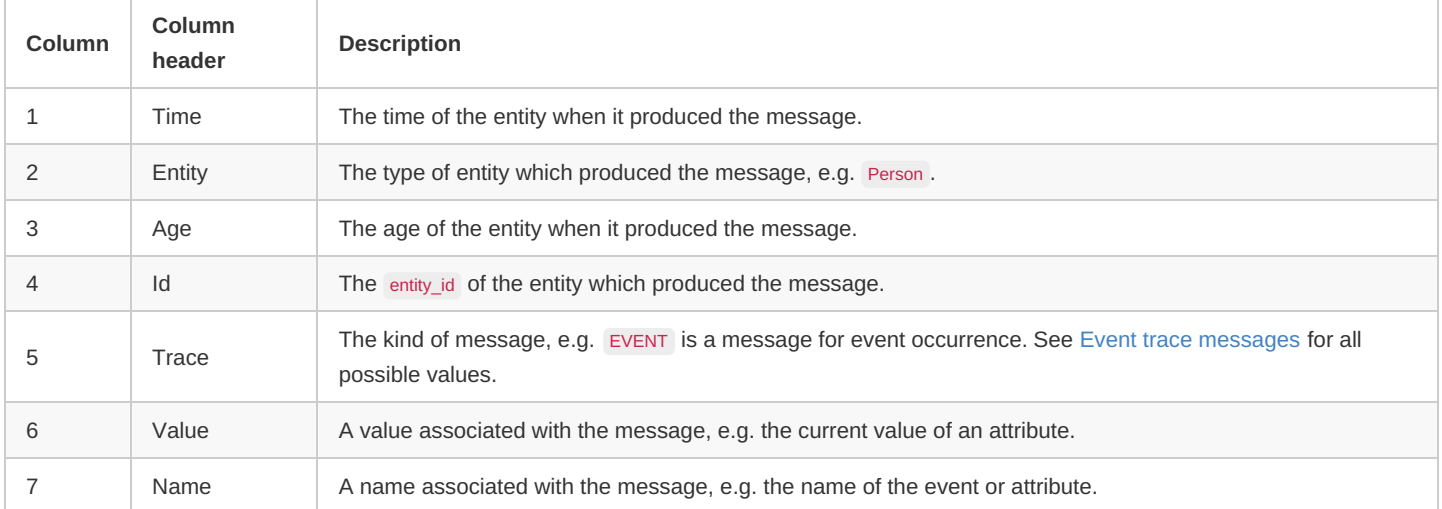

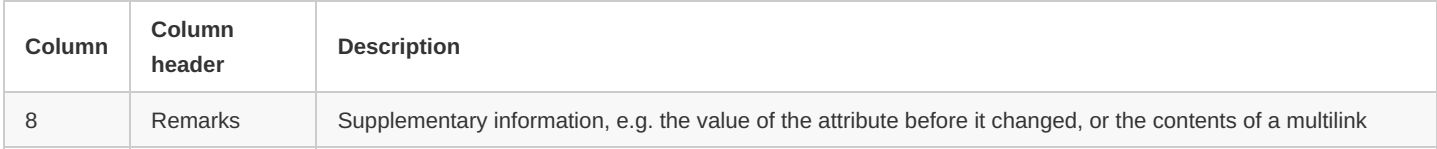

If ReportStyle is csv, an additional leading column Line is present. For more information, see Event trace options - format.

[back to topic [contents\]](#page-234-0)

# <span id="page-253-0"></span>**Event trace messages**

The following table lists all possible kinds of event trace message. Values noted as 'initial' are those when the entity first enters the simulation before it experiences any events. The initial value of time does not necessarily correspond to the global time when the message was produced.

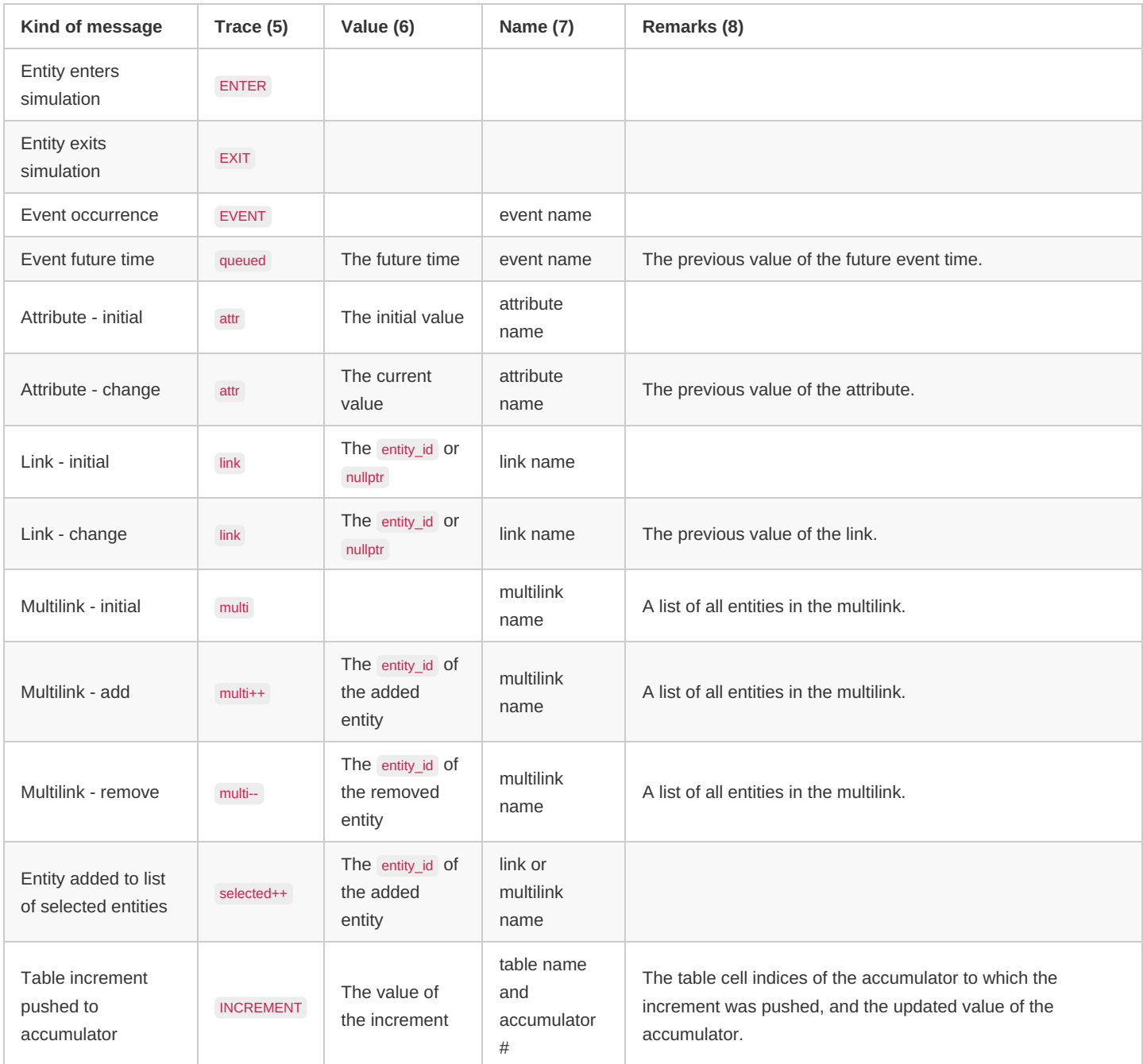

#### [back to topic [contents\]](#page-234-0)

# <span id="page-253-1"></span>**Event trace options**

Event trace options fall into five broad categories which are described in the following sections.

- Format ReportStyle , MaximumLines , NameColumnWidth
- Filters Block/pass messages based on entity characteristics
- Events Block/pass messages on events and entity life cycle
- Attributes Block/pass messages on attribute changes
- Increments Block/pass messages on push table increment to accumulator

For reference, here is an extract of a model run ini file with all event trace options:

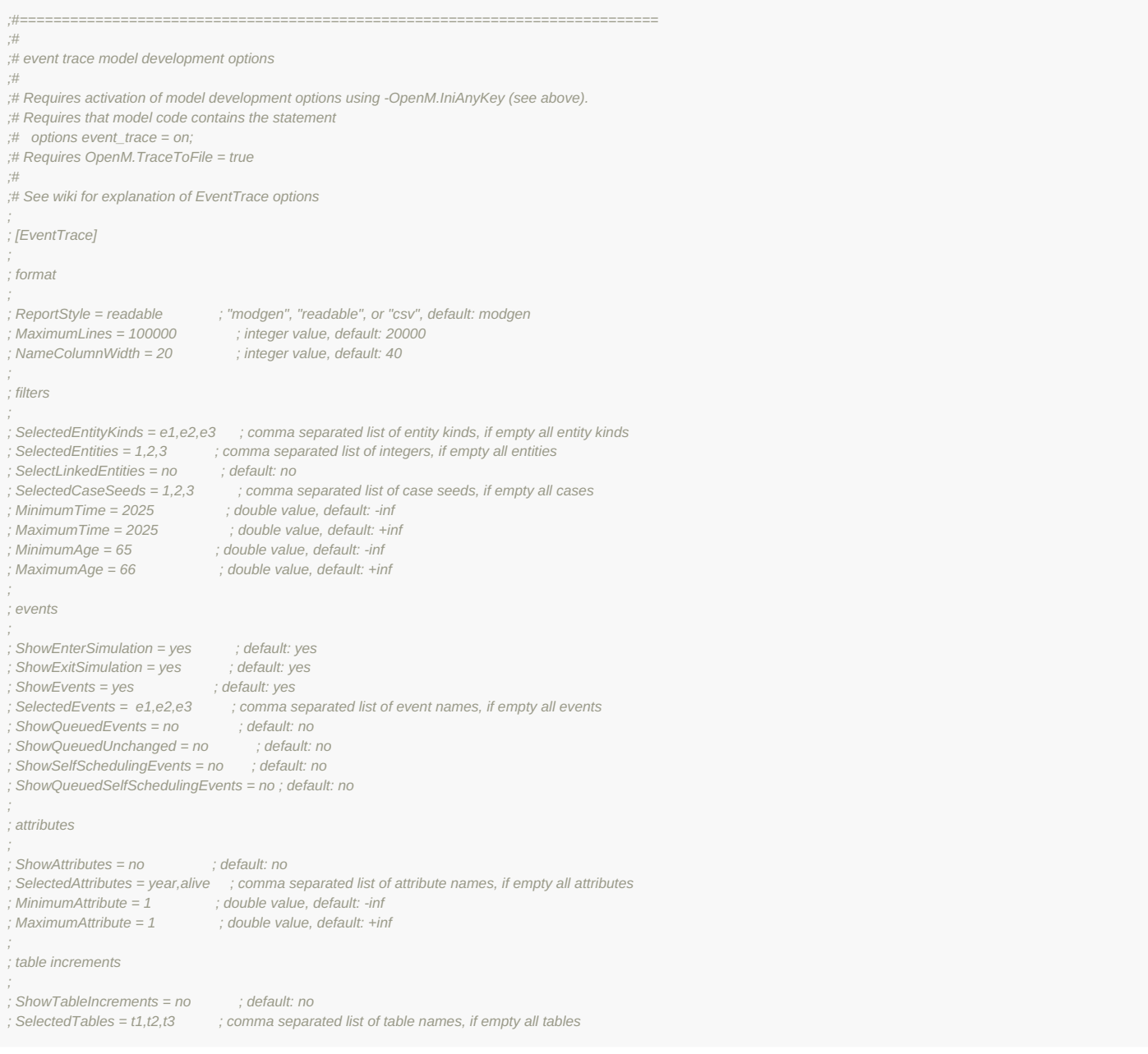

#### [back to topic [contents\]](#page-234-0)

#### **Event trace options - format**

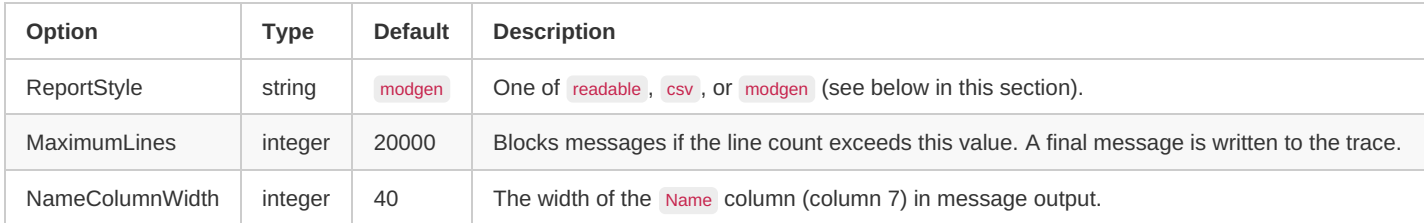

The ReportStyle option specifies the content and format of trace output. It can be readable, csv, or modgen. For compatibility for x-compatible models, the default value is modgen .

The examples earlier in this topic illustrate the readable style.

applications such as Excel. The csv style contains an additional leading column Line which contains the original line number. This can be useful as a secondary sort key to disambiguate the order of otherwise tied records. In the example below, lines 8 and 9 have identical Time but Line indicates the order in which the two attributes changed value. The exact order can be particularly important if events have tied times, or if an attribute changes value more than once at a given time.

In csv format some columns may have additional numeric precision compared to readable format.

The trace file name extension can be changed from the default itxt to liesve using the OpenM.TraceFilePath model run option, e.g. in a run ini file. See Trace file [options.](#page-258-0)

Here is the output for the previous example [Attributes](#page-241-0) with event context using ReportStyle = csv :

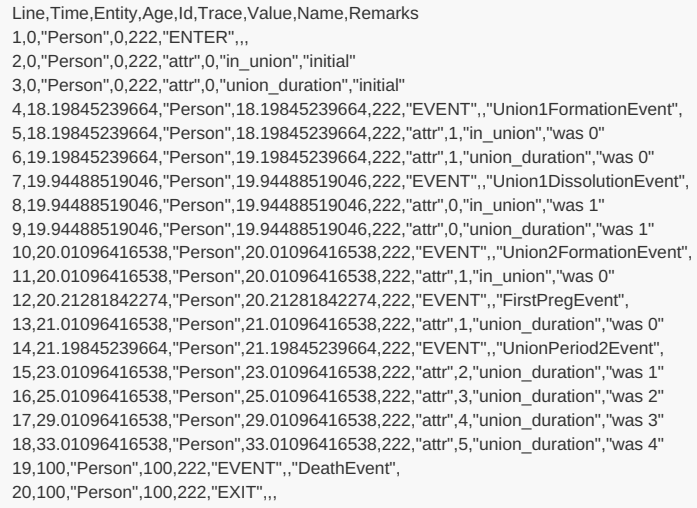

#### Here is the same output, displayed in a table as it might look in Excel:

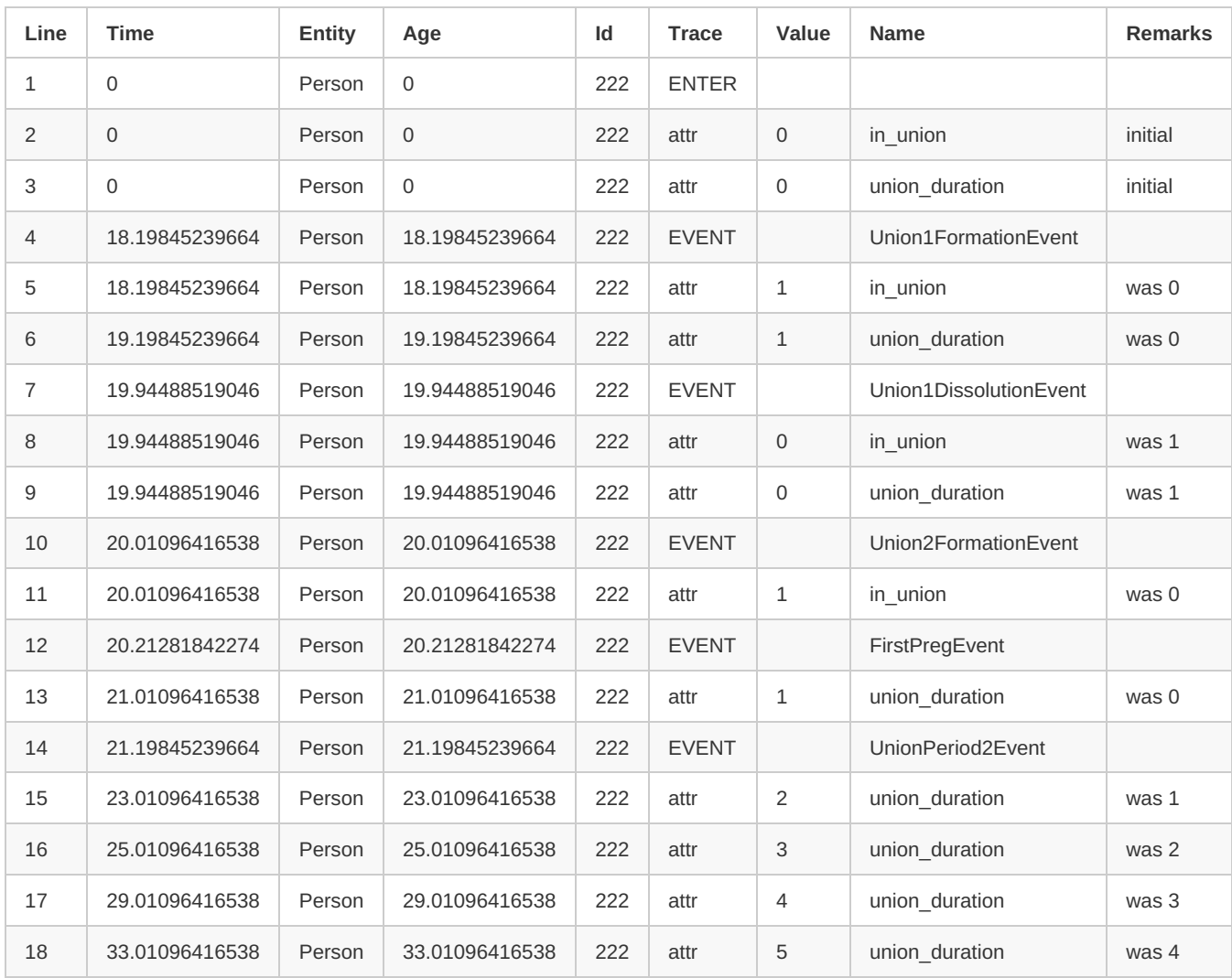

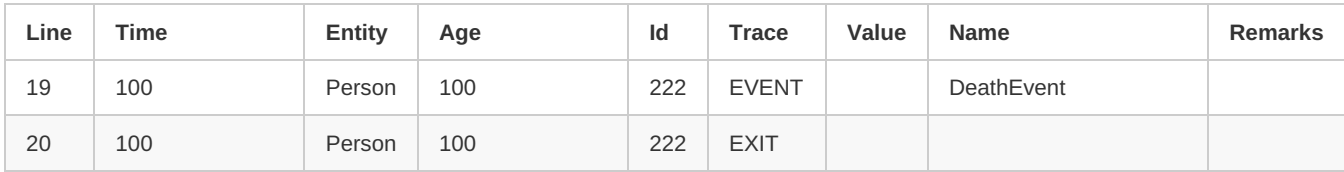

The modgen output style looks like this:

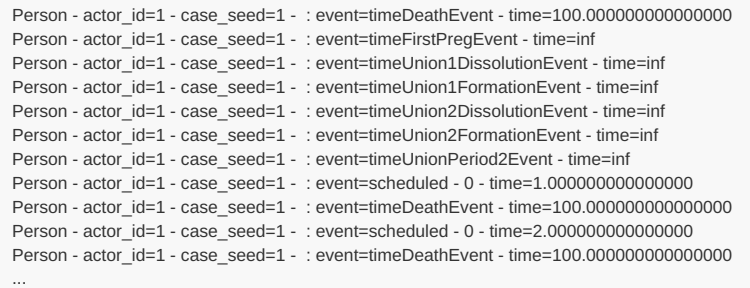

The modgen report style allows detailed comparison of modgen and ompp versions of a x-compatible model. The Test Models utility rearranges, reformats, and normalizes modgen style of event trace output of both Modgen and OpenM++ versions of a model to improve comparability and help understand differences.

### [back to event trace [options\]](#page-253-1)

[back to topic [contents\]](#page-234-0)

# **Event trace options - filters**

Filter options pass or block *any* kind of event trace [message](#page-253-0) based on the characteristics of the entity when it produced the message.

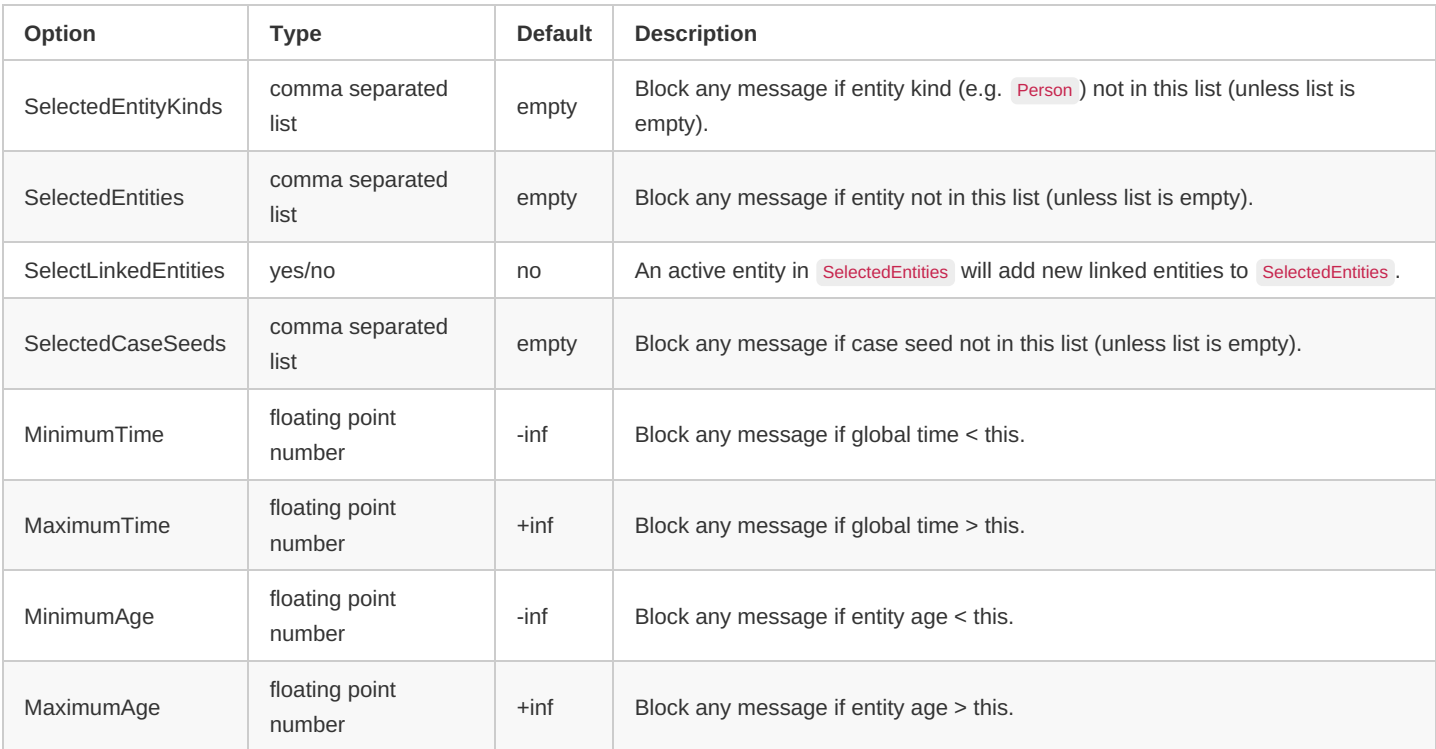

For examples, see Worked [example](#page-237-0) 1 Using filters

#### [back to event trace [options\]](#page-253-1) [back to topic [contents\]](#page-234-0)

#### **Event trace options - events**

Event options pass or block specific kinds of message associated with entity lifecycle and events.

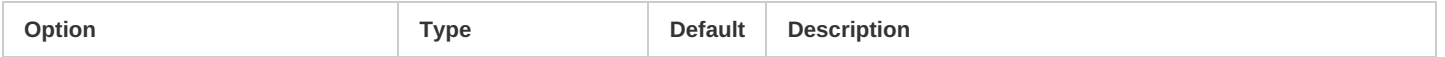

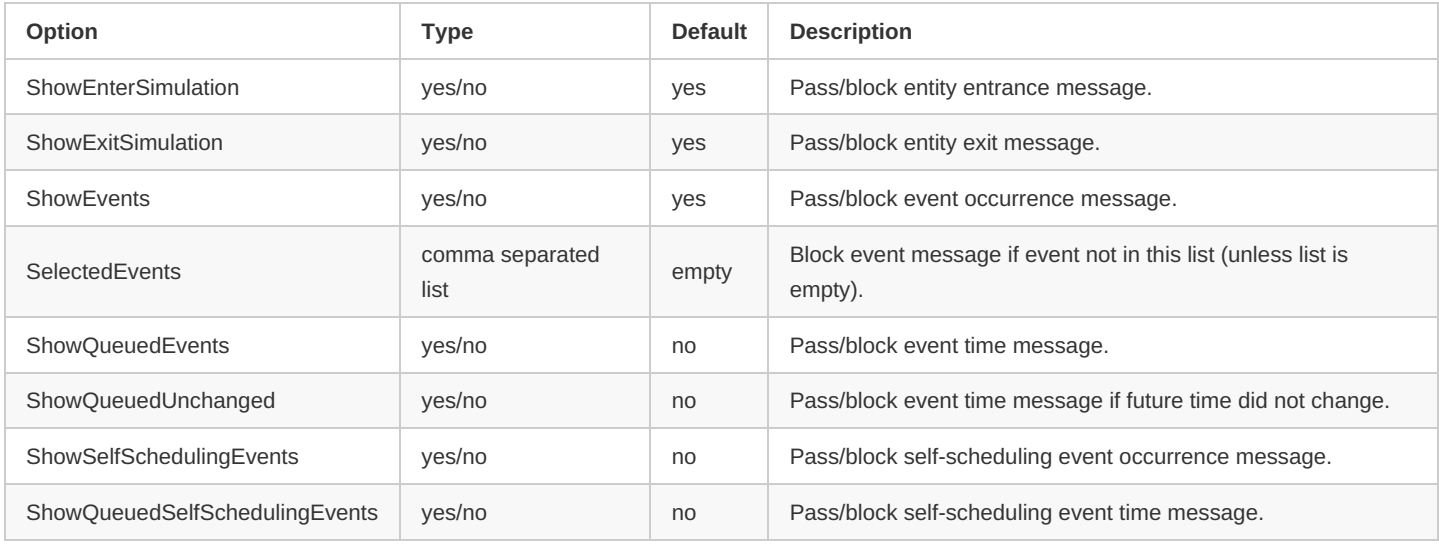

An entity produces a message when it recalculates the future scheduled time of an event. However, the default setting ShowQueuedUnchanged = no blocks the message if the recalculated future scheduled time did not change.

For examples, see Worked [example](#page-237-0) 1 Using filters

[back to event trace [options\]](#page-253-1) [back to topic [contents\]](#page-234-0)

#### **Event trace options - attributes**

Attribute options pass or block messages for attributes, links, and multilinks. An entity produces a message for an attribute when it enters the simulation and whenever the attribute changes.

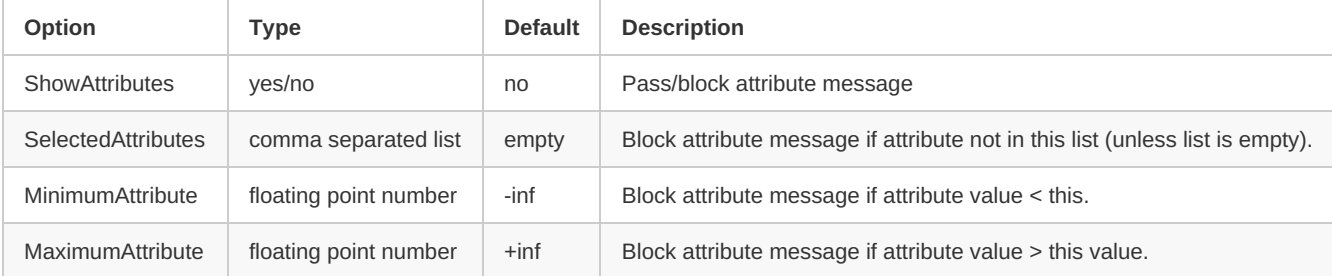

If SelectedAttributes is not specified, *all* attribute messages are passed, including for attributes created by the OpenM++ compiler.

MinimumAttribute and MaximumAttribute apply only to normal numerical attributes, not links or multilinks.

The value of an attribute of type bool is 0 for false and 1 for true. The value of an attribute of type classification or partition is  $\{0,1,2,...\}$ .

For examples, see Worked [example](#page-241-1) 2 Tracing attributes Worked [example](#page-246-0) 3 Tracing links and multilinks

[back to event trace [options\]](#page-253-1) [back to topic [contents\]](#page-234-0)

### **Event trace options - table increments**

Table increment options pass or block messages related to pushing table increments to accumulators. An entity produces a table increment message whenever it pushes a completed increment to an accumulator.

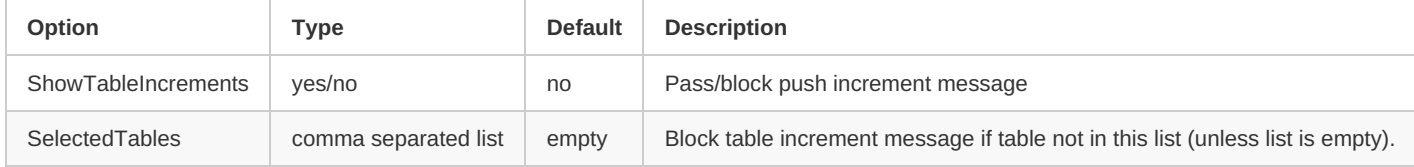

If SelectedTables is not specified, *all* push increment messages are passed.

For an example, see Worked [example](#page-250-0) 4.

[back to event trace [options\]](#page-253-1) [back to topic [contents\]](#page-234-0)

# <span id="page-258-0"></span>**Trace file options**

A number of OpenM options control if, how, and where the trace file is produced. The following is extracted from OM\_ROOT/props/model/Modelexample.ini .

```
;# trace settings:
  ;# trace can be enabled/disabled for 3 independent streams:
 ;# console - cout stream
 ;# "last run" file - trace file with specified name, overwritten on every model run
 ;# "stamped" file - trace file with unique name, created for every model run
 ;#
  ;# "stamped" name produced from "last run" name by adding time-stamp and/or pid-stamp, i.e.:
  ;# trace.txt => trace.2012_08_17_16_04_59_148.987654.txt
  ;#
  ;# If trace to file is enabled
  ;# then existing "last run" trace file is overwritten even if model does not write anything to trace output
  ;
  ; TraceToConsole = false ; trace to console, default false
 ; TraceToFile = false ; trace to file
  : TraceToStampedFile = false \therefore trace to "stamped" file
 ; TraceFilePath = trace.txt ; trace file path, default: current/dir/modelExeName.trace.txt
  ; TraceUseTimeStamp = false ; use time-stamp in trace "stamped" file name
  ; TraceUsePidStamp = false ; use pid-stamp in trace "stamped" file name
 ; TraceNoMsgTime = true ; if true then do not prefix trace messages with date-time
 ; TraceRank = false ; if true then prefix trace messages with MPI process rank
contents]
```
## **Trace file API**

Trace output can be toggled off or on from model code provided the model was built with event trace capability. The API consists of the two functions

**void StartEventTrace**(**void**); **void StopEventTrace**(**void**);

This can be helpful in situations where the filtering functionality described in this topic is insufficient. For example, a rare condition in model code can be used to toggle event trace on to identify entities which experienced the condition for further exploration. Event trace is on at the beginning of a run, so an initial call to StopEventTrace at the beginning of a run (or case) is required for a subsequent call to StartEventTrace to have an effect.

[back to topic [contents\]](#page-234-0)

# **External Names**

#### Home > Model Development Topics > **External Names**

This topic describes how to specify the names exposed to external software for parameter and table dimensions, table expressions, and enumerations of classifications. These names are used in csy files produced by dbcopy and in downloads from the OpenM++ UI.

#### **Related topics**

Model Code

#### <span id="page-259-1"></span>**Topic contents**

- [Default](#page-259-0) name
- [Explicit](#page-260-0) name
- [Identifying](#page-261-0) missing explicit names
- [Heuristic](#page-262-0) name
- Name [restrictions](#page-263-0)
- All [generated](#page-263-1) names

#### <span id="page-259-0"></span>**Default name**

Each dimension of a parameter or table, each expression of a table, and each enumerator of a classification has an associated *external name*. The OpenM++ compiler provides a *default name* for each *external name*. The *default name* can be overridden by an *explicit name* or a *heuristic name*.

The default name for a parameter dimension has the form ParameterName.DimN, where N is  ${0,1,...,rank-1}$ , and rank is the number of parameter dimensions.

The default name for a table dimension has the form TableName.DimN, where N is  $\{0,1,\dots,$ rank-1}, and rank is the number of classificatory dimensions in the table, i.e. the number of dimensions not counting the expression 'dimension'. Because rank excludes the expression dimension of a table, the expression dimension is skipped over in the numbering of a table dimension default name. **Note:** The default name of a table dimension may differ from what's used to identify a dimension in //LABEL and /\*NOTE documentation comments. For compatibility with Modgen models, documentation comments count the expression dimension of the table in the numbering scheme. For more on labels and notes, see symbol labels.

The default name for a table expression has the form TableName.ExprN, where N is  ${0,1,...,expressions-1}$ , and expressions is the number of expressions in the table.

The default name of an enumerator of a classification is the same as the enumerator name in model code.

Here's an example of the default names for a 1-dimensional table:

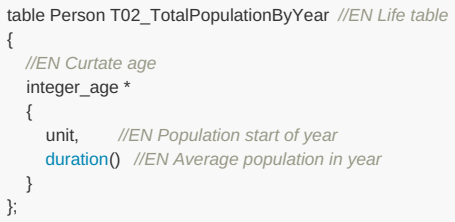

This table has a single classificatory dimension with *default name* Dim0 and two expressions with default names Expr0 and Expr1. These names identify individual cells in the table. If a run with this table is exported in .csv format, an extract of the file T02\_totalPopulationByYear.csv\_might look like this:

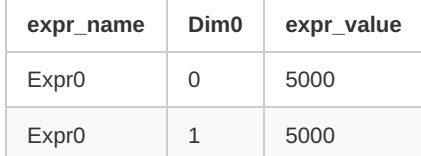

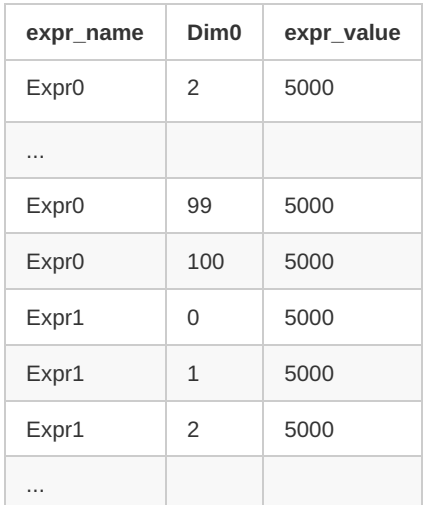

Where Dim0 identifies the cell coordinates and Expr0 and Expr1 identify the expression. The generated default names Dim0, Expr0, and Expr1 are positional, not descriptive. That can make downstream use of exported results difficult and error-prone.

Here's an example of the default names of the enumerators of a classification, taken from the RiskPaths model. The UNION\_ORDER classification has the following declaration:

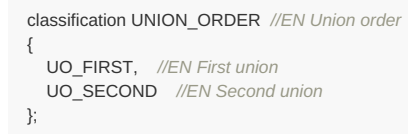

The default names of the two enumerators are the same as the codes in the declaration: UO\_FIRST and UO\_SECOND.

#### [back to topic [contents\]](#page-259-1)

# <span id="page-260-0"></span>**Explicit name**

An *explicit name* can be assigned to dimension and expressions in model source code using the naming operator => , in which case it replaces the default name. The following example replaces the default names Dim0, Expr1, and Expr2 with more descriptive names:

```
table Person T02_TotalPopulationByYear //EN Life table
{
  //EN Curtate age
  age => integer_age *
  {
     pop => unit, //EN Population start of year
     py => duration() //EN Average population in year
  }
};
```
The table dimension is now named age and the measures are named pop and py . The .csv file would now look something like:

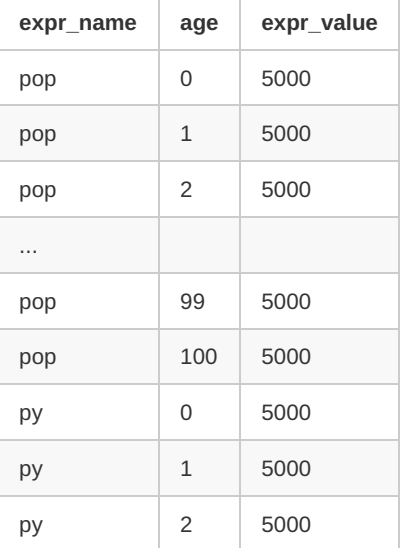

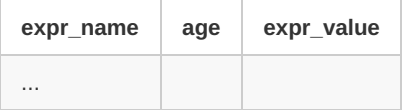

An explicit name can also be specified with a comment-based syntax using the default name. The following lines have the same effect as the preceding example:

*//NAME T02\_TotalPopulationByYear.Dim0 age //NAME T02\_TotalPopulationByYear.Expr0 pop //NAME T02\_TotalPopulationByYear.Expr1 py*

*Modgen-specific*: The naming operator  $\Rightarrow$  is not recognized by Modgen and will produce a syntax error. For x-compatible model code, use the //NAME syntax.

Explicit names can be specified for dimensions of a parameter. For example, the parameter declaration

**double** UnionDurationBaseline[UNION\_ORDER][UNION\_DURATION];

can incorporate explicit names using the naming operator before a dimension:

**double** UnionDurationBaseline Order => [UNION\_ORDER] Duration => [UNION\_DURATION];

or by using the comment-based syntax:

*//NAME UnionDurationBaseline.Dim0 Order //NAME UnionDurationBaseline.Dim1 Duration*

Explicit names can be specified for an enumerator of a classification. For the classification declaration

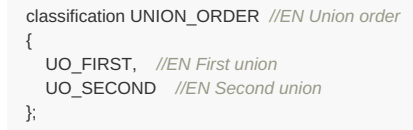

an explicit name can be specified using the naming operator before the enumerator:

```
classification UNION_ORDER //EN Union order
{
  First => UO_FIRST, //EN First union
  Second => UO_SECOND //EN Second union
};
```
or by using the comment-based syntax

*//NAME UO\_FIRST First //NAME UO\_SECOND Second*

#### [back to topic [contents\]](#page-259-1)

### <span id="page-261-0"></span>**Identifying missing explicit names**

If a default name is being used, a downloaded parameter or table has column names like Dim0 or Dim2, and table expressions like Expr2 or Expr5 , which are less than helpful for model users. An issue for model developers is to identify missing explicit names like these, and, once identified, to insert the missing explicit name in the model code.

The OpenM++ compiler supports a family of options to aid that process. Each member of the family targets a specific kind of missing explicit name. When an option is set to on, the compiler will generate a warning for each missing explicit name of that kind. The warning includes the model code file and line where the symbol was declared. In an IDE like Visual Studio, double-clicking on the warning in the log window navigates immediately to that model source code location in the IDE editor.

By default these options are off. Multiple options can be turned on at the same time.

The following example identifies all dimensions and expressions of published tables in RiskPaths which lack an explicit name. Inserting the following line in ompp\_framework.ompp

options missing\_name\_warning\_published\_table = on;

causes the compiler to emit warnings like:

1>../code/Tables.mpp(40): warning : missing explicit name for dimension 0 of published table 'T02\_TotalPopulationByYear' 1>../code/Tables.mpp(42): warning : missing explicit name for expression 0 of published table 'T02\_TotalPopulationByYear' 1>../code/Tables.mpp(43): warning : missing explicit name for expression 1 of published table 'T02\_TotalPopulationByYear'

Double-clicking one of these warnings navigates directly to the model code line of the dimension or expression.

The following table lists the available options to emit warnings for missing explicit names, grouped by category. The Scope column shows what produces a warning for the given option.

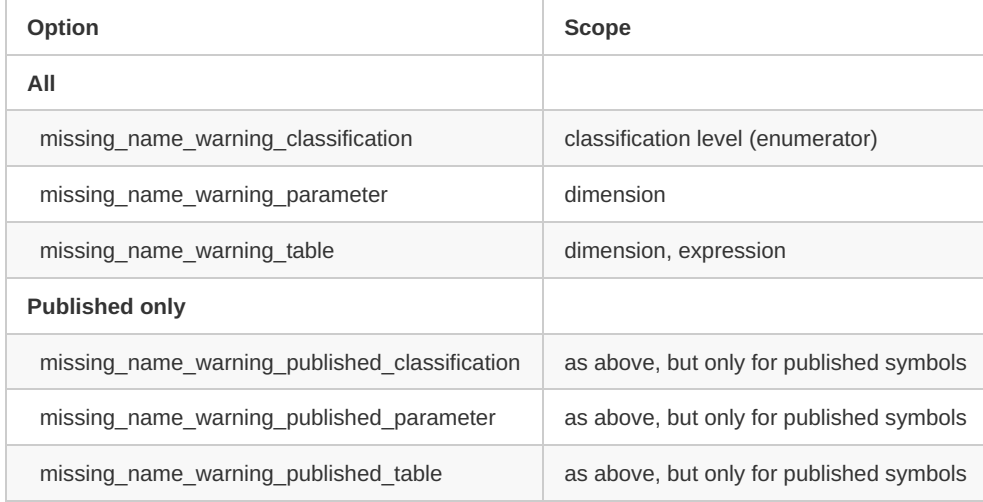

[back to topic [contents\]](#page-259-1)

#### <span id="page-262-0"></span>**Heuristic name**

A *heuristic name* is a name which replaces a default name with a name generated by the OpenM++ compiler. A heuristic name is generated based on contextual information about the dimension or expression, if no explicit name was provided in model code. Explicit names are generally preferable to heuristic names. Heuristic names can provide an immediate improvement in the usability of downloaded parameters and tables, replacing default names like Dim2 or Expr5 with something better.

Heuristic names are not generated by default. To generate heuristic names, include the following statement in model source code:

options use\_heuristic\_short\_names = on;

The table in the previous example, with no explicit names, would produce the following exported csv :

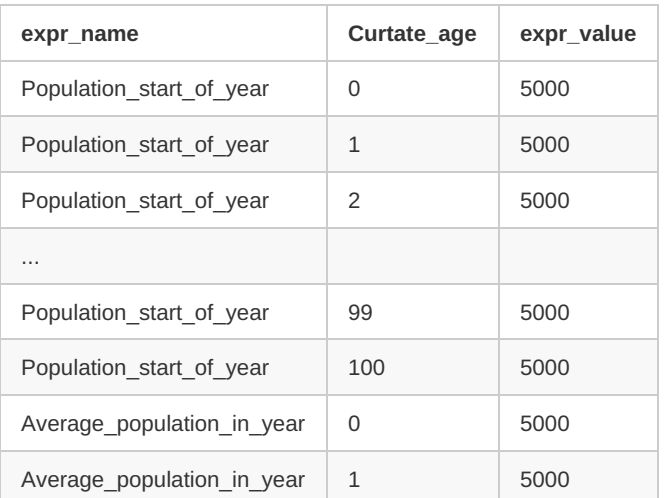

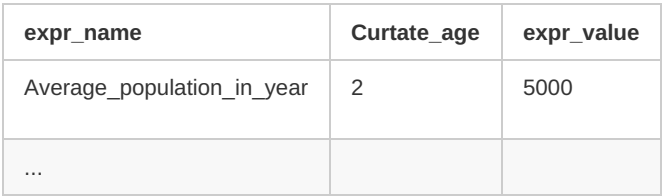

In this example, the OpenM++ compiler generated heuristic names using  $|N|$  labels found in the model source code ( $|EN|$  is the default language of this model). However, the OpenM++ compiler may, particularly if a label exceeds the name length limit, create a heuristic name based on other information, such as the name of the classification underlying the dimension of a table. To respect name length limits, a heuristic name may be based on a label with an interior portion snipped out and replaced by  $\chi$ , or prefixed by  $\chi$  so that the name starts with an alphabetic character.

If a heuristic name clashes with the name of a previous dimension or measure, a disambiguating suffix will be appended to the heuristic name. For example the parameter  $k$  year declared as

```
parameters {
  YEAR k_year[REGION][REGION];
};
```
has a repeated dimension REGION. The heuristic name for the second repeated dimension of k\_year will be disambiguated by appending Dim1 :

```
// Parameter k_year: k_year
//NAME k_year.Dim0 Region
//NAME k_year.Dim1 RegionDim1
```
The maximum length of heuristic names can be controlled by the following option:

options short\_name\_max\_length = 32;

Heuristic name generation for enumerators of classifications can be disabled by the following option:

options enable\_heuristic\_names\_for\_enumerators = off;

By default, this option is on . If this option is off, the name of a classification enumerator will always be the same as the enumerator model code name. This option has effect only if the option use\_heuristic\_short\_names is on.

#### [back to topic [contents\]](#page-259-1)

#### <span id="page-263-0"></span>**Name restrictions**

Dimension and measure names in exported files facilitate direct use in downstream analysis. For example, a sex could be opened in Excel and used as a pivot table, or imported into R or SAS, with meaningful column names. A wide variety of applications can be used to do downstream analysis, each with its own name restrictions. OpenM++ imposes the following restrictions to explicit names to reduce potential problems in downstream analysis:

A name

- has a maximum length in characters given by the option short name max length (default 32)
- has characters in uppercase A-Z, lowercase a-z, digits 0-9, and the character
- is unique within the dimensions or expressions of the parameter or table

If a name does not meet these restrictions, the OpenM++ compiler will emit a warning and 'mangle' the name to meet the restrictions, e.g. by replacing forbidden characters by, by truncating the name, or by appending a trailing numeric suffix to disambiguate identical names.

If Default values for a parameter are provided using a .csv file, any name used in the file must correspond to the corresponding *external name* in the model. The same applies to uploads of parameter data in .csv files, or to parameters supplied programmatically using an external script.

#### [back to topic [contents\]](#page-259-1)

#### <span id="page-263-1"></span>**All generated names**

Any name generated or modified by the OpenM++ compiler is written to a file named GeneratedNames.ompp in the compiler output directory, which

in Windows is MODEL/ompp/src/GeneratedNames.ompp . GeneratedNames.ompp does not contain explicit names given in model source code using => or //NAME , unless for some reason the OpenM++ compiler needed to modify them.

The content of GeneratedNames.ompp uses //NAME statements to make it suitable as a starting point to specify explicit names in model source code, for example in a separate source code module named code/ExplicitNames.ompp, or perhaps immediately following the declaration of a classification, parameter or table.

Here is an extract of src/GeneratedNames.ompp from the RiskPaths model:

*// Parameter AgeBaselineForm1: Age baseline for first union formation //NAME AgeBaselineForm1.Dim0 X\_2\_5\_year\_age\_intervals*

*// Parameter AgeBaselinePreg1: Age baseline for first pregnancy //NAME AgeBaselinePreg1.Dim0 X\_2\_5\_year\_age\_intervals*

*// Parameter ProbMort: Death probabilities //NAME ProbMort.Dim0 Simulated\_age\_range*

*// Table T01\_LifeExpectancy: Life Expectancy //NAME T01\_LifeExpectancy.Expr0 Total\_simulated\_cases //NAME T01\_LifeExpectancy.Expr1 Total\_duration //NAME T01\_LifeExpectancy.Expr2 Life\_expectancy*

*// Table T02\_TotalPopulationByYear: Life table //NAME T02\_TotalPopulationByYear.Dim0 Curtate\_age //NAME T02\_TotalPopulationByYear.Expr0 Population\_start\_of\_year //NAME T02\_TotalPopulationByYear.Expr1 Average\_population\_in\_year*

*// Table T04\_FertilityRatesByAgeGroup: Fertility rates by age group //NAME T04\_FertilityRatesByAgeGroup.Dim0 Age\_interval //NAME T04\_FertilityRatesByAgeGroup.Dim1 Union\_Status //NAME T04\_FertilityRatesByAgeGroup.Expr0 Fertility*

# **Generated Model Documentation**

# Home > Model Development Topics > **Generated Model Documentation**

This topic describes one of the two components of model documentation: the generated Symbol Reference.

**This topic is under construction and/or revision.**

# **Related topics**

- Model [Documentation](#page-332-0): Home topic on model documentation
- Authored Model Documentation: The autonomous authored component of model documentation
- Model [Symbols](#page-368-0): Symbols in model code and in the user interface
- [Symbol](#page-379-0) Labels and Notes: Human-language labels and notes for model symbols

# <span id="page-265-1"></span>**Topic contents**

- [Introduction](#page-265-0) and outline
- Symbol Reference User Edition
- [Customizing](#page-267-0) the Symbol Reference
- Symbol Reference Developer Edition
- [Navigation](#page-268-0) Aid Topics

# <span id="page-265-0"></span>**Introduction and outline**

Model [Documentation](#page-332-0) has two components: An autonomous authored component and a generated Symbol Reference component. This topic describes the latter.

Human-language [labels](#page-379-0) and notes for model symbols are combined with symbol metadata and cross-reference information to produce a Symbol Reference for a model. There are two versions of the Symbol Reference, one targeted to model users and one to model developers. Each version can be customized using options statements in model code.

The User Edition of the Symbol Reference is targeted to model users. It documents all symbols exposed to users and deliberately excludes aspects of a model not exposed to users. Here are some examples of aspects excluded in the User Edition:

- Parameters deliberately suppressed from the UI using parameters\_retain.
- Derived parameters
- Enumerations used only in model code
- Entity Table filters
- Attributes not exposed to users
- Modules
- cross-reference information on symbol use in model code

The Developer Edition of the Symbol Reference is targeted to model developers. It includes all content in the User Edition, and adds symbols, topics and topic sections for aspects of a model not exposed to users. For example, the Developer Edition includes a topic which lists all model code modules, as well as a topic for each module.

Independent of the Symbol Reference, labels and notes for all symbols exposed in the model UI are published to the model database, for all human languages declared in the model.

The Symbol Reference component of Model Documentation can be disabled by an option in model code:

options generated\_documentation = off;

# **Symbol Reference - User Edition**

To explore the User Edition of the Symbol Reference for RiskPaths, turn off Developer Edition by commenting the following line in RiskPaths/code/ompp\_options.ompp so that it looks like this:

*//options symref\_developer\_edition = on;*

Next, rebuild the model, run it, click the 'book' icon, and from the RiskPaths Home topic click Symbol Reference.

The browser should look like this:

By default, a model's Symbol Reference documents only symbols which are exposed to users. Labels and notes for model symbols which are not available to users when the model is run are not published, and are not present in the Symbol Reference. This includes parameters and tables suppressed from the model at build time and associated classifications, ranges, and partitions not used by other published symbols. Information on attributes is published only if the model was built with microdata output enabled using the statement:

options microdata\_output = on;

#### **Symbol Reference - Developer Edition**

To explore the Developer Edition of the Symbol Reference for RiskPaths, turn on Developer Edition by uncommenting the following line in RiskPaths/code/ompp\_options.ompp so that it looks like this:

options symref\_developer\_edition = on;

Next, rebuild the model, run it, click the 'book' icon, and from the RiskPaths Home topic click Symbol Reference.

The browser should look like this:

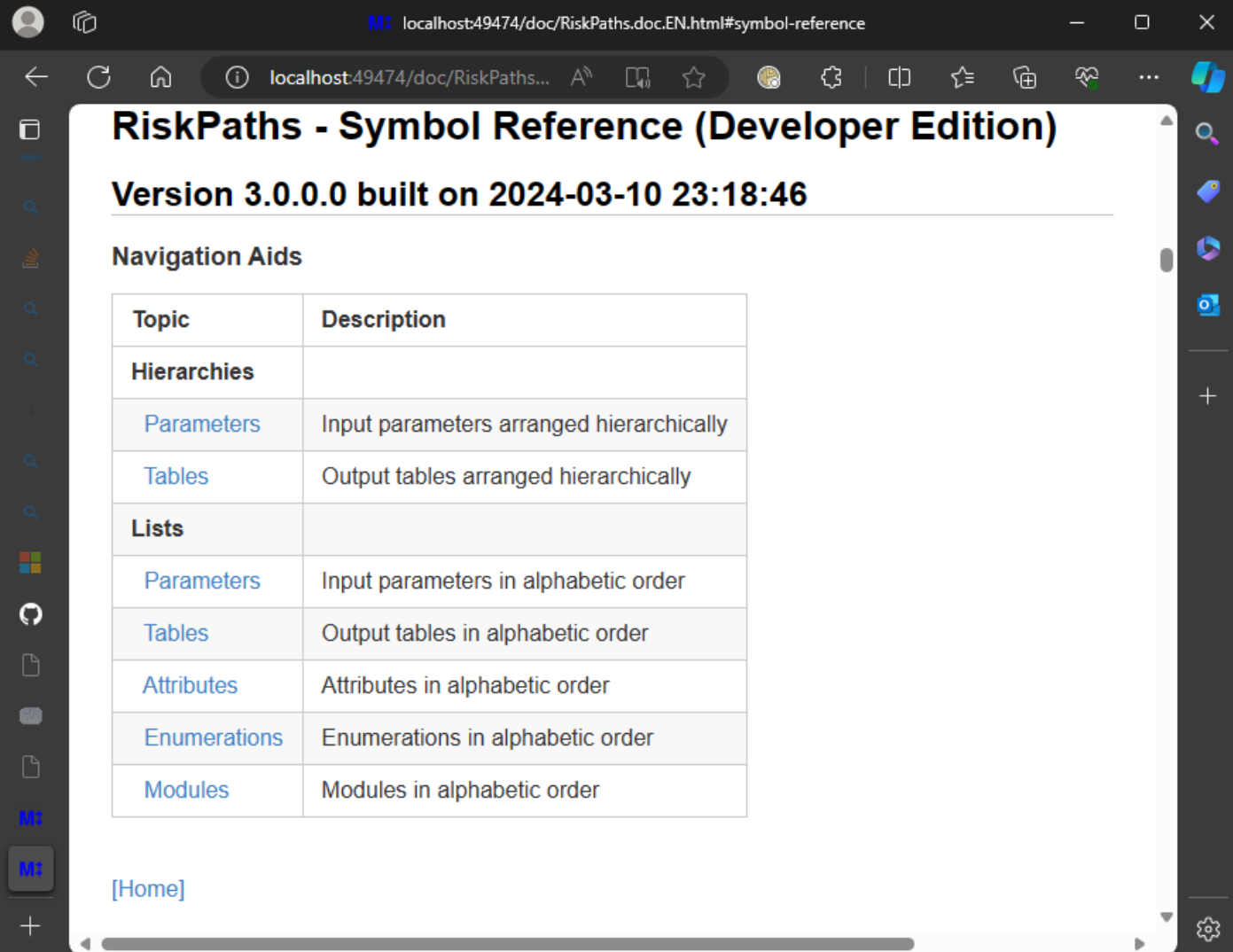

The Developer Edition of the Symbol Reference augments the User Edition as follows:

- Topics for unpublished parameters, tables, attributes, and enumerations.
- Cross-reference tables in each symbol topic.
- Module topics

#### [back to topic [contents\]](#page-265-1)

# <span id="page-267-0"></span>**Customizing the Symbol Reference**

#### **Options which suppress the main topic:**

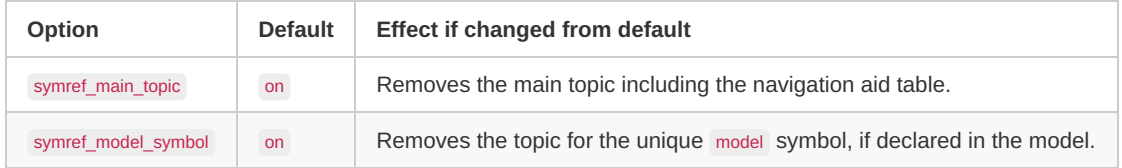

#### **Options which suppress navigation aids:**

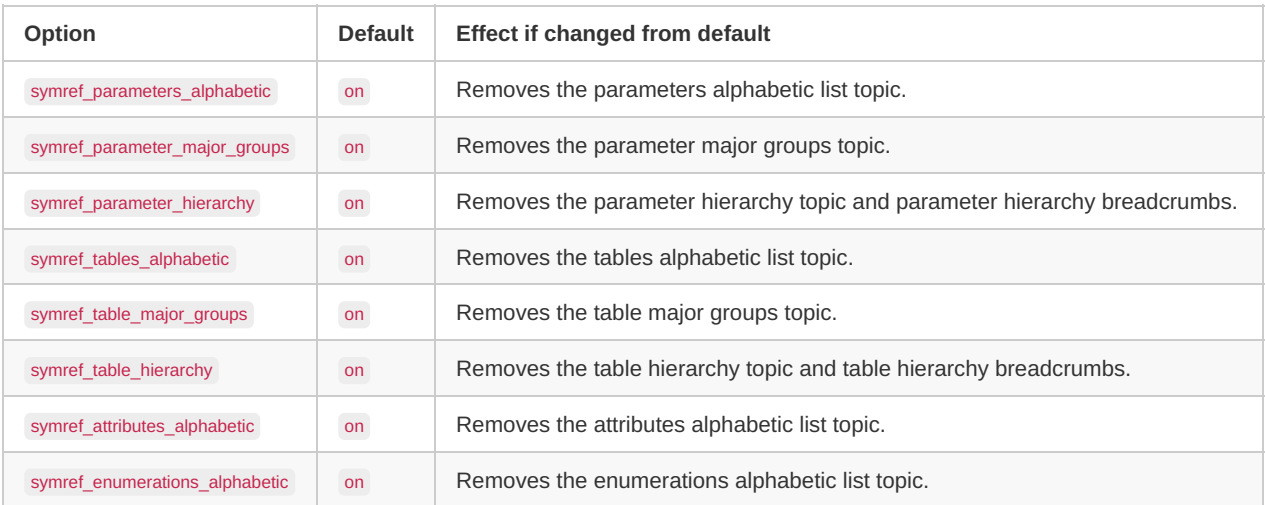

#### **Options which suppress individual topics:**

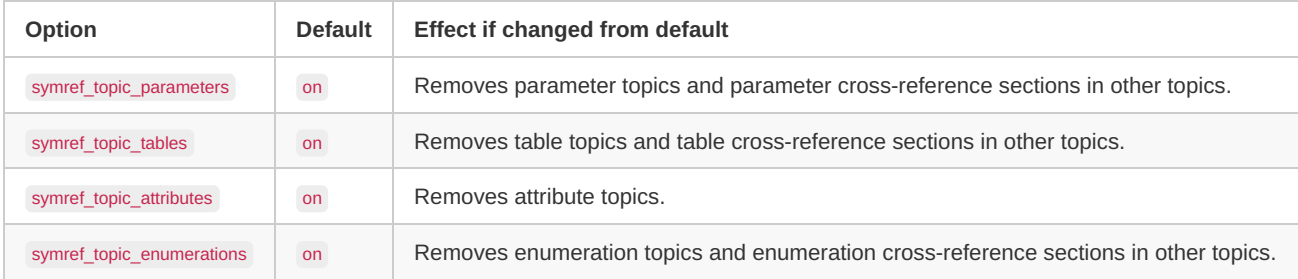

#### **Options controlling symbol notes:**

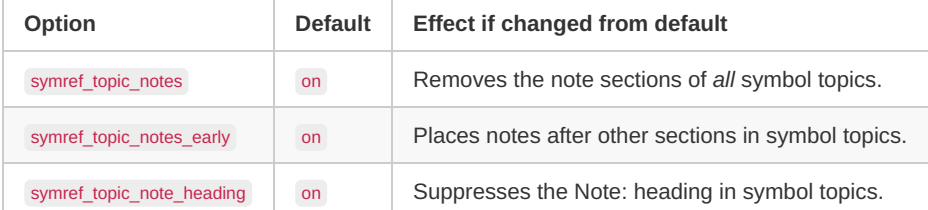

#### **Options affecting only the Developer Edition:**

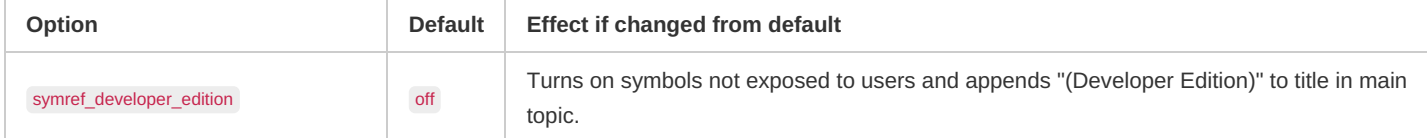

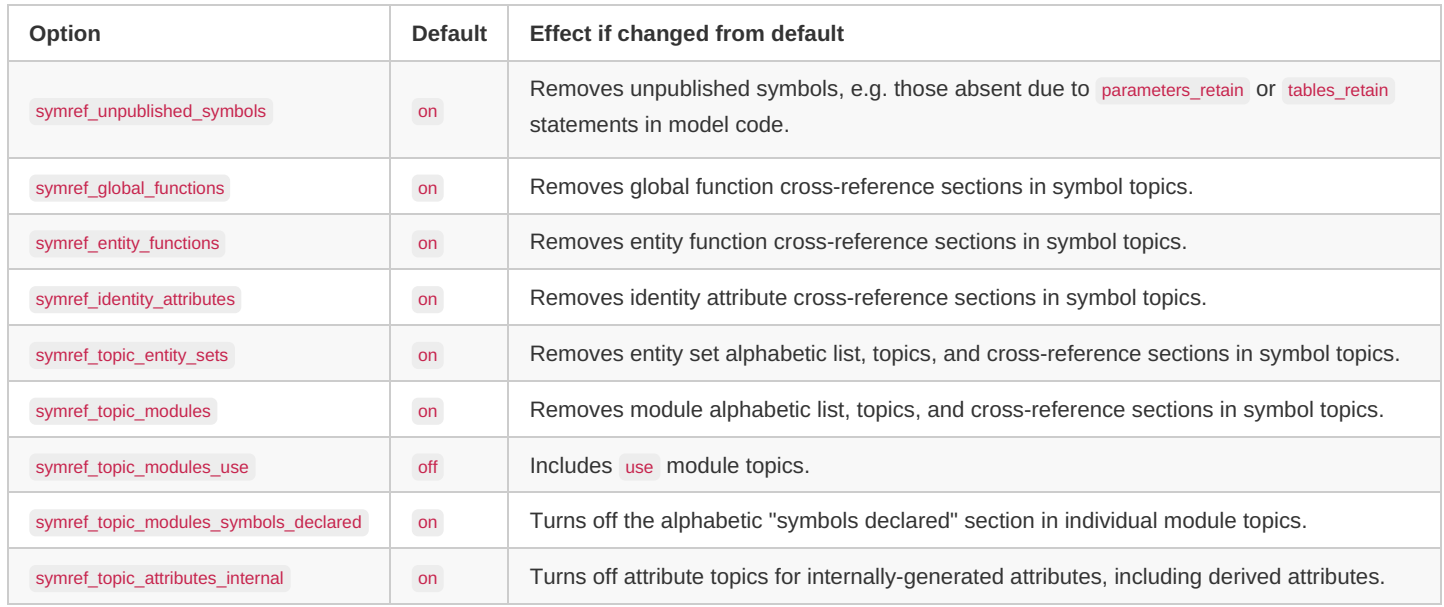

[back to topic [contents\]](#page-265-1)

# <span id="page-268-0"></span>**Navigation Aid Topics**

The following table lists navigation aid topics in the Symbol Reference.

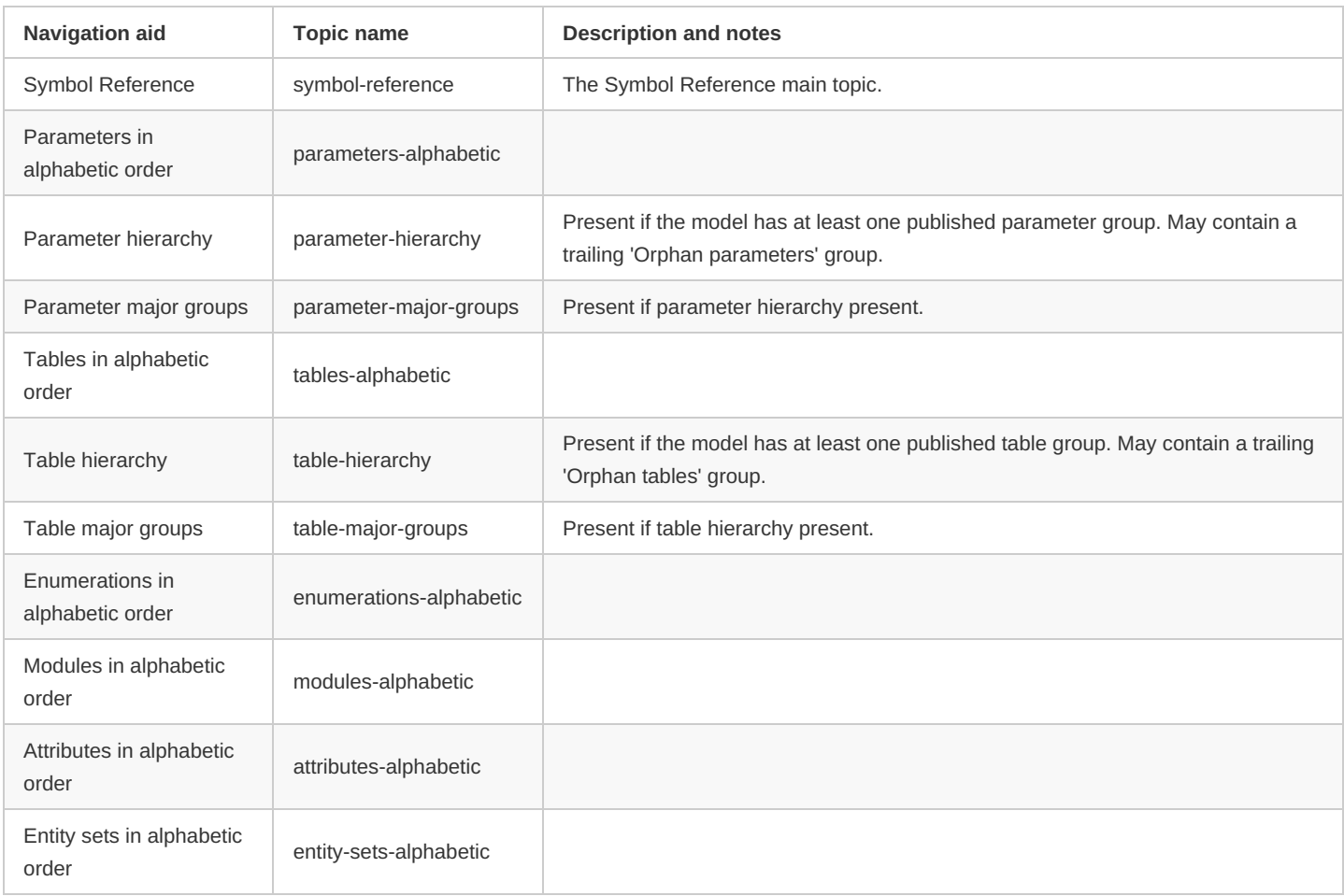

Note that derived parameters published as tables group with tables in the navigation aid topics, not with parameters.

[back to topic [contents\]](#page-265-1)

# **Illustrative Model Align1**

#### Home > Model Development Topics > **Illustrative Model Align1**

Align1 is an experimental model which manipulates the event queue to align with external counts. This topic describes the approach and implementation, and includes some experiments and notes.

#### **Related topics**

Model Code

#### <span id="page-269-2"></span>**Topic contents**

- [Introduction](#page-269-0) and description
- [Experiment](#page-269-1) #1 Illustrative run
- [Experiment](#page-270-0) #2 Computational cost
- [Remarks](#page-270-1) Some notes on the approach and possible future steps
- Align1 [code](#page-271-0) Model code module Alignment.mpp
- Align1 [input](#page-273-0) Default parameter values Alignment.dat

### <span id="page-269-0"></span>**Introduction and description**

The Align1 model is a proof of concept and testbed for dynamic alignment of time-based models using event queue look-ahead. Align1 steers itself to aggregate annual targets by reading and modifying the event queue dynamically at the beginning of each year.

Align1 is based on the NewTimeBased model which is part of the OpenM++ distribution. It adds alignment apparatus in a new module Alignment.mpp and associated parameters in Alignment.dat but is otherwise unmodified. NewTimeBased has a Ticker entity with a timekeeping TickEvent and Person entities with Mortality events. Align1 adds a new event AlignmentEvent to Ticker, which occurs at the same time as TickEvent but at lower priority. The input parameter MortalityAlignmentTarget contains target mortality counts by year. At the beginning of each year AlignmentEvent reads the event queue and counts the number of deaths scheduled to occur during that year. If the count is higher than the target for the year, enough scheduled events are deferred to the subsequent year to hit the target. If the count is lower than the target, enough scheduled events are advanced from subsequent years to the current year to hit the target. The exact rules are mechanical and described in model code comments. This process is repeated at the beginning of each year.

The events which are deferred or advanced to hit alignment targets are those which are closest to the upper boundary of the current alignment year.

The Default run has 10,000 Persons and sets MortalityAlignmentTarget to the mortality counts which would occur in the absence of alignment (using table MortalityCounts from a previous run with alignment off).

#### [back to topic [contents\]](#page-269-2)

### <span id="page-269-1"></span>**Experiment #1**

This experiment sets target mortality to 122 in each of the 20 years. 122 is the average annual mortality in the 20 years in the Default run with no alignment. The first column shows mortality counts in the Default run with no alignment. One observes a secular decrease (with some noise) because the population is progressively smaller so fewer die each year due to the lower base population (the morality hazard is constant). The target column, in contrast, sets the number of deaths to a fixed value in each year. Compared to the Default run, deaths need to be decreased in early years and increased in later years to hit the target.

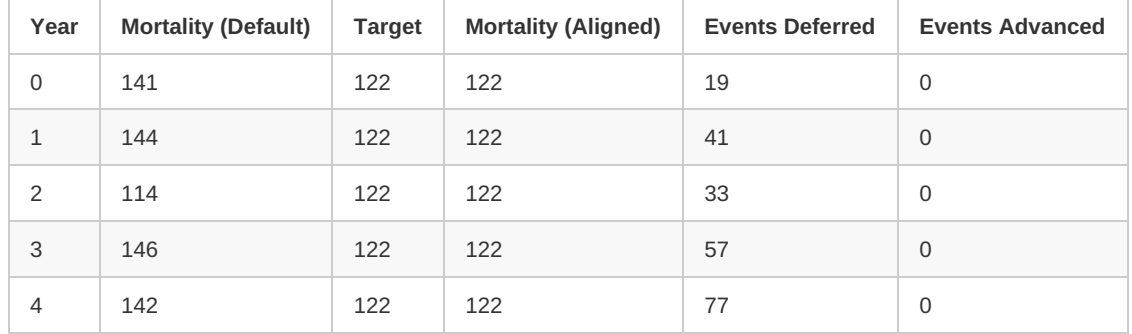

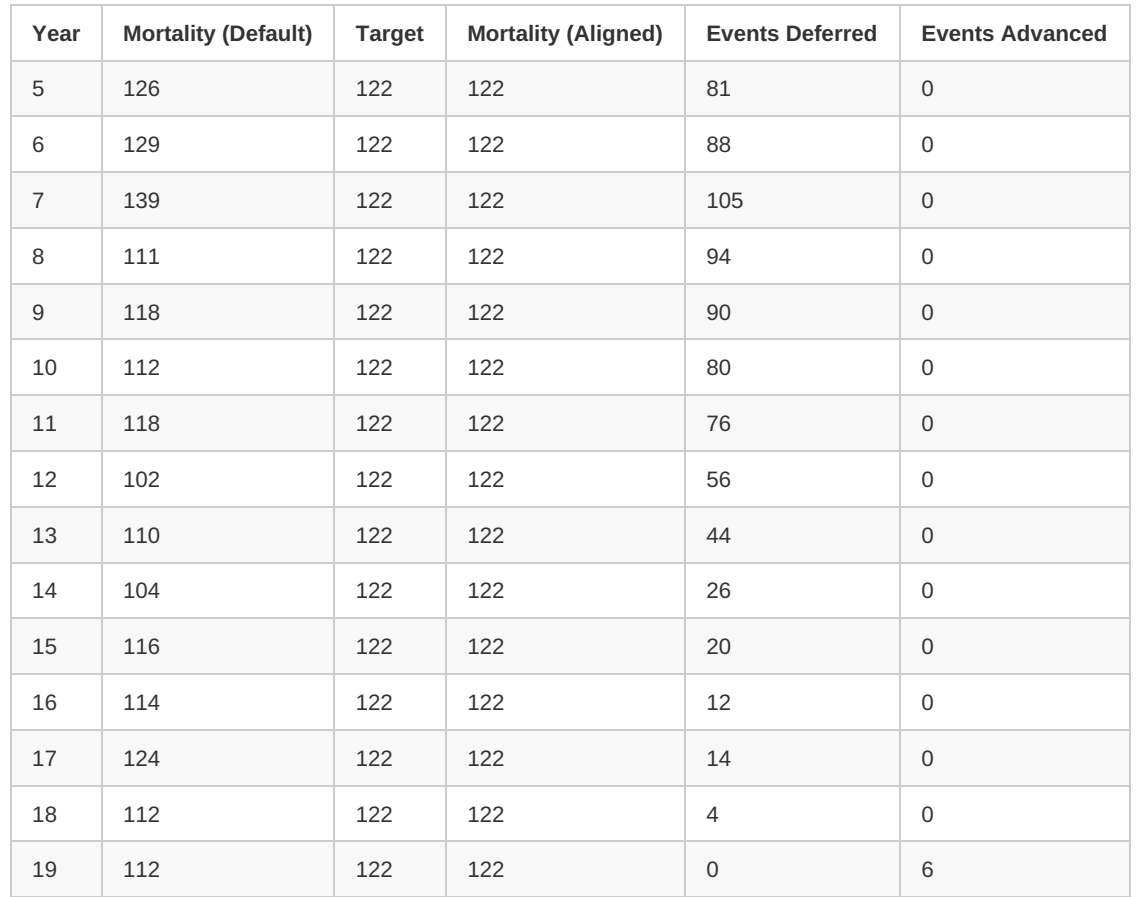

The algorithm attained the annual targets by deferring mortality events in each of the first 19 years and advancing 6 mortality events for the final year. Mortality events were advanced only in the final year of the run because for all other years sufficient deaths had been deferred in previous years. The annual targets are hit exactly because event times are not recalculated during the year-in-progress in this model.

#### [back to topic [contents\]](#page-269-2)

### <span id="page-270-0"></span>**Experiment #2**

This second experiment explored computational cost and scaling behaviour, using a run with 10 million Person entities. With this population size, there were over 100,000 mortality events per year. Three runs were done.

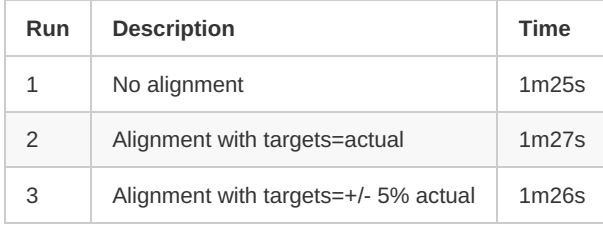

Run 1 had alignment disabled. Run 2 had alignment enabled, but the targets were the same as the results without alignment. So, no adjustment of the event queue was done, but the event queue was probed each year. Run 3 had random targets within +/- 5% of the original mortality results. So alignment was doing some work with the event queue to hit the targets in run 3.

The table shows that the run times were indistinguishable. For this model, anyway, the incremental cost of alignment was barely detectable.

#### [back to topic [contents\]](#page-269-2)

### <span id="page-270-1"></span>**Remarks**

- 1. A natural way for continuous time models to align is to tinker with the timing of events which "would have occurred anyway". This helps preserve aspects of model logic, since prohibited events remain prohibited under alignment.
- 2. An event which was deferred or advanced by alignment will still have its event time recomputed if entity attributes change (perhaps to +inf if the entity is no longer eligible for the event). This maintains aspects of the internal causative logic of the model, even under alignment.
- 3. The 'event censoring' optimization should perhaps not be used in models using this alignment technique, since that might deplete the pool of future events which can be advanced into an alignment interval. For example, in experiment 1 above, the 6 events which were advanced to

year 19 to hit the target had original times beyond the end of the run (which ended at time=20). They would have been right censored hence never placed in the queue.

- 4. In the current version of Align1, event times do not change during the simulation within an alignment window (year). It might be interesting to add a birthday event to the model and have a mortality schedule which varies by single year of age, to make tests more realistic.
- 5. The algorithm could be adapted to split an alignment interval (year) into sub-intervals (e.g. 10 equal intervals in each year), with recalculation of progress to the target for the current year. That would allow the algorithm to adjust for interacting events during the simulation of the current year. That would require counting events as they occur during the alignment interval, which was not needed in this version of Align1.
- 6. As the number of alignment targets increases, and if targets are classified by entity characteristics (e.g. age group), the code volume for alignment could become massive and error-prone (even though mechanical). That makes it a tempting candidate for new supporting functionality to automate some aspects.

#### [back to topic [contents\]](#page-269-2)

# <span id="page-271-0"></span>**Model code**

Below is the model source code for the module Alignment.mpp :

```
//LABEL (Alignment, EN) Alignment using event queue
#include "omc/optional_IDE_helper.h" // help an IDE editor recognize model symbols
#if 0 // Hide non-C++ syntactic island from IDE
parameters {
  bool EnableAlignment;
  int MortalityAlignmentTarget[REPORT_TIME];
};
actor Ticker
{
  //EN Time of next Alignment event
  TIME next_alignment;
  //EN Mortality events deferred by alignment (cumulative)
  int mortality deferred;
  //EN Mortality events advanced by alignment (cumulative)
  int mortality_advanced;
  //EN Deficit in advanced mortality events because queue was exhausted (cumulative)
  int mortality_deficit;
  // AlignmentEvent should be lower priority than any other event
  // so that it executes after other tied events which might influence
  // events in the current alignment interval.
  event timeAlignmentEvent, AlignmentEvent, 1; //EN Alignment event
};
table Person MortalityCounts
{
  report_time
  * {
     entrances(alive, false) //EN Mortality events
  }
};
table Ticker AlignmentReport
{
  report_time
  * {
     mortality_deferred, //EN Mortality events deferred
     mortality_advanced, //EN Mortality events advanced
     mortality_deficit //EN Mortality target deficit
   }
};
#endif // Hide non-C++ syntactic island from IDE
TIME Ticker::timeAlignmentEvent()
{
  // is synchronous with TickEvent, but lower priority
  return EnableAlignment ? next_alignment : time_infinite;
}
void Ticker::AlignmentEvent(void)
```
*// get event\_id of MortalityEvent*

{

assert(event\_id\_mortality != -1); *// MortalityEvent not found // width of the target window* TIME alignment\_window\_width = 1.0; *// The upper bound of the target window, NB is just beyond the current alignment window* TIME alignment\_window\_upper\_bound = time + alignment\_window\_width; **int** alignment\_window\_target\_count = MortalityAlignmentTarget[report\_time]; *// // walk the event queue, from present to future // // add events to defer\_list or advance\_list // as needed to hit the target count in the alignment time window //* **auto**& event\_queue = \*BaseEvent::event\_queue; *// alias for the model event queue* std::forward\_list<BaseEvent\*> defer\_list; *// list of events to defer* std::forward\_list<BaseEvent\*> advance\_list; *// list of events to advance* **int** unadjusted\_count = 0; *// count of scheduled events in the alignment time window before alignment* **int** deferred\_events = 0; *// count of scheduled events deferred to the future beyond the alignment time window* int advanced events = 0;  $\#$  count of scheduled events advanced from the future to within the alignment time window **for** (**auto** evt : event\_queue) { **int** id = evt->get\_event\_id(); **if** (id  $=$  event id mortality) { *// not a mortality event, skip* **continue**; } **double** evt\_time = evt->event\_time; **if** (evt\_time < alignment\_window\_upper\_bound) { *// we are inside the target alignment time window // update the count of currently scheduled events within the window* ++unadjusted\_count; **if** (unadjusted\_count > alignment\_window\_target\_count) { *// there is an excess of scheduled events within the alignment time window // so add this event to the defer list* defer\_list.push\_front(evt); ++deferred\_events; } } **else** { *// we are beyond the alignment time window* **if** (advanced\_events + unadjusted\_count >= alignment\_window\_target\_count) { *// no need to find more events to advance, have found what's needed // so stop queue walk* **break**; } *// there is a deficit of events within the alignment time window // so add this event to the advance list* advance\_list.push\_front(evt); ++advanced\_events; } } **if** (alignment\_window\_target\_count > unadjusted\_count && unadjusted\_count - alignment\_window\_target\_count != advanced\_events) { *// there were insufficient events in the queue beyond the alignment window to meet the target* mortality\_deficit += alignment\_window\_target\_count - unadjusted\_count - advanced\_events; *// for AlignmentReport* } **if** (deferred events  $> 0$ ) { mortality\_deferred += deferred\_events; *// for AlignmentReport*  $\overline{a}$  assert(advanced events == 0); **for** (**auto** evt : defer\_list) { *// defer this event // remove it from the event queue* event\_queue.erase(evt); *// postpone the event time by one alignment interval* evt->event\_time += alignment\_window\_width; *// re-insert it to the event queue* event\_queue.insert(evt); } } **else if** (advanced\_events > 0) { mortality\_advanced += advanced\_events; *// for AlignmentReport // advance this event* **for** (**auto** evt : advance\_list) { *// advance this event // remove it from the event queue* event\_queue.erase(evt); *// advance the event time by an integral number of alignment intervals // until it falls within the alignment window* TIME new\_time = evt->event\_time; while (new\_time  $>=$  alignment\_window\_upper\_bound) { new\_time -= alignment\_window\_width; } evt->event\_time = new\_time;

*// get event\_id of MortalityEvent*

*// re-insert it to the event queue*

**int** event\_id\_mortality = omr::event\_name\_to\_id("MortalityEvent");

```
// re-insert it to the event queue
       event_queue.insert(evt);
    }
  }
  else {
    // nothing to do
  }
  {
    // schedule next alignment
     Time t = next_alignment + alignment_window_width;
     if (t >= SimulationEnd) {
      next_alignment = time_infinite;
    }
    else {
      next\_alignment = t;}
 }
}
```
#### [back to topic [contents\]](#page-269-2)

# <span id="page-273-0"></span>**Model input**

Below is the Default model input parmeters in Alignment.dat :

```
parameters {
  bool EnableAlignment = true;
  int MortalityAlignmentTarget[REPORT_TIME] = {
   141, //141,
    144, //144,
   114, //114,
    146, //146.
    142, //142,
    126, //126,
    129,
    139,
    111,
    118,
    112,
    118,
    102,
    110,
    104,
    116,
    114,
    124,
    112,
    112,
  };
};
```
[back to topic [contents\]](#page-269-2)

# **Lifecycle Attributes**

Home > Model Development Topics > **Lifecycle Attributes**

An OpenM++ option can create a pair of built-in attributes, lifecycle\_event and lifecycle\_counter, which can be used to probe events in the entity.

# **Related topics**

Model Code

# <span id="page-274-2"></span>**Topic contents**

- [Activating](#page-274-0) lifecycle attributes
- Worked [example](#page-274-1) 1 Activating lifecycle attributes in RiskPaths
- Lifecycle attribute [maintenance](#page-278-0)
- Worked [example](#page-279-0) 2 Event counts
- Worked [example](#page-280-0) 3 Cross-tabulated event counts
- Worked [example](#page-281-0) 4 Statistics at an event
- Worked [example](#page-282-0) 5 Microdata output at an event
- Worked [example](#page-284-0) 6 Event context for microdata output
- Worked [example](#page-285-0) 7 Filtering microdata output by event

# <span id="page-274-0"></span>**Activating lifecycle attributes**

The lifecycle attributes are not present by default. They can be created for a specified kind of entity using a statement like

options lifecycle\_attributes = Person;

This example assumes that the model has a Person entity. This statement causes the OpenM++ compiler to create, for the Person entity, the built-in attributes lifecycle event and lifecycle counter , and the supporting built-in classification LIFECYCLE Person .

Lifecycle attributes are activated on an entity-by-entity basis. For example, if the model also had a Ticker entity, lifecycle attributes could be enabled for Ticker entities as well as Person entities by including a second options statement

options lifecycle\_attributes = Ticker;

This statement would cause OpenM++ compiler to create, for the Ticker entity, the built-in attributes lifecycle event and lifecycle counter, and the supporting built-in classification LIFECYCLE Ticker .

Model code should not contain clashing explicit declarations of lifecycle attributes or the supporting classification or enumerators. If it does, a build error will occur.

[back to topic [contents\]](#page-274-2)

# <span id="page-274-1"></span>**Worked example 1**

This section shows how to create and examine lifecycle attributes for the RiskPaths model. RiskPaths contains a single kind of entity, Person . Request the creation of lifecycle attributes for Person by adding the following statement to ompp options.ompp, if not already present:

options lifecycle\_attributes = Person;

Build the model, open the UI, click the book icon, then click Symbol Reference. The browser should display:

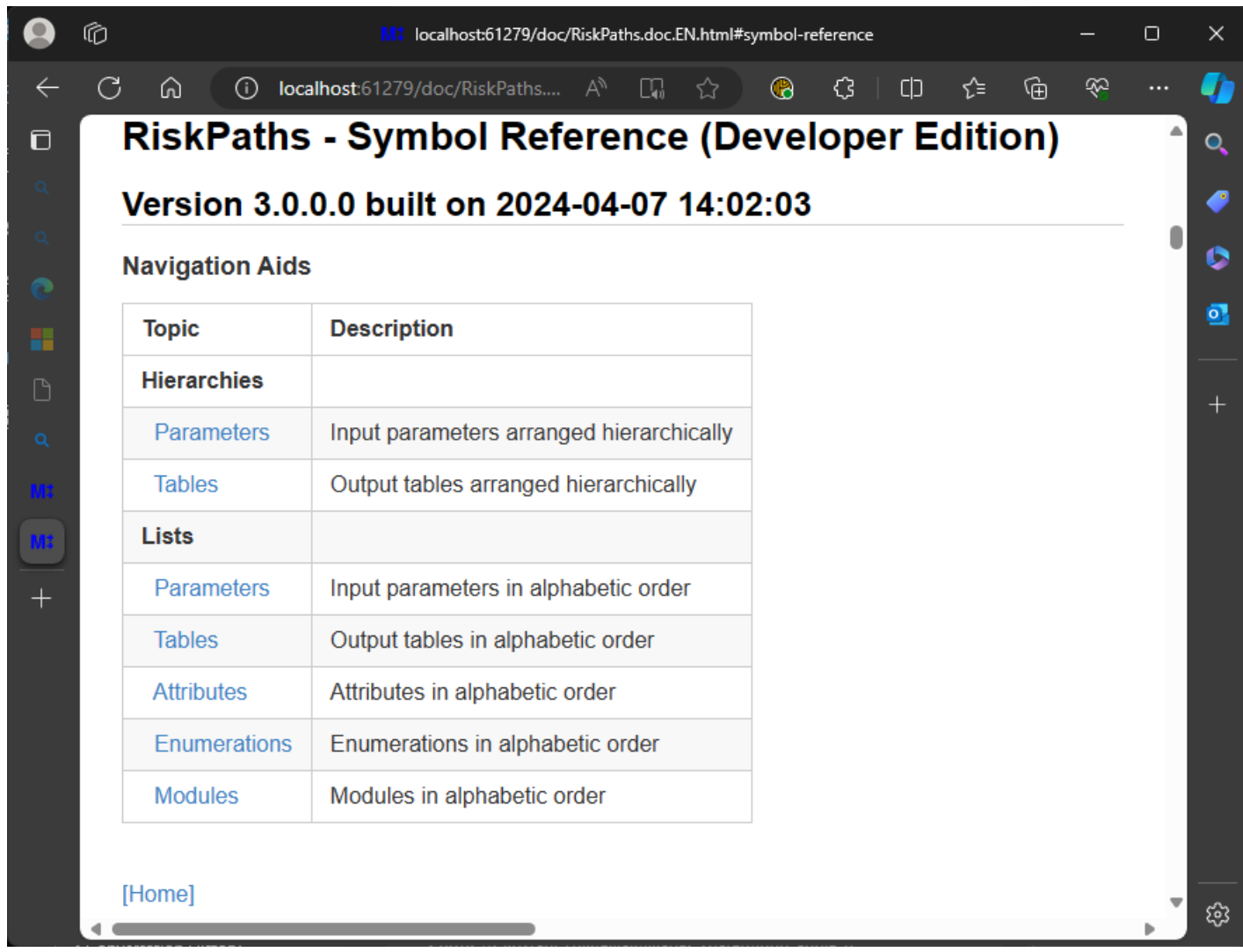

Next, click the Attributes link under Lists. The browser should display:

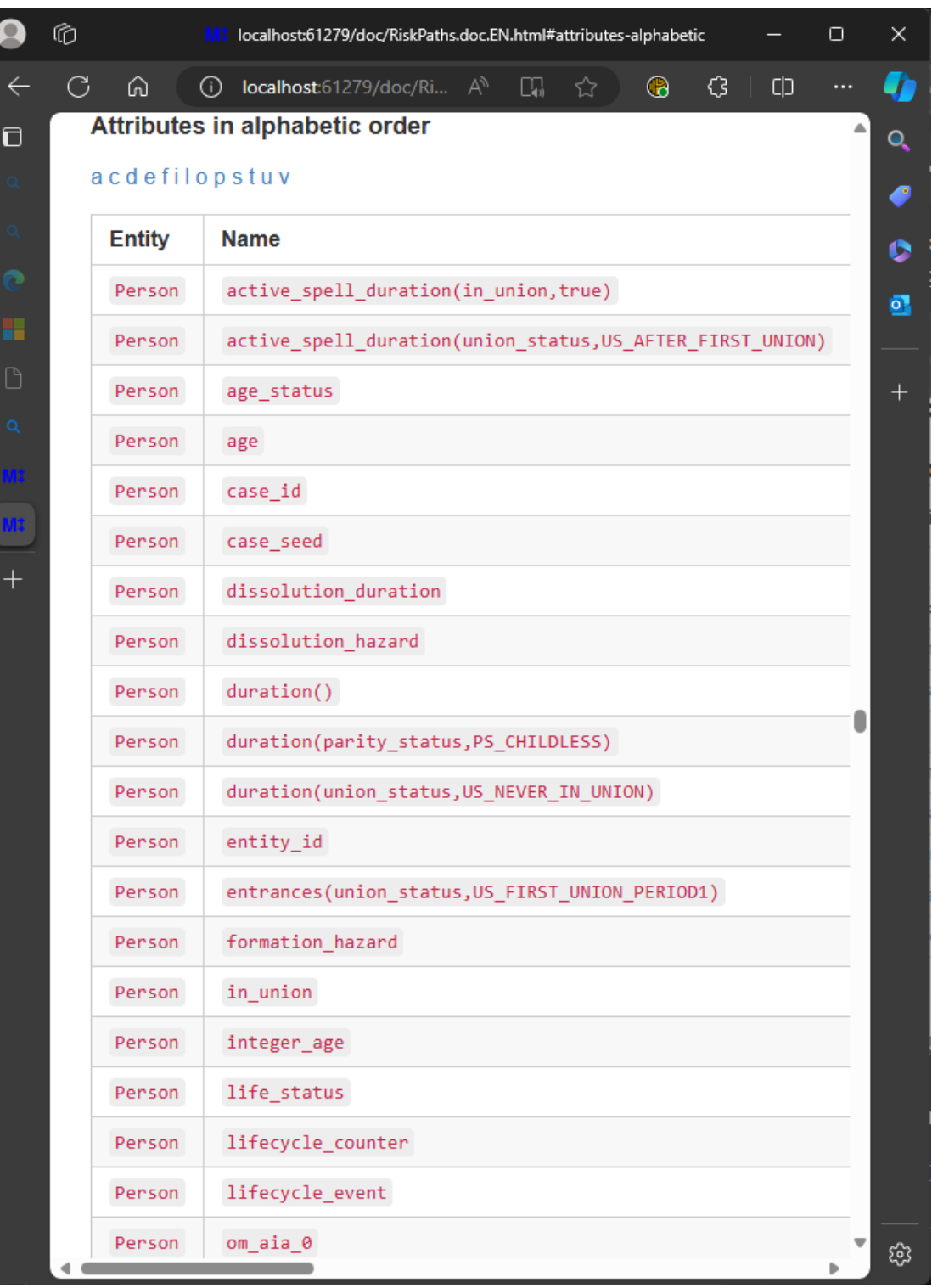

Scroll down if necessary or click the letter 'l' (lower case 'L') at the top of the Attributes list to see the two attributes lifecycle\_counter and lifecycle\_events .

Click the link for lifecycle\_counter.

The browser should display:

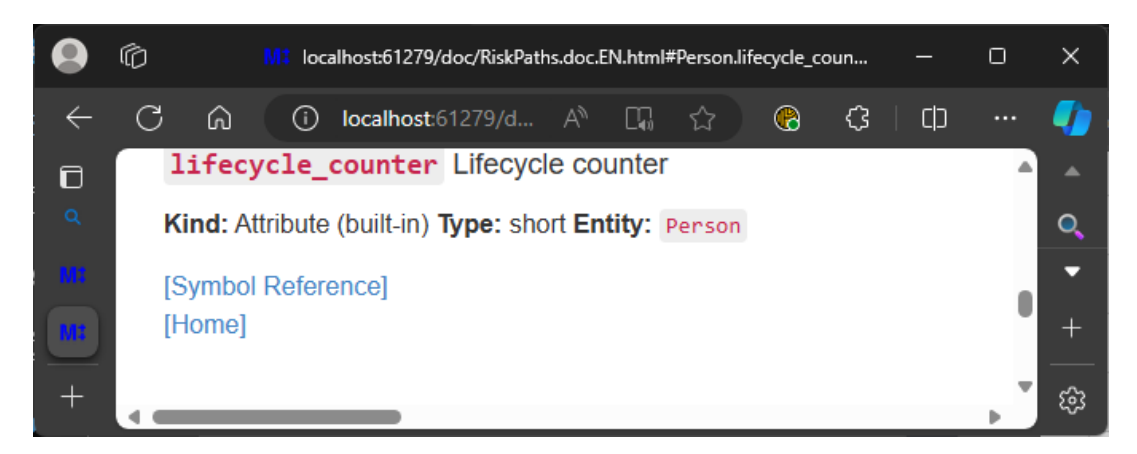

The built-in attribute lifecycle\_counter created by the OpenM++ compiler has type short, which is a C++ integer type. The Symbol Reference shows that lifecycle\_counter is currently unused in RiskPaths model code.

Return to the Attributes list by clicking the browser back button, or by clicking the Symbol Reference link, then the link to the Attributes list as before.

Next, click the link for lifecycle event.

The browser should display:

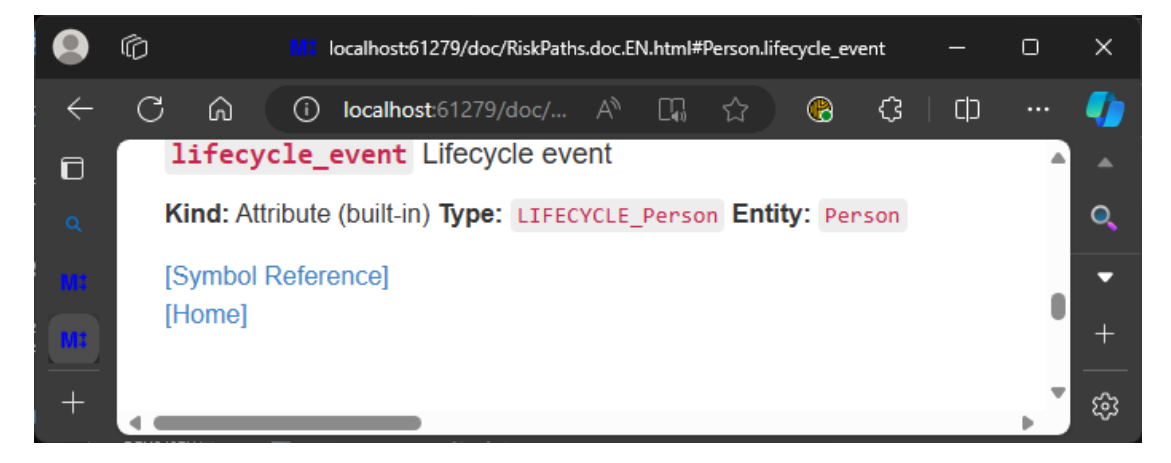

The built-in attribute lifecycle\_event created by the OpenM++ compiler has type LIFECYCLE\_Person, which is a classification created by the OpenM++ compiler to support lifecycle\_event and its use in model code. Click the link LIFECYCLE\_Person after **Type:**. The browser should display:

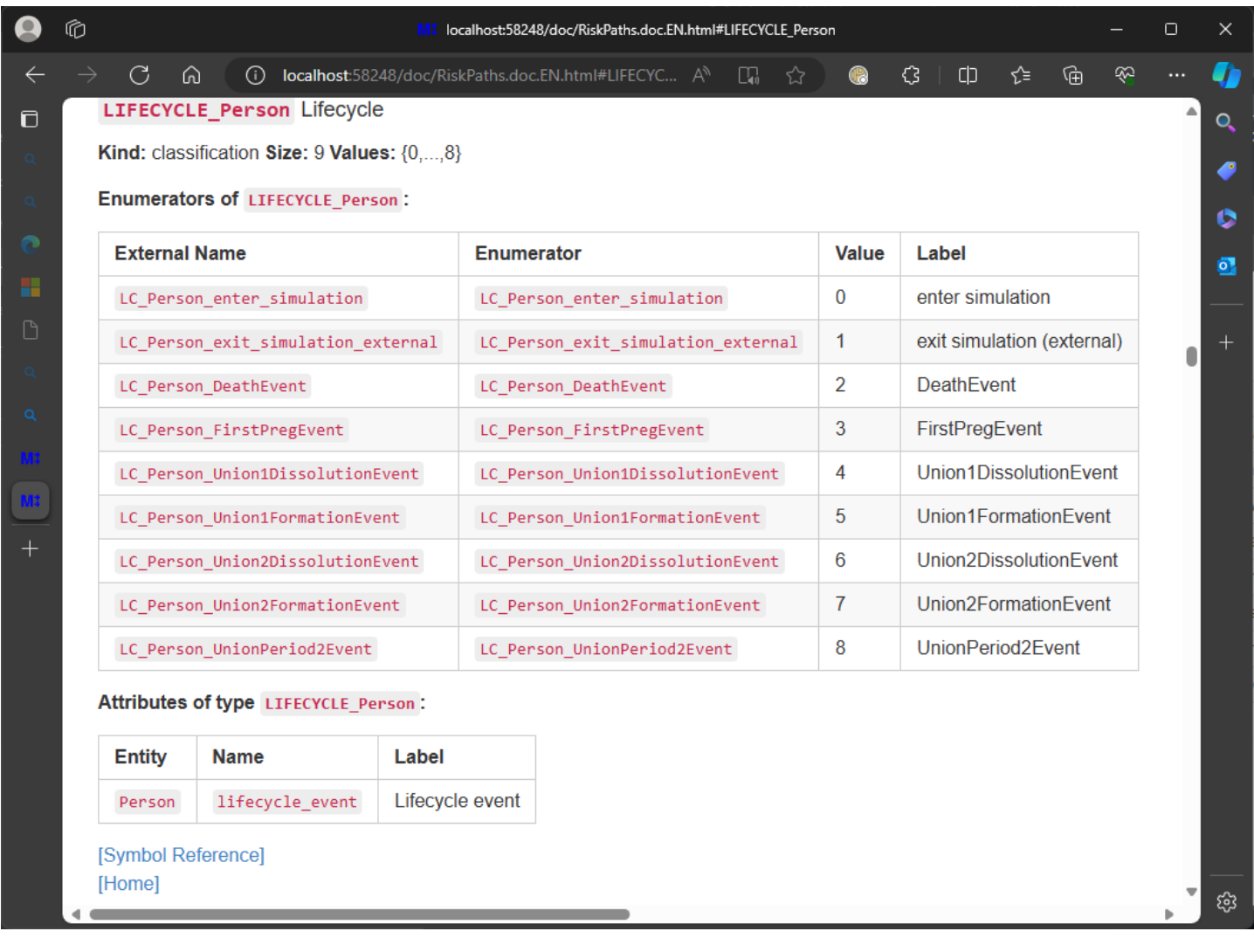

The classification LIFECYCLE\_Person created by the OpenM++ compiler has 9 enumerators, all with the prefix LC\_Person\_ . This prefix is intended to minimize the chance of a clash with other symbols in model code. The LC\_ portion of the prefix is a mnemonic for 'lifecycle'.

The first enumerator LC Person enter simulation notes when a Person entity enters the simulation.

The second enumerator LC\_Person\_exit\_simulation\_external notes when a Person entity exits the simulation not from an event in that Person entity, for example from an event in some other entity.

The remaining 7 enumerators note the occurrence of the 7 Person events in RiskPaths, in alphabetic order by event name.

This concludes worked example 1. Worked [example](#page-279-0) 2 involves additional modifications to model code. To prepare for it, close the browser window for RiskPaths model documentation, the browser window for the RiskPaths UI, and the oms instance which supported the RiskPaths UI, if necessary.

#### [back to topic [contents\]](#page-274-2)

#### <span id="page-278-0"></span>**Lifecycle attribute maintenance**

OpenM++ run-time code generated by the OpenM++ compiler maintains lifecycle attributes as follows:

- 1. When an entity is created via new , lifecycle counter is 0 and lifecycle event is LC Person enter simulation .
- 2. When the entity enters the simulation by a call to enter\_simulation() , life\_cycle\_event is assigned LC\_Person\_enter\_simulation (no change), and lifecycle counter is incremented (so it changes and has the value  $\overline{1}$  ).
- 3. When an event in the entity occurs, life\_cycle\_event is assigned the corresponding enumerator for the event, and lifecycle\_counter is incremented.
- 4. Self-scheduling events, e.g. self\_scheduling\_int(age) have no effect on life\_cycle\_event or life\_cycle\_counter .
- 5. When an entity exits the simulation by a call to exit\_simulation() in an event in that entity, the value of life\_cycle\_event and life\_cycle\_counter retain the values for that event, as in 3 above. If the call to exit simulation() comes from elsewhere, for example from an event in some other entity, life cycle event is assigned LC Person exit simulation external and lifecycle counter is incremented.

#### This means that

- 1. lifecycle\_counter always changes whenever an event occurs in the entity.
- 2. lifecycle\_event contains the enumerator corresponding to that event.
- 3. When an entity exits the simulation, lifecycle\_event contains either the event responsible for the exit, or LC\_Person\_exit\_simulation\_external if the exit was not caused by an event in the entity.

Note that an event can occur with no change to lifecycle\_event if the same event occurs in succession. But even if the same event occurs in succession, lifecycle\_counter will change. So, for example, the self-scheduling derived attribute trigger\_changes(lifecycle\_counter) is guaranteed to note all events in the entity, whereas trigger changes(lifecycle event ) may not.

Entity tables process increments only after all attribute changes in an event have completed. So, attribute values tabulated using lifecycle counter or lifecycle\_event reflect the values of attributes *after* all event-related model code has executed.

In models with entity links, an event in entity A can change the attributes of a different entity B. However, the value of lifecycle\_counter and lifecycle event in entity B do not change due to the event in entity A. They retain the values they had at the most recent event which occurred in entity B.

[back to topic [contents\]](#page-274-2)

# <span id="page-279-0"></span>**Worked example 2**

This example shows how to tabulate event counts by event.

Ensure that lifecycle attributes are enabled by the following statement in model code:

options lifecycle\_attributes = Person;

In RiskPaths, copy/paste the following code to code/Tables.mpp:

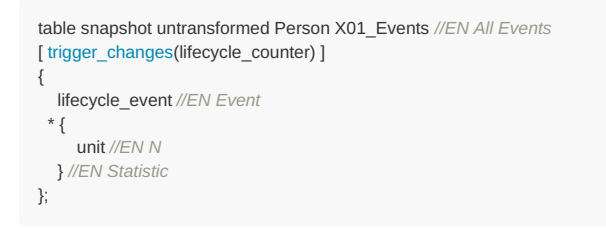

Build and run the model, selecting the output table X01\_Events .

The browser should display:

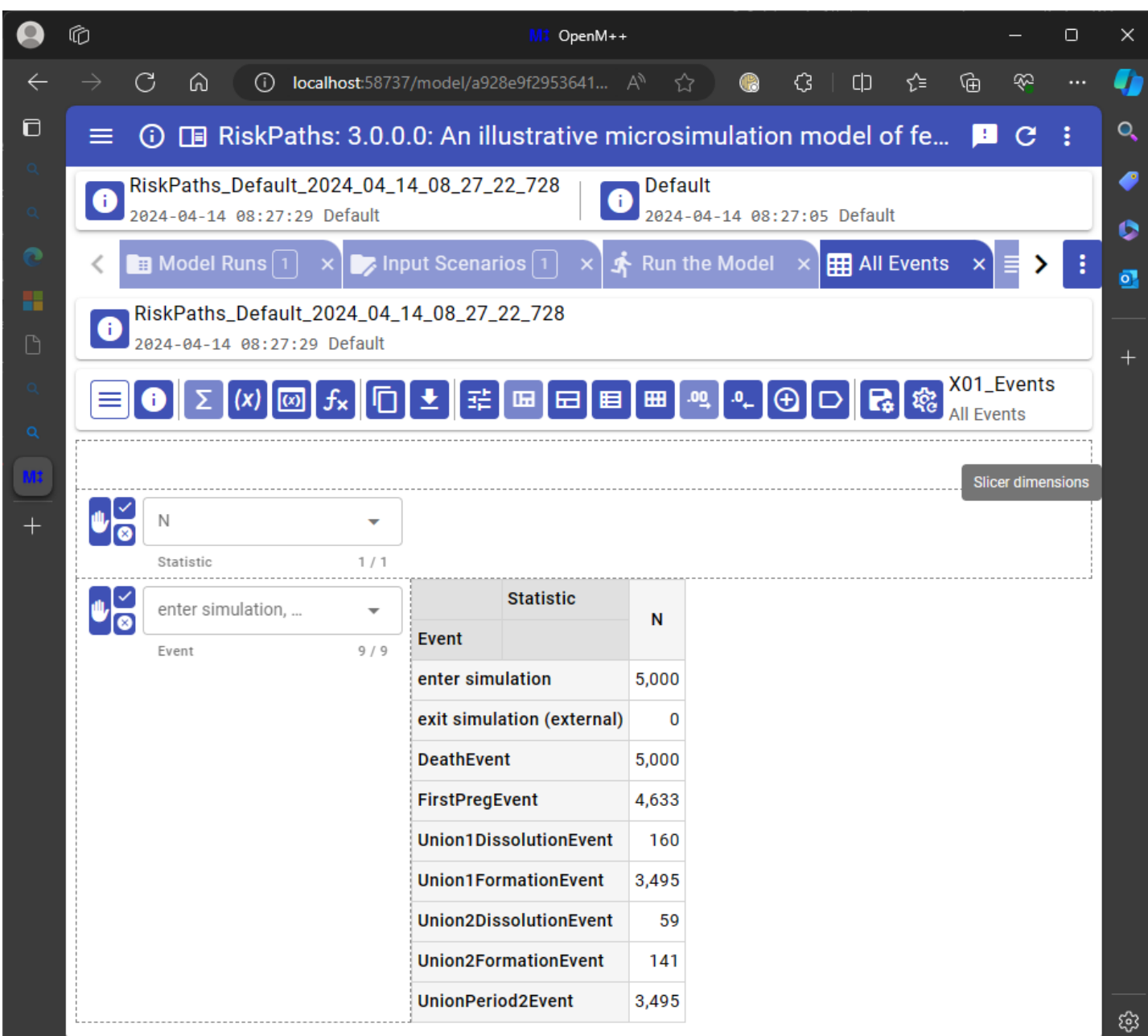

The filter of this snapshot table trigger\_changes(lifecycle\_counter) is instantaneously true when any event occurs, and is false otherwise. The analysis dimension consists of the single expression unit, which sums increments whose values are always 1. The table thus counts events by event type.

### [back to topic [contents\]](#page-274-2)

# <span id="page-280-0"></span>**Worked example 3**

This example shows how to tabulate event counts by event and another characteristic (integer age).

Ensure that lifecycle attributes are enabled by the following statement in model code:

options lifecycle\_attributes = Person;

In RiskPaths, copy/paste the following code to code/Tables.mpp :

```
table snapshot untransformed Person X02_Events //EN Events by age
[ trigger_changes(lifecycle_counter) ]
{
 {
   unit //EN N
 } //EN Statistic
 * lifecycle_event //EN Event
* self_scheduling_split(age,AGE_FERTILEYEARS) + //EN Age
};
```
Build and run the model, selecting the output table X02\_Events .

The browser should display (with 7 of 28 age categories selected):

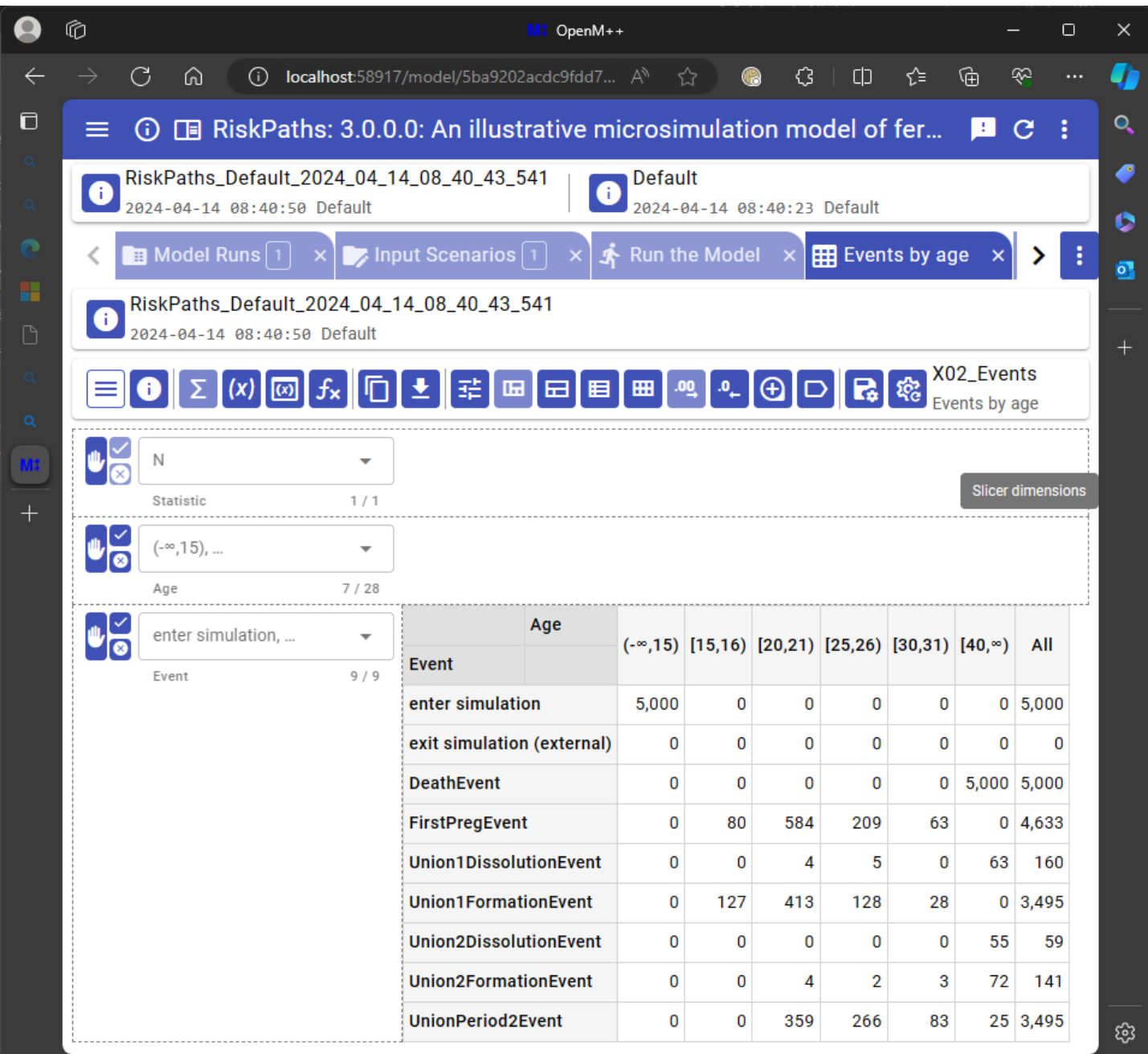

This table is like [example](#page-279-0) 2 except for an additional classification dimension and a minor permutation of dimension order. The table shows the evolution of event frequencies over the life course. As expected, the margin over age has the same total event counts as [example](#page-279-0) 2.

#### [back to topic [contents\]](#page-274-2)

# <span id="page-281-0"></span>**Worked example 4**

This example shows how to tabulate descriptive statistics for an attribute (age) at occurrences of a specific event (FirstPregEvent).

Ensure that lifecycle attributes are enabled by the following statement in model code:

options lifecycle\_attributes = Person;

In RiskPaths , copy/paste the following code to code/Tables.mpp :

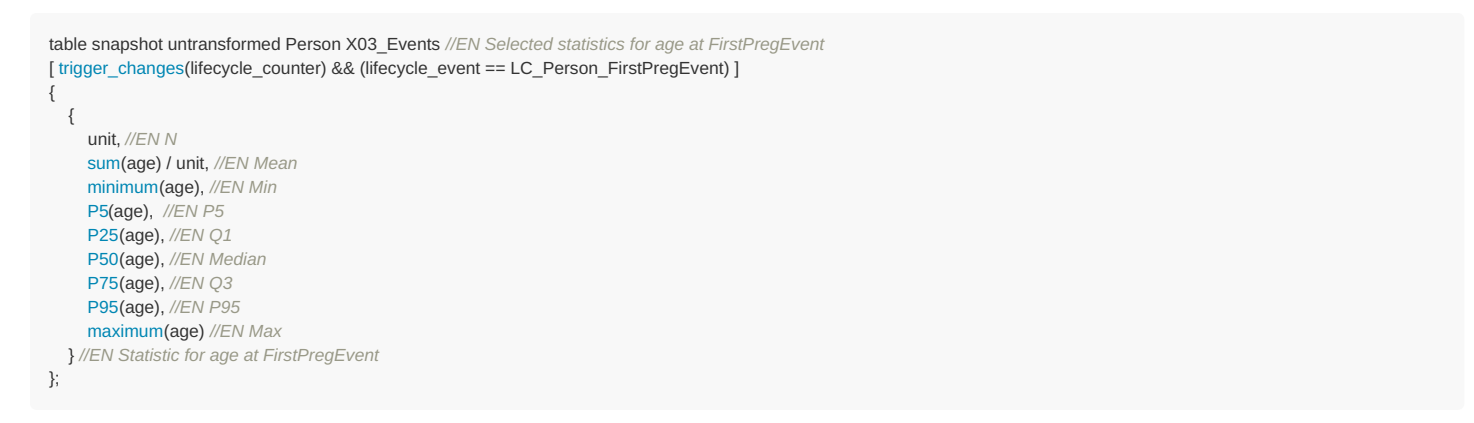

Build and run the model, selecting the output table X03\_Events .

The browser should look like this, after moving expressions to rows and reducing display precision to two decimals:

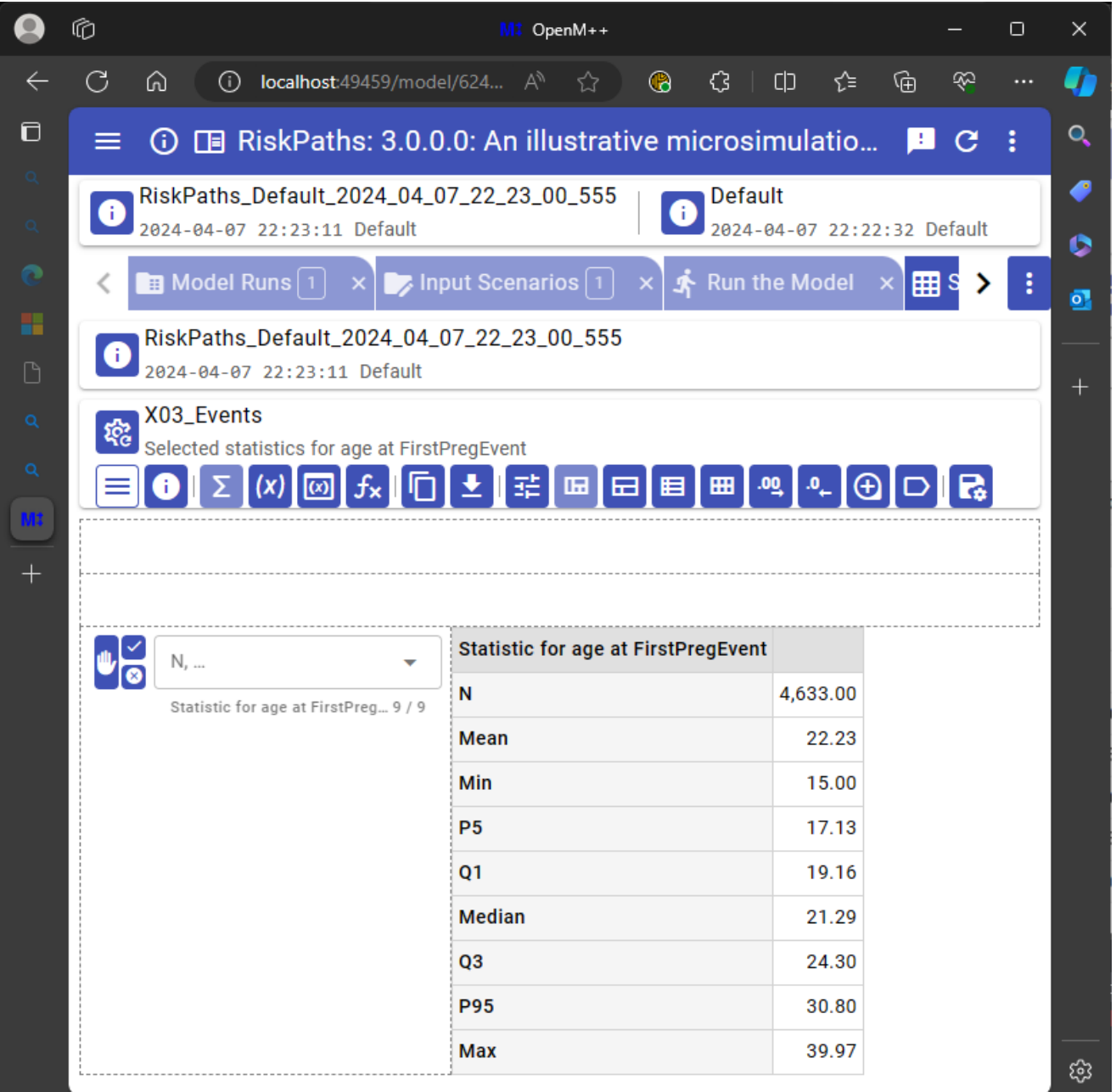

The filter of this snapshot table restricts event snapshots to a specific kind of event, using the C++ && operator. This same approach could be used to cross-tabulate a population at a specific event.

<span id="page-282-0"></span>[back to topic [contents\]](#page-274-2)

This example shows how lifecycle attributes can be used to output microdata when an event occurs.

Ensure that lifecycle attributes are enabled by the following statement in model code:

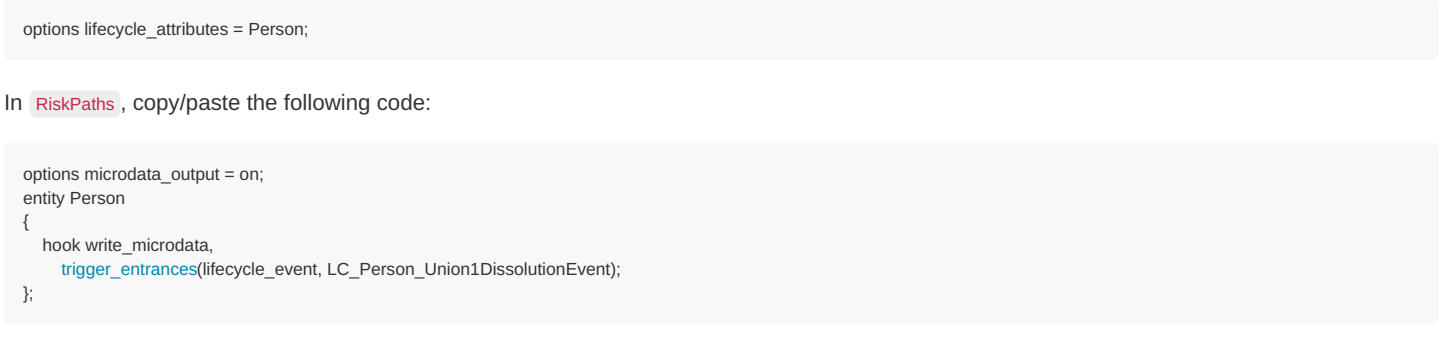

This code fragment writes a microdata record when the Union1DissolutionEvent occurs.

Build the model. In the run model screen, request microdata attributes age and case\_id . Run the model and open the Person microdata tab. In the drop-down for size, select All.

The browser should display:

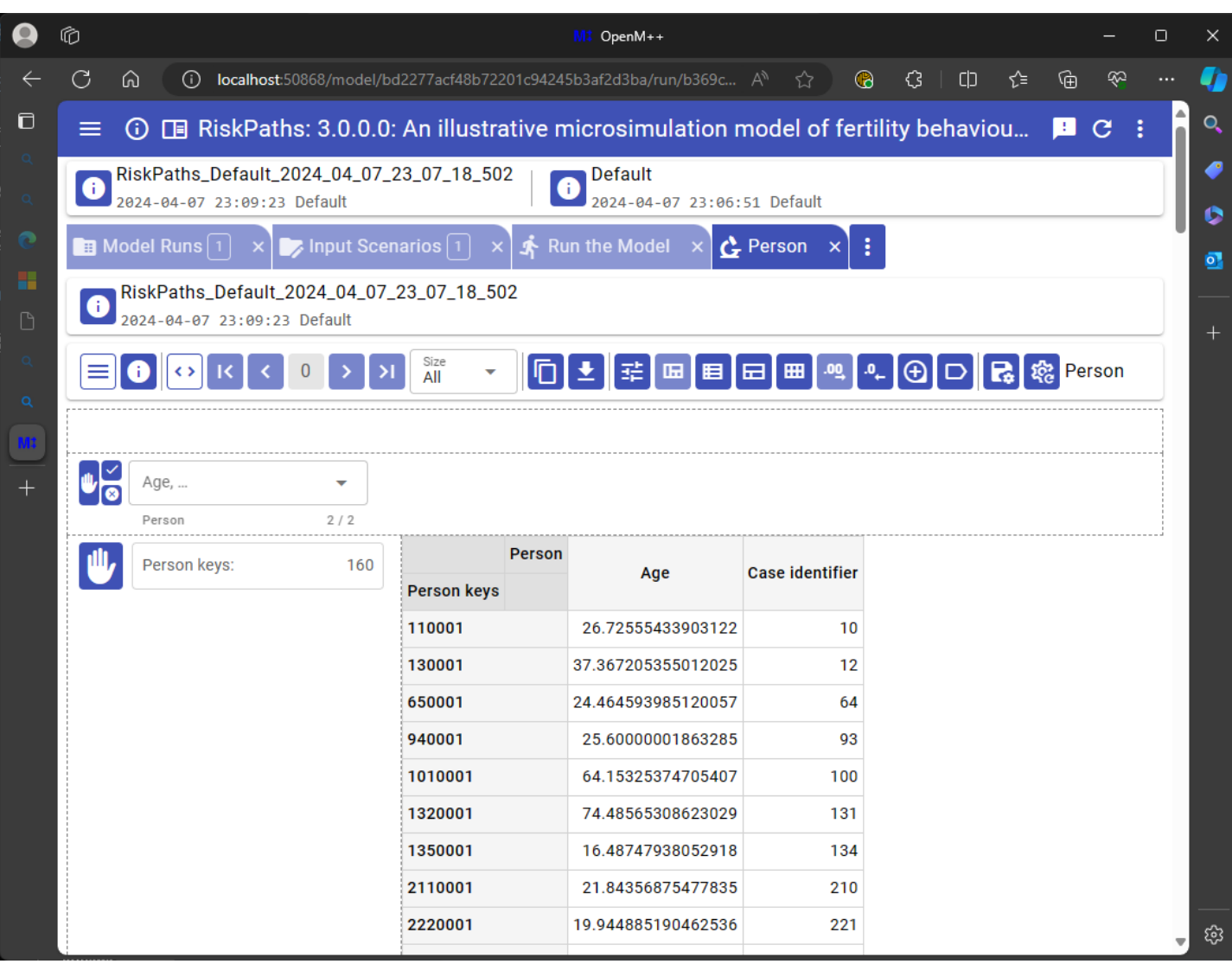

The screenshot shows 160 Person keys, which is the number of microdata records. This is the same as the number of Union1DissolutionEvent events shown in [example](#page-279-0) 2.

Microdata can be output by hooking write\_microdata() directly to an event implement function. The approach illustrated in this example can nevertheless be useful if the event implement function has multiple function return paths, or does not contain the required function call to implement function hooks. This approach also guarantees that write\_microdata() is called only after all model code associated with the event has completed, which might include other entity functions hooked to the event implement function.

The technique of hooking write\_microdata to trigger\_entrances does not work for an event which causes the entity to exit the simulation. That's

because once the entity has exited the simulation no further events occur in it, including the internal self-scheduling event to which write\_microdata is hooked.

[back to topic [contents\]](#page-274-2)

## <span id="page-284-0"></span>**Worked example 6**

This example shows how lifecycle attributes can help provide context in microdata output.

Ensure that lifecycle attributes are enabled by the following statement in model code:

options lifecycle\_attributes = Person;

In RiskPaths , copy/paste the following code (replacing code in the previous example):

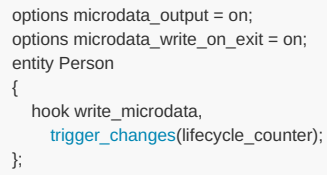

This code fragment writes a microdata record on simulation enter and on every event, and when a Person exits the simulation. It's purpose in this example is just to produce some arbitrary microdata.

Build the model. In the run model screen, request microdata attributes age and lifecycle\_event . Run the model and open the Person microdata tab. Drag Person keys so that it comes first in the row categorical list on the left, just before lifecycle event (see screenshot below). Putting Person keys first sorts the microdata records by entity and timeline order.

The browser should display:

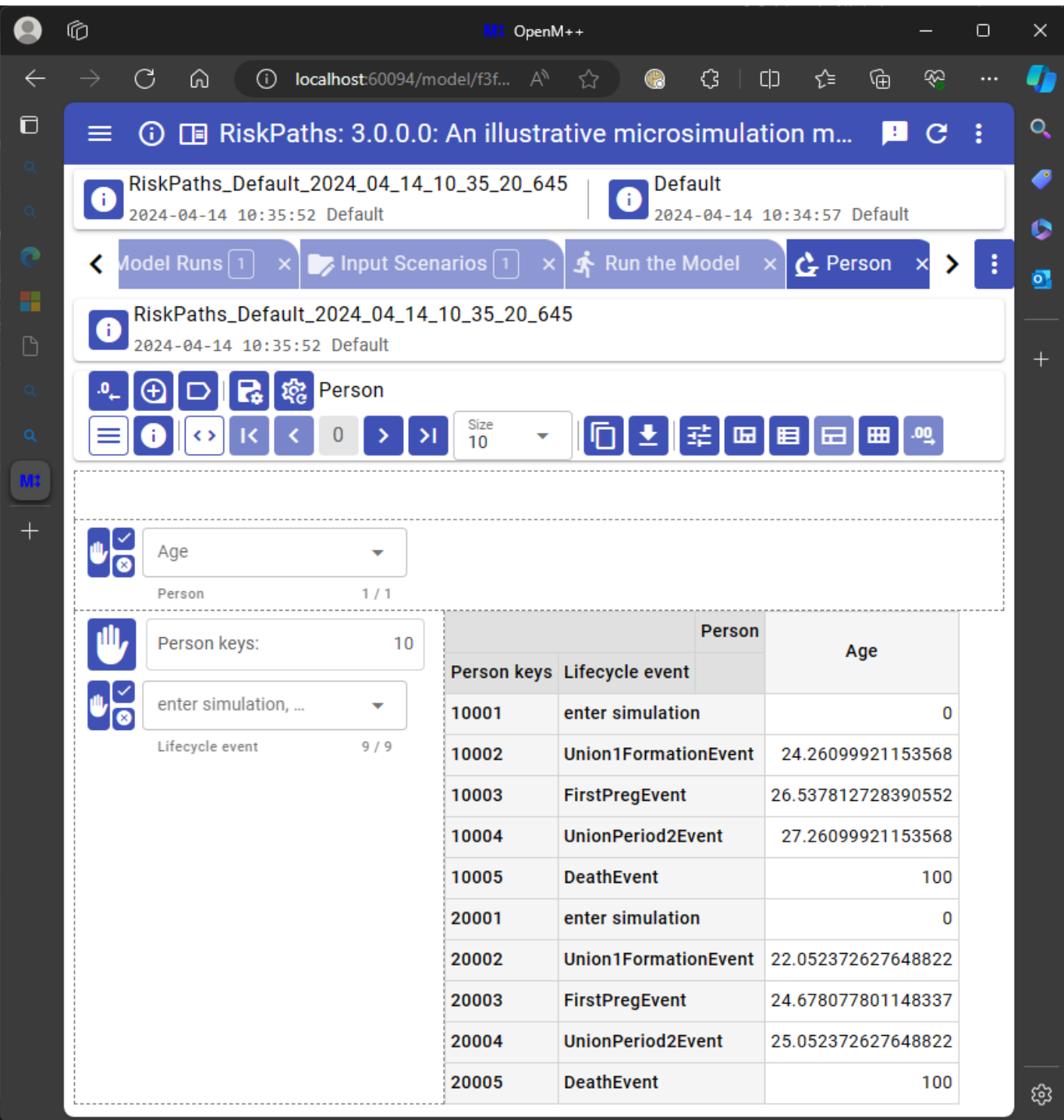

The column lifecycle\_event in the display provides context for other microdata attributes (in this example, the age attribute).

The next example continues directly from this one, with no need to modify, rebuild, or rerun RiskPaths .

[back to topic [contents\]](#page-274-2)

# <span id="page-285-0"></span>**Worked example 7**

This example shows how lifecycle attributes can be used to filter microdata output in the UI.

It continues directly from the [preceding](#page-284-0) example.

In the UI microdata viewer, click the  $\overline{x}$  in the Lifecycle event drop-down to deselect all events, then open the drop-down and click Union1FormationEvent and Union2FormationEvent to select just them. Increase the Size to 100.

The browser should display:

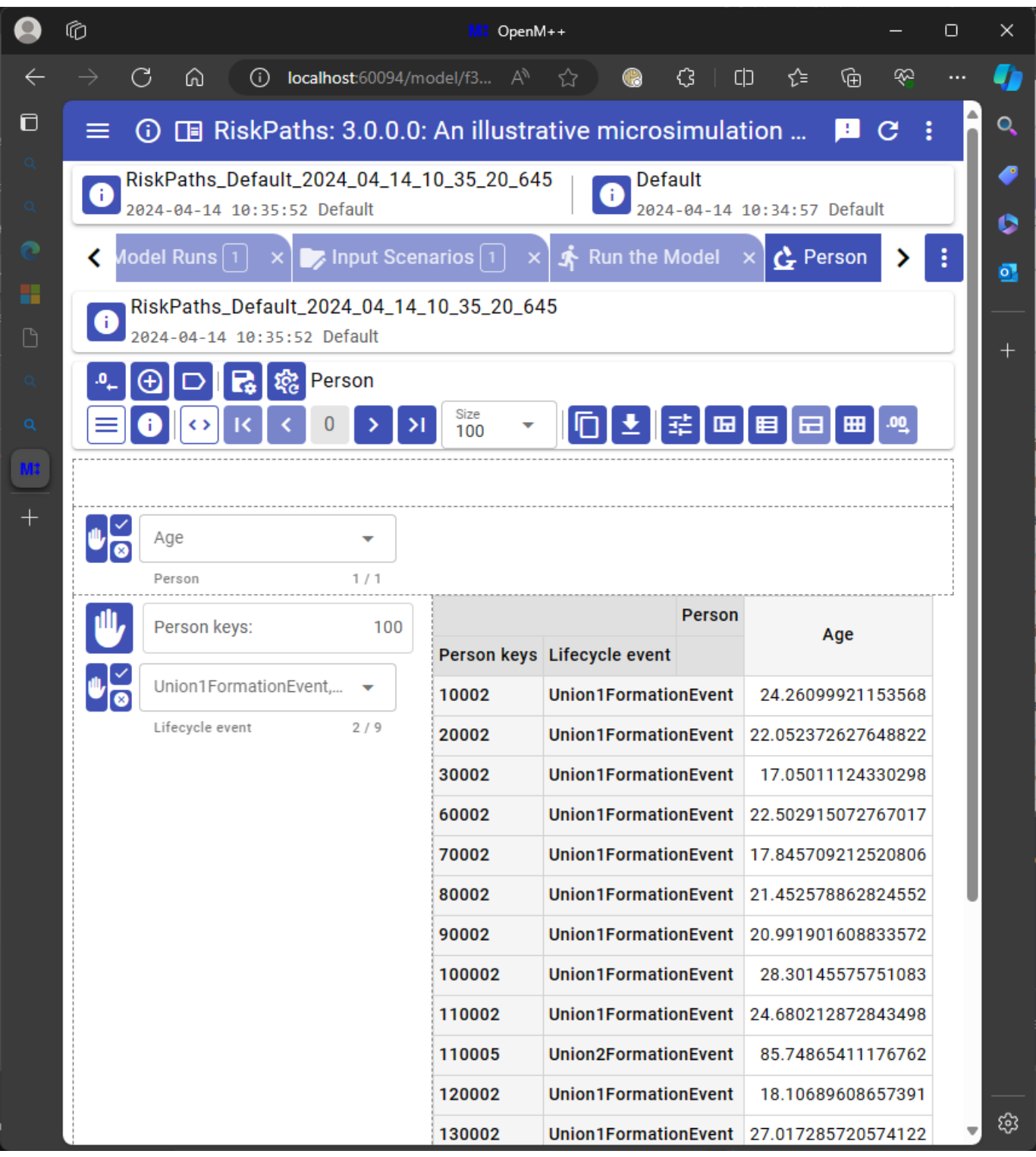

The microdata viewer displays age for all union formation events, in entity and timeline order.

[back to topic [contents\]](#page-274-2)

# **Local Random Streams**

#### Home > Model Development Topics > **Local Random Streams**

Model code can optionally specify that the state of random number streams be maintained locally for each entity rather than shared among entities. This can significantly reduce variance in run comparisons of models which simulate multiple instances of entities together, such as timebased models or case-based models with multiple entities in a case. It can also make run comparisons at the microdata level feasible for such models. Local random streams are not relevant for case-based models with a single entity per case. To jump to charts comparing the effect with and without local random streams in a highly interacting time-based model, click [here](#page-296-0).

#### **Related topics**

- Model Code
- [Microdata](#page-305-0) Output
- Model [Resource](#page-349-0) Use

#### **Topic contents**

- [Background](#page-287-0) and overview
- [Syntax](#page-288-0) and use
- [Illustrative](#page-292-0) example Shows decoherence reduction graphically in a time-based model

#### <span id="page-287-0"></span>**Background and overview**

Model code can draw random values from selected statistical distributions using built-in random number generator (RNG) functions, for example:

**double** x = RandUniform(1); **double** y = RandNormal(2); **double** z = RandPoisson(3);

These functions return pseudo-random streams of numbers. The streams appear random but are actually produced by a deterministic algorithm which generates a fixed sequence of values. That algorithm knows which value to return next by maintaining an internal state which changes from one function call to the next.

The sequence of numbers returned depends on the SimulationSeed for the run, on the run member (aka sub, replicate), on the case for case-based models, and on the *random stream number* (the small integer argument in RNG function calls).

The random stream number in an RNG function call specifies a distinct underlying random stream which produces values independent of those produced by other random streams. This avoids spurious interactions among unrelated random processes in the model. For example, values returned by calling RandUniform(4) in a Fertility module will not affect values returned by calling RandUniform(6) in a Migration module.

Independent random streams can reduce statistical noise in the difference of two model runs, reducing the run size needed to obtain reliable results for run differences. They also make microdata comparisons of two runs correspond better with model logic. For example, if there is no logical dependence between Fertility and Migration in the model, changing a Fertility parameter should not, logically, affect Migration. Had the same random stream, e.g. stream 4 in RandUniform(4), been used in both Fertility and Migration, a call to RandUniform(4) in Fertility would affect the value returned in a subsequent call to RandUniform(4) in Migration . That would produce a spurious (but statistically neutral) interaction between Fertility and Migration . That can be avoided by using a different random stream in Migration , e.g. by calling RandUniform(6) to specify stream 6 instead of stream 4. Spurious correlation of random streams can be avoided by specifying a distinct random stream in each call to an RNG function throughout model code.

However, a model which simulates multiple instances of an entity together, e.g. multiple Person entities, could have spurious interactions of random streams among those entities. For example, a call to RandUniform(4) in Fertility in Person A will affect the result from a subsequent call in Fertility to RandUniform(4) in Person B, because the same random stream 4 is used in both. In a time-based model with many entities, a spurious interaction could extend from one entity to the entire population. Such spurious interactions do not affect the statistical validity of aggregate model results, but they can create additional statistical noise in run comparisons, and produce differences at the microdata level which are not explained by model logic.

This issue can be resolved by maintaining independent *local random streams* in each entity, rather than *global random streams* shared among entities. For example, using local random streams, a call to RandUniform(4) in Person A uses a different random stream from a call to RandUniform(4) in Person B.
Local random streams require additional memory in each entity to maintain the state of the pseudo-random number generator for each stream. This additional memory can be significant for time-based models with many entities and many random streams.

Local random streams must also be initialized distinctly in each entity so that different entities produce different random streams. That requirement is met by providing a unique key for each entity. The entity key is used to initialize local random streams independently in each each entity before it enters the simulation. The entity key needs to be stable from one run to another so that local random streams are the same for the same entity in two different runs. The code to specify the unique entity key is, in general, model dependent.

Given these trades, local random streams are not implemented by default in OpenM++.

However, a model coded to use local random streams can turn them off by changing a single line of model code and rebuilding, and reduce memory requirements when local random streams are not required for analysis.

#### [back to topic [contents\]](#page-287-0)

#### <span id="page-288-2"></span>**Syntax and use**

Sections:

- [Activation](#page-288-0)
- [Entity](#page-288-1) key
- RNG use in entity initialization
- RNG use before simulation
- [Memory](#page-291-0) use
- Internals

## [back to topic [contents\]](#page-287-0)

## <span id="page-288-0"></span>**Activation**

Use the option local\_random\_streams to implement local random streams for all instances of a given entity, e.g.

options local\_random\_streams = Host;

to implement local random streams for all instances of the Host entity. Use multiple options statements to implement local random streams for more than one kind of entity.

During model build, a log message like

Entity 'Host' has 11 local random streams, of which 1 are Normal

is issued for each entity with local random streams. The message indicates how many of the local streams use a Normal distribution, because those use additional memory in the entity to maintain state.

[back to [syntax](#page-288-2) and use] [back to topic [contents\]](#page-287-0)

#### <span id="page-288-1"></span>**Entity key**

As mentioned in [Background](#page-287-1) and overview, an entity with local random streams needs a unique identifier to produce random streams which differ among entities.

The entity key needs to be not only unique in a run, but must also uniquely identify the same entity in the model runs being compared.

The entity key is provided by the entity member function get\_entity\_key(). get\_entity\_key returns a 64-bit value which is used internally by the built-in function initialize local random streams() to initialize the local random streams of the entity before it enters the simulation.

If model code does not supply a definition for get entity key() a definition like the following is generated by the OpenM++ compiler:

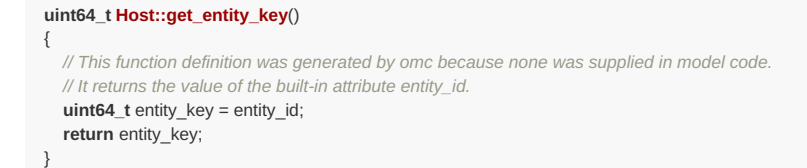

This default definition uses the built-in attribute entity id as the entity key. entity\_id is guaranteed to be unique for all entities in a run, making it a natural candidate for the entity key. However, entity id might not identify the same entity in two different runs. That can happen if model code generates entities dynamically, or if the runs being compared have different numbers of entities or members (aka subs, replicates).

A model might already have an attribute which uniquely identifies the same entity in two different runs. For example, the model might be based on microdata which contains a unique personal identifier for each record/entity.

If the definition of  $qet$  entity key() is supplied in model code, it would typically create the entity key using the values of one or more entity attributes before the entity enters the simulation.

The following hypothetical definition of get\_entity\_key() uses the helper function  $xz$  crc64 to combine the starting value of age and time to create the entity key. xz\_crc64 creates a 64-bit key using the crc-64 open source checksum (hash) algorithm, and can use one value or combine multiple values together using successive calls.

```
uint64_t Host::get_entity_key()
{
  uint64_t key64 = 0;
  key64 = xz_crc64((uint8_t*)&age, sizeof(age), key64);
  key64 = xz_crc64((uint8_t*)&time, sizeof(time), key64);
  return key64;
}
```
## [back to [syntax](#page-288-2) and use] [back to topic [contents\]](#page-287-0)

#### **RNG use in entity initialization**

This section applies only to calls to RNG functions in entity context. See section RNG use before simulation for information about using RNG functions outside of entity context before the simulation starts.

If an entity uses local random streams they must be initialized before use. If they are not initialized a fatal error like the following will be raised when the model is run:

```
Simulation error: RandUniform called with uninitialized local random streams.
```
By default, initialization is performed automatically when an entity enters the simulation, after starting values of all attributes have been assigned.

However, if model code in entity scope calls an RNG function before the entity enters the simulation, the local random streams of the entity will not have been initialized, causing the run-time error.

For example, the following code

```
void Host::Start()
{
  // Initialize all attributes (OpenM++).
  initialize_attributes();
  z score = Randomormal(11);
  // Have the entity enter the simulation (OpenM++).
  enter_simulation();
}
```
assigns a random value to the Host attribute z\_score before the Host enters the simulation. If Host uses local random streams, the run-time error would occur.

However, model code can explicitly initialize local random streams before the entity enters the simulation by calling the provided function initialize\_local\_random\_streams() .

The following modified code

```
void Host::Start()
{
  // Initialize all attributes (OpenM++).
  initialize_attributes();
  // Need to explicitly initialize local random streams here
  // because they are used before the entity enters the simulation.
  initialize_local_random_streams();
  z_score = RandNormal(11);
  // Have the entity enter the simulation (OpenM++).
  enter_simulation();
}
```
initializes local random streams for the Host before the call to RandNormal, avoiding the error.

initialize\_local\_random\_streams() uses get\_entity\_key() internally. If the definition of get\_entity\_key() is supplied in model code, assign all attributes used in get\_entity\_key() *before* the call to initialize\_local\_random\_streams() .

initialize\_local\_random\_streams() can be called (with no effect) even if the entity does not use local random streams, so there is no need to remove the call from model code if local random streams are not used in the entity.

*Modgen specific*: Modgen does not recognize the function initialize\_local\_random\_streams . That causes an error when building the Modgen version of a x-compatible model. For x-compatible models, use code like:

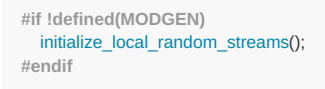

[back to [syntax](#page-288-2) and use] [back to topic [contents\]](#page-287-0)

## **RNG use before simulation**

Use of local random streams in one or more entities does not preclude use of global (shared) random streams.

Global random streams work normally in an entity not specified in a local\_random\_streams options statement.

Global streams also work normally in PreSimulation and in Simulation, before the simulation starts. For example, the IDMM model used in the [Illustrative](#page-292-0) example uses two shared RNG streams in Simulation , one (random stream 5) to randomly infect a portion of the population at the beginning of the simulation:

```
// Create the initial population of Hosts, and infect some probabilistically.
for (int nJ = 0; nJ < NumberOfHosts; nJ++) {
  auto prHost = new Host();
  prHost->Start();
  if (InitialDiseasePrevalence > RandUniform(5)) {
     prHost->Infect();
  }
}
```
and another (random stream 3) to construct the starting social network:

```
// Construct the initial social network.
int nHosts = asAllHosts->Count();
for ( int nJ = 0; nJ < nHost; nJ++ ) {
  auto prHost = asAllHosts->Item( nJ );
  for (int nK = 0; nK < ContactsOutPerHost; nK++ ) {
     // Choose a host randomly from all hosts
     auto prContact = asAllHosts->GetRandom( RandUniform(3) );
    // Add it to the outgoing contacts link.
    // Note that if the contact happens to already be a contact, it will not be added.
     // because links contain no duplicates.
     if (prContact != prHost) {
       // do not link to self
       prHost->mlContactsOut->Add( prContact );
     }
  }
}
```
A global random stream does not affect a local random stream with the same number. However, best practice uses a unique random stream for each call to an RNG function in model code.

## <span id="page-291-0"></span>**Memory use**

Memory impacts of local random streams are incorporated into the Resource Use Report in the run log, if resource use monitoring is on. To turn resource use monitoring on, add the following statement to model code:

options resource\_use = on;

For example, here's the Resource Use Summary table from a 1,000,000 Hosts run of IDMM with local random streams:

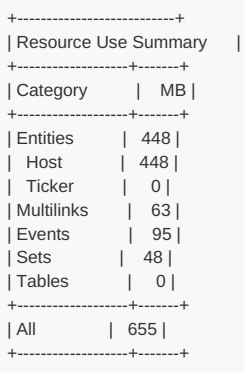

The same table without local random streams looks like this:

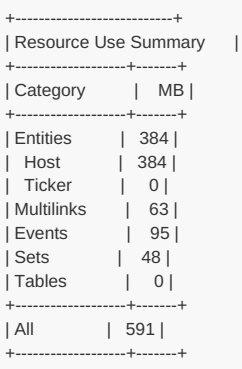

In this example, memory requirements for the run increased from 591 MB to 655 MB in the version built with local random streams.

Additional lines appear in the entity member detail section of the report in a model with local random streams.

An additional row for the random state arrays is present in the member count table. The count is 1 if the entity does not use RandNormal or 3 if it does. This line counts the number of arrays used to maintain the state of local random streams, not the size of those arrays.

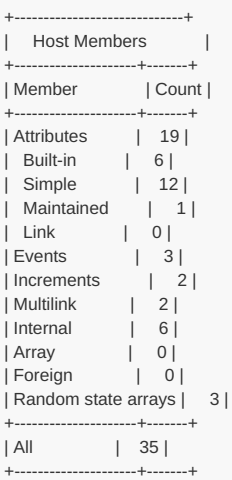

Additional lines appear in the entity member detail table.

Here's an extract from IDMM with local random streams:

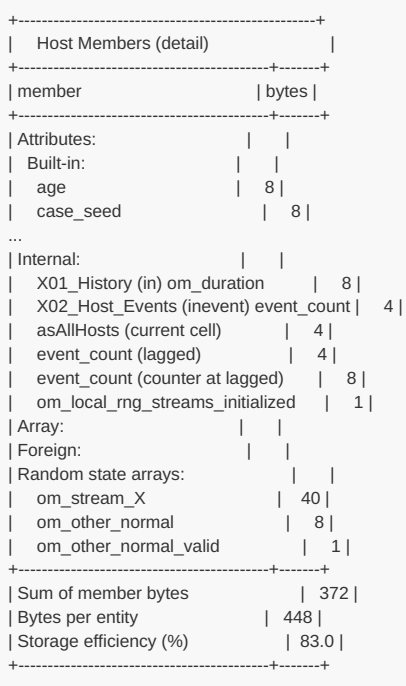

An additional Internal member om local rng streams initialized is used to manage the entity life cycle of local random streams. Additional lines towards the end of the table show the memory used by the arrays which maintain random state.

## [back to [syntax](#page-288-2) and use] [back to topic [contents\]](#page-287-0)

## **Internals**

Local random streams are implemented using a multiplicative congruential generator (MCG), with an unused multiplier mentioned in the module OM\_ROOT/use/random/random\_lcg200.ompp . The multiplier of the MCG is 1187848453 and the modulus is the Mersenne prime 2^31-1.

For memory efficiency, the state of local random streams is maintained only for streams used in the entity. For example, IDMM model code in the [Illustrative](#page-292-0) example uses 12 random streams, but only 10 are used in the Host entity. Local random state is maintained in each Host for just the 10 streams used in Host. The other 2 random streams are global and are used in Simulation to create the starting population before the simulation starts, as described in RNG use before simulation.

A random stream associated with the RandNormal RNG function requires additional memory to maintain state, because the underlying algorithm produces a pair of draws from N(0,1), and memory is required to save the second value of the pair which is returned by the next call to RandNormal for the stream.

Local random streams are seeded before the entity enters the simulation using 4 integer values: 1) the value returned by get\_entity\_key(), 2) the run seed for a time-based model or the case seed for a case-based model, 3) the run member (aka sub, replicate), and 4) the random stream number.

A local random stream thus depends on all 4 of these values, as required by the role of each.

These 4 values are combined using the xz\_crc64 hash function and the 64-bit result reduced to the allowed range of the MCG using the remainder of an appropriate integer division.

For more details, see the commented function definition of initialize\_local\_random\_streams in the C++ file src/om\_declarations.h which is generated by the OpenM++ compiler.

[back to [syntax](#page-288-2) and use] [back to topic [contents\]](#page-287-0)

## <span id="page-292-0"></span>**Illustrative example**

This example illustrates how local random streams can improve run coherence in a time-based model. Click [here](#page-296-0) to jump directly to the graphical comparison.

#### Sections:

- [Summary](#page-293-0)
- IDMM [overview](#page-293-1)
- [Base](#page-294-0) run
- [Variant](#page-295-0) run
- [Base-Variant](#page-296-0) coherence
- IDMM [differences](#page-298-0)

#### [back to topic [contents\]](#page-287-0)

## <span id="page-293-0"></span>**Summary**

This example illustrates the effect of local random streams vs. global random streams on run coherence. It uses the time-based IDMM model with minor modifications. Microdata is output at 100 time points during the simulation, and later merged and compared between Base and Variant runs to measure how run coherence evolves during the simulation.

Four runs are used in this example, a Base and a Variant with two versions of the model:

- 1. Base run with shared random streams
- 2. Variant run with shared random streams
- 3. Base run with local random streams
- 4. Variant run with local random streams

The same version of IDMM was used for runs 1 and 2. A different version of IDMM was used for runs 3 and 4, the only difference being activation of local random streams.

All 4 runs have the same number of Hosts and an identical contact network created before the simulation starts using global random streams. That means that entity\_id refers to the same Host in all 4 runs, so the default version of get\_entity\_key() can be used.

The Base runs have identical inputs in runs 1 and 3. The Variant runs have identical inputs in runs 2 and 4. A single parameter differs slightly between the Variant runs and the Base runs. That change causes only 2 entities to differ at the start of the Variant runs compared to the Base runs.

Aggregate outputs over time for the 4 runs are so similar that they are visually indistinguishable (see below). However, the degree of coherence at the microdata level between runs 3 and 4 (with local random streams) is noticeably different than that between runs 1 and 2 (with shared random streams).

[Run-time](#page-349-0) resource reports were used to compare memory use for the two versions of IDMM . Without local random streams, each Host entity was 384 bytes in size. With local random streams, each Host entity was 448 bytes in size, an increase of 64 bytes or 17%.

[back to [illustrative](#page-292-0) example] [back to topic [contents\]](#page-287-0)

#### <span id="page-293-1"></span>**IDMM overview**

IDMM simulates an interacting dynamic contact network of Host entities, together with a disease which can be transmitted over that contact network. The contact network is initialized randomly at the start of the simulation. During the simulation, each Host interacts with other Hosts in contact events. Each Host can change its connected Hosts in contact change events. Optionally, a Host can change a connected Host in a contact event, if that host is infectious.

During a contact event, the disease can propagate between the two Hosts, depending on the disease status of each Host . An infected Host progresses through 4 fixed length disease phases: susceptible, latent, infectious, and immune. On infection, a Host enters the latent phase, during which it is both asymptomatic and non-infectious. After the latent phase, the Host enters an infectious phase during which it can infect another Host during a contact event. After the infectious phase, the Host enters an immune phase. After the immune phase, the Host returns to the susceptible state.

Before the simulation starts, all Host entities are in the susceptible state. After a Host enters the simulation but before the first simulated event, it

is randomly infected at a given probability.

For this example, some [mechanical](#page-298-0) changes were made to the version of IDMM in the OpenM++ distribution.

[back to [illustrative](#page-292-0) example] [back to topic [contents\]](#page-287-0)

#### <span id="page-294-0"></span>**Base run**

The Base run consists of 5,000 Hosts simulated for 100 time units, with the initial probability of infection set to 0.1000. All other parameters are left at Default values, which are as follows:

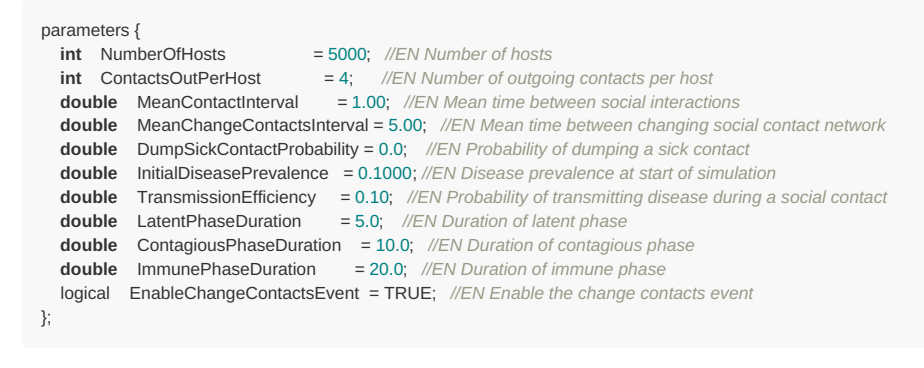

The ini file for the Base run looks like this:

**[OpenM]**

RunName = Base

**[Parameter]** InitialDiseasePrevalence = 0.1000

#### **[Microdata]**

 $ToDb = ves$ Host = report\_time, disease\_phase, age\_infected

In the Base run, 501 Hosts are infected at the beginning of the simulation.

The time evolution of the susceptible population in Run 1 ( Base with shared random streams) looks like this:

#### **Base susceptibles, with shared random streams**

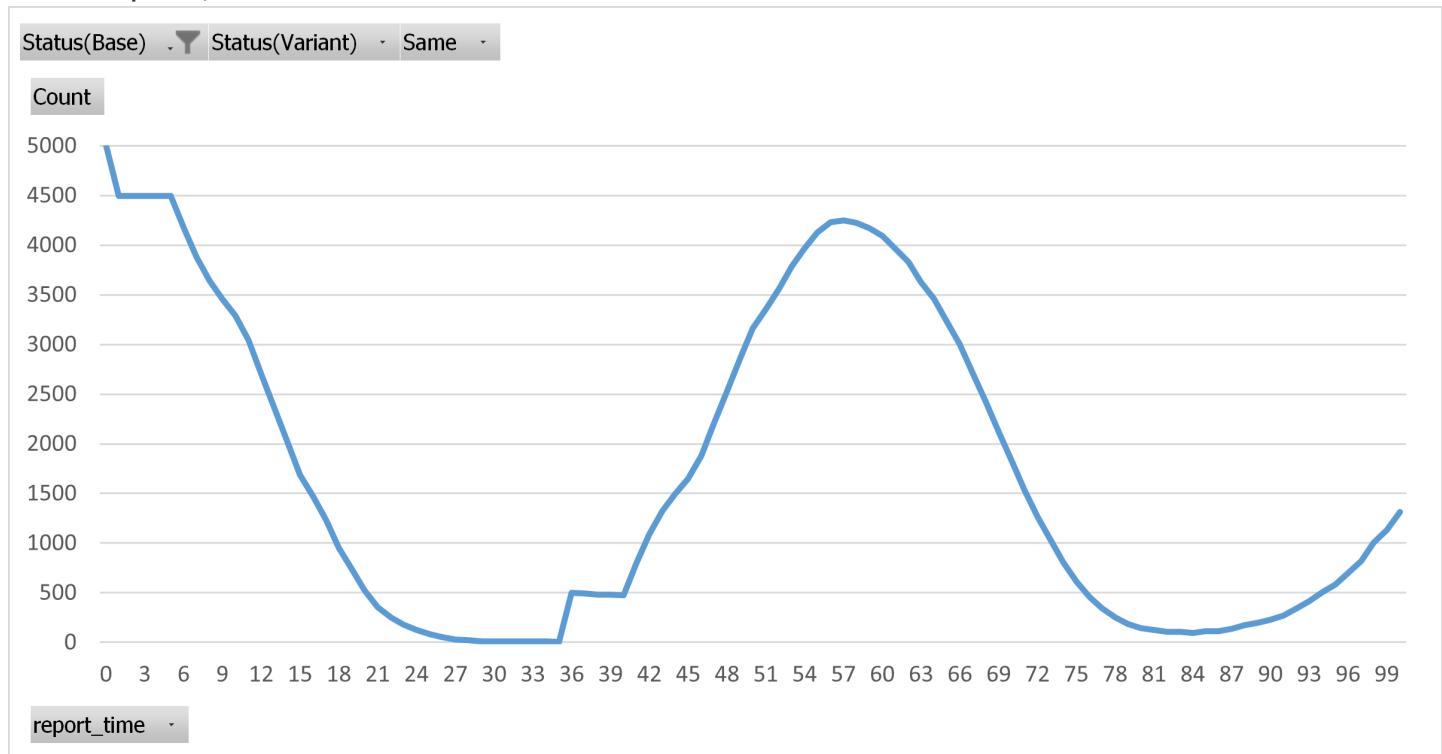

Before the simulation starts, all 5,000 Hosts are in the susceptible state. Next, 501 Hosts are randomly infected and change disease status from susceptible to latent. This is the cause of the immediate drop of the count of susceptible Hosts from 5,000 to 4,499 in the chart. The following

plateau is caused by the length 5.0 latent period of the 501 infected hosts during which no forward infections occur. At the end of the plateau, the 501 Hosts leave the latent phase and enter the infectious phase. Then the infection spreads through the social network, progressively reducing the susceptible population. At around time 30.0, almost all Hosts have been infected and less than 25 susceptible Hosts remain. At time 35.0 the 501 initially infected Hosts lose protective immunity and become susceptible once again, causing a new plateau in the count of susceptible Hosts . Starting at time 41.0 progressively more Hosts lose protective immunity. The disease then propagates among the new and growing population of susceptible Hosts . The number of susceptible Hosts peaks at around time 57, and decreases subsequently as the disease infects more and more susceptibles. At time 82 less than 100 susceptible hosts remain. A new epidemic wave, with initial conditions smoothed out, commences towards the end of the simulation.

The same chart for Run 3 ( Base with local random streams) looks like this:

#### **Base susceptibles, with local random streams**

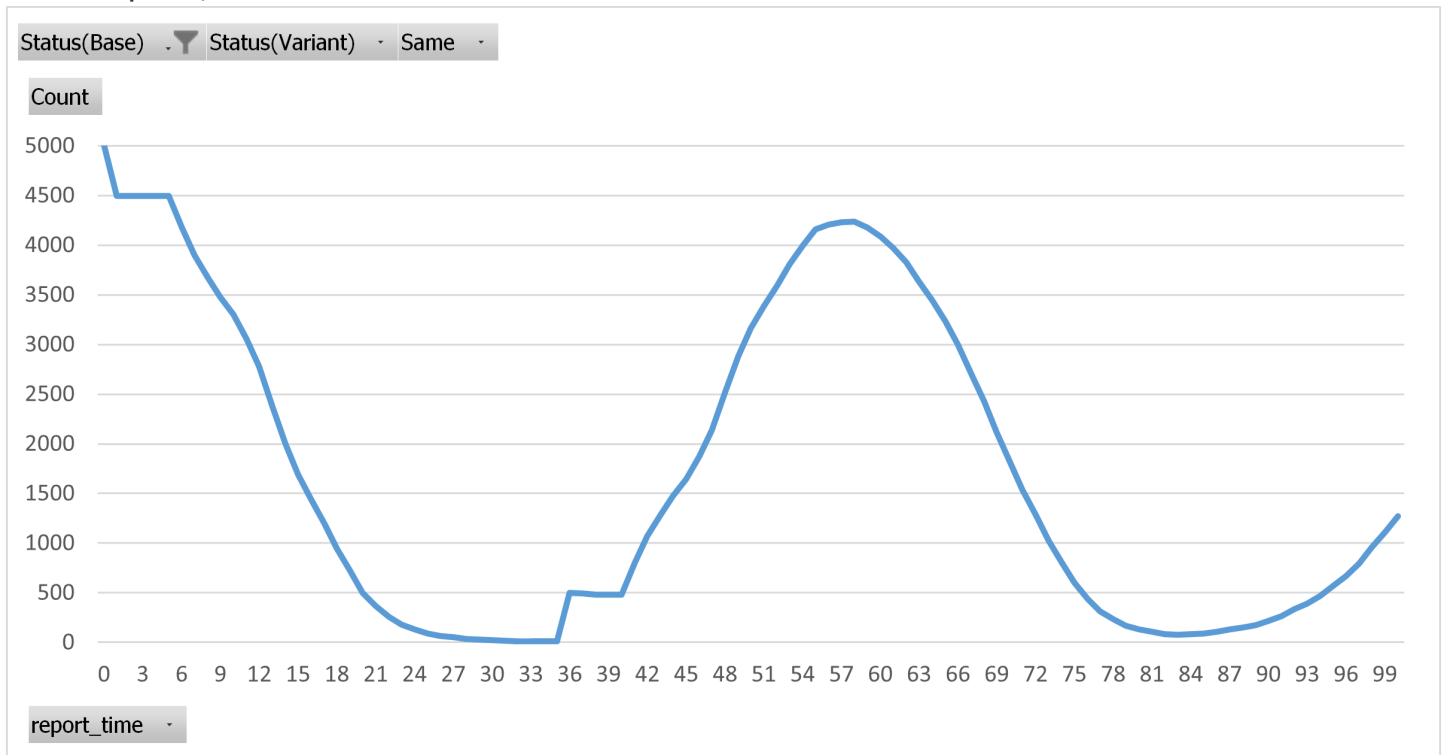

This Base run with local random streams looks very similar to the Base run with shared random streams immediately above, despite all RNG draws differing during the simulation phase of the two runs. This is because the size of the population and the number of RNG draws dominates the effects of individual idiosyncratic RNG draws in the two runs. Put another way, the two versions of IDMM are statistically equivalent.

Exactly the same 501 Hosts are infected in Run 1 and Run 3, despite Run 3 using the version of IDMM with local random streams. That's because the initial infections are implemented during the creation of the starting population, before the simulation begins. Calls to RNG functions before the simulation starts use the usual shared random streams, not local random streams, as explained in RNG use before simulation.

## [back to [illustrative](#page-292-0) example] [back to topic [contents\]](#page-287-0)

#### <span id="page-295-0"></span>**Variant run**

**[OpenM]**

The Variant runs are the same as the Base runs, except for a very slightly higher probability of initial infection of 0.1001 versus 0.1000 in the Base runs.

The ini file for the Variant runs looks like this:

RunName = Variant **[Parameter]**

InitialDiseasePrevalence = 0.1001

**[Microdata]**  $ToDh = VPS$ Host = report\_time, disease\_phase, age\_infected

503 Hosts are infected at the beginning of the simulation in the Variant run. That's 2 more than in the Base run. In the Variant runs, 501 of the 503 infected Hosts are identical to those infected at the beginning of the Base runs. The same 2 additional Hosts are infected in Variant runs 2 The time evolution of the susceptible population in Run 2 ( Variant with shared random streams) looks like this:

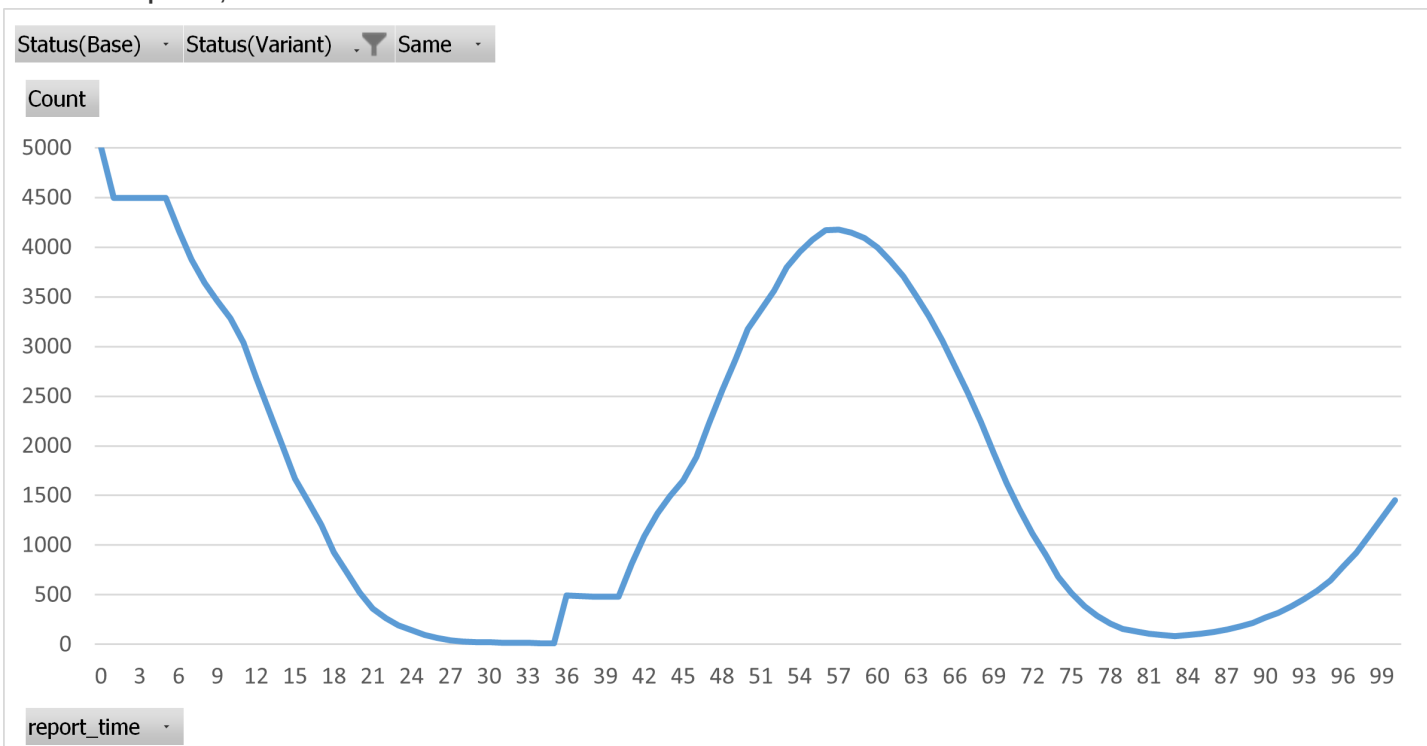

**Variant susceptibles, with shared random streams**

The aggregate effect of 503 initially infected Hosts vs. 501 initially infected Hosts is not visually perceptible, as might be expected.

The time evolution of the susceptible population in Run 4 (Variant with local random streams) looks like this:

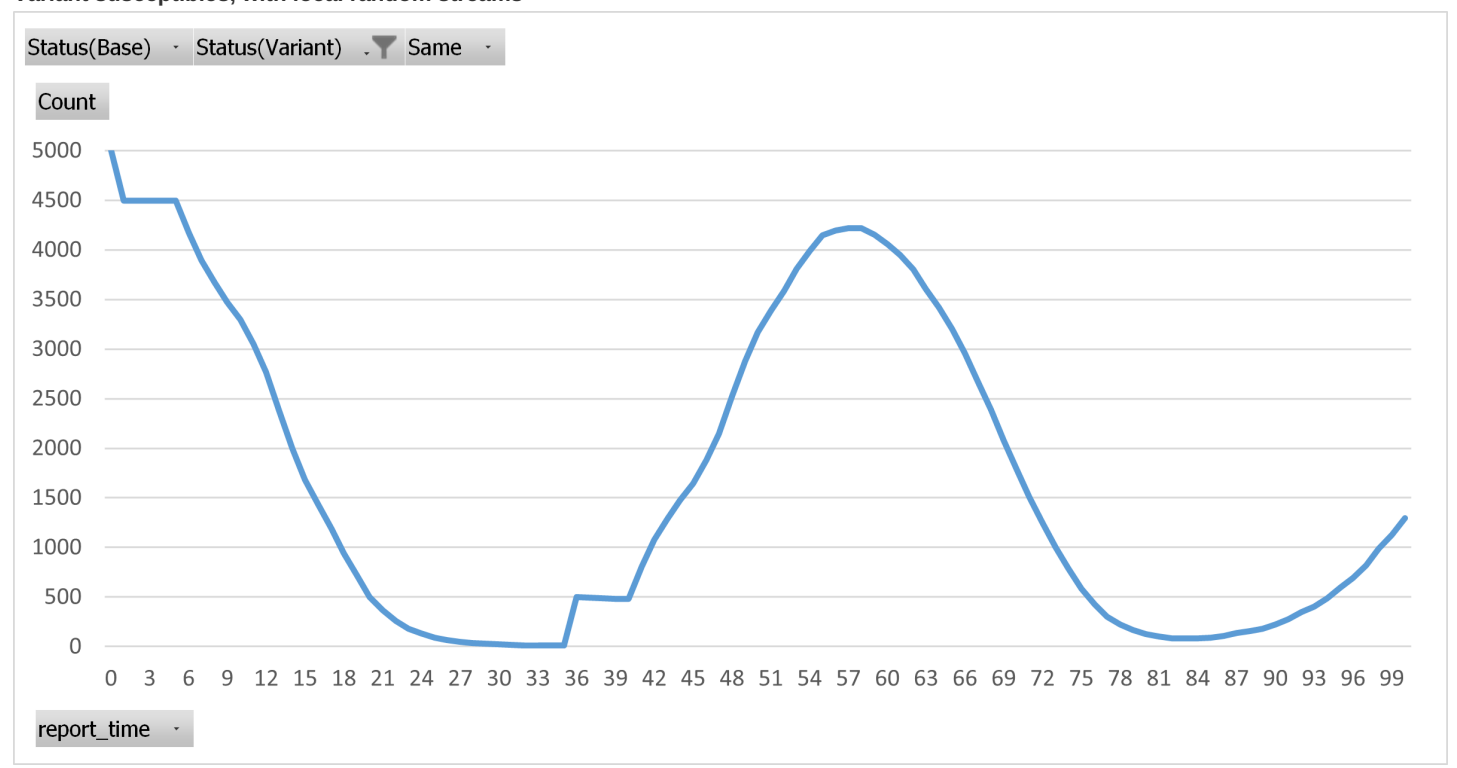

**Variant susceptibles, with local random streams**

Run 2 and Run 4 are indistinguishable visually, despite having entirely different RNG draws in the simulation phase. They are by construction statistically equivalent.

[back to [illustrative](#page-292-0) example] [back to topic [contents\]](#page-287-0)

## <span id="page-296-0"></span>**Base-Variant coherence**

Base-Variant coherence is measured by counting the number of Hosts which have an identical infection history in the Base and Variant runs. The infection history of each Host is summarized in a 64-bit hash which combines the exact (fractional) ages of all previous infections experienced by the Host . Base-Variant coherence is evaluated at each of 101 time points in the runs by merging Base and Variant microdata population snapshots which are output at each time point.

The time evolution of Base-Variant coherence with shared random streams (runs 1 and 2) looks like this:

#### **Base-Variant population coherence with shared random streams**

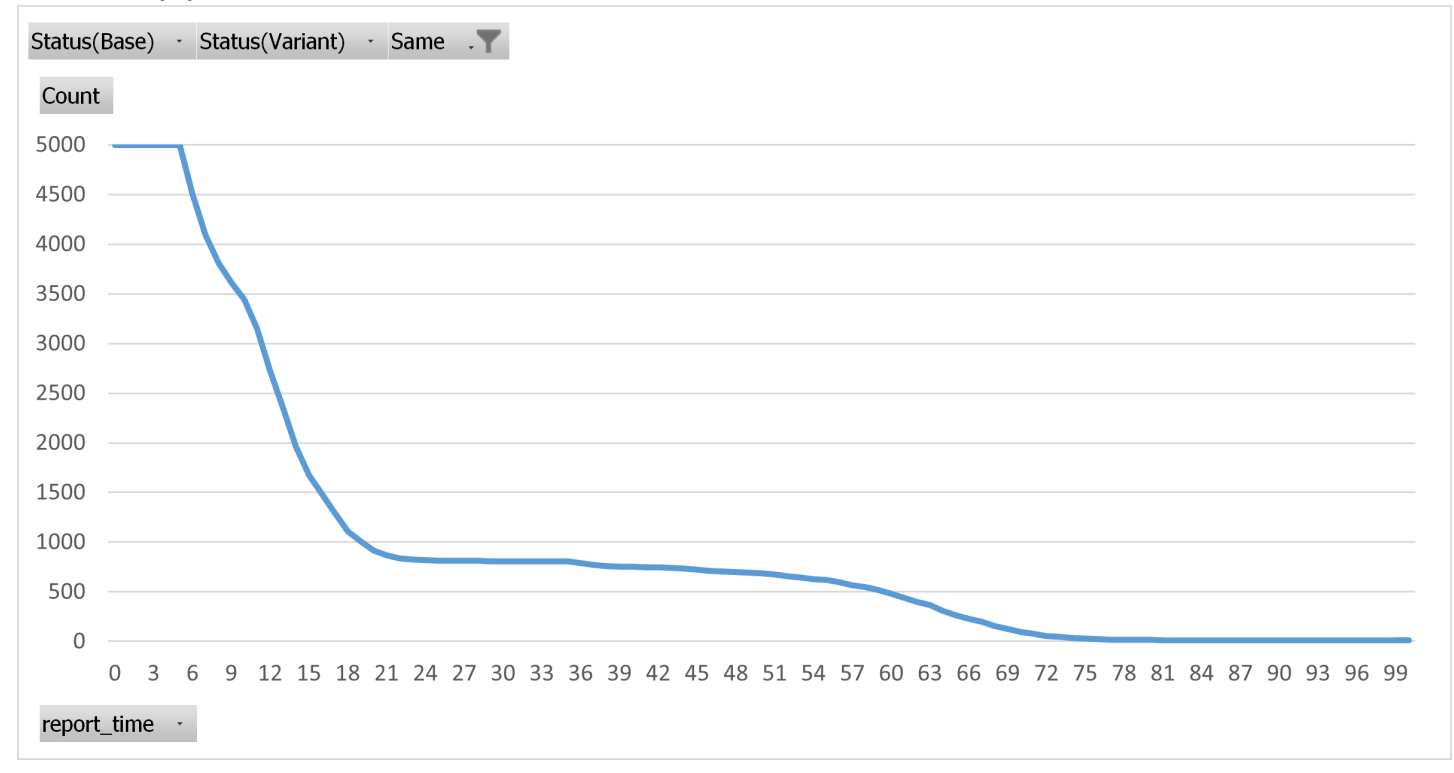

Base-Variant coherence from time 0 to time 5 is constant at 4,998. As explained previously, exactly 2 Hosts differ between Base and Variant at the beginning of the runs, and no forward infections occur during the latent phase.

Base-Variant coherence is lost precipitously when the infectious phase begins, because of shared random streams among all Hosts in the population.

Virtually no coherence remains by time 72.

The time evolution of Base-Variant coherence with local random streams (runs 3 and 4) looks like this:

#### **Base-Variant population coherence with local random streams**

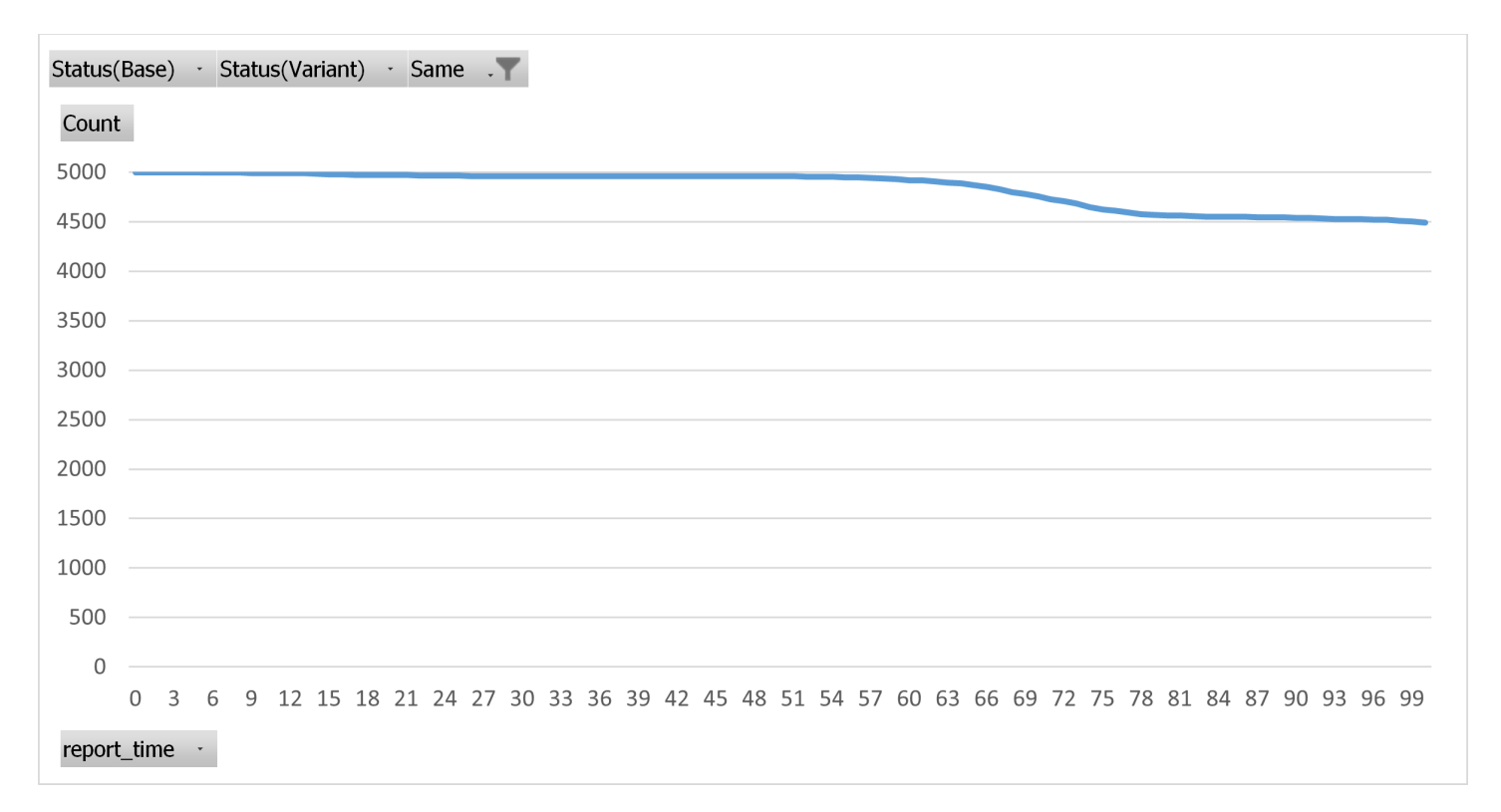

As in the previous chart, Base-Variant coherence starts at 4,998, with exactly 2 Hosts differing at the beginning of the simulation. The same initial plateau is present, but is difficult to distinguish visually. Coherence remains very high but is gradually lost as the effects of the tiny difference in initial conditions propagate in a causative way through the contact network and affect progressively more of the population.

Coherence remains above 99% until time 56. Coherence then decreases more rapidly until time 75, perhaps because of surging infections during that interval. Coherence drops to 90% by the end of the simulation.

The two versions of IDMM in this example, the one with and the one without local random streams, are statistically equivalent at the aggregate level. However, the difference in coherence at the micro level is striking.

The population of Hosts in IDMM is highly connected and interactive. Models with less connected and less interactive populations may well have very high coherence if they use local random streams.

## [back to [illustrative](#page-292-0) example] [back to topic [contents\]](#page-287-0)

#### <span id="page-298-0"></span>**IDMM differences**

The version of IDMM used in this example differs slightly from the version in the OpenM++ distribution in OM\_ROOT/models/IDMM .

The differences are as follows:

- 1. The Host attributes age\_infected and history\_hash were added and implemented to measure coherence between runs.
- 2. Code to infect a portion of the population at the beginning of the simulation was moved from Host::Start to the Simulation function, so that the same global random streams are used in all 4 runs in the example, ensuring that the starting populations are the same.
- 3. A custom version of Host::get\_microdata\_key() was added to provide a unique microdata key for each Host at each value of report\_time .
- 4. initialize\_local\_random\_streams was called explicitly in Host::Start to permit use of RandUniform later in Host::Start to schedule the first ContactEvent and the first ChangeContactsEvent .
- 5. Ticker::TickEvent was modified to write microdata for each Host at each time tick.
- 6. The REPORT TIME range was enlarged from 20 to 100.
- 7. The options local random streams , microdata output , and resource use were enabled.
- 8. Two unused Host attributes z score and I score were added and implemented to test the local random streams implementation of RandNormal and RandLogistic .

[back to topic [contents\]](#page-287-0)

# **Memory Use**

## Home > Model Development Topics > **Memory Use**

This topic opens with a general discussion of memory use in models and follows with a compendium of techniques to optimize memory use in time-based models.

## **Related topics**

- Model Code
- Model Resource Use

## <span id="page-300-2"></span>**Topic contents**

- [Introduction](#page-300-0) and Background
- Bag of [Tricks](#page-300-1) Techniques to economize memory

## <span id="page-300-0"></span>**Introduction and Background**

This topic describes techniques to simulate large populations of entities in time-based models by reducing per-entity memory requirements. It is not applicable to case-based models which by design can simulate populations of unlimited size in a fixed amount of memory.

A computer's physical memory is a limited fixed resource, whether the computer is a desktop, a server, or a component of a cloud service. If memory requested by an application exceeds the computer's available physical memory, the request may be denied, causing the application to fail. More typically the computer will attempt to ration physical memory by swapping less-used portions of application memory to disk and bringing them back on demand, a process called paging. Paging is very slow relative to the speed of physical memory, but can work well if memory demands over time are concentrated in some regions of memory while being infrequent in others.

Models can request large amounts of memory, and use that memory frequently and intensively. A time-based model with a large interacting population of entities will access and update those entities frequently during a run over large regions of memory. Because the model accesses large regions of memory in a scattered rather than a concentrated way, models respond poorly to paging. When models are starved for memory and start paging, they may slow down by orders of magnitude and become unusable. So in practice the entities in the population need to all fit into the physical memory of the target computer.

Reducing per-entity memory use increases the maximum number of entities which can be in memory simultaneously. The techniques in this topic can help reduce per-entity memory use without changing model logic.

Time-based models have an inherent tradeoff between population size and model complexity, because the size of an entity increases with model complexity. Case-based models have no such tradeoff between population size and complexity, but they can't represent large interacting populations. When the modelling problem to be solved requires both large population size and high complexity, it may be possible to factor it into two models which are run sequentially: an upstream time-based model which simulates an interacting population with limited complexity paired with a downstream case-based model with no population interactions but unlimited complexity. An example is the combination HPVMM and OncoSim, where the upstream time-based HPVMM model simulates infectious disease dynamics and the downstream case-based OncoSim model simulates disease screening, diagnosis, treatment, health consequences, and health system resources and costs. In the HPVMM-OncoSim pairing, HPVMM results on disease incidence (rates of infection) are communicated as inputs to the downstream OncoSim model.

## [back to topic [contents\]](#page-300-2)

## <span id="page-300-1"></span>**Bag of Tricks**

This subtopic contains links to sections which describe techniques to manage memory use. It is not always appropriate to apply one of these techniques. It may not be worth the effort or additional model complexity, or there may be a functionality trade-off which is not worth making. The Entity [Member](#page-221-0) Packing report can help identify which techniques will be most fruitful. The list of links is followed by another list of BoT candidates.

- Exploit the [resource](#page-301-0) use report Use the report to focus efforts fruitfully
- [Suppress](#page-301-1) table groups: Use and suppress table groups
- [Change](#page-301-2) time type to float: Use time\_type to halve time storage
- Use value out with flash tables: Use value out instead of value in , especially with flash tables
- Enable entity [packing](#page-302-1): Enable the entity member packing option
- Use [mutable](#page-302-2) real type: Use real for floating point values
- Prefer range and classification to int: They take fewer bytes of storage
- Use bitset [instead](#page-303-0) of bool array: Store large arrays of bool efficiently
- Purge [available](#page-304-0) entity list: Purge the available list after all entities of a given type are gone

## BoT candidates:

- compute rather than store
- use smaller C types
- hook to self-scheduling events, e.g. self\_scheduling\_int(age)
- be economical with events
- be economical with tables
- avoid ordinal statistics
- use a unitary Ticker actor to push common characteristics to the population, e.g. year

## [back to topic [contents\]](#page-300-2)

## <span id="page-301-0"></span>**Exploit the resource use report**

Software developers often guess wrong about the causes of high resource use. It is best to gather data before embarking on efforts to improve efficiency. The Model [Resource](#page-349-0) Use report was designed for that purpose.

## [\[back](#page-300-1) to BoT] [back to topic [contents\]](#page-300-2)

#### <span id="page-301-1"></span>**Suppress table groups**

Organize tables into functional groups using table\_group statements. Then, use retain tables to keep only the tables needed for the current purpose when the model is built. When a table is suppressed when a model is built, memory savings accure both from the memory for the table cells and for entity members associated with the table.

Organizing tables into groups and retaining only those required for immediate needs allows a model to have many tables without paying a high memory cost. If a diagnostic table is required after exploring run results, a variant of the model can be built with that table retained and the simulation re-run.

[\[back](#page-300-1) to BoT] [back to topic [contents\]](#page-300-2)

#### <span id="page-301-2"></span>**Change time type to float**

The Time type of a model can be changed from the default double to float by inserting the following statement in model code:

time\_type float;

The Time type is ubiquitous in models. It is used in attributes, events, and internal entity members. By default, Time wraps the C++ type double, which is a double-precision floating point number stored in 8 bytes. The time\_type statement allows changing the wrapped type to float, which is stored in 4 bytes. This can reduce memory use. For example, here is the summary report for the 1 million GMM run used to illustrate the Model Resource Use topic where time type is double (the default value):

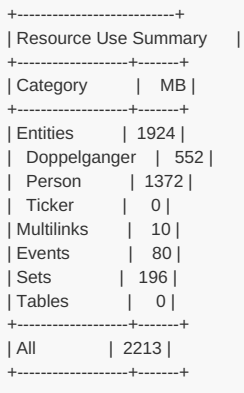

Here is the report for the same 1 million run with time type set to float :

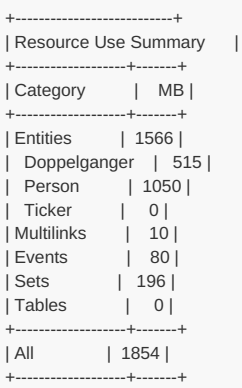

In this example, memory usage of the Person entity was 23% less with time type set to float compared to double.

A float has a precision of about 7 decimal digits. Roughly, that means that the float time value 2025.123 is distinguishable from 2025.124, which is a precision of ~8 hours. A model with a time origin of 0 and maximum time of 100 years would have higher float precision than that. The runtime function GetMinimumTimeIncrement() gives the actual precision of Time values in a model. The actual precision is based on time type and the maximum Time value required by the model in a previous call to SetMaxTime() in model code.

Changing time type to float may affect model results due to the reduced precision of Time values. If model logic is well represented by float precision, such differences are likely to be statistical. That can be verified by comparing model results with time\_type float VS. time\_type double by changing a single line of model code.

## [\[back](#page-300-1) to BoT] [back to topic [contents\]](#page-300-2)

#### <span id="page-302-0"></span>**Use value\_out with flash tables**

Flash tables are entity tables which tabulate at instantaneous points in time. They do that using an attribute like trigger\_changes(year) in the table filter which becomes instantaneously true and then immediately false in a subsequent synthetic event. Because an increment to a flash table is instantaneous it has identical 'in' and 'out' values. That means that a flash table using 'value\_in' will produce the same values as 'value\_out'. However, value in in a table causes the compiler to create an additional member in the entity to hold the 'in' value of an increment. For flash tables, this memory cost can be avoided by using 'value\_out' instead of 'value\_in'.

[\[back](#page-300-1) to BoT] [back to topic [contents\]](#page-300-2)

## <span id="page-302-1"></span>**Enable entity packing**

Members of entities can be packed more efficiently by turning on the entity\_member\_packing option, but there is a trade-off. For mode information see Entity [Member](#page-221-0) Packing.

[\[back](#page-300-1) to BoT] [back to topic [contents\]](#page-300-2)

## <span id="page-302-2"></span>**Use mutable real type**

Floating point values can be declared in model code using the real type. By default, real is the same as the C++ type double, but it can be

changed to the  $C++$  type  $\frac{f}{f}$  float by inserting the following statement in model code:

real\_type float;

This single statement will change all uses of real from double to float, which will halve the storage requirements of `real' values.

A float has a precision of around 7 digits, so can represent a dollar amount of 12345.67 to an accuracy of 1 cent.

Because a single real type statement changes the meaning of real throughout, it is easy to assess to what extent changing real from double to float affects results. This provides more flexibility than changing (say) double to float in code.

## [\[back](#page-300-1) to BoT] [back to topic [contents\]](#page-300-2)

#### **Prefer range and classification to int**

Values of type Range or Classification are automatically stored in the smallest C type which can represent all valid values. This can reduce memory use. For example, if YEAR is declared as

range YEAR *//EN Year* { 0, 200 };

a member year

```
entity Person {
  YEAR year;
};
```
declared with type YEAR will be stored efficiently in a single byte. In contrast, of year was declared as int it would require 4 bytes.

### [\[back](#page-300-1) to BoT]

[back to topic [contents\]](#page-300-2)

#### <span id="page-303-0"></span>**Use bitset instead of bool array**

The bool type takes one byte of storage, even though a byte contains 8 bits. Some models use large arrays of bool in entity members, e.g.

```
entity Person {
  bool was_primary_caregiver[56][12];
}
```
which records whether a Person was a primary caregiver in each month of 56 possible working years during the lifetime. The Model Resource Use report would show that the [was\\_primary\\_caregiver](#page-349-0) array member of Person consumes 672 bytes of memory in each Person, a significant amount for a time-based model with a large population.

The same information could be stored in a foreign member of Person using the a C++ std::bitset . A code sketch follows:

```
typedef std::bitset<56*12> ym_bools; // flattened bit array of 56 years and 12 months
...
entity Person {
  ym_bools was_primary_caregiver;
}
std::size_t ym_index(std::size_t year, std::size_t month) {
  return 12 * year + month;
}
```
Then model code like

ptCareGiver->was\_primary\_caregiver[nEarningIndex][nM] = true;

could be replaced by similar functionally equivalent code

In this example, replacing the array of bool by a std::bitset reduces storage requirements from 672 bytes to 84 bytes, a significant saving for each Person entity.

If the bool array was 1-dimensional rather than 2-dimensional, the code would be simpler.

Possibly, a general wrapper class bitset2D could be added to OpenM++ runtime support to avoid changing model code at all, e.g.

```
#include "bitset2D.h"
...
typedef bitset2D<56,12> ym_bools; // 2-D bit array of 56 years and 12 months
...
entity Person {
  ym_bools was_primary_caregiver;
}
```
Then existing model code like

ptCareGiver->was\_primary\_caregiver[nEarningIndex][nM] = true;

would require no changes.

[\[back](#page-300-1) to BoT] [back to topic [contents\]](#page-300-2)

### <span id="page-304-0"></span>**Purge available entity list**

Depending on the model design, an entity type might be used only at a particular phase of the simulation. For example, an observation entity might only be used during the creation of the starting population. OpenM++ maintains pools of entities which have exited the simulation which are available for potential reuse. If there will be no reuse of an entity type, the corresponding pool can be emptied and the memory reclaimed by a function call like

Observation::free\_available();

[\[back](#page-300-1) to BoT] [back to topic [contents\]](#page-300-2)

## **Microdata Output**

## Home > Model Development Topics > **Microdata Output**

Microdata output allows a model to output records containing the values of selected entity attributes during a run for later use. This topic describes microdata output from a model developer perspective.

## **Related topics**

- Model Code
- **•** Event Trace

## <span id="page-305-1"></span>**Topic contents**

- [Introduction](#page-305-0)
- Topic [outline](#page-306-0)
- [Quick](#page-306-1) start How to build and run a model with microdata output
- Worked [example](#page-308-0) 1a Entity life cycle
- Worked [example](#page-309-0) 1b Entity life cycle with event context
- Worked [example](#page-311-0) 1c Entity life cycle with event filtering
- Worked [example](#page-312-0) 2a Output using a hook to a model event
- Worked [example](#page-313-0) 2b Output using a hook to a self-scheduling attribute
- Worked [example](#page-314-0) 2c Output by calling write\_microdata in model code
- Worked [example](#page-315-0) 3 Database output in a time-based model
- Worked [example](#page-318-0) 4 Database output in a complex case-based model
- [Microdata](#page-321-0) output modes Text mode and database mode
- [Microdata](#page-322-0) output control Enabling microdata and microdata attributes
- [Run-time](#page-323-0) settings Run-time settings
- [Build-time](#page-324-0) settings Build-time settings
- Writing [microdata](#page-324-1) from model code Controlling microdata output from model code
- The [microdata](#page-324-2) key The purpose of the microdata key and how to set it

## <span id="page-305-0"></span>**Introduction**

A model built with microdata output capability can output records containing the values of entity attributes. As well as attribute values, each microdata output record contains a [microdata](#page-324-2) key to match corresponding records between runs.

By default, a model does not have microdata output capability. See Enabling microdata output or [Quick](#page-306-1) start on how to build a model with microdata output capability.

Two [microdata](#page-321-0) output modes are supported: text mode and database mode. Text mode is targeted more to model developers, while database mode is targeted more to users of production models and to future OpenM++ run-time tabulation functionality. Both modes can be active in the same run.

Text mode writes microdata to text files in csy format. Text mode can filter output at run using event context. Text mode output can include an additional column showing the event context of the record.

Database mode writes microdata to the model database, from which it can be extracted using dbcopy or an API. Database mode will be used for future OpenM++ run-time tabulation functionality, including microdata comparisons between runs.

[Run-time](#page-323-0) settings specify which attributes are output during a run, provided the model was built with microdata output capability. All attributes are available for selection at run-time without rebuilding the model. Some run-time settings apply only to text mode. Those text mode settings can filter records by event context and can create an additional column showing the event context for each record.

[Build-time](#page-324-0) settings are statements in model code which make the model capable of microdata output and control related warning messages. Build-time settings can also (optionally) determine when microdata output is written in the entity life cycle: on entrance, on exit, or on the occurrence of an event.

Model code can write [microdata](#page-324-1) explicitly by calling the supplied entity member function write\_microdata . The write\_microdata function can be hooked to an existing entity function such as the implementation function of an event.

#### [back to topic [contents\]](#page-305-1)

## <span id="page-306-0"></span>**Topic outline**

[Quick](#page-306-1) Start shows how to build a model capable of microdata output and how to activate that capability in a model run.

The quick start is followed by several worked examples with illustrative inputs and outputs, mostly using the RiskPaths model.

The first group of examples [entity](#page-308-0) life cycle, entity life cycle with event [context](#page-309-0), and entity life cycle with event [filtering](#page-311-0) illustrate how to probe the life cycle of entities using microdata text mode.

A second group of examples [output](#page-312-0) using a hook to a model event, output using a hook to a [self-scheduling](#page-313-0) attribute, and output by calling write microdata in model code illustrate how to control when microdata output occurs using model code.

The next example illustrates database output in a [time-based](#page-315-0) model. The example outputs microdata for all entities in the IDMM model at the end of the run. A Base run and a Variant are performed, and the results compared at the microdata level using files exported by sbcopy .

The final example illustrates database output in a [case-based](#page-318-0) model. The example outputs microdata for all entities in the complex case-based model OncoSim . A Base run and a Variant are performed, and summary microdata indicators (years lived and health system cost) are output for each Person at the end of each case. The results are exported by dbcopy and analyzed to identify all cases which differed due to the parameter change in the Variant run, and by how much.

The worked examples are followed by subtopics which explore specifics in more detail:

- [Microdata](#page-321-0) output modes
- Enabling microdata output
- [Run-time](#page-323-0) settings
- [Build-time](#page-324-0) settings
- Writing [microdata](#page-324-1) from model code
- The [microdata](#page-324-2) key

## [back to topic [contents\]](#page-305-1)

## <span id="page-306-1"></span>**Quick start**

This subtopic contains the following sections.

- 1. Build model with [microdata](#page-306-2) output capability
- 2. Create model ini file with [microdata](#page-307-0) output options
- 3. Run model using [microdata](#page-307-1) output

[back to topic [contents\]](#page-305-1)

## <span id="page-306-2"></span>**1. Build model with microdata output capability**

Add the following statements to the model source code file RiskPaths/code/ompp\_framework.ompp :

options microdata\_output = on; options microdata\_write\_on\_exit = on;

Build the Release version of RiskPaths.

In Windows, the model executable will be RiskPaths/ompp/bin/RiskPaths.exe. In Linux, the model executable will be RiskPaths/ompp-linux/bin/RiskPaths.

[\[back](#page-306-1) to quick start] [back to topic [contents\]](#page-305-1)

## <span id="page-307-0"></span>**2. Modify model ini file with microdata output options**

In the same folder as the RiskPaths executable there may already be a copy of the default model ini file RiskPaths.ini . If not create it using your IDE or a text editor such as Notepad.

Edit RiskPaths.ini to have the following content:

SimulationCases = 5 **[Microdata]**  $T_{0}Csv = ves$ 

Person = age, union\_status, parity\_status

[\[back](#page-306-1) to quick start] [back to topic [contents\]](#page-305-1)

**[Parameter]**

#### <span id="page-307-1"></span>**3. Run model using microdata output**

Launch the model in its bin directory using the ini file created in the previous step.

RiskPaths -ini RiskPaths.ini

In Windows you can run the Release version of RiskPaths from inside Visual Studio as follows:

- Solution Configurations to Release and Solution Platforms to x64
- Project Properties > Configuration Properties > Debugging > Command Arguments to -ini RiskPaths.ini
- Project Properties > Configuration Properties > Debugging > Working Directory to \$(TargetDir)
- To launch the model, do Debug > Start without debugging or Press Ctrl-F5.

When the model run completes, the file RiskPaths.Person.microdata.csv should be present in the model bin directory and look like this:

key,age,union\_status,parity\_status 1,100,2,1 2,100,2,1 3,100,2,1 4,100,0,1 5,100,0,1

or formatted as a table, like this:

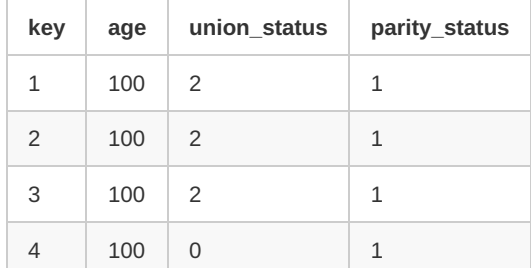

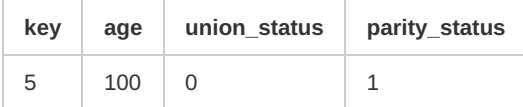

The run-time settings output the attributes age, union status, and parity status . The leading column key can be used to match microdata records between runs. The build-time option microdata\_write\_on\_exit causes a microdata record to be written whenever an entity leaves the simulation. In RiskPaths there is no mortality and Person entities exit the simulation at age 100. The values of union status and parity status are those at that age, for each Person entity in the run.

The model log contains the following warning, which is expected.

Warning : model can expose microdata at run-time with output microdata = on

## [\[back](#page-306-1) to quick start] [back to topic [contents\]](#page-305-1)

## <span id="page-308-0"></span>**Worked example 1a**

This example is the first of three which probe entity life cycle using microdata output in text mode. It continues the [quick](#page-306-1) start example to output multiple microdata records for a single entity: when it enters the simulation, at each event, and when it leaves the simulation.

In ompp\_framework.ompp , change the build-time microdata settings to

```
options microdata_output = on;
options microdata_write_on_enter = on;
options microdata_write_on_exit = on;
options microdata_write_on_event = on;
```
Change the run-time settings in RiskPaths.ini to consist of only one case

[Parameter] SimulationCases = 1 [Microdata]

 $ToCsv = yes$ Person = age, union\_status, parity\_status

#### and run the model.

Here's the resulting microdata output in RiskPaths.Person.microdata.csv, with some rows elided.

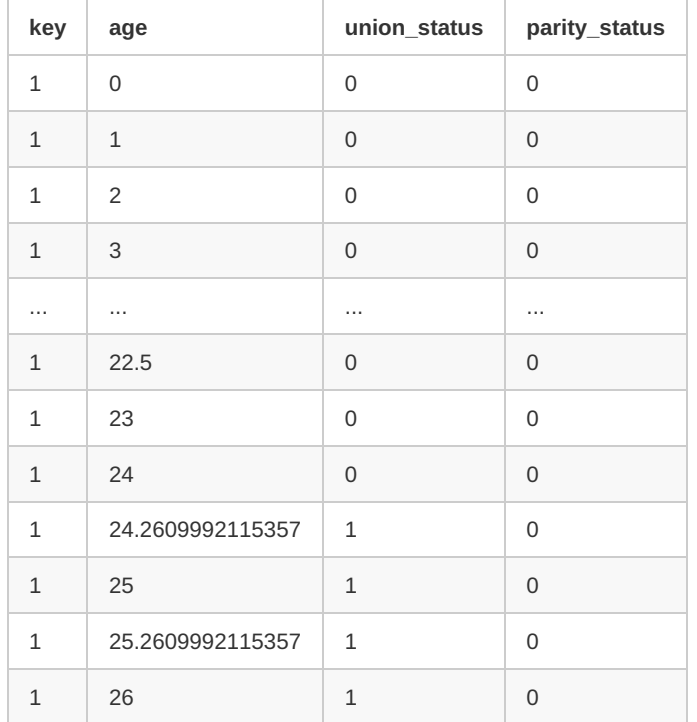

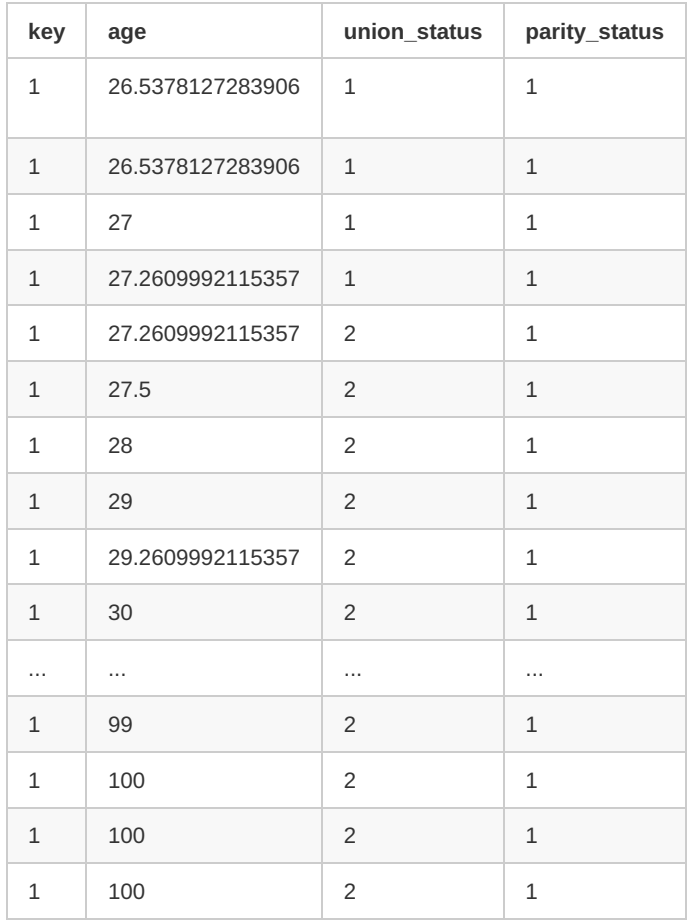

The microdata output shows the values of the attributes at every event in the life cycle. Multiple microdata records can occur at the same age due to multiple tied events at that age.

## <span id="page-309-0"></span>**Worked example 1b**

This example is the second of three which probe entity life cycle using microdata output in text mode. It continues the previous example, adding event context information to each microdata record.

Leave the build-time microdata settings in ompp\_framework.ompp unchanged from the previous example:

```
options microdata_output = on;
options microdata_write_on_enter = on;
options microdata_write_on_exit = on;
options microdata_write_on_event = on;
```
Activate the CsvEventColumn option by modifying the run-time settings in RiskPaths.ini so that it looks like this:

```
[Parameter]
SimulationCases = 1
[Microdata]
ToCsv = vesCsvEventColumn = true
Person = age, union_status, parity_status
```
#### Run the model.

Here's the resulting microdata output in RiskPaths.Person.microdata.csv, with some rows elided.

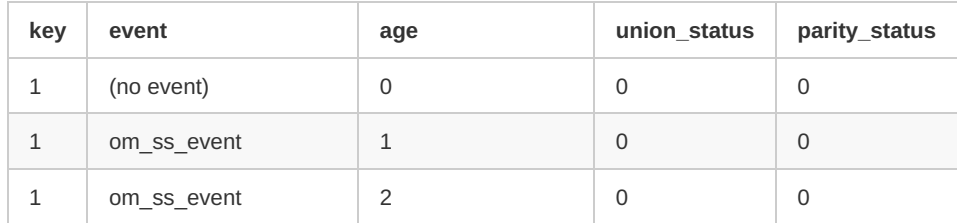

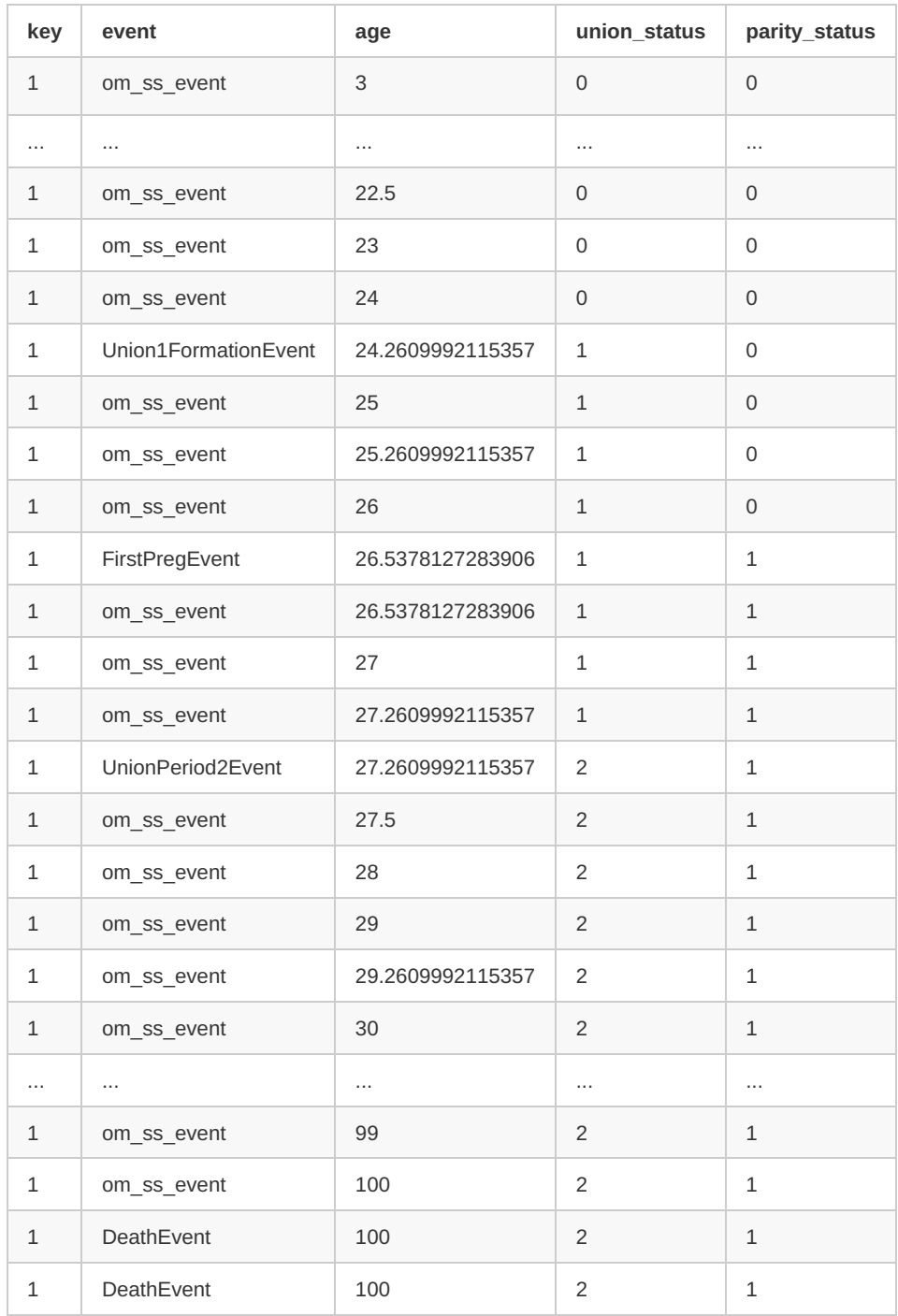

The microdata output now contains an event column showing the name of the event being implemented when each microdata record was output. There is no event at the beginning of a case in a case-based model like RiskPaths, so when the first entity in the case enters the simulation (no event) is shown in the event column. If the event associated with microdata output is a self-scheduling event, om\_ss\_event is shown in the event column. The internal self-scheduling event for an entity implements all self-scheduling attributes in the entity. Note that [Event](#page-234-0) Trace can be used to obtain more information about events, including the names of self-scheduling events.

The final three microdata output records all occur at age 100. Here's a detailed explanation of each of these apparent duplicate records:

The first is from the self-scheduling event which maintains the derived attribute self\_scheduling\_int(age). That derived attribute is in turn used in the declaration of the identity attribute integer\_age :

actor Person *//EN Individual* { *//EN Current integer age* LIFE integer\_age = COERCE( LIFE, self\_scheduling\_int(age) ); ...

The second is from the event DeathEvent which is triggered by model logic and the ProbMort parameter immediately when integer\_age is 100:

```
TIME Person::timeDeathEvent()
{
 TIME event_time = TIME_INFINITE;
 if (CanDie)
 {
    if (ProbMortfinteger_age] >= 1)
    {
       event time = WAIT(0);
    }
...
```
The third occurs when the entity leaves the simulation, because the option microdata\_write\_on\_exit is on in the example. The event DeathEvent was the active event when the entity left the simulation, so that's what's shown in the event column.

Although it's not illustrated in this example, the name in the event column can be prefixed by  $a \star$ . This indicates that the active event is in a different entity than the one being output. This can occur in a time-based model or in a case-based model with multiple entities in a case. For example a ChildBirth event in a Person entity could cause a new Person entity to enter the simulation and generate a microdata output record. The microdata record for the newborn would contain \*childBirth in the event column to indicate that the active event was in a different entity than the microdata record.

[back to topic [contents\]](#page-305-1)

## <span id="page-311-0"></span>**Worked example 1c**

This example is the third of three which probe entity life cycle using microdata output in text mode. It extends the previous example by filtering on specific events.

Leave the build-time microdata settings in ompp\_framework.ompp unchanged from the previous example:

```
options microdata_output = on;
options microdata_write_on_enter = on;
options microdata_write_on_exit = on;
options microdata_write_on_event = on;
```
Modify the run-time settings in RiskPaths.ini to increase the number of cases to 5000, and restrict output to two named events using the Events option:

[Parameter] SimulationCases = 5000 **[Microdata]**  $ToCsv = yes$ CsvEventColumn = true Person = age, union\_status, parity\_status Events = Union1FormationEvent, FirstPregEvent

#### Run the model.

The resulting microdata output RiskPaths.Person.microdata.csv has 8,128 records and looks like this:

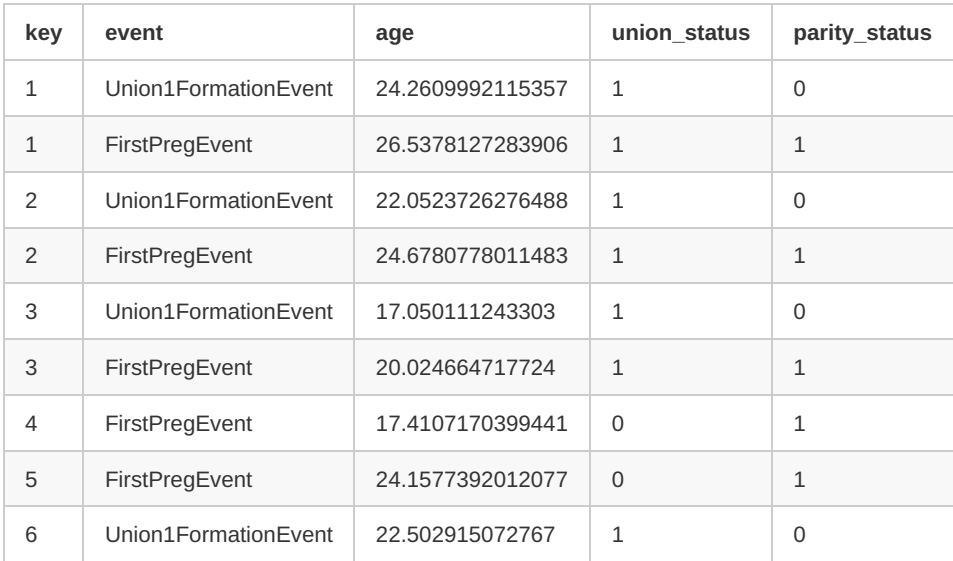

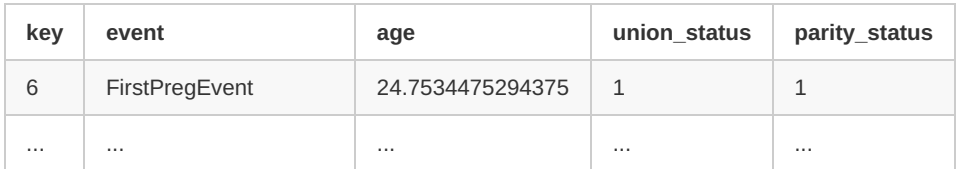

This csy file can be used to perform multivariate statistical analysis. For example, the csy file can be opened in Excel, filtered to just FirstPregEvent and a histogram generated to visualize the first birth distribution by age:

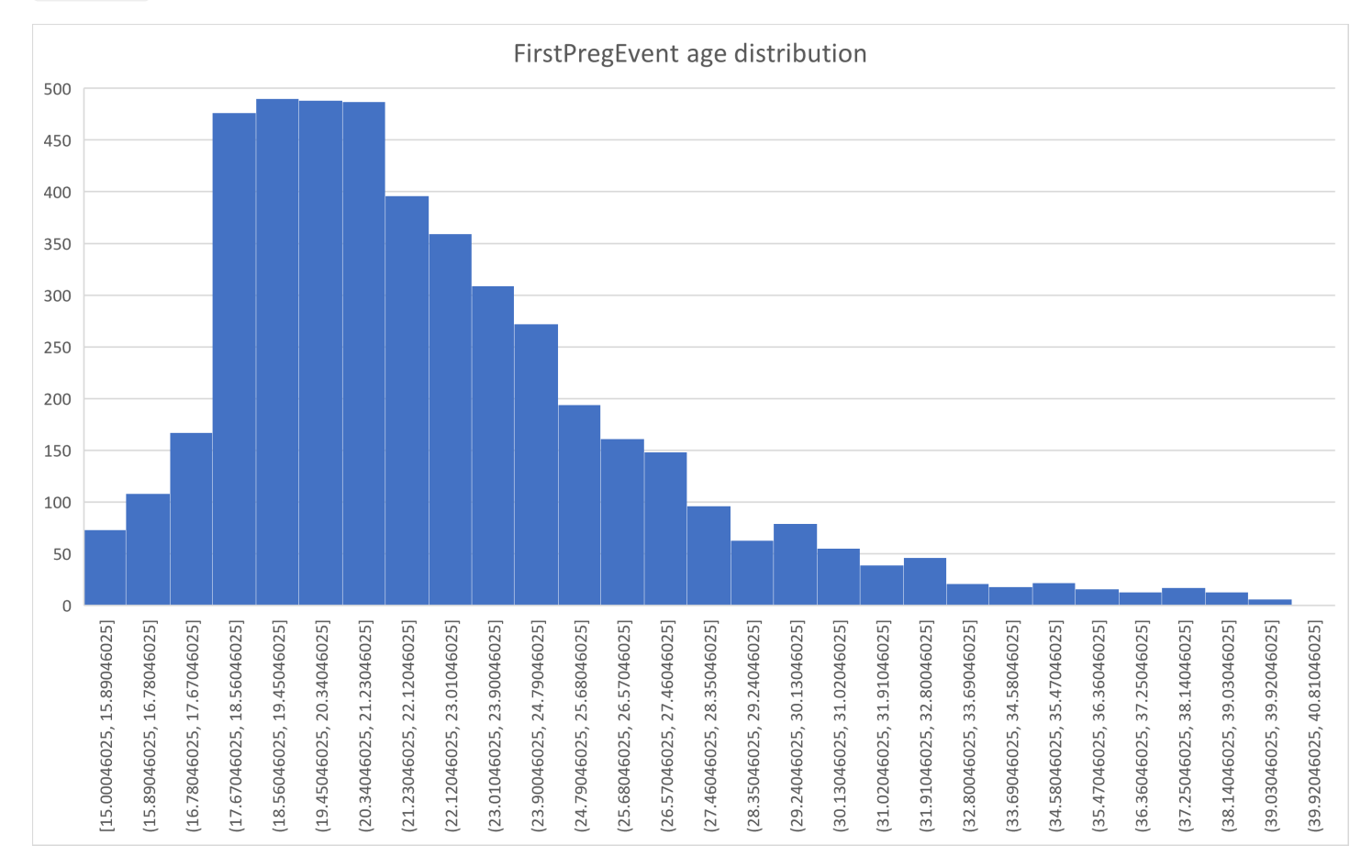

The data could be additionally filtered in Excel using the union\_status column to visualize how union status affects the age distribution to produce the overall pattern.

#### [back to topic [contents\]](#page-305-1)

#### <span id="page-312-0"></span>**Worked example 2a**

This example is the first of three illustrating control of microdata output at build time using model code. It outputs microdata whenever a specific event occurs using a hook in model code, specifically whenever FirstPregEvent occurs in RiskPaths .

In RiskPaths , prepare the event implement function for hooks by adding the required statement at the end of the event implement function FirstPregEvent :

```
void Person::FirstPregEvent()
{
  parity_status = PS_PREGNANT;
  hook_FirstPregEvent();
}
```
Next, add code to hook the built-in function write\_microdata to FirstPregEvent :

```
actor Person {
  hook write_microdata, FirstPregEvent;
};
```
In ompp\_framework.ompp, turn off options which automatically write microdata, which were previously turned on in example 1.

The statements inserted in example 1 were commented to revert to the default value off . This means that only explicit calls to write\_microdata will generate microdata output.

Set the number of cases to 20 in RiskPaths.ini :

**[Parameter]** SimulationCases = 20

## **[Microdata]**

 $ToCsv = ves$ Person = age, union\_status, parity\_status

#### Run the model.

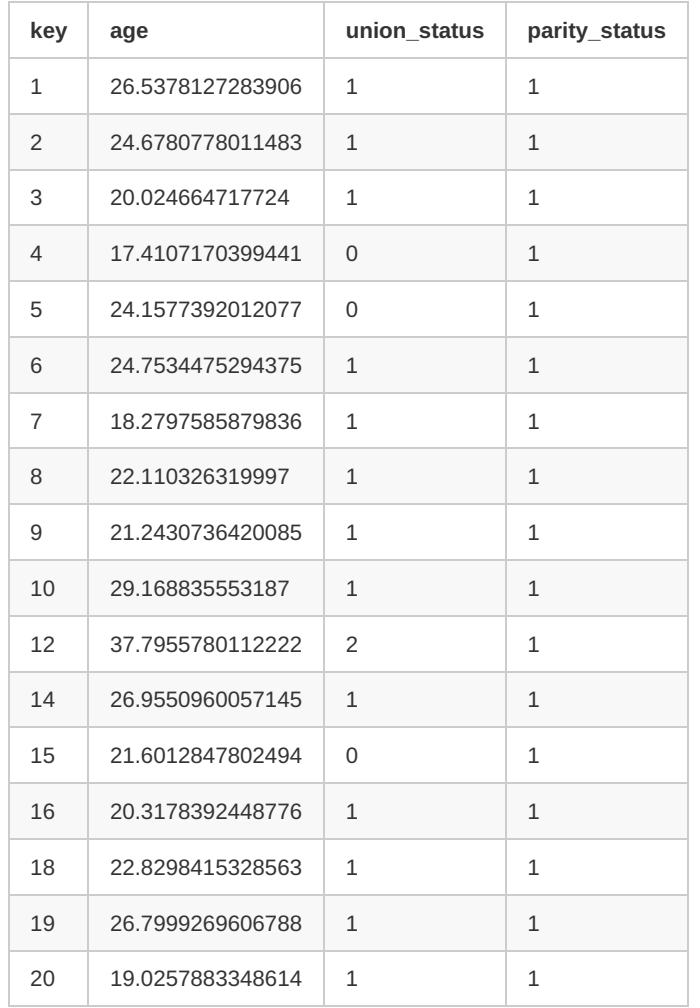

The microdata output file RiskPaths.Person.microdata.csv should look like this:

The microdata file shows the values of attributes at all occurrences of the FirstPregEvent in the run. It could, for example, be used to chart the distribution of age at first birth using a downstream application like Excel or R, similar to [example](#page-311-0) 1c.

## [back to topic [contents\]](#page-305-1)

## <span id="page-313-0"></span>**Worked example 2b**

This example is the second of three illustrating control of microdata output at build time using model code. It outputs microdata records giving a snapshot of an entity at each integer age, using a hook to a self-scheduling attribute.

Change the hook in the previous example to

and simulate a single case by modifying RiskPaths.ini:

#### **[Parameter]** SimulationCases = 1

**[Microdata]**  $ToCsv = yes$ Person = age, union\_status, parity\_status

Run the model. Microdata output should look like this:

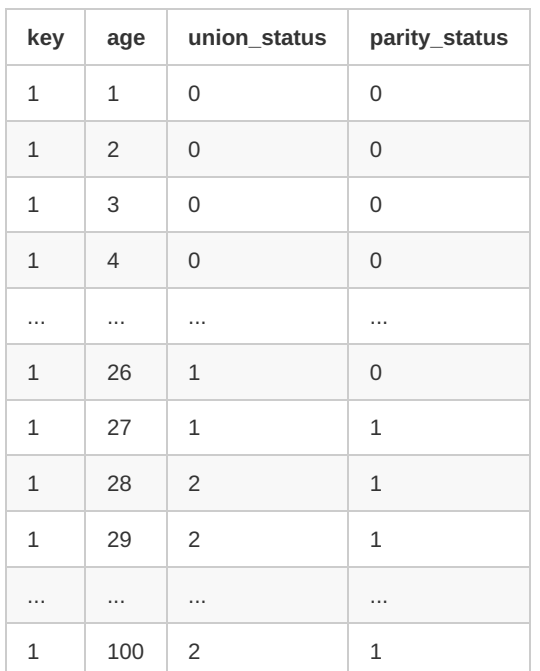

The microdata output contains a snapshot of the attributes at each integer age.

The technique of hooking write\_microdata to a self-scheduling or a trigger attribute will not output microdata if the current event causes the entity to exit the simulation. That's because once the entity has exited the simulation no further events occur in it, including the internal self-scheduling event to which write microdata is hooked.

#### [back to topic [contents\]](#page-305-1)

#### <span id="page-314-0"></span>**Worked example 2c**

This example is the third of three illustrating control of microdata output at build time using model code. It outputs microdata directly by calling the entity function write\_microdata explicitly in model code.

Remove any changes to RiskPaths model code made in previous examples.

```
In ompp_framework.ompp , insert the single statement
```
options microdata\_output = on;

Insert a call to write\_microdata in the implementation function of the FirstPreg event in the module Fertility.mpp :

```
void Person::FirstPregEvent()
{
  parity_status = PS_PREGNANT;
  write_microdata();
}
```
Set the run-time settings in RiskPaths.ini as follows:

[Parameter] SimulationCases = 5

[Microdata]  $ToCsv = yes$ Person = age, union\_status, parity\_status

#### Run the model.

Output should look as follows:

```
key,age,union_status,parity_status
1,26.5378127283906,1,1
2,24.6780778011483,1,1
3,20.024664717724,1,1
4,17.4107170399441,0,1
5,24.1577392012077,0,1
```
This example could be accomplished without using a direct call to write microdata . In a more complex model, a call to write microdata could be placed inside conditional model logic, for example to output microdata when a rare causative path is taken in model logic, to probe correctness.

[back to topic [contents\]](#page-305-1)

## <span id="page-315-0"></span>**Worked example 3**

This example outputs microdata in database mode for the time-based model IDMM. Two runs Base and Variant are performed with an incremental parameter change. Microdata with infection status is output for all Host entities at the end of the run. Each run consists of multiple replicates. The dbcopy utility is used to extract the microdata for the two runs. Excel is used to import the microdata and construct a table showing the concordance of disease state at the microdata level between the Base and Variant runs.

Modify the IDMM model to activate microdata output when entities leave the simulation by adding the following statements to ompp\_framework.ompp :

options microdata\_output = on; options microdata\_write\_on\_exit = on;

#### Rebuild the model.

Arrange that IDMM uses the file IDMM.ini to get run-time settings (see [quick](#page-306-1) start), and set the contents of IDMM.ini to create a run named Base as follows:

**[OpenM]** SubValues = 5 Threads  $= 5$ RunName = Base

**[Parameter]** NumberOfHosts = 10000 ImmunePhaseDuration = 20.0

**[Microdata]**  $ToDb = yes$ Host = disease\_phase

These settings create a Base run with 5 replicates, each with a population of 10,000 Host entities.

Run the model.

The log file should contain a line like

2023-01-13 17:01:04.874 Warning : model can expose microdata at run-time with output\_microdata = on

which indicates that the version of IDMM is capable of writing microdata. It should also contain a line similar to

2023-01-13 17:01:08.295 Writing microdata into database, run: 103

which indicates that the model is merging microdata from replicates into the database when the run completes.

Change the file IDMM.ini , modifying RunName and ImmunePhaseDuration for a second run named Variant :

**[Parameter]** NumberOfHosts = 10000 ImmunePhaseDuration = 22.0

**[Microdata]**  $ToDb = yes$  $Host = disease$  phase

The Variant run is the same as the Base run, except for a 10% increase in the duration of protective immunity from a previous infection.

Run the model.

The model database now contains results for the two runs Base and Variant.

Open a command shell. Change the current directory to the ompp/bin directory of the IDMM model. Run dbcopy to extract the microdata results from the model database to csv files using the command

dbcopy -dbcopy.To csv -dbcopy.ModelName IDMM

By default dbcopy looks for a model database in the current directory, so it's not necessary in this example to provide it the path of the model database.

Console output should be similar to the following:

C:\Development\X\ompp\models\IDMM\ompp\bin>%OM\_ROOT%\bin\dbcopy -dbcopy.To csv -dbcopy.ModelName IDMM 2023-01-13 17:01:45.580 Model IDMM 2023-01-13 17:01:45.599 Model run 102 Base 2023-01-13 17:01:45.600 Parameters: 13 2023-01-13 17:01:45.609 Tables: 3 2023-01-13 17:01:45.622 Microdata: 1 2023-01-13 17:01:45.688 Model run 103 Variant 2023-01-13 17:01:45.690 Parameters: 13 2023-01-13 17:01:45.700 Tables: 3 2023-01-13 17:01:45.712 Microdata: 1 2023-01-13 17:01:45.781 Workset 101 Default 2023-01-13 17:01:45.782 Parameters: 13 2023-01-13 17:01:45.798 Done.

The console output above was done on Windows. There would be minor cosmetic differences in Linux. Note the use of the global environment variable OM ROOT to ensure that the version of dbcopy matches the version of OpenM++ used to build the model.

The dbcopy log output shows the extraction of the microdata for the two runs Base and Variant.

dbcopy creates a folder **IDMM** The folder structure of dbcopy output looks like

C:\OMPP\MODELS\IDMM\OMPP\BIN\IDMM ├───run.Base │ ├───microdata │ ├───output-tables │ └───parameters ├───run.Variant │ ├───microdata │ ├───output-tables │ └───parameters -set.Default

Each microdata sub-folder contains a file named Host.csv containing the microdata of Host entities for the run. Had microdata for the Ticker actor been requested in the run, a file Ticker.csv Would also be present. The first few records of IDMM/run.Base/microdata/Host.csv look like this:

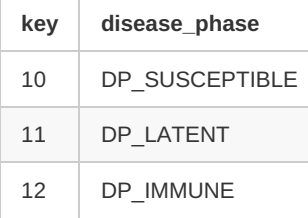

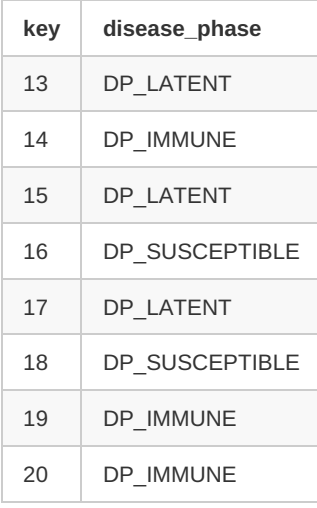

For large output files, one can use the dbcopy option -dbcopy.IdCsv to output numeric id's instead of alphanumeric codes.

The default microdata key entity\_id is used in this example. entity\_id is unique for all entities in a run, and will correspond to the same entity in two IDMM runs provided the runs have the same number of entities per replicate and the same number of replicates.

The two files run.Base/microdata/Host.csv and run.Variant/microdata/Host.csv were imported to Excel, and the 50,000 rows matched one-to-one. Below is an Excel PivotTable (aka cross-tab) which counts the 50,000 Host entities at the end of the runs, classified by disease phase in the Base run (rows) and disease phase in the Variant run (columns).

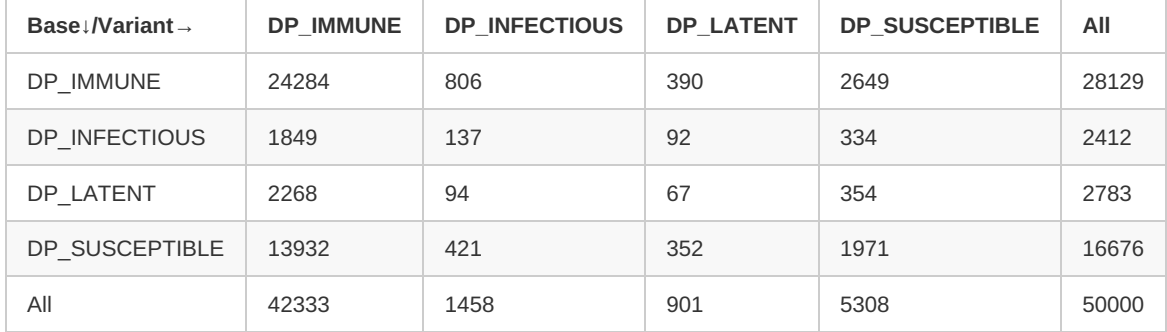

The lexicographic ordering of disease phase in the table does not follow the ordering in model code, which makes the table harder to interpret. The intuitive order is Susceptible, Latent, Infectious, Immune. That could be addressed by revising the DISEASE\_PHASE classification codes in IDMM model code to align lexicographic order with model code order, e.g.

```
classification DISEASE_PHASE //EN Disease phase
{
  //EN Susceptible
  DP0_SUSCEPTIBLE,
  //EN Latent
  DP1_LATENT,
  //EN Infectious
  DP2_INFECTIOUS.
  //EN Immune
  DP3_IMMUNE
};
```
Alternatively, the microdata could have been exported using the option -dbCopy.IdCsv to output 0,1,2,3 instead of codes in the csv files. However, numeric id's in table rows and columns are not informative.

From the table, the level of coherence between Base and Variant at the end of the simulations is not high. This could be because

- a 10% increase in the duration of immunity is not as minor as one might think *a priori*;
- the increase in duration of immunity is expected to increase the period of epidemic cycles, which would cause epidemic cycles to be out of phase between Base and Variant at the end of the simulations;
- IDMM simulates a highly interacting population which can diverge rapidly from a small initial perturbation;
- simulation divergence is accelerated because IDMM does not use entity-specific random number generators for decoherence control.

#### <span id="page-318-0"></span>**Worked example 4**

This example illustrates run comparison at the microdata level using a large scale complex case-based model (a working version of the Statistics Canada OncoSimX model). This example is divided into the following sections:

## <span id="page-318-4"></span>**Example 4 sections**

- [Summary](#page-318-1)
- Build [steps](#page-318-2)
- Run [steps](#page-318-3)
- [Microdata](#page-319-0) extraction
- [Downstream](#page-320-0) analysis

[back to topic [contents\]](#page-305-1)

#### <span id="page-318-1"></span>**Summary**

The default microdata key entity\_id is not suitable for run comparison in OncoSimX, so a model-specific definition of get\_microdata\_key was added to model code. A pair of attributes (years lived and health system cost) were output for each Person entity at the end of each case. A Base run with 500,000 cases and 12 replicates was performed with microdata output enabled, in database mode. A Variant run was performed, changing a single scalar parameter. Results for both runs were exported using dbcopy to csv files and analyzed in Excel to identify all cases which differed between Base and Variant runs for either of the two attributes.

The mechanical steps in this example are similar to those in the previous [example](#page-315-0).

[back to example 4 [sections\]](#page-318-4) [back to topic [contents\]](#page-305-1)

## <span id="page-318-2"></span>**Build steps**

The model code was modified to enable microdata output when the Person in each case exits the simulation by adding the following statements to model code.

options microdata\_output = on; options microdata\_write\_on\_exit = on;

In OncoSimX a case contains exactly one Person entity, but might contain other entities depending on the simulation, such as one or more Tumour entities. Because the built-in attribute entity\_id is incremented whenever a new entity is created, entity\_id is unsuitable as a microdata key to match corresponding Person entities between two OncoSimX runs. However, the built-in attribute case\_id is suitable as a microdata key for Person because it has a one-to-one relationship with the single Person entity in each case, and this relationship is robust across runs provided the runs have the same number of cases and replicates. A function definition of Person::get\_microdata\_key was added to model code so that case\_id is used as the microdata key for Person entities instead of entity id :

```
uint64_t Person::get_microdata_key()
{
  return case_id;
}
```
[back to example 4 [sections\]](#page-318-4) [back to topic [contents\]](#page-305-1)

#### <span id="page-318-3"></span>**Run steps**

The model was run using the settings file OncoSimX/ompp/bin/OncoSimX.ini , like previous examples.

The following run settings were used for the Base run:

**[Parameter]**  $S$ imulationSeed = 1 SimulationCases = 500000 MaxConsecutiveHpvTreatmentAllowed = 2

#### **[Microdata]**  $ToDb = yes$ Person = age, cancer\_cost\_all

The parameter MaxConsecutiveHpvTreatmentAllowed was chosen arbitrarily for this example. A scalar parameter rather than an array parameter was chosen to make this example simpler, because the value of a scalar parameter can be specified in a model run ini file, obviating the need to set up and use a directory for Variant parameters which differ from Base .

Because the microdata for a Person entity is output when a Person leaves the simulation at death, the attribute cancer\_cost\_all will contain lifetime cancer-related costs and the age attribute will contain the duration of life in years. These two attributes are measures of benefit and cost at the Person level. The case seed attribute can be useful to probe a case of interest in a subsequent run, but there is no need to include it in the Person microdata attributes because the key column already contains the value of case seed, as described above.

For Variant , the parameter MaxConsecutiveHpvTreatmentAllowed was changed from 2 to 1, and RunName was changed to name the run Variant :

#### **[OpenM]**

 $SubValues = 12$ Threads =  $12$ RunName = Variant

#### **[Parameter]**

SimulationSeed = 1 SimulationCases = 500000 MaxConsecutiveHpvTreatmentAllowed = 1

### **[Microdata]**

 $ToDb = yes$ Person = age, cancer\_cost\_all

#### [back to example 4 [sections\]](#page-318-4)

[back to topic [contents\]](#page-305-1)

## <span id="page-319-0"></span>**Microdata extraction**

After the runs completed, microdata results were extracted from the database using dbcopy as in the [previous](#page-315-0) example. Here's the Windows command session:

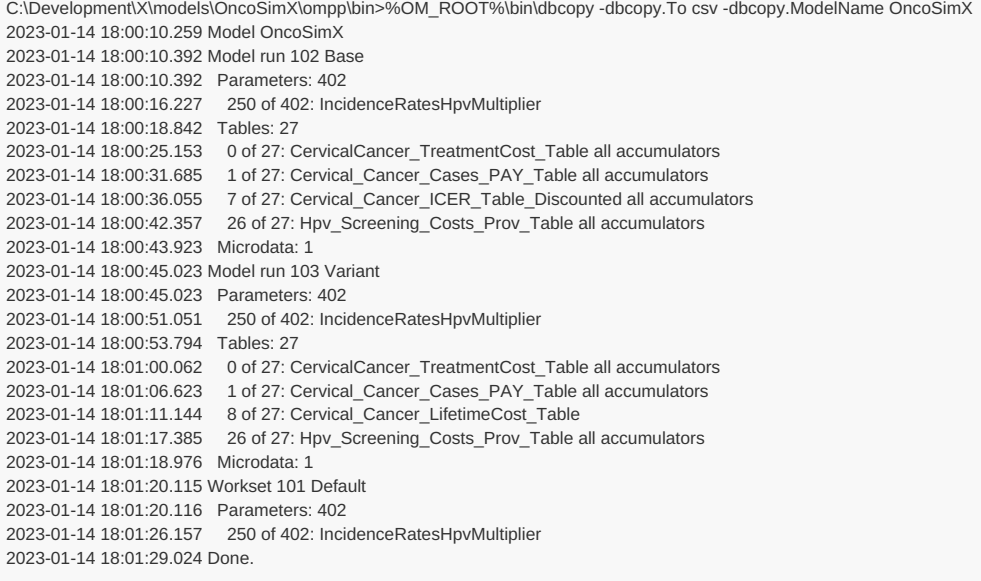

key,age,cancer\_cost\_all 0,79.4991129115706,45100.08867191 1,67.281040126587,2229.937944223 2,87.4865314659319,1670.3732276699 3,0.379665603266858,0

The first rows of microdata for the Variant run are identical. However, some of the 500,000 microdata output records differ between Variant and Base .

[back to example 4 [sections\]](#page-318-4) [back to topic [contents\]](#page-305-1)

## <span id="page-320-0"></span>**Downstream analysis**

An Excel workbook was created and used to

- load the csv microdata for Base and Variant as queries, renaming columns to distinguish Base and Variant ;
- merge the two queries matching on key to create a new query with one row for each case and Base and Variant microdata in distinct columns.
- add a column to the merge query to compute the Variant-Base difference in years lived;
- add a column to the merge query to compute the Variant-Base difference in lifetime cancer-related costs;
- add a column named Differs to compute whether a microdata record differed in either years lived or cost between Base and Variant.

A dynamic filter was applied to the Differs column of the Excel table for the merge query to display all records which differed between Variant and Base . 13 of the 500,000 microdata records differed, as follows:

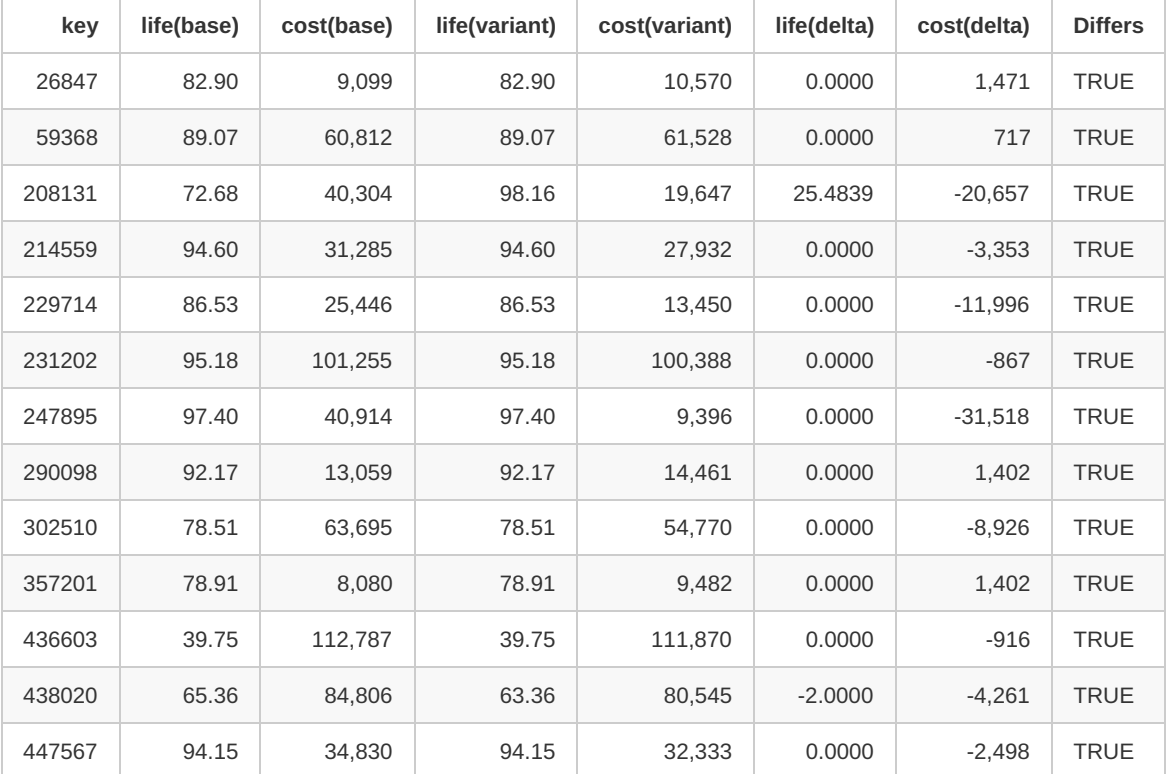

The key column contains the value of case\_seed and could be used to re-simulate any (or all) of these differing cases using Event Trace to explore the different causative pathways taken in the Base and Variant runs, and how those different pathways affected Person attributes.

These differences suggest that it might be interesting to understand how the change in MaxConsecutiveHpvTreatmentAllowed from 2 to 1 resulted in

- an additional  $\sim$ 25 years of life for  $\frac{1}{\sqrt{2}}$  case\_id 208131,
- both positive and negative changes in health system costs for cases which experienced no change in years lived,
- case\_id 438020 living an exact integer number of years 2.0000 less in Variant compared to Base .

Quite possibly all these Base-Variant differences are explained by different but realistic causative pathways taken in the two runs. That could be

verified by comparing the Base and Variant causative pathways for individual differing cases using Event Trace, perhaps by tracing all events, event times, and attribute changes in a differing case and examining differences in the Base and Variant event trace outputs.

This example illustrates how microdata differences between two runs can augment aggregate differences by drilling down to the detail underlying the aggregate differences. It also illustrates how microdata differences from a marginal change to a single model parameter can probe model logic and causative pathways and assist in model validation.

[back to example 4 [sections\]](#page-318-4) [back to topic [contents\]](#page-305-1)

## <span id="page-321-0"></span>**Microdata output modes**

Two distinct modes are supported: [Database](#page-321-1) mode and Text [mode](#page-321-2).

## <span id="page-321-1"></span>**Database mode**

- Targeted primarily for use of a production model, to drill down to underlying microdata or to compare two runs at a microdata level.
- uniqueness of key is required
- all microdata output, including from multiple instances and multiple threads, is merged into the model database.
- no run-time event filtering (but can be done in model code with build-time settings).
- $\bullet$  dbcopy can be used to extract microdata to csv files, supports numeric id's or codes.
- oms can be used to extract microdata
- will support future functionality for run-time tabulation, including microdata compare (winner-loser).

## <span id="page-321-2"></span>**Text mode**

- Targeted primarily to probe a model during development, validation, and debugging
- uniqueness of key is not required
- to trace file or to entity-specific csv files
- runs using multiple instances have distinct csv files for each instance
- multiple threads in an instance share csv files.
- optional event context column
- optional event filtering

#### **Text mode csv file names**

It is one file per process, all threads do write into the same file. As it is today file name can be:

(a) typical developer / desktop use case: single process, single model run:

ModelName.Entity.microdata.csv

(b) MPI cluster / cloud use case: multiple processes, single model run:

ModelName.Entity.07.microdata.csv

07 is an example of process rank, zero padded It is not limited to 00 - 99, it can be as large as cluster allow us to have, in ComputeCanada can be 5 digits

(c) modelling task run, for example from R or Python using single process:

ModelName.Entity.2022\_12\_31\_22\_33\_44\_981.microdata.csv

2022\_12\_31\_22\_33\_44\_981 is a model run timestamp, time when model run started. Because modelling task run include multiple model runs then each run creates it own microdata cvs file(s)

 $(d) = c + b$ : modeling task run in cloud with MPI cluster, it is possible from R on our CPAC cloud:

ModelName.Entity.2022\_12\_31\_22\_33\_44\_981.07.microdata.csv

#### [back to topic [contents\]](#page-305-1)

## <span id="page-322-0"></span>**Microdata output control**

This subtopic is divided into the following sections:

#### <span id="page-322-5"></span>**Microdata output control sections**

- Enabling microdata and [controlling](#page-322-1) warnings
- [Weight-enabled](#page-322-2) models
- Internal [attributes](#page-322-3)
- Attributes with many [enumerators](#page-322-4)

#### [back to topic [contents\]](#page-305-1)

#### <span id="page-322-1"></span>**Enabling microdata and controlling warnings**

A model is capable of writing microdata if and only if model code contains the following statement:

options microdata\_output = on;

A model with microdata capability will write the following warning to the log whenever it is run:

Warning : model can expose microdata at run-time with microdata\_output = on

If this is not a concern, for example if the model generates entities synthetically, this warning can be disabled by the following statement:

options microdata\_output\_warning = off;

[back to [microdata](#page-322-5) output control sections] [back to topic [contents\]](#page-305-1)

#### <span id="page-322-2"></span>**Weight-enabled models**

A weight-enabled model which is also microdata-enabled will write the following message to the log when run

Note : model is weight-enabled and microdata-enabled, include entity\_weight in Microdata for downstream weighted operations

as a reminder that the attribute entity\_weight needs to be included in microdata output for downstream weighted tabulation.

[back to [microdata](#page-322-5) output control sections] [back to topic [contents\]](#page-305-1)

## <span id="page-322-3"></span>**Internal attributes**

Some internal entity attributes are created by the OpenM++ compiler. For example, the compiler creates an identity attribute to implement the filter of an entity table. These internal entity attributes are normally hidden. They can be made visible, including as microdata, using the following statement:

options all\_attributes\_visible = on;

[back to [microdata](#page-322-5) output control sections] [back to topic [contents\]](#page-305-1)

#### <span id="page-322-4"></span>**Attributes with many enumerators**

Attributes whose type is an enumeration with a large number of enumerators may not be eligible as microdata. For example, the following code fragment declares the Person attribute id tracker with type ID LIST which has 5,000,001 possible values (enumerators):

actor Person { ID\_LIST id\_tracker; *//EN Unique identifier of each actor* };

If microdata output is enabled, the OpenM++ compiler will emit a warning like

PersonCore.mpp(254): warning - attribute 'id\_tracker' has 5000001 enumerators making it ineligible as microdata - consider using int.

and the attribute id tracker will not be available as microdata at runtime.

However, if id\_tracker is instead declared to be of type int instead of type ID\_LIST, no warning will be issued and id\_tracker, with the same integer values assigned in model code, will be available as microdata at runtime.

The maximum number of enumerators for an attribute (of type enumerator) to be eligible as microdata is 1,000, but can be raised or lowered using the option microdata\_max\_enumerators . For example,

options microdata\_max\_enumerators = 500;

will restrict microdata attributes of enumeration type to those with 500 or fewer enumerators. The threshold only applies to attributes declared with enumeration types like range. It does not apply to attributes declared with non-enumeration types such as int, counter, big\_counter, etc.

Attributes with large numbers of enumerators can cause performance degradation or instability in the microdata viewer and the microdata tabulator due to the large number of cells being manipulated and displayed.

[back to [microdata](#page-322-5) output control sections] [back to topic [contents\]](#page-305-1)

## <span id="page-323-0"></span>**Run-time settings**

Run time settings are specified as options, either on the model executable command line or in a model run ini file. In an ini file, microdata options are in the [Microdata] section. On the command line, they are given like -Microdata.Person age .

**Option Example Description entity** Person = ageGroup,sex,time Store the named attributes for the specified entity kind, e.g. the attributes ageGroup, sex, and time , for Person entities. **entity** Person = All **Person = All** Store all non-internal attributes of Person entities. ToDb true Write microdata entity attributes into database. Important: each microdata entity *must* have a unique key. Default is false . ToCsv true Write microdata entity attributes and events (if enabled) into csy file(s). each microdata entity is written in its own file. Default is false . UseInternal true Store all non-internal attributes of all entities. NOT recommended for production, use for debug only. Default is false . CsvDir path/to/some/directory Directory where microdata  $_{csv}$  file(s) are written, must be an existing directory. Default is the current directory. ToTrace true Write microdata entity(s) attributes and events (if enabled) to model Trace output. Trace must be enabled to produce any output. Default is false . Events Birth, Union, Death Write selected events into Trace or csv file. CsvEventColumn true true If true then write event name into csv file. Default is false .

The following table lists all microdata run-time settings with an example and a short description.

For a complete example of a run ini file, including the [Microdata] section, see [OpenM++](#page-130-0) ini-file run options.
## **Build-time settings**

Build-time settings which enable a model to output microdata are described in Enabling microdata output. Other build-time options can output microdata during the simulation of each entity. The available options are:

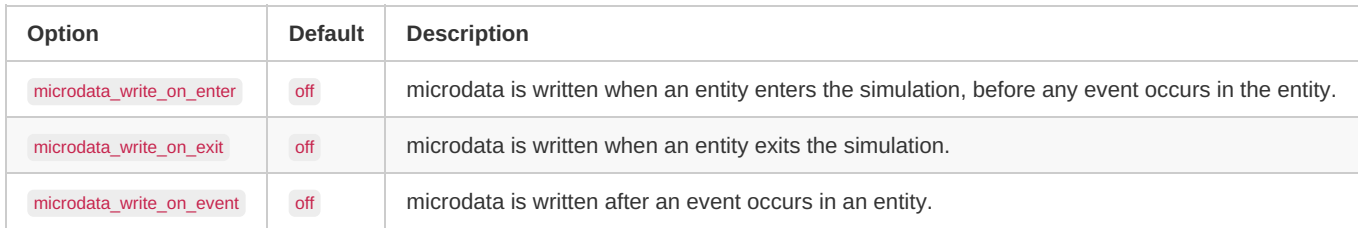

These options can be combined. If none of these options are on no microdata will be written unless model code does so explicitly by calling or hooking the built-in function write\_microdata .

Note that attributes of an entity can change due to events in other linked entities in a model with interacting entities. So, even if microdata write on event is on, changes in attributes of an entity can be absent from microdata output for that entity. For example, in IDMM, if an infectious Host A infects Host B through A's social contacts, the event associated with the infection occurs in A and not in B. If one wanted to output Host microdata at the moment of infection, one could do so by calling output microdata explicitly in model code.

#### [back to topic [contents\]](#page-305-0)

## **Writing microdata from model code**

#### *Under construction*

Microdata can be written by calling the built-in entity function write\_microdata() from model code, either directly or by using a hook statement.

If a model is not enabled for microdata, calls to write\_microdata have no effect.

*Modgen-specific:* The Modgen build of a cross-compatible model inserts a do-nothing version of write microdata() into the Modgen-generated C++ code. This allows use of write\_microdata in model code without producing C++ build errors in the Modgen build of a x-compatible model.

#### [back to topic [contents\]](#page-305-0)

### **The microdata key**

A key is a unique identifier used to match entities or microdata records across runs. It is a 64-bit value of C++ type uint64\_t.

The *key for an entity* is returned by the entity member function get\_entity\_key() . If this function is not defined in model code, the OpenM++ compiler will provide a definition which returns the value of the built-in attribute entity\_id. The entity key is described further here.

The *key for a microdata output record* is produced by the entity member function get\_microdata\_key(). If this function is not defined in model code, the OpenM++ compiler will provide a definition which computes and returns the following value:

10000 \* get\_entity\_key() + om\_microdata\_counter

where om microdata counter is an internally-maintained counter of output microdata records for each individual entity. This formula produces unique microdata keys because it combines the unique entity id with an entity-specific counter of microdata records output for that entity. Uniqueness is guaranteed provided that fewer than 10,000 microdata records are output for a single entity.

For example, if microdata is output at each event using the microdata\_write\_on\_event option, the default microdata key would be

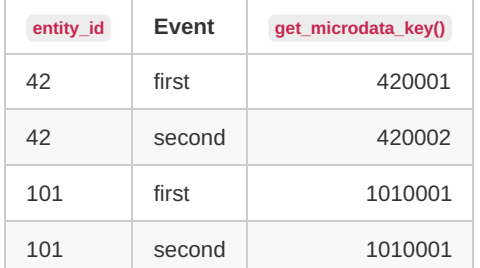

The OpenM++ compiler generates C++ code to create and maintain om microdata counter only if the get microdata key() function has not been defined for that kind of entity in model code.

Note that the entity key from get entity key() can be used both to calculate the result of get microdata key() and to support local random streams in model architectures which use both.

Uniqueness of the microdata key is enforced for Database mode, but is not enforced for Text mode.

A model run-time error will occur if uniqueness of the microdata key is violated in Database mode, with log output similar to the following:

```
2023-01-24 12:22:27.202 Writing microdata into database, run: 102
2023-01-24 12:22:28.525 : UNIQUE constraint failed: Host_g732a1637.run_id, Host_g732a1637.entity_key
2023-01-24 12:22:28.528 Error at microdata: 2100, 100, 3
```
2023-01-24 12:22:28.559 DB error: UNIQUE constraint failed: Host\_g732a1637.run\_id, Host\_g732a1637.entity\_key

The line Error at microdata: 2100, 100, 3 indicates that the record {2100, 100,3} violated key uniqueness. The first value is the non-unique key value, which is 2100 in this example. The following values are the other attributes of the microdata record with the non-unique key

The case-based model in [Example](#page-318-0) 4 supplies a custom implementation of get\_microdata\_key() to correctly match Person microdata results between two runs, because in that model the number of secondary entities in a case can vary between two runs. The time-based model in [Example](#page-315-0) 3 uses the standard implementation of get microdata key() because there are no additions to the starting population of Host entities created at the beginning of a run, and runs of equal size are being compared.

The following hypothetical definition of get microdata key() uses the helper function  $xz$  crc64 to combine the value of get entity key() and report time to create the microdata key. xz\_crc64 creates a 64-bit key using the crc-64 open source checksum (hash) algorithm, and can use one value or combine multiple values together using successive calls.

```
uint64_t Host::get_microdata_key()
{
  uint64_t key64 = 0;
  auto entity_key = get_entity_key();
  key64 = xz_crc64((uint8_t*)&entity_key, sizeof(entity_key), key64);
  key64 = xz_crc64((uint8_t*)&report_time, sizeof(report_time), key64);
  return key64;
}
```
This definition might be used in a model which outputs a microdata record for each entity at each report\_time, if the number of entities might vary from one run to another due to parameter differences (e.g. fertility).

For a model based on a microdata input file where each input record has a unique personal identification number person\_id, and in which only a single microdata record is output for each Person , a suitable definition might look like:

```
uint64_t Person::get_microdata_key()
{
  uint64_t key64;
  key64 = person id:
  return key64;
}
```
[back to topic [contents\]](#page-305-0)

# **Model Code**

#### Home > Model Development Topics > **Model Code**

This topic contains general information about the source code of an OpenM++ model. It describes model source code in broad terms, the contents of the model source code folder, and the Default scenario. It also briefly outlines the build process which transforms model source code and a Default scenario into an executable and accompanying database.

## **Topic contents**

- [Coding](#page-43-0) a model
- Code folder and [source](#page-44-0) files
- Doc folder and [documentation](#page-45-0) files
- Source file [content](#page-46-0)
- Default [scenario](#page-46-1)
- [Model](#page-46-2) build
- Hiding [syntactic](#page-47-0) islands

*Modgen-specific*: References to Modgen in this documentation refer to the Statistics Canada [Modgen](https://www.statcan.gc.ca/eng/microsimulation/modgen/modgen)↗ platform. In this wiki, a model with common source code from which either a Modgen executable or an OpenM++ executable can be built is called a *cross-compatible model*. Wiki content apecific to existing Modgen users, cross-compatible models, or models originally developed in Modgen is highlighted *Modgen-specific* in the text.

## **Coding a model**

OpenM++ models are written in two languages: the OpenM++ language and the C++ language. The OpenM++ language is used to specify the *declarative* aspects of a model, for example the model's classifications, parameters, entities, attributes, events, tables, labels, and notes. The C++ language is used to specify the *procedural* aspects of a model, for example the sequentially executed statements which change an entity's attributes when an event occurs in the simulation.

## **The OpenM++ language**

The OpenM++ language consists of declarative statements. The location and ordering of those statements in model source code files is arbitrary and has no effect on the model specification. This provides a high level of modularity in model source code which can be particularly useful in large and complex models.

A statement in the OpenM++ language starts with an opening keyword which specifies the nature of the declaration and ends with a closing ; . The syntax between the opening keyword and the closing ; depends on the nature of the declaration.

For example, the classification keyword is used to declare a named ordered list of symbolic values:

```
classification SEX //EN Sex
{
 //EN Male
 MALE,
 //EN Female
 FEMALE
};
```
This example declares an OpenM++ classification named SEX. It has two possible values MALE and FEMALE. The declaration of SEX means that SEX can be used as the dimension of a parameter or table, or as the type (characteristic) of an attribute of an entity in the simulation.

The OpenM++ language also recognizes specially formatted  $N$  and  $N + N$  comments. Recognized comments are optional and do not affect the model specification. They contain textual information stored with the model which can be used to produce more human-readable input and output and a generated user interface for the model. OpenM++ is multilingual, and the human language of the textual information is specified inside the comment using a two-letter code.

The  $N_{\text{EN}}$  comments in the example provide English-language labels for the  $SEX$  classification and its values. These labels will appear in the user interface of the model, for example as row or column headings and labels of multi-dimensional parameters and tables.

### **The C++ language in model code**

The C++ language portion of model code consists mostly or entirely of C++ function definitions. Here's an example:

```
// The implement function of MortalityEvent
void Person::MortalityEvent()
{
  alive = false;
  // Remove the entity from the simulation.
  Finish();
}
```
This C++ model code defines the function which implements mortality in the simulation. The Person entity, its attribute alive , its event MortalityEvent, and the helper function Finish are all declared elsewhere in the OpenM++ language code of the model.

Typically only a small, limited portion of the C++ language is used in model code. Note that it is usually neither useful nor recommended for a model developer to create C++ classes and class hierarchies in model code. The C++ classes and objects required for simulation are pregenerated by OpenM++ from the model specification given in the OpenM++ language.

The C++ language elements most used in model code are [expressions](https://en.cppreference.com/w/cpp/language/expressions) <sup>*n*</sup> to compute values, [assignments](https://en.cppreference.com/w/cpp/language/operator_assignment) *n* to store those values, if [statements](https://en.cppreference.com/w/cpp/language/if) *n* to implement branching logic, and for [statements](https://en.cppreference.com/w/cpp/language/for) ⊼ or [range](https://en.cppreference.com/w/cpp/language/range-for) for ⊼ statements for iteration. C++ [functions](https://en.cppreference.com/w/cpp/language/functions) ⊼ are used to specify when events occur and what happens when they do. Functions are also used to compute derived parameters and derived tables. Functions can also be used facultatively to organize code in complex models.

The C++ standard library can be used in model code. It includes useful and powerful components such as [array](https://en.cppreference.com/w/cpp/container/array)∧ and [vector](https://en.cppreference.com/w/cpp/container/vector) ∧ in the [containers](https://en.cppreference.com/w/cpp/container) ∧ library, and supports string operations.

The limited dialect of C++ used for coding models can be explored by perusing the source code of existing models and referring to [comprehensive](https://en.cppreference.com/w/) C++ documentation↗ when necessary, or to the many C++ tutorials available on the web.

*Modgen-specific*: Unlike Modgen, OpenM++ does not modify the C++ language portions of model code. This provides logical clarity and allows an IDE and other tools to function correctly with the C++ code of a model.

#### **Model symbols in OpenM++ and C++**

Many of the named symbols declared in the OpenM++ code of a model are transformed by OpenM++ into identically named C++ symbols for use in the C++ code of the model. The alive attribute of the Person entity in the previous example is such a symbol. These C++ symbols can usually be used transparently in C++ model code even though they may be implemented as more complex C++ objects 'under the hood'. So, when alive is assigned the value false in the example, the C++ symbol alive will silently implement side-effects to update any tables, derived attributes, or events which depend on the change in its value. Incidentally, these wrapped objects have no memory overhead (the alive attribute consumes a single byte of memory) and little computational overhead.

There are some situations where the objects which implement entity attributes can produce unexpected C++ compiler error messages in C++ model code. For more on this issue and how to address it, see Entity [Attributes](#page-218-0) in C++.

#### **Model functions in OpenM++ and C++**

OpenM++ ignores function definitions in the C++ language portions of model code, with several exceptions:

- Event time function definitions in model code are parsed by OpenM++ to determine which attributes can affect the event time. An event time function will be called to recompute the event time if any of those attributes change value.
- PreSimulation function definitions are recognized by OpenM++ and will be called before the simulation starts. PreSimulation functions are used to validate input parameters and assign values to derived parameters.
- UserTables function definitions are recognized by OpenM++ and will be called after the simulation completes. UserTables functions are used to compute the values of derived tables.

#### [back to topic [contents\]](#page-43-1)

## **Code folder and source files**

The source code of an OpenM++ model is in one or more source files (also called modules) located in a single model code folder, eg Alpha2/code for the Alpha2 model. Each model source file has a name and extension which determine its language and role when the model is built, as follows:

- $\bullet$  \*.h C++ header files included by other source files.
- \*.cpp C++ source files, can also contain OpenM++ code **NOT YET IMPLEMENTED**
- \*.mpp OpenM++ source files, can also contain C++ code
- \*.ompp OpenM++ source files, can also contain C++ code
- *Modgen-specific*: modgen\_\*.mpp Modgen source files explicitly ignored by OpenM++

*Modgen-specific*: Only model source files with the .mpp extension are recognized by Modgen. The names and extensions \*.ompp and modgen\_\*.mpp allow selected model source code files to be processed exclusively by OpenM++ or exclusively by Modgen. This can be useful in cross-compatible models. For example, tables which use the median statistic (which is not supported by Modgen) could be declared in a model source file named OrdinalStatistics.ompp. Those tables would be present in the OpenM++ version of the model, but absent in the Modgen version. Declaring those tables in a file with extension .ompp means that they will not cause Modgen to stop with a syntax error when building the Modgen version of the model.

The following model-specific source files must be present:

- custom.h C++ header file containing model-specific declarations.
- custom\_early.h C++ header file containing model-specific declarations early in header file inclusion order.

The following model source files are present, by convention:

- ompp framework.ompp Model-specific source file containing use statements which specify the names of framework source code modules to be incorporated when the model is built. Framework source code modules are supplied with OpenM++ and are located in the OM\_ROOT/use folder. For more information, see OpenM++ Framework Library.
- ompp options.ompp Model-specific source file containing options statements which specify commonly modified model options, such as Model Documentation options.

Some source files in the OpenM++ model code folder have fixed names and fixed content. Typically a model developer copies them to the model code folder from an example model in the OpenM++ distribution, for example from OM\_ROOT/models/NewCaseBased/code or OM\_ROOT/models/NewTimeBased/code . They are:

- case based.h Model-independent declaration of a structure present in case-based models, included in custom.h .
- *Modgen-specific*: modgen\_case\_based.mpp Model-independent implementation of the simulation core of a case-based Modgen model.
- Modgen-specific: modgen\_time\_based.mpp Model-independent implementation of the simulation core of a time-based Modgen model.

#### [back to topic [contents\]](#page-43-1)

## **Doc folder and documentation files**

The human language documentation of an OpenM++ model can be embedded in the model source code in Label and Note comments or in files in a single model documentation folder, e.g. RiskPaths/doc for the RiskPaths model. Each model documentation file has a name and extension which determine its language and role when model documentation is built, for example:

- NOTE.SymbolName.EN.md Markdown file documenting the model symbol SymbolName in English.
- NOTE.SymbolName.FR.md Markdown file documenting the model symbol SymbolName in French.
- LABEL.SymbolName.EN.txt Text file containing the label of the model symbol SymbolName in English.
- LABEL.SymbolName.FR.txt Text file containing the label of the model symbol SymbolName in French.
- Home.EN.md Markdown file containing the Home topic of the Authored Model Documentation in English.
- Home.FR.md Markdown file containing the Home topic of the Authored Model Documentation in French.
- TopicName.EN.md Markdown file containing the autonomous authored topic TopicName in English.
- TopicName.FR.md Markdown file containing the autonomous authored topic TopicName in English.
- \*.pdf Auxiliary downloadable PDF documentation file

See Model [Documentation](#page-332-0) for more about model documentation.

#### [back to topic [contents\]](#page-43-1)

## **Source file content**

A model source file can contain only C++ content, only OpenM++ language content, or a mixture of both. OpenM++ uses keywords at the outermost level of code to recognize OpenM++ *syntactic islands* which contain declarative information about the model. Here's an example of an OpenM++ syntactic island in a model source file:

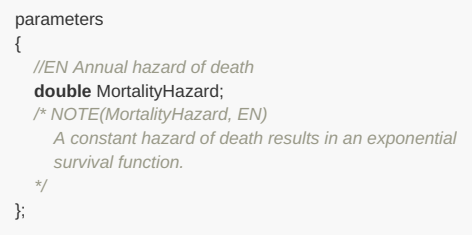

This syntactic island starts with the OpenM++ keyword parameters and ends with the terminating ; .

All code outside of a syntactic island is C++ code. When processing .mpp and .ompp model code files, OpenM++ extracts all C++ code found outside of syntactic islands and assembles it into the single C++ file src/om\_developer.cpp for subsequent processing by the C++ compiler. By default, OpenM++ inserts #line [directives](https://en.cppreference.com/w/cpp/preprocessor/line) <sub>i</sub> into this file so that any errors or warnings from the C++ compiler will refer back to the original model source file and line rather than to the assembled file src/om developer.cpp.

When processing a .cpp model code file, OpenM++ processes any syntactic islands, but does not extract C++ code outside of syntactic islands. This lets one organize all model code into .cpp files in the model code folder, and pass those files directly to the C++ compiler in Step 2 of the model build process (see below). Alternatively one could organize all OpenM++ language content in .ompp files, and all C++ language content in .cpp files. **NOT YET IMPLEMENTED**

C++ directives can be inserted into model code to improve the usability of an IDE. For more information, see the subtopic Hiding [syntactic](#page-47-0) islands.

*Modgen-specific*: Modgen processes only .mpp files, not .cpp files.

#### [back to topic [contents\]](#page-43-1)

## **Default scenario**

The model build process requires a starting scenario containing values for all model input parameters, which is normally named Default. The parameter values for the Default scenario are in the model subfolder parameters/Default. It is also possible to publish multiple scenarios, not just the Default scenario, when a model is built, see Model Run: How model finds input [parameters](#page-114-0).

Selected Default parameters can be made invariant and incorporated directly into the model executable. This is done either by placing parameter files into the model subfolder parameters/Fixed, or using parameters\_retain or parameters\_suppress statements in model code.

The following file types for input parameters are recognized:

- .dat Contains values for one or more parameters in Modgen format
- .odat Contains values for one or more parameters in Modgen format
- .csv Contains values for one parameter in csv format
- .tsv Contains values for one parameter in tsv format

*Modgen-specific*: Only parameter files with the .dat extension are recognized by Modgen. The .odat extension lets a selected parameter file be processed only by OpenM++. This can be useful in cross-compatible models. It is used in OpenM++ sample cross-compatible models to provide values for parameters which are implemented by scenario properties in Modgen. For example, for the NewCaseBased model, the parameter input file OM\_ROOT/models/NewCaseBased/parameters/Default/Framework.odat provides values for the SimulationSeed and SimulationCases parameters. The file OM\_ROOT/models/NewCaseBased/parameters/Default/scenario\_info.odat contains no parameters but provides a label and note for the scenario. Those structured comments would generate an error in Modgen if they were in a .dat file.

[back to topic [contents\]](#page-43-1)

## **Model build**

The model build process uses the model source code and the Default scenario to construct an executable and accompanying database which implement the model. The model build process can be launched by issuing a command inside an Integrated Development Environment (IDE) such as Visual Studio on Windows, or Visual Studio Code on Linux or MacOS. The build process can also be launched by a command line utility such as msbuild on Windows or make in Linux. For more information please see Model development in OpenM++. The model build process consists of two steps. Bpth steps can produce warning and error messages. These messages explain the nature of the warning or error and contain the file and line in the model source code. In an IDE, these messages can usually be clicked to navigate directly to the error or wanring location in the IDE code editor.

Many aspects of the OpenM++ framework can be adapted or replaced to work differently or to support other environments. It is also possible to publish models to an existing database and to move or copy published models and scenarios from one database to another. For more information, see subtopics at Home.

#### **Step 1: OpenM++ build**

OpenM++ reads and parses all files in the model source subfolder code and the files for the Default scenario in parameters\Default (and possibly in parameters\Fixed ), checks for errors, and performs the following steps:

- Extracts the C++ portions of model code from all .mpp and .ompp files and assembles them into a single C++ source file.
- Generates several C++ header files and a C++ source file which implements the model specification.
- Generates a C++ source file which contains the values of invariant parameters.
- Creates a new empty database for the model.
- Publishes the model's metadata to the database, including classifications, parameter properties, table properties, parameter and table hierarchies, labels and notes, etc.
- Publishes the Default scenario to the database, ie values of all modifiable parameters in the Default scenario.

### **Step 2: C++ build**

After Step 1 completes, the C++ compiler is invoked. The input to the C++ compiler consists of all C++ files in the model source code folder ( \*.cpp , \*.h ), together with the C++ files generated by OpenM++ in Step 1. Additional general purpose code is included from the OpenM++ distribution and from the C++ standard library.

The results of the C++ compilation are linked with standard C++ libraries and an OpenM++ support library to create the model executable. Because OpenM++ integrates with C++, it is possible to link in other components such as a math library, or even a complete additional model, possibly written in a different language like Fortran.

#### [back to topic [contents\]](#page-43-1)

## **Hiding syntactic islands**

Modern IDEs have powerful abilities to parse and navigate C++ code, e.g. context sensitive popup menus which identify all uses of a symbol in a project. However, these abilities require that the project consist of valid C++. OpenM++ syntactic islands are not valid C++, and will cause errors when processed by an IDE (or an extenral tool like doxygen). Syntactic islands can be hidden from a C++ compiler or IDE by using C++ preprocessor [conditional](https://en.cppreference.com/w/cpp/preprocessor/conditional) inclusion ₹ directives. Here's an example showing how the syntactic island in the earlier example can be hidden from the C++ compiler or IDE.

```
#if 0 // Hide from C++ compiler or IDE
parameters
{
  //EN Annual hazard of death
  double MortalityHazard;
  /* NOTE(MortalityHazard, EN)
    A constant hazard of death results in an exponential
    survival function.
   */
};
#endif // Hide from C++ compiler or IDE
```
OpenM++ will still process the syntactic island because it ignores C++ preprocessor directives.

An IDE may display a hidden syntactic island differently as a visual cue that it's an inactive code block, for example by reducing the opacity of characters in the block to make them fade into the background compared to normal characters. That can make it more difficult to read and edit code in syntactic islands.

To change the display of inactive code blocks in Visual Studio 2022, do Tools > Options > Text Editor > C/C++ > View and modify the settings in 'Inactive Code' as desired.

C++ code in model code files will not be considered valid by a C++ compiler or IDE if a required master header file is missing. That's because C++ requires that a symbol be declared before being used in code. That requirement can be met by including the optional include file omc/optional\_IDE\_helper.h at the top of the model code file, as follows:

**#include "omc/optional\_IDE\_helper.h"** *// help an IDE editor recognize model symbols*

*Modgen-specific*: The optional helper include file omc/optional IDE helper.h is x-compatible and will not interfere with a Modgen build.

[back to topic [contents\]](#page-43-1)

# <span id="page-332-0"></span>**Model Documentation**

## Home > Model Development Topics > **Model Documentation**

This is the main topic on model documentation.

# **Related topics**

- Authored Model Documentation: The autonomous authored component of model documentation
- Generated Model [Documentation](#page-265-0): The Symbol Reference component of model documentation
- Model [Languages](#page-337-0): The human languages supported by a model
- Model [Symbols](#page-368-0): Symbols in model code and in the user interface
- [Symbol](#page-379-0) Labels and Notes: Human-language labels and notes for model symbols

# <span id="page-332-3"></span>**Topic contents**

- [Introduction](#page-332-1) and outline
- Use [cases](#page-332-2) Use cases for model documentation: end users, model developers, content developers
- The two components of model [documentation](#page-333-0) Autonomous authored and the generated Symbol Reference
- Building model [documentation](#page-334-0) How to build (or not) model documentation and control its content
- Using model [documentation](#page-335-0) UI access, stand-alone file, searching, printing
- [Exploring](#page-335-1) internals using doxygen Going down the rabbit hole of OpenM++ internals

# <span id="page-332-1"></span>**Introduction and outline**

For an immediate hands-on tour of model documentation, build the RiskPaths model, open the model UI, and click on the 'book' icon. For a model or content developer perspective, open the RiskPaths project and explore the contents of the doc sub-directory containing markdown content. The example RiskPaths model documentation is configured for model and content developers.

Model documentation has multiple audiences and multiple use-cases, and a one-size-fits-all approach is unlikely to match all of these needs well. The architecture of Model Documentation in OpenM++ is designed for flexibility and easy reconfiguration to meet one need or another, for the same model.

This topic starts with a general exposition on the principal use cases for model documentation. It then describes the two main components of model documentation and how they are structured into topics. The next two subtopics describe how to build and use model documentation. A final stand-alone subtopic describes how doxygen can be used to explore model internals, including components normally hidden from model developers.

## [back to topic [contents\]](#page-332-3)

# <span id="page-332-2"></span>**Use cases**

Model documentation has several different audiences:

- [model](#page-332-4) users
- model [developers](#page-333-1)
- content [developers](#page-333-2)

# <span id="page-332-4"></span>**Model users**

Model users need to understand the model in general, including its

- substance
- methods
- intended uses

• limitations

Users who run the model also need to understand the meaning and proper use of the model [symbols](#page-368-0) exposed through the user interface, run downloads, or through external tools like R or Python. Those symbols consist of exposed

- input parameters
- output tables
- entity attributes in microdata
- enumerations associated with exposed parameters, tables, and attributes.

Typically, only a subset of model symbols are exposed to model users. Model users access model documentation through the model UI, or perhaps through a stand-alone PDF or HTML 'User Edition' file built and provided by a model developer.

[back to use [cases\]](#page-332-2) [back to topic [contents\]](#page-332-3)

#### <span id="page-333-1"></span>**Model developers**

Model developers need to understand all aspects of the model:

- probe the model to understand or debug issues
- understand internal relationships and dependencies among symbols and model code
- develop new functionality coherent with existing code

Model developers access model documentation through the model UI, or perhaps by directly opening a previously built HTML 'Developer Edition' file. They may also access model documentation through an IDE when working with the model source code. Typically, model developers access all of the models symbols, including symbols not directly relevant to model users such as entity sets, functions, and model code modules, as well as parameters, tables, entity attributes, and enumerations not visible to users in the UI.

[back to use [cases\]](#page-332-2) [back to topic [contents\]](#page-332-3)

#### <span id="page-333-2"></span>**Content developers**

Content developers use model documentation to review and author model documentation, focusing on

- introducing the model to new users
- presenting the subject matter of the model
- reviewing the coherence and coverage of model documentation

## [back to use [cases\]](#page-332-2) [back to topic [contents\]](#page-332-3)

## <span id="page-333-0"></span>**The two components of model documentation**

Model documentation consists of two components which can work independently or synergistically:

- 1. A configurable Symbol Reference of generated cross-referenced content on parameters, tables, enumerations, etc., available in either a User Edition (default) or a Developer Edition.
- 2. Optional autonomous authored model documentation, organized as a collection of distinct topics, which can link to each other, to topics in the Symbol Reference, or to optional downloadable supporting files.

Model documentation can consist of one of these two components, or both.

Each component consists of a collection of topics, where each topic can be the target of a link from elsewhere in the model documentation.

A topic in the Symbol Reference is either a model symbol (the topic name / link target is the symbol name), or one of several fixed topics used to navigate the Symbol Reference. The main topic of the Symbol Reference contains some tombstone information about the model and a table of links to several navigation aid topics. By default, the Symbol Reference is targeted to a model user, so it documents only those symbols which are exposed in the model UI.

A topic in autonomous authored documentation is a .md markdown file in the model's doc sub-directory (the topic name / link target is the stem of the filename of the corresponding .md markdown file). If present, the Home authored document becomes the main (first) topic of model documentation. Other autonomous authored topics follow in lexicographic order by topic name (same order as filename).

#### [back to topic [contents\]](#page-332-3)

## <span id="page-334-0"></span>**Building model documentation**

By default, model documentation is built and assembled as an intrinsic step in the model build. Building model documentation for a large model can take a noticeable amount of time, so a model developer might want to turn it off to speed development cycles, and turn it back on from time to time to refresh the Developer Edition of the Symbol Reference for their own use, or to build a final User Edition version of model documentation for a model release.

In Visual Studio, the Model project OpenM++ property page contains an option to turn building model documentation on or off:

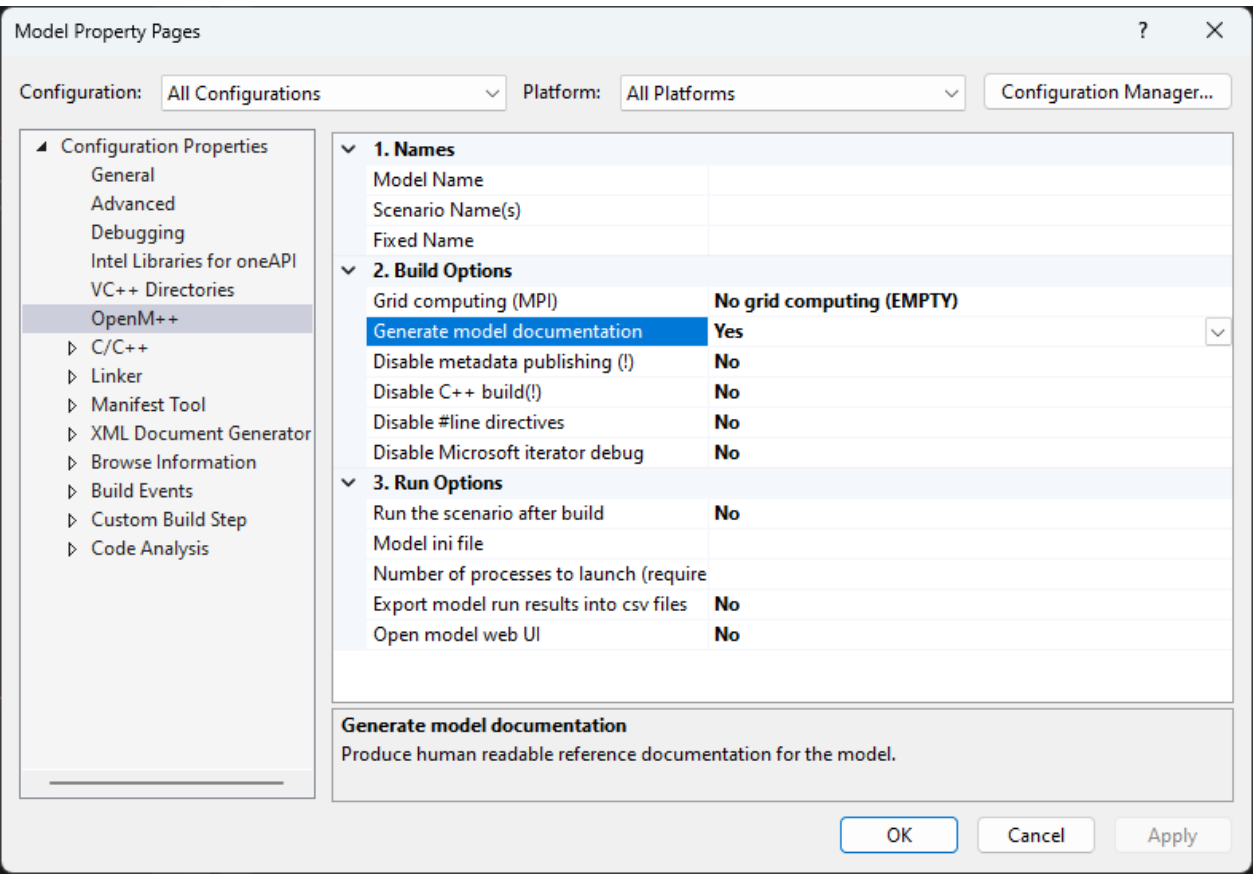

In development environments using make, setting the MODEL\_DOC\_DISABLE variable will disable the model documentation build step.

The most recently built version of model documentation will continue to be available from the model UI, even after the model is rebuilt. If model documentation is disabled in the build, its content may not reflect the model code, and it may differ from context-sensitive help displayed in the UI.

[Symbol](#page-379-0) labels and notes for symbols exposed to the user through the UI are always published, independent of build settings for model documentation. The model UI uses those labels and notes to display up-to-date context-specific information on exposed parameters, tables, attributes, and for any enumerations used by those exposed symbols.

Which of the two documentation components are built and assembled into the final model documentation can be controlled using the following options in model code, e.g. in the model code module code/ompp\_options.ompp :

options authored\_documentation = on;

options generated\_documentation = on;

By default, both options are on, and if the model has no autonomous authored content, model documentation will consist of only the generated Symbol Reference component.

The content of the generated Symbol Reference, including the choice of User Edition or Developer Edition, can be controlled through options in model code, as described in [customizing](#page-267-0) the Symbol Reference.

## <span id="page-335-0"></span>**Using model documentation**

For each model language, the two components of model documentation are built and assembled into one .html file for each model language. The UI links to this file when a user requests model documentation by clicking the 'book' icon. The 'book' icon is available in several places in the UI:

- the landing page which lists available models
- the title bar displayed at the top of all pages
- the information pop-up for a symbol

Model documentation can take a noticeable time to load in a browser if the model is large and complex, and if the Developer Edition of the Symbol Reference is selected.

From a browser, the entire model documentation can be searched using the browser's Find on page command or Ctrl-F key combination to identify all occurrences of a word or phrase in the model documentation.

From a browser, the model documentation can be converted from .html to .pdf format by invoking the browser's Print command or Ctrl-P key combination and selecting pdf as the target printer. Model documentation is designed so that each topic starts on a new page in the resulting .pdf file (only tested on the Microsoft Edge browser).

The .html files containing the model documentation can be accessed directly in the file system used to build the model. They are located in a doc sub-directory of the bin directory of the model (not to be confused with the doc sub-directory of the model root, which contains authored content). For RiskPaths, the files are

```
RiskPaths/.../bin/doc/RiskPaths.doc.EN.html (English)
and
RiskPaths/.../bin/doc/RiskPaths.doc.FR.html (French)
```
Label and note information for symbols exposed in the UI are always written to the model database for access by the UI, external utilities like dbcopy , the oms business layer, and (possibly) external packages written R or python using oms .

## [back to topic [contents\]](#page-332-3)

## <span id="page-335-1"></span>**Exploring internals using doxygen**

The wiki subtopic [Background](#page-368-1) on doxygen mentions that the doxygen application can generate hyperlinked HTML documentation for a C++ project. After the OpenM++ compiler has run and produced the C++ code to implement a model, a complete C++ project for that model exists. Doxygen can be run with this project as input to create hyperlinked HTML documentation of the C++ code of the model. An example doxygen input file for RiskPaths is located at OM\_ROOT/models/RiskPaths.doxyfile . Below is a screenshot of a browser displaying the C++ documentation produced by doxygen for RiskPaths :

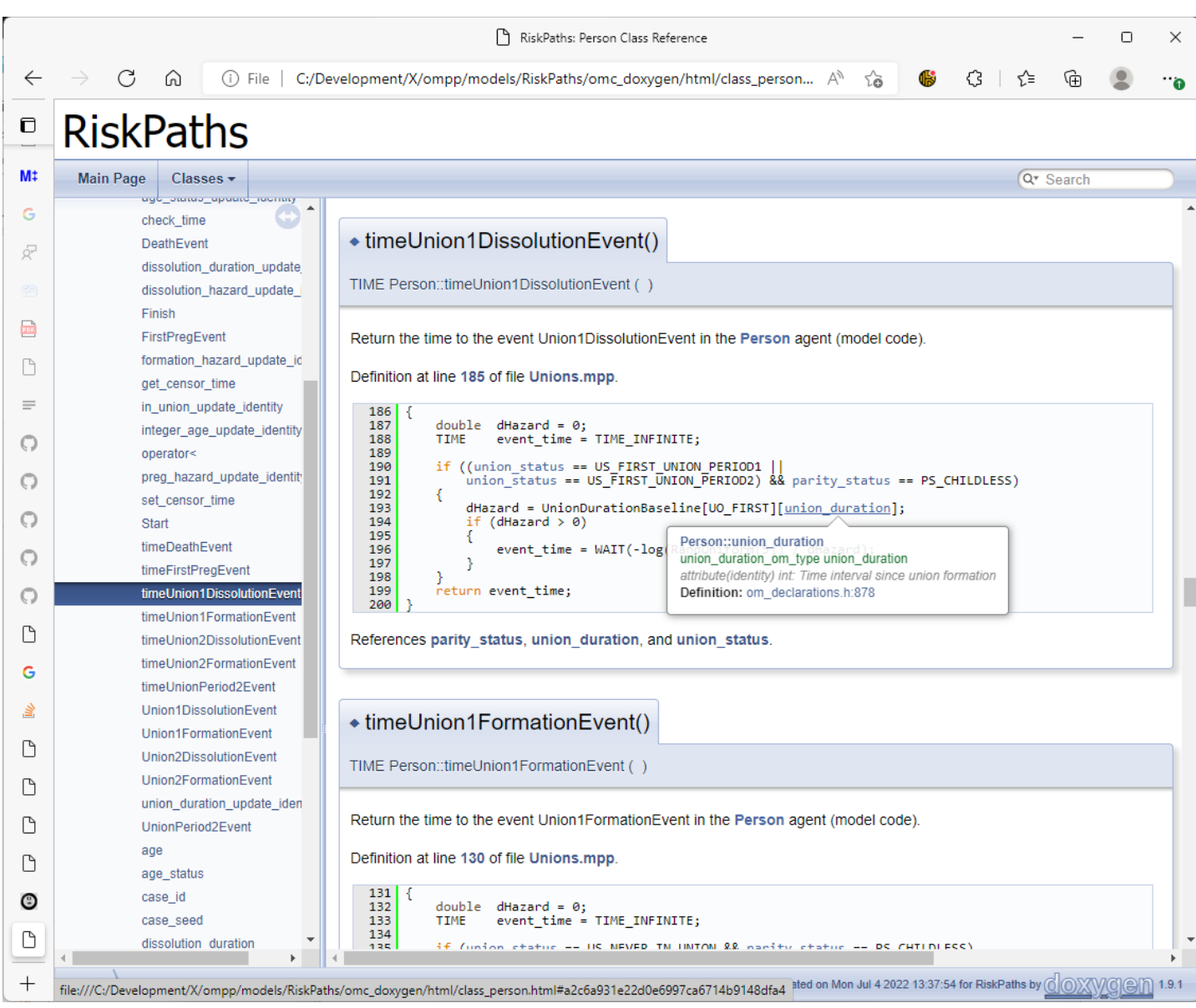

The screenshot shows information for the Person member function timeUnion1DissolutionEvent() which is an event time function supplied in model code. Note that hovering over the symbol union duration in the model source code gives summary information about the symbol, a bit like the display in the Visual Studio IDE. Note also the References section below the function body, which lists all non-local variables used in the function with each hyperlinked to its section elsewhere in the doxygen-generated HTML documentation.

The documentation generated by doxygen for RiskPaths is based not just on model code. It is also based on C++ code generated by the OpenM++ compiler and fixed framework OpenM++ code. That code is rarely pertinent to a model developer. Future enhancements may remove those superfluous portions from doxygen output and add customized doxygen sections targetted to model developers.

[back to topic [contents\]](#page-332-3)

# <span id="page-337-0"></span>**Model Languages**

## Home > Model Development Topics > **Model Languages**

The human languages supported by a model.

**This topic is under construction and/or revision.**

## **Related topics**

- Authored Model Documentation: The autonomous authored component of model documentation
- Generated Model [Documentation](#page-265-0): The symbol reference component of model documentation
- Model [Symbols](#page-368-0): Symbols in model code and in the user interface
- [Symbol](#page-379-0) Labels and Notes: Human-language labels and notes for model symbols

# <span id="page-337-3"></span>**Topic contents**

- [Introduction](#page-337-1) and outline
- The languages [statement](#page-337-2)

# <span id="page-337-1"></span>**Introduction and outline**

Content to follow.

[back to topic [contents\]](#page-337-3)

# <span id="page-337-2"></span>**The languages statement**

Each human language supported by a model has an associated *language code* given in the languages statement of the model.

A model is required to have a languages statement which declares at least one language.

## For example,

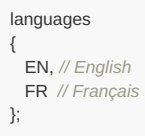

declares two languages EN and FR. These codes can be used in model code to provide language-specific documentation of model symbols. OpenM++ imposes no limitations on language codes, but it is strongly recommended to use the two-letter prefix of standard locale codes, as in the example above. Using upper case language codes helps them stand out in model code. So, the suggested code for Spanish is Es, and for German DE. The OpenM++ UI renders model-independent text, e.g. the word Run, using a human-language specific library. Libraries for EN and FR are currently available. If there is no library for a language specified in a model, the UI will display model-specific content in that language, but will fall back to one of the available libraries for model-independent text.

The first language listed in the languages statement is the *default language* of the model, which in this example is EN . The default language of the model is usually the language in which the source code is written, i.e. the choice of symbol names and the language of explanatory code comments. The language presented initially in the UI might not be the default language, but instead the language of the locale on the end user's device. An end user can switch languages dynamically in the UI.

The trailing comment after each language code provides a language-specific label for the language code declared previously in the line. The UI uses these labels to display human-language versions of the model's available languages when a user selects or changes the UI language.

[back to topic [contents\]](#page-337-3)

# **Model Localization**

Home > Model Development Topics > **Model Localization**

This topic describes how to provide translations for model-specific run-time messages.

## **Related topics**

Multilingual Support **forthcoming content**

#### **Topic contents**

- [Quick](#page-105-0) start
- How model finds [translated](#page-105-1) message
- Model developer: How to mark strings for translation in model code

## **Quick Start**

You can provide translated messages for your model by editing modelName.message.ini file located in the same directory where modelName.exe is.

#### For example:

```
dir /B openmpp_win_20180205\models\bin
....
modelOne.exe
modelOne.ini
modelOne.message.ini
modelOne.sqlite
```
modelOne.message.ini is translated messages for modelOne.exe

Message.ini file **must be UTF-8 encoded** and it contain model translated messages:

```
; modelOne localized messages
;
[FR]
Run %d = Exécution: %d
[fr-CA]
Run %d = Exécution: %d
; Example of multi-line translated message:
"Scenario processing" = "\
 Traitment
 du scénario\
  "
[en]
; Model = Model
```
If translation the same as original message you can exclude it, e.g.: Model = Model is not required.

#### [back to topic [contents\]](#page-105-2)

## **How model finds translated message**

At start model determine list user preferred languages. For example if current environment is French Canadian and model default language is EN then language list will be: (fr-ca, fr, en).

User language preference can be changed in Windows Control Panel or by Linux LANG environment variable. You can override environment language by using model command-line or ini-file argument:

```
modelOne.exe -OpenM.MessageLanguage es-EC
```
To find translated message model does lookup in:

- modelName.message.ini
- database table model\_word
- database table lang\_word Search done in order of user preferred languages.

For example, if modelOne.message.ini is same as above and database table model\_word contains entry:

fr-CA Done. Fini.

Then model messages in French Canadian environment can be similar to:

```
2014-03-17 17:14:24.0023 Model: modelOne
2014-03-17 17:14:24.0070 Exécution 101
....
2014-03-17 17:14:24.0179 Fini.
```
As you can see for current user language fr-ca model found two messages translated in "generic fr " French: "Exécution" and "Fini", however "Model" still untranslated. To fix this you can update modelOne.message.ini by adding:

**[fr-CA]** Model = Modèle

Then result would look like:

```
2014-03-17 17:14:24.0023 Modèle: modelOne
2014-03-17 17:14:24.0070 Exécution 101
....
```
2014-03-17 17:14:24.0179 Fini.

#### [back to topic [contents\]](#page-105-2)

## **Model developer: How to mark strings for translation in model code**

Omc model compiler automatically include first "const char \*" argument of

- theLog->logMsg("some message");
- theLog->logFormatted("some format %d %g %s",....);
- macro LT("some message")
- $\bullet$ WriteLogEntry("some message");
- WriteDebugLogEntry("some message");
- WarningMsg("some message");  $\bullet$
- ModelExit("some message"); into output model.message.ini file, which can be used as translation starting point.

If your source code directory already contains translated code/model.message.ini then such file is merged with newly added model messages into output bin/model.message.ini , which you can forward to translation team.

It is possible to use macro LT("something") in order to build concatenated message, however LT is "strictly inline" because it returns temporary const char \* pointer. As result following will crash your model:

```
const char * myBadDay = LT("nice day");
if (myBadDay .... // memory access violation, model crash
```
**How to avoid string concatenation.** String concatenation considered as bad practice by any translation guide. For example, if you have something like:

```
string msg = LT("Table has ") + std::to_string(rowCount) + LT(" rows");
theLog->logMsg(msg.c_str());
```
**Non-translatable strings.** Not every output in your model you want to translate For example, you may don't want to translate your model trace output:

```
WriteDebugLogEntry(NO_LT("------------"));
WriteDebugLogEntry(NO_LT("{1, 2, 3, 4}"));
WriteDebugLogEntry(NO_LT("------------"));
```
Please use NO\_LT macro to disable unnecessary translation.

[back to topic [contents\]](#page-105-2)

# **Model Metrics Report**

## Home > Model Development Topics > **Model Metrics Report**

This topic describes and illustrates the Model Metrics Report produced by the OpenM++ compiler. The report summarizes code inputs and code outputs, model inputs and model outputs, model symbols, and maintained dependencies.

### **Related topics**

- Model Code: How model code is organized into modules, syntactic islands, and C++
- Model [Resource](#page-349-0) Use: Activating and interpreting information about model resource use

## <span id="page-341-2"></span>**Topic contents**

- [Introduction](#page-341-0)
- [Code](#page-341-1) input
- Code [output](#page-343-0)
- [Model](#page-344-0) input
- [Model](#page-344-1) output
- Model [Symbols](#page-345-0)
- [Published](#page-346-0) Symbols
- Maintained [dependencies](#page-347-0)

## <span id="page-341-0"></span>**Introduction**

The OpenM++ compiler ( omc ) produces the Model Metrics Report in the file MODEL/.../src/ModelMetrics.txt . The report consists of 7 summary tables about the model's

- source code base
- user interface
- symbols
- implicit causal web

The Model Metrics Report is about the model, not about a run of the model. To produce metrics for a run of the model, see Model [Resource](#page-349-0) Use.

The report begins with a title line like

Model Metrics for RiskPaths 2023-10-13

which gives the model name and the date of compilation.

The remainder of this topic describes each of the 7 tables in turn using the RiskPaths model as an example.

[back to topic [contents\]](#page-341-2)

#### <span id="page-341-1"></span>**Code input**

The CODE INPUT table is a summary of the model code processed by ome. Here it is for RiskPaths :

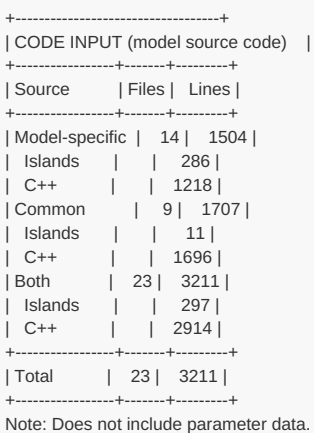

The table groups the model source code files into two categories:

- model-specific files in the MODEL/code folder
- common files supplied by OpenM++ and incorporated into the model by use statements

The model-specific RiskPaths source code consists of 1,504 lines in 14 .mpp and .ompp files. An example of one of those 14 files is RiskPaths/code/PersonCore.mpp, which implements core functionality for the Person entity.

The common source code in RiskPaths consists of 1,707 lines in 9 .ompp files specified by use statements. An example of one of those 9 files is OM\_ROOT/use/random/random\_lcg41.ompp , which implements a family of simple and fast random number generators.

Common source code files are specified in use statements, which in RiskPaths are in the model-specific source code file RiskPaths/code/ompp\_framework.ompp . Common source code files can also contain use statements.

The MODEL CODE table assigns each line of a source code file to one of 2 categories:

- Syntactic island
- C++ code

A syntactic island is a section of declarative code written in the ompp language. Here's an example from RiskPaths - the declaration of the table T02\_TotalPopulationByYear :

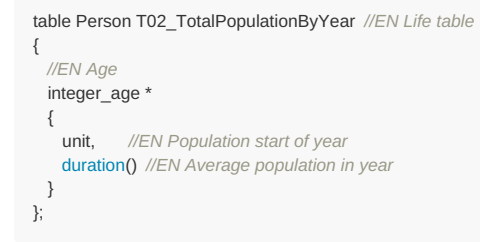

A syntactic island starts with a keyword, e.g. table, and ends with a matching;

Source code which is not part of a syntactic island is C++ code. Model C++ code implements C++ functions associated with events, derived parameters, and derived tables. It can also implement other functions to support the model.

Here's an example of model C++ code from RiskPaths - the C++ function which implements the DeathEvent :

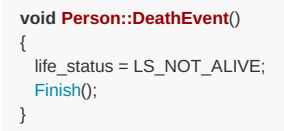

For more on model source code, see Model Code.

The CODE INPUT table does not report on parameter value files read by omc to publish the starting Default scenario/set for the model. For RiskPaths those are the 2 files RiskPaths.dat and Framework.odat in the folder RiskPaths/parameters/Default .

## <span id="page-343-0"></span>**Code output**

The CODE OUTPUT table contains summary information about C++ code generated by ome. Here it is for RiskPaths :

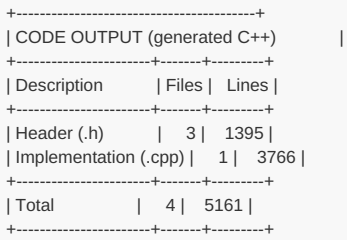

Note: Table does not include C++ initializers for burned-in parameter data.

omc uses the *declarative* model specification in syntactic islands to generate *procedural* C++ code which implements the model specification. For RiskPaths , the 297 lines in syntactic islands which specify the model are used by omc to generate the 5,161 of C++ code which implement the model. The large difference between the # of lines of input declarative code and the # of lines of output procedural code reflects the conciseness and power of the ompp declarative language.

Generally, model developers don't need to examine generated C++ code because it just works, but here's a peek at it anyway. The following 2 extracts show the code generated by omc for the internal function om\_side\_effects\_age\_status , one of the C++ functions used to implement RiskPaths .

The function is declared in the generated header file RiskPaths/.../src/om\_declarations.h and looks like this:

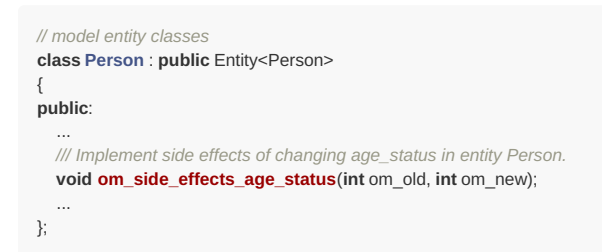

The function is defined in the generated implementation file RiskPaths/.../src/om definitions.cpp and looks like this:

```
void Person::om_side_effects_age_status(int om_old, int om_new)
{
  // Code Injection: group=8, injector=formation_hazard
  // Maintain identity for 'formation_hazard'
  formation_hazard_update_identity();
  // Code Injection: group=8, injector=preg_hazard
  // Maintain identity for 'preg_hazard'
  preg_hazard_update_identity();
  // Code Injection: group=10, injector=FirstPregEvent
    // Recalculate time to event FirstPregEvent
  if (om_active) om_FirstPregEvent_om_event.make_dirty();
  // Code Injection: group=10, injector=Union1FormationEvent
  // Recalculate time to event Union1FormationEvent
  if (om_active) om_Union1FormationEvent_om_event.make_dirty();
}
```
The generated function om side effects age status handles the side-effects of a change in the age status attribute of the Person entity. It is automatically called if the value of age\_status changes during an event in a run, and when called it

- updates the identity attributes formation\_hazard and preg\_hazard because their declarations in syntactic islands use age\_status .
- marks for recalculation the future times of the events FirstPregEvent and UnionFormationEvent because the time functions of those events use age\_status , which could affect those future times.

These 4 actions in om\_side\_effects\_age\_status are examples of Maintained [dependencies](#page-347-0), which have a dedicated table of their own in the Model Metrics report.

This example shows that the C++ code generated by omc contains comments as well as code and is formatted for readability. This can help to understand the generated code if there's ever a need to examine or trace into it in a debug session of a model.

omc also generates, in the output C++ header file MODEL/.../src/om\_declarations.h , doxygen brief descriptions for model symbols such as classifications, ranges, partitions, parameters, and attributes. For example, the generated doxygen brief description for the age status attribute looks like this:

*/// attribute(identity) int: Current age interval* age\_status\_om\_type age\_status;

The generated doxygen brief description which starts with *III* says that age\_status is an attribute, more specifically an identity attribute, that its type is int , and its label in the model's default human language is Current age interval . Doxygen brief descriptions are automatically recognized by the Visual Studio and VSCode IDEs, and those IDEs display a popup with the doxygen brief description for a symbol when the cursor is hovered over that symbol name in model C++ source code. For more, see Doxygen brief descriptions for model symbols.

omc transforms burned-in parameter values to C++ initializers in the output file MODEL/.../src/om\_fixed\_parms.cpp . The CODE OUTPUT table does not report on this file or its contents.

#### [back to topic [contents\]](#page-341-2)

## <span id="page-344-0"></span>**Model input**

The MODEL INPUT table provides summary information about the model's input parameters. It reports counts of parameters and counts of parameter cells.

MODEL INPUT classifies parameters into 4 mutually exclusive categories:

- Visible parameters, which are immediately available in the UI.
- Hidden parameters, which are made visible in the UI when the user clicks a reveal button.
- Burned-in parameters, which have fixed values and are absent from the model database and UI. A parameter is burned into the model executable if its Default value file is located in the Fixed folder, or if it was removed from the model database and UI by a suppress parameters or retain\_parameters statement.
- Derived parameters, which are computed by model-specific code during run initialization.

Here's the MODEL INPUT table for RiskPaths :

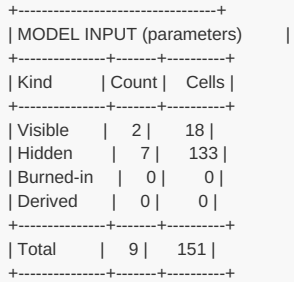

Note: Burned-in includes fixed and suppressed parameters.

The table shows that RiskPaths presents a highly simplified UI to users by hiding all but 2 parameters. The 2 visible parameters contain 18 values (they're arrays). The remaining parameters are hidden but can be examined and modified by a user by clicking the reveal button in the UI. This design reflects that RiskPaths was used as a hands-on simple example in a demography course.

#### [back to topic [contents\]](#page-341-2)

## <span id="page-344-1"></span>**Model output**

The MODEL OUTPUT table provides summary information about the model's output tables. It reports counts of tables and counts of table cells.

MODEL\_OUTPUT classifies tables in two ways:

#### Entity/Derived:

- Entity tables are declared in model-specific syntactic islands. They are computed dynamically during a run.
- Derived tables are computed by model-specific C++ code after the simulation phase completes.

#### Visible/Hidden:

- Visible tables are immediately available in the UI after a run completes.
- Hidden tables are made visible in the UI when the user clicks a reveal button.

Here's the MODEL OUTPUT table for RiskPaths :

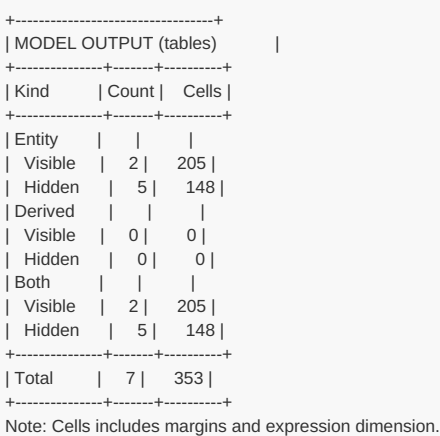

For didactic purposes, RiskPaths shows only 2 key tables in the UI when a run completes. However, all tables in RiskPaths can be made visible and explored in the UI. No derived tables were required in RiskPaths , so those rows are zero in the report.

#### [back to topic [contents\]](#page-341-2)

## <span id="page-345-0"></span>**Model Symbols**

The MODEL SYMBOLS table reports counts of all symbols in syntactic islands by category, together with counts of associated labels and notes in the model's default human language.

Some model symbols are given names in the model code, such as the table T02\_TotalPopulationByYear in the example in [Code](#page-341-1) input. Some model symbols are declared positionally in the model code with no name, such as the expression dimension of that table. Other model symbols are declared when used, such as the derived attribute duration(parity\_status,PS\_CHILDLESS) which automatically maintains a running sum of the time a Person has spent in the PS\_CHILDLESS state.

Here's the MODEL SYMBOLS table for RiskPaths :

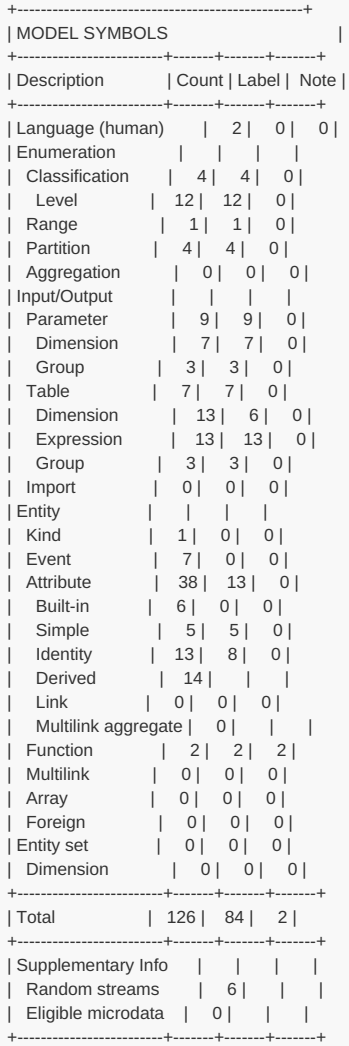

Notes: Parameter includes derived parameters.

Table > Dimension includes the expression dimension.

Entity > Attribute > Identity includes those generated from filters.

Entity > Function does not include event time and implement functions.

The RiskPaths model is relatively simple, and contains only 126 symbols in syntactic islands.

The Eligible microdata row has a count of 0 because RiskPaths does not enable microdata output. For more, see [Microdata](#page-305-1) Output.

#### [back to topic [contents\]](#page-341-2)

## <span id="page-346-0"></span>**Published Symbols**

The PUBLISHED SYMBOLS table is similar to MODEL SYMBOLS but reports only on symbols which are published to the model database and visible to model users in the UI, exported model metadata, or run data. Model code can suppress or retain parameters and tables to create a trimmed down model for publishing, while full preserving model logic. For more on that, see the subtopic [Model](#page-373-0) trim down.

Here's the PUBLISHED SYMBOLS table for RiskPaths :

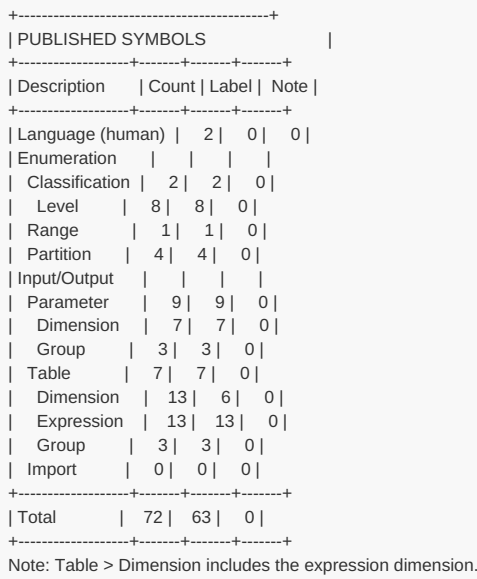

The table shows that RiskPaths supplies labels for almost all published model symbols, which can help model users navigate and understand model inputs and outputs. RiskPaths eschews the use of notes, which would have been viewable with a click in the UI, providing additional information about the model's parameters and tables.

This table reveals a couple of minor issues in RiskPaths. First, human-language labels for the 2 languages declared in RiskPaths (EN and FR) are absent for the model's default human language. This causes OpenM++ to present language codes rather than language names in the UI for switching languages. Second, 7 table dimensions lack labels in the model's default language, which causes ome to generate fall-back labels mechanically.

#### [back to topic [contents\]](#page-341-2)

## <span id="page-347-0"></span>**Maintained dependencies**

As described in [Code](#page-341-1) input, the ompp language is *declarative*. Here again is the declaration of the table T02\_TotalPopulationByYear :

```
table Person T02_TotalPopulationByYear //EN Life table
{
 //EN Age
 integer_age *
 {
   unit, //EN Population start of year
   duration() //EN Average population in year
 }
};
```
The resulting table has 101 rows for integer age and 2 columns for the computed expressions. Whenever a Person has a birthday and integer age changes, the cell in T02\_TotalPopulationByYear to which they are contributing changes and the table must be updated. In other words, there is a dependency between integer\_age and T02\_TotalPopulationByYear .

The example in Code [output](#page-343-0) illustrates other kinds of dependency, where changes in the age\_status attribute requires updating the identity attributes formation\_hazard and preg\_hazard and and recalculating the events FirstPregEvent and Union1FormationEvent .

To implement the model specification, omc generates C++ code which maintains all such dependencies, both direct and indirect. The MAINTAINED DEPENDENCIES table groups and counts these dependencies by category. Here's it is for RiskPaths :

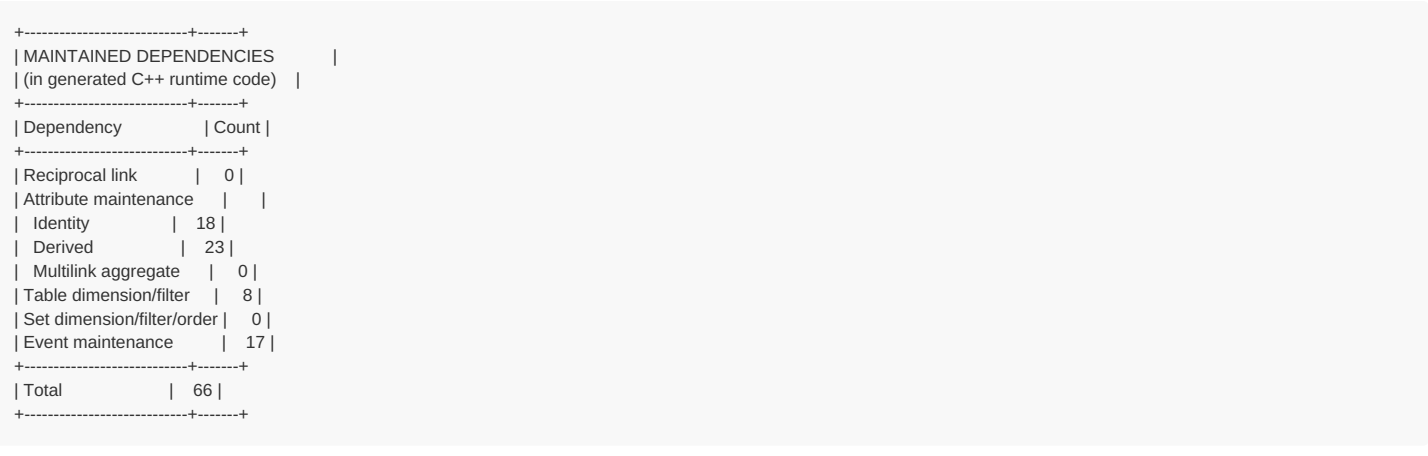

The table shows that the implicit causative web in RiskPaths contains 17 dependencies between attributes and events.

RiskPaths is a simple model with only 286 lines of model code in syntactic islands. Nevertheless, it has 66 dependencies which are automatically maintained by the C++ code generated by omc.

[back to topic [contents\]](#page-341-2)

# <span id="page-349-0"></span>**Model Resource Use**

Home > Model Development Topics > **Model Resource Use**

This topic describes how to activate and interpret reports on run-time computation and memory use.

# **Related topics**

Model Code

## <span id="page-349-2"></span>**Topic contents**

- [Introduction](#page-349-1) and Background
- [Syntax](#page-350-0) and Use How to activate and use
- Illustrated [Reference](#page-350-1) Illustrated reference of each report use table
- [Appendix](#page-359-0) The complete report used in the illustrations (over 500 lines)

# <span id="page-349-1"></span>**Introduction and Background**

OpenM++ models can be demanding applications for processing and memory use. The resource\_use option collects and reports information which can help model developers identify areas where efficiency can be improved. The reports can also sometimes identify model anomalies revelaed by unusually high (or low) resource use. For example, the reports can identify an event never occurs, or an an event with an anomalously high event frequency per entity.

The following subsections provide background on entities, multilinks, entity tables, sets, and events which may be helpful in understanding resource use reports.

## **Entities**

An entity of a given type such as a Person in the RiskPaths model consists of a block of memory which holds the values of attributes and other data members. Each type of entity has a fixed size. For efficiency, entities which leave the simulation are placed in a pool for potential reuse. As a result, the number of activated entities (entities which enter the simulation) can be larger than the number of allocated entities (entity objects consuming memory).

## **Multilink**

A multilink is an attribute of an entity, but the linked entities in that multilink are stored outside the entity. The number of entities in a multilink is variable. The value of an operation on a multilink (such as sum\_over) is held in an attribute of the entity.

## **Entity table**

The cells of an entity table are in memory outside of entities. Each cell contains accumulators to which entity increments are pushed during the simulation. Each entity contains an Increment member for each table which manages the entity's current contribution to the table. Additional members in the entity may be required by a table, for example an identity attribute for the table filter, the lagged value of an attribute, the value of an attribute at the start of the current table increment. An entity table can also contain, for each cell, one or more collections of microdata used to calculate ordinal statistics such as median, Gini coefficient, and percentiles.

#### **Set**

The cells of an entity set are in memory outside of entities. Each cell of a set contains a collection of entities which satisfy the conditions to be in the cell. The entity contains a data member for the index of the entity in each set. If the entity set has a filter, the entity will contain an attribute for it.

#### **Event**

Each event has an Event data member in the associated entity. Pointers to these events are held in an event queue. The event queue of a timebased (interacting population) model can be large because each event of each entity is in the queue. The next occurrence time for an event is recalculated when, as a result of an event, the attributes used in the calculation of the event occurrence time change. Not all events are in the event queue. An event with next occurrence time of infinity is not in the queue, as are events whose future time is explicitly right-censored by model logic using the censor\_event\_time option. Maintaining the event queue can be computationally intensive and account for a significant fraction of model run time. The computational cost of event queue maintenance depends on the number of queue operations and the size of the queue.

## <span id="page-350-0"></span>**Syntax and Use**

By default, gathering and reporting of runtime information is disabled. To activate it, include the statement

options resource\_use = on;

in the source code of a model. A natural place to insert this statement is the module ompp\_framework.ompp .

The resource use report is produced only for sub/replicate/member 0. It is written to the run log when the sub completes.

It is recommended to run with a single sub when using resource\_use . If the run has multiple subs and they run concurrently the run log file may contain interleaved lines from multiple subs, which could fragment the resource report in the run log.

The resource\_use option is intended for model development, not model use. With the option on, there might be a slight reduction in run performance and a voluminous report is written to the run log.

If resource\_use is enabled, the model will write a warning like the following to the log on every model run:

Warning : Model built with resource\_use = on

#### [back to topic [contents\]](#page-349-2)

## <span id="page-350-1"></span>**Illustrated Reference**

This subtopic describes each table of the resource use report, using for illustration a run of the GMM model (Genetic Mixing Model). Some modelspecific commentary is included to illustrate interpretation of the reports. For context, GMM simulates an interacting population over multiple generations, with genetic inheritance related to cancer. The GMM run for these examples used a starting population of 1 million.

This subtopic contains the following sections. Each section describes one of the tables in the resource use report, and is illustrated with commentary using the GMM run.

- [General](#page-350-2): General information about the report
- [Resource](#page-351-0) use summary: MB of memory broken out by major categories
- Entity [instances](#page-352-0): Entity counts and MB
- Entity [members](#page-352-1): Categorized counts of the data members of the entity
- Entity [multilinks](#page-353-0): Size of multilinks and MB of the entity
- Entity [events](#page-354-0): Event frequencies and presence in the event queue for the entity
- [Entity](#page-355-0) sets: Sets of the entity
- Entity [tables](#page-356-0): Tables of the entity
- Entity [member](#page-356-1) detail: Information on all members of the entity
- [Derived](#page-358-0) tables: Size and MB of derived tables

#### [back to topic [contents\]](#page-349-2)

#### <span id="page-350-2"></span>**General**

The resource use report consists of a series of sections with one or more tables in each section. Headers in the report demarcate the sections, e.g.

```
************************************
```
The report starts with a summary table of memory use. This is followed by a section on resource use for each kind of entity in the model. These entity sections can contain up to 7 tables on resource use for each kind of entity.

GMM has three kinds of entities: Person , Doppleganger , and Ticker , so the GMM report contains three sections with up to 7 tables each. Inapplicable tables are suppressed.

<sup>\*</sup> Resource Use Detail for Person \* \*\*\*\*\*\*\*\*\*\*\*\*\*\*\*\*\*\*\*\*\*\*\*\*\*\*\*\*\*\*\*\*\*\*\*\*

The report concludes with a table on memory use of derived tables.

Memory use in MB are lower bound estimates. Actual memory use depends on implementation details of the C++ standard library and the host operating system.

Each line of the resource report has a timestamp prefix, as do all lines in run logs. These prefixes have been stripped in the example.

For brevity, "run" below means "sub/replicate/member 0 of the run". If the run consists of a single sub as recommended above, the two are the same.

[back to illustrated [reference\]](#page-350-1) [back to topic [contents\]](#page-349-2)

#### <span id="page-351-0"></span>**Resource use summary**

The resource use report begins with a Resource Use Summary section containing two tables. The first table looks like this:

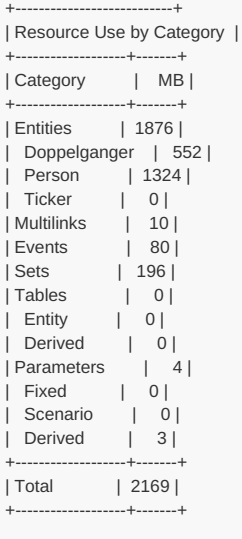

This table summarizes information found in detailed tables elsewhere in the report (except for parameters, which currently have no detailed section). The first lines give memory use for entities by the kind of entity. Subsequent lines report memory use outside of entities.

In the example, total memory use was a bit over 2 GB, and the bulk of memory use was concentrated in the Person entity. Memory use for the Doppleganger entity was nevertheless significant at around 0.5 GB. The event queue consumed only 80 MB, and the entity sets used to implement union formation took around 200 MB.

The second table in the Memory Use Summary section looks like this:

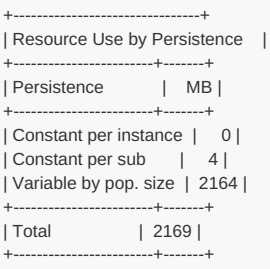

This table regroups memory use to help project the memory required by a run as a function of population size and parallel execution.

Memory use which is independent of population size and shared among simulation threads executing in parallel is reported in row 1.

Memory use which is independent of population size and required by each sub is reported in row 2.

Memory use which varies with population size is reported in row 3. This row is zero for case-based models, by design.

[back to illustrated [reference\]](#page-350-1) [back to topic [contents\]](#page-349-2)

#### <span id="page-352-0"></span>**Entity instances**

This is table 1 of 7 in the Resource Use Detail section for the entity type.

It is a one-row table about instances of the entity.

Here it is for the Person entity:

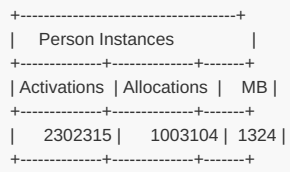

Activations is the number of times a Person entity entered the simulation. Allocations is the number of times memory for a Person entity was allocated. MB is the product of allocations and the size in bytes of a Person entity.

Allocations differ from activations because OpenM++ recycles an entity for reuse when it leaves the simulation. So when a Person dies and leaves the simulation in GMM the Person is placed into a pool and recycled when a new Person is born during the simulation.

In the illustration, a bit over half of the Person entities were recycled during the run.

Here is the same table for the Doppleganger entity:

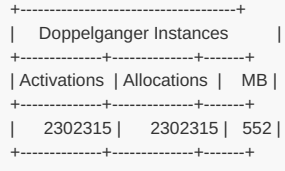

Unlike for Person entities, the number of Allocations of Doppleganger entities is identical to the number of Activations.

In GMM, each Person entity has an associated Doppleganger entity which duplicates several attributes of the linked Person during the simulation. The Doppleganger entity has no events or tables of its own and is considerably smaller than the Person entity. Unlike the Person entity, the Doppleganger entity persists after death. That allows the construction of a multi-generational pedigree for the desendants of each Person, even if the ancestors of the Person are no longer present in the simulation.

## [back to illustrated [reference\]](#page-350-1) [back to topic [contents\]](#page-349-2)

#### <span id="page-352-1"></span>**Entity members**

This is table 2 of 7 in the Resource Use Detail section for the entity type.

Here it is for the Person entity in the example:

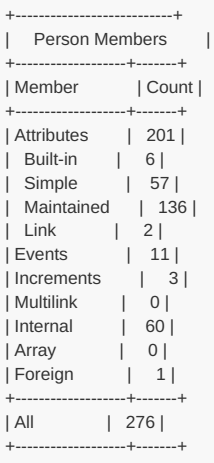

This table provides counts of all data members fo the entity, by category. The meaning of each category is given in the following table. Detail on each data member of the entity is reported in the Entity [member](#page-356-1) detail table.

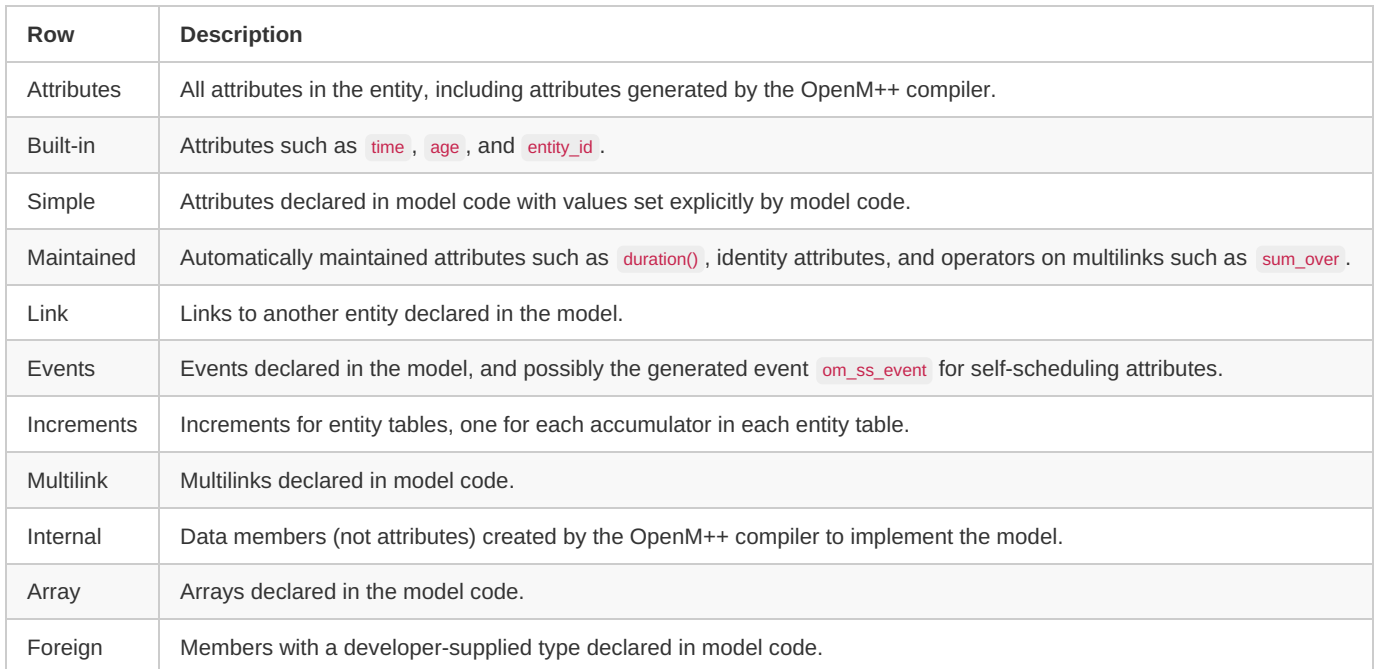

In GMM the Person entity has 276 data members.

Here's the same table for the Doppleganger entity:

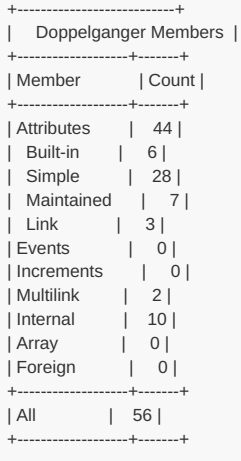

The Doppleganger entity has fewer members than the Person entity. This was a design goal of the GMM architecture. A Doppleganger entity contains minimal information echoed from its corresponding Person entity. Doppleganger entities are deliberately small because they persist after death, which increases memory use as simulation time advances.

From the table, the Doppleganger entity has 2 multilinks whereas the Person entity has none. That's because the multilinks between parent and children need to persist beyond the lifetime of the parent to generate multi-generational family pedigrees which assess the genetic component of cancer risk of descendants.

## [back to illustrated [reference\]](#page-350-1) [back to topic [contents\]](#page-349-2)

## <span id="page-353-0"></span>**Entity multilinks**

This is table 3 of 7 in the Resource Use Detail section for the entity type.

Here it is for the Doppelganger entity in the example:

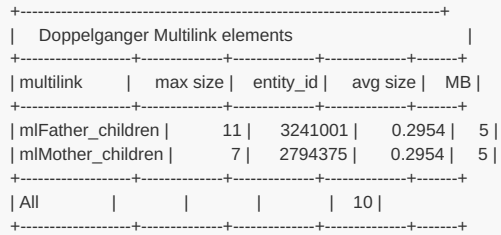

The meaning of each column is given in the following table.

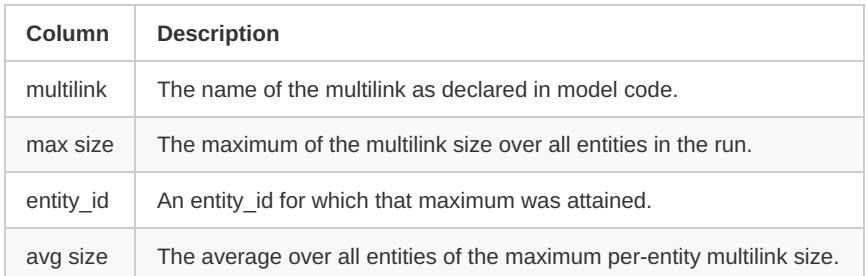

When resource use is turned on, the maximum multilink size is tracked and the associated entity id recorded and reported in this table to help model developers probe extreme cases or anomalies.

In the example, the maximum number of children of fathers was 11, which occurred for entity\_id 3241001. The maximum number of children of mothers was 7. This assymetry is an expected consequence of the model design, which acounts for pregnancy, reduced fertility after childbirth, age- and sex-specific union formation and dissolution patterns, and patterns of completed fertility for females.

At first glance the average size of the parent-children multilinks seems small at 0.2954, which is well below replacement fertility. This is an expected consequence of the GMM design for several reasons. First, the starting population of Person entities is cross-sectional and those entities have no children. Second, fertility is exogenous during the model's burn-in period when coherent patterns of union formation, union duration, and family structure are being established. Third, all entities exit the run when it ends at year 200, and for many that will occur before lifetime fertility is complete.

[back to illustrated [reference\]](#page-350-1) [back to topic [contents\]](#page-349-2)

## <span id="page-354-0"></span>**Entity events**

This is table 4 of 7 in the Resource Use Detail section for the entity type.

Here it is for the Person entity in the illustrative GMM run:

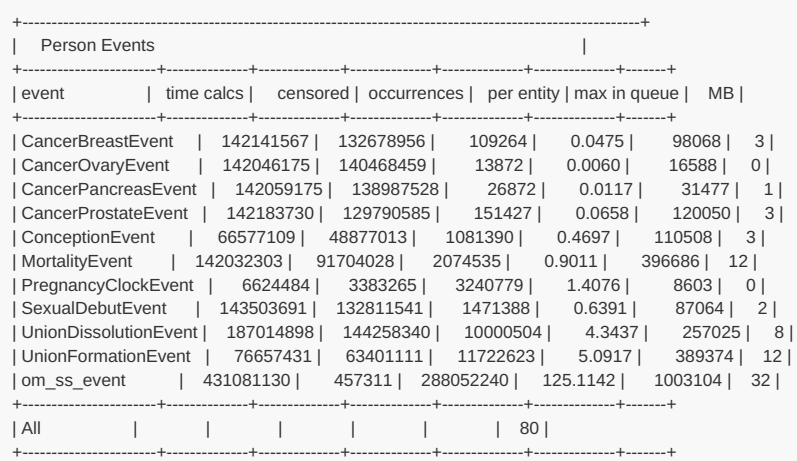

The meaning of each column is given in the following table.

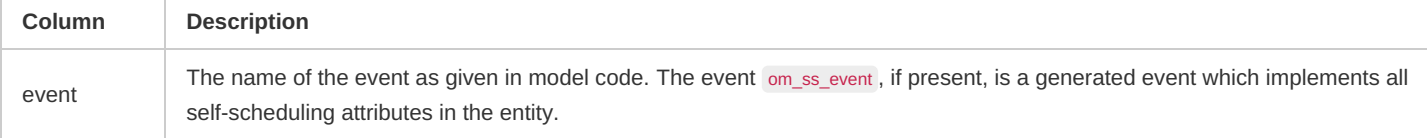

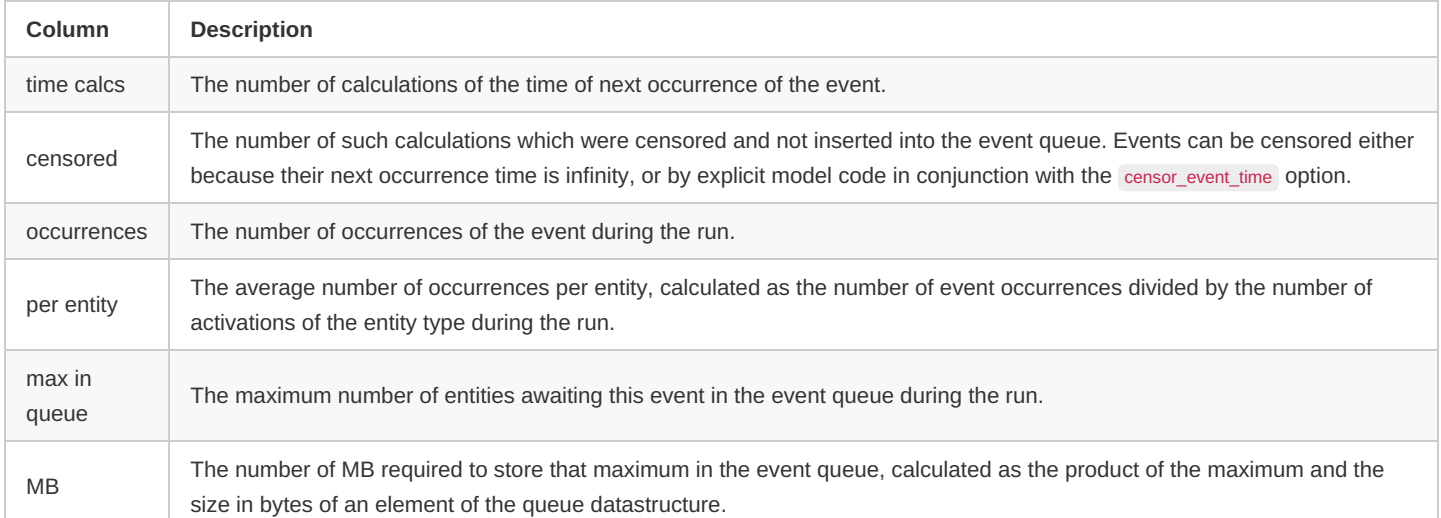

In the illustrative GMM run, the average number of union formations is somewhat larger than the number of union dissolutions, which is expected. The frequency of cancer events is as expected, taking into account that the denominator in the table is all Person entities, both male and female. The average number of self-scheduling events is high at 288 million. This is probably due to the attribute self\_scheduling\_int(age), which is listed along with all self-scheduling attributes in the Entity [member](#page-356-1) detail report for Person.

[back to illustrated [reference\]](#page-350-1) [back to topic [contents\]](#page-349-2)

## <span id="page-355-0"></span>**Entity sets**

This is table 5 of 7 in the Resource Use Detail section for the entity type.

Here it is for the Person entity in the example:

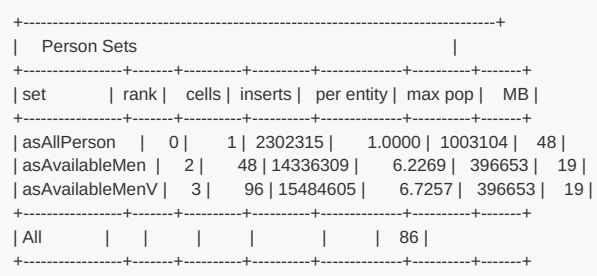

The meaning of each column is given in the following table.

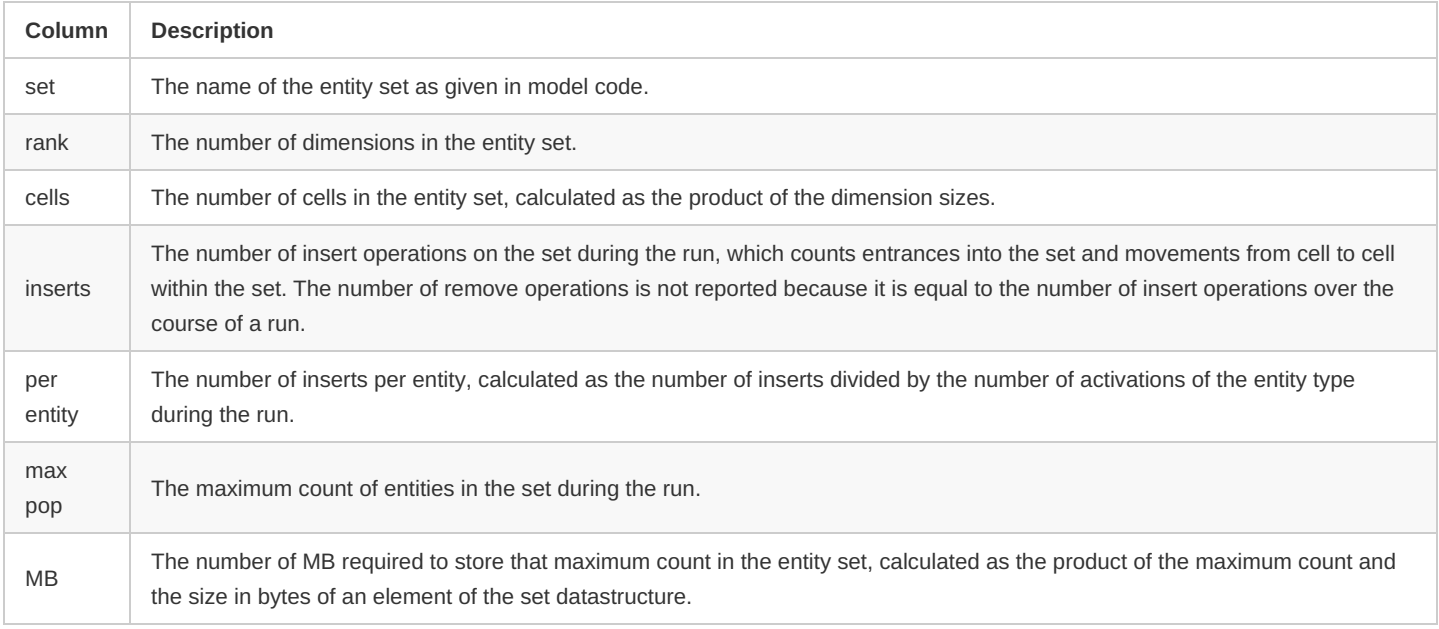

In the example, the set asAllPerson has a single cell and contains all Person entities. This set is used to communicate the passage of integer time (year) from the single Ticker entity to all Person entities during the run. The maximum population in this set is slightly higher than the starting

population of 1 million, perhaps due to Monte Carlo variation during the burn-in phase of the run.

The other two entity sets help implement a female choice model of union formation. The churning in these sets is a consequence of changes in union status ('single' is a filter condition of these sets) and age group (a dimension of these sets).

[back to illustrated [reference\]](#page-350-1) [back to topic [contents\]](#page-349-2)

## <span id="page-356-0"></span>**Entity tables**

This is table 6 of 7 in the Resource Use Detail section for the entity type.

Here it is for the **Person** entity in the GMM run:

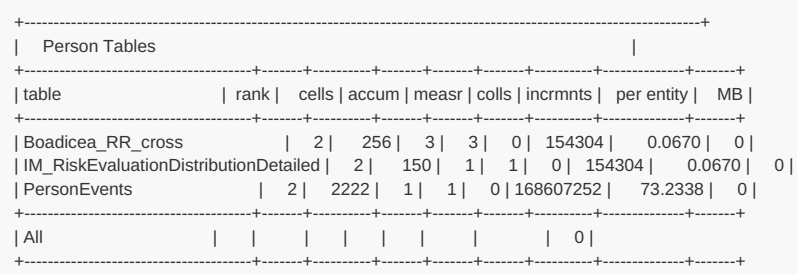

Entity tables suppressed at run-time are not included in this report. If any are suppressed at run-time, a message with the number of run-time suppressed tables follows immediately after the table.

The meaning of each column is given in the following table.

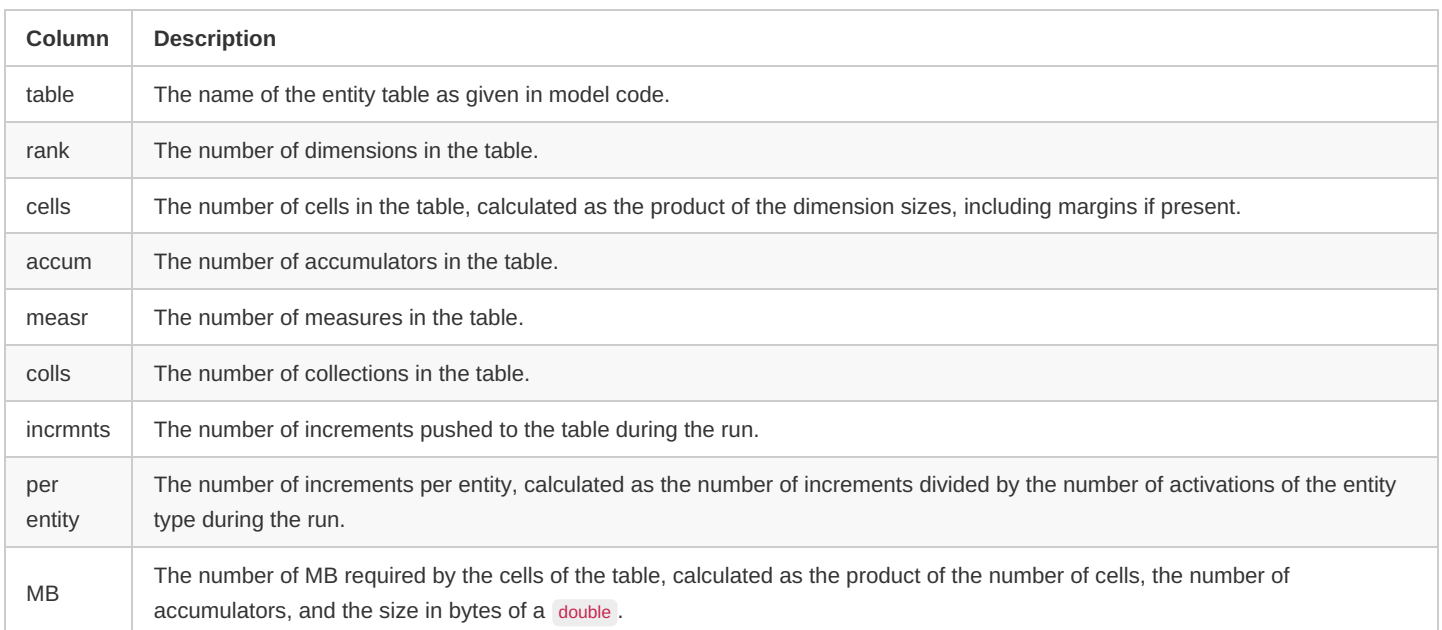

GMM contains many tables, but most are suppressed in the production variant of the model using tables\_retain statements. The PersonEvents table was retained, but given the high volume of increments shown in the table above (168m) and its diagnostic nature it is a candidate for suppression in the production variant of GMM.

## [back to illustrated [reference\]](#page-350-1) [back to topic [contents\]](#page-349-2)

#### <span id="page-356-1"></span>**Entity member detail**

This is table 7 of 7 in the Resource Use Detail section for the entity type.

This table contains one row for each entity member, and so can have many rows. Here is an extract for the Person entity for the GMM example.

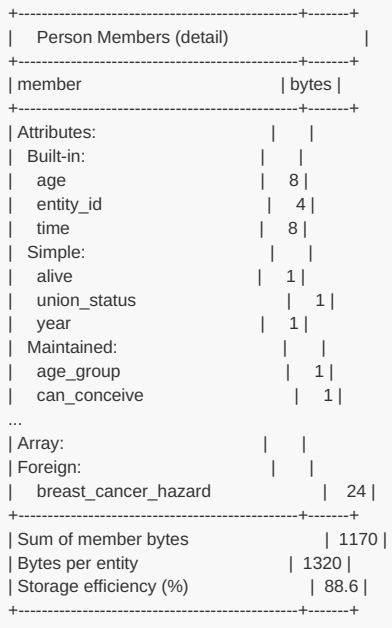

The rows of this table are grouped like the Entity [members](#page-352-1) summary table. Each member has a row with the member name followed by its size in bytes. Some members generated by the compiler have non-intuitive names which are replaced by more easily interpreted text in the report.

There are three summary rows at the end of the table: the sum of member bytes, the actual size of the entity in bytes, and the implied storage efficiency. For more on member packing and storage efficiency see Entity [Member](#page-221-0) Packing.

For GMM, the Entity Member Detail table has around 300 rows. For the full version see the [Appendix](#page-359-0) of this topic.

The following table extracts selected rows from the full table and adds some remarks to aid interpretation.

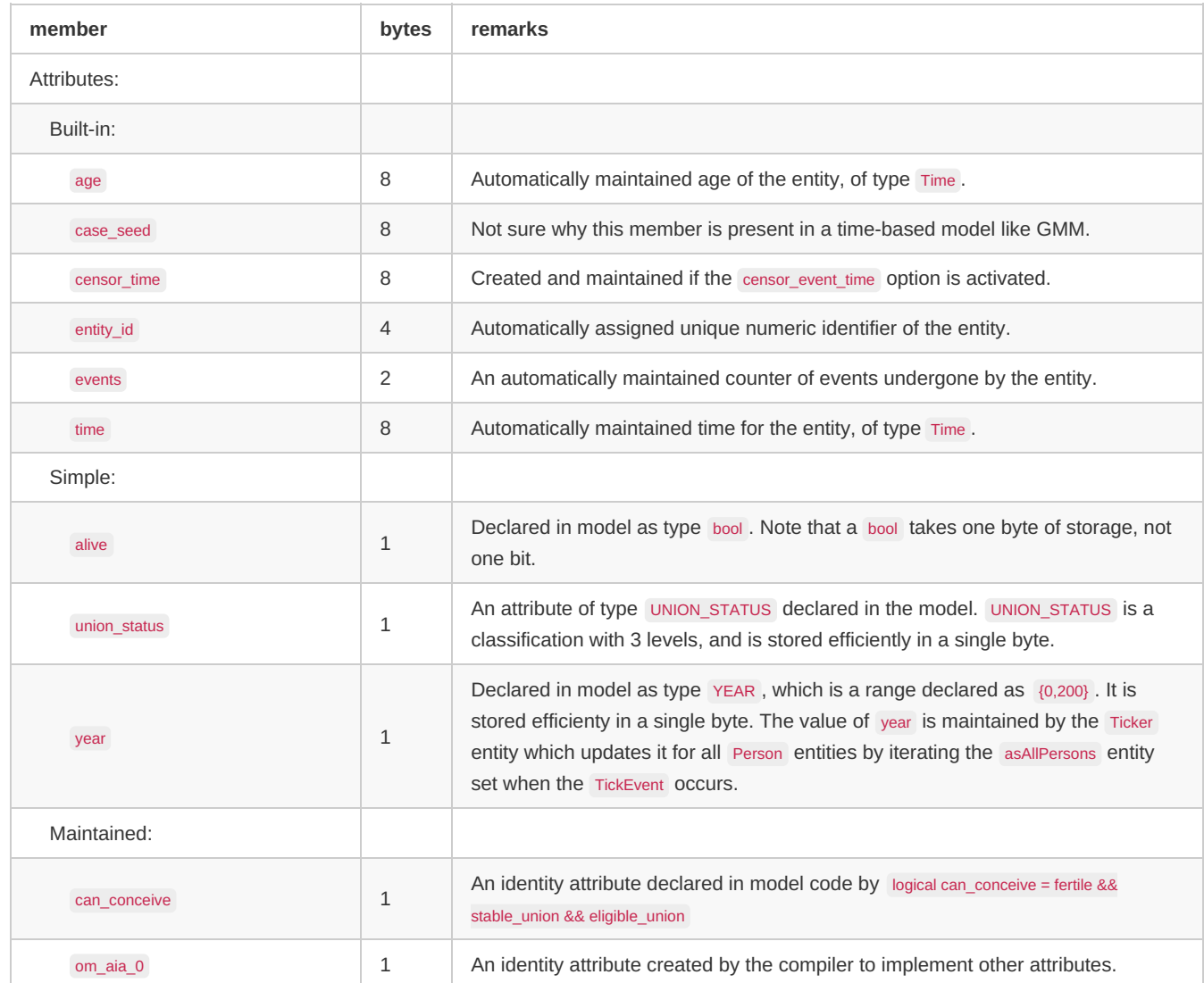

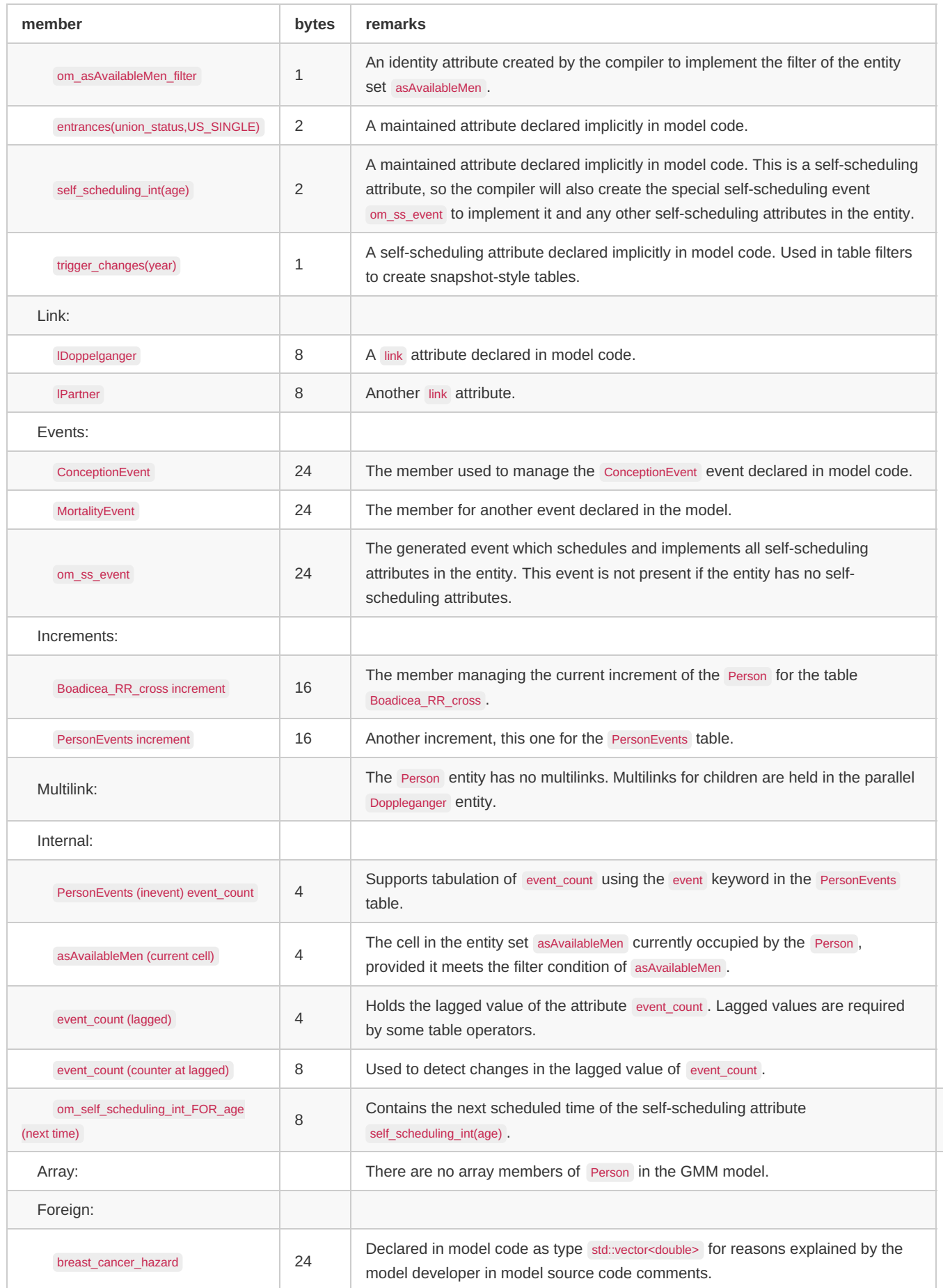

8

[back to illustrated [reference\]](#page-350-1) [back to topic [contents\]](#page-349-2)

# <span id="page-358-0"></span>**Derived tables**

This is the final table of the resource use report.

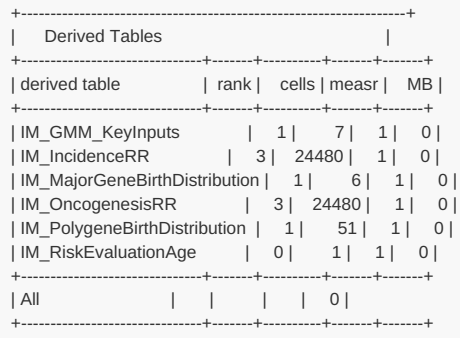

Derived tables suppressed at run-time are not included in this report. If there are any such, a message giving the number of derived tables suppressed at run-time follows immediately after the table.

The meaning of each column is given in the following table.

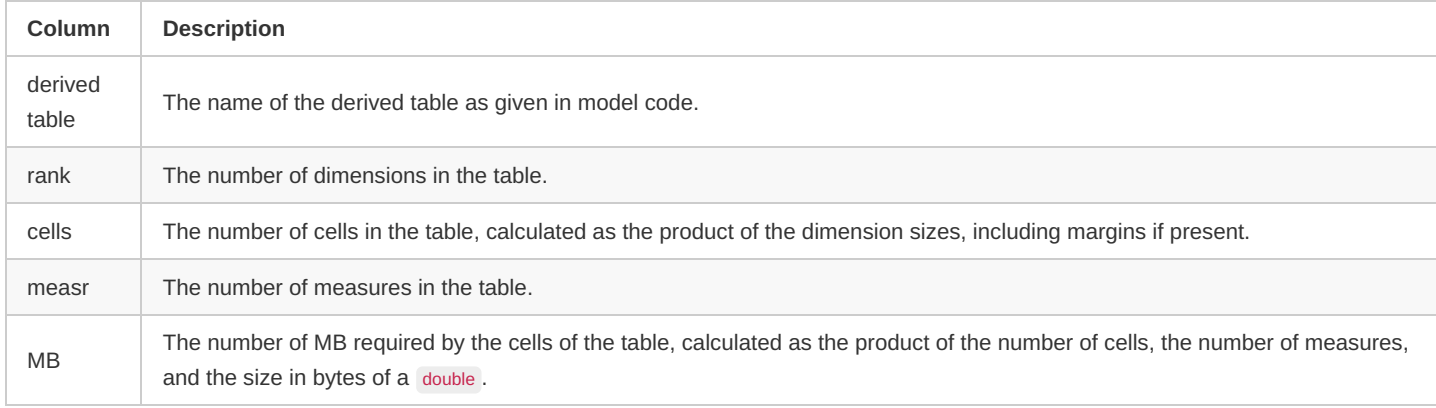

GMM contains other derived tables which are suppressed in the production variant of the model using tables\_retain statements. Retained tables in GMM include those required to feed the downstream oncoSim model which simulates the health system consequences of genetic risk-based screening simulated in a GMM run. The GMM model code prefixes those tables with IM\_ to distinguish them.

[back to illustrated [reference\]](#page-350-1) [back to topic [contents\]](#page-349-2)

## <span id="page-359-0"></span>**Appendix**

For reference, here is the complete report of the GMM run used in the illustrations.

Resource Use Report - Begin (for sub/member/replicate 0) \*\*\*\*\*\*\*\*\*\*\*\*\*\*\*\*\*\*\*\*\*\*\*\*\*\* \* Resource Use Summary \* \*\*\*\*\*\*\*\*\*\*\*\*\*\*\*\*\*\*\*\*\*\*\*\*\*\* +---------------------------+ | Resource Use by Category | +-------------------+-------+ | Category | MB | +-------------------+-------+ | Entities | 1876 | | Doppelganger | 552 | | Person | 1324 | | Ticker | 0 | | Multilinks | 10 | | Events | 80 | | Sets | 196 | | Tables | 0 | | Entity | 0 | | Derived | 0 | | Parameters | 4 | | Fixed | 0 | | Scenario | 0 | | Derived | 3 | +-------------------+-------+ | Total | 2169 | +-------------------+-------+
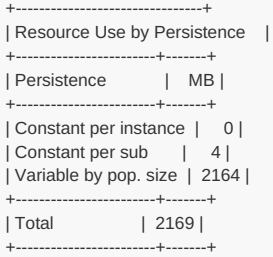

#### \*\*\*\*\*\*\*\*\*\*\*\*\*\*\*\*\*\*\*\*\*\*\*\*\*\*\*\*\*\*\*\*\*\*\*\*\*\*\*\*\*\*

\* Resource Use Detail for Doppelganger \* \*\*\*\*\*\*\*\*\*\*\*\*\*\*\*\*\*\*\*\*\*\*\*\*\*\*\*\*\*\*\*\*\*\*\*\*\*\*\*\*\*\*

+-------------------------------------+ | Doppelganger Instances | +--------------+--------------+-------+ | Activations | Allocations | MB | +--------------+--------------+-------+

| 2302315 | 2302315 | 552 | +--------------+--------------+-------+

Note: MB does not include storage of elements of multilinks

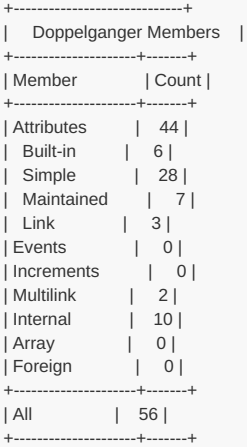

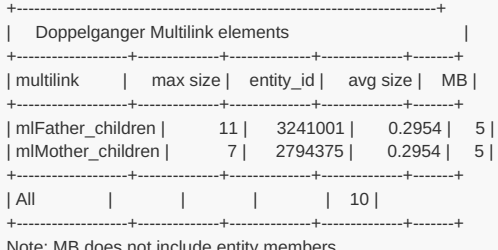

Note: MB does not include entity members

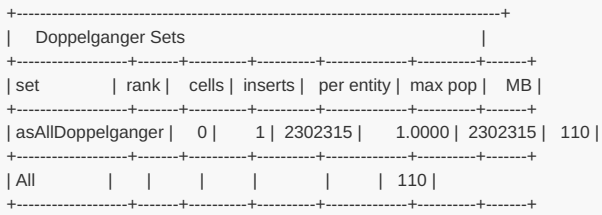

Note: MB does not include entity members

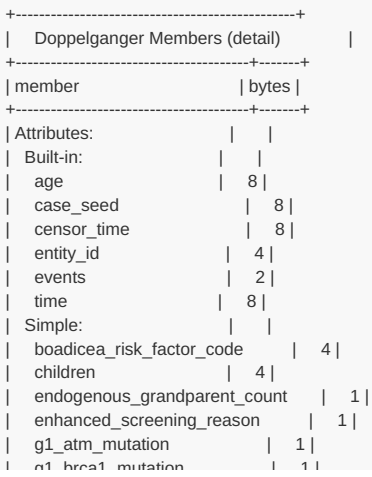

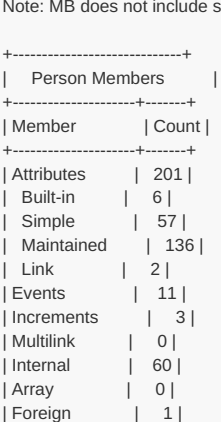

storage of elements of foreign objects

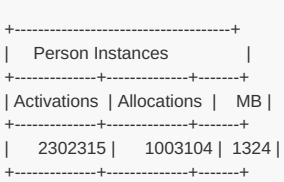

\*\*\*\*\*\*\*\*\*\*\*\*\*\*\*\*\*\*\*\*\*\*\*\*\*\*\*\*\*\*\*\*\*\*\*\*

\* Resource Use Detail for Person \*

| Array: | | | Foreign:  $| \cdot |$ +----------------------------------------+-------+ | Sum of member bytes | 189 | | Bytes per entity | 240 | | Storage efficiency (%) | 78.8 | +----------------------------------------+-------+

| g1\_brca1\_mutation | 1 | g1\_brca2\_mutation | 1<br>| g1\_chek2\_mutation | 1<br>| 1

| g1\_palb2\_mutation | 1 | | g2\_atm\_mutation | 1 |  $g2$  brca1\_mutation | 1 |  $g2$  brca2 mutation | 1 | | g2\_chek2\_mutation | 1 | | g2\_palb2\_mutation | 1 | | grandparent\_count | 1 | | major\_genotype | 1 | | one\_column | 1 | | polygene\_bin | 1 | | polygenic known | 4 | | polygenic\_unknown | 4 |  $| 1 |$ <br>  $\text{year\_born}$ | year\_born | 2 | | year\_cancer\_breast | 2 | | year\_cancer\_ovary | 2 | | year\_cancer\_pancreas | 2 | | year\_cancer\_prostate | 2 | | year\_died | 2 |

year\_start\_enhanced\_screening | 2 |

year\_start\_ermancod\_code<br>
Maintained: | |<br>
any\_mutation | 1<br>
atm\_mutation | 1 | any mutation | 1 | | atm\_mutation | 1 | | brca1\_mutation | 1 | | brca2\_mutation | 1 | | chek2\_mutation | 1 | | palb2\_mutation | 1 | | polygenic\_total | 4 | | Link: | | | lFather | 8 | | lMother | 8 | | lPerson | 8 | | Events:  $| \cdot |$ | Increments: | | | Multilink: | |

mlFather\_children

| mlMother\_children | 24 |  $|$  Internal:  $|$  |  $|$ 

MajorGenotype1 (in) any\_mutation | 1 |  $MajorGenotype1$  (in) atm\_mutation | 1 |  $MajorGenotype1$  (in) brca1 mutation  $| 1 |$ | MajorGenotype1 (in) brca2\_mutation | 1 | | MajorGenotype1 (in) chek2\_mutation | 1 | MajorGenotype1 (in) palb2\_mutation | 1 | | Polygene1 (in) polygenic\_known | 4 | Polygene1 (in) polygenic\_total | 4 | Polygene1 (in) polygenic\_unknown | 4 | asAllDoppelganger (current cell) | 4 |

g1\_chek2\_mutation

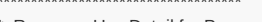

\*\*\*\*\*\*\*\*\*\*\*\*\*\*\*\*\*\*\*\*\*\*\*\*\*\*\*\*\*\*\*\*\*\*\*\*

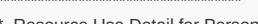

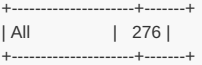

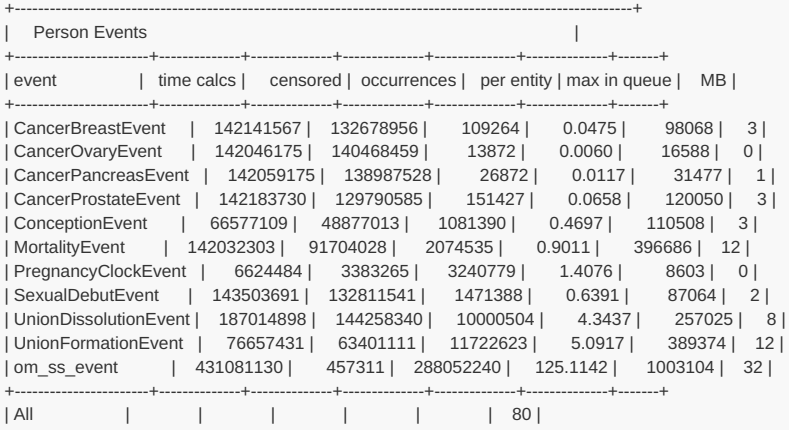

Note: MB does not include entity members

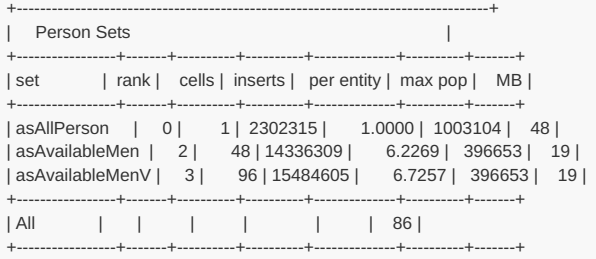

+-----------------------+--------------+--------------+--------------+--------------+--------------+-------+

Note: MB does not include entity members

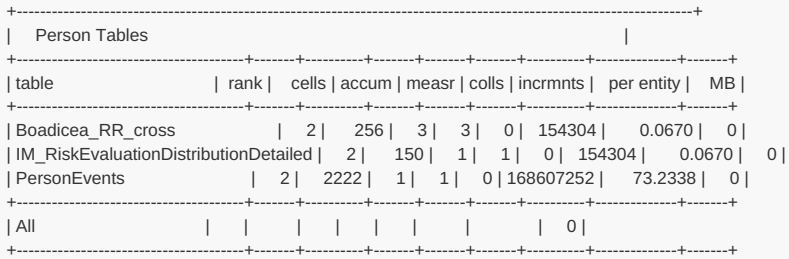

Note: MB does not include entity members

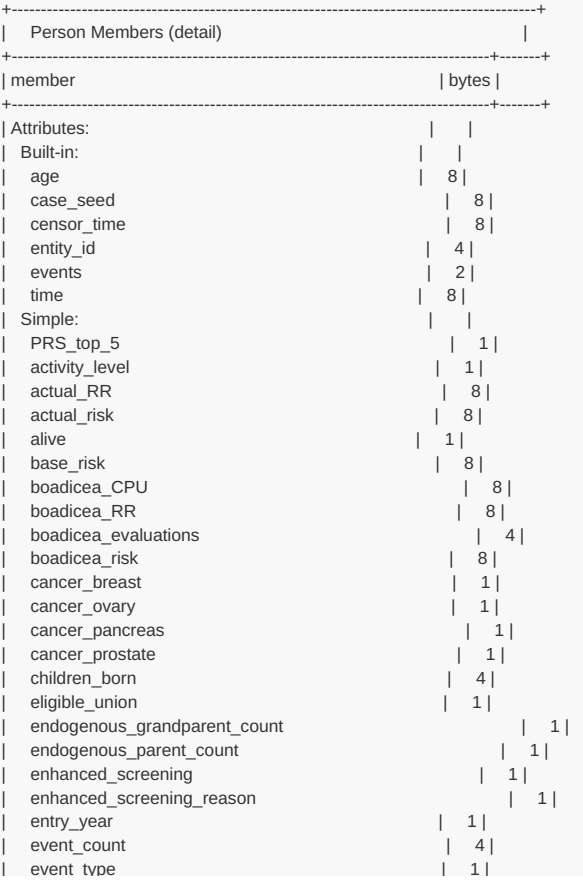

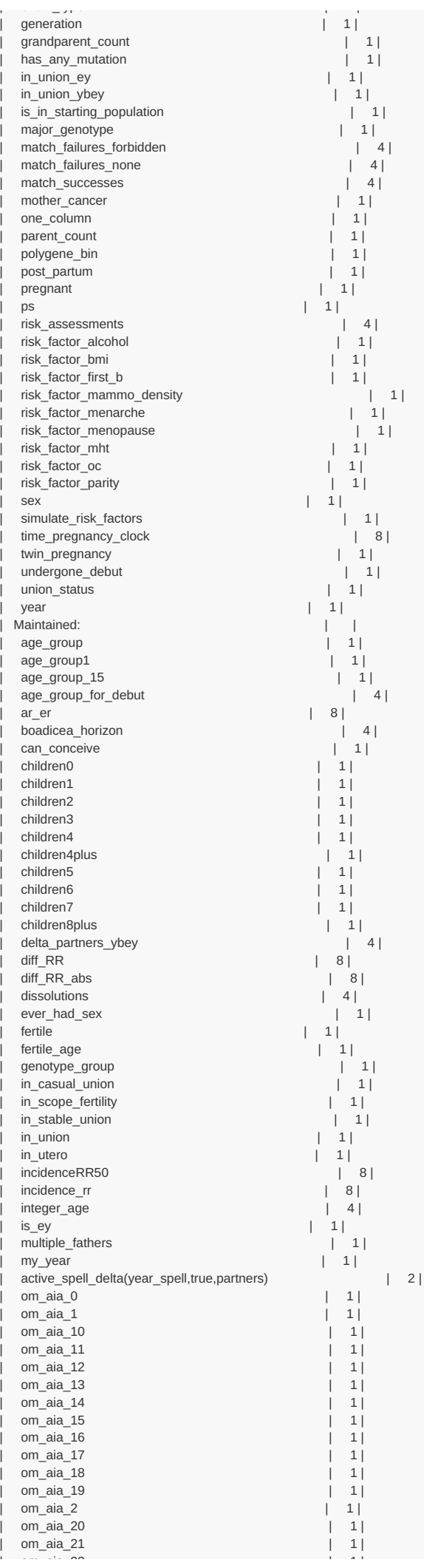

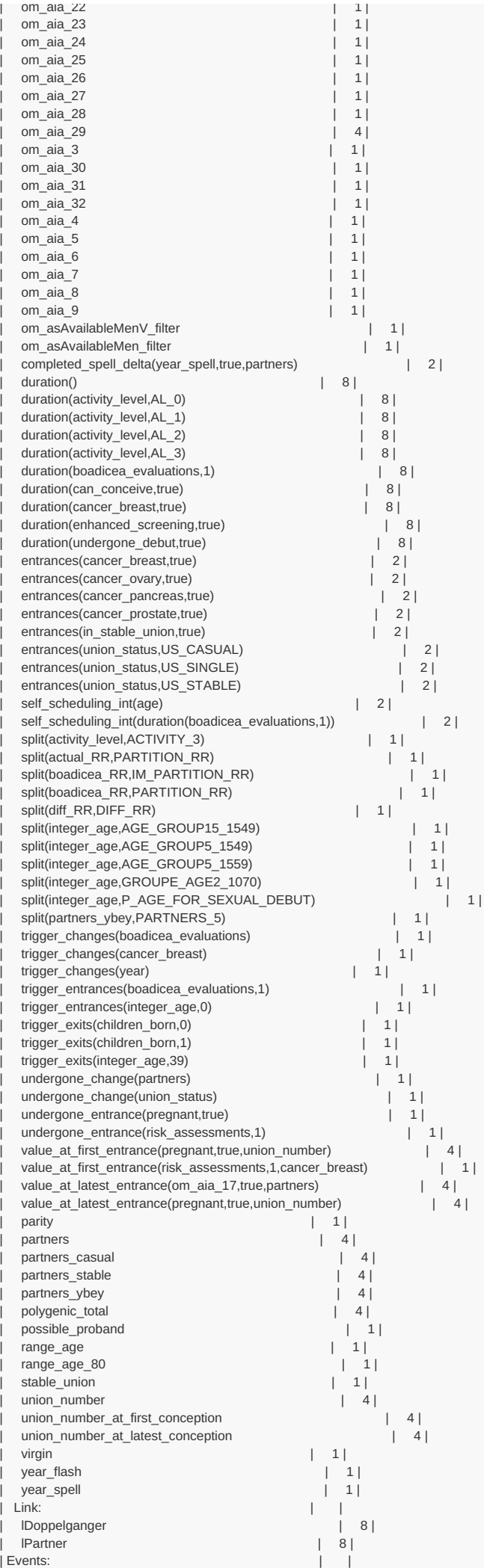

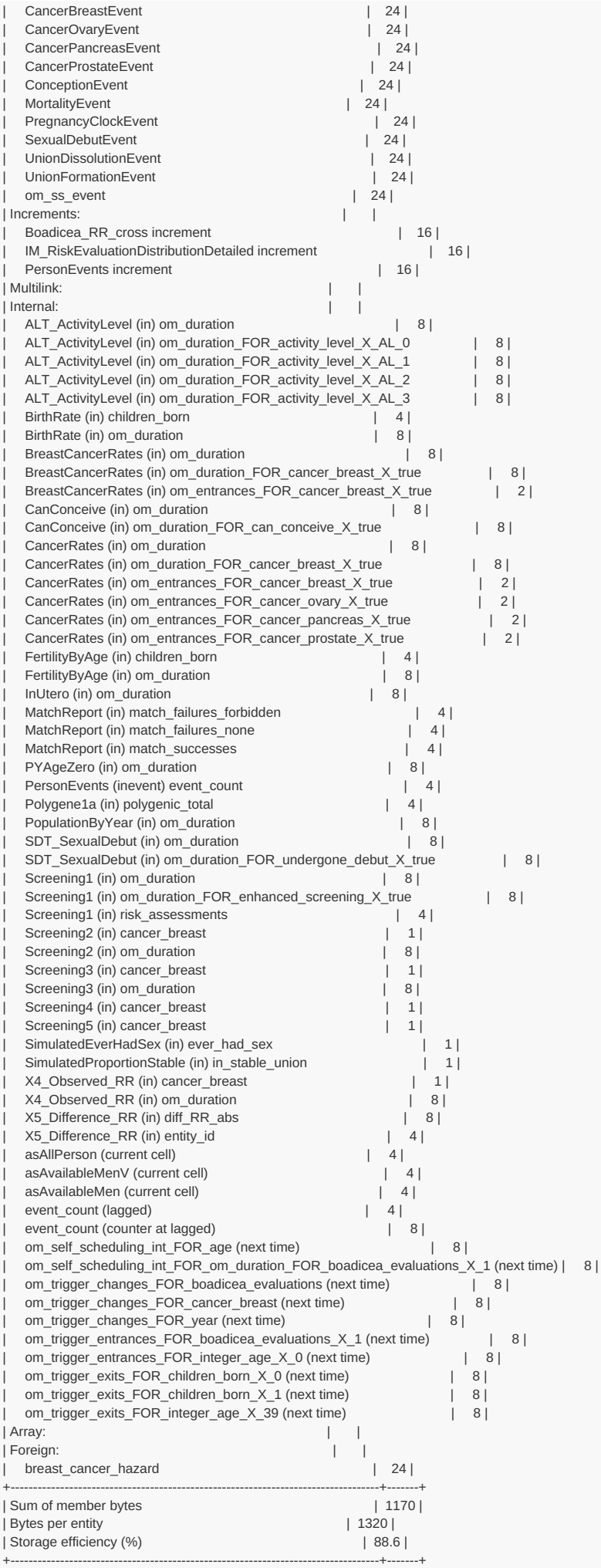

\*\*\*\*\*\*\*\*\*\*\*\*\*\*\*\*\*\*\*\*\*\*\*\*\*\*\*\*\*\*\*\*\*\*\*\*

\* Resource Use Detail for Ticker \*

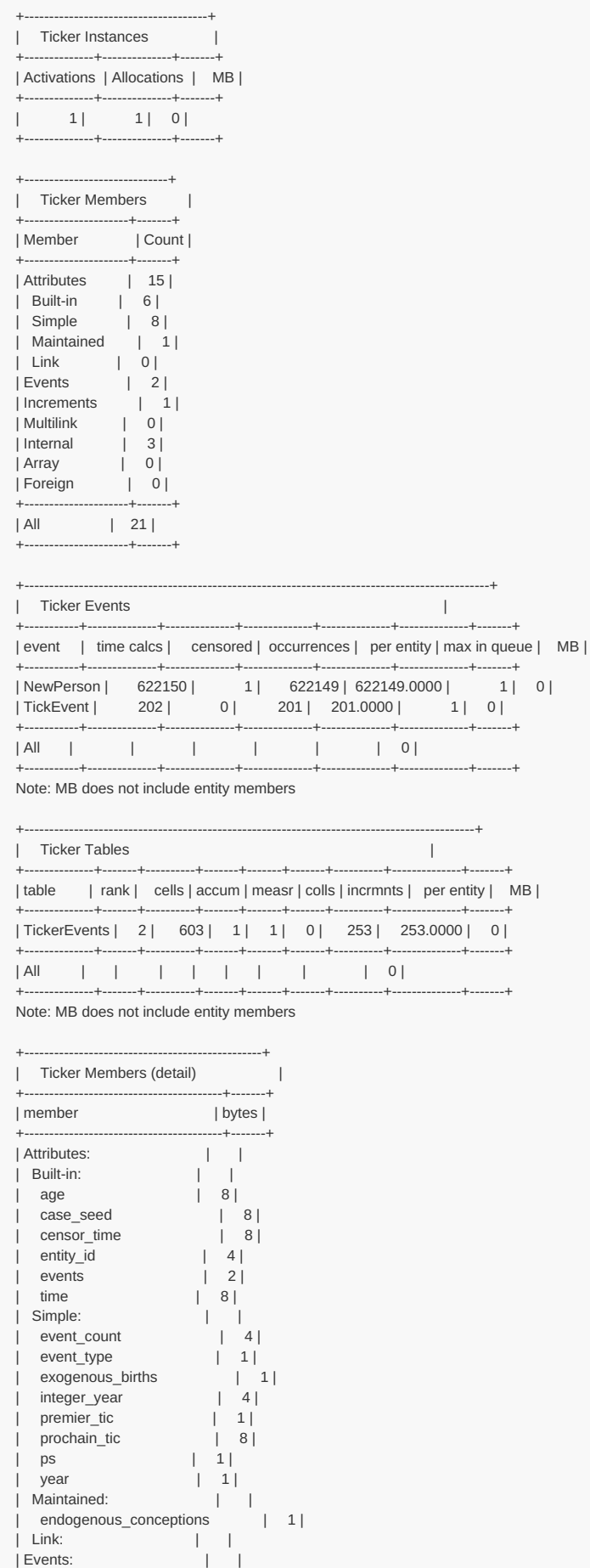

| NewPerson | 24 | | TickEvent | 24 | | Increments:  $| \cdot |$ | TickerEvents increment | 16 | | Multilink: | | | Internal:  $| \cdot |$ | TickerEvents (inevent) event\_count | 4 | | event count (lagged) | 4 | | event\_count (counter at lagged) | 8 |

+-----------+--------------+--------------+--------------+--------------+--------------+-------+

+--------------+-------+----------+-------+-------+-------+----------+--------------+-------+

| All | | | | | | 0 | +-----------+--------------+--------------+--------------+--------------+--------------+-------+

א היה דור האפי סיימו היה ביותר *Peo שיים* ה \*\*\*\*\*\*\*\*\*\*\*\*\*\*\*\*\*\*\*\*\*\*\*\*\*\*\*\*\*\*\*\*\*\*\*\*

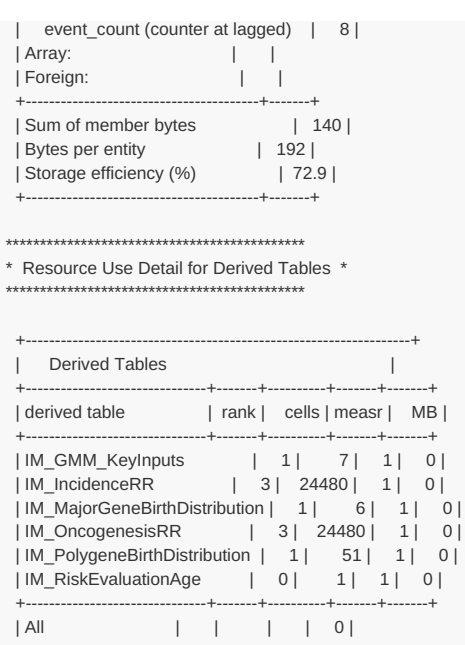

+-------------------------------+-------+----------+-------+-------+

Resource Use Report - End

[back to topic [contents\]](#page-349-0)

# <span id="page-368-4"></span>**Model Symbols**

#### Home > Model Development Topics > **Model Symbols**

Symbols in model code and in the user interface.

**This topic is under construction and/or revision.**

#### **Related topics**

- Model [Documentation](#page-332-0): Home topic on model documentation
- [Symbol](#page-379-0) Labels and Notes: Human-language labels and notes for model symbols

#### <span id="page-368-2"></span>**Topic contents**

- [Introduction](#page-368-0) and outline
- Doxygen brief [descriptions](#page-368-1) for model symbols

## <span id="page-368-0"></span>**Introduction and outline**

Content to follow.

#### [back to topic [contents\]](#page-368-2)

## <span id="page-368-1"></span>**Doxygen brief descriptions for model symbols**

This subtopic describes doxygen brief descriptions created by the OpenM++ compiler for model symbols. An IDE such as Visual Studio can use these doxygen labels to provide information on model symbols used in C++ model code directly from the code editor. Syntactic islands in model code should be hidden so that doxygen and the IDE can correctly parse the C++ portions of the model project, as described in Model Code -Hiding syntactic islands.

This subtopic contains the following sections:

- [Background](#page-368-3) on doxygen
- [RiskPaths](#page-369-0) example
- Examples of doxygen brief [descriptions](#page-370-0)

#### [back to topic [contents\]](#page-368-2)

#### <span id="page-368-3"></span>**Background on doxygen**

Doxygen is a widely used tool which generates human-readable hyperlinked HTML documentation for a C++ project. Doxygen fully parses the project's C++ source code for symbols and symbol references, and will incorporate descriptive information provided in specially-structured comments in the C++ source code. Here's an example of a structured doxygen comment in the C++ source code of the OpenM++ compiler:

```
class CodeBlock : public list<string>
{
public:
...
  /**
   * Push block of code at the top of the list.
   * No indentation applied (assuming zero indent at the top)
    *
   * @param push_block The block of code to be inserted.
    */
  void push_header(const CodeBlock & push_block);
...
};
```
In this example the comment block starting with /\*\* tells doxygen to parse the comment block for structured descriptive text about the C++ symbol whose declaration or definition follows in the code. Doxygen takes the first line of the comment block as a brief description of the symbol push\_header

Doxygen recognizes several ways to supply information in structured comments. For example, the following supplies only the doxygen 'brief description' for push header :

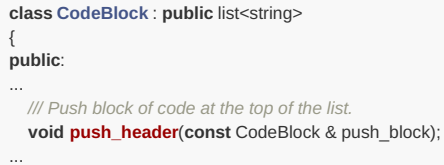

};

Doxygen is so widely used that some IDEs (e.g. Visual Studio) scan a project's C++ source code for doxygen comments to improve functionality. For example, in the Visual Studio C++ project for the OpenM++ compiler, hovering the cursor over the symbol push\_header in line 347 of the module CodeGen.cpp causes the IDE to display a pop-up which includes information extracted from the doxygen comment for push\_header which the IDE found elsewhere in the project:

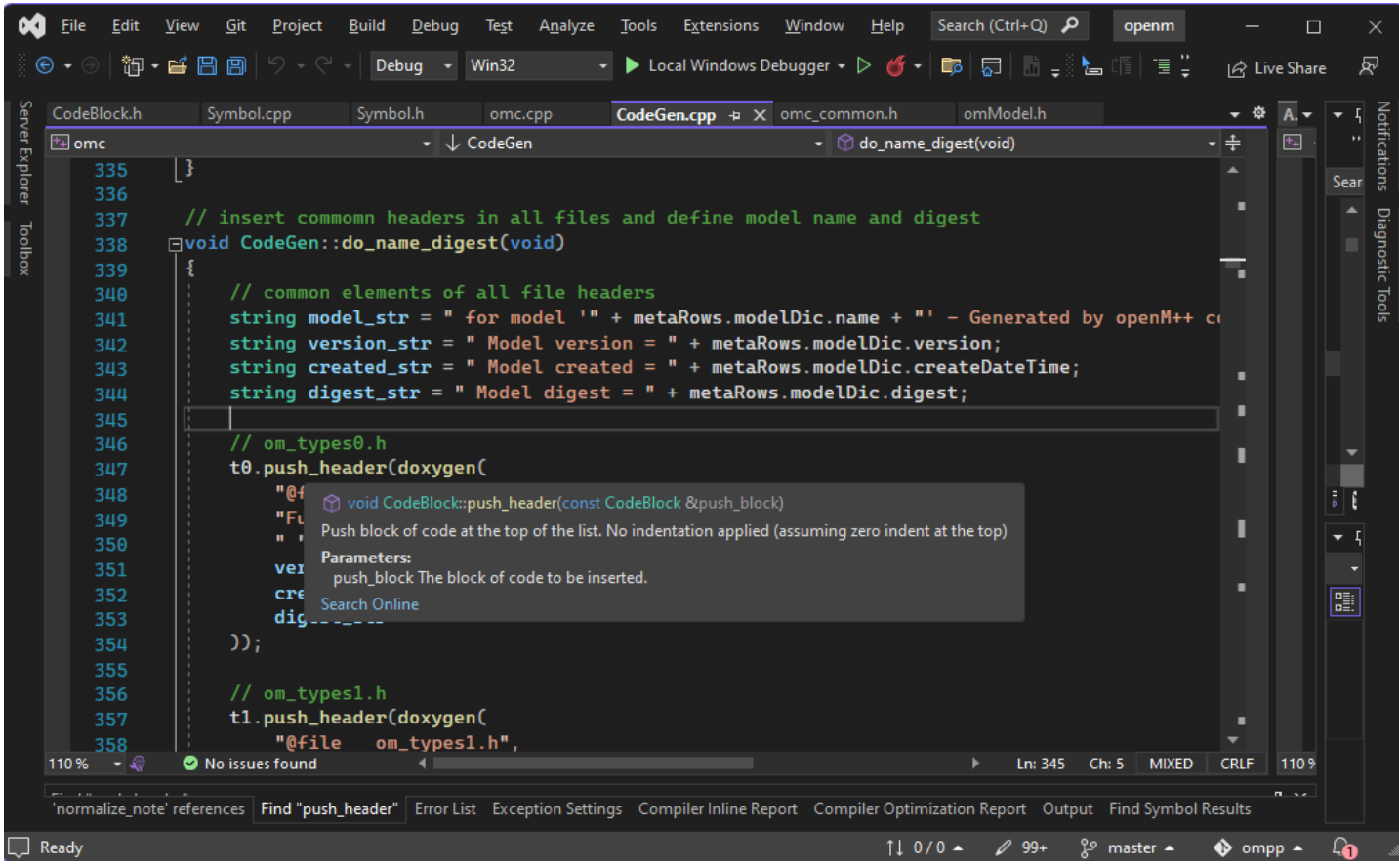

[back to doxygen brief [descriptions](#page-368-1) for model symbols] [back to topic [contents\]](#page-368-2)

#### <span id="page-369-0"></span>**RiskPaths example**

The OpenM++ compiler generates C++ code which declare C++ symbols to implement model symbols declared in syntactic islands in model code.

For example, the model code which declares the unions attribute of the Person entity in the Unions.mpp module in RiskPaths is

actor Person { *//EN Union counter* **int** unions =  $\{0\}$ ; ...

The OpenM++ compiler parses this code and creates the following C++ code in om declarations.h to implement the unions attribute:

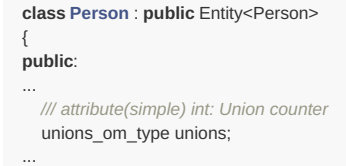

The OpenM++ compiler generated a line of C++ code to declare unions as well as a preceding doxygen comment containing the doxygen brief description. The doxygen brief description = generated by the OpenM++ compiler has two parts. The first part gives the kind of symbol (a simple attribute) and the the underlying type ( int ). The second part after the : is the symbol label provided in model code, in the default language of the model (EN for RiskPaths).

If the RiskPaths project is opened in Visual Studio and the model built, hovering the cursor over the symbol unions in line 148 of the module Unions.mpp causes the IDE to display a pop-up for that symbol:

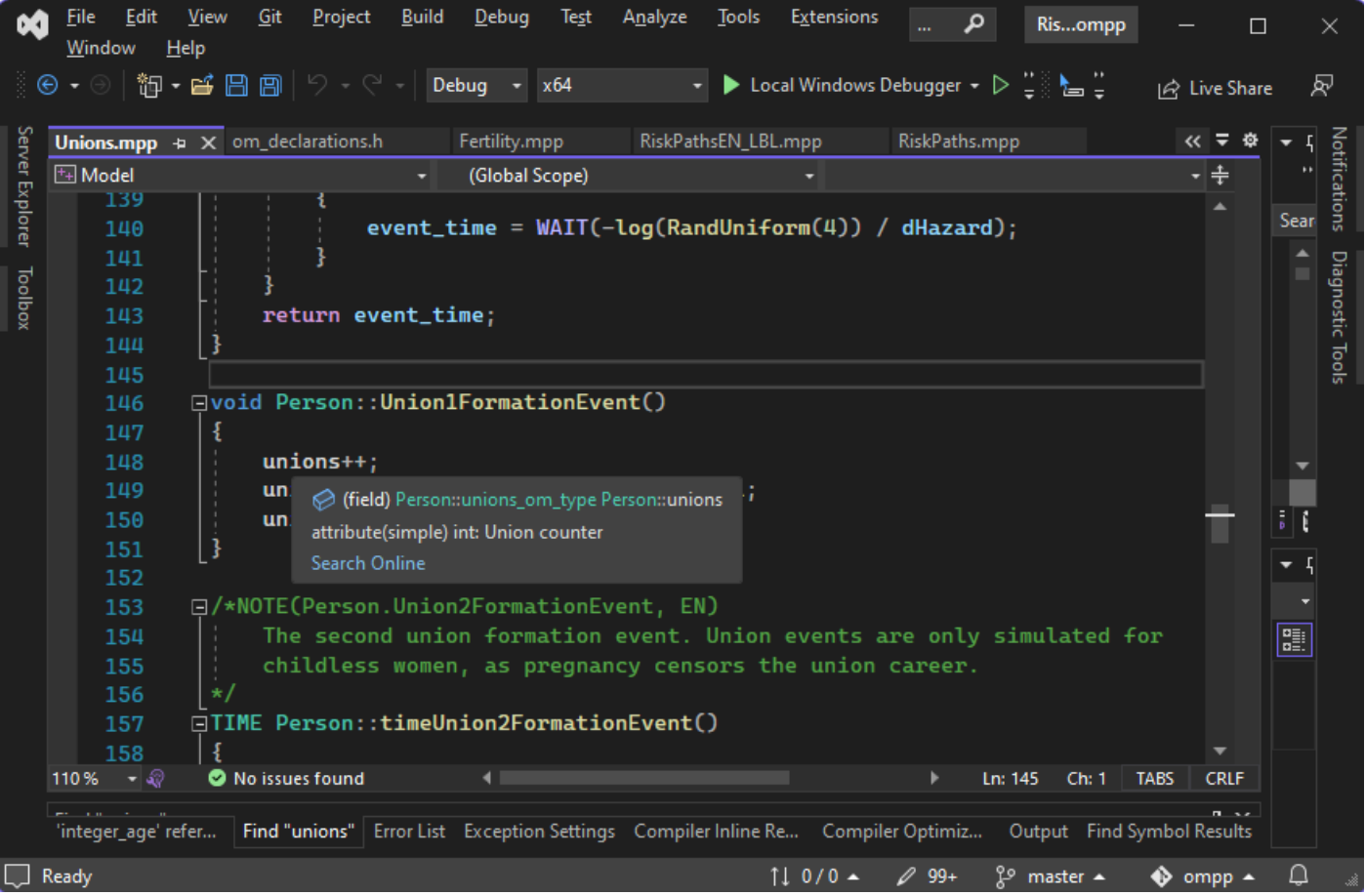

The first line of the popup displays C++ information for unions , which can contain useful information like array shape, C++ type, and the containing class. In this example, the first line gives the kind of entity of the unions attribute, namely Person. The second line of the popup displays the doxygen brief description for unions generated by the OpenM++ compiler. In this example, it shows that unions is a simple assignable attribute of type int, with label Union counter .

[back to doxygen brief [descriptions](#page-368-1) for model symbols] [back to topic [contents\]](#page-368-2)

## <span id="page-370-0"></span>**Examples of doxygen brief descriptions**

The following table shows, for each kind of model symbol, an example from RiskPaths and the doxygen brief description generated by the OpenM++ compiler. The brief description will appear in a pop-up if the cursor is hovered over the symbol in the Visual Studio IDE, as illustrated above.

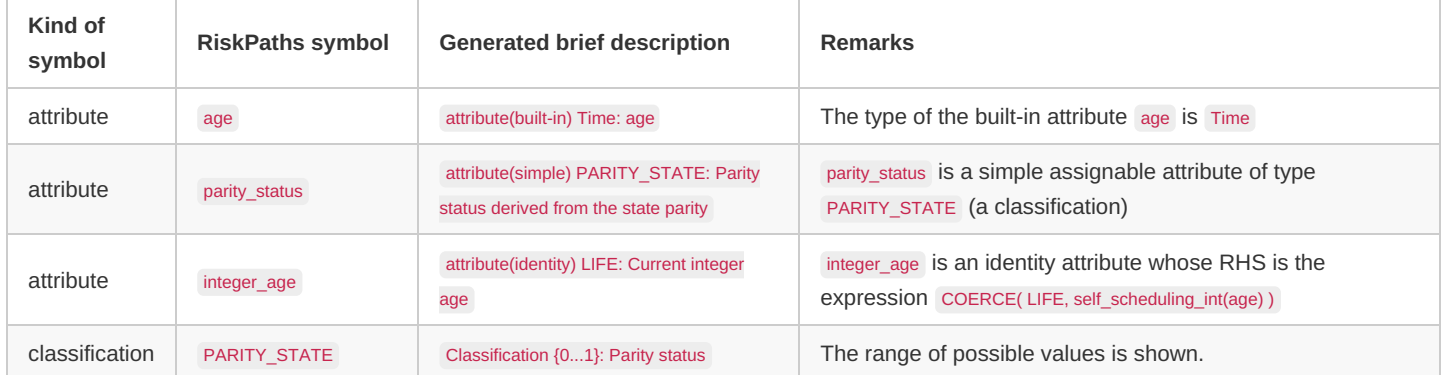

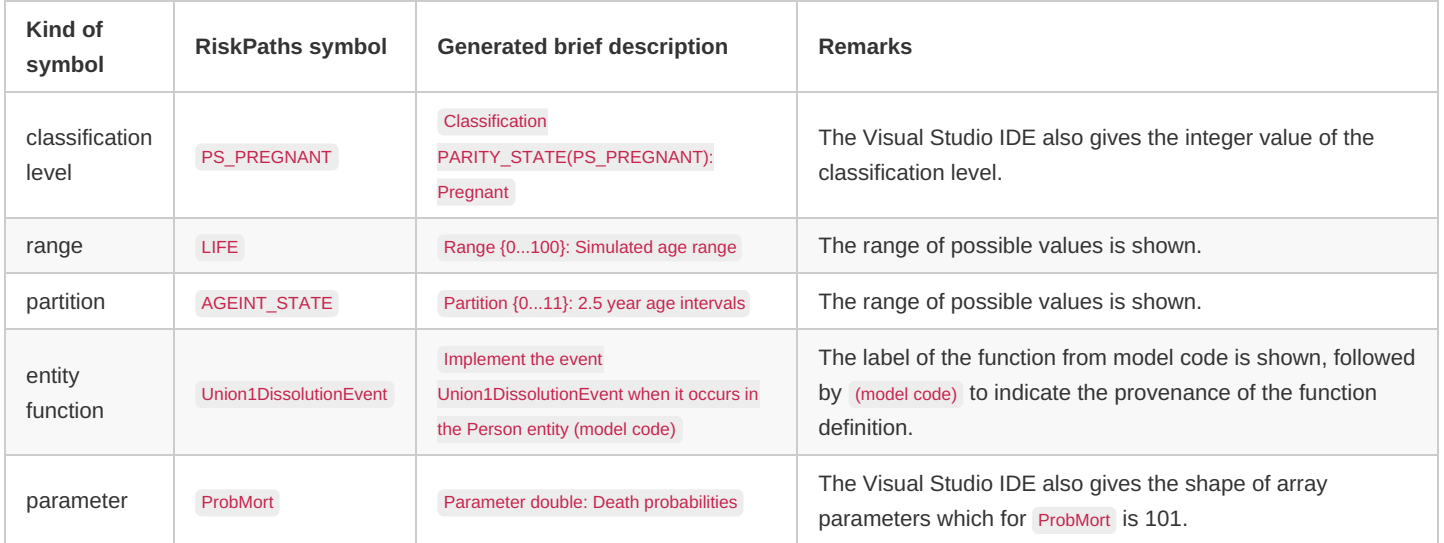

[back to doxygen brief [descriptions](#page-368-1) for model symbols] [back to topic [contents\]](#page-368-2)

# **Parameter and Table Display and Content**

Home > Model Development Topics > **Parameter and Table Display and Content**

This topic describes how to control the display and presence of parameters and tables using statements in model code.

## **Related topics**

- OpenM++ User Interface
- Model Code

#### <span id="page-372-2"></span>**Topic contents**

- [Parameter](#page-372-0) groups Organizing parameters into a hierarchy
- Table [groups](#page-372-1) Organizing tables into a hierarchy
- [Dual](#page-373-0) UI Specifying a user interface with switchable simplified and detailed views
- [Model](#page-373-1) trim down Creating a trimmed-down model by removing parameters and tables
- Derived [parameters](#page-374-0) as tables Output derived parameters as tables

## <span id="page-372-0"></span>**Parameter groups**

A parameter group is a named, ordered list of parameters and other parameter groups. Parameter groups can be used to organize the parameters of a model into a hierarchical structure for display and navigation in the model UI. A parameter or parameter group can be a component of zero, one, or more than one parameter groups.

In the hierarchical display of input parameters in the model UI, parameters and parameter groups which are not part of any other parameter group are displayed at the root level in lexicographical order by name.

Parameter groups can also be used to identify groups of parameters in other model code statements such as hide , parameters retain , or (for derived parameters) parameters\_to\_tables .

The following example declares a parameter group named PG12\_SchoolOneFate which consists of the model input parameter Educ1Model followed by three other parameter groups.

```
parameter_group PG12_SchoolOneFate //EN Primary School
{
  Educ1Model,
  PG10_SchoolOneFateBase,
  PG11_SchoolOneFateRefined,
  PG10_ShoolOneTracking
};
```
Derived parameters in a parameter group are absent from the hierarchical display of parameters in the model UI. Derived parameters can be displayed in the UI as [described](#page-374-0) below.

*Modgen-specific*: The Modgen-specific statement model\_generated\_parameter\_group is treated as a synonym of parameter\_group by OpenM++.

#### [back to topic [contents\]](#page-372-2)

## <span id="page-372-1"></span>**Table groups**

Table groups are very similar to [Parameter](#page-372-0) groups. They are used to display a model's tables in a hierarchy in the model UI. A table or table group can be a component of zero, one, or more than one table groups.

In the hierarchical display of tables in the model UI, tables and table groups which are not part of any other table group are displayed at the root level in lexicographical order by name.

Table groups are also used to identify groups of tables in other model code statements such as hide or tables retain .

Table groups can be used for run-time table selection using model options Tables.Retain or Tables.Suppress .

The following example declares a table group named TG04\_Education which consists of three other table groups.

```
table_group TG04_Education //EN Education
{
  TG04_Preschool,
  TG04_Primary,
  TG04_Secondary
};
```
#### [back to topic [contents\]](#page-372-2)

#### <span id="page-373-0"></span>**Dual UI**

The OpenM++ UI can present either a simplified or a detailed model interface to the user, and the user can switch between the two dynamically in the UI by tapping a button. The simplified interface can contain fewer parameters and tables than the detailed interface. Which parameters and tables are displayed in each interface is specified in model source code using one or more hide or show statements. A model can contain either hide statements or show statements, but not both. If a model contains no hide or show statements, it has a single interface and the button to choose the simplified or detailed interface is absent from the UI. If a model has both interfaces, the simplified interface is displayed by default.

The hide statement syntax is like:

hide P02\_Fertility, TG01\_Life\_Tables;

The arguments to hide can be the names of tables, parameters, or groups.

The show statement has the same syntax. The show statement hides all parameters, tables, and groups except those listed as arguments to show statements.

hide and show do not change which parameters or tables are present in the model. They should not be confused with suppress or retain statements in model code which burn in parameters or remove tables from the model itself when it is built: parameters\_retain, parameters\_suppress, tables retain, tables suppress.

hide and show should also not be confused with the run-time model options Tables.Suppress and Tables.Retain which specify which tables are output in a model run.

*Modgen-specific*: The Modgen hide syntax which surrounds arguments in parentheses is also recognized, and treated as described in the description of hide above. Modgen hide functionality is similar but not equivalent to ompp hide functionality. Modgen hide of a table suppresses it from the model, and is similar to the ompp tables\_suppress statement. Modgen hide of a parameter does not remove it, but instructs the UI to not display it.

#### [back to topic [contents\]](#page-372-2)

#### <span id="page-373-1"></span>**Model trim down**

A family of four model code statements can be used to trim down a model at build time by selectively suppressing parameters using parameters\_suppress or tables using tables\_suppress . Suppression of parameters or tables does not affect the simulation. The complementary statements parameters retain and tables retain specify that the model is only to contain specified parameters or tables, suppressing all others. Suppress and retain are mutually exclusive: The OpenM++ compiler will raise an error if model code contains both parameters\_suppress and parameters\_retain statements, or both tables\_suppress and tables\_retain statements.

Suppressed parameters are burned into the executable using values published when the model is built. Suppressed parameters are absent from the user interface and the model database, and from metadata in the database. Large models can benefit both in build time and start-up time by suppressing parameters, because there is no need to read suppressed parameters from the database when launching the model. Suppressing parameters can also simplify the UI of a deployed model.

Suppressed tables are completely removed from the model. Large models can benefit both in build time and run time by suppressing tables.

Table dependencies specified using the dependency statement are nevertheless respected if a suppressed table is required by a non-suppressed table. Suppressed tables which are required by other tables are computed internally but are otherwise invisible.

Branches of the parameter or table hierarchy which become empty because of parameter or table suppression are suppressed from the model metadata and the user interface.

The following example is an extract from a model code module SuppressRetain.ompp which was added to the large OncoSim model to create a trimmed-down test version of the model which contained only parameters and tables related to breast cancer.

tables\_retain TG01\_Breast\_Cancer\_Tables ;

OpenM++ also includes the ability to selectively suppress tables at run-time using the model run options Tables.Suppress and Tables.Retain . These options allow a model user to economize processing time and storage by restricting output to specific tables of interest from the available tables in the model.

Unlike the model run options Tables.Suppress and Tables.Retain, the model code statements tables suppress and tables retain remove tables completely from a model. That can improve model build time, run time, and run storage, but tables suppressed at build time are not available to users at run time.

A model with suppressed parameters builds faster because its metadata and Default values are not published to the model database. The model also launches faster because there is no need for it to read the suppressed parameters from the database when the model starts. A suppressed parameter can be made visible and editable in the model UI by changing the suppress/retain statement and rebuilding the model. This can be simpler than using the Fixed parameter mechanism which requires moving the file containing the parameter values between two folders.

Models can contain diagnostic tables used for testing and development, but which are only needed occasionally subsequently. Instead of commenting out or removing such tables, they can be kept, but added to a table group and then suppressed using tables suppress. Doing so ensures that the diagnostic tables continue to be parsed and verified when the model is built, without imposing additional complexity or costs to the published model.

During model development, a model is often modified, built, and run repeatedly when working on a specific component. That iterative development process can be accelerated by using parameters\_retain and tables\_retain temporarily to focus only on the parameters and tables associated with the current development activity. That optimizes the model to the current development activity without changing the simulation logic. After the development activity is complete, the temporary parameters retain and tables retain statements can be removed.

#### [back to topic [contents\]](#page-372-2)

## <span id="page-374-0"></span>**Derived parameters as tables**

#### **Summary**

A derived parameter is normally invisible in model inputs and outputs but can be made visible by exporting it as a derived table using the parameters\_to\_tables statement.

The argument of parameters to tables is a comma separated list of derived parameters or groups of derived parameters. Model code can contain multiple occurrences of parameters\_to\_tables .

The corresponding derived table

- has the same name as the derived parameter
- has the same metadata as the derived parameter including parameter label, note, dimension labels, and dimension names
- converts parameter values to double, with classifications, ranges, and partitions converted to  $\{0,1,2,...\}$  and bool converted to  $\{0,1\}$ , where 0 is false and 1 is true.
- has an implicit dimension for sub/member/replicate for runs with multiple subs
- computes, for overall run results, the average across subs (like other derived tables)

A derived table created by parameters to tables acts like other derived tables and can be

- displayed in the UI as a multi-dimensional table
- organized in the hierarchical display of tables in the model UI using table group
- suppressed or retained in model outputs using tables\_suppress or tables\_retain
- exported in csv format for downstream analysis either from the UI or by using dbcopy

• used in model output comparisons with test\_models

#### **Exposition and example**

A derived parameter (aka model-generated parameter) is declared using the derived keyword. It is computed by model code before the simulation starts using values of other parameters.

*Modgen-specific*: In Modgen, derived parameters are declared using the keyword model\_generated . OpenM++ treats model\_generated as a synonym of derived . In Modgen, derived tables are declared using the keyword user table . OpenM++ treats user table as a synonym of derived table .

For example, here's the declaration of the derived parameter ImmigrantDonors in the OzProj model:

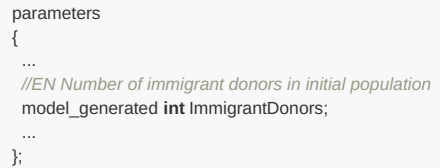

OzProj computes the value of ImmigrantDonors in the function PersonCore\_PreSimulation by counting microdata input records which satisfy particular conditions. The computation depends on the input parameter MicroDataInputFile which gives the name of the file containing input microdata.

Derived parameters are not editable and are not present in the hierarchical display of parameters in the model UI. However, parameters to tables makes selected derived parameters visible in the UI by converting them to derived tables.

The following statement in OzProj makes the 7 derived parameters in OzProj visible as identically-named derived tables in the model UI.

parameters\_to\_tables EmigrationHazard, FertilityHazard, MortalityHazard, ImmigrantDonors, EmigrationHazard, FertilityHazard, MortalityHazard ;

Every parameter specifies the type of its value(s), e.g. double , int , bool , REGION , AGE\_GROUP . Because the value of a table cell is always double, parameters\_to\_tables may need to convert the parameter value type to double in the derived table. The conversion follows normal C++ type conversion rules. This includes converting parameter values of type Range , Classification or Partition to {0,1,2,...} , and parameter values of type bool to  $\{0,1\}$ , where  $\overline{0}$  is false and  $\overline{1}$  is true.

Derived parameters transformed to derived tables can be members of a table group, e.g.

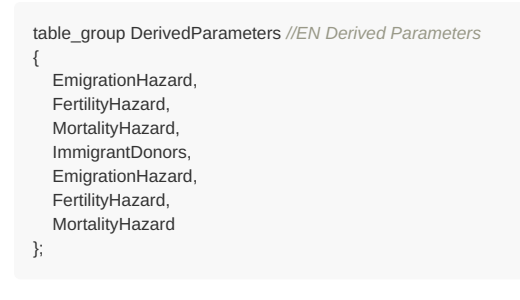

This allows them to be organized hierarchically in the UI, or suppressed/retained as a group using tables suppress or tables retain .

[back to topic [contents\]](#page-372-2)

# **Population Size and Scaling**

## Home > Model Development Topics > **Population Size and Scaling**

This topic describes ways a model can specify the size of the simulation population, the size of the real-world population represented by the simulation population, and the scaling of table results to the size of the real-world population.

#### **Related topics**

• Use [Modules](#page-416-0): The use statement and supplied library of use framework modules

## <span id="page-376-1"></span>**Topic contents**

- [Introduction](#page-376-0)
- Population size and scaling case-based model
- Population size and scaling time-based model

#### <span id="page-376-0"></span>**Introduction**

The following concepts are used in this topic.

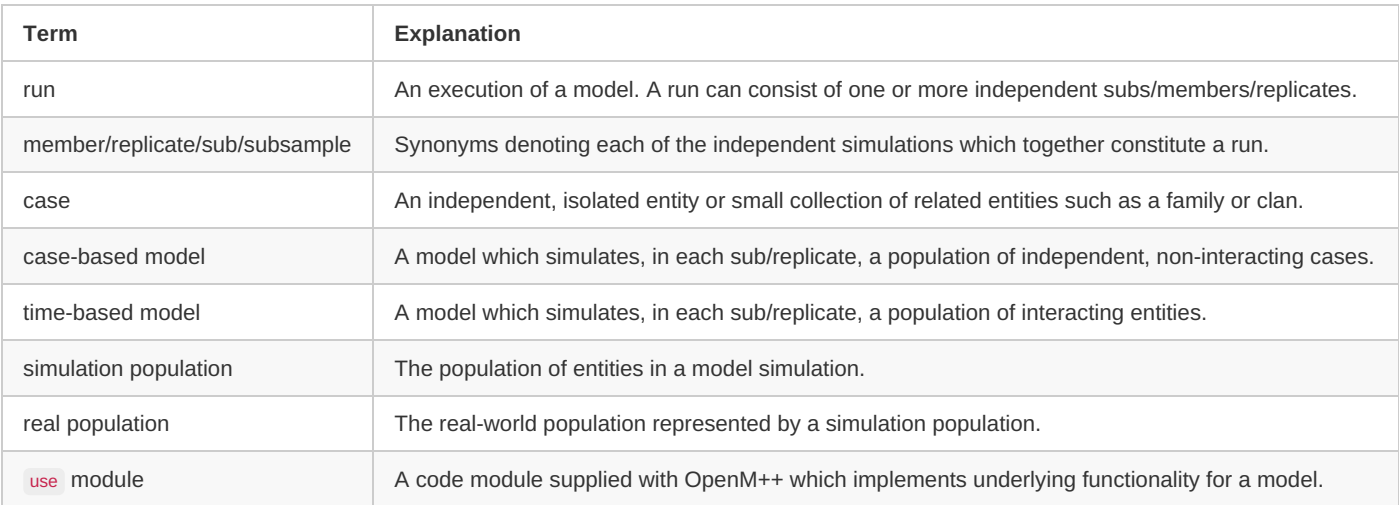

An OpenM++ model specifies population size and scaling in different ways depending on what kind of model it is. For example, a model which creates a synthetic population from multivariate distributions has no intrinsic size whereas a model based on a micro-data file may have its size fixed to the number of observations in that file.

To support different model frameworks OpenM++ includes a library of source code modules. Selected modules from this library are incorporated into a model through use statements to implement the desired model framework. These use statements are usually found in a model code module named ompp\_framework.ompp . For more information, please see the Use [Modules](#page-416-0) topic.

#### [back to topic [contents\]](#page-376-1)

# **Population size and scaling - case-based**

Population size and scaling is specified for a case-based model by selecting a pair of modules from the use library, one which determines population size and one which determines population scaling. For example, the following code fragment from the ompp framework.ompp module for a model specifies that population size is given for the entire run (rather than for each replicate of the run), and that the results are not scaled to a real population.

use "case\_based/case\_based\_cases\_per\_run\_exogenous.ompp"; use "case\_based/case\_based\_scaling\_none.ompp";

The following table lists the available choices to specify population size for a case-based model:

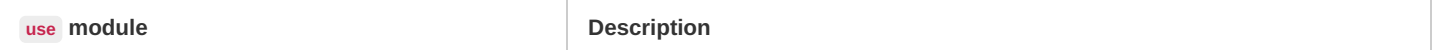

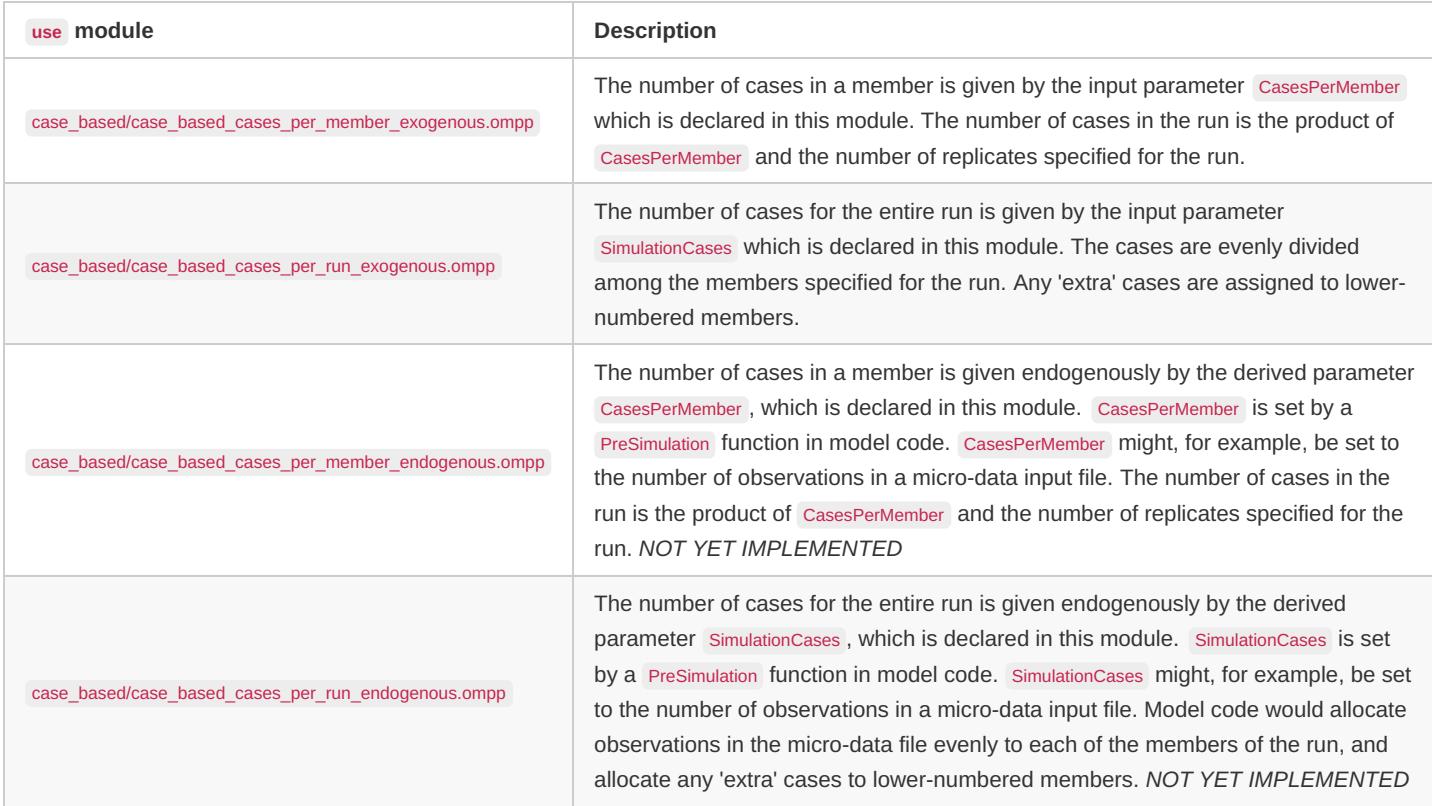

The following table shows the available choices to specify population scaling for a case-based model:

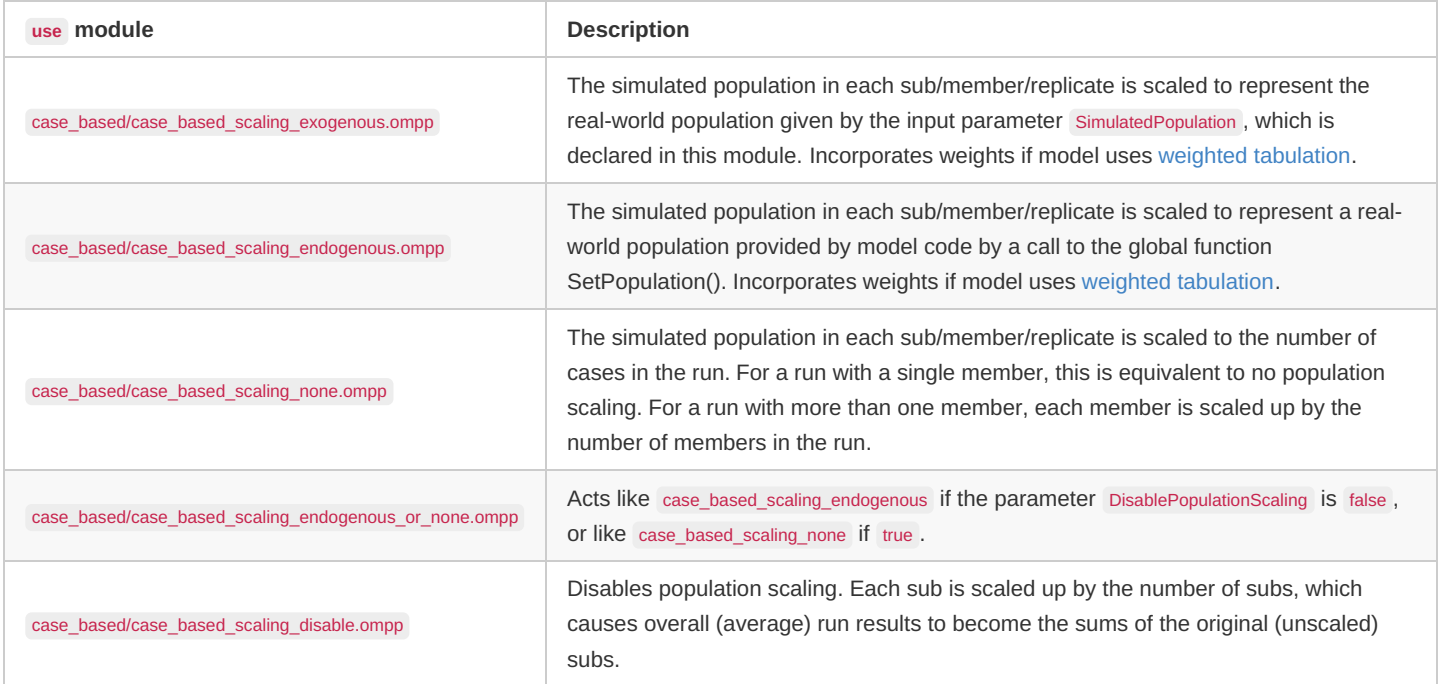

#### [back to topic [contents\]](#page-376-1)

# **Population size and scaling - time-based**

Population size and scaling is specified for a time-based model by selecting a module from the use library which determines both population size and scaling. All such modules declare a parameter startingPopulationSize which gices the size of the starting population. The size of the starting population is the same for all members of a time-based model run.

The following code fragment from the ompp\_framework.ompp module for a model specifies that results are not scaled.

use "time\_based/time\_based\_scaling\_none.ompp";

The following table shows the available choices to specify population size scaling for a time-based model:

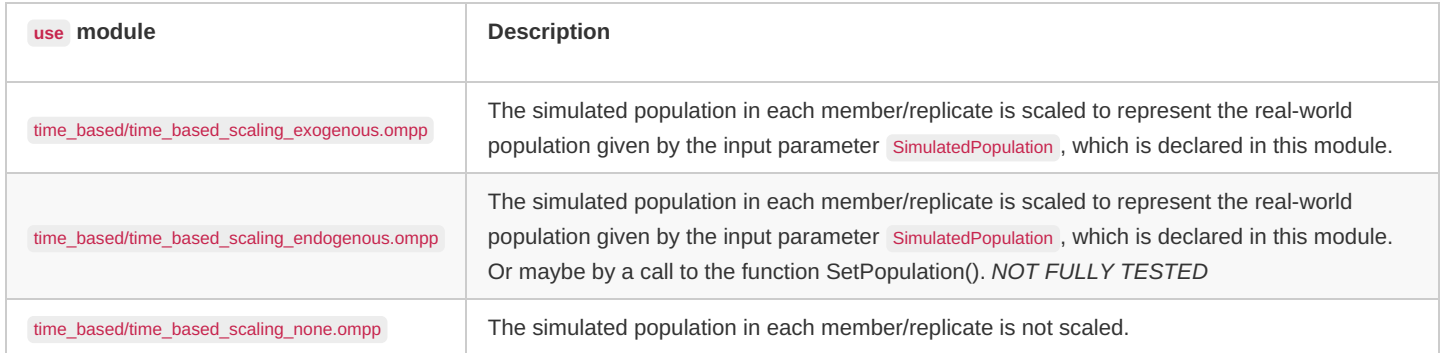

[back to topic [contents\]](#page-376-1)

# <span id="page-379-0"></span>**Symbol Labels and Notes**

# Home > Model Development Topics > **Symbol Labels and Notes**

This topic describes human-language labels and notes associated with model symbols. These labels and notes are used in a model's UI, documentation, and the IDE.

# **Related topics**

- Model [Documentation](#page-332-0): Home topic on model documentation
- Authored Model Documentation: The autonomous authored component of model documentation
- Generated Model [Documentation](#page-265-0): The symbol reference component of model documentation
- Model [Languages](#page-337-0): The human languages supported by a model
- Model [Symbols](#page-368-4): Symbols in model code and in the user interface

# <span id="page-379-3"></span>**Topic contents**

- [Introduction](#page-379-1) and outline
- [Symbol](#page-379-2) labels A label provides a one-line short description of a model symbol
- [Symbol](#page-383-0) notes A note provides in-depth information about a model symbol
- Identifying missing symbol [documentation](#page-385-0) Describes options to identify missing symbol documentation

# <span id="page-379-1"></span>**Introduction and outline**

This topic describes how to provide human-readable documentation for model symbols using labels and notes. Symbol labels and notes are used in the model's UI and in the model's generated Symbol [Reference](#page-265-0).

Labels and notes are described in separate subtopics. A final subtopic describes a family of options understood by the OpenM++ compiler which can help identify missing labels, notes, or translations.

# [back to topic [contents\]](#page-379-3)

# <span id="page-379-2"></span>**Symbol labels**

This subtopic is organized into the following sections:

- Symbol labels: [introduction](#page-379-4)
- $\bullet$  Symbol labels: inline with declaration, e.g.  $I/EN$
- [Symbol](#page-380-0) labels: **//LABEL**
- Symbol labels: **//LABEL** with [two-part](#page-381-0) name
- Symbol labels: //LABEL with [two-part](#page-381-1) name (explicit short name)
- Symbol labels: //LABEL with two-part name [\(Modgen](#page-382-0) scheme)
- [Symbol](#page-382-1) labels: LABEL text file

# [back to topic [contents\]](#page-379-3)

# <span id="page-379-4"></span>**Symbol labels: introduction**

Labels for model symbols play an important role in the UI for a model, providing comprehensible human-language text for

- parameters,
- parameter dimensions,
- enumerations (classifications, ranges, partitions),
- enumerators of classifications,
- tables,
- table dimensions,
- table expressions,
- parameter groups (parameter hierarchy)
- table groups (table hierarchy),
- attributes.

Labels for model symbols are also used to aid a model developer using C++ symbols in an IDE. The OpenM++ compiler uses a model's labels to construct doxygen comments in generated C++ code, which can be used by an IDE to display contextual pop-ups for symbols in the model's C++ code, as described below.

See the subtopic identifying missing symbol [documentation](#page-385-0) in this topic for functionality to help identify missing labels or translations. This can be helpful when publishing a model for external users.

A symbol label can also be used in the authored component of model documentation if that content uses GetLabel, as described here.

## [back to [symbol](#page-379-2) labels] [back to topic [contents\]](#page-379-3)

#### **Symbol labels: inline with declaration, e.g. //EN**

Model symbols are declared in syntactic islands in model code. A model symbol can have a *label* for each human language declared in the languages statement. A symbol label can be provided where the symbol is declared using an in-line comment, for example

actor Person { *//EN Union counter* **int** unions =  $\{0\}$ ; ...

To be recognized as a language label, there must be no white space between *II* and the language code, and some white space is required between the language code and the label text. OpenM++ silently ignores unrecognized language codes.

In this example, a label is provided for the symbol unions by a comment on the line immediately preceding the symbol declaration. It can also be provided on the same line as the declaration by placing the trailing  $\mathcal{U}$  comment there.

Model code sometimes declares a symbol positionally rather than using a name. A label can be provided for a positionally-delcared symbol on the same line or on the immediately preceding line, just like for symbols with names. For example the table declaration

```
table Person T01_LifeExpectancy //EN Life Expectancy
{
 {
   unit, //EN Total simulated cases
   duration(), //EN Total duration
   duration()/unit //EN Life expectancy decimals=3
 } //EN Quantities
};
```
provides a label for the table itself, for each of the the three expressions in the table, and for the expression dimension of the table, all in the EN language of the model.

Notice that the positional location of the table expression dimension is the trailing closing  $\overline{\ }$  of the expression dimension, after all expressions.

[back to [symbol](#page-379-2) labels] [back to topic [contents\]](#page-379-3)

#### <span id="page-380-0"></span>**Symbol labels: //LABEL**

A symbol label can also be provided by a *IILABEL* comment in model code. This is particularly useful for models which support more than one language.

In the following example, the EN label for the SimulationCases parameter is provided where it is declared

```
parameters {
  //EN Number of cases in run (over all members)
  long long SimulationCases;
};
```
and the French language version of the label is provided elsewhere using //LABEL

*//LABEL(SimulationCases,FR) Nombre de cas (dans tous les membres de l'execution)*

To be recognized as a human-language label, there must be no white space between *II* and LABEL. Subsequent white space is optional. The arguments to //LABEL are the symbol name and the language code, which to be recognized must be one of those declared in the languages statement.

A label supplied inline with the symbol declaration in model code takes precedence over a label supplied through a //LABEL comment in model code.

OpenM++ silently ignores unrecognized symbol names and language codes in //LABEL comments. *Modgen-specific*: Modgen treats a LABEL comment with an unrecognized symbol or language as an error. Note that OpenM++ has other mechanisms to help model devs identify missing or mistyped labels described [here](#page-385-0).

[back to [symbol](#page-379-2) labels] [back to topic [contents\]](#page-379-3)

#### <span id="page-381-0"></span>**Symbol labels: //LABEL with two-part name**

The //LABEL syntax uses a two-part name to provide a label for the dimension of a parameter or table, for an expression of a table, for the expression dimension of a table, and for classification levels (enumerators).

The first part of a two-part name is the name of the parameter, table, or classification. The second part of a two-part name denotes the dimension, expression, or enumerator.

The separator for a two-part name in a LABEL comment can be either :: or .. *Modgen-specific*: Modgen recognizes only . as a separator in two-part names.

There are two ways to specify the second part of a two-part name:

- the explicit short name, or
- the Modgen naming scheme.

[back to [symbol](#page-379-2) labels] [back to topic [contents\]](#page-379-3)

#### <span id="page-381-1"></span>**Symbol labels: //LABEL with two-part name (explicit short name)**

In the following example, the dimensions and expressions of the table TotalPopulationByYear have been given explicit short names:

```
table Person TotalPopulationByYear //EN Life table
{
 //EN Curtate age
 age \Rightarrow integer age +
  *
 {
   pop => unit, //EN Population start of year
    py => duration() //EN Average population in year
 } //EN Quantity
};
```
The following *II*LABEL statements provide a French language label for the table dimensions and expressions using their explicit short names age, pop , and py :

```
//LABEL(TotalPopulationByYear.age,FR) Âge intègre
//LABEL(TotalPopulationByYear.pop,FR) Population au début de l'année
//LABEL(TotalPopulationByYear.py,FR) Population moyenne pendant l'année
```
The expression dimension of a table is a special case. It uses the fixed name expression\_dimension as the second part of the two-part name.

Continuing the above example, a French version of the expression dimension of the table is supplied by

*//LABEL(T01\_LifeExpectancy.expression\_dimension,FR) Quantité*

This string is displayed in the UI in the header of the table's expressions.

Here's another example showing *IILABEL* comments with explicit short names to provide French versions for the dimensions of the parameter UnionDurationBaseline in RiskPaths :

**double** UnionDurationBaseline union\_order => [UNION\_ORDER] *//EN Union order* union\_dur => [UNION\_DURATION]; *//EN Union duration //LABEL(UnionDurationBaseline.union\_order,FR) Ordre d'union //LABEL(UnionDurationBaseline.union\_dur,FR) Durée d'union*

Here's an example showing //LABEL comments with explicit short names to provide the translation for the levels (enumerators) of the classification UnionDurationBaseline in RiskPaths :

classification UNION\_ORDER *//EN Union order* { first => UO\_FIRST, *//EN First union* second => UO\_SECOND *//EN Second union* }; *//LABEL(UNION\_ORDER.first,FR) Première //LABEL(UNION\_ORDER.second,FR) Deuxième*

#### [back to [symbol](#page-379-2) labels] [back to topic [contents\]](#page-379-3)

#### <span id="page-382-0"></span>**Symbol labels: //LABEL with two-part name (Modgen scheme)**

The other method to specify the second part of a two-part name in a *[ILABEL*] comment uses the naming scheme used in Modgen for *[ILABEL*].

In the Modgen naming scheme, a LABEL comment for a parameter dimension has the form

//LABEL(ParameterName.DimN,LANG) text

where  $N$  is  $\{0,1,...,rank-1\}$ , rank is the number of parameter dimensions, LANG is the language code, and text is the label.

and a LABEL comment for a table dimension has the form

//LABEL(TableName.DimN,LANG) text

where  $N$  is  ${0,1,...,rank}$ , rank is the number of classificatory dimensions in the table, LANG is the language code, and text is the label. **NB:** The naming scheme for table dimensions differs from that used for default short names. Unlike a default short name, it *includes* the expression dimension of the table in the numbering.

In the Modgen naming scheme, a LABEL comment for a table expression has the form

//LABEL(TableName.ExprN,LANG) text

where  $N$  is  ${0,1,...,$  expressions}, expressions is the number of expressions in the table, LANG is the language code, and text is the label.

Here's the version of the French translation for the labels of the previous example using the Modgen naming scheme:

*//LABEL(TotalPopulationByYear.Dim0,FR) Âge intègre //LABEL(TotalPopulationByYear.Expr0,FR) Nombre total de cas simulés*

*//LABEL(TotalPopulationByYear.Expr1,FR) Durée totale*

*//LABEL(TotalPopulationByYear.Expr2,FR) Espérance de vie*

[back to [symbol](#page-379-2) labels] [back to topic [contents\]](#page-379-3)

#### <span id="page-382-1"></span>**Symbol labels: LABEL text file**

A symbol label can be supplied as a .txt file in the doc sub-directory of the model. For example, the file RiskPaths/doc/LABEL.ProbMort.FR.txt provides a French language version of the label of the ProbMort parameter. The file contents is a single line, which in this example is

To be recognized as a LABEL text file, the filename must be named as in the example: LABEL, followed by the symbol name, followed by the code of a model language, followed by  $\frac{1}{x}$ , with these parts separated by the  $\frac{1}{x}$  character.

If both *IILABEL* and a LABEL text file are present, the LABEL text file takes precedence.

A label supplied inline with the symbol declaration in model code takes precedence over a label supplied through a LABEL text file.

[back to [symbol](#page-379-2) labels] [back to topic [contents\]](#page-379-3)

#### <span id="page-383-0"></span>**Symbol notes**

A model symbol can have an associated descriptive *note*. The note for a published symbol such as a parameter, table, or classification can be viewed in the UI in context by clicking the information icon. A symbol note may also be incorporated into Generated Model [Documentation](#page-265-0) in the model's Symbol Reference.

The content of a note can be provided in one of two ways: through a /\*NOTE comment in model code, or through a .md markdown file in the doc sub-directory of the model.

Model notes are authored using markdown, with some augmentations and limitations, as described in writing content.

This subtopic is organized into the following sections:

- [Symbol](#page-383-1) notes: /\*NOTE in model code
- Symbol notes: NOTE [markdown](#page-383-2) file
- [Symbol](#page-384-0) notes: The special model symbol
- Symbol notes: Modgen [formatting](#page-385-1) indicators

#### [back to topic [contents\]](#page-379-3)

#### <span id="page-383-1"></span>**Symbol notes: /\*NOTE in model code**

The text for a note can be given in model code using a NOTE comment, For example, in RiskPaths,

```
/*NOTE(Person.FirstPregEvent, EN)
  The first pregnancy event. This is the main event of analysis and
  censors all future union events.
*/
```
in the Fertility.mpp model code module provides a note in the human language EN for the event FirstPregEvent in the Person entity.

The rules for two-part [symbol](#page-379-2) names in NOTE comments are the same as those for *II*LABEL given in symbol labels.

To be recognized as a human-language note, there must be no white space between  $k$  and NOTE . Subsequent white space is optional.

## [back to [symbol](#page-383-0) notes] [back to topic [contents\]](#page-379-3)

where

#### <span id="page-383-2"></span>**Symbol notes: NOTE markdown file**

A symbol note can be supplied as a .md markdown file in the doc sub-directory of the model. For example, the file RiskPaths/doc/NOTE.ProbMort.EN.md provides the English language version of the descriptive note for the ProbMort parameter.

The file content uses the markdown syntax, which for NOTE.ProbMort.EN.md is:

\* The values in `ProbMort` have no effect if [`CanDie`](#CanDie) is `false`. \* The [GetLabel(Person::DeathEvent)](#DeathEvent) function in `RiskPaths` treats the values in `ProbMort` as though they are hazards. Arguably, the annual probabilities of death in `ProbMort` should be converted to hazards using the formula  $\{(h_{x}x)=\ln(1-q_{x})\}.$ 

and, depending on browser capabilities and environment, might render like this in the RiskPaths Symbol Reference, towards the top of the topic, after the hierarchy and before the dimensions table:

 $\langle h \{x\} \rangle$  is the hazard of death and  $\langle q \{x\} \rangle$  is the annual mortality rate.

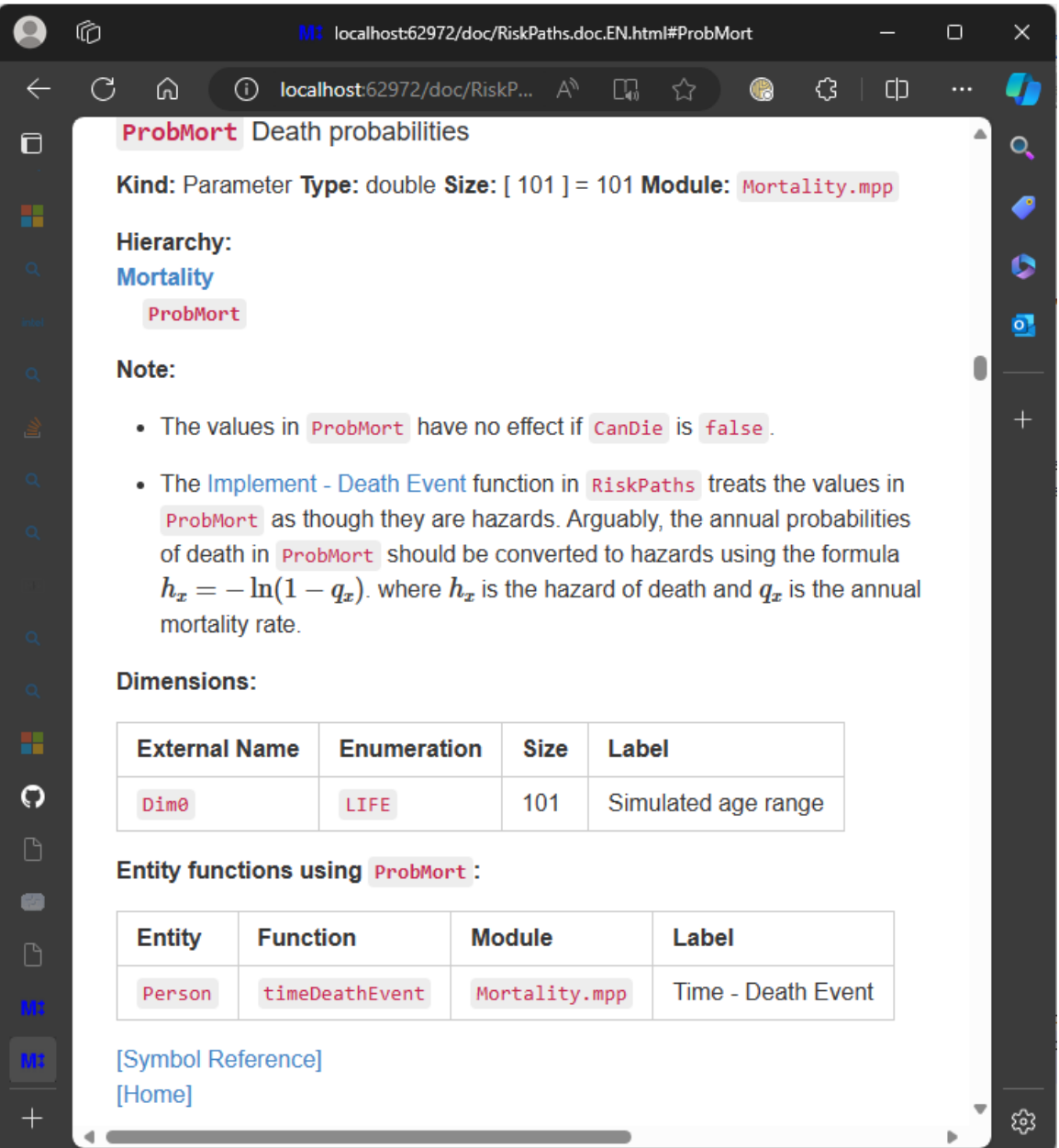

See writing content for more information about note content and rendering.

## [back to [symbol](#page-383-0) notes] [back to topic [contents\]](#page-379-3)

#### <span id="page-384-0"></span>**Symbol notes: The special model symbol**

A note provided for the special symbol model will be displayed as [introductory](#page-265-0) text in the model UI and in the model's generated Symbol Reference.

For example, the Info.mpp module in the OzProj model provides the following note for the model symbol:

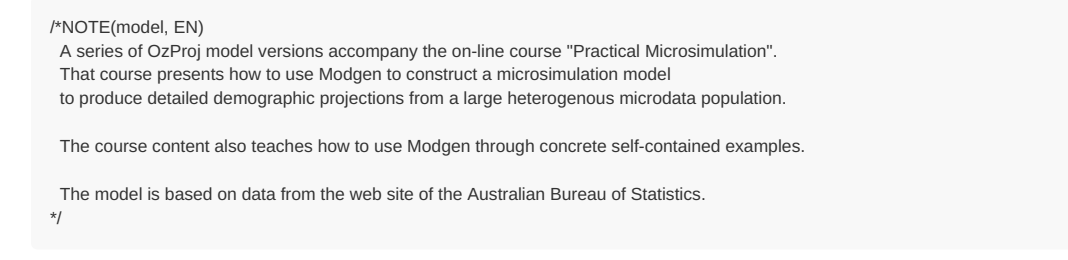

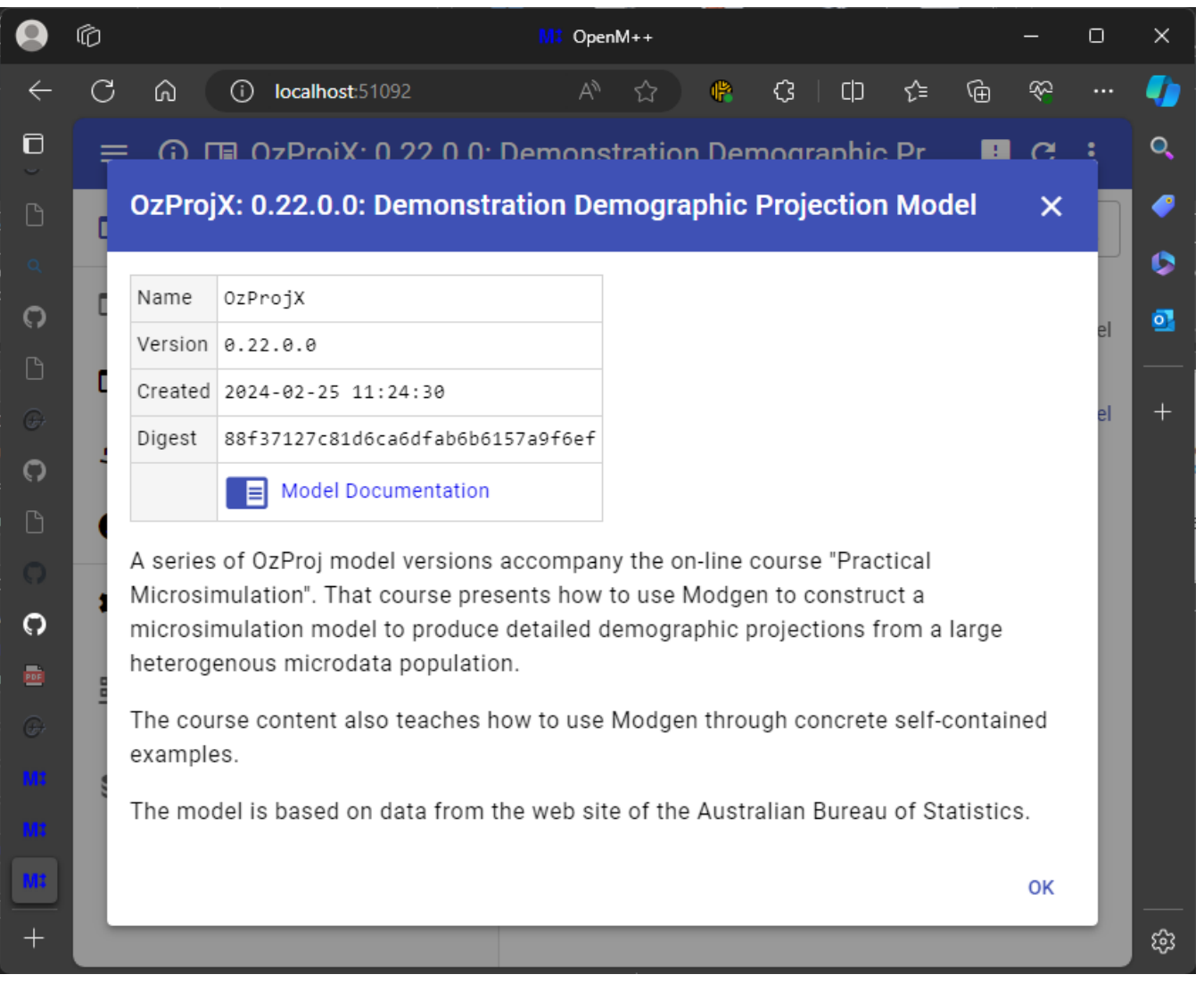

If provided, the note for the model symbol is incorporated into the model's Symbol Reference, but this can be disabled using the symref\_model\_symbol option, as described in customizing the symbol reference. If the model has autonomous authored documentation with a home page, a note for the model symbol might be redundant in model documentation.

## [back to [symbol](#page-383-0) notes] [back to topic [contents\]](#page-379-3)

#### <span id="page-385-1"></span>**Symbol notes: Modgen formatting indicators**

Modgen formatting indicators in notes are described in the Modgen Developer's Guide in section "Formatting of symbol notes" on page 217. By default, the OpenM++ compiler identifies and converts Modgen formatting indicators to equivalent markdown when it encounters a note in model code in /\*NOTE .

If a model uses markdown exclusively in notes in model code, this conversion can be disabled using the following statement:

options convert\_modgen\_note\_syntax = off;

In practice, markdown and Modgen formatting indicators can co-exist in a /\*NOTE comment without interfering.

Modgen formatting indicators are ignored and not converted in NOTE markdown files.

[back to [symbol](#page-383-0) notes] [back to topic [contents\]](#page-379-3)

## <span id="page-385-0"></span>**Identifying missing symbol documentation**

A common issue for model developers is to identify undocumented symbols, and, once identified, insert the missing documentation in the model source code.

The OpenM++ compiler supports a family of options to aid that process. Each member of the family targets a specific kind of missing

documentation. When an option is set to on, the compiler will generate a warning for each occurrence of missing documentation of that kind. The warning includes the model code file and line where the symbol was declared, except for missing translation warnings which instead give the location of the untranslated text. In an IDE like Visual Studio, double-clicking on the warning in the log window navigates immediately to that model source code location in the IDE editor.

By default these options are off. Multiple options can be turned on at the same time.

Here's an example to identify all published parameters in RiskPaths which have no descriptive note in the model's default language. Inserting the following line in ompp framework.ompp

options missing\_note\_warning\_published\_parameter = on;

causes the compiler to emit warnings like:

1>../code/Unions.mpp(39): warning : missing note for published parameter 'AgeBaselineForm1'

1>../code/Fertility.mpp(21): warning : missing note for published parameter 'AgeBaselinePreg1'

1>../code/Mortality.mpp(25): warning : missing note for published parameter 'CanDie'

1>../code/Mortality.mpp(26): warning : missing note for published parameter 'ProbMort' 1>../code/Unions.mpp(45): warning : missing note for published parameter 'SeparationDurationBaseline'

1>../code/Unions.mpp(42): warning : missing note for published parameter 'UnionDurationBaseline'

1>../code/Fertility.mpp(24): warning : missing note for published parameter 'UnionStatusPreg1'

Here's an example which identifies all published symbols in IDMM which have a descriptive label or note in the default language, but whose

translation is missing in one of the model's other languages. The source of IDMM was changed for this example to deliberately create missing translations.

Inserting the following lines in ompp\_framework.ompp

options missing translated label warning published any = on; options missing\_translated\_note\_warning\_published\_any = on;

causes the compiler to emit warnings like:

1>../code/HostCore.mpp(89): warning : missing 'FR' translated label for published symbol 'event\_count' 1>../code/HostCore.mpp(82): warning : missing 'FR' translated note for published symbol 'NumberOfHosts'

For missing translation warnings, the warning code location is the location of the label or note in the default language, not the location of the symbol declaration. That's so the warning can be used to navigate to the text to be translated.

The missing translated note warning above gave the code location HostCore.mpp(82). Here's an extract of the code starting at that location (line 82):

*/\*NOTE(NumberOfHosts,EN) This number does not change during the simulation because there are no births, immigration, or deaths. \*/*

Double-clicking the warning in an IDE navigates directly to that NOTE in the IDE editor. The associated parameter NumberOfHosts is declared elsewhere.

The following table lists the available options to emit warnings for missing symbol documentation, grouped by category. The Scope column shows what produces a warning for the given option. For example, the missing label parameter option produces a warning for a missing label for a parameter or for a parameter group. It does not produce a missing label warning for a parameter dimension. That's because the default label for a parameter dimension is copied from the label of the enumeration for the dimension, and is usually sufficient. The scope of each option is deliberately restricted to produce useful actionable warnings.

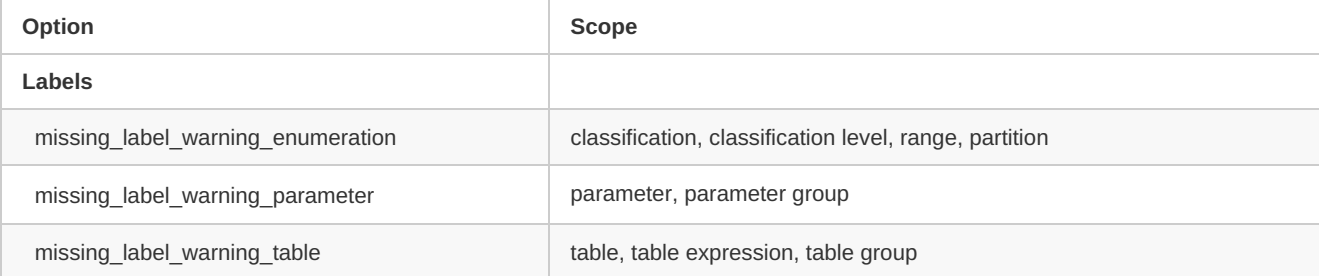

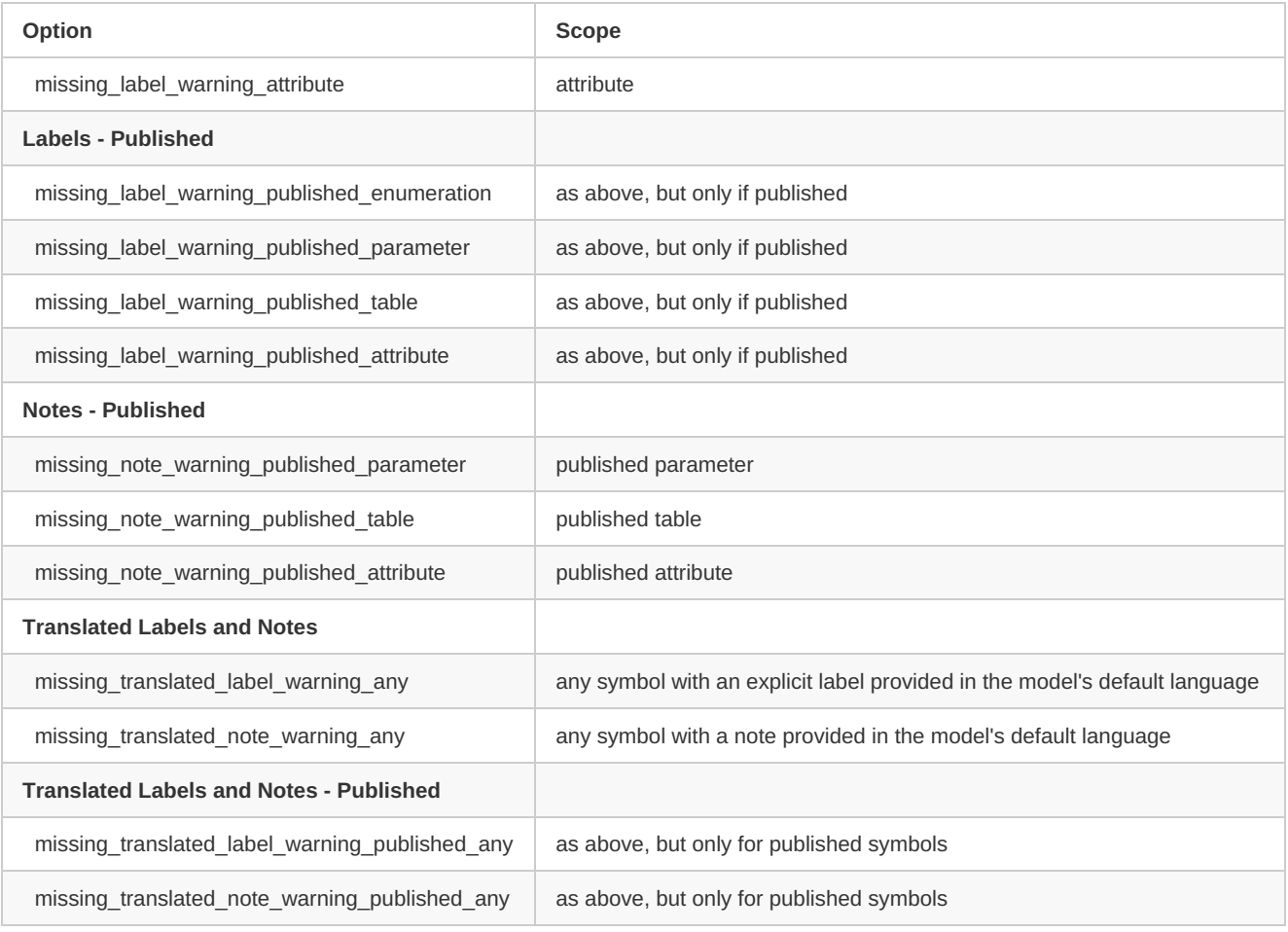

[back to topic [contents\]](#page-379-3)

# **Tables**

Home > Model Development Topics > **Tables**

#### **This topic is under construction and/or revision.**

Topic summary, two sentences max.

## **Related topics**

- Entity [Tables](#page-223-0): Entity tables
- [Derived](#page-217-0) Tables: Derived tables
- Model Output [Expressions](#page-123-0): Model Output Expressions

## <span id="page-388-3"></span>**Topic contents**

- [Introduction](#page-388-0) and outline
- [Run-level](#page-388-1) results
- [Overriding](#page-388-2) run-level results

## <span id="page-388-0"></span>**Introduction and outline**

*Under construction*: more content to follow...

#### [back to topic [contents\]](#page-388-3)

## <span id="page-388-1"></span>**Run-level results**

OpenM++ computes the run-level value of a table cell by aggregating the values of the table cell over the subs/replicates/members of the run. The aggregation method depends on the kind of model (case-based or time-based), the measures method option, the kind of table (entity or derived), and for entity tables the measure statistic (count, sum, etc.).

*Under construction*: more content to follow...

Model code computes the values of a derived table, so for derived tables, OpenM++ sets the run-level aggregated result to the average of the sub values.

#### [back to topic [contents\]](#page-388-3)

# <span id="page-388-2"></span>**Overriding run-level results**

The formula to compute run-level results can be specified explicitly for a table measure by providing an expression in model code, as illustrated by the following example:

*//EXPR T00\_Test.E0 OM\_SUM(acc1) / OM\_DIV\_BY(acc2)*

The syntax has three parts:

- 1. The introductory //EXPR single-line comment
- 2. The two-part name of a table measure
- 3. The expression used to compute the run-level value for that measure, in model output [expression](#page-123-0) syntax using the table's accumulators.

Here's a worked example, using a derived table named T00 Test :

```
derived_table T00_Test
{
  {
    E0, //EN quotient
    E1, //EN numerator
    E2 //EN denominator
  }
};
```
This table has no enumeration dimensions, so consists of a single cell (not counting the measure dimension). The measure dimension has 3 measures/expressions: E0 , E1 , and E2 . As with all derived tables, each measure has an implicit associated 'fake' accumulator which for this table are named acc0, acc1, and acc2.

In this example, model code populates the cells mechanically for each sub as follows:

- The cell  $E1$  is always set to  $1.0$ .
- The cell  $E2$  is set to the number of the sub  $\{0,1,2,...\}$ .
- The cell  $E_0$  is set to the quotient  $E_1 / E_2$ .

Here are the values of  $\overline{100}$  Test for each sub for a 2-sub run:

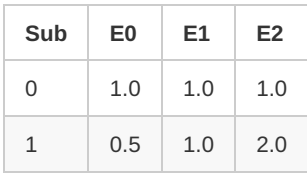

Here's the model code which populates T00\_Test for each sub:

Because T00\_Test is a derived table, the run-level value is normally calculated using the OM\_AVG() aggregation function, as follows:

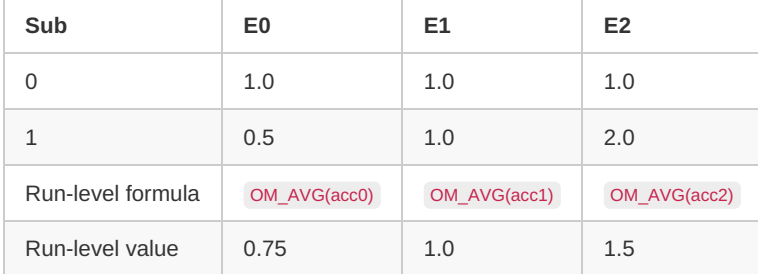

In words, the default formula computes  $E_0$  by averaging the ratios in  $E_0$  over the subs. The run result for  $E_0$  is

```
EO = ((1/1) + (1/2))/2= (1.0 + 0.5) / 2= 1.5 / 2= 0.75
```
If the formula to compute  $E_0$  at the run-level is overridden by

//EXPR T00\_Test.E0 OM\_SUM(acc1) / OM\_DIV\_BY(acc2)

the calculation instead becomes

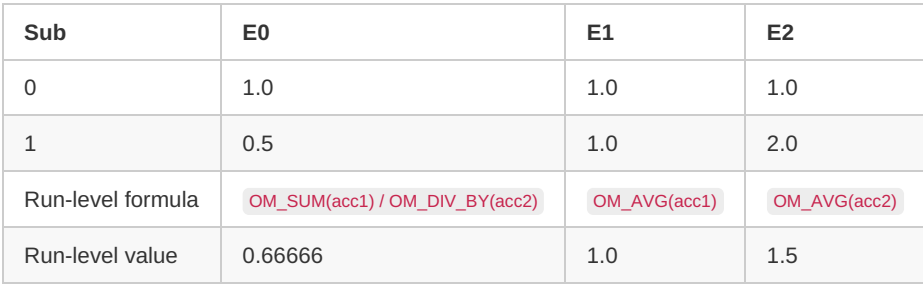

In words, the override formula computes E0 by summing the numerators over the subs, summing the denominators over the subs, and then computing the quotient.

The run result for E0 is

 $EO = (1+1)/(1+2)$  $= 2.0 / 3.0$  $= 0.66666$ 

# **Test Models**

#### Home > Model Development Topics > **Test Models**

This topic contains detailed information about the OpenM++ test models utility. test models builds, runs, and compares results for different versions of the same model, or for the same model built in different ways or on different platforms.

#### <span id="page-391-1"></span>**Topic contents**

- **[Introduction](#page-391-0) and overview**
- **Windows** [Quick](#page-392-0) start
- **Linux or MacOS** [Quick](#page-394-0) start
- [Concepts](#page-395-0)
- [Arguments](#page-396-0) and Options
- Control Files
- Output Report
- Output Files
- [Example](#page-405-0) 1: Preparing the default run
- [Example](#page-407-0) 2: A new OpenM++ release
- [Example](#page-409-0) 3: A model code change (*under construction*)
- [Example](#page-409-1) 4: When results differ (*under construction*)
- [Example](#page-409-2) 5: Exercising a model in Debug (*under construction*)
- [Example](#page-410-0) 6: A performance comparison
- [Example](#page-412-0) 7: Using event trace output (*under construction, some content present*)

## <span id="page-391-0"></span>**Introduction and overview**

The test\_models utility builds, runs, and compares results for different versions of the same model, or for the same model built on different platforms. It can process multiple models in a single invocation and can compare OpenM++ and Modgen versions of cross-compatible models. It can play a useful role during incremental model development, and for quality assurance.

test models is efficient enough that it can be used routinely in model development workflow cycles, even for large models (using a small sized Default simulation). even multiple times per hour or more during active model development.

When used routinely to assess the effects of incremental model changes, test\_models can help identify bugs in model logic. It highlights when model changes have unexpected effects in model outputs, by comparing all cells of all output tables between a Current run and a Reference run.

test models can be used to compare outputs of ompp model versions across platforms. Such differences are rare, and are typically caused by errors in model logic (often due to bad C++ code in models, eg use of uninitialized variables, or accessing memory beyond array limits using index variables with bad values).

test models works with the standard model folder structure illustrated in the sample models in the OpenM++ distribution. It organizes results herarchically in a subfolder test models of the model folder. test models organizes comparisons in two dimensions. The first dimension is {Reference, Current}. A user can tell test models to move Current results to Reference results to create a new point of reference for subsequent output comparisons. The second dimension of comparison is the platform 'flavour' {modgen, ompp-win, ompp-linux, ompp-macos}. Arguments to test\_models determine where model results will be stored and which comparisons will be performed after test\_models does the requested runs. For speed and ease of use, each model output table is converted to three forms: full precision, rounded precision, and a summary 'digest' of the file contents. The use of rounded precision eliminates most (but not all) spurious differences, eg differences at 6-7th decimal place. The table digest makes it possible for test\_models to determine whether two versions of a table differ at very high speed, without comparing the two tables cell-bycell.

test models can compare results of Modgen and ompp versions of models, despite large underlying differences in output storage schema and technology. It reads the database of each and converts output tables into a common comparable csv format.

test\_models can be very useful for cross-compatible model conversion. One can break cross-compatible model conversion into atomic steps and use test models after each atomic step to verify that Modgen results have not changed, even before an OpenM++ version of the model is buildable. The comparisons relevant during cross-compatible model conversion are

- 1. Current(modgen) vs. Reference(modgen) Modgen results should remain identical at each atomic change to model source, when build in Modgen.
- 2. Current(ompp) vs. Current(modgen) After the model code is cross-compatible, ie when the ompp version can be built with no compiler errors, the model can be run in both versions and model results should be identical, because the model specifications are identical (same model source code and same Default scenario). Sometimes they are not, in which case the tables which differ can sometimes provide a clue.

When tracking down the cause of an unexpected difference in two runs, it can cometimes be useful to simplify the Default scenario and run test models again, to see which area of the model might responsible for the difference. For example, if all tables differ, but when one turns off immigration in the Default scenario all differences disappear, one knows that the immigration code is somehow responsible. It can also be useful to turn on event tracking in the model with a small simulated population. If test models indicates that the two event tracking files are identical, but table results are different, then the cause could be a Modgen tabulation bug.

test\_models is also useful for model development. One can break model development into small atomic steps to help identify unexpected changes in model outputs. If possible, one can structure model changes so that Default parameters and code changes should have no effect on outputs, eg by turning a new model option off in Default parameters. That can identify whether the new model code, when disabled using the new parameters, has unexpected effects on other parts of the model (it should not). The test models comparisons typically used for model development are

1. Current(ompp) vs. Reference(ompp) - Model results from incremental changes should affect only new tables or expected interactions among model components. Once verified, one can tell test\_models to copy Current results to Reference results (using the --newref option) to create a new Reference for the next atomic set of changes to model code.

If one prefers to work in the Modgen environment for model development, one can instead use

- 1. Current(modgen) vs. Reference(modgen) See notes above.
- 2. Current(modgen) vs. Current(ompp) From time to time, build the ompp version to identify if non cross-compatible code has crept into the model source, and rectify if so.

test models also standardizes the detailed event trace outputs (if activated) in ompp and Modgen models so that they are comparable and readable. This can identify precisely when a simulation diverges in the Modgen and ompp versions of a model, or in (for example) two ompp versions of a model. This is useful for unexpected and hard-to-understand differences in simulations. If the time and event of earliest divergence in the two runs is insufficient to understand the cause in and of itself, that information provides what's required to set conditional breakpoints for a parallel debugging session of the two runs, stepping through the simulation in each of the two debugging sessions, to identify the precise code location responsible for the divergence in the simulation in the two versions.

test models also notes some tombstone information about each set of outputs, eg the modgen version. It also keeps a copy of the build log output and Default run log output. test models can also report the elpased time of various steps, including model build and model run. A count of compiler warnings is also reported.

test\_models can run and process a single model, or multiple models in subfolders of a parent folder. That can be useful for testing mutliple scenarios of a single model, using mutliple git clones inside a parent folder. It can also be useful to bulk test multiple models routinely, for example after a change in the OpenM++ version.

#### [back to topic [contents\]](#page-391-1)

## <span id="page-392-0"></span>**Windows Quick Start**

#### **1. Verify installation of test\_models (Windows)**

A 64-bit Windows executable version of test models is distributed with OpenM++ at OM\_ROOT/bin/test\_models.exe , where OM\_ROOT\_Stands for the OpenM++ installation directory. A 32-bit version is at OM\_ROOT/bin/test\_models32.exe . The 32-bit version may be required for the Modgen flavour to work successfully using the executable version of test\_models . To test installation and operation of test\_models , open a command prompt, change the current directory to OM\_ROOT/bin, and type the command

#### test\_models -v

Output should be similar to the following:

#### test\_models version 2.1

test\_models is written in the Perl language, and distributed with OpenM++ at OM\_ROOT/Perl/test\_models.pl . Most examples in this topic invoke test\_models using the Perl interpreter from the OM\_ROOT/Perl directory, eg

perl test\_models.pl -v

On Windows, unless you have Perl and the required Perl components installed, invoke the executable version of test\_models from the OM\_ROOT/bin directory with a command like

test\_models -v

or

test\_models32 -v

#### **2. Display test\_models options (Windows)**

From the OM\_ROOT/bin directory, type the command

#### test\_models -h

Output should be similar to the following:

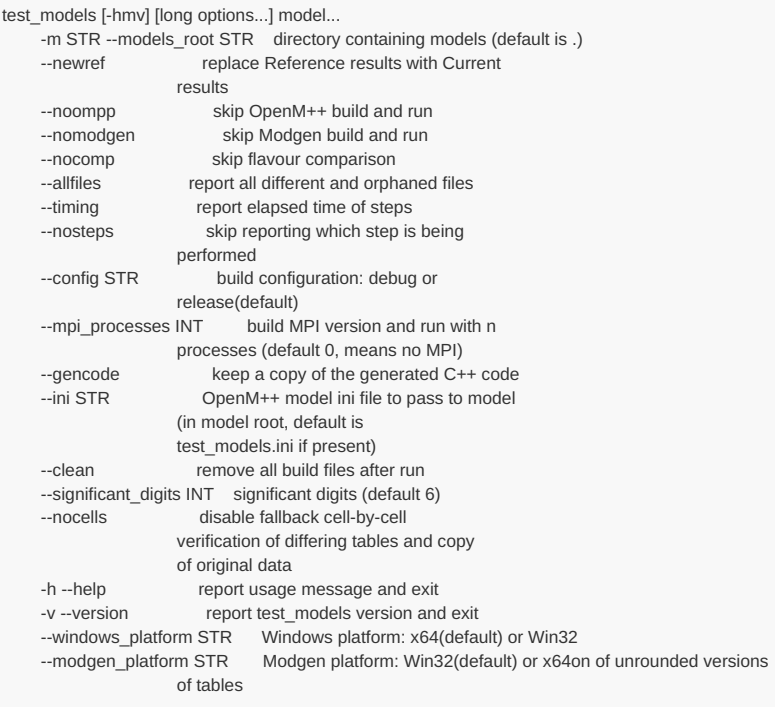

### **3. Run test\_models on the RiskPaths model (Windows)**

From the OM\_ROOT/bin directory, type the command

test\_models -m ../models RiskPaths

If Modgen is installed, use test models32 instead of test models . test models will build and run both the OpenM++ and the Modgen versions of RiskPaths, and compare their results. Output should be similar to the following:

========================= test\_models 2.0 =========================

Testing: RiskPaths modgen settings: version=12,1,3,0 (2019-12-19 20:31 GMT) platform=Win32 configuration=release ompp-win settings: compiler=omc.exe (2021-05-28 02:28 GMT) platform=x64 configuration=release RiskPaths: modgen: Build model and prepare Default scenario RiskPaths: modgen: Run model using RiskPaths.ini RiskPaths: modgen: Convert outputs (7 digits of precision) RiskPaths: modgen: Create digests of current outputs RiskPaths: modgen: No Reference outputs - create using Current outputs RiskPaths: modgen: Current vs. Reference: 9 the same (of 9) RiskPaths: RiskPaths: ompp-win: Build and publish model and Default scenario warning => RiskPaths: ompp-win: 10 build warning(s) - see RiskPaths/test\_models/current/ompp-win/logs/build.log RiskPaths: ompp-win: Run model using RiskPaths.ini RiskPaths: ompp-win: Convert outputs (7 digits of precision) RiskPaths: ompp-win: Create digests of current outputs RiskPaths: ompp-win: No Reference outputs - create using Current outputs RiskPaths: ompp-win: Current vs. Reference: 9 the same (of 9) RiskPaths: RiskPaths: Flavour comparisons: RiskPaths: RiskPaths: ompp-win vs. modgen: Reference: 9 the same (of 9) RiskPaths: RiskPaths: ompp-win vs. modgen: Current: 9 the same (of 9)

If Modgen is not installed, output will not include the Modgen portion nor the flavour comparison portions of the report.

test\_models uses the Microsoft application msbuild.exe to build models. msbuild.exe is normally installed as part of Visual Studio installation, but the install location can vary. test\_models attempts to determine the location of msbuild.exe but may not always succeed. If you encounter issues running test\_models which seem related to msbuild.exe you can provide test\_models the location explicitly using the environment variable MSBUILD\_EXE , for example:

set MSBUILD\_EXE=C:\Program Files (x86)\Microsoft Visual Studio\2019\Enterprise\MSBuild\Current\Bin\msbuild.exe

in the command window before invoking test\_models .

#### [back to topic [contents\]](#page-391-1)

## <span id="page-394-0"></span>**Linux or MacOS Quick Start**

#### **1. Verify installation of test\_models (Linux, MacOS)**

test\_models is a Perl script distributed with OpenM++ at OM\_ROOT/Perl/test\_models.pl , where OM\_ROOT stands for the OpenM++ installation directory. To test installation and operation of test\_models, open a command prompt, change the current directory to OM\_ROOT\Perl, and type the command

#### perl test\_models.pl -v

Output should be similar to the following:

#### test\_models version 2.1

Depending on your operating system version and installation history, Perl may ask you to install missing Perl modules required by test\_models.pl . If so, it will name them explicitly when you invoke test models.pl . We do recommend to use cpanm for Perl modules installation. Typical scenario is:

cpan App::cpanminus # initialize cpanm, if not done before cpanm Getopt::Long::Descriptive cpanm Capture::Tiny cpanm Config::Tiny cpanm File::Copy::Recursive cpanm File::Which

Above list of modules can be different and depends on your current Perl configuration, and on the version of test models.

#### **2. Display test\_models options (Linux, MacOS)**

#### Output should be similar to the following:

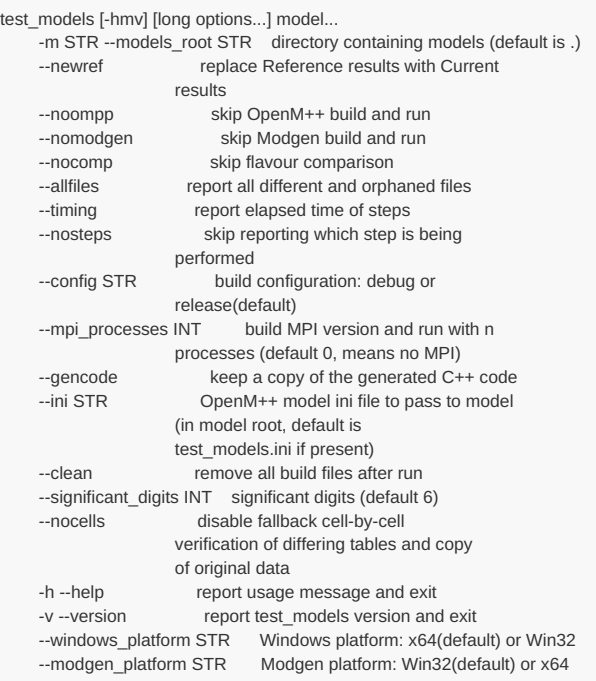

## **3. Run test\_models on the RiskPaths model (Linux, MacOS)**

From the OM\_ROOT/Perl directory, type the command

#### perl test\_models.pl -m ../models RiskPaths

Output should be similar to the following:

```
=========================
test_models 2.0
========================
Testing: RiskPaths
ompp-linux settings: compiler=omc (2021-05-29 16:47 GMT) configuration=release
RiskPaths: ompp-linux: Build and publish model and Default scenario
RiskPaths: ompp-linux: Run model using RiskPaths.ini
RiskPaths: ompp-linux: Convert outputs (7 digits of precision)
RiskPaths: ompp-linux: Create digests of current outputs
RiskPaths: ompp-linux: No Reference outputs - create using Current outputs.
RiskPaths: ompp-linux: Current vs. Reference: 9 the same (of 9)
```
## [back to topic [contents\]](#page-391-1)

#### <span id="page-395-0"></span>**Concepts**

This subtopic describes key underlying concepts used in test\_models .

- Run [version](#page-395-1): Current or Reference
- Run [flavour](#page-396-1): Windows, Linux, MacOS, Modgen
- Output [comparison](#page-396-2):
- Build [options](#page-396-3):
- Run [options](#page-396-4):

[back to topic [contents\]](#page-391-1)

#### <span id="page-395-1"></span>**Run version**
Current or Reference

[back to [concepts\]](#page-395-0) [back to topic [contents\]](#page-391-0)

# **Run flavour**

*=== under construction ===*

Windows, Linux, MacOS, Modgen

[back to [concepts\]](#page-395-0) [back to topic [contents\]](#page-391-0)

# **Output comparison**

*=== under construction ===*

[back to [concepts\]](#page-395-0) [back to topic [contents\]](#page-391-0)

# **Build options**

*=== under construction ===*

[back to [concepts\]](#page-395-0) [back to topic [contents\]](#page-391-0)

## **Run options**

*=== under construction ===*

[back to [concepts\]](#page-395-0) [back to topic [contents\]](#page-391-0)

# <span id="page-396-0"></span>**Arguments and Options**

This subtopic describes the command line options and arguments of test\_models , organized into sections. It also describes default test\_models behaviour for each section.

- [Syntax](#page-397-0): The syntax of test models arguments
- [Models](#page-397-1): The models to process
- [Actions](#page-398-0): The actions to perform on a model
- [Verbosity](#page-399-0): The level of report detail
- [Build](#page-400-0): How a model is built
- $\cdot$  [Run](#page-400-1): How a model is run
- [Comparison](#page-401-0): How result are compared
- [Informational](#page-402-0): Informational options
- EventTrace: EventTrace options

A complete list of options is displayed by issuing the command

perl test\_models.pl -h

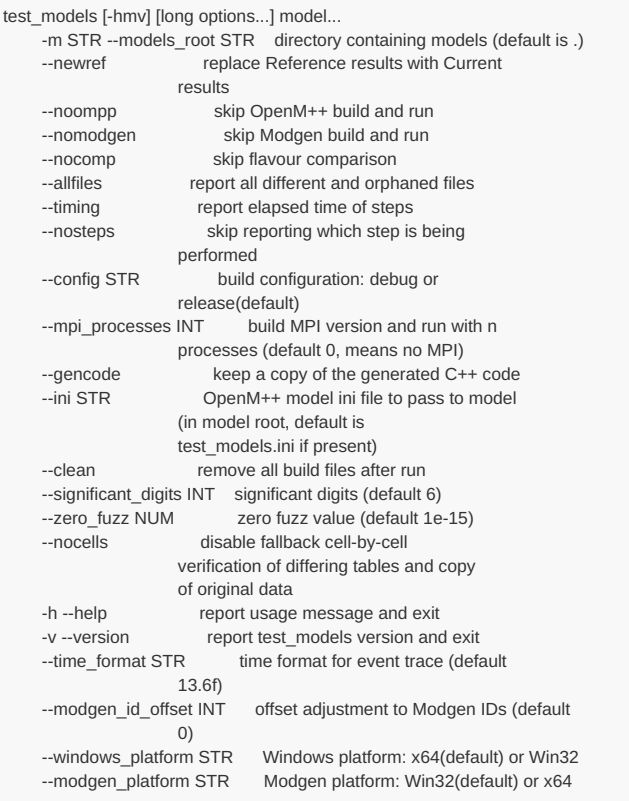

# [back to [arguments](#page-396-0) and options] [back to topic [contents\]](#page-391-0)

## <span id="page-397-0"></span>**Syntax**

Arguments to test\_models consist of a series of options followed by a list of models to process. Either or both may be empty, in which case default values are used. An option starts with -- followed immediately by the option name. Some options may be followed by an option value. Some options have a synonymous short form consisting of a single - followed imediately by a single letter.

[back to [arguments](#page-396-0) and options] [back to topic [contents\]](#page-391-0)

## <span id="page-397-1"></span>**Models**

The --models\_root option (short form -m) specifies the parent folder of one or more folders each of which contains a model. If not specified, the models root is the current working directory. Consider the following command, issued after setting the current working directory to OM\_ROOT/Perl :

### perl test\_models.pl -m ../models NewCaseBased RiskPaths

On Windows without Perl installed, a similar command would be issued after setting the current working directory to OM\_ROOT/bin :

### test\_models -m ../models NewCaseBased RiskPaths

The command instructs test models to set the models root to the sister directory models in the OpenM++ distribution. That folder is OM\_ROOT/models and contains several sample models distributed with OpenM++, each in its own subfolder, eg OM\_ROOT/models/RiskPaths . The final two arguments instruct test models to process the two models in the subfolders OM\_ROOT/models/NewCaseBased and OM\_ROOT/models/RiskPaths .

On Linux, output is similar to:

========================= test\_models 2.0 =========================

Testing: NewCaseBased, RiskPaths ompp-linux settings: compiler=omc (2021-05-29 16:47 GMT) configuration=release

NewCaseBased: ompp-linux: Build and publish model and Default scenario NewCaseBased: ompp-linux: Run model using test\_models.ini NewCaseBased: ompp-linux: Convert outputs (7 digits of precision) NewCaseBased: ompp-linux: Create digests of current outputs NewCaseBased: ompp-linux: No Reference outputs - create using Current outputs NewCaseBased: ompp-linux: Current vs. Reference: 3 the same (of 3)

RiskPaths: ompp-linux: Build and publish model and Default scenario RiskPaths: ompp-linux: Run model using RiskPaths.ini RiskPaths: ompp-linux: Convert outputs (7 digits of precision) RiskPaths: ompp-linux: Create digests of current outputs RiskPaths: ompp-linux: No Reference outputs - create using Current outputs RiskPaths: ompp-linux: Current vs. Reference: 9 the same (of 9)

### On Windows with Modgen installed, output is similar to:

=========================

test\_models 2.0 ========================= Testing: NewCaseBased, RiskPaths modgen settings: version=12,1,3,0 (2019-12-19 20:31 GMT) platform=Win32 configuration=release ompp-win settings: compiler=omc.exe (2021-05-28 02:28 GMT) platform=x64 configuration=release NewCaseBased: modgen: Build model and prepare Default scenario NewCaseBased: modgen: Run model using test\_models.ini NewCaseBased: modgen: Convert outputs (7 digits of precision) NewCaseBased: modgen: Create digests of current outputs NewCaseBased: modgen: No Reference outputs - create using Current outputs NewCaseBased: modgen: Current vs. Reference: 3 the same (of 3) NewCaseBased: NewCaseBased: ompp-win: Build and publish model and Default scenario warning => NewCaseBased: ompp-win: 3 build warning(s) - see NewCaseBased/test\_models/current/ompp-win/logs/build.log NewCaseBased: ompp-win: Run model using test\_models.ini NewCaseBased: ompp-win: Convert outputs (7 digits of precision) NewCaseBased: ompp-win: Create digests of current outputs NewCaseBased: ompp-win: No Reference outputs - create using Current outputs NewCaseBased: ompp-win: Current vs. Reference: 3 the same (of 3) NewCaseBased: NewCaseBased: Flavour comparisons: NewCaseBased: NewCaseBased: ompp-win vs. modgen: Reference: 3 the same (of 3) NewCaseBased: NewCaseBased: ompp-win vs. modgen: Current: 3 the same (of 3) RiskPaths: modgen: Build model and prepare Default scenario RiskPaths: modgen: Run model using RiskPaths.ini RiskPaths: modgen: Convert outputs (7 digits of precision) RiskPaths: modgen: Create digests of current outputs RiskPaths: modgen: No Reference outputs - create using Current outputs RiskPaths: modgen: Current vs. Reference: 9 the same (of 9) RiskPaths: RiskPaths: ompp-win: Build and publish model and Default scenario warning => RiskPaths: ompp-win: 10 build warning(s) - see RiskPaths/test\_models/current/ompp-win/logs/build.log RiskPaths: ompp-win: Run model using RiskPaths.ini RiskPaths: ompp-win: Convert outputs (7 digits of precision) RiskPaths: ompp-win: Create digests of current outputs RiskPaths: ompp-win: No Reference outputs - create using Current outputs RiskPaths: ompp-win: Current vs. Reference: 9 the same (of 9) RiskPaths: RiskPaths: Flavour comparisons: RiskPaths: RiskPaths: ompp-win vs. modgen: Reference: 9 the same (of 9) RiskPaths: RiskPaths: ompp-win vs. modgen: Current: 9 the same (of 9)

If no models are specified on the command line, test\_models will process **All** subfolders of the models root.

[back to [arguments](#page-396-0) and options] [back to topic [contents\]](#page-391-0)

## <span id="page-398-0"></span>**Actions**

Unless instructed otherwise, test\_models builds and runs all available 'flavours' of a model on the current operating system. On Windows, two

flavours are available: OpenM++ and Modgen (if installed). On Linux and MacOS, the only available flavour is OpenM++. After building and running each flavour, test\_models compares Current results to existing Reference results. If there are no Reference results, test\_models creates them by copying Current results. After completing all flavours for a model, test models compares results for other flavours (if present) to results for the OpenM++ flavour on the current operating system.

This default behaviour can be modified by the following command options:

- --newref For each flavour in this invocation, discard all Reference results and replace them with Current results
- --noompp Suppress processing the OpenM++ flavour
- --nomodgen Suppress processing the Modgen flavour (only applies if invoked on Windows)
- --nocomp Suppress reporting on differences between flavours

For example, on Windows, the command

### test\_models -m ../models --noompp --nomodgen RiskPaths

would process the RiskPaths model, but skip build and run of both Windows flavours (OpenM++ and Modgen). test models would still compare results for any previously run flavours to OpenM++ Windows results (if present). Output might be similar to the following (or could be empty, if no other flavours were run previously):

```
===========================
test_models 2.0
========================
Testing: RiskPaths
RiskPaths:
RiskPaths: Flavour comparisons:
RiskPaths:
RiskPaths: ompp-win vs. modgen: Reference: 9 the same (of 9)
RiskPaths:
RiskPaths: ompp-win vs. modgen: Current: 9 the same (of 9)
RiskPaths:
RiskPaths: ompp-win vs. ompp-linux: Reference: 9 the same (of 9)
RiskPaths:
RiskPaths: ompp-win vs. ompp-linux: Current: 9 the same (of 9)
```
In this invocation, the RiskPaths model was neither built nor run. test\_models detected the presence of Current and Reference results for two other flavours (Modgen and OpenM++ on Linux), and compared them to results from OpenM++ on Windows which were present from a previous invocation of test models . Incidentally, because test models uses digests to compare results, comparing all results between two flavours is almost instantaneous, even for models with many tables or with very large tables.

[back to [arguments](#page-396-0) and options] [back to topic [contents\]](#page-391-0)

### <span id="page-399-0"></span>**Verbosity**

Unless instructed otherwise, test models reports which step it is processing, It does not report the elapsed time of each step. When comparing results, test\_models reports file counts and reports by name the first five differing or orphaned files.

This default behaviour can be modified by the following command options:

- --allfiles Report each differing and orphaned file by name, not just the first five
- $\bullet$  --timing Also report the elapsed time for each step
- --nosteps Don't report which step is being processed

For example, on Windows, the command

### perl test\_models.pl -m ../models --nomodgen --nocomp --timing --allfiles --significant\_digits 8 OzProj

instructs test\_models to build and run just the OpenM++ version of OzProj, suppress the flavour comparison output, report elapsed time of each step, and report every differing file by name, not just the first five. For illustrative purposes, this invocation also changes the number of significant digits used to construct digests from 7 to 8 to deliberately produce differences between Current and Reference OzProj results. Output is similar to the following:

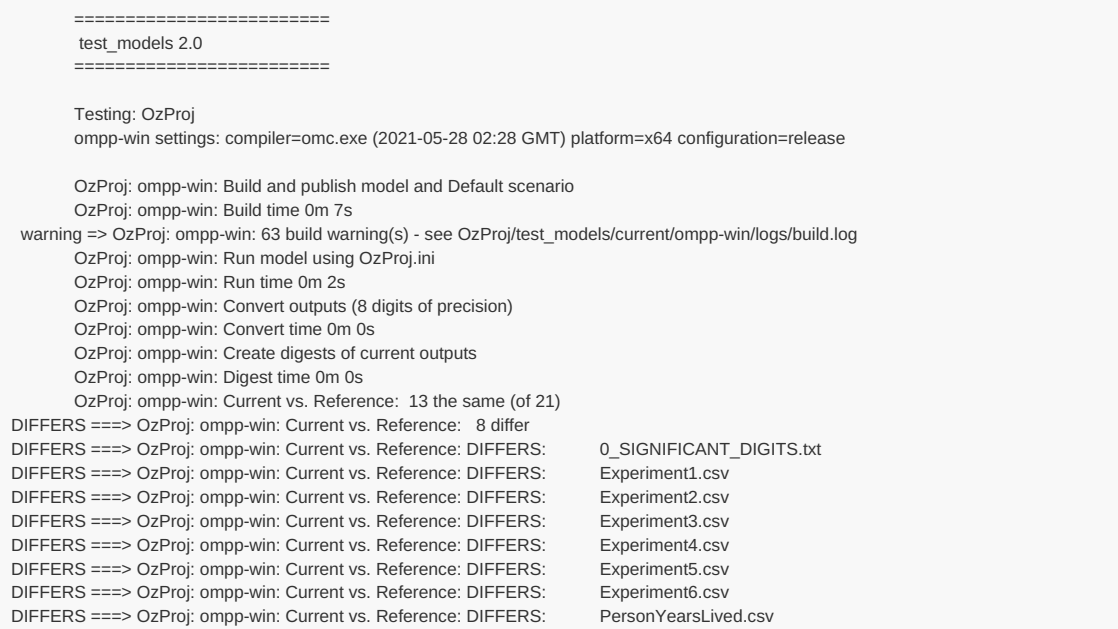

The specially-named 'result' file 0\_SIGNIFICANT\_DIGITS.txt is described elswhere in this topic.

# [back to [arguments](#page-396-0) and options] [back to topic [contents\]](#page-391-0)

## <span id="page-400-0"></span>**Build**

Unless instructed otherwise, test\_models builds a Release version of a model, without MPI multi-processing capability, and does not save copy of generated C++ code.

This default behaviour can be modified by the following command options:

- --config Build configuration: debug or release(default)
- --mpi\_processes Build MPI version (default 0, means no MPI)
- --gencode Save a copy of the generated C++ code in subfolder generated\_code

The Debug version of a model is typically considerably slower than the Release version. The Debug version can, however, perform run-time checks which are absent in the Release version. This is particularly true if C++ model code uses [assert](https://en.cppreference.com/w/cpp/error/assert)↗ to verify that expected logical conditions are satisfied at run time (in Debug mode only).

Supply a non-zero value to --mpi\_processes to build an MPI-enabled model (OpenM++ only). The value will be used to launch that number of MPI instances when the model is subsequently run as described in [Run](#page-400-1). The suffix <sub>mpi</sub> will be appended to the name of the model executable to distinguish it from the normal non-MPI version.

The specialized --gencode option creates a copy of the C++ code generated by the omc compiler (or by the Modgen compiler for the modgen flavour). If this option is activated, the src temporary build folder is copied to the output folder generated\_code. The -gencode option can be used to compare the C++ code generated by different versions of the OpenM++ compiler.

Incidentally, models are capable of multi-threading independent of MPI.

[back to [arguments](#page-396-0) and options] [back to topic [contents\]](#page-391-0)

### <span id="page-400-1"></span>**Run**

Unless instructed otherwise, test models builds and runs a non-MPI enabled model using the Default scenario. It retains all files from the build, including the model executable and database after the model is run. Also by default, test models looks in the model root for a model ini file to use to run the model. The search for the ini file proceeds as follows: If the file test models.ini is present, it is used. If test models.ini is not present, the file MODEL.ini is used if present, where MODEL stands for the name of the model. For more on how test models uses a model ini file, see Control -Files.

This default behaviour can be modified by the following command options:

- --ini The name of the OpenM++ model ini used when the model is run
- --mpi\_processes The number of mpi processes to launch
- --clean Remove all build files after the run

For example, if the file OM\_ROOT/RiskPaths/Test.ini exists with content

**[OpenM]** SubValues = 16 Threads  $= 4$ 

**[Parameter]** SimulationCases = 16000000

and the following command is issued

perl test\_models.pl -m ../models --newref --nomodgen --nocomp --timing --mpi\_processes 4 --ini Test.ini RiskPaths

an MPI-enabled version of RiskPaths is built and 4 instances are launched on the workstation under MPI control. The run consists of 16 replicates with 1,000,000 cases in each replicate, for a total of 16,000,000 cases. Each MPI instance will run with 4 threads.

Output is similar to the following:

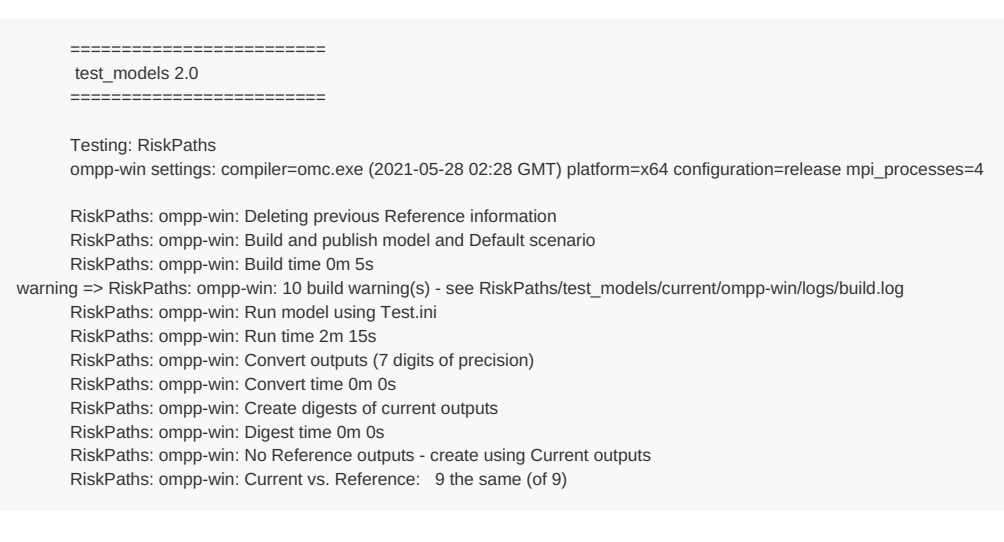

The truncated log file of the run is similar to the following:

```
2021-05-31 16:18:57.819 RiskPaths
2021-05-31 16:18:57.819 RiskPaths
2021-05-31 16:18:57.993 Parallel run of 4 modeling processes, 4 thread(s) each
2021-05-31 16:18:57.994 Model build : Windows 64 bit Release
2021-05-31 16:18:57.995 Prepare fixed and missing parameters
2021-05-31 16:18:58.012 Run: 102 Default
2021-05-31 16:18:58.012 Get scenario parameters for process
2021-05-31 16:18:58.013 Model build : Windows 64 bit Release
2021-05-31 16:18:58.013 Prepare fixed and missing parameters
2021-05-31 16:18:58.013 Run: 102 Default
2021-05-31 16:18:58.014 Get scenario parameters for process
2021-05-31 16:18:58.014 member=0 Bind scenario parameters
2021-05-31 16:18:58.014 member=0 Compute derived parameters
2021-05-31 16:18:58.014 member=0 Prepare for simulation
2021-05-31 16:18:58.015 member=1 Bind scenario parameters
2021-05-31 16:18:58.015 member=1 Compute derived parameters
2021-05-31 16:18:58.015 member=1 Prepare for simulation
2021-05-31 16:18:58.015 member=0 Simulation progress=0% cases=0
...
```
[back to [arguments](#page-396-0) and options] [back to topic [contents\]](#page-391-0)

### <span id="page-401-0"></span>**Comparison**

After running a model, test\_models extracts each output table from the model database and saves a copy of the original data as well as a version rounded to 6 significant digits. test\_models then computes and stores a digest of each rounded csv file which it uses for subsequent comparisons. When a rounded table differs, test models verifies that at least one cell differs by more than one part per million using the original table data, before reporting the table as different.

This default behaviour can be modified by the following command options:

- --significant digits The number of significant digits for table result comparison
- --zero fuzz Set table cell values to zero if within this value of zero
- --nocells Disable fallback cell-by-cell verification of differing tables and copy of original data

The number of significant digits used for rounding can be modified using the --significant digits option. The default value is 6 (one part in one million). This level of precision can help reduce the number of differing tables reported by test models while still identifying differences of substantive or logical significance.

Rounding reduces the number of spurious differences which would otherwise be reported by test models. It is not unusual for different model versions to produce slightly different results, often at the level of numerical precision (15-16 digits of precision). This can occur due to different C++ compiler optimizations, or by logically equivalent but slightly different algorithms in models. Rounding to less precision reduces the number of spurious differences reported by test models .

Most spurious differences are eliminated by rounding, but not all. For example, two numbers can differ only at the 7th digit of precision but round to different values at 6 digits of precision if the two numbers happen to fall on different sides of a 'rounding boundary' (last digit 5). test\_models eliminates these false positives by verifying differing rounded tables using the original unrounded data. In practice, this verification is rapid. This verification can be disabled using the --nocells command line option. The --nocells option also disables the creation of original (unrounded) copies of model output tables.

The value of a table cell can be undefined, eg the mean value of an attribute for a cell with no observations. This is not the same as a table cell value of zero, eg a mean value of 0.0 calculated from one or more observations. test models considers an undefined value to be different from the value 0.

Table measures using subtraction can sometimes produce values very close to zero as an artifact of floating-point computations. The presence of such values can produce false positives: tables which test models considers different but which are not different substantively. test models uses a zero-fuzz value to handle this situation. If the absolute value of a table cell is within zero fuzz of 0.0, the table cell will be set to 0.0. The default zero\_fuzz value is 1e-15 . The zero\_fuzz value can be set to 0 to disable zero\_fuzz altogether.

test\_models computes digests using the MD5 cryptographic algorithm. For example, the MD5 digest of the RiskPaths table T04 FertilityRatesByAgeGroup in the Default run, rounded to 6 digits and normalized to csv is the hexadecimal value 993ead71da6eed5dde398342278f629a . The MD5 digest is always 32 hexadecimal digits in length, independent of the size of the input file. Files with different digests are guaranteed to be different, and it is extremely unlikely (read almost impossible) for different files to have the same digest.

# [back to [arguments](#page-396-0) and options] [back to topic [contents\]](#page-391-0)

## <span id="page-402-0"></span>**Informational**

The following options are informational.

- --help report usage message and exit
- --version report test\_models version and exit

They have short form versions -h and -v.

If either option is on the command line, test\_models will display the requested information and immediately exit.

[back to [arguments](#page-396-0) and options] [back to topic [contents\]](#page-391-0)

# **EventTrace**

The following options affect the normalization of event trace output, if present..

- --time\_format STR time format for event trace (default 13.6f)
- --modgen\_id\_offset INT offset adjustment to Modgen IDs (default 0)

The --time\_format option changes the precision of time in the normalized event trace report. For example, specifying --time\_format 19.12f increases the precision from 6 to 12 digits after the decimal point, producing output like

The --modgen\_id\_offset option corrects the entity ID in the Modgen normalized event trace report. This is helpful if the run reproduces a single case from a larger run using a case seed. For such runs, Modgen assigns entity IDs incorrectly, causing spurious differences with ompp event trace output. To fix the issue, the entity IDs in the Modgen event trace report need to be offset by the number of the sub they came from. That sub # may already be known, but if not it can be calculated from the case seed by dividing the case seed by 2^31 and taking the integer part of the result. For example, to determine the sub # of the case seed 11636581014 , divide it by 2147483648 giving 5.4187052948... . The sub # of the case is 5 . Specifying --modgen\_id\_offset 5 will offset all entity IDs in the Modgen event trace report by 5, correcting the error and bringing the Modgen event trace report into alignment.

# [back to [arguments](#page-396-0) and options] [back to topic [contents\]](#page-391-0)

## **Deprecated**

- --windows\_platform Windows platform: x64(default) or Win32
- --modgen\_platform Modgen platform: Win32(default) or x64

If desired, a 32-bit OpenM++ version of a model can be built instead of a 64-bit version, on Windows only, using the --windows\_platform option.

Possibly, a 64-bit version of a Modgen model can be built instead of a 32-bit version using the --modgen platform option. The build or run may fail, and run functionality may be limited or compromised.

[back to [arguments](#page-396-0) and options] [back to topic [contents\]](#page-391-0)

# **Control - Files**

*=== under construction ===*

test\_model operation is controlled mainly by command-line options, but also by the presence and contents of optional specially-named files in the model folder.

OpenM++ model ini files are described here. test\_models always enables Model development options by automatically specifying the -OpenM.IniAnyKey to the model when a model ini file is used.

[back to topic [contents\]](#page-391-0)

# **Output - Report**

*=== under construction ===*

test models writes a report line by line to the command window where it was invoked as it carries out operations.

[back to topic [contents\]](#page-391-0)

# **Output - Files**

test models produces two kinds of output: A report it writes to the command window where it was invoked, and files which record and persist information about the model runs it performs. The files created by test\_folders can be useful to probe details behind the summary information in a test\_models report. For example, test\_models reports a count of warnings during model build and also creates the file build.log containing more information about those warnings.

This subtopic contains the following sections.

- [test\\_models](#page-403-0) folder: The test\_models folder hierarchy and contents
- table [outputs](#page-404-0): The tables from a model run
- [event](#page-405-0) trace: The normalized event trace from a model run

## <span id="page-403-0"></span>**test\_models folder**

The output files generated by test\_models are in the subfolder test\_models of the model folder. The test\_models subfolder and hierarchy are created automatically by test\_models as needed. The test\_models subfolder can be deleted at any time, and will be recreated on a subsequent invocation of

### test\_models .

The following diagram shows the hierarchical structure of the test\_models folder for the RiskPaths model, with some other subfolders of RiskPaths shown for context. In this example, test\_models was previously invoked for the three flavours ompp-win, ompp-linux, and modgen.

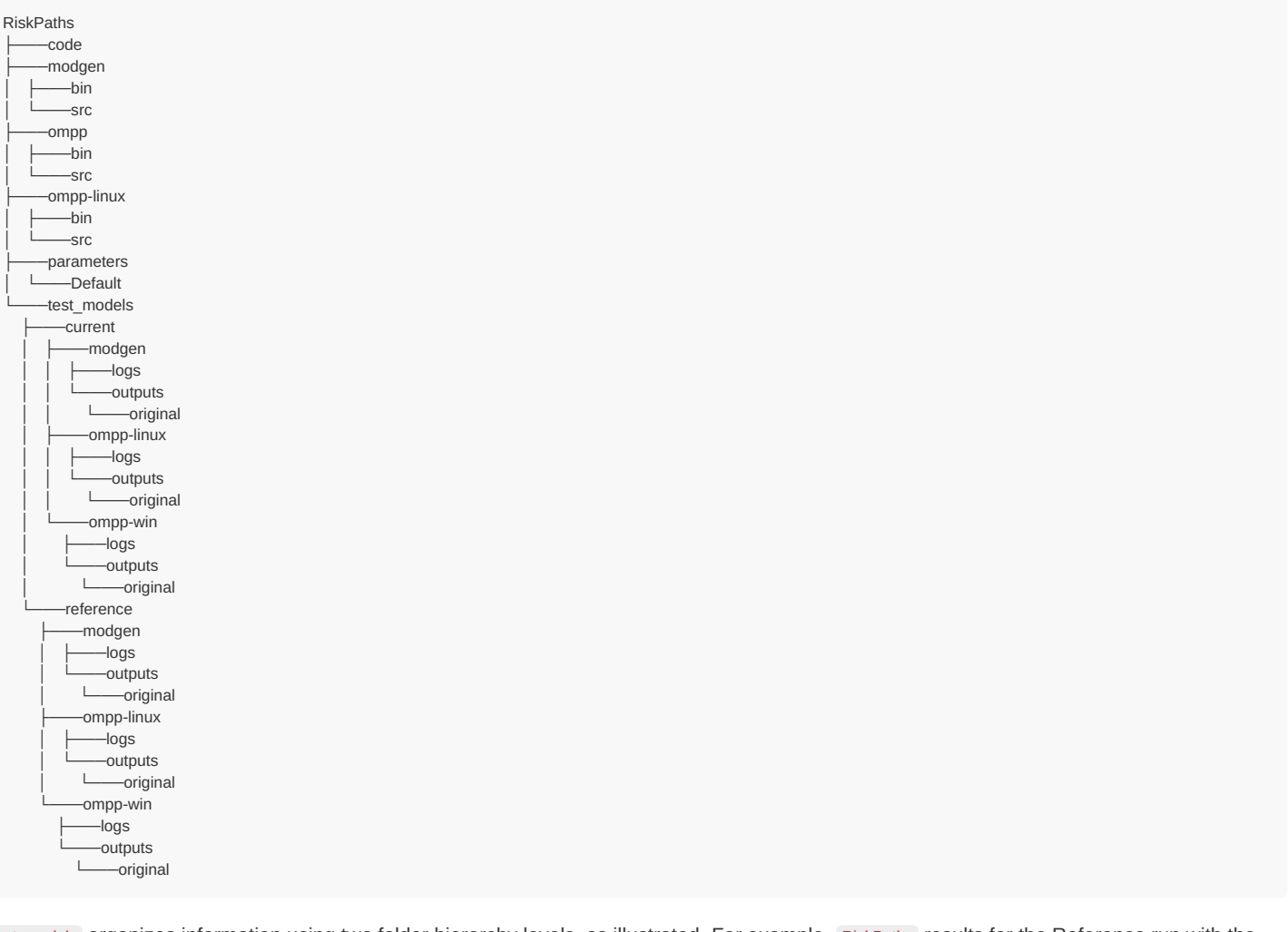

test models organizes information using two folder hierarchy levels, as illustrated. For example, RiskPaths results for the Reference run with the ompp-win flavour are in the folder RiskPaths/test models/reference/ompp-win .

Below is a list of all files produced by test\_models within each flavour folder, eg within RiskPaths/current/ompp-win :

- tombstone.txt Contains basic information about the compiler, members, ini file, etc. used to build and run the model. test\_models reports if this file differs between Current and Reference.
- logs/build.log A copy of captured console output from all stages of the build process.  $\bullet$
- logs/run.log A copy of the log file produced by the model when run.  $\bullet$
- outputs/trace.txt A normalized version of the event trace file, if produced by the model.
- outputs/0\_MODEL\_INI.txt The contents of the model ini file used to run the model, if any.
- outputs/0\_SIGNIFICANT\_DIGITS.txt Contains the number of significant digits used to round model output tables before computing digests.
- outputs/digests.txt Contains the name and digest value of each file in the outputs folder (excluding subfolders).
- outputs/\*.csv Model output tables, rounded.
- outputs/original/\*.csv Model output tables, original (unrounded).

# [back to output files] [back to topic [contents\]](#page-391-0)

### <span id="page-404-0"></span>**table outputs**

Each table is saved in a flat csv format with a header line. Zero-based indexes identify the table cell. Each row consists of all classificatory

dimension indices, followed by the single measure dimension index, followed by the cell value. The order of classificatory dimensions is the same as the order in the table statement which declared the table in model code. Classificatory dimensions will include an additional trailing level for the margin, if a margin is specified for the dimension in the table declaration. The measure index is always present even if there is only one measure in the measure dimension. The cell value can be empty. Here's an example extract:

Dim0,Dim1,Dim2,Dim3,Value 0,0,0,0,258.453 0,0,0,1,1119.96 0,0,0,2,933.714 0,0,0,3,86.1511 0,0,1,0,172.302 ...

# [back to output files] [back to topic [contents\]](#page-391-0)

### <span id="page-405-0"></span>**event trace**

*=== under construction ===*

Note that times >= 32767 will be shown as 99999, as will +inf, to improve comparability between ompp and Modgen event trace files.

Note options which control normalized event trace operation.

Ompp models must set EventTrace.Style to modgen for event trace files to be normalized and comparable.

[back to output files] [back to topic [contents\]](#page-391-0)

# **Example 1 Preparing the default run**

This example illustrates how to arrange that the default test\_models run is fast, and is easier to debug or investigate if run-time anomalies or unexpected outputs occur during model development. The underlying idea is to develop a model in small incremental steps, and use test models to "fail fast, fail early", after each incremental change to the model. This approach is efficient only if the testing phase is fast. This example uses the OncoSimX model on the Windows platform.

Step 1 investigates how the model performs with a normal Default run. First, a fresh version of the model is created using git to clone from the git server to the temporary folder C:/Temp/OncoSimX . Next, test models is run with the --timing option to evaluate the performance of the Default run.

```
C:\temp\OncoSimX>%OM_ROOT%\bin\test_models -m .. --nomodgen --nocomp --timing OncoSimX
       =========================
       test_models 2.1
       =========================
       Testing: OncoSimX
       ompp-win settings: compiler=omc.exe (2021-06-29 06:31 GMT) platform=x64 configuration=release
       OncoSimX: ompp-win: Build and publish model and Default scenario
       OncoSimX: ompp-win: Build time 1m 47s
warning => OncoSimX: ompp-win: 1794 build warnings - see OncoSimX/test_models/current/ompp-win/logs/build.log
       OncoSimX: ompp-win: Run model using OncoSimX.ini
       OncoSimX: ompp-win: Run time 25m 3s
       OncoSimX: ompp-win: Convert outputs (6 digits of precision)
       OncoSimX: ompp-win: Convert time 1m 33s
       OncoSimX: ompp-win: Create digests of current outputs
       OncoSimX: ompp-win: Digest time 0m 0s
       OncoSimX: ompp-win: No Reference outputs - create using Current outputs
       OncoSimX: ompp-win: Current vs. Reference: 215 the same (of 215)
       OncoSimX: ompp-win: Compare time 0m 0s
```
The test models report shows that the run itself took 25m, and that the run used the model ini file OncoSimX.ini . An ini file with the same name as the model is used by default if it exists. Here's the contents of that file:

**[OpenM]** SubValues = 12 Threads =  $6$ 

**[Parameter]** SimulationCases = 1000000 SimulationSeed = 16807

*; Complete example of ini-file located at: props/model/ompp/Model-example.ini*

The run had 1,000,000 cases divided among 12 members (aka replicates or sub-samples), and was accelerated by running 6 threads in parallel (the workstation for the run had 8 processor cores). As a test, 1,000,000 cases does explore many conditions in the model and can produce statistically meaningful results, but a run of that size with OncoSimX is not suitable for quick iteration during model development. Moreover, a multi-threaded run is much more difficult to debug than a single-threaded run, making it a poor choice for testing during development. Ignoring run time, test\_models took about 3m 15s. If the run were modified to take 1m 45s of run time instead, with one thread of execution, the total time would be about 5m, which would be acceptable for rapid testing.

Step 2 creates a new model ini file named test\_models.ini based on the original model ini file OncoSimX.ini with several modifications. The number of members is changed to 1, the number of threads to 1, and the the number of cases changed somewhat arbitrarily to 5,000 to see how fast that will turn out:

**[OpenM]**  $SubValues = 1$ Threads  $= 1$ 

**[Parameter]** SimulationSeed = 1 SimulationCases = 5000

The choice of file name for the modified model ini file was not arbitrary. test\_models will use by default a model ini file named test\_models.ini if it exists.

Step 3 runs test models with the new model ini test models.ini which it will use by default. The --newref option is used to replace the previous results to avoid reporting meaningless differences.

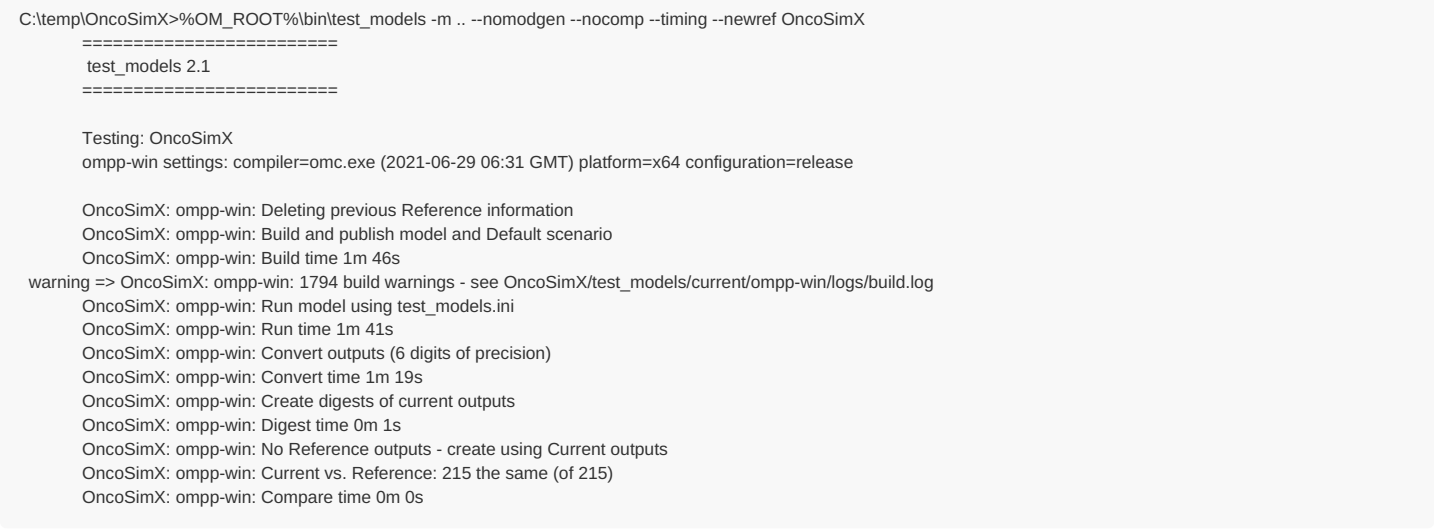

The report shows that test models.ini was used as intended. The total time for test models to build, run, and compare results was 4m 47s, which is about what was targeted as a quick test for incremental model development.

Step 4 uses git to add test\_models.ini to the local repository in C:/Temp/OncoSimX, and then push the change to the server repository to persist it and make it available to others on the modelling team.

Step 5 runs test\_models a final time using test\_models.ini to see how long the Modgen version takes.

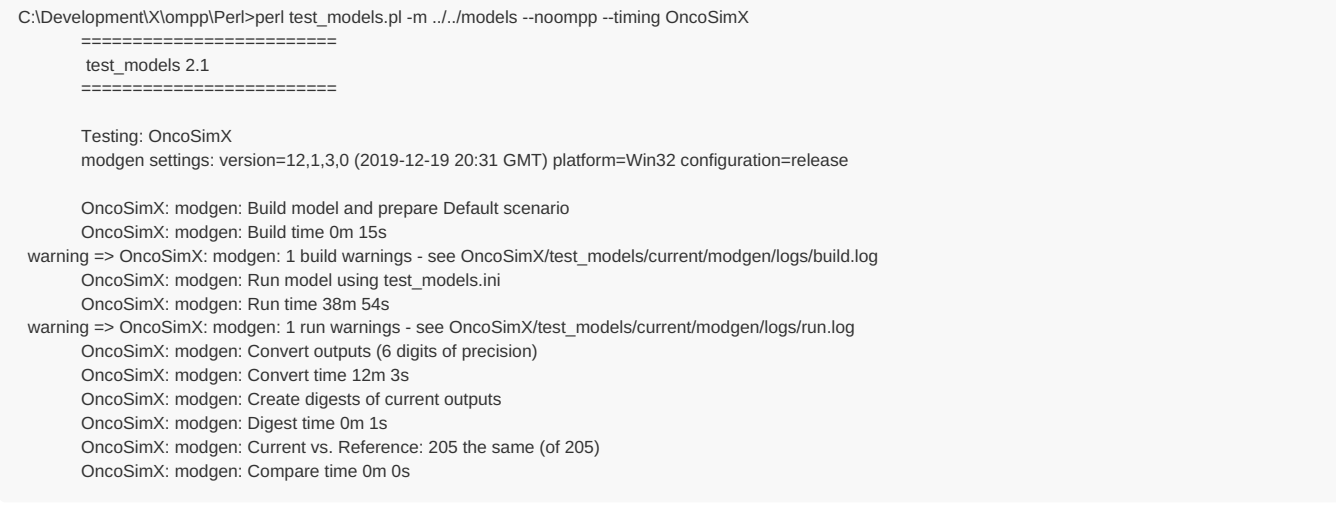

Even with the small run in test\_models.ini, the Modgen version takes 50m 13s, making it not suitable for quick development tests for the OncoSimmX model with all tables. The Modgen version simulates quickly, but writing all table outputs and converting those outputs takes a long time. The reason is that Modgen uses a Microsoft Access database for storing tables, and MS Access is slow.

The folder C:/Temp/OncoSimX is now deleted, having served its purpose.

### [back to topic [contents\]](#page-391-0)

## **Example 2 A new OpenM++ release**

In this example, a new OpenM++ release has been announced, and a model developer is asked to verify that the team's model successfully builds and runs with the new version and produces identical results. The model developer uses a Windows workstation.

Step 1 downloads and extracts the new version of OpenM++, released on 2021-06-29, to a new folder on the workstation. To simplify changing between OpenM++ versions, the model developer previously created a folder named C:/ompp\_versions on the workstation. A new command prompt is opened and used to verify the contents of that folder after the download and extraction:

C:\ompp\_versions>dir Volume in drive C is OS Volume Serial Number is 14E2-D15F Directory of C:\ompp\_versions 2021-06-29 07:27 AM . 2021-06-29 07:27 AM .. 2021-06-12 09:49 PM openmpp\_win\_20210505 2021-06-12 09:50 PM openmpp\_win\_20210602 2021-06-12 09:50 PM openmpp\_win\_20210612 2021-06-29 07:27 AM openmpp\_win\_20210629 0 File(s) 0 bytes 6 Dir(s) 1,717,655,265,280 bytes free

A command is issued to verify the version of OpenM++ currently in use on the workstation:

C:\ompp\_versions>echo %OM\_ROOT% C:\ompp\_versions\openmpp\_win\_20210602

The version currently in use is 2021-06-02 which is two versions old because the development team decided to skip the mid-month OpenM++ bug-fix release because that bug was known not to affect the team's model.

Step 2 prepares the test. The OncoSimX model is used in this example and it's assumed that the model developer is working actively on the model and has unchecked code changes. To not interfere with that current work-in-progress, git is used to create a new temporary clone of the stable trunk version of OncoSimX in the temporary folder C:/Temp/OncoSimX.

Step 3 invokes test\_models to create a Reference run using the team's working version (2021-06-02) of OpenM++:

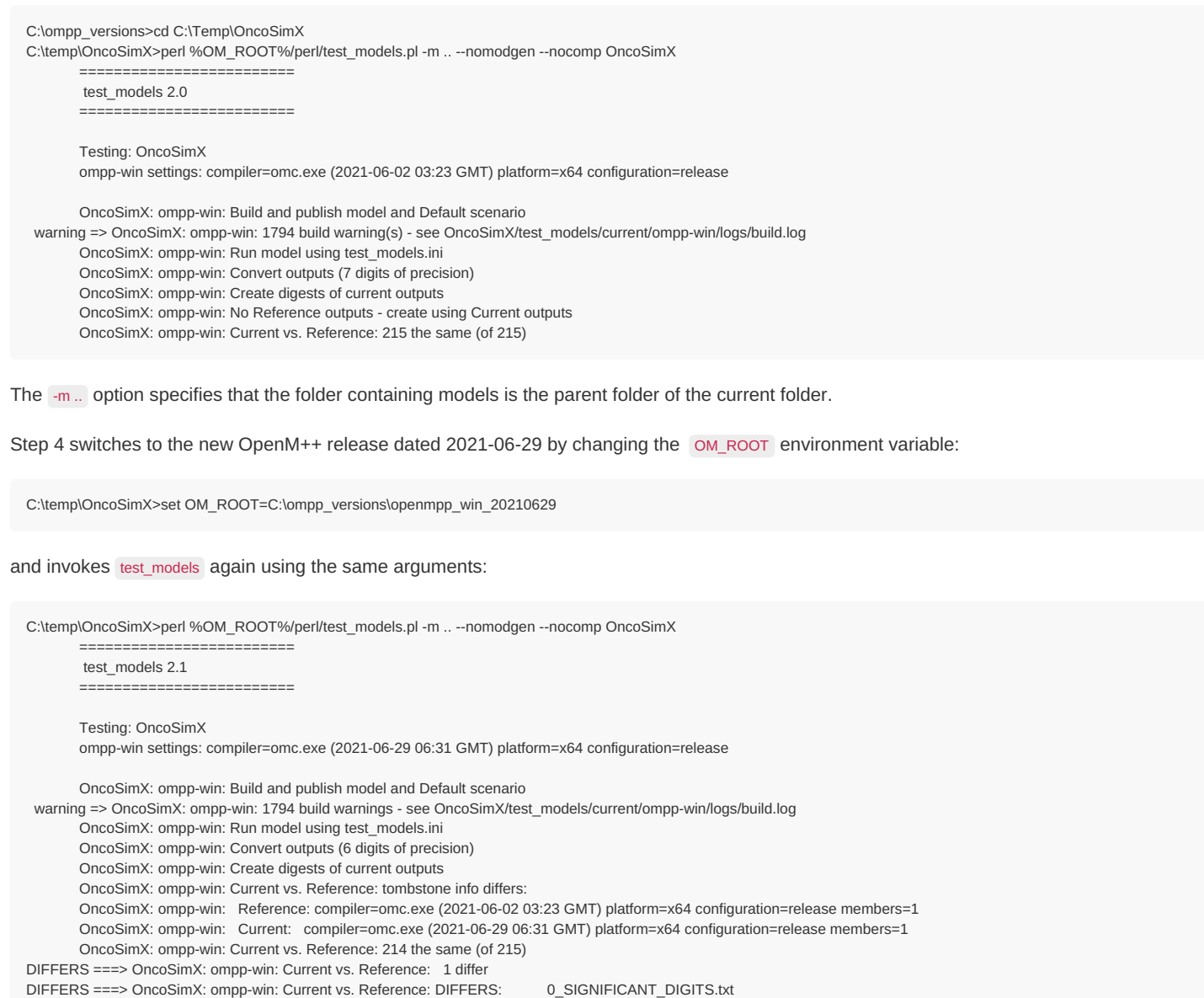

test\_models reports that the OpenM++ compiler versions for the Reference and Current runs differ, as expected. Unexpectedly, it reported a single differing file. The name of that file and the two test\_models reports pinpoint the cause: The default number of digits used by test\_models was changed from 7 digits to 6 digits between the two OpenM++ releases. The change in the number of significant digits turned out not to affect the rounded versions of the model output tables in the two runs.

The test, at this point, has established that the model builds and runs successfully with the new version of OpenM++ and produces identical outputs for the small fast run used normally by test\_models during OncoSimX development.

In step 5, the model developer decides to perform a more demanding verification by comparing results between the two OpenM++ releases using a larger run of 1,000,000 cases and 12 replicates. These are the settings in the model ini file OncoSimX/OncoSimX.ini :

**[OpenM]** SubValues = 12 Threads =  $6$ 

**[Parameter]** SimulationCases = 1000000 SimulationSeed = 16807

*; Complete example of ini-file located at: props/model/ompp/Model-example.ini*

The OpenM++ version is switched back to the older 2021-06-02 version

C:\temp\OncoSimX>set OM\_ROOT=C:\ompp\_versions\openmpp\_win\_20210602

and test\_models is invoked, this time explicitly specifying the number of significant digits as well as the model ini file to use. The --newref option is used to create a new Reference run using the larger run specified in the ini file.

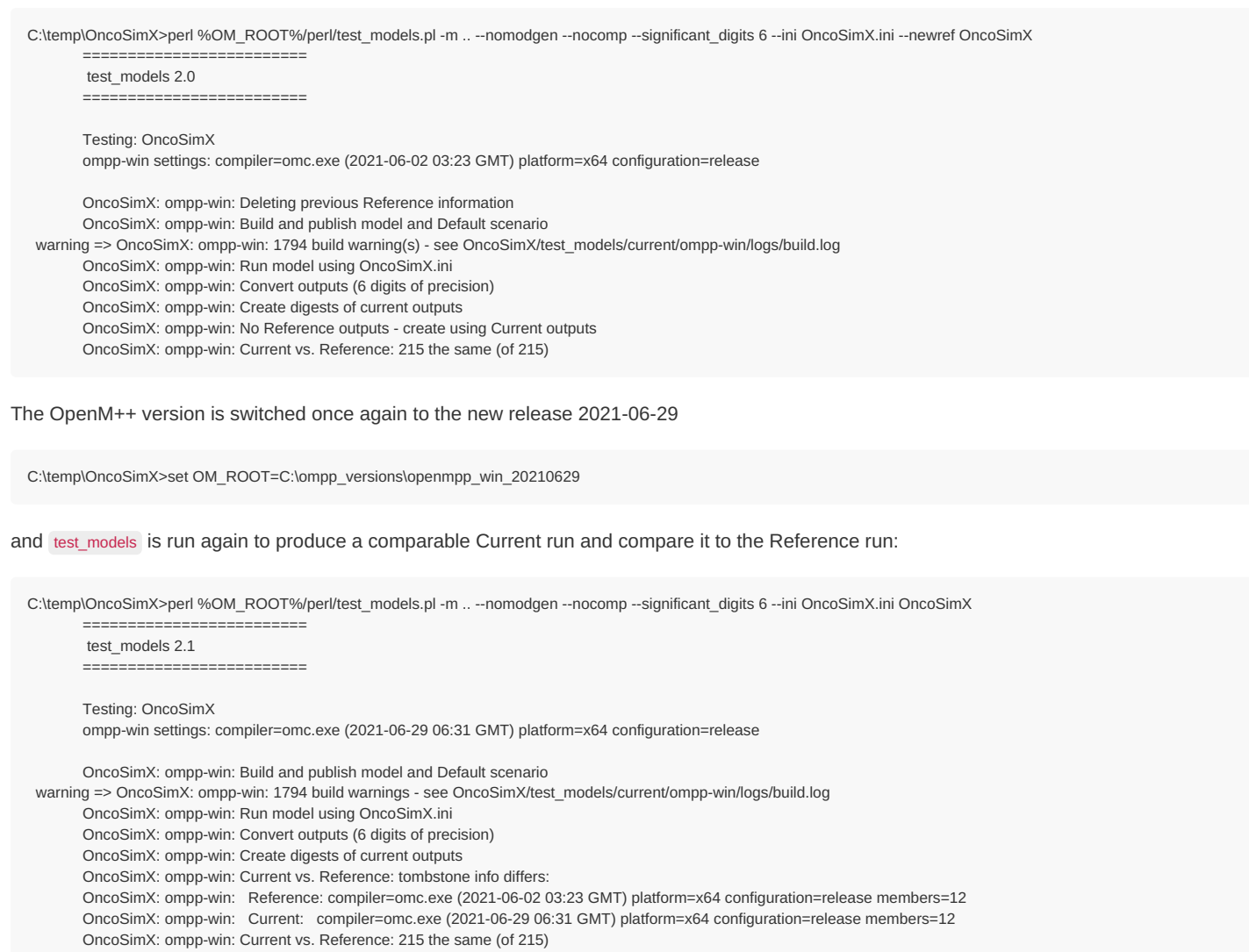

The larger run executed successfully with the new OpenM++ release, and all output results were the same to 6 significant digits.

In this example, the OM\_ROOT environment variable was changed using the set command (not the setx command) to select an OpenM++ version. The changed value of OM\_ROOT applied only to commands issued in the command prompt window used for the test. The value of OM\_ROOT in other command prompt windows or Visual Studio sessions was unaffected by the test.

[back to topic [contents\]](#page-391-0)

# **Example 3 A model code change**

*=== under construction ===*

[back to topic [contents\]](#page-391-0)

# **Example 4 When results differ**

*=== under construction ===*

[back to topic [contents\]](#page-391-0)

# **Example 5 Exercising a model in Debug**

In this example, test\_models is used to build and run Debug versions of a model, using both OpenM++ and Modgen versions. Debug versions run more slowly but contain more run-time checks which can identify errors, so it is a good idea to test the Debug versions from time to time. test\_models1 makes that easy. This example uses the OncoSimX` model running on a Windows system.

The Modgen run took considerably longer than the OpenM++ run.

### [back to topic [contents\]](#page-391-0)

## **Example 6 A performance comparison**

In this example, test\_models is used to evaluate the performance difference between two versions of the same model, holding other effects constant. Specifically, this example seeks to measure the performance cost of the run-time checks which OpenM++ performs to ensure that attributes are not modified directly or indirectly in event time functions. Although those runtime checks are core OpenM++ functionality, the OpenM++ option verify attribute modification can be used to remove them.

Step 1 sets up the experiment. The OncoSimX model is chosen because it is a large-scale production model with many events. The experiment is done on a secondary (older) Windows workstation which will run no other tasks during the experiment. The experiment is temporary, so a single git command is issued to create a new clone of OncoSimX in a convenient temporary location, which in this example is C:/Temp/OncoSimX. The OncoSimX clone contains no test models results, which is appropriate for a model git repository. It does contain the model ini file test models.ini in the model root.

Step 2 sets up the test\_models model run to serve as a performance test. Normally, a model run for test\_models is small and fast. This experiment requires a run which is large enough to produce reliable performance information. The OncoSimX model ini file test\_models.ini produces small fast runs for rapid development. The contents are:

**[OpenM]** SubValues = 1 Threads  $= 1$ **[Parameter]** SimulationSeed = 1 SimulationCases = 5000 **[Tables]** *;Retain = \*

*; TG01\_Breast\_Cancer\_Tables*

A single line is modified to increase the number of cases from 5,000 to 1,000,000 for the experiment.

SimulationCases = 1000000

Step 3 uses test\_models to create a Reference run to serve as a basis for comparison. A command window is opened and test\_models is invoked:

```
perl test_models.pl -m C:/Temp --timing --nomodgen OncoSimX
```
The temporary OncoSimX clone was created in the folder C:/Temp , so that folder is specified as the models folder using the -m option. Timing information is requested using the --timing option. The experiment is being done on a Windows workstation with Modgen installed, so the nomodgen argument is used to suppress that flavour.

The output is

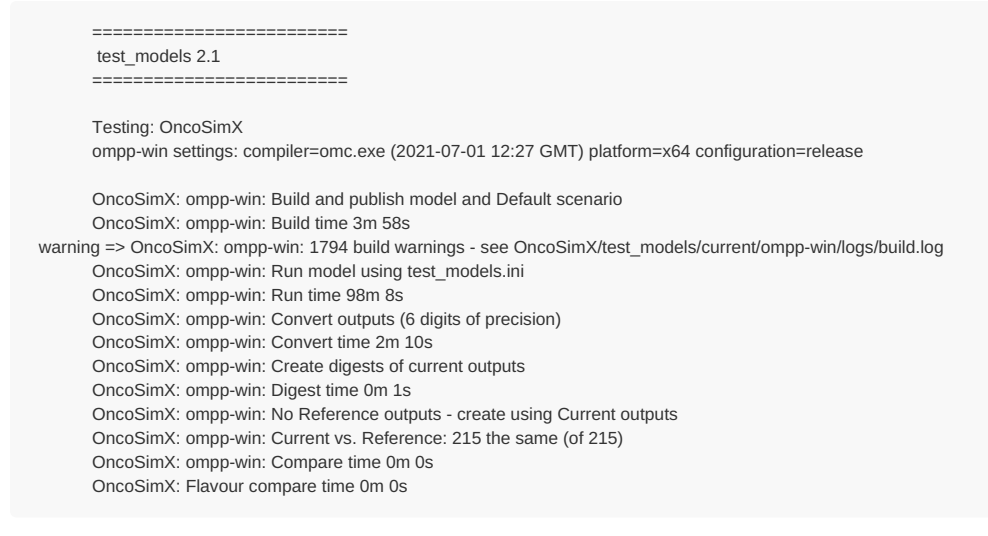

Note that test\_models created Reference results from Current results because no Reference run was present. The reported run time was 98m 8s.

Step 4 modifies the model to remove the normal run-time checks for the experiment. Because this is a temporary clone of OncoSimX which will be discarded after the experiment, the source code can be modified freely with no consequences. The small source file TraceOptions.mpp was selected arbitrarily to implement the experiment, and the following line added:

options verify\_attribute\_modification = off;

Step 5 uses test models to create a Current run which will be compared to the Reference run. The invocation of test models is identical to the previous invocation.

perl test\_models.pl -m C:/Temp --timing --nomodgen OncoSimX

#### The output is

========================= test\_models 2.1 ========================= Testing: OncoSimX ompp-win settings: compiler=omc.exe (2021-07-01 12:27 GMT) platform=x64 configuration=release OncoSimX: ompp-win: Build and publish model and Default scenario OncoSimX: ompp-win: Build time 3m 58s warning => OncoSimX: ompp-win: 1794 build warnings - see OncoSimX/test\_models/current/ompp-win/logs/build.log OncoSimX: ompp-win: Run model using test\_models.ini OncoSimX: ompp-win: Run time 95m 16s warning => OncoSimX: ompp-win: 1 run warnings - see OncoSimX/test\_models/current/ompp-win/logs/run.log OncoSimX: ompp-win: Convert outputs (6 digits of precision) OncoSimX: ompp-win: Convert time 2m 12s OncoSimX: ompp-win: Create digests of current outputs OncoSimX: ompp-win: Digest time 0m 0s OncoSimX: ompp-win: Current vs. Reference: 215 the same (of 215) OncoSimX: ompp-win: Compare time 0m 0s OncoSimX: Flavour compare time 0m 0s

All model outputs are identical as expected. test models reports one run-time warning which was absent in the first run. That's because OpenM++, by design, emits a warning on every run of a model which disables run-time checking of event times. test\_models noted the warning and reported it when it analyzed the run log. The reported run time was 95m 16s.

Step 6 compares performance between the Reference and Current runs. The model run time in the Current run was 172s less than the Reference run, and shows that about 2.9% of the elapsed time of the Reference run was overhead associated with the run-time checks. That is a realistic assessment of the overhead of the run-time checks for OncoSimX when used in production.

The elapsed time reported by test\_models includes the time required to read parameters and to assemble and write tables, which can be significant. It might also be interesting to assess the performance effect on the simulation time alone, removing the fixed cost of parameter reading and table assembly and writing. The model log files saved by test\_models can be used to perform that calculation.

#### Here's a line extracted from the Reference log file, located at

C:/Temp/OncoSimX/test\_models/reference/ompp-win/logs/run.log :

2021-07-01 10:16:52.928 member=0 Simulation summary: cases=1000000, events/case=1128.9, entities/case=5.4, elapsed=5693.747633s

### and here's the corresponding line extracted from the Current log file, located at

C:/Temp/OncoSimX/test\_models/current/ompp-win/logs/run.log .

2021-07-01 12:31:45.777 member=0 Simulation summary: cases=1000000, events/case=1128.9, entities/case=5.4, elapsed=5525.430919s

Conveniently, this line in the OpenM++ model log reports the elapsed time of the computational phase, in seconds. The simulation time was 5694s for the Reference run and 5525s for the Current run, for a difference of 168s. So about 3.0% of the computation time was overhead associated with the run-time checks. That's only slightly higher than the proportion computed using elapsed time because the time required to read parameters and to assemble and write tables (about 190s) is a relatively small portion of the elapsed time of an OncoSimX run of 1,000,000 (5525s).

# **Example 7 Using event trace output**

*=== under construction ===*

The following applies to a case-based model.

If test\_models detects unexpected output differences which are not immediately explained by recent model code changes or by perusing differences in specific tables, it can be useful to determine whether the differences are due to a handful of different cases in the run, or to some other cause.

To find out, turn on the case checksum option by adding the statement

options case\_checksum = on;

to model code. In the RiskPaths example model, this is done in a dedicated model source file named TraceOptions.mpp whcih is normally:

```
//LABEL(TraceOptions, EN) Control options for trace output
/* NOTE(TraceOptions, EN)
   The options must be set to off for normal use.
  If the options are on, very large trace output files may be produced by the model.
*/
options event_trace = off;
options case_checksum = off;
```
Turning case checksum on will cause a trace file to be generated when test models runs the model which contains one line for each case. For RiskPaths, the first lines of the trace file look like this:

Seed: 1 Sample: 0 Checksum: 4.4094661700e+02 Seed: 470583131 Sample: 0 Checksum: 4.1293225500e+02 Seed: 1715377866 Sample: 0 Checksum: 3.4860055300e+02 Seed: 430166727 Sample: 0 Checksum: 1.3482143400e+02 Seed: 743781969 Sample: 0 Checksum: 1.4831547800e+02 Seed: 594673803 Sample: 0 Checksum: 4.1803896100e+02 Seed: 2048386738 Sample: 0 Checksum: 3.5386231900e+02 Seed: 1681919254 Sample: 0 Checksum: 4.0119902000e+02 Seed: 78320563 Sample: 0 Checksum: 3.9439706500e+02 Seed: 1637697257 Sample: 0 Checksum: 4.9065368400e+02 Seed: 127732046 Sample: 0 Checksum: 9.8715092900e+02 Seed: 2114816392 Sample: 0 Checksum: 3.9576701300e+02 Seed: 1616242686 Sample: 0 Checksum: 1.2478963010e+03 Seed: 1222943222 Sample: 0 Checksum: 4.5861339400e+02 Seed: 170881636 Sample: 0 Checksum: 1.4320257000e+02

This file is noticed by test\_models and will participate in test\_models comparisons. Test\_models saves the trace file under the name trace.txt in the same folder where it places csv versions of tables.

If test models reports that the file trace.txt differs between the ompp and modgen versions, then one or more cases differ in the two flavours. Use a tool or text editor to compare the two versions of trace.txt to determine the seed of the first case which has a differing checksum in the two variants.

More to follow...

[back to topic [contents\]](#page-391-0)

# **Time-like and Event-like Attributes**

Home > Model Development Topics > **Time-like and Event-like Attributes**

This topic describes the distinction between event-like and time-like attributes, and forbidden uses of time-like attributes in model code.

# **Related topics**

Model Code

# <span id="page-413-0"></span>**Topic contents**

- Time-like and event-like attributes: Definitions and examples
- [Potential](#page-414-0) issues: How time-like attributes could violate the model specification
- [Protection](#page-414-1) against potential issues: How OpenM++ protects against these issues
- Disabling [protection](#page-415-0): How to disable OpenM++ run-time protection

# **Time-like and event-like attributes**

An OpenM++ simulation consists of a sequence of events which change values of attributes when the events occur. Attributes are observed only at events, not between events. Some attributes, however, can undergo unobserved changes between events. An example is the built-in attribute time , which changes continuously between events, even though it is observed only when events occur. Attributes like time or age which undergo unobserved changes between events are called *time-like*.

Another example of a time-like attribute is the identity attribute

**bool** first6months = (age  $<= 0.5$ );

Logically, the attribute first6months changes value when age is exactly equal to 0.5. However, unless there is an event which occurs precisely at that moment, the transition of first6months from true to false will not be observed when it logically occurs. For example, if the first event in the entity occurs at age 1.0, the value of first6months will become false at that time, but the transition of first6months from true to false at age 0.5 will not have been noted at the time it logically occurred.

An attribute which changes only at events is called *event-like*. For example, the attribute

**bool** is\_alive = {true);

is event-like. It has initial value true and changes to false when the Mortality event occurs (code not shown).

All self-scheduling attributes are event-like because they schedule an internal event at appropriate times. For example, self\_scheduling\_int(age) is an event-like attribute with value equal to integer age of the entity. It is event-like because it schedules an internal event when age will attain its next integer value.

A derived attribute which observes a time-like attribute may be event-like. For example, the derived attribute

value\_at\_first\_entrance(is\_alive, false, age)

which records age at death is event-like because it observes the value of age when is\_alive transitions to false during the Mortality event.

The OpenM++ compiler deduces whether an attribute is event-like or time-like. The Symbol [Reference](#page-265-0) of a model can be consulted to determine if an attribute is time-like.

For example, the Symbol Reference topic for the age attribute in RiskPaths looks like

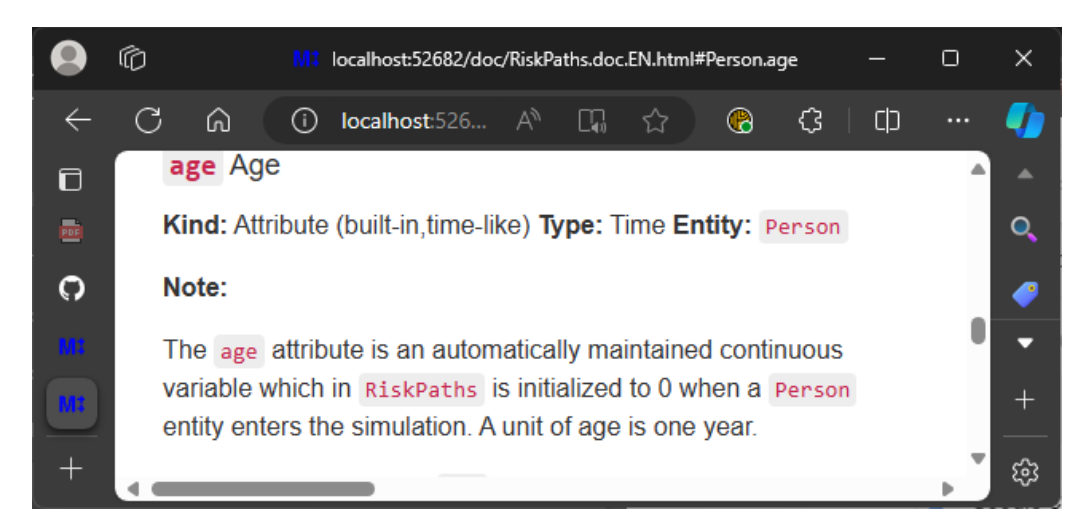

and indicates, after **Kind:**, that it is time-like. Attributes not indicated as time-like in the Symbol Reference are event-like.

## [back to topic [contents\]](#page-413-0)

## <span id="page-414-0"></span>**Potential issues**

There are three situations where use of a time-like attribute could violate the model specification and produce unexpected or incorrect model results.

- 1. A time-like filter of an entity table or entity set;
- 2. A time-like dimension of an entity table or entity set;
- 3. The use of a time-like attribute in an event time function.

For situation 1, consider the following table declaration using the time-like attribute first6months introduced above.

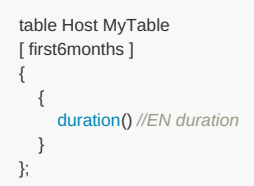

Logically, this table should sum the value 0.5 for each entity which survives to age 0.5 or beyond. But if the first event occurs later, for example when age is 1.0, the value 1.0 would be summed instead, producing a logically erroneous result given the table specification.

For situation 2, consider a modified version of this table which uses the time-like attribute first6months as a dimension instead of as a filter. The total duration in the table would be correct, but it would be misclassified between the two cells in the table.

For situation 3, consider if the time-like attribute first6months is used in an event time function. Assume that the model implements a first tranche of vaccination when an infant is 6 months old. Model code in the time function of the ChildVaccination event might include a statement like

**if** (!vaccinated && !first6months) **return** WAIT(0);

to trigger the ChildVaccination event when the child is 6 months old. However, the attribute first6months is time-like and changes value at 6 months of age only if some other event happens to occur at that precise value of age . If there is no such event, the ChildVaccination event would be triggered at some later time when the value of first6months is next updated, perhaps at the first birthday when age is 1.0.

## [back to topic [contents\]](#page-413-0)

### <span id="page-414-1"></span>**Protection against potential issues**

OpenM++ identifies situations 1 and 2 at build time and issues an error message like

```
error : the filter of table 'TimeLikeTest' must not be time-like
```
error : dimension 'first6months' of table 'TimeLikeTest' must not be time-like

Simulation error: Attempt to access the time-like attribute age by the event time function of event OneTime in entity\_id 2 when current time is -inf before enter\_simulation in simulation member 0 with combined seed 1

*Modgen-specific*: In Modgen parlance a time-like attribute is called a continuously-updated state (CUS). Modgen issues an error message at build time for situations 1 and 2. Modgen attempts to detect situation 3 at build time, by prohibiting some types of C++ code (including links/pointers) in event time functions, and by scanning event time functions for any symbol which has the same name as an attribute. The OpenM++ design takes a different approach, instead imposing no restrictions on model C++ code and detecting situation 3 directly at run-time.

## [back to topic [contents\]](#page-413-0)

## <span id="page-415-0"></span>**Disabling protection**

There is some overhead associated with run-time detection of situation 3 which is typically minor. It can be eliminated by disabling run-time detection using the statement

options verify\_timelike\_attribute\_access = off;

If this run-time detection is disabled, the model will write the following warning to the log on every model run:

Warning : prohibited time-like attribute access is not detected with verify\_timelike\_attribute\_access = off

[back to topic [contents\]](#page-413-0)

# **Use Modules**

# Home > **Topic placeholder**

Topic summary, two sentences max.

# **Related topics**

Model Code

# <span id="page-416-1"></span>**Topic contents**

• [Subtopic](#page-416-0) #1 Short description of Subtopic 1

# <span id="page-416-0"></span>**Subtopic 1**

Subtopic 1 content.

[back to topic [contents\]](#page-416-1)

# **Weighted Tabulation**

## Home > Model Development Topics > **Weighted Tabulation**

For case-based models, the weighted tabulation option creates, for each entity, the built-in attribute entity weight which scales the entity's contribution to tables.

## **Related topics**

- Model Code
- [Population](#page-376-0) Size and Scaling

## <span id="page-417-2"></span>**Topic contents**

- [Introduction](#page-417-0) and Background
- [Syntax](#page-417-1) and Use How to activate and use
- [Limitations](#page-418-0) Limitations of the current implementation
- *Modgen-specific* [Modgen](#page-418-1) issues Weighted tabulation in a x-compatible model

# <span id="page-417-0"></span>**Introduction and Background**

Some case-based microsimulation models use micro-data directly from a survey, census, or administrative source. Micro-data from such sources often has a weight associated with each observation which reflects the sampling design and maybe post-stratification or under-count adjustment. Case weights can also be useful in microsimulation models which are not based on micro-data. Such models instead generate cases synthetically from multivariate distributions. They may deliberately over-sample portions of the synthetic population of particular interest, and then adjust for that oversampling by assigning a case weight equal to the reciprocal of the oversampling factor.

OpenM++ contains optional functionality to associate a weight with each entity. That weight scales the contribution of the entity to table counts and sums. The functionality facilitates assigning the same case weight to all of the entities in a case for table coherence. This is important for models which have multiple entities in each case, e.g. ancillary family members of a core entity which may be created later in the simulation of the case. The design integrates with population scaling by computing and using the sum of case weights.

A time-based microsimulation model simulates interacting entities. It is unclear how one might validly represent an interaction of entities which have non-equal weights. Instead, for time-based models based on weighted micro-data, a micro-data record is typically cloned or sampled based on its weight to produce a starting population of entities whose weights are all equal. Such an equal-weighted population can represent a realworld population of a different size by using population scaling, rather than by assigning a weight to each entity with all weights being equal. The end result is the same, but population scaling is more efficient for memory and computation compared to identical entity weights. Also, it is not clear how to implement population scaling in a time-based model with entity weights if the model contains entities of different types, e.g. a single special Ticker entity, or multiple Dwelling, Person, and Family entities, or a fixed number of Region entities. For these reasons, entity weights are forbidden in time-based models in OpenM++. Use population scaling to make a time-based model represent a real population of a different size. See [Population](#page-376-0) Size and Scaling for more information.

[back to topic [contents\]](#page-417-2)

# <span id="page-417-1"></span>**Syntax and Use**

By default, entities are unweighted. To activate entity weights, include the statement

options weighted\_tabulation = on;

in the source code of a case-based model. A natural place to insert this statement is the module ompp\_framework.ompp . If weighting is turned on in a time-based model, an error message like the following is emitted:

error : weighted tabulation is not allowed with a time-based model, use population scaling instead.

When weighting is turned on, each entity has a new built-in attribute named entity weight, of type double. Usually model code does not assign a value directly to entity weight . Instead, before entities are created for a case, model code sets the initial value of entity weight for all entities in the case by calling the function set initial weight, as in the following contrived example:

```
void CaseSimulation(case_info &ci)
{
  extern void SimulateEvents(); // defined in a simulation framework module
  // Provide the weight used to initialize the entity_weight attribute for new entities
  set_initial_weight(2.0);
  // For Modgen-compatible models, use the following instead
  //SetCaseWeight(2.0);
  // Initialize the person entity
  auto prPerson = new Person();
  prPerson->Start();
  // Simulate events until there are no more.
  SimulateEvents();
}
```
Calling set\_initial\_weight before creating any entities in the case ensures that the built-in attribute entity\_weight will have that same value for all entities in the case. The call to set\_initial\_weight also enables the calculation of the sum of case weights. That sum of weights is used to correctly scale the population to a specified size if the model uses both weights and population scaling. For that to work correctly, set initial weight must be called once and only once in the logic of the case, before any entities in the case are created.

If weighted tabulation is not enabled, entities have no attribute named entity\_weight, and calls to set\_initial\_weight have no effect (but are benign).

If weighted tabulation is enabled, but set initial weight is not called before creating entities in the case, the entity weight attribute will be 1.0. However, the total sum of weights used for population scaling will be incorrect because the calculation depends internally on the call to set\_initial\_weight . Ensure that model code calls set\_initial\_weight once and only once before creating entities in the case.

### [back to topic [contents\]](#page-417-2)

# <span id="page-418-0"></span>**Limitations**

Weighted tabulation works for table statistics based on counts and sums. It does not work yet for ordinal statistics such as the median or the gini coefficient. Such statistics will be computed ignoring weights, i.e. as though all weights are 1.0. If a table uses an ordinal statistic and weighted tabulation is on, the OpenM++ compiler will issue a warning. For example, the table

```
table Person DurationOfLife //EN Duration of Life
{
  {
    value_in(alive), //EN Population size
     min_value_out(duration()), //EN Minimum duration of life decimals=4
     max_value_out(duration()), //EN Maximum duration of life decimals=4
    duration() / value_in(alive), //EN Life expectancy decimals=4
    P50(value_out(duration())) //EN Median duration of life decimals=4
  } //EN Demographic characteristics
};
```
### would emit a warning like

warning : weighting is not supported for ordinal statistic 'P50' in table 'DurationOfLife' ...

### [back to topic [contents\]](#page-417-2)

## <span id="page-418-1"></span>**Modgen issues**

### **case-based models (Modgen)**

Modgen implements similar case weighting functionality and weight-based population scaling to OpenM++ using a function named SetCaseWeight. X-compatible models can call SetCaseWeight instead of set initial weight as in the commented statement in the previous example. The OpenM++ framework supplies versions of SetCaseWeight which call set\_initial\_weight internally.

OpenM++ functions intrinsically at the sub-sample/replicate/member level, so the notion of a distinct total weight and sub-sample weight does not apply in OpenM++.

### **time-based models (Modgen)**

Modgen does not implement population scaling for time-based models. To work around this limitation, model developers have called the Modgen function Set\_actor\_weight in actor Start functions to scale results to represent a larger population. Consider a time-based model which includes two exogenous parameters, StartingPopulationRealSize for the size of the true real-world population which is represented by the model, and

StartingPopulationSize for the size (number of entities) of the synthetic starting population in the model. The Modgen approach might look like this:

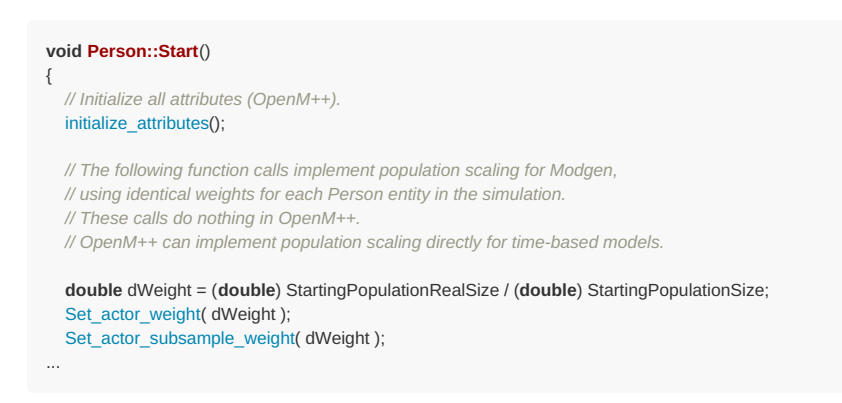

The OpenM++ framework includes do-nothing versions of the Modgen functions Set\_actor\_weight and Set\_actor\_subsample\_weight so this same code will build without error in OpenM++.

To perform the identical population scaling directly in the OpenM++ version of the model (without weights), include the following statement in ompp\_framework.ompp :

use "time\_based/time\_based\_scaling\_exogenous.ompp";

That use module integrates with the OpenM++ framework to scale table counts and sums by the factor

(**double**) StartingPopulationRealSize / (**double**) StartingPopulationSize

using the exogenous parameters StartingPopulationRealSize and StartingPopulationSize.

These two parameters are already declared in the use module time\_based\_scaling\_exogenous.ompp in OpenM++. Declare them in the Modgen version using a Modgen-only source code file name, for example modgen\_PopulationSize.mpp , with content

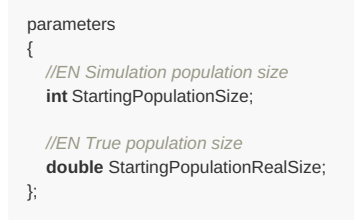

and then make the values of these two parameters available to both Modgen and OpenM++ by placing them in a file processed by both, for example PopulationSize.dat with contents like

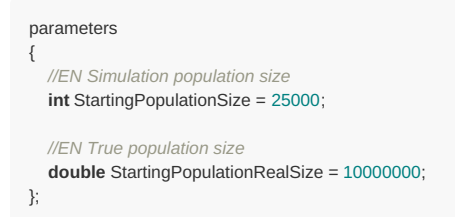

For more about the visibility of model source code and parameter value files in OpenM++ and Modgen, see Model Code. For more about population scaling in OpenM++, see [Population](#page-376-0) Size and Scaling.

[back to topic [contents\]](#page-417-2)

# **File-based Parameter Values**

## Home > Common Topics > **File-based Parameter Values**

This topic describes how parameter values can be be represented in files in OpenM++. File-based parameter values are used by several OpenM++ components including build, run, UI, scripting, import, export.

## **Related topics**

*Modgen-specific*: CsvToDat utility: Command-line utility to convert CSV parameters to DAT format

## <span id="page-420-2"></span>**Topic contents**

- [Introduction](#page-420-0)
- How to use CSV or TSV files for input [parameters](#page-420-1) values
	- CSV or TSV file with dimension(s) and parameter value(s)
	- CSV or TSV file with dimension(s) and multiple parameter sub-values
	- CSV or TSV files with IDs as dimension(s) items
	- CSV or TSV file with [parameter](#page-423-0) values only

# <span id="page-420-0"></span>**Introduction**

In several contexts, the value(s) of a parameter can be in a file whose name is the name of the parameter followed by a suffix which indicates content and format.

For example, if a file named AgeBaselinePreg1.csv is present in the folder `RiskPaths/parameters/Default', it will be used by the OpenM++ compiler to provide values for that parameter when publishing the Default scenario when the model is built.

The suffix of the file indicates how the contents of the file are interpreted, as follows:

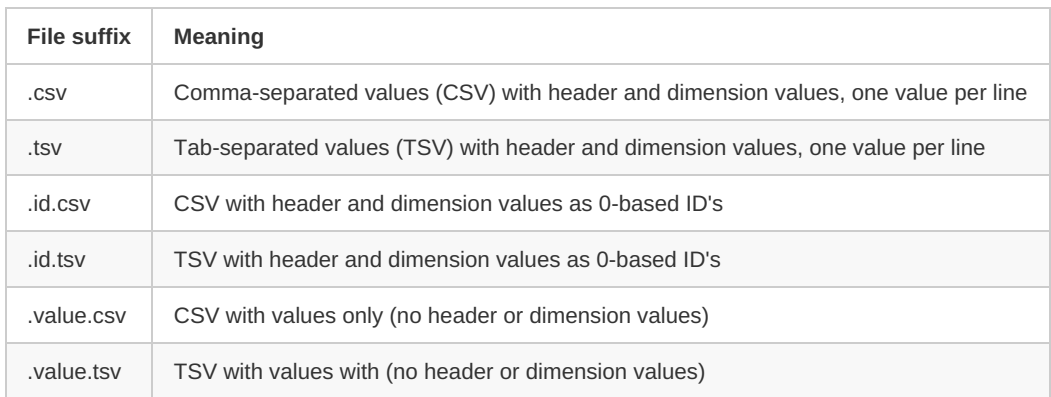

The header line contains the column names of indices as specified in the parameter declaration in model code. The header line can optionally start with an initial column named sub id. If so, the first value in each line is the 0-based index of the replicate (aka sub, subsample, member).

### [back to topic [contents\]](#page-420-2)

## <span id="page-420-1"></span>**How to use CSV or TSV files for input parameters values**

You can use CSV or TSV files to supply input parameter values for your model. For example, if the RiskPaths model has the SeparationDurationBaseline parameter:

partition DISSOLUTION\_DURATION *//EN Duration since union dissolution*

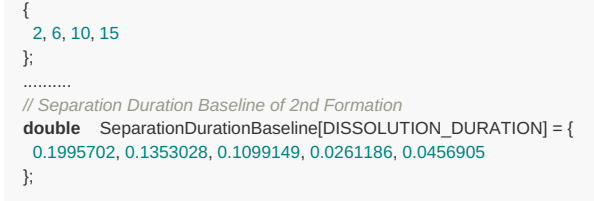

dim0, param\_value "(-∞,2)", 0.1995702 "[2,6)", 0.1353028 "[6,10)", 0.1099149 "[10,15)", 0.0261186 "[15,∞)", 0.0456905

If parameter values are coming from CSV or TSV file then you can use Markdown file(s) to provide parameter value notes. For example, RiskPaths/parameters/SeparationDurationBaseline.EN.md :

This is a parameter values for Separation Duration Baseline of 2nd Formation.

It is a test sample model and data may not be accurate.

and RiskPaths/parameters/SeparationDurationBaseline.FR.md :

\*\*Translation below created by Google, please provide a proper French translation before publishing the model\*\*

Il s'agit d'une valeur de paramètre pour la ligne de base de la durée de séparation de la 2e formation.

Il s'agit d'un modèle d'échantillon de test et les données peuvent ne pas être exactes.

The following rules are applied to parameter CSV or TSV files:

- file name must be the same as parameter name, which is SeparationDurationBaseline in example above
- it can be parameter.csv with comma-separated values or parameter.tsv with tab-separated values
- if dimension item name or parameter value contains comma then it must be "quoted"
- header line of the file must contain dimension names and "param\_value", for example: dim0,otherDim,dim3,param\_value
- (optional) if parameter has multiple sub-values then header line must start with "sub id" (see example below)
- if the scenario directory contains a .dat file with values for ParameterName and also a file named ParameterName.csv the CSV values will override the .dat values.

The following formats of CSV or TSV files are supported:

- CSV or TSV file with dimension(s) and parameter value(s)
- CSV or TSV file with dimension(s) and multiple parameter sub-values
- CSV or TSV files with IDs as dimension(s) items
- CSV or TSV file with parameter values only, without dimensions (omc only)

Subsequent sub-topics describe each in turn, with examples.

### [back to topic [contents\]](#page-420-2)

## **CSV (or TSV) file with dimension(s) and parameter value(s)**

Dimension items must be supplied as item "names", similar to partition DISSOLUTION\_DURATION above. Or take a look into another example of twodimensional parameter:

```
classification SEX //EN Sex
{
 FEMALE,
 MALE
};
range YEAR //EN Year
{
2019,
 2021
};
............
double GenderByYearRatio[SEX][YEAR] = {
0.1, (2)0.2, 0.5, 0.6, 0.7
};
```
GenderByYearRatio.csv file:

dim0, dim1, param\_value FEMALE, 2019, 0.1 FEMALE, 2020, 0.2 FEMALE, 2021, 0.2 MALE, 2019, 0.5 MALE, 2020, 0.6 MALE, 2021, 0.7

- Line order in the file is not important and openM++ will sort it automatically.
- If there some line(s) are missing then parameter value will be a default for that parameter type, for example: 0.0.

### [back to topic [contents\]](#page-420-2)

## **CSV (or TSV) file with dimension(s) and multiple parameter sub-values**

It can be used for uncertainty probabilistic analysis, file example:

sub\_id, dim0, dim1, param\_value 0, FEMALE, 2019, 0.1 0, FEMALE, 2020, 0.2 0, FEMALE, 2021, 0.2 0, MALE, 2019, 0.5 0, MALE, 2020, 0.6 0, MALE, 2021, 0.7 1, FEMALE, 2019, 1.1 1, FEMALE, 2020, 1.2 1, FEMALE, 2021, 1.2 1, MALE, 2019, 1.5 1, MALE, 2020, 1.6 1, MALE, 2021, 1.7

- Header line must start with "sub\_id" in order to indicate presnse of sub values in parameter.csv file.
- Sub value id's can be any integer values, for example: -1, 0, 4, 8, 12, 42. It must be integer but does not need to be positive or sequential.
- The first sub value id in a CSV file is considered to be the "default" sub value for that parameter.

### [back to topic [contents\]](#page-420-2)

...........

### **CSV or TSV files with IDs as dimension(s) items**

You can use dimension item ID instead of item names, for example SeparationDurationBaseline.id.csv:

dim0, param\_value

- 0, 0.1995702 1, 0.1353028
- 2, 0.1099149
- 3, 0.0261186
- 4, 0.0456905

GenderByYearRatio.id.csv:

Please notice file naming convention: ParameterName.id.csv Of ParameterName.id.tsv

[back to topic [contents\]](#page-420-2)

## <span id="page-423-0"></span>**CSV or TSV file with parameter values only**

This format is only supported for parameters read at build time by the OpenM++ compiler (omc).

In this format the file contains only parameter value(s) without dimensions, for example SeparationDurationBaseline.value.csv :

0.1995702, 0.1353028, 0.1099149, 0.0261186, 0.0456905

GenderByYearRatio.value.csv :

0.1, 0.2, 0.2, 0.5, 0.6, 0.7

- Please note the file naming convention: ParameterName.value.csv or ParameterName.value.tsv
- Values in the file must be ordered according to the dimension order in the parameter declaration, ie the same order as in a .dat file.
- Any number of values may be given on each line.
- Each pair of values must be separated by a comma, including the last value on a line and the first value on the subsequent line.

[back to topic [contents\]](#page-420-2)

# **Oms: openM++ web-service**

## **What is openM++ web-service**

OpenM++ web-service (oms) is a JSON web-service written in Go and used from openM++ UI JavaScript. Today most of popular development platforms (.NET, Java, Python, Perl, R, JavaScript, etc.) with only few lines of code allow to create HTTP client and send-receive JSON data. That makes integration with openM++ very easy.

### **How to start openM++ web-service**

OpenM++ web-service does not required any installation. It can be run with default settings from command-line prompt.

To start openM++ web-service on Windows:

- download and unzip openM++ <https://github.com/openmpp/main/releases/latest> binaries into C:\SomeDir\
- run oms from command-line:

```
\mathcal{C}cd \SomeDir\openmpp_win_20190508\
bin\oms.exe
2022-09-14 15:51:30.477 Models directory: models\bin
2022-09-14 15:51:30.565 HTML UI directory: html
2022-09-14 15:51:30.567 Etc directory: etc
2022-09-14 15:51:30.567 Oms instance name: localhost_4040
2022-09-14 15:51:30.574 Listen at localhost:4040
2022-09-14 15:51:30.574 To start open in your browser: http://localhost:4040
2022-09-14 15:51:30.574 To finish press Ctrl+C
```
OpenM++ UI is a client of oms web-service, after above command you can open UI in browser at <http://localhost:4040>

To start openM++ web-service on Linux:

download and unpack openM++, i.e.:

wget https://github.com/openmpp/main/releases/download/v1.2.0/openmpp\_debian\_20190508.tar.gz tar xzf openmpp\_debian\_20190508.tar.gz

• run oms executable:

```
cd openmpp_debian_20190508/
bin/oms
```

```
2022-09-14 15:51:30.477 Models directory: models/bin
2022-09-14 15:51:30.565 HTML UI directory: html
2022-09-14 15:51:30.567 Etc directory: etc
2022-09-14 15:51:30.567 Oms instance name: localhost_4040
2022-09-14 15:51:30.574 Listen at localhost:4040
2022-09-14 15:51:30.574 To start open in your browser: http://localhost:4040
2022-09-14 15:51:30.574 To finish press Ctrl+C
```
Note: We recommend to use normal Windows command line cmd.exe. If you are using Windows PowerShell then it may be necessary to put *"quotes" around command line options, e.g:*

oms.exe "-oms.ApiOnly"

### **Oms as "pure" web-service vs "full" web-UI**

By default oms.exe started in "full" web-UI mode. That means it handles web-service requests and web-UI content from ./html sub-directory. If you want only "pure" web-service mode without UI then use:

oms -oms ApiOnly

# **How to use oms: arguments of web-service methods**

Following arguments most often used in web-service methods:

## **:model - model digest or model name**

Example of method:

GET /api/model/:model

Call example:

http://localhost:4040/api/model/f5024ac32c4e8abfc696a0f925141c95 http://localhost:4040/api/model/modelOne

Model can be identified by digest or by model name. It is recommended to use digest because it is uniquely identifies model. It is possible to use model name, which is more human readable than digest, but if there are multiple models with same name in database than result is undefined.

# **:run - model run or model task run**

Example of method:

```
GET /api/model/:model/run/:run/status
GET /api/model/:model/task/:task/run-status/run/:run
```
Call example:

http://localhost:4040/api/model/modelOne/run/modelOne\_first\_run/status http://localhost:4040/api/model/modelOne/run/d06f4a0a45a9514c22593025e489f933/status http://localhost:4040/api/model/modelOne/task/taskOne/run-status/run/First Task Run

This argument is used to identify model run or modeling task run.

Modeling task run can be identified by task run stamp or task run name.

Model run can be identified by run digest, run stamp or run name. It is recommended to use run digest because it is uniquely identifies model run. Run stamp can be explicitly specified as command line option when you run the model. If run stamp not specified then it is automatically generated as timestamp string, ex.: 2016 08 17 21 07 55 123. It is also possible to use run name, which is more human readable than digest, but if there are multiple runs with same name in database than result is undefined.

### **:lang - language code**

Example of method:

GET /api/model/:model/text/lang/:lang

### Call example:

```
http://localhost:4040/api/model/modelOne/text/lang/EN
http://localhost:4040/api/model/modelOne/text/lang/en_US
```
Language code can be a model language (ex.: EN, FR) or any MIME language (see [BCP47](https://tools.ietf.org/html/bcp47) or [RFC3282](https://tools.ietf.org/html/rfc3282)). If no language explicitly specified then Accept-Language header is used (supplied by browser).

Result returned in best matched language supported by model. For example for en US result is model language EN, if model supported EN language. If no such language then result is in default model language or can be empty.

## **:set - set of input data (a.k.a. workset)**

Method examples:

```
GET /api/model/:model/workset/:set/status
POST /api/model/:model/workset/:set/readonly/:val
```
Call examples:

http://localhost:4040/api/model/modelOne/workset/modelOne\_set/status curl -v -X POST http://localhost:4040/api/model/modelOne/workset/modelOne\_set/readonly/1

Workset is a set of model input parameters (a.k.a. "scenario" input) and it used to run the model Each model workset uniquely identified by name.

## **:task - modelling task**

Method examples:

GET /api/model/:model/task/:task/text/lang=FR

Call examples:

http://localhost:4040/api/model/modelOne/task/taskOne/text curl -v http://localhost:4040/api/model/modelOne/task/taskOne/text/lang=fr\_CA

Modelling task consists of multiple input data sets (a.k.a. worksets or scenarios in Modgen). Task can be used to run the model in batch mode.

### **:profile - set of key-value options**

### Method examples:

```
GET /api/model/:model/profile/:profile
POST /api/model/:model/profile/:profile/key/:key/value/:value
```
#### Call examples:

```
http://localhost:4040/api/model/modelOne/profile/modelOne
curl -v -X POST http://localhost:4040/api/model/modelOne/profile/m1/key/Parameter.StartingSeed/value/4095
```
Profile is a set of key-value options and it used to run the model. Each profile uniquely identified by profile name. Each profile can include multiple key-value options.

## **Results of web-service methods**

### **Run status**

Model run status and task run status may contain one of the following values:

```
i = initial state, not running yet
p = run in progress
w = task wait for additional input
s = completed successfully
x = completed by exit (reserved fro internal use)
e = completed with error
```
**Important:** if model run failed with exception (e.g. database write exception) then status may not be updated and still p=in progress.

## **Oms web-service configuration**

Oms default configuration options can be overwritten by command-line arguments or ini-file. For example:

• listen from any host on port 7070:

oms -l :7070

serve only API calls and not html for openM++ UI:

oms -oms.ApiOnly

• listen from localhost port 4044 only and read more oms run options from oms.ini file:

oms -l localhost:4044 -ini oms.ini

### models directory relative path is: ../some/dir

oms -oms.ModelDir ../some/dir

- typical log settings for remote server:
	- log user request
	- log into the file instead of cosole by default
	- log files rotation: create new log file every day

oms -l localhost:4044 -oms.LogRequest -OpenM.LogToConsole false -OpenM.LogToFile -OpenM.LogUseDailyStamp

- typical settings for model user in cloud:
	- allow user home directory with downloads and uploads
	- use model run jobs to manage back-end computational servers resources

oms -l localhost:4044 -oms.HomeDir models/home -oms.AllowDownload -oms.AllowUpload -oms.JobDir job

It is recommended to use oms.ini file to avoid long command lines, especially for cloud environment where you may want to combine log options and user options from two examples above.

### **Get and use oms web-service configuration**

Clients of oms web-service can retrieve configuration by calling GET web-service [configuration](#page-943-0) or simply by open <http://localhost:4040/api/service/config> in the browser. Response to that call may also contain client environment variables which names started from om CFG prefix ( oms web-service does not use any of om CFG environment variables, it only passes it to clients).

For example openM++ UI uses following server variables:

```
OM_CFG_LOGIN_URL=/public/login_required.html
OM_CFG_LOGOUT_URL=/login?logout=true
OM_CFG_DEFAULT_RUN_TMPL=run.Win32.Debug.template.txt
OM_CFG_INI_ALLOW=true
OM_CFG_INI_ANY_KEY=true
```
OpenM++ UI is using above variables as follow:

- OM\_CFG\_LOGIN\_URL : display user login button linked to the URL
- OM CFG LOGOUT URL : display user logout button linked to the URL
- OM\_CFG\_DEFAULT\_RUN\_TMPL : use this template to run the model, e.g.: to debug from IDE
- OM CFG INI\_ALLOW : allow user to run the model with ini-file, e.g.: RiskPaths.ini  $\bullet$
- OM\_CFG\_INI\_ANY\_KEY : allow to use model development options from ini-file

*Note: Model ini-files and model development options described at: Model Run Options and ini file.*

### **Oms run options**

Following options supported by oms:

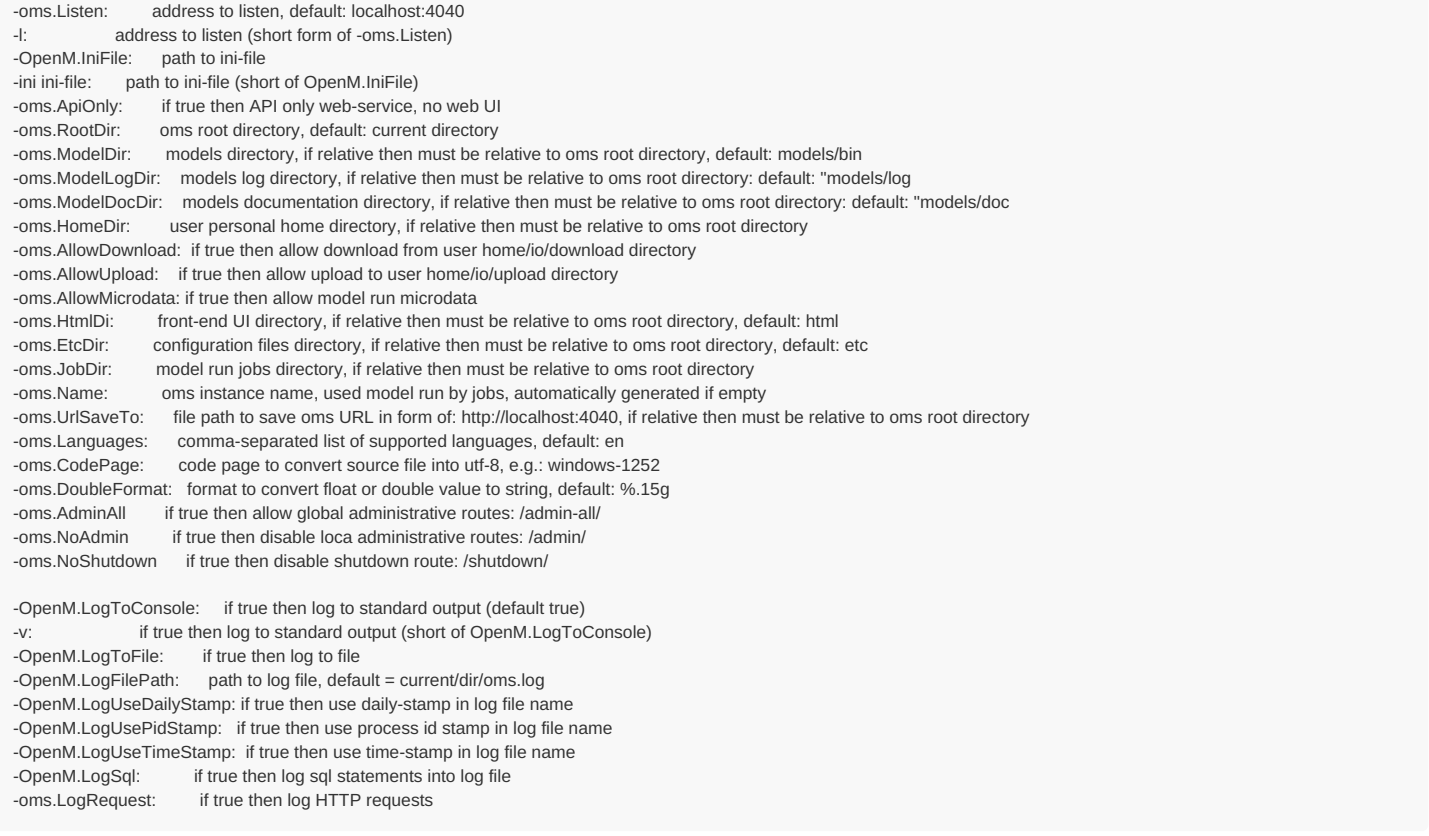

There are many common options, e.g.: - OpenM.LogToFile which can be used with any openM++ executable: models, compiler, dbcopy and oms.

It is highly recomended to put model documentation in doc/ subdirectory, e.g.: C:\any-dir\doc or /home/me/any/path/doc . UI expect model documentation URL similar to: https://your-domain-name.here/doc/ModelName.doc.FR.html .

**Example of oms.ini**

; This is a comment # This is also a comment ; Ini file can be supplied to oms.exe as command line option "-ini" or "-OpenM.IniFile" ; "-ini" is a short form of "-OpenM.IniFile", command lines below are equal: ; # oms.exe -ini path/to/oms.ini # oms.exe -OpenM.IniFile path/to/oms.ini ; "-l" is a short form of "-oms.Listen", command lines below are equal: ; # oms.exe -l localhost:4040 # oms.exe -oms.Listen localhost:4040 ; boolean options can be "true" or "false" or empty value ; boolean empty value is the same as "true" ; for example both command lines below are equal: ; # oms -oms.ApiOnly # oms -oms.ApiOnly true [oms] ; ; Listen = localhost:4040 # address to listen, default: localhost:4040 ; RootDir = # oms "root" directory, expected to have log subfolder ; ModelDir = models/bin # models executable and model.sqlite directory, if relative then must be relative to oms root directory ; ModelLogDir = models/log # models log directory, if relative then must be relative to oms root directory : ModelDocDir = models/doc  $\#$  models documentation directory, default: models/doc, if relative then must be relative to oms root directory ; HomeDir = models/home # user personal home directory, if relative then must be relative to oms root directory ; AllowDownload = false # if true then allow download from user home sub-directory: home/io/download ; AllowUpload = false  $\#$  if true then allow upload to user home sub-directory: home/io/upload ; AllowMicrodata = false  $#$  if true then allow model run microdata ; UrlSaveTo = # file path to save oms URL, if relative then must be relative to oms root directory ; LogRequest = false  $#$  if true then log HTTP requests ; ApiOnly = false # if true then API only web-service, no web UI<br>; HtmlDir = html # front-end web UI directory, if relative then mu # front-end web UI directory, if relative then must be relative to oms root directory ; EtcDir = etc # configuration files directory, if relative then must be relative to oms root directory ; JobDir = # jobs control directory, if empty then jobs control disabled ; Name  $=$   $\#$  instance name, used for job control ; Languages  $= en$  # comma-separated list of supported languages ; CodePage = # code page to convert source file into utf-8, e.g.: windows-1252 ; DoubleFormat = %.15g # format to convert float or double value to string, e.g. %.15g<br>: Admin = false # if true then allow global administrative routes: /admin-all/  $:$  Admin  $=$  false  $*$  # if true then allow global administrative routes: /admin-all/ [OpenM] ; ; LogToConsole = true  $#$  if true then log to standard output ; LogToFile = false  $#$  if true then log to file ; LogFilePath = oms.log  $#$  log file path, default = current/dir/exeName.log ; LogUseTimeStamp = false # if true then use time-stamp in log file name ; LogUsePidStamp = false # if true then use pid-stamp in log file name ; LogUseDailyStamp = false # if true then use daily-stamp in log file name ; LogSql = false  $#$  if true then log sql statements into log file ; "-v" is a short form of "-OpenM.LogToConsole" ; log settings: ; log can be enabled/disabled for 3 independent streams: ; console - standard output ; "current" log file - log file with specified name, overwritten on every model run ; "stamped" log file - log file with unique name, created for every model run ; ; "stamped" name produced from "current" name by adding time-stamp and/or pid-stamp, i.e.: ; oms.log => oms.2012\_08\_17\_16\_04\_59\_148.123456.log # ; LogUseDailyStamp creates new log file every day ; by default LogUseDailyStamp: ; = false if log file disabled (default) ; = false if "stamped" log file enabled ; = true if log file enabled and "stamped" log file disabled

# **Oms directory structure: user home and jobs directories**

Following directory structure expected by default:

./ -> oms "root" directory, by default it is current directory html/ -> web-UI directory with HTML, js, css, images... etc/ -> config files directory, contain template(s) to run models log/ -> recommended log files directory models/

- bin/ -> default model.exe and model.sqlite directory
- log/ -> default directory for models run log files

doc/ -> models documentation directory

If you don't don't want web-UI or don't have html directory then start oms as:

oms -oms.ApiOnly

You can explicitly specify oms log files location, models and models log directory, e.g.:

oms -oms.ModelDir /my-models -oms.ModelLogDir /my-models-log -oms.ModelDocDir /my-models/doc

If you want to use log file and no console messages:

```
oms -OpenM.LogToConsole=false -OpenM.LogToFile
oms -OpenM.LogToConsole=false -OpenM.LogFilePath log/oms.log
```
If you want to use "daily" log files:

oms -OpenM.LogUseDailyStamp -OpenM.LogToFile oms -OpenM.LogUseDailyStamp -OpenM.LogFilePath log/oms.log

### **User home directory**

You can enable user home directory to store home directory for user personal settings, downloads of model model run results or upload input scenarios:

oms -oms.HomeDir models/home -oms.AllowDownload -oms.AllowUpload

Above command assume directory structure with home, download and upload sub-folders of models :

./ -> oms "root" directory, by default it is current directory html/ -> web-UI directory with HTML, js, css, images... etc/ -> config files directory, contain template(s) to run models log/ -> recommended log files directory models/ bin/ -> default model.exe and model.sqlite directory log/ -> default directory for models run log files doc/ -> models documentation directory home/ -> user personal home directory io/download -> user directory for download files io/upload -> user directory to upload files

Note: openM++ dbcopy utility is required for download and upload, it must be located in the same directory where oms executable is.

### **Model run jobs directory structure**

If you want to have model runs queue, or using openM++ in cloud and want automatically scale up and down cloud resources, e.g. start and stop virtual machines for model runs then start oms with job control option:

oms -oms.JobDir job

Following directory structure expected:

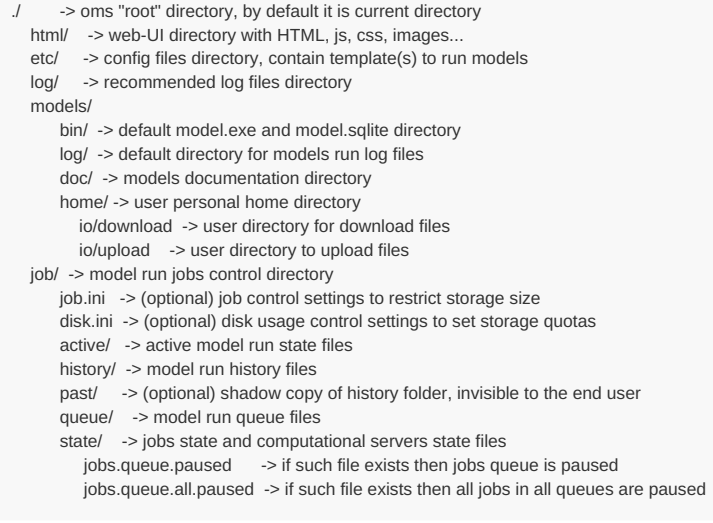

Please visit following page to find out how to use oms in cloud and [manage](#page-452-0) model runs queue.
# <span id="page-432-0"></span>**Oms: openM++ web-service API**

# **Web-service methods arguments**

:model - model digest or model name :lang - language code :run - model run digest, run stamp or run name, modeling task run stamp or task run name :set - name of workset (input set of model parameters) :profile - profile name :task - modeling task

See more details at: Arguments of web-service methods.

# **GET Model Metadata**

## **GET [model](#page-590-0) list**

GET /api/model-list

# **GET model list including text [\(description](#page-591-0) and notes)**

GET /api/model-list/text GET /api/model-list/text/lang/:lang

# **GET model [definition](#page-593-0) metadata**

GET /api/model/:model GET /api/model/:model/pack

# **GET model metadata including text [\(description](#page-604-0) and notes)**

GET /api/model/:model/text GET /api/model/:model/text/lang/:lang GET /api/model/:model/pack/text GET /api/model/:model/pack/text/lang/:lang

# **GET model metadata including text in all [languages](#page-620-0)**

GET /api/model/:model/text-all

# **GET Model Extras**

## **GET model [languages](#page-638-0)**

GET /api/model/:model/lang-list

## **GET model [language-specific](#page-639-0) strings**

GET /api/model/:model/word-list GET /api/model/:model/word-list/lang/:lang

## **GET model [profile](#page-641-0)**

GET /api/model/:model/profile/:profile

### **GET list of [profiles](#page-642-0)**

GET /api/model/:model/profile-list

#### **GET Model Run results metadata**

**GET list of [model](#page-643-0) runs**

# **GET list of model runs including text [\(description](#page-647-0) and notes)**

GET /api/model/:model/run-list/text GET /api/model/:model/run-list/text/lang/:lang

# **GET status of [model](#page-652-0) run**

GET /api/model/:model/run/:run/status

# **GET status of [model](#page-654-0) run list**

GET /api/model/:model/run/:run/status/list

#### **GET status of first [model](#page-656-0) run**

GET /api/model/:model/run/status/first

#### **GET status of last [model](#page-657-0) run**

GET /api/model/:model/run/status/last

### **GET status of last [completed](#page-658-0) model run**

GET /api/model/:model/run/status/last-completed

#### **GET model run [metadata](#page-659-0) and status**

GET /api/model/:model/run/:run

# **GET model run including text [\(description](#page-662-0) and notes)**

GET /api/model/:model/run/:run/text GET /api/model/:model/run/:run/text/lang/:lang

## **GET model run including text in all [languages](#page-666-0)**

GET /api/model/:model/run/:run/text-all

# **GET Model Workset metadata: set of input parameters**

# **GET list of model [worksets](#page-669-0)**

GET /api/model/:model/workset-list

#### **GET list of model worksets including text [\(description](#page-670-0) and notes)**

GET /api/model/:model/workset-list/text GET /api/model/:model/workset-list/text/lang/:lang

#### **GET [workset](#page-672-0) status**

GET /api/model/:model/workset/:set/status GET /api/model/:model/workset/:set

#### **GET model default [workset](#page-673-0) status**

# **GET workset including text [\(description](#page-674-0) and notes)**

GET /api/model/:model/workset/:set/text GET /api/model/:model/workset/:set/text/lang/:lang

## **GET workset including text in all [languages](#page-676-0)**

GET /api/model/:model/workset/:set/text-all

# **Read Parameters, Output Tables or Microdata values**

#### **Read [parameter](#page-678-0) values from workset**

POST /api/model/:model/workset/:set/parameter/value

#### **Read [parameter](#page-682-0) values from workset (enum id's)**

POST /api/model/:model/workset/:set/parameter/value-id

#### **Read [parameter](#page-685-0) values from model run**

POST /api/model/:model/run/:run/parameter/value

#### **Read [parameter](#page-689-0) values from model run (enum id's)**

POST /api/model/:model/run/:run/parameter/value-id

## **Read output table [values](#page-693-0) from model run**

POST /api/model/:model/run/:run/table/value

#### **Read output table [values](#page-698-0) from model run (enum id's)**

POST /api/model/:model/run/:run/table/value-id

#### **Read output table [calculated](#page-703-0) values from model run**

POST /api/model/:model/run/:run/table/calc

# **Read output table [calculated](#page-708-0) values from model run (enum id's)**

POST /api/model/:model/run/:run/table/calc-id

#### **Read output table values and [compare](#page-713-0) model runs**

POST /api/model/:model/run/:run/table/compare

# **Read output table values and [compare](#page-720-0) model runs (enun id's)**

POST /api/model/:model/run/:run/table/compare-id

# **Read [microdata](#page-727-0) values from model run**

POST /api/model/:model/run/:run/microdata/value

# **Read [microdata](#page-732-0) values from model run (enum id's)**

#### **Read [aggregated](#page-737-0) microdata from model run**

POST /api/model/:model/run/:run/microdata/calc

#### **Read [aggregated](#page-742-0) microdata from model run (enum id's)**

POST /api/model/:model/run/:run/microdata/calc-id

#### **Read microdata run [comparison](#page-747-0)**

POST /api/model/:model/run/:run/microdata/compare

#### **Read microdata run [comparison](#page-752-0) (enum id's)**

POST /api/model/:model/run/:run/microdata/compare-id

# **GET Parameters, Output Tables or Microdata values**

### **GET [parameter](#page-757-0) values from workset**

GET /api/model/:model/workset/:set/parameter/:name/value

GET /api/model/:model/workset/:set/parameter/:name/value/start/:start

GET /api/model/:model/workset/:set/parameter/:name/value/start/:start/count/:count

#### **GET [parameter](#page-758-0) values from model run**

GET /api/model/:model/run/:run/parameter/:name/value

GET /api/model/:model/run/:run/parameter/:name/value/start/:start

GET /api/model/:model/run/:run/parameter/:name/value/start/:start/count/:count

#### **GET output table [expression\(s\)](#page-759-0) from model run**

GET /api/model/:model/run/:run/table/:name/expr

GET /api/model/:model/run/:run/table/:name/expr/start/:start GET /api/model/:model/run/:run/table/:name/expr/start/:start/count/:count

# **GET output table calculated [expression\(s\)](#page-761-0) from model run**

- GET /api/model/:model/run/:run/table/:name/calc/:calc
- GET /api/model/:model/run/:run/table/:name/calc/:calc/start/:start
- GET /api/model/:model/run/:run/table/:name/calc/:calc/start/:start/count/:count

#### **GET output table values and [compare](#page-780-0) model runs**

GET /api/model/:model/run/:run/table/:name/compare/:compare/variant/:variant

GET /api/model/:model/run/:run/table/:name/compare/:compare/variant/:variant/start/:start

GET /api/model/:model/run/:run/table/:name/compare/:compare/variant/:variant/start/:start/count/:count

#### **GET output table [accumulator\(s\)](#page-802-0) from model run**

GET /api/model/:model/run/:run/table/:name/acc

- GET /api/model/:model/run/:run/table/:name/acc/start/:start
- GET /api/model/:model/run/:run/table/:name/acc/start/:start/count/:count

## **GET output table all [accumulators](#page-803-0) from model run**

GET /api/model/:model/run/:run/table/:name/all-acc

GET /api/model/:model/run/:run/table/:name/all-acc/start/:start GET /api/model/:model/run/:run/table/:name/all-acc/start/:start/count/:count

#### **GET [microdata](#page-804-0) values from model run**

- GET /api/model/:model/run/:run/microdata/:name/value
- GET /api/model/:model/run/:run/microdata/:name/value/start/:start
- GET /api/model/:model/run/:run/microdata/:name/value/start/:start/count/:count

#### **GET [aggregated](#page-807-0) microdata from model run**

- GET /api/model/:model/run/:run/microdata/:name/group-by/:group-by/calc/:calc
- GET /api/model/:model/run/:run/microdata/:name/group-by/:group-by/calc/:calc/start/:start
- GET /api/model/:model/run/:run/microdata/:name/group-by/:group-by/calc/:calc/start/:start/count/:count

#### **GET microdata run [comparison](#page-811-0)**

- GET /api/model/:model/run/:run/microdata/:name/group-by/:group-by/compare/:compare/variant/:variant
- GET /api/model/:model/run/:run/microdata/:name/group-by/:group-by/compare/:compare/variant/:variant/start/:start
- GET /api/model/:model/run/:run/microdata/:name/group-by/:group-by/compare/:compare/variant/:variant/start/:start/count/:count

## **GET Parameters, Output Tables or Microdata values as CSV**

#### **GET csv [parameter](#page-815-0) values from workset**

GET /api/model/:model/workset/:set/parameter/:name/csv GET /api/model/:model/workset/:set/parameter/:name/csv-bom

#### **GET csv [parameter](#page-816-0) values from workset (enum id's)**

GET /api/model/:model/workset/:set/parameter/:name/csv-id GET /api/model/:model/workset/:set/parameter/:name/csv-id-bom

# **GET csv [parameter](#page-817-0) values from model run**

GET /api/model/:model/run/:run/parameter/:name/csv GET /api/model/:model/run/:run/parameter/:name/csv-bom

#### **GET csv [parameter](#page-818-0) values from model run (enum id's)**

GET /api/model/:model/run/:run/parameter/:name/csv-id

GET /api/model/:model/run/:run/parameter/:name/csv-id-bom

#### **GET csv output table [expressions](#page-819-0) from model run**

GET /api/model/:model/run/:run/table/:name/expr/csv GET /api/model/:model/run/:run/table/:name/expr/csv-bom

#### **GET csv output table [expressions](#page-821-0) from model run (enum id's)**

GET /api/model/:model/run/:run/table/:name/expr/csv-id GET /api/model/:model/run/:run/table/:name/expr/csv-id-bom

#### **GET csv calculated table [expressions](#page-827-0) from model run**

GET /api/model/:model/run/:run/table/:name/calc/:calc/csv GET /api/model/:model/run/:run/table/:name/calc/:calc/csv-bom

#### **GET csv calculated table [expressions](#page-831-0) from model run (enum id's)**

GET /api/model/:model/run/:run/table/:name/calc/:calc/csv-id

GET /api/model/:model/run/:run/table/:name/calc/:calc/csv-id-bom

#### **GET csv model runs comparison table [expressions](#page-835-0)**

GET /api/model/:model/run/:run/table/:name/compare/:compare/variant/:variant/csv GET /api/model/:model/run/:run/table/:name/compare/:compare/variant/:variant/csv-bom

#### **GET csv model runs comparison table [expressions](#page-839-0) (enum id's)**

GET /api/model/:model/run/:run/table/:name/compare/:compare/variant/:variant/csv-id GET /api/model/:model/run/:run/table/:name/compare/:compare/variant/:variant/csv-id-bom

#### **GET csv output table [accumulators](#page-823-0) from model run**

GET /api/model/:model/run/:run/table/:name/acc/csv

GET /api/model/:model/run/:run/table/:name/acc/csv-bom

#### **GET csv output table [accumulators](#page-824-0) from model run (enum id's)**

GET /api/model/:model/run/:run/table/:name/acc/csv-id

GET /api/model/:model/run/:run/table/:name/acc/csv-id-bom

#### **GET csv output table all [accumulators](#page-825-0) from model run**

GET /api/model/:model/run/:run/table/:name/all-acc/csv

GET /api/model/:model/run/:run/table/:name/all-acc/csv-bom

#### **GET csv output table all [accumulators](#page-826-0) from model run (enum id's)**

GET /api/model/:model/run/:run/table/:name/all-acc/csv-id

GET /api/model/:model/run/:run/table/:name/all-acc/csv-id-bom

# **GET csv [microdata](#page-843-0) values from model run**

GET /api/model/:model/run/:run/microdata/:name/csv

GET /api/model/:model/run/:run/microdata/:name/csv-bom

#### **GET csv [microdata](#page-844-0) values from model run (enum id's)**

GET /api/model/:model/run/:run/microdata/:name/csv-id

GET /api/model/:model/run/:run/microdata/:name/csv-id-bom

#### **GET csv [aggregated](#page-845-0) microdata from model run**

GET /api/model/:model/run/:run/microdata/:name/group-by/:group-by/calc/:calc/csv GET /api/model/:model/run/:run/microdata/:name/group-by/:group-by/calc/:calc/csv-bom

#### **GET csv [aggregated](#page-847-0) microdata from model run (enum id's)**

GET /api/model/:model/run/:run/microdata/:name/group-by/:group-by/calc/:calc/csv-id GET /api/model/:model/run/:run/microdata/:name/group-by/:group-by/calc/:calc/csv-id-bom

#### **GET csv microdata run [comparison](#page-849-0)**

GET /api/model/:model/run/:run/microdata/:name/group-by/:group-by/compare/:compare/variant/:variant/csv GET /api/model/:model/run/:run/microdata/:name/group-by/:group-by/compare/:compare/variant/:variant/csv-bom

#### **GET csv microdata run [comparison](#page-851-0) (enum id's)**

GET /api/model/:model/run/:run/microdata/:name/group-by/:group-by/compare/:compare/variant/:variant/csv-id GET /api/model/:model/run/:run/microdata/:name/group-by/:group-by/compare/:compare/variant/:variant/csv-id-bom

## **GET Modeling Task metadata and task run history**

#### **GET list of [modeling](#page-853-0) tasks**

# **GET list of modeling tasks including text [\(description](#page-854-0) and notes)**

GET /api/model/:model/task-list/text GET /api/model/:model/task-list/text/lang/:lang

**GET [modeling](#page-855-0) task input worksets**

GET /api/model/:model/task/:task/sets

# **GET [modeling](#page-856-0) task run history**

GET /api/model/:model/task/:task/runs

#### **GET status of [modeling](#page-857-0) task run**

GET /api/model/:model/task/:task/run-status/run/:run

#### **GET status of [modeling](#page-858-0) task run list**

GET /api/model/:model/task/:task/run-status/list/:run

# **GET status of [modeling](#page-859-0) task first run**

GET /api/model/:model/task/:task/run-status/first

#### **GET status of [modeling](#page-860-0) task last run**

GET /api/model/:model/task/:task/run-status/last

# **GET status of modeling task last [completed](#page-861-0) run**

GET /api/model/:model/task/:task/run-status/last-completed

## **GET modeling task including text [\(description](#page-862-0) and notes)**

GET /api/model/:model/task/:task/text GET /api/model/:model/task/:task/text/lang/:lang

## **GET modeling task text in all [languages](#page-864-0)**

GET /api/model/:model/task/:task/text-all

# **Update Model Profile: set of key-value options**

#### **PATCH create or [replace](#page-866-0) profile**

PATCH /api/model/:model/profile

# **[DELETE](#page-867-0) profile**

DELETE /api/model/:model/profile/:profile

#### **POST create or [replace](#page-868-0) profile option**

POST /api/model/:model/profile/:profile/key/:key/value/:value

## **[DELETE](#page-869-0) profile option**

DELETE /api/model/:model/profile/:profile/key/:key

# **Update Model Workset: set of input parameters**

#### **POST update workset [read-only](#page-870-0) status**

POST /api/model/:model/workset/:set/readonly/:readonly

## **PUT create new [workset](#page-872-0)**

PUT /api/workset-create

#### **PUT create or replace [workset](#page-877-0)**

PUT /api/workset-replace

#### **PATCH create or merge [workset](#page-879-0)**

PATCH /api/workset-merge

#### **[DELETE](#page-881-0) workset**

DELETE /api/model/:model/workset/:set

# **POST delete multiple [worksets](#page-882-0)**

POST /api/model/:model/delete-worksets

# **DELETE [parameter](#page-883-0) from workset**

DELETE /api/model/:model/workset/:set/parameter/:name

#### **PATCH update workset [parameter](#page-884-0) values**

PATCH /api/model/:model/workset/:set/parameter/:name/new/value

#### **PATCH update workset [parameter](#page-885-0) values (enum id's)**

PATCH /api/model/:model/workset/:set/parameter/:name/new/value-id

## **PATCH update workset [parameter\(s\)](#page-886-0) value notes**

PATCH /api/model/:model/workset/:set/parameter-text

#### **PUT copy [parameter](#page-888-0) from model run into workset**

PUT /api/model/:model/workset/:set/copy/parameter/:name/from-run/:run

#### **PATCH merge [parameter](#page-890-0) from model run into workset**

PATCH /api/model/:model/workset/:set/merge/parameter/:name/from-run/:run

#### **PUT copy [parameter](#page-892-0) from workset to another**

PUT /api/model/:model/workset/:set/copy/parameter/:name/from-workset/:from-set

#### **PATCH merge [parameter](#page-893-0) from workset to another**

PATCH /api/model/:model/workset/:set/merge/parameter/:name/from-workset/:from-set

## **Update Model Runs**

## **PATCH update model run text [\(description](#page-894-0) and notes)**

PATCH /api/run/text

## **[DELETE](#page-895-0) model run**

DELETE /api/model/:model/run/:run

#### **POST delete [model](#page-896-0) runs**

POST /api/model/:model/delete-runs

#### **PATCH update run [parameter\(s\)](#page-897-0) value notes**

PATCH /api/model/:model/run/:run/parameter-text

# **Update Modeling Tasks**

## **PUT create or replace [modeling](#page-899-0) task**

PUT /api/task-new

#### **PATCH create or update [modeling](#page-901-0) task**

PATCH /api/task

## **DELETE [modeling](#page-903-0) task**

DELETE /api/model/:model/task/:task

# **Run Models: run models and monitor progress**

#### **POST a [request](#page-904-0) to run the model**

POST /api/run

# **GET state of [current](#page-907-0) model run**

```
GET /api/run/log/model/:model/stamp/:stamp
GET /api/run/log/model/:model/stamp/:stamp/start/:start/count/:count
```
#### **PUT stop [model](#page-908-0) run**

PUT /api/run/stop/model/:model/stamp/:stamp

# **Download model, model run results or input parameters**

### **GET [download](#page-909-0) log file**

GET /api/download/log/file/:name

## **GET all [download](#page-914-0) log files**

GET /api/download/log-all

#### **GET [download](#page-916-0) files tree**

GET /api/download/file-tree/:folder

# **POST initiate model [download](#page-919-0)**

POST /api/download/model/:model

## **POST initiate model run [download](#page-920-0)**

POST /api/download/model/:model/run/:run

#### **POST initiate model workset [download](#page-921-0)**

POST /api/download/model/:model/workset/:set

# **DELETE [download](#page-922-0) files**

DELETE /api/download/delete/:folder DELETE /api/download/start/delete/:folder

## **DELETE all [download](#page-923-0) files**

DELETE /api/download/delete-all DELETE /api/download/start/delete-all

# **Upload model runs or worksets**

## **GET [upload](#page-924-0) log file**

GET /api/upload/log/file/:name

#### **GET all [upload](#page-926-0) log files for the model**

GET /api/upload/log/model/:model

## **GET all [upload](#page-928-0) log files**

GET /api/upload/log-all

#### **GET [upload](#page-930-0) files tree**

GET /api/upload/file-tree/:folder

# **POST [initiate](#page-932-0) model run upload**

POST /api/upload/model/:model/run POST /api/upload/model/:model/run/:run

# **POST initiate [workset](#page-935-0) upload**

POST /api/upload/model/:model/workset POST /api/upload/model/:model/workset/:set

# **[DELETE](#page-937-0) upload files**

DELETE /api/upload/delete/:folder DELETE /api/upload/start/delete/:folder

## **[DELETE](#page-938-0) all upload files**

DELETE /api/upload/delete-all DELETE /api/upload/start/delete-all

# **User: manage user settings and data**

# **GET user views for the [model](#page-939-0)**

GET /api/user/view/model/:model

# **PUT user [views](#page-940-0) for the model**

PUT /api/user/view/model/:model

#### **[DELETE](#page-942-0) user views for the model**

DELETE /api/user/view/model/:model

# **Model run jobs and service state**

### **GET service [configuration](#page-943-0)**

GET /api/service/config

#### **GET job [service](#page-944-0) state**

GET /api/service/state

## **GET disk usage state**

GET /api/service/disk-use

## **POST [refresh](#page-947-0) disk space usage info**

POST /api/service/disk-use/refersh

# **GET state of active [model](#page-948-0) run job**

GET /api/service/job/active/:job

# **GET state of [model](#page-951-0) run job from queue**

GET /api/service/job/queue/:job

## **GET state of model run job from [history](#page-954-0)**

GET /api/service/job/history/:job

# **PUT model run job into other queue [position](#page-957-0)**

# **[DELETE](#page-959-0) state of model run job from history**

DELETE /api/service/job/delete/history/:job

# **Administrative: manage web-service state**

# **POST a [request](#page-960-0) to refresh models catalog**

POST /api/admin/all-models/refresh

#### **POST a [request](#page-961-0) to close models catalog**

POST /api/admin/all-models/close

#### **POST a request to close model [database](#page-962-0)**

POST /api/admin/model/:model/close

#### **POST a request to open [database](#page-963-0) file**

POST /api/admin/db-file-open/:path

#### **POST a request to cleanup [database](#page-964-0) file**

POST /api/admin/db-cleanup/:path

- POST /api/admin/db-cleanup/:path/name/:name POST /api/admin/db-cleanup/:path/name/:name/digest/:digest
- 

# **GET the list of [database](#page-965-0) cleanup logs**

GET /api/admin/db-cleanup/log-all

#### **GET [database](#page-966-0) cleanup log file**

GET /api/admin/db-cleanup/log/:name

#### **POST a [request](#page-967-0) to pause model run queue**

POST /api/admin/jobs-pause/:pause

#### **POST a [request](#page-968-0) to pause all queues of model runs**

POST /api/admin-all/jobs-pause/:pause

## **PUT a request to shutdown [web-service](#page-969-0)**

PUT /shutdown

# **Oms: How to prepare model input parameters**

# **Overview**

OpenM++ provides multiple different ways to supply input parameters and run the models as described at:

- Model Run Cycle: How model finds input [parameters](#page-114-0)
- [Model](#page-37-0) Run: How to Run the Model

You don't have to do any programming or database operations in order to provide model input parameters, you can:

- provide [parameter](#page-117-0) value as command line argument
- run model with default workset (default ["scenario"\)](#page-116-0)
- use workset name [\("scenario"](#page-117-1) name) to run the model
- use ini-file to provide model parameters
- supply [parameter](#page-118-0) values as csv-file(s)

Also following API available for advanced parameter manipulation and output results processing:

- JSON [web-service](#page-424-0) to use with any modern framework (.NET, JavaScript, Python, etc.)
- Go [library](https://godoc.org/github.com/openmpp/go) and tools
- [OpenMpp](http://openmpp.org/r/html/00Index.html) R package and R usage examples

Current page describe an usage of openM++ JSON web-service (oms) in order to prepare, examine and modify model input parameters. There are two terms are used in text below: "workset" and "base run". Please see Model Run Cycle: How model finds input [parameters](#page-114-0) page for details.

# **Workset: set of model input parameters (a.k.a. "scenario")**

Workset is a set of model input parameters in database which we can use to run the model. Each workset has unique name. Each model must have "default workset", which is a first set of model input parameters. Model user can create, modify and delete worksets.

# **Base run**

Each model run started from creating full copy of model input parameters in database, which are used for that particular model run. Because usually only small portion of model parameters are changing between model runs it is convenient to create new workset (new "scenario") based on input parameters of previous model run, which is called "base run". In that case we only need to supply few modified parameter values and the rest is coming from "base run" parameters.

# **Start Oms: OpenM++ JSON web-service**

Below we are using oms [web-service](#page-424-0) to prepare model input. Most examples are created with browser output and curl to avoid any unnecessary programing languages details.

You can start oms web-service on Windows:

```
C:
cd \SomeDir\openmpp_win_20190508\
bin\oms.exe -oms.ApiOnly
```
Or Linux:

cd openmpp\_debian\_20190508/ bin/oms -oms.ApiOnly

If your models are not in models/bin sub-folder then use:

bin/oms -oms.ApiOnly -oms.ModelDir ../my\_model\_dir

# **Get list of published models**

We need to know model name at least, or better model digest to find or modify model input parameters. Open your favorite browser and type:

```
http://localhost:4040/api/model-list
```
Result can look like:

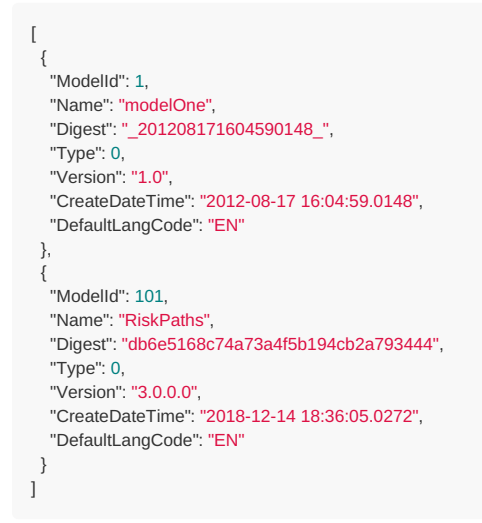

# **Get list of model worksets (set of input parameters, a.k.a. "scenarios")**

Go to:

```
http://localhost:4040/api/model/modelOne/workset-list
\lceil{
  "ModelName": "modelOne",
 "ModelDigest": "_201208171604590148_",
 "Name": "Default",
 "BaseRunDigest": "",
 "IsReadonly": true,
  "UpdateDateTime": "2013-05-29 23:55:07.1234",
 "Txt": [],
  "Param": []
},
........
]
```
# **Model default set of input parameters**

First workset is a default set of model input parameters. You can explore more it at

http://localhost:4040/api/model/modelOne/workset/Default/text

and look at each parameter values, for example:

```
http://localhost:4040/api/model/modelOne/workset/Default/parameter/StartingSeed/value
```
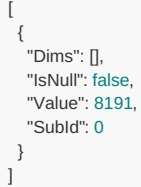

Or

```
\overline{1}{"Dims":["10-20","M"],"IsNull":false,"Value":0.1,"SubId":0}
,{"Dims":["10-20","F"],"IsNull":false,"Value":0.2,"SubId":0}
,{"Dims":["20-30","M"],"IsNull":false,"Value":0.3,"SubId":0}
,{"Dims":["20-30","F"],"IsNull":false,"Value":0.4,"SubId":0}
,{"Dims":["30-40","M"],"IsNull":false,"Value":0.5,"SubId":0}
,{"Dims":["30-40","F"],"IsNull":false,"Value":0.6,"SubId":0}
,{"Dims":["40+","M"],"IsNull":false,"Value":0.7,"SubId":0}
,{"Dims":["40+","F"],"IsNull":false,"Value":0.8,"SubId":0}
]
```
# **Model run results and run input parameters**

To see the history of model runs:

```
http://localhost:4040/api/model/modelOne/run-list
\overline{1}{
   "ModelName": "modelOne",
  "ModelDigest": "_201208171604590148_",
  "Name": "Default",
  "SubCount": 1,
  "SubStarted": 1,
  "SubCompleted": 1,
  "CreateDateTime": "2019-01-10 18:36:13.0655",
  "Status": "s",
  "UpdateDateTime": "2019-01-10 18:36:13.0669",
  "Digest": "6fbad822cb9ae42deea1ede626890711",
  "Txt": [],
  "Opts": {},
  "Param": [],
  "Progress": []
 },
........
 {
  "ModelName": "modelOne",
  "ModelDigest": "_201208171604590148_",
  "Name": "Parameter sub-values 2 from csv",
  "SubCount": 2,
  "SubStarted": 2,
  "SubCompleted": 2,
  "CreateDateTime": "2019-01-10 18:36:13.0745",
  "Status": "s",
  "UpdateDateTime": "2019-01-10 18:36:13.0762",
  "Digest": "ac72e96b549638d31acaf6ee965b23c2",
  "Txt": [],
  "Opts": {},
  "Param": [],
  "Progress": []
 },
........
\, \, \,
```
Model run can be uniquely identified by run digest, for example above:

- digest: "ac72e96b549638d31acaf6ee965b23c2" , run name: "Parameter sub-values 2 from csv"
- digest: "6fbad822cb9ae42deea1ede626890711" , run name: "Default"

Run name may not be unique, but in examples below we going to use name just to improve readability.

To see the parameter value from particular model run:

http://localhost:4040/api/model/modelOne/run/Default/parameter/StartingSeed/value

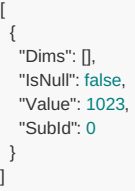

[ { "Dims": [], "IsNull": false, "Value": "Full", "SubId": 0 } ]

# **Use model profile to supply parameter values**

Profile is a set of key-value options, similar to ini-file, which can be used to run the model. Each profile can be identified by profile name. It may be more convenient to use profiles instead of ini-files because profiles are stored in database and you don't need to deal with multiple files in order to publish and run the model in cloud.

To create profile named seed-1-base-full with values of StartingSeed and baseSalary parameters :

```
curl -v -X PATCH -H "Content-Type: application/json" \
 "http://localhost:4040/api/model/modelOne/profile" \
 \sqrt{b}-d
 '{ "Name": "seed-1-base-full",
   "Opts": {
    "OpenM.StartingSeed": "1023",
    "OpenM.baseSalary": "Full"
  }
}'
```
Above curl command line is Linux specific, on Windows you must use ^ instead of \ for multi-line input and also double "quotes" and \" instead of *single 'quotes'.*

To view model profile:

```
http://localhost:4040/api/model/modelOne/profile/seed-1-base-full
{
 "Name": "seed-1-base-full",
 "Opts": {
  "OpenM.StartingSeed": "1023",
   "OpenM.baseSalary": "Full"
 }
}
```
To modify profile value:

curl -v -X POST http://localhost:4040/api/model/modelOne/profile/seed-1-base-full/key/Parameter.StartingSeed/value/4095

You can create multiple profiles similar to above in order to run the model with different StartingSeed and baseSalary parameter values:

```
modelOne -OpenM.Profile seed-1-base-full
modelOne -OpenM.Profile seed-1-base-part
modelOne -OpenM.Profile seed-2-base-full
modelOne -OpenM.Profile seed-2-base-part
```
It is the same as supply parameter values on command line:

modelOne -Parameter.StartingSeed 1023 -Parameter.baseSalary Full modelOne -Parameter.StartingSeed 1023 -Parameter.baseSalary Part modelOne -Parameter.StartingSeed 2047 -Parameter.baseSalary Full modelOne -Parameter.StartingSeed 2047 -Parameter.baseSalary Part

Above model runs are using profile or command line values of startingSeed and baseSalary and all other parameters are coming from "default" workset (default set of input parameters, a.k.a. default "scenario").

# **Simple way to create new workset (input set of parameters)**

If you already run the model then database contains run results in output tables and copy of input parameters of that model run. We can use previous run parameters as "base" for our new workset, modify only some of it and run our model again.

**1. To create New-Set of model parameters** based on model run named "Default" with digest "6fbad822cb9ae42deea1ede626890711":

```
curl -v -X PUT \
 -F 'workset={
    "ModelName": "modelOne",
    "Name": "New-Set",
    "BaseRunDigest": "6fbad822cb9ae42deea1ede626890711",
    "Txt": [
     { "LangCode": "EN", "Descr": "My new set of input parameters" }
    ],
     "Param": [
      {
       "Name": "StartingSeed",
       "SubCount": 1,
       "Txt": [
        { "LangCode": "EN", "Note": "Starting seed new value" }
       ],
        "Value": [
        {"Dims": [], "IsNull": false, "Value": 8191, "SubId": 0}
      ]
      },
      {
       "Name": "ageSex",
       "SubCount": 1,
       "Txt": [],
        "Value": [
        {"Dims": ["10-20","M"], "IsNull": false, "Value": 0.1, "SubId": 0},
        {"Dims": ["10-20","F"], "IsNull": false, "Value": 0.2, "SubId": 0},
        {"Dims": ["20-30","M"], "IsNull": false, "Value": 0.3, "SubId": 0},
        {"Dims": ["20-30","F"], "IsNull": false, "Value": 0.4, "SubId": 0},
         {"Dims": ["30-40","M"], "IsNull": false, "Value": 0.5, "SubId": 0},
        {"Dims": ["30-40","F"], "IsNull": false, "Value": 0.6, "SubId": 0},
         {"Dims": ["40+","M"], "IsNull": false, "Value": 0.7, "SubId": 0},
         {"Dims": ["40+","F"], "IsNull": false, "Value": 0.8, "SubId": 0}
       ]
     }
    ]
   }' \
 http://localhost:4040/api/workset-create
```
That New-Set conatins new values for StartingSeed and ageSex parameters. All other input values are identical to previous "Default" model run input.

Each input set of model parameters (each workset) must have unique name. Different models can have worksets with same name, i.e. each model can have workset with name "Default". If workset with the same name New-Set already exist then this method return an error.

You don't have to create workset based on previous model run, you can omit BaseRunDigest and include all parameter values in the new workset. However it may be difficult for complex model with hundreds input parameters.

## **Advanced way to create new workset (input set of parameters) based on previous model run**

If you already run the model then database contains run results in output tables and copy of input parameters of that model run. We can use previous run parameters as "base" for our new workset, modify only some of it and run our model again.

1. **To create new MyFirstSet** of model parameters based on model run named "Default" with digest "6fbad822cb9ae42deea1ede626890711":

```
curl -v -X PUT \
 -F 'workset={
    "ModelName": "modelOne",
    "Name": "MyFirstSet",
   "BaseRunDigest": "6fbad822cb9ae42deea1ede626890711",
    "Txt": [
     { "LangCode": "EN", "Descr": "My first set of input parameters" }
   ]
   \mathcal{V}http://localhost:4040/api/workset-replace
```
That workset does not yet include any new parameter values, all input is identical to previous "Default" model run input. In order to modify parameter values we first need to copy into our new workset from any model run, any other workset or upload as csv-file.

**2. Copy parameter StartingSeed value into MyFirstSet** workset from Default-4 model run:

curl -v -X PUT http://localhost:4040/api/model/modelOne/workset/MyFirstSet/copy/parameter/StartingSeed/from-run/Default-4

#### **3. Copy parameter baseSalary value into MyFirstSet** workset from modelOne\_other workset:

curl -v -X PUT http://localhost:4040/api/model/modelOne/workset/MyFirstSet/copy/parameter/baseSalary/from-workset/modelOne\_other

**4. Upload parameter ageSex values into MyFirstSet** workset from my\_age\_sex.csv csv file:

```
curl -v -X PATCH \
 -F 'workset={
   "ModelName": "modelOne",
   "Name": "MyFirstSet",
   "Param": [
    { "Name": "ageSex", "SubCount": 1 }
   ]
  }' \
 -F 'parameter-csv=@my_age_sex.csv;filename=ageSex.csv' \
 http://localhost:4040/api/workset-merge
```
where content of my\_age\_sex.csv is:

sub\_id,dim0,dim1,param\_value 0,10-20,M,11  $0,10-20$  F 12 0,20-30,M,13  $0,20-30$  F 14 0,30-40,M,15 0,30-40,F,16 0,40+,M,17 0,40+,F,18

It is also possible to modify some part of parameter values. For example, ageSex parameter above is 4\*3 matrix and if want to modify values:

 $[30-40, M] = 0.15$  $[30-40, F] = 0.16$ 

then:

```
curl -v -X PATCH -H "Content-Type: application/json" \
 http://localhost:4040/api/model/modelOne/workset/MyFirstSet/parameter/ageSex/new/value \
 -d '[
   {"Dims": ["30-40", "M"], "IsNull": false, "SubId":0, "Value": 0.15},
   {"Dims": ["30-40", "F"], "IsNull": false, "SubId":0, "Value": 0.16}
  ]'
```
Finally our "MyFirstSet" input set contains new values for 3 parameters: startingSeed, baseSalary, ageSex, which different from previous "base run" parameters. And now we can **run our model with that new workset:**

modelOne -OpenM.SetName MyFirstSet

It is also possible to delete parameter from workset, delete entire workset in order to cleanup database and perform some other operations. Please see Oms: openM++ [web-service](#page-432-0) API for details.

# **Create or modify modeling task**

Modeling task consists of multiple sets of input data and can be run in batch mode. There is an example of modeling task at Run RiskPaths model from R page where we creating 800 sets of input data to study [Childlessness](#page-496-0) by varying

- Age baseline for first union formation
- Relative risks of union status on first pregnancy After preparing such modeling task we can submit RiskPath model to high performance cluster (HPC) grid or in cloud where model will read 800 input sets and produce 800 model run outputs.

It is also possible to create or modify or delete modeling task without R, using Oms JSON web-service from programming language of your choice.

In order to do this we need first to prepare our input worksets as described above and after that we can create modeling task. For example, if we

```
curl -v -X PUT -H "Content-Type: application/json" \
 http://localhost:4040/api/task-new \
 -d '{
  "ModelName": "modelOne",
  "Name": "MyTask",
  "Txt": [{
     "LangCode": "EN",
     "Descr": "Task to vary 3 parameters",
     "Note": "Study effect of 3 parameters on output results"
   }
  ],
   "Set": [
   "MyFirstSet",
    "MySecondSet"
  ]
 }'
```
You can see the list of modeling tasks:

http://localhost:4040/api/model/modelOne/task-list

examine task metadata, input sets or task run history:

```
http://localhost:4040/api/model/modelOne/task/MyTask/text
http://localhost:4040/api/model/modelOne/task/MyTask/sets
http://localhost:4040/api/model/modelOne/task/MyTask/runs
```
It is also possible to delete or modify task. For example, if you want to add MyThirdSet set of parameters to the task above:

```
curl -v -X PATCH -H "Content-Type: application/json" \
 http://localhost:4040/api/task \
 -d '{
  "ModelName": "modelOne",
  "Name": "MyTask",
  "Set": [
   "MyThirdSet"
  ]
 }'
```
After that task will contain 3 input worksets:

```
http://localhost:4040/api/model/modelOne/task/MyTask/sets
```

```
{
  "ModelName": "modelOne",
 "ModelDigest": "_201208171604590148_",
 "Name": "MyTask",
 "Txt": [],
 "Set": [
  "MyFirstSet",
  "MySecondSet",
  "MyThirdSet"
 ],
 "TaskRun": []
}
```
Now you can run the model with that task:

modelOne -OpenM.SubValues 16 -OpenM.TaskName MyTask -OpenM.TaskRunName MyTask-sub16

and examine history of modeling task run:

http://localhost:4040/api/model/modelOne/task/MyTask/runs

```
.<br>"ModelName": "modelOne",
"ModelDigest": "_201208171604590148_",
"Name": "MyTask",
"Txt": [],
"Set": [],
"TaskRun": [
 {
  "Name": "MyTask-sub16",
  "SubCount": 16,
  "CreateDateTime": "2019-01-16 04:38:53.0298",
  "Status": "s",
  "UpdateDateTime": "2019-01-16 04:38:53.0461",
  "TaskRunSet": [
   {
     "Run": {
      "Name": "MyTask_sub16_MyFirstSet_2019_01_16_04_38_53_0304_111",
      "SubCompleted": 16,
      "CreateDateTime": "2019-01-16 04:38:53.0304",
     "Status": "s",
      "Digest": "1cece5a11d522b6225d7f9cb5afda39a"
    },
     "SetName": "MyFirstSet"
   },
   {
     "Run": {
     "Name": "MyTask_sub16_MySecondSet_2019_01_16_04_38_53_0357_112",
     "SubCompleted": 16,
      "CreateDateTime": "2019-01-16 04:38:53.0357",
     "Status": "s",
      "Digest": "4a55cd6614f8f7be439c0776b2a473ab"
    },
     "SetName": "MySecondSet"
   },
   {
     "Run": {
     "Name": "MyTask_sub16_MyThirdSet_2019_01_16_04_38_53_0410_113",
     "SubCompleted": 16,
      "CreateDateTime": "2019-01-16 04:38:53.0410",
     "Status": "s",
      "Digest": "d112237f501317422943880eca54d07b"
    },
     "SetName": "MyThirdSet"
   }
  ]
 }
]
```
{

# **Oms: Cloud and model runs queue**

OpenM++ web-service (oms) can provide basic computational resources management for your local computer or cluster of servers on local network or in cloud. It can manage model runs queue if your computational resources (CPU and memory) are limited and also can automatically start and stop cloud servers.

Examples below assuming you are familiar with basics of Oms: openM++ [web-service](#page-424-0).

If you want to have model runs queue, or using openM++ in cloud and want automatically scale up and down cloud resources, e.g. start and stop virtual machines for model runs then start oms with job control option:

oms -oms.JobDir job

Following directory structure expected:

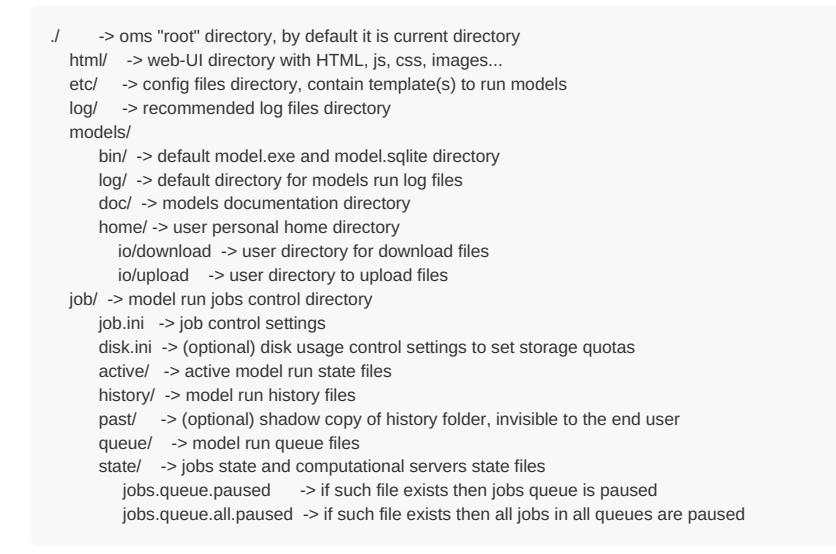

# **Model runs queue and computational resources (servers, nodes, clusters)**

By default oms assumes:

- all models are running on localhost
- there are no limits on CPU cores or memory usage

## **Model run queue on local computer**

You can create model run queue on your local computer by setting a limit on number of CPU cores available. To do it modify job.ini file in a job directory, for example:

```
[Common]
LocalCpu = 8 ; localhost CPU cores limit, localhost limits are applied only to non-MPI jobs
LocalMemory = 0 ; gigabytes, localhost memory limit, zero means no limits
```
You don't have to set memory limits until model run memory requirements are known.

CPU cores which are you limiting in job.ini does not need to be an actual cores. You can have 8 cores on your PC and set LocalCpu = 16 which allow 200% overload and may significantly slow down your local machine. Or if you set LocalCpu = 4 then your models would be able to use only half of actual cores.

## **LAN: front-end server and back-end cluster of servers**

Example of local network (LAN) cluster:

- small front-end server with 4 cores
- 4 back-end servers: cpc-1, cpc-2, cpc-3, cpc-4 with 16 cores each

[Common]  $\text{LocalCpu}$  = 4 ; localhost CPU cores limit, localhost limits are applied only to non-MPI jobs LocalMemory = 0 ; gigabytes, localhost memory limit, zero means no limits MpiCpu = 40 ; max MPI cpu cores available for each oms instance, zero means oms instances can use all cpu's available MpiMemory = 0 ; gigabytes, max MPI memory available for each oms instance, zero means oms instances can use all memory available MpiMaxThreads = 8 ; max number of modelling threads per MPI process MaxErrors = 10 ; errors threshold for compute server or cluster Servers = cpc-1, cpc-2, cpc-3, cpc-4 ; computational servers or clusters [cpc-1]  $Cpu = 16$  ; default: 1 CPU core Memory  $= 0$  ; zero means no limits  $[cpc-2]$ <br>Cpu = 16 Cpu = 16 ; default: 1 CPU core Memory  $= 0$  ; zero means no limits [cpc-3] Cpu =  $16$  ; default:  $1$  CPU core<br>Memory =  $0$  ; zero means no lim ; zero means no limits  $[cpc-4]$ Cpu = 16 ; default: 1 CPU core Memory  $= 0$  ; zero means no limits ; OpenMPI hostfile (on Linux) ; ; cpm slots=1 max\_slots=1 ; cpc-1 slots=2 ; cpc-3 slots=4 ; [hostfile] HostFileDir = models/log HostName = @-HOST-@ CpuCores = @-CORES-@ RootLine =  $com$  slots=1 max slots=1 HostLine = @-HOST-@ slots=@-CORES-@ ; MS-MPI machinefile (on Windows with Microsoft MPI) ; ; cpm:1 ; cpc-1:2 ; cpc-3:4 ; ; [hostfile] ; HostFileDir = models\log ; HostName = @-HOST-@ ; CpuCores = @-CORES-@ ; RootLine = cpm:1 ; HostLine = @-HOST-@:@-CORES-@

Based on job.ini above oms will create MPI hostfile with back-end servers assignment for each particular model run.

In order to use that hostfile you should modify model run template(s) in openM++ etc/ directory. For example on Linux with openMPI:

# $\frac{1}{2}$

oms web-service:

Template to run modelName\_mpi executable on Linux using OpenMPI

It is not recommended to use root process for modelling

Oms web-service using template for exec.Command(exeName, Args...):

- skip empty lines
- substitute template arguments
- first non-empty line is a name of executable to run - each other line is a command line argument for executable
- Arguments of template:

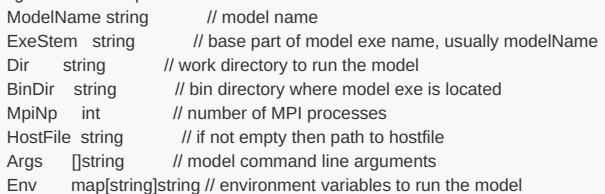

Example of result:

mpirun --hostfile host.ini --bind-to none --oversubscribe -wdir models/bin -x key=value ./modelName\_mpi -OpenM.LogToFile false

#### \*/}}

mpirun --bind-to none --oversubscribe {{with .HostFile}} --hostfile {{.}} {{end}} {{with .Dir}} -wdir {{.}} {{end}}  ${array$   $\exists$   $\{$  [range \$key, \$val := .Env}} -x {{\$key}}={{\$val}} {{end}} {{.BinDir}}/{{.ExeStem}}\_mpi {{range .Args}} {{.}} {{end}}

Note: If you are using OpenMPI then it is a good idea to have --oversubscribe --bind-to none as above in order to avoid MPI models run failure or *performance degradation.*

If you are using Microsoft MPI on Windows servers then modify etc\ model template file(s) to have it similar to:

 $\frac{1}{2}$ oms web-service: Template to run modelName\_mpi.exe on Windows Microsoft MPI using machinefile To use this template rename it into: mpi.ModelRun.template.txt Oms web-service using template for exec.Command(exeName, Args...): - skip empty lines - substitute template arguments - first non-empty line is a name of executable to run - each other line is a command line argument for executable Arguments of template: ModelName string // model name<br>ExeStem string // base part of m // base part of model exe name, usually modelName Dir string // work directory to run the model BinDir string // bin directory where model exe is located DbPath string // absolute path to sqlite database file: models/bin/model.sqlite MpiNp int // number of MPI processes<br>HostFile string // if not empty then path to  $\frac{1}{1}$  if not empty then path to hostfile Args []string // model command line arguments Env map[string]string // environment variables to run the model Example of result: mpiexec -machinefile hosts.ini -wdir models\bin -env key value ..\bin\modelName\_mpi -OpenM.LogToFile false \*/}} mpiexec {{with .HostFile}} -machinefile {{.}} {{end}} {{with .Dir}} -wdir {{.}} {{end}} {{range \$key, \$val := .Env}} -env {{\$key}} {{\$val}} {{end}} {{.BinDir}}\{{.ExeStem}}\_mpi

## **Cloud auto scaling: automatically start and stop servers**

Use oms jobs control abilities to organize model runs queue and, if required, automatically scale up down cloud resources, e.g.: start and stop virtual machines or nodes.

For example, if you want to have two users: Alice and Bob who are running models then start oms as:

```
bin/oms -l localhost:4050 -oms.RootDir alice -oms.Name alice -ini oms.ini
bin/oms -l localhost:4060 -oms.RootDir bob -oms.Name bob -ini oms.ini
```
where content of oms.ini is:

{{range .Args}} {{.}}  ${$ {end}}

```
[oms]
JobDir = ../job
EtcDir = ../etc
HomeDir = models/home
AllowDownload = true
AllowUpload = true
LogRequest = true[OpenM]
LogFilePath = log/oms.log
LogToFile = true
LogUseDailyStamp = true
LogToConsole = false
```
Above assume following directory structure:

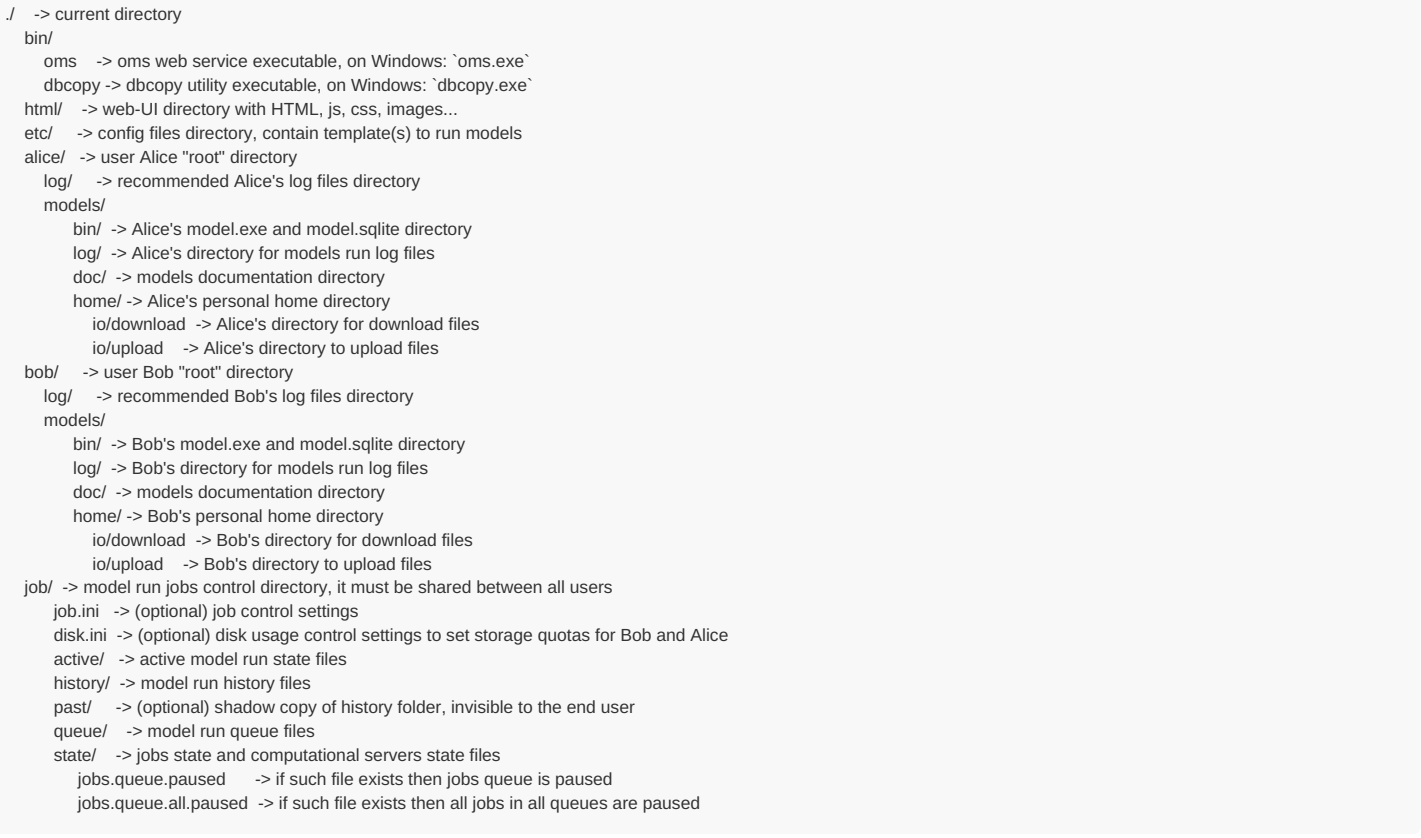

You don't have to follow that directory structure, it is flexible and can be customized through oms run options.

# IMPORTANT: Job directory must be in a SHARED location and accessible to all users who are using the same queue and the same **computational resources (servers, nodes, clusters).**

You don't need to create OS users, e.g. Alice and Bob does not need a login accounts on your server (cloud, Active Directory, etc.). All you need is to setup some authentication mechanism and reverse proxy which would allow Alice to access localhost:4050 and Bob localhost:4060 on your front-end. Actual OS user can have any name, e.g. oms :

sudo -u oms OM\_ROOT=/shared/alice bash -c 'source ~/.bashrc; bin/oms -l localhost:4050 -oms.RootDir alice -oms.Name alice -ini oms.ini &' sudo -u oms OM\_ROOT=/shared/bob bash -c 'source ~/.bashrc; bin/oms -l localhost:4060 -oms.RootDir bob -oms.Name bob -ini oms.ini &'

# **Cloud disks usage: limit storage space usage**

You may want to set the limits on disk space usage and enforce storage cleanup by users. It can be done through job/disk.ini file. If job/disk.ini exists then oms web-service will monitor and report disk usage by user(s) and may set a limit on storage space. You can set a limit for individual user, group of users and grand total space limit on storage space used by all users. If user exceeding disk space quotas then she/he cannot run the model or upload files to cloud, only download is available. User can [Cleanup](#page-204-0) Disk Space through UI.

Example of disk.ini :

; Example of storage usage control settings ; "user" term below means oms instance ; "user name" is oms instance name, for example: "localhost\_4040" ; ; if job/disk.ini file exists then storage usage control is active [Common] ; seconds, storage scan interval, if too small then default value used ; ScanInterval = 0 ; GBytes, user storage quota, default: 0 (unlimited) ; UserLimit = 0 ; GBytes, total storage quota for all users, default: 0 (unlimited) ; if non-zero then it restricts the total storage size of all users ; AllUsersLimit = 128 ; Database cleanup script: ; creates new model.sqlite database and copy model data ; DbCleanup = etc/db-cleanup\_linux.sh ; user groups can be created to simplify settings ; Groups = Low, High, Others [Low] Users =  $localhost$  4040, bob, alice UserLimit  $= 2$ [High] Users  $=$  king, boss, cheif UserLimit = 20 [king] UserLimit = 100 ; override storage settings for oms instance "king" ; "me" is not a member of any group ; [me] UserLimit  $= 0$ ; unlimited

## **Google cloud: front-end server and and auto scale of multiple back-end servers**

There is a small front-end server with 4 cores and 4 back-end servers: cpc-1, cpc-2, cpc-3, cpc-4 with 16 cores each. You are using public cloud and want to pay only for actual usage of back end servers:

- server(s) must be started automatically when user (Alice or Bob) want to run the model;
- server(s) must stop after model run completed to reduce cloud cost

Scripts below are also available at our [GitHub](https://github.com/openmpp/other) <sup>7</sup>

```
[Common]
\text{LocalCpu} = 4 ; localhost CPU cores limit, localhost limits are applied only to non-MPI jobs
LocalMemory = 0 ; gigabytes, localhost memory limit, zero means no limits
MpiMaxThreads = 8 ; max number of modelling threads per MPI process
MaxErrors = 10; errors threshold for compute server or cluster
IdleTimeout = 900 ; seconds, idle time before stopping server or cluster
StartTimeout = 180 ; seconds, max time to start server or cluster
StopTimeout = 180 ; seconds, max time to stop server or cluster
Servers = cpc-1, cpc-2, cpc-3, cpc-4 ; computational servers or clusters
StartExe = /bin/bash ; default executable to start server<br>
StopExe = /bin/bash ; default executable to stop server
                              ; default executable to stop server
ArgsBreak = -@- ; arguments delimiter in StartArgs or StopArgs line
                      ; delimiter can NOT contain ; or # chars, which are reserved for # comments
                       ; it can be any other delimiter of your choice, e.g.: +++
; StartArgs = ../etc/compute-start.sh ; default command line arguments to start server, server name will be appended
; StopArgs = ../etc/compute-stop.sh ; default command line arguments to start server, server name will be appended
[cpc-1]<br>Cpu = 16
Cpu = 16 ; default: 1 CPU core<br>
Memory = 0 : zero means no lim
                  \cdot zero means no limits
StartArgs = ../etc/compute-start-4.sh-@-us-zone-b-@-cpc-1
StopArgs = ../etc/compute-stop-4.sh-@-us-zone-b-@-cpc-1
[cpc-2]
Cpu = 16 ; default: 1 CPU core
Memory = 0 ; zero means no limits
StartArgs = ../etc/compute-start-4.sh-@-us-zone-c-@-cpc-2
StopArgs = ../etc/compute-stop-4.sh-@-us-zone-c-@-cpc-2
[cpc-3]<br>Cpu = 16
                ; default: 1 CPU core
Memory = 0 ; zero means no limits
StartArgs = ../etc/compute-start-4.sh-@-us-zone-d-@-cpc-3
StopArgs = ../etc/compute-stop-4.sh-@-us-zone-d-@-cpc-3
[cpc-4]
Cpu = 16 ; default: 1 CPU core
Memory = 0 ; zero means no limits
StartArgs = ../etc/compute-start-4.sh-@-us-zone-a-@-cpc-4
StopArgs = ../etc/compute-stop-4.sh-@-us-zone-a-@-cpc-4
; OpenMPI hostfile
;
; cpm slots=1 max_slots=1
; cpc-1 slots=2
; cpc-3 slots=4
;
[hostfile]
HostFileDir = models/log
HostName = @-HOST-@
CpuCores = @-CORES-@
RootLine = cpm slots=1 max_slots=1
HostLine = @-HOST-@ slots=@-CORES-@
; MS-MPI machinefile (on Windows with Microsoft MPI)
;
; cpm:1
; cpc-1:2
; cpc-3:4
;
; [hostfile]
; HostFileDir = models\log
; HostName = @-HOST-@
; CpuCores = @-CORES-@
; RootLine = cpm:1
; HostLine = @-HOST-@:@-CORES-@
```
Oms is using StartExe and StartArgs in order to start each server. On Linux result of above job.ini is:

/bin/bash etc/compute-start.sh cpc-1

On Windows you can use cmd or PowerShell in order to control servers. Related part of job.ini can look like:

StartExe = cmd ; default executable to start server StartArgs = /C-@-etc\compute-start.bat ; default command line arguments to start server, server name will be appended StopExe =  $cmd$  ; default executable to stop server StopArgs = /C-@-etc\compute-stop.bat ; default command line arguments to start server, server name will be appended Start and stop scripts can look like (Google cloud version):

**#!/bin/bash** *# # start computational server, run as: # # sudo -u \$USER-NAME compute-start.sh host-name* srv\_zone="us-zone-b" srv\_name="\$1" **if** [ -z "\$srv\_name" ] || [ -z "\$srv\_zone" ] ; **then** echo "ERROR: invalid (empty) server name or zone: \$srv\_name \$srv\_zone" exit 1 **fi** gcloud compute instances start \$srv\_name --zone \$srv\_zone status=\$? **if** [\$status -ne 0]; **then** echo "ERROR \$status at start of: \$srv\_name" exit \$status **fi** *# wait until MPI is ready* **for** i **in** 1 2 3 4; **do** sleep 10 echo "[\$i] mpirun -n 1 -H \$srv\_name hostname" mpirun -n 1 -H \$srv\_name hostname status=\$? **if** [ \$status -eq 0 ] ; **then** break; **fi done if** [\$status -ne 0]; **then**

echo "ERROR \$status from MPI at start of: \$srv\_name" exit \$status **fi**

echo "Start OK: \$srv\_name"

```
#
# stop computational server, run as:
#
# sudo -u $USER-NAME compute-stop.sh host-name
# set -e
srv_zone="us-zone-b"
srv_name="$1"
if [ -z "$srv_name" ] || [ -z "$srv_zone" ] ;
then
 echo "ERROR: invalid (empty) server name or zone: $srv_name $srv_zone"
exit 1
fi
for i in 1 2 3 4 5 6 7; do
 gcloud compute instances stop $srv_name --zone $srv_zone
 status=$?
 if [ $status -eq 0 ] ; then break; fi
 sleep 10
done
if [ $status -ne 0 ];
then
echo "ERROR $status at stop of: $srv_name"
 exit $status
fi
echo "Stop OK: $srv_name"
```
**#!/bin/bash**

# **Azure cloud: front-end server and and auto scale of multiple back-end servers**

There is a small front-end server with 4 cores and 2 back-end servers: dc1, dc2 with 4 cores each. You are using public cloud and want to pay only for actual usage of back end servers:

- server(s) must be started automatically when user (Alice or Bob) want to run the model;
- server(s) must stop after model run completed to reduce cloud cost

Scripts below are also available at our [GitHub](https://github.com/openmpp/other) <sup>7</sup>

```
[Common]
LocalCpu = 4; localhost CPU cores limit, localhost limits are applied only to non-MPI jobs
LocalMemory = 0 ; gigabytes, localhost memory limit, zero means unlimited
MpiMaxThreads = 8 \cdot; max number of modelling threads per MPI process
MaxErrors = 10; errors threshold for compute server or cluster
IdleTimeout = 900 ; seconds, idle time before stopping server or cluster
StartTimeout = 90 ; seconds, max time to start server or cluster
StopTimeout = 90 ; seconds, max time to stop server or cluster
Servers = dc1, dc2 ; computational servers or clusters for MPI jobs
StartExe = /bin/bash ; default executable to start server
StopExe = /bin/bash ; default executable to stopt server
StartArgs = ../etc/az-start.sh-@-dm_group ; default command line arguments to start server, server name will be appended
StopArgs = ../etc/az-stop.sh-@-dm_group ; default command line arguments to start server, server name will be appended
ArgsBreak = -@- ; arguments delimiter in StartArgs or StopArgs line
                    ; delimiter can NOT contain ; or # chars, which are reserved for # comments
                    ; it can be any other delimiter of your choice, e.g.: +++
[dc1]Cpu = 4 : default: 1 CPU core
Memory = 0[dc2]
Cpu = 4 ; default: 1 CPU core
Memory = 0
; OpenMPI hostfile
;
; dcm slots=1 max_slots=1
; dc1 slots=2
; dc2 slots=4
;
[hostfile]
HostFileDir = models/log
HostName = @-HOST-@
CpuCores = @-CORES-@
RootLine = dm slots=1 max_slots=1
HostLine = @-HOST-@ slots=@-CORES-@
```
Oms is using StartExe and StartArgs in order to start each server. On Linux result of above job.ini is similar to:

/bin/bash etc/az-start.sh dm\_group dc1

Start and stop scripts can look like (Azure cloud version):

```
#!/bin/bash
#
# start Azure server, run as:
#
# sudo -u $USER-NAME az-start.sh resource-group host-name
# set -e
res_group="$1"
srv_name="$2"
if [ -z "$srv_name" ] || [ -z "$res_group" ] ;
then
echo "ERROR: invalid (empty) server name or resource group: $srv_name $res_group"
exit 1
fi
# login
az login --identity
status=$?
if [ $status -ne 0 ];
then
echo "ERROR $status from az login at start of: $res_group $srv_name"
exit $status
fi
# Azure VM start
az vm start -g "$res_group" -n "$srv_name"
status=$?
if [ $status -ne 0 ];
then
echo "ERROR $status at: az vm start -g $res_group -n $srv_name"
exit $status
fi
# wait until MPI is ready
for i in 1 2 3 4 5; do
sleep 10
 echo "[$i] mpirun -n 1 -H $srv_name hostname"
mpirun -n 1 -H $srv_name hostname
 status=$?
if [ $status -eq 0 ] ; then break; fi
done
if [ $status -ne 0 ];
then
 echo "ERROR $status from MPI at start of: $srv_name"
exit $status
fi
echo "Start OK: $srv_name"
```
**#!/bin/bash** *# # stop Azure server, run as: # # sudo -u \$USER-NAME az-stop.sh resource-group host-name # set -e* res\_group="\$1" srv\_name="\$2" **if** [ -z "\$srv\_name" ] || [ -z "\$res\_group" ] ; **then** echo "ERROR: invalid (empty) server name or resource group: \$srv\_name \$res\_group" exit 1 **fi** *# login* az login --identity status=\$? **if** [ \$status -ne 0 ]; **then** echo "ERROR \$status from az login at start of: \$res\_group \$srv\_name" exit \$status **fi** *# Azure VM stop* **for** i **in** 1 2 3 4; **do** az vm deallocate -g "\$res\_group" -n "\$srv\_name" **if** [ \$status -eq 0 ] ; **then** break; **fi** sleep 10 **done if** [ \$status -ne 0 ]; **then** echo "ERROR \$status at stop of: \$srv\_name" exit \$status **fi** echo "Stop OK: \$srv\_name"

# **Linux cluster in cloud**

#### **Security consideration:**

In wiki I am describing the most simple but least secure configuration, for your production environment you may want to:

- use a separate web front-end server, separate oms control server with firewall in between
- never use front-end web-server OS user as oms control server OS user
- do not use the same OS user, like oms , but create a different for each of your model users, like Alice and Bob in example above.

Of course web front-end UI of your production environment must be protected by https:// with proper authentication and authorization. All that is out of scope of our wiki, please consult your organization security guidelines for it.

Also I am not describing here how to configure web-servers, how to create reverse proxy, install SSL certificates, etc. There are a lot of great materials on those topics around, just please think about security in a first place.

Cloud examples here assume Debian or Ubuntu Linux servers setup, you can use it for RedHat Linux with minimal adjustment. OpenM++ do support Microsoft Windows clusters, but configuring it is a more complex task and out of scope for that wiki.

Our simple cluster consist of from-end web-UI server with host name dm and multiple back-end computational servers: dc1, dc2,...

#### **Front-end server OS setup**

Front-end dm server must have some web-server installed, Apache or nginx for example, static IP and DNS records for your domain.

Choose Debian-11, Ubuntu 22.04 or RedHat 9 (Rocky, AlmaLinux) as your base system and create dm cloud virtual machine, at least 4 cores recommended. We will create two disks on dm : boot disk and fast SSD data disk where all users data and models are stored.

sudo timedatectl set-timezone America/Toronto

sudo apt-get install openmpi-bin sudo apt-get install sqlite3

*# check result:* mpirun hostname -A

Create and mount on /mirror SSD data disk to store all users data and models:

*# init new SSD, use lsblk to find which /dev it is* lsblk

sudo mkfs.ext4 -m 0 -E lazy\_itable\_init=0,lazy\_journal\_init=0,discard /dev/sda

sudo mkdir /mirror sudo mount -o discard,defaults /dev/sda /mirror

*# check results:* ls -la /mirror

*# add new disk to fstab, mount by UUID:* sudo blkid /dev/sda sudo nano /etc/fstab

*# add your UUID mount:* UUID=98765432-d09a-4936-b85f-a61da123456789 /mirror ext4 discard,defaults 0 2

#### Create NFS shares:

sudo mkdir -p /mirror/home sudo mkdir -p /mirror/data

sudo apt install nfs-kernel-server

*# add shares into exports:* sudo nano /etc/exports

*# export user homes and data, data can be exported read-only, rw is not required* /mirror/home \*(rw,sync,no\_root\_squash,no\_subtree\_check) /mirror/data \*(rw,sync,no\_root\_squash,no\_subtree\_check)

sudo systemctl restart nfs-kernel-server

*# check results:* /sbin/showmount -e dm

systemctl status nfs-kernel-server

Create 'oms' service account, login disabled. I am using 1108 as user id and group id, but it is an example only and 1108 have no special meaning:

export OMS\_UID=1108 export OMS\_GID=1108

sudo addgroup --gid \$OMS\_GID oms sudo adduser --home /mirror/home/oms --disabled-password --gecos "" --gid \$OMS\_GID -u \$OMS\_UID oms

sudo chown -R oms:oms /mirror/data

*# increase stack size for models to 65 MB = 65536*

#### sudo -u oms nano /mirror/home/oms/.bashrc

*# ~/.bashrc: executed by bash(1) for non-login shells. # openM++ # some models require stack size:*

#### ulimit -S -s 65536

*#*

*#*

*# end of openM++*

Password-less ssh for oms service account:

sudo su -l oms  $cd -$ 

mkdir .ssh

ssh-keygen -f .ssh/id\_rsa -t rsa -N '' -C oms

*# create .ssh/config with content below:* nano .ssh/config

Host \* StrictHostKeyChecking no UserKnownHostsFile /dev/null LogLevel ERROR

cp -p .ssh/id\_rsa.pub .ssh/authorized\_keys

chmod 700 .ssh chmod 600 .ssh/id\_rsa chmod 644 .ssh/id\_rsa.pub chmod 644 .ssh/config chmod 644 .ssh/authorized\_keys

exit *# logout from 'oms' user*

*# check ssh for oms user, it should work without any prompts, without any Yes/No questions:*

sudo -u oms ssh dm

Check openMPI under 'oms' service account:

sudo -u oms mpirun hostname sudo -u oms mpirun -H dm hostname

Done with dm server OS setup, reboot it and start dc1, dc2,... creating back-end servers.

#### **Back-end computational servers setup**

I am describing it for dc1, assuming you will create base image from it and use for all other back-end servers. On Azure it is make sense to create virtual machine scale set instead of individual servers.

Choose Debian-11, Ubuntu 22.04 or RedHat 9 (Rocky, AlmaLinux) as your base system and create dc1 cloud virtual machine, at least 16 cores recommended. It does not require a fast SSD, use regular small HDD because there are no model data stored in back-end, it is only OS boot disk, nothing else. Back-end servers should not be visible from the internet, it should be visible only from front-end dm server.

Set timezone and install openMPI::

sudo timedatectl set-timezone America/Toronto sudo apt-get install openmpi-bin *# check result:* mpirun hostname -A

Mount NFS shares from dm server:

sudo mkdir -p /mirror/home sudo mkdir -p /mirror/data

sudo apt install nfs-common

/sbin/showmount -e dm

sudo mount -t nfs dm:/mirror/home /mirror/home sudo mount -t nfs dm:/mirror/data /mirror/data

systemctl status mirror-home.mount systemctl status mirror-data.mount

*# if above OK then add nfs share mounts into fstab:*

sudo nano /etc/fstab

*# fstab records:* dm:/mirror/home /mirror/home nfs defaults 0 0 dm:/mirror/data /mirror/data nfs defaults 0 0

*# (optional) reboot node and make sure shares are mounted:*

systemctl status mirror-home.mount systemctl status mirror-data.mount

Create 'oms' service account, login disabled. It must have exactly the same user id and group id as oms user on dm, I am using 1108 as an example:

export OMS\_UID=1108 export OMS\_GID=1108 sudo /sbin/addgroup --gid \$OMS\_GID oms sudo adduser --no-create-home --home /mirror/home/oms --disabled-password --gecos "" --gid \$OMS\_GID -u \$OMS\_UID oms *# check 'oms' sevice account access to shared files:* sudo -u oms -- ls -la /mirror/home/oms/.ssh/

Optional: if you are using Azure virtual machine scale set then cloud.init config can be:

#cloud-config # runcmd: - addgroup --gid 1108 oms - adduser --no-create-home --home /mirror/home/oms --disabled-password --gecos "" --gid 1108 -u 1108 oms

Check openMPI under 'oms' service account:

sudo -u oms mpirun hostname sudo -u oms mpirun -H dc1 hostname sudo -u oms mpirun -H dm hostname

Done with dc1 OS setup, clone it for all other back-end servers. After you created all back-end servers check openMPI from entire cluster, for example:

sudo -u oms mpirun -H dm,dc1,dc2,dc3,dc4,dc5,dc6,dc7,dc8,dc9,dc10 hostname

Now login back to your dm front-end and create standard openM++ directory structure at /mirror/data/, copy models, create user directories as it is described for "users" Alice and Bob above. Bob and Alice are your model users, they should not have OS login, user oms with disabled login is used to run the models on behalf of Alice and Bob. I would also recommend to have at least one "user" for your own tests, to verify system status and test and run the models when you publish it. For that I am usually creating "user" test.

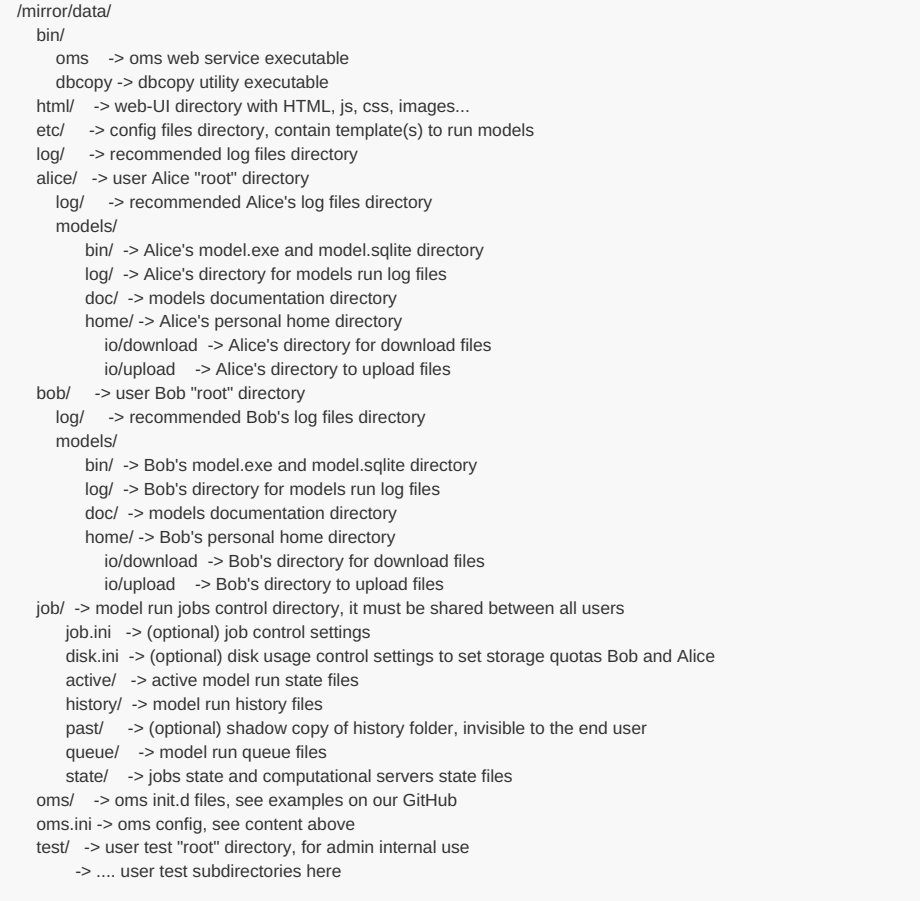

Above there is also oms/ directory with init.d files to restart oms when front-end dm server is rebooted. You can find [examples](https://github.com/openmpp/other) of it at our GitHub↗.
# **Use R to save output table into CSV file**

## **Use R to save output table into CSV file**

It is a convenient to use [GNU](http://www.r-project.org/) R to prepare model parameters and analyze output values. There are two different R APIs which we can use for openM++ models:

- openMpp package: simple and convenient specially for desktop users, upstream and downstream analysis;
- oms JSON web-service API: preferable choice to run models on computational clusters and in cloud.

There is also an excelent R package created by Matthew T. Warkentin available at: [oncology-outcomes/openmpp](https://github.com/oncology-outcomes/openmpp).

Below is an example how to use oms JSON web-service to read output table values from multiple model runs and save it into CSV file. In that example we are reading RiskPaths model output table T04\_FertilityRatesByAgeGroup values from 3 model runs: "New 123,000 cases", "New 456,000 cases", "New 789,000 cases" and saving it into T04\_FertilityRatesByAgeGroup.csv .

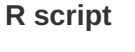

```
#
# Read table values from multiple model runs and save it as TableName.csv
#
# If any of library below is not installed then do:
# install.packages("jsonlite")
# install.packages("httr")
#
library("jsonlite")
library("httr")
# Include openM++ helper functions from your $HOME directory
#
source("~/omsCommon.R")
#
# Model digest of RiskPaths version 3.0.0.0: "d90e1e9a49a06d972ecf1d50e684c62b"
# We MUST use model digest if there are multiple versions of the model published.
# We can use model name if only single version of the model is published.
#
md <- "d90e1e9a49a06d972ecf1d50e684c62b"
# oms web-service URL from file: ~/oms_url.txt
#
apiUrl <- getOmsApiUrl()
# model runs can be identified by digest, by run stamp or by run name
# run digest is unique and it preferable way to identify model run
# run names are user friendly may not be unique
#
runNames <- c(
 "New 123,000 cases",
 "New 456,000 cases",
 "New 789,000 cases"
 )
# combine all run results and write it into T04_FertilityRatesByAgeGroup.csv
#
tableName <- "T04_FertilityRatesByAgeGroup"
allCct < NUUnRuns <- length(runNames)
for (k in 1:nRuns)
{
 cct <- read.csv(paste0(
  apiUrl, "model/", md, "/run/", URLencode(runNames[k], reserved = TRUE), "/table/", tableName, "/expr/csv"
  ))
 cct$RunName <- runNames[k]
 allCct <- rbind(allCct, cct)
}
write.csv(allCct, paste0(tableName, ".csv"), row.names = FALSE)
```
# **Use R to save output table into Excel**

### **Use R to save output table into Excel**

It is a convenient to use [GNU](http://www.r-project.org/) R to prepare model parameters and analyze output values. There are two different R APIs which we can use for openM++ models:

- openMpp package: simple and convenient specially for desktop users, upstream and downstream analysis;
- $\bullet$  oms JSON web-service API: preferable choice to run models on computational clusters and in cloud.

There is also an excelent R package created by Matthew T. Warkentin available at: [oncology-outcomes/openmpp](https://github.com/oncology-outcomes/openmpp).

Below is an example how to use oms JSON web-service to read multiple output table values from multiple model runs and save it into XLSX file:

- using RiskPaths demo model
- reading model run names and output table names from input Excel file as on screenshots below
- for each table retriving output values for all model runs
- retrieving model runs metadata: run name, description, notes, date and time
- retrieving output tables metadata: name, description and notes
- saving each table output values as separate Excel workbook sheet
- saving all model runs metadata and tables metadata as separate sheets

Input Excel workbook:

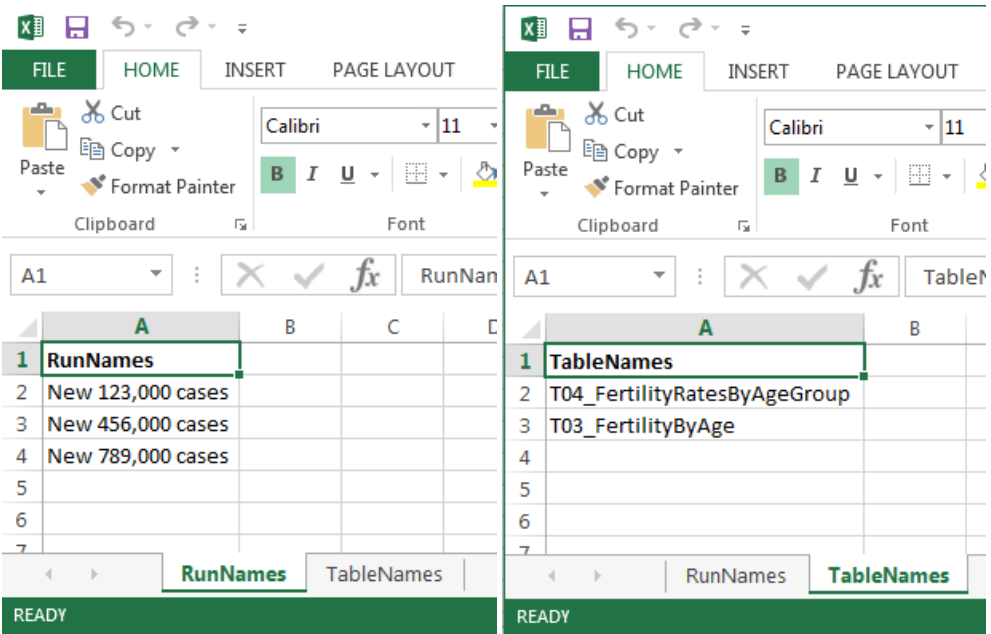

Output Excel workbook:

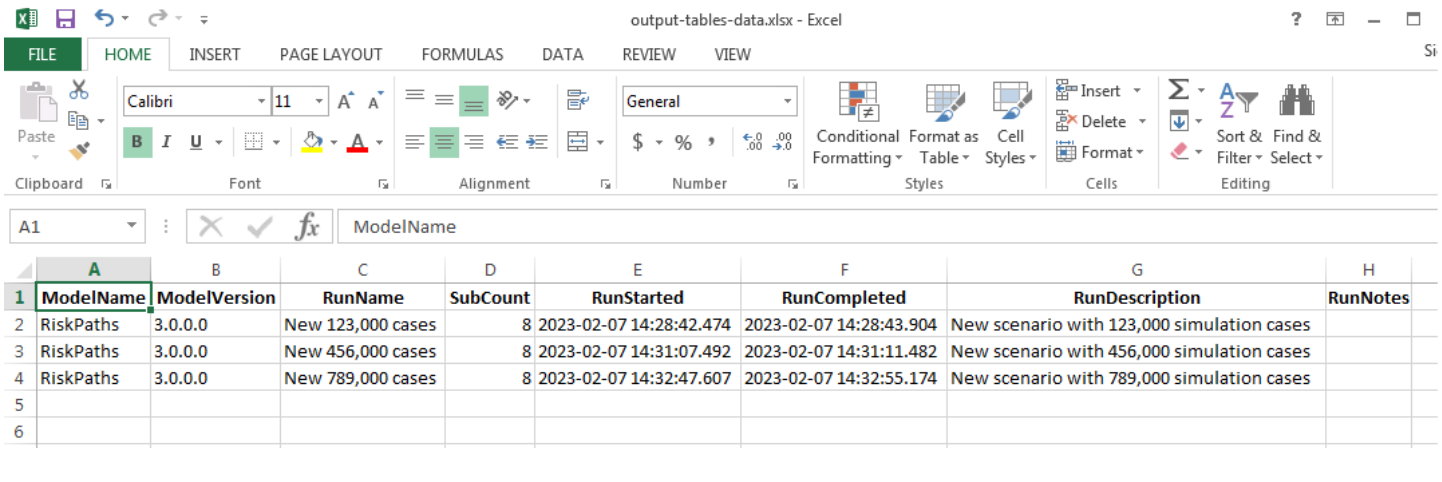

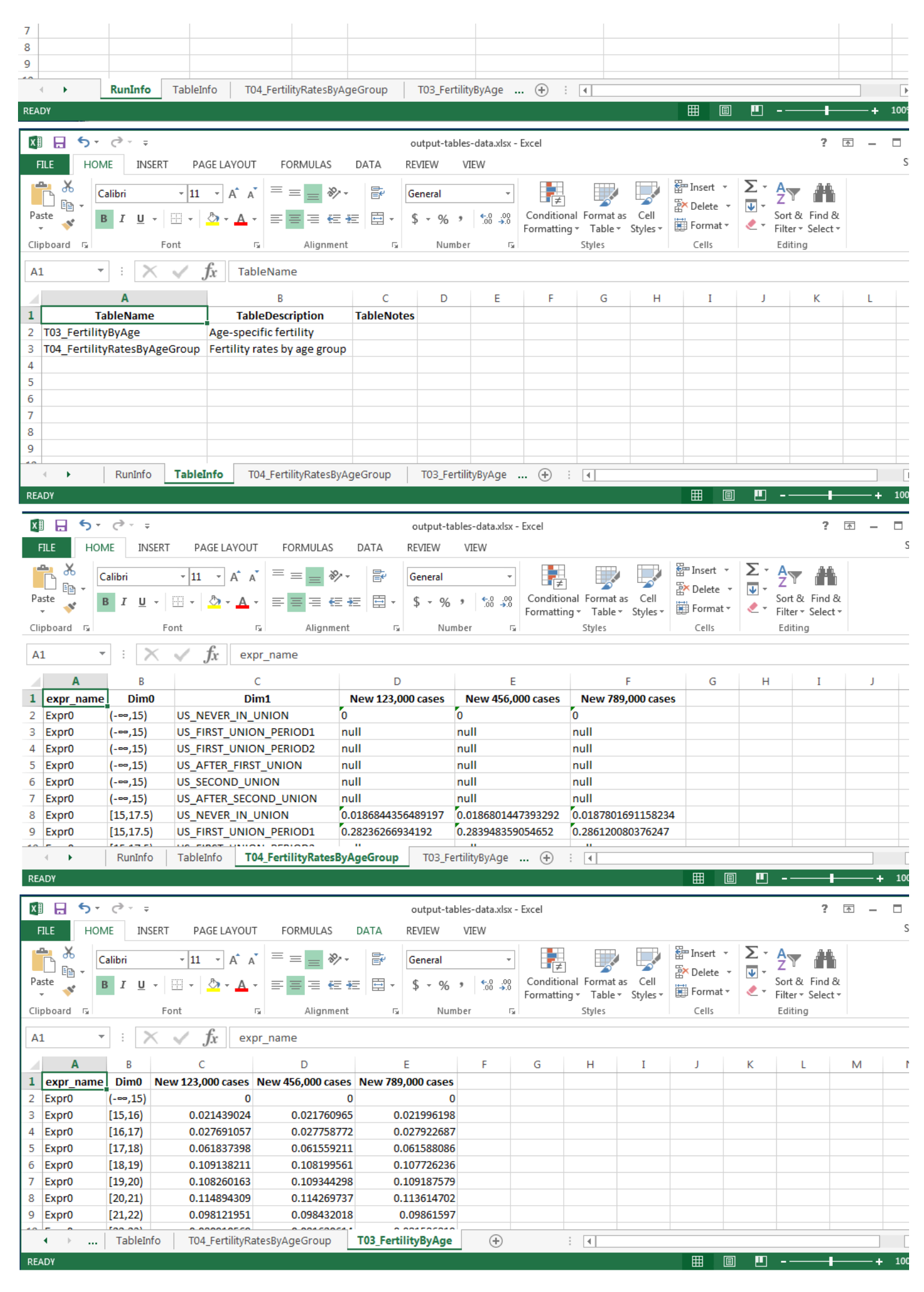

```
#
```
*#*

*# Read multiple tables from multiple model runs and save it as XLSX file*

*# Also save model runs metadata and tables metadata (name, description, notes) into .csv files*

*# Model run names and table names are coming from another input XLSX file*

*# If any of library below is not installed then do:*

- *# install.packages("jsonlite")*
- *# install.packages("httr")*
- *# install.packages("readxl")*
- *# install.packages("writexl")*

*#* library("jsonlite") library("httr") library("readxl") library("writexl")

*# Include openM++ helper functions from your \$HOME directory*

{

*#* source("~/omsCommon.R") *# # Model digest of RiskPaths version 3.0.0.0: "d90e1e9a49a06d972ecf1d50e684c62b" # We MUST use model digest if there are multiple versions of the model published. # We can use model name if only single version of the model is published. #* md <- "d90e1e9a49a06d972ecf1d50e684c62b" *# oms web-service URL from file: ~/oms\_url.txt #* apiUrl <- getOmsApiUrl() *# model runs can be identified by digest, by run stamp or by run name # run digest is unique and it preferable way to identify model run # run names are user friendly may not be unique # # read model run names from some XLSX file, # it must have sheet name = "RunNames" with A column "RunNames" #* rn <- read\_xlsx( "model-runs-to-read-and-tables-to-read.xlsx", sheet = "RunNames", col\_types = "text"  $\lambda$ *# read table names from some XLSX file, # it must have sheet name = "TableNames" with A column "TableNames" #* tn <- read\_xlsx( "model-runs-to-read-and-tables-to-read.xlsx", sheet = "TableNames", col\_types = "text" ) *# get table information #* rsp <- GET(paste0( apiUrl, "model/", md, "/text" )) **if** (http\_type(rsp) != 'application/json') { stop("Failed to get first model info") } jr <- content(rsp) tTxt <- jr\$TableTxt tableInfo <- data.frame() **for** (t **in** tTxt) { **for** (tbl **in** tn\$TableNames) { **if** (t\$Table\$Name == tbl) { ti <- data.frame( TableName = tbl, TableDescription = t\$TableDescr, TableNotes = t\$TableNote  $\lambda$ tableInfo <- rbind(tableInfo, ti) **break** } } } *# get run information #* runInfo <- data.frame() **for** (run **in** rn\$RunNames)

```
l.
 rsp <- GET(paste0(
   apiUrl, "model/", md, "/run/", URLencode(run, reserved = TRUE), "/text"
  ))
 if (http_type(rsp) != 'application/json') {
  stop("Failed to get first run info of: ", run)
 }
 jr <- content(rsp)
 ri <- data.frame(
   ModelName = jr$ModelName,
   ModelVersion = jr$ModelVersion,
   RunName = jr$Name,
   SubCount = jr$SubCount,
   RunStarted = jr$CreateDateTime,
    RunCompleted = jr$UpdateDateTime,
    RunDescription = "",
   RunNotes = ""
   )
 if (length(jr$Txt) > 0) {
  ri$RunDescription <- jr$Txt[[1]]$Descr
  ri$RunNotes <- jr$Txt[[1]]$Note
 }
 runInfo <- rbind(runInfo, ri)
}
# for each table do:
# combine all run results and write it into some .xlsx file
#
shts <- list(
  RunInfo = runInfo,TableInfo = tableInfo
 )
for (tbl in tn$TableNames)
{
 allCct <- NULL
 isFirst <- TRUE
 for (run in rn$RunNames)
 {
  cct <- read.csv(paste0(
   apiUrl, "model/", md, "/run/", URLencode(run, reserved = TRUE), "/table/", tbl, "/expr/csv"
   ))
  # build a pivot table data frame:
  # use first run results to assign all dimensions and measure(s)
  # from all subsequent model run bind only expr_value column
  if (isFirst) {
   allCct <- rbind(allCct, cct)
   isFirst <- FALSE
  } else {
   cval <- data.frame(expr_value = cct$expr_value)
   allCct <- cbind(allCct, cval)
  }
   # use run name for expression values column name
   names(allCct)[names(allCct) == 'expr_value'] <- run
 }
 shts[[ tbl ]] <- allCct
}
write_xlsx(shts, paste0("output-tables-data.xlsx"))
```
## <span id="page-473-0"></span>**Run model from R: simple loop in cloud**

### **OpenM++ integration with R: run model and save results in CSV file**

It is a convenient to use [GNU](http://www.r-project.org/) R to prepare model parameters and analyze output values. There are two different R APIs which we can use for openM++ models:

- openMpp package: simple and convenient specially for desktop users, upstream and downstream analysis;
- oms JSON web-service API: preferable choice to run models on computational clusters and in cloud.

There is also an excelent R package created by Matthew T. Warkentin available at: [oncology-outcomes/openmpp](https://github.com/oncology-outcomes/openmpp).

Below is an example how to run model in cloud and save [results](#page-473-0) in CSV file using oms JSON [web-service.](#page-492-0) There is a similar example how to run model on desktop and do simple loop over parameter using openMpp R package.

Following R example is running very complex OncoSimX-lung model to change only LcScreenSmokingDurationCriteria parameter:

smokingDuration <- seq(from = 1, by = 2, length.out = 4)

To reduce model run time we are calculating only 2 output tables: Lung\_Cancer\_Rates\_AgeStandard\_Table and Lung\_Cancer\_Cases\_Table and also using only 6000 simulation cases. Also we do merge Lung\_Cancer\_Cases\_Table rows from all model runs and saving it into Lung\_Cancer\_Cases\_Table.csv

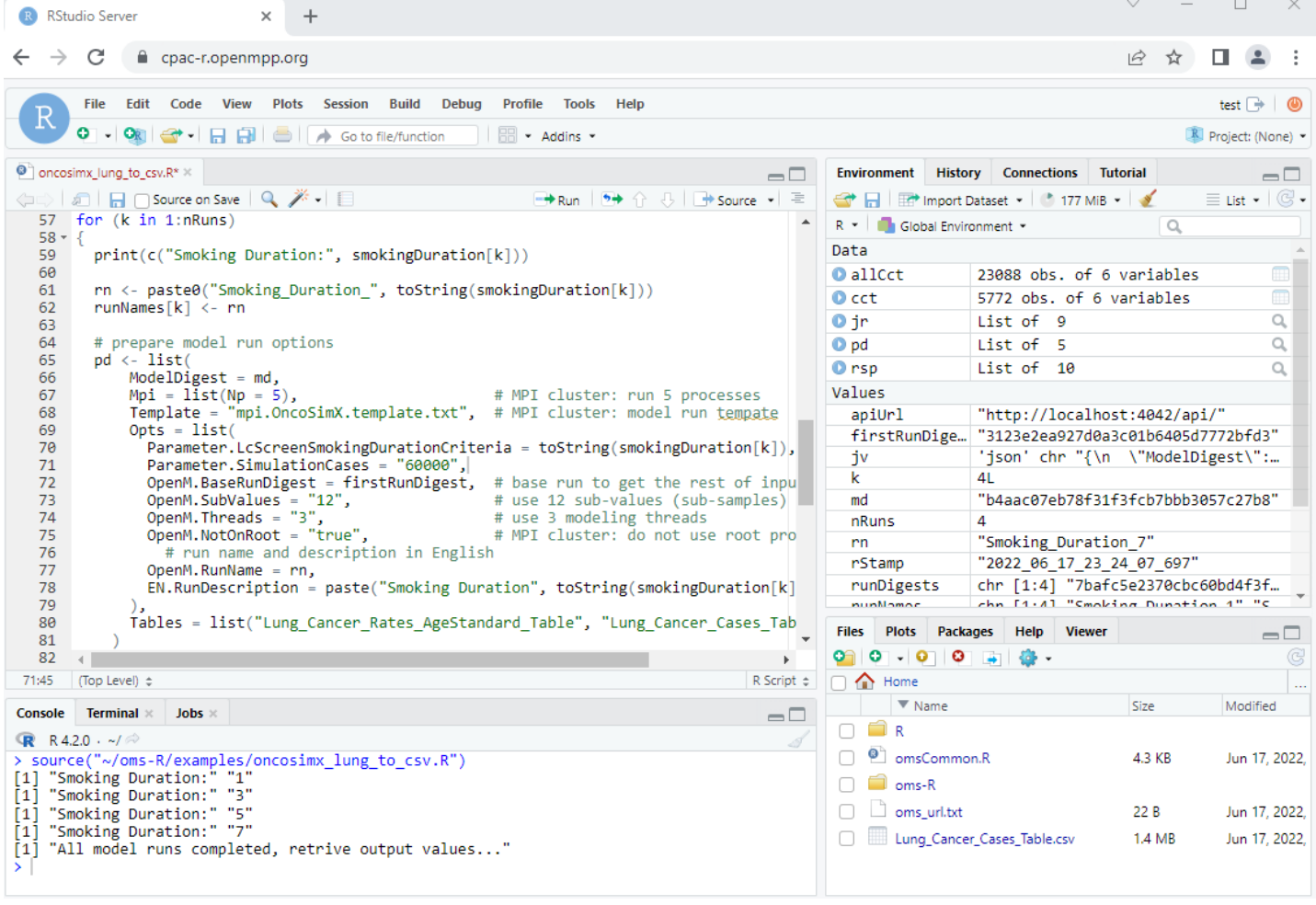

### **R script**

*#*

- *# Use R to run OncoSimX-lung version 3.6.1.5*
- *# loop over LcScreenSmokingDurationCriteria parameter*
- *# to output tables: Lung\_Cancer\_Rates\_AgeStandard\_Table and Lung\_Cancer\_Cases\_Table*
- *#*
- *# If jsonlite or httr is not installed then do:*
- *# install.packages("jsonlite")*
- *# install.packages("httr")*
- *#*

library("jsonlite")

#### library("httr")

*# Include openM++ helper functions from your \$HOME directory*

*# on Windows HOME directory is: "C:\Users\User Name Here\Documents"*

*#*

*# if you don't have omsCommon.R then download it from https://github.com/openmpp/R/oms-R # if you have omsCommon.R in some other location then update path below*

*#* source("~/omsCommon.R")

#### *#*

*#*

*#*

*#*

*# Model digest of OncoSimX-lung version 3.6.1.5: "eeb246bd7d3bdb64d3e7aaefeaa828ea"*

### md <- "eeb246bd7d3bdb64d3e7aaefeaa828ea"

*# oms web-service URL from file: ~/oms\_url.txt*

#### apiUrl <- getOmsApiUrl()

*# Find first model run to use it as our base run*

rsp <- GET(paste0( apiUrl, "model/", md, "/run/status/first" ))

### **if** (http\_type(rsp) != 'application/json') { stop("Failed to get first run status")

} jr <- content(rsp)

### firstRunDigest <- jr\$RunDigest

*# Use openM++ oms web-service to run the model 4 times with 6000 simulation cases*

*# and different values of LcScreenSmokingDurationCriteria parameter: #*

*# OncoSimX-lung\_mpi -Parameter.SimulationCases 6000 -Parameter.LcScreenSmokingDurationCriteria 1*

*# OncoSimX-lung\_mpi -Parameter.SimulationCases 6000 -Parameter.LcScreenSmokingDurationCriteria 3*

*# .... and 2 more Smoking Duration values ....*

*# It is a sequential run, not parallel.*

*#*

*# Running 4 OncoSimX-lung\_mpi instances: "root" leader process and 3 computational processes*

*# each computational process using modelling 4 threads*

*# root process does only database operations and coordinate child workoload.*

#### *#* nRuns <- 4

*#*

### smokingDuration <- seq(from =  $1$ , by =  $2$ , length.out = nRuns)

runDigests <- rep('', nRuns) *# model run digests, unique* runNames <- rep('', nRuns) *# model run names, may be not unique*

**for** (k **in** 1:nRuns)

{

)

print(c("Smoking Duration:", smokingDuration[k]))

### rn <- paste0("Smoking\_Duration\_", toString(smokingDuration[k]))

```
runNames[k] <- rn
# use explicit model run stamp to avoid compatibility issues between cloud model run queue and desktop MPI
stamp <- sub('.' , '_', fixed = TRUE, format(Sys.time(),"%Y_%m_%d_%H_%M_%OS3"))
# prepare model run options
pd <- list(
  ModelDigest = md,
  Mpi = list(Np = 4, # MPI cluster: run 4 processes: 3 for model and rott process
   IsNotOnRoot = TRUE # MPI cluster: do not use root process for modelling
  ),
  Template = "mpi.OncoSimX.template.txt", # MPI cluster: model run template
  Orts = list(Parameter.LcScreenSmokingDurationCriteria = toString(smokingDuration[k]),
   Parameter.SimulationCases = "6000", # use only 6000 simulation cases for quick test
   OpenM.BaseRunDigest = firstRunDigest, # base run to get the rest of input parameters
   OpenM.SubValues = "12", # use 12 sub-values (sub-samples)
   OpenM.Threads = "4", # use 4 modeling threads
   OpenM.RunStamp = stamp, # use explicit run stamp
    # run name and description in English
   OpenM.RunName = rn,
   EN.RunDescription = paste("Smoking Duration", toString(smokingDuration[k]), "years")
  \lambdaTables = list("Lung_Cancer_Rates_AgeStandard_Table", "Lung_Cancer_Cases_Table")
 )
jv <- toJSON(pd, pretty = TRUE, auto_unbox = TRUE)
# submit request to web-service to run the model
rsp <- POST(paste0(
   apiUrl, "run"
  ),
  body = jv,
  content_type_json()
```
**if** (http\_type(rsp) != 'application/json') { stop("Failed to run the model") } jr <- content(rsp) submitStamp <- jr\$SubmitStamp *# model run submission stamp: not empty if model run submitted to run on cluster* runStamp <- jr\$RunStamp *# model run stamp: not empty if model run started # wait until model run completed* runDigests[k] <- waitForRunCompleted(stamp, apiUrl, md) } *# combine all run results into Lung\_Cancer\_Cases\_Table.csv #* print("All model runs completed, retrive output values...") allCct <- NULL **for** (k **in** 1:nRuns) {

cct <- read.csv(paste0( apiUrl, "model/", md, "/run/", runDigests[k], "/table/Lung\_Cancer\_Cases\_Table/expr/csv" )) cct\$RunName <- runNames[k]

allCct <- rbind(allCct, cct)

}

)

write.csv(allCct, "Lung\_Cancer\_Cases\_Table.csv", row.names = FALSE)

# <span id="page-476-0"></span>**Run RiskPaths model from R: advanced run in cloud**

### **OpenM++ integration with R: run RiskPaths model on cloud grid**

It is a convenient to use [GNU](http://www.r-project.org/) R to prepare model parameters and analyze output values. There are two different R APIs which we can use for openM++ models:

- openMpp package: simple and convenient specially for desktop users, upstream and downstream analysis;
- oms JSON web-service API: preferable choice to run models on computational clusters and in cloud.

There is also an excelent R package created by Matthew T. Warkentin available at: [oncology-outcomes/openmpp](https://github.com/oncology-outcomes/openmpp).

Below is an example of oms JSON web-service usage to run RiskPaths model on cloud grid from RStudio in cloud. There is an identical example to:

- run [RiskPaths](#page-481-0) model in cloud from local PC Rstudio
- run [RiskPaths](#page-496-0) model on desktop using openMpp package.

Following R example is running "RiskPaths" model to analyze childlessness by varying two parameters:

- Age baseline for first union formation
- Relative risks of union status on first pregnancy by following scale factor:

```
scaleValues <- seq(from = 0.44, to = 1.00, by = 0.08)
```
Please keep in mind, scaling above result in 64 runs of RiskPaths model, to reduce waiting time we are using only 1024 simulation cases in script below.

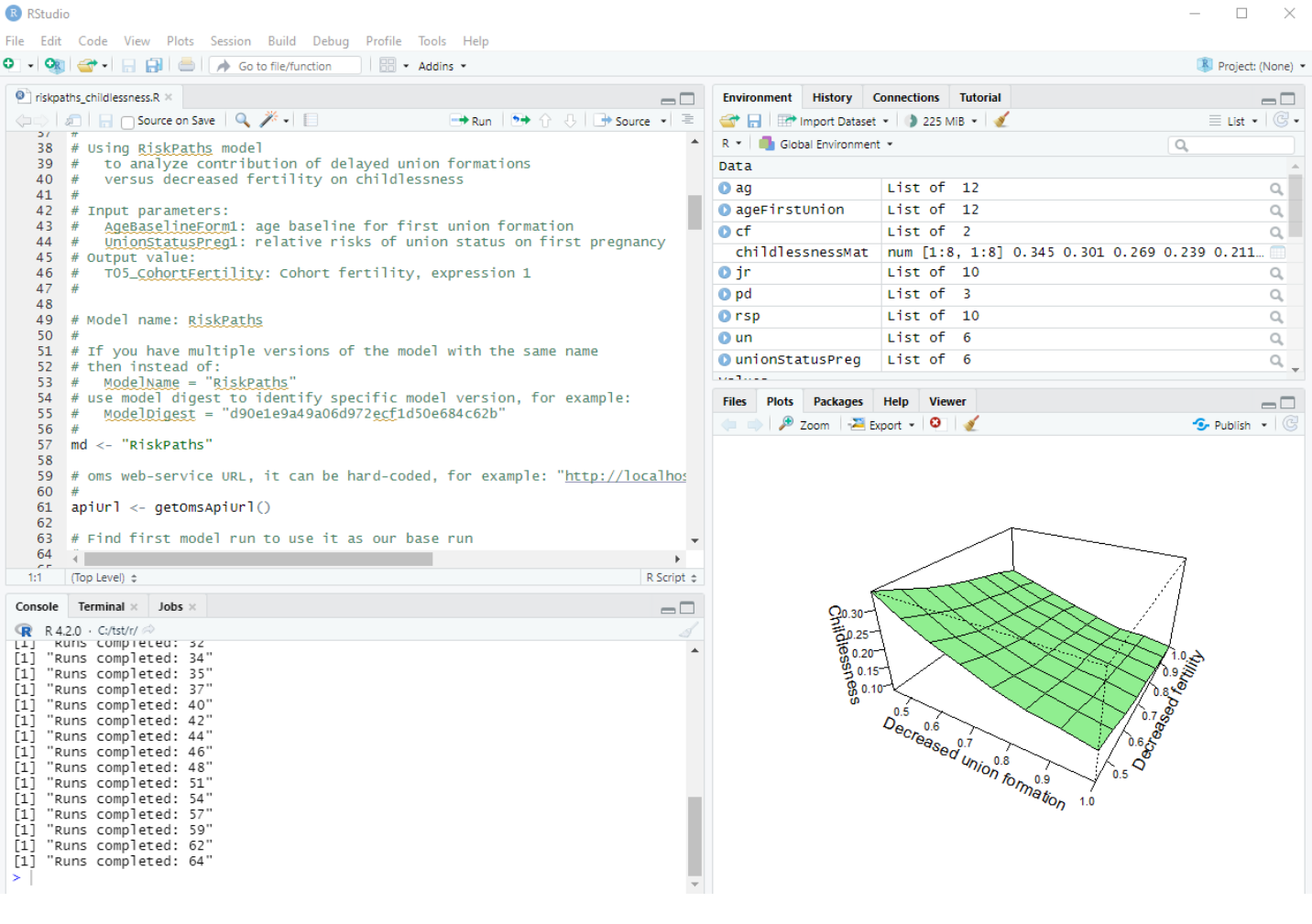

### **R script**

- *#*
- *# R integration example using RiskPaths model*
- *# to analyze contribution of delayed union formations # versus decreased fertility on childlessness*

*# versus decreased fertility on childlessness*

#### *# # Prerequisite:*

*#*

*# download openM++ release from https://github.com/openmpp/main/releases/latest*

- *# unpack it into any directory*
- *# start oms web-service:*
- *# Windows:*
- *# cd C:\my-openmpp-release*
- *# bin\ompp\_ui.bat*
- *# Linux:*
- *# cd ~/my-openmpp-release*

*# bin/oms*

*# Script below is using openM++ web-service "oms"*

*# to run the model, modify parameters and read output values.*

*#*

*#*

- *# If jsonlite or httr is not installed then do:*
- *# install.packages("jsonlite")*
- *# install.packages("httr")*

*#* library("jsonlite")

### library("httr")

*# Include openM++ helper functions from your \$HOME directory*

- *# on Windows HOME directory is: "C:\Users\User Name Here\Documents"*
- *#*
- *# if you don't have omsCommon.R then download it from https://github.com/openmpp/R/oms-R*
- *# if you have omsCommon.R in some other location then update path below*

### source("~/omsCommon.R")

*#*

*#*

- *# Using RiskPaths model*
- *# to analyze contribution of delayed union formations*
- *# versus decreased fertility on childlessness*

*#*

*# Input parameters:*

- *# AgeBaselineForm1: age baseline for first union formation*
- *# UnionStatusPreg1: relative risks of union status on first pregnancy*
- *# Output value:*
- *# T05\_CohortFertility: Cohort fertility, expression 1*

*# Model name: RiskPaths*

#### *#*

*#*

*#*

- *# If you have multiple versions of the model with the same name*
- *# then instead of:*
- *# ModelName = "RiskPaths"*
- *# use model digest to identify specific model version, for example:*
- *# ModelDigest = "d90e1e9a49a06d972ecf1d50e684c62b"*

#### md <- "RiskPaths"

*# oms web-service URL, it can be hard-coded, for example: "http://localhost:4040/api/"*

#### *#* apiUrl <- getOmsApiUrl()

*# Find first model run to use it as our base run*

*# # Parameters AgeBaselineForm1 and UnionStatusPreg1 are varied by this script # and the rest of parameters we are getting from base model run*

### *#* rsp <- GET(paste0(

apiUrl, "model/", md, "/run/status/first" ))

- **if** (http\_type(rsp) != 'application/json') { stop("Failed to get first run status")
- } jr <- content(rsp)
- firstRunDigest <- jr\$RunDigest

*# get initial values for AgeBaselineForm1 and UnionStatusPreg1 parameters # by reading it from first model run results*

#### *#* rsp <- GET(paste0(

apiUrl, "model/", md, "/run/", firstRunDigest, "/parameter/AgeBaselineForm1/value/start/0/count/0"

### $)$ **if** (http\_type(rsp) != 'application/json') {

stop("Failed to get parameter AgeBaselineForm1") }

#### ageFirstUnion <- content(rsp)

rsp <- GET(paste0(

apiUrl, "model/", md, "/run/", firstRunDigest, "/parameter/UnionStatusPreg1/value/start/0/count/0" ))

**if** (http\_type(rsp) != 'application/json') {

```
stop("Failed to get parameter UnionStatusPreg1")
}
unionStatusPreg <- content(rsp)
# Create multiple input scenarios and save all of it as our modelling task:
# apply scale in range from 0.44 to 1.0
# to AgeBaselineForm1 and UnionStatusPreg1 parameters
#
# scaleStep <- 0.08 # do 64 model runs
# scaleStep <- 0.5 # use this for quick test
#
scaleStep <- 0.08
scaleValues <- seq(from = 0.44, to = 1.00, by = scaleStep)
nameLst <- c() # input scenario names, automatically generated
for (scaleAgeBy in scaleValues)
{
 print(c("Scale age: ", scaleAgeBy))
 ag <- ageFirstUnion
 for (k in 1:length(ag))
 {
  ag[[k]]$Value <- ageFirstUnion[[k]]$Value * scaleAgeBy
 }
 for (scaleUnionBy in scaleValues)
 {
  un <- unionStatusPreg
  un[[1]]$Value <- un[[1]]$Value * scaleUnionBy # change only first two values
  un[[2]]$Value <- un[[2]]$Value * scaleUnionBy # of UnionStatusPreg1 parameter
  # create new input scenario
  # automatically generate unique names for each input scenario
   #
  pd <- list(
     ModelName = md,
     Name = "BaseRunDigest = firstRunDigest,
     IsReadonly = TRUE,
     Txt = list(list(LangCode = "EN", Descr = paste("Scale age:", scaleAgeBy, ", union status", scaleUnionBy)),
      list(LangCode = "FR", Descr = paste("Échelle d'âge:", scaleAgeBy, ", statut syndical", scaleUnionBy))
     ),
     Param = list(
      list(
       Name = "AgeBaselineForm1",
       SubCount = 1,
       Value = ag,
       Txt = listlist(LangCode = "FR", Note = paste("Mettre à l'échelle l'âge par:", scaleAgeBy))
       \lambda),
      list(
       Name = "UnionStatusPreg1",
       SubCount = 1,
       Value = unTxt = list(list(LangCode = "EN", Note = paste("Scale union status by:", scaleAgeBy))
       )
      \lambda)
    )
  jv <- toJSON(pd, pretty = TRUE, auto_unbox = TRUE)
  # create input scenario by submitting request to oms web-service
  rsp <- PUT(paste0(
      apiUrl, "workset-create"
     ),
     body = jv,content_type_json()
    )
  if (http_type(rsp) != 'application/json') {
   stop("Failed to create input set")
  }
  jr <- content(rsp)
  sn <- jr$Name # name of new input scenario generated by oms web-service
  if (is.na(sn) || sn == "") stop("Fail to create input set, scales:", scaleAgeBy, scaleUnionBy)
  nameLst <- c(nameLst, sn)
 }
}
# Create modeling task from all input sets
# automatically generate unique name for the task
#
```
innl en <- length(nameLst)

print(paste("Create task from", inpLen, "input scenarios"))

pd <- list( ModelName = md, Name  $=$  " $<sub>1</sub>$ "</sub> Set = nameLst,  $Txt = list($ list( LangCode = "EN", Descr = paste("Task to run RiskPaths", inpLen, "times"), Note = paste("Task scales AgeBaselineForm1 and UnionStatusPreg1 parameters from 0.44 to 1.00 with step", scaleStep) ) )  $\lambda$ jv <- toJSON(pd, pretty = TRUE, auto\_unbox = TRUE) *# create task by submitting request to oms web-service* rsp <- PUT(paste0( apiUrl, "task-new" ), body  $=$  iv. content\_type\_json() )  $if$  (http type(rsp)  $!=$  'application/json') { stop("Failed to create modeling task") } jr <- content(rsp) taskName <- jr\$Name *# name of new task generated by oms web-service* **if** (is.na(taskName) || taskName == "") stop("Fail to create modeling task") *# # Run RiskPaths with modeling task and wait until task is completed # It is a sequential run, not parallel. # # Running 4 RiskPaths\_mpi instances: "root" leader process and 3 computational processes # each computational process using modelling 4 threads # root process does only database operations and coordinate child workoload. #* print(paste("Starting modeling task:", taskName)) # use explicit model run stamp to avoid compatibility issues between cloud model run queue and desktop MPI stamp <- sub('.' , '\_', fixed = TRUE, format(Sys.time(),"%Y\_%m\_%d\_%H\_%M\_%OS3")) *# prepare model run options* pd <- list( ModelDigest = md,  $Mpi = list($ Np = 5, *# MPI cluster: run 5 processes: 4 for model and rott process* IsNotOnRoot = TRUE *# MPI cluster: do not use root process for modelling* ), Template = "mpi.RiskPaths.template.txt", *# MPI cluster: model run tempate*  $Opts = list($ OpenM.TaskName = taskName, OpenM.RunStamp = stamp, *# use explicit run stamp* Parameter.SimulationCases = "1024", *# use 1024 simulation cases to get quick results* OpenM.BaseRunDigest = firstRunDigest, *# base run to get the rest of input parameters* OpenM.SubValues = "16", *# use 16 sub-values (sub-samples)* OpenM.Threads = "4", *# use 4 modeling threads* OpenM.ProgressPercent = "100" *# reduce amount of progress messages in the log file* ) ) jv <- toJSON(pd, pretty = TRUE, auto\_unbox = TRUE) *# run modeling task* rsp <- POST(paste0( apiUrl, "run" ),  $body = iv$ . content\_type\_json() ) **if** (http\_type(rsp) != 'application/json') { stop("Failed to run the model") } jr <- content(rsp) submitStamp <- jr\$SubmitStamp *# model run submission stamp: not empty if model run submitted to run queue* runStamp <- jr\$RunStamp *# model run stamp: by default empty until model run not started # wait until task completed* runDigests <- waitForTaskCompleted(taskName, stamp, apiUrl, md)

*# # get results of task run, cohort fertility: T05\_CohortFertility.Expr1 #*

pd <- list(

```
pd \leq - list(
  Name = "T05_CohortFertility",
  ValueName = "Expr1",
  Size = 0 # read all rows of T05_CohortFertility.Expr1
 )
jv <- toJSON(pd, pretty = TRUE, auto_unbox = TRUE)
scaleLen <- length(scaleValues)
childlessnessMat <- matrix(data = NA, nrow = scaleLen, ncol = scaleLen, byrow = TRUE)
run\text{ldx} <- 1
for (k in 1:scaleLen)
{
 for (j in 1:scaleLen)
 {
  # for each run digest get T05_CohortFertility.Expr1 value
  #
  rsp <- POST(paste0(
       apiUrl, "model/", md, "/run/", runDigests[runIdx], "/table/value"
     ),
     body = jv,
     content_type_json()
    \lambdaif (http_type(rsp) != 'application/json') {
   stop("Failed to get T05_CohortFertility.Expr1")
  }
  it \le content(rsp, type = "text", encoding = "UTF-8")
  cf <- fromJSON(jt, flatten = TRUE)
  # value is not NULL then use it else keep default NA
  if (!cf$Page$IsNull)
  {
   childlessnessMat[k, j] = cf$Page$Value
  }
  run\frac{dx}{1} <- run\frac{dx}{1}}
}
#
# display the results
 #
persp(
 x = scaleValues,y = scaleValues,
 z = childlessnessMat,
 zlim = range(childlessnessMat, na.rm = TRUE),
 xlab = "Decreased union formation",
 ylab = "Decreased fertility",
 zlab = "Childlessness",
 theta = 30, phi = 30, expand = 0.5, ticktype = "detailed",
 col = "lightgreen",
 cex.axis = 0.7)
```
# <span id="page-481-0"></span>**Run RiskPaths model in cloud from local PC**

### **OpenM++ integration with R: use local PC RStudio to run RiskPaths model on cloud grid**

It is a convenient to use [GNU](http://www.r-project.org/) R to prepare model parameters and analyze output values. There are two different R APIs which we can use for openM++ models:

- openMpp package: simple and convenient specially for desktop users, upstream and downstream analysis;
- oms JSON web-service API: preferable choice to run models on computational clusters and in cloud.

There is also an excelent R package created by Matthew T. Warkentin available at: [oncology-outcomes/openmpp](https://github.com/oncology-outcomes/openmpp).

Below is an example of oms JSON web-service usage to run RiskPaths model on cloud grid from your local PC RStudio. There is an identical example to:

- run [RiskPaths](#page-476-0) model in cloud
- run [RiskPaths](#page-496-0) model on desktop using openMpp package.

Following R example is running "RiskPaths" model to analyze childlessness by varying two parameters:

- Age baseline for first union formation
- Relative risks of union status on first pregnancy by following scale factor:

```
scaleValues <- seq(from = 0.44, to = 1.00, by = 0.08)
```
Please keep in mind, scaling above result in 64 runs of RiskPaths model, to reduce waiting time we are using only 1024 simulation cases in script below.

**Prerequisite** Following environmemnt variables are required:

OM\_CLOUD\_URL=https://your-user.cloud.org OM\_CLOUD\_USER=your-login-name OM\_CLOUD\_PWD=your-secret-password

If there are no any other options avaliable then you can store above values in . Renviron file in your HOME directory. On Windows HOME directory is: "C:\Users\User Name Here\Documents". **Important Security Warning:** .Renviron file is NOT a safe place to strore login information. Contact your IT security team for better solution.

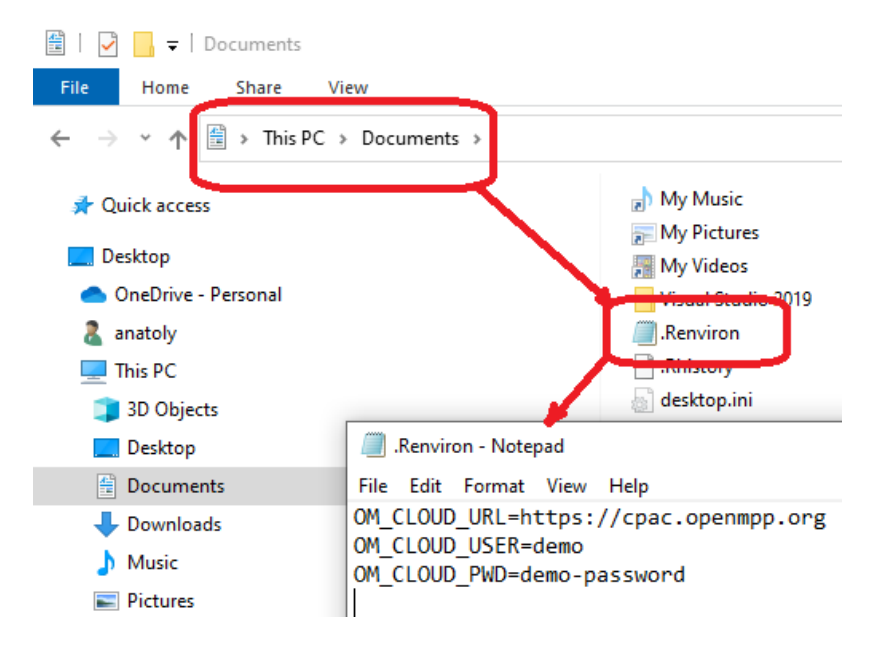

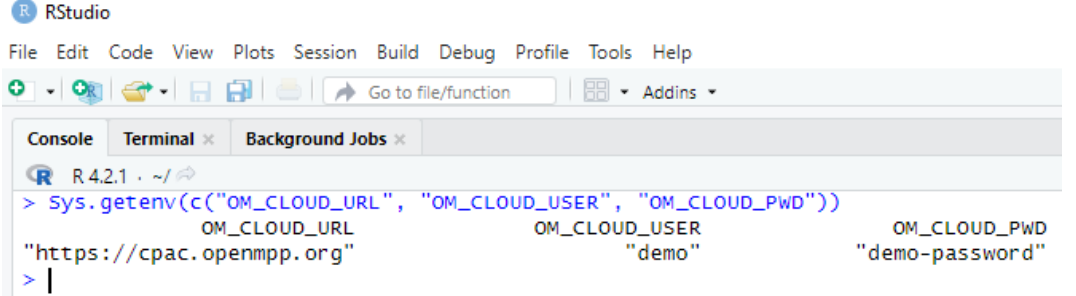

**Important**: Clear console and clear history after checking your login name and password.

## **R script**

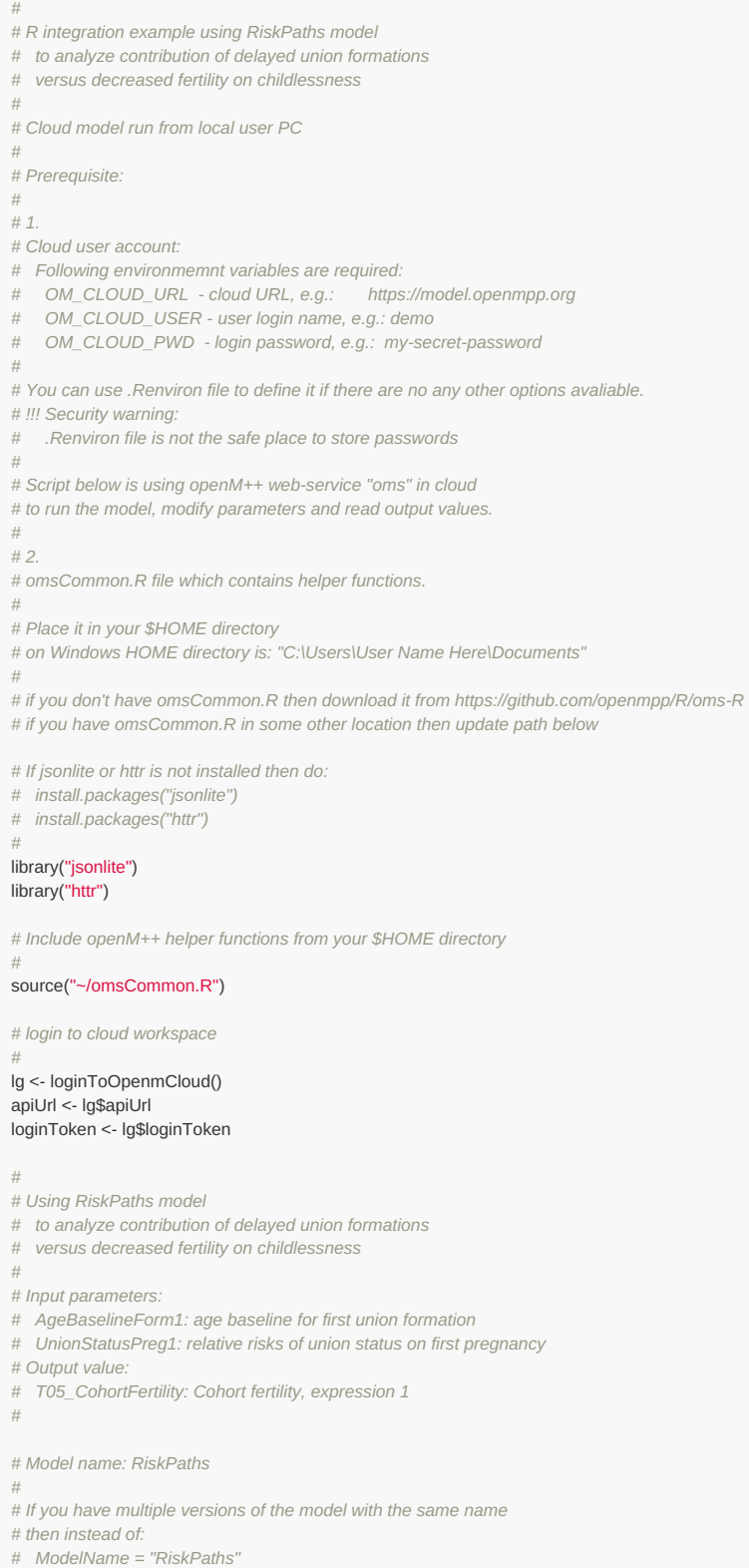

*# use model digest to identify specific model version, for example:*

*# ModelDigest = "d90e1e9a49a06d972ecf1d50e684c62b"*

```
#
md <- "RiskPaths"
# Find first model run to use it as our base run
#
# Parameters AgeBaselineForm1 and UnionStatusPreg1 are varied by this script
# and the rest of parameters we are getting from base model run
#
rsp <- GET(
  paste0(
   apiUrl, "model/", md, "/run/status/first"
  ),
  set_cookies(jwt_token = loginToken)
  )
if (http_type(rsp) != 'application/json') {
 stop("Failed to get first run status")
}
jr <- content(rsp)
firstRunDigest <- jr$RunDigest
# get initial values for AgeBaselineForm1 and UnionStatusPreg1 parameters
# by reading it from first model run results
#
rsp <- GET(
  paste0(
   apiUrl, "model/", md, "/run/", firstRunDigest, "/parameter/AgeBaselineForm1/value/start/0/count/0"
  ),
  set_cookies(jwt_token = loginToken)
  )
if (http_type(rsp) != 'application/json') {
 stop("Failed to get parameter AgeBaselineForm1")
}
ageFirstUnion <- content(rsp)
rsp <- GET(
  paste0(
   apiUrl, "model/", md, "/run/", firstRunDigest, "/parameter/UnionStatusPreg1/value/start/0/count/0"
  ),
  set_cookies(jwt_token = loginToken)
  )
if (http type(rsp) != 'application/json') {
 stop("Failed to get parameter UnionStatusPreg1")
}
unionStatusPreg <- content(rsp)
# Create multiple input scenarios and save all of it as our modelling task:
# apply scale in range from 0.44 to 1.0
# to AgeBaselineForm1 and UnionStatusPreg1 parameters
#
# scaleStep <- 0.08 # do 64 model runs
# scaleStep <- 0.5 # use this for quick test
#
scaleStep <- 0.08
scaleValues <- seq(from = 0.44, to = 1.00, by = scaleStep)nameLst <- c() # input scenario names, automatically generated
for (scaleAgeBy in scaleValues)
{
 print(c("Scale age: ", scaleAgeBy))
 ag <- ageFirstUnion
 for (k in 1:length(ag))
 {
  ag[[k]]$Value <- ageFirstUnion[[k]]$Value * scaleAgeBy
 }
 for (scaleUnionBy in scaleValues)
 {
  un <- unionStatusPreg
  un[[1]]$Value <- un[[1]]$Value * scaleUnionBy # change only first two values
  un[[2]]$Value <- un[[2]]$Value * scaleUnionBy # of UnionStatusPreg1 parameter
  # create new input scenario
  # automatically generate unique names for each input scenario
   #
  pd <- list(
     ModelName = md,
     Name = "\overline{ }"
     BaseRunDigest = firstRunDigest,
     IsReadonly = TRUE,
     Txt = list(list(LangCode = "EN", Descr = paste("Scale age:", scaleAgeBy, ", union status", scaleUnionBy)),
      list(LangCode = "FR", Descr = paste("Échelle d'âge:", scaleAgeBy, ", statut syndical", scaleUnionBy))
     ),
     Param = list(
```
*# ModelDigest = "d90e1e9a49a06d972ecf1d50e684c62b"*

```
list(
       Name = "AgeBaselineForm1".
       SubCount = 1.
       Value = ag,
        Txt = list(list(LangCode = "FR", Note = paste("Mettre à l'échelle l'âge par:", scaleAgeBy))
       )
      ),
      list(
       Name = "UnionStatusPreg1",
       SubCount = 1.
       Value = un,
       Txt = list(list(LangCode = "EN", Note = paste("Scale union status by:", scaleAgeBy))
       )
      )
     )
    \lambdajv <- toJSON(pd, pretty = TRUE, auto_unbox = TRUE)
  # create input scenario by submitting request to oms web-service
  rsp <- PUT(
     paste0(
      apiUrl, "workset-create"
     ),
     body = jv,content_type_json(),
     set_cookies(jwt_token = loginToken)
    )
  if (http_type(rsp) != 'application/json') {
   stop("Failed to create input set")
  }
  jr <- content(rsp)
  sn <- jr$Name # name of new input scenario generated by oms web-service
  if (is.na(sn) || sn == "") stop("Fail to create input set, scales:", scaleAgeBy, scaleUnionBy)
  namel st \leq c(namel st, sn)
 }
}
# Create modeling task from all input sets
# automatically generate unique name for the task
#
inpLen <- length(nameLst)
print(paste("Create task from", inpLen, "input scenarios"))
pd \le - list(
  ModelName = md,
  Name = "\overline{ }"
  Set = nameLst,
  Txt = list(list(
     LangCode = "EN",
     Descr = paste("Task to run RiskPaths", inpLen, "times"),
     Note = paste("Task scales AgeBaselineForm1 and UnionStatusPreg1 parameters from 0.44 to 1.00 with step", scaleStep)
   )
  )
 \lambdajv <- toJSON(pd, pretty = TRUE, auto_unbox = TRUE)
# create task by submitting request to oms web-service
rsp <- PUT(
  paste0(
   apiUrl, "task-new"
  \lambdabody = jv,
  content_type_json(),
  set_cookies(jwt_token = loginToken)
  )
if (http_type(rsp) != 'application/json') {
 stop("Failed to create modeling task")
}
jr <- content(rsp)
taskName <- jr$Name # name of new task generated by oms web-service
if (is.na(taskName) || taskName == "") stop("Fail to create modeling task")
#
# Run RiskPaths with modeling task and wait until task is completed
# It is a sequential run, not parallel.
#
# Running 4 RiskPaths_mpi instances: "root" leader process and 3 computational processes
# each computational process using modelling 4 threads
# root process does only database operations and coordinate child workoload.
```
*#*

# use explicit model run stamp to avoid compatibility issues between cloud model run queue and desktop MPI stamp <- sub('.',' ', fixed = TRUE, format(Sys.time(),"%Y\_%m\_%d\_%H\_%M\_%OS3"))

```
# prepare model run options
pd <- list(
  ModelDigest = md,
  Mpi = list(Np = 5, # MPI cluster: run 5 processes: 4 for model and rott process
   IsNotOnRoot = TRUE # MPI cluster: do not use root process for modelling
  ),
  Template = "mpi.RiskPaths.template.txt", # MPI cluster: model run tempate
  Orts = list(OpenM.TaskName = taskName,
    OpenM.RunStamp = stamp, # use explicit run stamp
    Parameter.SimulationCases = "1024", # use 1024 simulation cases to get quick results
    OpenM.BaseRunDigest = firstRunDigest, # base run to get the rest of input parameters
    OpenM.SubValues = "16", # use 16 sub-values (sub-samples)
                                    OpenM.Threads = "4", # use 4 modeling threads
    OpenM.ProgressPercent = "100" # reduce amount of progress messages in the log file
  )
 )
jv <- toJSON(pd, pretty = TRUE, auto_unbox = TRUE)
# run modeling task
rsp <- POST(
  paste0(
   apiUrl, "run"
  ),
  body = iv.
  content_type_json(),
  set_cookies(jwt_token = loginToken)
  )
if (http type(rsp) != 'application/json') {
 stop("Failed to run the model")
}
jr <- content(rsp)
submitStamp <- jr$SubmitStamp # model run submission stamp: not empty if model run submitted to run queue
runStamp <- jr$RunStamp # model run stamp: by default empty until model run not started
# wait until task completed
runDigests <- waitForTaskCompleted(taskName, stamp, apiUrl, md, loginToken)
#
# get results of task run, cohort fertility: T05_CohortFertility.Expr1
#
pd <- list(
  Name = "T05_CohortFertility",
  ValueName = "Expr1",
  Size = 0 # read all rows of T05_CohortFertility.Expr1
  )
iv \leq tot to JSON(pd, pretty = TRUE, auto unbox = TRUE)
scaleLen <- length(scaleValues)
childlessnessMat <- matrix(data = NA, nrow = scaleLen, ncol = scaleLen, byrow = TRUE)
rundx < -1for (k in 1:scaleLen)
{
 for (j in 1:scaleLen)
 {
  # for each run digest get T05_CohortFertility.Expr1 value
   #
  rsp <- POST(
     paste0(
       apiUrl, "model/", md, "/run/", runDigests[runIdx], "/table/value"
     ),
     body = jv,
     content_type_json(),
     set_cookies(jwt_token = loginToken)
    )
  if (http_type(rsp) != 'application/json') {
    stop("Failed to get T05_CohortFertility.Expr1")
  }
  jt <- content(rsp, type = "text", encoding = "UTF-8")
  cf <- fromJSON(jt, flatten = TRUE)
  # value is not NULL then use it else keep default NA
  if (!cf$Page$IsNull)
   {
    childlessnessMat[k, j] = cf$Page$Value
  }
  run\text{idx} <- run\text{idx} + 1
 }
}
```

```
#
# display the results
#
persp(
x = scaleValues,
 y = scaleValues,
 z = childlessnessMat,
 zlim = range(childlessnessMat, na.rm = TRUE),
 xlab = "Decreased union formation",
 ylab = "Decreased fertility",
 zlab = "Childlessness",
 theta = 30, phi = 30, expand = 0.5, ticktype = "detailed",
 col = "lightgreen",
 cex. axis = 0.7)
# Cleanup:
# delete modelling task
# delete all input scenarios
print(paste("Delete", taskName))
rsp <- DELETE(
  paste0(
   apiUrl, "model/", md, "/task/", taskName
  ),
  set_cookies(jwt_token = loginToken)
 )
stop_for_status(rsp, "delete modelling task")
for (sn in nameLst)
{
 print(paste("Delete", sn))
 rsp <- POST(
   paste0(
     apiUrl, "model/", md, "/workset/", sn, "/readonly/false"
   ),
   set_cookies(jwt_token = loginToken)
  \lambdastop_for_status(rsp, paste("update read-only status of input set", sn))
 rsp <- DELETE(
   paste0(
     apiUrl, "model/", md, "/workset/", sn
   ),
   set_cookies(jwt_token = loginToken)
   )
 stop_for_status(rsp, paste("delete input set", sn))
}
```
## **Run model from R and save results in CSV file**

### **OpenM++ integration with R: run RiskPaths model on cloud grid**

It is a convenient to use [GNU](http://www.r-project.org/) R to prepare model parameters and analyze output values. There are two different R APIs which we can use for openM++ models:

- openMpp package: simple and convenient specially for desktop users, upstream and downstream analysis;
- oms JSON web-service API: preferable choice to run models on computational clusters and in cloud.

There is also an excelent R package created by Matthew T. Warkentin available at: [oncology-outcomes/openmpp](https://github.com/oncology-outcomes/openmpp).

Below is an example of oms JSON web-service usage to run RiskPaths model on cloud grid from RStudio in cloud. There is an identical example to:

- run [RiskPaths](#page-481-0) model in cloud from local PC Rstudio
- run [RiskPaths](#page-496-0) model on desktop using openMpp package.

Following R example is running "RiskPaths" model to analyze childlessness by varying two parameters:

- Age baseline for first union formation
- Relative risks of union status on first pregnancy by following scale factor:

```
scaleValues <- seq(from = 0.44, to = 1.00, by = 0.08)
```
Please keep in mind, scaling above result in 64 runs of RiskPaths model, to reduce waiting time we are using only 1024 simulation cases in script below.

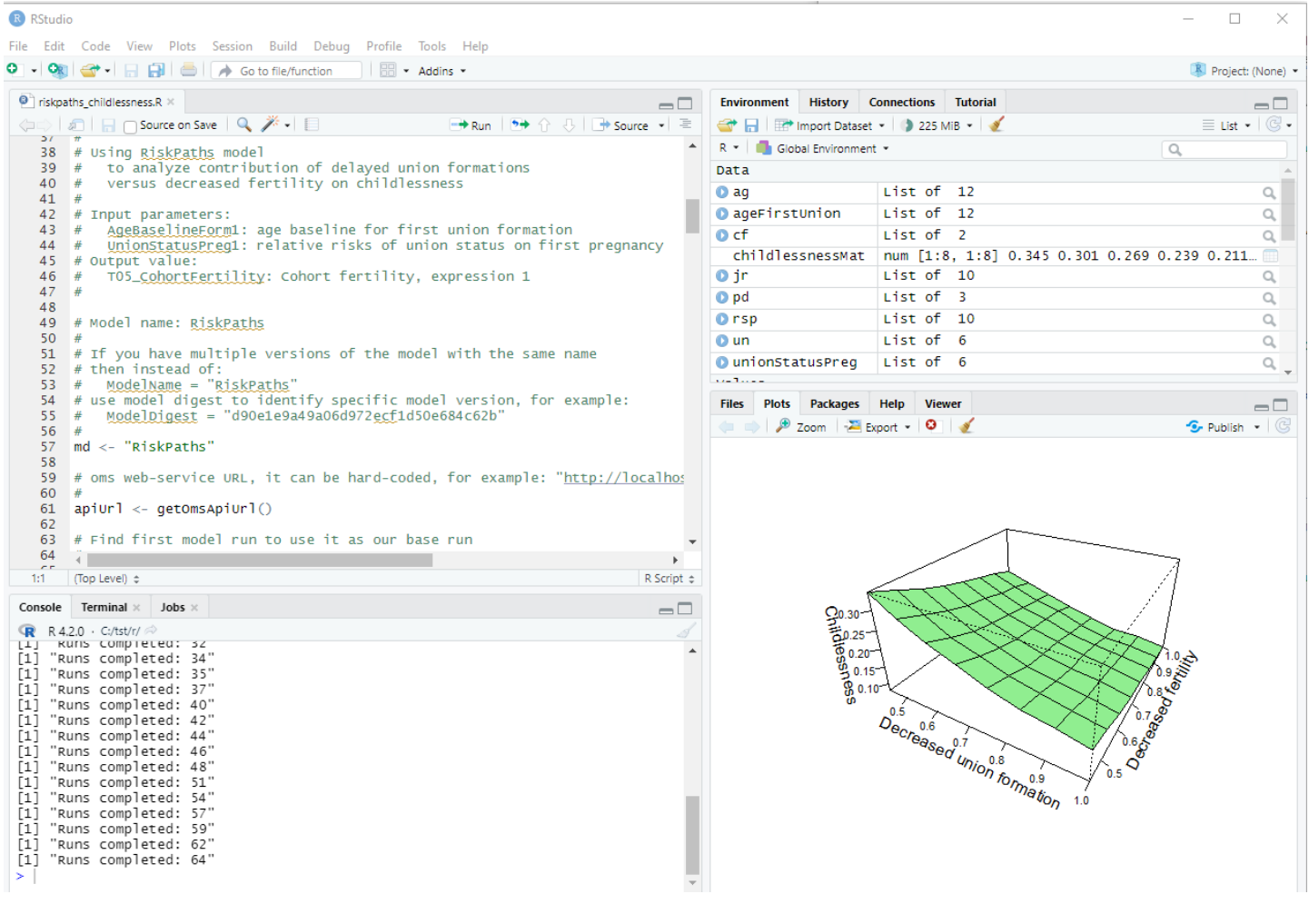

### **R script**

- *#*
- *# R integration example using RiskPaths model*
- *# to analyze contribution of delayed union formations # versus decreased fertility on childlessness*

*# versus decreased fertility on childlessness*

#### *# # Prerequisite:*

*#*

*# download openM++ release from https://github.com/openmpp/main/releases/latest*

- *# unpack it into any directory*
- *# start oms web-service:*
- *# Windows:*
- *# cd C:\my-openmpp-release*
- *# bin\ompp\_ui.bat*
- *# Linux:*
- *# cd ~/my-openmpp-release*

*# bin/oms #*

- *# Script below is using openM++ web-service "oms"*
- *# to run the model, modify parameters and read output values.*

*#*

- *# If jsonlite or httr is not installed then do:*
- *# install.packages("jsonlite")*
- *# install.packages("httr")*

*#* library("jsonlite")

### library("httr")

*# Include openM++ helper functions from your \$HOME directory*

- *# on Windows HOME directory is: "C:\Users\User Name Here\Documents"*
- *#*
- *# if you don't have omsCommon.R then download it from https://github.com/openmpp/R/oms-R*
- *# if you have omsCommon.R in some other location then update path below*

### source("~/omsCommon.R")

*#*

*#*

- *# Using RiskPaths model*
- *# to analyze contribution of delayed union formations*
- *# versus decreased fertility on childlessness*

*#*

*# Input parameters:*

- *# AgeBaselineForm1: age baseline for first union formation*
- *# UnionStatusPreg1: relative risks of union status on first pregnancy*
- *# Output value:*
- *# T05\_CohortFertility: Cohort fertility, expression 1*

*# Model name: RiskPaths*

#### *#*

*#*

*#*

- *# If you have multiple versions of the model with the same name*
- *# then instead of:*
- *# ModelName = "RiskPaths"*
- *# use model digest to identify specific model version, for example:*
- *# ModelDigest = "d90e1e9a49a06d972ecf1d50e684c62b" #*

### md <- "RiskPaths"

*# oms web-service URL, it can be hard-coded, for example: "http://localhost:4040/api/"*

### apiUrl <- getOmsApiUrl()

*# Find first model run to use it as our base run*

*# # Parameters AgeBaselineForm1 and UnionStatusPreg1 are varied by this script # and the rest of parameters we are getting from base model run*

### *#* rsp <- GET(paste0(

apiUrl, "model/", md, "/run/status/first" ))

- **if** (http\_type(rsp) != 'application/json') { stop("Failed to get first run status")
- } jr <- content(rsp)
- firstRunDigest <- jr\$RunDigest

*# get initial values for AgeBaselineForm1 and UnionStatusPreg1 parameters # by reading it from first model run results*

#### *#* rsp <- GET(paste0(

apiUrl, "model/", md, "/run/", firstRunDigest, "/parameter/AgeBaselineForm1/value/start/0/count/0"

### $)$ **if** (http\_type(rsp) != 'application/json') {

stop("Failed to get parameter AgeBaselineForm1") }

#### ageFirstUnion <- content(rsp)

rsp <- GET(paste0(

apiUrl, "model/", md, "/run/", firstRunDigest, "/parameter/UnionStatusPreg1/value/start/0/count/0" ))

**if** (http\_type(rsp) != 'application/json') {

```
stop("Failed to get parameter UnionStatusPreg1")
}
unionStatusPreg <- content(rsp)
# Create multiple input scenarios and save all of it as our modelling task:
# apply scale in range from 0.44 to 1.0
# to AgeBaselineForm1 and UnionStatusPreg1 parameters
#
# scaleStep <- 0.08 # do 64 model runs
# scaleStep <- 0.5 # use this for quick test
#
scaleStep <- 0.08
scaleValues <- seq(from = 0.44, to = 1.00, by = scaleStep)
nameLst <- c() # input scenario names, automatically generated
for (scaleAgeBy in scaleValues)
{
 print(c("Scale age: ", scaleAgeBy))
 ag <- ageFirstUnion
 for (k in 1:length(ag))
 {
  ag[[k]]$Value <- ageFirstUnion[[k]]$Value * scaleAgeBy
 }
 for (scaleUnionBy in scaleValues)
 {
  un <- unionStatusPreg
  un[[1]]$Value <- un[[1]]$Value * scaleUnionBy # change only first two values
  un[[2]]$Value <- un[[2]]$Value * scaleUnionBy # of UnionStatusPreg1 parameter
  # create new input scenario
  # automatically generate unique names for each input scenario
   #
  pd <- list(
     ModelName = md,
     Name = "BaseRunDigest = firstRunDigest,
     IsReadonly = TRUE,
     Txt = list(list(LangCode = "EN", Descr = paste("Scale age:", scaleAgeBy, ", union status", scaleUnionBy)),
      list(LangCode = "FR", Descr = paste("Échelle d'âge:", scaleAgeBy, ", statut syndical", scaleUnionBy))
     ),
     Param = list(
      list(
       Name = "AgeBaselineForm1",
       SubCount = 1,
       Value = ag,
       Txt = listlist(LangCode = "FR", Note = paste("Mettre à l'échelle l'âge par:", scaleAgeBy))
       \lambda),
      list(
       Name = "UnionStatusPreg1",
       SubCount = 1,
       Value = unTxt = list(list(LangCode = "EN", Note = paste("Scale union status by:", scaleAgeBy))
       )
      \lambda)
    )
  jv <- toJSON(pd, pretty = TRUE, auto_unbox = TRUE)
  # create input scenario by submitting request to oms web-service
  rsp <- PUT(paste0(
      apiUrl, "workset-create"
     ),
     body = jv,content_type_json()
    )
  if (http_type(rsp) != 'application/json') {
   stop("Failed to create input set")
  }
  jr <- content(rsp)
  sn <- jr$Name # name of new input scenario generated by oms web-service
  if (is.na(sn) || sn == "") stop("Fail to create input set, scales:", scaleAgeBy, scaleUnionBy)
  nameLst <- c(nameLst, sn)
 }
}
# Create modeling task from all input sets
# automatically generate unique name for the task
#
```

```
innl en <- length(nameLst)
```
print(paste("Create task from", inpLen, "input scenarios"))

pd <- list( ModelName = md, Name  $=$  " $<sub>1</sub>$ "</sub> Set = nameLst,  $Txt = list($ list( LangCode = "EN", Descr = paste("Task to run RiskPaths", inpLen, "times"), Note = paste("Task scales AgeBaselineForm1 and UnionStatusPreg1 parameters from 0.44 to 1.00 with step", scaleStep) ) )  $\lambda$ jv <- toJSON(pd, pretty = TRUE, auto\_unbox = TRUE) *# create task by submitting request to oms web-service* rsp <- PUT(paste0( apiUrl, "task-new" ), body  $=$  jv, content\_type\_json() )  $if$  (http type(rsp)  $!=$  'application/json') { stop("Failed to create modeling task") } jr <- content(rsp) taskName <- jr\$Name *# name of new task generated by oms web-service* **if** (is.na(taskName) || taskName == "") stop("Fail to create modeling task") *# # Run RiskPaths with modeling task and wait until task is completed # It is a sequential run, not parallel. # # Running 4 RiskPaths\_mpi instances: "root" leader process and 3 computational processes # each computational process using modelling 4 threads # root process does only database operations and coordinate child workoload. #* print(paste("Starting modeling task:", taskName)) # use explicit model run stamp to avoid compatibility issues between cloud model run queue and desktop MPI stamp <- sub('.' , '\_', fixed = TRUE, format(Sys.time(),"%Y\_%m\_%d\_%H\_%M\_%OS3")) *# prepare model run options* pd <- list( ModelDigest = md,  $Mpi = list($ Np = 5, *# MPI cluster: run 5 processes: 4 for model and rott process* IsNotOnRoot = TRUE *# MPI cluster: do not use root process for modelling* ), Template = "mpi.RiskPaths.template.txt", *# MPI cluster: model run tempate*  $Opts = list($ OpenM.TaskName = taskName, OpenM.RunStamp = stamp, *# use explicit run stamp* Parameter.SimulationCases = "1024", *# use 1024 simulation cases to get quick results* OpenM.BaseRunDigest = firstRunDigest, *# base run to get the rest of input parameters* OpenM.SubValues = "16", *# use 16 sub-values (sub-samples)* OpenM.Threads = "4", *# use 4 modeling threads* OpenM.ProgressPercent = "100" *# reduce amount of progress messages in the log file* ) ) jv <- toJSON(pd, pretty = TRUE, auto\_unbox = TRUE) *# run modeling task* rsp <- POST(paste0( apiUrl, "run" ),  $body = jv$ , content\_type\_json() ) **if** (http\_type(rsp) != 'application/json') { stop("Failed to run the model") } jr <- content(rsp) submitStamp <- jr\$SubmitStamp *# model run submission stamp: not empty if model run submitted to run queue* runStamp <- jr\$RunStamp *# model run stamp: by default empty until model run not started # wait until task completed* runDigests <- waitForTaskCompleted(taskName, stamp, apiUrl, md)

*# # get results of task run, cohort fertility: T05\_CohortFertility.Expr1 #*

pd <- list(

```
pd \leq - list(
  Name = "T05_CohortFertility",
  ValueName = "Expr1",
  Size = 0 # read all rows of T05_CohortFertility.Expr1
 )
jv <- toJSON(pd, pretty = TRUE, auto_unbox = TRUE)
scaleLen <- length(scaleValues)
childlessnessMat <- matrix(data = NA, nrow = scaleLen, ncol = scaleLen, byrow = TRUE)
run\text{ldx} <- 1
for (k in 1:scaleLen)
{
 for (j in 1:scaleLen)
 {
  # for each run digest get T05_CohortFertility.Expr1 value
  #
  rsp <- POST(paste0(
       apiUrl, "model/", md, "/run/", runDigests[runIdx], "/table/value"
     ),
     body = jv,
     content_type_json()
    \lambdaif (http_type(rsp) != 'application/json') {
   stop("Failed to get T05_CohortFertility.Expr1")
  }
  it \le content(rsp, type = "text", encoding = "UTF-8")
  cf <- fromJSON(jt, flatten = TRUE)
  # value is not NULL then use it else keep default NA
  if (!cf$Page$IsNull)
  {
   childlessnessMat[k, j] = cf$Page$Value
  }
  run\frac{dx}{1} <- run\frac{dx}{1}}
}
#
# display the results
#
persp(
 x = scaleValues,y = scaleValues,
 z = childlessnessMat,
 zlim = range(childlessnessMat, na.rm = TRUE),
 xlab = "Decreased union formation",
 ylab = "Decreased fertility",
 zlab = "Childlessness",
 theta = 30, phi = 30, expand = 0.5, ticktype = "detailed",
 col = "lightgreen",
 cex.axis = 0.7)
```
## <span id="page-492-0"></span>**Run model from R: simple loop over model parameter**

### **OpenM++ integration with R**

It is a convenient to use [GNU](http://www.r-project.org/) R to prepare model parameters and analyze output values. There are two different R APIs which we can use for openM++ models:

- openMpp package: simple and convenient specially for desktop users, upstream and downstream analysis;
- oms JSON web-service API: preferable choice to run models on computational clusters and in cloud.

Below is a simple loop example to run [NewCaseBased](#page-473-0) model on desktop using openMpp R package. There is similar example how to run model in cloud and save results in CSV file using oms JSON web-service.

OpenM++ provides R package openMpp to simplify access to openM++ database for R developers. To find out more about openMpp R package please check:

- openMpp package [documentation](https://openmpp.org/r/html/00Index.html)
- [installation](https://github.com/openmpp/R) ReadMe and source code

There is also an excelent R package created by Matthew T. Warkentin available at: [oncology-outcomes/openmpp](https://github.com/oncology-outcomes/openmpp).

Following R example is running openM++ "NewCaseBased" test model with 16 subsamples using mortality hazard data:

```
mortalityData <- data.frame(
 value = seq(from = 0.014, by = 0.005, length.out = 20))
```
As result Mortality Hazard increases about eight times in the range of [0.014, 0.109] and we can see eight time decrease of Duration of Life from initial 72 years down to 9 years.

 $\Box$  $\times$ **RStudio**  $\times$  $+$ Q, Search  $\equiv$  $\leftarrow$   $\circ$  oms.beyond2020.com:8787  $\epsilon$ ★│自  $\blacksquare$ 合 File Edit Code View Plots Session Build Debug Tools Help anatoly  $\Rightarrow$   $\Box$ O C - G - G - Goto file/function  $\left\| \left\| \mathbb{B} \right\| \right\|$  - Addins -Project: (None) - $\circledR$  workset\_parameter\_test.R  $*$   $\circledR$  life\_vs\_mortality\_test.R  $*$  $-\Box$  **Environment** History  $\Box$ **TEL Inport Dataset - V**  $\equiv$  List  $\bullet$   $\heartsuit$ **2** 日 Source on Save Q *差* - ■  $\rightarrow$  Run  $\rightarrow$  + Source  $\rightarrow$  = # NewCaseBased model parameters:<br># Mortality hazard: double number  $AC$ Global Environment +  $\alpha$ 46 Data  $47$ Simulation cases: number of simulation cases  $\overline{AB}$ Simulation seed: random seed 10 lifeDurationD... 20 obs. of 2 variables **FIE**  $#$ 49 OmortalityData 20 obs. of 1 variable 靊 50 MortalitvHazard <- list( **O** paramSetTxt 2 obs. of 4 variables 圃  $\frac{51}{52}$ name = "MortalityHazard", # model parameter name **O**runTdRs 20 obs. of 1 variable 繭  $\overline{53}$ value =  $0.014$ , # value of parameter Values  $54$ txt = data.frame(<br>lang = c("EN", "FR"),  $Q$  defRs List of 10  $55$ xt = data.rrame(<br>
lang = c("EN", "FR"),<br>note = c("An arbitrarily selected value, chosen to produce a<br>
stringsAsEactors = EALSE  $56$ model\_args " -General.Subsamples 16 -General.Thre... "./NewCaseBased" 57 model exe  $58$ stringsAsFactors = FALSE "NewCaseBased.sqlite" model salite  $59$  $\rightarrow$ A 189 mortality 60  $\rightarrow$ MortalityHaza... List of 3 61 SimulationCases  $\langle -\text{list}(\text{name} = \text{"SimulationCases", value} = \text{5000L})$ <br>SimulationSeed  $\langle -\text{list}(\text{name} = \text{"SimulationSeed", value} = \text{16807})$ 62 245L  $runId$ 63 **SetTd** 2251 64 O SimulationCas... List of 2 65 66 # name, description and notes for this set of model parameters Files Plots Packages Help Viewer  $\Box$ 67  $68$  $\bullet$   $\circ$ paramSetTxt <- data.frame( **D** Zoom Export 9 aramsetixt <- data.trame(<br>name = "LifeVsMortality",<br>lang = c("EN", "FR"),<br>descr = c("NewCaseRased working set of narameters" 69 70  $\begin{array}{c}\n \downarrow \text{ang} \\
 \downarrow \text{daser} \\
 \end{array}$ "(FR) Neut  $71$ 72 (Top Level)  $\hat{=}$ R Script  $\hat{z}$ **Console** ~/openmpp\_centos\_20160214/models/bin/  $\approx$  $\Box\Box$ 20 Mortality hazard: "0.019"<br>"Mortality hazard: "0.019"<br>"Mortality hazard: "0.024" [1] ʻī1 80 mortality hazard: 0.024<br>"Mortality hazard: " "0.029" İ1j Duration of Life mortality nazard: 0.029<br>"Mortality hazard: "0.034"<br>"Mortality hazard: "0.039" [1] 50 [1] "Mortality hazard: " "0.039"<br>"Mortality hazard: " "0.044"<br>"Mortality hazard: " "0.049" i1j  $\overline{4}$ i1i "Mortality hazard: "0.049" [1] mortality nazard: 0.054<br>"Mortality hazard: " "0.059" 30 iīj 0.059<br>"Mortality hazard: " "0.064"<br>"Mortality hazard: " "0.069" [1] 20 [1] Mortality Hazard: 0.009<br>"Mortality hazard: " "0.074"  $[1]$ "Mortality hazard: " "0.074"<br>"Mortality hazard: " "0.079"<br>"Mortality hazard: " "0.084"<br>"Mortality hazard: " "0.089" ÷.  $\mathbf{1}$  $\subseteq$  $\overline{a}$  $\begin{bmatrix} 1 \\ 1 \end{bmatrix}$ "Mortality hazard: " "0.094"  $0.02$  $0.04$  $0.06$  $0.08$  $0.10$ Ĩ1] 0.094<br>"Mortality hazard: " 0.099"<br>"Mortality hazard: " "0.104" i1j [1] Mortality Hazard "Mortality hazard: "0.104"<br>"Mortality hazard: "0.109" Ìīi

### **R script**

*# use openMpp library for openM++ database access* library(DBI) library("openMpp") library("RSQLite") *# # R integration example using NewCaseBased model # loop over MortalityHazard parameter # to analyze DurationOfLife # ################################################################## # To run this example please uncomment and/or change values below # to match your hardware and file system environment: # # model\_exe <- path to the model executable, i.e.: "./NewCaseBased" or "NewCaseBased.exe" # model\_sqlite <- path to the model.sqlite database: "NewCaseBased.sqlite" # model\_args <- optional arguments to control model run, for example: # -OpenM.SubValues 16 <- number of simation members # -OpenM.Threads 4 <- number of computatinal threads # ### For running on a local machine using the working directory in R # # For the following values to work, you must first set the R Working directory # to the directory containing the NewCaseBased executable and the SQLite database. # In RStudio Session > Set Working Directory > Choose Directory, # then navigate to location, e.g.: /OM\_ROOT/models/NewCaseBased/ompp/bin # Alternatively, one may use setwd(), e.g.: setwd("/OM\_ROOT/models/NewCaseBased/ompp/bin") #* model\_exe = "./NewCaseBased"

```
model_exe = "./NewCaseBased"
model_sqlite = "NewCaseBased.sqlite"
model_args = " -OpenM.SubValues 16 -OpenM.Threads 4"
# model_args = " " # default: 1 simulation member and 1 thread
#
### For running on a local machine using explicit paths
#
# model_exe = "/path/to/executable/model/NewCaseBased"
# model_sqlite = "/path/to/SQLite/database/NewCaseBased.sqlite"
#
### For running on cluster (change to match your cluster)
#
# model_exe = "mpiexec"
# model_sqlite = "/mirror/NewCaseBased.sqlite"
# model_args = "-n 8 /mirror/NewCaseBased -OpenM.SubValues 16 -OpenM.Threads 2"
##################################################################
#
# NewCaseBased model parameters:
# Mortality hazard: double number
# Simulation cases: number of simulation cases
# Simulation seed: random seed
#
MortalityHazard <- list(
 name = "MortalityHazard", # model parameter name
 value = 0.014, # value of parameter
 txt = data-frame(lang = c("EN", "FR")note = c("An arbitrarily selected value, chosen to produce a life expectancy of about 70 years", NA),
  stringsAsFactors = FALSE
)
\lambdaSimulationCases <- list(name = "SimulationCases", value = 5000L)
SimulationSeed <- list(name = "SimulationSeed", value = 16807)
#
# name, description and notes for this set of model parameters
#
inputSet <- data.frame(
 name = "LifeVsMortality",
 lang = c("EN", "FR"),
 descr = c("NewCaseBased working set of parameters", "(FR) NewCaseBased working set of parameters"),
 note = c(NA, NA),stringsAsFactors = FALSE
)
#
# connect to database and find NewCaseBased model
#
theDb <- dbConnect(RSQLite::SQLite(), model_sqlite, synchronous = "full")
invisible(dbGetQuery(theDb, "PRAGMA busy_timeout = 86400")) # recommended
defRs <- getModel(theDb, "NewCaseBased") # find NewCaseBased model in database
# create new working set of model parameters based on existing model run results
#
firstRunId <- getFirstRunId(theDb, defRs)
setId <- createWorksetBasedOnRun(
 theDb, defRs, firstRunId, inputSet,
 MortalityHazard, SimulationCases, SimulationSeed
  )
if (setId <= 0L) stop("workset creation failed")
setReadonlyWorkset(theDb, defRs, TRUE, setId) # workset must be read-only to run the model
#
# analyze NewCaseBased model varying mortality hazard values
#
mortalityData <- data.frame(
value = seq(from = 0.014, by = 0.005, length.out = 20)\overline{)}for (mortality in mortalityData$value)
{
 print(c("Mortality hazard: ", mortality))
 system2(
  model_exe.
  paste(
   model_args,
   " -Parameter.MortalityHazard ", mortality,
   " -OpenM.SetId ", setId,
   " -OpenM.LogToConsole false",
```
" -OpenM.LogToFile true",

```
" -OpenM.ProgressPercent 100",
   sep = 1\lambda)
 }
#
# read final results from database
# average duration of life: DurationOfLife.Expr3
#
runIdRs <- getWorksetRunIds(theDb, setId) # get result id's
lifeDurationData <- NULL
for (runId in runIdRs$run_id)
{
 lifeDurationData <- rbind(
  lifeDurationData,
  selectRunOutputValue(theDb, defRs, runId, "DurationOfLife", "Expr3")
 )
}
dbDisconnect(theDb) # close database connection
#
# display the results
#
plot(
 .<br>mortalityData$value,
 lifeDurationData$expr_value,
 type = "o",
 xlab = "Mortality Hazard",
 ylab = "Duration of Life",
 col = "red")
```
## <span id="page-496-0"></span>**Run RiskPaths model from R: advanced parameters scaling**

### **OpenM++ integration with R: using RiskPaths model**

It is a convenient to use [GNU](http://www.r-project.org/) R to prepare model parameters and analyze output values. There are two different R APIs which we can use for openM++ models:

- openMpp package: simple and convenient specially for desktop users, upstream and downstream analysis;
- $\bullet$  oms JSON web-service API: preferable choice to run models on computational clusters and in cloud.

Below is an example how to do advanced parameters analysis and run RiskPaths model on desktop using openMpp R package. There is an identical example to:

- run [RiskPaths](#page-476-0) model in cloud
- run [RiskPaths](#page-481-0) model in cloud from local PC Rstudio

OpenM++ provides R package openMpp to simplify access to openM++ database for R developers. To find out more about openMpp R package please check:

- openMpp package [documentation](https://openmpp.org/r/html/00Index.html)
- [installation](https://github.com/openmpp/R) ReadMe and source code

There is also an excelent R package created by Matthew T. Warkentin available at: [oncology-outcomes/openmpp](https://github.com/oncology-outcomes/openmpp).

Following R example is running "RiskPaths" model to analyze childlessness by varying two parameters:

- Age baseline for first union formation
- Relative risks of union status on first pregnancy by following scale factor:

scaleValues <-  $seq(from = 0.44, to = 1.00, by = 0.02)$ 

Please keep in mind, scaling above result in 841 runs of RiskPaths model and task may take long time to be completed. If you want to get results faster scale values by 0.08 instead of 0.02.

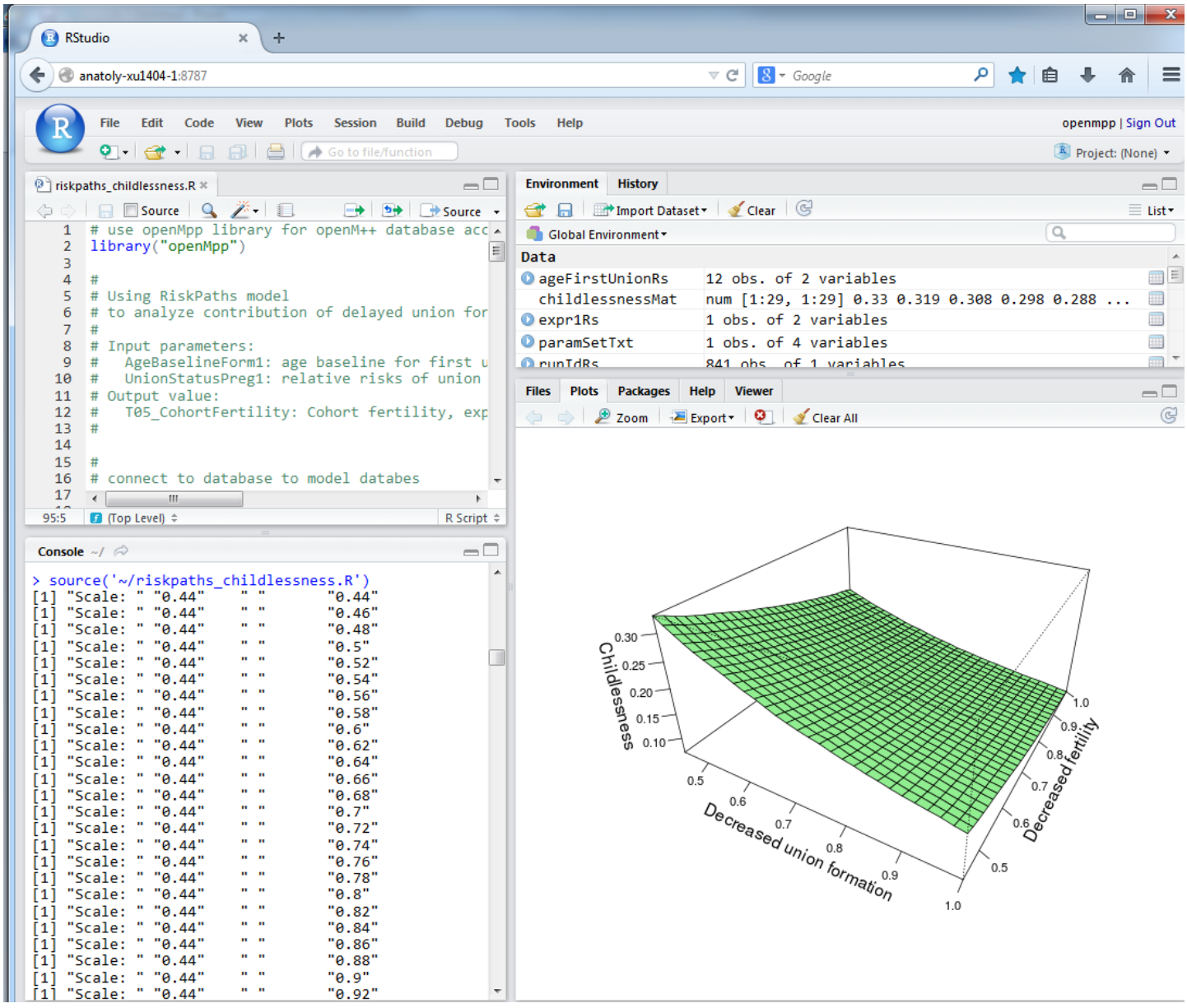

## **R script**

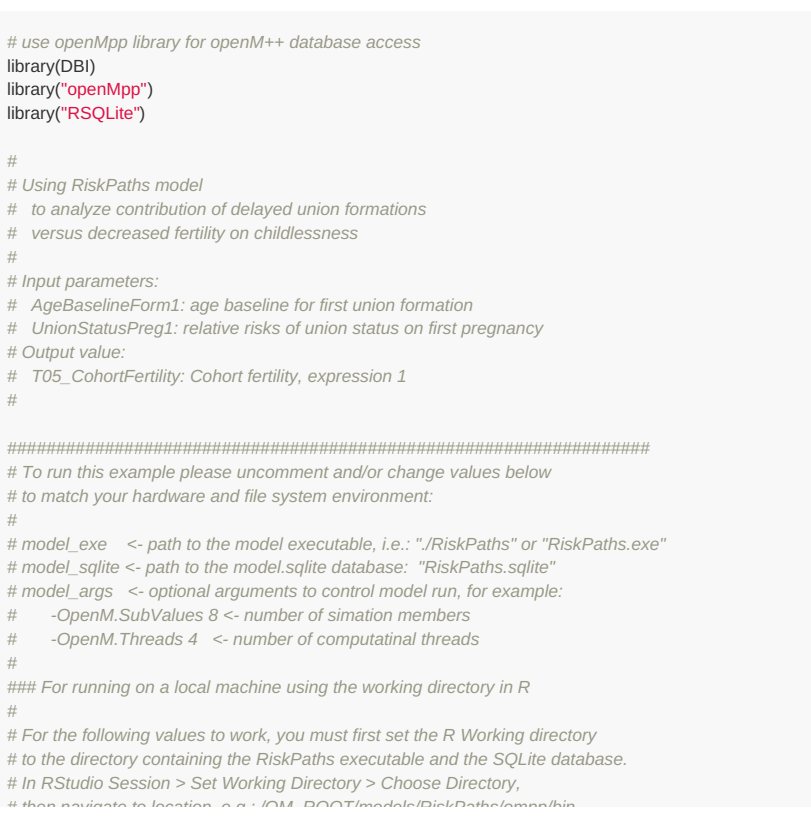

*# then navigate to location, e.g.: /OM\_ROOT/models/RiskPaths/ompp/bin # Alternatively, one may use setwd(), e.g.: setwd("/OM\_ROOT/models/RiskPaths/ompp/bin") #* model\_exe = "./RiskPaths" model\_sqlite = "RiskPaths.sqlite" model\_args = " " *# default: 1 simulation member and 1 thread # model\_args = " -OpenM.SubValues 8 -OpenM.Threads 4" # ### For running on a local machine using explicit paths # # model\_exe = "/path/to/executable/model/RiskPaths" # model\_sqlite = "/path/to/SQLite/database/RiskPaths.sqlite" # ### For running on cluster (change to match your cluster) # # model\_exe = "mpiexec" # model\_sqlite = "/mirror/RiskPaths.sqlite" # model\_args = "-n 8 /mirror/RiskPaths -OpenM.SubValues 16 -OpenM.Threads 2" ################################################################## # # connect to database to model databes #* theDb <- dbConnect(RSQLite::SQLite(), model\_sqlite, synchronous = "full") invisible(dbGetQuery(theDb, "PRAGMA busy\_timeout = 86400")) *# recommended # find RiskPaths model in database and get model dictionaries ("modelDic", "typeDic", etc...)* defRs <- getModel(theDb, "RiskPaths") *# # create a copy of default model parameters #* baseRunId <- getFirstRunId(theDb, defRs) **if** (baseRunId <= 0) stop("no run results found for the model ", defRs\$modelDic\$model\_name, " ", defRs\$modelDic\$model\_digest) *# # get default values for AgeBaselineForm1 and UnionStatusPreg1 parameters # by reading it from first model run results # assuming first run of the model done with default set of parameters #* ageFirstUnionRs <- selectRunParameter(theDb, defRs, baseRunId, "AgeBaselineForm1") unionStatusPregRs <- selectRunParameter(theDb, defRs, baseRunId, "UnionStatusPreg1") *# # create modeling task with # all input parameters same as model default except of # AgeBaselineForm1, UnionStatusPreg1 and SimulationCases parameters #* casesParam <- list(name = "SimulationCases", value = 1000L) *# number of simulation cases* taskTxt <- data.frame( *# name (auto generated), description and notes for the task*  $name = NA$ .  $lang = "EN"$ descr = "Analyzing childlessness",  $note = NA$ stringsAsFactors = FALSE ) taskId <- createTask(theDb, defRs, taskTxt) **if** (taskId <= 0L) stop("task creation failed: ", defRs\$modelDic\$model\_name, " ", defRs\$modelDic\$model\_digest) *# parameters scale #* # scaleValues <- seq(from = 0.50, to = 1.00, by = 0.50) # tiny set of runs for quick test *#* scaleValues <- seq(from =  $0.44$ , to =  $1.00$ , by =  $0.02$ ) UnionStatusMultipler = rep(1, length(unionStatusPregRs\$param\_value)) *# vector of 1's* **for** (scAgeBy **in** scaleValues) { print(c("Scale age: ", scAgeBy)) **for** (scUnionBy **in** scaleValues) { ageParam <- list(name = "AgeBaselineForm1", value = ageFirstUnionRs\$param\_value \* scAgeBy) UnionStatusMultipler[1:2] = scUnionBy *# scale first two values of parameter vector* unionParam <- list(name = "UnionStatusPreg1", value = unionStatusPregRs\$param\_value \* UnionStatusMultipler ) *# Append new working set of parameters into the task. A corresponding setId is generated.* setId <- createWorksetBasedOnRun(theDb, defRs, baseRunId, NA, ageParam, unionParam, casesParam) setReadonlyWorkset(theDb, defRs, TRUE, setId)

taskId <- updateTask(theDb, defRs, taskId, setIds = setId)

```
#
```
*# run the model on cluster or local desktop # consult your cluster admin on how to use computational grid* print(paste("Run the model:", model\_exe, "...please wait..."))

```
system2(
 model_exe,
 paste(
  model_args,
  " -OpenM.TaskId ", taskId,
  " -OpenM.LogToConsole false",
  " -OpenM.LogToFile true",
  " -OpenM.ProgressPercent 100",
  sep = 2)
)
#
# read results of task run from database
# cohort fertility: T05_CohortFertility.Expr1
#
taskRunId <- getTaskLastRunId(theDb, taskId) # most recent task run id
taskRunRs <- selectTaskRun(theDb, taskRunId) # get result id's
#
# taskRunId
# [1] 111
# taskRunRs$taskRunSet # Content for "tiny set of runs"
# task_run_id run_id set_id task_id
# 1 108 109 104 103
# 2 108 110 105 103
# 3 108 111 106 103
# 4 108 112 107 103
# Main scenario task_id 103 comes with 4 sets of parameters set_id 104, 105, 106, 107 (e.g. PSA)
# The main scenario/task was run (task_run_id 108) which spins out 4 runs run_id 109, 110, 111, 112
scaleLen <- length(scaleValues)
childlessnessMat <- matrix(data = NA, nrow = scaleLen, ncol = scaleLen, byrow = TRUE)
runPos <- 1
for (k in 1:scaleLen)
{
 for (j in 1:scaleLen)
 {
  # cohort fertility: T05_CohortFertility.Expr1
  expr1Rs <- selectRunOutputValue(theDb, defRs, taskRunRs$taskRunSet$run_id[runPos], "T05_CohortFertility", "Expr1")
  childlessnessMat[k, j] = expr1Rs$expr_value
  runPos <- runPos + 1
}
}
dbDisconnect(theDb) # close database connection
#
# display the results
#
persp(
x = scaleValuesy = scaleValues,
 z = childlessnessMat,
 xlab = "Decreased union formation",
 ylab = "Decreased fertility",
 zlab = "Childlessness",
 theta = 30, phi = 30, expand = 0.5, ticktype = "detailed",
 col = "lightgreen",
 cex. axis = 0.7
```
)

## **Run model from Python: simple loop over model parameter**

### **OpenM++ integration with Python**

This example shows how Python can be used to automate modeling, using very general openM++ interfaces. These same interfaces can be used by platforms and applications other than Python with equivalent functionality.

Following Python script is running openM++ "NewCaseBased" test model with 16 subsamples using mortality hazard data:

mortalityData = [0.014 + i \* 0.005 **for** i **in** range(20)]

As result Mortality Hazard increases about eight times in the range of [0.014, 0.109] and we can see eight time decrease of Duration of Life from initial 72 years down to 9 years.

### **How to run the script**

Python example script is using openM++ web-service in order to run the model, modify parameters and read output values. OpenM++ webservice does not require any installation, just [download](https://github.com/openmpp/main/releases/latest) latest release of openM++, unpack it into any directory, start oms.exe and run the script:

Windows:

cd C:\my-openmpp-release bin\ompp\_ui.bat py ompp-python\life\_vs\_mortality.py

Linux / MacOS:

cd ~/my-openmpp-release bin/oms python3 ompp-python/life\_vs\_mortality.py

As result oms web-service will start to listen incoming requests on [http://localhost:4040](#page-432-0) and Python script will do all actions using oms web-service API.

You may also need to install mathplotlib to display the chart and requests to communicate with web-service:

pip install -U matplotlib pip install requests

### **Important:**

This is an example script and error handling intentionally omitted. It is highly recommended to use try ... except in production code.

### **Important:**

This is an example script and for simplicity it starts 20 instances of the model simultaneously. Obviously this can work only if model relatively simple. DO NOT USE this in production, please use modeling task instead.

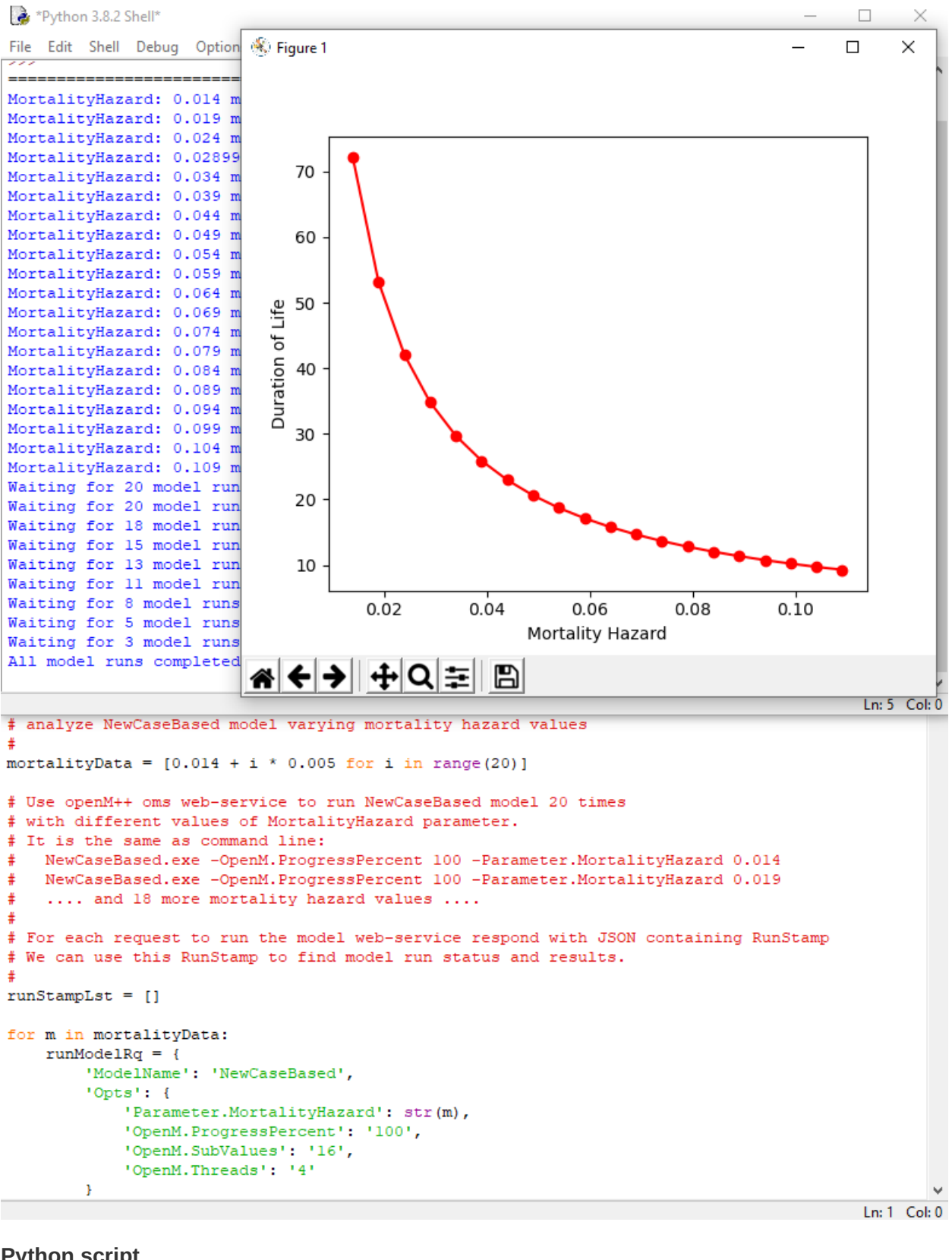

### **Python script**

*#*

*#*

- *# Python integration example using NewCaseBased model:*
- *# loop over MortalityHazard parameter*
- *# to analyze DurationOfLife output value*

*# Prerequisite:*

- *# download openM++ release from https://github.com/openmpp/main/releases/latest*
- *# unpack it into any directory*
- *# start oms web-service:*
- *# Windows:*
- *# cd C:\my-openmpp-release*
- *# bin\ompp\_ui.bat*
- *# Linux:*
- *# cd ~/my-openmpp-release*
- *# bin/oms*

```
# Script below is using openM++ web-service "oms"
# to run the model, modify parameters and read output values.
# Important:
# Script below starts 20 instances of the model simultaneously.
# Obviously this can work only if model relatively simple.
#
# DO NOT USE this in production, please use modeling task instead.
#
# Also script below does not handle errors, please use try/except in production.
import time
import requests
import matplotlib.pyplot as plt
# analyze NewCaseBased model varying mortality hazard values
#
mortalityData = [0.014 + i * 0.005 for i in range(20)]
# Use openM++ oms web-service to run NewCaseBased model 20 times
# with different values of MortalityHazard parameter:
#
# NewCaseBased.exe -OpenM.ProgressPercent 100 -OpenM.SubValues 16 OpenM.Threads 4 -Parameter.MortalityHazard 0.014
# NewCaseBased.exe -OpenM.ProgressPercent 100 -OpenM.SubValues 16 OpenM.Threads 4 -Parameter.MortalityHazard 0.019
# .... and 18 more mortality hazard values ....
#
# For each request to run the model web-service respond with JSON containing RunStamp
# We can use this RunStamp to find model run status and results.
#
runStampLst = []for m in mortalityData:
  runModelRq = \{'ModelName': 'NewCaseBased',
     'Opts': {
       'Parameter.MortalityHazard': str(m),
        'OpenM.ProgressPercent': '100', # reduce amount of progress messages in the log file
        'OpenM.SubValues': '16', # use 16 sub-values (sub-samples)
        'OpenM.Threads': '4' # use 4 modeling threads
     }
  }
   #
  # submit request to web-service to run the model
   #
  rsp = requests.post('http://127.0.0.1:4040/api/run', json=runModelRq)
  rsp.raise_for_status()
  js = rsp.json()
   #
  runStamp = js['RunStamp']
  if runStamp is None or runStamp == '':
     raise Exception('Model fail to start, run stamp is empty')
   #
  runStampLst.append(runStamp)
   #
  print("MortalityHazard:", m, "model run stamp:", runStamp)
# wait until all model runs completed
#
n = len(runStampLst)
runDigestLst = ['' for i in range(n)]
done = [False for i in range(n)]
while n > 0:
  print("Waiting for", n, "model runs to be completed...")
  n = 0#
  for i in range(len(runStampLst)):
     if done[i]:
       continue # run already completed
     #
     rsp = requests.get('http://127.0.0.1:4040/api/model/NewCaseBased/run/' + runStampLst[i] + '/status')
     rsp.raise_for_status()
     js = rsp.jsp.json()
     runDigestLst[i], status = js['RunDigest'], js['Status']
     #
     if runDigestLst[i] is None or runDigestLst[i] == '' or \
       status is None or status == '' or \
       status in 'i' 'p': # i = run not started yet, p = run in progress
        #
       n += 1continue
     #
     if status == 's': # success
       done[i] = True
       continue
     #
     raise Exception("Model run failed, run stamp:", runStampLstfil, "status:", status)
```
*#*

*# #*  $if n > 0$ : time.sleep(1)

*# all model runs completed successfully* print("All model runs completed, retrive output values...")

**raise** Exception("Model run failed, run stamp:", runStampLst[i], "status:", status)

*# for each run get output value*

*# average duration of life: DurationOfLife.Expr3 #*

lifeDurationData = []

**for** runDigest **in** runDigestLst:

rsp = requests.get('http://127.0.0.1:4040/api/model/NewCaseBased/run/' + runDigest + '/table/DurationOfLife/expr') rsp.raise\_for\_status()  $js = rsp.jsp($ lifeDurationData.append(js[3]['Value'])

*# display the results #* plt.plot(mortalityData, lifeDurationData, 'ro', ls='-') plt.xlabel('Mortality Hazard') plt.ylabel('Duration of Life') plt.show()
# **Run RiskPaths model from Python: advanced parameters scaling**

# **OpenM++ integration with Python: using RiskPaths model**

This example shows how Python can be used to automate modeling, using very general openM++ interfaces. These same interfaces can be used by platforms and applications other than Python with equivalent functionality.

Following Python script is running "RiskPaths" model to analyze childlessness by varying two parameters:

- Age baseline for first union formation
- Relative risks of union status on first pregnancy by following scale factor:

```
scaleStep = 0.02scaleValues = [0.44 + i * scaleStep for i in range(1 + round((1.00 - 0.44) / scaleStep))]
```
Please keep in mind, scaling above result in 841 runs of RiskPaths model and task may take long time to be completed. If you want to get results faster scale values by 0.08 instead of 0.02.

## **How to run the script**

Python example script is using openM++ web-service in order to run the model, modify parameters and read output values. OpenM++ webservice does not require any installation, just [download](https://github.com/openmpp/main/releases/latest) latest release of openM++, unpack it into any directory, start oms.exe and run the script:

Windows:

cd C:\my-openmpp-release bin\oms py ompp-python\riskpaths\_childlessness.py

Linux / MacOS:

```
cd ~/my-openmpp-release
bin/oms
python3 ompp-python/riskpaths_childlessness.py
```
As result oms web-service will start to listen incoming requests on [http://localhost:4040](#page-432-0) and Python script will do all actions using oms web-service API.

You may also need to install mathplotlib to display the chart and requests to communicate with web-service:

pip install -U matplotlib pip install requests

#### **Important:**

This is an example script and error handling intentionally omitted. It is highly recommended to use try ... except in production code.

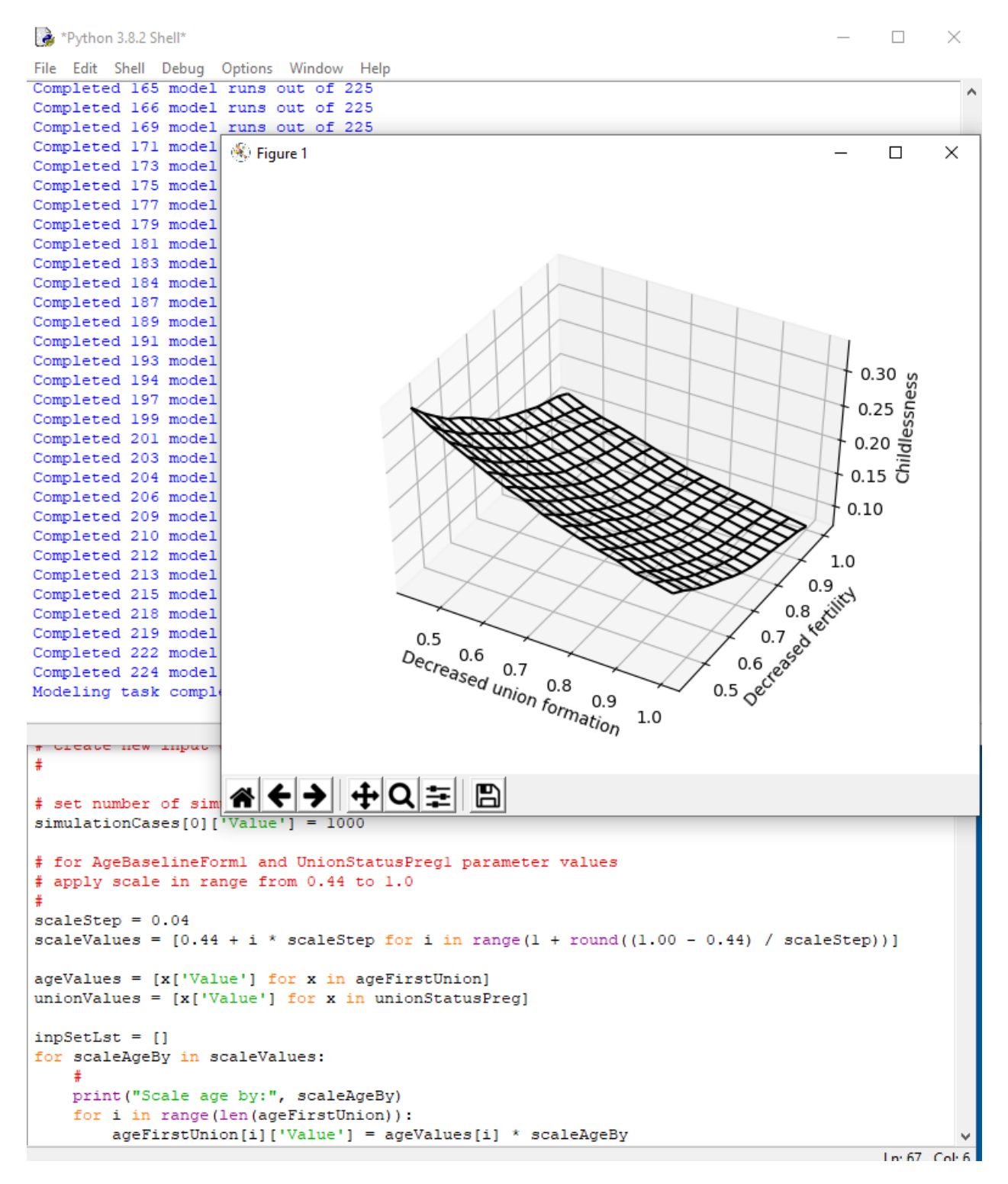

# **Python script**

*# # Python integration example using RiskPaths model # to analyze contribution of delayed union formations # versus decreased fertility on childlessness # # Input parameters: # AgeBaselineForm1: age baseline for first union formation # UnionStatusPreg1: relative risks of union status on first pregnancy # Output value: # T05\_CohortFertility: Cohort fertility, expression 1 # # Prerequisite: # # download openM++ release from https://github.com/openmpp/main/releases/latest # unpack it into any directory # start oms web-service: # Windows: # cd C:\my-openmpp-release # bin\ompp\_ui.bat*

*# Linux:*

*# Linux: # cd ~/my-openmpp-release # bin/oms # # Script below is using openM++ web-service "oms" # to run the model, modify parameters and read output values. # Important: # Script below does not handle errors, please use try/except in production.* **import** time **import** requests **import** numpy **as** np **import** matplotlib.pyplot **as** plt *# get default values for AgeBaselineForm1, UnionStatusPreg1 and SimulationCases parameters # by reading it from first model run results # assuming first run of the model done with default set of parameters #* rsp = requests.get('http://127.0.0.1:4040/api/model/RiskPaths/run/status/first') rsp.raise\_for\_status() firstRunStatus = rsp.json() firstRunDigest = rsp.json()['RunDigest'] rsp = requests.get('http://127.0.0.1:4040/api/model/RiskPaths/run/' + firstRunDigest + '/parameter/AgeBaselineForm1/value/start/0/count/0') rsp.raise\_for\_status() ageFirstUnion = rsp.json() rsp = requests.get('http://127.0.0.1:4040/api/model/RiskPaths/run/' + firstRunDigest + '/parameter/UnionStatusPreg1/value/start/0/count/0') rsp.raise\_for\_status() unionStatusPreg = rsp.json() rsp = requests.get('http://127.0.0.1:4040/api/model/RiskPaths/run/' + firstRunDigest + '/parameter/SimulationCases/value/start/0/count/0') rsp.raise\_for\_status() simulationCases = rsp.json() *# create new input data for our modelling task # # set number of simulation cases* simulationCases[0]['Value'] = 1000 *# for AgeBaselineForm1 and UnionStatusPreg1 parameter values # apply scale in range from 0.44 to 1.0 #* scaleStep = 0.02 scaleValues = [0.44 + i \* scaleStep **for** i **in** range(1 + round((1.00 - 0.44) / scaleStep))] ageValues = [x['Value'] **for** x **in** ageFirstUnion] unionValues = [x['Value'] **for** x **in** unionStatusPreg]  $innSetI$  st =  $\Pi$ **for** scaleAgeBy **in** scaleValues: *#* print("Scale age by:", scaleAgeBy) **for** i **in** range(len(ageFirstUnion)): ageFirstUnion[i]['Value'] = ageValues[i] \* scaleAgeBy **for** scaleUnionBy **in** scaleValues: *# # scale first two values of unionStatusPreg vector* unionStatusPreg[0]['Value'] = unionValues[0] \* scaleUnionBy unionStatusPreg[1]['Value'] = unionValues[1] \* scaleUnionBy *# # create new set of input parameters # automatically generate unique names for each input set #* inpSetRq = { 'ModelName': 'RiskPaths', 'Name': ' 'BaseRunDigest': firstRunDigest, 'IsReadonly': True, 'Txt': [{ 'LangCode': 'EN', 'Descr': 'Scale age: ' + str(scaleAgeBy) + ' union status: ' + str(scaleUnionBy) }], 'Param': [ { 'Name': 'AgeBaselineForm1', 'SubCount': 1, 'Value': ageFirstUnion, 'Txt': [{'LangCode': 'EN', 'Note': 'Age values scale by: ' + str(scaleAgeBy)}] }, { 'Name': 'UnionStatusPreg1', 'SubCount': 1, 'Value': unionStatusPreg, 'Txt': [{'LangCode': 'EN', 'Note': 'Union Status values scale by: ' + str(scaleUnionBy)}] }

```
],
     }
     #
     # create new input set of model parameters
     # automatically generate unique name for that input set
     #
     rsp = requests.put('http://127.0.0.1:4040/api/workset-create', json=inpSetRq)
     rsp.raise_for_status()
     js = rsp.json()
     #
     inpSetName = js['Name']
     if inpSetName is None or inpSetName == '':
       raise Exception("Fail to create input set, scales:", scaleAgeBy, scaleUnionBy)
     #
     inpSetLst.append(inpSetName)
# create modeling task from all input sets
# automatically generate unique name for the task
#
inpLen = len(inpSetLst)
print("Create task from", inpLen, "input sets of parameters")
taskRq = \{'ModelName': 'RiskPaths',
  'Name': '
  'Set': inpSetLst,
  'Txt': [{
     'LangCode': 'EN',
     'Descr': 'Task to run RiskPaths ' + str(inpLen) + ' times',
     'Note': 'Task scales AgeBaselineForm1 and UnionStatusPreg1 parameters from 0.44 to 1.00 with step ' + str(scaleStep)
  }]
}
rsp = requests.put('http://127.0.0.1:4040/api/task-new', json=taskRq)
rsp.raise_for_status()
js = rsp.json()
taskName = js['Name']
if taskName is None or taskName == '':
  raise Exception("Error at create modeling task")
#
# submit request to web-service to run RiskPaths with modeling task
#
runModelRq = {
  'ModelName': 'RiskPaths',
  'Opts': {
     'OpenM.TaskName': taskName,
     'OpenM.ProgressPercent': '100'
  }
}
rsp = requests.post('http://127.0.0.1:4040/api/run', json=runModelRq)
rsp.raise_for_status()
js = rsp.jspon()#
taskRunStamp = js['RunStamp']
if taskRunStamp is None or taskRunStamp == '':
  raise Exception('Model failed to start, task run stamp is empty')
print("Starting modeling task:", taskName)
# wait until modeling task completed
# and report the progress
#
# task status returned by web-service can be one of:
# i=initial p=in progress w=waiting s=success x=exit e=error(failed)
#
taskStatus = ''
while taskStatus in '' 'i' 'p' 'w':
   #
  time.sleep(1)
   #
  rsp = requests.get('http://127.0.0.1:4040/api/model/RiskPaths/task/' + taskName + '/run-status/run/' + taskRunStamp)
  rsp.raise_for_status()
  js = rsp.ison()taskStatus = js['Status']
   #
  # if model not started to run the task yet check again after short sleep
   #
  if taskStatus in '' 'i':
     #
     print("Waiting for modeling task to start...")
     continue
   #
  # if task completed successfully then get pairs of {model run, inpur set name}
   #
  if taskStatus == 's':
```
}

rsp = requests.get('http://127.0.0.1:4040/api/model/RiskPaths/task/' + taskName + '/runs')  $rsp.$ raise for status()  $js = rsp.jspcon()$ taskRuns = js['TaskRun'][0]['TaskRunSet'] *# use index=0 because this is first run of our task* **break** *# # if task still in progress then count completed model runs #* **if** taskStatus **in** 'i' 'p' 'w': rsp = requests.get('http://127.0.0.1:4040/api/model/RiskPaths/run/' + taskRunStamp + '/status/list') rsp.raise\_for\_status()  $trs = rsp.jsp$ *#*  $n = 0$ **for** r **in** trs: **if** r['Status'] == 's': n += 1 *#* print("Completed", n, "model runs out of", inpLen) **continue** *# # any other task run status considered as failure #* **raise** Exception("Model run failed, task run stamp:", taskRunStamp, "status:", taskStatus) *#* print("Modeling task completed, retriving results...") *# for each age and union status retrive output: # childlessness value: T05\_CohortFertility.Expr1 # # organize results into 2-dimensional array to plot 3d chart #* childlessnessVals = np.zeros((len(scaleValues), len(scaleValues))) run $\text{Id}x = 0$ **for** ageIdx **in** range(len(scaleValues)): **for** unionIdx **in** range(len(scaleValues)): *#* runDigest = taskRuns[runIdx]['Run']['RunDigest'] *#* rsp = requests.get('http://127.0.0.1:4040/api/model/RiskPaths/run/' + runDigest + '/table/T05\_CohortFertility/expr') rsp.raise\_for\_status()  $js = rsp.jsp($ *#* childlessnessVals[ageIdx][unionIdx] = js[1]['Value'] run $\text{idx}$  += 1 *# display the results #* ageVals, unionVals = np.meshgrid(scaleValues, scaleValues)  $fig = plt.figure()$  $ax = plt$  axes(projection=3d')ax.plot\_wireframe(ageVals, unionVals, childlessnessVals, color='black') ax.set\_xlabel('Decreased union formation') ax.set\_ylabel('Decreased fertility') ax.set\_zlabel('Childlessness')

ax.view init(elev=45) plt.show()

# **Windows: Use Docker to get latest version of OpenM++**

## **Why Docker?**

There are multiple cases when you want to use Docker containers for openM++ development:

- build your models with latest version of openM++
- build cluster-ready (and cloud-ready) version of your model without installing MPI on your host computer
- do test run of your model in cluster environment without installing and configuring MPI cluster on multiple machines
- build latest version of openM++ from source code without installing and configuring all necessary development tools

All above build and run tasks can be done without Docker and our wiki describes all steps necessary to achieve this. However in that case you will spend a few hours or even days with installing and configuring development and cluster environment. Use of Docker allow to skip unnecessary steps and focus on model development. Also because containers are isolated from host environment there is nothing (except of Docker itself) get installed on your host system and you keep it clean, no software versions conflicts.

In order to use containers Docker for Windows must be installed. It can be done on your host system or on virtual machine. There are short notes about Docker installation at the bottom of that page.

## **Where to find openM++ Docker images**

You can download openM++ images from Docker Hub:

- to run openM++ models pull: docker pull openmpp/openmpp-run:windows-20H2
	- Docker Hub description: [openmpp/openmpp-run:windows-20H2](https://hub.docker.com/r/openmpp/openmpp-run)
	- GitHub: source code and [Dockerfile](https://github.com/openmpp/docker)
- to build latest version of openM++ and re-build your models: docker pull openmpp/openmpp-build:windows-20H2
	- Docker Hub description: [openmpp/openmpp-build:windows-20H2](https://hub.docker.com/r/openmpp/openmpp-build)
	- GitHub: source code and [Dockerfile](https://github.com/openmpp/docker)

## **How to use openmpp/openmpp-run:windows-20H2 to run your models**

To run openM++ model do:

docker run .... openmpp/openmpp-run:windows-20H2 MyModel.exe

For example, if your models are in C:\my\models\bin directory then:

docker run -v C:\my\models\bin:C:\ompp openmpp/openmpp-run:windows-20H2 MyModel.exe docker run -v C:\my\models\bin:C:\ompp openmpp/openmpp-run:windows-20H2 mpiexec -n 2 MyModel\_mpi.exe -OpenM.SubValues 16 docker run -v C:\my\models\bin:C:\ompp -e OM\_ROOT=C:\ompp openmpp/openmpp-run:windows-20H2 MyModel.exe

also you can use -e OM\_ROOT=C:\ompp to set environment variable for your model, if necessary.

To start command prompt do:

docker run -v C:\my\models\bin:C:\ompp -it openmpp/openmpp-run:windows-20H2

## **How to use openmpp/openmpp-build:windows-20H2 to build openM++ and models**

To build latest version of openM++ from source code and rebuild your models do:

docker run .... openmpp/openmpp-build:windows-20H2 build-all

For example, if your build in C:\my\build directory then:

docker run -v C:\my\build:C:\build openmpp/openmpp-build:windows-20H2 build-all docker run -v C:\my\build:C:\build -e OM\_BUILD\_PLATFORMS=x64 openmpp/openmpp-build:windows-20H2 build-all docker run -v C:\my\build:C:\build -e MODEL\_DIRS=RiskPaths openmpp/openmpp-build:windows-20H2 build-all

Following environment variables used to control openM++ build:

set OM\_BUILD\_CONFIGS=Release,Debug (default: Release) set OM\_BUILD\_PLATFORMS=Win32,x64 (default: Win32) set OM\_MSG\_USE=MPI (default: EMPTY) set MODEL\_DIRS=modelOne,NewCaseBased,NewTimeBased,NewCaseBased\_bilingual,NewTimeBased\_bilingual,IDMM,OzProj,OzProjGen,RiskPaths

To build only openM++ libraries and omc compiler do:

docker run .... openmpp/openmpp-build:windows-20H2 build-openm

Environment variables to control build-openm: OM\_BUILD\_CONFIGS, OM\_BUILD\_PLATFORMS, OM\_MSG\_USE

To build models do:

docker run .... openmpp/openmpp-build:windows-20H2 build-models

Environment variables to control build-models: OM\_BUILD\_CONFIGS, OM\_BUILD\_PLATFORMS, OM\_MSG\_USE, MODEL\_DIRS

For example, if want to build your own model MyModel copy model code into C:\my\build\models\MyModel directory and do:

docker run -v C:\my\build:C:\build -e MODEL\_DIRS=MyModel openmpp/openmpp-build:windows-20H2 build-models docker run -v C:\my\build:C:\build -e MODEL\_DIRS=MyModel -e OM\_BUILD\_PLATFORMS=x64 openmpp/openmpp-build:windows-20H2 build-models

To build openM++ tools do any of:

docker run .... openmpp/openmpp-build:windows-20H2 build-go # Go oms web-service and dbcopy utility docker run .... openmpp/openmpp-build:windows-20H2 build-r # openMpp R package docker run .... openmpp/openmpp-build:windows-20H2 build-perl # Perl utilities docker run .... openmpp/openmpp-build:windows-20H2 build-ui # openM++ UI

To create openmpp\_win\_YYYYMMDD.zip deployment archive:

docker run .... openmpp/openmpp-build:windows-20H2 build-zip

Environment variables to control build-zip: OM\_MSG\_USE, MODEL\_DIRS

To customize build you can change any of build scripts inside of \$HOME/build directory:

C:\my\build\build-all.bat # rebuild entire openM++ and create openmpp\_win\_YYYYMMDD.tar.gz archive  $C:\mbox{Im}\vee\mbox{Im}\vee\mbox{Im}\vee\mbox{Im}$  bat # rebuild entire openM++ runtime libraries and compiler C:\my\build\build-models.bat # rebuild openM++ models specified by MODEL\_DIRS C:\my\build\build-go.bat # rebuild Go oms web-service and dbcopy utility C:\my\build\build-r.bat # rebuild openMpp R package  $C:\mbox{Im}\vee\mbox{b}$ uild\build-ui.bat # rebuild openM++ UI C:\my\build\build-zip.bat # create openmpp\_win\_YYYYMMDD.zip archive

To open cmd command prompt or Perl command prompt:

docker run -v C:\my\build:C:\build -it openmpp/openmpp-build:windows-20H2 cmd docker run -v C:\my\build:C:\build -it openmpp/openmpp-build:windows-20H2 C:\perl\portableshell

## **Docker for Windows installation**

Please follow official Microsoft [documentation](https://docs.microsoft.com/en-us/virtualization/windowscontainers/manage-docker/configure-docker-daemon) and Docker [documentation](https://docs.docker.com/docker-for-windows/install/) to download and install Docker for Windows. There are few notes below, which you may find useful.

Final result should be "Docker is running":

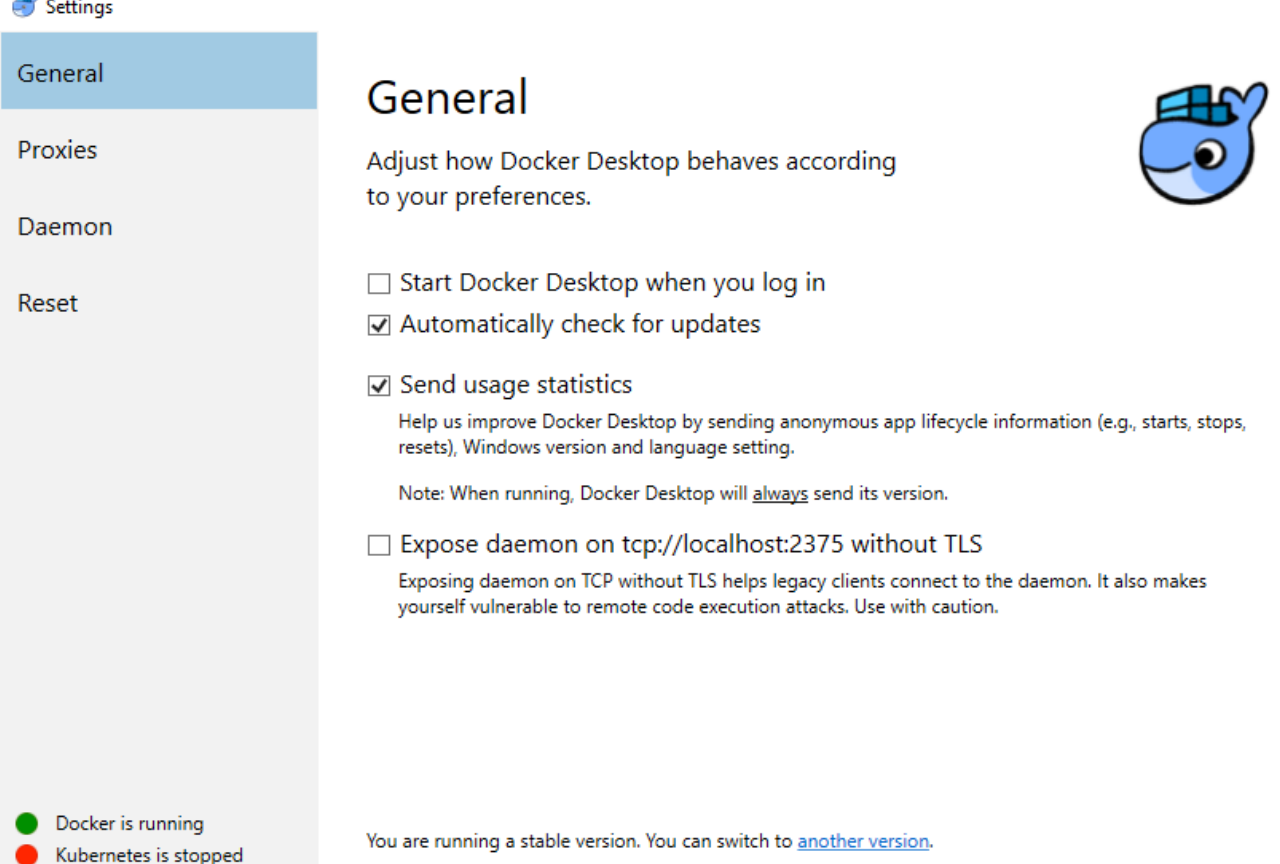

You should do "Switch to Windows containers":

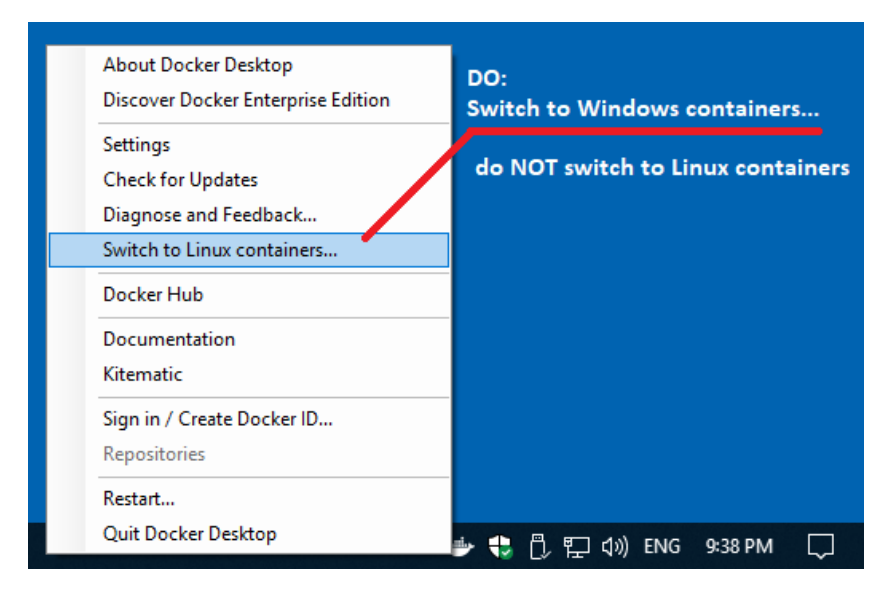

This menu can be accessed by right-clicking the Docker icon in the system tray, which is normally in the lower right corner of the display.

Docker installation require Hyper-V Windows feature "On":

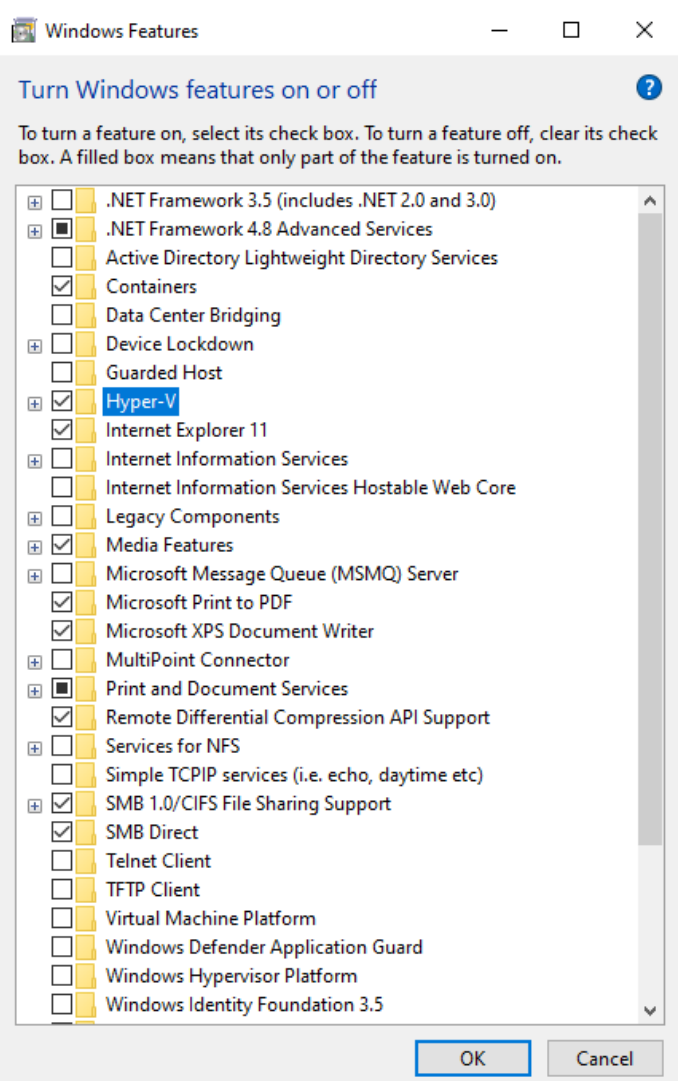

If you installing Docker inside of VMware virtual machine then it may be necessary to turn on "Virtualize Intel VT-x/EPT or AMD-V/RVI" settings. You can turn it off after setup completed:

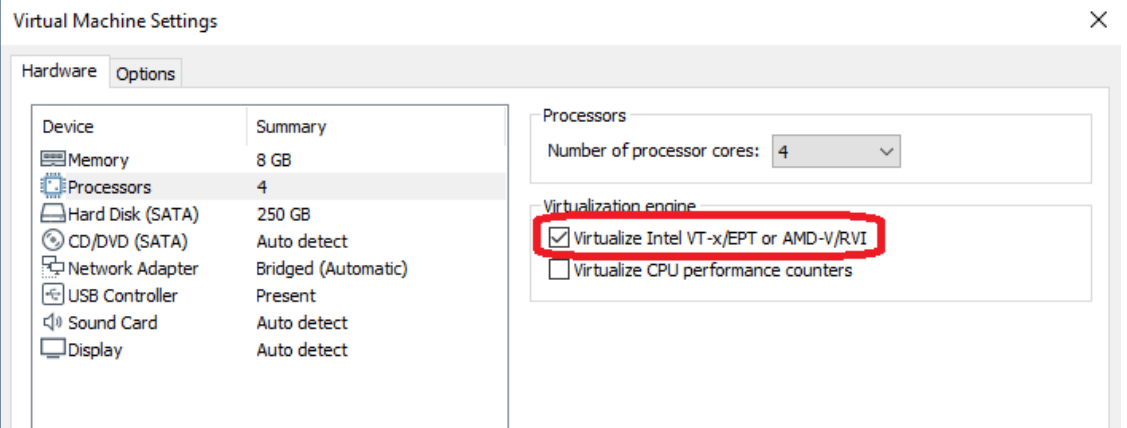

# **Linux: Use Docker to get latest version of OpenM++**

# **Why Docker?**

There are multiple cases when you want to use Docker containers for openM++ development:

- build your models with latest version of openM++
- build cluster-ready (and cloud-ready) version of your model without installing MPI on your host computer
- do test run of your model in cluster environment without installing and configuring MPI cluster on multiple machines
- build latest version of openM++ from source code without installing and configuring all necessary development tools

All above build and run tasks can be done without Docker and our wiki describes all steps necessary to achieve this. However in that case you will spend a few hours or even days with installing and configuring development and cluster environment. Use of Docker allow to skip unnecessary steps and focus on model development. Also because containers are isolated from host environment there is nothing (except of Docker itself) get installed on your host system and you keep it clean, no software versions conflicts.

To install Docker:

- on Ubuntu do: sudo apt-get install docker
- on Debian or MX Linux: su -c "apt-get install docker"
- for [RedHat](#page-517-0) 8 please follow RedHat 8: How to use Docker instructions.

## **Where to find openM++ Docker images**

You can download openM++ images from Docker Hub:

- to run openM++ models pull: docker pull openmpp/openmpp-run:debian
	- Docker Hub description: [openmpp/openmpp-run:debian](https://hub.docker.com/r/openmpp/openmpp-run)
	- GitHub: source code and [Dockerfile](https://github.com/openmpp/docker)
- to build latest version of openM++ and re-build your models: docker pull openmpp/openmpp-build:debian
	- Docker Hub description: [openmpp/openmpp-build:debian](https://hub.docker.com/r/openmpp/openmpp-build)
	- GitHub: source code and [Dockerfile](https://github.com/openmpp/docker)

If you want to use Ubuntu LTS (Ubuntu 20.04):

- to run openM++ models pull: docker pull openmpp/openmpp-run:ubuntu
	- Docker Hub description: [openmpp/openmpp-run:ubuntu](https://hub.docker.com/r/openmpp/openmpp-run)
	- GitHub: source code and [Dockerfile](https://github.com/openmpp/docker)
- to build latest version of openM++ and re-build your models: docker pull openmpp/openmpp-build:ubuntu
	- Docker Hub description: [openmpp/openmpp-build:ubuntu](https://hub.docker.com/r/openmpp/openmpp-build)
	- GitHub: source code and [Dockerfile](https://github.com/openmpp/docker)

Documentation below contains Debian examples and it is also applicable to Ubuntu. Only difference is ubuntu Docker image name and sudo to run the docker command, for example:

sudo docker run openmpp/openmpp-run:ubuntu models/bin/MyModel

# **User name, user ID, group ID, home directory**

Both containers openmpp/openmpp-run:debian and openmpp/openmpp-build:debian created with for user and group ompp, UID=1999, GID=1999, HOME=/home/ompp . To avoid permissions issues you may need to do one of:

create user ompp, UID=1999 , group ompp, UID=1999 and login as that user

• or use  $\overline{OMP}$  environment variables as in examples below to map your current login to container

For example, let assume you logged into your system as user:group = Me:MyGroup UID:GID = 1234:1234 and want to run model in your home directory: \$HOME/models/bin/MyModel .

Simple attempt to run the model:

docker run openmpp/openmpp-run:debian models/bin/MyModel

will fail with error similar to: "models/bin/MyModel: No such file or directory" because container don't have an access to the files on your host system.

Let's bind your directory \$HOME/models/bin/MyModel to the container default /home/ompp

```
docker run \
 -v $HOME/models/bin:/home/ompp \
 openmpp/openmpp-run:debian \
 ./MyModel
```
That will fail with error "Permission denied" because container default login user:group = ompp:ompp UID:GID = 1999:1999 don't have an access to your files user:group = Me:MyGroup UID:GID = 1234:1234 .

You can create such login on your host system user:group = ompp:ompp UID:GID = 1999:1999 and use it to run the models

Or you can tell container to use your current user:group = Me:MyGroup UID:GID = 1234:1234 instead of default values:

```
docker run \
-v $HOME/models/bin:/home/models \
 -e OMPP_USER=models -e OMPP_GROUP=models -e OMPP_UID=$UID -e OMPP_GID=`id -g` \
 openmpp/openmpp-run:debian \
 ./MyModel
```
## **How to use openmpp/openmpp-run:debian to run your models**

To run openM++ model do:

docker run .... openmpp/openmpp-run:debian ./MyModel

For example, if your models are in \$HOME/models/bin directory then:

```
docker run \
-v $HOME/models/bin:/home/models \
 -e OMPP_USER=models -e OMPP_GROUP=models -e OMPP_UID=$UID -e OMPP_GID=`id -g` \
 openmpp/openmpp-run:debian \
 ./MyModel
docker run \
-v $HOME/models/bin:/home/models \
 -e OMPP_USER=models -e OMPP_GROUP=models -e OMPP_UID=$UID -e OMPP_GID=`id -g` \
 openmpp/openmpp-run:debian \
mpiexec -n 2 MyModel_mpi -OpenM.SubValues 16
```
also you can use -e OM\_ROOT=/home/ompp to set environment variable for your model, if necessary.

#### To start shell inside of conatiner do:

```
docker run \
 -v $HOME:/home/${USER} \
 -e OMPP_USER=${USER} -e OMPP_GROUP=`id -gn` -e OMPP_UID=$UID -e OMPP_GID=`id -g` \
 -it openmpp/openmpp-run:debian
 bash
```
Following environment variables are used to map container user to your login:

```
OMPP_USER=ompp # default: ompp, container user name and HOME
OMPP_GROUP=ompp # default: ompp, container group name
OMPP_UID=1999 # default: 1999, container user ID
OMPP_GID=1999 # default: 1999, container group ID
```
#### **How to use openmpp/openmpp-build:debian to build openM++ and models**

To build latest version of openM++ from source code and rebuild your models do:

docker run ....options.... openmpp/openmpp-build:debian ./build-all

For example, if your build in \$HOME/build directory then:

docker run \ -v \$HOME/build:/home/build \ -e OMPP\_USER=build -e OMPP\_GROUP=build -e OMPP\_UID=\$UID -e OMPP\_GID=`id -q` \ openmpp/openmpp-build:debian \ ./build-all docker run \ -v \$HOME/build\_mpi:/home/build\_mpi \ -e OMPP\_USER=build\_mpi -e OMPP\_GROUP=build\_mpi -e OMPP\_UID=\$UID -e OMPP\_GID=`id -g` \ -e OM\_MSG\_USE=MPI \ openmpp/openmpp-build:debian \ ./build-all docker run ....user, group, home.... -e MODEL\_DIRS=RiskPaths,IDMM openmpp/openmpp-build:debian ./build-all docker run ....user, group, home.... -e OM\_BUILD\_CONFIGS=RELEASE,DEBUG openmpp/openmpp-build:debian ./build-all docker run ....user, group, home.... -e OM\_MSG\_USE=MPI openmpp/openmpp-build:debian ./build-all

Following environment variables used to control openM++ build:

OM\_BUILD\_CONFIGS=RELEASE,DEBUG *# default: RELEASE,DEBUG for libraries and RELEASE for models* OM\_MSG\_USE=MPI *# default: EMPTY* MODEL\_DIRS=modelOne,NewCaseBased,NewTimeBased,NewCaseBased\_bilingual,NewTimeBased\_bilingual,IDMM,OzProj,OzProjGen,RiskPaths

#### Following environment variables are used to map container user to your login:

OMPP\_USER=ompp *# default: ompp, container user name and HOME* OMPP\_GROUP=ompp *# default: ompp, container group name* OMPP\_UID=1999 *# default: 1999, container user ID* OMPP\_GID=1999 *# default: 1999, container group ID*

To build only openM++ libraries and omc compiler do:

docker run ....options.... openmpp/openmpp-build:debian ./build-openm

Environment variables to control build-openm: OM\_BUILD\_CONFIGS, OM\_MSG\_USE

To build only models do:

docker run ....options.... openmpp/openmpp-build:debian ./build-models

Environment variables to control build-models: OM\_BUILD\_CONFIGS, OM\_MSG\_USE, MODEL\_DIRS

For example, if want to build your own model MyModel copy model code into \$HOME/build/models/MyModel directory and do:

docker run ....user, group, home.... -e MODEL\_DIRS=MyModel openmpp/openmpp-build:debian ./build-models docker run ....user, group, home.... -e MODEL\_DIRS=MyModel -e OM\_BUILD\_CONFIGS=RELEASE,DEBUG openmpp/openmpp-build:debian ./build-models

To build openM++ tools do any of:

docker run .... openmpp/openmpp-build:debian ./build-go *# Go oms web-service and dbcopy utility* docker run .... openmpp/openmpp-build:debian ./build-r *# openMpp R package* docker run .... openmpp/openmpp-build:debian ./build-ui *# openM++ UI*

To create openmpp\_redhat\_YYYYMMDD.tar.gz deployment archive:

docker run .... openmpp/openmpp-build:debian ./build-tar-gz

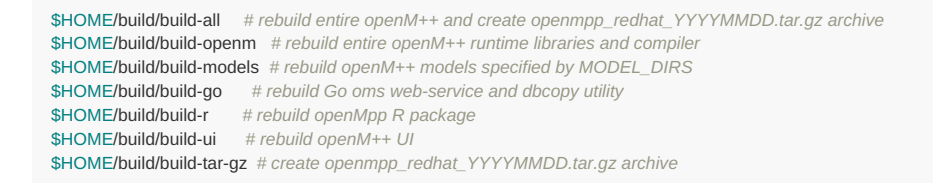

#### To start shell inside of container do:

docker run \ -v \$HOME:/home/\${USER} \ -e OMPP\_USER=\${USER} -e OMPP\_GROUP=`id -gn` -e OMPP\_UID=\$UID -e OMPP\_GID=`id -g` \ -it openmpp/openmpp-build:debian \ bash

## **How to use openmpp/openmpp-build:debian to update openM++ documentation**

To build latest version of openM++ documentation do:

docker run ....options.... openmpp/openmpp-build:debian ./make-doc

For example, if your want to make a documenation in \$HOME/build\_doc directory then:

```
docker run \
 -v $HOME/build_doc:/home/build_doc \
 -e OMPP_USER=build_doc -e OMPP_GROUP=build_doc -e OMPP_UID=$UID -e OMPP_GID=`id -g` \
 openmpp/openmpp-build:debian \
 ./make-doc
```
# <span id="page-517-0"></span>**RedHat 8: Use Docker to get latest version of OpenM++**

## **Why Docker?**

There are multiple cases when you want to use Docker containers for openM++ development:

- build your models with latest version of openM++
- build cluster-ready (and cloud-ready) version of your model without installing MPI on your host computer
- do test run of your model in cluster environment without installing and configuring MPI cluster on multiple machines
- build latest version of openM++ from source code without installing and configuring all necessary development tools

All above build and run tasks can be done without Docker and our wiki describes all steps necessary to achieve this. However in that case you will spend a few hours or even days with installing and configuring development and cluster environment. Use of Docker allow to skip unnecessary steps and focus on model development. Also because containers are isolated from host environment there is nothing (except of Docker itself) get installed on your host system and you keep it clean, no software versions conflicts.

To install Docker on RedHat do: dnf install podman

## **Where to find openM++ Docker images**

You can download openM++ images from Docker Hub:

- to run openM++ models pull: podman pull openmpp/openmpp-run:redhat-8
	- Docker Hub description: [openmpp/openmpp-run:redhat-8](https://hub.docker.com/r/openmpp/openmpp-run)
	- GitHub: source code and [Dockerfile](https://github.com/openmpp/docker)
- to build latest version of openM++ and re-build your models: podman pull openmpp/openmpp-build:redhat-8
	- Docker Hub description: [openmpp/openmpp-build:redhat-8](https://hub.docker.com/r/openmpp/openmpp-build)
	- GitHub: source code and [Dockerfile](https://github.com/openmpp/docker)

## **User name and home directory**

Both containers openmpp/openmpp-run:redhat-8 and openmpp/openmpp-build:redhat-8 created with for user ompp, HOME=/home/ompp . To avoid permissions issues you may need to map that user to your host user namespace and use :z option if you want to mount host local directory, for example:

podman run -userns=host -v \$HOME/build:/home/build:z -e OMPP\_USER=build openmpp/openmpp-build:redhat-8 ./build-all

Above we are mapping container user build to our current host user and container user home directory /home/build to sub-folder \$HOME/build

Or if want to use container user models to run our models:

podman run -userns=host -v \$HOME/models:/home/models:z -e OMPP\_USER=models openmpp/openmpp-run:redhat-8 ./modelOne

# **How to use openmpp/openmpp-run:redhat-8 to run your models**

To run openM++ model do:

podman run .... openmpp/openmpp-run:redhat-8 ./modelOne

For example, if your models are in \$HOME/models/bin directory then:

podman run \ -userns=host \ -v \$HOME/models/bin:/home/models:z \ -e OMPP\_USER=models \ openmpp/openmpp-run:redhat-8 \ ./modelOne

podman run \ -userns=host \ -v \$HOME/models/bin:/home/models:z \ -e OMPP\_USER=models \ openmpp/openmpp-run:redhat-8 \ mpiexec --allow-run-as-root -n 2 MyModel\_mpi -OpenM.SubValues 16

Also you can use -e OM\_ROOT=/home/models/my-openMpp-dir to set environment variable for your model, if necessary.

#### To start shell inside of conatiner do:

podman run -it openmpp/openmpp-run:redhat-8 bash

Following environment variable is used to map container user and home directory to you host directory:

OMPP\_USER=ompp *# default: ompp, container user name and HOME*

#### **How to use openmpp/openmpp-build:redhat-8 to build openM++ and models**

To build latest version of openM++ from source code and rebuild your models do:

podman run .... openmpp/openmpp-build:redhat-8 ./build-all

For example, if your build in \$HOME/build or in \$HOME/build mpi directory then:

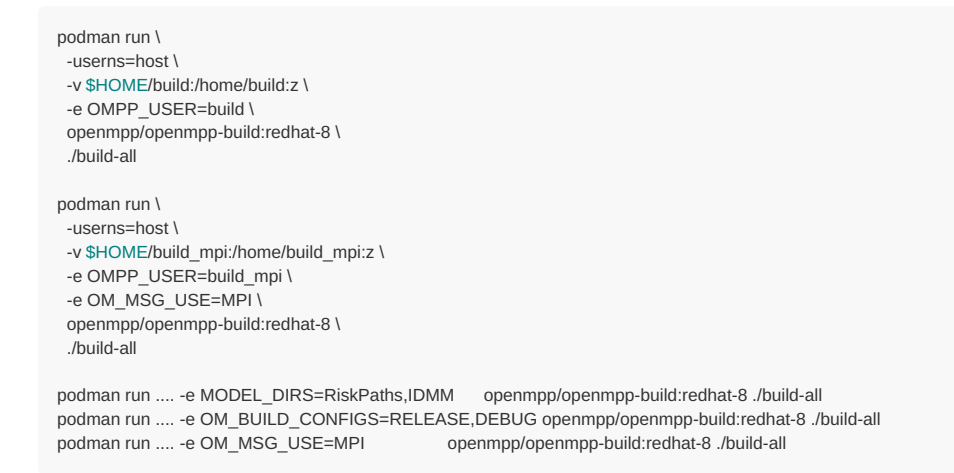

#### Following environment variables used to control openM++ build:

OM\_BUILD\_CONFIGS=RELEASE,DEBUG *# default: RELEASE,DEBUG for libraries and RELEASE for models* OM\_MSG\_USE=MPI *# default: EMPTY* MODEL\_DIRS=modelOne,NewCaseBased,NewTimeBased,NewCaseBased\_bilingual,NewTimeBased\_bilingual,IDMM,OzProj,OzProjGen,RiskPaths

Following environment variable is used to map container user and home directory to you host directory:

OMPP\_USER=ompp *# default: ompp, container user name and HOME*

To build only openM++ libraries and omc compiler do:

podman run .... openmpp/openmpp-build:redhat-8 ./build-openm

Environment variables to control build-openm: OM\_BUILD\_CONFIGS, OM\_MSG\_USE

To build only models do:

Environment variables to control build-models: OM\_BUILD\_CONFIGS, OM\_MSG\_USE, MODEL\_DIRS

For example, if want to build your own model MyModel copy model code into \$HOME/build/models/MyModel directory and do:

podman run .... openmpp/openmpp-build:redhat-8 ./build-models podman run .... -e MODEL\_DIRS=MyModel openmpp/openmpp-build:redhat-8 ./build-models podman run .... -e MODEL\_DIRS=MyModel -e OM\_BUILD\_CONFIGS=RELEASE,DEBUG openmpp/openmpp-build:redhat-8 ./build-models

To build openM++ tools do any of:

podman run .... openmpp/openmpp-build:redhat-8 ./build-go *# Go oms web-service and dbcopy utility* podman run .... openmpp/openmpp-build:redhat-8 ./build-r *# openMpp R package* podman run .... openmpp/openmpp-build:redhat-8 ./build-ui *# openM++ UI*

To create openmpp\_redhat\_YYYYMMDD.tar.gz deployment archive:

podman run .... openmpp/openmpp-build:redhat-8 ./build-tar-gz

Environment variables to control build-tar-gz: OM\_MSG\_USE, MODEL\_DIRS

To customize build you can change any of build scripts inside of \$HOME/build directory:

```
$HOME/build/build-all # rebuild entire openM++ and create openmpp_redhat_YYYYMMDD.tar.gz archive
$HOME/build/build-openm # rebuild entire openM++ runtime libraries and compiler
$HOME/build/build-models # rebuild openM++ models specified by MODEL_DIRS
$HOME/build/build-go # rebuild Go oms web-service and dbcopy utility
$HOME/build/build-r # rebuild openMpp R package
$HOME/build/build-ui # rebuild openM++ UI
$HOME/build/build-tar-gz # create openmpp_redhat_YYYYMMDD.tar.gz archive
```
To start shell inside of container do:

podman run -it openmpp/openmpp-build:redhat-8 bash

# <span id="page-520-0"></span>**Quick Start for OpenM++ Developers**

# **Where is OpenM++**

- Download: binary files and [source](https://github.com/openmpp/main/releases/latest) code
- Latest source code: [openM++](https://github.com/openmpp/main/) git
- (optional) Go source code: [openM++](https://github.com/openmpp/go) Go git
- (optional) UI source code: [openM++](https://github.com/openmpp/UI) Go git
- Documentation: this wiki
- Pre-requisits described at: Setup [Development](#page-526-0) Environment.

It is recommended to start from desktop version of openM++, not a cluster (MPI) version.

You need to use cluster version of openM++ to run the model on multiple computers in your network, in cloud or HPC cluster environment. OpenM++ is using [MPI](http://www.open-mpi.org/) to run the models on multiple computers. Please check Model Run: How to Run the [Model](#page-37-0) page for more details.

## **Build on Linux**

Tested platforms:

- Debian stable (12) 11 and 10, MX Linux 23, 21 and 19, Ubuntu 22.04, RedHat 9+
- $g++ \ge 8.3$
- (optional) MPI, i.e.: OpenMPI >= 3.1 or MPICH (other MPI implementations expected to work but not tested)
- (optional) OpenMPI >= 4.0 on RedHat >= 8.3 (OpenMPI was broken on RedHat 8.1)

Note: It does work on most of latest Linux distributions, we just not testing regularly on every Linux version.

It is also occasionally tested on openSUSE, Mint, Manjaro, Solus and others.

It is not supported, but may also work on older versions, for example Ubuntu 20.04, Ubuntu 18.04 and RedHat 8.

Check your g++ --version :

```
q++ (Debian 8.3.0-6) 8.3.0 # Debian 10 and MX Linux 19
g++ (Debian 10.2.1-6) 10.2.1 20210110 # Debian 11 and MX Linux 21
g++ (Ubuntu 9.3.0-17ubuntu1~20.04) 9.3.0 # Ubuntu 20.04
g++ (GCC) 8.3.1 20191121 (Red Hat 8.3.1-5) # RedHat 8, Rocky Linux, AlmaLinux
```
Note: Above output does not include all possible Linux versions and may be outdated, openM++ supports almost any of modern Linux distribution.

#### To build **debug version** of openM++:

git clone https://github.com/openmpp/main.git master cd master/openm/ make cd ../models/ make

**RedHat 8**: If want to rebuild omc (OpenM++ compiler) then you will need bison version 3.3+ and flex 2.6+ installed, see details at: Setup Development [Environment.](#page-526-0) It is optional and you can avoid it by rebuilding only openM++ run-time libararies:

git clone https://github.com/openmpp/main.git master cd master/openm/ make libopenm cd /models/ make

To build **release version** of openM++: make RELEASE=1

**Note:** openM++ binary downloads build as: make RELEASE=1 OM\_MSG\_USE=MPI

**RedHat 8:** to build and run MPI version of openM++:

module load mpi/openmpi-x86\_64

Of course, you can also use 32bit version of OpenMPI or MPICH.

## **Build on Windows**

Tested platforms:

- Windows 11, 10, it may also work on Windows 7 (64 and 32 bits), 2016 (64 bit)
- expected to work on any Windows 7 and above or 2008R2 and above, 32 and 64 bits, not regulary tested
- Visual Studio 2022 or 2019 (VS 2017 not supported, but may work), including Community Edition
- (optional) Microsoft MPI SDK Redistributable Package

## To build **debug version** of openM++:

• checkout from [openM++](https://github.com/openmpp/main) git using your favorite Git client into C:\SomeDir\ or use command line:

git clone https://github.com/openmpp/main.git SomeDir

- download and unzip [Windows](https://github.com/lexxmark/winflexbison/releases/download/v2.5.24/win_flex_bison-2.5.24.zip) version of bison and flex into C:\SomeDir\bin\ .
- download and unzip [sqlite3.exe](http://www.sqlite.org/download.html) into C:\SomeDir\bin\ .
- use Visual Studio or MSBuild to build C:\SomeDir\openm\openm.sln solution.
- to build test model(s), i.e.: NewCaseBased, use Visual Studio or MSBuild: C:\SomeDir\models\NewCaseBased\NewCaseBased-ompp.sln .

## To build **MPI version** of openM++:

- download and install Microsoft MPI SDK and MPI [Redistributable](https://docs.microsoft.com/en-us/message-passing-interface/microsoft-mpi).
- use Notepad to open C:\SomeDir\openm\openm.build.props, find and edit the line:

<OM\_MSG\_USE>MPI</OM\_MSG\_USE>

- build C:\SomeDir\openm\openm.sln solution.
- rebuild the model and run it:
	- go to menu: Project -> Properties -> Configuration Properties -> OpenM++
	- change: Build Options -> Grid computing (MPI) -> MPI-enabled Executable (MPI)
	- change: Run Options -> Number of processes to launch -> ....2 or more (depends on your cluster configuration)...
	- change: Run Options -> Run the scenario after build -> Yes
	- Rebuild Model project

At bottom Output window of Visual Studio you will see something like:

1>Model.vcxproj -> C:\SomeDir\models\RiskPaths\ompp\bin\RiskPaths\_mpi.exe 1>2021-06-01 20:57:28.146 RiskPaths 1>2021-06-01 20:57:28.146 RiskPaths 1>2021-06-01 20:57:28.146 RiskPaths 1>2021-06-01 20:57:28.163 RiskPaths ........ 1>2021-06-01 20:57:28.366 OpenM++ build : Windows 64 bit Release MPI 1>2021-06-01 20:57:28.367 Parallel run of 4 modeling processes, 1 thread(s) each ........ 1>2021-06-01 20:57:28.859 member=3 Simulation progress=100% cases=2000 1>2021-06-01 20:57:28.867 member=3 Simulation summary: cases=2000, events/case=112.9, entities/case=1.0, elapsed=0.453989s 1>2021-06-01 20:57:28.868 member=3 Write output tables - start 1>2021-06-01 20:57:28.873 member=3 Write output tables - finish 1>2021-06-01 20:57:29.233 member=0 Write output tables - finish 1>2021-06-01 20:57:29.919 Writing into aggregated output tables, run: 102 1>2021-06-01 20:57:32.607 Done. 1>2021-06-01 20:57:32.607 Done. 1>2021-06-01 20:57:32.607 Done. 1>2021-06-01 20:57:32.607 Done. 1>Done building project "Model.vcxproj". ========== Rebuild All: 1 succeeded, 0 failed, 0 skipped ==========

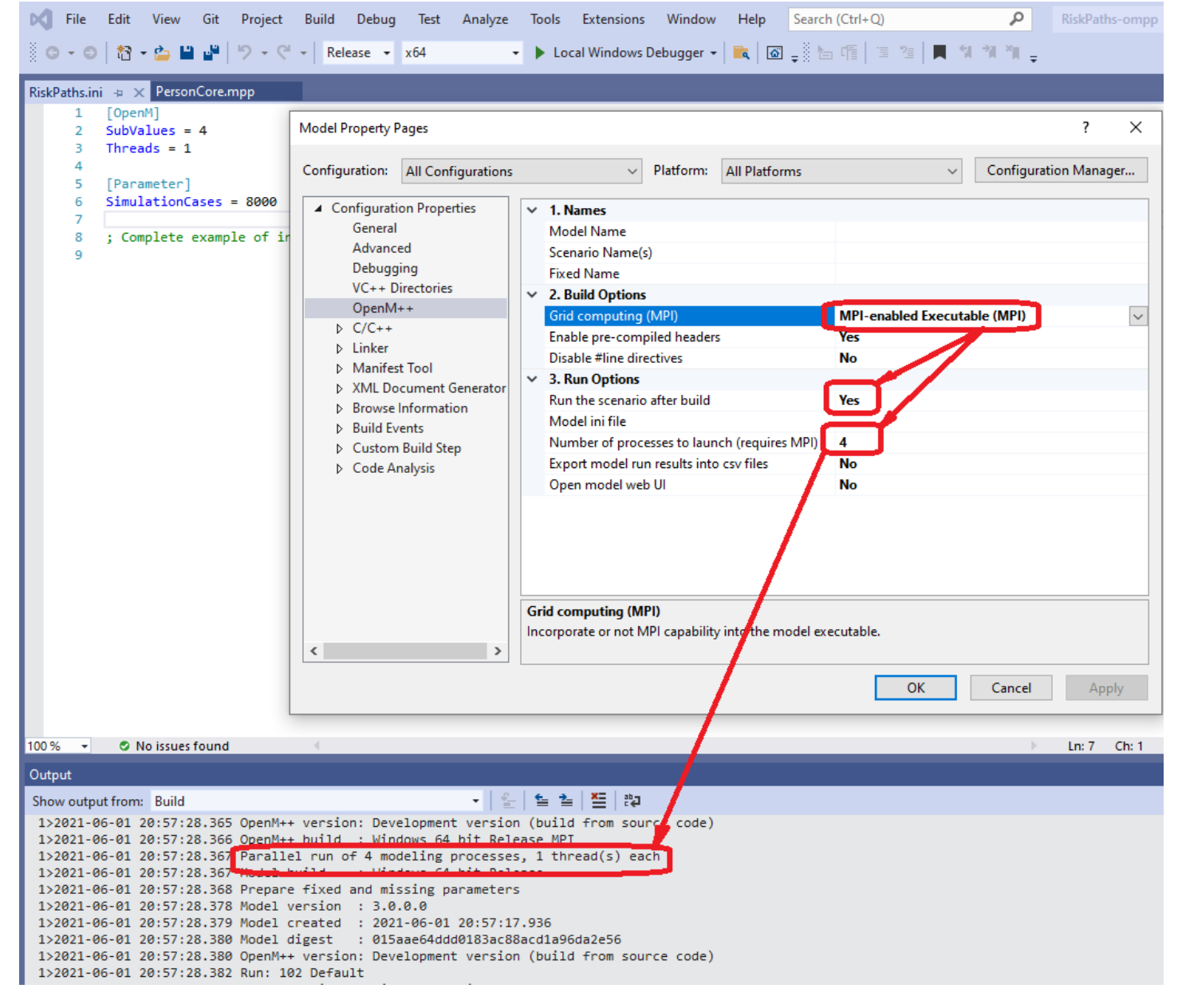

#### **Note:** binary downloads build with Microsoft MPI SDK and MPI [Redistributable](https://docs.microsoft.com/en-us/message-passing-interface/microsoft-mpi).

## **Note:** If you getting build error MSB8036:

C:\Program Files (x86)\Microsoft Visual Studio\2017\Community\Common7\IDE\VC\VCTargets\Platforms\Win32\PlatformToolsets\v141\Toolset.targets(34,5): error MSB8036: The Windows SDK version 10.0.14393.0 was not found.

Install the required version of Windows SDK or change the SDK version in the project property pages or by right-clicking the solution and selecting "Retarget solution".

then do one of the following:

- "Retarget solution"
- use Visual Studio 2019
- start Visual Studio 2017 Installer (VS 2017 not supported but may work)
	- Modify
	- right column
	- check box Windows 8.1 SDK and UCRT SDK

## **Build on MacOS**

Tested on MacOS latest, may work starting from Catalina 10.15 and 11.1+ Big Sur

Check your clang, make, bison, SQLite version:

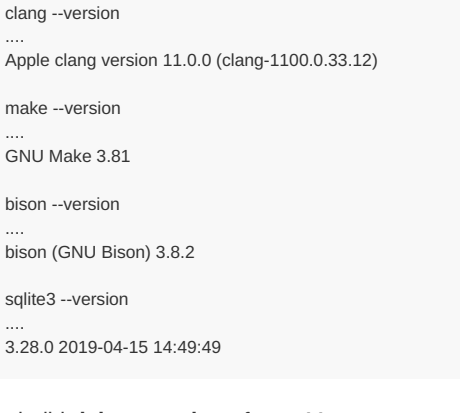

#### To build **debug version** of openM++:

```
git clone https://github.com/openmpp/main.git ompp-main
cd ompp-main/openm/
make
cd ../models/
make
```
To build **release version** of openM++: make RELEASE=1

You can also use Xcode ~/ompp-main/openm/openm.xcworkspace .

In order to build omc complier you need to use menu and select Product -> Scheme -> omc

Known issue: Xcode UI does not update check mark on selected scheme To fix it go to Product -> Scheme -> Manage Schemes and use mouse *to drag any scheme to move it up or down.*

## **Release version of omc is required in order to build any model other than modelOne.**

In order to build and debug modelOne using Xcode please open ~/ompp-main/models/modelOne/modelOne.xcworkspace

## **Build R package**

• clone from GitHub:

git clone https://github.com/openmpp/R.git ompp-r

Windows:

```
cd C:>C:\ompp-r
"C:\Program Files\R\R-3.4.0\bin\R.exe" CMD build openMpp
```
• Linux and MacOS:

cd ompp-r R CMD build openMpp

### Expected output:

- \* checking for file 'openMpp/DESCRIPTION' ... OK
- \* preparing 'openMpp':
- \* checking DESCRIPTION meta-information ... OK
- \* checking for LF line-endings in source and make files and shell scripts
- \* checking for empty or unneeded directories
- \* building 'openMpp\_0.8.3.tar.gz'

## **Build Go utilities**

- setup Go envirnment as described at: Setup [Development](#page-526-0) Environment.
- initial checkout:

```
mkdir $HOME/go-ompp
cd $HOME/go-ompp
export GOPATH=$HOME/go-ompp
git clone https://github.com/openmpp/go ompp-go
```
**A** build Go utilities:

```
cd $HOME/go-ompp/ompp-go
go install -tags sqlite_math_functions,sqlite_omit_load_extension ./dbcopy
go install -tags sqlite_math_functions,sqlite_omit_load_extension ./oms
```
After initial checkout first go install command can take ~30 seconds because go needs to get all dependencies.

By default only SQLite model databases supported by dbcopy and oms. If you want to use other databases vendors please compile dbcopy with ODBC enabled:

go install -tags odbc,sqlite\_math\_functions,sqlite\_omit\_load\_extension ./dbcopy

Currently supported database vendors are: SQLite (default), Microsoft SQL Server, MySql, PostgreSQL, IBM DB2, Oracle. You can use dbcopy utility to copy model data between any of vendors above, for example copy from MySQL to MSSQL or from PostgeSQL to SQLite.

## **Build UI**

Instructions below assuming Windows environment and it is very much identical for Linux and MacOS, except of course, back slashes in directory paths.

- setup node.js environment as described at: Setup [Development](#page-526-0) Environment.
- checkout and build UI:

```
cd my-openm-plus-plus-dir
git clone https://github.com/openmpp/UI.git ompp-ui
cd ompp-ui
npm install
```
- make sure you have models\bin populated with \*.sqlite db files and model executables.
- it is recommended to have my-openm-plus-plus-dir\etc folder which can be found at openM++ release archive
- start oms web-service by invoking:
	- ompp\_ui.bat on Windows
	- ompp\_ui.sh on Linux
	- ompp\_ui.command on MacOS
	- or do it in command line:

cd my-openmn-plus-plus-dir bin\oms -oms.HomeDir models -oms.LogRequest start UI in debug mode:

cd my-openm-plus-plus-dir\ompp-ui npm run dev

- open your favorite browser at http://localhost:8080
- to build UI for production:

cd my-openm-plus-plus-dir\ompp-ui npm run build

- copy HTML results folder my-openm-plus-plus-dir\dist\spa\\* into my-openm-plus-plus-dir\html\
- open your favorite browser at http://localhost:4040 and refresh (clear browser cache if required)

Note: UI is beta version and you need to stop oms web-service in order to update, add or remove model .sqlite db files.\*

# <span id="page-526-0"></span>**Setup Development Environment**

# **OpenM++ Requirements**

Your development and runtime environment must meet following:

- OS: 64 or 32 bits version of:
	- Linux (tested): Debian stable (12) 11 and 10, MX Linux 23, 21 and 19, Ubuntu 22.04, RedHat 9+, (Ubuntu 20.04 and RedHat 8 may also work but not tested regualry)
	- Windows (tested): 11, 10, may work on 7
	- tested on MacOS latest, may work starting from Catalina 10.15 and Big Sur 11.1+, including new Apple Arm64 CPU (a.k.a. M1)

Note: It does work on most of latest Linux'es, any Windows 7+ or 2008R2+, 32 and 64 bits. We just not testing it regularly on every possible *Windows / Linux version.*

- Support of c++17:
	- $q_{++} >= 8.3 +$
	- Visual Studio 2022, including Community Edition, Visual Studio 2019 also works, but not tested regularly
	- Xcode 11.2+
- (optional) if want to build omc (openM++ compiler) from sources:
	- $\circ$  bison 3.3+ and flex 2.6+
- (optional) it is recommended to have MPI installed on your local machine or in your HPC cluster:
	- Linux (tested): OpenMPI 1.6+
	- Windows (tested): Microsoft MPI v8+, expected to work starting from HPC Pack 2012 R2 MS-MPI Redistributable Package
	- expected to work: MPICH (MS-MPI is in fact MPICH redistributed by Microsoft)

Optional development tools:

- $\bullet$  R 3.5+
- Go 1.19+, on Windows required MinGw for g++ compiler
- node.js LTS version

# **Check c++17 capabilities**

Linux: To check g++ version type: g++ --version, expected output:

```
g++ (Debian 8.3.0-6) 8.3.0 # Debian 10 and MX Linux 19
g++ (Debian 10.2.1-6) 10.2.1 20210110 # Debian 11 and MX Linux 21
g++ (Ubuntu 9.3.0-17ubuntu1~20.04) 9.3.0 # Ubuntu 20.04
g++ (GCC) 8.3.1 20191121 (Red Hat 8.3.1-5) # RedHat 8, Rocky Linux, AlmaLinux
```
Note: Above output does not include all possible Linux versions and may be outdated, openM++ supports latest Linux distributions.

**MacOS:** To check c++ version type: clang --version or g++ --version, expected output:

Apple clang version 11.0.0 (clang-1100.0.33.12)

**MacOS:** install command line developer tools, if not installed already by Xcode: xcode-select --install

**Windows:** Make sure you have Visual Studio 2022 or 2019 installed with latest update (VS 2017 is not supported but may work).

If you are using different c++ vendor, i.e. Intel c++ then compile and run following test:

```
#include <iostream>
#include <map>
#include <string>
#include <iostream>
using namespace std;
int main(int argc, char** argv)
{
  const map<string, string> capitals {
     { "Poland", "Warsaw"},
     { "France", "Paris"},
     { "UK", "London"},
     { "Germany", "Berlin"}
  };
  // print Country: Capital
  for (const auto & [k,v] : capitals)
  {
     cout << k << ": " << v << "\n";
  }
  return 0;
}
```
Save above code as h17.cpp, compile and run it:

g++ -std=c++17 -o h17 h17.cpp  $Jh17$ 

#### Expected output:

France: Paris Germany: Berlin Poland: Warsaw UK: London

# **Bison and Flex**

**Optional:** If you want to recompile omc (OpenM++ compiler) then you need bison version >= 3.3 and flex 2.6+ installed.

To check bison and flex version type following commands:

bison --version flex --version

## Expected output:

```
bison (GNU Bison) 3.3.2 # Debian 10 and MX Linux 19
bison (GNU Bison) 3.5.1 # Ubuntu 20.04
bison (GNU Bison) 3.7.5 # Debian 11 and MX Linux 21
bison (GNU Bison) 3.0.4 # RedHat 8: this version is too OLD
flex 2.6.4
```
#### **RedHat 8**

You need a newer version of bison if you want to rebuild openM++ compiler (omc). One way of doing it is to rebuild bison from sources:

```
curl -o bison-src.tar.gz https://ftp.gnu.org/gnu/bison/bison-3.7.5.tar.gz
tar -xzf bison-src.tar.gz
cd bison-3.7.5
./configure --prefix=${HOME}/bison
make
make install
```
In order to use a newer version of bison export it to your environment:

```
export PATH=${HOME}/bison/bin:${PATH}
export LDFLAGS="-L${HOME}/bison/lib ${LDFLAGS}"
```
#### bison (GNU Bison) 3.7.5

*Potential issue*: If make fail with error about missing makeinfo then you may need to install it from official RedaHat PowerTools repository:

dnf install dnf-plugins-core dnf install https://dl.fedoraproject.org/pub/epel/epel-release-latest-8.noarch.rpm dnf config-manager --set-enabled powertools dnf install texinfo

#### **Windows:**

- download [Windows](https://github.com/lexxmark/winflexbison/releases/download/v2.5.24/win_flex_bison-2.5.24.zip) version of bison and flex
- if your OpenM++ checkout folder is: C:\SomeDir\ then unzip win\_flex\_bison-2.5.24.zip into C:\SomeDir\bin\

To check bison and flex version type following commands with current directory C:\SomeDir\bin\ :

win\_bison --version win\_flex --version

#### Expected output:

bison (GNU Bison) 3.7.4 flex 2.6.4

#### **MacOS Bison:**

Bison version included in MacOS bison (GNU Bison) 2.3 released in 2006 and too old for openM++. You can install bison 3.8 from [HomeBrew](https://brew.sh/) or from (MacPorts)[\[https://www.macports.org/\]](https://www.macports.org/%5D)

#### **MacOS Bison from HomeBrew:**

• install HomeBrew from GUI terminal:

/bin/bash -c "\$(curl -fsSL https://raw.githubusercontent.com/Homebrew/install/master/install.sh)"

• install bison 3.8 using HomeBrew:

brew install bison@3.8

export bison, you may also want to add it into your .zprofile: if MacOS on Intel CPU:

```
export PATH="/usr/local/opt/bison/bin:$PATH"
export LDFLAGS="-L/usr/local/opt/bison/lib ${LDFLAGS}"
```
if MacOS on Apple Arm64 CPU (a.k.a. M1):

```
export PATH="/opt/homebrew/opt/bison/bin:${PATH}"
export LDFLAGS="-L/opt/homebrew/opt/bison/lib ${LDFLAGS}"
```
verify bison version

bison --version ....

bison (GNU Bison) 3.8.2

## **Install MPI**

OpenM++ is using MPI to run the models on multiple computers in your network, in cloud or HPC cluster environment.

**Linux:** To check your MPI version:

```
[user@host ~]$ mpirun --version
mpirun (Open MPI) 1.10.7
```
You may need to load MPI module in your environment on RedHat:

module load mpi/openmpi-x86\_64 mpirun --version

**Windows:** To check your MPI version:

```
C:\> mpiexec /?
Microsoft MPI Startup Program [Version 10.0.12498.5]
........
```
**Windows:** download and install Microsoft MPI SDK and MPI [Redistributable](https://docs.microsoft.com/en-us/message-passing-interface/microsoft-mpi).

## **Test MPI**

You can test your MPI environment with following code:

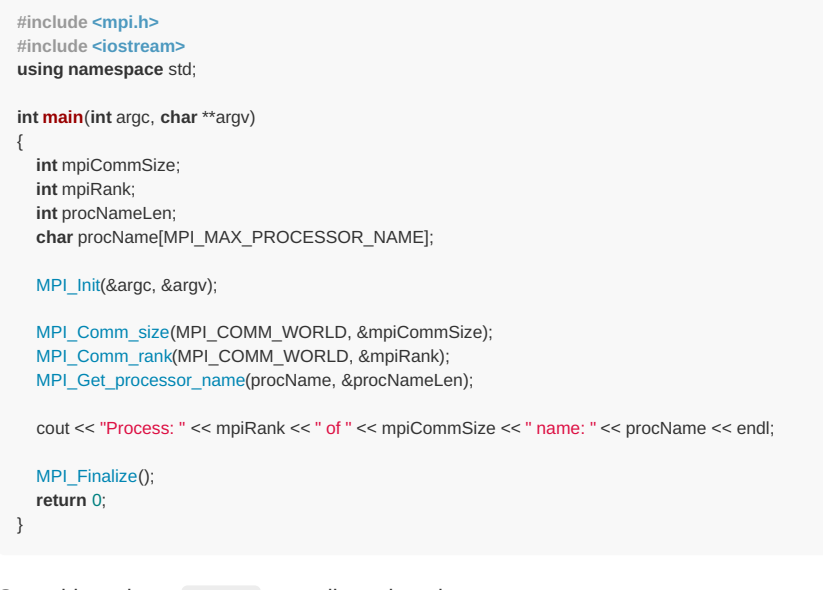

Save this code as mhp.cpp, compile and run it:

```
mpiCC -o mhp mhp.cpp
mpirun -n 4 mhp
```
Expected output is similar to:

Process: 0 of 4 name: omm.beyond2020.com Process: 2 of 4 name: omm.beyond2020.com Process: 1 of 4 name: omm.beyond2020.com Process: 3 of 4 name: omm.beyond2020.com

**Windows:** To build MPI tests in Visual Studio:

- create C++ command-line project
- adjust following in project properties:
	- VC Directories -> Include Directories -> C:\Program Files\Microsoft MPI\Inc
	- VC Directories -> Library Directories -> C:\Program Files\Microsoft MPI\Lib\i386
	- Linker -> Input -> Additional Dependencies -> msmpi.lib
- build it and run under Visual Studio debugger

Please use amd64 version of MS MPI libraries if you want to build 64bit version.

To run MPI test on Windows type following in your command-line prompt:

mpiexec -n 4 mhp.exe

Process: 3 of 4 name: anatolyw7-om.beyond2020.local Process: 2 of 4 name: anatolyw7-om.beyond2020.local Process: 0 of 4 name: anatolyw7-om.beyond2020.local Process: 1 of 4 name: anatolyw7-om.beyond2020.local

## **Install R**

Download and install R version 3.5+ (v4+ not tested):

- Windows: <https://cran.r-project.org/bin/macosx/R-3.6.3.nn.pkg>
- on Linux use your package manager, e.g.: sudo yum install R
- MacOS on Intel CPU: <https://cran.r-project.org/bin/macosx/R-3.6.3.nn.pkg>

It is recommended to use [RStudio](https://www.rstudio.com/products/rstudio/download/) or [RStudio](https://www.rstudio.com/products/rstudio/download-server/) Server for development.

## **Install Go**

- **Windows:**
	- o download Go from <https://golang.org/> and install into any directory, e.g.: C:\Program Files\go
	- download MinGw from your preferable distribution, ex: <https://nuwen.net/mingw.html> and unpack into any directory: C:\MinGW\
	- o create your Go working directory, e.g.: C:\go\_workspace\
	- set your environment variables:

set GOPATH=C:\go\_workspace set PATH=%GOPATH%\bin;%PATH% cd %GOPATH% C:\MinGW\set\_distro\_paths.bat

It is recommended to use Visual [Studio](https://code.visualstudio.com/) Code for development.

- **MacOS on Intel CPU:** download and install fresh Go version, for example: <https://golang.org/dl/go1.16.3.darwin-amd64.pkg>
- **MacOS on Arm64 CPU:** download and install fresh Go version, for example: <https://golang.org/dl/go1.16.3.darwin-arm64.pkg>
- MacOS Go also can be installed from go1.16.3.linux-amd64.tar.gz or go1.16.3.linux-arm64.tar.gz archive, similar to Linux
- **MacOS**: include into your .zprofile PATH to Go, for example:

```
export GOROOT=$HOME/go
export PATH=$GOROOT/bin:${PATH}
```
*Note: above version number 1.16.3 is only an example, please most recent stable version.*

- **Linux:**
	- download Go, for example version 1.16.3 from: <https://golang.org/dl/go1.16.3.linux-amd64.tar.gz>
	- $\circ$  unpack into any directory, e.g.:  $\sim$ /go
	- set your environment variables (in .profile or .bash\_profile or .bashrc, etc.):

export GOROOT=\$HOME/go export PATH=\$GOROOT/bin:\${PATH}

If you want to copy models database content from SQLite to other vendors then you may also need to install unixODBC development package:

su -c "yum install unixODBC unixODBC-devel"

Currently supported database vendors are: SQLite (default), Microsoft SQL Server, MySql, PostgreSQL, IBM DB2, Oracle. You can use dbcopy utility to copy model data between any of vendors above, for example copy from MySQL to MSSQL or from PostgeSQL to SQLite.

## **Install node.js**

You need node.js in order to build and develop openM++ UI. Please download and install stable version from [Node.js](https://nodejs.org).

#### **Windows**

- Use any of:
	- MSI installer: <https://nodejs.org/dist/v14.16.1/node-v14.16.1-x64.msi>
	- Zip archive: <https://nodejs.org/dist/v14.16.1/node-v14.16.1-win-x64.zip>
- if you are using archive then unpack it into C:\node directory and to start development open command prompt and type:

```
C:\node\nodevars.bat
cd C:\my-openm-plus-plus-dir\ompp-ui
npm install
```
#### **Linux**

- Use your favorite package manager
- Or directly download archive from [Node.js](https://nodejs.org) and unpack into \$HOME/node :

```
curl https://nodejs.org/dist/v14.16.1/node-v14.16.1-linux-x64.tar.xz -o node.tar.xz
mkdir $HOME/node
tar -xJf node.tar.xz -C node --strip-components=1
```
- add PATH to Node into your .bash\_profile (or .profile or .bashrc, etc): export PATH=\$HOME/node/bin/:\${PATH}
- checkout and build UI:

```
cd my-openm-plus-plus-dir
git clone https://github.com/openmpp/UI.git ompp-ui
cd ompp-ui
npm install
npm run build
```
### **MacOS on Intel CPU**

- Use any of:
	- o Installer: <https://nodejs.org/dist/v14.16.1/node-v14.16.1.pkg>
	- Archive: <https://nodejs.org/dist/v14.16.1/node-v14.16.1-darwin-x64.tar.gz>
- if you are using archive then unpack it into \$HOME/node and try checkout and build UI:

```
mkdir $HOME/node
tar -xzf node-v14.16.1-darwin-x64.tar.gz -C node --strip-components=1
```
- add PATH to Node into your .zprofile: export PATH=\$HOME/node/bin/:\${PATH}
- checkout and build UI as described in Linux section above

## **MacOS on Arm64 CPU**

• install HomeBrew from GUI terminal:

/bin/bash -c "\$(curl -fsSL https://raw.githubusercontent.com/Homebrew/install/master/install.sh)"

• install Node.js LTS version using HomeBrew:

brew install node@14

- add PATH to Node into your .zprofile: export PATH=/opt/homebrew/opt/node@14/bin:\${PATH}
- checkout and build UI as described in Linux section above

Note: In examples above node-v14.16.1 is an example of current LTS (long term support) version. Please check [Node.js](https://nodejs.org) site to download latest *LTS version.*

# **2018, June: OpenM++ HPC cluster: Test Lab**

## **Obsolete**

HPC cluster Test Lab not available after October 2018. Instructions below outdated but may be useful as example of development test **lab on Linux.**

## **Where is OpenM++ and HPC cluster Test Lab**

- Download: [binary](https://github.com/openmpp/main/releases/latest) files
- Source code: [openM++](https://github.com/openmpp/main/) git
- Documentation: this wiki
- HPC cluster (test lab): ssh -p 4022 USER@omm.some-where.com

OpenM++ HPC cluster test lab consists of:

- master node and 2 quad cores computational nodes.
- all nodes running 64bit Centos 7 and [Open](http://www.open-mpi.org/) MPI.
- computational node names are: om1.some-where.com, om2.some-where.com
- shared directory to put executatbles: /mirror
- special user to run the tests on cluster: mpi
- script to run on cluster: /mirror/omrun
- cluster hosts description: /mirror/mpihosts

Please read Quick Start for OpenM++ [Developers](#page-520-0) first. Additional information can be found in Linux section of Setup [Development](#page-526-0) Environment.

## **Login to OpenM++ HPC cluster**

To login on OpenM++ test lab cluster:

ssh -p 4022 USER@omm.some-where.com

If you are on Windows and using putty, please put following setting here:

server name: omm.some-where.com port: 4022 Window -> Translation -> Remote Charter Set: UTF-8

# **Check your Environment**

To verify OpenMPI is working:

```
module load mpi/openmpi-x86_64
mpirun -H omm,om1,om2 uname -n
```
expected output:

omm.some-where.com om1.some-where.com om2.some-where.com

To verify c++ and OpenMPI development environment compile MPI Hello, World:

```
#include <iostream>
#include <mpi.h>
using namespace std;
int main(int argc, char ** argv)
{
  int mpiCommSize;
  int mpiRank;
  int procNameLen;
  char procName[MPI_MAX_PROCESSOR_NAME];
  MPI_Init(&argc, &argv);
  MPI_Comm_size(MPI_COMM_WORLD, &mpiCommSize);
  MPI_Comm_rank(MPI_COMM_WORLD, &mpiRank);
  MPI_Get_processor_name(procName, &procNameLen);
  cout << "Process: " << mpiRank << " of " << mpiCommSize << " name: " << procName << endl;
  MPI_Finalize();
  return 0;
}
mpiCC -o /mirror/mhw mhw.cpp
cd /mirror
mpirun -H omm,om1,om2 mhw
```
## **Setup Your Environment**

It is convenient to customize .bashrc to setup your environment:

```
# .bashrc
#
# ....something already here....
#
# enable MPI
#
source /usr/share/Modules/init/bash
module load mpi/openmpi-x86_64
```
**Tip:** If you want to have full Linux GUI on master node then [freeNX](http://www.nomachine.com/download-client-windows.php) client can be a good choice and Eclipse or Netbeans are excellent IDE for c++ development.

# **Build and Run OpenM++**

Check out and compile OpenM++:

```
git clone https://github.com/openmpp/main.git master
cd master/openm/
make OM_MSG_USE=MPI
cd ../models/
make OM_MSG_USE=MPI all publish run
```
Copy build results to /mirror shared directory:

cp bin/\* /mirror

Run the models on cluster with different number of subsamples:

cd /mirror mpirun -H omm,om1,om2 -n 4 modelOne -General.Subsamples 4

you will be prompted for mpi user password, expected output is similar to:

2013-10-24 12:38:41.0360 Model: modelOne 2013-10-24 12:38:41.0359 Model: modelOne 2013-10-24 12:38:41.0360 Model: modelOne 2013-10-24 12:38:41.0363 Model: modelOne 2013-10-24 12:38:42.0518 Subsample 1 2013-10-24 12:38:42.0518 Subsample 2 2013-10-24 12:38:42.0520 Subsample 3 2013-10-24 12:38:43.0035 Subsample 0 2013-10-24 12:38:43.0062 Reading Parameters 2013-10-24 12:38:43.0062 Reading Parameters 2013-10-24 12:38:43.0062 Reading Parameters 2013-10-24 12:38:43.0063 Reading Parameters 2013-10-24 12:38:43.0066 Running Simulation 2013-10-24 12:38:43.0066 Writing Output Tables 2013-10-24 12:38:43.0066 Running Simulation 2013-10-24 12:38:43.0066 Writing Output Tables 2013-10-24 12:38:43.0066 Running Simulation 2013-10-24 12:38:43.0066 Writing Output Tables 2013-10-24 12:38:43.0066 Running Simulation 2013-10-24 12:38:43.0066 Writing Output Tables 2013-10-24 12:38:44.0198 Done. 2013-10-24 12:38:44.0198 Done. 2013-10-24 12:38:44.0198 Done. 2013-10-24 12:38:44.0200 Done.

# **Development Notes: Defines, UTF-8, Databases, etc.**

## **OpenM++ development notes**

This page contains various notes **only for OpenM++ developers**. There is no useful information on that page for anyone else. It is a notes, they are not in any specific order and may not true. OK, you have been warned.

## **Git layout of main repository**

OpenM++ consists of 6 source code repositories published at GitHub / [openmpp](https://github.com/openmpp). Core portion of openM++ located at GitHub / [openmpp](https://github.com/openmpp/main) / main and has following structure:

- bin used for OpenM++ compiled binaries and third party tools
- include includes for public interfaces of compiler and libraries
	- libopenm model runtime library public interface
	- omc model compiler public interface
- licenses third party lincences
- models test models, for example:
	- NewCaseBased simple test model
	- NewTimeBased simple test model
	- modelOne test model for runtime library, does not use OpenM++ compiler
- openm OpenM++ core source code
	- libopenm model runtime library (libopenm) and compiler library (libopenm\_omc\_db)
		- common common helper routines, for example: log
		- db data access classes
		- include includes for libopenm and libopenm omc\_db
		- model model base classes
		- $m$ sg message passing library
	- main.cpp models main() entry point
	- libsqlite SQLite with extension functions such as SQRT()
	- omc OpenM++ compiler
- Perl perl scripts
- props VC++ project includes to build the models
- R openMpp R library: integration between OpenM++ and R
- sql sql scripts to create openM++ database
	- db2 DB2 version of openM++ database scripts
	- mssql Microsoft SQL Server version of openM++ database scripts
	- mysql MySql version of openM++ database scripts
	- postgresql PostgreSql version of openM++ database scripts
	- sqlite SQLite version of openM++ database scripts

## **OpenM++ logs and trace**

As it is now model executable output log messages into three streams:

• standard output (console)

- "last" log file: /current/working/dir/modelExeName.log
- "stamped" log file: /current/working/dir/modelExeName.date\_time.pid.log

Model trace output is similar to log output but works much faster. Trace output is buffered and may be lost if something goes wrong and model crushed.

You can adjust output log and trace output inside of main() by changing: theLog->init(...); parameters. It is also be controlled by .ini options file.

## **Defines for OpenM++**

You may need to change defines to build OpenM++ from source code:

- OM DB SOLITE: use SOLite as database provider (only one supported at the moment)
- OM MSG MPI: use MPI as for message passing library (see below)
- OM MSG EMPTY: use empty version message passing library (default value)
- OM\_UCVT\_MSSTL: use c++11 STL to convert strings to UTF-8 (default on Windows)
- OM\_UCVT\_ICONV: use glibc iconv to convert strings and file content to UTF-8 (default on Linux)

### Please note:

- OM\_MSG\_MPI and OM\_MSG\_EMPTY mutually exclusive
- to set defines properly change openm.build.props (on Windows) or use make OM\_MSG\_USE=MPI (on Linux)
- OM\_UCVT\_MSSTL and OM\_UCVT\_ICONV mutually exclusive
- OM\_UCVT\_MSSTL tested on Windows with VC++2012 and account for Microsoft-specific implementation of STL codecvt\_classes.

## **Defines and other changes for VC++**

Defines to compile libsqlite library with extension functions: SQLITE\_ENABLE\_COLUMN\_METADATA; SQLITE\_OMIT\_LOAD\_EXTENSION; HAVE\_ACOSH; HAVE\_ASINH; HAVE\_ATANH;

To avoid innumerous compatibility errors and warnings following must be defined: \_CRT\_SECURE\_NO\_WARNINGS and CRT\_NONSTDC\_NO\_WARNINGS.

## **OpenM++ data library notes**

IDbExec interface is db-connection wrapper and only the place where real SQL operations executed. All other classes are to wrap OpenM++ database tables and implement "business logic".

Data library is NOT thread-safe by design, do not pass it objects between model threads without proper guards.

Difference between OpenM++ database schema and Modgen schema:

- support multiple models and multiple versions of the same model
- support multiple run results of each model
- tends to be more "relational", i.e.:
	- language-specific rows moved to separate tables
	- sub-samples are in rows not in columns

Database schema "read-only" compatible with Modgen database. For each Modgen table corresponding view created which allow to read from OpenM++ database as from Modgen database. If OpenM++ database contains multiple models (or versions) then it not be exposed to Modgen compatibility views.

## **OpenM++ database notes**

If database connection string is not specified then model try to open SQLite database with name ModelName.sqlite (i.e.: modelOne.sqlite) in current working directory. Other word, default database connection strig is:

Database can be created by following commands:

#### cd

```
sqlite3 ModelName.sqlite < ../sql/sqlite/create_db_sqlite.sql
sqlite3 ModelName.sqlite < ModelName_create_model.sql
sqlite3 ModelName.sqlite < ModelName_insert_parameters.sql
```
On Linux slite3 executable most likely in your PATH. On Windows you must download [sqlite3.exe](http://www.sqlite.org/download.html) from SQLite web-site.

### **OpenM++ data library notes: SQLite**

Following parameters allowed for SQLite database connection:

- Database (required) database file name or URI, file name can be empty
- Timeout (optional) table lock "busy" timeout in seconds, default=0
- OpenMode (optional) database file open mode: ReadOnly, ReadWrite, Create, default=ReadOnly
- DeleteExisting (optional) if true then delete existing database file, default: false

If OpenMode=Create specified then database file created if not exist, which is default SQLite behavior.

Note: minimal connection string syntax for SQLite provider is: "Database=" and in that case SQLite will open temporary database. That kind of connection string does not really make sense for OpenM++ models because temporary database will be deleted after model exit.

### **OpenM++ message passing library notes**

Message passing library (a.k.a. execute library) used for:

- broadcast metadata and input parameters from root process to slave modeling processes
- gather output modeling results from all modeling processes into root process

That library has two versions:

- define OM\_MSG\_MPI: MPI-based version which does the job as described above (MPI component must be installed)
- define OM\_MSG\_EMPTY: empty version of library, which does nothing and don't required anything installed

When empty version of library can useful?

To develop and debug your model without having MPI installed and without complexity of multi-process debugging. Obviously, some technique must be used to debug modeling logic inside of single process.

IMsgExec interface is main class for message passing library. All processes involved in the modeling must can be identified by integer process rank. Root process rank is zero.

Messaging library is NOT thread-safe, at least for now, do not pass it objects between model threads without proper guards. It may change in the future versions.

## **OpenM++ and UTF-8 strings**

All strings inside of openM++ source code expected to be are UTF-8 encoded. If you need to pass string to openM++ API, please convert it to UTF-8 first. There is helper function which return file content converted as UTF-8 string:

string fileContent = fileToUtf8("someFile.txt");

Following rules applied to detect file encoding:

- if byte order mark (BOM) present in the file then it converted according to BOM
- if first 2048000 bytes of file are UTF-8 then file considered as UTF-8 and not converted
- if code page (encoding name) specified, i.e.: "English\_US.1252" then it used for conversion

default user code page (encoding name) used to convert file content to UTF-8

You can use optional parameter to explicitly specify code page (encoding name):

string fileContent = fileToUtf8("someFile.txt", "English\_Canada.1252"); *// Windows: CP-1252* string fileContent = fileToUtf8("someFile.txt", "WINDOWS-1252"); *// Linux: CP-1252*

Encoding name is OS-specific and conversion would fail if name is invalid.

**Note:** conversion from UTF-32 to UTF-8 not supported on Windows.

## **Model digest, parameter digest, output table digest, etc.**

OpenM++ is using MD5 digest to compare and find models, parameters, output tables and types in database. There are two digests calculated for model run:

- model run values digest which based on
	- values in model run output tables
	- values of model run input parameters
- model run metadata digest which is unique key of model run Model run values digest calculated only after run is completed. It can be empty if run failed.

Model run results do include output table values and all input parameter values. Model runs are stored in database as single copy only. For example, if digest of (parameter A value of model run 101) == digest of (parameter A value of model run 123) then only value from run 101 actually stored in database and run 123 is a link to run 101 value.

Following rules are used to calculate digests:

```
Model digest:
-------------
model name, model type, model version
for all model types:
 type digest
for all model parameters:
 parameter digest
for all model output tables:
 table digest
Parameter digest:
----------------
parameter name, rank, type digest
for all dimensions:
 id, name, size, type digest
Output table digest:
--------------------
table name, rank
for all dimensions:
 id, name, size (including "total" item), type digest
for all accumulators:
 acc id, name, source
 examples:
  id: 1name: acc1
   source: accumulator 1: sum(delta(interval(duration(smoking_status, NON_SMOKER))))
  id: 9
   name: Expr4
   source: 1.0E2 * (acc4 / acc0)for all expressions (a.k.a. measures):
 id, name, source
 examples:
  id: 0
   name: Expr0
   source: ( OM_AVG( acc0 ) / ( OM_AVG( acc1 ) - OM_AVG( acc2 ) ) )
  id: 8
   name: E8
    source: OM_AVG(acc8)
Type digest:
------------
type name, dictionary id (e.g.: 3=range), "total" enum id
```
for all enums:

id, enum name

Import digest for parameter or output table:

--------------------------------------------

rank, type digest for all dimensions: id, name, size, type digest

Model run metadata digest:

model digest, run name, sub-values count, create date-time, run stamp

Model run value digest: -----------------------

--------------------------

sub-values count, completed sub-values count, run status

for all parameters: parameter value digest

for all output tables: output table value digest

Value digest for parameters:

--------------------------- parameter\_name, parameter\_digest sub\_id, dimension names, param\_value as comma separated header example (2 dimensions): sub\_id,dim0,dim1,param\_value for all value rows: select sub\_id, dimensions id, param\_value convert sub\_id, dimensions id into strings convert param value to string if type is float then format as %.15g if type is boolean then "true" or "false" example (2 dimensions boolean): 2,11,22,true

Value digest for output table:

----------------------------- table\_name, table\_digest

for all accumulators: accumulators value digest

for all expressions: expressions value digest

### Value digest for output table accumulators:

-------------------------------------------

comma separated header: acc\_id, sub\_id, dimension names, acc\_value example (2 dimensions): acc\_id,sub\_id,dim0,dim1,acc\_value

for all value rows: select acc\_id, sub\_id, dimensions id, acc\_value convert acc\_id, sub\_id, dimensions id into strings format acc\_value as %.15g example (2 dimensions): 2,15,11,22,0.1234

Value digest for output table expressions:

------------------------------------------

comma separated header: expr\_id, dimension names, expr\_value example (4 dimensions): expr\_id,dim0,dim1,dim2,dim3,expr\_value

for all value rows: select expr\_id, sub\_id, dimensions id, expr\_value convert expr\_id, sub\_id, dimensions id into strings format expr\_value as %.15g example (4 dimensions): 1,11,22,33,44,0.789
# <span id="page-540-0"></span>**2012, December: OpenM++ Design**

# **About this document**

This roadmap and architecture document presented from "model developer" point of view, which imply C++ development process, user aspects of OpenM++ are deliberately excluded. Please refer to OpenM++ user guide pages for additional details.

# **What is OpenM++**

OpenM++ is an open source implementation of the Modgen microsimulation tool created at Statistics Canada. It is not a copy of the Modgen, but a new, functionally equal implementation of publically available Modgen specifications. OpenM++ also has its own important distinct features like portability, scalability and open source, which Modgen does not. Extensive information on Modgen is available on the Statistics Canada web site at <http://www.statcan.gc.ca/microsimulation/modgen/modgen-eng.htm>.

# **OpenM++ Design Basics**

## **Common OpenM++ design principles:**

- portability: it must work on Windows and Linux, 32 and 64 bit versions
- scalability: work on single PC, in cluster or in cloud environment
- open source: it is open source product

### **OpenM++ is portable and scalable:**

OpenM++ designed, developed and tested to work on Windows and Linux, in 32 and 64 bits. As result same model can be created and tested on model developer Windows PC and later run on Linux (or Windows) HPC cluster with thousands CPUs.

OpenM++ models are essentially highly parallelizable computational applications and fits very well in HPC cluster environment.

Specific version of cluster environment is to be established during first development phase. However, for the purpose of this design document, we can make a safe assumption cluster environment mean MPI cluster since many of existing HPC clusters, including CopmuteCanada cluster, *are MPI-based.*

## **OpenM++ is web-ready and cloud-ready:**

It is important to understand, OpenM++ is targeted to provide "software-as-a-service" cloud models for research community. To simplify this roadmap cloud and web details of OpenM++ omitted here. However, OpenM++ cloud capabilities are essential and all control layer, algorithms and data layer components must be designed, developed and tested as cloud-ready.

# **OpenM++ Architecture**

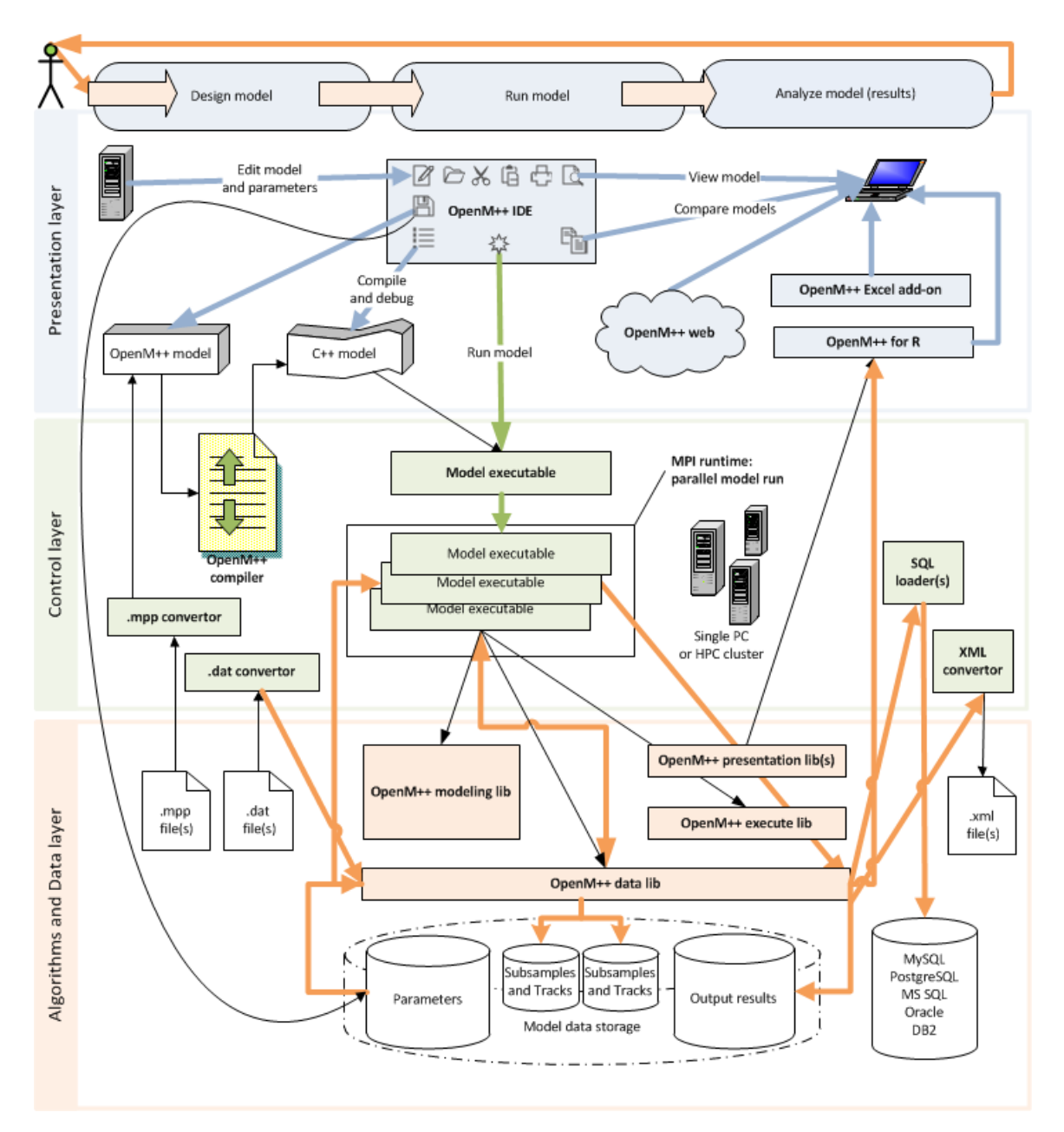

OpenM++ consists of 3 software layers:

- layer 1: presentation
- layer 2: control
- layer 3: algorithms and data and must accommodate to 3 model life-cycle stages:
- model design and development stage
- model run stage
- modeling results analysis stage

**Note:** Components described below in the order of OpenM++ layers and not in the order of development. For each component priority of the features specified as (pri1), (pri2) and (pri3); that value does NOT correspond to OpenM++ development phases.

# **Layer 1: OpenM++ presentation layer**

#### **Component 1.1: OpenM++ IDE**

OpenM++ IDE is desktop GUI application to:

- (pri1) edit model parameters
- (pri1) view model output results
- (pri1) compare parameters of two models (see note below)
- (pri2) edit model source file(s) with (p3) syntax highlighting for OpenM++ language (.ompp)
- (pri2) compile from .ompp into c++ by invoking OpenM++ compiler, capture error s and warnings
- (pri2) compile and debug c++ model code by using GCC or Microsoft c++
- (pri2) debug c++ model executable
- (pri2) run model on single PC or (p3) submit it to HPC cluster
- (pri3) support source control system(s) integration (svn and/or git)
- (pri2) provide unit testing functionality

**Note1:** As an alternative OpenM++ GUI can be split into multiple independent applications with desktop or web UI. In any case it must provide and parameter editing capabilities.

**Note2:** Model comparison initially implemented as simple tool to compare parameters of two models. It can be later extended to support output results comparison with sophisticated analysis, however, most likely it going to be done as part of described below OpenM++ model analysis tools and OpenM++ web solutions.

#### **Component 1.2: OpenM++ output result viewers and model analysis tools**

OpenM++ presentation layer should be extendable and must support development of 3rd-party tools to view and analyze model output results. Following viewers to be implemented first:

- (pri1) Excel workbook and /or sample module(s)
- (pri2) import/export into R
- (pri2) basic web UI sample pages for ASP.NET
- (pri3) basic web UI sample pages for PHP
- (pri3) basic web UI sample pages for Java
- (pri3) Excel OpenM++ add-on

Basic web UI sample pages with necessary server-side components provided as reference point for web development and should allow view/edit parameters, view output results and run model executable.

#### **Component 1.3: OpenM++ cloud and web capabilities**

OpenM++ must be cloud-ready and support "software-as-a-service" usage of the model(s). These capabilities are out of current document scope. Mentioned above OpenM++ basic web UI sample pages provide starting point for web-developers. As next step web-solutions to use OpenM++ models on the web are going to be developed:

- (pri1) OpenM++ ASP.NET web solution (comparable to ModgenWeb)
- (pri2) OpenM++ PHP web solution
- (pri3) OpenM++ Java web solution

Those web-solutions (as every other portion of OpenM++) must be scalable and portable and ready to be deployed in private or public cloud platform, for example, Microsoft Azure for OpenM++ ASP.NET web solution (specific cloud platforms to be established). Based on that OpenM++ cloud software service capabilities can be created to provide ability for researches to work with their own models, including collaborative modeling, by using thin clients (i.e. web-browsers).

**Note:** Full C++ model development cycle is not supported by web solutions, however it may be considered as OpneM++ cloud the feature.

# **Layer 2: OpenM++ controller layer**

That layer should provide set of command-line utilities, scripts and components to:

- compile, debug and run OpenM++ models on single PC or in cluster environment
- import, export and convert model data

## **Component 2.1: OpenM++ compiler**

(pri1) The OpenM++ compiler produces C++ code from .ompp source code for a specific model. The .ompp source code is written by a model developer and contains declarative and procedural elements. Declarative elements include types, parameters, agents, variables, inter-agent links, agent collections, events, and cross-tabulations. Procedural elements include code to implement events and (optionally) to prepare secondary inputs and outputs. The OpenM++ compiler also produces a database of meta information on the model which is used by other OpenM++ components.

### **Component 2.2: OpenM++ controller for MPI cluster**

OpenM++ models should run in not only on single PC but also in HPC cluster. OpenM++ cluster controller is a command-line utility, script or set of scripts to support most commonly used HPC cluster environments. For the purpose of this document MPI-compatible environment is assumed, however, other options can be considered as well. Following steps required in order to implement this:

- (pri1) organize test OpenMPI or MPICH2 cluster for CentOS 64bit
- (pri1) establish development environment for Windows 32bit and 64bit
- (pri1) create OpenM++ controller(s) for each cluster environment
- (pri2) establish automated test procedures for OpenM++ models in cluster
- (pri3) organize test OpenMPI or MPICH2 cluster for Debian or Ubuntu 64bit
- (pri3) organize test MS HPC cluster for Windows 64bit

#### **Component 2.3: Modgen compatibility convertors**

These are a command-line utilities to convert existing Modgen models into OpenM++ format:

- (pri1) parameters .dat file(s)
- (pri2) source model code .mpp file(s)

### **Component 2.4: OpenM++ SQL loaders**

This is a command-line utility(s) to load data from OpenM++ model data storage into well-known SQL Server databases:

- (pri1) loader for MS SQL Server
- (pri1) loader for MySQL / MariaDB
- (pri2) generic SQL99 loader
- (pri3) loader for Oracle
- (pri3) loader for PostgreSQL
- (pri3) loader for IBM DB2
- (pri3) loader for Apache Derby, H2 or HSQL
- (pri3) loader for LucidDB, InfiniDB or MonetDB

Note: As an alternative solution all or some above functionality can be moved into OpenM++ data library. It also possible to supply few different versions of OpenM++ data library targeted to the different SQL Server database.

#### **Component 2.5: OpenM++ output convertors**

This is a command-line utility(s) to convert from OpenM++ model data storage into well-known formats:

- (pri1) .csv convertor for parameters and output results
- (pri2) .xml convertor for model data or user-defined subset of model data
- (pri3) SDMX convertor for model data
- (pri3) convertor into Statistics Canada Biobrowser database

# **Layer 3: OpenM++ algorithms and data layer**

This layer consists of OpenM++ common libraries and model data storage (model database).

## **Component 3.1: OpenM++ modeling library**

The modeling library provides core functionality for the model life cycle, including agent creation / destruction, event queue management, on-thefly cross-tabulation, and pre- and post-simulation processing. It may use OpenM++ data and execute libraries to organize model execution and result aggregation (especially in cluster environment), read model parameters, save model tracks and aggregate cross-tabulation results.

### **Component 3.2: OpenM++ model data storage (model database)**

OpenM++ data storage design should provide an ability to store model parameters and output results inside of SQL database and support model tracking functionality, which may be done through a different database, text or XML file (subject for research during phase 1). OpenM++ data storage can be implemented in following ways:

- (pri1) inside of single embedded (file-based) SQL database
- (pri2) as above plus extra database for model tracking
- (pri3) model parameters and metadata inside of file-based SQL database and output results as .csv files
- (pri3) inside of SQL server database chosen by model developer (i.e. MSSQL, Oracle, etc.)

In any case model data storage should support basic OpenM++ design principles:

- portability between Linux, Windows, 64 and 32bit OS's
- scalability from single PC up to HPC cluster environment

## **Component 3.3: OpenM++ data library**

Data library(s) is a C++ library to support model data read/write operations and hide low-level implementation details to simplify model code and modeling library. As (priority 1) it should support single embedded (file-based) SQL database in portable way. However, in a future (priority 3) it can consist of different implementations of data libraries for different target model storage (for example, to directly write into Oracle).

(priority 2) Second part of OpenM++ data libraries should provide an access to model data from Java and .NET to allow develop model analyzing tools and OpenM++ web solutions.

## **Component 3.4: OpenM++ execution library**

(pri1) Execution is relatively thin C++ layer to simplify modeling library scalable coding, or other words, to avoid low-level details inside of modeling library for handling the difference between single PC and cluster execution. Depending on design decisions and target cluster environment it may not be used directly from modeling library but rather called from OpenM++ cluster controllers (see 2.2). In any case it should:

- (pri1) provide necessary information for model initialization (i.e. number of CPUs)
- (pri1) synchronize parallel model execution (i.e. wait for completion)
- (pri2) support data exchange between models or model and controller (i.e. progress report)
- (pri2) simplify tracking data exchange
- (pri1) organize transparent communication for output result aggregation

For the purpose of this document MPI cluster environment assumed, however other options can be considered as well.

(pri1) It is important to understand the modeling library may be designed in "single-threaded" way and then execution library must organize additional thread(s) for the purpose of model cluster communication, progress reporting, tracking, etc. Multithreading must be done in portable way and following solution should be considered for research during phase 1 of development:

- STL and C++11 standard features for threading and synchronization (i.e.: future)
- glib
- boost::thread and synchronization libraries
- APR (Apache portable runtime)

• OpenMP

# **Component 3.5: OpenM++ presentation library(s)**

(pri1, pri2, pri3) Presentation libraries together with data library allow developing applications to view and analyze OpenM++ model output results. Priority and functionality of presentation libraries development completely defined by priority of OpenM++ viewers, and OpenM++ web solutions, described in 1.2 and 1.3 above. As (pri1) priority .NET presentation library(s) for Excel viewer and ASP.NET basic UI should be implemented.

# <span id="page-546-0"></span>**2012, December: OpenM++ Model Architecture, December 2012**

# **About this document**

This roadmap and architecture document presented from "model developer" point of view, which imply C++ development process, user aspects of OpenM++ are deliberately excluded. Please refer to OpenM++ user guide pages for additional details.

# **OpenM++ model use cases**

[OpenM++](#page-540-0) by design is portable and scalable environment which allow researchers to run same model on single Windows PC and on Linux (or Windows) HPC cluster by simply re-compiling model C++ code for target platform. For example, model developer can use Visual Studio on his own Windows PC to write, test and debug the model and later send model .cpp code to other researcher who can build and run that model on Linux HPC cluster with hundreds CPUs.

There are four main groups of openM++ model users:

- developer: using C++ IDE with openM++ installed to develop and run models mostly on their local PC
- researcher: uses openM++ models created by developer executable to run simulation on local workstation and/or on HPC cluster
- institutional user: member of research organization with advanced IT infrastructure who mostly running openM++ models in resource-shared environment (i.e. over the web)
- public user: member of the general public using simplified interface over the web.

Those user groups do have distinctive hardware / software environments and different requirements to model architecture:

- developer:
	- mostly local Windows or Linux PC with GUI
	- run the model hundred times to debug it
	- have full admin privileges on his local machine
	- eventually need to pack model executable and data files and send it to researcher
- researcher:
	- HPC cluster (large or small) or local Windows, Linux without GUI
	- run the model multiple times and collect the results
	- run the model 100's or 1000's of times for Probabilitistic Sensitivity Analysis or for model estimation.
	- do not have admin privileges, especially on cluster
	- o often need to pack model data files to publish it, move from local PC to HPC cluster or share with other researchers
- institutional user:
	- uses web UI to run the model in cloud, on HPC cluster or other powerful server environment
	- have absolutely no access to actual server environment
	- at any time can use IT department to deploy openM++ models in cloud, create modeling web-sites, manage model database on SQL server, etc.
- public user:
	- runs a version of a model via the web written and compiled in openM++ with a limited set of parameters and limited set of output screens, possibly in parallel with hundreds of other general public users.
	- very limited if any capacity at all to save results between sessions.

It is typical for openM++ users to not have advanced IT management skill as they are highly regarded professionals in their own area of interest. It may also not always possible for openM++ user to install additional software in their environment (i.e. in public HPC cluster). From that point easiest way of model deployment and model data export-import can be done through simple file operations (file copy). It is obviously not suitable for institutional users, however they can: (a) rely on dedicated IT department resources if necessary and (b) do have installed and supported webservers, SQL databases servers and other resources where openM++ cloud components can be deployed.

Based on those use cases openM++ model architecture assumes following preferences:

- model, input parameters and output results available as set of files
- user may not want to (or can't install) database client-server software to store model data

**Note:** To simplify description of model architecture below it is done from developer or researcher user point of view and web cloud aspects are deliberately excluded.

# **OpenM++ model run cycle**

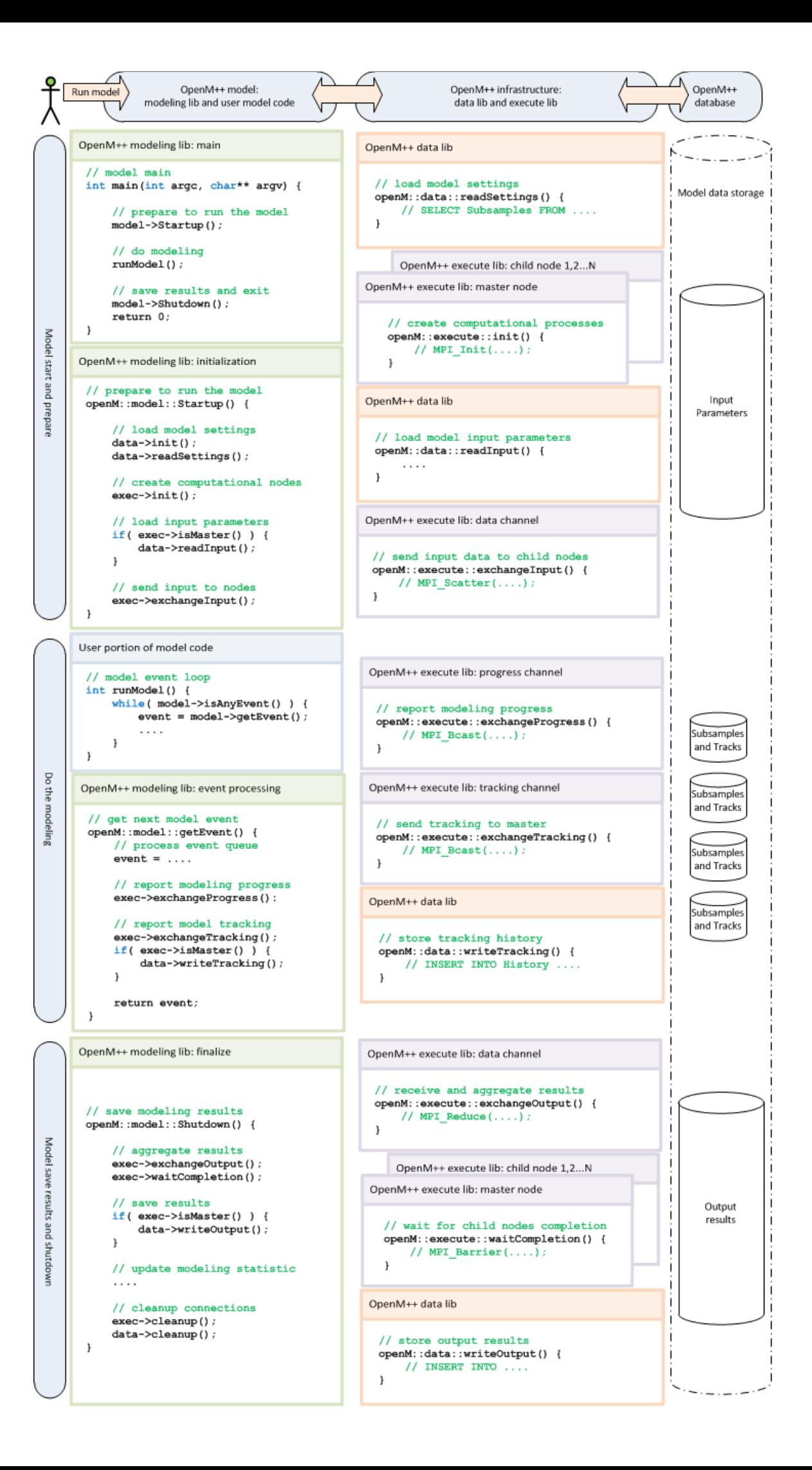

Because openM++ models can scale from single PC to HPC cluster model execution (model run-cycle) depends on environment.

**Simple (single PC) case** *(italic indicates optional)*:

- start of model executable (model.exe)
- read model settings from database (read execution scenario)
- read model input data from database
- run modeling loop:
	- execute user model code
	- *report on model progress if required*
- *do model results aggregation if required*
- write results into database output tables
- finally report execution statistics and exit

If model runs in cluster environment then openM++ can transparently create multiple copies of model executable process and distribute it on cluster nodes.

**Model run-cycle on cluster** *(italic indicates optional)*:

- start of master model executable (model.exe)
- read model settings from database (read execution scenario)
- detect run-time environment
- spawn model.exe processes on computational nodes
- read model input data from database
- distribute input data between all computational nodes
- run modeling loop:
	- execute user model code
	- *report on model progress if required*
	- *collect model tracking information to debug the model*
- wait until all modeling completed on all computational nodes
- collect model results from each node
- *do results aggregation if required*
- write results into database output tables
- finally report execution statistics and exit

**Note:** It is important to understand the diagram on that page represent schematic picture and real openM++ code may be significantly more complex. For example, report modeling progress call exchangeProgress() may not actually do anything but place a data in the buffer and separate thread would do actual master-slave communication and progress report.

# **OpenM++ modeling library**

The modeling library provides core functionality for the model run-cycle as it is described above. It contains main() entry point, it does agent creation / destruction, event queue management, on-the-fly cross-tabulation, and pre- and post-simulation processing.

It uses OpenM++ data and execute libraries to organize model execution (especially in cluster environment), read model input parameters, save model tracks and aggregate cross-tabulation results:

for each input parameter model library by known data type, shape and other necessary information (memory address if required) to

instantiate class object and populate it with values by calling data library

for each output table result model library call data library to save results in model data storage (model database)

# **OpenM++ model data storage (model database)**

OpenM++ data storage should provide an ability to store model parameters and output results. It consist of model data storage (model database), data library and, optionally, can use execute library to organize communication between computational nodes.

It can be implemented in following ways:

- option 0. flat files: directly read-write into flat text (XML, CSV, etc.) files
- option a. flat files + buffering (or MPI-IO): use memory buffering (or MPI-IO) to organize large size chunks and reduce data exchange in cluster environment
- option b. client-server database: use MySQL or other open source SQL server database
- option c. file-based (embedded) SQL database: use file-based database (i.e. SQLite) inside of master process and write custom code to emulate client-server for computational nodes

Evaluating those options from point of view openM++ use cases described above:

**Option 0:** direct write to flat files may not be realistic approach in cluster environment because:

- computational nodes most likely don't have locale file system
- global shared file system may have very high or prohibitive cost for small write operations. For example, if 100 model executables from 100 computational nodes want write to 100 bytes it may be, in worst case, 100 times slower than if master node writes 100\*100 bytes. Of course, MPI-IO can solve that problem.

**Option a:** flat files + buffering (or MPI-IO)

- pros:
	- most human readable format
	- no additional tools required to create or modify model data, it can be done by any text editor
	- minimal development efforts
- cons:
	- real model data input typically bigger than user can type-in and maintain without additional tools
	- to analyze the data in any other software (i.e. Excel, R, SAS) custom data converter(s) must be developed

#### **Option b:** client-server

- pros:
	- relatively easy to implement
	- good performance is almost guaranteed
	- hundreds tools to read, compare and manipulate the data
- cons:
	- require to install and administer SQL server database which many openM++ users, such as model developers and independent researchers may have no right to do or may not want to do

#### **Option c:** file-based database (i.e. SQLite)

- pros:
	- hundreds tools to read and manipulate the data (i.e. Firefox SQLite manager add-on)
	- relatively easy to transfer to any database or exchange the data between researchers
- cons:
	- development time to create client-server code for cluster environment much higher than any other options

it is less convenient as flat text files

#### **OpenM++ data storage roadmap:**

OpenM++ data storage can be implemented in following order of priorities:

- (pri1) inside of single embedded (file-based) SQL database
- (pri2) as above plus extra database for model tracking
- (pri3) model parameters and metadata inside of file-based SQL database and output results as .csv files
- (pri3) inside of SQL server database chosen by model developer (i.e. MSSQL, Oracle, etc.)

# **OpenM++ data library**

Data library(s) is a C++ library to support model data read/write operations and hide low-level implementation details to simplify model code and modeling library. It is important to understand there is no "one size fit all solution" and openM++ must provide multiple versions of data library for different target model storage. For example, for model developer SQLite data library may be most convenient, however when openM++ installed as part of web solution then MySQL data library suites more.

Following priority order of data libraries implementation planned:

- (pri1) SQLite as embedded (file-based) database
- (pri2) generic ODBC tested with MySQL (MariaDB), PostgreSQL, MS SQL, Oracle and IBM DB2
- (pri3) flat text files version of data library (using MPI-IO)
- (pri3) MySQL (MariaDB) native client (non-ODBC)
- (pri3) PostgreSQL native client (non-ODBC)

List above is not final and can be changed anytime. Many other options also considered for development of specialized data library version. For example, libmysqld, Firebird, MS Access reviewed as potential candidates for embedded (file-based) database. Also MPI-IO, HDF5, NetCDF considered as foundation for flat text files data library version. And in the future releases it is very much possible to have native client (not ODBCbased) version of data library for MS SQL, Oracle and IBM DB2.

Keep in mind data library is part of the model run-time and not be ideal choice for other purpose. Most easy way to integrate openM++ with existing products is to use SQL loaders or output convertors. It allows to import or export data from openM++ data storage into other well-known SQL servers, i.e. from SQLite into MS SQL or dump it into flat text files (i.e. CSV, XML).

# <span id="page-552-0"></span>**2012, December: Roadmap, Phase 1**

# **OpenM++ Roadmap (phase1)**

OpenM++ design details, components and priorities are defined on [OpenM++](#page-540-0) design page. Due to research nature of the project OpenM++ components, specific technologies and sequence of development must be periodically reviewed and can be changed.

Following results expected to be delivered at the end of the phase1 project (enumeration corresponds to [OpenM++](#page-540-0) design):

- OpenM++ compiler (2.1 priority1)
- OpenM++ controller for MPI cluster (2.2 priority1)
- OpenM++ modelling library (3.1 priority1)
- OpenM++ model data storage design (3.2 priority1)
- OpenM++data library (3.3. priority1)
- OpenM++ execute library (3.4 priority1)

Items above should allow to:

- create simple OpenM++ model
- compile model
- run model on (3.4 priority1) platforms (Windows and Linux, 32 and 64 bit, single PC and cluster)
- read parameters from and write results into OpenM++ model data storage

If time and resources permits following items also going to be delivered as result of the project:

- OpenM++ result viewers for Excel (1.2 priority1)
- OpenM++ basic web UI sample pages for ASP.NET (1.2 priority2)
- OpenM++ presenation libraries for .NET (3.5 priority1)
- compatibility convertor for Modgen parameters .dat files (2.3 priority1)
- compatibility convertor for Modgen source model code .mpp files (2.3 priority2)

Results of OpenM++ phase1 project effectively would cover:

- most existing Modgen desktop functionality, except of GUI
- ModgenWeb functionality on a prototype level (optional result)

### **Overall phase1 steps**

- 1. Requirements and infrastructure stage (see step 1 below). **Time:** one calendar month
- 2. Compiler and runtime prototype stage (steps 2 and 3). **Time:** 2-3 months
- 3. Compiler and runtime alpha version stage (steps 4 and 5). **Time:** 4-6 months
- 4. Optional OpenM++ phase1 components (steps 8-11). **Time:** 6-16 weeks
- 5. OpenM++ public beta release stage (step 12). **Time:** 6-8 weeks

**Total Time:** one year, excluding optional steps

## **Detailed phase1 roadmap**

1. Requirements, risks and technologies evaluation, tools, platforms and infrastructure setup

**Time:** one calendar month

**Result:** publically available design documents and development infrastructure

- Establish OpenM++ roadmap, licensing terms, evaluate targeted platforms (i.e. versions of Linux, cluster environments, etc.)
- Create OpenM++ controller for MPI cluster (2.2 priority1)
- Evaluate open source project hosting service and development tools required
- Create OpenM++ project by publishing roadmap and licence(s)
- 2. OpenM++ data storage design and libraries prototyping

**Time:** 2-3 months (must be done together with step 3 below)

**Result:** Prototype of OpenM++ compiler and runtime libraries

- Prototype of OpenM++ modelling library (3.1 priority1) to be used by step 3
- OpenM++ model data storage design (3.2 priority1)
- o Initial version of OpenM++data library (3.3. priority1)
- Initial version of OpenM++execute library (3.4. priority1)
- 3. Initial version of OpenM++ modeling library

**Time:** 2-3 months (must be done together with step 2 above)

**Result:** Prototype of OpenM++ compiler and runtime libraries

- Initial version of OpenM++ modelling library (3.1 priority1)
- Initial version of OpenM++ compiler (2.1 priority1)
- 4. OpenM++ compiler and modeling library

**Time:** 4-6 months?? (must be done together with step 5 below)

**Result:** Alpha version of OpenM++ compiler and runtime libraries

- First release of OpenM++ compiler (2.1 priority1), sufficient to compile simplest model
- First release of OpenM++ modelling library (3.1 priority1)
- 5. OpenM++ execute and data libraries

**Time:** 4-6 months?? (must be done together with step 4 above)

**Result:** Alpha version of OpenM++ compiler and runtime libraries

- First release of OpenM++ execute library (3.4. priority1)
- First release of OpenM++data library (3.3. priority1)
- First release of OpenM++ model data storage design (3.2 priority1)
- First release of OpenM++ cluster controllers (2.2 priority1)
- 6. Results review, roadmap adjustment

**Time:** one calendar week

**Result:** Updated roadmap document and adjusted project plan

7. (optional) Initial version of OpenM++ presentation library(s) for .NET (3.5 priority1)

**Time:** 2-4 weeks

**Result:** Alpha version of OpenM++ presenation libarary for .NET

8. (optional, depends on step 7) OpenM++ for Excel (1.2 priority1)

**Time:** 2-4 weeks

- First release of OpenM++ result viewers for Excel (1.2 priority1)
- First release of OpenM++ presentation library for .NET (3.5 priority1) (it may be Excel-specific library)
- OpenM++ compiler and runtime libraries bug fixes discovered during development
- 9. (optional, depends on step 7) OpenM++ basic web UI sample pages for ASP.NET (1.2 priority2)

**Time:** 2-4 weeks

**Result:** Beta version of OpenM++ web UI primer for ASP.NET

- First release of OpenM++ basic web UI sample pages for ASP.NET (1.2 priority2)
- First release of OpenM++ presentation library(s) for .NET (3.5 priority1) (this is may be ASP.NET specific)
- OpenM++ compiler and runtime libraries bug fixes discovered during development
- 10. (optional, depends on step 7) First release of compatibility convertor for Modgen parameters .dat files (2.3 priority1)

**Time:** 2-4 weeks

**Result:** Beta version of OpenM++ convertor for Modgen parameters .dat files

11. (optional) First release of compatibility convertor for Modgen source model code .mpp files (2.3 priority2)

**Time:** 2-4 weeks

**Result:** Beta version of OpenM++ convertor for Modgen source code .mpp files

12. First public release

**Time:** 6-8 weeks

**Result:** Public beta version of OpenM++

- Project documentation
- Final testing and bug fixes
- Project review and roadmap adjustment
- First public release

# **2013, May: Prototype version**

# **OpenM++ Prototype Version: May 2013**

Initial openM++ prototype released on May 2013. It includes:

- openM++ compiler (initial prototype)
- runtime library (combined model, data and execute libs)
- two models, compiled, build and running on all target platforms

#### **Important results are:**

- openM++ is portable and highly scalable and can run single PC to supercomputing clusters
- openM++ model produce identical results for all platforms and matching existing Modgen results

Below screenshots captured from openM++ WizardCaseBased model running on:

- Windows 64bit, 8 subsamples
- Windows 32bit, 8 subsamples
- Linux 64bit MPI cluster, 8 subsamples
- Linux 32bit non-clustered and without MPI, 1 subsample
- Linux 64bit HPC cluster at ComuputeCanada, 512 subsamples

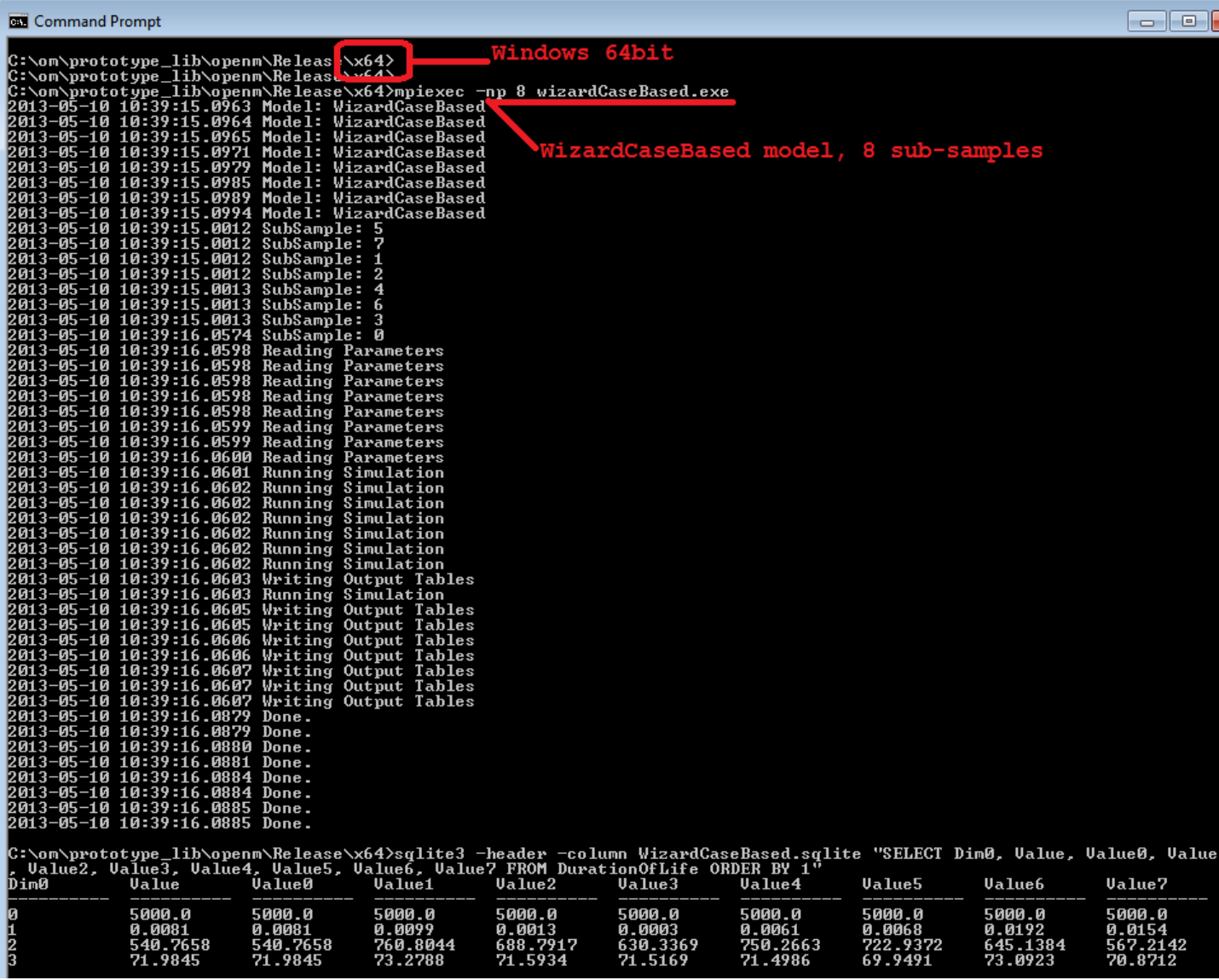

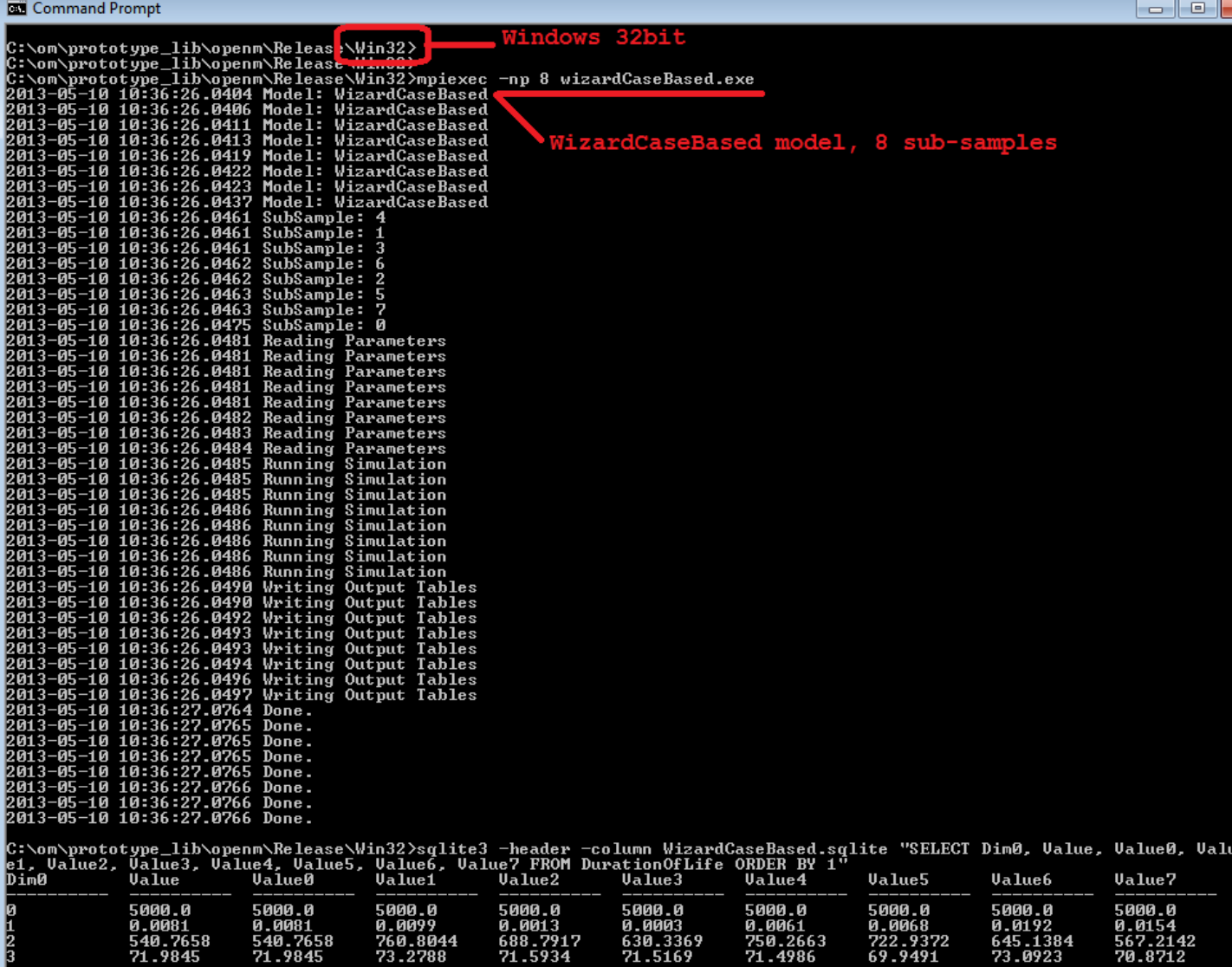

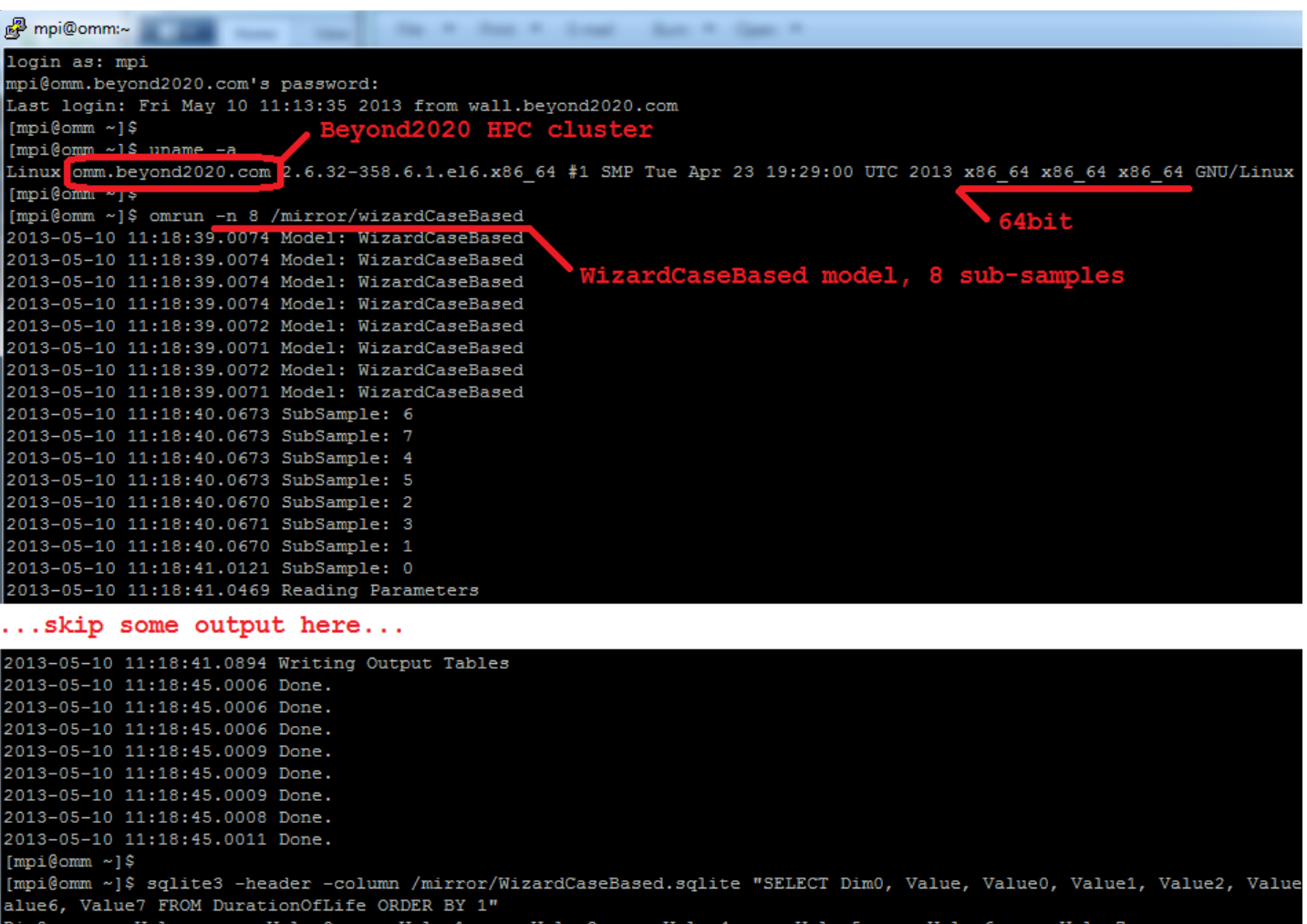

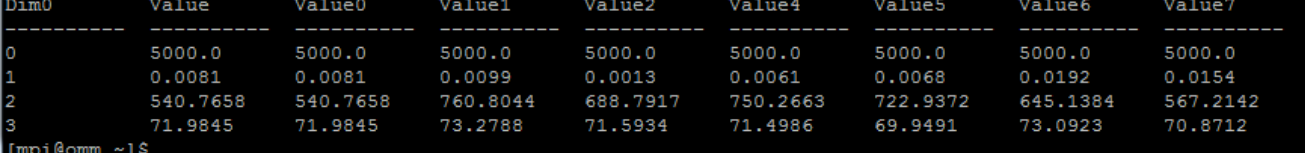

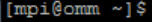

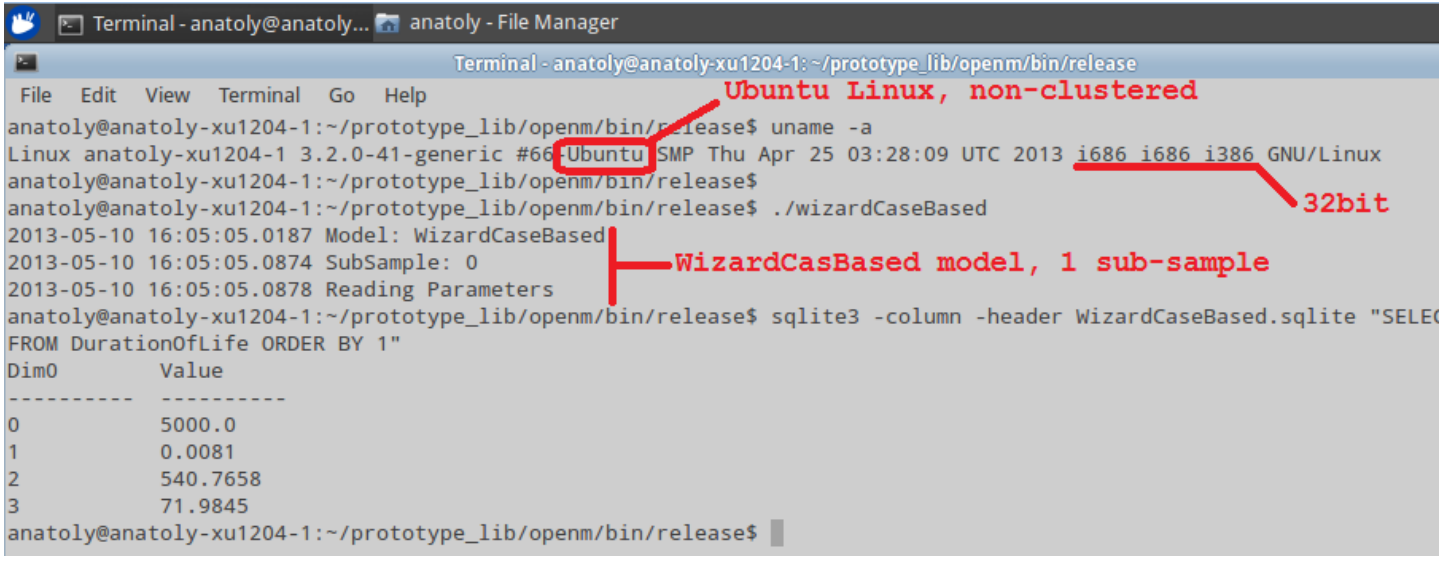

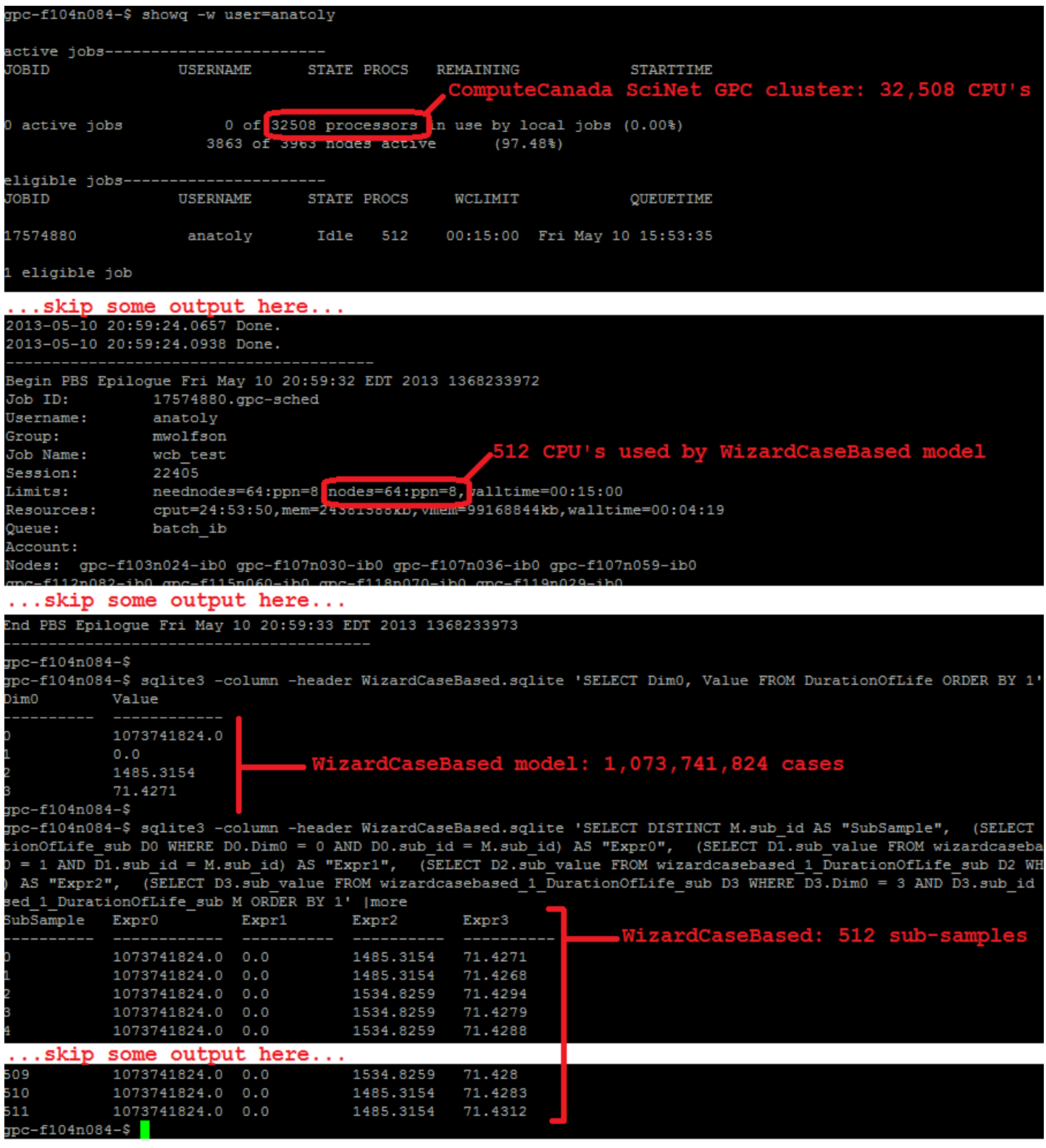

# **2013, September: Alpha version**

# **OpenM++ Alpha version: September 2013**

OpenM++ alpha version released on September 2013. It includes:

- openM++ compiler (alpha version)
- runtime library (combined model, data and execute libs)
- three models, compiled, build and running on all target platforms

# **Important results are:**

- openM++ models are highly portable, zero efforts required to run same model on different platforms
- openM++ model produce identical results for all platforms and matching existing Modgen results

Below screenshots captured from openM++ Alpha1 model running on:

- Windows 64bit, 8 subsamples
- Windows 32bit, 8 subsamples
- Linux 64bit MPI cluster, 8 subsamples
- Linux 32bit non-clustered and without MPI, 1 subsample
- Linux 64bit HPC cluster at ComuputeCanada, 512 subsamples

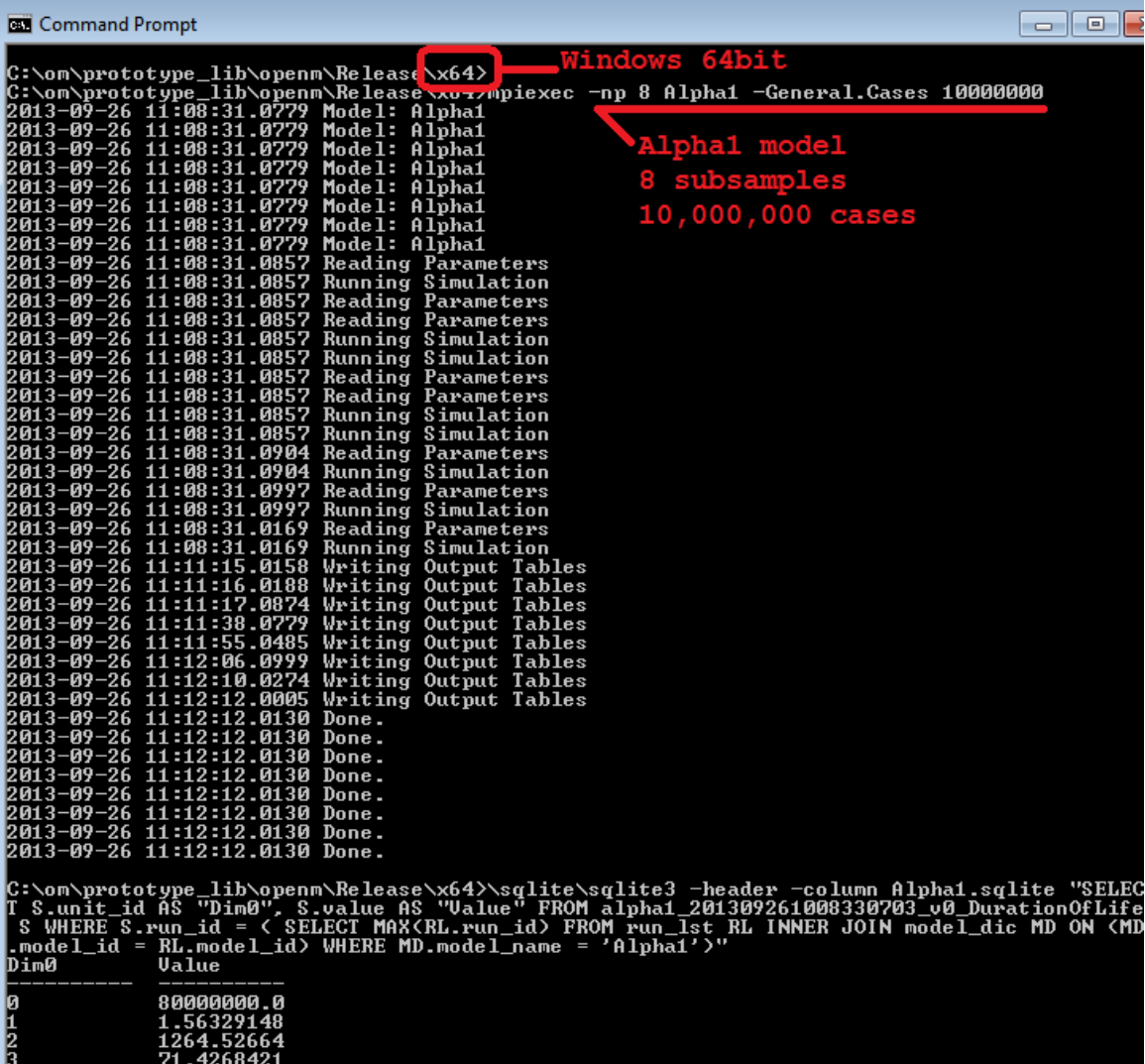

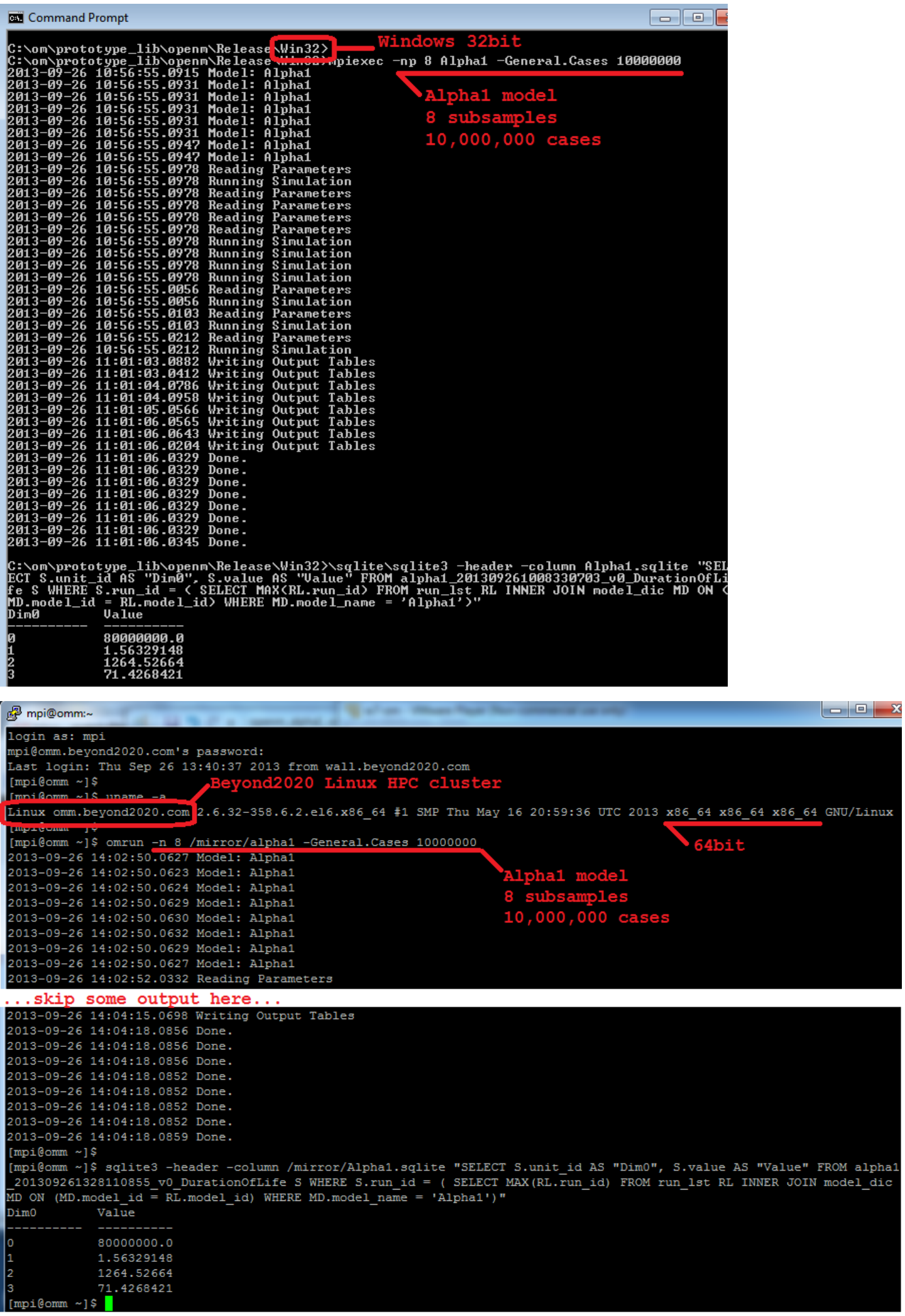

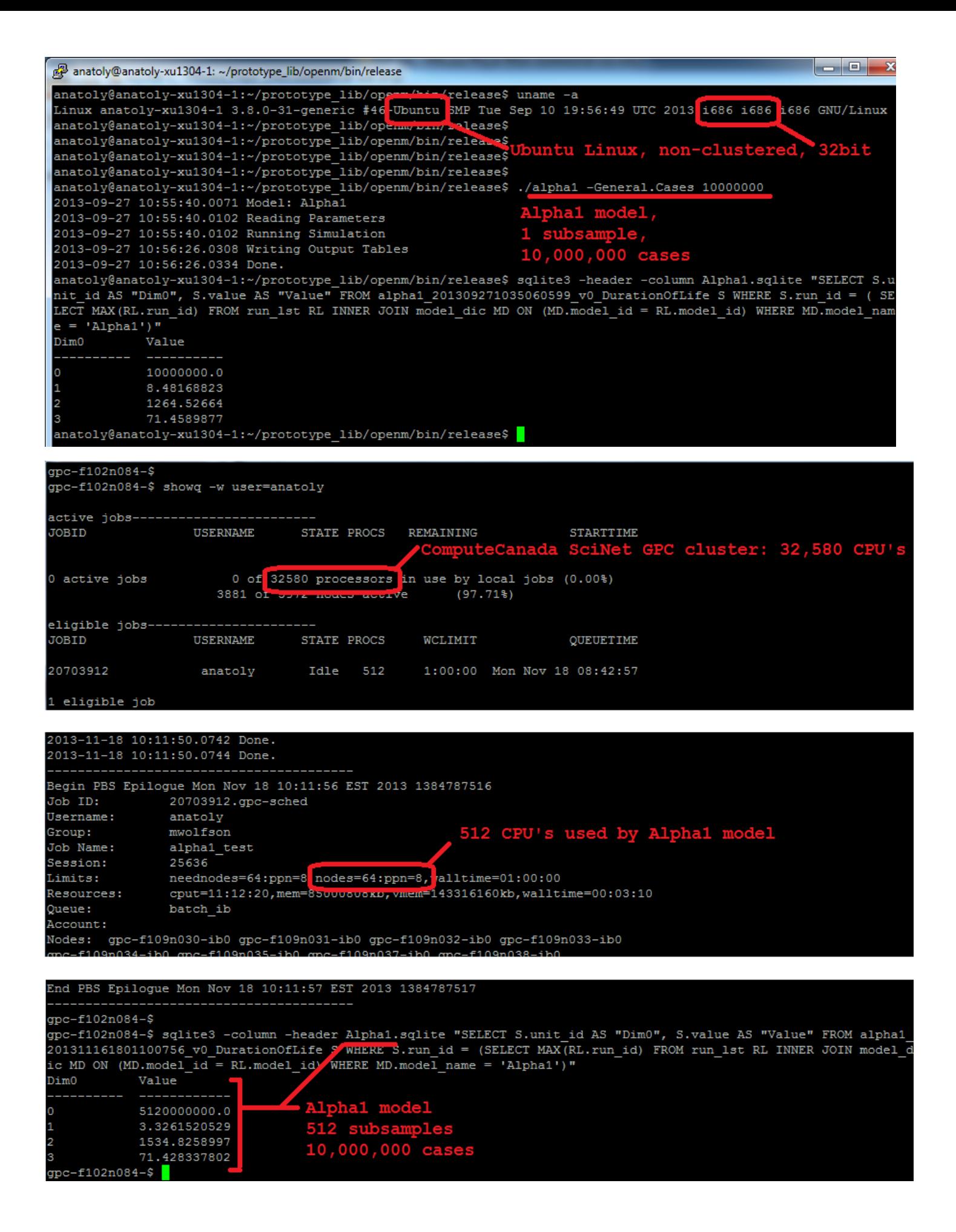

# **2014, March: Project Status, Phase 1 completed**

# **Current Project Status**

OpenM++ phase 1 completed in March 2014 with following results (enumeration corresponds to [OpenM++](#page-540-0) design document, which also describes tasks):

- OpenM++ compiler (2.1 priority1): alpha version, working beta version with 60% functionality coverage
	- types (classifications, ranges, partitions)
	- parameters (exogeneous)
	- agents
	- variables (25% complete)
	- inter-agent links
	- events
	- cross tabulation (except margins)
	- meta-information (except labels & groups)
- OpenM++ controller for MPI cluster (2.2 priority1): beta version
- OpenM++ modelling library (3.1 priority1): beta version
	- case-based and time-based models
		- agent & event lifecycle
		- event queue
		- on-the-fly cross-tabulation updating
		- Modgen-equivalent random number generators for exact output comparability
- OpenM++ model data storage design (3.2 priority1): beta version
- OpenM++ data library (3.3. priority1): beta version
- OpenM++ execute library (3.4 priority1): beta version

On top of essential phase 1 Roadmap tasks following items completed:

- compatibility layer for Modgen source model code .mpp files (2.3 priority2): alpha version
- OpenM++ output result viewers and model analysis tools, import/export into R (1.2 priority2): beta version

Deferred items mentioned in phase 1 [Roadmap](#page-552-0):

- all optional items (except two listed above) due to limited resources
- compatibility converter for Modgen parameters .dat files (2.3 priority1) postponed after extensive design discussions.
- components of OpenM++ compiler (2.1 priority1) due to limited resources
	- agent collections
	- parameters (endogenous)
	- variables (75% remaining)
	- cross-tabulation (margins)
	- meta-information (labels & groups)
	- derived tables
	- other miscellaneous functionality

Overall results of OpenM++ phase 1 cover most of existing Modgen desktop functionality (excluding GUI).

### **What Next**

OpenM++ foundation created as result of phase 1 project and it is opens up following four streams for subsequent development:

- model stream: ongoing work to move existing Modgen models onto OpenM++ platform
- cloud stream: build openM++ cloud PaaS and/or SaaS stack, emphasizing on scalability. **Time:** 11 months
- tools stream: creating openM++ desktop GUI based on Visual Studio, Eclipse or similar for model developers and users. **Time:** 9 months
- core stream: enhance openM++ core functionality, for example, modelling results post-processing and analysis.

Tools and cloud stream partially described in OpenM++ Design and Model Architecture documents.

Core stream task list is very flexible because it is generally include OpenM++ small core enhancements required for other development streams.

For example, as it is today, beta version of OpenM++ supports only SQLite as model database storage and cloud version of OpenM++ most likely require at least one of MySQL, PostgreSQL, Oracle, MSSQL or DB2 support. Due to flexible nature of core stream development it can be done incrementally as long as resources available, however it is very important strictly follow OpenM++ Design documents to make sure we are proceeding to the right direction and avoid common "creeping featurism" mistake.

## **Current List of small tasks**

Following tasks are required to be completed before or during OpenM++ cloud or desktop GUI development (enumeration corresponds to [OpenM++](#page-540-0) design):

- OpenM++ output converters:
	- 2.5 priority 1: export into .csv for parameters and output results. **Time:** 10 days
	- 2.5 priority 2: export into .xml for model data or user-defined subset of model data. **Time:** 16 days
- OpenM++ SQL loaders. **Time:** 4 weeks + 10 days for each db-vendor
	- 2.4 priority 1: MS SQL, MySQL / MariaDB
	- 2.4 priority 2: generic SQL99
	- 2.4 priority 3: PostgreSQL, Oracle, DB2, Apache Derby, H2 or HSQL
- extend data library to support MySQL, PostgreSQL, Oracle, MSSQL or DB2 (3.3 priority3). **Time:** 3-4 weeks for each db-vendor
- completion of OpenM++ core support for i18n / L10n in runtime library. **Time:** 3 weeks
- Modgen .dat files compatibility converter (2.3 priority 1): required design decision. **Time:** from 10 days to 6 weeks.
- exploratory subsamples suite for OpenM++ models (see below). **Time:** between 5-9 weeks

Their is no fixed order in the list above, it can be implemented as required by other project or OpenM++ users.

#### **Task: Modgen .dat files compatibility converter**

This is high priority component which defined in [OpenM++](#page-540-0) design document (2.3 priority 1) as command-line utility to convert existing Modgen models data into OpenM++ format. It was originally planned for phase 1 development, but deferred due to unresolved design dependency with other parts of OpenM++, i.e. cloud model publusher or SQL loaders mentioned above.

There are two important aspects of .dat-convertor design:

- language complexity of .dat file syntax, which is in fact c++ initializers syntax with Modgen extensions
- environmental complexity of .dat-convertor use cases

Environmental complexity actually means variety of .dat-convertor use case scenarios in not yet well defined runtime environment. Please look at explanation on OpenM++ model use cases in Model [Architecture](#page-546-0) document for more details.

Some examples may include:

developer:

- uses local Windows or Linux PC with GUI
- o often recreate SQLite database and load input data hundred times to debug the model
- eventually need to pack model executable and data files and send it to researcher

#### • researcher:

- HPC cluster (large or small) or local Windows, Linux workstation without GUI
- run the model thousand times loading wide variety of input data from prepared .dat files
- do not have admin privileges, especially on cluster, as result, can not install or adjust runtime environmemnt
- o often need to pack model .dat files to publish it, move from local PC to HPC cluster or share with other researchers
- institutional user:
	- uses web UI to run the model in cloud, on HPC cluster or other powerful server environment
	- have absolutely no access to actual server environment
	- receives initial set of input .dat files from developer or researcher and want to upload it into cloud database
	- o cloud database most likely one of: MySQL, Oracle, MSSQL, PostgreSQL, DB2

From examples above you can see following requirements to model input data tools:

- it must be portable and can not assume specific OS or database
- user may have no access to actual model database (i.e. model developer have no access to cloud instance)

**Possible solutions** for .dat-files converter in context of above requirements:

- due to language complexity of .dat files it is nice to use OpenM++ compiler (omc) to parse it
- omc read .dat files and saves as:
	- c++ values compiled into model executable, which in turn, saves it into target database during first run
		- pro: everything in one file, ideal for consistency and transfer
		- cons: model executable is huge, which increase compilation and execution time
		- pro/cons: it is not possible to change model input data without re-compilation
	- SQLite database
		- **pro: compact storage**
		- pro: ideal for model developer (or even researcher) as no any other steps required to run the model
		- pro: there are many standard utilities to browse or edit the data
		- cons: extra tool required to import from SQLite into actual database in cloud environment
	- sql script files
		- pro: portable and human-readable format
		- pro: no any other tools required to transfer data from one environment into another
		- cons: least compact storage, size of input data files are largest of all
	- some other text format, i.e.: .csv or .xml files
		- pro: portable and human-readable format
		- cons: some custom tools required to load the data from such files into model database

We must keep in mind when choosing .dat-converter solution couple of other items from [OpenM++](#page-540-0) design document:

- OpenM++ must have SQL-loader utilities to facilitate data export into different model databases
- OpenM++ must have utilities to export input (and output) data into other formats, i.e.: text .csv and .xml files

That means we can relay on presence such OpenM++ utilities in foreseeable future.

# **Task: Exploratory subsamples suite for OpenM++ models**

Current OpenM++ model subsamples design is Modegn-compatible. It was done on purpose to provide Modgen model developers and users familiar concepts and even ability to reuse existing tools within OpenM++. However, there is fundamental limitation in that design, which became obvious when OpenM++ model runs in HPC cluster environment.

For example, if we have 16,000 CPUs cluster then it may be make sense to prepare 1000 different sets of input parameters, submit model job with those 1000 inputs \* 16 subsamples each to use all 16,000 CPUs and analyse results to find optimal set of model parameters. It is possible to do in OpenM++ now by specifying working set of input parameters for and run the model 1000 times by submitting 1000 jobs to the cluster. However it would be nice to have such capability incorporated in OpenM++ runtime to allow simply submit single job with 1000 different sets of parameters and 16 subsamples each.

To implement such feature following changes in OpenM++ required:

- execution library: organize model MPI groups to effectively broadcast input parameters to slave modelling processes
- model database schema: allow multiple sets of input parameters for each model run (Modgen allow only single)
- model database schema: store relationship between input set and output results inside of single modelling job
- data library: redesign output results aggregation to do it over related output values (now it is done across all subsamples)

That feature should significantly increase model users productivity and allow more effective HPC cluster resource usage. It is recommended to have it for OpenM++ cloud version.

# **2016, December: Task List**

Their is no fixed order in the list below, it can be implemented as required by other project or OpenM++ users.

# **Soft simulation failure**

Currently any model exception is a hard failure and result in model shutdown. It may be right things to do in most situations but can be soften for some simulation errors. If special SimulationException thrown by model it should only abort current model run (or even current subsample only) and allow to proceed with next run from modeling task (or next subsample).

# **Write fixed model parameters in database**

Currently fixed (or model generated or derived) model parameters not saved in database and completely hidden from model user. It is a good feature of openM++ in terms of data security, but may not be always necessary. It would be nice to have special openM++ language clause which model developer can use to control when fixed (or model generated or derived) parameter completely hidden or written in database as "output read-only parameter".

# **Write only selected output tables in database**

Currently all output tables written in database as result of model run, which may be unnecessary if user doing parameter estimation and interested only in one or small subset of output tables. It would be nice to have an ability to specify which output tables needs to be written in database.

# **2017, January: Design Notes. Subsample As Parameter problem. Completed**

# **Status: completed**

Task is completed, notes below we do keep just in case.

# **Problem Scope**

#### **This is design notes, it is sketchy and may be incorrect, feel free to change it.**

Currently we have one special model parameter: subsample number (a.k.a. member or replica). It is created by runtime as integer [0,N] where N is number of subsamples specified as run option:

#### model.exe -General.Subsamples 16

Subsample number plays fundamental role in calculation of model Output [Expressions](#page-123-0). It is only parameter which used to calculate average (CV, SE, SD and all others) output values. For example if model runs with 16 subsamples then it will produce 16 values for each output accumulator and output expression value is an average of 16 accumulators across subsamples.

It may not be always necessary to have subsample number as special parameter; it can be any other model parameter or set of parameters which varies between model runs. And output expression(s) can be calculated as average (CV, SD, etc.) across any parameter values. However such "demote of subsample number" is quite significant change in model runtime.

Currently model run cycle looks like (extremely simplified):

- start model.exe and connect to database
- read all model parameters
- create modeling threads for each model subsample
- run modeling threads: do simulation
- write output accumulators for each subsample in database
- wait until all subsamples done (wait for exit from all modeling threads)
- calculate output expression values as average (CV,SE,SD,etc.) of accumulators across subsamples
- report on simulation success and exit from model main

If we decide to "demote subsample" or call it as "generalize parameters" then modeling cycle can look like:

- use some external utility to create modeling task and prepare set of input parameter (see [Model](#page-37-0) Run: How to Run the Model)
- (optional) specify runtime expression to vary some model parameters, e.g. subsample number parameter
- run model until modeling task completed (until all input processed) and write all accumulators into database
- use some external utility to calculate output expressions as average (CV,SE,SD,etc.) across any parameter(s)

#### **Questions and problems:**

1. How to specify model parameters generators (how to calculate model parameters at runtime). Now we have ompp code translated into c++ by omc compiler to do all derived (model-generated) parameters. It is not dynamic enough - we don't want and should not re-compile model to specify parameter(s) generator. We also have primitive subsample number parameter generator as [0,N]. Such primitive for-loop generators may be good in many situations but not enough.

Is it enough to have an ability in model runtime specify for-loop parameter(s) generator(s) and rely on external utilities (i.e. use our R package) to create more complex modeling tasks?

2. Output expressions calculations. Now we use SQL to calculate averages and, in fact, that SQL allow to have almost arbitrary calculation, but it does aggregation across subsample number.

How to generalize SQL to aggregate across any parameter values, not only subsample number? Do we need to replace SQL with c++ code in

model runtime? Do we need to create other "db\_aggregator" utility instead of using model?

3. How to specify parameter generators and output expressions to make it powerful enough and avoid re-inventing of R (Octave, Matlab, SPSS, SAS)?

### **Example of the problem**

Let's assume some hypothetical model with following input parameters:

- population by age and sex
- taxation level
- election outcome
- workforce strike longevity
- random generator seed And model output value is household income.

Model input parameters can be divided in following categories:

- "constant": where parameter values are known and does not changed during modeling
	- population current and projected values assumed to be well known and fixed for our model
- "variable": parameter(s) which user want to change to study effect on modeling output results
	- taxation level varies from 1% to 80% with 0.1% step
- "uncertainty": parameters where values are random
	- $\circ$  election outcome parameter: Bernoulli distribution (binary) with mean = 0.6
	- $\circ$  workforce strike: Poisson distribution with rate = 4
	- random number generator seed

In order to study taxation level effect user run the model 800 times with different tax percent input value and calculate 800 average household income output values. Each output income value is an average of 32 "accumulator" values. Each "accumulator" value is a household income value produced by the model for specific combination of "uncertainty" parameters:

```
// create 32 input tuples of uncertainty parameters
//
int setId = database.CreateWorkset(); // input set of uncertainty parameters
bool isBluePartyWin = false; // election results: win of "blue" or "red" party
double strikeDays = 7.5; // number of strike days per year
int randomSeed = 12345; // random number generator seed
for (int k = 0; k < 32; k++) {
 isBluePartyWin = Bernoulli(0.6);
 strikeDays = SumOf_Poisson(4.0);
 seed++;
 // write "uncertainty" parameters into database input set: tuple number = k
 database.WriteParameters(setId, k, isBluePartyWin, strikeDays, randomSeed);
}
// run the model
//
for (double \text{tax} = 1; \text{tax} < 82; \text{tax} += 0.1) {
 model.exe -Parameter.Taxation tax -UncertaintyParameters setId
}
//
// plot output household income depending on taxation level
//
```
Pseudo code above can be implemented in Perl, R or using shell script. Also openM++ already support [Modeling](#page-38-0) Task which allow to submit multiple inputs to the model and vary parameter(s) values similar to example above.

### **Solution overview**

OpenM++ already have most of components required for our solution, please take a look at:

- [Modeling](#page-38-0) Task
- Input [parameters](#page-114-0) sets (workset)

#### Results [aggregation:](#page-123-0) Model Output Expressions

Following can be done to solve a problem from example above:

- 1. **Use existing:** R API to create [Modeling](#page-38-0) Task with 800 values of taxation level parameter.
- 2. **Add new:** Create tools to generate uncertainty parameters. It can be command-line utilities, GUI tool(s) or part of model runtime. Last option would allow us to reuse existing c++ code.
- 3. **Add new:** Change database schema in order to store tuples of uncertainty parameters as part of model run input. Currently model is using only single input set of parameters (workset) with single value of each parameter. We need to change database schema and model run initialization (input [parameters](#page-114-0) search in database) in order to supply all 32 tuples of uncertainty parameters for every model run.
- 4. **Add new:** Change parameters memory management in order to provide unique value of each uncertainty parameter to each modeling thread. Now all parameters have only one copy of values and it is shared between all subsamples (threads and processes); only subsample number is unique and not shared between threads (see model run on single [computer](#page-37-1)). And with new runtime we need to make sure only "constant" and "variable" parameters (like population and taxation level above) are shared and "uncertainty" parameters (election outcome, strike, random seed) are unique for each thread.
- 5. **Add new:** In case if model run on MPI [cluster](#page-39-0), when there are multiple modeling processes, we need to correctly supply unique values of all uncertainty parameters to each process. Now only subsample number is unique.
- 6. **Add new:** Change database schema similar to (3) above for model run parameters. Model run contains full copy of input parameters. Today it is only one value for each parameter and we need to change it in order to store all 32 tuples of uncertainty parameters in model run results.
- 7. **Use existing:** Model Output [Expressions](#page-123-0) for output results aggregation. No changes required. We not yet have capabilities to compare model run results similar to what ModgenWeb does, but this is out of problem scope.

We can split implementation into two steps:

- First do all necessary run time changes (items 3, 4, 5 and 6 above). That would allow us to run the model with uncertainty parameters created by external tools, for example by R.
- Second is to implement "parameters generators" (item 2 above) to make it convenient to model user.

During that two steps process it is also necessary to implement some compatibility logic to supply parameter "Subsample" in order to keep existing models working.

**Note:** We should also solve ambiguity of "subsample" term, inherited from Modgen. It can be a model integer parameter with name "Subsample" and in that case it same as any other model parameter, no any kind of special meaning or treatment required. It is also can be used as "uncertainty tuple number" and may not be necessary exposed to modeling code, it can be internal to model runtime and visible in database schema as sub id to order accumulator values and make it comparable between model runs.

# **Oms: openM++ web-service**

#### **What is openM++ web-service**

OpenM++ web-service (oms) is a JSON web-service written in Go and used from openM++ UI JavaScript. Today most of popular development platforms (.NET, Java, Python, Perl, R, JavaScript, etc.) with only few lines of code allow to create HTTP client and send-receive JSON data. That makes integration with openM++ very easy.

#### **How to start openM++ web-service**

OpenM++ web-service does not required any installation. It can be run with default settings from command-line prompt.

To start openM++ web-service on Windows:

- download and unzip openM++ <https://github.com/openmpp/main/releases/latest> binaries into C:\SomeDir\
- run oms from command-line:

```
\mathcal{C}cd \SomeDir\openmpp_win_20190508\
bin\oms.exe
2022-09-14 15:51:30.477 Models directory: models\bin
2022-09-14 15:51:30.565 HTML UI directory: html
2022-09-14 15:51:30.567 Etc directory: etc
2022-09-14 15:51:30.567 Oms instance name: localhost_4040
2022-09-14 15:51:30.574 Listen at localhost:4040
2022-09-14 15:51:30.574 To start open in your browser: http://localhost:4040
2022-09-14 15:51:30.574 To finish press Ctrl+C
```
OpenM++ UI is a client of oms web-service, after above command you can open UI in browser at <http://localhost:4040>

To start openM++ web-service on Linux:

download and unpack openM++, i.e.:

wget https://github.com/openmpp/main/releases/download/v1.2.0/openmpp\_debian\_20190508.tar.gz tar xzf openmpp\_debian\_20190508.tar.gz

• run oms executable:

```
cd openmpp_debian_20190508/
bin/oms
```

```
2022-09-14 15:51:30.477 Models directory: models/bin
2022-09-14 15:51:30.565 HTML UI directory: html
2022-09-14 15:51:30.567 Etc directory: etc
2022-09-14 15:51:30.567 Oms instance name: localhost_4040
2022-09-14 15:51:30.574 Listen at localhost:4040
2022-09-14 15:51:30.574 To start open in your browser: http://localhost:4040
2022-09-14 15:51:30.574 To finish press Ctrl+C
```
Note: We recommend to use normal Windows command line cmd.exe. If you are using Windows PowerShell then it may be necessary to put *"quotes" around command line options, e.g:*

oms.exe "-oms.ApiOnly"

#### **Oms as "pure" web-service vs "full" web-UI**

By default oms.exe started in "full" web-UI mode. That means it handles web-service requests and web-UI content from ./html sub-directory. If you want only "pure" web-service mode without UI then use:

oms -oms ApiOnly

## **How to use oms: arguments of web-service methods**

Following arguments most often used in web-service methods:

#### **:model - model digest or model name**

Example of method:

GET /api/model/:model

Call example:

http://localhost:4040/api/model/f5024ac32c4e8abfc696a0f925141c95 http://localhost:4040/api/model/modelOne

Model can be identified by digest or by model name. It is recommended to use digest because it is uniquely identifies model. It is possible to use model name, which is more human readable than digest, but if there are multiple models with same name in database than result is undefined.

## **:run - model run or model task run**

Example of method:

```
GET /api/model/:model/run/:run/status
GET /api/model/:model/task/:task/run-status/run/:run
```
Call example:

http://localhost:4040/api/model/modelOne/run/modelOne\_first\_run/status http://localhost:4040/api/model/modelOne/run/d06f4a0a45a9514c22593025e489f933/status http://localhost:4040/api/model/modelOne/task/taskOne/run-status/run/First Task Run

This argument is used to identify model run or modeling task run.

Modeling task run can be identified by task run stamp or task run name.

Model run can be identified by run digest, run stamp or run name. It is recommended to use run digest because it is uniquely identifies model run. Run stamp can be explicitly specified as command line option when you run the model. If run stamp not specified then it is automatically generated as timestamp string, ex.: 2016\_08\_17\_21\_07\_55\_123. It is also possible to use run name, which is more human readable than digest, but if there are multiple runs with same name in database than result is undefined.

#### **:lang - language code**

Example of method:

GET /api/model/:model/text/lang/:lang

Call example:

```
http://localhost:4040/api/model/modelOne/text/lang/EN
http://localhost:4040/api/model/modelOne/text/lang/en_US
```
Language code can be a model language (ex.: EN, FR) or any MIME language (see [BCP47](https://tools.ietf.org/html/bcp47) or [RFC3282](https://tools.ietf.org/html/rfc3282)). If no language explicitly specified then Accept-Language header is used (supplied by browser).

Result returned in best matched language supported by model. For example for en US result is model language EN, if model supported EN language. If no such language then result is in default model language or can be empty.

### **:set - set of input data (a.k.a. workset)**

Method examples:

```
GET /api/model/:model/workset/:set/status
POST /api/model/:model/workset/:set/readonly/:val
```
Call examples:

http://localhost:4040/api/model/modelOne/workset/modelOne\_set/status curl -v -X POST http://localhost:4040/api/model/modelOne/workset/modelOne\_set/readonly/1

Workset is a set of model input parameters (a.k.a. "scenario" input) and it used to run the model Each model workset uniquely identified by name.

#### **:task - modelling task**

Method examples:

GET /api/model/:model/task/:task/text/lang=FR

Call examples:

http://localhost:4040/api/model/modelOne/task/taskOne/text curl -v http://localhost:4040/api/model/modelOne/task/taskOne/text/lang=fr\_CA

Modelling task consists of multiple input data sets (a.k.a. worksets or scenarios in Modgen). Task can be used to run the model in batch mode.

#### **:profile - set of key-value options**

#### Method examples:

```
GET /api/model/:model/profile/:profile
POST /api/model/:model/profile/:profile/key/:key/value/:value
```
#### Call examples:

```
http://localhost:4040/api/model/modelOne/profile/modelOne
curl -v -X POST http://localhost:4040/api/model/modelOne/profile/m1/key/Parameter.StartingSeed/value/4095
```
Profile is a set of key-value options and it used to run the model. Each profile uniquely identified by profile name. Each profile can include multiple key-value options.

#### **Results of web-service methods**

#### **Run status**

Model run status and task run status may contain one of the following values:

```
i = initial state, not running yet
p = run in progress
w = task wait for additional input
s = completed successfully
x = completed by exit (reserved fro internal use)
e = completed with error
```
**Important:** if model run failed with exception (e.g. database write exception) then status may not be updated and still p=in progress.

#### **Oms web-service configuration**

Oms default configuration options can be overwritten by command-line arguments or ini-file. For example:

• listen from any host on port 7070:

oms -l :7070

serve only API calls and not html for openM++ UI:

oms -oms.ApiOnly

• listen from localhost port 4044 only and read more oms run options from oms.ini file:

oms -l localhost:4044 -ini oms.ini

#### models directory relative path is: ../some/dir

oms -oms.ModelDir ../some/dir

- typical log settings for remote server:
	- log user request
	- log into the file instead of cosole by default
	- o log files rotation: create new log file every day

oms -l localhost:4044 -oms.LogRequest -OpenM.LogToConsole false -OpenM.LogToFile -OpenM.LogUseDailyStamp

- typical settings for model user in cloud:
	- allow user home directory with downloads and uploads
	- use model run jobs to manage back-end computational servers resources

oms -l localhost:4044 -oms.HomeDir models/home -oms.AllowDownload -oms.AllowUpload -oms.JobDir job

It is recommended to use oms.ini file to avoid long command lines, especially for cloud environment where you may want to combine log options and user options from two examples above.

#### **Get and use oms web-service configuration**

Clients of oms web-service can retrieve configuration by calling GET web-service [configuration](#page-943-0) or simply by open <http://localhost:4040/api/service/config> in the browser. Response to that call may also contain client environment variables which names started from om CFG prefix ( oms web-service does not use any of om CFG environment variables, it only passes it to clients).

For example openM++ UI uses following server variables:

```
OM_CFG_LOGIN_URL=/public/login_required.html
OM_CFG_LOGOUT_URL=/login?logout=true
OM_CFG_DEFAULT_RUN_TMPL=run.Win32.Debug.template.txt
OM_CFG_INI_ALLOW=true
OM_CFG_INI_ANY_KEY=true
```
OpenM++ UI is using above variables as follow:

- OM\_CFG\_LOGIN\_URL : display user login button linked to the URL
- OM\_CFG\_LOGOUT\_URL : display user logout button linked to the URL
- OM\_CFG\_DEFAULT\_RUN\_TMPL : use this template to run the model, e.g.: to debug from IDE
- OM\_CFG\_INI\_ALLOW : allow user to run the model with ini-file, e.g.: RiskPaths.ini  $\bullet$
- OM\_CFG\_INI\_ANY\_KEY : allow to use model development options from ini-file

*Note: Model ini-files and model development options described at: Model Run Options and ini file.*

#### **Oms run options**

Following options supported by oms:

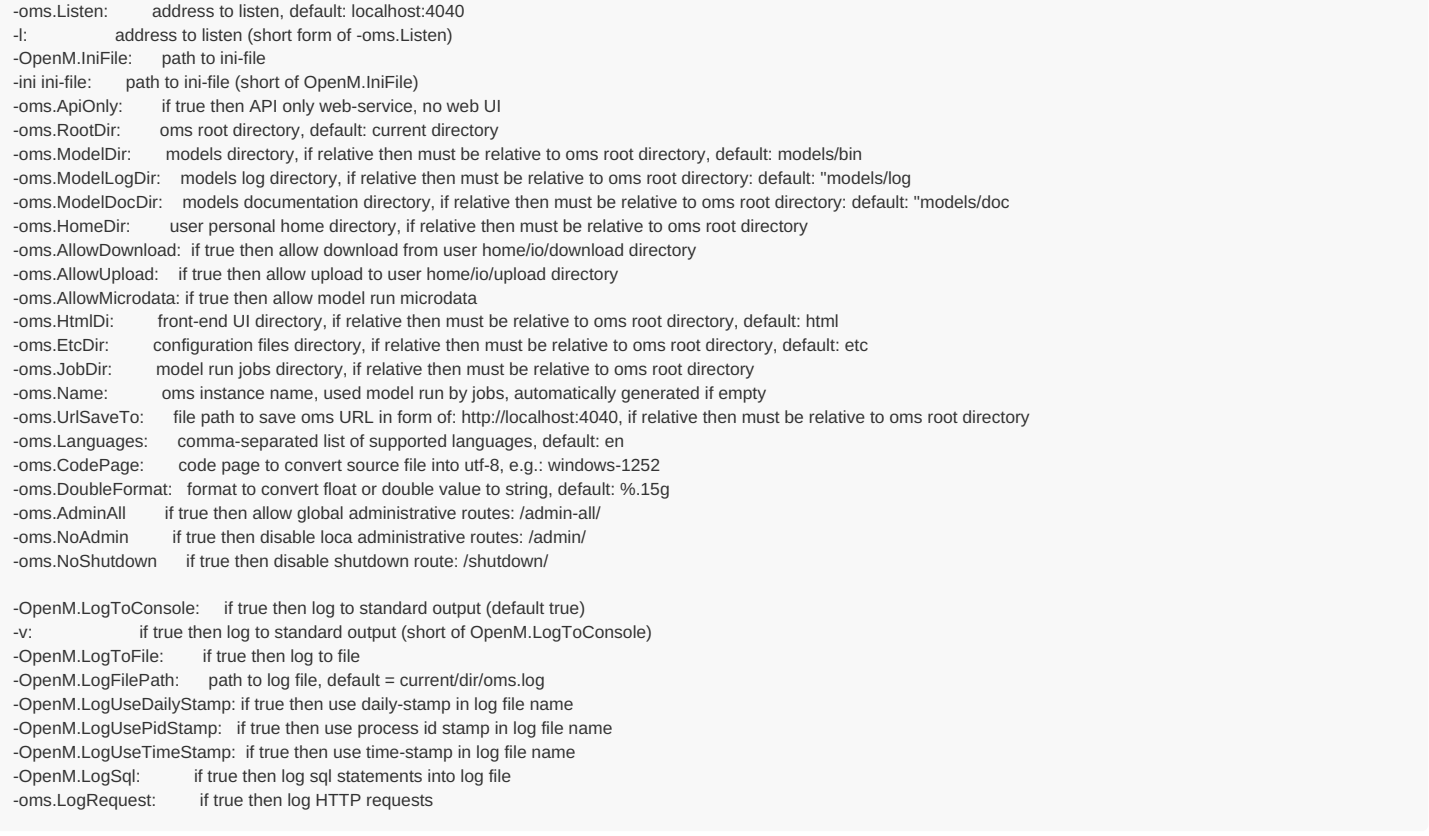

There are many common options, e.g.: - OpenM.LogToFile which can be used with any openM++ executable: models, compiler, dbcopy and oms.

It is highly recomended to put model documentation in doc/ subdirectory, e.g.: C:\any-dir\doc or /home/me/any/path/doc . UI expect model documentation URL similar to: https://your-domain-name.here/doc/ModelName.doc.FR.html .

**Example of oms.ini**

; This is a comment # This is also a comment ; Ini file can be supplied to oms.exe as command line option "-ini" or "-OpenM.IniFile" ; "-ini" is a short form of "-OpenM.IniFile", command lines below are equal: ; # oms.exe -ini path/to/oms.ini # oms.exe -OpenM.IniFile path/to/oms.ini ; "-l" is a short form of "-oms.Listen", command lines below are equal: ; # oms.exe -l localhost:4040 # oms.exe -oms.Listen localhost:4040 ; boolean options can be "true" or "false" or empty value ; boolean empty value is the same as "true" ; for example both command lines below are equal: ; # oms -oms.ApiOnly # oms -oms.ApiOnly true [oms] ; ; Listen = localhost:4040 # address to listen, default: localhost:4040 ; RootDir = # oms "root" directory, expected to have log subfolder ; ModelDir = models/bin # models executable and model.sqlite directory, if relative then must be relative to oms root directory ; ModelLogDir = models/log # models log directory, if relative then must be relative to oms root directory : ModelDocDir = models/doc  $\#$  models documentation directory, default: models/doc, if relative then must be relative to oms root directory ; HomeDir = models/home # user personal home directory, if relative then must be relative to oms root directory ; AllowDownload = false # if true then allow download from user home sub-directory: home/io/download ; AllowUpload = false  $\#$  if true then allow upload to user home sub-directory: home/io/upload ; AllowMicrodata = false  $#$  if true then allow model run microdata ; UrlSaveTo = # file path to save oms URL, if relative then must be relative to oms root directory ; LogRequest = false  $#$  if true then log HTTP requests ; ApiOnly = false # if true then API only web-service, no web UI<br>
; HtmlDir = html # front-end web UI directory, if relative then mu # front-end web UI directory, if relative then must be relative to oms root directory ; EtcDir = etc # configuration files directory, if relative then must be relative to oms root directory ; JobDir = # jobs control directory, if empty then jobs control disabled ; Name  $=$   $\#$  instance name, used for job control ; Languages = en # comma-separated list of supported languages ; CodePage = # code page to convert source file into utf-8, e.g.: windows-1252 ; DoubleFormat = %.15g # format to convert float or double value to string, e.g. %.15g<br>: Admin = false # if true then allow global administrative routes: /admin-all/  $:$  Admin  $=$  false  $#$  if true then allow global administrative routes: /admin-all/ [OpenM] ; ; LogToConsole = true  $#$  if true then log to standard output ; LogToFile = false  $#$  if true then log to file ; LogFilePath = oms.log  $#$  log file path, default = current/dir/exeName.log ; LogUseTimeStamp = false # if true then use time-stamp in log file name ; LogUsePidStamp = false # if true then use pid-stamp in log file name ; LogUseDailyStamp = false # if true then use daily-stamp in log file name ; LogSql = false  $#$  if true then log sql statements into log file ; "-v" is a short form of "-OpenM.LogToConsole" ; log settings: ; log can be enabled/disabled for 3 independent streams: ; console - standard output ; "current" log file - log file with specified name, overwritten on every model run ; "stamped" log file - log file with unique name, created for every model run ; ; "stamped" name produced from "current" name by adding time-stamp and/or pid-stamp, i.e.: ; oms.log => oms.2012\_08\_17\_16\_04\_59\_148.123456.log # ; LogUseDailyStamp creates new log file every day ; by default LogUseDailyStamp: ; = false if log file disabled (default) ; = false if "stamped" log file enabled ; = true if log file enabled and "stamped" log file disabled

# **Oms directory structure: user home and jobs directories**

Following directory structure expected by default:

./ -> oms "root" directory, by default it is current directory html/ -> web-UI directory with HTML, js, css, images... etc/ -> config files directory, contain template(s) to run models log/ -> recommended log files directory models/

- bin/ -> default model.exe and model.sqlite directory
- log/ -> default directory for models run log files

doc/ -> models documentation directory
If you don't don't want web-UI or don't have html directory then start oms as:

oms -oms.ApiOnly

You can explicitly specify oms log files location, models and models log directory, e.g.:

oms -oms.ModelDir /my-models -oms.ModelLogDir /my-models-log -oms.ModelDocDir /my-models/doc

If you want to use log file and no console messages:

```
oms -OpenM.LogToConsole=false -OpenM.LogToFile
oms -OpenM.LogToConsole=false -OpenM.LogFilePath log/oms.log
```
If you want to use "daily" log files:

oms -OpenM.LogUseDailyStamp -OpenM.LogToFile oms -OpenM.LogUseDailyStamp -OpenM.LogFilePath log/oms.log

#### **User home directory**

You can enable user home directory to store home directory for user personal settings, downloads of model model run results or upload input scenarios:

oms -oms.HomeDir models/home -oms.AllowDownload -oms.AllowUpload

Above command assume directory structure with home , download and upload sub-folders of models :

./ -> oms "root" directory, by default it is current directory html/ -> web-UI directory with HTML, js, css, images... etc/ -> config files directory, contain template(s) to run models log/ -> recommended log files directory models/ bin/ -> default model.exe and model.sqlite directory log/ -> default directory for models run log files doc/ -> models documentation directory home/ -> user personal home directory io/download -> user directory for download files io/upload -> user directory to upload files

Note: openM++ dbcopy utility is required for download and upload, it must be located in the same directory where oms executable is.

#### **Model run jobs directory structure**

If you want to have model runs queue, or using openM++ in cloud and want automatically scale up and down cloud resources, e.g. start and stop virtual machines for model runs then start oms with job control option:

oms -oms.JobDir job

Following directory structure expected:

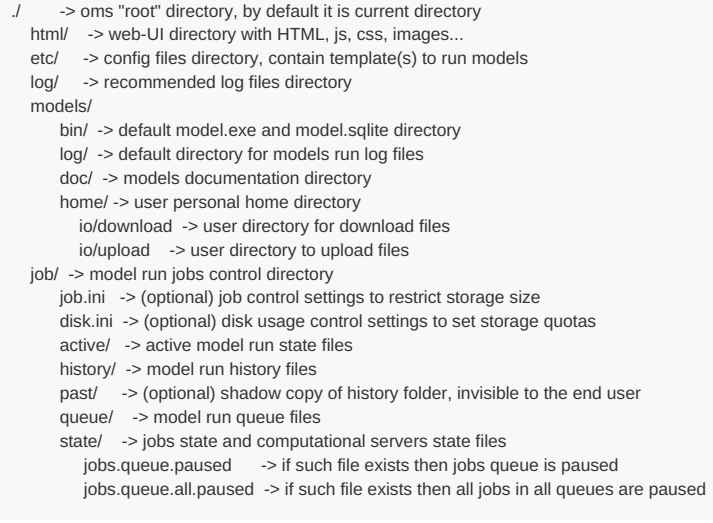

Please visit following page to find out how to use oms in cloud and [manage](#page-452-0) model runs queue.

# **Oms: openM++ web-service API**

# **Web-service methods arguments**

:model - model digest or model name :lang - language code :run - model run digest, run stamp or run name, modeling task run stamp or task run name :set - name of workset (input set of model parameters) :profile - profile name :task - modeling task

See more details at: Arguments of web-service methods.

# **GET Model Metadata**

#### **GET [model](#page-590-0) list**

GET /api/model-list

# **GET model list including text [\(description](#page-591-0) and notes)**

GET /api/model-list/text GET /api/model-list/text/lang/:lang

# **GET model [definition](#page-593-0) metadata**

GET /api/model/:model GET /api/model/:model/pack

# **GET model metadata including text [\(description](#page-604-0) and notes)**

GET /api/model/:model/text GET /api/model/:model/text/lang/:lang GET /api/model/:model/pack/text GET /api/model/:model/pack/text/lang/:lang

# **GET model metadata including text in all [languages](#page-620-0)**

GET /api/model/:model/text-all

# **GET Model Extras**

## **GET model [languages](#page-638-0)**

GET /api/model/:model/lang-list

#### **GET model [language-specific](#page-639-0) strings**

GET /api/model/:model/word-list GET /api/model/:model/word-list/lang/:lang

#### **GET model [profile](#page-641-0)**

GET /api/model/:model/profile/:profile

#### **GET list of [profiles](#page-642-0)**

GET /api/model/:model/profile-list

#### **GET Model Run results metadata**

**GET list of [model](#page-643-0) runs**

# **GET list of model runs including text [\(description](#page-647-0) and notes)**

GET /api/model/:model/run-list/text GET /api/model/:model/run-list/text/lang/:lang

# **GET status of [model](#page-652-0) run**

GET /api/model/:model/run/:run/status

# **GET status of [model](#page-654-0) run list**

GET /api/model/:model/run/:run/status/list

#### **GET status of first [model](#page-656-0) run**

GET /api/model/:model/run/status/first

#### **GET status of last [model](#page-657-0) run**

GET /api/model/:model/run/status/last

#### **GET status of last [completed](#page-658-0) model run**

GET /api/model/:model/run/status/last-completed

#### **GET model run [metadata](#page-659-0) and status**

GET /api/model/:model/run/:run

# **GET model run including text [\(description](#page-662-0) and notes)**

GET /api/model/:model/run/:run/text GET /api/model/:model/run/:run/text/lang/:lang

# **GET model run including text in all [languages](#page-666-0)**

GET /api/model/:model/run/:run/text-all

# **GET Model Workset metadata: set of input parameters**

# **GET list of model [worksets](#page-669-0)**

GET /api/model/:model/workset-list

#### **GET list of model worksets including text [\(description](#page-670-0) and notes)**

GET /api/model/:model/workset-list/text GET /api/model/:model/workset-list/text/lang/:lang

# **GET [workset](#page-672-0) status**

GET /api/model/:model/workset/:set/status GET /api/model/:model/workset/:set

#### **GET model default [workset](#page-673-0) status**

# **GET workset including text [\(description](#page-674-0) and notes)**

GET /api/model/:model/workset/:set/text GET /api/model/:model/workset/:set/text/lang/:lang

#### **GET workset including text in all [languages](#page-676-0)**

GET /api/model/:model/workset/:set/text-all

# **Read Parameters, Output Tables or Microdata values**

#### **Read [parameter](#page-678-0) values from workset**

POST /api/model/:model/workset/:set/parameter/value

#### **Read [parameter](#page-682-0) values from workset (enum id's)**

POST /api/model/:model/workset/:set/parameter/value-id

#### **Read [parameter](#page-685-0) values from model run**

POST /api/model/:model/run/:run/parameter/value

#### **Read [parameter](#page-689-0) values from model run (enum id's)**

POST /api/model/:model/run/:run/parameter/value-id

## **Read output table [values](#page-693-0) from model run**

POST /api/model/:model/run/:run/table/value

#### **Read output table [values](#page-698-0) from model run (enum id's)**

POST /api/model/:model/run/:run/table/value-id

#### **Read output table [calculated](#page-703-0) values from model run**

POST /api/model/:model/run/:run/table/calc

# **Read output table [calculated](#page-708-0) values from model run (enum id's)**

POST /api/model/:model/run/:run/table/calc-id

#### **Read output table values and [compare](#page-713-0) model runs**

POST /api/model/:model/run/:run/table/compare

# **Read output table values and [compare](#page-720-0) model runs (enun id's)**

POST /api/model/:model/run/:run/table/compare-id

# **Read [microdata](#page-727-0) values from model run**

POST /api/model/:model/run/:run/microdata/value

# **Read [microdata](#page-732-0) values from model run (enum id's)**

#### **Read [aggregated](#page-737-0) microdata from model run**

POST /api/model/:model/run/:run/microdata/calc

#### **Read [aggregated](#page-742-0) microdata from model run (enum id's)**

POST /api/model/:model/run/:run/microdata/calc-id

#### **Read microdata run [comparison](#page-747-0)**

POST /api/model/:model/run/:run/microdata/compare

#### **Read microdata run [comparison](#page-752-0) (enum id's)**

POST /api/model/:model/run/:run/microdata/compare-id

# **GET Parameters, Output Tables or Microdata values**

#### **GET [parameter](#page-757-0) values from workset**

GET /api/model/:model/workset/:set/parameter/:name/value

GET /api/model/:model/workset/:set/parameter/:name/value/start/:start

GET /api/model/:model/workset/:set/parameter/:name/value/start/:start/count/:count

#### **GET [parameter](#page-758-0) values from model run**

GET /api/model/:model/run/:run/parameter/:name/value

GET /api/model/:model/run/:run/parameter/:name/value/start/:start

GET /api/model/:model/run/:run/parameter/:name/value/start/:start/count/:count

#### **GET output table [expression\(s\)](#page-759-0) from model run**

GET /api/model/:model/run/:run/table/:name/expr

GET /api/model/:model/run/:run/table/:name/expr/start/:start GET /api/model/:model/run/:run/table/:name/expr/start/:start/count/:count

# **GET output table calculated [expression\(s\)](#page-761-0) from model run**

- GET /api/model/:model/run/:run/table/:name/calc/:calc
- GET /api/model/:model/run/:run/table/:name/calc/:calc/start/:start
- GET /api/model/:model/run/:run/table/:name/calc/:calc/start/:start/count/:count

#### **GET output table values and [compare](#page-780-0) model runs**

GET /api/model/:model/run/:run/table/:name/compare/:compare/variant/:variant

GET /api/model/:model/run/:run/table/:name/compare/:compare/variant/:variant/start/:start

GET /api/model/:model/run/:run/table/:name/compare/:compare/variant/:variant/start/:start/count/:count

#### **GET output table [accumulator\(s\)](#page-802-0) from model run**

GET /api/model/:model/run/:run/table/:name/acc

- GET /api/model/:model/run/:run/table/:name/acc/start/:start
- GET /api/model/:model/run/:run/table/:name/acc/start/:start/count/:count

#### **GET output table all [accumulators](#page-803-0) from model run**

GET /api/model/:model/run/:run/table/:name/all-acc

GET /api/model/:model/run/:run/table/:name/all-acc/start/:start GET /api/model/:model/run/:run/table/:name/all-acc/start/:start/count/:count

#### **GET [microdata](#page-804-0) values from model run**

- GET /api/model/:model/run/:run/microdata/:name/value
- GET /api/model/:model/run/:run/microdata/:name/value/start/:start
- GET /api/model/:model/run/:run/microdata/:name/value/start/:start/count/:count

#### **GET [aggregated](#page-807-0) microdata from model run**

- GET /api/model/:model/run/:run/microdata/:name/group-by/:group-by/calc/:calc
- GET /api/model/:model/run/:run/microdata/:name/group-by/:group-by/calc/:calc/start/:start
- GET /api/model/:model/run/:run/microdata/:name/group-by/:group-by/calc/:calc/start/:start/count/:count

#### **GET microdata run [comparison](#page-811-0)**

- GET /api/model/:model/run/:run/microdata/:name/group-by/:group-by/compare/:compare/variant/:variant
- GET /api/model/:model/run/:run/microdata/:name/group-by/:group-by/compare/:compare/variant/:variant/start/:start
- GET /api/model/:model/run/:run/microdata/:name/group-by/:group-by/compare/:compare/variant/:variant/start/:start/count/:count

### **GET Parameters, Output Tables or Microdata values as CSV**

#### **GET csv [parameter](#page-815-0) values from workset**

GET /api/model/:model/workset/:set/parameter/:name/csv GET /api/model/:model/workset/:set/parameter/:name/csv-bom

#### **GET csv [parameter](#page-816-0) values from workset (enum id's)**

GET /api/model/:model/workset/:set/parameter/:name/csv-id GET /api/model/:model/workset/:set/parameter/:name/csv-id-bom

# **GET csv [parameter](#page-817-0) values from model run**

GET /api/model/:model/run/:run/parameter/:name/csv GET /api/model/:model/run/:run/parameter/:name/csv-bom

#### **GET csv [parameter](#page-818-0) values from model run (enum id's)**

GET /api/model/:model/run/:run/parameter/:name/csv-id

GET /api/model/:model/run/:run/parameter/:name/csv-id-bom

#### **GET csv output table [expressions](#page-819-0) from model run**

GET /api/model/:model/run/:run/table/:name/expr/csv GET /api/model/:model/run/:run/table/:name/expr/csv-bom

#### **GET csv output table [expressions](#page-821-0) from model run (enum id's)**

GET /api/model/:model/run/:run/table/:name/expr/csv-id GET /api/model/:model/run/:run/table/:name/expr/csv-id-bom

#### **GET csv calculated table [expressions](#page-827-0) from model run**

GET /api/model/:model/run/:run/table/:name/calc/:calc/csv GET /api/model/:model/run/:run/table/:name/calc/:calc/csv-bom

#### **GET csv calculated table [expressions](#page-831-0) from model run (enum id's)**

GET /api/model/:model/run/:run/table/:name/calc/:calc/csv-id

GET /api/model/:model/run/:run/table/:name/calc/:calc/csv-id-bom

#### **GET csv model runs comparison table [expressions](#page-835-0)**

GET /api/model/:model/run/:run/table/:name/compare/:compare/variant/:variant/csv GET /api/model/:model/run/:run/table/:name/compare/:compare/variant/:variant/csv-bom

#### **GET csv model runs comparison table [expressions](#page-839-0) (enum id's)**

GET /api/model/:model/run/:run/table/:name/compare/:compare/variant/:variant/csv-id GET /api/model/:model/run/:run/table/:name/compare/:compare/variant/:variant/csv-id-bom

#### **GET csv output table [accumulators](#page-823-0) from model run**

GET /api/model/:model/run/:run/table/:name/acc/csv

GET /api/model/:model/run/:run/table/:name/acc/csv-bom

#### **GET csv output table [accumulators](#page-824-0) from model run (enum id's)**

GET /api/model/:model/run/:run/table/:name/acc/csv-id

GET /api/model/:model/run/:run/table/:name/acc/csv-id-bom

# **GET csv output table all [accumulators](#page-825-0) from model run**

GET /api/model/:model/run/:run/table/:name/all-acc/csv

GET /api/model/:model/run/:run/table/:name/all-acc/csv-bom

#### **GET csv output table all [accumulators](#page-826-0) from model run (enum id's)**

GET /api/model/:model/run/:run/table/:name/all-acc/csv-id

GET /api/model/:model/run/:run/table/:name/all-acc/csv-id-bom

# **GET csv [microdata](#page-843-0) values from model run**

GET /api/model/:model/run/:run/microdata/:name/csv

GET /api/model/:model/run/:run/microdata/:name/csv-bom

#### **GET csv [microdata](#page-844-0) values from model run (enum id's)**

GET /api/model/:model/run/:run/microdata/:name/csv-id

GET /api/model/:model/run/:run/microdata/:name/csv-id-bom

#### **GET csv [aggregated](#page-845-0) microdata from model run**

GET /api/model/:model/run/:run/microdata/:name/group-by/:group-by/calc/:calc/csv GET /api/model/:model/run/:run/microdata/:name/group-by/:group-by/calc/:calc/csv-bom

#### **GET csv [aggregated](#page-847-0) microdata from model run (enum id's)**

GET /api/model/:model/run/:run/microdata/:name/group-by/:group-by/calc/:calc/csv-id GET /api/model/:model/run/:run/microdata/:name/group-by/:group-by/calc/:calc/csv-id-bom

#### **GET csv microdata run [comparison](#page-849-0)**

GET /api/model/:model/run/:run/microdata/:name/group-by/:group-by/compare/:compare/variant/:variant/csv GET /api/model/:model/run/:run/microdata/:name/group-by/:group-by/compare/:compare/variant/:variant/csv-bom

#### **GET csv microdata run [comparison](#page-851-0) (enum id's)**

GET /api/model/:model/run/:run/microdata/:name/group-by/:group-by/compare/:compare/variant/:variant/csv-id GET /api/model/:model/run/:run/microdata/:name/group-by/:group-by/compare/:compare/variant/:variant/csv-id-bom

### **GET Modeling Task metadata and task run history**

## **GET list of [modeling](#page-853-0) tasks**

# **GET list of modeling tasks including text [\(description](#page-854-0) and notes)**

GET /api/model/:model/task-list/text GET /api/model/:model/task-list/text/lang/:lang

**GET [modeling](#page-855-0) task input worksets**

GET /api/model/:model/task/:task/sets

# **GET [modeling](#page-856-0) task run history**

GET /api/model/:model/task/:task/runs

#### **GET status of [modeling](#page-857-0) task run**

GET /api/model/:model/task/:task/run-status/run/:run

#### **GET status of [modeling](#page-858-0) task run list**

GET /api/model/:model/task/:task/run-status/list/:run

# **GET status of [modeling](#page-859-0) task first run**

GET /api/model/:model/task/:task/run-status/first

#### **GET status of [modeling](#page-860-0) task last run**

GET /api/model/:model/task/:task/run-status/last

# **GET status of modeling task last [completed](#page-861-0) run**

GET /api/model/:model/task/:task/run-status/last-completed

## **GET modeling task including text [\(description](#page-862-0) and notes)**

GET /api/model/:model/task/:task/text GET /api/model/:model/task/:task/text/lang/:lang

## **GET modeling task text in all [languages](#page-864-0)**

GET /api/model/:model/task/:task/text-all

# **Update Model Profile: set of key-value options**

#### **PATCH create or [replace](#page-866-0) profile**

PATCH /api/model/:model/profile

# **[DELETE](#page-867-0) profile**

DELETE /api/model/:model/profile/:profile

#### **POST create or [replace](#page-868-0) profile option**

POST /api/model/:model/profile/:profile/key/:key/value/:value

#### **[DELETE](#page-869-0) profile option**

DELETE /api/model/:model/profile/:profile/key/:key

# **Update Model Workset: set of input parameters**

#### **POST update workset [read-only](#page-870-0) status**

POST /api/model/:model/workset/:set/readonly/:readonly

# **PUT create new [workset](#page-872-0)**

PUT /api/workset-create

#### **PUT create or replace [workset](#page-877-0)**

PUT /api/workset-replace

#### **PATCH create or merge [workset](#page-879-0)**

PATCH /api/workset-merge

#### **[DELETE](#page-881-0) workset**

DELETE /api/model/:model/workset/:set

# **POST delete multiple [worksets](#page-882-0)**

POST /api/model/:model/delete-worksets

# **DELETE [parameter](#page-883-0) from workset**

DELETE /api/model/:model/workset/:set/parameter/:name

#### **PATCH update workset [parameter](#page-884-0) values**

PATCH /api/model/:model/workset/:set/parameter/:name/new/value

#### **PATCH update workset [parameter](#page-885-0) values (enum id's)**

PATCH /api/model/:model/workset/:set/parameter/:name/new/value-id

### **PATCH update workset [parameter\(s\)](#page-886-0) value notes**

PATCH /api/model/:model/workset/:set/parameter-text

#### **PUT copy [parameter](#page-888-0) from model run into workset**

PUT /api/model/:model/workset/:set/copy/parameter/:name/from-run/:run

#### **PATCH merge [parameter](#page-890-0) from model run into workset**

PATCH /api/model/:model/workset/:set/merge/parameter/:name/from-run/:run

#### **PUT copy [parameter](#page-892-0) from workset to another**

PUT /api/model/:model/workset/:set/copy/parameter/:name/from-workset/:from-set

#### **PATCH merge [parameter](#page-893-0) from workset to another**

PATCH /api/model/:model/workset/:set/merge/parameter/:name/from-workset/:from-set

#### **Update Model Runs**

#### **PATCH update model run text [\(description](#page-894-0) and notes)**

PATCH /api/run/text

### **[DELETE](#page-895-0) model run**

DELETE /api/model/:model/run/:run

#### **POST delete [model](#page-896-0) runs**

POST /api/model/:model/delete-runs

#### **PATCH update run [parameter\(s\)](#page-897-0) value notes**

PATCH /api/model/:model/run/:run/parameter-text

# **Update Modeling Tasks**

#### **PUT create or replace [modeling](#page-899-0) task**

PUT /api/task-new

#### **PATCH create or update [modeling](#page-901-0) task**

PATCH /api/task

## **DELETE [modeling](#page-903-0) task**

DELETE /api/model/:model/task/:task

# **Run Models: run models and monitor progress**

#### **POST a [request](#page-904-0) to run the model**

POST /api/run

# **GET state of [current](#page-907-0) model run**

```
GET /api/run/log/model/:model/stamp/:stamp
GET /api/run/log/model/:model/stamp/:stamp/start/:start/count/:count
```
#### **PUT stop [model](#page-908-0) run**

PUT /api/run/stop/model/:model/stamp/:stamp

# **Download model, model run results or input parameters**

#### **GET [download](#page-909-0) log file**

GET /api/download/log/file/:name

#### **GET all [download](#page-914-0) log files**

GET /api/download/log-all

#### **GET [download](#page-916-0) files tree**

GET /api/download/file-tree/:folder

# **POST initiate model [download](#page-919-0)**

POST /api/download/model/:model

#### **POST initiate model run [download](#page-920-0)**

POST /api/download/model/:model/run/:run

#### **POST initiate model workset [download](#page-921-0)**

POST /api/download/model/:model/workset/:set

# **DELETE [download](#page-922-0) files**

DELETE /api/download/delete/:folder DELETE /api/download/start/delete/:folder

#### **DELETE all [download](#page-923-0) files**

DELETE /api/download/delete-all DELETE /api/download/start/delete-all

# **Upload model runs or worksets**

### **GET [upload](#page-924-0) log file**

GET /api/upload/log/file/:name

#### **GET all [upload](#page-926-0) log files for the model**

GET /api/upload/log/model/:model

#### **GET all [upload](#page-928-0) log files**

GET /api/upload/log-all

#### **GET [upload](#page-930-0) files tree**

GET /api/upload/file-tree/:folder

# **POST [initiate](#page-932-0) model run upload**

POST /api/upload/model/:model/run POST /api/upload/model/:model/run/:run

# **POST initiate [workset](#page-935-0) upload**

POST /api/upload/model/:model/workset POST /api/upload/model/:model/workset/:set

# **[DELETE](#page-937-0) upload files**

DELETE /api/upload/delete/:folder DELETE /api/upload/start/delete/:folder

#### **[DELETE](#page-938-0) all upload files**

DELETE /api/upload/delete-all DELETE /api/upload/start/delete-all

# **User: manage user settings and data**

# **GET user views for the [model](#page-939-0)**

GET /api/user/view/model/:model

# **PUT user [views](#page-940-0) for the model**

PUT /api/user/view/model/:model

#### **[DELETE](#page-942-0) user views for the model**

DELETE /api/user/view/model/:model

# **Model run jobs and service state**

## **GET service [configuration](#page-943-0)**

GET /api/service/config

#### **GET job [service](#page-944-0) state**

GET /api/service/state

#### **GET disk usage state**

GET /api/service/disk-use

# **POST [refresh](#page-947-0) disk space usage info**

POST /api/service/disk-use/refersh

# **GET state of active [model](#page-948-0) run job**

GET /api/service/job/active/:job

# **GET state of [model](#page-951-0) run job from queue**

GET /api/service/job/queue/:job

# **GET state of model run job from [history](#page-954-0)**

GET /api/service/job/history/:job

# **PUT model run job into other queue [position](#page-957-0)**

# **[DELETE](#page-959-0) state of model run job from history**

DELETE /api/service/job/delete/history/:job

# **Administrative: manage web-service state**

# **POST a [request](#page-960-0) to refresh models catalog**

POST /api/admin/all-models/refresh

#### **POST a [request](#page-961-0) to close models catalog**

POST /api/admin/all-models/close

#### **POST a request to close model [database](#page-962-0)**

POST /api/admin/model/:model/close

#### **POST a request to open [database](#page-963-0) file**

POST /api/admin/db-file-open/:path

#### **POST a request to cleanup [database](#page-964-0) file**

```
POST /api/admin/db-cleanup/:path
```
POST /api/admin/db-cleanup/:path/name/:name POST /api/admin/db-cleanup/:path/name/:name/digest/:digest

# **GET the list of [database](#page-965-0) cleanup logs**

GET /api/admin/db-cleanup/log-all

#### **GET [database](#page-966-0) cleanup log file**

GET /api/admin/db-cleanup/log/:name

#### **POST a [request](#page-967-0) to pause model run queue**

POST /api/admin/jobs-pause/:pause

#### **POST a [request](#page-968-0) to pause all queues of model runs**

POST /api/admin-all/jobs-pause/:pause

#### **PUT a request to shutdown [web-service](#page-969-0)**

PUT /shutdown

# <span id="page-590-0"></span>**GET model list**

Get list of the models.

### **Method:**

GET /api/model-list

# **Call example:**

http://localhost:4040/api/model-list

**Return example:** *This is a beta version and may change in the future.*

```
\lceil{
  "ModelId": 101,
  "Name": "IDMM",
  "Digest": "0f76e04fb52de763f836c7b026c00f80",
  "Type": 1,
  "Version": "2.0.0.0",
  "CreateDateTime": "2017-12-19 15:19:57.0747",
  "DefaultLangCode": "EN"
 },
  {
   "ModelId": 101,
  "Name": "NewCaseBased",
  "Digest": "649f17f26d67c37b78dde94f79772445",
  "Type": 0,
   "Version": "1.0.0.0",
   "CreateDateTime": "2017-12-19 15:21:14.0232",
  "DefaultLangCode": "EN"
 },
 {
  .<br>"ModelId": 101,
  "Name": "NewTimeBased",
  "Digest": "0ceaa8fbc0b762c5cb287a4910ede8f7",
  "Type": 1,
   "Version": "1.0.1.0",
   "CreateDateTime": "2017-12-19 15:21:47.0408",
   "DefaultLangCode": "EN"
 },
 {
  "ModelId": 1,
   "Name": "modelOne",
   "Digest": "_201208171604590148_",
  "Type": 0,
  "Version": "1.0",
  "CreateDateTime": "2012-08-17 16:04:59.0148",
  "DefaultLangCode": "EN"
 }
\, \, \,
```
# <span id="page-591-0"></span>**GET model list including text (description and notes)**

Get model list including text (description and notes).

# **Methods:**

GET /api/model-list/text GET /api/model-list/text/lang/:lang

#### **Arguments:**

:lang - (optional) language code

If optional lang argument specified then result in that language else in browser language or model default. If no such language exist then result in model default language or can be empty.

#### **Call examples:**

http://localhost:4040/api/model-list/text http://localhost:4040/api/model-list/text/lang/en

**Return example:** *This is a beta version and may change in the future.*

```
\sqrt{ }{
   "Model": {
   "ModelId": 101,
    "Name": "IDMM",
    "Digest": "0f76e04fb52de763f836c7b026c00f80",
    "Type": 1,
    "Version": "2.0.0.0",
    "CreateDateTime": "2017-12-19 15:19:57.0747",
    "DefaultLangCode": "EN"
  },
  "DescrNote": {
   "LangCode": "EN",
    "Descr": "model",
    "Note": ""
  }
 },
 {
   "Model": {
    "ModelId": 101,
    "Name": "NewCaseBased",
    "Digest": "649f17f26d67c37b78dde94f79772445",
    "Type": 0,
    "Version": "1.0.0.0",
    "CreateDateTime": "2017-12-19 15:21:14.0232",
    "DefaultLangCode": "EN"
  },
   "DescrNote": {
   "LangCode": "EN",
   "Descr": "Simple case-based model",
    "Note": "This model can serve as a starting point for more complex case-based models."
  }
 },
 {
   "Model": {
    "ModelId": 101,
    "Name": "NewTimeBased",
   "Digest": "0ceaa8fbc0b762c5cb287a4910ede8f7",
    "Type": 1,
    "Version": "1.0.1.0",
    "CreateDateTime": "2017-12-19 15:21:47.0408",
    "DefaultLangCode": "EN"
  },
   "DescrNote": {
   "LangCode": "EN",
    "Descr": "Simple time-based model",
    "Note": "This model can serve as a starting point for more complex time-based models."
  }
 },
 {
  "Model": {
    "ModelId": 1,
    "Name": "modelOne",
    "Digest": "_201208171604590148_",
   "Type": 0,
    "Version": "1.0",
    "CreateDateTime": "2012-08-17 16:04:59.0148",
    "DefaultLangCode": "EN"
  },
   "DescrNote": {
   "LangCode": "EN",
    "Descr": "First model",
    "Note": "First model: openM++ development test model"
  }
 }
\overline{1}
```
# <span id="page-593-0"></span>**GET model definition metadata**

Get model definition: language-neutral part of model metadata.

#### **Methods:**

GET /api/model/:model GET /api/model/:model/pack

#### **Arguments:**

```
:model - (required) model digest or model name
```
Model can be identified by digest or by model name. It is recommended to use digest because it is uniquely identifies model. It is possible to use model name, which is more human readable than digest, but if there are multiple models with same name in database than result is undefined.

#### **Call examples:**

```
http://localhost:4040/api/model/modelOne
http://localhost:4040/api/model/649f17f26d67c37b78dde94f79772445
http://localhost:4040/api/model/RiskPaths/pack
```
The /pack/ version of the method produce more compact output results. For example range types are retrurned as [min, max] enum id's only:

```
{
  "ModelId": 101,
  "TypeId": 103,
  "TypeHid": 101,
  "Name": "LIFE",
  "Digest": "90bc3191bed66b07d1c7b9f88c42584c",
  "DicId": 3,
  "TotalEnumId": 101,
  "IsRange": true,
  "MinEnumId": 0,
  "MaxEnumId": 100,
  "Enum": null
},
```
And a regular method (without /pack/) return a full list of enum type values:

```
{
  "ModelId": 101,
  "TypeId": 103,
  "TypeHid": 101,
  "Name": "LIFE",
  "Digest": "90bc3191bed66b07d1c7b9f88c42584c",
  "DicId": 3,
  "TotalEnumId": 101,
  "IsRange": true,
  "MinEnumId": 0,
  "MaxEnumId": 100,
  "Enum": [{
     "ModelId": 101,
     "TypeId": 103,
    "EnumId": 0,
     "Name": "0"
   },
  ................
  ................
   {
     "ModelId": 101,
    "TypeId": 103,
     "EnumId": 100,
     "Name": "100"
   }
  ]
}
```
#### **Return example:**

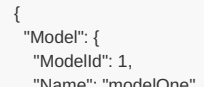

```
"Name": "modelOne",
 "Digest": "_201208171604590148_",
 "Type": 0,
 "Version": "1.0",
 "CreateDateTime": "2012-08-17 16:04:59.148",
 "DefaultLangCode": "EN"
},
"Type": [
 {
  "ModelId": 1,
  "TypeId": 4,
  "TypeHid": 4,
   "Name": "int",
   "Digest": "_int_",
  "DicId": 0,
  "TotalEnumId": 1,
  "Enum": null
 },
 {
  "ModelId": 1,
  "TypeId": 7,
  "TypeHid": 7,
   "Name": "bool",
   "Digest": "_bool_",
  "DicId": 1,
  "TotalEnumId": 2,
  "Enum": [
   {
     "ModelId": 1,
     "TypeId": 7,
     "EnumId": 0,
     "Name": "false"
   },
   {
     "ModelId": 1,
     "TypeId": 7,
     "EnumId": 1,
     "Name": "true"
   }
  ]
 },
 {
  "ModelId": 1,
  "TypeId": 14,
  "TypeHid": 14,
  "Name": "double",
  "Digest": "_double_",
  "DicId": 0,
  "TotalEnumId": 1,
  "Enum": null
 },
 {
  "ModelId": 1,
  "TypeId": 21,
  "TypeHid": 21,
  "Name": "file",
  "Digest": "_file_",
  "DicId": 0,
  "TotalEnumId": 1,
  "Enum": null
 },
 {
  "ModelId": 1,
  "TypeId": 101,
  "TypeHid": 96,
  "Name": "age",
  "Digest": "_20128171604590121",
  "DicId": 2,
  "TotalEnumId": 500,
   "Enum": [
   {
     "ModelId": 1,
     "TypeId": 101,
     "EnumId": 10,
     "Name": "10-20"
   },
    {
     "ModelId": 1,
     "TypeId": 101,
     "EnumId": 20,
     "Name": "20-30"
    },
    {
     "ModelId": 1,
     "TypeId": 101,
     "EnumId": 30,
     "Name": "30-40"
   },
```

```
{
     "ModelId": 1,
     "TypeId": 101,
     "EnumId": 40,
     "Name": "40+"
   }
  ]
 },
 {
  "ModelId": 1,
  "TypeId": 102,
  "TypeHid": 97,
  "Name": "sex",
  "Digest": "_20128171604590122",
  "DicId": 2,
  "TotalEnumId": 800,
  "Enum": [
   {
    "ModelId": 1,
     "TypeId": 102,
     "EnumId": 0,
     "Name": "M"
   },
   {
     "ModelId": 1,
    "TypeId": 102,
     "EnumId": 1,
     "Name": "F"
   }
  ]
 },
 {
  "ModelId": 1,
  "TypeId": 103,
  "TypeHid": 98,
  "Name": "salary",
   "Digest": "_20128171604590123",
   "DicId": 2,
  "TotalEnumId": 400,
  "Enum": [
   {
     "ModelId": 1,
     "TypeId": 103,
     "EnumId": 100,
     "Name": "L"
   },
   {
     "ModelId": 1,
    "TypeId": 103,
     "EnumId": 200,
    "Name": "M"
   },
   {
    "ModelId": 1,
     "TypeId": 103,
     "EnumId": 300,
     "Name": "H"
   }
  ]
 },
 {
  "ModelId": 1,
  "TypeId": 104,
  "TypeHid": 99,
  "Name": "full",
  "Digest": "_20128171604590124",
  "DicId": 2,
  "TotalEnumId": 44,
  "Enum": [
   {
     "ModelId": 1,
     "TypeId": 104,
    "EnumId": 22,
     "Name": "Full"
   },
   {
     "ModelId": 1,
    "TypeId": 104,
    "EnumId": 33,
     "Name": "Part"
   }
  ]
 }
],
"Param": [
 {
  "ModelId": 1,
  "ParamId": 0,
```

```
"ParamHid": 44,
 "Name": "ageSex",
 "Digest": "_20128171604590131",
 "Rank": 2,
 "TypeId": 14,
 "IsExtendable": true,
 "IsHidden": false,
 "NumCumulated": 0,
  "DbRunTable": "ageSex_p_2012817",
  "DbSetTable": "ageSex_w_2012817",
 "ImportDigest": "_i0128171604590131",
 "Dim": [
  {
    "ModelId": 1,
   "ParamId": 0,
    "DimId": 0,
    "Name": "dim0",
    "TypeId": 101
  },
  {
    "ModelId": 1,
   "ParamId": 0,
   "DimId": 1,
    "Name": "dim1",
   "TypeId": 102
  }
 ],
 "Import": [
  {
   "ModelId": 1,
   "ParamId": 0,
   "FromName": "ageSexIncome",
   "FromModel": "modelOne",
   "IsSampleDim": false
  }
 ]
},
 "ModelId": 1,
 "ParamId": 1,
 "ParamHid": 45,
 "Name": "salaryAge",
 "Digest": "_20128171604590132",
 "Rank": 2,
 "TypeId": 4,
 "IsExtendable": false,
 "IsHidden": false,
 "NumCumulated": 0,
 "DbRunTable": "salaryAge_p_2012818",
 "DbSetTable": "salaryAge_w_2012818",
 "ImportDigest": "_i0128171604590132",
 "Dim": [
  {
    "ModelId": 1,
   "ParamId": 1,
    "DimId": 0,
    "Name": "dim0",
    "TypeId": 103
  },
  {
    "ModelId": 1,
   "ParamId": 1,
    "DimId": 1,
    "Name": "dim1",
   "TypeId": 101
  }
 ],
 "Import": [
  {
    "ModelId": 1,
   "ParamId": 1,
    "FromName": "salaryAge",
   "FromModel": "modelOne",
   "IsSampleDim": false
  }
 \overline{1}},
 .<br>"ModelId": 1,
 "ParamId": 2,
 "ParamHid": 46,
 "Name": "StartingSeed",
 "Digest": "_20128171604590133",
 "Rank": 0,
 "TypeId": 4,
 "IsExtendable": false,
 "IsHidden": false,
```
{

{

 $\mathsf{m}$  is a complete different  $\mathsf{m}$  .

"ParamId": 0,

```
"NumCumulated": 0,
 "DbRunTable": "StartingSeed_p_2012819",
 "DbSetTable": "StartingSeed_w_2012819",
 "ImportDigest": "_i0128171604590133",
 "Dim": null,
 "Import": [
  {
   "ModelId": 1,
   "ParamId": 2,
   "FromName": "StartingSeed",
   "FromModel": "modelOne",
   "IsSampleDim": false
  }
 ]
},
{
 "ModelId": 1,
 "ParamId": 3,
 "ParamHid": 47,
 "Name": "salaryFull",
 "Digest": "_20128171604590134",
 "Rank": 1,
 "TypeId": 104,
 "IsExtendable": false,
 "IsHidden": false,
 "NumCumulated": 0,
 "DbRunTable": "salaryFull_p_2012812",
 "DbSetTable": "salaryFull_w_2012812",
 "ImportDigest": "_i0128171604590134",
 "Dim": [
   {
    "ModelId": 1,
   "ParamId": 3,
   "DimId": 0,
   "Name": "dim0",
    "TypeId": 103
  }
 ],
 "Import": null
},
{
 "ModelId": 1,
 "ParamId": 4,
 "ParamHid": 48,
 "Name": "baseSalary",
 "Digest": "_20128171604590135",
 "Rank": 0,
 "TypeId": 104,
 "IsExtendable": false,
 "IsHidden": false,
 "NumCumulated": 0,
 "DbRunTable": "baseSalary_p_2012811",
 "DbSetTable": "baseSalary_w_2012811",
 "ImportDigest": "_i0128171604590135",
 "Dim": null,
 "Import": null
},
{
 "ModelId": 1,
 "ParamId": 5,
 "ParamHid": 49,
 "Name": "filePath",
 "Digest": "_20128171604590136",
 "Rank": 0,
 "TypeId": 21,
 "IsExtendable": false,
 "IsHidden": false,
 "NumCumulated": 0,
 "DbRunTable": "filePath_p_2012814",
 "DbSetTable": "filePath_w_2012814",
 "ImportDigest": " i0128171604590136",
 "Dim": null,
 "Import": null
},
{
 "ModelId": 1,
 "ParamId": 6,
 "ParamHid": 50,
 "Name": "isOldAge",
 "Digest": "_20128171604590137",
 "Rank": 1,
 "TypeId": 7,
 "IsExtendable": false,
 "IsHidden": false,
 "NumCumulated": 0,
 "DbRunTable": "isOldAge_p_2012815",
 "DbSetTable": "isOldAge_w_2012815",
 "ImportDigest": "_i0128171604590137",
```

```
"Dim": [
    {
     "ModelId": 1,
     "ParamId": 6,
     "DimId": 0,
     "Name": "dim0",
     "TypeId": 101
    }
   ],
   "Import": null
 }
],
 "Table": [
 {
   .<br>"ModelId": 1,
   "TableId": 0,
   "TableHid": 82,
   "Name": "salarySex",
   "Digest": "_20128171604590182",
   "IsUser": false,
   "Rank": 2,
   "IsSparse": true,
    "DbExprTable": "salarySex_v_2012882",
    "DbAccTable": "salarySex_a_2012882",
   "DbAccAllView": "salarySex_d_2012882",
   "ExprPos": 1,
   "IsHidden": false,
   "ImportDigest": "_i0128171604590182",
   "Dim": [
    {
     "ModelId": 1,
     "TableId": 0,
     "DimId": 0,
     "Name": "dim0",
     "TypeId": 103,
     "IsTotal": false,
     "DimSize": 3
    },
    {
     "ModelId": 1,
     "TableId": 0,
     "DimId": 1,
     "Name": "dim1",
     "TypeId": 102,
     "IsTotal": true,
     "DimSize": 3
    }
   ],
   "Acc": [
    {
     "ModelId": 1,
     "TableId": 0,
     "AccId": 0,
     "Name": "acc0",
     "IsDerived": false,
     "SrcAcc": "value_sum()",
     "AccSql": "A.acc_value"
    },
    {
     "ModelId": 1,
     "TableId": 0,
     "AccId": 1,
     "Name": "acc1",
     "IsDerived": false,
      "SrcAcc": "value_count()",
      "AccSql": "SELECT A1.acc_value FROM salarySex_a_2012882 A1 WHERE A1.run_id = A.run_id AND A1.sub_id = A.sub_id AND A1.dim0 = A.dim0 AND A1.dim1 = A.dim1 A
ND A1.acc_id = 1"},
    {
     "ModelId": 1,
     "TableId": 0,
     "AccId": 2,
     "Name": "acc2",
     "IsDerived": true,
     "SrcAcc": "acc0 + acc1",
     "AccSql": "(A.acc_value) + (SELECT A1.acc_value FROM salarySex_a_2012882 A1 WHERE A1.run_id = A.run_id AND A1.sub_id = A.sub_id AND A1.dim0 = A.dim0 AND A1
.dim1 = A.dim1 AND A1.acc_id = 1)"
   }
   ],
   "Expr": [
    {
     "ModelId": 1,
     "TableId": 0,
     "ExprId": 0,
     "Name": "expr0",
     "Decimals": 4,
      "SrcExpr": "OM_AVG(acc0)",
      "ExprSql": "SELECT M1.run_id, M1.dim0, M1.dim1, AVG(M1.acc_value) AS expr0 FROM salarySex_a_2012882 M1 WHERE M1.acc_id = 0 GROUP BY M1.run_id, M1.dim0,
```

```
M1.dim1"
    },
    {
     "ModelId": 1,
     "TableId": 0,
     "ExprId": 1,
     "Name": "expr1",
     "Decimals": 4,
     "SrcExpr": "OM_SUM(acc1)",
     "ExprSql": "SELECT M1.run_id, M1.dim0, M1.dim1, SUM(M1.acc_value) AS expr1 FROM salarySex_a_2012882 M1 WHERE M1.acc_id = 1 GROUP BY M1.run_id, M1.dim0,
M1.dim1"
    },
    {
     "ModelId": 1,
     "TableId": 0,
     "ExprId": 2,
     "Name": "expr2",
     "Decimals": 2,
     "SrcExpr": "OM_MIN(acc0)",
     "ExprSql": "SELECT M1.run_id, M1.dim0, M1.dim1, MIN(M1.acc_value) AS expr2 FROM salarySex_a_2012882 M1 WHERE M1.acc_id = 0 GROUP BY M1.run_id, M1.dim0,
M1.dim1"
    },
    {
     "ModelId": 1,
     "TableId": 0,
     "ExprId": 3,
     "Name": "expr3",
     "Decimals": 3,
     "SrcExpr": "OM_AVG(acc0 * acc1)",
     "ExprSql": "SELECT M1.run_id, M1.dim0, M1.dim1, AVG(M1.acc_value * A1.acc1) AS expr3 FROM salarySex_a_2012882 M1 INNER JOIN (SELECT run_id, dim0, dim1, su
b_id, acc_value AS acc1 FROM salarySex_a_2012882 WHERE acc_id = 1) A1 ON (A1.run_id = M1.run_id AND A1.dim0 = M1.dim0 AND A1.dim1 = M1.dim1 AND A1.sub_id = M1.
sub_id) WHERE M1.acc_id = 0 GROUP BY M1.run_id, M1.dim0, M1.dim1"
    }
   ]
 },
 {
   "ModelId": 1,
   "TableId": 1,
   "TableHid": 83,
   "Name": "fullAgeSalary",
   "Digest": "_20128171604590183",
   "IsUser": false,
   "Rank": 3,
   "IsSparse": false,
   "DbExprTable": "fullAgeSalary_v_2012883",
   "DbAccTable": "fullAgeSalary_a_2012883",
   "DbAccAllView": "fullAgeSalary_d_2012883",
   "ExprPos": 1,
   "IsHidden": false,
   "ImportDigest": "_i0128171604590183",
   "Dim": [
    {
      "ModelId": 1,
     "TableId": 1,
     "DimId": 0,
     "Name": "dim0",
     "TypeId": 104,
     "IsTotal": false,
     "DimSize": 2
    },
    {
     "ModelId": 1,
     "TableId": 1,
     "DimId": 1,
     "Name": "dim1",
     "TypeId": 101,
     "IsTotal": true,
     "DimSize": 5
    },
     {
     "ModelId": 1,
     "TableId": 1,
     "DimId": 2,
     "Name": "dim2",
     "TypeId": 103,
     "IsTotal": false,
     "DimSize": 3
    }
   ],
   "Acc": [
     {
     "ModelId": 1,
     "TableId": 1,
     "AccId": 0,
     "Name": "acc0",
     "IsDerived": false,
     "SrcAcc": "raw_value()",
```
 $\kappa$  value) AS explotently analysex at Zuizouz MI Whiten Emilacult at exprove in Milium as expressions.

```
}
   ],
   "Expr": [
    {
     "ModelId": 1,
     "TableId": 1,
     "ExprId": 0,
     "Name": "expr0",
     "Decimals": 2,
     "SrcExpr": "OM_AVG(acc0)",
     "ExprSql": "SELECT M1.run_id, M1.dim0, M1.dim1, M1.dim2, AVG(M1.acc_value) AS expr0 FROM fullAgeSalary_a_2012883 M1 WHERE M1.acc_id = 0 GROUP BY M1.run_
id, M1.dim0, M1.dim1, M1.dim2"
   }
   ]
 },
 {
   "ModelId": 1,
   "TableId": 2,
   "TableHid": 84,
   "Name": "ageSexIncome",
   "Digest": "_20128171604590184",
   "IsUser": false,
   "Rank": 2,
   "IsSparse": false,
   "DbExprTable": "ageSexIncome_v_2012884",
   "DbAccTable": "ageSexIncome_a_2012884",
   "DbAccAllView": "ageSexIncome_d_2012884",
   "ExprPos": 0,
   "IsHidden": false,
   "ImportDigest": "_i0128171604590131",
   "Dim": [
    {
     "ModelId": 1,
     "TableId": 2,
     "DimId": 0,
     "Name": "dim0",
     "TypeId": 101,
     "IsTotal": false,
     "DimSize": 4
    },
    {
     "ModelId": 1,
     "TableId": 2,
     "DimId": 1,
     "Name": "dim1",
     "TypeId": 102,
     "IsTotal": false,
     "DimSize": 2
    }
   ],
   "Acc": [
    {
     "ModelId": 1,
     "TableId": 2,
     "AccId": 0,
     "Name": "acc0",
     "IsDerived": false,
      "SrcAcc": "raw_value()",
      "AccSql": "A.acc_value"
    },
    {
     .<br>"ModelId": 1.
     "TableId": 2,
     "AccId": 1,
     "Name": "acc1",
     "IsDerived": false,
     "SrcAcc": "adjust_value()",
     "AccSql": "A.acc_value"
    }
   ],
   "Expr": [
    {
     .<br>"ModelId": 1.
     "TableId": 2,
     "ExprId": 0,
     "Name": "expr0",
     "Decimals": 2,
      "SrcExpr": "OM_AVG(acc0)",
      "ExprSql": "SELECT M1.run_id, M1.dim0, M1.dim1, AVG(M1.acc_value) AS expr0 FROM ageSexIncome_a_2012884 M1 WHERE M1.acc_id = 0 GROUP BY M1.run_id, M1.d
im0, M1.dim1"
    },
    {
     "ModelId": 1,
     "TableId": 2,
     "ExprId": 1,
     "Name": "expr1",
     "Decimals": 3,
```
"AccSql": "A.acc\_value"

```
"SrcExpr": "OM_AVG(acc1)",
      "ExprSql": "SELECT M1.run_id, M1.dim0, M1.dim1, AVG(M1.acc_value) AS expr1 FROM ageSexIncome_a_2012884 M1 WHERE M1.acc_id = 1 GROUP BY M1.run_id, M1.d
im0, M1.dim1"
    }
   ]
  },
  {
   "ModelId": 1,
   "TableId": 3,
   "TableHid": 85,
    "Name": "seedOldAge",
    "Digest": "_20128171604590185",
   "IsUser": false,
   "Rank": 0,
   "IsSparse": false,
    "DbExprTable": "seedOldAge_v_2012885",
    "DbAccTable": "seedOldAge_a_2012885",
   "DbAccAllView": "seedOldAge_d_2012885",
   "ExprPos": 0,
   "IsHidden": false,
   "ImportDigest": "_i0128171604590185",
   "Dim": null,
   "Acc": [
    {
      "ModelId": 1,
      "TableId": 3,
     "AccId": 0,
     "Name": "acc0",
      "IsDerived": false,
     "SrcAcc": "raw_value()",
      "AccSql": "A.acc_value"
    }
   ],
   "Expr": [
    {
      "ModelId": 1,
     "TableId": 3,
     "ExprId": 0,
     "Name": "expr0",
     "Decimals": 5,
      "SrcExpr": "OM_AVG(acc0)",
      "ExprSql": "SELECT M1.run_id, AVG(M1.acc_value) AS expr0 FROM seedOldAge_a_2012885 M1 WHERE M1.acc_id = 0 GROUP BY M1.run_id"
    }
   \begin{array}{c} \end{array}}
 ],
 "Group": [
  {
   "ModelId": 1,
   "GroupId": 1,
   "IsParam": true,
   "Name": "AllParameters",
   "IsHidden": false,
   "GroupPc": [
    {
      "ModelId": 1,
     "GroupId": 1,
      "ChildPos": 0,
      "ChildGroupId": 2,
      "ChildLeafId": -1
    },
    {
      "ModelId": 1,
      "GroupId": 1,
      "ChildPos": 1,
      "ChildGroupId": 3,
      "ChildLeafId": -1
    },
     {
      "ModelId": 1,
      "GroupId": 1,
      "ChildPos": 2,
      "ChildGroupId": -1,
      "ChildLeafId": 2
    },
    {
      "ModelId": 1,
     "GroupId": 1,
      "ChildPos": 3,
      "ChildGroupId": -1,
      "ChildLeafId": 5
    }
   ]
  },
  {
   "ModelId": 1,
   "GroupId": 2,
    "IsParam": true,
```
"Decimals": 3,

```
"IsParam": true,
 "Name": "AgeSexParameters",
 "IsHidden": false,
  "GroupPc": [
   {
    "ModelId": 1,
   "GroupId": 2,
   "ChildPos": 0,
    "ChildGroupId": -1,
    "ChildLeafId": 0
  },
   {
    "ModelId": 1,
    "GroupId": 2,
    "ChildPos": 1,
    "ChildGroupId": -1,
    "ChildLeafId": 1
  },
  {
    "ModelId": 1,
   "GroupId": 2,
    "ChildPos": 2,
    "ChildGroupId": -1,
    "ChildLeafId": 6
  }
 ]
},
{
 "ModelId": 1,
 "GroupId": 3,
 "IsParam": true,
 "Name": "SalaryParameters",
 "IsHidden": false,
 "GroupPc": [
  {
    "ModelId": 1,
    "GroupId": 3,
    "ChildPos": 0,
    "ChildGroupId": -1,
    "ChildLeafId": 1
  },
   {
    "ModelId": 1,
    "GroupId": 3,
    "ChildPos": 1,
    "ChildGroupId": -1,
    "ChildLeafId": 3
  },
  {
    "ModelId": 1,
    "GroupId": 3,
    "ChildPos": 2,
    "ChildGroupId": -1,
    "ChildLeafId": 4
  }
 ]
},
{
 "ModelId": 1,
 "GroupId": 10,
 "IsParam": false,
 "Name": "AdditionalTables",
 "IsHidden": false,
 "GroupPc": [
  {
    "ModelId": 1,
    "GroupId": 10,
    "ChildPos": 0,
    "ChildGroupId": -1,
    "ChildLeafId": 1
  },
   {
    "ModelId": 1,
    "GroupId": 10,
    "ChildPos": 1,
    "ChildGroupId": -1,
    "ChildLeafId": 2
  },
  {
    "ModelId": 1,
    "GroupId": 10,
    "ChildPos": 2,
   "ChildGroupId": -1,
    "ChildLeafId": 3
  }
 ]
```
}

 $\qquad \qquad$  $\left| \cdot \right|$ 

# <span id="page-604-0"></span>**GET model metadata including text (description and notes)**

Get model metadata including text (description and notes) in current user language.

# **Methods:**

GET /api/model/:model/text GET /api/model/:model/text/lang/:lang GET /api/model/:model/pack/text GET /api/model/:model/pack/text/lang/:lang

The /pack/ version of the method produce more compact output results. For example range types are retrurned as [min, max] enum id's only:

```
{
  "Type": {
   "ModelId": 101,
   "TypeId": 103,
   "TypeHid": 101,
   "Name": "LIFE",
   "Digest": "90bc3191bed66b07d1c7b9f88c42584c",
   "DicId": 3,
   "TotalEnumId": 101,
   "IsRange": true,
   "MinEnumId": 0,
   "MaxEnumId": 100
  },
   "DescrNote": {
    "LangCode": "EN",
   "Descr": "Simulated age range",
   "Note": ""
  },
   "TypeEnumTxt": []
},
```
And a regular method (without /pack/) return a full list of enum type values:

```
{
  "Type": {
    "ModelId": 101,
    "TypeId": 103,
   "TypeHid": 101,
    "Name": "LIFE",
   "Digest": "90bc3191bed66b07d1c7b9f88c42584c",
   "DicId": 3,
    "TotalEnumId": 101,
   "IsRange": true,
    "MinEnumId": 0,
    "MaxEnumId": 100
  },
   "DescrNote": {
   "LangCode": "EN",
    "Descr": "Simulated age range",
    "Note": ""
  },
   "TypeEnumTxt": [{
     "Enum": {
      "ModelId": 101,
      "TypeId": 103,
      "EnumId": 0,
      "Name": "0"
     },
     "DescrNote": {
      "LangCode": "EN",
      "Descr": "0",
      "Note": ""
     }
   }, {
  ................
  ................
   }, {
     "Enum": {
      "ModelId": 101,
      "TypeId": 103,
      "EnumId": 100,
      "Name": "100"
     },
     "DescrNote": {
      "LangCode": "EN",
       "Descr": "100",
       "Note": ""
    }
   }
  ]
}
```
#### **Arguments:**

:model - (required) model digest or model name

Model can be identified by digest or by model name. It is recommended to use digest because it is uniquely identifies model. It is possible to use model name, which is more human readable than digest, but if there are multiple models with same name in database than result is undefined.

:lang - (optional) language code

If optional lang argument specified then result in that language else in browser language or model default. If no such language exist then result in model default language or can be empty.

#### **Call examples:**

```
http://localhost:4040/api/model/modelOne/text
```

```
http://localhost:4040/api/model/modelOne/text/lang/en
```
- http://localhost:4040/api/model/\_201208171604590148\_/text/lang/en\_CA
- http://localhost:4040/api/model/RiskPaths/pack/text

#### **Return example:**

{

```
"Model": {
"ModelId": 1,
 "Name": "modelOne",
"Digest": "_201208171604590148_",
"Type": 0,
 "Version": "1.0",
```

```
"DefaultLangCode": "EN"
},
"DescrNote": {
 "LangCode": "EN",
 "Descr": "First model",
 "Note": "First model: openM++ development test model"
},
"TypeTxt": [
 {
  "Type": {
   "ModelId": 1,
   "TypeId": 4,
   "TypeHid": 4,
    "Name": "int",
    "Digest": "_int_",
    "DicId": 0,
    "TotalEnumId": 1
  },
  "DescrNote": {
   "LangCode": "",
    "Descr": "",
    "Note": ""
  },
  "TypeEnumTxt": []
 },
 {
  "Type": {
    "ModelId": 1,
   "TypeId": 7,
   "TypeHid": 7,
    "Name": "bool",
    "Digest": "_bool_",
   "DicId": 1,
   "TotalEnumId": 2
  },
   "DescrNote": {
    "LangCode": "EN",
    "Descr": "logical type",
    "Note": ""
  },
   "TypeEnumTxt": [
   {
     "Enum": {
      "ModelId": 1,
      "TypeId": 7,
      "EnumId": 0,
      "Name": "false"
     },
     "DescrNote": {
      "LangCode": "EN",
       "Descr": "False",
       "Note": ""
    }
   },
   {
     "Enum": {
      "ModelId": 1,
      "TypeId": 7,
      "EnumId": 1,
      "Name": "true"
     },
     "DescrNote": {
      "LangCode": "EN",
      "Descr": "True",
      "Note": ""
     }
   }
  ]
 },
 {
   "Type": {
    "ModelId": 1,
   "TypeId": 14,
    "TypeHid": 14,
   "Name": "double",
    "Digest": "_double_",
    "DicId": 0,
    "TotalEnumId": 1
  },
   "DescrNote": {
   "LangCode": "",
   "Descr": "",
    "Note": ""
  },
   "TypeEnumTxt": []
 },
  {
```
"CreateDateTime": "2012-08-17 16:04:59.148",

```
"Type": {
  "ModelId": 1,
  "TypeId": 21,
  "TypeHid": 21,
   "Name": "file",
  "Digest": "_file_",
  "DicId": 0,
  "TotalEnumId": 1
 },
 "DescrNote": {
  "LangCode": "",
   "Descr": "",
   "Note": ""
 },
 "TypeEnumTxt": []
},
{
 "Type": {
  "ModelId": 1,
  "TypeId": 101,
  "TypeHid": 96,
  "Name": "age",
  "Digest": "_20128171604590121",
  "DicId": 2,
  "TotalEnumId": 500
 },
 "DescrNote": {
  "LangCode": "EN",
   "Descr": "Age",
   "Note": ""
  },
  "TypeEnumTxt": [
  {
   "Enum": {
     "ModelId": 1,
     "TypeId": 101,
     "EnumId": 10,
     "Name": "10-20"
    },
    "DescrNote": {
     "LangCode": "EN",
     "Descr": "age 10-20",
     "Note": ""
   }
  },
  {
    "Enum": {
     "ModelId": 1,
     "TypeId": 101,
     "EnumId": 20,
     "Name": "20-30"
    },
    "DescrNote": {
     "LangCode": "EN",
     "Descr": "age 20-30",
     "Note": ""
   }
  },
  {
    "Enum": {
     "ModelId": 1,
     "TypeId": 101,
     "EnumId": 30,
     "Name": "30-40"
    },
    "DescrNote": {
     "LangCode": "EN",
     "Descr": "age 30-40",
     "Note": ""
   }
  },
  {
    "Enum": {
     "ModelId": 1,
     "TypeId": 101,
     "EnumId": 40,
     "Name": "40+"
   },
    "DescrNote": {
     "LangCode": "EN",
     "Descr": "age 40+",
     "Note": ""
   }
  }
 ]
},
{
```
"Type": {

<sup>t</sup>

```
"Type": {
  "ModelId": 1,
  "TypeId": 102,
  "TypeHid": 97,
   "Name": "sex",
   "Digest": "_20128171604590122",
  "DicId": 2,
  "TotalEnumId": 800
 },
 "DescrNote": {
   "LangCode": "EN",
   "Descr": "Sex",
  "Note": ""
 },
 "TypeEnumTxt": [
  {
   "Enum": {
    "ModelId": 1,
    "TypeId": 102,
    "EnumId": 0,
    "Name": "M"
   },
   "DescrNote": {
    "LangCode": "EN",
     "Descr": "Male",
     "Note": ""
   }
  },
  {
   "Enum": {
    "ModelId": 1,
    "TypeId": 102,
    "EnumId": 1,
    "Name": "F"
   },
    "DescrNote": {
     "LangCode": "EN",
    "Descr": "Female",
    "Note": ""
   }
  }
 \begin{array}{c} \hline \end{array}},
{
 "Type": {
  "ModelId": 1,
  "TypeId": 103,
  "TypeHid": 98,
   "Name": "salary",
   "Digest": "_20128171604590123",
  "DicId": 2,
  "TotalEnumId": 400
 },
 "DescrNote": {
  "LangCode": "EN",
   "Descr": "Salary",
   "Note": ""
 },
 "TypeEnumTxt": [
  {
   "Enum": {
    "ModelId": 1,
    "TypeId": 103,
    "EnumId": 100,
    "Name": "L"
   },
   "DescrNote": {
    "LangCode": "EN",
    "Descr": "Low",
    "Note": ""
   }
  },
  {
   "Enum": {
    "ModelId": 1,
     "TypeId": 103,
     "EnumId": 200,
     "Name": "M"
   },
   "DescrNote": {
    "LangCode": "EN",
     "Descr": "Medium",
    "Note": ""
   }
  },
  {
   "Enum": {
    "ModelId": 1,
```

```
"TypeId": 103,
      "EnumId": 300,
      "Name": "H"
    },
    "DescrNote": {
      "LangCode": "EN",
      "Descr": "High",
      "Note": ""
    }
   }
  \begin{array}{c} \end{array}},
 {
  "Type": {
   "ModelId": 1,
   "TypeId": 104,
   "TypeHid": 99,
    "Name": "full",
    "Digest": "_20128171604590124",
   "DicId": 2,
   "TotalEnumId": 44
  },
  "DescrNote": {
    "LangCode": "EN",
    "Descr": "Full or part time",
    "Note": ""
  },
  "TypeEnumTxt": [
   {
    "Enum": {
     "ModelId": 1,
      "TypeId": 104,
      "EnumId": 22,
      "Name": "Full"
    },
    "DescrNote": {
      "LangCode": "EN",
      "Descr": "Full-time",
      "Note": ""
    }
   },
   {
    "Enum": {
      "ModelId": 1,
      "TypeId": 104,
      "EnumId": 33,
      "Name": "Part"
    },
    "DescrNote": {
      "LangCode": "EN",
      "Descr": "Part-time",
      "Note": ""
    }
   }
  \, \,}
],
"ParamTxt": [
{
  "Param": {
   "ModelId": 1,
   "ParamId": 0,
   "ParamHid": 44,
   "Name": "ageSex",
   "Digest": "_20128171604590131",
   "Rank": 2,
   "TypeId": 14,
   "IsExtendable": true,
   "IsHidden": false,
   "NumCumulated": 0,
   "DbRunTable": "ageSex_p_2012817",
   "DbSetTable": "ageSex_w_2012817",
   "ImportDigest": "_i0128171604590131"
  },
  "DescrNote": {
   "LangCode": "EN",
   "Descr": "Age by Sex",
   "Note": "Age by Sex note"
  },
  "ParamDimsTxt": [
   {
    "Dim": {
      "ModelId": 1,
      "ParamId": 0,
      "DimId": 0,
      "Name": "dim0",
      "TypeId": 101
    \lambda
```

```
},
    "DescrNote": {
     "LangCode": "EN",
     "Descr": "Age Dim",
     "Note": "Age Dim notes"
    }
  },
  {
    "Dim": {
    "ModelId": 1,
     "ParamId": 0,
     "DimId": 1,
     "Name": "dim1",
     "TypeId": 102
    },
    "DescrNote": {
     "LangCode": "EN",
     "Descr": "Sex Dim",
     "Note": "Sex Dim notes"
   }
  }
 \overline{1}},
{
 "Param": {
  "ModelId": 1,
  "ParamId": 1,
  "ParamHid": 45,
  "Name": "salaryAge",
  "Digest": "_20128171604590132",
  "Rank": 2,
  "TypeId": 4,
  "IsExtendable": false,
  "IsHidden": false,
  "NumCumulated": 0,
  "DbRunTable": "salaryAge_p_2012818",
  "DbSetTable": "salaryAge_w_2012818",
   "ImportDigest": "_i0128171604590132"
 },
 "DescrNote": {
  "LangCode": "EN",
  "Descr": "Salary by Age",
  "Note": "Salary by Age note"
 },
 "ParamDimsTxt": [
  {
   "Dim": {
     "ModelId": 1,
     "ParamId": 1,
     "DimId": 0,
     "Name": "dim0",
     "TypeId": 103
   },
    "DescrNote": {
     "LangCode": "",
     "Descr": "",
     "Note": ""
   }
  },
  {
    "Dim": {
     "ModelId": 1,
     "ParamId": 1,
     "DimId": 1,
     "Name": "dim1",
     "TypeId": 101
   },
    "DescrNote": {
     "LangCode": "",
     "Descr": "",
     "Note": ""
   }
  }
 ]
},
{
 "Param": {
  "ModelId": 1,
  "ParamId": 2,
  "ParamHid": 46,
  "Name": "StartingSeed",
  "Digest": "_20128171604590133",
  "Rank": 0,
  "TypeId": 4,
   "IsExtendable": false,
   "IsHidden": false,
  "NumCumulated": 0,
  "DbRunTable": "StartingSeed_p_2012819",
```

```
"DbSetTable": "StartingSeed_w_2012819",
  "ImportDigest": "_i0128171604590133"
 },
 "DescrNote": {
  "LangCode": "FR",
  "Descr": "Starting Seed",
  "Note": "Random numbers generator starting seed value"
 },
 "ParamDimsTxt": []
},
{
 "Param": {
  "ModelId": 1,
  "ParamId": 3,
  "ParamHid": 47,
  "Name": "salaryFull",
  "Digest": "_20128171604590134",
  "Rank": 1,
  "TypeId": 104,
  "IsExtendable": false,
  "IsHidden": false,
   "NumCumulated": 0,
  "DbRunTable": "salaryFull_p_2012812",
  "DbSetTable": "salaryFull_w_2012812",
  "ImportDigest": "_i0128171604590134"
 },
  "DescrNote": {
   "LangCode": "EN",
  "Descr": "Full or part time by Salary level",
  "Note": ""
 },
 "ParamDimsTxt": [
  {
   "Dim": {
     "ModelId": 1,
     "ParamId": 3,
     "DimId": 0,
     "Name": "dim0",
     "TypeId": 103
   },
    "DescrNote": {
     "LangCode": "EN",
     "Descr": "Full Dim",
    "Note": ""
   }
  }
 ]
},
{
 "Param": {
  "ModelId": 1,
  "ParamId": 4,
  "ParamHid": 48,
  "Name": "baseSalary",
  "Digest": "_20128171604590135",
  "Rank": 0,
   "TypeId": 104,
   "IsExtendable": false,
  "IsHidden": false,
  "NumCumulated": 0,
  "DbRunTable": "baseSalary_p_2012811",
  "DbSetTable": "baseSalary_w_2012811",
  "ImportDigest": "_i0128171604590135"
 },
 "DescrNote": {
  "LangCode": "EN",
  "Descr": "Base salary level",
  "Note": ""
 },
 "ParamDimsTxt": []
},
{
 "Param": {
  "ModelId": 1,
  "ParamId": 5,
  "ParamHid": 49,
  "Name": "filePath",
  "Digest": "_20128171604590136",
  "Rank": 0,
  "TypeId": 21,
  "IsExtendable": false,
  "IsHidden": false,
  "NumCumulated": 0,
   "DbRunTable": "filePath_p_2012814",
  "DbSetTable": "filePath_w_2012814",
  "ImportDigest": "_i0128171604590136"
 },
 "DescrNote": {
```
```
"DescrNote": {
    "LangCode": "EN",
   "Descr": "File path string",
   "Note": ""
  },
  "ParamDimsTxt": []
 },
 {
  "Param": {
   "ModelId": 1,
   "ParamId": 6,
   "ParamHid": 50,
   "Name": "isOldAge",
   "Digest": "_20128171604590137",
   "Rank": 1,
   "TypeId": 7,
   "IsExtendable": false,
   "IsHidden": false,
   "NumCumulated": 0,
   "DbRunTable": "isOldAge_p_2012815",
   "DbSetTable": "isOldAge_w_2012815",
   "ImportDigest": "_i0128171604590137"
  },
  "DescrNote": {
   "LangCode": "EN",
   "Descr": "Is Old Age",
   "Note": "Is Old Age notes"
  },
  "ParamDimsTxt": [
   {
     "Dim": {
      "ModelId": 1,
      "ParamId": 6,
      "DimId": 0,
      "Name": "dim0",
      "TypeId": 101
    },
     "DescrNote": {
     "LangCode": "EN",
      "Descr": "Age Dim",
      "Note": "Age Dim notes"
    }
   }
  ]
 }
],
"TableTxt": [
 {
  "Table": {
   "ModelId": 1,
   "TableId": 0,
   "TableHid": 82,
    "Name": "salarySex",
    "Digest": "_20128171604590182",
   "IsUser": false,
   "Rank": 2,
   "IsSparse": true,
   "DbExprTable": "salarySex_v_2012882",
   "DbAccTable": "salarySex_a_2012882",
   "DbAccAllView": "salarySex_d_2012882",
   "ExprPos": 1,
   "IsHidden": false,
    "ImportDigest": "_i0128171604590182"
  },
  "LangCode": "EN",
  "TableDescr": "Salary by Sex",
  "TableNote": "Salary by Sex notes",
  "ExprDescr": "Measure",
  "ExprNote": "Measure notes",
  "TableDimsTxt": [
   {
     "Dim": {
     "ModelId": 1,
      "TableId": 0,
      "DimId": 0,
      "Name": "dim0",
      "TypeId": 103,
      "IsTotal": false,
      "DimSize": 3
     },
     "DescrNote": {
      "LangCode": "EN",
      "Descr": "Salary Dim",
      "Note": "Salary Dim notes"
    }
   },
   {
     "Dim": {
```
"ModelId": 1,

```
"ModelId": 1,
   "TableId": 0,
   "DimId": 1,
    "Name": "dim1",
    "TypeId": 102,
   "IsTotal": true,
   "DimSize": 3
  },
   "DescrNote": {
   "LangCode": "EN",
    "Descr": "Sex Dim",
    "Note": "Sex Dim notes"
  }
 }
],
"TableAccTxt": [
 {
  "Acc": {
   "ModelId": 1,
   "TableId": 0,
   "AccId": 0,
   "Name": "acc0",
   "IsDerived": false,
    "SrcAcc": "value_sum()",
    "AccSql": ""
  },
   "DescrNote": {
    "LangCode": "EN",
   "Descr": "Sum of salary by sex",
   "Note": ""
  }
 },
 {
  "Acc": {
   "ModelId": 1,
    "TableId": 0,
   "AccId": 1,
   "Name": "acc1",
   "IsDerived": false,
   "SrcAcc": "value_count()",
   "AccSql": ""
  },
  "DescrNote": {
   "LangCode": "EN",
   "Descr": "Count of salary by sex",
   "Note": ""
  }
 },
 {
  "Acc": {
   "ModelId": 1,
   "TableId": 0,
   "AccId": 2,
   "Name": "acc2",
   "IsDerived": true,
   "SrcAcc": "acc0 + acc1",
   "AccSql": ""
  },
  "DescrNote": {
   "LangCode": "EN",
    "Descr": "Derived accumulator",
    "Note": ""
  }
 }
],
"TableExprTxt": [
 {
  "Expr": {
   "ModelId": 1,
   "TableId": 0,
    "ExprId": 0,
    "Name": "expr0",
    "Decimals": 4,
    "SrcExpr": "OM_AVG(acc0)",
   "ExprSql": ""
  },
   "DescrNote": {
   "LangCode": "EN",
   "Descr": "Average acc0",
   "Note": "Average on acc0 notes"
  }
 },
 {
  "Expr": {
   "ModelId": 1,
   "TableId": 0,
   "ExprId": 1,
   "Name": "expr1",
```

```
"Decimals": 4,
     "SrcExpr": "OM_SUM(acc1)",
     "ExprSql": ""
    },
    "DescrNote": {
     "LangCode": "EN",
     "Descr": "Sum acc1",
     "Note": ""
   }
  },
  {
    "Expr": {
     "ModelId": 1,
     "TableId": 0,
    "ExprId": 2,
     "Name": "expr2",
     "Decimals": 2,
     "SrcExpr": "OM_MIN(acc0)",
     "ExprSql": ""
   },
    "DescrNote": {
     "LangCode": "EN",
     "Descr": "Min acc0",
     "Note": ""
   }
  },
  {
    "Expr": {
     "ModelId": 1,
     "TableId": 0,
     "ExprId": 3,
     "Name": "expr3",
     "Decimals": 3,
     "SrcExpr": "OM_AVG(acc0 * acc1)",
    "ExprSql": ""
    },
    "DescrNote": {
     "LangCode": "EN",
     "Descr": "Average acc0 * acc1",
    "Note": ""
   }
  }
 ]
},
 "Table": {
  "ModelId": 1,
  "TableId": 1,
  "TableHid": 83,
   "Name": "fullAgeSalary",
   "Digest": "_20128171604590183",
  "IsUser": false,
  "Rank": 3,
  "IsSparse": false,
   "DbExprTable": "fullAgeSalary_v_2012883",
   "DbAccTable": "fullAgeSalary_a_2012883",
  "DbAccAllView": "fullAgeSalary_d_2012883",
  "ExprPos": 1,
  "IsHidden": false,
  "ImportDigest": "_i0128171604590183"
 },
 "LangCode": "EN",
 "TableDescr": "Full Time by Age by Salary Group",
 "TableNote": "Full Time by Age by Salary Group notes",
  "ExprDescr": "Measure",
  "ExprNote": "Measure notes",
 "TableDimsTxt": [
   {
    "Dim": {
     "ModelId": 1,
     "TableId": 1,
    "DimId": 0,
     "Name": "dim0",
     "TypeId": 104,
     "IsTotal": false,
     "DimSize": 2
   },
    "DescrNote": {
     "LangCode": "EN",
     "Descr": "Full Time",
     "Note": "Full or Part Time Dim notes"
   }
  },
   {
    "Dim": {
     "ModelId": 1,
     "TableId": 1,
     "DimId": 1,
```
{

```
"DimId": 1,
    "Name": "dim1",
    "TypeId": 101,
    "IsTotal": true,
    "DimSize": 5
   },
   "DescrNote": {
    "LangCode": "EN",
    "Descr": "Age Dim",
    "Note": "Age Dim notes"
  }
 },
 {
   "Dim": {
    "ModelId": 1,
    "TableId": 1,
    "DimId": 2,
    "Name": "dim2",
    "TypeId": 103,
    "IsTotal": false,
    "DimSize": 3
   },
   "DescrNote": {
    "LangCode": "EN",
    "Descr": "Salary Dim",
    "Note": "Salary Dim notes"
  }
 }
],
 "TableAccTxt": [
 {
   "Acc": {
    "ModelId": 1,
    "TableId": 1,
    "AccId": 0,
    "Name": "acc0",
    "IsDerived": false,
    "SrcAcc": "raw_value()",
    "AccSql": ""
   },
   "DescrNote": {
    "LangCode": "EN",
    "Descr": "Full time salary by age",
    "Note": "Full time salary by age notes"
  }
 }
],
 .<br>"TableExprTxt": [
 {
   "Expr": {
    "ModelId": 1,
    "TableId": 1,
    "ExprId": 0,
    "Name": "expr0",
    "Decimals": 2,
    "SrcExpr": "OM_AVG(acc0)",
    "ExprSql": ""
  },
   "DescrNote": {
    "LangCode": "EN",
    "Descr": "Average acc0",
    "Note": "Average on acc0 notes"
   }
 }
]
{
"Table": {
 "ModelId": 1,
  "TableId": 2,
 "TableHid": 84,
 "Name": "ageSexIncome",
 "Digest": "_20128171604590184",
 "IsUser": false,
  "Rank": 2,
 "IsSparse": false,
 "DbExprTable": "ageSexIncome_v_2012884",
 "DbAccTable": "ageSexIncome_a_2012884",
 "DbAccAllView": "ageSexIncome_d_2012884",
 "ExprPos": 0,
 "IsHidden": false,
 "ImportDigest": "_i0128171604590131"
},
"LangCode": "EN",
 "TableDescr": "Age by Sex Income",
 "TableNote": "Age by Sex Income notes",
 "ExprDescr": "Income Measure",
 "ExprNote": "Income Measure notes",
```
},

"TableDimsTxt": [

```
"TableDimsTxt": [
 {
  "Dim": {
   "ModelId": 1,
    "TableId": 2,
   "DimId": 0,
   "Name": "dim0",
    "TypeId": 101,
   "IsTotal": false,
    "DimSize": 4
  },
   "DescrNote": {
    "LangCode": "EN",
    "Descr": "Age Dim",
    "Note": "Age Dim notes"
  }
 },
 {
  "Dim": {
   "ModelId": 1,
   "TableId": 2,
    "DimId": 1,
    "Name": "dim1",
   "TypeId": 102,
    "IsTotal": false,
   "DimSize": 2
  },
  "DescrNote": {
   "LangCode": "EN",
    "Descr": "Sex Dim",
    "Note": "Sex Dim notes"
  }
 }
],
"TableAccTxt": [
  {
   "Acc": {
   "ModelId": 1,
   "TableId": 2,
   "AccId": 0,
   "Name": "acc0",
   "IsDerived": false,
   "SrcAcc": "raw_value()",
   "AccSql": ""
  },
  "DescrNote": {
   "LangCode": "EN",
    "Descr": "Income",
    "Note": "Income notes"
  }
 },
 {
  "Acc": {
   "ModelId": 1,
   "TableId": 2,
   "AccId": 1,
   "Name": "acc1",
    "IsDerived": false,
    "SrcAcc": "adjust_value()",
    "AccSql": ""
  },
  "DescrNote": {
   "LangCode": "EN",
    "Descr": "Income adjusted",
    "Note": "Income adjusted notes"
  }
 }
],
"TableExprTxt": [
 {
  "Expr": {
   "ModelId": 1,
   "TableId": 2,
    "ExprId": 0,
    "Name": "expr0",
   "Decimals": 2,
    "SrcExpr": "OM_AVG(acc0)",
   "ExprSql": ""
  },
   "DescrNote": {
   "LangCode": "EN",
   "Descr": "Average acc0",
   "Note": "Average on acc0 notes"
  }
 },
 {
  "Expr": {
   "ModelId": 1,
```

```
"ModelId": 1,
      "TableId": 2,
      "ExprId": 1,
      "Name": "expr1",
      "Decimals": 3,
      "SrcExpr": "OM_AVG(acc1)",
     "ExprSql": ""
     },
     "DescrNote": {
      "LangCode": "EN",
      "Descr": "Average acc1",
      "Note": "Average on acc1 notes"
    }
   }
  ]
 },
 {
  "Table": {
   "ModelId": 1,
   "TableId": 3,
   "TableHid": 85,
   "Name": "seedOldAge",
   "Digest": "_20128171604590185",
   "IsUser": false,
   "Rank": 0,
   "IsSparse": false,
    "DbExprTable": "seedOldAge_v_2012885",
    "DbAccTable": "seedOldAge_a_2012885",
   "DbAccAllView": "seedOldAge_d_2012885",
   "ExprPos": 0,
   "IsHidden": false,
   "ImportDigest": "_i0128171604590185"
  },
  "LangCode": "EN",
  "TableDescr": "Seed Old Age",
  "TableNote": "Seed Old Age notes",
   "ExprDescr": "Seed Old Age Measure",
   "ExprNote": "Measure notes",
  "TableDimsTxt": [],
  "TableAccTxt": [
    {
     "Acc": {
     "ModelId": 1,
      "TableId": 3,
      "AccId": 0,
      "Name": "acc0",
      "IsDerived": false,
      "SrcAcc": "raw_value()",
     "AccSql": ""
    },
     "DescrNote": {
      "LangCode": "EN",
      "Descr": "Seed",
      "Note": "Seed notes"
    }
   }
  ],
   .<br>"TableExprTxt": [
   {
     "Expr": {
      "ModelId": 1,
      "TableId": 3,
      "ExprId": 0,
     "Name": "expr0",
      "Decimals": 5,
      "SrcExpr": "OM_AVG(acc0)",
      "ExprSql": ""
    },
     "DescrNote": {
      "LangCode": "EN",
      "Descr": "Average acc0",
      "Note": "Average on acc0 notes"
    }
   }
  \, \,}
],
"GroupTxt": [
 {
  "Group": {
   "ModelId": 1,
   "GroupId": 1,
   "IsParam": true,
   "Name": "AllParameters",
   "IsHidden": false,
   "GroupPc": [
     {
      "ModelId": 1,
```
 $\overline{\mathsf{H}}$  Group I and  $\overline{\mathsf{H}}$ : 1,  $\overline{\mathsf{H}}$ 

```
"GroupId": 1,
     "ChildPos": 0,
     "ChildGroupId": 2,
     "ChildLeafId": -1
    },
    {
     "ModelId": 1,
     "GroupId": 1,
     "ChildPos": 1,
     "ChildGroupId": 3,
     "ChildLeafId": -1
    },
    {
     "ModelId": 1,
     "GroupId": 1,
     "ChildPos": 2,
     "ChildGroupId": -1,
     "ChildLeafId": 2
    },
    {
     "ModelId": 1,
     "GroupId": 1,
     "ChildPos": 3,
     "ChildGroupId": -1,
     "ChildLeafId": 5
   }
  \, \, \,},
  "DescrNote": {
  "LangCode": "EN",
   "Descr": "All parameters",
   "Note": "All model parameters group"
 }
},
{
  "Group": {
   "ModelId": 1,
  "GroupId": 2,
  "IsParam": true,
   "Name": "AgeSexParameters",
  "IsHidden": false,
   "GroupPc": [
    {
     "ModelId": 1,
     "GroupId": 2,
     "ChildPos": 0,
     "ChildGroupId": -1,
     "ChildLeafId": 0
    },
    {
     "ModelId": 1,
     "GroupId": 2,
     "ChildPos": 1,
     "ChildGroupId": -1,
     "ChildLeafId": 1
    },
    {
     "ModelId": 1,
     "GroupId": 2,
     "ChildPos": 2,
     "ChildGroupId": -1,
     "ChildLeafId": 6
   }
  \mathbf{I}},
  "DescrNote": {
   "LangCode": "EN",
  "Descr": "Age and Sex parameters",
  "Note": "Age and Sex model parameters group"
 }
},
{
  "Group": {
  "ModelId": 1,
  "GroupId": 3,
  "IsParam": true,
   "Name": "SalaryParameters",
  "IsHidden": false,
   "GroupPc": [
    {
     "ModelId": 1,
     "GroupId": 3,
     "ChildPos": 0,
     "ChildGroupId": -1,
     "ChildLeafId": 1
    },
    {
     "ModelId": 1,
```

```
"GroupId": 3,
       "ChildPos": 1,
       "ChildGroupId": -1,
      "ChildLeafId": 3
     },
     {
       "ModelId": 1,
      "GroupId": 3,
      "ChildPos": 2,
      "ChildGroupId": -1,
      "ChildLeafId": 4
     }
   \, ]
  },
   "DescrNote": {
    "LangCode": "EN",
    "Descr": "Salary parameters",
    "Note": "Salary model parameters group"
  }
 },
 {
   "Group": {
    "ModelId": 1,
    "GroupId": 10,
    "IsParam": false,
    "Name": "AdditionalTables",
    "IsHidden": false,
    "GroupPc": [
      {
       "ModelId": 1,
      "GroupId": 10,
      "ChildPos": 0,
      "ChildGroupId": -1,
      "ChildLeafId": 1
     },
     {
      .<br>"ModelId": 1,
      "GroupId": 10,
      "ChildPos": 1,
       "ChildGroupId": -1,
       "ChildLeafId": 2
     },
     {
      "ModelId": 1,
       "GroupId": 10,
       "ChildPos": 2,
      "ChildGroupId": -1,
      "ChildLeafId": 3
    }
   \, ]
  },
   "DescrNote": {
    "LangCode": "EN",
    "Descr": "Additional output tables",
    "Note": "Additional output tables group notes"
  }
 }
]
```
}

### **GET model metadata including text in all languages**

Get model metadata including text (description and notes) in all languages.

### **Methods:**

GET /api/model/:model/text-all

### **Arguments:**

:model - (required) model digest or model name

Model can be identified by digest or by model name. It is recommended to use digest because it is uniquely identifies model. It is possible to use model name, which is more human readable than digest, but if there are multiple models with same name in database than result is undefined.

### **Call examples:**

```
http://localhost:4040/api/model/modelOne/text-all
http://localhost:4040/api/model/_201208171604590148_/text-all
```
### **Return example:**

```
{
 "Model": {
 "ModelId": 1,
 "Name": "modelOne",
 "Digest": "_201208171604590148_",
 "Type": 0,
 "Version": "1.0",
 "CreateDateTime": "2012-08-17 16:04:59.148",
 "DefaultLangCode": "EN"
},
"Type": [
 {
   "ModelId": 1,
  "TypeId": 4,
   "TypeHid": 4,
   "Name": "int",
  "Digest": "_int_",
   "DicId": 0,
   "TotalEnumId": 1,
   "Enum": null
 },
 {
   "ModelId": 1,
  "TypeId": 7,
   "TypeHid": 7,
   "Name": "bool",
   "Digest": "_bool_",
   "DicId": 1,
   "TotalEnumId": 2,
   "Enum": [
    {
     "ModelId": 1,
     "TypeId": 7,
     "EnumId": 0,
     "Name": "false"
    },
    {
     "ModelId": 1,
     "TypeId": 7,
     "EnumId": 1,
     "Name": "true"
    }
  ]
 },
 {
   "ModelId": 1,
   "TypeId": 14,
   "TypeHid": 14,
   "Name": "double",
   "Digest": "_double_",
   "DicId": 0,
   "TotalEnumId": 1,
   "Enum": null
 },
 {
   "ModelId": 1,
```

```
\ldots"TypeId": 21,
 "TypeHid": 21,
 "Name": "file",
 "Digest": "_file_",
 "DicId": 0,
 "TotalEnumId": 1,
 "Enum": null
},
{
 .<br>"ModelId": 1,
 "TypeId": 101,
 "TypeHid": 96,
 "Name": "age",
  "Digest": "_20128171604590121",
  "DicId": 2,
 "TotalEnumId": 500,
 "Enum": [
  {
    "ModelId": 1,
   "TypeId": 101,
   "EnumId": 10,
    "Name": "10-20"
  },
  {
    "ModelId": 1,
   "TypeId": 101,
    "EnumId": 20,
    "Name": "20-30"
  },
  {
    "ModelId": 1,
    "TypeId": 101,
    "EnumId": 30,
    "Name": "30-40"
  },
  {
    "ModelId": 1,
   "TypeId": 101,
    "EnumId": 40,
    "Name": "40+"
  }
 ]
},
{
 "ModelId": 1,
 "TypeId": 102,
 "TypeHid": 97,
 "Name": "sex",
 "Digest": "_20128171604590122",
 "DicId": 2,
 "TotalEnumId": 800,
 "Enum": [
  {
    "ModelId": 1,
   "TypeId": 102,
    "EnumId": 0,
   "Name": "M"
  },
  {
    "ModelId": 1,
    "TypeId": 102,
    "EnumId": 1,
   "Name": "F"
  }
 ]
},
{
 "ModelId": 1,
 "TypeId": 103,
 "TypeHid": 98,
  "Name": "salary",
  "Digest": "_20128171604590123",
 "DicId": 2,
 "TotalEnumId": 400,
 "Enum": [
  {
    "ModelId": 1,
   "TypeId": 103,
    "EnumId": 100,
   "Name": "L"
  },
   {
    "ModelId": 1,
    "TypeId": 103,
    "EnumId": 200,
    "Name": "M"
  },
```
<sup>{</sup>

```
{
    "ModelId": 1,
    "TypeId": 103,
    "EnumId": 300,
    "Name": "H"
   }
 ]
},
 {
  "ModelId": 1,
  "TypeId": 104,
  "TypeHid": 99,
  "Name": "full",
  "Digest": "_20128171604590124",
  "DicId": 2,
  "TotalEnumId": 44,
  "Enum": [
   {
    "ModelId": 1,
    "TypeId": 104,
    "EnumId": 22,
    "Name": "Full"
   },
   {
    "ModelId": 1,
    "TypeId": 104,
    "EnumId": 33,
    "Name": "Part"
   }
  ]
}
],
"Param": [
{
  .<br>"ModelId": 1,
  "ParamId": 0,
  "ParamHid": 44,
  "Name": "ageSex",
  "Digest": "_20128171604590131",
  "Rank": 2,
  "TypeId": 14,
  "IsExtendable": true,
  "IsHidden": false,
  "NumCumulated": 0,
  "DbRunTable": "ageSex_p_2012817",
  "DbSetTable": "ageSex_w_2012817",
  "ImportDigest": "_i0128171604590131",
  "Dim": [
   {
    "ModelId": 1,
    "ParamId": 0,
    "DimId": 0,
    "Name": "dim0",
    "TypeId": 101
   },
   {
    "ModelId": 1,
    "ParamId": 0,
    "DimId": 1,
    "Name": "dim1",
    "TypeId": 102
   }
  ],
  "Import": [
    {
     "ModelId": 1,
    "ParamId": 0,
    "FromName": "ageSexIncome",
    "FromModel": "modelOne",
    "IsSampleDim": false
   }
  ]
 },
 {
  "ModelId": 1,
  "ParamId": 1,
  "ParamHid": 45,
  "Name": "salaryAge",
  "Digest": "_20128171604590132",
  "Rank": 2,
  "TypeId": 4,
  "IsExtendable": false,
  "IsHidden": false,
  "NumCumulated": 0,
  "DbRunTable": "salaryAge_p_2012818",
  "DbSetTable": "salaryAge_w_2012818",
  "ImportDigest": "_i0128171604590132",
  "Dim": [
```

```
{
    "ModelId": 1,
    "ParamId": 1,
    "DimId": 0,
    "Name": "dim0",
    "TypeId": 103
  },
  {
    "ModelId": 1,
   "ParamId": 1,
    "DimId": 1,
    "Name": "dim1",
    "TypeId": 101
  }
 ],
  "Import": [
  {
    "ModelId": 1,
    "ParamId": 1,
   "FromName": "salaryAge",
    "FromModel": "modelOne",
    "IsSampleDim": false
  }
 ]
},
{
 "ModelId": 1,
 "ParamId": 2,
 "ParamHid": 46,
 "Name": "StartingSeed",
 "Digest": "_20128171604590133",
 "Rank": 0,
 "TypeId": 4,
 "IsExtendable": false,
 "IsHidden": false,
 "NumCumulated": 0,
 "DbRunTable": "StartingSeed_p_2012819",
 "DbSetTable": "StartingSeed_w_2012819",
 "ImportDigest": "_i0128171604590133",
 "Dim": null,
 "Import": [
  {
    "ModelId": 1,
    "ParamId": 2,
    "FromName": "StartingSeed",
    "FromModel": "modelOne",
    "IsSampleDim": false
  }
 ]
},
{
 "ModelId": 1,
 "ParamId": 3,
 "ParamHid": 47,
 "Name": "salaryFull",
 "Digest": "_20128171604590134",
 "Rank": 1,
 "TypeId": 104,
 "IsExtendable": false,
 "IsHidden": false,
 "NumCumulated": 0,
 "DbRunTable": "salaryFull_p_2012812",
 "DbSetTable": "salaryFull_w_2012812",
 "ImportDigest": " i0128171604590134",
 "Dim": [
  {
   "ModelId": 1,
   "ParamId": 3,
   "DimId": 0,
   "Name": "dim0",
    "TypeId": 103
  }
 ],
 "Import": null
},
{
 "ModelId": 1,
 "ParamId": 4,
 "ParamHid": 48,
  "Name": "baseSalary",
  "Digest": "_20128171604590135",
 "Rank": 0,
 "TypeId": 104,
 "IsExtendable": false,
 "IsHidden": false,
 "NumCumulated": 0,
 "DbRunTable": "baseSalary_p_2012811",
 "DbSetTable": "baseSalary_w_2012811",
```

```
Dheen and : has estain www.
 "ImportDigest": "_i0128171604590135",
 "Dim": null,
 "Import": null
},
{
 .<br>"ModelId": 1,
 "ParamId": 5,
 "ParamHid": 49,
 "Name": "filePath",
 "Digest": "_20128171604590136",
 "Rank": 0,
 "TypeId": 21,
 "IsExtendable": false,
 "IsHidden": false,
 "NumCumulated": 0,
 "DbRunTable": "filePath_p_2012814",
 "DbSetTable": "filePath_w_2012814",
 "ImportDigest": "_i0128171604590136",
 "Dim": null,
 "Import": null
},
{
 "ModelId": 1,
 "ParamId": 6,
 "ParamHid": 50,
 "Name": "isOldAge",
 "Digest": "_20128171604590137",
 "Rank": 1,
 "TypeId": 7,
 "IsExtendable": false,
 "IsHidden": false,
 "NumCumulated": 0,
 "DbRunTable": "isOldAge_p_2012815",
 "DbSetTable": "isOldAge_w_2012815",
 "ImportDigest": "_i0128171604590137",
 "Dim": [
  {
    "ModelId": 1,
   "ParamId": 6,
    "DimId": 0,
    "Name": "dim0",
    "TypeId": 101
  }
 ],
 "Import": null
}
],
"Table": [
{
 "ModelId": 1,
 "TableId": 0,
 "TableHid": 82,
 "Name": "salarySex",
 "Digest": "_20128171604590182",
 "IsUser": false,
 "Rank": 2,
  "IsSparse": true,
  "DbExprTable": "salarySex_v_2012882",
 "DbAccTable": "salarySex_a_2012882",
 "DbAccAllView": "salarySex_d_2012882",
 "ExprPos": 1,
 "IsHidden": false,
 "ImportDigest": "_i0128171604590182",
 "Dim": [
   {
    "ModelId": 1,
    "TableId": 0,
    "DimId": 0,
    "Name": "dim0",
    "TypeId": 103,
    "IsTotal": false,
    "DimSize": 3
  },
   {
    "ModelId": 1,
   "TableId": 0,
    "DimId": 1,
    "Name": "dim1",
    "TypeId": 102,
    "IsTotal": true,
    "DimSize": 3
  }
 ],
  "Acc": [
   {
    "ModelId": 1,
    "TableId": 0,
```

```
"AccId": 0,
     "Name": "acc0",
     "IsDerived": false,
     "SrcAcc": "value_sum()",
     "AccSql": "A.acc_value"
    },
    {
     "ModelId": 1,
     "TableId": 0,
     "AccId": 1,
     "Name": "acc1",
     "IsDerived": false,
     "SrcAcc": "value_count()",
     "AccSql": "SELECT A1.acc_value FROM salarySex_a_2012882 A1 WHERE A1.run_id = A.run_id AND A1.sub_id = A.sub_id AND A1.dim0 = A.dim0 AND A1.dim1 = A.dim1 A
ND A1.acc id = 1"
    },
     {
     "ModelId": 1,
     "TableId": 0,
     "AccId": 2,
     "Name": "acc2",
     "IsDerived": true,
     "SrcAcc": "acc0 + acc1",
     "AccSql": "(A.acc_value) + (SELECT A1.acc_value FROM salarySex_a_2012882 A1 WHERE A1.run_id = A.run_id AND A1.sub_id = A.sub_id AND A1.dim0 = A.dim0 AND A1
.dim1 = A.dim1 AND A1.acc_id = 1)"
    }
   ],
   "Expr": [
    {
     "ModelId": 1,
     "TableId": 0,
     "ExprId": 0,
     "Name": "expr0"
     "Decimals": 4,
     "SrcExpr": "OM_AVG(acc0)",
     "ExprSql": "SELECT M1.run_id, M1.dim0, M1.dim1, AVG(M1.acc_value) AS expr0 FROM salarySex_a_2012882 M1 WHERE M1.acc_id = 0 GROUP BY M1.run_id, M1.dim0,
M<sub>1</sub> dim<sub>1</sub>'
    },
    {
     "ModelId": 1,
     "TableId": 0,
     "ExprId": 1,
     "Name": "expr1",
     "Decimals": 4,
     "SrcExpr": "OM_SUM(acc1)",
     "ExprSql": "SELECT M1.run_id, M1.dim0, M1.dim1, SUM(M1.acc_value) AS expr1 FROM salarySex_a_2012882 M1 WHERE M1.acc_id = 1 GROUP BY M1.run_id, M1.dim0,
M1.dim1"
    },
    {
     "ModelId": 1,
     "TableId": 0,
     "ExprId": 2,
     "Name": "expr2"
     "Decimals": 2,
     "SrcExpr": "OM_MIN(acc0)",
     "ExprSql": "SELECT M1.run_id, M1.dim0, M1.dim1, MIN(M1.acc_value) AS expr2 FROM salarySex_a_2012882 M1 WHERE M1.acc_id = 0 GROUP BY M1.run_id, M1.dim0,
M1.dim1"
    },
    {
     "ModelId": 1,
     "TableId": 0,
     "ExprId": 3,
     "Name": "expr3",
     "Decimals": 3,
     "SrcExpr": "OM_AVG(acc0 * acc1)",
     "ExprSql": "SELECT M1.run_id, M1.dim0, M1.dim1, AVG(M1.acc_value * A1.acc1) AS expr3 FROM salarySex_a_2012882 M1 INNER JOIN (SELECT run_id, dim0, dim1, su
b_id, acc_value AS acc1 FROM salarySex_a_2012882 WHERE acc_id = 1) A1 ON (A1.run_id = M1.run_id AND A1.dim0 = M1.dim0 AND A1.dim1 = M1.dim1 AND A1.sub_id = M1.
sub_id) WHERE M1.acc_id = 0 GROUP BY M1.run_id, M1.dim0, M1.dim1"
    }
   \begin{array}{c} \end{array}},
  {
   "ModelId": 1,
   "TableId": 1,
   "TableHid": 83,
   "Name": "fullAgeSalary",
   "Digest": "_20128171604590183",
   "IsUser": false,
   "Rank": 3,
   "IsSparse": false,
   "DbExprTable": "fullAgeSalary_v_2012883",
   "DbAccTable": "fullAgeSalary_a_2012883",
   "DbAccAllView": "fullAgeSalary_d_2012883",
   "ExprPos": 1
   "IsHidden": false,
   "ImportDigest": "_i0128171604590183",
   "Dim": [
   {
```

```
{
     "ModelId": 1,
      "TableId": 1,
      "DimId": 0,
      "Name": "dim0",
      "TypeId": 104,
     "IsTotal": false,
      "DimSize": 2
    },
    {
      "ModelId": 1,
     "TableId": 1,
      "DimId": 1,
      "Name": "dim1",
      "TypeId": 101,
      "IsTotal": true,
     "DimSize": 5
    },
    {
      "ModelId": 1,
      "TableId": 1,
     "DimId": 2,
      "Name": "dim2",
     "TypeId": 103,
      "IsTotal": false,
      "DimSize": 3
    }
   ],
   "Acc": [
    {
     .<br>"ModelId": 1.
     "TableId": 1,
     "AccId": 0,
     "Name": "acc0",
     "IsDerived": false,
     "SrcAcc": "raw_value()",
     "AccSql": "A.acc_value"
    }
   ],
    "Expr": [
    {
     .<br>"ModelId": 1,
     "TableId": 1,
     "ExprId": 0,
      "Name": "expr0",
     "Decimals": 2,
     "SrcExpr": "OM_AVG(acc0)",
     "ExprSql": "SELECT M1.run_id, M1.dim0, M1.dim1, M1.dim2, AVG(M1.acc_value) AS expr0 FROM fullAgeSalary_a_2012883 M1 WHERE M1.acc_id = 0 GROUP BY M1.run_
id, M1.dim0, M1.dim1, M1.dim2"
    }
   ]
  },
  {
   "ModelId": 1,
   "TableId": 2,
   "TableHid": 84,
    "Name": "ageSexIncome",
    "Digest": "_20128171604590184",
   "IsUser": false,
   "Rank": 2,
   "IsSparse": false,
    "DbExprTable": "ageSexIncome_v_2012884",
    "DbAccTable": "ageSexIncome_a_2012884",
   "DbAccAllView": "ageSexIncome_d_2012884",
   "ExprPos": 0,
   "IsHidden": false,
   "ImportDigest": "_i0128171604590131",
   "Dim": [
    {
      "ModelId": 1,
     "TableId": 2,
      "DimId": 0,
      "Name": "dim0",
      "TypeId": 101,
      "IsTotal": false,
     "DimSize": 4
    },
    {
      "ModelId": 1,
      "TableId": 2,
     "DimId": 1,
      "Name": "dim1",
      "TypeId": 102,
     "IsTotal": false,
      "DimSize": 2
    }
   ],
   "Acc": [
```
<sup>{</sup>

```
{
     "ModelId": 1,
     "TableId": 2,
     "AccId": 0,
     "Name": "acc0",
     "IsDerived": false,
     "SrcAcc": "raw_value()",
     "AccSql": "A.acc_value"
    },
    {
     "ModelId": 1,
     "TableId": 2,
     "AccId": 1,
     "Name": "acc1",
     "IsDerived": false,
     "SrcAcc": "adjust_value()",
     "AccSql": "A.acc_value"
    }
   ],
   "Expr": [
    {
     "ModelId": 1,
     "TableId": 2,
     "ExprId": 0,
     "Name": "expr0",
     "Decimals": 2,
     "SrcExpr": "OM_AVG(acc0)",
     "ExprSql": "SELECT M1.run_id, M1.dim0, M1.dim1, AVG(M1.acc_value) AS expr0 FROM ageSexIncome_a_2012884 M1 WHERE M1.acc_id = 0 GROUP BY M1.run_id, M1.d
im0, M1.dim1"
    },
    {
     "ModelId": 1,
     "TableId": 2,
     "ExprId": 1,
     "Name": "expr1",
     "Decimals": 3,
     "SrcExpr": "OM_AVG(acc1)",
     "ExprSql": "SELECT M1.run_id, M1.dim0, M1.dim1, AVG(M1.acc_value) AS expr1 FROM ageSexIncome_a_2012884 M1 WHERE M1.acc_id = 1 GROUP BY M1.run_id, M1.d
im0, M1.dim1"
    }
   \, \,},
 {
   "ModelId": 1,
   "TableId": 3,
   "TableHid": 85,
   "Name": "seedOldAge",
   "Digest": "_20128171604590185",
   "IsUser": false,
   "Rank": 0,
   "IsSparse": false,
   "DbExprTable": "seedOldAge_v_2012885",
   "DbAccTable": "seedOldAge_a_2012885",
   "DbAccAllView": "seedOldAge_d_2012885",
   "ExprPos": 0,
   "IsHidden": false,
   "ImportDigest": "_i0128171604590185",
   "Dim": null,
   "Acc": [
    {
     "ModelId": 1,
     "TableId": 3,
     "AccId": 0,
     "Name": "acc0",
     "IsDerived": false,
      "SrcAcc": "raw_value()",
      "AccSql": "A.acc_value"
    }
   ],
   "Expr": [
     {
      "ModelId": 1,
     "TableId": 3,
     "ExprId": 0,
     "Name": "expr0",
     "Decimals": 5,
     "SrcExpr": "OM_AVG(acc0)",
     "ExprSql": "SELECT M1.run_id, AVG(M1.acc_value) AS expr0 FROM seedOldAge_a_2012885 M1 WHERE M1.acc_id = 0 GROUP BY M1.run_id"
    }
  ]
 }
],
 "Group": [
 {
   "ModelId": 1,
   "GroupId": 1,
   "IsParam": true,
   "Name": "AllParameters",
```

```
"IsHidden": false,
 "GroupPc": [
  {
    "ModelId": 1,
   "GroupId": 1,
    "ChildPos": 0,
    "ChildGroupId": 2,
   "ChildLeafId": -1
  },
  {
    "ModelId": 1,
   "GroupId": 1,
    "ChildPos": 1,
   "ChildGroupId": 3,
   "ChildLeafId": -1
  },
  {
    "ModelId": 1,
    "GroupId": 1,
    "ChildPos": 2,
    "ChildGroupId": -1,
    "ChildLeafId": 2
  },
   {
    "ModelId": 1,
   "GroupId": 1,
    "ChildPos": 3,
    "ChildGroupId": -1,
    "ChildLeafId": 5
  }
 ]
},
{
 "ModelId": 1,
 "GroupId": 2,
 "IsParam": true,
 "Name": "AgeSexParameters",
 "IsHidden": false,
 "GroupPc": [
  {
    "ModelId": 1,
   "GroupId": 2,
    "ChildPos": 0,
    "ChildGroupId": -1,
    "ChildLeafId": 0
  },
  {
    "ModelId": 1,
   "GroupId": 2,
   "ChildPos": 1,
    "ChildGroupId": -1,
    "ChildLeafId": 1
  },
   {
    "ModelId": 1,
   "GroupId": 2,
    "ChildPos": 2,
    "ChildGroupId": -1,
    "ChildLeafId": 6
  }
 \, \,},
{
 .<br>"ModelId": 1.
 "GroupId": 3,
 "IsParam": true,
 "Name": "SalaryParameters",
 "IsHidden": false,
 "GroupPc": [
  {
   "ModelId": 1,
   "GroupId": 3,
    "ChildPos": 0,
    "ChildGroupId": -1,
    "ChildLeafId": 1
  },
  {
    "ModelId": 1,
   "GroupId": 3,
    "ChildPos": 1,
    "ChildGroupId": -1,
    "ChildLeafId": 3
  },
   {
    "ModelId": 1,
    "GroupId": 3,
    "ChildPos": 2,
    "ChildGroupId": -1,
```

```
"ChildLeafId": 4
   }
  \begin{array}{c} \end{array}},
 {
  "ModelId": 1,
  "GroupId": 10,
  "IsParam": false,
  "Name": "AdditionalTables",
  "IsHidden": false,
  "GroupPc": [
   {
     "ModelId": 1,
     "GroupId": 10,
     "ChildPos": 0,
     "ChildGroupId": -1,
     "ChildLeafId": 1
   },
    {
     "ModelId": 1,
     "GroupId": 10,
     "ChildPos": 1,
     "ChildGroupId": -1,
     "ChildLeafId": 2
    },
    {
     "ModelId": 1,
     "GroupId": 10,
     "ChildPos": 2,
     "ChildGroupId": -1,
     "ChildLeafId": 3
   }
  \, \,}
],
"ModelName": "modelOne",
"ModelDigest": "_201208171604590148_",
"ModelTxt": [
 {
  "ModelId": 1,
  "LangCode": "EN",
   "Descr": "First model",
   "Note": "First model: openM++ development test model"
 },
 {
  "ModelId": 1,
  "LangCode": "FR",
  "Descr": "(FR) First model",
  "Note": ""
 }
],
"TypeTxt": [
 {
  "ModelId": 1,
  "TypeId": 7,
  "LangCode": "EN",
   "Descr": "logical type",
   "Note": ""
 },
 {
  "ModelId": 1,
  "TypeId": 7,
  "LangCode": "FR",
   "Descr": "type logique",
   "Note": ""
 },
 {
  "ModelId": 1,
  "TypeId": 101,
  "LangCode": "EN",
  "Descr": "Age",
  "Note": ""
 },
 {
  "ModelId": 1,
  "TypeId": 101,
  "LangCode": "FR",
   "Descr": "(FR) Age",
   "Note": ""
 },
 {
  "ModelId": 1,
  "TypeId": 102,
  "LangCode": "EN",
  "Descr": "Sex",
  "Note": ""
 },
```
ChildGroupid: -1,

```
{
  "ModelId": 1,
  "TypeId": 103,
  "LangCode": "EN",
   "Descr": "Salary",
   "Note": ""
 },
 {
  "ModelId": 1,
  "TypeId": 104,<br>"LangCode": "EN",
   "LangCode": "EN",
   "Descr": "Full or part time",
   "Note": ""
 }
],
"TypeEnumTxt": [
 {
  "ModelId": 1,
  "TypeId": 7,
  "EnumId": 0,
  "LangCode": "EN",
   "Descr": "False",
   "Note": ""
 },
 {
  "ModelId": 1,
  "TypeId": 7,
  "EnumId": 0,
  "LangCode": "FR",
   "Descr": "Faux",
   "Note": ""
 },
 {
  "ModelId": 1,
  "TypeId": 7,
  "FnumId": 1,
  "LangCode": "EN",
  "Descr": "True",
  "Note": ""
 },
 {
  "ModelId": 1,
  "TypeId": 7,
  "EnumId": 1,
  "LangCode": "FR",
  "Descr": "Vrai",
  "Note": ""
 },
 {
  "ModelId": 1,
  "TypeId": 101,
   "EnumId": 10,
   "LangCode": "EN",
  "Descr": "age 10-20",
  "Note": ""
 },
 {
  "ModelId": 1,
  "TypeId": 101,
  "EnumId": 10,
  "LangCode": "FR",
   "Descr": "(FR) age 10-20",
   "Note": ""
 },
 {
  "ModelId": 1,
  "TypeId": 101,
  "EnumId": 20,
  "LangCode": "EN",
   "Descr": "age 20-30",
   "Note": ""
 },
 {
   "ModelId": 1,
   "TypeId": 101,
  "EnumId": 20,
  "LangCode": "FR",
   "Descr": "(FR) age 20-30",
   "Note": ""
 },
 {
  "ModelId": 1,
  "TypeId": 101,
  "EnumId": 30,
  "LangCode": "EN",
  "Descr": "age 30-40",
  "Note": ""
```

```
{
   "ModelId": 1,
  "TypeId": 101,
  "EnumId": 30,
  "LangCode": "FR",
   "Descr": "(FR) age 30-40",
   "Note": ""
 },
 {
  .<br>"ModelId": 1,
  "TypeId": 101,
  "EnumId": 40,
  "LangCode": "EN",
   "Descr": "age 40+",
   "Note": ""
 },
 {
  "ModelId": 1,
  "TypeId": 101,
  "EnumId": 40,
  "LangCode": "FR",
   "Descr": "(FR) age 40+",
   "Note": ""
 },
 {
  "ModelId": 1,
  "TypeId": 102,
   "EnumId": 0,
   "LangCode": "EN",
  "Descr": "Male",
  "Note": ""
 },
 {
  "ModelId": 1,
  "TypeId": 102,
  "EnumId": 1,
  "LangCode": "EN",
  "Descr": "Female",
  "Note": ""
 },
 {
  "ModelId": 1,
  "TypeId": 103,
  "EnumId": 100,
  "LangCode": "EN",
  "Descr": "Low",
  "Note": ""
 },
 {
  "ModelId": 1,
   "TypeId": 103,
   "EnumId": 200,
  "LangCode": "EN",
   "Descr": "Medium",
   "Note": ""
 },
 {
  "ModelId": 1,
  "TypeId": 103,
  "EnumId": 300,
  "LangCode": "EN",
  "Descr": "High",
  "Note": ""
 },
 {
  "ModelId": 1,
  "TypeId": 104,
  "EnumId": 22,
  "LangCode": "EN",
  "Descr": "Full-time",
  "Note": ""
 },
 {
  "ModelId": 1,
  "TypeId": 104,
  "EnumId": 33,
  "LangCode": "EN",
  "Descr": "Part-time",
  "Note": ""
 }
],
"ParamTxt": [
 {
  "ModelId": 1,
  "ParamId": 0,
  "LangCode": "EN",
   "Descr": "Age by Sex",
```
"Note": "Age by Sex note": "Age and "Age and "Age and "Age and "Age and "Age and "Age and "Age and "Age and "A<br>"Age and "Age and "Age and "Age and "Age and "Age and "Age and "Age and "Age and "Age and "Age and "Age and "A

```
{
  "ModelId": 1,
 "ParamId": 0,
 "LangCode": "FR",
  "Descr": "(FR) Age by Sex",
  "Note": ""
},
{
 "ModelId": 1,
 "ParamId": 1,
 "LangCode": "EN",
  "Descr": "Salary by Age",
  "Note": "Salary by Age note"
},
{
  "ModelId": 1,
 "ParamId": 1,
 "LangCode": "FR",
 "Descr": "(FR) Salary by Age",
 "Note": "(FR) Salary by Age note"
},
{
 .<br>"ModelId": 1.
 "ParamId": 2,
 "LangCode": "FR",
 "Descr": "Starting Seed",
  "Note": "Random numbers generator starting seed value"
},
 {
 "ModelId": 1,
 "ParamId": 3,
 "LangCode": "EN",
 "Descr": "Full or part time by Salary level",
 "Note": ""
},
{
  "ModelId": 1,
 "ParamId": 4,
 "LangCode": "EN",
 "Descr": "Base salary level",
 "Note": ""
},
{
  "ModelId": 1,
 "ParamId": 5,
 "LangCode": "EN",
  "Descr": "File path string",
  "Note": ""
},
{
 "ModelId": 1,
 "ParamId": 6,
 "LangCode": "EN",
  "Descr": "Is Old Age",
  "Note": "Is Old Age notes"
},
{
 "ModelId": 1,
 "ParamId": 6,
 "LangCode": "FR",
 "Descr": "(FR) Is Old Age",
 "Note": "(FR) Is Old Age notes"
}
],
"ParamDimsTxt": [
{
 "ModelId": 1,
 "ParamId": 0,
 "DimId": 0,
 "LangCode": "EN",
 "Descr": "Age Dim",
 "Note": "Age Dim notes"
},
{
 "ModelId": 1,
 "ParamId": 0,
 "DimId": 0,
 "LangCode": "FR",
  "Descr": "(FR) Age Dim",
  "Note": "(FR) Age Dim notes"
},
{
  "ModelId": 1,
 "ParamId": 0,
 "DimId": 1,
 "LangCode": "EN",
```
"Note": "Age by Sex note"

```
"Descr": "Sex Dim",
  "Note": "Sex Dim notes"
 },
 {
  "ModelId": 1,
  "ParamId": 0,
  "DimId": 1,
  "LangCode": "FR",
  "Descr": "Sex Dim",
  "Note": ""
 },
 {
  "ModelId": 1,
  "ParamId": 3,
  "DimId": 0,
  "LangCode": "EN",
  "Descr": "Full Dim",
  "Note":
 },
 {
  "ModelId": 1,
  "ParamId": 6,
  "DimId": 0,
  "LangCode": "EN",
  "Descr": "Age Dim",
  "Note": "Age Dim notes"
 },
 {
  "ModelId": 1,
  "ParamId": 6,
  "DimId": 0,
  "LangCode": "FR",
   "Descr": "(FR) Age Dim",
   "Note": "(FR) Age Dim notes"
 }
],
"TableTxt": [
 {
  "ModelId": 1,
  "TableId": 0,
  "LangCode": "EN",
  "Descr": "Salary by Sex",
  "Note": "Salary by Sex notes",
  "ExprDescr": "Measure",
  "ExprNote": "Measure notes"
 },
 {
  "ModelId": 1,
  "TableId": 0,
  "LangCode": "FR",
  "Descr": "(FR) Salary by Sex",
  "Note": "(FR) Salary by Sex notes",
   "ExprDescr": "(FR) Measure",
   "ExprNote": ""
 },
 {
  "ModelId": 1,
  "TableId": 1,
  "LangCode": "EN",
  "Descr": "Full Time by Age by Salary Group",
  "Note": "Full Time by Age by Salary Group notes",
  "ExprDescr": "Measure",
  "ExprNote": "Measure notes"
 },
 {
  "ModelId": 1,
  "TableId": 1,
  "LangCode": "FR",
  "Descr": "(FR) Full Time by Age by Salary Group",
  "Note": "(FR) Full Time by Age by Salary Group notes",
  "ExprDescr": "(FR) Measure",
  "ExprNote": ""
 },
 {
  .<br>"ModelId": 1,
  "TableId": 2,
  "LangCode": "EN",
  "Descr": "Age by Sex Income",
  "Note": "Age by Sex Income notes",
   "ExprDescr": "Income Measure",
   "ExprNote": "Income Measure notes"
 },
 {
  "ModelId": 1,
  "TableId": 2,
  "LangCode": "FR",
  "Descr": "(FR) Age by Sex Income",
  "Note": "(FD) Age by Sex Income not
```

```
"Note": "(FR) Age by Sex Income notes",
  "ExprDescr": "(FR) Income Measure notes",
  "ExprNote": ""
 },
 {
  "ModelId": 1,
  "TableId": 3,
  "LangCode": "EN",
  "Descr": "Seed Old Age",
  "Note": "Seed Old Age notes",
  "ExprDescr": "Seed Old Age Measure",
  "ExprNote": "Measure notes"
 },
 {
  "ModelId": 1,
  "TableId": 3,
  "LangCode": "FR",
   "Descr": "(FR) Seed Old Age",
   "Note": "(FR) Seed Old Age notes",
  "ExprDescr": "(FR) Measure notes",
  "ExprNote": ""
 }
],
"TableDimsTxt": [
 {
  "ModelId": 1,
  "TableId": 0,
  "DimId": 0,
  "LangCode": "EN",
  "Descr": "Salary Dim",
  "Note": "Salary Dim notes"
 },
 {
  "ModelId": 1,
  "TableId": 0,
  "DimId": 0,
  "LangCode": "FR",
   "Descr": "(FR) Salary Dim",
   "Note": "(FR) Salary Dim notes"
 },
 {
  "ModelId": 1,
  "TableId": 0,
  "DimId": 1,
  "LangCode": "EN",
  "Descr": "Sex Dim",
  "Note": "Sex Dim notes"
 },
 {
  "ModelId": 1,
  "TableId": 0,
  "DimId": 1,
  "LangCode": "FR",
  "Descr": "(FR) Sex Dim",
  "Note": ""
 },
 {
  "ModelId": 1,
  "TableId": 1,
  "DimId": 0,
  "LangCode": "EN",
  "Descr": "Full Time",
  "Note": "Full or Part Time Dim notes"
 },
 {
  "ModelId": 1,
  "TableId": 1,
  "DimId": 0,
  "LangCode": "FR",
  "Descr": "(FR) Full Time",
  "Note": "(FR) Full or Part Time Dim notes"
 },
 {
  "ModelId": 1,
  "TableId": 1,
  "DimId": 1,
  "LangCode": "EN",
  "Descr": "Age Dim",
  "Note": "Age Dim notes"
 },
 {
  "ModelId": 1,
  "TableId": 1,
  "DimId": 1,
  "LangCode": "FR",
  "Descr": "(FR) Age Dim",
  "Note": ""
```

```
{
  "ModelId": 1,
  "TableId": 1,
  "DimId": 2,
   "LangCode": "EN",
   "Descr": "Salary Dim",
  "Note": "Salary Dim notes"
 },
 {
  "ModelId": 1,
  "TableId": 1,
  "DimId": 2,
  "LangCode": "FR",
  "Descr": "(FR) Salary Dim",
  "Note": "(FR) Salary Dim notes"
 },
 {
  "ModelId": 1,
  "TableId": 2,
  "DimId": 0,
  "LangCode": "EN",
  "Descr": "Age Dim",
  "Note": "Age Dim notes"
 },
 {
  "ModelId": 1,
  "TableId": 2,
  "DimId": 0,
  "LangCode": "FR",
  "Descr": "(FR) Age Dim",
  "Note": "(FR) Age Dim notes"
 },
 {
  "ModelId": 1,
  "TableId": 2,
  "DimId": 1,
  "LangCode": "EN",
  "Descr": "Sex Dim",
  "Note": "Sex Dim notes"
 },
 {
  "ModelId": 1,
  "TableId": 2,
  "DimId": 1,
  "LangCode": "FR",
  "Descr": "(FR) Sex Dim",
  "Note": ""
 }
],
"TableAccTxt": [
 {
  "ModelId": 1,
  "TableId": 0,
  "AccId": 0,
  "LangCode": "EN",
  "Descr": "Sum of salary by sex",
  "Note": ""
 },
 {
  "ModelId": 1,
  "TableId": 0,
  "AccId": 1,
  "LangCode": "EN",
  "Descr": "Count of salary by sex",
  "Note": ""
 },
 {
  .<br>"ModelId": 1,
  "TableId": 0,
  "AccId": 2,
  "LangCode": "EN",
   "Descr": "Derived accumulator",
   "Note": ""
 },
 {
  "ModelId": 1,
  "TableId": 1,
  "AccId": 0,
  "LangCode": "EN",
  "Descr": "Full time salary by age",
  "Note": "Full time salary by age notes"
 },
 {
  "ModelId": 1,
  "TableId": 2,
  "AccId": 0,
  "LangCode": "EN",
  "Descr": "Income",
```

```
"Note": "Income notes"
},
{
 "ModelId": 1,
 "TableId": 2,
 "AccId": 1,
 "LangCode": "EN",
 "Descr": "Income adjusted",
 "Note": "Income adjusted notes"
},
{
 "ModelId": 1,
 "TableId": 3,
 "AccId": 0,
 "LangCode": "EN",
 "Descr": "Seed",
 "Note": "Seed notes"
}
],
"TableExprTxt": [
 {
 "ModelId": 1,
 "TableId": 0,
 "ExprId": 0,
 "LangCode": "EN",
 "Descr": "Average acc0",
 "Note": "Average on acc0 notes"
},
{
 .<br>"ModelId": 1.
 "TableId": 0,
 "ExprId": 0,
 "LangCode": "FR",
 "Descr": "(FR) Average acc0",
 "Note": "(FR) Average on acc0 notes"
},
{
 "ModelId": 1,
 "TableId": 0,
 "ExprId": 1,
  "LangCode": "EN",
  "Descr": "Sum acc1",
 "Note": ""
},
{
 "ModelId": 1,
 "TableId": 0,
 "ExprId": 2,
 "LangCode": "EN",
 "Descr": "Min acc0",
  "Note": ""
},
{
 "ModelId": 1,
 "TableId": 0,
 "ExprId": 3,
 "LangCode": "EN",
 "Descr": "Average acc0 * acc1",
 "Note": ""
},
{
 "ModelId": 1,
 "TableId": 1,
 "ExprId": 0,
 "LangCode": "EN",
  "Descr": "Average acc0",
  "Note": "Average on acc0 notes"
},
{
 "ModelId": 1,
 "TableId": 2,
 "ExprId": 0,
 "LangCode": "EN",
 "Descr": "Average acc0",
 "Note": "Average on acc0 notes"
},
{
 "ModelId": 1,
 "TableId": 2,
 "ExprId": 1,
 "LangCode": "EN",
 "Descr": "Average acc1",
 "Note": "Average on acc1 notes"
},
 {
  "ModelId": 1,
 "TableId": 3,
```
"E : " 0,

"Descr": "Income",

```
"ExprId": 0,
     "LangCode": "EN",
     "Descr": "Average acc0",
      "Note": "Average on acc0 notes"
    }
   ],
   "GroupTxt": [
    {
     "ModelId": 1,
     "GroupId": 1,
     "LangCode": "EN",
     "Descr": "All parameters",
     "Note": "All model parameters group"
    },
    {
     "ModelId": 1,
     "GroupId": 1,
     "LangCode": "FR",
      "Descr": "(FR) All parameters",
      "Note": ""
    },
    {
     "ModelId": 1,
     "GroupId": 2,
     "LangCode": "EN",
     "Descr": "Age and Sex parameters",
     "Note": "Age and Sex model parameters group"
    },
    {
     "ModelId": 1,
     "GroupId": 2,
     "LangCode": "FR",
     "Descr": "(FR) Age and Sex parameters",
     "Note": "(FR) Age and Sex model parameters group"
    },
    {
     "ModelId": 1,
     "GroupId": 3,
      "LangCode": "EN",
      "Descr": "Salary parameters",
     "Note": "Salary model parameters group"
    },
    {
      "ModelId": 1,
     "GroupId": 10,
     "LangCode": "EN",
     "Descr": "Additional output tables",
     "Note": "Additional output tables group notes"
    },
    {
     "ModelId": 1,
     "GroupId": 10,
     "LangCode": "FR",
      "Descr": "(FR) Additional output tables",
      "Note": ""
    }
  ]
 }\vert \cdot \vert
```
 $\Box$ 

# **GET model languages**

Get model languages.

### **Methods:**

GET /api/model/:model/lang-list

### **Arguments:**

:model - (required) model digest or model name

Model can be identified by digest or by model name. It is recommended to use digest because it is uniquely identifies model. It is possible to use model name, which is more human readable than digest, but if there are multiple models with same name in database than result is undefined.

### **Call examples:**

```
http://localhost:4040/api/model/modelOne/lang-list
http://localhost:4040/api/model/649f17f26d67c37b78dde94f79772445/lang-list
```
### **Return example:**

Known issue: There is no "model languages" table in current database, only master language list table lang Ist. As result if there are multiple *model in same database it is assumed all models have same list of languages.*

```
\left[ \right]{
  "LangCode": "EN",
  "Name": "English"
 },
 {
  "LangCode": "FR",
  "Name": "Français"
 }
]
```
# **GET model language-specific strings**

Get model language-specific strings.

Language-specific strings are (code, label) rows from lang word and model word database tables.

### **Methods:**

GET /api/model/:model/word-list GET /api/model/:model/word-list/lang/:lang

### **Arguments:**

:model - (required) model digest or model name

Model can be identified by digest or by model name. It is recommended to use digest because it is uniquely identifies model. It is possible to use model name, which is more human readable than digest, but if there are multiple models with same name in database than result is undefined.

:lang - (optional) language code

If optional lang argument specified then result in that language else in browser language or model default. If no such language exist then result in model default language or can be empty.

#### **Call examples:**

http://localhost:4040/api/model/modelOne/word-list http://localhost:4040/api/model/modelOne/word-list/lang/fr-CA

http://localhost:4040/api/model/\_201208171604590148\_/word-list

**Return example:**

```
{
  "ModelName": "modelOne",
  "ModelDigest": "_201208171604590148_",
  "LangCode": "EN",
 "LangWords": [
  {
   "Code": "all",
   "Label": "All"
  },
  {
   "Code": "max",
   "Label": "Max"
  },
  {
   "Code": "min",
   "Label": "Min"
  },
  {
   "Code": "Sub-value %d",
   "Label": "Sub-value %d"
  },
  {
    "Code": "Read",
    "Label": "Read"
  }
 ],
 "ModelLangCode": "EN",
 "ModelWords": [
  {
   "Code": "Event loop completed",
   "Label": "Event loop completed"
  },
  {
   "Code": "Reading Parameters",
   "Label": "Reading Parameters"
  },
  {
    "Code": "Running Simulation",
    "Label": "Running Simulation"
  },
  {
   "Code": "Start model subvalue",
   "Label": "Start model subvalue"
  },
  {
   "Code": "Writing Output Tables",
   "Label": "Writing Output Tables"
  }
\, ]
}
```
# **GET model profile**

Get model profile. Profile is a set of key-value options, similar to ini-file, which can be used to run the model. Please keep in mind, there is no actual link between profiles and models and any profile can be applied to run any model (it is by design, similar to ini-file).

### **Methods:**

GET /api/model/:model/profile/:profile

### **Arguments:**

:model - (required) model digest or model name

Model can be identified by digest or by model name. It is recommended to use digest because it is uniquely identifies model. It is possible to use model name, which is more human readable than digest, but if there are multiple models with same name in database than result is undefined.

:profile - (required) profile name

Profile name is unique per database.

### **Call examples:**

http://localhost:4040/api/model/modelOne/profile/modelOne

**Return example:** *This is a beta version and may change in the future.*

{ "Name": "modelOne", "Opts": { "OpenM.SparseOutput": "true", "Parameter.StartingSeed": "1023" } }

# **GET list of profiles**

Get list of profile names by model name or model digest.

Profile is a set of key-value options, similar to ini-file, which can be used to run the model. Please keep in mind, there is no actual link between profiles and models and any profile can be applied to run any model (it is by design, similar to ini-file).

### **Methods:**

GET /api/model/:model/profile-list

### **Arguments:**

:model - (required) model digest or model name

Model can be identified by digest or by model name. It is recommended to use digest because it is uniquely identifies model. It is possible to use model name, which is more human readable than digest, but if there are multiple models with same name in database than result is undefined.

Model digest or name is used by server to find SQLite database. There is no explicit link between model and profile. All profile name from that database will be selected.

### **Call examples:**

http://localhost:4040/api/model/modelOne/profile-list

### **Return example:**

[ "modelOne" ]

### **GET list of model runs**

Get list of model run results: language-neutral part of run list metadata.

### **Methods:**

GET /api/model/:model/run-list

### **Arguments:**

:model - (required) model digest or model name

Model can be identified by digest or by model name. It is recommended to use digest because it is uniquely identifies model. It is possible to use model name, which is more human readable than digest, but if there are multiple models with same name in database than result is undefined.

#### **Call examples:**

```
http://localhost:4040/api/model/modelOne/run-list
http://localhost:4040/api/model/_201208171604590148_/run-list
```
#### **Return example:**

```
[
 {
  "ModelName": "modelOne",
  "ModelDigest": "_201208171604590148_",
  "Name": "Default",
  "SubCount": 1,
  "SubStarted": 1,
  "SubCompleted": 1,
  "CreateDateTime": "2021-03-11 00:27:56.583",
  "Status": "s",
  "UpdateDateTime": "2021-03-11 00:27:57.030",
  "RunDigest": "88b8c45b77993133b07a7c85e4447d5c",
  "ValueDigest": "6c5c0f48e19f67899c868688bb8a23fd",
  "RunStamp": "2021_03_11_00_27_56_535",
  "Txt": [],
  "Opts": {},
  "Param": [],
  "Table": [],
  "Progress": []
 },
 {
  "ModelName": "modelOne",
  "ModelDigest": "_201208171604590148_",
  "Name": "Default-4",
  "SubCount": 4,
  "SubStarted": 4,
  "SubCompleted": 4,
  "CreateDateTime": "2021-03-11 00:27:57.119",
  "Status": "s",
  "UpdateDateTime": "2021-03-11 00:27:57.955",
  "RunDigest": "c6ced1efa64dca8a98e5cd323ac7f50d",
  "ValueDigest": "d900353af61f7f824ddae66b47b456ea",
  "RunStamp": "2021_03_11_00_27_57_080",
  "Txt": [],
  "Opts": {},
  "Param": [],
  "Table": [],
  "Progress": []
 },
 {
  "ModelName": "modelOne",
  "ModelDigest": "_201208171604590148_",
  "Name": "First Task Run_Default",
  "SubCount": 1,
  "SubStarted": 1,
  "SubCompleted": 1,
  "CreateDateTime": "2021-03-11 00:27:58.054",
  "Status": "s",
  "UpdateDateTime": "2021-03-11 00:27:58.485",
  "RunDigest": "419f0d1b7078cff499f87be5d9e8995c",
  "ValueDigest": "6c5c0f48e19f67899c868688bb8a23fd",
  "RunStamp": "2021_03_11_00_27_58_005",
  "Txt": [],
  "Opts": {},
  "Param": [],
  "Table": II.
```

```
"Progress": []
},
{
 "ModelName": "modelOne",
 "ModelDigest": "_201208171604590148_",
 "Name": "First Task Run_modelOne_other",
 "SubCount": 1,
 "SubStarted": 1,
 "SubCompleted": 1,
 "CreateDateTime": "2021-03-11 00:27:58.505",
 "Status": "s",
 "UpdateDateTime": "2021-03-11 00:27:58.833",
 "RunDigest": "ec2455261ede37787150692c460a2688",
 "ValueDigest": "fb27d108fae2040fa1cae6f49704a1b7",
 "RunStamp": "2021_03_11_00_27_58_005",
 "Txt": [],
 "Opts": {},
 "Param": [],
 "Table": [],
 "Progress": []
},
{
 "ModelName": "modelOne",
 "ModelDigest": "_201208171604590148_",
 "Name": "Sub-values_2_from_csv",
 "SubCount": 2,
 "SubStarted": 2,
 "SubCompleted": 2,
 "CreateDateTime": "2021-03-11 00:27:58.935",
 "Status": "s",
 "UpdateDateTime": "2021-03-11 00:27:59.531",
 "RunDigest": "de486efd4c8d002036876a3b9a285f63",
 "ValueDigest": "c91cee4876452c95717b8d2d6aaee7a5",
 "RunStamp": "2021_03_11_00_27_58_895",
 "Txt": [],
 "Opts": {},
 "Param": [],
 "Table": [],
 "Progress": []
},
{
 "ModelName": "modelOne",
 "ModelDigest": "_201208171604590148_",
 "Name": "Sub-values_4",
 "SubCount": 4,
 "SubStarted": 4,
 "SubCompleted": 4,
 "CreateDateTime": "2021-03-11 00:27:59.631",
 "Status": "s",
 "UpdateDateTime": "2021-03-11 00:28:00.492",
 "RunDigest": "668da5c876e3c7c8742d24e17071505f",
 "ValueDigest": "2ccb8ebabceb2cfb23bbca6403ac52d0",
 "RunStamp": "2021_03_11_00_27_59_582",
 "Txt": [],
 "Opts": {},
 "Param": [],
 "Table": [],
 "Progress": []
},
{
 "ModelName": "modelOne",
 "ModelDigest": "_201208171604590148_",
 "Name": "Group_sub-values_2_from_csv",
 "SubCount": 2,
 "SubStarted": 2,
 "SubCompleted": 2,
 "CreateDateTime": "2021-03-11 00:28:00.587",
 "Status": "s",
 "UpdateDateTime": "2021-03-11 00:28:00.921",
 "RunDigest": "e36f2fbff9439a8f4f7268e50eef2986",
 "ValueDigest": "d73a023253e620a3df7fc45b4b826a60",
 "RunStamp": "2021_03_11_00_28_00_543",
 "Txt": [],
 "Opts": {},
 "Param": [],
 "Table": [],
 "Progress": []
},
{
 "ModelName": "modelOne",
 "ModelDigest": "_201208171604590148_",
 "Name": "Import_from_Default_run",
 "SubCount": 1,
 "SubStarted": 1,
 "SubCompleted": 1,
 "CreateDateTime": "2021-03-11 00:28:01.015",
 "Status": "s",
                  U = 2021 - 2021 - 2020 - 256
```
 $T$  absence  $T_{\rm H}$ 

```
"RunDigest": "dcc2a68b7e86267d7efad9f8b7fd2092",
 "ValueDigest": "6c5c0f48e19f67899c868688bb8a23fd",
 "RunStamp": "2021_03_11_00_28_00_952",
 "Txt": [],
 "Opts": {},
 "Param": [],
"Table": [],
 "Progress": []
},
{
 "ModelName": "modelOne",
 "ModelDigest": "_201208171604590148_",
 "Name": "Base_run_is_Sub-values_2_from_csv",
 "SubCount": 2,
 "SubStarted": 2,
 "SubCompleted": 2,
 "CreateDateTime": "2021-03-11 00:28:01.326",
 "Status": "s",
 "UpdateDateTime": "2021-03-11 00:28:01.619",
 "RunDigest": "a57ac3d4c0cefdc09939ad7150661bed",
 "ValueDigest": "c91cee4876452c95717b8d2d6aaee7a5",
 "RunStamp": "2021_03_11_00_28_01_286",
 "Txt": [],
 "Opts": {},
 "Param": [],
 "Table": [],
 "Progress": []
},
{
 "ModelName": "modelOne",
 "ModelDigest": "_201208171604590148_",
 "Name": "Base_run_and_partial_input_set",
 "SubCount": 1,
 "SubStarted": 1,
 "SubCompleted": 1,
 "CreateDateTime": "2021-03-11 00:28:01.704",
 "Status": "s",
 "UpdateDateTime": "2021-03-11 00:28:01.913",
 "RunDigest": "f170ec1ad8596d1f82114285c3d93eec",
 "ValueDigest": "f8638fcc86441f3fd22b2c37e0ed5e47",
 "RunStamp": "2021_03_11_00_28_01_661",
"Txt": [],
 "Opts": {},
 "Param": [],
 "Table": [],
 "Progress": []
},
{
 "ModelName": "modelOne",
"ModelDigest": "_201208171604590148_",
 "Name": "Task Run with Suppressed Tables_Default",
 "SubCount": 2,
 "SubStarted": 2,
 "SubCompleted": 2,
 "CreateDateTime": "2021-03-11 00:28:01.994",
 "Status": "s",
 "UpdateDateTime": "2021-03-11 00:28:02.241",
 "RunDigest": "e40a172f046a248d85f0fc600d9aa133",
 "ValueDigest": "74dc31c98dd0e491bfdbf0f68961576d",
 "RunStamp": "2021_03_11_00_28_01_943",
 "Txt": [],
 "Opts": {},
 "Param": [],
 "Table": [],
 "Progress": []
},
{
 "ModelName": "modelOne",
 "ModelDigest": "_201208171604590148_",
 "Name": "Task Run with Suppressed Tables_modelOne_other",
 "SubCount": 2,
 "SubStarted": 2,
 "SubCompleted": 2,
 "CreateDateTime": "2021-03-11 00:28:02.253",
 "Status": "s",
 "UpdateDateTime": "2021-03-11 00:28:02.435",
 "RunDigest": "e97dc09e7ae4965a47688eb90ba434c1",
 "ValueDigest": "7dd0761dcfd04cb8def60c63a2804157",
 "RunStamp": "2021_03_11_00_28_01_943",
 "Txt": [],
 "Opts": {},
 "Param": [],
 "Table": [],
 "Progress": []
},
{
```
"ModelName": "modelOne",

"UpdateDateTime": "2021-03-11 00:28:01.256",

```
"ModelDigest": "_201208171604590148_",
  "Name": "Task Run with NotSuppressed Tables_Default",
  "SubCount": 2,
  "SubStarted": 2,
  "SubCompleted": 2,
  "CreateDateTime": "2021-03-11 00:28:02.572",
  "Status": "s",
   "UpdateDateTime": "2021-03-11 00:28:03.016",
   "RunDigest": "ef9920516d16859e1705574d7e6f8891",
  "ValueDigest": "e284bb8c7f1e28aa6dc5b52fa78d975d",
  "RunStamp": "2021_03_11_00_28_02_520",
  "Txt": [],
  "Opts": {},
  "Param": [],
  "Table": [],
  "Progress": []
 },
 {
   "ModelName": "modelOne",
   "ModelDigest": "_201208171604590148_",
  "Name": "Task Run with NotSuppressed Tables_modelOne_other",
  "SubCount": 2,
  "SubStarted": 2,
  "SubCompleted": 2,
  "CreateDateTime": "2021-03-11 00:28:03.036",
  "Status": "s",
  "UpdateDateTime": "2021-03-11 00:28:03.372",
  "RunDigest": "a5b56959d3f3efd82e7702289af43022",
  "ValueDigest": "79c55110928e7d372c0570cfa2202867",
  "RunStamp": "2021_03_11_00_28_02_520",
  "Txt": [],
  "Opts": {},
   "Param": [],
   "Table": [],
  "Progress": []
 }
\mathbf{I}
```
### **GET list of model runs including text (description and notes)**

Get list of model runs, including text (description and notes).

### **Methods:**

GET /api/model/:model/run-list/text GET /api/model/:model/run-list/text/lang/:lang

### **Arguments:**

:model - (required) model digest or model name

Model can be identified by digest or by model name. It is recommended to use digest because it is uniquely identifies model. It is possible to use model name, which is more human readable than digest, but if there are multiple models with same name in database than result is undefined.

:lang - (optional) language code

If optional lang argument specified then result in that language else in browser language. If no such language exist then text portion of result (description and notes) is empty.

#### **Call examples:**

```
http://localhost:4040/api/model/modelOne/run-list/text
http://localhost:4040/api/model/_201208171604590148_/run-list/text
http://localhost:4040/api/model/modelOne/run-list/text/lang/en_CA
```
### **Return example:**

"Opts": {},

```
\overline{1}{
  "ModelName": "modelOne",
  "ModelDigest": "_201208171604590148_",
  "Name": "Default",
  "SubCount": 1,
  "SubStarted": 1,
  "SubCompleted": 1,
  "CreateDateTime": "2021-03-11 00:27:56.583",
  "Status": "s",
  "UpdateDateTime": "2021-03-11 00:27:57.030",
  "RunDigest": "88b8c45b77993133b07a7c85e4447d5c",
  "ValueDigest": "6c5c0f48e19f67899c868688bb8a23fd",
  "RunStamp": "2021_03_11_00_27_56_535",
  "Txt": [
   {
     "LangCode": "EN",
    "Descr": "Model One default set of parameters",
     "Note":
   }
  ],
  "Opts": {},
  "Param": [],
  "Table": II.
  "Progress": []
 },
 {
  "ModelName": "modelOne",
  "ModelDigest": "_201208171604590148_",
  "Name": "Default-4",
  "SubCount": 4,
  "SubStarted": 4,
  "SubCompleted": 4,
  "CreateDateTime": "2021-03-11 00:27:57.119",
  "Status": "s",
  "UpdateDateTime": "2021-03-11 00:27:57.955",
  "RunDigest": "c6ced1efa64dca8a98e5cd323ac7f50d",
  "ValueDigest": "d900353af61f7f824ddae66b47b456ea",
  "RunStamp": "2021_03_11_00_27_57_080",
  "Txt": [
   {
     "LangCode": "EN",
     "Descr": "Model One default set of parameters",
     "Note": ""
   }
  ],
```
```
"Opts": {},
 "Param": [],
 "Table": [],
 "Progress": []
},
{
 "ModelName": "modelOne",
 "ModelDigest": "_201208171604590148_",
"Name": "First Task Run_Default",
 "SubCount": 1,
 "SubStarted": 1,
 "SubCompleted": 1,
 "CreateDateTime": "2021-03-11 00:27:58.054",
 "Status": "s",
 "UpdateDateTime": "2021-03-11 00:27:58.485",
 "RunDigest": "419f0d1b7078cff499f87be5d9e8995c",
 "ValueDigest": "6c5c0f48e19f67899c868688bb8a23fd",
 "RunStamp": "2021_03_11_00_27_58_005",
 "Txt": [
  {
   "LangCode": "EN",
    "Descr": "Model One default set of parameters",
    "Note": ""
 }
],
 "Opts": {},
 "Param": [],
 "Table": [],
 "Progress": []
},
{
 "ModelName": "modelOne",
 "ModelDigest": "_201208171604590148_",
 "Name": "First Task Run_modelOne_other",
 "SubCount": 1,
 "SubStarted": 1,
 "SubCompleted": 1,
 "CreateDateTime": "2021-03-11 00:27:58.505",
 "Status": "s",
 "UpdateDateTime": "2021-03-11 00:27:58.833",
 "RunDigest": "ec2455261ede37787150692c460a2688",
 "ValueDigest": "fb27d108fae2040fa1cae6f49704a1b7",
 "RunStamp": "2021_03_11_00_27_58_005",
 "Txt": [
  {
   "LangCode": "EN",
   "Descr": "Model One other set of parameters",
   "Note": ""
 }
],
 "Opts": {},
 "Param": [],
 "Table": [],
 "Progress": []
},
{
 "ModelName": "modelOne",
 "ModelDigest": "_201208171604590148_",
 "Name": "Sub-values_2_from_csv",
 "SubCount": 2,
 "SubStarted": 2,
 "SubCompleted": 2,
 "CreateDateTime": "2021-03-11 00:27:58.935",
 "Status": "s",
 "UpdateDateTime": "2021-03-11 00:27:59.531",
 "RunDigest": "de486efd4c8d002036876a3b9a285f63",
 "ValueDigest": "c91cee4876452c95717b8d2d6aaee7a5",
 "RunStamp": "2021_03_11_00_27_58_895",
 "Txt": [
  {
   "LangCode": "EN",
   "Descr": "Parameter sub-values 2 from csv",
   "Note": ""
 }
],
 "Opts": {},
 "Param": [],
 "Table": [],
 "Progress": []
},
{
 "ModelName": "modelOne",
 "ModelDigest": "_201208171604590148_",
 "Name": "Sub-values_4",
 "SubCount": 4,
 "SubStarted": 4,
 "SubCompleted": 4,
"CreateDateTime": "2021-03-11 00:27:59.631",
```

```
"UpdateDateTime": "2021-03-11 00:28:00.492",
 "RunDigest": "668da5c876e3c7c8742d24e17071505f",
 "ValueDigest": "2ccb8ebabceb2cfb23bbca6403ac52d0",
 "RunStamp": "2021_03_11_00_27_59_582",
 "Txt": [
  {
   "LangCode": "EN",
    "Descr": "Parameter sub-values 4",
    "Note": ""
  }
],
 "Opts": {},
 "Param": [],
 "Table": [],
 "Progress": []
},
{
 "ModelName": "modelOne",
 "ModelDigest": "_201208171604590148_",
 "Name": "Group_sub-values_2_from_csv",
 "SubCount": 2,
 "SubStarted": 2,
 "SubCompleted": 2,
 "CreateDateTime": "2021-03-11 00:28:00.587",
 "Status": "s",
 "UpdateDateTime": "2021-03-11 00:28:00.921",
 "RunDigest": "e36f2fbff9439a8f4f7268e50eef2986",
 "ValueDigest": "d73a023253e620a3df7fc45b4b826a60",
 "RunStamp": "2021_03_11_00_28_00_543",
 "Txt": [
  {
   "LangCode": "EN",
   "Descr": "Parameter group sub-values 2 from csv",
   "Note": ""
  }
],
 "Opts": {},
 "Param": [],
"Table": [],
 "Progress": []
},
{
 "ModelName": "modelOne",
 "ModelDigest": "_201208171604590148_",
 "Name": "Import_from_Default_run",
 "SubCount": 1,
 "SubStarted": 1,
 "SubCompleted": 1,
 "CreateDateTime": "2021-03-11 00:28:01.015",
 "Status": "s",
 "UpdateDateTime": "2021-03-11 00:28:01.256",
 "RunDigest": "dcc2a68b7e86267d7efad9f8b7fd2092",
 "ValueDigest": "6c5c0f48e19f67899c868688bb8a23fd",
 "RunStamp": "2021_03_11_00_28_00_952",
 "Txt": [
  {
   "LangCode": "FN"
   "Descr": "Import parameters from Default run",
   "Note": ""
  }
],
 "Opts": {},
 "Param": [],
"Table": [],
 "Progress": []
},
{
 "ModelName": "modelOne",
 "ModelDigest": "_201208171604590148_",
 "Name": "Base_run_is_Sub-values_2_from_csv",
 "SubCount": 2,
 "SubStarted": 2,
 "SubCompleted": 2,
 "CreateDateTime": "2021-03-11 00:28:01.326",
 "Status": "s",
 "UpdateDateTime": "2021-03-11 00:28:01.619",
 "RunDigest": "a57ac3d4c0cefdc09939ad7150661bed",
 "ValueDigest": "c91cee4876452c95717b8d2d6aaee7a5",
 "RunStamp": "2021_03_11_00_28_01_286",
 "Txt": [
  {
   "LangCode": "EN",
   "Descr": "Parameters from base run Sub-values_2_from_csv",
   "Note": ""
  }
],
```
"CreateDateTime": "2021-03-11 00:27:59.631",

"Status": "s",

 $"$ 

```
"Param": [],
"Table": [],
 "Progress": []
},
{
 "ModelName": "modelOne",
"ModelDigest": "_201208171604590148_",
 "Name": "Base_run_and_partial_input_set",
 "SubCount": 1,
 "SubStarted": 1,
 "SubCompleted": 1,
 "CreateDateTime": "2021-03-11 00:28:01.704",
 "Status": "s",
 "UpdateDateTime": "2021-03-11 00:28:01.913",
 "RunDigest": "f170ec1ad8596d1f82114285c3d93eec",
 "ValueDigest": "f8638fcc86441f3fd22b2c37e0ed5e47",
 "RunStamp": "2021_03_11_00_28_01_661",
 "Txt": [
  {
   "LangCode": "EN",
   "Descr": "Parameters from base run and from partial input set",
   "Note": ""
  }
],
 "Opts": {},
 "Param": [],
 "Table": [],
 "Progress": []
},
{
 "ModelName": "modelOne",
 "ModelDigest": "_201208171604590148_",
 "Name": "Task Run with Suppressed Tables_Default",
 "SubCount": 2,
 "SubStarted": 2,
 "SubCompleted": 2,
 "CreateDateTime": "2021-03-11 00:28:01.994",
 "Status": "s",
 "UpdateDateTime": "2021-03-11 00:28:02.241",
 "RunDigest": "e40a172f046a248d85f0fc600d9aa133",
 "ValueDigest": "74dc31c98dd0e491bfdbf0f68961576d",
 "RunStamp": "2021_03_11_00_28_01_943",
 "Txt": [
  {
   "LangCode": "EN",
   "Descr": "Model One default set of parameters",
   "Note": ""
  }
],
 "Opts": {},
 "Param": [],
 "Table": [],
 "Progress": []
},
{
 "ModelName": "modelOne",
 "ModelDigest": "_201208171604590148_",
 "Name": "Task Run with Suppressed Tables_modelOne_other",
 "SubCount": 2,
 "SubStarted": 2,
 "SubCompleted": 2,
 "CreateDateTime": "2021-03-11 00:28:02.253",
 "Status": "s",
 "UpdateDateTime": "2021-03-11 00:28:02.435",
 "RunDigest": "e97dc09e7ae4965a47688eb90ba434c1",
 "ValueDigest": "7dd0761dcfd04cb8def60c63a2804157",
 "RunStamp": "2021_03_11_00_28_01_943",
 "Txt": [
  {
   "LangCode": "EN",
   "Descr": "Model One other set of parameters",
   "Note": ""
  }
],
 "Opts": {},
 "Param": [],
 "Table": [],
 "Progress": []
},
{
 "ModelName": "modelOne",
 "ModelDigest": "_201208171604590148_",
 "Name": "Task Run with NotSuppressed Tables_Default",
 "SubCount": 2,
 "SubStarted": 2,
 "SubCompleted": 2,
"CreateDateTime": "2021-03-11 00:28:02.572",
```
"Opts": {},

```
"Status": "s",
 "UpdateDateTime": "2021-03-11 00:28:03.016",
 "RunDigest": "ef9920516d16859e1705574d7e6f8891",
 "ValueDigest": "e284bb8c7f1e28aa6dc5b52fa78d975d",
 "RunStamp": "2021_03_11_00_28_02_520",
 "Txt": [
  {
    "LangCode": "EN",
   "Descr": "Model One default set of parameters",
   "Note": ""
  }
 ],
  "Opts": {},
  "Param": [],
 "Table": [],
 "Progress": []
},
\mathbf{f}"ModelName": "modelOne",
 "ModelDigest": "_201208171604590148_",
 "Name": "Task Run with NotSuppressed Tables_modelOne_other",
 "SubCount": 2,
 "SubStarted": 2,
 "SubCompleted": 2,
 "CreateDateTime": "2021-03-11 00:28:03.036",
 "Status": "s",
 "UpdateDateTime": "2021-03-11 00:28:03.372",
 "RunDigest": "a5b56959d3f3efd82e7702289af43022",
 "ValueDigest": "79c55110928e7d372c0570cfa2202867",
 "RunStamp": "2021_03_11_00_28_02_520",
 "Txt": [
  {
   "LangCode": "EN",
   "Descr": "Model One other set of parameters",
   "Note": ""
  }
 ],
 "Opts": {},
 "Param": [],
 "Table": [],
 "Progress": []
}
```
]

# <span id="page-652-0"></span>**GET status of model run**

Get status of model run by run digest, run stamp or run name. If there is only multiple runs with such stamp or name exist then it is better to use GET status of [model](#page-654-0) run list method to get run status of all runs.

### **Methods:**

GET /api/model/:model/run/:run/status

## **Arguments:**

:model - (required) model digest or model name

Model can be identified by digest or by model name. It is recommended to use digest because it is uniquely identifies model. It is possible to use model name, which is more human readable than digest, but if there are multiple models with same name in database than result is undefined.

:run - (required) model run digest, run stamp or run name

Model run can be identified by run digest, run stamp or run name. It is recommended to use digest because it is uniquely identifies model run. Run stamp, if not explicitly specified as model run option, automatically generated as timestamp string, ex.: 2016\_08\_17\_21\_07\_55\_123. It is also possible to use run name, which is more human readable than digest, but if there are multiple runs with same name or same run stamp in database then result is undefined.

## **Call examples:**

http://localhost:4040/api/model/modelOne/run/Default-4/status

http://localhost:4040/api/model/modelOne/run/05403de52f30f59b050417561914fbb8/status http://localhost:4040/api/model/modelOne/run/2019\_01\_17\_19\_59\_52\_998/status

```
"ModelName": "modelOne",
 "ModelDigest": "_201208171604590148_",
 "Name": "Default-4",
 "SubCount": 4,
 "SubStarted": 4,
 "SubCompleted": 4,
 "CreateDateTime": "2021-03-11 00:27:57.119",
 "Status": "s",
 "UpdateDateTime": "2021-03-11 00:27:57.955",
 "RunDigest": "c6ced1efa64dca8a98e5cd323ac7f50d",
 "ValueDigest": "d900353af61f7f824ddae66b47b456ea",
 "RunStamp": "2021_03_11_00_27_57_080",
 "Txt": [],
 "Opts": {},
 "Param": [],
 "Table": [],
 "Progress": [
  {
    "SubId": 0,
   "CreateDateTime": "2021-03-11 00:27:57.151",
   "Status": "s",
   "UpdateDateTime": "2021-03-11 00:27:57.512",
   "Count": 100,
   "Value": 0
  },
  {
    "SubId": 1,
   "CreateDateTime": "2021-03-11 00:27:57.153",
   "Status": "s",
   "UpdateDateTime": "2021-03-11 00:27:57.669",
    "Count": 100,
    "Value": 0
  },
  {
    "SubId": 2,
   "CreateDateTime": "2021-03-11 00:27:57.157",
   "Status": "s",
   "UpdateDateTime": "2021-03-11 00:27:57.649",
   "Count": 100,
   "Value": 0
  },
  {
   "SubId": 3,
   "CreateDateTime": "2021-03-11 00:27:57.159",
   "Status": "s",
   "UpdateDateTime": "2021-03-11 00:27:57.746",
    "Count": 100,
    "Value": 0
  }
]
}
```
{

# <span id="page-654-0"></span>**GET status of model run list**

Get status of model runs by run digest, run stamp or run name. If there is only single run with such stamp or name exist then result similar to the result of GET status of [model](#page-652-0) run method.

## **Methods:**

GET /api/model/:model/run/:run/status/list

### **Arguments:**

:model - (required) model digest or model name

Model can be identified by digest or by model name. It is recommended to use digest because it is uniquely identifies model. It is possible to use model name, which is more human readable than digest, but if there are multiple models with same name in database than result is undefined.

:run - (required) model run digest, run stamp or run name

Model run can be identified by run digest, run stamp or run name. It is recommended to use digest because it is uniquely identifies model run. Run stamp, if not explicitly specified as model run option, automatically generated as timestamp string, ex.: 2016\_08\_17\_21\_07\_55\_123. It is also possible to use run name, which is more human readable than digest.

### **Call examples:**

http://localhost:4040/api/model/modelOne/run/Default-4/status/list

http://localhost:4040/api/model/modelOne/run/05403de52f30f59b050417561914fbb8/status/list

http://localhost:4040/api/model/modelOne/run/2019\_01\_17\_19\_59\_52\_998/status/list

```
{
  "ModelName": "modelOne",
  "ModelDigest": "_201208171604590148_",
"Name": "Default-4",
 "SubCount": 4,
 "SubStarted": 4,
 "SubCompleted": 4,
 "CreateDateTime": "2021-03-11 00:27:57.119",
 "Status": "s",
 "UpdateDateTime": "2021-03-11 00:27:57.955",
 "RunDigest": "c6ced1efa64dca8a98e5cd323ac7f50d",
 "ValueDigest": "d900353af61f7f824ddae66b47b456ea",
 "RunStamp": "2021_03_11_00_27_57_080",
 "Txt": [],
  "Opts": {},
  "Param": [],
 "Table": [],
 "Progress": [
  {
   .<br>"SubId": 0,
   "CreateDateTime": "2021-03-11 00:27:57.151",
   "Status": "s",
   "UpdateDateTime": "2021-03-11 00:27:57.512",
   "Count": 100,
   "Value": 0
  },
  {
   "SubId": 1,
   "CreateDateTime": "2021-03-11 00:27:57.153",
   "Status": "s",
   "UpdateDateTime": "2021-03-11 00:27:57.669",
   "Count": 100,
   "Value": 0
  },
  {
   "SubId": 2,
   "CreateDateTime": "2021-03-11 00:27:57.157",
   "Status": "s",
   "UpdateDateTime": "2021-03-11 00:27:57.649",
   "Count": 100,
   "Value": 0
  },
  {
   "SubId": 3,
   "CreateDateTime": "2021-03-11 00:27:57.159",
   "Status": "s",
   "UpdateDateTime": "2021-03-11 00:27:57.746",
   "Count": 100,
   "Value": 0
  }
]
```
 $\overline{1}$ 

}

# **GET status of first model run**

Get status of first model run.

# **Methods:**

GET /api/model/:model/run/status/first

## **Arguments:**

:model - (required) model digest or model name

Model can be identified by digest or by model name. It is recommended to use digest because it is uniquely identifies model. It is possible to use model name, which is more human readable than digest, but if there are multiple models with same name in database than result is undefined.

#### **Call examples:**

```
http://localhost:4040/api/model/modelOne/run/status/first
http://localhost:4040/api/model/_201208171604590148_/run/status/first
```

```
{
  "ModelName": "modelOne",
 "ModelDigest": "_201208171604590148_",
 "Name": "Default",
 "SubCount": 1,
 "SubStarted": 1,
 "SubCompleted": 1,
 "CreateDateTime": "2021-03-11 00:27:56.583",
 "Status": "s",
 "UpdateDateTime": "2021-03-11 00:27:57.030",
 "RunDigest": "88b8c45b77993133b07a7c85e4447d5c",
 "ValueDigest": "6c5c0f48e19f67899c868688bb8a23fd",
 "RunStamp": "2021_03_11_00_27_56_535",
 "Txt": [],
 "Opts": {},
 "Param": [],
 "Table": [],
 "Progress": [
  {
   "SubId": 0,
   "CreateDateTime": "2021-03-11 00:27:56.647",
   "Status": "s",
   "UpdateDateTime": "2021-03-11 00:27:56.816",
   "Count": 100,
   "Value": 0
  }
]
}
```
# **GET status of last model run**

Get status of last model run.

# **Methods:**

GET /api/model/:model/run/status/last

#### **Arguments:**

:model - (required) model digest or model name

Model can be identified by digest or by model name. It is recommended to use digest because it is uniquely identifies model. It is possible to use model name, which is more human readable than digest, but if there are multiple models with same name in database than result is undefined.

#### **Call examples:**

http://localhost:4040/api/model/modelOne/run/status/last http://localhost:4040/api/model/\_201208171604590148\_/run/status/last

```
{
 "ModelName": "modelOne",
 "ModelDigest": "_201208171604590148_",
 "Name": "Task Run with NotSuppressed Tables_modelOne_other",
 "SubCount": 2,
 "SubStarted": 2,
 "SubCompleted": 2,
 "CreateDateTime": "2021-03-11 00:28:03.036",
 "Status": "s",
 "UpdateDateTime": "2021-03-11 00:28:03.372",
 "RunDigest": "a5b56959d3f3efd82e7702289af43022",
 "ValueDigest": "79c55110928e7d372c0570cfa2202867",
 "RunStamp": "2021_03_11_00_28_02_520",
 "Txt": [],
 "Opts": {},
 "Param": [],
 "Table": [],
 "Progress": [
  {
   "SubId": 0,
   "CreateDateTime": "2021-03-11 00:28:03.070",
   "Status": "s",
   "UpdateDateTime": "2021-03-11 00:28:03.204",
   "Count": 100,
   "Value": 0
  },
  {
   "SubId": 1,
   "CreateDateTime": "2021-03-11 00:28:03.073",
   "Status": "s",
   "UpdateDateTime": "2021-03-11 00:28:03.195",
   "Count": 100,
   "Value": 0
  }
]
}
```
# **GET status of last completed model run**

Get status of last completed model run. Run completed if run status one of: s=success, x=exit, e=error

### **Methods:**

GET /api/model/:model/run/status/last-completed

#### **Arguments:**

:model - (required) model digest or model name

Model can be identified by digest or by model name. It is recommended to use digest because it is uniquely identifies model. It is possible to use model name, which is more human readable than digest, but if there are multiple models with same name in database than result is undefined.

#### **Call examples:**

```
http://localhost:4040/api/model/modelOne/run/status/last-completed
http://localhost:4040/api/model/_201208171604590148_/run/status/last-completed
```

```
{
 "ModelName": "modelOne",
 "ModelDigest": "_201208171604590148_",
 "Name": "Task Run with NotSuppressed Tables_modelOne_other",
 "SubCount": 2,
 "SubStarted": 2,
 "SubCompleted": 2,
 "CreateDateTime": "2021-03-11 00:28:03.036",
 "Status": "s",
 "UpdateDateTime": "2021-03-11 00:28:03.372",
 "RunDigest": "a5b56959d3f3efd82e7702289af43022",
 "ValueDigest": "79c55110928e7d372c0570cfa2202867",
 "RunStamp": "2021_03_11_00_28_02_520",
 "Txt": [],
 "Opts": {},
 "Param": [],
 "Table": [],
 "Progress": [
  {
   "SubId": 0,
   "CreateDateTime": "2021-03-11 00:28:03.070",
   "Status": "s",
   "UpdateDateTime": "2021-03-11 00:28:03.204",
   "Count": 100,
   "Value": 0
  },
  {
   "SubId": 1,
   "CreateDateTime": "2021-03-11 00:28:03.073",
   "Status": "s",
   "UpdateDateTime": "2021-03-11 00:28:03.195",
   "Count": 100,
   "Value": 0
  }
]
}
```
# **GET model run metadata and status**

Get model run results metadata and status

#### **Methods:**

GET /api/model/:model/run/:run

#### **Arguments:**

:model - (required) model digest or model name

Model can be identified by digest or by model name. It is recommended to use digest because it is uniquely identifies model. It is possible to use model name, which is more human readable than digest, but if there are multiple models with same name in database than result is undefined.

```
:run - (required) model run digest, run stamp or run name
```
Model run can be identified by run digest, run stamp or run name. It is recommended to use digest because it is uniquely identifies model run. Run stamp, if not explicitly specified as model run option, automatically generated as timestamp string, ex.: 2016 08 17 21 07 55 123. It is also possible to use name, which is more human readable than digest, but if there are multiple runs with same name in database than result is undefined.

#### **Call examples:**

```
http://localhost:4040/api/model/modelOne/run/Default-4
http://localhost:4040/api/model/_201208171604590148_/run/Default-4
http://localhost:4040/api/model/modelOne/run/2019_01_17_19_59_52_998
```

```
{
 "ModelName": "modelOne",
"ModelDigest": "_201208171604590148_",
"Name": "Default-4",
"SubCount": 4,
"SubStarted": 4,
"SubCompleted": 4,
"CreateDateTime": "2021-11-10 19:08:00.578",
"Status": "s",
"UpdateDateTime": "2021-11-10 19:08:04.632",
"RunDigest": "77074b15c611d2330acc249286bddc04",
"ValueDigest": "3da3d883d9cb45d419847d3b20cbb6e2",
"RunStamp": "2021_11_10_19_08_00_552",
"Txt": [],
"Opts": {
  "OpenM.LogFilePath": "modelOne.log",
 "OpenM.RunName": "Default-4",
 "OpenM.RunStamp": "2021_11_10_19_08_00_552",
 "OpenM.SetId": "2",
 "OpenM.SetName": "Default",
  "OpenM.SubValues": "4",
  "OpenM.Threads": "4"
},
"Param": [
 {
   "Name": "ageSex",
   "Txt": [],
   "SubCount": 1,
   "DefaultSubId": 0,
   "ValueDigest": "ca3edf7630fae786c75f10781a664933"
 },
 {
   "Name": "salaryAge",
   "Txt": [],
   "SubCount": 1,
   "DefaultSubId": 0,
   "ValueDigest": "0becae6201e424a1f3b66e421864b4b3"
 },
 {
   "Name": "StartingSeed",
   "Txt": [],
   "SubCount": 1,
   "DefaultSubId": 0,
   "ValueDigest": "cb565f810da2b25939d0bd958cb5392a"
  },
```

```
},
 {
  "Name": "salaryFull",
  "Txt": [],
  "SubCount": 1,
  "DefaultSubId": 0,
  "ValueDigest": "a2f1ce089553caf3f7fb080aa170507d"
},
 {
  "Name": "baseSalary",
  "Txt": [],
  "SubCount": 1,
  "DefaultSubId": 0,
  "ValueDigest": "1541b570479f12a40b9d8a782795c7c2"
 },
 {
  "Name": "filePath",
  "Txt": [],
  "SubCount": 1,
  "DefaultSubId": 0,
  "ValueDigest": "f5d536e282b0941dc84f17cc11a94091"
},
 {
  "Name": "isOldAge",
  "Txt": [],
  "SubCount": 1,
  "DefaultSubId": 0,
  "ValueDigest": "ef4288d0277e97b1b8a2009ce962323b"
},
 {
  "Name": "salaryByYears",
  "Txt": [],
  "SubCount": 1,
  "DefaultSubId": 0,
  "ValueDigest": "41934eed3ed19a88b3cb346e447f689f"
 },
 {
  "Name": "salaryByPeriod",
  "Txt": [],
  "SubCount": 1,
  "DefaultSubId": 0,
  "ValueDigest": "3871b18ad0ae36bab0a5badd5bcaab6f"
 },
 {
  "Name": "salaryByLow",
  "Txt": [],
  "SubCount": 1,
  "DefaultSubId": 0,
  "ValueDigest": "b93c3f85f3259f2ad709f39403e7fac9"
},
 {
  "Name": "salaryByMiddle",
  "Txt": [],
  "SubCount": 1,
  "DefaultSubId": 0,
  "ValueDigest": "6e0d6bf8f96c2d89ff2d2ae2fd82997b"
}
],
"Table": [
 {
  "Name": "salarySex",
  "ValueDigest": "5b5f5dd270012d1d2eff0d1440613f68"
},
{
  "Name": "fullAgeSalary",
  "ValueDigest": "2501fe0596490d69a6e37260f0af35bc"
 },
 {
  "Name": "ageSexIncome",
  "ValueDigest": "aa6c5e76c324cc1bd413afe8e6de6f27"
},
 {
  "Name": "seedOldAge",
  "ValueDigest": "4883e0ea0adbb4f649ca19aea3b60a78"
},
 {
  "Name": "incomeByYear",
  "ValueDigest": "83b59f82f2b57268886db6fad85bf423"
},
 {
  "Name": "incomeByLow",
  "ValueDigest": "d4fac571f0a6943afb96ab428ac79b4a"
 },
 {
  "Name": "incomeByMiddle",
  "ValueDigest": "818c1b6a7ee16d13377e6ffb5355948f"
 },
```
{

```
l,
  "Name": "incomeByPeriod",
  "ValueDigest": "5379aabc2d6ca654c6e28766ca597d20"
 }
],
"Progress": [
  {
   "SubId": 0,
  "CreateDateTime": "2021-11-10 19:08:04.470",
  "Status": "s",
  "UpdateDateTime": "2021-11-10 19:08:04.552",
  "Count": 100,
  "Value": 0
 },
 {
  .<br>"SubId": 1,
  "CreateDateTime": "2021-11-10 19:08:04.470",
  "Status": "s",
  "UpdateDateTime": "2021-11-10 19:08:04.522",
  "Count": 100,
  "Value": 0
 },
 {
  "SubId": 2,
  "CreateDateTime": "2021-11-10 19:08:04.471",
  "Status": "s",
  "UpdateDateTime": "2021-11-10 19:08:04.538",
  "Count": 100,
  "Value": 0
 },
 {
  "SubId": 3,
  "CreateDateTime": "2021-11-10 19:08:04.471",
  "Status": "s",
  "UpdateDateTime": "2021-11-10 19:08:04.570",
  "Count": 100,
  "Value": 0
 }
 ]
```
}

# **GET model run including text (description and notes)**

Get model run results, including text (description and notes)

#### **Methods:**

GET /api/model/:model/run/:run/text GET /api/model/:model/run/:run/text/lang/:lang

#### **Arguments:**

:model - (required) model digest or model name

Model can be identified by digest or by model name. It is recommended to use digest because it is uniquely identifies model. It is possible to use model name, which is more human readable than digest, but if there are multiple models with same name in database than result is undefined.

:run - (required) model run digest, run stamp or run name

Model run can be identified by run digest, run stamp or run name. It is recommended to use digest because it is uniquely identifies model run. Run stamp, if not explicitly specified as model run option, automatically generated as timestamp string, ex.: 2016 08 17 21 07 55 123. It is also possible to use name, which is more human readable than digest, but if there are multiple runs with same name in database than result is undefined.

:lang - (optional) language code

If optional lang argument specified then result in that language else in browser language. If no such language exist then text portion of result (description and notes) is empty.

#### **Call examples:**

http://localhost:4040/api/model/modelOne/run/Default-4/text

http://localhost:4040/api/model/\_201208171604590148\_/run/Default-4/text

http://localhost:4040/api/model/modelOne/run/Default-4/text/lang/en

http://localhost:4040/api/model/modelOne/run/05403de52f30f59b050417561914fbb8/text/lang/en

http://localhost:4040/api/model/modelOne/run/2019\_01\_17\_19\_59\_52\_998/text/lang/en

```
{
"ModelName": "modelOne",
"ModelDigest": "_201208171604590148_",
"Name": "Default-4",
"SubCount": 4,
"SubStarted": 4,
"SubCompleted": 4,
"CreateDateTime": "2021-11-10 19:08:00.578",
"Status": "s",
"UpdateDateTime": "2021-11-10 19:08:04.632",
"RunDigest": "77074b15c611d2330acc249286bddc04",
"ValueDigest": "3da3d883d9cb45d419847d3b20cbb6e2",
"RunStamp": "2021_11_10_19_08_00_552",
 "Txt": [
  {
   "LangCode": "EN",
  "Descr": "Model One default set of parameters",
   "Note":
 }
 ],
 "Opts": {
  "OpenM.LogFilePath": "modelOne.log",
  "OpenM.RunName": "Default-4",
  "OpenM.RunStamp": "2021_11_10_19_08_00_552",
 "OpenM.SetId": "2",
  "OpenM.SetName": "Default",
 "OpenM.SubValues": "4",
  "OpenM.Threads": "4"
},
 "Param": [
  {
   "Name": "ageSex",
   "Txt": [
    {
```

```
{
   "LangCode": "EN",
    "Note": "Age by Sex default values"
  }
 ],
 "SubCount": 1,
 "DefaultSubId": 0,
 "ValueDigest": "ca3edf7630fae786c75f10781a664933"
},
{
 "Name": "salaryAge",
 "Txt": [
  {
    "LangCode": "EN",
    "Note": "Salary by Age default values"
  }
 ],
 "SubCount": 1,
 "DefaultSubId": 0,
 "ValueDigest": "0becae6201e424a1f3b66e421864b4b3"
},
{
 "Name": "StartingSeed",
 "Txt": [
  {
   "LangCode": "EN",
   "Note": "Starting seed default value"
  }
 ],
 "SubCount": 1,
 "DefaultSubId": 0,
 "ValueDigest": "cb565f810da2b25939d0bd958cb5392a"
},
{
 "Name": "salaryFull",
 "Txt": [
  {
    "LangCode": "EN",
   "Note": "Full or part time by Salary default values"
  }
 ],
 "SubCount": 1,
 "DefaultSubId": 0,
 "ValueDigest": "a2f1ce089553caf3f7fb080aa170507d"
},
{
 "Name": "baseSalary",
 "Txt": [],
 "SubCount": 1,
 "DefaultSubId": 0,
 "ValueDigest": "1541b570479f12a40b9d8a782795c7c2"
},
{
 "Name": "filePath",
 "Txt": [],
 "SubCount": 1,
 "DefaultSubId": 0,
 "ValueDigest": "f5d536e282b0941dc84f17cc11a94091"
},
{
 "Name": "isOldAge",
 "Txt": [
  {
    "LangCode": "EN",
    "Note": "Is old age default values"
  }
 ],
 "SubCount": 1,
 "DefaultSubId": 0,
 "ValueDigest": "ef4288d0277e97b1b8a2009ce962323b"
},
{
 "Name": "salaryByYears",
 "Txt": [
  {
    "LangCode": "EN",
    "Note": "Salary by Years default values"
  }
 ],
 "SubCount": 1,
 "DefaultSubId": 0,
 "ValueDigest": "41934eed3ed19a88b3cb346e447f689f"
},
{
 "Name": "salaryByPeriod",
 "Txt": [
  {
    "LangCode": "EN",
```
"Note "Salary by Period default values"<br>"Salary by Period default values"<br>"Salary by Period default values"

```
"Note": "Salary by Period default values"
  }
  ],
  -<br>"SubCount": 1.
  "DefaultSubId": 0,
  "ValueDigest": "3871b18ad0ae36bab0a5badd5bcaab6f"
},
 {
  "Name": "salaryByLow",
  "Txt": [
   {
    "LangCode": "EN",
    "Note": "Salary by Low Period default values"
   }
  ],
  "SubCount": 1,
  "DefaultSubId": 0,
  "ValueDigest": "b93c3f85f3259f2ad709f39403e7fac9"
},
 {
  "Name": "salaryByMiddle",
  "Txt": [
   {
    "LangCode": "EN",
    "Note": "Salary by Middle Period default values"
   }
  ],
  "SubCount": 1,
  "DefaultSubId": 0,
  "ValueDigest": "6e0d6bf8f96c2d89ff2d2ae2fd82997b"
}
],
"Table": [
{
  "Name": "salarySex",
  "ValueDigest": "5b5f5dd270012d1d2eff0d1440613f68"
},
{
  "Name": "fullAgeSalary",
  "ValueDigest": "2501fe0596490d69a6e37260f0af35bc"
},
{
  "Name": "ageSexIncome",
  "ValueDigest": "aa6c5e76c324cc1bd413afe8e6de6f27"
},
 {
  "Name": "seedOldAge",
  "ValueDigest": "4883e0ea0adbb4f649ca19aea3b60a78"
},
 {
  "Name": "incomeByYear",
  "ValueDigest": "83b59f82f2b57268886db6fad85bf423"
},
 {
  "Name": "incomeByLow",
  "ValueDigest": "d4fac571f0a6943afb96ab428ac79b4a"
},
{
  "Name": "incomeByMiddle",
  "ValueDigest": "818c1b6a7ee16d13377e6ffb5355948f"
},
 {
  "Name": "incomeByPeriod",
  "ValueDigest": "5379aabc2d6ca654c6e28766ca597d20"
}
"Progress": [
{
  "SubId": 0,
  "CreateDateTime": "2021-11-10 19:08:04.470",
  "Status": "s",
  "UpdateDateTime": "2021-11-10 19:08:04.552",
  "Count": 100,
  "Value": 0
},
 {
  "SubId": 1,
  "CreateDateTime": "2021-11-10 19:08:04.470",
  "Status": "s",
  "UpdateDateTime": "2021-11-10 19:08:04.522",
  "Count": 100,
  "Value": 0
 },
 {
  "SubId": 2,
  "CreateDateTime": "2021-11-10 19:08:04.471",
  "Status": "s",
  "UpdateDateTime": "2021-11-10 19:08:04.538",
```
],

```
"Count": 100,
 "Value": 0
},
 {
  "SubId": 3,
"CreateDateTime": "2021-11-10 19:08:04.471",
"Status": "s",
  "UpdateDateTime": "2021-11-10 19:08:04.570",
  "Count": 100,
"Value": 0
 }
]
```
}

# **GET model run including text in all languages**

Get model run results, including text (description and notes) in all languages

#### **Methods:**

GET /api/model/:model/run/:run/text-all

#### **Arguments:**

:model - (required) model digest or model name

Model can be identified by digest or by model name. It is recommended to use digest because it is uniquely identifies model. It is possible to use model name, which is more human readable than digest, but if there are multiple models with same name in database than result is undefined.

```
:run - (required) model run digest, run stamp or run name
```
Model run can be identified by run digest, run stamp or run name. It is recommended to use digest because it is uniquely identifies model run. Run stamp, if not explicitly specified as model run option, automatically generated as timestamp string, ex.: 2016 08 17 21 07 55 123. It is also possible to use name, which is more human readable than digest, but if there are multiple runs with same name in database than result is undefined.

## **Call examples:**

```
http://localhost:4040/api/model/modelOne/run/Default/text-all
```
- http://localhost:4040/api/model/\_201208171604590148\_/run/Default/text-all
- http://localhost:4040/api/model/modelOne/run/6fbad822cb9ae42deea1ede626890711/text-all

```
http://localhost:4040/api/model/modelOne/run/2019_01_17_19_59_52_998/text-all
```

```
{
"ModelName": "modelOne",
"ModelDigest": "_201208171604590148_",
"Name": "Default",
 "SubCount": 1,
"SubStarted": 1,
"SubCompleted": 1,
"CreateDateTime": "2021-11-10 19:07:56.864",
"Status": "s",
 "UpdateDateTime": "2021-11-10 19:08:00.537",
"RunDigest": "b2b0878d5b6740983429a06cd856a9b0",
"ValueDigest": "a1c9a056f2ee40fcc1e07471097845a7",
"RunStamp": "2021_11_10_19_07_56_837",
"Txt": [
 {
   "LangCode": "EN",
   "Descr": "Model One default set of parameters",
   "Note":
 },
 {
   "LangCode": "FR",
   "Descr": "Modèle Un ensemble de paramètres par défaut",
   "Note": ""
 }
],
 "Opts": {
  "OpenM.LogFilePath": "modelOne.log",
  "OpenM.RunName": "Default",
 "OpenM.RunStamp": "2021_11_10_19_07_56_837",
  "OpenM.SetId": "2",
  "OpenM.SetName": "Default"
},
 "Param": [
 {
   "Name": "ageSex",
   "Txt": [
    {
     "LangCode": "EN",
     "Note": "Age by Sex default values"
    },
     {
     "LangCode": "FR",
     "Note": "Valeurs par défaut de l'Âge par Sexe"
     }
```

```
],
  "SubCount": 1,
 "DefaultSubId": 0,
 "ValueDigest": "ca3edf7630fae786c75f10781a664933"
},
{
 "Name": "salaryAge",
 "Txt": [
  {
    "LangCode": "EN",
    "Note": "Salary by Age default values"
  },
  {
    "LangCode": "FR",
    "Note": "Salaire par Âge valeurs par défaut"
  }
 ],
 "SubCount": 1,
 "DefaultSubId": 0,
 "ValueDigest": "0becae6201e424a1f3b66e421864b4b3"
},
{
 "Name": "StartingSeed",
 "Txt": [
  {
    "LangCode": "EN",
    "Note": "Starting seed default value"
  }
 ],
 "SubCount": 1,
 "DefaultSubId": 0,
 "ValueDigest": "cb565f810da2b25939d0bd958cb5392a"
},
{
 "Name": "salaryFull",
 "Txt": [
  {
    "LangCode": "EN",
    "Note": "Full or part time by Salary default values"
  }
 ],
 "SubCount": 1,
 "DefaultSubId": 0,
 "ValueDigest": "a2f1ce089553caf3f7fb080aa170507d"
},
{
 "Name": "baseSalary",
 "Txt": [],
 "SubCount": 1,
 "DefaultSubId": 0,
 "ValueDigest": "1541b570479f12a40b9d8a782795c7c2"
},
{
 "Name": "filePath",
 "Txt": [],
 "SubCount": 1,
 "DefaultSubId": 0,
 "ValueDigest": "f5d536e282b0941dc84f17cc11a94091"
},
{
 "Name": "isOldAge",
 "Txt": [
  {
    "LangCode": "EN",
    "Note": "Is old age default values"
  }
 ],
  "SubCount": 1,
 "DefaultSubId": 0,
 "ValueDigest": "ef4288d0277e97b1b8a2009ce962323b"
},
{
 "Name": "salaryByYears",
 "Txt": [
  {
    "LangCode": "EN",
   "Note": "Salary by Years default values"
  }
 ],
 "SubCount": 1,
 "DefaultSubId": 0,
 "ValueDigest": "41934eed3ed19a88b3cb346e447f689f"
},
{
 "Name": "salaryByPeriod",
 "Txt": [
  {
```
}

```
l,
     "LangCode": "EN",
     "Note": "Salary by Period default values"
   }
  ],
   "SubCount": 1,
  "DefaultSubId": 0,
  "ValueDigest": "3871b18ad0ae36bab0a5badd5bcaab6f"
 },
 {
   "Name": "salaryByLow",
  "Txt": [
   {
     "LangCode": "EN",
     "Note": "Salary by Low Period default values"
   }
  ],
   "SubCount": 1,
  "DefaultSubId": 0,
  "ValueDigest": "b93c3f85f3259f2ad709f39403e7fac9"
 },
 {
  "Name": "salaryByMiddle",
  "Txt": [
   {
     "LangCode": "EN",
     "Note": "Salary by Middle Period default values"
   }
  ],
  "SubCount": 1,
  "DefaultSubId": 0,
  "ValueDigest": "6e0d6bf8f96c2d89ff2d2ae2fd82997b"
 }
],
"Table": [
 {
  "Name": "salarySex",
  "ValueDigest": "2d860e00b49881ed802377529236fc0e"
 },
 {
  "Name": "fullAgeSalary",
  "ValueDigest": "6f55fbd529a126a6d5ac6a6e855476ce"
 },
 {
  "Name": "ageSexIncome",
  "ValueDigest": "72121007312255cdcad7a82b46e6aa9c"
 },
 {
  "Name": "seedOldAge",
  "ValueDigest": "df4c82301d470072348f996b7d75424d"
 },
 {
   "Name": "incomeByYear",
  "ValueDigest": "83b59f82f2b57268886db6fad85bf423"
 },
 {
  "Name": "incomeByLow",
  "ValueDigest": "d4fac571f0a6943afb96ab428ac79b4a"
 },
 {
  "Name": "incomeByMiddle",
  "ValueDigest": "818c1b6a7ee16d13377e6ffb5355948f"
 },
 {
  "Name": "incomeByPeriod",
  "ValueDigest": "5379aabc2d6ca654c6e28766ca597d20"
 }
],
"Progress": [
 {
  "SubId": 0,
  "CreateDateTime": "2021-11-10 19:08:00.399",
  "Status": "s",
  "UpdateDateTime": "2021-11-10 19:08:00.433",
  "Count": 100,
  "Value": 0
 }
]
```
}

# **GET list of model worksets**

Get list of model worksets: language-neutral part of workset list metadata. Workset is a set of model input parameters (a.k.a. "scenario" input). Workset can be used to run the model.

### **Methods:**

GET /api/model/:model/workset-list

## **Arguments:**

:model - (required) model digest or model name

Model can be identified by digest or by model name. It is recommended to use digest because it is uniquely identifies model. It is possible to use model name, which is more human readable than digest, but if there are multiple models with same name in database than result is undefined.

#### **Call examples:**

```
http://localhost:4040/api/model/modelOne/workset-list
http://localhost:4040/api/model/649f17f26d67c37b78dde94f79772445/workset-list
```

```
\lbrack{
  "ModelName": "modelOne",
  "ModelDigest": "_201208171604590148_",
  "Name": "modelOne",
  "BaseRunDigest": "",
  "IsReadonly": true,
  "UpdateDateTime": "2013-05-29 23:55:07.1234",
  "Txt": [],
  "Param": []
 },
 {
  "ModelName": "modelOne",
  "ModelDigest": "_201208171604590148_",
  "Name": "modelOne_set",
  "BaseRunDigest": "",
  "IsReadonly": false,
  "UpdateDateTime": "2013-05-30 23:55:07.1234",
  "Txt": [],
  "Param": []
 },
 {
  "ModelName": "modelOne",
  "ModelDigest": "_201208171604590148_",
  "Name": "modelOne_other",
  "BaseRunDigest": "",
  "IsReadonly": true,
  "UpdateDateTime": "2013-05-29 23:55:07.1234",
  "Txt": [],
  "Param": []
 }
]
```
# **GET list of model worksets including text (description and notes)**

Get list of model worksets, including text (description and notes). Workset is a set of model input parameters (a.k.a. "scenario" input). Workset can be used to run the model.

#### **Methods:**

GET /api/model/:model/workset-list/text GET /api/model/:model/workset-list/text/lang/:lang

#### **Arguments:**

:model - (required) model digest or model name

Model can be identified by digest or by model name. It is recommended to use digest because it is uniquely identifies model. It is possible to use model name, which is more human readable than digest, but if there are multiple models with same name in database than result is undefined.

:lang - (optional) language code

If optional lang argument specified then result in that language else in browser language. If no such language exist then text portion of result (description and notes) is empty.

#### **Call examples:**

http://localhost:4040/api/model/modelOne/workset-list/text http://localhost:4040/api/model/649f17f26d67c37b78dde94f79772445/workset-list/text http://localhost:4040/api/model/modelOne/workset-list/text/lang/fr-FR

```
{
  "ModelName": "modelOne",
  "ModelDigest": "_201208171604590148_",
 "Name": "modelOne",
 "BaseRunDigest": "",
 "IsReadonly": true,
 "UpdateDateTime": "2013-05-29 23:55:07.1234",
 "Txt": [
  {
   .<br>"LangCode": "EN",
   "Descr": "Model One default set of parameters",
   "Note": ""
  }
 ],
 "Param": []
},
 {
  "ModelName": "modelOne",
 "ModelDigest": "_201208171604590148_",
 "Name": "modelOne_set",
 "BaseRunDigest": "",
 "IsReadonly": false,
 "UpdateDateTime": "2013-05-30 23:55:07.1234",
 "Txt": [
  {
   "LangCode": "EN",
    "Descr": "modelOne modified set of parameters",
    "Note": ""
  }
 ],
 "Param": []
},
{
 "ModelName": "modelOne",
 "ModelDigest": "_201208171604590148_",
 "Name": "modelOne_other",
 "BaseRunDigest": "",
 "IsReadonly": true,
 "UpdateDateTime": "2013-05-29 23:55:07.1234",
 "Txt": [
   {
    "LangCode": "EN",
   "Descr": "Model One other set of parameters",
   "Note": ""
  }
 ],
 "Param": []
}
```
 $\overline{1}$ 

 $\begin{array}{c} \end{array}$ 

# **GET workset status**

Get status of model workset. Workset is a set of model input parameters (a.k.a. "scenario" input). Workset can be used to run the model.

### **Methods:**

GET /api/model/:model/workset/:set/status GET /api/model/:model/workset/:set

# **Arguments:**

:model - (required) model digest or model name

Model can be identified by digest or by model name. It is recommended to use digest because it is uniquely identifies model. It is possible to use model name, which is more human readable than digest, but if there are multiple models with same name in database than result is undefined.

:set - (required) workset name

Workset is uniquely identified by name (inside the model). Different models can have worksets with same name, i.e. each model can have workset with name "Default".

#### **Call examples:**

```
http://localhost:4040/api/model/modelOne/workset/modelOne_set/status
http://localhost:4040/api/model/649f17f26d67c37b78dde94f79772445/workset/Default/status
```

```
{
 "SetId": 101,
 "BaseRunId": 0,
 "ModelId": 101,
 "Name": "Default",
 "IsReadonly": true,
 "UpdateDateTime": "2017-12-19 15:21:14.0232"
}
```
# **GET model default workset status**

Get status of default model workset. Workset is a set of model input parameters (a.k.a. "scenario" input). Workset can be used to run the model. Default workset is a first workset of the model with set  $id = min(\text{set id})$  for that model.

## **Methods:**

GET /api/model/:model/workset/status/default

## **Arguments:**

:model - (required) model digest or model name

Model can be identified by digest or by model name. It is recommended to use digest because it is uniquely identifies model. It is possible to use model name, which is more human readable than digest, but if there are multiple models with same name in database than result is undefined.

#### **Call examples:**

http://localhost:4040/api/model/modelOne/workset/status/default http://localhost:4040/api/model/649f17f26d67c37b78dde94f79772445/workset/status/default

```
{
 "SetId": 101,
 "BaseRunId": 0,
 "ModelId": 101,
 "Name": "Default",
 "IsReadonly": true,
 "UpdateDateTime": "2017-12-19 15:21:14.0232"
}
```
# **GET workset including text (description and notes)**

Get model workset metadata, including text (description and notes). Workset is a set of model input parameters (a.k.a. "scenario" input). Workset can be used to run the model.

#### **Methods:**

GET /api/model/:model/workset/:set/text GET /api/model/:model/workset/:set/text/lang/:lang

#### **Arguments:**

:model - (required) model digest or model name

Model can be identified by digest or by model name. It is recommended to use digest because it is uniquely identifies model. It is possible to use model name, which is more human readable than digest, but if there are multiple models with same name in database than result is undefined.

:set - (required) workset name

Workset is uniquely identified by name (inside the model). Different models can have worksets with same name, i.e. each model can have workset with name "Default".

:lang - (optional) language code

If optional lang argument specified then result in that language else in browser language. If no such language exist then text portion of result (description and notes) is empty.

#### **Call examples:**

http://localhost:4040/api/model/modelOne/workset/modelOne\_set/text

http://localhost:4040/api/model/649f17f26d67c37b78dde94f79772445/workset/Default/text

http://localhost:4040/api/model/modelOne/workset/modelOne\_set/text/lang/FR

http://localhost:4040/api/model/649f17f26d67c37b78dde94f79772445/workset/Default/text/lang/en

```
{
  "ModelName": "modelOne",
  "ModelDigest": "_201208171604590148_",
 "Name": "Default",
 "BaseRunDigest": "",
 "IsReadonly": true,
 "UpdateDateTime": "2020-03-17 12:10:48.303",
 "Txt": [
  {
    "LangCode": "EN",
    "Descr": "Model One default set of parameters",
    "Note": ""
  }
 ],
 "Param": [
  {
    "Name": "ageSex",
    "SubCount": 1,
    "DefaultSubId": 0,
    "Txt": [
     {
      、<br>"LangCode": "EN",
      "Note": "Age by Sex default values"
     }
   \, ]
  },
  {
    "Name": "salaryAge",
    "SubCount": 1,
    "DefaultSubId": 0,
    "Txt": [
     {
       "LangCode": "EN",
      "Note": "Salary by Age default values"
     }
   ]
  },
   {
    "Name": "StartingSeed",
    "SubCount": 1,
    "DefaultSubId": 0,
    "Txt": [
     {
      "LangCode": "EN",
      "Note": "Starting seed default value"
     }
   ]
  },
  {
    "Name": "salaryFull",
    "SubCount": 4,
    "DefaultSubId": 3,
    "Txt": [
     {
      "LangCode": "EN",
      "Note": "Full or part time by Salary default values"
    }
   \, ]
  },
   {
    "Name": "baseSalary",
   "SubCount": 4,
    "DefaultSubId": 3,
    "Txt": []
  },
  {
    "Name": "filePath",
    "SubCount": 4,
    "DefaultSubId": 3,
    "Txt": []
  },
  {
    "Name": "isOldAge",
    "SubCount": 4,
    "DefaultSubId": 3,
    "Txt": [
     {
      "LangCode": "EN",
      "Note": "Is old age default values"
     }
   \, \,}
 ]
}
```
# **GET workset including text in all languages**

Get model workset metadata, including text (description and notes), in all languages. Workset is a set of model input parameters (a.k.a. "scenario" input). Workset can be used to run the model.

#### **Methods:**

GET /api/model/:model/workset/:set/text-all

### **Arguments:**

:model - (required) model digest or model name

Model can be identified by digest or by model name. It is recommended to use digest because it is uniquely identifies model. It is possible to use model name, which is more human readable than digest, but if there are multiple models with same name in database than result is undefined.

:set - (required) workset name

Workset is uniquely identified by name (inside the model). Different models can have worksets with same name, i.e. each model can have workset with name "Default".

#### **Call examples:**

http://localhost:4040/api/model/modelOne/workset/modelOne\_set/text-all http://localhost:4040/api/model/649f17f26d67c37b78dde94f79772445/workset/Default/text-all

```
{
 "ModelName": "modelOne",
 "ModelDigest": "_201208171604590148_",
 "Name": "Default",
 "BaseRunDigest": "",
 "IsReadonly": true,
 "UpdateDateTime": "2021-09-22 21:37:46.792",
 "Txt": [
  {
   "LangCode": "EN",
   "Descr": "Model One default set of parameters",
   "Note":
  },
  {
   "LangCode": "FR",
   "Descr": "(FR) Model One default set of parameters",
   "Note": ""
  }
 ],
 "Param": [
  {
   "Name": "ageSex",
   "SubCount": 1,
   "DefaultSubId": 0,
   "Txt": [
    {
     "LangCode": "EN",
      "Note": "Age by Sex default values"
    },
    {
      "LangCode": "FR",
      "Note": "(FR) Age by Sex default values"
    }
   ]
  },
  {
   "Name": "salaryAge",
   "SubCount": 1,
   "DefaultSubId": 0,
   "Txt": [
    {
      "LangCode": "EN",
      "Note": "Salary by Age default values"
    },
    {
      "LangCode": "FR",
      "Note": "(FR) Salary by Age default values"
```

```
}
  ]
 },
 {
   "Name": "StartingSeed",
   "SubCount": 1,
  "DefaultSubId": 0,
  "Txt": [
     {
      "LangCode": "EN",
     "Note": "Starting seed default value"
    }
  \overline{1}},
 {
   "Name": "salaryFull",
  "SubCount": 4,
  "DefaultSubId": 3,
   "Txt": [
     {
      "LangCode": "EN",
     "Note": "Full or part time by Salary default values"
   }
  ]
 },
 {
  "Name": "baseSalary",
  "SubCount": 4,
  "DefaultSubId": 3,
  "Txt": []
 },
 {
   "Name": "filePath",
  "SubCount": 4,
  "DefaultSubId": 3,
  "Txt": []
 },
 {
   "Name": "isOldAge",
  "SubCount": 4,
  "DefaultSubId": 3,
   "Txt": [
     {
      "LangCode": "EN",
     "Note": "Is old age default values"
   }
  \, ]
 }
\overline{1}
```
}

"Note": "(FR) Salary by Age default values"

# **Read parameter values from workset**

Read a "page" of parameter values from workset.

Page is part of parameter values defined by zero-based "start" row number and row count. If row count <= 0 then all rows below start row number returned.

Dimension(s) and enum-based parameters returned as enum codes. If dimension type or parameter type is simple (integer or boolean) then string value used (ex.: "true", "1234").

Method verb must be POST and Content-Type header "application/json". JSON body POSTed to specify parameter name, page size, row count, filters and row order. It is expected to be JSON representation of [db.ReadLayout](https://pkg.go.dev/github.com/openmpp/go/ompp/db#ReadLayout) structure from Go library.

#### **Method:**

POST /api/model/:model/workset/:set/parameter/value

## **Call example:**

curl -v -X POST -H "Content-Type: application/json" http://localhost:4040/api/model/modelOne/workset/Default/parameter/value -d @test.json

### **Arguments:**

:model - (required) model digest or model name

Model can be identified by digest or by model name. It is recommended to use digest because it is uniquely identifies model. It is possible to use model name, which is more human readable than digest, but if there are multiple models with same name in database than result is undefined.

:set - (required) workset name

Workset is uniquely identified by name (inside the model). Different models can have worksets with same name, i.e. each model can have workset with name "Default".

#### **JSON body arguments:**

For example:

```
{
 "Name": "ageSex",
 "Offset": 0,
 "Size": 100,
 "IsFullPage": true,
 "IsSubId": true,
 "SubId": 2,
 "Filter": [{
    "Name": "dim0",
    "Op": "IN",
    "Values": ["20-30", "40+"]
  }, {
    "Name": "dim1",
    "Op": "=",
    "Values": ["F"]
  }
 ],
  "OrderBy": [{
    "IndexOne": 2,
    "IsDesc": true
  }, {
    "IndexOne": 3,
    "IsDesc": true
  }
 ]
}
```
Name - (required) parameter name Offset - (optional) zero-based start row to select parameter values Size - (optional) max row count to select parameter values, if size <= 0 then all rows selected IsFullPage - (optional) if true then always return non-empty last page of data IsSubId - (optional) if true then select only single sub-value, default: all sub-values SubId - (optional) sub-value id to select if IsSubId is true Filter - (optional) conditions to filter dimension enum code(s) OrderBy - (optional) list of columns indexes (one based) to order by

Filter conditions joined by AND and can have following operations:

- = enum equal to: AgeGroup = "20-30"
- != enum not equal to: AgeGroup <> "20-30"
- > enum greater than: AgeGroup > "20-30"
- >= enum greater or equal: AgeGroup >= "20-30"
- s enum less than: AgeGroup < "20-30"<br>
s enum less or equal: AgeGroup <= "20"
- enum less or equal: AgeGroup <= "20-30" IN - enum is in the list of: AgeGroup IN ("20-30", "30-40", "40+")
- BETWEEN between min and max: AgeGroup BETWEEN "30-40" AND "all"
- IN\_AUTO automatically choose most suitable: = or != or IN or BETWEEN

Keep in mind: dimension enums are always ordered by id's, not by code and result of filter Sex < "M" may not be Sex = "F".

Order by specified by one-based column(s) index(es) in result. In case of parameters columns are:

SELECT sub\_id, dim0, dim1, ..., value FROM parameterTable ORDER BY 1, 2,...

Columns always contain enum id's, not enum codes and therefore result ordered by id's

# **JSON response:**

```
{
 Layout: {
   Offset: actual first row number of the page data (zero-base),
   Size: actual data page row count,
  IsLastPage: true if this is last page of data
 },
 Page: [....page of data...]
}
```
#### **Example 1:**

JSON body:

```
{
 "Name": "ageSex",
 "Filter": [],
 "OrderBy": []
}
```
Result:

```
< HTTP/1.1 200 OK
< Access-Control-Allow-Origin: *
< Content-Type: application/json
< Date: Tue, 19 Dec 2017 17:13:51 GMT
< Content-Length: 424
\lt{"Layout":{"Offset":0,"Size":8,"IsFullPage":false,"IsLastPage":true}
,"Page":[{"Dims":["10-20","M"],"IsNull":false,"Value":0.1,"SubId":0}
,{"Dims":["10-20","F"],"IsNull":false,"Value":0.2,"SubId":0}
,{"Dims":["20-30","M"],"IsNull":false,"Value":0.3,"SubId":0}
,{"Dims":["20-30","F"],"IsNull":false,"Value":0.4,"SubId":0}
```
- ,{"Dims":["30-40","M"],"IsNull":false,"Value":0.5,"SubId":0}
- ,{"Dims":["30-40","F"],"IsNull":false,"Value":0.6,"SubId":0}
- ,{"Dims":["40+","M"],"IsNull":false,"Value":0.7,"SubId":0}

```
,{"Dims":["40+","F"],"IsNull":false,"Value":0.8,"SubId":0}
```

```
]}
```
# **Example 2:**

JSON body:

```
{
 "Name": "ageSex",
 "Offset": 6,
 "Size": 4,
 "IsFullPage": true,
 "Filter": [],
 "OrderBy": []
}
```
# Result:

{"Layout":{"Offset":6,"Size":2,"IsFullPage":true,"IsLastPage":true} ,"Page":[{"Dims":["40+","M"],"IsNull":false,"Value":0.7,"SubId":0} ,{"Dims":["40+","F"],"IsNull":false,"Value":0.8,"SubId":0} ]}

# **Example 3:**

## JSON body:

```
{
 "Name": "ageSex",
 "Offset": 2,
 "OrderBy": [{
   "IndexOne": 2,
   "IsDesc": true
 }, {
   "IndexOne": 3,
   "IsDesc": true
 }
]
}
```
#### Result:

```
{"Layout":{"Offset":2,"Size":6,"IsFullPage":false,"IsLastPage":true}
,"Page":[{"Dims":["30-40","F"],"IsNull":false,"Value":0.6,"SubId":0}
,{"Dims":["30-40","M"],"IsNull":false,"Value":0.5,"SubId":0}
,{"Dims":["20-30","F"],"IsNull":false,"Value":0.4,"SubId":0}
,{"Dims":["20-30","M"],"IsNull":false,"Value":0.3,"SubId":0}
,{"Dims":["10-20","F"],"IsNull":false,"Value":0.2,"SubId":0}
,{"Dims":["10-20","M"],"IsNull":false,"Value":0.1,"SubId":0}
]}
```
# **Example 4:**

# JSON body:

```
{
 "Name": "isOldAge",
 "Offset": 0,
 "Size": 0,
 "Filter": [{
   "Name": "dim0",
   "Op": "IN",
   "Values": ["20-30", "40+"]
  }
 ],
 "OrderBy": [{
   "IndexOne": 2,
   "IsDesc": true
  }
 ],
 "IsSubId": true,
 "SubId": 2
}
```
## Result:

], "Layout":{"Offset":0,"Size":2,"IsLastPage":true,"IsFullPage":false}

{"Dims":["40+"],"IsNull":false,"Value":true,"SubId":2} ,{"Dims":["20-30"],"IsNull":false,"Value":false,"SubId":2}

}

# **Read parameter values from workset (enum id's)**

Read a "page" of parameter values from workset.

Page is part of parameter values defined by zero-based "start" row number and row count. If row count <= 0 then all rows below start row number returned. Dimension(s) and enum-based parameters returned as enum id, not enum codes.

Method verb must be POST and Content-Type header "application/json". JSON body POSTed to specify parameter name, page size, row count, filters and row order. It is expected to be JSON representation of [db.ReadLayout](https://pkg.go.dev/github.com/openmpp/go/ompp/db#ReadLayout) structure from Go library.

#### **Method:**

POST /api/model/:model/workset/:set/parameter/value-id

For example:

curl -v -X POST -H "Content-Type: application/json" http://localhost:4040/api/model/modelOne/workset/Default/parameter/value-id -d @test.json

#### **Arguments:**

:model - (required) model digest or model name

Model can be identified by digest or by model name. It is recommended to use digest because it is uniquely identifies model. It is possible to use model name, which is more human readable than digest, but if there are multiple models with same name in database than result is undefined.

:set - (required) workset name

Workset is uniquely identified by name (inside the model). Different models can have worksets with same name, i.e. each model can have workset with name "Default".

#### **JSON body arguments:**

For example:

{ "Name": "ageSex", "Offset": 0, "Size": 100, "IsFullPage": true, "IsSubId": true, "SubId": 2, "FilterById": [{ "Name": "AgeGroup", "Op": "IN", "EnumIds": [20, 40] }, { "Name": "Sex", "Op": "=", "EnumIds": [1]  $\overline{\mathfrak{g}}$ ], "OrderBy": [{ "IndexOne": 2, "IsDesc": true }, { "IndexOne": 3, "IsDesc": true } ] }

Name - (required) parameter name Offset - (optional) zero-based start row to select parameter values Size - (optional) max row count to select parameter values, if size <= 0 then all rows selected IsFullPage - (optional) if true then always return non-empty last page of data. IsSubId - (optional) if true then select only single sub-value, default: all sub-values SubId - (optional) sub-value id to select if IsSubId is true FilterById - (optional) conditions to filter dimension enum id's OrderBy - (optional) list of columns indexes (one based) to order by

Filter conditions joined by AND and can have following operations:

```
= - enum id equal to: AgeGroup = 20
!= - enum id not equal to: AgeGroup <> 20
> - enum id greater than: AgeGroup > 20
>= - enum id greater or equal: AgeGroup >= 20
< - enum id less than: AgeGroup < 20
<= - enum id less or equal: AgeGroup <= 20
IN - in the list of id's: AgeGroup IN (20, 30, 40)
BETWEEN - between min and max: AgeGroup BETWEEN 20 AND 40
IN_AUTO - automatically choose most suitable: = or != or IN or BETWEEN
```
Order by specified by one-based column(s) index(es) in result. In case of parameters columns are:

```
SELECT sub_id, dim0, dim1, ..., value FROM parameterTable
```
#### **JSON response:**

```
{
 Layout: {
   Offset: actual first row number of the page data (zero-base),<br>Size: actual data page row count,
             actual data page row count,
   IsLastPage: true if this is last page of data
 },
 Page: [....page of data...]
}
```
#### **Example 1:**

JSON body:

```
{
 "Name": "ageSex"
}
```
Result:

```
< HTTP/1.1 200 OK
< Content-Type: application/json
< Date: Fri, 14 Dec 2018 01:48:51 GMT
< Content-Length: 508
\epsilon{"Layout":{"Offset":0,"Size":8,"IsFullPage":false,"IsLastPage":true}
,"Page":[{"DimIds":[10,0],"IsNull":false,"Value":0.1,"SubId":0}
,{"DimIds":[10,1],"IsNull":false,"Value":0.2,"SubId":0}
,{"DimIds":[20,0],"IsNull":false,"Value":0.3,"SubId":0}
,{"DimIds":[20,1],"IsNull":false,"Value":0.4,"SubId":0}
,{"DimIds":[30,0],"IsNull":false,"Value":0.5,"SubId":0}
,{"DimIds":[30,1],"IsNull":false,"Value":0.6,"SubId":0}
,{"DimIds":[40,0],"IsNull":false,"Value":0.7,"SubId":0}
,{"DimIds":[40,1],"IsNull":false,"Value":0.8,"SubId":0}
]}
```
### **Example 2:**

JSON body:

```
{
 "Name": "ageSex",
 "Offset": 6,
 "Size": 4,
 "IsFullPage": true
}
```
Result:

{"Layout":{"Offset":6,"Size":2,"IsFullPage":true,"IsLastPage":true}

,"Page":[{"DimIds":[40,0],"IsNull":false,"Value":0.7,"SubId":0}

,{"DimIds":[40,1],"IsNull":false,"Value":0.8,"SubId":0}

```
]}
```
#### **Example 3:**

JSON body:

```
{
  "Name": "ageSex",
  "Offset": 2,
 "OrderBy": [{
   "IndexOne": 2,
    "IsDesc": true
   }, {
    "IndexOne": 3,
    "IsDesc": true
  }
 ]
}
```
#### Result:

{"Layout":{"Offset":2,"Size":6,"IsFullPage":false,"IsLastPage":true} ,"Page":[{"DimIds":[30,1],"IsNull":false,"Value":0.6,"SubId":0}

- ,{"DimIds":[30,0],"IsNull":false,"Value":0.5,"SubId":0}
- ,{"DimIds":[20,1],"IsNull":false,"Value":0.4,"SubId":0}
- ,{"DimIds":[20,0],"IsNull":false,"Value":0.3,"SubId":0}
- ,{"DimIds":[10,1],"IsNull":false,"Value":0.2,"SubId":0}
- ,{"DimIds":[10,0],"IsNull":false,"Value":0.1,"SubId":0}

```
]}
```
#### **Example 4:**

JSON body:

```
{
  "Name": "isOldAge",
 "Offset": 0,
 "Size": 0,
 "IsSubId": true,
 "SubId": 2,
 "FilterById": [{
   "Name": "dim0",
   "Op": "IN",
   "EnumIds": [20, 40]
  }
  ],
  "OrderBy": [{
    "IndexOne": 2,
    "IsDesc": true
  }, {
   "IndexOne": 3,
    "IsDesc": true
  }
 ]
}
```
Result:

{ "Page":[ {"DimIds":[40],"IsNull":false,"Value":true,"SubId":2} ,{"DimIds":[20],"IsNull":false,"Value":false,"SubId":2} ], "Layout":{"Offset":0,"Size":2,"IsLastPage":true,"IsFullPage":false} }

# **Read parameter values from model run**

Read a "page" of parameter values from model run.

Page is part of parameter values defined by zero-based "start" row number and row count. If row count <= 0 then all rows below start row number returned.

Dimension(s) and enum-based parameters returned as enum codes. Dimension type or parameter type is simple (integer or boolean) then string value used (ex.: "true", "1234").

Method verb must be POST and Content-Type header "application/json". JSON body POSTed to specify parameter name, page size, row count, filters and row order. It is expected to be JSON representation of [db.ReadLayout](https://pkg.go.dev/github.com/openmpp/go/ompp/db#ReadLayout) structure from Go library.

#### **Method:**

POST /api/model/:model/run/:run/parameter/value

For example:

curl -v -X POST -H "Content-Type: application/json" http://localhost:4040/api/model/modelOne/run/Default/parameter/value -d @test.json curl -v -X POST -H "Content-Type: application/json" http://localhost:4040/api/model/modelOne/run/2016\_08\_17\_21\_07\_55\_123/parameter/value -d @test.json

#### **Arguments:**

:model - (required) model digest or model name

Model can be identified by digest or by model name. It is recommended to use digest because it is uniquely identifies model. It is possible to use model name, which is more human readable than digest, but if there are multiple models with same name in database than result is undefined.

:run - (required) model run digest, run stamp or run name

Model run can be identified by run digest, run stamp or run name. It is recommended to use digest because it is uniquely identifies model run. Run stamp, if not explicitly specified as model run option, automatically generated as timestamp string, ex.: 2016\_08\_17\_21\_07\_55\_123. It is also possible to use name, which is more human readable than digest, but if there are multiple runs with same name in database than result is undefined.

#### **JSON body arguments:**

For example:

```
{
 "Name": "ageSex",
 "Offset": 0,
 "Size": 100,
 "IsFullPage": true,
 "IsSubId": true,
 "SubId": 2,
 "Filter": [{
    "Name": "AgeGroup",
    "Op": "IN",
    "Values": ["20-30", "30-40", "40+"]
  }, {
    "Name": "Sex",
    "Op": "=",
    "Values": ["F"]
  }
 ],
  "OrderBy": [{
    "IndexOne": 2,
    "IsDesc": true
  }, {
    "IndexOne": 3,
    "IsDesc": true
  }
 ]
}
```
Name - (required) parameter name Offset - (optional) zero-based start row to select parameter values Size - (optional) max row count to select parameter values. IsFullPage - (optional) if true then always return non-empty last page of data. IsSubId - (optional) if true then select only single sub-value, default: all sub-values SubId - (optional) sub-value id to select if IsSubId is true Filter - (optional) conditions to filter dimension enum code(s) OrderBy - (optional) list of columns indexes (one based) to order by

By default oms service selects 100 rows (it can be configured). If  $Size \le 0$  specified then all rows selected.

Filter conditions joined by AND and can have following operations:

```
= - enum equal to: AgeGroup = "20-30"
!= - enum not equal to: AgeGroup <> "20-30"
> - enum greater than: AgeGroup > "20-30"
>= - enum greater or equal: AgeGroup >= "20-30"
< - enum less than: AgeGroup < "20-30"
<= - enum less or equal: AgeGroup <= "20-30"
IN - enum is in the list of: AgeGroup IN ("20-30", "30-40", "40+")
BETWEEN - between min and max: AgeGroup BETWEEN "30-40" AND "all"
IN AUTO - automatically choose most suitable: = or != or IN or BETWEEN
```
Keep in mind: dimension enums are always ordered by id's, not by code and result of filter Sex < "M" may not be Sex = "F".

Order by specified by one-based column(s) index(es) in result. In case of parameters columns are:

```
SELECT sub_id, dim0, dim1, ..., value FROM parameterTable ORDER BY 1, 2,...
```
Columns always contain enum id's, not enum codes and therefore result ordered by id's

#### **JSON response:**

```
{
 Layout: {
  Offset: actual first row number of the page data (zero-base),
  Size: actual data page row count,
  IsLastPage: true if this is last page of data
 },
 Page: [....page of data...]
}
```
#### **Example 1:**

#### JSON body:

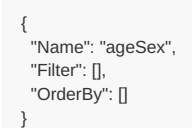

#### Result:

```
< HTTP/1.1 200 OK
< Content-Type: application/json
< Date: Fri, 14 Dec 2018 01:53:21 GMT
< Content-Length: 544
\lt{"Layout":{"Offset":0,"Size":8,"IsFullPage":false,"IsLastPage":true}
,"Page":[{"Dims":["10-20","M"],"IsNull":false,"Value":0.1,"SubId":0}
,{"Dims":["10-20","F"],"IsNull":false,"Value":0.2,"SubId":0}
,{"Dims":["20-30","M"],"IsNull":false,"Value":0.3,"SubId":0}
,{"Dims":["20-30","F"],"IsNull":false,"Value":0.4,"SubId":0}
,{"Dims":["30-40","M"],"IsNull":false,"Value":0.5,"SubId":0}
,{"Dims":["30-40","F"],"IsNull":false,"Value":0.6,"SubId":0}
,{"Dims":["40+","M"],"IsNull":false,"Value":0.7,"SubId":0}
,{"Dims":["40+","F"],"IsNull":false,"Value":0.8,"SubId":0}
]}
```
#### **Example 2:**

```
{<br>"Name":
          "ageSex",
 "Offset": 6,
 "Size": 4,
 "IsFullPage": true,
 "Filter": [],
 "OrderBy": []
}
```
#### Result:

```
{"Layout":{"Offset":6,"Size":2,"IsFullPage":true,"IsLastPage":true}
,"Page":[{"Dims":["40+","M"],"IsNull":false,"Value":0.7,"SubId":0}
,{"Dims":["40+","F"],"IsNull":false,"Value":0.8,"SubId":0}
]}
```
#### **Example 3:**

JSON body:

```
{
 "Name": "ageSex",
 "Offset": 2,
 "OrderBy": [{
   "IndexOne": 2,
   "IsDesc": true
  }, {
   "IndexOne": 3,
   "IsDesc": true
 }
]
}
```
#### Result:

```
{"Layout":{"Offset":2,"Size":6,"IsFullPage":false,"IsLastPage":true}
,"Page":[{"Dims":["30-40","F"],"IsNull":false,"Value":0.6,"SubId":0}
,{"Dims":["30-40","M"],"IsNull":false,"Value":0.5,"SubId":0}
,{"Dims":["20-30","F"],"IsNull":false,"Value":0.4,"SubId":0}
,{"Dims":["20-30","M"],"IsNull":false,"Value":0.3,"SubId":0}
,{"Dims":["10-20","F"],"IsNull":false,"Value":0.2,"SubId":0}
,{"Dims":["10-20","M"],"IsNull":false,"Value":0.1,"SubId":0}
\prod
```
#### **Example 4:**

JSON body:

```
{
 "Name": "isOldAge",
 "Offset": 0,
 "Size": 0,
 "IsSubId": true,
 "SubId": 2,
 "Filter": [{
   "Name": "dim0",
   "Op": "IN",
   "Values": ["20-30", "40+"]
  }
 ],
 "OrderBy": [{
   "IndexOne": 2,
   "IsDesc": true
  }, {
   "IndexOne": 3,
   "IsDesc": true
  }
 ]
}
```
Result:

], "Layout":{"Offset":0,"Size":2,"IsLastPage":true,"IsFullPage":false}

{"Dims":["40+"],"IsNull":false,"Value":true,"SubId":2} ,{"Dims":["20-30"],"IsNull":false,"Value":false,"SubId":2}

}

# **Read parameter values from model run (enum id's)**

Read a "page" of parameter values from model run.

Page is part of parameter values defined by zero-based "start" row number and row count. If row count <= 0 then all rows below start row number returned. Dimension(s) and enum-based parameters returned as enum id, not enum codes.

Method verb must be POST and Content-Type header "application/json". JSON body POSTed to specify parameter name, page size, row count, filters and row order. It is expected to be JSON representation of [db.ReadLayout](https://pkg.go.dev/github.com/openmpp/go/ompp/db#ReadLayout) structure from Go library.

#### **Method:**

POST /api/model/:model/run/:run/parameter/value-id

#### For example:

curl -v -X POST -H "Content-Type: application/json" http://localhost:4040/api/model/modelOne/run/Default/parameter/value-id -d @test.json curl -v -X POST -H "Content-Type: application/json" http://localhost:4040/api/model/modelOne/run/2019\_01\_17\_19\_59\_52\_998/parameter/value-id -d @test.json

#### **Arguments:**

:model - (required) model digest or model name

Model can be identified by digest or by model name. It is recommended to use digest because it is uniquely identifies model. It is possible to use model name, which is more human readable than digest, but if there are multiple models with same name in database than result is undefined.

:run - (required) model run digest, run stamp or run name

Model run can be identified by run digest, run stamp or run name. It is recommended to use digest because it is uniquely identifies model run. Run stamp, if not explicitly specified as model run option, automatically generated as timestamp string, ex.: 2016\_08\_17\_21\_07\_55\_123. It is also possible to use name, which is more human readable than digest, but if there are multiple runs with same name in database than result is undefined.

#### **JSON body arguments:**

For example:

```
{
 "Name": "ageSex",
 "Offset": 0,
 "Size": 100,
 "IsFullPage": true,
 "IsSubId": true,
 "SubId": 2,
 "FilterById": [{
    "Name": "AgeGroup",
    "Op": "IN",
    "EnumIds": [20, 40]
  }, {
    "Name": "Sex",
    "Op": "=",
    "EnumIds": [1]
  }
 ],
  "OrderBy": [{
    "IndexOne": 2,
    "IsDesc": true
  }, {
    "IndexOne": 3,
    "IsDesc": true
  }
 ]
}
```
Name - (required) parameter name Offset - (optional) zero-based start row to select parameter values Size - (optional) max row count to select parameter values, if size <= 0 then all rows selected IsFullPage - (optional) if true then always return non-empty last page of data. IsSubId - (optional) if true then select only single sub-value, default: all sub-values SubId - (optional) sub-value id to select if IsSubId is true FilterById - (optional) conditions to filter dimension enum code(s) OrderBy - (optional) list of columns indexes (one based) to order by

Filter conditions joined by AND and can have following operations:

```
= - enum id equal to: AgeGroup = 20
!= - enum id not equal to: AgeGroup <> 20
> - enum id greater than: AgeGroup > 20
>= - enum id greater or equal: AgeGroup >= 20
< - enum id less than: AgeGroup < 20
<= - enum id less or equal: AgeGroup <= 20
IN - in the list of id's: AgeGroup IN (20, 30, 40)
BETWEEN - between min and max: AgeGroup BETWEEN 20 AND 40
IN_AUTO - automatically choose most suitable: = or != or IN or BETWEEN
```
Order by specified by one-based column(s) index(es) in result. In case of parameters columns are:

SELECT sub\_id, dim0, dim1, ..., value FROM parameterTable ORDER BY 1, 2,...

Columns always contain enum id's, not enum codes and therefore result ordered by id's

#### **JSON response:**

```
{
 Layout: {
  Offset: actual first row number of the page data (zero-base),
  Size: actual data page row count,
  IsLastPage: true if this is last page of data
 },
 Page: [....page of data...]
}
```
#### **Example 1:**

#### JSON body:

```
{
   "Name": "ageSex"
 }
Result:
  < HTTP/1.1 200 OK
  < Content-Type: application/json
  < Date: Fri, 14 Dec 2018 01:56:34 GMT
  < Content-Length: 508
  \lt
```
{"Layout":{"Offset":0,"Size":8,"IsFullPage":false,"IsLastPage":true} ,"Page":[{"DimIds":[10,0],"IsNull":false,"Value":0.1,"SubId":0} ,{"DimIds":[10,1],"IsNull":false,"Value":0.2,"SubId":0} ,{"DimIds":[20,0],"IsNull":false,"Value":0.3,"SubId":0} ,{"DimIds":[20,1],"IsNull":false,"Value":0.4,"SubId":0} ,{"DimIds":[30,0],"IsNull":false,"Value":0.5,"SubId":0} ,{"DimIds":[30,1],"IsNull":false,"Value":0.6,"SubId":0} ,{"DimIds":[40,0],"IsNull":false,"Value":0.7,"SubId":0} ,{"DimIds":[40,1],"IsNull":false,"Value":0.8,"SubId":0}

#### ]}

### **Example 2:**

JSON body:

```
{
  "Name": "ageSex",
  "Offset": 6,
 "Offset": 6,<br>"Size": 4,
 "IsFullPage": true
}
```
#### Result:

```
{"Layout":{"Offset":6,"Size":2,"IsFullPage":true,"IsLastPage":true}
,"Page":[{"DimIds":[40,0],"IsNull":false,"Value":0.7,"SubId":0}
,{"DimIds":[40,1],"IsNull":false,"Value":0.8,"SubId":0}
]}
```
#### **Example 3:**

JSON body:

```
{
  "Name": "ageSex",
  "Offset": 2,
 "OrderBy": [{
   "IndexOne": 2,
    "IsDesc": true
  }, {
   "IndexOne": 3,
   "IsDesc": true
  }
 ]
}
```
#### Result:

```
{"Layout":{"Offset":2,"Size":6,"IsFullPage":false,"IsLastPage":true}
```
,"Page":[{"DimIds":[30,1],"IsNull":false,"Value":0.6,"SubId":0}

,{"DimIds":[30,0],"IsNull":false,"Value":0.5,"SubId":0}

,{"DimIds":[20,1],"IsNull":false,"Value":0.4,"SubId":0}

,{"DimIds":[20,0],"IsNull":false,"Value":0.3,"SubId":0}

,{"DimIds":[10,1],"IsNull":false,"Value":0.2,"SubId":0} ,{"DimIds":[10,0],"IsNull":false,"Value":0.1,"SubId":0}

]}

### **Example 4:**

#### JSON body:

```
{
 "Name": "isOldAge",
 "Offset": 0,
 "Size": 0,
 "IsSubId": true,
 "SubId": 2,
 "FilterById": [{
   "Name": "dim0",
   "Op": "IN",
   "EnumIds": [20, 40]
  }
 ],
 "OrderBy": [{
   "IndexOne": 2,
   "IsDesc": true
  }, {
   "IndexOne": 3,
   "IsDesc": true
  }
 ]
}
```
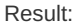

,{"DimIds":[20],"IsNull":false,"Value":false,"SubId":2} ], "Layout":{"Offset":0,"Size":2,"IsLastPage":true,"IsFullPage":false}

"Page":[ {"DimIds":[40],"IsNull":false,"Value":true,"SubId":2}

}

# **Read output table values from model run**

Read a "page" of output table values from model run.

- Page is part of output table values defined by zero-based "start" row number and row count. If row count <= 0 then all rows below start row number returned.
- Dimension(s) and enum-based parameters returned as enum codes. If dimension type or parameter type is simple (integer or boolean) then string value used (ex.: "true", "1234").
- Values can be from output table **expressions, accumulators or derived accumulators**.
- Method verb must be POST and Content-Type header "application/json".

JSON body POSTed to specify output table name, page size, row count, filters and row order. It is expected to be JSON representation of [db.ReadLayout](https://pkg.go.dev/github.com/openmpp/go/ompp/db#ReadLayout) structure from Go library.

#### **Method:**

POST /api/model/:model/run/:run/table/value

#### For example:

curl -v -X POST -H "Content-Type: application/json" http://localhost:4040/api/model/modelOne/run/Default/table/value -d @test.json curl -v -X POST -H "Content-Type: application/json" http://localhost:4040/api/model/modelOne/run/2019\_01\_17\_19\_59\_52\_998/table/value -d @test.json

#### **Arguments:**

:model - (required) model digest or model name

Model can be identified by digest or by model name. It is recommended to use digest because it is uniquely identifies model. It is possible to use model name, which is more human readable than digest, but if there are multiple models with same name in database than result is undefined.

:run - (required) model run digest, run stamp or run name

Model run can be identified by run digest, run stamp or run name. It is recommended to use digest because it is uniquely identifies model run. Run stamp, if not explicitly specified as model run option, automatically generated as timestamp string, ex.: 2016 08 17 21 07 55 123. It is also possible to use name, which is more human readable than digest, but if there are multiple runs with same name in database than result is undefined.

#### **JSON body arguments:**

For example:

```
{
 "Name": "salarySex",
 "Offset": 0,
 "Size": 100,
 "IsFullPage": true,
 "Filter": [{
   "Name": "dim0",
   "Op": "IN",
   "Values": ["L", "H"]
  }, {
    "Name": "dim1",
   "Op": "BETWEEN",
   "Values": ["F", "all"]
  }
 ],
 "OrderBy": [{
   "IndexOne": 2,
   "IsDesc": true
  }, {
   "IndexOne": 3,
   "IsDesc": true
  }
 ],
 "IsSubId": true,
 "SubId": 2,
 "ValueName": "acc2",
 "IsAccum": true,
 "IsAllAccum": true
}
```
Name - (required) output table name Offset - (optional) zero-based start row to select output table values Size - (optional) max row count to select output table values, if size <= 0 then all rows selected IsFullPage - (optional) if true then always return non-empty last page of data Filter - (optional) conditions to filter dimension enum id's OrderBy - (optional) list of columns indexes (one based) to order by IsSubId - (optional) if true then select only single sub-value, default: all sub-values SubId - (optional) sub-value id to select if IsSubId is true ValueName - (optional) if not empty then only that value selected (ex.: "acc2"), default: all values IsAccum - (optional) if true then select accumulators IsAllAccum - (optional) if true then select from "all accumulators" view else from accumulators table

Filter conditions joined by AND and can have following operations:

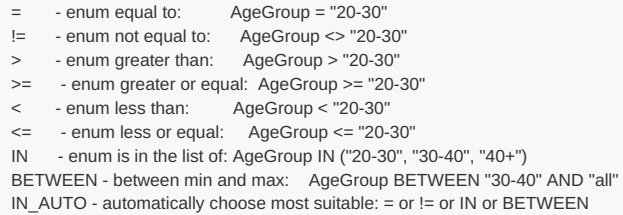

Keep in mind: dimension enums are always ordered by id's, not by code and result of filter Sex < "M" may not be Sex = "F".

Order by specified by one-based column(s) index(es) in result. Columns always contain enum id's, not enum codes and therefore result ordered by id's

In case of output table expressions columns are:

SELECT expr\_id, dim0, dim1, ..., expr\_value FROM valueTable ORDER BY 1, 2,...

In case of output table accumulators columns are:

SELECT acc\_id, sub\_id, dim0, dim1, ..., acc\_value FROM accumulatorTable ORDER BY 1, 2,...

In case of "all accumulators" columns are:

SELECT sub\_id, dim0, dim1, ..., acc0, acc1,... FROM allAccumulatorsView ORDER BY 1, 2,...

```
{
 Layout: {
  Offset: actual first row number of the page data (zero-base),
  Size: actual data page row count,
  IsLastPage: true if this is last page of data
 },
 Page: [....page of data...]
}
```
### **Example 1:**

JSON body:

```
{
  "Name": "salarySex",
  "Filter": [],
  "OrderBy": []
}
```
Result:

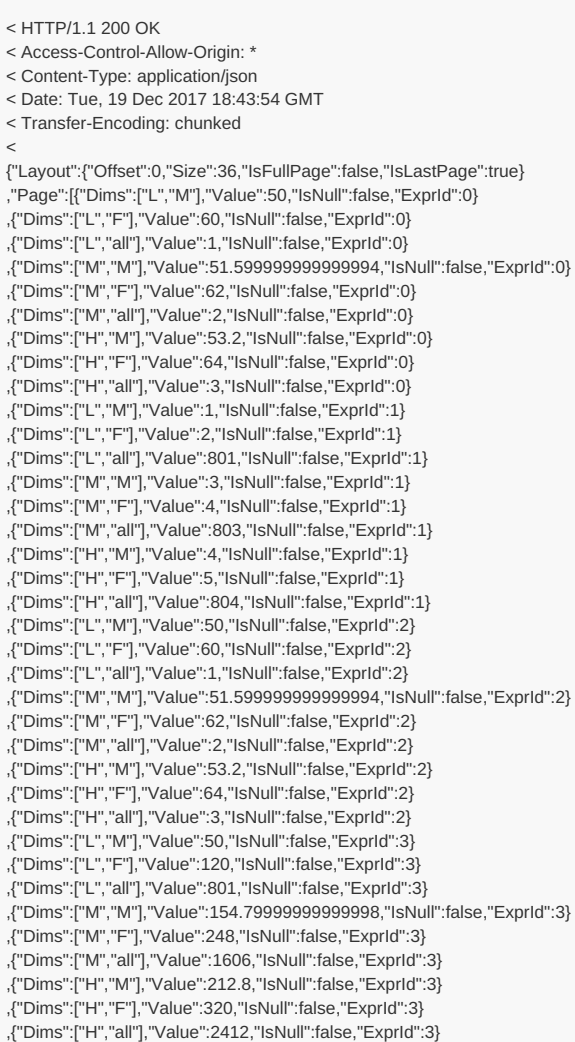

]}

### **Example 2:**

JSON body:

```
{
 "Name": "salarySex",
 "Offset": 32,
 "Size": 8,
 "IsFullPage": true,
 "Filter": [],
 "OrderBy": []
}
```
#### Result:

```
{"Layout":{"Offset":32,"Size":4,"IsFullPage":true,"IsLastPage":true}
,"Page":[{"Dims":["M","all"],"Value":1606,"IsNull":false,"ExprId":3}
,{"Dims":["H","M"],"Value":212.8,"IsNull":false,"ExprId":3}
,{"Dims":["H","F"],"Value":320,"IsNull":false,"ExprId":3}
,{"Dims":["H","all"],"Value":2412,"IsNull":false,"ExprId":3}
]}
```
#### **Example 3:**

JSON body:

```
{
 "Name": "salarySex",
 "Filter": [],
 "OrderBy": [{
   "IndexOne": 2,
   "IsDesc": true
  }, {
   "IndexOne": 3,
   "IsDesc": true
  }
 ],
 "IsAccum": true,
 "IsAllAccum": false
}
```
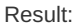

{"Layout":{"Offset":0,"Size":18,"IsFullPage":false,"IsLastPage":true} ,"Page":[{"Dims":["H","M"],"Value":53.2,"IsNull":false,"AccId":0,"SubId":0} ,{"Dims":["H","F"],"Value":64,"IsNull":false,"AccId":0,"SubId":0} ,{"Dims":["H","all"],"Value":3,"IsNull":false,"AccId":0,"SubId":0} ,{"Dims":["H","M"],"Value":4,"IsNull":false,"AccId":1,"SubId":0} ,{"Dims":["H","F"],"Value":5,"IsNull":false,"AccId":1,"SubId":0} ,{"Dims":["H","all"],"Value":804,"IsNull":false,"AccId":1,"SubId":0} ,{"Dims":["M","M"],"Value":51.599999999999994,"IsNull":false,"AccId":0,"SubId":0} ,{"Dims":["M","F"],"Value":62,"IsNull":false,"AccId":0,"SubId":0} ,{"Dims":["M","all"],"Value":2,"IsNull":false,"AccId":0,"SubId":0} ,{"Dims":["M","M"],"Value":3,"IsNull":false,"AccId":1,"SubId":0} ,{"Dims":["M","F"],"Value":4,"IsNull":false,"AccId":1,"SubId":0} ,{"Dims":["M","all"],"Value":803,"IsNull":false,"AccId":1,"SubId":0} ,{"Dims":["L","M"],"Value":50,"IsNull":false,"AccId":0,"SubId":0} ,{"Dims":["L","F"],"Value":60,"IsNull":false,"AccId":0,"SubId":0} ,{"Dims":["L","all"],"Value":1,"IsNull":false,"AccId":0,"SubId":0} ,{"Dims":["L","M"],"Value":1,"IsNull":false,"AccId":1,"SubId":0} ,{"Dims":["L","F"],"Value":2,"IsNull":false,"AccId":1,"SubId":0} ,{"Dims":["L","all"],"Value":801,"IsNull":false,"AccId":1,"SubId":0} ]}

#### **Example 4:**

JSON body:

"Layout":{"Offset":0,"Size":4,"IsLastPage":true,"IsFullPage":false}}

,{"Dims":["L","F"],"SubId":2,"IsNull":[false],"Value":[3]}],

,{"Dims":["L","all"],"SubId":2,"IsNull":[false],"Value":[802]}

,{"Dims":["H","F"],"SubId":2,"IsNull":[false],"Value":[5]}

{"Page":[{"Dims":["H","all"],"SubId":2,"IsNull":[false],"Value":[804]}

Result:

{ "Name": "salarySex", "Offset": 0, "Size": 100, "Filter": [{ "Name": "dim0", "Op": "IN", "Values": ["L", "H"] }, { "Name": "dim1", "Op": "BETWEEN", "Values": ["F", "all"] } ], "OrderBy": [{ "IndexOne": 2, "IsDesc": true }, { "IndexOne": 3, "IsDesc": true } ], "IsSubId": true, "SubId": 2, "ValueName": "acc1", "IsAccum": true, "IsAllAccum": true }

# **Read output table values from model run (enum id's)**

Read a "page" of output table values from model run.

- Page is part of output table values defined by zero-based "start" row number and row count. If row count <= 0 then all rows below start row number returned.
- Dimension(s) returned as enum id, not enum codes.
- Values can be from output table **expressions, accumulators or derived accumulators**.
- Method verb must be POST and Content-Type header "application/json".

JSON body POSTed to specify output table name, page size, row count, filters and row order. It is expected to be JSON representation of [db.ReadLayout](https://pkg.go.dev/github.com/openmpp/go/ompp/db#ReadLayout) structure from Go library.

#### **Method:**

POST /api/model/:model/run/:run/table/value-id

#### For example:

curl -v -X POST -H "Content-Type: application/json" http://localhost:4040/api/model/modelOne/run/Default/table/value-id -d @test.json curl -v -X POST -H "Content-Type: application/json" http://localhost:4040/api/model/modelOne/run/2019\_01\_17\_19\_59\_52\_998/table/value-id -d @test.json

#### **Arguments:**

:model - (required) model digest or model name

Model can be identified by digest or by model name. It is recommended to use digest because it is uniquely identifies model. It is possible to use model name, which is more human readable than digest, but if there are multiple models with same name in database than result is undefined.

:run - (required) model run digest, run stamp or run name

Model run can be identified by run digest, run stamp or run name. It is recommended to use digest because it is uniquely identifies model run. Run stamp, if not explicitly specified as model run option, automatically generated as timestamp string, ex.: 2016 08 17 21 07 55 123. It is also possible to use name, which is more human readable than digest, but if there are multiple runs with same name in database than result is undefined.

#### **JSON body arguments:**

For example:

```
{
 "Name": "salarySex",
 "Offset": 0,
 "Size": 100,
 "IsFullPage": true,
 "IsSubId": true,
 "SubId": 2,
 "FilterById": [{
   "Name": "AgeGroup",
    "Op": "IN",
    "EnumIds": [100, 300]
  }, {
    "Name": "Province",
    "Op": "BETWEEN",
   "EnumIds": [1, 800]
  }
 \overline{\phantom{a}}"OrderBy": [{
   "IndexOne": 2,
   "IsDesc": true
  }, {
    "IndexOne": 3,
    "IsDesc": true
  }
 ],
 "ValueName": "acc2",
 "IsAccum": true,
 "IsAllAccum": true
}
```
Name - (required) output table name Offset - (optional) zero-based start row to select output table values Size - (optional) max row count to select output table values, if size <= 0 then all rows selected IsFullPage - (optional) if true then always return non-empty last page of data IsSubId - (optional) if true then select only single sub-value, default: all sub-values SubId - (optional) sub-value id to select if IsSubId is true FilterById - (optional) conditions to filter dimension enum id's OrderBy - (optional) list of columns indexes (one based) to order by ValueName - (optional) if not empty then only that value selected (ex.: "acc2"), default: all values IsAccum - (optional) if true then select accumulators IsAllAccum - (optional) if true then select from "all accumulators" view else from accumulators table

Filter conditions joined by AND and can have following operations:

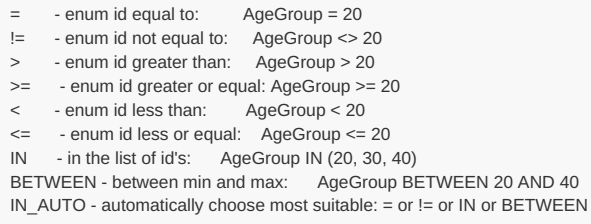

Order by specified by one-based column(s) index(es) in result. Columns always contain enum id's, not enum codes and therefore result ordered by id's

In case of output table expressions columns are:

SELECT expr\_id, dim0, dim1, ..., expr\_value FROM valueTable ORDER BY 1, 2,...

In case of output table accumulators columns are:

SELECT acc\_id, sub\_id, dim0, dim1, ..., acc\_value FROM accumulatorTable ORDER BY 1, 2,...

In case of "all accumulators" columns are:

SELECT sub\_id, dim0, dim1, ..., acc0, acc1,... FROM allAccumulatorsView ORDER BY 1, 2,...

#### **Example 1:**

JSON body:

### Result:

< Access-Control-Allow-Origin: \* < Content-Type: application/json < Date: Tue, 19 Dec 2017 19:04:15 GMT < Transfer-Encoding: chunked  $\lt$ {"Layout":{"Offset":0,"Size":36,"IsFullPage":false,"IsLastPage":true} ,"Page":[{"DimIds":[100,0],"Value":50,"IsNull":false,"ExprId":0} ,{"DimIds":[100,1],"Value":60,"IsNull":false,"ExprId":0} ,{"DimIds":[100,800],"Value":1,"IsNull":false,"ExprId":0} ,{"DimIds":[200,0],"Value":51.599999999999994,"IsNull":false,"ExprId":0} ,{"DimIds":[200,1],"Value":62,"IsNull":false,"ExprId":0} ,{"DimIds":[200,800],"Value":2,"IsNull":false,"ExprId":0} ,{"DimIds":[300,0],"Value":53.2,"IsNull":false,"ExprId":0} ,{"DimIds":[300,1],"Value":64,"IsNull":false,"ExprId":0} ,{"DimIds":[300,800],"Value":3,"IsNull":false,"ExprId":0} ,{"DimIds":[100,0],"Value":1,"IsNull":false,"ExprId":1} ,{"DimIds":[100,1],"Value":2,"IsNull":false,"ExprId":1} ,{"DimIds":[100,800],"Value":801,"IsNull":false,"ExprId":1} ,{"DimIds":[200,0],"Value":3,"IsNull":false,"ExprId":1} ,{"DimIds":[200,1],"Value":4,"IsNull":false,"ExprId":1} ,{"DimIds":[200,800],"Value":803,"IsNull":false,"ExprId":1} ,{"DimIds":[300,0],"Value":4,"IsNull":false,"ExprId":1} ,{"DimIds":[300,1],"Value":5,"IsNull":false,"ExprId":1} ,{"DimIds":[300,800],"Value":804,"IsNull":false,"ExprId":1} ,{"DimIds":[100,0],"Value":50,"IsNull":false,"ExprId":2} ,{"DimIds":[100,1],"Value":60,"IsNull":false,"ExprId":2} ,{"DimIds":[100,800],"Value":1,"IsNull":false,"ExprId":2} ,{"DimIds":[200,0],"Value":51.599999999999994,"IsNull":false,"ExprId":2} ,{"DimIds":[200,1],"Value":62,"IsNull":false,"ExprId":2} ,{"DimIds":[200,800],"Value":2,"IsNull":false,"ExprId":2} ,{"DimIds":[300,0],"Value":53.2,"IsNull":false,"ExprId":2} ,{"DimIds":[300,1],"Value":64,"IsNull":false,"ExprId":2} ,{"DimIds":[300,800],"Value":3,"IsNull":false,"ExprId":2} ,{"DimIds":[100,0],"Value":50,"IsNull":false,"ExprId":3} ,{"DimIds":[100,1],"Value":120,"IsNull":false,"ExprId":3} ,{"DimIds":[100,800],"Value":801,"IsNull":false,"ExprId":3} ,{"DimIds":[200,0],"Value":154.79999999999998,"IsNull":false,"ExprId":3} ,{"DimIds":[200,1],"Value":248,"IsNull":false,"ExprId":3} ,{"DimIds":[200,800],"Value":1606,"IsNull":false,"ExprId":3} ,{"DimIds":[300,0],"Value":212.8,"IsNull":false,"ExprId":3} ,{"DimIds":[300,1],"Value":320,"IsNull":false,"ExprId":3}

,{"DimIds":[300,800],"Value":2412,"IsNull":false,"ExprId":3}

### ]}

#### **Example 2:**

#### JSON body:

```
{
 "Name": "salarySex",
 "Offset": 32,
 "Size": 8,
 "IsFullPage": true
}
```
#### Result:

{"Layout":{"Offset":32,"Size":4,"IsFullPage":true,"IsLastPage":true} ,"Page":[{"DimIds":[200,800],"Value":1606,"IsNull":false,"ExprId":3} ,{"DimIds":[300,0],"Value":212.8,"IsNull":false,"ExprId":3} ,{"DimIds":[300,1],"Value":320,"IsNull":false,"ExprId":3} ,{"DimIds":[300,800],"Value":2412,"IsNull":false,"ExprId":3} ]}

#### **Example 3:**

JSON body:

```
{
 "Name": "salarySex",
 "FilterById": [],
 "OrderBy": [{
   "IndexOne": 2,
   "IsDesc": true
  }, {
   "IndexOne": 3,
   "IsDesc": true
  }
 ],
 "IsAccum": true,
 "IsAllAccum": false
}
```
#### Result:

{"Layout":{"Offset":0,"Size":18,"IsFullPage":false,"IsLastPage":true} ,"Page":[{"DimIds":[300,0],"Value":53.2,"IsNull":false,"AccId":0,"SubId":0} ,{"DimIds":[300,1],"Value":64,"IsNull":false,"AccId":0,"SubId":0} ,{"DimIds":[300,800],"Value":3,"IsNull":false,"AccId":0,"SubId":0} ,{"DimIds":[300,0],"Value":4,"IsNull":false,"AccId":1,"SubId":0} ,{"DimIds":[300,1],"Value":5,"IsNull":false,"AccId":1,"SubId":0} ,{"DimIds":[300,800],"Value":804,"IsNull":false,"AccId":1,"SubId":0} ,{"DimIds":[200,0],"Value":51.599999999999994,"IsNull":false,"AccId":0,"SubId":0} ,{"DimIds":[200,1],"Value":62,"IsNull":false,"AccId":0,"SubId":0} ,{"DimIds":[200,800],"Value":2,"IsNull":false,"AccId":0,"SubId":0} ,{"DimIds":[200,0],"Value":3,"IsNull":false,"AccId":1,"SubId":0} ,{"DimIds":[200,1],"Value":4,"IsNull":false,"AccId":1,"SubId":0} ,{"DimIds":[200,800],"Value":803,"IsNull":false,"AccId":1,"SubId":0} ,{"DimIds":[100,0],"Value":50,"IsNull":false,"AccId":0,"SubId":0} ,{"DimIds":[100,1],"Value":60,"IsNull":false,"AccId":0,"SubId":0} ,{"DimIds":[100,800],"Value":1,"IsNull":false,"AccId":0,"SubId":0} ,{"DimIds":[100,0],"Value":1,"IsNull":false,"AccId":1,"SubId":0} ,{"DimIds":[100,1],"Value":2,"IsNull":false,"AccId":1,"SubId":0} ,{"DimIds":[100,800],"Value":801,"IsNull":false,"AccId":1,"SubId":0} ]}

## **Example 3:**

JSON body:

```
{
 "Name": "salarySex",
 "Offset": 0,
 "Size": 0,
 "IsSubId": true,
 "SubId": 2,
 "FilterById": [{
   "Name": "dim0",
   "Op": "IN",
    "EnumIds": [100, 300]
  }, {
    "Name": "dim1",
   "Op": "BETWEEN",
    "EnumIds": [1, 800]
  }
 ],
  "OrderBy": [{
    "IndexOne": 2,
    "IsDesc": true
  }, {
   "IndexOne": 3,
    "IsDesc": true
  }
 ],
 "ValueName": "acc1",
 "IsAccum": true,
 "IsAllAccum": true
}
```
#### Result:

], "Layout":{"Offset":0,"Size":4,"IsLastPage":true,"IsFullPage":false} }

{"DimIds":[300,800],"SubId":2,"IsNull":[false],"Value":[804]} ,{"DimIds":[300,1],"SubId":2,"IsNull":[false],"Value":[5]} ,{"DimIds":[100,800],"SubId":2,"IsNull":[false],"Value":[802]} ,{"DimIds":[100,1],"SubId":2,"IsNull":[false],"Value":[3]}

# **Read output table calculated values from model run**

Read a "page" of output table calculated values from model run.

- Calculate one or more values from output table expressions or accumulators.
- Page is part of output table values defined by zero-based "start" row number and row count. If row count  $\leq 0$  then all rows below start row number returned.
- Dimension(s) and enum-based parameters returned as enum codes. If dimension type or parameter type is simple (integer or boolean) then string value used (ex.: "true", "1234").
- Calculations are done either on output table expressions or aggregated accumulators (see example below).
- Method verb must be POST and Content-Type header "application/json".

JSON body POSTed to specify output table name, page size, row count, filters and row order. It is expected to be JSON representation of [db.ReadCalculteTableLayout](https://pkg.go.dev/github.com/openmpp/go/ompp/db#ReadCalculteTableLayout) structure from Go library. See also: [db.ReadLayout](https://pkg.go.dev/github.com/openmpp/go/ompp/db#ReadLayout) structure from Go library.

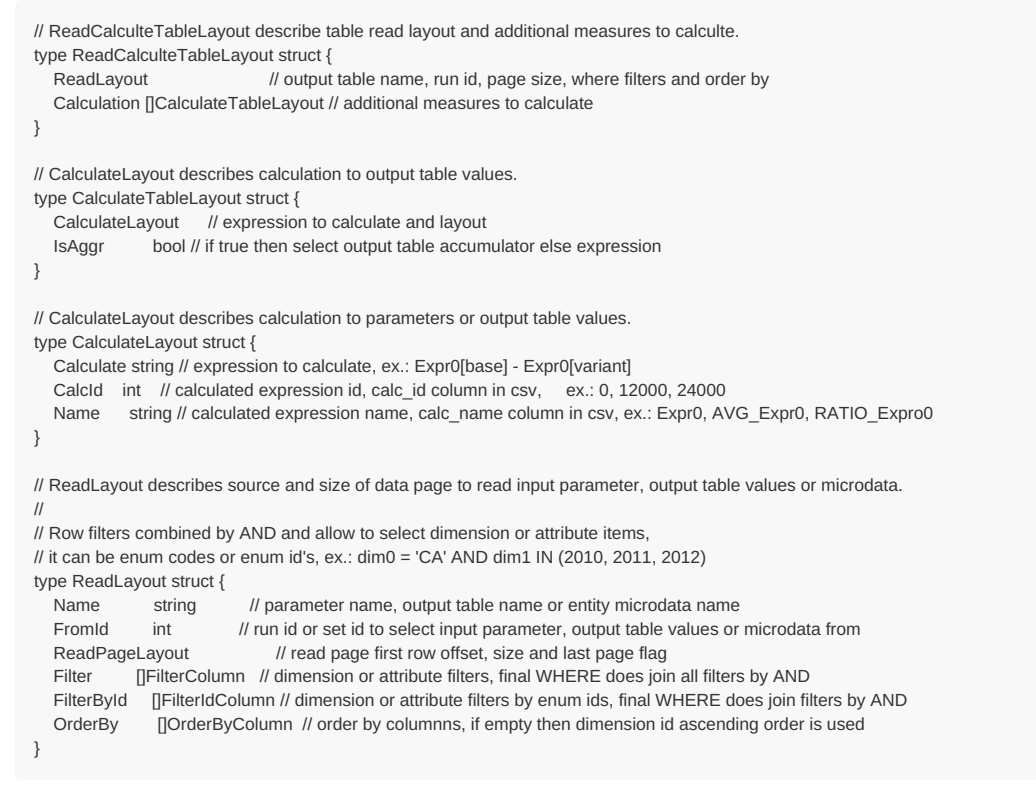

#### **Method:**

POST /api/model/:model/run/:run/table/calc

#### For example:

curl -v -X POST -H "Content-Type: application/json" http://localhost:4040/api/model/modelOne/run/Default/table/calc -d @test.json curl -v -X POST -H "Content-Type: application/json" http://localhost:4040/api/model/modelOne/run/2019\_01\_17\_19\_59\_52\_998/table/calc -d @test.json

#### **Arguments:**

:model - (required) model digest or model name

Model can be identified by digest or by model name. It is recommended to use digest because it is uniquely identifies model. It is possible to use model name, which is more human readable than digest, but if there are multiple models with same name in database than result is undefined.

:run - (required) model run digest, run stamp or run name

Model run can be identified by run digest, run stamp or run name. It is recommended to use digest because it is uniquely identifies model run.

Run stamp, if not explicitly specified as model run option, automatically generated as timestamp string, ex.: 2016 08 17 21 07 55 123. It is also possible to use name, which is more human readable than digest, but if there are multiple runs with same name in database than result is undefined.

#### **JSON body arguments:**

Example 1. Calculate two values using modelOne output table salarySex :

- ratio of expressions: expr1 / expr2
- standard error of acc1 accumulator sub-values

```
{
"Name": "salarySex",
"Calculation": [
 {
  "Calculate": "expr1 / expr2",
   "CalcId": 201,
   "Name": "Expr1_div_expr2",
  "IsAggr": false
 },
 {
  "Calculate": "OM_SE(acc1)",
  "CalcId": 301,
  "Name": "Se_of_acc1",
  "IsAggr": true
 }
]
}
```
Calcultion can be done over output table expressions if IsAggr: false or over accumulators if IsAggr: true . You cannot mix expressions and accumultors in the same calculation, it is mutually exclusive. Following aggregation functions avaliable for accumulators:

- OM\_AVG mean of accumulators sub-values
- OM\_SUM sum of accumulators sub-values
- OM\_COUNT count of accumulators sub-values (excluding NULL's)  $\blacksquare$
- OM\_COUNT\_IF count values matching condition
- OM\_MAX maximum of accumulators sub-values
- OM MIN minimum of accumulators sub-values
- OM\_VAR variance of accumulators sub-values
- OM\_SD standard deviation of accumulators sub-values
- OM\_SE standard error of accumulators sub-values
- OM\_CV coefficient of variation of accumulators sub-values

It is also possible to use parameter(s) in calculation, parameter must be a scalar of float or integer type. For example: OM\_COUNT\_IF(acc1> param.High), where param.High is a value of scalar parameter High in that model run.

For more details please see: Model Output [Expressions](https://github.com/openmpp/openmpp.github.io/wiki/Model-Output-Expressions)

#### Example 2.:

- ratio of expressions: expr1 / expr2, adjusted by using parameter StartingSeed values
- standard error of acc1 accumulator sub-values, adjusted by using parameter StartingSeed values
- read only first 100 rows: Offset: 0, Size: 100
- apply WHERE filters and ORDER BY

```
{
"Name": "salarySex",
"Calculation": [
 {
  "Calculate": "expr1 / expr2 + param.StartingSeed / 100",
  "CalcId": 201,
  "Name": "Expr1_div_expr2_adjusted",
  "IsAggr": false
 },
 {
   "Calculate": "OM_SE(acc1 - param.StartingSeed) + param.StartingSeed",
  "CalcId": 301,
  "Name": "Se_of_acc1_adjusted",
  "IsAggr": true
}
],
"Offset": 0,
"Size": 100,
"IsFullPage": true,
"Filter": [{
  "Name": "dim0",
  "Op": "IN",
  "Values": ["L", "H"]
 }, {
  "Name": "dim1",
  "Op": "BETWEEN",
  "Values": ["F", "all"]
}
],
"OrderBy": [{
  "IndexOne": 2,
  "IsDesc": true
 }, {
  "IndexOne": 3,
  "IsDesc": true
 }
]
}
Name - (required) output table name
Offset - (optional) zero-based start row to select output table values<br>Size - (optional) max row count to select output table values, if size
       - (optional) max row count to select output table values, if size <= 0 then all rows selected
IsFullPage - (optional) if true then always return non-empty last page of data
Filter - (optional) conditions to filter dimension enum id's
OrderBy - (optional) list of columns indexes (one based) to order by
```
Filter conditions joined by AND and can have following operations:

```
= - enum equal to: AgeGroup = "20-30"
!= - enum not equal to: AgeGroup <> "20-30"
> - enum greater than: AgeGroup > "20-30"
>= - enum greater or equal: AgeGroup >= "20-30"
< - enum less than: AgeGroup < "20-30"
<= - enum less or equal: AgeGroup <= "20-30"
IN - enum is in the list of: AgeGroup IN ("20-30", "30-40", "40+")
BETWEEN - between min and max: AgeGroup BETWEEN "30-40" AND "all"
IN_AUTO - automatically choose most suitable: = or != or IN or BETWEEN
```
Keep in mind: dimension enums are always ordered by id's, not by code and result of filter Sex < "M" may not be Sex = "F".

Order by specified by one-based column(s) index(es) in result. Columns always contain enum id's, not enum codes and therefore result ordered by id's. First two columns are run\_id, calc\_id :

SELECT run\_id, CalcId AS calc\_id, dim0, dim1, ..., calc\_value FROM .... ORDER BY 1, 2,...

#### **JSON response:**

```
{
 Layout: {
   Offset: actual first row number of the page data (zero-base),
   Size: actual data page row count,
  IsLastPage: true if this is last page of data
 },
 Page: [....page of data...]
}
```
JSON body:

```
{
 .<br>"Name": "salarySex",
 "Calculation": [
  {
   "Calculate": "expr1 / expr2",
    "CalcId": 201,
    "Name": "Expr1_div_expr2",
   "IsAggr": false
  },
  {
   "Calculate": "OM_AVG(acc1)",
   "CalcId": 301,
   "Name": "Se_of_acc1",
   "IsAggr": true
  }
]
}
```
#### Result:

```
* Trying 127.0.0.1:4040...
* Connected to localhost (127.0.0.1) port 4040 (#0)
> POST /api/model/modelOne/run/Default/table/calc HTTP/1.1
> Host: localhost:4040
> User-Agent: curl/8.0.1
> Accept: */*
> Content-Type: application/json
> Content-Length: 296
>
< HTTP/1.1 200 OK
< Content-Type: application/json
< Date: Thu, 26 Oct 2023 02:51:18 GMT
< Transfer-Encoding: chunked
\overline{a}{
  "Page": [{
       "Dims": ["L", "M"],
       "IsNull": false,
       "Value": 0,
       "CalcName": "Expr1_div_expr2",
        "RunDigest": "ca663651953bae94d0afdf71edba4c91"
     }, {
       "Dims": ["L", "F"],
       "IsNull": false,
       "Value": 0.01639344262295082,
        "CalcName": "Expr1_div_expr2",
        "RunDigest": "ca663651953bae94d0afdf71edba4c91"
     }, {
       "Dims": ["L", "all"],
       "IsNull": false,
        "Value": 0.9987515605493134,
        "CalcName": "Expr1_div_expr2",
        "RunDigest": "ca663651953bae94d0afdf71edba4c91"
     }, {
       "Dims": ["M", "M"],
        "IsNull": false,
       "Value": 0.019011406844106467,
       "CalcName": "Expr1_div_expr2",
       "RunDigest": "ca663651953bae94d0afdf71edba4c91"
     }, {
       "Dims": ["M", "F"],
       "IsNull": false,
       "Value": 0.03125,
       "CalcName": "Expr1_div_expr2",
       "RunDigest": "ca663651953bae94d0afdf71edba4c91"
     }, {
       "Dims": ["M", "all"],
       "IsNull": false,
       "Value": 0.9975093399750934,
       "CalcName": "Expr1_div_expr2",
        "RunDigest": "ca663651953bae94d0afdf71edba4c91"
     }, {
       "Dims": ["H", "M"],
       "IsNull": false,
       "Value": 0.036231884057971016,
       "CalcName": "Expr1_div_expr2",
       "RunDigest": "ca663651953bae94d0afdf71edba4c91"
     }, {
       "Dims": ["H", "F"],
       "IsNull": false,
       "Value": 0.04477611940298507,
```

```
"CalcName": "Expr1_div_expr2",
    "RunDigest": "ca663651953bae94d0afdf71edba4c91"
  }, {
    "Dims": ["H", "all"],
    "IsNull": false,
    "Value": 0.9962732919254659,
    "CalcName": "Expr1_div_expr2",
    "RunDigest": "ca663651953bae94d0afdf71edba4c91"
  }, {
     "Dims": ["L", "M"],
     "IsNull": false,
    "Value": 0,
    "CalcName": "Se_of_acc1",
    "RunDigest": "ca663651953bae94d0afdf71edba4c91"
  }, {
    "Dims": ["L", "F"],
    "IsNull": false,
    "Value": 1,
    "CalcName": "Se_of_acc1",
    "RunDigest": "ca663651953bae94d0afdf71edba4c91"
  \}, {
    "Dims": ["L", "all"],
    "IsNull": false,
    "Value": 800,
     "CalcName": "Se_of_acc1",
     "RunDigest": "ca663651953bae94d0afdf71edba4c91"
  }, {
    "Dims": ["M", "M"],
    "IsNull": false,
    "Value": 1,
    "CalcName": "Se_of_acc1",
    "RunDigest": "ca663651953bae94d0afdf71edba4c91"
  }, {
    "Dims": ["M", "F"],
    "IsNull": false,
    "Value": 2,
    "CalcName": "Se_of_acc1",
    "RunDigest": "ca663651953bae94d0afdf71edba4c91"
  }, {
    "Dims": ["M", "all"],
    "IsNull": false,
    "Value": 801,
    "CalcName": "Se_of_acc1",
    "RunDigest": "ca663651953bae94d0afdf71edba4c91"
  }, {
    "Dims": ["H", "M"],
    "IsNull": false,
    "Value": 2,
    "CalcName": "Se_of_acc1",
    "RunDigest": "ca663651953bae94d0afdf71edba4c91"
  }, {
     "Dims": ["H", "F"],
     "IsNull": false,
    "Value": 3,
    "CalcName": "Se_of_acc1",
    "RunDigest": "ca663651953bae94d0afdf71edba4c91"
  }, {
    "Dims": ["H", "all"],
    "IsNull": false,
    "Value": 802,
    "CalcName": "Se_of_acc1",
     "RunDigest": "ca663651953bae94d0afdf71edba4c91"
 }
"Layout": {
  "Offset": 0,
  "Size": 18,
  "IsLastPage": true,
  "IsFullPage": false
```
],

} }

# **Read output table calculated values from model run (enum id's)**

Read a "page" of output table calculated values from model run.

- Calculate one or more values from output table expressions or accumulators.
- Page is part of output table values defined by zero-based "start" row number and row count. If row count <= 0 then all rows below start row number returned.
- Dimension(s) returned as enum id, not enum codes.
- Calculations are done either on output table expressions or aggregated accumulators (see example below).
- Method verb must be POST and Content-Type header "application/json".

JSON body POSTed to specify output table name, page size, row count, filters and row order. It is expected to be JSON representation of [db.ReadCalculteTableLayout](https://pkg.go.dev/github.com/openmpp/go/ompp/db#ReadCalculteTableLayout) structure from Go library. See also: [db.ReadLayout](https://pkg.go.dev/github.com/openmpp/go/ompp/db#ReadLayout) structure from Go library.

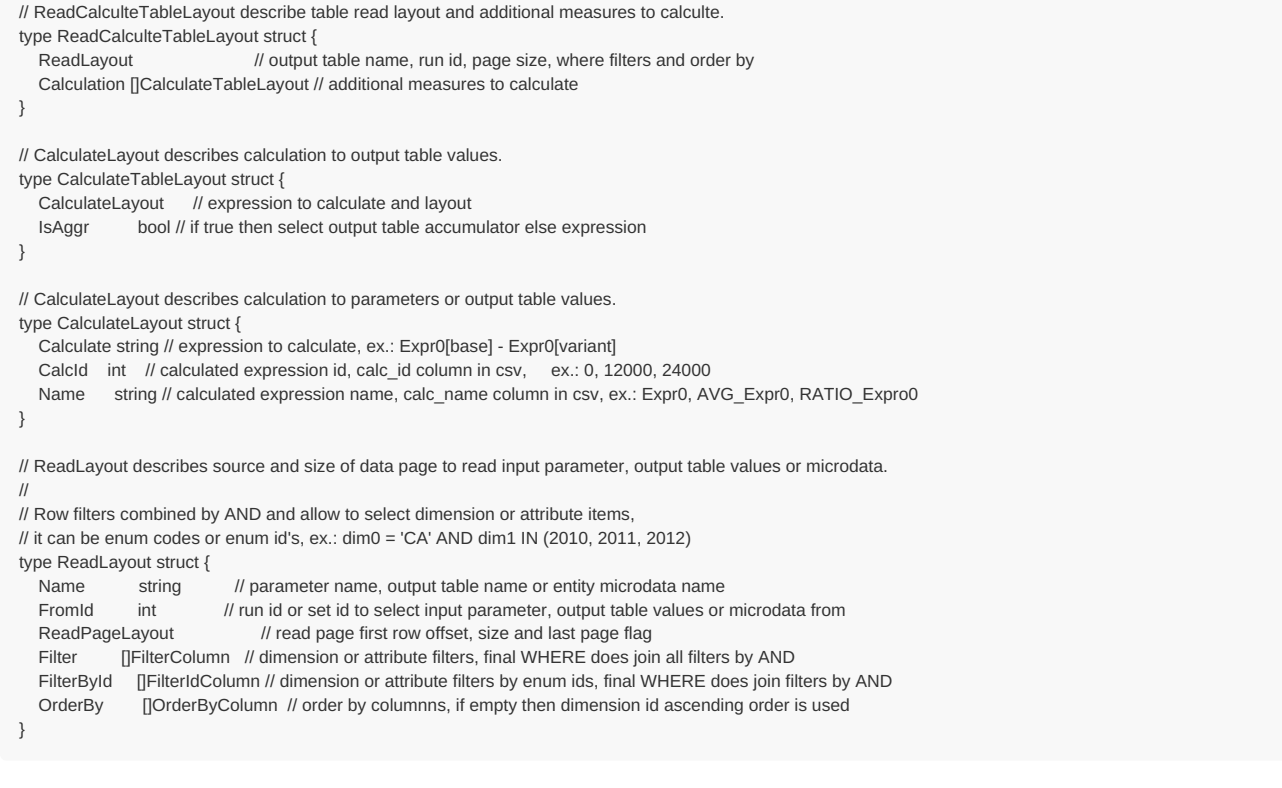

#### **Method:**

POST /api/model/:model/run/:run/table/calc-id

#### For example:

curl -v -X POST -H "Content-Type: application/json" http://localhost:4040/api/model/modelOne/run/Default/table/calc-id -d @test.json curl -v -X POST -H "Content-Type: application/json" http://localhost:4040/api/model/modelOne/run/2019\_01\_17\_19\_59\_52\_998/table/calc-id -d @test.json

#### **Arguments:**

:model - (required) model digest or model name

Model can be identified by digest or by model name. It is recommended to use digest because it is uniquely identifies model. It is possible to use model name, which is more human readable than digest, but if there are multiple models with same name in database than result is undefined.

:run - (required) model run digest, run stamp or run name

Model run can be identified by run digest, run stamp or run name. It is recommended to use digest because it is uniquely identifies model run. Run stamp, if not explicitly specified as model run option, automatically generated as timestamp string, ex.: 2016\_08\_17\_21\_07\_55\_123. It is also possible to use name, which is more human readable than digest, but if there are multiple runs with same name in database than result is undefined.

#### **JSON body arguments:**

Example 1. Calculate two values using modelOne output table salarySex :

- ratio of expressions: expr1 / expr2
- standard error of acc1 accumulator sub-values

```
{
"Name": "salarySex",
"Calculation": [
 {
  "Calculate": "expr1 / expr2",
  "CalcId": 201,
  "Name": "Expr1_div_expr2",
  "IsAggr": false
 },
  {
   "Calculate": "OM_SE(acc1)",
  "CalcId": 301,<br>"Name": "Se
             "Se_of_acc1",
  "IsAggr": true
 }
]
}
```
Calcultion can be done over output table expressions if IsAggr: false or over accumulators if IsAggr: true . You cannot mix expressions and accumultors in the same calculation, it is mutually exclusive. Following aggregation functions avaliable for accumulators:

- OM\_AVG mean of accumulators sub-values  $\bullet$
- OM SUM sum of accumulators sub-values
- OM\_COUNT count of accumulators sub-values (excluding NULL's)
- OM\_COUNT\_IF count values matching condition
- OM\_MAX maximum of accumulators sub-values
- OM\_MIN minimum of accumulators sub-values  $\bullet$
- OM\_VAR variance of accumulators sub-values  $\bullet$
- OM\_SD standard deviation of accumulators sub-values  $\bullet$
- OM\_SE standard error of accumulators sub-values  $\bullet$
- OM\_CV coefficient of variation of accumulators sub-values

It is also possible to use parameter(s) in calculation, parameter must be a scalar of float or integer type. For example: OM COUNT IF(acc1 > param.High), where param.High is a value of scalar parameter High in that model run.

For more details please see: Model Output [Expressions](https://github.com/openmpp/openmpp.github.io/wiki/Model-Output-Expressions)

#### Example 2:

- ratio of expressions: expr1 / expr2, adjusted by using parameter startingSeed values
- standard error of acc1 accumulator sub-values, adjusted by using parameter StartingSeed values
- read only first 100 rows: Offset: 0, Size: 100
- apply WHERE filters and ORDER BY

```
{
"Name": "salarySex",
"Calculation": [
 {
  "Calculate": "expr1 / expr2 + param.StartingSeed / 100",
  "CalcId": 201,
  "Name": "Expr1_div_expr2_adjusted",
  "IsAggr": false
 },
 {
   "Calculate": "OM_SE(acc1 - param.StartingSeed) + param.StartingSeed",
  "CalcId": 301,
  "Name": "Se_of_acc1_adjusted",
  "IsAggr": true
 }
],
"Offset": 0,
"Size": 100,
"IsFullPage": true,
"IsSubId": true,
"SubId": 2,
"FilterById": [{
  "Name": "AgeGroup",
  "Op": "IN",
  "EnumIds": [100, 300]
 }, {
  "Name": "Province",
  "Op": "BETWEEN",
  "EnumIds": [1, 800]
 }
],
"OrderBy": [{
  "IndexOne": 2,
  "IsDesc": true
 }, {
   "IndexOne": 3,
  "IsDesc": true
 }
]
}
Name - (required) output table name
Offset - (optional) zero-based start row to select output table values
Size - (optional) max row count to select output table values, if size <= 0 then all rows selected
IsFullPage - (optional) if true then always return non-empty last page of data
IsSubId - (optional) if true then select only single sub-value, default: all sub-values
SubId - (optional) sub-value id to select if IsSubId is true
FilterById - (optional) conditions to filter dimension enum id's
OrderBy - (optional) list of columns indexes (one based) to order by
```
Filter conditions joined by AND and can have following operations:

= - enum id equal to: AgeGroup = 20 != - enum id not equal to: AgeGroup <> 20 > - enum id greater than: AgeGroup > 20 >= - enum id greater or equal: AgeGroup >= 20 < - enum id less than: AgeGroup < 20 <= - enum id less or equal: AgeGroup <= 20 IN - in the list of id's: AgeGroup IN (20, 30, 40) BETWEEN - between min and max: AgeGroup BETWEEN 20 AND 40 IN\_AUTO - automatically choose most suitable:  $=$  or  $I =$  or IN or BETWEEN

Order by specified by one-based column(s) index(es) in result. Columns always contain enum id's, not enum codes and therefore result ordered by id's First two columns are run id, calc id :

SELECT run\_id, CalcId AS calc\_id, dim0, dim1, ..., calc\_value FROM .... ORDER BY 1, 2,...

**Example 1:**

JSON body:

```
{
 "Name": "salarySex",
 "Calculation": [
  {
   "Calculate": "expr1 / expr2",
    "CalcId": 201,
    "Name": "Expr1_div_expr2",
   "IsAggr": false
  },
  {
    "Calculate": "OM_AVG(acc1)",
   "CalcId": 301,
   "Name": "Se_of_acc1",
   "IsAggr": true
  }
]
}
```
#### Result:

```
> POST /api/model/modelOne/run/Default/table/calc-id HTTP/1.1
> Host: localhost:4040
> User-Agent: curl/8.0.1
> Accept: */*
> Content-Type: application/json
> Content-Length: 296
>
< HTTP/1.1 200 OK
< Content-Type: application/json
< Date: Thu, 26 Oct 2023 02:52:01 GMT
< Content-Length: 1489
\,<{
  "Page": [{
       "DimIds": [100, 0],
       "IsNull": false,
        "Value": 0,
       "CalcId": 201,
        "RunId": 201
     \}, {
        "DimIds": [100, 1],
       "IsNull": false,
       "Value": 0.01639344262295082,
        "CalcId": 201,
        "RunId": 201
     }, {
       "DimIds": [100, 800],
       "IsNull": false,
        "Value": 0.9987515605493134,
        "CalcId": 201,
       "RunId": 201
     }, {
        "DimIds": [200, 0],
        "IsNull": false,
        "Value": 0.019011406844106467,
        "CalcId": 201,
        "RunId": 201
     }, {
        .<br>"DimIds": [200, 1],
       "IsNull": false,
        "Value": 0.03125,
        "CalcId": 201,
       "RunId": 201
     }, {
        "DimIds": [200, 800],
        "IsNull": false,
        "Value": 0.9975093399750934,
       "CalcId": 201,
        "RunId": 201
     }, {
        "DimIds": [300, 0],
       "IsNull": false,
       "Value": 0.036231884057971016,
        "CalcId": 201,
        "RunId": 201
     }, {
        "DimIds": [300, 1],
       "IsNull": false,
        "Value": 0.04477611940298507,
        "CalcId": 201,
        "RunId": 201
     }, {
        "DimIds": [300, 800],
       "IsNull": false,
       "Value": 0.9962732919254659,
```

```
"CalcId": 201,
      "RunId": 201
   }, {
      "DimIds": [100, 0],
      "IsNull": false,
      "Value": 0,
      "CalcId": 301,
      "RunId": 201
    }, {
      "DimIds": [100, 1],
      "IsNull": false,
      "Value": 1,
      "CalcId": 301,
      "RunId": 201
    }, {
      "DimIds": [100, 800],
      "IsNull": false,
      "Value": 800,
      "CalcId": 301,
      "RunId": 201
    }, {
      "DimIds": [200, 0],
      "IsNull": false,
      "Value": 1,
      "CalcId": 301,
      "RunId": 201
   }, {
      "DimIds": [200, 1],
      "IsNull": false,
      "Value": 2,
      "CalcId": 301,
      "RunId": 201
   }, {
      "DimIds": [200, 800],
      "IsNull": false,
      "Value": 801,
      "CalcId": 301,
      "RunId": 201
   \}, \{"DimIds": [300, 0],
      "IsNull": false,
      "Value": 2,
      "CalcId": 301,
      "RunId": 201
    }, {
      "DimIds": [300, 1],
      "IsNull": false,
      "Value": 3,
      "CalcId": 301,
      "RunId": 201
    }, {
      "DimIds": [300, 800],
      "IsNull": false,
      "Value": 802,
      "CalcId": 301,
      "RunId": 201
   }
],
"Layout": {
   "Offset": 0,
   "Size": 18,
   "IsLastPage": true,
   "IsFullPage": false
}
```
}

"Value": 0.9962732919254659,

# **Read output table values and compare model runs**

Read a "page" of output table values and compare model runs.

- Compare output table expressions between multiple model runs.
- Comparison typically is a calculation between [base] and [variant] model runs, for example: Expr0[variant] / Expr0[base].
- It is also posiible to include calculation results for each single run, for example:  $Expro$  or  $100 * Expro$  / Expr1 .
- Page is part of output table values defined by zero-based "start" row number and row count. If row count  $\leq 0$  then all rows below start row number returned.
- Dimension(s) and enum-based parameters returned as enum codes. If dimension type or parameter type is simple (integer or boolean) then string value used (ex.: "true", "1234").
- Method verb must be POST and Content-Type header "application/json".

JSON body POSTed to specify output table name, page size, row count, filters and row order. It is expected to be JSON representation of [db.ReadCompareTableLayout](https://pkg.go.dev/github.com/openmpp/go/ompp/db#ReadCompareTableLayout) structure from Go library. See also: [db.ReadLayout](https://pkg.go.dev/github.com/openmpp/go/ompp/db#ReadLayout) structure from Go library.

```
// ReadCompareTableLayout to compare output table runs with base run using multiple comparison expressions and/or calculation measures.
type ReadCompareTableLayout struct {
  ReadCalculteTableLayout // output table, base run and comparison expressions or calculations
  Runs []string // runs to compare: list of digest, stamp or name
}
// ReadCalculteTableLayout describe table read layout and additional measures to calculte.
type ReadCalculteTableLayout struct {
  ReadLayout // output table name, run id, page size, where filters and order by
  Calculation []CalculateTableLayout // additional measures to calculate
}
// CalculateLayout describes calculation to output table values.
type CalculateTableLayout struct {
  CalculateLayout // expression to calculate and layout
  IsAggr bool // if true then select output table accumulator else expression
}
// CalculateLayout describes calculation to parameters or output table values.
type CalculateLayout struct {
  Calculate string // expression to calculate, ex.: Expr0[base] - Expr0[variant]
  CalcId int // calculated expression id, calc id column in csv, ex.: 0, 12000, 24000
  Name string // calculated expression name, calc_name column in csv, ex.: Expr0, AVG_Expr0, RATIO_Expro0
}
// ReadLayout describes source and size of data page to read input parameter, output table values or microdata.
//
// Row filters combined by AND and allow to select dimension or attribute items,
// it can be enum codes or enum id's, ex.: dim0 = 'CA' AND dim1 IN (2010, 2011, 2012)
type ReadLayout struct {
  Name string // parameter name, output table name or entity microdata name
  FromId int // run id or set id to select input parameter, output table values or microdata from
  ReadPageLayout // read page first row offset, size and last page flag
  Filter [[FilterColumn // dimension or attribute filters, final WHERE does join all filters by AND
  FilterById []FilterIdColumn // dimension or attribute filters by enum ids, final WHERE does join filters by AND
  OrderBy []OrderByColumn // order by columnns, if empty then dimension id ascending order is used
}
```
#### **Method:**

POST /api/model/:model/run/:run/table/compare

#### For example:

curl -v -X POST -H "Content-Type: application/json" http://localhost:4040/api/model/modelOne/run/Default/table/compare -d @test.json curl -v -X POST -H "Content-Type: application/json" http://localhost:4040/api/model/modelOne/run/2019\_01\_17\_19\_59\_52\_998/table/compare -d @test.json

#### **Arguments:**

:model - (required) model digest or model name

```
Model can be identified by digest or by model name. It is recommended to use digest because it is uniquely identifies model. It is possible to use
```
model name, which is more human readable than digest, but if there are multiple models with same name in database than result is undefined.

:run - (required) model run digest, run stamp or run name

Model run can be identified by run digest, run stamp or run name. It is recommended to use digest because it is uniquely identifies model run. Run stamp, if not explicitly specified as model run option, automatically generated as timestamp string, ex.: 2016 08 17 21 07 55 123. It is also possible to use name, which is more human readable than digest, but if there are multiple runs with same name in database than result is undefined.

### **JSON body arguments:**

Example 1. For modelOne output table salarySex :

- read expr0 values from [base] run and from [variant] runs: "Default-4", "First Task Run\_modelOne\_other"
- calculate difference of expro values between [variant] runs and [base]

```
{
"Name": "salarySex",
"Calculation": [
 {
  "Calculate": "expr0",
  "CalcId": 0,
  "Name": "expr0",
  "IsAggr": false
 },
 {
  "Calculate": "expr0[variant] - expr0[base]",
  "CalcId": 12000,
  "Name": "Diff_of_expr0",
  "IsAggr": false
}
],
"Runs": [
 "Default-4",
 "First Task Run_modelOne_other"
]
}
```
Calculation must be done over output table expressions and can NOT include table accumulators. Output table expression can be from [base] or from [variant] model run, e.g.: expr0[variant] - expr0[base] . It is also possible to use to do a calcultion for each single (not between two runs), e.g.: expr0 , or 100 \* expr0 / expr1 . Calcultion must be a comparison formula between two runs [base] and [variant] or done on single run. You cannot mix comparison and sincle run calcultion, it is mutually exclusive, for exampel: thisi is an error: expr1 + expr0[variant] - expr0[base]. Calculation can include expression names,  $\frac{1}{2}$  +  $\frac{1}{2}$  operators and following functions:

- SQRT square root
- ABS absolute value
- OM IF equivalent of if .... then .... else ....
- OM\_DIV\_BY wrap denominator

It is also possible to use parameter(s) in calculation, parameter must be a scalar of float or integer type. For example: (Expr1[variant] - Expr1[base]) \* param.Scale[base], where param.Scale is a value of scalar parameter scale in [base] model run.

For more details please see: Model Output [Expressions](https://github.com/openmpp/openmpp.github.io/wiki/Model-Output-Expressions)

#### Example 2.:

- read expr0 values from [base] run and from [variant] runs: "Default-4", "First Task Run\_modelOne\_other"
- calculate difference of expr0 values between [variant] runs and [base], adjusted by using parameter StartingSeed value from base run
- read only first 100 rows: Offset: 0, Size: 100
- apply WHERE filters and ORDER BY

```
{
.<br>"Name": "salarySex",
"Calculation": [
 {
  "Calculate": "expr0",
  "CalcId": 0,
  "Name": "expr0",
  "IsAggr": false
 },
 {
   "Calculate": "(expr0[variant] - expr0[base]) + param.StartingSeed[base] / 100",
  "CalcId": 12000,
  "Name": "Diff_of_expr0_adjusted",
  "IsAggr": false
 }
],
 .<br>"Runs": [
 "Default-4",
 "First Task Run_modelOne_other"
],
"Offset": 0,
"Size": 100,
"IsFullPage": true,
"Filter": [{
  "Name": "dim0",
  "Op": "IN",
  "Values": ["L", "H"]
 }, {
  "Name": "dim1",
  "Op": "BETWEEN",
  "Values": ["F", "all"]
 }
],
"OrderBy": [{
  "IndexOne": 2,
  "IsDesc": true
 }, {
  "IndexOne": 3,
   "IsDesc": true
 }
]
}
Name - (required) output table name
Offset - (optional) zero-based start row to select output table values
Size - (optional) max row count to select output table values, if size <= 0 then all rows selected
IsFullPage - (optional) if true then always return non-empty last page of data
Filter - (optional) conditions to filter dimension enum id's
OrderBy - (optional) list of columns indexes (one based) to order by
```
Filter conditions joined by AND and can have following operations:

= - enum equal to: AgeGroup = "20-30" != - enum not equal to: AgeGroup <> "20-30" > - enum greater than: AgeGroup > "20-30" >= - enum greater or equal: AgeGroup >= "20-30" < - enum less than: AgeGroup < "20-30" <= - enum less or equal: AgeGroup <= "20-30" IN - enum is in the list of: AgeGroup IN ("20-30", "30-40", "40+") BETWEEN - between min and max: AgeGroup BETWEEN "30-40" AND "all" IN AUTO - automatically choose most suitable: = or != or IN or BETWEEN

Keep in mind: dimension enums are always ordered by id's, not by code and result of filter Sex < "M" may not be Sex = "F".

Order by specified by one-based column(s) index(es) in result. Columns always contain enum id's, not enum codes and therefore result ordered by id's. First two columns are run\_id, calc\_id :

SELECT run\_id, CalcId AS calc\_id, dim0, dim1, ..., calc\_value FROM .... ORDER BY 1, 2,...

**JSON response:**

```
{
 Layout: {
  Offset: actual first row number of the page data (zero-base),
  Size: actual data page row count,
  IsLastPage: true if this is last page of data
 },
 Page: [....page of data...]
}
```
### **Example:**

curl -v -X POST -H "Content-Type: application/json" http://localhost:4040/api/model/modelOne/run/Default/table/compare -d @test.json

#### JSON body (test.json):

```
{
 "Name": "salarySex",
 "Calculation": [
  {
   "Calculate": "expr0",
    "CalcId": 0,
    "Name": "expr0",
   "IsAggr": false
  },
  {
   "Calculate": "expr0[variant] - expr0[base]",
    "CalcId": 12000,
    "Name": "Diff_of_expr0",
   "IsAggr": false
  }
 ],
 "Runs": [
  "Default-4",
  "First Task Run_modelOne_other"
]
}
```
#### Result:

```
> POST /api/model/modelOne/run/Default/table/compare HTTP/1.1
> Host: localhost:4040
> User-Agent: curl/8.0.1
> Accept: */*
> Content-Type: application/json
> Content-Length: 363
>
< HTTP/1.1 200 OK
< Content-Type: application/json
< Date: Thu, 26 Oct 2023 02:53:46 GMT
< Transfer-Encoding: chunked
\overline{a}{
  "Page": [{
       "Dims": ["L", "M"],
       "IsNull": false,
       "Value": 50,
       "CalcName": "expr0",
       "RunDigest": "ca663651953bae94d0afdf71edba4c91"
     }, {
       "Dims": ["L", "F"],
       "IsNull": false,
       "Value": 60,
        "CalcName": "expr0",
        "RunDigest": "ca663651953bae94d0afdf71edba4c91"
     }, {
        "Dims": ["L", "all"],
       "IsNull": false,
       "Value": 1,
       "CalcName": "expr0",
        "RunDigest": "ca663651953bae94d0afdf71edba4c91"
     }, {
       "Dims": ["M", "M"],
       "IsNull": false,
       "Value": 51.599999999999994,
        "CalcName": "expr0",
        "RunDigest": "ca663651953bae94d0afdf71edba4c91"
     }, {
       "Dims": ["M", "F"],
       "IsNull": false,
       "Value": 62,
       "CalcName"<sup>,</sup> "expr0"
```

```
"RunDigest": "ca663651953bae94d0afdf71edba4c91"
}, {
   "Dims": ["M", "all"],
  "IsNull": false,
  "Value": 2,
  "CalcName": "expr0",
   "RunDigest": "ca663651953bae94d0afdf71edba4c91"
}, {
   "Dims": ["H", "M"],
  "IsNull": false,
  "Value": 53.2,
  "CalcName": "expr0",
   "RunDigest": "ca663651953bae94d0afdf71edba4c91"
}, {
  "Dims": ["H", "F"],
  "IsNull": false,
   "Value": 64,
   "CalcName": "expr0",
  "RunDigest": "ca663651953bae94d0afdf71edba4c91"
}, {
  "Dims": ["H", "all"],
   "IsNull": false,
   "Value": 3,
  "CalcName": "expr0",
  "RunDigest": "ca663651953bae94d0afdf71edba4c91"
}, {
  "Dims": ["L", "M"],
  "IsNull": false,
   "Value": 50,
  "CalcName": "expr0",
  "RunDigest": "c519fc5869f244ac4c80ae44695a4272"
}, {
  "Dims": ["L", "F"],
  "IsNull": false,
  "Value": 60,
  "CalcName": "expr0",
  "RunDigest": "c519fc5869f244ac4c80ae44695a4272"
}, {
   "Dims": ["L", "all"],
  "IsNull": false,
  "Value": 1201,
  "CalcName": "expr0",
   "RunDigest": "c519fc5869f244ac4c80ae44695a4272"
}, {
  "Dims": ["M", "M"],
  "IsNull": false,
  "Value": 51.599999999999994,
  "CalcName": "expr0",
   "RunDigest": "c519fc5869f244ac4c80ae44695a4272"
}, {
  "Dims": ["M", "F"],
  "IsNull": false,
  "Value": 62,
  "CalcName": "expr0",
   "RunDigest": "c519fc5869f244ac4c80ae44695a4272"
}, {
  "Dims": ["M", "all"],
  "IsNull": false,
   "Value": 1202,
  "CalcName": "expr0",
  "RunDigest": "c519fc5869f244ac4c80ae44695a4272"
}, {
  "Dims": ["H", "M"],
  "IsNull": false,
   "Value": 53.2,
   "CalcName": "expr0",
   "RunDigest": "c519fc5869f244ac4c80ae44695a4272"
}, {
   .<br>"Dims": ["H", "F"],
  "IsNull": false,
  "Value": 64,
  "CalcName": "expr0",
  "RunDigest": "c519fc5869f244ac4c80ae44695a4272"
}, {
  "Dims": ["H", "all"],
  "IsNull": false,
  "Value": 1203,
  "CalcName": "expr0",
   "RunDigest": "c519fc5869f244ac4c80ae44695a4272"
}, {
   "Dims": ["L", "M"],
  "IsNull": false,
  "Value": 0,
   "CalcName": "Diff_of_expr0",
   "RunDigest": "c519fc5869f244ac4c80ae44695a4272"
}, {
  "Dims": ["L", "F"],
```
"IsNull": false,

"CalcName": "expr0",

"IsNull": false, "Value": 0, "CalcName": "Diff\_of\_expr0", "RunDigest": "c519fc5869f244ac4c80ae44695a4272" }, { "Dims": ["L", "all"], "IsNull": false, "Value": 1200, "CalcName": "Diff\_of\_expr0", "RunDigest": "c519fc5869f244ac4c80ae44695a4272" }, { "Dims": ["M", "M"], "IsNull": false, "Value": 0, "CalcName": "Diff\_of\_expr0", "RunDigest": "c519fc5869f244ac4c80ae44695a4272" }, { "Dims": ["M", "F"], "IsNull": false, "Value": 0, "CalcName": "Diff\_of\_expr0", "RunDigest": "c519fc5869f244ac4c80ae44695a4272" }, { "Dims": ["M", "all"], "IsNull": false, "Value": 1200, "CalcName": "Diff\_of\_expr0", "RunDigest": "c519fc5869f244ac4c80ae44695a4272" }, { "Dims": ["H", "M"], "IsNull": false, "Value": 0, "CalcName": "Diff\_of\_expr0", "RunDigest": "c519fc5869f244ac4c80ae44695a4272" }, { "Dims": ["H", "F"], "IsNull": false, "Value": 0, "CalcName": "Diff\_of\_expr0", "RunDigest": "c519fc5869f244ac4c80ae44695a4272" }, { "Dims": ["H", "all"], "IsNull": false, "Value": 1200, "CalcName": "Diff\_of\_expr0", "RunDigest": "c519fc5869f244ac4c80ae44695a4272" }, { "Dims": ["L", "M"], "IsNull": false, "Value": 225.6, "CalcName": "expr0", "RunDigest": "9a1121a0392aa3eddd0932d269838e2d" }, { "Dims": ["L", "F"], "IsNull": false, "Value": 272, "CalcName": "expr0", "RunDigest": "9a1121a0392aa3eddd0932d269838e2d" }, { "Dims": ["L", "all"], "IsNull": false, "Value": 1, "CalcName": "expr0", "RunDigest": "9a1121a0392aa3eddd0932d269838e2d" }, { "Dims": ["M", "M"], "IsNull": false, "Value": 232, "CalcName": "expr0", "RunDigest": "9a1121a0392aa3eddd0932d269838e2d" }, { "Dims": ["M", "F"], "IsNull": false, "Value": 280, "CalcName": "expr0", "RunDigest": "9a1121a0392aa3eddd0932d269838e2d" }, { "Dims": ["M", "all"], "IsNull": false, "Value": 2, "CalcName": "expr0", "RunDigest": "9a1121a0392aa3eddd0932d269838e2d" }, { "Dims": ["H", "M"], "IsNull": false, "Value": 238.39999999999998, "CalcName": "expr0", "RunDigest": "9a1121a0392aa3eddd0932d269838e2d"

```
}, {
     "Dims": ["H", "F"],
    "IsNull": false,
    "Value": 288,
    "CalcName": "expr0",
    "RunDigest": "9a1121a0392aa3eddd0932d269838e2d"
  }, {
    "Dims": ["H", "all"],
    "IsNull": false,
    "Value": 3,
     "CalcName": "expr0",
     "RunDigest": "9a1121a0392aa3eddd0932d269838e2d"
  }, {
    "Dims": ["L", "M"],
    "IsNull": false,
    "Value": 175.6,
    "CalcName": "Diff_of_expr0",
    "RunDigest": "9a1121a0392aa3eddd0932d269838e2d"
  \}, {
    "Dims": ["L", "F"],
    "IsNull": false,
    "Value": 212,
    "CalcName": "Diff_of_expr0",
    "RunDigest": "9a1121a0392aa3eddd0932d269838e2d"
  }, {
    "Dims": ["L", "all"],
    "IsNull": false,
    "Value": 0,
    "CalcName": "Diff_of_expr0",
    "RunDigest": "9a1121a0392aa3eddd0932d269838e2d"
  }, {
    "Dims": ["M", "M"],
    "IsNull": false,
    "Value": 180.4,
     "CalcName": "Diff_of_expr0",
     "RunDigest": "9a1121a0392aa3eddd0932d269838e2d"
  }, {
     "Dims": ["M", "F"],
    "IsNull": false,
    "Value": 218,
     "CalcName": "Diff_of_expr0",
     "RunDigest": "9a1121a0392aa3eddd0932d269838e2d"
  }, {
    "Dims": ["M", "all"],
    "IsNull": false,
    "Value": 0,
    "CalcName": "Diff_of_expr0",
    "RunDigest": "9a1121a0392aa3eddd0932d269838e2d"
  }, {
    "Dims": ["H", "M"],
    "IsNull": false,
    "Value": 185.2,
    "CalcName": "Diff_of_expr0",
    "RunDigest": "9a1121a0392aa3eddd0932d269838e2d"
  }, {
    "Dims": ["H", "F"],
    "IsNull": false,
     "Value": 224,
    "CalcName": "Diff_of_expr0",
    "RunDigest": "9a1121a0392aa3eddd0932d269838e2d"
  }, {
    "Dims": ["H", "all"],
    "IsNull": false,
    "Value": 0,
    "CalcName": "Diff_of_expr0",
    "RunDigest": "9a1121a0392aa3eddd0932d269838e2d"
 }
"Layout": {
  "Offset": 0,
  "Size": 45,
  "IsLastPage": true,
  "IsFullPage": false
```
],

} }

"RunDigest": "9a1121a269838e2d": "9a1121a269838e2d": "9a1121a269838e2d": "9a1121a26988
# **Read output table values and compare model runs (enun id's)**

Read a "page" of output table values and compare model runs.

- Compare output table expressions between multiple model runs.
- Comparison typically is a calculation between [base] and [variant] model runs, for example: Expr0[variant] / Expr0[base].
- It is also posiible to include calculation results for each single run, for example:  $Expro$  or  $100 * Expro / Expr1$ .
- Page is part of output table values defined by zero-based "start" row number and row count. If row count <= 0 then all rows below start row number returned.
- Dimension(s) returned as enum id, not enum codes.
- Method verb must be POST and Content-Type header "application/json".

JSON body POSTed to specify output table name, page size, row count, filters and row order. It is expected to be JSON representation of [db.ReadCompareTableLayout](https://pkg.go.dev/github.com/openmpp/go/ompp/db#ReadCompareTableLayout) structure from Go library. See also: [db.ReadLayout](https://pkg.go.dev/github.com/openmpp/go/ompp/db#ReadLayout) structure from Go library.

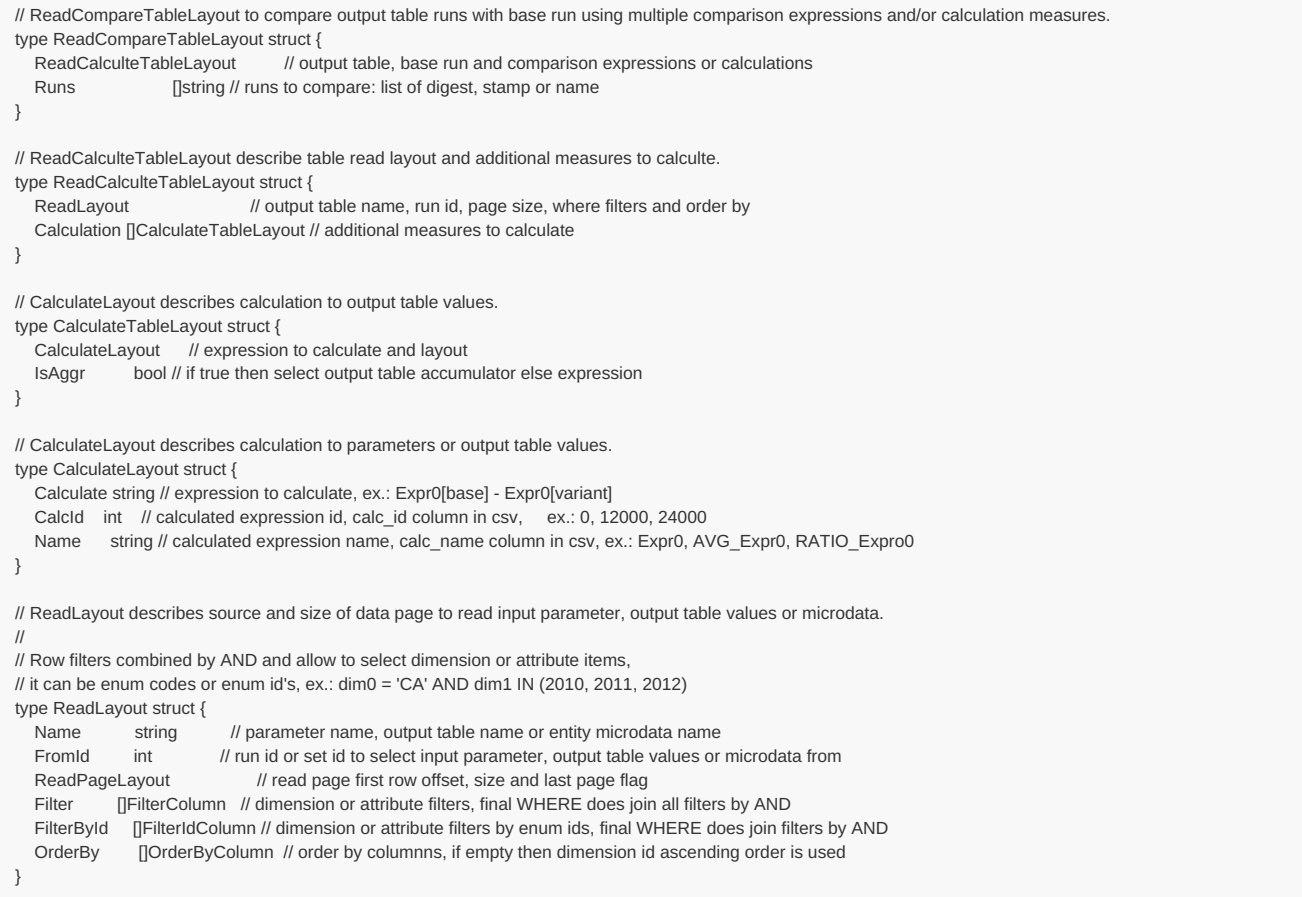

# **Method:**

POST /api/model/:model/run/:run/table/compare-id

## For example:

curl -v -X POST -H "Content-Type: application/json" http://localhost:4040/api/model/modelOne/run/Default/table/compare-id -d @test.json curl -v -X POST -H "Content-Type: application/json" http://localhost:4040/api/model/modelOne/run/2019\_01\_17\_19\_59\_52\_998/table/compare-id -d @test.json

# **Arguments:**

:model - (required) model digest or model name

Model can be identified by digest or by model name. It is recommended to use digest because it is uniquely identifies model. It is possible to use model name, which is more human readable than digest, but if there are multiple models with same name in database than result is undefined.

Model run can be identified by run digest, run stamp or run name. It is recommended to use digest because it is uniquely identifies model run. Run stamp, if not explicitly specified as model run option, automatically generated as timestamp string, ex.: 2016 08 17 21 07 55 123. It is also possible to use name, which is more human readable than digest, but if there are multiple runs with same name in database than result is undefined.

# **JSON body arguments:**

Example 1. For modelOne output table salarySex :

- read expr0 values from [base] run and from [variant] runs: "Default-4", "First Task Run\_modelOne\_other"
- calculate difference of expr0 values between [variant] runs and [base] run

```
{
"Name": "salarySex",
"Calculation": [
 {
  "Calculate": "expr0",
  "CalcId": 0,
  "Name": "expr0",
  "IsAggr": false
 },
 {
  "Calculate": "expr0[variant] - expr0[base]",
   "CalcId": 12000,
   "Name": "Diff_of_expr0",
  "IsAggr": false
}
],
"Runs": [
 "Default-4",
 "First Task Run_modelOne_other"
]
}
```
Calculation must be done over output table expressions and can NOT include table accumulators. Output table expression can be from [base] or from [variant] model run, e.g.: expro[variant] - expro[base] . It is also possible to use to do a calcultion for each single (not between two runs), e.g.: expr0 , or 100 \* expr0 / expr1 . Calcultion must be a comparison formula between two runs [base] and [variant] or done on single run. You cannot mix comparison and sincle run calcultion, it is mutually exclusive, for exampel: thisi is an error: expr1 + expr0[variant] - expr0[base]. Calculation can include expression names,  $+(-*)$  operators and following functions:

- SQRT square root
- ABS absolute value
- OM\_IF equivalent of if .... then .... else ....
- OM\_DIV\_BY wrap denominator

It is also possible to use parameter(s) in calculation, parameter must be a scalar of float or integer type. For example: (Expr1[variant] - Expr1[base]) \* param.Scale[base] , where param.Scale is a value of scalar parameter Scale in [base] model run.

For more details please see: Model Output [Expressions](https://github.com/openmpp/openmpp.github.io/wiki/Model-Output-Expressions)

## Example 2:

- read expr0 values from [base] run and from [variant] runs: "Default-4", "First Task Run modelOne other"
- calculate difference of expr0 values between [variant] runs and [base], adjusted by using parameter StartingSeed value from base run
- read only first 100 rows: Offset: 0, Size: 100
- apply WHERE filters and ORDER BY

```
{
"Name": "salarySex",
"Calculation": [
 {
  "Calculate": "expr0",
  "CalcId": 0,
  "Name": "expr0",
  "IsAggr": false
 },
 {
  "Calculate": "(expr0[variant] - expr0[base]) + param.StartingSeed[base] / 100",
  "CalcId": 12000,
  "Name": "Diff_of_expr0_adjusted",
  "IsAggr": false
 }
],
"Runs": [
 "Default-4",
 "First Task Run_modelOne_other"
],
"Offset": 0,
"Size": 100,
"IsFullPage": true,
"IsSubId": true,
"SubId": 2,
"FilterById": [{
  "Name": "AgeGroup",
  "Op": "IN",
  "EnumIds": [100, 300]
 }, {
  "Name": "Province",
  "Op": "BETWEEN",
  "EnumIds": [1, 800]
 }
],
"OrderBy": [{
  "IndexOne": 2,
  "IsDesc": true
 }, {
  "IndexOne": 3,
  "IsDesc": true
 }
]
}
Name - (required) output table name
Offset - (optional) zero-based start row to select output table values
```
Size  $-$  (optional) max row count to select output table values, if size  $\leq$  0 then all rows selected IsFullPage - (optional) if true then always return non-empty last page of data IsSubId - (optional) if true then select only single sub-value, default: all sub-values SubId - (optional) sub-value id to select if IsSubId is true FilterById - (optional) conditions to filter dimension enum id's OrderBy - (optional) list of columns indexes (one based) to order by

Filter conditions joined by AND and can have following operations:

- 
- $=$  enum id equal to: AgeGroup = 20<br> $!=$  enum id not equal to: AgeGroup <> != - enum id not equal to: AgeGroup <> 20
- > enum id greater than: AgeGroup > 20
- >= enum id greater or equal: AgeGroup >= 20
- < enum id less than: AgeGroup < 20
- <= enum id less or equal: AgeGroup <= 20
- IN in the list of id's: AgeGroup IN (20, 30, 40)
- BETWEEN between min and max: AgeGroup BETWEEN 20 AND 40

IN\_AUTO - automatically choose most suitable: = or != or IN or BETWEEN

Order by specified by one-based column(s) index(es) in result. Columns always contain enum id's, not enum codes and therefore result ordered by id's Order by specified by one-based column(s) index(es) in result. Columns always contain enum id's, not enum codes and therefore result ordered by id's. First two columns are run\_id, calc\_id :

SELECT run\_id, CalcId AS calc\_id, dim0, dim1, ..., calc\_value FROM .... ORDER BY 1, 2,...

# **Example:**

curl -v -X POST -H "Content-Type: application/json" http://localhost:4040/api/model/modelOne/run/Default/table/compare-id -d @test.json

```
{
 "Name": "salarySex",
 "Calculation": [
  {
    "Calculate": "expr0",
    "CalcId": 0,
    "Name": "expr0",
   "IsAggr": false
  },
  {
   "Calculate": "expr0[variant] - expr0[base]",
   "CalcId": 12000,
    "Name": "Diff_of_expr0",
    "IsAggr": false
  }
 ],
 "Runs": [
  "Default-4",
  "First Task Run_modelOne_other"
]
}
```
Result:

```
> POST /api/model/modelOne/run/Default/table/compare-id HTTP/1.1
> Host: localhost:4040
> User-Agent: curl/8.0.1
> Accept: */*
> Content-Type: application/json
> Content-Length: 363
\rightarrow< HTTP/1.1 200 OK
< Content-Type: application/json
< Date: Thu, 26 Oct 2023 02:55:09 GMT
< Transfer-Encoding: chunked
\,<{
  "Page": [{
        "DimIds": [100, 0],
       "IsNull": false,
       "Value": 50,
        "CalcId": 0,
       "RunId": 201
     }, {
       "DimIds": [100, 1],
        "IsNull": false,
        "Value": 60,
       "CalcId": 0,
        "RunId": 201
     }, {
        "DimIds": [100, 800],
       "IsNull": false,
       "Value": 1,
        "CalcId": 0,
       "RunId": 201
     }, {
       "DimIds": [200, 0],
       "IsNull": false,
        "Value": 51.599999999999994,
       "CalcId": 0,
        "RunId": 201
      }, {
        "DimIds": [200, 1],
       "IsNull": false,
       "Value": 62,
        "CalcId": 0,
        "RunId": 201
     }, {
       "DimIds": [200, 800],
       "IsNull": false,
        "Value": 2,
        "CalcId": 0,
       "RunId": 201
     }, {
       "DimIds": [300, 0],
        "IsNull": false,
        "Value": 53.2,
       "CalcId": 0,
        "RunId": 201
     }, {
        "DimIds": [300, 1],
        "IsNull": false,
        "Value": 64,
        "CalcId": 0,
```

```
"RunId": 201
}, {
  "DimIds": [300, 800],
  "IsNull": false,
  "Value": 3,
  "CalcId": 0,
  "RunId": 201
}, {
  "DimIds": [100, 0],
  "IsNull": false,
  "Value": 50,
  "CalcId": 0,
  "RunId": 202
}, {
  "DimIds": [100, 1],
  "IsNull": false,
   "Value": 60,
   "CalcId": 0,
   "RunId": 202
}, {
  "DimIds": [100, 800],
  "IsNull": false,
  "Value": 1201,
  "CalcId": 0,
  "RunId": 202
}, {
  "DimIds": [200, 0],
  "IsNull": false,
  "Value": 51.599999999999994,
  "CalcId": 0,
  "RunId": 202
}, {
  "DimIds": [200, 1],
  "IsNull": false,
  "Value": 62,
  "CalcId": 0,
   "RunId": 202
}, {
   "DimIds": [200, 800],
   "IsNull": false,
  "Value": 1202,
  "CalcId": 0,
  "RunId": 202
}, {
  "DimIds": [300, 0],
  "IsNull": false,
  "Value": 53.2,
  "CalcId": 0,
  "RunId": 202
}, {
  "DimIds": [300, 1],
  "IsNull": false,
  "Value": 64,
  "CalcId": 0,
  "RunId": 202
\}, {
  "DimIds": [300, 800],
  "IsNull": false,
  "Value": 1203,
  "CalcId": 0,
  "RunId": 202
}, {
  "DimIds": [100, 0],
  "IsNull": false,
  "Value": 0,
  "CalcId": 12000,
  "RunId": 202
}, {
   "DimIds": [100, 1],
  "IsNull": false,
  "Value": 0,
  "CalcId": 12000,
  "RunId": 202
}, {
   "DimIds": [100, 800],
  "IsNull": false,
  "Value": 1200,
  "CalcId": 12000,
   "RunId": 202
}, {
  "DimIds": [200, 0],
  "IsNull": false,
  "Value": 0,
  "CalcId": 12000,
   "RunId": 202
\}, {
  "DimIds": [200, 1],
```
"IsNull": false,

"CalcId": 0,

"IsNull": false, "Value": 0, "CalcId": 12000, "RunId": 202 }, { "DimIds": [200, 800], "IsNull": false, "Value": 1200, "CalcId": 12000, "RunId": 202 }, { "DimIds": [300, 0], "IsNull": false, "Value": 0, "CalcId": 12000, "RunId": 202 }, { "DimIds": [300, 1], "IsNull": false, "Value": 0, "CalcId": 12000, "RunId": 202 }, { "DimIds": [300, 800], "IsNull": false, "Value": 1200, "CalcId": 12000, "RunId": 202 }, { "DimIds": [100, 0], "IsNull": false, "Value": 225.6, "CalcId": 0, "RunId": 205 }, { "DimIds": [100, 1], "IsNull": false, "Value": 272, "CalcId": 0, "RunId": 205 }, { "DimIds": [100, 800], "IsNull": false, "Value": 1, "CalcId": 0, "RunId": 205 }, { "DimIds": [200, 0], "IsNull": false, "Value": 232, "CalcId": 0, "RunId": 205  $\},$  { "DimIds": [200, 1], "IsNull": false, "Value": 280, "CalcId": 0, "RunId": 205 }, { "DimIds": [200, 800], "IsNull": false, "Value": 2, "CalcId": 0, "RunId": 205 }, { "DimIds": [300, 0], "IsNull": false, "Value": 238.39999999999998, "CalcId": 0, "RunId": 205 }, { "DimIds": [300, 1], "IsNull": false, "Value": 288, "CalcId": 0, "RunId": 205 }, { "DimIds": [300, 800], "IsNull": false, "Value": 3, "CalcId": 0, "RunId": 205 }, { "DimIds": [100, 0], "IsNull": false, "Value": 175.6, "CalcId": 12000, "RunId": 205

```
}, {
      "DimIds": [100, 1],
     "IsNull": false,
     "Value": 212,
     "CalcId": 12000,
     "RunId": 205
   }, {
      "DimIds": [100, 800],
      "IsNull": false,
      "Value": 0,
      "CalcId": 12000,
      "RunId": 205
   \}, \{"DimIds": [200, 0],
     "IsNull": false,
      "Value": 180.4,
      "CalcId": 12000,
     "RunId": 205
  }, {
     "DimIds": [200, 1],
      "IsNull": false,
      "Value": 218,
     "CalcId": 12000,
      "RunId": 205
    }, {
      "DimIds": [200, 800],
     "IsNull": false,
     "Value": 0,
     "CalcId": 12000,
     "RunId": 205
    }, {
      "DimIds": [300, 0],
      "IsNull": false,
      "Value": 185.2,
     "CalcId": 12000,
      "RunId": 205
   }, {
     "DimIds": [300, 1],
     "IsNull": false,
     "Value": 224,
      "CalcId": 12000,
      "RunId": 205
   }, {
     "DimIds": [300, 800],
     "IsNull": false,
      "Value": 0,
     "CalcId": 12000,
     "RunId": 205
  }
],
"Layout": {
   "Offset": 0,
    "Size": 45,
    "IsLastPage": true,
   "IsFullPage": false
}
```
}

# **Read microdata values from model run**

Read a "page" of microdata values from model run.

Page is part of microdata values defined by zero-based "start" row number and row count. If row count <= 0 then all rows below start row number returned.

Enum-based microdata attributes returned as enum codes.

Method verb must be POST and Content-Type header "application/json". JSON body POSTed to specify microdata name, page size, row count, filters and row order. It is expected to be JSON representation of [db.ReadLayout](https://pkg.go.dev/github.com/openmpp/go/ompp/db#ReadLayout) structure from Go library.

#### **Method:**

POST /api/model/:model/run/:run/microdata/value

#### For example:

curl -v -X POST -H "Content-Type: application/json" http://localhost:4040/api/model/modelOne/run/Microdata%20in%20database/microdata/value -d @test.json curl -v -X POST -H "Content-Type: application/json" http://localhost:4040/api/model/modelOne/run/2016\_08\_17\_21\_07\_55\_123/microdata/value -d @test.json

#### **Arguments:**

:model - (required) model digest or model name

Model can be identified by digest or by model name. It is recommended to use digest because it is uniquely identifies model. It is possible to use model name, which is more human readable than digest, but if there are multiple models with same name in database than result is undefined.

:run - (required) model run digest, run stamp or run name

Model run can be identified by run digest, run stamp or run name. It is recommended to use digest because it is uniquely identifies model run. Run stamp, if not explicitly specified as model run option, automatically generated as timestamp string, ex.: 2016 08 17 21 07 55 123. It is also possible to use name, which is more human readable than digest, but if there are multiple runs with same name in database than result is undefined.

### **JSON body arguments:**

For example:

```
{
 "Name": "Person",
 "Offset": 8,
 "Size": 16,
 "IsFullPage": true,
 "Filter": [{
    "Name": "Age",
    "Op": "BETWEEN",
    "Values": ["21", "65"]
  }, {
    "Name": "Province",
    "Op": "IN",
    "Values": ["BC", "QC"]
  }, {
    "Name": "Sex",
    "Op": "=",
    "Values": ["F"]
  }
 ],
  "OrderBy": [{
    "IndexOne": 5
  }, {
    "IndexOne": 6,
    "IsDesc": true
  }
 ]
}
```
Name - (required) microdata name Offset - (optional) zero-based start row to select microdata values Size - (optional) max row count to select microdata values, if size <= 0 then all rows selected IsFullPage - (optional) if true then always return non-empty last page of data. Filter - (optional) conditions to filter attribute values, if attribute is enum-based then filter by enum code(s). OrderBy - (optional) list of columns indexes (one based) to order by

Filter conditions joined by AND and can have following operations:

= - value equal to: Age = 20 != - value not equal to: Age <> 20 > - value greater than: Age > 20 >= - value greater or equal: Age >= 20 < - value less than: Age < 20 <= - value less or equal: Age <= 20 IN - in the list of codes: Province IN ("BC", "QC", "ON") BETWEEN - between min and max: Age BETWEEN 20 AND 40 IN\_AUTO - automatically choose most suitable: = or != or IN or BETWEEN

Order by specified by one-based column(s) index(es) in result. In case of microdata columns are:

```
SELECT entity_key, attr0, attr1, ..., value FROM microdataTable ORDER BY 1, 2,...
```
For enum-based attribute column always contain enum id's, not enum codes and therefore result ordered by id's

## **JSON response:**

```
{
 Layout: {
   Offset: actual first row number of the page data (zero-base),
   Size: actual data page row count,
  IsLastPage: true if this is last page of data
 },
 Page: [....page of data...]
}
```
## **Example 1:**

JSON body:

```
{
 "Name": "Person",
 "Offset": 8,
 "Size": 2
}
```
Result:

```
< HTTP/1.1 200 OK
< Content-Type: application/json
< Date: Fri, 13 Jan 2023 22:25:27 GMT
< Content-Length: 1299
\,<{
   "Page": [{
        "Key": 8,
        "Attr": [{
            "IsNull": false,
             "Value": "39"
          \}, {
             "IsNull": false,
             "Value": "30-40"
          }, {
             .<br>"IsNull": false,
             "Value": "237539"
          }
       ]
     }, {
        "Key": 9,
        "Attr": [{
            "IsNull": false,
             "Value": "30"
          }, {
             "IsNull": false,
             "Value": "30-40"
          }, {
             "IsNull": false,
             "Value": "245730"
          }
       ]
    }
  ],
   "Layout": {
     "Offset": 8,
     "Size": 2,
      "IsFullPage":false,
      "IsLastPage": false
  }
}
```
# **Example 2:**

JSON body:

```
{
  "Name": "Person",
 "Offset": 0,
 "Size": 3,
 "Filter": [{
   "Name": "AgeGroup",
    "Op": "IN",
    "Values": ["20-30", "40+"]
  }, {
    "Name": "Sex",
   "Op": "=",
    "Values": ["F"]
  }
 ],
  "OrderBy": [{
   "IndexOne": 5
  }, {
    "IndexOne": 6,
   "IsDesc": true
  }
 ]
}
```
Result:

```
< HTTP/1.1 200 OK
< Content-Type: application/json
< Date: Fri, 13 Jan 2023 22:49:06 GMT
< Content-Length: 1000
\,<{
  "Page": [{
       "Key": 844424930131977,
       "Attr": [{
           "IsNull": false,
            "Value": "83"
```
 $\overline{a}$ 

```
}, {
        "IsNull": false,
        "Value": "40+"
     }, {
        "IsNull": false,
        "Value": "F"
     }, {
        "IsNull": false,
        "Value": "23000"
     }, {
        "IsNull": false,
        "Value": "0"
     }, {
        "IsNull": false,
        "Value": "L"
     }, {
        .<br>"IsNull": false,
        "Value": "Part"
     }, {
        "IsNull": false,
        "Value": "true"
     }, {
        "IsNull": false,
        "Value": "23000"
     }
  \, ]
}, {
   .<br>"Key": 562949953421322,
   "Attr": [{
       "IsNull": false,
        "Value": "83"
     }, {
        "IsNull": false,
        "Value": "40+"
     }, {
        "IsNull": false,
        "Value": "F"
      }, {
         "IsNull": false,
        "Value": "23000"
     }, {
        "IsNull": false,
        "Value": "0"
     }, {
        "IsNull": false,
        "Value": "L"
     }, {
        "IsNull": false,
        "Value": "Part"
     }, {
        "IsNull": false,
        "Value": "true"
     }, {
        "IsNull": false,
        "Value": "23000"
     }
  ]
}, {
   "Key": 281474976710667,
   "Attr": [{
        "IsNull": false,
        "Value": "83"
     }, {
        "IsNull": false,
        "Value": "40+"
     }, {
        "IsNull": false,
        "Value": "F"
     }, {
        "IsNull": false,
        "Value": "23000"
     }, {
        "IsNull": false,
        "Value": "0"
     }, {
        "IsNull": false,
        "Value": "L"
     \}, \{.<br>"IsNull": false,
        "Value": "Part"
     }, {
        "IsNull": false,
        "Value": "true"
     }, {
        "IsNull": false,
        "Value": "23000"
     }
  ]
```
} ], "Layout": { "Offset": 0, "Size": 3, "IsFullPage":false, "IsLastPage": false }

]

}

# **Read microdata values from model run (enum id's)**

Read a "page" of microdata values from model run.

Page is part of microdata values defined by zero-based "start" row number and row count. If row count <= 0 then all rows below start row number returned.

Enum-based microdata attributes returned as enum id, not enum codes.

Method verb must be POST and Content-Type header "application/json". JSON body POSTed to specify microdata name, page size, row count, filters and row order. It is expected to be JSON representation of [db.ReadLayout](https://pkg.go.dev/github.com/openmpp/go/ompp/db#ReadLayout) structure from Go library.

#### **Method:**

POST /api/model/:model/run/:run/microdata/value-id

#### For example:

curl -v -X POST -H "Content-Type: application/json" http://localhost:4040/api/model/modelOne/run/Microdata%20in%20database/microdata/value-id -d @test.json curl -v -X POST -H "Content-Type: application/json" http://localhost:4040/api/model/modelOne/run/2016\_08\_17\_21\_07\_55\_123/microdata/value-id -d @test.json

#### **Arguments:**

:model - (required) model digest or model name

Model can be identified by digest or by model name. It is recommended to use digest because it is uniquely identifies model. It is possible to use model name, which is more human readable than digest, but if there are multiple models with same name in database than result is undefined.

:run - (required) model run digest, run stamp or run name

Model run can be identified by run digest, run stamp or run name. It is recommended to use digest because it is uniquely identifies model run. Run stamp, if not explicitly specified as model run option, automatically generated as timestamp string, ex.: 2016 08 17 21 07 55 123. It is also possible to use name, which is more human readable than digest, but if there are multiple runs with same name in database than result is undefined.

### **JSON body arguments:**

For example:

```
{
 "Name": "Person",
 "Offset": 8,
 "Size": 16,
 "IsFullPage": true,
 "FilterById": [{
    "Name": "AgeGroup",
    "Op": "IN",
    "EnumIds": [20, 40]
  }, {
    "Name": "Sex",
    "Op": "=",
    "EnumIds": [1]
  }
 \overline{\phantom{a}}"OrderBy": [{
    "IndexOne": 5
  }, {
    "IndexOne": 6,
    "IsDesc": true
  }
]
}
```
Name - (required) microdata name Offset - (optional) zero-based start row to select microdata values Size - (optional) max row count to select microdata values, if size <= 0 then all rows selected IsFullPage - (optional) if true then always return non-empty last page of data. FilterById - (optional) conditions to filter attribute values, if attribute is enum-based then filter by enum id(s). OrderBy - (optional) list of columns indexes (one based) to order by

Filter conditions joined by AND and can have following operations:

```
= - value equal to: Age = 20!= - value not equal to: Age <> 20
> - value greater than: Age > 20
>= - value greater or equal: Age >= 20
< - value less than: Age < 20
<= - value less or equal: Age <= 20
IN - in the list of id's: Age IN (20, 30, 40)
BETWEEN - between min and max: Age BETWEEN 20 AND 40
IN_AUTO - automatically choose most suitable: = or != or IN or BETWEEN
```
Order by specified by one-based column(s) index(es) in result. In case of microdata columns are:

```
SELECT entity_key, attr0, attr1, ..., value FROM microdataTable ORDER BY 1, 2,...
```
For enum-based attribute column always contain enum id's, not enum codes and therefore result ordered by id's

## **JSON response:**

```
{
 Layout: {
   Offset: actual first row number of the page data (zero-base),
   Size: actual data page row count,
  IsLastPage: true if this is last page of data
 },
 Page: [....page of data...]
}
```
# **Example 1:**

JSON body:

```
{
 "Name": "Other",
 "Offset": 8,
 "Size": 2
}
```

```
< HTTP/1.1 200 OK
< Content-Type: application/json
< Date: Fri, 13 Jan 2023 22:41:11 GMT
< Content-Length: 279
\,<{
   "Page": [{
        "Key": 8,
       "Attr": [{
            "IsNull": false,
             "Value": 39
          \}, {
             "IsNull": false,
             "Value": 30
          }, {
             .<br>"IsNull": false,
             "Value": 237539
          }
       ]
      }, {
        "Key": 9,
       "Attr": [{
            "IsNull": false,
             "Value": 30
          }, {
             "IsNull": false,
             "Value": 30
          }, {
             "IsNull": false,
             "Value": 245730
          }
       ]
    }
  ],
   "Layout": {
     "Offset": 8,
     "Size": 2,
      "IsFullPage":false,
      "IsLastPage": false
  }
}
```
# **Example 2:**

JSON body:

```
{
  "Name": "Person",
 "Offset": 0,
 "Size": 3,
 "FilterById": [{
   "Name": "AgeGroup",
    "Op": "IN",
    "EnumIds": [20, 40]
  }, {
    "Name": "Sex",
    "Op": "=",
    "EnumIds": [1]
  }
 ],
  "OrderBy": [{
   "IndexOne": 5
  }, {
    "IndexOne": 6,
   "IsDesc": true
  }
 ]
}
```
Result:

```
< HTTP/1.1 200 OK
< Content-Type: application/json
< Date: Fri, 13 Jan 2023 22:52:12 GMT
< Content-Length: 943
\,<{
  "Page": [{
       "Key": 844424930131977,
       "Attr": [{
           "IsNull": false,
            "Value": 83
```
 $\overline{a}$ 

```
}, {
        "IsNull": false,
        "Value": 40
     }, {
        "IsNull": false,
        "Value": 1
     }, {
        "IsNull": false,
        "Value": 23000
     }, {
        "IsNull": false,
        "Value": 0
     \}, {
        "IsNull": false,
        "Value": 100
     }, {
        .<br>"IsNull": false,
        "Value": 33
     }, {
        "IsNull": false,
        "Value": true
     }, {
        "IsNull": false,
        "Value": 23000
     }
  \, ]
}, {
  .<br>"Key": 562949953421322,
  "Attr": [{
       "IsNull": false,
       "Value": 83
     }, {
        "IsNull": false,
        "Value": 40
     }, {
        "IsNull": false,
        "Value": 1
      }, {
         "IsNull": false,
        "Value": 23000
     }, {
        "IsNull": false,
        "Value": 0
     }, {
        "IsNull": false,
        "Value": 100
     }, {
        "IsNull": false,
        "Value": 33
     }, {
        "IsNull": false,
        "Value": true
     }, {
        "IsNull": false,
        "Value": 23000
     }
  ]
}, {
   "Key": 281474976710667,
   "Attr": [{
       "IsNull": false,
        "Value": 83
     }, {
        "IsNull": false,
        "Value": 40
     }, {
        "IsNull": false,
        "Value": 1
     }, {
        "IsNull": false,
        "Value": 23000
     }, {
        "IsNull": false,
        "Value": 0
     }, {
        "IsNull": false,
        "Value": 100
     }, {
        "IsNull": false,
        "Value": 33
     }, {
        "IsNull": false,
        "Value": true
     }, {
        "IsNull": false,
        "Value": 23000
     }
  ]
```
} ], "Layout": { "Offset": 0, "Size": 3, "IsFullPage":false, "IsLastPage": false }

]

}

# **Read aggregated microdata from model run**

Read a "page" of aggregated microdata values from model run.

- Aggregate one or more microdata value attribute (float of integer type attribute). For example, two aggregations: OM AVG(Income) , OM\_MAX(Salary + Pension) .
- Group by one or more dimension attributes (enum-based or bool type attribute). For example, group by two dimension attributes: AgeGroup, Sex .
- Page is part of output table values defined by zero-based "start" row number and row count. If row count <= 0 then all rows below start row number returned.
- Dimension attribute(s) returned as enum codes. For boolean dimensions string value used, e.g.: "true".
- Method verb must be POST and Content-Type header "application/json".

Following aggregation functions avaliable:

- OM\_AVG mean of accumulators sub-values
- OM SUM sum of accumulators sub-values
- OM\_COUNT count of accumulators sub-values (excluding NULL's)
- OM\_COUNT\_IF count values matching condition
- OM\_MAX maximum of accumulators sub-values
- OM MIN minimum of accumulators sub-values
- OM\_VAR variance of accumulators sub-values
- OM\_SD standard deviation of accumulators sub-values
- OM\_SE standard error of accumulators sub-values  $\bullet$
- OM\_CV coefficient of variation of accumulators sub-values

It is also possible to use parameter(s) in calculation, parameter must be a scalar of float or integer type. For example: OM COUNT IF(Income > param.High), where param.High is a value of scalar parameter High in that model run.

For more details please see: Model Output [Expressions](https://github.com/openmpp/openmpp.github.io/wiki/Model-Output-Expressions)

JSON body POSTed to specify entity name, page size, row count, filters and row order. It is expected to be JSON representation of [db.ReadCalculteMicroLayout](https://pkg.go.dev/github.com/openmpp/go/ompp/db#ReadCalculteMicroLayout) structure from Go library. See also: [db.ReadLayout](https://pkg.go.dev/github.com/openmpp/go/ompp/db#ReadLayout) structure from Go library.

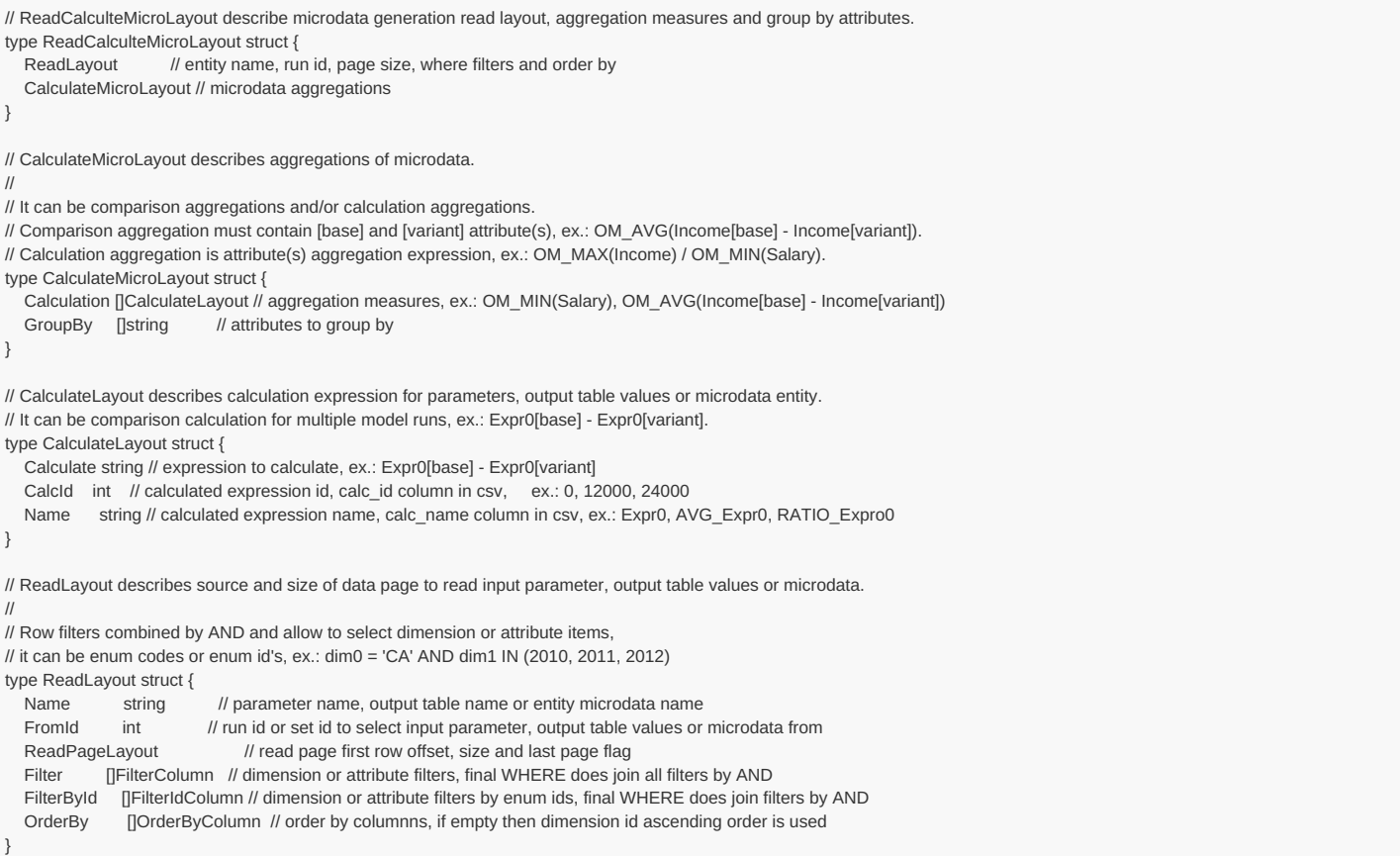

# **Methods:**

POST /api/model/:model/run/:run/microdata/calc

## For example:

curl -v -X POST -H "Content-Type: application/json" http://localhost:4040/api/model/modelOne/run/Microdata%20in%20database/microdata/calc -d @read\_m1\_person\_calc\_1.json

# **Arguments:**

:model - (required) model digest or model name

Model can be identified by digest or by model name. It is recommended to use digest because it is uniquely identifies model. It is possible to use model name, which is more human readable than digest, but if there are multiple models with same name in database than result is undefined.

:run - (required) model run digest, run stamp or run name

Model run can be identified by run digest, run stamp or run name. It is recommended to use digest because it is uniquely identifies model run. Run stamp, if not explicitly specified as model run option, automatically generated as timestamp string, ex.: 2016\_08\_17\_21\_07\_55\_123. It is also possible to use name, which is more human readable than digest, but if there are multiple runs with same name in database than result is undefined.

# **JSON body arguments:**

Example 1: Aggregate Person entity to get OM AVG() average Income value and group it by AgeGroup , Sex dimension attributes.

```
{
  "Name": "Person",
  "Calculation": [{
      "Calculate": "OM_AVG(Income)",
       "CalcId": 2401,
       "Name": "Avg_Income"
    }
  ],
  "GroupBy": [
    "AgeGroup",
     "Sex"
  ]
}
```
Example 2.

- aggregate Person entity
- calculate two values:
	- OM\_AVG() average of Income value, adjusted by using parameter StartingSeed values
	- OM\_AVG() average of Salary + Pension value, adjusted by using parameter StartingSeed values
- and group it by AgeGroup, Sex dimension attributes
- filter only rows where:
	- dimension AgeGroup IN ["20-30", "40+"]
	- $\circ$  and dimension  $Sex = "F"$

```
{
"Name": "Person",
"Calculation": [{
    "Calculate": "OM_AVG(Income) * (param.StartingSeed / 100)",
    "CalcId": 2401,
    "Name": "Avg_Income_adjusted"
 }, {
    "Calculate": "OM_AVG(Salary + Pension + param.StartingSeed)",
    "CalcId": 2404,
    "Name": "Avg_Salary_Pension_adjusted"
 }
],
"GroupBy": [
 "AgeGroup",
 "Sex"
],
"Offset": 0,
"Size": 100,
"IsFullPage": true,
"Filter": [{
    "Name": "AgeGroup",
    "Op": "IN",
    "Values": ["20-30", "40+"]
 }, {
    "Name": "Sex",
    "Op": "=",
    "Values": ["F"]
 }
],
"OrderBy": [{
    "IndexOne": 2,
    "IsDesc": true
 }, {
    "IndexOne": 3,
    "IsDesc": true
 }
]
}
Name - (required) entity name
Offset - (optional) zero-based start row to select aggreagted microdata values
Size - (optional) max row count to select rows, if size <= 0 then all rows selected
IsFullPage - (optional) if true then always return non-empty last page of data
Filter - (optional) conditions to filter dimension attributes
```
OrderBy - (optional) list of columns indexes (one based) to order by

```
= - enum equal to: AgeGroup = "20-30"
!= - enum not equal to: AgeGroup <> "20-30"
> - enum greater than: AgeGroup > "20-30"
>= - enum greater or equal: AgeGroup >= "20-30"
< - enum less than: AgeGroup < "20-30"
<= - enum less or equal: AgeGroup <= "20-30"
IN - enum is in the list of: AgeGroup IN ("20-30", "30-40", "40+")
BETWEEN - between min and max: AgeGroup BETWEEN "30-40" AND "all"
IN_AUTO - automatically choose most suitable: = or != or IN or BETWEEN
```
Keep in mind: dimension enums are always ordered by id's, not by code and result of filter Sex < "M" may not be Sex = "F".

Order by specified by one-based column(s) index(es) in result. Columns always contain enum id's, not enum codes and therefore result ordered by id's. First two columns are run id, calc id :

SELECT run\_id, CalcId AS calc\_id, AgeGroup, Sex, ..., calc\_value FROM .... ORDER BY 1, 2,...

## **JSON response:**

{ Layout: { Offset: actual first row number of the page data (zero-base), Size: actual data page row count, IsLastPage: true if this is last page of data }, Page: [....page of data...] }

Result:

```
* Trying [::1]:4040...
* Connected to localhost (::1) port 4040
> POST /api/model/modelOne/run/Microdata%20in%20database/microdata/calc HTTP/1.1
> Host: localhost:4040
> User-Agent: curl/8.4.0
> Accept: */*
> Content-Type: application/json
> Content-Length: 702
>
< HTTP/1.1 200 OK
< Content-Type: application/json
< Date: Fri, 29 Dec 2023 03:36:38 GMT
< Content-Length: 830
\,<{
   "Page": [{
        "Attr": [{
            "IsNull": false,
            "Value": "40+"
         }, {
            "IsNull": false,
            "Value": "F"
         }, {
            "IsNull": false,
            "Value": 57665830.54215979
         }
        ],
        "CalcName": "Avg_Salary_Pension",
        "RunDigest": "a59c91359c4cd98f6275529c798d2485"
     }, {
        "Attr": [{
            "IsNull": false,
            "Value": "20-30"
         }, {
            "IsNull": false,
            "Value": "F"
         }, {
             "IsNull": false,
             "Value": 100657151.25
         }
       ],
       "CalcName": "Avg_Salary_Pension",
       "RunDigest": "a59c91359c4cd98f6275529c798d2485"
     }, {
        "Attr": [{
            "IsNull": false,
            "Value": "40+"
         \}, {
            "IsNull": false,
            "Value": "F"
         }, {
            "IsNull": false,
            "Value": 71069306.57187325
         }
       ],
       "CalcName": "Avg_Income",
       "RunDigest": "a59c91359c4cd98f6275529c798d2485"
     }, {
        "Attr": [{
            "IsNull": false,
            "Value": "20-30"
         }, {
            "IsNull": false,
            "Value": "F"
         }, {
            "IsNull": false,
            "Value": 134209535
         }
       ],
       "CalcName": "Avg_Income",
       "RunDigest": "a59c91359c4cd98f6275529c798d2485"
    }
  ],
   "Layout": {
     "Offset": 0,
     "Size": 4,
     "IsLastPage": true,
     "IsFullPage": false
  }
}
```
# **Read aggregated microdata from model run (enum id's)**

Read a "page" of aggregated microdata values from model run.

- Aggregate one or more microdata value attribute (float of integer type attribute). For example, two aggregations: OM AVG(Income) , OM\_MAX(Salary + Pension) .
- Group by one or more dimension attributes (enum-based or bool type attribute). For example, group by two dimension attributes: AgeGroup, Sex .
- Page is part of output table values defined by zero-based "start" row number and row count. If row count <= 0 then all rows below start row number returned.
- Dimension(s) returned as enum id, not enum codes.
- Method verb must be POST and Content-Type header "application/json".

Following aggregation functions avaliable:

- OM\_AVG mean of accumulators sub-values
- OM SUM sum of accumulators sub-values
- OM\_COUNT count of accumulators sub-values (excluding NULL's)
- OM\_COUNT\_IF count values matching condition
- OM\_MAX maximum of accumulators sub-values
- OM MIN minimum of accumulators sub-values
- OM\_VAR variance of accumulators sub-values
- OM\_SD standard deviation of accumulators sub-values
- OM\_SE standard error of accumulators sub-values  $\bullet$
- OM\_CV coefficient of variation of accumulators sub-values

It is also possible to use parameter(s) in calculation, parameter must be a scalar of float or integer type. For example: OM COUNT\_IF(Income > param.High), where param.High is a value of scalar parameter High in that model run.

For more details please see: Model Output [Expressions](https://github.com/openmpp/openmpp.github.io/wiki/Model-Output-Expressions)

JSON body POSTed to specify entity name, page size, row count, filters and row order. It is expected to be JSON representation of [db.ReadCalculteMicroLayout](https://pkg.go.dev/github.com/openmpp/go/ompp/db#ReadCalculteMicroLayout) structure from Go library. See also: [db.ReadLayout](https://pkg.go.dev/github.com/openmpp/go/ompp/db#ReadLayout) structure from Go library.

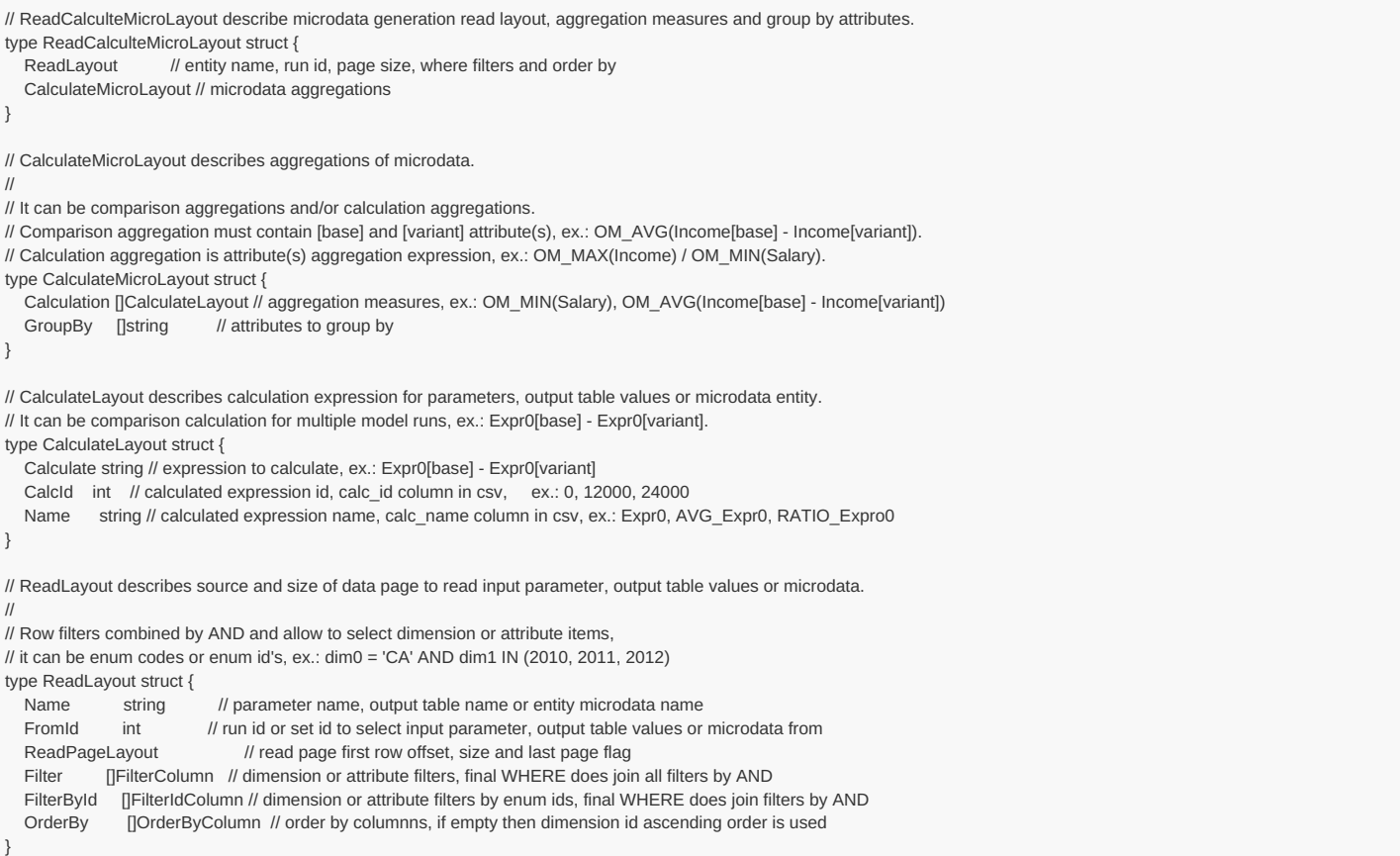

# **Methods:**

POST /api/model/:model/run/:run/microdata/calc-id

## For example:

curl -v -X POST -H "Content-Type: application/json" http://localhost:4040/api/model/modelOne/run/Microdata%20in%20database/microdata/calc-id -d @read\_m1\_person\_calc\_1.jso n

# **Arguments:**

:model - (required) model digest or model name

Model can be identified by digest or by model name. It is recommended to use digest because it is uniquely identifies model. It is possible to use model name, which is more human readable than digest, but if there are multiple models with same name in database than result is undefined.

:run - (required) model run digest, run stamp or run name

Model run can be identified by run digest, run stamp or run name. It is recommended to use digest because it is uniquely identifies model run. Run stamp, if not explicitly specified as model run option, automatically generated as timestamp string, ex.: 2016 08 17 21 07 55 123. It is also possible to use name, which is more human readable than digest, but if there are multiple runs with same name in database than result is undefined.

# **JSON body arguments:**

Example 1: Aggregate Person entity to get OM\_AVG() average Income value and group it by AgeGroup , Sex dimension attributes.

```
{
  "Name": "Person",
  "Calculation": [{
      "Calculate": "OM_AVG(Income)",
       "CalcId": 2401,
       "Name": "Avg_Income"
    }
  ],
  "GroupBy": [
    "AgeGroup",
     "Sex"
  ]
}
```
Example 2.

- aggregate Person entity
- calculate two values:
	- OM\_AVG() average of Income value, adjusted by using parameter StartingSeed values
	- OM\_AVG() average of Salary + Pension value, adjusted by using parameter StartingSeed values
- and group it by AgeGroup, Sex dimension attributes
- filter only rows where:
	- enum id's of dimension AgeGroup IN [20, 40]
	- $\circ$  and enum id's of dimension Sex = 1

```
{
"Name": "Person",
"Calculation": [{
    "Calculate": "OM_AVG(Income) * (param.StartingSeed / 100)",
    "CalcId": 2401,
    "Name": "Avg_Income_adjusted"
 }, {
    "Calculate": "OM_AVG(Salary + Pension + param.StartingSeed)",
    "CalcId": 2404,
    "Name": "Avg_Salary_Pension_adjusted"
 }
],
"GroupBy": [
 "AgeGroup",
 "Sex"
],
"Offset": 0,
"Size": 100,
"IsFullPage": true,
"FilterById": [{
    "Name": "AgeGroup",
    "Op": "IN",
    "EnumIds": [20, 40]
 }, {
    "Name": "Sex",
    "Op": "=",
    "EnumIds": [1]
 }
],
"OrderBy": [{
    "IndexOne": 2,
    "IsDesc": true
 }, {
    "IndexOne": 3,
    "IsDesc": true
 }
]
}
Name - (required) entity name
Offset - (optional) zero-based start row to select aggreagted microdata values
Size \cdot (optional) max row count to select rows, if size \leq 0 then all rows selected
IsFullPage - (optional) if true then always return non-empty last page of data
FilterById - (optional) conditions to filter enum id's of dimension attributes
```
OrderBy - (optional) list of columns indexes (one based) to order by

= - enum id equal to: AgeGroup = 20 != - enum id not equal to: AgeGroup <> 20 > - enum id greater than: AgeGroup > 20 >= - enum id greater or equal: AgeGroup >= 20 < - enum id less than: AgeGroup < 20 <= - enum id less or equal: AgeGroup <= 20 IN - in the list of id's: AgeGroup IN (20, 30, 40) BETWEEN - between min and max: AgeGroup BETWEEN 20 AND 40 IN\_AUTO - automatically choose most suitable: = or != or IN or BETWEEN

Order by specified by one-based column(s) index(es) in result. Columns always contain enum id's, not enum codes and therefore result ordered by id's. First two columns are run\_id, calc\_id :

SELECT run\_id, CalcId AS calc\_id, AgeGroup, Sex, ..., calc\_value FROM .... ORDER BY 1, 2,...

# **JSON response:**

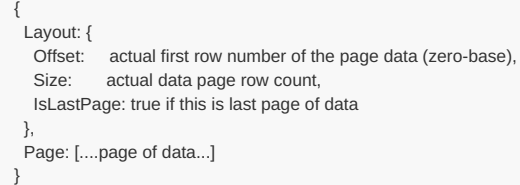

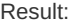

```
* Trying [::1]:4040...
* Connected to localhost (::1) port 4040
> POST /api/model/modelOne/run/Microdata%20in%20database/microdata/calc-id HTTP/1.1
> Host: localhost:4040
> User-Agent: curl/8.4.0
> Accept: */*
> Content-Type: application/json
> Content-Length: 753
>
< HTTP/1.1 200 OK
< Content-Type: application/json
< Date: Fri, 29 Dec 2023 03:53:37 GMT
< Content-Length: 609
\,<{
   "Page": [{
        "Attr": [{
             "IsNull": false,
             "Value": 40
           }, {
             "IsNull": false,
             "Value": 1
          }, {
            "IsNull": false,
            "Value": 57665830.54215979
         }
       ],
        "CalcId": 2404,
       "RunId": 219
     }, {
        "Attr": [{
            "IsNull": false,
            "Value": 20
          }, {
            "IsNull": false,
            "Value": 1
           }, {
             "IsNull": false,
            "Value": 100657151.25
         }
       ],
       "CalcId": 2404,
        "RunId": 219
     }, {
        "Attr": [{
            "IsNull": false,
            "Value": 40
         }, {
            "IsNull": false,
            "Value": 1
         }, {
            "IsNull": false,
            "Value": 71069306.57187325
         }
       ],
        "CalcId": 2401,
       "RunId": 219
     }, {
        "Attr": [{
            "IsNull": false,
            "Value": 20
          }, {
            "IsNull": false,
            "Value": 1
         }, {
            "IsNull": false,
            "Value": 134209535
         }
       ],
       "CalcId": 2401,
       "RunId": 219
    }
  ],
  "Layout": {
    "Offset": 0,
     "Size": 4,
     "IsLastPage": true,
     "IsFullPage": true
  }
}
```
# **Read microdata run comparison**

Read a "page" of microdata values and compare model runs.

Compare [base] and [variant] model runs microdata value attributes (float of integer type attributes), group it by dimension attributes (enum-based or bool type attributes).

- Compare one or more microdata value attributes (float of integer type attribute). For example, two comparisons: OM\_AVG(Income[variant] -Income[base]) , OM\_MAX( 100 \* (Salary[variant] + Pension[variant]) / Income[base]) .
- It is also posiible to include aggreagted value attribute(s) for each single run, for example: OM\_MAX(Salary), OM\_MIN(Pension) .
- Group by one or more dimension attributes (enum-based or bool type attribute). For example, group by two dimension attributes: AgeGroup. Sex .
- Page is part of output table values defined by zero-based "start" row number and row count. If row count <= 0 then all rows below start row number returned.
- Dimension attribute(s) returned as enum codes. For boolean dimensions string value used, e.g.: "true".
- Method verb must be POST and Content-Type header "application/json".

Following aggregation functions avaliable:

- OM\_AVG mean of accumulators sub-values
- OM\_SUM sum of accumulators sub-values
- OM COUNT count of accumulators sub-values (excluding NULL's)
- OM\_COUNT\_IF count values matching condition
- OM\_MAX maximum of accumulators sub-values
- OM\_MIN minimum of accumulators sub-values
- OM\_VAR variance of accumulators sub-values
- OM\_SD standard deviation of accumulators sub-values
- OM SE standard error of accumulators sub-values
- OM CV coefficient of variation of accumulators sub-values

It is also possible to use parameter(s) in calculation, parameter must be a scalar of float or integer type. For example: OM\_COUNT\_IF((Income[variant -Income[base]) > param.High[base]) , where param.High[base] is a value of scalar parameter High in [base] model run.

For more details please see: Model Output [Expressions](https://github.com/openmpp/openmpp.github.io/wiki/Model-Output-Expressions)

JSON body POSTed to specify entity name, page size, row count, filters and row order. It is expected to be JSON representation of [db.ReadCompareMicroLayout](https://pkg.go.dev/github.com/openmpp/go/ompp/db#ReadCompareMicroLayout) structure from Go library. See also: [db.ReadLayout](https://pkg.go.dev/github.com/openmpp/go/ompp/db#ReadLayout) structure from Go library.

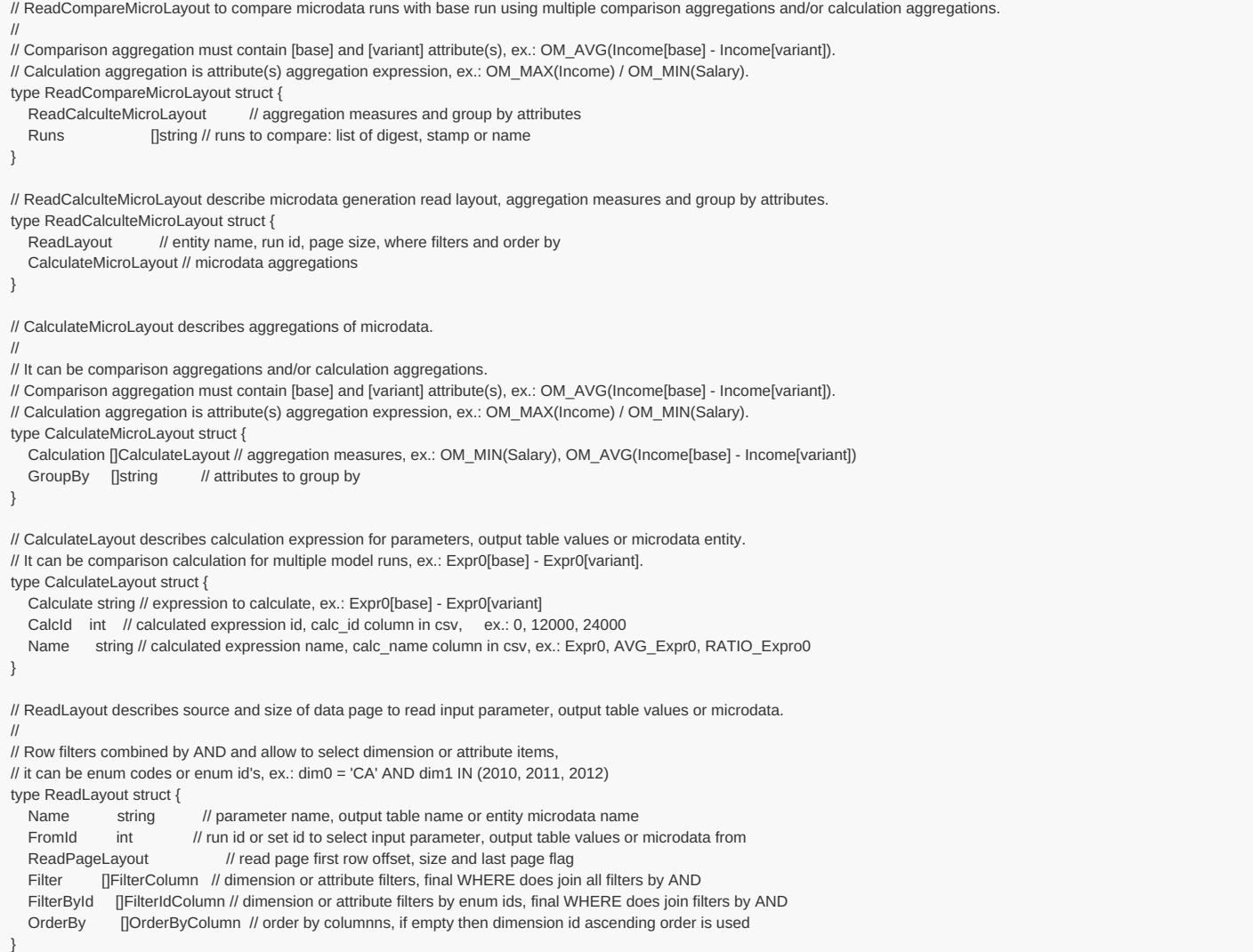

#### **Methods:**

POST /api/model/:model/run/:run/microdata/compare

#### For example:

curl -v -X POST -H "Content-Type: application/json" http://localhost:4040/api/model/modelOne/run/Microdata%20in%20database/microdata/compare -d @read\_m1\_person\_cmp\_1.j son

#### **Arguments:**

:model - (required) model digest or model name

Model can be identified by digest or by model name. It is recommended to use digest because it is uniquely identifies model. It is possible to use model name, which is more human readable than digest, but if there are multiple models with same name in database than result is undefined.

:run - (required) model run digest, run stamp or run name

Model run can be identified by run digest, run stamp or run name. It is recommended to use digest because it is uniquely identifies model run. Run stamp, if not explicitly specified as model run option, automatically generated as timestamp string, ex.: 2016\_08\_17\_21\_07\_55\_123. It is also possible to use name, which is more human readable than digest, but if there are multiple runs with same name in database than result is undefined.

#### **JSON body arguments:**

Example 1: Compare Person entity between [base] model run and [variant] model run: Microdata other in database by OM\_AVG() average Income[variant] - Income[base] value and group it by AgeGroup, Sex dimension attributes.

```
{
  "Name": "Person",
   "Calculation": [{
       "Calculate": "OM_AVG(Income[variant] - Income[base])",
       "CalcId": 2401,
       "Name": "Avg_Income"
    }
  ],
   "GroupBy": [
     "AgeGroup",
     "Sex"
  ],
  "Runs": [
     "Microdata other in database"
  ]
}
```
## Example 2.

- compare Person entity
- between [base] model run and [variant] model run: Microdata other in database
- calculate two values:
	- o OM\_AVG() average of Income[variant] Income[base] value, adjusted by using parameter StartingSeed values
	- OM\_AVG() average of Salary + Pension value, adjusted by using parameter StartingSeed values
- and group it by AgeGroup, Sex dimension attributes
- filter only rows where:
	- o dimension AgeGroup IN ["20-30", "40+"]
	- $\circ$  and dimension  $Sex = "F"$

```
{
"Name": "Person",
"Calculation": [{
    "Calculate": "OM_AVG((Income[variant] - Income[base]) * (param.StartingSeed[variant] - param.StartingSeed[base]))",
    "CalcId": 2401,
    "Name": "Avg_Income_adjusted"
 }, {
    "Calculate": "param.StartingSeed + OM_AVG(Salary + Pension)",
    "CalcId": 2408,
    "Name": "Avg_Salary_Pension_adjusted"
 }
],
"GroupBy": [
 "AgeGroup",
 "Sex"
],
"Runs": [
 "Microdata other in database"
],
"Offset": 0,
"Size": 100,
"IsFullPage": true,
"Filter": [{
    "Name": "AgeGroup",
    "Op": "IN",
    "Values": ["20-30", "40+"]
 }, {
    "Name": "Sex",
    "Op": "=",
    "Values": ["F"]
 }
]
}
Name - (required) entity name
Offset - (optional) zero-based start row to select aggreagted microdata values
Size - (optional) max row count to select rows, if size \le 0 then all rows selected
IsFullPage - (optional) if true then always return non-empty last page of data
Filter - (optional) conditions to filter dimension attributes
OrderBy - (optional) list of columns indexes (one based) to order by
```

```
= - enum equal to: AgeGroup = "20-30"
!= - enum not equal to: AgeGroup <> "20-30"
> - enum greater than: AgeGroup > "20-30"
>= - enum greater or equal: AgeGroup >= "20-30"
< - enum less than: AgeGroup < "20-30"
\leq - enum less or equal: AgeGroup \leq "20-30"
IN - enum is in the list of: AgeGroup IN ("20-30", "30-40", "40+")
BETWEEN - between min and max: AgeGroup BETWEEN "30-40" AND "all"
IN_AUTO - automatically choose most suitable: = or != or IN or BETWEEN
```
Keep in mind: dimension enums are always ordered by id's, not by code and result of filter Sex < "M" may not be Sex = "F".

Order by specified by one-based column(s) index(es) in result. Columns always contain enum id's, not enum codes and therefore result ordered by id's. First two columns are run\_id, calc\_id :

SELECT run\_id, CalcId AS calc\_id, AgeGroup, Sex, ..., calc\_value FROM .... ORDER BY 1, 2,...

#### **JSON response:**

```
{
 Layout: {
  Offset: actual first row number of the page data (zero-base),
  Size: actual data page row count,
  IsLastPage: true if this is last page of data
 },
 Page: [....page of data...]
}
```
## Result:

```
* Trying [::1]:4040...
* Connected to localhost (::1) port 4040
> POST /api/model/modelOne/run/Microdata%20in%20database/microdata/compare HTTP/1.1
> Host: localhost:4040
> User-Agent: curl/8.4.0
> Accept: */*
> Content-Type: application/json
> Content-Length: 689
>
< HTTP/1.1 200 OK
< Content-Type: application/json
< Date: Fri, 29 Dec 2023 04:20:36 GMT
< Content-Length: 1214
\,<{
  "Page": [{
       "Attr": [{
            "IsNull": false,
            "Value": "20-30"
         }, {
            "IsNull": false,
            "Value": "F"
         }, {
             "IsNull": false,
            "Value": 100657151.25
         }
       ],
        "CalcName": "Avg_Salary_Pension",
        "RunDigest": "a59c91359c4cd98f6275529c798d2485"
     }, {
        "Attr": [{
            "IsNull": false,
            "Value": "40+"
         }, {
            "IsNull": false,
            "Value": "F"
         }, {
             .<br>"IsNull": false,
            "Value": 57665830.54215979
         }
       ],
       "CalcName": "Avg_Salary_Pension",
       "RunDigest": "a59c91359c4cd98f6275529c798d2485"
     }, {
        "Attr": [{
            "IsNull": false,
            "Value": "20-30"
         }, {
             "IsNull": false,
             "Value": "F"
```

```
"Value": "F"
       }, {
          "IsNull": false,
         "Value": -67112960
       }
     ],
     "CalcName": "Avg_Income",
     "RunDigest": "86135ceed94d1239937a42e088a7fcb7"
  }, {
     "Attr": [{
         "IsNull": false,
         "Value": "40+"
       }, {
         "IsNull": false,
         "Value": "F"
       }, {
         "IsNull": false,
         "Value": -35538991.09092548
       }
     ],
     "CalcName": "Avg_Income",
     "RunDigest": "86135ceed94d1239937a42e088a7fcb7"
  }, {
     "Attr": [{
         "IsNull": false,
         "Value": "20-30"
       }, {
         "IsNull": false,
         "Value": "F"
       }, {
         "IsNull": false,
         "Value": 50322431.25
      }
    ],
     "CalcName": "Avg_Salary_Pension",
     "RunDigest": "86135ceed94d1239937a42e088a7fcb7"
  \}, {
     "Attr": [{
         "IsNull": false,
         "Value": "40+"
        }, {
          "IsNull": false,
         "Value": "F"
       }, {
          "IsNull": false,
         "Value": 28829395.64922502
      }
     ],
     "CalcName": "Avg_Salary_Pension",
     "RunDigest": "86135ceed94d1239937a42e088a7fcb7"
  }
],
"Layout": {
  "Offset": 0,
  "Size": 6,
  "IsLastPage": true,
  "IsFullPage": true
}
```
}

# **Read microdata run comparison (enum id's)**

Read a "page" of microdata values and compare model runs.

Compare [base] and [variant] model runs microdata value attributes (float of integer type attributes), group it by dimension attributes (enum-based or bool type attributes).

- Compare one or more microdata value attributes (float of integer type attribute). For example, two comparisons: OM\_AVG(Income[variant] -Income[base]) , OM\_MAX( 100 \* (Salary[variant] + Pension[variant]) / Income[base]) .
- It is also posiible to include aggreagted value attribute(s) for each single run, for example: OM\_MAX(Salary), OM\_MIN(Pension) .
- Group by one or more dimension attributes (enum-based or bool type attribute). For example, group by two dimension attributes: AgeGroup. Sex .
- Page is part of output table values defined by zero-based "start" row number and row count. If row count <= 0 then all rows below start row number returned.
- Dimension(s) returned as enum id, not enum codes.
- Method verb must be POST and Content-Type header "application/json".

Following aggregation functions avaliable:

- OM\_AVG mean of accumulators sub-values
- OM SUM sum of accumulators sub-values
- OM COUNT count of accumulators sub-values (excluding NULL's)
- OM COUNT IF count values matching condition
- OM\_MAX maximum of accumulators sub-values
- OM\_MIN minimum of accumulators sub-values
- OM\_VAR variance of accumulators sub-values
- OM\_SD standard deviation of accumulators sub-values
- OM SE standard error of accumulators sub-values
- OM CV coefficient of variation of accumulators sub-values

It is also possible to use parameter(s) in calculation, parameter must be a scalar of float or integer type. For example: OM\_COUNT\_IF((Income[variant -Income[base]) > param.High[base]) , where param.High[base] is a value of scalar parameter High in [base] model run.

For more details please see: Model Output [Expressions](https://github.com/openmpp/openmpp.github.io/wiki/Model-Output-Expressions)

JSON body POSTed to specify entity name, page size, row count, filters and row order. It is expected to be JSON representation of [db.ReadCompareMicroLayout](https://pkg.go.dev/github.com/openmpp/go/ompp/db#ReadCompareMicroLayout) structure from Go library. See also: [db.ReadLayout](https://pkg.go.dev/github.com/openmpp/go/ompp/db#ReadLayout) structure from Go library.

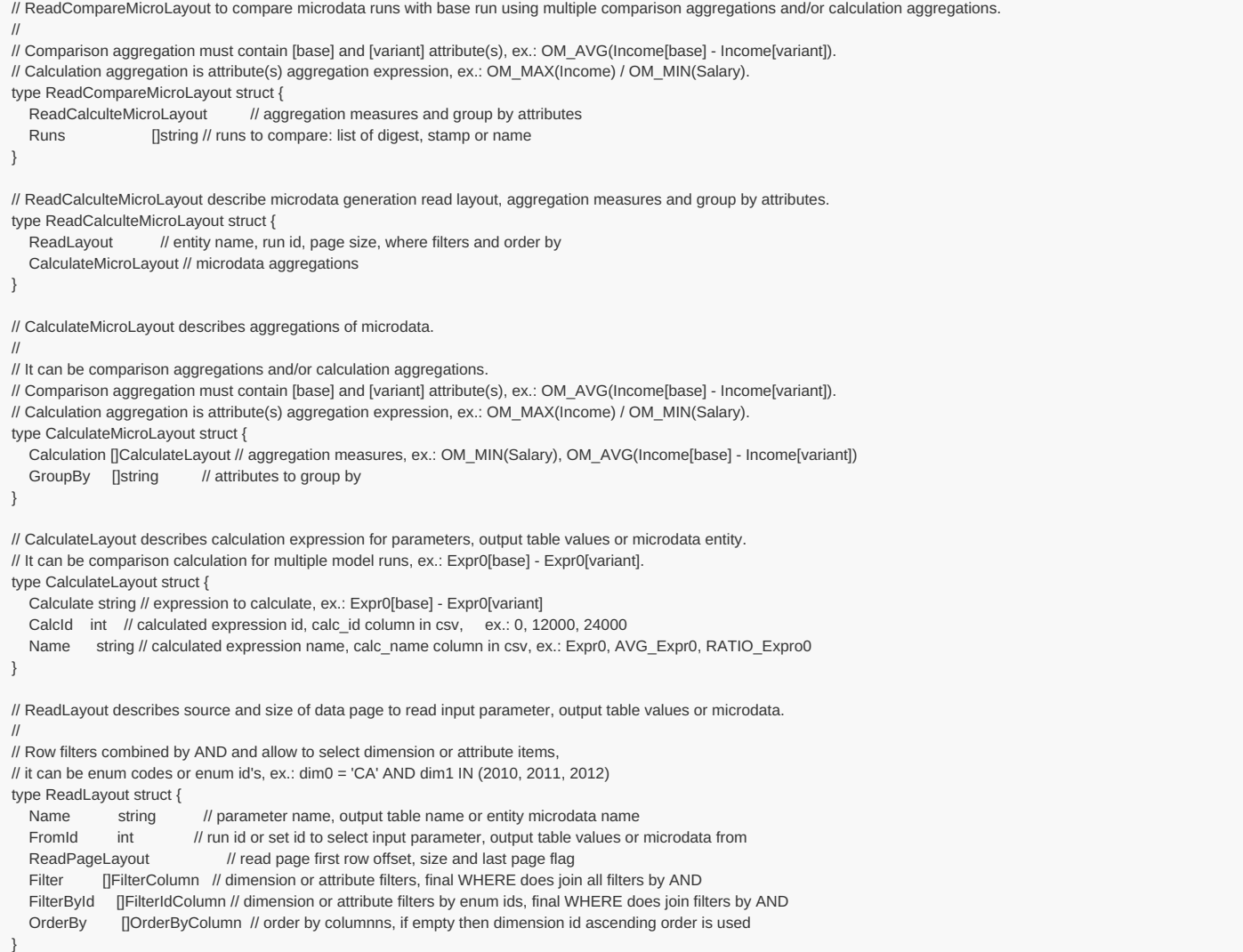

#### **Methods:**

POST /api/model/:model/run/:run/microdata/compare-id

#### For example:

curl -v -X POST -H "Content-Type: application/json" http://localhost:4040/api/model/modelOne/run/Microdata%20in%20database/microdata/compare-id -d @read\_m1\_person\_cmp  $\_1$ .json

#### **Arguments:**

:model - (required) model digest or model name

Model can be identified by digest or by model name. It is recommended to use digest because it is uniquely identifies model. It is possible to use model name, which is more human readable than digest, but if there are multiple models with same name in database than result is undefined.

:run - (required) model run digest, run stamp or run name

Model run can be identified by run digest, run stamp or run name. It is recommended to use digest because it is uniquely identifies model run. Run stamp, if not explicitly specified as model run option, automatically generated as timestamp string, ex.: 2016\_08\_17\_21\_07\_55\_123. It is also possible to use name, which is more human readable than digest, but if there are multiple runs with same name in database than result is undefined.

## **JSON body arguments:**

Example 1: Compare Person entity between [base] model run and [variant] model run: Microdata other in database by OM\_AVG() average Income[variant] - Income[base] value and group it by AgeGroup, Sex dimension attributes.

```
{
  "Name": "Person",
   "Calculation": [{
       "Calculate": "OM_AVG(Income[variant] - Income[base])",
       "CalcId": 2401,
       "Name": "Avg_Income"
    }
  ],
   "GroupBy": [
     "AgeGroup",
     "Sex"
  ],
  "Runs": [
     "Microdata other in database"
  ]
}
```
## Example 2.

- compare Person entity
- between [base] model run and [variant] model run: Microdata other in database
- calculate two values:
	- o OM\_AVG() average of Income[variant] Income[base] value, adjusted by using parameter StartingSeed values
	- OM\_AVG() average of Salary + Pension value, adjusted by using parameter StartingSeed values
- and group it by AgeGroup, Sex dimension attributes
- filter only rows where:
	- enum id's of dimension AgeGroup IN [20, 40]
	- $\circ$  and enum id's of dimension Sex = 1

```
{
"Name": "Person",
"Calculation": [{
    "Calculate": "OM_AVG((Income[variant] - Income[base]) * (param.StartingSeed[variant] - param.StartingSeed[base]))",
    "CalcId": 2401,
    "Name": "Avg_Income_adjusted"
 }, {
    "Calculate": "param.StartingSeed + OM_AVG(Salary + Pension)",
    "CalcId": 2408,
    "Name": "Avg_Salary_Pension_adjusted"
 }
],
"GroupBy": [
 "AgeGroup",
 "Sex"
],
"Runs": [
 "Microdata other in database"
],
"Offset": 0,
"Size": 100,
"IsFullPage": true,
"FilterById": [{
    "Name": "AgeGroup",
    "Op": "IN",
    "EnumIds": [20, 40]
 }, {
    "Name": "Sex",
    "Op": "=",
    "EnumIds": [1]
 }
]
}
Name - (required) entity name
Offset - (optional) zero-based start row to select aggreagted microdata values
Size - (optional) max row count to select rows, if size <= 0 then all rows selected
IsFullPage - (optional) if true then always return non-empty last page of data
FilterById - (optional) conditions to filter enum id's of dimension attributes
OrderBy - (optional) list of columns indexes (one based) to order by
```
= - enum equal to: AgeGroup = "20-30"

- != enum not equal to: AgeGroup <> "20-30" > - enum greater than: AgeGroup > "20-30"
- >= enum greater or equal: AgeGroup >= "20-30"
- < enum less than: AgeGroup < "20-30"
- $\leq$  enum less or equal: AgeGroup  $\leq$  "20-30"
- IN enum is in the list of: AgeGroup IN ("20-30", "30-40", "40+")
- BETWEEN between min and max: AgeGroup BETWEEN "30-40" AND "all"

IN\_AUTO - automatically choose most suitable: = or != or IN or BETWEEN

Order by specified by one-based column(s) index(es) in result. Columns always contain enum id's, not enum codes and therefore result ordered by id's. First two columns are run\_id, calc\_id :

SELECT run\_id, CalcId AS calc\_id, AgeGroup, Sex, ..., calc\_value FROM .... ORDER BY 1, 2,...

## **JSON response:**

```
{
 Layout: {
  Offset: actual first row number of the page data (zero-base),
  Size: actual data page row count,
  IsLastPage: true if this is last page of data
 },
 Page: [....page of data...]
}
```
## Result:

```
* Trying [::1]:4040...
* Connected to localhost (::1) port 4040
> POST /api/model/modelOne/run/Microdata%20in%20database/microdata/compare-id HTTP/1.1
> Host: localhost:4040
> User-Agent: curl/8.4.0
> Accept: */*
> Content-Type: application/json
> Content-Length: 685
\sim< HTTP/1.1 200 OK
< Content-Type: application/json
< Date: Fri, 29 Dec 2023 04:28:01 GMT
< Content-Length: 876
\,<{
  "Page": [{
        "Attr": [{
            "IsNull": false,
             "Value": 20
          }, {
            "IsNull": false,
             "Value": 1
          }, {
             .<br>"IsNull": false.
             "Value": 100657151.25
         }
       ],
        "CalcId": 2408,
        "RunId": 219
     }, {
        "Attr": [{
            "IsNull": false,
            "Value": 40
          }, {
            "IsNull": false,
            "Value": 1
          }, {
             "IsNull": false,
            "Value": 57665830.54215979
          }
       ],
        "CalcId": 2408,
        "RunId": 219
     }, {
        "Attr": [{
             "IsNull": false,
             "Value": 20
          }, {
             .<br>"IsNull": false,
             "Value": 1
          }, {
             "IsNull": false,
```
```
"Value": -67112960
      }
    ],
     "CalcId": 2401,
     "RunId": 221
   }, {
     "Attr": [{
        "IsNull": false,
         "Value": 40
       }, {
         "IsNull": false,
         "Value": 1
        }, {
          "IsNull": false,
         "Value": -35538991.09092548
      }
    ],
     "CalcId": 2401,
     "RunId": 221
  }, {
     "Attr": [{
        "IsNull": false,
         "Value": 20
      }, {
         "IsNull": false,
         "Value": 1
        }, {
          "IsNull": false,
        "Value": 50322431.25
      }
    ],
     "CalcId": 2408,
     "RunId": 221
   }, {
     "Attr": [{
        "IsNull": false,
         "Value": 40
        }, {
          "IsNull": false,
          "Value": 1
      }, {
          "IsNull": false,
         "Value": 28829395.64922502
      }
     ],
     "CalcId": 2408,
     "RunId": 221
 }
],
"Layout": {
  "Offset": 0,
  "Size": 6,
   "IsLastPage": true,
   "IsFullPage": true
}
```
}

# **GET parameter values from workset**

Read a "page" of parameter values from workset.

Page is part of parameter values defined by zero-based "start" row number and row count. If row count <= 0 then all rows returned.

Dimension(s) and enum-based parameters returned as enum codes.

### **Methods:**

- GET /api/model/:model/workset/:set/parameter/:name/value
- GET /api/model/:model/workset/:set/parameter/:name/value/start/:start
- GET /api/model/:model/workset/:set/parameter/:name/value/start/:start/count/:count

#### **Arguments:**

```
:model - (required) model digest or model name
```
Model can be identified by digest or by model name. It is recommended to use digest because it is uniquely identifies model. It is possible to use model name, which is more human readable than digest, but if there are multiple models with same name in database than result is undefined.

:set - (required) workset name

Workset is uniquely identified by name (inside the model). Different models can have worksets with same name, i.e. each model can have workset with name "Default".

:name - (required) parameter name

:start - (optional) start "page" row number, zero-based. :count - (optional) "page" size, number of rows to select, if count <= 0 then all rows selected.

## **Call examples:**

http://localhost:4040/api/model/modelOne/workset/modelOne\_other/parameter/ageSex/value http://localhost:4040/api/model/modelOne/workset/modelOne\_other/parameter/ageSex/value/start/2 http://localhost:4040/api/model/modelOne/workset/modelOne\_other/parameter/ageSex/value/start/2/count/4 http://localhost:4040/api/model/\_201208171604590148\_/workset/modelOne\_set/parameter/ageSex/value

#### **Return example:**

- [{"Dims":["10-20","M"],"IsNull":false,"Value":1.1,"SubId":0}
- ,{"Dims":["10-20","F"],"IsNull":false,"Value":1.2,"SubId":0}
- ,{"Dims":["20-30","M"],"IsNull":false,"Value":1.3,"SubId":0} ,{"Dims":["20-30","F"],"IsNull":false,"Value":1.4,"SubId":0}
- ,{"Dims":["30-40","M"],"IsNull":false,"Value":1.5,"SubId":0}
- 
- ,{"Dims":["30-40","F"],"IsNull":false,"Value":1.6,"SubId":0}
- ,{"Dims":["40+","M"],"IsNull":false,"Value":1.7,"SubId":0} ,{"Dims":["40+","F"],"IsNull":false,"Value":1.8,"SubId":0}
- ]

# **GET parameter values from model run**

Read a "page" of parameter values from model run.

Page is part of parameter values defined by zero-based "start" row number and row count. If row count <= 0 then all rows returned.

Dimension(s) and enum-based parameters returned as enum codes.

### **Methods:**

- GET /api/model/:model/run/:run/parameter/:name/value
- GET /api/model/:model/run/:run/parameter/:name/value/start/:start
- GET /api/model/:model/run/:run/parameter/:name/value/start/:start/count/:count

#### **Arguments:**

```
:model - (required) model digest or model name
```
Model can be identified by digest or by model name. It is recommended to use digest because it is uniquely identifies model. It is possible to use model name, which is more human readable than digest, but if there are multiple models with same name in database than result is undefined.

:run - (required) model run digest, run stamp or run name

Model run can be identified by run digest, run stamp or run name. It is recommended to use digest because it is uniquely identifies model run. Run stamp, if not explicitly specified as model run option, automatically generated as timestamp string, ex.: 2016 08 17 21 07 55 123. It is also possible to use name, which is more human readable than digest, but if there are multiple runs with same name in database than result is undefined.

:name - (required) parameter name

:start - (optional) start "page" row number, zero-based.

:count - (optional) "page" size, number of rows to select, if count <= 0 then all rows selected.

## **Call examples:**

http://localhost:4040/api/model/modelOne/run/Default/parameter/ageSex/value http://localhost:4040/api/model/modelOne/run/Default/parameter/ageSex/value/start/2 http://localhost:4040/api/model/modelOne/run/Default/parameter/ageSex/value/start/2/count/4 http://localhost:4040/api/model/\_201208171604590148\_/run/f172e98da17beb058f30f11768053456/parameter/ageSex/value http://localhost:4040/api/model/\_201208171604590148\_/run/2019\_01\_17\_19\_59\_52\_998/parameter/ageSex/value

#### **Return example:**

[{"Dims":["10-20","M"],"IsNull":false,"Value":0.1,"SubId":0} ,{"Dims":["10-20","F"],"IsNull":false,"Value":0.2,"SubId":0} ,{"Dims":["20-30","M"],"IsNull":false,"Value":0.3,"SubId":0} ,{"Dims":["20-30","F"],"IsNull":false,"Value":0.4,"SubId":0} ,{"Dims":["30-40","M"],"IsNull":false,"Value":0.5,"SubId":0} ,{"Dims":["30-40","F"],"IsNull":false,"Value":0.6,"SubId":0} ,{"Dims":["40+","M"],"IsNull":false,"Value":0.7,"SubId":0} ,{"Dims":["40+","F"],"IsNull":false,"Value":0.8,"SubId":0} ]

# **GET output table expression(s) from model run**

Read a "page" of output table expression(s) values from model run.

Page is part of output table values defined by zero-based "start" row number and row count. If row count <= 0 then all rows returned.

Dimension(s) returned as enum codes or as string values if dimension type is simple (integer or boolean).

## **Methods:**

- GET /api/model/:model/run/:run/table/:name/expr
- GET /api/model/:model/run/:run/table/:name/expr/start/:start
- GET /api/model/:model/run/:run/table/:name/expr/start/:start/count/:count

### **Arguments:**

```
:model - (required) model digest or model name
```
Model can be identified by digest or by model name. It is recommended to use digest because it is uniquely identifies model. It is possible to use model name, which is more human readable than digest, but if there are multiple models with same name in database than result is undefined.

:run - (required) model run digest, run stamp or run name

Model run can be identified by run digest, run stamp or run name. It is recommended to use digest because it is uniquely identifies model run. Run stamp, if not explicitly specified as model run option, automatically generated as timestamp string, ex.: 2016 08 17 21 07 55 123. It is also possible to use name, which is more human readable than digest, but if there are multiple runs with same name in database than result is undefined.

:name - (required) output table name

:start - (optional) start "page" row number, zero-based.

:count - (optional) "page" size, number of rows to select, if count <= 0 then all rows selected.

## **Call examples:**

http://localhost:4040/api/model/modelOne/run/Default/table/salarySex/expr http://localhost:4040/api/model/modelOne/run/Default/table/salarySex/expr/start/2 http://localhost:4040/api/model/modelOne/run/Default/table/salarySex/expr/start/2/count/4 http://localhost:4040/api/model/\_201208171604590148\_/run/f172e98da17beb058f30f11768053456/table/salarySex/expr

http://localhost:4040/api/model/\_201208171604590148\_/run/2019\_01\_17\_19\_59\_52\_998/table/salarySex/expr

**Return example:**

[{"Dims":["L","M"],"Value":50,"IsNull":false,"ExprId":0} ,{"Dims":["L","F"],"Value":60,"IsNull":false,"ExprId":0} ,{"Dims":["L","all"],"Value":1,"IsNull":false,"ExprId":0} ,{"Dims":["M","M"],"Value":51.599999999999994,"IsNull":false,"ExprId":0} ,{"Dims":["M","F"],"Value":62,"IsNull":false,"ExprId":0} ,{"Dims":["M","all"],"Value":2,"IsNull":false,"ExprId":0} ,{"Dims":["H","M"],"Value":53.2,"IsNull":false,"ExprId":0} ,{"Dims":["H","F"],"Value":64,"IsNull":false,"ExprId":0} ,{"Dims":["H","all"],"Value":3,"IsNull":false,"ExprId":0} ,{"Dims":["L","M"],"Value":1,"IsNull":false,"ExprId":1} ,{"Dims":["L","F"],"Value":2,"IsNull":false,"ExprId":1} ,{"Dims":["L","all"],"Value":801,"IsNull":false,"ExprId":1} ,{"Dims":["M","M"],"Value":3,"IsNull":false,"ExprId":1} ,{"Dims":["M","F"],"Value":4,"IsNull":false,"ExprId":1} ,{"Dims":["M","all"],"Value":803,"IsNull":false,"ExprId":1} ,{"Dims":["H","M"],"Value":4,"IsNull":false,"ExprId":1} ,{"Dims":["H","F"],"Value":5,"IsNull":false,"ExprId":1} ,{"Dims":["H","all"],"Value":804,"IsNull":false,"ExprId":1} ,{"Dims":["L","M"],"Value":50,"IsNull":false,"ExprId":2} ,{"Dims":["L","F"],"Value":60,"IsNull":false,"ExprId":2} ,{"Dims":["L","all"],"Value":1,"IsNull":false,"ExprId":2} ,{"Dims":["M","M"],"Value":51.599999999999994,"IsNull":false,"ExprId":2} ,{"Dims":["M","F"],"Value":62,"IsNull":false,"ExprId":2} ,{"Dims":["M","all"],"Value":2,"IsNull":false,"ExprId":2} ,{"Dims":["H","M"],"Value":53.2,"IsNull":false,"ExprId":2} ,{"Dims":["H","F"],"Value":64,"IsNull":false,"ExprId":2} ,{"Dims":["H","all"],"Value":3,"IsNull":false,"ExprId":2} ,{"Dims":["L","M"],"Value":50,"IsNull":false,"ExprId":3} ,{"Dims":["L","F"],"Value":120,"IsNull":false,"ExprId":3} ,{"Dims":["L","all"],"Value":801,"IsNull":false,"ExprId":3} ,{"Dims":["M","M"],"Value":154.79999999999998,"IsNull":false,"ExprId":3} ,{"Dims":["M","F"],"Value":248,"IsNull":false,"ExprId":3} ,{"Dims":["M","all"],"Value":1606,"IsNull":false,"ExprId":3} ,{"Dims":["H","M"],"Value":212.8,"IsNull":false,"ExprId":3} ,{"Dims":["H","F"],"Value":320,"IsNull":false,"ExprId":3} ,{"Dims":["H","all"],"Value":2412,"IsNull":false,"ExprId":3} ]

# **GET output table calculated expression(s) from model run**

Read a "page" of output table calculated expression(s) values from model run.

Read output table expression(s) and calculate additrional measures. Measures calculated as one of the following:

- for each table expression calculate one of: avg, sum, count, max, min, var, sd, se, cv
- as arbitrary aggreagated expressions provided as comma separated list

Page is part of output table values defined by zero-based "start" row number and row count. If row count  $\leq 0$  then all rows returned.

Dimension(s) returned as enum codes or as string values if dimension type is simple (integer or boolean).

## **Methods:**

- GET /api/model/:model/run/:run/table/:name/calc/:calc
- GET /api/model/:model/run/:run/table/:name/calc/:calc/start/:start
- GET /api/model/:model/run/:run/table/:name/calc/:calc/start/:start/count/:count

# **Arguments:**

:model - (required) model digest or model name

Model can be identified by digest or by model name. It is recommended to use digest because it is uniquely identifies model. It is possible to use model name, which is more human readable than digest, but if there are multiple models with same name in database than result is undefined.

:run - (required) model run digest, run stamp or run name

Model run can be identified by run digest, run stamp or run name. It is recommended to use digest because it is uniquely identifies model run. Run stamp, if not explicitly specified as model run option, automatically generated as timestamp string, ex.: 2016\_08\_17\_21\_07\_55\_123. It is also possible to use name, which is more human readable than digest, but if there are multiple runs with same name in database than result is undefined.

:name - (required) output table name

:calc - (required) name of additional measure to calculate

Additional measure must be one of:

- avg mean of expression sub-values
- sum sum of expression sub-values
- count count of expression sub-values (excluding NULL's)
- max maximum of expression sub-values
- min minimum of expression sub-values
- var variance of expression sub-values
- sd standard deviation of expression sub-values
- se standard error of expression sub-values
- cv coefficient of variation of expression sub-values

Or a list of comma-separated aggreagated expressions, for example: OM\_AVG(acc0), 2 \* SQRT(OM\_SUM(acc1) - OM\_SD(acc0))

It is also possible to use parameter(s) in calculation, parameter must be a scalar of float or integer type. For example: OM\_COUNT\_IF(acc1> param.High), where param.High is a value of scalar parameter High in that model run.

Following aggregation functions avaliable:

- $\bullet$ OM\_AVG mean of accumulators sub-values
- OM SUM sum of accumulators sub-values
- OM\_COUNT count of accumulators sub-values (excluding NULL's)
- OM\_COUNT\_IF count values matching condition
- OM\_MAX maximum of accumulators sub-values
- OM\_MIN minimum of accumulators sub-values
- OM\_VAR variance of accumulators sub-values
- OM\_SD standard deviation of accumulators sub-values
- OM\_SE standard error of accumulators sub-values
- OM\_CV coefficient of variation of accumulators sub-values

For more details please see: Model Output [Expressions](https://github.com/openmpp/openmpp.github.io/wiki/Model-Output-Expressions)

:start - (optional) start "page" row number, zero-based. :count - (optional) "page" size, number of rows to select, if count <= 0 then all rows selected.

#### **Call examples:**

```
http://localhost:4040/api/model/RiskPaths/run/RiskPaths_Default/table/T04_FertilityRatesByAgeGroup/calc/se
http://localhost:4040/api/model/_201208171604590148_/run/f172e98da17beb058f30f11768053456/table/salarySex/calc/se/start/2
http://localhost:4040/api/model/_201208171604590148_/run/f172e98da17beb058f30f11768053456/table/salarySex/calc/se/start/2/count/4
http://localhost:4040/api/model/_201208171604590148_/run/2019_01_17_19_59_52_998/table/salarySex/calc/se
```
http://localhost:4040/api/model/modelOne/run/Default/table/salarySex/calc/avg http://localhost:4040/api/model/modelOne/run/Default/table/salarySex/calc/sum http://localhost:4040/api/model/modelOne/run/Default/table/salarySex/calc/count http://localhost:4040/api/model/modelOne/run/Default/table/salarySex/calc/min http://localhost:4040/api/model/modelOne/run/Default/table/salarySex/calc/max http://localhost:4040/api/model/modelOne/run/Default/table/salarySex/calc/var http://localhost:4040/api/model/modelOne/run/Default/table/salarySex/calc/sd http://localhost:4040/api/model/modelOne/run/Default/table/salarySex/calc/se http://localhost:4040/api/model/modelOne/run/Default/table/salarySex/calc/cv

http://localhost:4040/api/model/modelOne/run/Default-4/table/salarySex/calc/OM\_AVG(acc0),2\*SQRT(OM\_SUM(acc1)-OM\_SD(acc0)) http://localhost:4040/api/model/modelOne/run/Default-4/table/salarySex/calc/OM\_COUNT\_IF(acc0%3Cparam.StartingSeed)

*Note:* OM\_COUNT\_IF(acc0%3Cparam.StartingSeed) is URL encoded: OM\_COUNT\_IF(acc0<param.StartingSeed)

### **Example:**

http://localhost:4040/api/model/RiskPaths/run/RiskPaths\_Default\_4/table/T04\_FertilityRatesByAgeGroup/calc/se

```
[
 {
  "Dims": [
   "(-∞,15)",
   "US_NEVER_IN_UNION"
  ],
  "IsNull": false,
  "Value": 0,
  "CalcName": "Expr0",
  "RunDigest": "b794d3399099035740e117378c523feb"
 },
 {
  "Dims": [
   "(-∞,15)",
   "US_FIRST_UNION_PERIOD1"
  ],
  "IsNull": true,
  "Value": 0,
  "CalcName": "Expr0",
  "RunDigest": "b794d3399099035740e117378c523feb"
 },
 {
   "Dims": [
   "(∴,15)
```

```
(\neg \sim, \perp \cup)"US_FIRST_UNION_PERIOD2"
],
 "IsNull": true,
"Value": 0,
 "CalcName": "Expr0",
 "RunDigest": "b794d3399099035740e117378c523feb"
},
{
 "Dims": [
  "(-∞,15)",
  "US_AFTER_FIRST_UNION"
],
 "IsNull": true,
"Value": 0,
 "CalcName": "Expr0",
 "RunDigest": "b794d3399099035740e117378c523feb"
},
{
 "Dims": [
  "(-\infty, 15)""US_SECOND_UNION"
],
 "IsNull": true,
"Value": 0,
 "CalcName": "Expr0",
 "RunDigest": "b794d3399099035740e117378c523feb"
},
{
 "Dims": [
  "(-∞,15)",
  "US_AFTER_SECOND_UNION"
],
 "IsNull": true,
"Value": 0,
 "CalcName": "Expr0",
 "RunDigest": "b794d3399099035740e117378c523feb"
},
{
 "Dims": [
  "[15,17.5)",
  "US_NEVER_IN_UNION"
],
 "IsNull": false,
"Value": 0.01831399787736417,
 "CalcName": "Expr0",
 "RunDigest": "b794d3399099035740e117378c523feb"
},
{
 "Dims": [
  "[15,17.5)",
  "US_FIRST_UNION_PERIOD1"
],
 "IsNull": false,
"Value": 0.31524674743336684,
 "CalcName": "Expr0",
 "RunDigest": "b794d3399099035740e117378c523feb"
},
{
 "Dims": [
  "[15,17.5)",
  "US_FIRST_UNION_PERIOD2"
],
 "IsNull": true,
 "Value": 0,
 "CalcName": "Expr0",
 "RunDigest": "b794d3399099035740e117378c523feb"
},
{
 "Dims": [
  "[15,17.5)",
  "US_AFTER_FIRST_UNION"
],
 "IsNull": false,
 "Value": 0,
 "CalcName": "Expr0",
 "RunDigest": "b794d3399099035740e117378c523feb"
},
{
 "Dims": [
  "[15,17.5)",
  "US_SECOND_UNION"
],
 "IsNull": false,
 "Value": 0,
 "CalcName": "Expr0",
 "RunDigest": "b794d3399099035740e117378c523feb"
```
},

```
{
 "Dims": [
  "[15,17.5)",
  "US_AFTER_SECOND_UNION"
],
 "IsNull": true,
"Value": 0,
 "CalcName": "Expr0",
 "RunDigest": "b794d3399099035740e117378c523feb"
},
{
 "Dims": [
  "[17.5,20)",
  "US_NEVER_IN_UNION"
],
 "IsNull": false,
 "Value": 0.05375412945398035,
 "CalcName": "Expr0",
"RunDigest": "b794d3399099035740e117378c523feb"
},
{
 "Dims": [
  "[17.5,20)",
  "US_FIRST_UNION_PERIOD1"
],
 "IsNull": false,
 "Value": 0.7131296479419359,
 "CalcName": "Expr0",
"RunDigest": "b794d3399099035740e117378c523feb"
},
{
 "Dims": [
  "[17.5,20)",
  "US_FIRST_UNION_PERIOD2"
],
 "IsNull": false,
 "Value": 0.27913884088946966,
 "CalcName": "Expr0",
 "RunDigest": "b794d3399099035740e117378c523feb"
},
{
 "Dims": [
  "[17.5,20)",
  "US_AFTER_FIRST_UNION"
],
 "IsNull": false,
 "Value": 0.03403061129977049,
 "CalcName": "Expr0",
 "RunDigest": "b794d3399099035740e117378c523feb"
},
{
 "Dims": [
  "[17.5,20)",
  "US_SECOND_UNION"
],
 "IsNull": false,
 "Value": 0.6313567713962284,
 "CalcName": "Expr0",
 "RunDigest": "b794d3399099035740e117378c523feb"
},
{
 "Dims": [
  "[17.5,20)",
  "US_AFTER_SECOND_UNION"
],
 "IsNull": true,
 "Value": 0,
 "CalcName": "Expr0",
 "RunDigest": "b794d3399099035740e117378c523feb"
},
{
 "Dims": [
  "[20,22.5)",
  "US_NEVER_IN_UNION"
],
 "IsNull": false,
 "Value": 0.054454055397003744,
 "CalcName": "Expr0",
 "RunDigest": "b794d3399099035740e117378c523feb"
},
{
 "Dims": [
  "[20,22.5)",
  "US_FIRST_UNION_PERIOD1"
 ],
 "IsNull": false,
 "Value": 0.8142261153929924,
 "CalcName": "Expr0",
```

```
"RunDigest": "b794d3399099035740e117378c523feb"
},
{
 "Dims": [
  "[20,22.5)",
  "US_FIRST_UNION_PERIOD2"
 ],
 "IsNull": false,
 "Value": 0.22599976710820624,
 "CalcName": "Expr0",
 "RunDigest": "b794d3399099035740e117378c523feb"
},
{
 "Dims": [
  "[20,22.5)",
  "US_AFTER_FIRST_UNION"
 ],
 "IsNull": false,
 "Value": 0.02252894224790954,
 "CalcName": "Expr0",
 "RunDigest": "b794d3399099035740e117378c523feb"
},
{
 "Dims": [
  "[20,22.5)",
  "US_SECOND_UNION"
 ],
 "IsNull": false,
 "Value": 0.552801004995511,
 "CalcName": "Expr0",
 "RunDigest": "b794d3399099035740e117378c523feb"
},
{
 "Dims": [
  "[20,22.5)",
  "US_AFTER_SECOND_UNION"
 ],
 "IsNull": false,
 "Value": 0,
 "CalcName": "Expr0",
 "RunDigest": "b794d3399099035740e117378c523feb"
},
{
 "Dims": [
  "[22.5,25)",
  "US_NEVER_IN_UNION"
 ],
 "IsNull": false,
 "Value": 0.053909930664369304,
 "CalcName": "Expr0",
 "RunDigest": "b794d3399099035740e117378c523feb"
},
{
 "Dims": [
  "[22.5,25)",
  "US_FIRST_UNION_PERIOD1"
 ],
 "IsNull": false,
 "Value": 0.8095822302661376,
 "CalcName": "Expr0",
 "RunDigest": "b794d3399099035740e117378c523feb"
},
{
 "Dims": [
  "[22.5,25)",
  "US_FIRST_UNION_PERIOD2"
 ],
 "IsNull": false,
 "Value": 0.19515570806104682,
 "CalcName": "Expr0",
 "RunDigest": "b794d3399099035740e117378c523feb"
},
{
 "Dims": [
  "[22.5,25)",
  "US_AFTER_FIRST_UNION"
 ],
 "IsNull": false,
 "Value": 0.04149012389398613,
 "CalcName": "Expr0",
 "RunDigest": "b794d3399099035740e117378c523feb"
},
{
 "Dims": [
  "[22.5,25)",
  "US_SECOND_UNION"
 ],
```
"IsNull": false,

"CalcName": "Expr0",

```
"IsNull": false,
 "Value": 0.5994579474940404,
 "CalcName": "Expr0",
 "RunDigest": "b794d3399099035740e117378c523feb"
},
{
 "Dims": [
  "[22.5,25)",
  "US_AFTER_SECOND_UNION"
],
 "IsNull": false,
 "Value": 0,
"CalcName": "Expr0",
 "RunDigest": "b794d3399099035740e117378c523feb"
},
{
 "Dims": [
  "[25,27.5)",
  "US_NEVER_IN_UNION"
],
 "IsNull": false,
 "Value": 0.041598506770988926,
 "CalcName": "Expr0",
 "RunDigest": "b794d3399099035740e117378c523feb"
},
{
 "Dims": [
  "[25,27.5)",
  "US_FIRST_UNION_PERIOD1"
],
 "IsNull": false,
 "Value": 0.6024591444120154,
"CalcName": "Expr0",
 "RunDigest": "b794d3399099035740e117378c523feb"
},
{
 "Dims": [
  "[25,27.5)",
  "US_FIRST_UNION_PERIOD2"
],
 "IsNull": false,
 "Value": 0.18708044915078834,
 "CalcName": "Expr0",
 "RunDigest": "b794d3399099035740e117378c523feb"
},
{
 "Dims": [
  "[25,27.5)",
  "US_AFTER_FIRST_UNION"
],
 "IsNull": false,
 "Value": 0.020349606948328054,
 "CalcName": "Expr0",
 "RunDigest": "b794d3399099035740e117378c523feb"
},
{
 "Dims": [
  "[25,27.5)",
  "US_SECOND_UNION"
],
 "IsNull": false,
 "Value": 1.0090672465971064,
 "CalcName": "Expr0",
 "RunDigest": "b794d3399099035740e117378c523feb"
},
{
 "Dims": [
  "[25,27.5)",
  "US_AFTER_SECOND_UNION"
],
 "IsNull": false,
 "Value": 0,
 "CalcName": "Expr0",
 "RunDigest": "b794d3399099035740e117378c523feb"
},
{
 "Dims": [
  "[27.5,30)",
  "US_NEVER_IN_UNION"
],
 "IsNull": false,
 "Value": 0.03146736899461647,
 "CalcName": "Expr0",
 "RunDigest": "b794d3399099035740e117378c523feb"
},
{
 "Dims": [
  "[27.5,30)",
```

```
"US_FIRST_UNION_PERIOD1"
],
 "IsNull": false,
 "Value": 0.4621989244428227,
 "CalcName": "Expr0",
 "RunDigest": "b794d3399099035740e117378c523feb"
},
{
 "Dims": [
  "[27.5,30)",
  "US_FIRST_UNION_PERIOD2"
],
 "IsNull": false,
 "Value": 0.1378516298224034,
 "CalcName": "Expr0",
 "RunDigest": "b794d3399099035740e117378c523feb"
},
{
 "Dims": [
  "[27.5,30)",
  "US_AFTER_FIRST_UNION"
],
 "IsNull": false,
 "Value": 0.022982490984116696,
 "CalcName": "Expr0",
 "RunDigest": "b794d3399099035740e117378c523feb"
},
{
 "Dims": [
  "[27.5,30)",
  "US_SECOND_UNION"
],
 "IsNull": false,
 "Value": 0.3622228137167969,
 "CalcName": "Expr0",
 "RunDigest": "b794d3399099035740e117378c523feb"
},
{
 "Dims": [
  "[27.5,30)",
  "US_AFTER_SECOND_UNION"
],
 "IsNull": false,
 "Value": 0.057202677626031914,
 "CalcName": "Expr0",
 "RunDigest": "b794d3399099035740e117378c523feb"
},
{
 "Dims": [
  "[30,32.5)",
  "US_NEVER_IN_UNION"
],
 "IsNull": false,
 "Value": 0.041649739660050096,
 "CalcName": "Expr0",
 "RunDigest": "b794d3399099035740e117378c523feb"
},
{
 "Dims": [
  "[30,32.5)",
  "US_FIRST_UNION_PERIOD1"
],
 "IsNull": false,
 "Value": 0.549536875782365,
 "CalcName": "Expr0",
 "RunDigest": "b794d3399099035740e117378c523feb"
},
{
 "Dims": [
  "[30,32.5)",
  "US_FIRST_UNION_PERIOD2"
],
 "IsNull": false,
 "Value": 0.1100888012811952,
 "CalcName": "Expr0",
 "RunDigest": "b794d3399099035740e117378c523feb"
},
{
 "Dims": [
  "[30,32.5)",
  "US_AFTER_FIRST_UNION"
],
 "IsNull": false,
 "Value": 0.04683269746871016,
 "CalcName": "Expr0",
 "RunDigest": "b794d3399099035740e117378c523feb"
```
}, {

```
{
 "Dims": [
  "[30,32.5)",
  "US_SECOND_UNION"
],
 "IsNull": false,
 "Value": 0.33029219738801313,
 "CalcName": "Expr0",
 "RunDigest": "b794d3399099035740e117378c523feb"
},
{
 "Dims": [
  "[30,32.5)",
  "US_AFTER_SECOND_UNION"
],
 "IsNull": false,
 "Value": 0,
 "CalcName": "Expr0",
 "RunDigest": "b794d3399099035740e117378c523feb"
},
{
 "Dims": [
  "[32.5,35)",
  "US_NEVER_IN_UNION"
],
 "IsNull": false,
 "Value": 0.022147682759750396,
 "CalcName": "Expr0",
 "RunDigest": "b794d3399099035740e117378c523feb"
},
{
 "Dims": [
  "[32.5,35)",
  "US_FIRST_UNION_PERIOD1"
],
 "IsNull": false,
 "Value": 0.24011920351426697,
 "CalcName": "Expr0",
 "RunDigest": "b794d3399099035740e117378c523feb"
},
{
 "Dims": [
  "[32.5,35)",
  "US_FIRST_UNION_PERIOD2"
],
 "IsNull": false,
"Value": 0.07322050511146887,
 "CalcName": "Expr0",
 "RunDigest": "b794d3399099035740e117378c523feb"
},
{
 "Dims": [
  "[32.5,35)",
  "US_AFTER_FIRST_UNION"
],
 "IsNull": false,
"Value": 0,
 "CalcName": "Expr0",
 "RunDigest": "b794d3399099035740e117378c523feb"
},
{
 "Dims": [
  "[32.5,35)",
  "US_SECOND_UNION"
],
 "IsNull": false,
"Value": 0.3916092867847636,
 "CalcName": "Expr0",
 "RunDigest": "b794d3399099035740e117378c523feb"
},
{
 "Dims": [
  "[32.5,35)",
  "US_AFTER_SECOND_UNION"
],
 "IsNull": false,
"Value": 0,
 "CalcName": "Expr0",
 "RunDigest": "b794d3399099035740e117378c523feb"
},
{
 "Dims": [
  "[35,37.5)",
  "US_NEVER_IN_UNION"
],
 "IsNull": false,
 "Value": 0.011848889031140083,
 "CalcName": "Expr0",
```

```
"RunDigest": "b794d3399099035740e117378c523feb"
},
{
 "Dims": [
  "[35,37.5)",
  "US_FIRST_UNION_PERIOD1"
 ],
 "IsNull": false,
 "Value": 0.13186273037645685,
  "CalcName": "Expr0",
  "RunDigest": "b794d3399099035740e117378c523feb"
},
{
 "Dims": [
  "[35,37.5)",
  "US_FIRST_UNION_PERIOD2"
 ],
 "IsNull": false,
 "Value": 0.08309987275700664,
 "CalcName": "Expr0",
 "RunDigest": "b794d3399099035740e117378c523feb"
},
{
 "Dims": [
  "[35,37.5)",
  "US_AFTER_FIRST_UNION"
 ],
 "IsNull": false,
 "Value": 0.022104741738314906,
 "CalcName": "Expr0",
 "RunDigest": "b794d3399099035740e117378c523feb"
},
{
 "Dims": [
  "[35,37.5)",
  "US_SECOND_UNION"
 ],
 "IsNull": false,
 "Value": 0.27986398799940426,
 "CalcName": "Expr0",
 "RunDigest": "b794d3399099035740e117378c523feb"
},
{
 "Dims": [
  "[35,37.5)",
  "US_AFTER_SECOND_UNION"
 ],
 "IsNull": false,
 "Value": 0.11444275060810742,
 "CalcName": "Expr0",
 "RunDigest": "b794d3399099035740e117378c523feb"
},
{
 "Dims": [
  "[37.5,40)",
  "US_NEVER_IN_UNION"
 \overline{\phantom{a}}"IsNull": false,
 "Value": 0.017525081049451968,
 "CalcName": "Expr0",
 "RunDigest": "b794d3399099035740e117378c523feb"
},
{
 "Dims": [
  "[37.5,40)",
  "US_FIRST_UNION_PERIOD1"
 ],
 "IsNull": false,
 "Value": 0.1577477795548111,
 "CalcName": "Expr0",
 "RunDigest": "b794d3399099035740e117378c523feb"
},
{
 "Dims": [
  "[37.5,40)",
  "US_FIRST_UNION_PERIOD2"
 ],
 "IsNull": false,
 "Value": 0.05727119253571546,
 "CalcName": "Expr0",
 "RunDigest": "b794d3399099035740e117378c523feb"
},
{
 "Dims": [
  "[37.5,40)",
  "US_AFTER_FIRST_UNION"
 ],
 "IsNull": false,
```

```
"IsNull": false,
"Value": 0,
 "CalcName": "Expr0",
 "RunDigest": "b794d3399099035740e117378c523feb"
},
{
 "Dims": [
  "[37.5,40)",
  "US_SECOND_UNION"
],
 "IsNull": false,
 "Value": 0.16945519905993123,
 "CalcName": "Expr0",
 "RunDigest": "b794d3399099035740e117378c523feb"
},
{
 "Dims": [
  "[37.5,40)",
  "US_AFTER_SECOND_UNION"
],
 "IsNull": false,
 "Value": 0,
 "CalcName": "Expr0",
 "RunDigest": "b794d3399099035740e117378c523feb"
},
{
 "Dims": [
  "[40,∞)",
  "US_NEVER_IN_UNION"
],
 "IsNull": false,
 "Value": 0,
 "CalcName": "Expr0",
 "RunDigest": "b794d3399099035740e117378c523feb"
},
{
 "Dims": [
  "[40,∞)",
  "US_FIRST_UNION_PERIOD1"
],
 "IsNull": false,
 "Value": 0,
 "CalcName": "Expr0",
 "RunDigest": "b794d3399099035740e117378c523feb"
},
{
 "Dims": [
  "[40,∞)",
  "US_FIRST_UNION_PERIOD2"
],
 "IsNull": false,
 "Value": 0,
 "CalcName": "Expr0",
 "RunDigest": "b794d3399099035740e117378c523feb"
},
{
 "Dims": [
  "[40,∞)",
  "US_AFTER_FIRST_UNION"
],
 "IsNull": false,
 "Value": 0,
 "CalcName": "Expr0",
 "RunDigest": "b794d3399099035740e117378c523feb"
},
{
 "Dims": [
  "[40,∞)",
  "US_SECOND_UNION"
],
 "IsNull": false,
 "Value": 0,
 "CalcName": "Expr0",
 "RunDigest": "b794d3399099035740e117378c523feb"
},
{
 "Dims": [
  "[40,∞)",
  "US_AFTER_SECOND_UNION"
],
 "IsNull": false,
 "Value": 0,
 "CalcName": "Expr0",
 "RunDigest": "b794d3399099035740e117378c523feb"
},
{
 "Dims": [
  "(-∞,15)",
```
 $\cdots$ 

```
],
 "IsNull": false,
 "Value": 0,
 "CalcName": "OM_SE_Expr0",
 "RunDigest": "b794d3399099035740e117378c523feb"
},
{
 "Dims": [
  "(-∞,15)",
  "US_FIRST_UNION_PERIOD1"
],
 "IsNull": true,
 "Value": 0,
 "CalcName": "OM_SE_Expr0",
 "RunDigest": "b794d3399099035740e117378c523feb"
},
{
 "Dims": [
  "(-∞,15)",
  "US_FIRST_UNION_PERIOD2"
],
 "IsNull": true,
 "Value": 0,
 "CalcName": "OM_SE_Expr0",
 "RunDigest": "b794d3399099035740e117378c523feb"
},
{
 "Dims": [
  "(-∞,15)",
  "US_AFTER_FIRST_UNION"
],
 "IsNull": true,
 "Value": 0,
 "CalcName": "OM_SE_Expr0",
 "RunDigest": "b794d3399099035740e117378c523feb"
},
{
 "Dims": [
  "(-∞,15)",
  "US_SECOND_UNION"
],
 "IsNull": true,
 "Value": 0,
 "CalcName": "OM_SE_Expr0",
 "RunDigest": "b794d3399099035740e117378c523feb"
},
{
 "Dims": [
  "(-∞,15)",
  "US_AFTER_SECOND_UNION"
],
 "IsNull": true,
 "Value": 0,
 "CalcName": "OM_SE_Expr0",
 "RunDigest": "b794d3399099035740e117378c523feb"
},
{
 "Dims": [
  "[15,17.5)",
  "US_NEVER_IN_UNION"
],
 "IsNull": false,
 "Value": 0.000973984611518573,
 "CalcName": "OM_SE_Expr0",
 "RunDigest": "b794d3399099035740e117378c523feb"
},
{
 "Dims": [
  "[15,17.5)",
  "US_FIRST_UNION_PERIOD1"
],
 "IsNull": false,
 "Value": 0.024860412545759547,
 "CalcName": "OM_SE_Expr0",
 "RunDigest": "b794d3399099035740e117378c523feb"
},
{
 "Dims": [
  "[15,17.5)",
  "US_FIRST_UNION_PERIOD2"
],
 "IsNull": true,
 "Value": 0,
 "CalcName": "OM_SE_Expr0",
 "RunDigest": "b794d3399099035740e117378c523feb"
},
```
{

"US\_NEVER\_IN\_UNION"

```
"Dims": [
  "[15,17.5)",
  "US_AFTER_FIRST_UNION"
],
 "IsNull": false,
 "Value": 0,
 "CalcName": "OM_SE_Expr0",
 "RunDigest": "b794d3399099035740e117378c523feb"
},
{
 "Dims": [
  "[15,17.5)",
  "US_SECOND_UNION"
],
 "IsNull": true,
 "Value": 0,
 "CalcName": "OM_SE_Expr0",
 "RunDigest": "b794d3399099035740e117378c523feb"
},
{
 "Dims": [
  "[15,17.5)",
  "US_AFTER_SECOND_UNION"
],
 "IsNull": true,
 "Value": 0,
 "CalcName": "OM_SE_Expr0",
 "RunDigest": "b794d3399099035740e117378c523feb"
},
{
 "Dims": [
  "[17.5,20)",
  "US_NEVER_IN_UNION"
],
 "IsNull": false,
 "Value": 0.0021489962375885207,
 "CalcName": "OM_SE_Expr0",
 "RunDigest": "b794d3399099035740e117378c523feb"
},
{
 "Dims": [
  "[17.5,20)",
  "US_FIRST_UNION_PERIOD1"
],
 "IsNull": false,
 "Value": 0.016185741408360488,
 "CalcName": "OM_SE_Expr0",
 "RunDigest": "b794d3399099035740e117378c523feb"
},
{
 "Dims": [
  "[17.5,20)",
  LUS_FIRST_UNION_PERIOD2"
],
 "IsNull": false,
 "Value": 0.04582070104311915,
 "CalcName": "OM_SE_Expr0",
 "RunDigest": "b794d3399099035740e117378c523feb"
},
{
 "Dims": [
  "[17.5,20)",
  "US_AFTER_FIRST_UNION"
],
 "IsNull": false,
 "Value": 0.025795347742306313,
 "CalcName": "OM_SE_Expr0",
 "RunDigest": "b794d3399099035740e117378c523feb"
},
{
 "Dims": [
  "[17.5,20)",
  "US_SECOND_UNION"
],
 "IsNull": false,
 "Value": 0.7869023105120465,
 "CalcName": "OM_SE_Expr0",
 "RunDigest": "b794d3399099035740e117378c523feb"
},
{
 "Dims": [
  "[17.5,20)",
  "US_AFTER_SECOND_UNION"
],
 "IsNull": true,
 "Value": 0,
 "CalcName": "OM_SE_Expr0",
 "RunDigest": "b794d3399099035740e117378c523feb"
```

```
},
{
 "Dims": [
  "[20,22.5)",
   "US_NEVER_IN_UNION"
 ],
 "IsNull": false,
 "Value": 0.004127288570814012,
 "CalcName": "OM_SE_Expr0",
 "RunDigest": "b794d3399099035740e117378c523feb"
},
{
 "Dims": [
  "[20,22.5)",
   "US_FIRST_UNION_PERIOD1"
 ],
 "IsNull": false,
 "Value": 0.02043658375123932,
 "CalcName": "OM_SE_Expr0",
 "RunDigest": "b794d3399099035740e117378c523feb"
},
{
 "Dims": [
  "[20,22.5)",
  "US_FIRST_UNION_PERIOD2"
 ],
 "IsNull": false,
 "Value": 0.041408824916237076,
 "CalcName": "OM_SE_Expr0",
 "RunDigest": "b794d3399099035740e117378c523feb"
},
{
 "Dims": [
  "[20,22.5)",
  "US_AFTER_FIRST_UNION"
 ],
 "IsNull": false,
 "Value": 0.012711616731356437,
 "CalcName": "OM_SE_Expr0",
 "RunDigest": "b794d3399099035740e117378c523feb"
},
{
 "Dims": [
  "[20,22.5)",
  "US_SECOND_UNION"
 ],
 "IsNull": false,
 "Value": 0.17542003779519497,
 "CalcName": "OM_SE_Expr0",
 "RunDigest": "b794d3399099035740e117378c523feb"
},
{
 "Dims": [
  "[20,22.5)",
  "US_AFTER_SECOND_UNION"
 ],
 "IsNull": true,
 "Value": 0,
 "CalcName": "OM_SE_Expr0",
 "RunDigest": "b794d3399099035740e117378c523feb"
},
{
 "Dims": [
  "[22.5,25)",
  "US_NEVER_IN_UNION"
 ],
 "IsNull": false,
 "Value": 0.003881467816107038,
 "CalcName": "OM_SE_Expr0",
 "RunDigest": "b794d3399099035740e117378c523feb"
},
{
 "Dims": [
  "[22.5,25)",
  "US_FIRST_UNION_PERIOD1"
 ],
 "IsNull": false,
 "Value": 0.016193285699936572,
 "CalcName": "OM_SE_Expr0",
 "RunDigest": "b794d3399099035740e117378c523feb"
},
{
 "Dims": [
  "[22.5,25)",
  "US_FIRST_UNION_PERIOD2"
 ],
 "IsNull": false,
```
"RunDigest": "b794d3399099035740e117378c523feb"

```
"Value": 0.026391425572356776,
 "CalcName": "OM_SE_Expr0",
 "RunDigest": "b794d3399099035740e117378c523feb"
},
{
 "Dims": [
  "[22.5,25)",
  "US_AFTER_FIRST_UNION"
 ],
 "IsNull": false,
 "Value": 0.024820325593176193,
 "CalcName": "OM_SE_Expr0",
 "RunDigest": "b794d3399099035740e117378c523feb"
},
{
 "Dims": [
  "[22.5,25)",
  "US_SECOND_UNION"
 ],
 "IsNull": false,
 "Value": 0.3528132665325038,
 "CalcName": "OM_SE_Expr0",
 "RunDigest": "b794d3399099035740e117378c523feb"
},
{
 "Dims": [
  "[22.5,25)",
  "US_AFTER_SECOND_UNION"
 ],
 "IsNull": true,
 "Value": 0,
 "CalcName": "OM_SE_Expr0",
 "RunDigest": "b794d3399099035740e117378c523feb"
},
{
 "Dims": [
  "[25,27.5)",
  "US_NEVER_IN_UNION"
 ],
 "IsNull": false,
 "Value": 0.0036557290231329803,
 "CalcName": "OM_SE_Expr0",
 "RunDigest": "b794d3399099035740e117378c523feb"
},
{
 "Dims": [
  "[25,27.5)",
  "US_FIRST_UNION_PERIOD1"
 ],
 "IsNull": false,
 "Value": 0.01959960089317563,
 "CalcName": "OM_SE_Expr0",
 "RunDigest": "b794d3399099035740e117378c523feb"
},
{
 "Dims": [
  "[25,27.5)",
  "US_FIRST_UNION_PERIOD2"
 ],
 "IsNull": false,
 "Value": 0.02072720867372254,
 "CalcName": "OM_SE_Expr0",
 "RunDigest": "b794d3399099035740e117378c523feb"
},
{
 "Dims": [
  "[25,27.5)",
  "US_AFTER_FIRST_UNION"
 ],
 "IsNull": false,
 "Value": 0.03151338138462493,
 "CalcName": "OM_SE_Expr0",
 "RunDigest": "b794d3399099035740e117378c523feb"
},
{
 "Dims": [
  "[25,27.5)",
  "US_SECOND_UNION"
 ],
 "IsNull": false,
 "Value": 0.5935067944778238,
 "CalcName": "OM_SE_Expr0",
 "RunDigest": "b794d3399099035740e117378c523feb"
},
{
 "Dims": [
  "[25,27.5)",
  "US_AFTER_SECOND_UNION"
```

```
],
 "IsNull": false,
 "Value": 0,
 "CalcName": "OM_SE_Expr0",
 "RunDigest": "b794d3399099035740e117378c523feb"
},
{
 "Dims": [
  "[27.5,30)",
  "US_NEVER_IN_UNION"
],
 "IsNull": false,
 "Value": 0.005196619763242931,
 "CalcName": "OM_SE_Expr0",
 "RunDigest": "b794d3399099035740e117378c523feb"
},
{
 "Dims": [
  "[27.5,30)",
  "US_FIRST_UNION_PERIOD1"
],
 "IsNull": false,
 "Value": 0.011665634117207072,
 "CalcName": "OM_SE_Expr0",
 "RunDigest": "b794d3399099035740e117378c523feb"
},
{
 "Dims": [
  "[27.5,30)",
  "US_FIRST_UNION_PERIOD2"
],
 "IsNull": false,
 "Value": 0.01945905164366974,
 "CalcName": "OM_SE_Expr0",
 "RunDigest": "b794d3399099035740e117378c523feb"
},
{
 "Dims": [
  "[27.5,30)",
  "US_AFTER_FIRST_UNION"
],
 "IsNull": false,
 "Value": 0.029555729394609345,
 "CalcName": "OM_SE_Expr0",
 "RunDigest": "b794d3399099035740e117378c523feb"
},
{
 "Dims": [
  "[27.5,30)",
  "US_SECOND_UNION"
],
 "IsNull": false,
 "Value": 0.10422127860974977,
 "CalcName": "OM_SE_Expr0",
 "RunDigest": "b794d3399099035740e117378c523feb"
},
{
 "Dims": [
  "[27.5,30)",
  "US_AFTER_SECOND_UNION"
],
 "IsNull": false,
 "Value": 0.02670576575482527,
 "CalcName": "OM_SE_Expr0",
 "RunDigest": "b794d3399099035740e117378c523feb"
},
{
 "Dims": [
  "[30,32.5)",
  "US_NEVER_IN_UNION"
],
 "IsNull": false,
 "Value": 0.004163546631457847,
 "CalcName": "OM_SE_Expr0",
 "RunDigest": "b794d3399099035740e117378c523feb"
},
{
 "Dims": [
  "[30,32.5)",
  "US_FIRST_UNION_PERIOD1"
],
 "IsNull": false,
 "Value": 0.07776769082434758,
 "CalcName": "OM_SE_Expr0",
 "RunDigest": "b794d3399099035740e117378c523feb"
},
```
{ "Dimanus"<br>"Dimanus": <mark>[</mark>

UU AFTER ULUUNU UNION

```
"Dims": [
  "[30,32.5)",
  "US_FIRST_UNION_PERIOD2"
],
 "IsNull": false,
 "Value": 0.00807157824867373,
 "CalcName": "OM_SE_Expr0",
 "RunDigest": "b794d3399099035740e117378c523feb"
},
{
 "Dims": [
  "[30,32.5)",
  "US_AFTER_FIRST_UNION"
],
 "IsNull": false,
 "Value": 0.04520648331822375,
 "CalcName": "OM_SE_Expr0",
 "RunDigest": "b794d3399099035740e117378c523feb"
},
{
 "Dims": [
  "[30,32.5)",
  "US_SECOND_UNION"
],
 "IsNull": false,
 "Value": 0.23240410935784928,
 "CalcName": "OM_SE_Expr0",
 "RunDigest": "b794d3399099035740e117378c523feb"
},
{
 "Dims": [
  "[30,32.5)",
  "US_AFTER_SECOND_UNION"
],
 "IsNull": false,
 "Value": 0,
 "CalcName": "OM_SE_Expr0",
 "RunDigest": "b794d3399099035740e117378c523feb"
},
{
 "Dims": [
  "[32.5,35)",
  "US_NEVER_IN_UNION"
],
 "IsNull": false,
 "Value": 0.002133413207162846,
 "CalcName": "OM_SE_Expr0",
 "RunDigest": "b794d3399099035740e117378c523feb"
},
{
 "Dims": [
  "[32.5,35)",
  "US_FIRST_UNION_PERIOD1"
],
 "IsNull": false,
 "Value": 0.0522818322110285,
 "CalcName": "OM_SE_Expr0",
 "RunDigest": "b794d3399099035740e117378c523feb"
},
{
 "Dims": [
  "[32.5,35)",
  "US_FIRST_UNION_PERIOD2"
],
 "IsNull": false,
 "Value": 0.01949087594847643,
 "CalcName": "OM_SE_Expr0",
 "RunDigest": "b794d3399099035740e117378c523feb"
},
{
 "Dims": [
  "[32.5,35)",
  "US_AFTER_FIRST_UNION"
],
 "IsNull": false,
 "Value": 0,
 "CalcName": "OM_SE_Expr0",
 "RunDigest": "b794d3399099035740e117378c523feb"
},
{
 "Dims": [
  "[32.5,35)",
  "US_SECOND_UNION"
],
 "IsNull": false,
 "Value": 0.4087021371108991,
 "CalcName": "OM_SE_Expr0",
 "RunDigest": "b794d3399099035740e117378c523feb"
```

```
},
{
 "Dims": [
  "[32.5,35)",
  "US_AFTER_SECOND_UNION"
],
 "IsNull": false,
 "Value": 0,
 "CalcName": "OM_SE_Expr0",
 "RunDigest": "b794d3399099035740e117378c523feb"
},
{
 "Dims": [
  "[35,37.5)",
  "US_NEVER_IN_UNION"
],
 "IsNull": false,
 "Value": 0.004685194405920375,
 "CalcName": "OM_SE_Expr0",
 "RunDigest": "b794d3399099035740e117378c523feb"
},
{
 "Dims": [
  "[35,37.5)",
  "US_FIRST_UNION_PERIOD1"
],
 "IsNull": false,
 "Value": 0.03917868926846236,
 "CalcName": "OM_SE_Expr0",
 "RunDigest": "b794d3399099035740e117378c523feb"
},
{
 "Dims": [
  "[35,37.5)",
  "US_FIRST_UNION_PERIOD2"
],
 "IsNull": false,
 "Value": 0.012717967350323902,
 "CalcName": "OM_SE_Expr0",
 "RunDigest": "b794d3399099035740e117378c523feb"
},
{
 "Dims": [
  "[35,37.5)",
  "US_AFTER_FIRST_UNION"
],
 "IsNull": false,
 "Value": 0.012339858333394415,
 "CalcName": "OM_SE_Expr0",
 "RunDigest": "b794d3399099035740e117378c523feb"
},
{
 "Dims": [
  "[35,37.5)",
  "US_SECOND_UNION"
],
 "IsNull": false,
 "Value": 0.14037654439621916,
 "CalcName": "OM_SE_Expr0",
 "RunDigest": "b794d3399099035740e117378c523feb"
},
{
 "Dims": [
  "[35,37.5)",
  "US_AFTER_SECOND_UNION"
],
 "IsNull": false,
 "Value": 0.05343598681843709,
 "CalcName": "OM_SE_Expr0",
 "RunDigest": "b794d3399099035740e117378c523feb"
},
{
 "Dims": [
  "[37.5,40)",
  "US_NEVER_IN_UNION"
],
 "IsNull": false,
 "Value": 0.003295964388970783,
 "CalcName": "OM_SE_Expr0",
 "RunDigest": "b794d3399099035740e117378c523feb"
},
{
 "Dims": [
  "[37.5,40)",
  "US_FIRST_UNION_PERIOD1"
],
 "IsNull": false,
 "Value": 0.019743934009037976,
```

```
"Value": 0.019743934009037976,
 "CalcName": "OM_SE_Expr0",
 "RunDigest": "b794d3399099035740e117378c523feb"
},
{
 "Dims": [
  "[37.5,40)",
  "US_FIRST_UNION_PERIOD2"
],
 "IsNull": false,
 "Value": 0.01043050794857122,
 "CalcName": "OM_SE_Expr0",
 "RunDigest": "b794d3399099035740e117378c523feb"
},
{
 "Dims": [
  "[37.5,40)",
  "US_AFTER_FIRST_UNION"
],
 "IsNull": false,
 "Value": 0,
 "CalcName": "OM_SE_Expr0",
 "RunDigest": "b794d3399099035740e117378c523feb"
},
{
 "Dims": [
  "[37.5,40)",
  "US_SECOND_UNION"
],
 "IsNull": false,
 "Value": 0.11795500304906231,
 "CalcName": "OM_SE_Expr0",
 "RunDigest": "b794d3399099035740e117378c523feb"
},
{
 "Dims": [
  "[37.5,40)",
  "US_AFTER_SECOND_UNION"
],
 "IsNull": false,
 "Value": 0,
 "CalcName": "OM_SE_Expr0",
 "RunDigest": "b794d3399099035740e117378c523feb"
},
{
 "Dims": [
  "[40,∞)",
  "US_NEVER_IN_UNION"
],
 "IsNull": false,
 "Value": 0,
 "CalcName": "OM_SE_Expr0",
 "RunDigest": "b794d3399099035740e117378c523feb"
},
{
 "Dims": [
  "[40,∞)",
  "US_FIRST_UNION_PERIOD1"
],
 "IsNull": false,
 "Value": 0,
 "CalcName": "OM_SE_Expr0",
 "RunDigest": "b794d3399099035740e117378c523feb"
},
{
 "Dims": [
  "[40,∞)",
  "US_FIRST_UNION_PERIOD2"
],
 "IsNull": false,
 "Value": 0,
 "CalcName": "OM_SE_Expr0",
 "RunDigest": "b794d3399099035740e117378c523feb"
},
{
 "Dims": [
  "[40,∞)",
  "US_AFTER_FIRST_UNION"
],
 "IsNull": false,
 "Value": 0,
 "CalcName": "OM_SE_Expr0",
 "RunDigest": "b794d3399099035740e117378c523feb"
},
{
 "Dims": [
  "[40,∞)",
  "US_SECOND_UNION"
```
], "IsNull": false, "Value": 0, "CalcName": "OM\_SE\_Expr0", "RunDigest": "b794d3399099035740e117378c523feb" }, { "Dims": [ "[40,∞)", "US\_AFTER\_SECOND\_UNION" ], "IsNull": false, "Value": 0, "CalcName": "OM\_SE\_Expr0", "RunDigest": "b794d3399099035740e117378c523feb" }  $\overline{1}$ 

# **GET output table values and compare model runs**

Read a "page" of output table values and compare model runs.

Comparison can be calculated as one of the following:

- for each table expression use one of: diff , ratio or percent comparison between [base] and [variant] model runs.
- use comma separated list of comparison expressions between [base] and [variant] or simple expression for each run.

It is also possible to use parameter(s) in calculation, parameter must be a scalar of float or integer type. For example: (Expr1[variant] - Expr1[base]) \* param.Scale[base], where param.Scale is a value of scalar parameter Scale in [base] model run.

Page is part of output table values defined by zero-based "start" row number and row count. If row count <= 0 then all rows returned.

Dimension(s) returned as enum codes or as string values if dimension type is simple (integer or boolean).

#### **Methods:**

- GET /api/model/:model/run/:run/table/:name/compare/:compare/variant/:variant
- GET /api/model/:model/run/:run/table/:name/compare/:compare/variant/:variant/start/:start
- GET /api/model/:model/run/:run/table/:name/compare/:compare/variant/:variant/start/:start/count/:count

#### **Arguments:**

:model - (required) model digest or model name

Model can be identified by digest or by model name. It is recommended to use digest because it is uniquely identifies model. It is possible to use model name, which is more human readable than digest, but if there are multiple models with same name in database than result is undefined.

:run - (required) base model run digest, run stamp or run name :variant - (required) variant model run(s): comma-separated list of digests, run stamps or run names

Model run can be identified by run digest, run stamp or run name. It is recommended to use digest because it is uniquely identifies model run. Run stamp, if not explicitly specified as model run option, automatically generated as timestamp string, ex.: 2016\_08\_17\_21\_07\_55\_123. It is also possible to use name, which is more human readable than digest, but if there are multiple runs with same name in database than result is undefined.

:name - (required) output table name

:compare - (required) comparison to calculate

- diff differenece of values between variant and base run, e.g.: Expr0[variant] Expr0[base]
- ratio ratio of values between variant and base run, e.g.: Expr0[variant] / Expr0[base]
- percent proportional difference multipled by 100, e.g.: 100 \* (Expr0[variant] Expr0[base]) / Expr0[base]

Or a list of comma-separated expressions, for example: expr0, expr1[variant] + expr2[base]

:start - (optional) start "page" row number, zero-based. :count - (optional) "page" size, number of rows to select, if count <= 0 then all rows selected.

#### **Call examples:**

http://localhost:4040/api/model/modelOne/run/Default/table/salarySex/compare/diff/variant/Default-4 http://localhost:4040/api/model/modelOne/run/Default/table/salarySex/compare/ratio/variant/Default-4 http://localhost:4040/api/model/modelOne/run/Default/table/salarySex/compare/percent/variant/Default-4

http://localhost:4040/api/model/modelOne/run/Default/table/salarySex/compare/ratio/variant/Default-4/start/2 http://localhost:4040/api/model/modelOne/run/Default/table/salarySex/compare/ratio/variant/Default-4/start/2/count/4

http://localhost:4040/api/model/modelOne/run/Default/table/salarySex/compare/expr0%2Cexpr1%5Bvariant%5D%2Bexpr2%5Bbase%5D/variant/Default-4 http://localhost:4040/api/model/modelOne/run/Default/table/salarySex/compare/%28expr1%5Bvariant%5D-expr1%5Bbase%5D%29%2Bparam.StartingSeed%5Bbase%5D/variant/ Default-4

#### *Note:*

- expr0%2Cexpr1%5Bvariant%5D%2Bexpr2%5Bbase%5D is URL encoded: expr0,expr1[variant]+expr2[base] .
- %28expr1%5Bvariant%5D-expr1%5Bbase%5D%29%2Bparam.StartingSeed%5Bbase%5D is URL encoded: (expr1[variant]-expr1[base])+param.StartingSeed[base] .

# **Example:**

http://localhost:4040/api/model/modelOne/run/Default/table/salarySex/compare/percent/variant/Default-4,Sub-values\_4

```
\bar{\Gamma}{
   "Dims": [
   "L",
    "M"
  ],
   "IsNull": false,
   "Value": 50,
  "CalcName": "expr0",
  "RunDigest": "ca663651953bae94d0afdf71edba4c91"
 },
 {
   "Dims": [
   "L",
    "F"
  ],
   "IsNull": false,
   "Value": 60,
  "CalcName": "expr0",
   "RunDigest": "ca663651953bae94d0afdf71edba4c91"
 },
 {
   "Dims": [
    "L",
    "all"
  ],
   "IsNull": false,
   "Value": 1,
   "CalcName": "expr0",
   "RunDigest": "ca663651953bae94d0afdf71edba4c91"
 },
 {
   "Dims": [
   "M",
    "M"
  ],
   "IsNull": false,
   "Value": 51.599999999999994,
   "CalcName": "expr0",
  "RunDigest": "ca663651953bae94d0afdf71edba4c91"
 },
 {
   "Dims": [
    "M",
    "F"
  ],
   "IsNull": false,
   "Value": 62,
   "CalcName": "expr0",
   "RunDigest": "ca663651953bae94d0afdf71edba4c91"
 },
 {
   "Dims": [
    "M",
    "all"
  ],
   "IsNull": false,
   "Value": 2,
   "CalcName": "expr0",
   "RunDigest": "ca663651953bae94d0afdf71edba4c91"
 },
 {
   "Dims": [
    "H",
    "M"
  ],
   "IsNull": false,
  "Value": 53.2,
   "CalcName": "expr0",
   "RunDigest": "ca663651953bae94d0afdf71edba4c91"
 },
 {
   "Dims": [
    "',
```

```
"H",
  "F"
 ],
 "IsNull": false,
 "Value": 64,
  "CalcName": "expr0",
  "RunDigest": "ca663651953bae94d0afdf71edba4c91"
},
{
 "Dims": [
   "H",
   "all"
 ],
 "IsNull": false,
 "Value": 3,
 "CalcName": "expr0",
 "RunDigest": "ca663651953bae94d0afdf71edba4c91"
},
{
 "Dims": [
  "L",
  "M"
 ],
 "IsNull": false,
 "Value": 0,
 "CalcName": "expr1",
 "RunDigest": "ca663651953bae94d0afdf71edba4c91"
},
\overline{f}"Dims": [
  "L",
  "F"
 ],
 "IsNull": false,
 "Value": 1,
 "CalcName": "expr1",
 "RunDigest": "ca663651953bae94d0afdf71edba4c91"
},
{
 "Dims": [
   "L",
   "all"
 ],
 "IsNull": false,
 "Value": 800,
  "CalcName": "expr1",
  "RunDigest": "ca663651953bae94d0afdf71edba4c91"
},
{
 "Dims": [
  "M",
  "M"
 ],
 "IsNull": false,
 "Value": 1,
 "CalcName": "expr1",
 "RunDigest": "ca663651953bae94d0afdf71edba4c91"
},
{
 "Dims": [
  "M",
  "F"
 ],
 "IsNull": false,
 "Value": 2,
 "CalcName": "expr1",
 "RunDigest": "ca663651953bae94d0afdf71edba4c91"
},
{
 "Dims": [
  "M",
  "all"
 ],
 "IsNull": false,
 "Value": 801,
 "CalcName": "expr1",
 "RunDigest": "ca663651953bae94d0afdf71edba4c91"
},
{
 "Dims": [
  "H",
  "M"
 ],
 "IsNull": false,
 "Value": 2,
 "CalcName": "expr1",
 "RunDigest": "ca663651953bae94d0afdf71edba4c91"
```
},

```
{
  "Dims": [
  "H",
  "F"
 ],
 "IsNull": false,
 "Value": 3,
 "CalcName": "expr1",
 "RunDigest": "ca663651953bae94d0afdf71edba4c91"
},
{
 "Dims": [
  "H",
  "all"
 ],
 "IsNull": false,
 "Value": 802,
 "CalcName": "expr1",
 "RunDigest": "ca663651953bae94d0afdf71edba4c91"
},
{
 "Dims": [
   "L",
   "M"
 ],
 "IsNull": false,
 "Value": 50,
 "CalcName": "expr2",
 "RunDigest": "ca663651953bae94d0afdf71edba4c91"
},
{
 "Dims": [
  "L",
  "F"
 ],
 "IsNull": false,
 "Value": 61,
 "CalcName": "expr2",
 "RunDigest": "ca663651953bae94d0afdf71edba4c91"
},
{
 "Dims": [
  "L",
  "all"
 ],
 "IsNull": false,
 "Value": 801,
 "CalcName": "expr2",
 "RunDigest": "ca663651953bae94d0afdf71edba4c91"
},
{
 "Dims": [
  "M",
  "M"
 ],
 "IsNull": false,
 "Value": 52.599999999999994,
 "CalcName": "expr2",
 "RunDigest": "ca663651953bae94d0afdf71edba4c91"
},
{
 "Dims": [
  "M",
  "F"
 ],
 "IsNull": false,
 "Value": 64,
 "CalcName": "expr2",
 "RunDigest": "ca663651953bae94d0afdf71edba4c91"
},
{
 "Dims": [
  "M",
  "all"
 ],
 "IsNull": false,
 "Value": 803,
 "CalcName": "expr2",
 "RunDigest": "ca663651953bae94d0afdf71edba4c91"
},
{
 "Dims": [
  "H",
  "M"
 ],
 "IsNull": false,
 "Value": 55.2,
 "CalcName": "expr2",
```

```
"RunDigest": "ca663651953bae94d0afdf71edba4c91"
},
{
 "Dims": [
  "H",
  "F"
 ],
 "IsNull": false,
 "Value": 67,
 "CalcName": "expr2",
 "RunDigest": "ca663651953bae94d0afdf71edba4c91"
},
{
 "Dims": [
  "H",
  "all"
 ],
 "IsNull": false,
 "Value": 805,
 "CalcName": "expr2",
 "RunDigest": "ca663651953bae94d0afdf71edba4c91"
},
{
 "Dims": [
  "L",
  "M"
 ],
 "IsNull": false,
 "Value": 0,
 "CalcName": "expr3",
 "RunDigest": "ca663651953bae94d0afdf71edba4c91"
},
{
 "Dims": [
  "L",
  "F"
 ],
 "IsNull": false,
 "Value": 60,
 "CalcName": "expr3",
 "RunDigest": "ca663651953bae94d0afdf71edba4c91"
},
{
 "Dims": [
  "L",
  "all"
 ],
 "IsNull": false,
 "Value": 800,
 "CalcName": "expr3",
 "RunDigest": "ca663651953bae94d0afdf71edba4c91"
},
{
 "Dims": [
  "M",
  "M"
 ],
 "IsNull": false,
 "Value": 51.599999999999994,
 "CalcName": "expr3",
 "RunDigest": "ca663651953bae94d0afdf71edba4c91"
},
{
 "Dims": [
  "M",
  "F"
 ],
 "IsNull": false,
 "Value": 124,
 "CalcName": "expr3",
 "RunDigest": "ca663651953bae94d0afdf71edba4c91"
},
{
 "Dims": [
  "M",
  "all"
 ],
 "IsNull": false,
 "Value": 1602,
 "CalcName": "expr3",
 "RunDigest": "ca663651953bae94d0afdf71edba4c91"
},
{
 "Dims": [
  "H",
  "M"
 ],
```
"IsNull": false,

"CalcName": "expr2",

```
"IsNull": false,
 "Value": 106.4,
 "CalcName": "expr3",
 "RunDigest": "ca663651953bae94d0afdf71edba4c91"
},
{
 "Dims": [
  "H",
  "F"
 ],
 "IsNull": false,
 "Value": 192,
 "CalcName": "expr3",
 "RunDigest": "ca663651953bae94d0afdf71edba4c91"
},
{
 "Dims": [
  "H",
  "all"
 ],
 "IsNull": false,
 "Value": 2406,
 "CalcName": "expr3",
 "RunDigest": "ca663651953bae94d0afdf71edba4c91"
},
{
 "Dims": [
  "L",
  "M"
 ],
 "IsNull": false,
 "Value": 50,
 "CalcName": "expr0",
 "RunDigest": "c519fc5869f244ac4c80ae44695a4272"
},
{
 "Dims": [
  "L",
  "F"
 ],
 "IsNull": false,
 "Value": 60,
 "CalcName": "expr0",
 "RunDigest": "c519fc5869f244ac4c80ae44695a4272"
},
{
 "Dims": [
  "L",
  "all"
 ],
 "IsNull": false,
 "Value": 1201,
 "CalcName": "expr0",
 "RunDigest": "c519fc5869f244ac4c80ae44695a4272"
},
{
 "Dims": [
  "M",
  "M"
 ],
 "IsNull": false,
 "Value": 51.599999999999994,
 "CalcName": "expr0",
 "RunDigest": "c519fc5869f244ac4c80ae44695a4272"
},
{
 "Dims": [
  "M",
  "F"
 ],
 "IsNull": false,
 "Value": 62,
 "CalcName": "expr0",
 "RunDigest": "c519fc5869f244ac4c80ae44695a4272"
},
{
 "Dims": [
  "M",
  "all"
 ],
 "IsNull": false,
 "Value": 1202,
 "CalcName": "expr0",
 "RunDigest": "c519fc5869f244ac4c80ae44695a4272"
},
{
 "Dims": [
  "H",
```

```
"M"
 ],
 "IsNull": false,
 "Value": 53.2,
 "CalcName": "expr0",
 "RunDigest": "c519fc5869f244ac4c80ae44695a4272"
},
{
 "Dims": [
  "H",
  "F"
 ],
 "IsNull": false,
 "Value": 64,
 "CalcName": "expr0",
 "RunDigest": "c519fc5869f244ac4c80ae44695a4272"
},
{
 "Dims": [
  "H",
  "all"
 ],
 "IsNull": false,
 "Value": 1203,
 "CalcName": "expr0",
 "RunDigest": "c519fc5869f244ac4c80ae44695a4272"
},
{
 "Dims": [
  "L",
  "M"
 ],
 "IsNull": false,
 "Value": 6,
 "CalcName": "expr1",
 "RunDigest": "c519fc5869f244ac4c80ae44695a4272"
},
{
 "Dims": [
  "L",
  "F"
 ],
 "IsNull": false,
 "Value": 10,
 "CalcName": "expr1",
 "RunDigest": "c519fc5869f244ac4c80ae44695a4272"
},
{
 "Dims": [
  "L",
  "all"
 ],
 "IsNull": false,
 "Value": 3206,
 "CalcName": "expr1",
 "RunDigest": "c519fc5869f244ac4c80ae44695a4272"
},
{
 "Dims": [
  "M",
  "M"
 ],
 "IsNull": false,
 "Value": 10,
 "CalcName": "expr1",
 "RunDigest": "c519fc5869f244ac4c80ae44695a4272"
},
{
 "Dims": [
  "M",
  "F"
 ],
 "IsNull": false,
 "Value": 14,
 "CalcName": "expr1",
 "RunDigest": "c519fc5869f244ac4c80ae44695a4272"
},
{
 "Dims": [
  "M",
  "all"
 ],
 "IsNull": false,
 "Value": 3210,
 "CalcName": "expr1",
 "RunDigest": "c519fc5869f244ac4c80ae44695a4272"
```
 $H''$ ,

}, f

```
{
 "Dims": [
  "H",
   "M"
 ],
  "IsNull": false,
  "Value": 14,
 "CalcName": "expr1",
 "RunDigest": "c519fc5869f244ac4c80ae44695a4272"
},
{
 "Dims": [
  "H",
  "F"
 ],
 "IsNull": false,
 "Value": 18,
 "CalcName": "expr1",
 "RunDigest": "c519fc5869f244ac4c80ae44695a4272"
},
{
 "Dims": [
  "H",
  "all"
 ],
 "IsNull": false,
 "Value": 3214,
  "CalcName": "expr1",
  "RunDigest": "c519fc5869f244ac4c80ae44695a4272"
},
{
 "Dims": [
  "L",
  "M"
 ],
 "IsNull": false,
 "Value": 51.5,
 "CalcName": "expr2",
 "RunDigest": "c519fc5869f244ac4c80ae44695a4272"
},
{
 "Dims": [
  "L",
  "F"
 ],
 "IsNull": false,
 "Value": 62.5,
 "CalcName": "expr2",
 "RunDigest": "c519fc5869f244ac4c80ae44695a4272"
},
{
 "Dims": [
  "L",
  "all"
 ],
 "IsNull": false,
 "Value": 2002.5,
 "CalcName": "expr2",
 "RunDigest": "c519fc5869f244ac4c80ae44695a4272"
},
{
 "Dims": [
  "M",
  "M"
 ],
 "IsNull": false,
 "Value": 54.099999999999994,
 "CalcName": "expr2",
 "RunDigest": "c519fc5869f244ac4c80ae44695a4272"
},
{
 "Dims": [
  "M",
  "F"
 ],
 "IsNull": false,
 "Value": 65.5,
  "CalcName": "expr2",
  "RunDigest": "c519fc5869f244ac4c80ae44695a4272"
},
{
 "Dims": [
  "M",
  "all"
 ],
 "IsNull": false,
 "Value": 2004.5,
 "CalcName": "expr2",
```

```
"RunDigest": "c519fc5869f244ac4c80ae44695a4272"
},
{
 "Dims": [
  "H",
  "M"
 ],
 "IsNull": false,
 "Value": 56.7,
 "CalcName": "expr2",
 "RunDigest": "c519fc5869f244ac4c80ae44695a4272"
},
{
 "Dims": [
  "H",
  "F"
 ],
 "IsNull": false,
 "Value": 68.5,
 "CalcName": "expr2",
 "RunDigest": "c519fc5869f244ac4c80ae44695a4272"
},
{
 "Dims": [
  "H",
  "all"
 ],
 "IsNull": false,
 "Value": 2006.5,
  "CalcName": "expr2",
  "RunDigest": "c519fc5869f244ac4c80ae44695a4272"
},
{
 "Dims": [
  "L",
  "M"
 ],
 "IsNull": false,
 "Value": 75,
 "CalcName": "expr3",
 "RunDigest": "c519fc5869f244ac4c80ae44695a4272"
},
{
 "Dims": [
   "L",
   "F"
 ],
 "IsNull": false,
 "Value": 150,
  "CalcName": "expr3",
  "RunDigest": "c519fc5869f244ac4c80ae44695a4272"
},
{
 "Dims": [
  "L",
  "all"
 ],
 "IsNull": false,
 "Value": 963601.5,
  "CalcName": "expr3",
  "RunDigest": "c519fc5869f244ac4c80ae44695a4272"
},
{
 "Dims": [
  "M",
  "M"
 ],
 "IsNull": false,
 "Value": 129,
 "CalcName": "expr3",
 "RunDigest": "c519fc5869f244ac4c80ae44695a4272"
},
{
 "Dims": [
  "M",
  "F"
 ],
 "IsNull": false,
 "Value": 217,
  "CalcName": "expr3",
  "RunDigest": "c519fc5869f244ac4c80ae44695a4272"
},
{
 "Dims": [
  "M",
  "all"
 ],
 "IsNull": false,
```

```
"IsNull": false,
 "Value": 965605,
 "CalcName": "expr3",
 "RunDigest": "c519fc5869f244ac4c80ae44695a4272"
},
{
 "Dims": [
  "H",
  "M"
 ],
 "IsNull": false,
 "Value": 186.2,
 "CalcName": "expr3",
 "RunDigest": "c519fc5869f244ac4c80ae44695a4272"
},
{
 "Dims": [
  "H",
  "F"
 ],
 "IsNull": false,
 "Value": 288,
 "CalcName": "expr3",
 "RunDigest": "c519fc5869f244ac4c80ae44695a4272"
},
{
 "Dims": [
  "H",
  "all"
 ],
 "IsNull": false,
 "Value": 967610.5,
 "CalcName": "expr3",
 "RunDigest": "c519fc5869f244ac4c80ae44695a4272"
},
{
 "Dims": [
  "L",
  "M"
 ],
 "IsNull": false,
 "Value": 0,
 "CalcName": "percent_expr0",
 "RunDigest": "c519fc5869f244ac4c80ae44695a4272"
},
{
 "Dims": [
  "L",
  "F"
 ],
 "IsNull": false,
 "Value": 0,
 "CalcName": "percent_expr0",
 "RunDigest": "c519fc5869f244ac4c80ae44695a4272"
},
{
 "Dims": [
  "L",
  "all"
 ],
 "IsNull": false,
 "Value": 1200,
 "CalcName": "percent_expr0",
 "RunDigest": "c519fc5869f244ac4c80ae44695a4272"
},
{
 "Dims": [
  "M",
  "M"
 ],
 "IsNull": false,
 "Value": 0,
 "CalcName": "percent_expr0",
 "RunDigest": "c519fc5869f244ac4c80ae44695a4272"
},
{
 "Dims": [
  "M",
  "F"
 ],
 "IsNull": false,
 "Value": 0,
 "CalcName": "percent_expr0",
 "RunDigest": "c519fc5869f244ac4c80ae44695a4272"
},
{
 "Dims": [
  "M",
```
"all"

```
],
 "IsNull": false,
 "Value": 60000,
 "CalcName": "percent_expr0",
 "RunDigest": "c519fc5869f244ac4c80ae44695a4272"
},
{
 "Dims": [
  "H",
  "M"
 ],
 "IsNull": false,
 "Value": 0,
 "CalcName": "percent_expr0",
 "RunDigest": "c519fc5869f244ac4c80ae44695a4272"
},
{
 "Dims": [
  "H",
  "F"
 ],
 "IsNull": false,
 "Value": 0,
 "CalcName": "percent_expr0",
 "RunDigest": "c519fc5869f244ac4c80ae44695a4272"
},
{
 "Dims": [
  "H",
  "all"
 ],
 "IsNull": false,
 "Value": 40000,
 "CalcName": "percent_expr0",
 "RunDigest": "c519fc5869f244ac4c80ae44695a4272"
},
{
 "Dims": [
  "L",
  "M"
 ],
 "IsNull": true,
 "Value": 0,
 "CalcName": "percent_expr1",
 "RunDigest": "c519fc5869f244ac4c80ae44695a4272"
},
{
 "Dims": [
  "L",
  "F"
 ],
 "IsNull": false,
 "Value": 900,
 "CalcName": "percent_expr1",
 "RunDigest": "c519fc5869f244ac4c80ae44695a4272"
},
{
 "Dims": [
  "L",
  "all"
 ],
 "IsNull": false,
 "Value": 300.75,
 "CalcName": "percent_expr1",
 "RunDigest": "c519fc5869f244ac4c80ae44695a4272"
},
{
 "Dims": [
  "M",
  "M"
 ],
 "IsNull": false,
 "Value": 900,
 "CalcName": "percent_expr1",
 "RunDigest": "c519fc5869f244ac4c80ae44695a4272"
},
{
 "Dims": [
  "M",
  "F"
 ],
 "IsNull": false,
 "Value": 600,
 "CalcName": "percent_expr1",
 "RunDigest": "c519fc5869f244ac4c80ae44695a4272"
},
```
"all"

{

```
"Dims": [
  "M",
  "all"
 ],
 "IsNull": false,
 "Value": 300.749063670412,
 "CalcName": "percent_expr1",
 "RunDigest": "c519fc5869f244ac4c80ae44695a4272"
},
{
 "Dims": [
  "H",
  "M"
 ],
 "IsNull": false,
 "Value": 600,
 "CalcName": "percent_expr1",
 "RunDigest": "c519fc5869f244ac4c80ae44695a4272"
},
{
 "Dims": [
  "H",
  "F"
 ],
 "IsNull": false,
 "Value": 500,
 "CalcName": "percent_expr1",
 "RunDigest": "c519fc5869f244ac4c80ae44695a4272"
},
{
 "Dims": [
  "H",
  "all"
 ],
 "IsNull": false,
 "Value": 300.74812967581045,
 "CalcName": "percent_expr1",
 "RunDigest": "c519fc5869f244ac4c80ae44695a4272"
},
{
 "Dims": [
  "L",
  "M"
 ],
 "IsNull": false,
 "Value": 3,
 "CalcName": "percent_expr2",
 "RunDigest": "c519fc5869f244ac4c80ae44695a4272"
},
{
 "Dims": [
  "L",
  "F"
 ],
 "IsNull": false,
 "Value": 2.459016393442623,
 "CalcName": "percent_expr2",
 "RunDigest": "c519fc5869f244ac4c80ae44695a4272"
},
{
 "Dims": [
  "L",
  "all"
 ],
 "IsNull": false,
 "Value": 150,
 "CalcName": "percent_expr2",
 "RunDigest": "c519fc5869f244ac4c80ae44695a4272"
},
{
 "Dims": [
  "M",
  "M"
 ],
 "IsNull": false,
 "Value": 2.8517110266159698,
 "CalcName": "percent_expr2",
 "RunDigest": "c519fc5869f244ac4c80ae44695a4272"
},
{
 "Dims": [
  "M",
  "F"
 ],
 "IsNull": false,
 "Value": 2.34375,
 "CalcName": "percent_expr2",
```
"Rundigest": "c519fc58644ac4c80ae+4466544695a4272

<sup>t</sup>
```
"RunDigest": "c519fc5869f244ac4c80ae44695a4272"
},
{
 "Dims": [
  "M",
  "all"
 ],
 "IsNull": false,
 "Value": 149.626400996264,
 "CalcName": "percent_expr2",
 "RunDigest": "c519fc5869f244ac4c80ae44695a4272"
},
{
 "Dims": [
  "H",
  "M"
 ],
 "IsNull": false,
 "Value": 2.717391304347826,
  "CalcName": "percent_expr2",
  "RunDigest": "c519fc5869f244ac4c80ae44695a4272"
},
{
 "Dims": [
  "H",
  "F"
 ],
 "IsNull": false,
 "Value": 2.2388059701492535,
 "CalcName": "percent_expr2",
 "RunDigest": "c519fc5869f244ac4c80ae44695a4272"
},
{
 "Dims": [
  "H",
  "all"
 ],
 "IsNull": false,
 "Value": 149.25465838509317,
 "CalcName": "percent_expr2",
 "RunDigest": "c519fc5869f244ac4c80ae44695a4272"
},
{
 "Dims": [
  "L",
  "M"
 ],
 "IsNull": true,
 "Value": 0,
  "CalcName": "percent_expr3",
  "RunDigest": "c519fc5869f244ac4c80ae44695a4272"
},
{
 "Dims": [
  "L",
  "F"
 ],
 "IsNull": false,
 "Value": 150,
 "CalcName": "percent_expr3",
 "RunDigest": "c519fc5869f244ac4c80ae44695a4272"
},
{
 "Dims": [
  "L",
  "all"
 ],
 "IsNull": false,
 "Value": 120350.1875,
 "CalcName": "percent_expr3",
 "RunDigest": "c519fc5869f244ac4c80ae44695a4272"
},
{
 "Dims": [
  "M",
  "M"
 ],
 "IsNull": false,
 "Value": 150.00000000000003,
 "CalcName": "percent_expr3",
 "RunDigest": "c519fc5869f244ac4c80ae44695a4272"
},
{
 "Dims": [
  "M",
  "F"
 ],
 "IsNull": false,
```

```
"Value": 75,
 "CalcName": "percent_expr3",
 "RunDigest": "c519fc5869f244ac4c80ae44695a4272"
},
{
 "Dims": [
  "M",
  "all"
 ],
 "IsNull": false,
 "Value": 60174.968789013736,
 "CalcName": "percent_expr3",
 "RunDigest": "c519fc5869f244ac4c80ae44695a4272"
},
{
 "Dims": [
  "H",
  "M"
 ],
 "IsNull": false,
 "Value": 74.99999999999999,
 "CalcName": "percent_expr3",
 "RunDigest": "c519fc5869f244ac4c80ae44695a4272"
},
{
 "Dims": [
  "H",
  "F"
 ],
 "IsNull": false,
 "Value": 50,
 "CalcName": "percent_expr3",
 "RunDigest": "c519fc5869f244ac4c80ae44695a4272"
},
{
 "Dims": [
  "H",
  "all"
 ],
 "IsNull": false,
 "Value": 40116.56275976725,
 "CalcName": "percent_expr3",
 "RunDigest": "c519fc5869f244ac4c80ae44695a4272"
},
{
 "Dims": [
  "L",
  "M"
 ],
 "IsNull": false,
 "Value": 50,
 "CalcName": "expr0",
 "RunDigest": "ffad6e8ed4449dafe11b82c7aea82f74"
},
{
 "Dims": [
  "L",
  "F"
 ],
 "IsNull": false,
 "Value": 60,
 "CalcName": "expr0",
 "RunDigest": "ffad6e8ed4449dafe11b82c7aea82f74"
},
{
 "Dims": [
  "L",
  "all"
 ],
 "IsNull": false,
 "Value": 1201,
 "CalcName": "expr0",
 "RunDigest": "ffad6e8ed4449dafe11b82c7aea82f74"
},
{
 "Dims": [
  "M",
  "M"
 ],
 "IsNull": false,
 "Value": 51.599999999999994,
 "CalcName": "expr0",
 "RunDigest": "ffad6e8ed4449dafe11b82c7aea82f74"
},
{
 "Dims": [
  "M",
   "F"
```

```
],
 "IsNull": false,
 "Value": 62,
 "CalcName": "expr0",
 "RunDigest": "ffad6e8ed4449dafe11b82c7aea82f74"
},
{
 "Dims": [
  "M",
  "all"
 ],
 "IsNull": false,
 "Value": 1202,
 "CalcName": "expr0",
 "RunDigest": "ffad6e8ed4449dafe11b82c7aea82f74"
},
{
 "Dims": [
  "H",
  "M"
 ],
 "IsNull": false,
 "Value": 53.2,
 "CalcName": "expr0",
 "RunDigest": "ffad6e8ed4449dafe11b82c7aea82f74"
},
{
 "Dims": [
  "H",
  "F"
 ],
 "IsNull": false,
 "Value": 64,
 "CalcName": "expr0",
 "RunDigest": "ffad6e8ed4449dafe11b82c7aea82f74"
},
{
 "Dims": [
   "H",
   "all"
 ],
 "IsNull": false,
 "Value": 1203,
  "CalcName": "expr0",
  "RunDigest": "ffad6e8ed4449dafe11b82c7aea82f74"
},
{
 "Dims": [
  "L",
  "M"
 ],
 "IsNull": false,
 "Value": 6,
  "CalcName": "expr1",
  "RunDigest": "ffad6e8ed4449dafe11b82c7aea82f74"
},
{
 "Dims": [
  "L",
  "F"
 ],
 "IsNull": false,
 "Value": 10,
 "CalcName": "expr1",
 "RunDigest": "ffad6e8ed4449dafe11b82c7aea82f74"
},
\overline{\mathbf{f}}"Dims": [
  "L",
  "all"
 ],
 "IsNull": false,
 "Value": 3206,
  "CalcName": "expr1",
  "RunDigest": "ffad6e8ed4449dafe11b82c7aea82f74"
},
{
 "Dims": [
  "M",
  "M"
 ],
 "IsNull": false,
 "Value": 10,
 "CalcName": "expr1",
 "RunDigest": "ffad6e8ed4449dafe11b82c7aea82f74"
},
```
"F"

{ "Dims": [

```
"Dims": [
  "M",
  "F"
 ],
 "IsNull": false,
 "Value": 14,
  "CalcName": "expr1",
  "RunDigest": "ffad6e8ed4449dafe11b82c7aea82f74"
},
{
 "Dims": [
  "M",
  "all"
 ],
 "IsNull": false,
 "Value": 3210,
 "CalcName": "expr1",
 "RunDigest": "ffad6e8ed4449dafe11b82c7aea82f74"
},
\overline{\mathbf{f}}"Dims": [
  "H",
  "M"
 ],
 "IsNull": false,
 "Value": 14,
 "CalcName": "expr1",
 "RunDigest": "ffad6e8ed4449dafe11b82c7aea82f74"
},
{
 "Dims": [
  "H",
  "F"
 ],
 "IsNull": false,
 "Value": 18,
  "CalcName": "expr1",
  "RunDigest": "ffad6e8ed4449dafe11b82c7aea82f74"
},
{
 "Dims": [
  "H",
  "all"
 ],
 "IsNull": false,
 "Value": 3214,
 "CalcName": "expr1",
 "RunDigest": "ffad6e8ed4449dafe11b82c7aea82f74"
},
{
 "Dims": [
  "L",
  "M"
 ],
 "IsNull": false,
 "Value": 51.5,
 "CalcName": "expr2",
 "RunDigest": "ffad6e8ed4449dafe11b82c7aea82f74"
},
{
 "Dims": [
  "L",
  "F"
 ],
 "IsNull": false,
 "Value": 62.5,
 "CalcName": "expr2",
 "RunDigest": "ffad6e8ed4449dafe11b82c7aea82f74"
},
{
 "Dims": [
  "L",
  "all"
 ],
 "IsNull": false,
 "Value": 2002.5,
 "CalcName": "expr2",
 "RunDigest": "ffad6e8ed4449dafe11b82c7aea82f74"
},
{
 "Dims": [
  "M",
  "M"
 \overline{\phantom{a}}"IsNull": false,
 "Value": 54.099999999999994,
 "CalcName": "expr2",
 "RunDigest": "ffad6e8ed4449dafe11b82c7aea82f74"
```

```
},
{
 "Dims": [
  "M",
  "F"
 ],
 "IsNull": false,
 "Value": 65.5,
 "CalcName": "expr2",
 "RunDigest": "ffad6e8ed4449dafe11b82c7aea82f74"
},
{
 "Dims": [
  "M",
  "all"
 ],
 "IsNull": false,
 "Value": 2004.5,
 "CalcName": "expr2",
 "RunDigest": "ffad6e8ed4449dafe11b82c7aea82f74"
},
{
 "Dims": [
  "H",
  "M"
 ],
 "IsNull": false,
 "Value": 56.7,
 "CalcName": "expr2",
 "RunDigest": "ffad6e8ed4449dafe11b82c7aea82f74"
},
{
 "Dims": [
  "H",
  "F"
 ],
 "IsNull": false,
 "Value": 68.5,
 "CalcName": "expr2",
 "RunDigest": "ffad6e8ed4449dafe11b82c7aea82f74"
},
{
 "Dims": [
  "H",
  "all"
  ],
  "IsNull": false,
 "Value": 2006.5,
 "CalcName": "expr2",
 "RunDigest": "ffad6e8ed4449dafe11b82c7aea82f74"
},
{
 "Dims": [
  "L",
  "M"
 ],
 "IsNull": false,
 "Value": 75,
 "CalcName": "expr3",
 "RunDigest": "ffad6e8ed4449dafe11b82c7aea82f74"
},
{
 "Dims": [
  "L",
  "F"
 ],
 "IsNull": false,
 "Value": 150,
 "CalcName": "expr3",
 "RunDigest": "ffad6e8ed4449dafe11b82c7aea82f74"
},
{
 "Dims": [
  "L",
  "all"
 ],
 "IsNull": false,
 "Value": 963601.5,
 "CalcName": "expr3",
 "RunDigest": "ffad6e8ed4449dafe11b82c7aea82f74"
},
{
 "Dims": [
  "M",
  "M"
 ],
 "IsNull": false,
  W = V = W + 499
```
"Rund": "**g**est": "ffadea8ed449dafe11b82c7aea82f749dafe

```
"Value": 129,
 "CalcName": "expr3",
 "RunDigest": "ffad6e8ed4449dafe11b82c7aea82f74"
},
{
 "Dims": [
  "M",
  "F"
 ],
 "IsNull": false,
 "Value": 217,
 "CalcName": "expr3",
 "RunDigest": "ffad6e8ed4449dafe11b82c7aea82f74"
},
{
 "Dims": [
  "M",
  "all"
 ],
 "IsNull": false,
 "Value": 965605,
 "CalcName": "expr3",
 "RunDigest": "ffad6e8ed4449dafe11b82c7aea82f74"
},
{
 "Dims": [
  "H",
  "M"
 ],
 "IsNull": false,
 "Value": 186.2,
 "CalcName": "expr3",
 "RunDigest": "ffad6e8ed4449dafe11b82c7aea82f74"
},
{
 "Dims": [
  "H",
  "F"
 ],
 "IsNull": false,
 "Value": 288,
 "CalcName": "expr3",
 "RunDigest": "ffad6e8ed4449dafe11b82c7aea82f74"
},
{
 "Dims": [
  "H",
  "all"
 ],
 "IsNull": false,
 "Value": 967610.5,
 "CalcName": "expr3",
 "RunDigest": "ffad6e8ed4449dafe11b82c7aea82f74"
},
{
 "Dims": [
  "L",
  "M"
 ],
 "IsNull": false,
 "Value": 0,
 "CalcName": "percent_expr0",
 "RunDigest": "ffad6e8ed4449dafe11b82c7aea82f74"
},
{
 "Dims": [
  "L",
  "F"
 ],
 "IsNull": false,
 "Value": 0,
 "CalcName": "percent_expr0",
 "RunDigest": "ffad6e8ed4449dafe11b82c7aea82f74"
},
{
 "Dims": [
  "L",
  "all"
 ],
 "IsNull": false,
 "Value": 1200,
  "CalcName": "percent_expr0",
  "RunDigest": "ffad6e8ed4449dafe11b82c7aea82f74"
},
{
 "Dims": [
  "M",
  "M"
```

```
],
 "IsNull": false,
 "Value": 0,
 "CalcName": "percent_expr0",
 "RunDigest": "ffad6e8ed4449dafe11b82c7aea82f74"
},
{
 "Dims": [
  "M",
  "F"
 ],
 "IsNull": false,
 "Value": 0,
 "CalcName": "percent_expr0",
 "RunDigest": "ffad6e8ed4449dafe11b82c7aea82f74"
},
{
 "Dims": [
  "M",
  "all"
 ],
 "IsNull": false,
 "Value": 60000,
 "CalcName": "percent_expr0",
 "RunDigest": "ffad6e8ed4449dafe11b82c7aea82f74"
},
{
 "Dims": [
  "H",
  "M"
 ],
 "IsNull": false,
 "Value": 0,
 "CalcName": "percent_expr0",
 "RunDigest": "ffad6e8ed4449dafe11b82c7aea82f74"
},
{
 "Dims": [
  "H",
  "F"
 ],
 "IsNull": false,
 "Value": 0,
 "CalcName": "percent_expr0",
 "RunDigest": "ffad6e8ed4449dafe11b82c7aea82f74"
},
{
 "Dims": [
  "H",
  "all"
 ],
 "IsNull": false,
 "Value": 40000,
 "CalcName": "percent_expr0",
 "RunDigest": "ffad6e8ed4449dafe11b82c7aea82f74"
},
{
 "Dims": [
  "L",
  "M"
 ],
 "IsNull": true,
 "Value": 0,
 "CalcName": "percent_expr1",
 "RunDigest": "ffad6e8ed4449dafe11b82c7aea82f74"
},
{
 "Dims": [
  "L",
  "F"
 ],
 "IsNull": false,
 "Value": 900,
 "CalcName": "percent_expr1",
 "RunDigest": "ffad6e8ed4449dafe11b82c7aea82f74"
},
{
 "Dims": [
  "L",
  "all"
 ],
 "IsNull": false,
 "Value": 300.75,
 "CalcName": "percent_expr1",
 "RunDigest": "ffad6e8ed4449dafe11b82c7aea82f74"
},
{
 "Dims": [
```

```
"Dims": [
  "M",
   "M"
 ],
 "IsNull": false,
 "Value": 900,
 "CalcName": "percent_expr1",
 "RunDigest": "ffad6e8ed4449dafe11b82c7aea82f74"
},
{
 "Dims": [
  "M",
  "F"
 ],
 "IsNull": false,
 "Value": 600,
 "CalcName": "percent_expr1",
 "RunDigest": "ffad6e8ed4449dafe11b82c7aea82f74"
},
{
 "Dims": [
  "M",
  "all"
 ],
 "IsNull": false,
 "Value": 300.749063670412,
 "CalcName": "percent_expr1",
 "RunDigest": "ffad6e8ed4449dafe11b82c7aea82f74"
},
{
 "Dims": [
  "H",
  "M"
 ],
 "IsNull": false,
 "Value": 600,
 "CalcName": "percent_expr1",
 "RunDigest": "ffad6e8ed4449dafe11b82c7aea82f74"
},
{
 "Dims": [
  "H",
  "F"
 ],
 "IsNull": false,
 "Value": 500,
 "CalcName": "percent_expr1",
 "RunDigest": "ffad6e8ed4449dafe11b82c7aea82f74"
},
{
 "Dims": [
  "H",
  "all"
 ],
 "IsNull": false,
 "Value": 300.74812967581045,
 "CalcName": "percent_expr1",
 "RunDigest": "ffad6e8ed4449dafe11b82c7aea82f74"
},
{
 "Dims": [
  "L",
  "M"
 ],
 "IsNull": false,
 "Value": 3,
 "CalcName": "percent_expr2",
 "RunDigest": "ffad6e8ed4449dafe11b82c7aea82f74"
},
{
 "Dims": [
  "L",
  "F"
 ],
 "IsNull": false,
 "Value": 2.459016393442623,
 "CalcName": "percent_expr2",
 "RunDigest": "ffad6e8ed4449dafe11b82c7aea82f74"
},
{
 "Dims": [
  "L",
  "all"
 ],
 "IsNull": false,
 "Value": 150,
 "CalcName": "percent_expr2",
 "RunDigest": "ffad6e8ed4449dafe11b82c7aea82f74"
```
},

```
},
{
 "Dims": [
  "M",
  "M"
 ],
 "IsNull": false,
 "Value": 2.8517110266159698,
 "CalcName": "percent_expr2",
 "RunDigest": "ffad6e8ed4449dafe11b82c7aea82f74"
},
{
 "Dims": [
   "M",
   "F"
 ],
 "IsNull": false,
 "Value": 2.34375,
 "CalcName": "percent_expr2",
 "RunDigest": "ffad6e8ed4449dafe11b82c7aea82f74"
},
{
 "Dims": [
  "M",
  "all"
 ],
 "IsNull": false,
 "Value": 149.626400996264,
 "CalcName": "percent_expr2",
 "RunDigest": "ffad6e8ed4449dafe11b82c7aea82f74"
},
{
 "Dims": [
  "H",
  "M"
 ],
 "IsNull": false,
 "Value": 2.717391304347826,
 "CalcName": "percent_expr2",
 "RunDigest": "ffad6e8ed4449dafe11b82c7aea82f74"
},
{
 "Dims": [
  "H",
  "F"
 ],
 "IsNull": false,
 "Value": 2.2388059701492535,
 "CalcName": "percent_expr2",
 "RunDigest": "ffad6e8ed4449dafe11b82c7aea82f74"
},
{
 "Dims": [
  "H",
  "all"
 ],
 "IsNull": false,
 "Value": 149.25465838509317,
 "CalcName": "percent_expr2",
 "RunDigest": "ffad6e8ed4449dafe11b82c7aea82f74"
},
{
 "Dims": [
  "L",
  "M"
 ],
 "IsNull": true,
 "Value": 0,
 "CalcName": "percent_expr3",
 "RunDigest": "ffad6e8ed4449dafe11b82c7aea82f74"
},
{
 "Dims": [
   "L",
   "F"
 ],
 "IsNull": false,
 "Value": 150,
 "CalcName": "percent_expr3",
 "RunDigest": "ffad6e8ed4449dafe11b82c7aea82f74"
},
{
 "Dims": [
  "L",
  "all"
 ],
 "IsNull": false,
 "Value": 120350.1875,
```

```
"Value": 120350.1875,
 "CalcName": "percent_expr3",
 "RunDigest": "ffad6e8ed4449dafe11b82c7aea82f74"
},
{
 "Dims": [
  "M",
  "M"
 ],
  "IsNull": false,
 "Value": 150.00000000000003,
  "CalcName": "percent_expr3",
  "RunDigest": "ffad6e8ed4449dafe11b82c7aea82f74"
},
{
  "Dims": [
  "M",
  "F"
 ],
  "IsNull": false,
 "Value": 75,
  "CalcName": "percent_expr3",
  "RunDigest": "ffad6e8ed4449dafe11b82c7aea82f74"
},
{
  "Dims": [
   "M",
   "all"
 ],
  "IsNull": false,
 "Value": 60174.968789013736,
  "CalcName": "percent_expr3",
  "RunDigest": "ffad6e8ed4449dafe11b82c7aea82f74"
},
{
 "Dims": [
  "H",
   "M"
 ],
 "IsNull": false,
 "Value": 74.99999999999999,
  "CalcName": "percent_expr3",
  "RunDigest": "ffad6e8ed4449dafe11b82c7aea82f74"
},
\overline{\mathbf{f}}"Dims": [
  "H",
   "F"
 ],
 "IsNull": false,
 "Value": 50,
  "CalcName": "percent_expr3",
  "RunDigest": "ffad6e8ed4449dafe11b82c7aea82f74"
},
{
 "Dims": [
  "H",
  "all"
 ],
 "IsNull": false,
 "Value": 40116.56275976725,
  "CalcName": "percent_expr3",
  "RunDigest": "ffad6e8ed4449dafe11b82c7aea82f74"
}
```
 $\begin{array}{c} \end{array}$ 

# **GET output table accumulator(s) from model run**

Read a "page" of output table accumulator(s) values from model run.

Page is part of output table values defined by zero-based "start" row number and row count. If row count <= 0 then all rows returned.

Dimension(s) returned as enum codes or as string values if dimension type is simple (integer or boolean).

#### **Methods:**

- GET /api/model/:model/run/:run/table/:name/acc
- GET /api/model/:model/run/:run/table/:name/acc/start/:start
- GET /api/model/:model/run/:run/table/:name/acc/start/:start/count/:count

#### **Arguments:**

```
:model - (required) model digest or model name
```
Model can be identified by digest or by model name. It is recommended to use digest because it is uniquely identifies model. It is possible to use model name, which is more human readable than digest, but if there are multiple models with same name in database than result is undefined.

:run - (required) model run digest, run stamp or run name

Model run can be identified by run digest, run stamp or run name. It is recommended to use digest because it is uniquely identifies model run. Run stamp, if not explicitly specified as model run option, automatically generated as timestamp string, ex.: 2016 08 17 21 07 55 123. It is also possible to use name, which is more human readable than digest, but if there are multiple runs with same name in database than result is undefined.

:name - (required) output table name

:start - (optional) start "page" row number, zero-based.

:count - (optional) "page" size, number of rows to select, if count <= 0 then all rows selected.

#### **Call examples:**

http://localhost:4040/api/model/modelOne/run/Default/table/salarySex/acc http://localhost:4040/api/model/modelOne/run/Default/table/salarySex/acc/start/2 http://localhost:4040/api/model/modelOne/run/Default/table/salarySex/acc/start/2/count/4 http://localhost:4040/api/model/\_201208171604590148\_/run/f172e98da17beb058f30f11768053456/table/salarySex/acc http://localhost:4040/api/model/\_201208171604590148\_/run/2019\_01\_17\_19\_59\_52\_998/table/salarySex/acc

#### **Return example:**

[{"Dims":["L","M"],"Value":50,"IsNull":false,"AccId":0,"SubId":0} ,{"Dims":["L","F"],"Value":60,"IsNull":false,"AccId":0,"SubId":0} ,{"Dims":["L","all"],"Value":1,"IsNull":false,"AccId":0,"SubId":0} ,{"Dims":["M","M"],"Value":51.599999999999994,"IsNull":false,"AccId":0,"SubId":0} ,{"Dims":["M","F"],"Value":62,"IsNull":false,"AccId":0,"SubId":0} ,{"Dims":["M","all"],"Value":2,"IsNull":false,"AccId":0,"SubId":0} ,{"Dims":["H","M"],"Value":53.2,"IsNull":false,"AccId":0,"SubId":0} ,{"Dims":["H","F"],"Value":64,"IsNull":false,"AccId":0,"SubId":0} ,{"Dims":["H","all"],"Value":3,"IsNull":false,"AccId":0,"SubId":0} ,{"Dims":["L","M"],"Value":1,"IsNull":false,"AccId":1,"SubId":0} ,{"Dims":["L","F"],"Value":2,"IsNull":false,"AccId":1,"SubId":0} ,{"Dims":["L","all"],"Value":801,"IsNull":false,"AccId":1,"SubId":0} ,{"Dims":["M","M"],"Value":3,"IsNull":false,"AccId":1,"SubId":0} ,{"Dims":["M","F"],"Value":4,"IsNull":false,"AccId":1,"SubId":0} ,{"Dims":["M","all"],"Value":803,"IsNull":false,"AccId":1,"SubId":0} ,{"Dims":["H","M"],"Value":4,"IsNull":false,"AccId":1,"SubId":0} ,{"Dims":["H","F"],"Value":5,"IsNull":false,"AccId":1,"SubId":0} ,{"Dims":["H","all"],"Value":804,"IsNull":false,"AccId":1,"SubId":0} ]

# **GET output table all accumulators from model run**

Read a "page" of output table values from "all accumulators" view of model run.

"All accumulators" view include derived accumulators. Page is part of output table values defined by zero-based "start" row number and row count. If row count <= 0 then all rows returned.

Dimension(s) returned as enum codes or as string values if dimension type is simple (integer or boolean).

#### **Methods:**

```
GET /api/model/:model/run/:run/table/:name/all-acc
```

```
GET /api/model/:model/run/:run/table/:name/all-acc/start/:start
```
GET /api/model/:model/run/:run/table/:name/all-acc/start/:start/count/:count

#### **Arguments:**

```
:model - (required) model digest or model name
```
Model can be identified by digest or by model name. It is recommended to use digest because it is uniquely identifies model. It is possible to use model name, which is more human readable than digest, but if there are multiple models with same name in database than result is undefined.

:run - (required) model run digest, run stamp or run name

Model run can be identified by run digest, run stamp or run name. It is recommended to use digest because it is uniquely identifies model run. Run stamp, if not explicitly specified as model run option, automatically generated as timestamp string, ex.: 2016\_08\_17\_21\_07\_55\_123. It is also possible to use name, which is more human readable than digest, but if there are multiple runs with same name in database than result is undefined.

:name - (required) output table name

```
:start - (optional) start "page" row number, zero-based.
```
:count - (optional) "page" size, number of rows to select, if count <= 0 then all rows selected.

#### **Call examples:**

http://localhost:4040/api/model/modelOne/run/Default/table/salarySex/all-acc

- http://localhost:4040/api/model/modelOne\_/run/Default/table/salarySex/all-acc/start/2
- http://localhost:4040/api/model/modelOne/run/Default/table/salarySex/all-acc/start/2/count/4
- http://localhost:4040/api/model/\_201208171604590148\_/run/f172e98da17beb058f30f11768053456/table/salarySex/all-acc
- http://localhost:4040/api/model/\_201208171604590148\_/run/2019\_01\_17\_19\_59\_52\_998/table/salarySex/all-acc

- [{"Dims":["L","M"],"SubId":0,"IsNull":[false,false,false],"Value":[50,1,51]}
- ,{"Dims":["L","F"],"SubId":0,"IsNull":[false,false,false],"Value":[60,2,62]}
- ,{"Dims":["L","all"],"SubId":0,"IsNull":[false,false,false],"Value":[1,801,802]}
- ,{"Dims":["M","M"],"SubId":0,"IsNull":[false,false,false],"Value":[51.599999999999994,3,54.599999999999994]}
- ,{"Dims":["M","F"],"SubId":0,"IsNull":[false,false,false],"Value":[62,4,66]}
- ,{"Dims":["M","all"],"SubId":0,"IsNull":[false,false,false],"Value":[2,803,805]}
- ,{"Dims":["H","M"],"SubId":0,"IsNull":[false,false,false],"Value":[53.2,4,57.2]}
- ,{"Dims":["H","F"],"SubId":0,"IsNull":[false,false,false],"Value":[64,5,69]}
- ,{"Dims":["H","all"],"SubId":0,"IsNull":[false,false,false],"Value":[3,804,807]} ]

# **GET microdata values from model run**

Read a "page" of microdata values from model run.

Page is part of microdata values defined by zero-based "start" row number and row count. If row count <= 0 then all rows returned.

Enum-based microdata attributes returned as enum codes.

### **Methods:**

- GET /api/model/:model/run/:run/microdata/:name/value
- GET /api/model/:model/run/:run/microdata/:name/value/start/:start
- GET /api/model/:model/run/:run/microdata/:name/value/start/:start/count/:count

#### **Arguments:**

```
:model - (required) model digest or model name
```
Model can be identified by digest or by model name. It is recommended to use digest because it is uniquely identifies model. It is possible to use model name, which is more human readable than digest, but if there are multiple models with same name in database than result is undefined.

:run - (required) model run digest, run stamp or run name

Model run can be identified by run digest, run stamp or run name. It is recommended to use digest because it is uniquely identifies model run. Run stamp, if not explicitly specified as model run option, automatically generated as timestamp string, ex.: 2016 08 17 21 07 55 123. It is also possible to use name, which is more human readable than digest, but if there are multiple runs with same name in database than result is undefined.

:name - (required) microdata entity name

```
:start - (optional) start "page" row number, zero-based.
```
:count - (optional) "page" size, number of rows to select, if count <= 0 then all rows selected

# **Call examples:**

http://localhost:4040/api/model/modelOne/run/Microdata%20in%20database/microdata/Person/value http://localhost:4040/api/model/modelOne/run/Microdata%20in%20database/microdata/Person/value/start/131040 http://localhost:4040/api/model/modelOne/run/Microdata%20in%20database/microdata/Person/value/start/131040/count/4 http://localhost:4040/api/model/\_201208171604590148\_/run/Microdata%20in%20database/microdata/Person/value http://localhost:4040/api/model/\_201208171604590148\_/run/2019\_01\_17\_19\_59\_52\_998/microdata/Person/value

```
[{
      "Key": 844424930164716,
      "Attr": [{
           "IsNull": false,
           "Value": "32"
        }, {
           "IsNull": false,
            "Value": "30-40"
        }, {
            "IsNull": false,
           "Value": "M"
        }, {
           "IsNull": false,
           "Value": "268271632"
        }, {
            "IsNull": false,
            "Value": "201203724"
        }, {
            "IsNull": false,
            "Value": "H"
        }, {
            .<br>"IsNull": false,
            "Value": "Full"
        }, {
            "IsNull": false,
           "Value": "false"
        }, {
```

```
"IsNull": false,
        "Value": "0"
     }
  ]
}, {
   "Key": 844424930164717,
   "Attr": [{
        "IsNull": false,
        "Value": "23"
     }, {
        "IsNull": false,
        "Value": "20-30"
     }, {
        "IsNull": false,
        "Value": "F"
      }, {
         "IsNull": false,
        "Value": "268279823"
     }, {
        "IsNull": false,
        "Value": "201209867.25"
    }, {
        "IsNull": false,
        "Value": "H"
     }, {
        "IsNull": false,
        "Value": "Full"
     }, {
        "IsNull": false,
        "Value": "false"
     }, {
        "IsNull": false,
        "Value": "0"
     }
   ]
}, {
   "Key": 844424930164718,
   "Attr": [{
       "IsNull": false,
        "Value": "14"
     }, {
        "IsNull": false,
        "Value": "10-20"
     }, {
        "IsNull": false,
        "Value": "M"
     }, {
        "IsNull": false,
        "Value": "0"
     }, {
        "IsNull": false,
        "Value": "0"
     }, {
        "IsNull": false,
        "Value": "L"
    }, {
        "IsNull": false,
        "Value": "Part"
     }, {
        "IsNull": false,
        "Value": "false"
      }, {
         "IsNull": false,
        "Value": "0"
     }
  ]
\}, {
   .<br>"Key": 844424930164719,
   "Attr": [{
       "IsNull": false,
        "Value": "5"
      }, {
         "IsNull": false,
        "Value": "10-20"
     }, {
        "IsNull": false,
        "Value": "F"
      }, {
         "IsNull": false,
        "Value": "0"
     }, {
        "IsNull": false,
        "Value": "0"
     }, {
        "IsNull": false,
        "Value": "L"
     }, {
        "IsNull": false,
```
........... als e, "Value": "Part" }, {"Is N ull": f als e, "Value": "false " }, {"Is N ull": f als e, "Value": "0" } ] }

# **GET aggregated microdata from model run**

Read a "page" of aggregated microdata values from model run.

Result can include multiple aggregations of value attributes (float of integer type) and group by dimension attributes (enum-based or bool type). Aggregation(s) is a comma-separated list of Model Output [Expressions](#page-123-0) of microdata value attributes. For example, two aggregations: OM\_AVG(Income) , OM\_MAX(Salary + Pension) and group by two dimension attributes: AgeGroup , Sex .

Page is part of output table values defined by zero-based "start" row number and row count. If row count <= 0 then all rows returned.

It is also possible to use parameter(s) in calculation, parameter must be a scalar of float or integer type. For example: OM\_COUNT\_IF(Income > param.High), where param.High is a value of scalar parameter High in that model run.

Enum-based microdata attributes returned as enum codes.

Following aggregation functions avaliable:

- OM\_AVG mean of accumulators sub-values
- OM SUM sum of accumulators sub-values
- OM\_COUNT count of accumulators sub-values (excluding NULL's)
- OM\_COUNT\_IF count values matching condition
- OM\_MAX maximum of accumulators sub-values
- OM MIN minimum of accumulators sub-values
- OM VAR variance of accumulators sub-values
- OM\_SD standard deviation of accumulators sub-values
- OM SE standard error of accumulators sub-values
- OM\_CV coefficient of variation of accumulators sub-values

For more details please see: Model Output [Expressions](https://github.com/openmpp/openmpp.github.io/wiki/Model-Output-Expressions)

### **Methods:**

- GET /api/model/:model/run/:run/microdata/:name/group-by/:group-by/calc/:calc/start/:start
- GET /api/model/:model/run/:run/microdata/:name/group-by/:group-by/calc/:calc/start/:start/count/:count

# **Arguments:**

:model - (required) model digest or model name

Model can be identified by digest or by model name. It is recommended to use digest because it is uniquely identifies model. It is possible to use model name, which is more human readable than digest, but if there are multiple models with same name in database than result is undefined.

:run - (required) model run digest, run stamp or run name

Model run can be identified by run digest, run stamp or run name. It is recommended to use digest because it is uniquely identifies model run. Run stamp, if not explicitly specified as model run option, automatically generated as timestamp string, ex.: 2016 08 17 21 07 55 123. It is also possible to use name, which is more human readable than digest, but if there are multiple runs with same name in database than result is undefined.

:name - (required) microdata entity name

:group-by - (required) comma-separated list of dimension attribute(s) to group by aggreagated values, dimension attribute must be enum-based or boolean type.

GET /api/model/:model/run/:run/microdata/:name/group-by/:group-by/calc/:calc

:calc - (required) comma-separated list of aggregation of microdata value attribute(s), value attribute must be float of integer type.

:start - (optional) start "page" row number, zero-based. :count - (optional) "page" size, number of rows to select, if count <= 0 then all rows selected.

### **Call examples:**

http://localhost:4040/api/model/modelOne/run/Microdata%20in%20database/microdata/Person/group-by/AgeGroup,Sex/calc/OM\_AVG(Income) http://localhost:4040/api/model/modelOne/run/Microdata%20in%20database/microdata/Person/group-by/AgeGroup,Sex/calc/OM\_AVG(Income)/start/2 http://localhost:4040/api/model/modelOne/run/Microdata%20in%20database/microdata/Person/group-by/AgeGroup,Sex/calc/OM\_AVG(Income)/start/2/count/3

http://localhost:4040/api/model/modelOne/run/Microdata%20in%20database/microdata/Person/group-by/AgeGroup,Sex/calc/OM\_AVG(Income),OM\_AVG(Salary+Pension) http://localhost:4040/api/model/modelOne/run/Microdata%20in%20database/microdata/Person/group-by/AgeGroup,Sex/calc/OM\_COUNT\_IF(Income%3Eparam.StartingSeed)

*Note:* OM\_COUNT\_IF(Income%3Eparam.StartingSeed) is URL encoded: OM\_COUNT\_IF(Income>param.StartingSeed) .

#### **Return example:**

curl http://localhost:4040/api/model/modelOne/run/Microdata%20in%20database/microdata/Person/group-by/AgeGroup,Sex/calc/OM\_AVG(Income)/csv

[ { "Attr": [ { "IsNull": false, "Value": "10-20" }, { "IsNull": false, "Value": "M" }, { "IsNull": false, "Value": 13400876.354360776 } ], "CalcName": "ex\_12000", "RunDigest": "a59c91359c4cd98f6275529c798d2485" }, { "Attr": [ { "IsNull": false, "Value": "10-20" }, { "IsNull": false, "Value": "F" }, { "IsNull": false, "Value": 13403741.889092576 } ], "CalcName": "ex\_12000", "RunDigest": "a59c91359c4cd98f6275529c798d2485" }, { "Attr": [ { "IsNull": false, "Value": "20-30" }, { "IsNull": false, "Value": "M" }, { "IsNull": false, "Value": 134201344 } ], "CalcName": "ex\_12000", "RunDigest": "a59c91359c4cd98f6275529c798d2485" }, { "Attr": [ { "IsNull": false,

```
"Value": "20-30"
  },
  {
    "IsNull": false,
    "Value": "F"
  },
  {
    "IsNull": false,
    "Value": 134209535
  }
 ],
  "CalcName": "ex_12000",
 "RunDigest": "a59c91359c4cd98f6275529c798d2485"
},
{
 "Attr": [
  {
    "IsNull": false,
    "Value": "30-40"
  },
   {
    "IsNull": false,
    "Value": "M"
  },
  {
    "IsNull": false,
    "Value": 134283254
  }
 ],
  "CalcName": "ex_12000",
 "RunDigest": "a59c91359c4cd98f6275529c798d2485"
},
{
 "Attr": [
  {
    "IsNull": false,
    "Value": "30-40"
   },
   {
    "IsNull": false,
    "Value": "F"
  },
  {
    "IsNull": false,
    "Value": 134291445
  }
 ],
 "CalcName": "ex_12000",
 "RunDigest": "a59c91359c4cd98f6275529c798d2485"
},
{
 "Attr": [
  {
    "IsNull": false,
    "Value": "40+"
  },
   {
    "IsNull": false,
    "Value": "M"
  },
  {
    "IsNull": false,
    "Value": 74645804.26116003
  }
 ],
  "CalcName": "ex_12000",
 "RunDigest": "a59c91359c4cd98f6275529c798d2485"
},
{
 "Attr": [
  {
    "IsNull": false,
    "Value": "40+"
  },
  {
    "IsNull": false,
    "Value": "F"
  },
   {
    "IsNull": false,
    "Value": 71069306.57187325
  }
 ],
 "CalcName": "ex_12000",
 "RunDigest": "a59c91359c4cd98f6275529c798d2485"
}
```
 $\begin{array}{c} \end{array}$ 

# **GET microdata run comparison**

Read a "page" of microdata values and compare model runs.

Compare [base] and [variant] model runs microdata value attributes (float of integer type), group it by dimension attributes (enum-based or bool type).

Result can include multiple aggregated comparisons, grouped by multiple dimension attributes. Aggregated comparision(s) is a comma-separated list of Model Output [Expressions](#page-123-0) of [base] and [variant] value attributes. For example, two comparisions: OM AVG(Income[variant] -Income[base]), OM\_MAX( 100 \* (Salary[variant] + Pension[variant]) / Income[base]) and group by two dimension attributes: AgeGroup, Sex .

Page is part of output table values defined by zero-based "start" row number and row count. If row count <= 0 then all rows returned.

It is also possible to use parameter(s) in calculation, parameter must be a scalar of float or integer type. For example: OM\_COUNT\_IF((Income[variant -Income[base]) > param.High[base]) , where param.High[base] is a value of scalar parameter High in [base] model run.

Enum-based microdata attributes returned as enum codes.

Following aggregation functions avaliable:

- OM\_AVG mean of accumulators sub-values
- OM\_SUM sum of accumulators sub-values
- OM COUNT count of accumulators sub-values (excluding NULL's)
- OM\_COUNT\_IF count values matching condition
- OM\_MAX maximum of accumulators sub-values
- OM\_MIN minimum of accumulators sub-values
- OM\_VAR variance of accumulators sub-values
- OM\_SD standard deviation of accumulators sub-values
- OM\_SE standard error of accumulators sub-values
- OM\_CV coefficient of variation of accumulators sub-values

For more details please see: Model Output [Expressions](https://github.com/openmpp/openmpp.github.io/wiki/Model-Output-Expressions)

#### **Methods:**

- GET /api/model/:model/run/:run/microdata/:name/group-by/:group-by/compare/:compare/variant/:variant
- GET /api/model/:model/run/:run/microdata/:name/group-by/:group-by/compare/:compare/variant/:variant/start/:start
- GET /api/model/:model/run/:run/microdata/:name/group-by/:group-by/compare/:compare/variant/:variant/start/:start/count/:count

### **Arguments:**

:model - (required) model digest or model name

Model can be identified by digest or by model name. It is recommended to use digest because it is uniquely identifies model. It is possible to use model name, which is more human readable than digest, but if there are multiple models with same name in database than result is undefined.

:run - (required) base model run digest, run stamp or run name :variant - (required) variant model run(s): comma-separated list of digests, run stamps or run names

Model run can be identified by run digest, run stamp or run name. It is recommended to use digest because it is uniquely identifies model run. Run stamp, if not explicitly specified as model run option, automatically generated as timestamp string, ex.: 2016 08 17 21 07 55 123. It is also possible to use name, which is more human readable than digest, but if there are multiple runs with same name in database than result is undefined.

:group-by - (required) comma-separated list of dimension attribute(s) to group by aggreagated values, dimension attribute must be enum-based or boolean type.

:compare - (required) comma-separated list of comparions of microdata value attribute(s), value attribute must be float of integer type.

:start - (optional) start "page" row number, zero-based.

:count - (optional) "page" size, number of rows to select, if count <= 0 then all rows selected.

# **Call examples:**

http://localhost:4040/api/model/modelOne/run/Microdata%20in%20database/microdata/Person/group-by/AgeGroup,Sex/compare/OM\_AVG(Income%5Bvariant%5D-Income%5Bba se%5D)/variant/Microdata%20other%20in%20database

http://localhost:4040/api/model/modelOne/run/Microdata%20in%20database/microdata/Person/group-by/AgeGroup,Sex/compare/OM\_AVG(Income%5Bvariant%5D-Income%5Bba se%5D)/variant/Microdata%20other%20in%20database/start/2

http://localhost:4040/api/model/modelOne/run/Microdata%20in%20database/microdata/Person/group-by/AgeGroup,Sex/compare/OM\_AVG(Income%5Bvariant%5D-Income%5Bba se%5D)/variant/Microdata%20other%20in%20database/start/2/count/4

http://localhost:4040/api/model/modelOne/run/Microdata%20in%20database/microdata/Person/group-by/AgeGroup,Sex/compare/OM\_AVG(Income%5Bvariant%5D-Income%5Bba se%5D),OM\_AVG(Salary)/variant/Microdata%20other%20in%20database

http://localhost:4040/api/model/modelOne/run/Microdata%20in%20database/microdata/Person/group-by/AgeGroup,Sex/compare/OM\_AVG((Income%5Bvariant%5D-Income%5Bba se%5D)+param.StartingSeed%5Bbase%5D)/variant/Microdata%20other%20in%20database

#### *Note:*

- OM\_AVG(Income%5Bvariant%5D-Income%5Bbase%5D) is URL encoded: OM\_AVG(Income[variant]-Income[base]) .
- OM\_AVG((Income%5Bvariant%5D-Income%5Bbase%5D)+param.StartingSeed%5Bbase%5D) is URL encoded: OM\_AVG((Income[variant]- Income[base])+param.StartingSeed[base]) .

#### **Return example:**

http://localhost:4040/api/model/modelOne/run/Microdata%20in%20database/microdata/Person/group-by/AgeGroup,Sex/compare/OM\_AVG(Income%5Bvariant%5D-Income%5Bba se%5D)/variant/Microdata%20other%20in%20database

```
\overline{1}{
   "Attr": [
    {
      "IsNull": false,
     "Value": "10-20"
    },
     {
     "IsNull": false,
      "Value": "M"
    },
    {
      "IsNull": false,
      "Value": -6701256.201619063
    }
  ],
   "CalcName": "ex_12000",
   "RunDigest": "86135ceed94d1239937a42e088a7fcb7"
 },
 {
   "Attr": [
    {
      "IsNull": false,
      "Value": "10-20"
    },
    {
      "IsNull": false,
      "Value": "F"
    },
    {
      "IsNull": false,
      "Value": -6702689.143904675
    }
  ],
   "CalcName": "ex_12000",
   "RunDigest": "86135ceed94d1239937a42e088a7fcb7"
 },
 {
   "Attr": [
     {
     "IsNull": false,
      "Value": "20-30"
    },
```

```
{
    "IsNull": false,
    "Value": "M"
  },
  {
   "IsNull": false,
   "Value": -67108864
  }
 ],
 "CalcName": "ex_12000",
 "RunDigest": "86135ceed94d1239937a42e088a7fcb7"
},
{
 "Attr": [
  {
   "IsNull": false,
   "Value": "20-30"
  },
  {
    "IsNull": false,
    "Value": "F"
  },
  {
    "IsNull": false,
    "Value": -67112960
  }
 ],
 "CalcName": "ex_12000",
 "RunDigest": "86135ceed94d1239937a42e088a7fcb7"
},
{
 "Attr": [
  {
   "IsNull": false,
    "Value": "30-40"
  },
  {
    "IsNull": false,
   "Value": "M"
  },
  {
    "IsNull": false,
    "Value": -67149824
  }
 ],
 "CalcName": "ex_12000",
 "RunDigest": "86135ceed94d1239937a42e088a7fcb7"
},
{
  "Attr": [
  {
    "IsNull": false,
    "Value": "30-40"
  },
  {
    "IsNull": false,
    "Value": "F"
  },
  {
    "IsNull": false,
    "Value": -67153920
  }
 ],
 "CalcName": "ex_12000",
 "RunDigest": "86135ceed94d1239937a42e088a7fcb7"
},
{
 "Attr": [
  {
    "IsNull": false,
    "Value": "40+"
  },
  {
    "IsNull": false,
   "Value": "M"
  },
  {
   "IsNull": false,
    "Value": -37327458.47071971
  }
 ],
 "CalcName": "ex_12000",
 "RunDigest": "86135ceed94d1239937a42e088a7fcb7"
},
{
 "Attr": [
  {
    "IsNull": false,
```
"IsNull": false, "Value": "40+" }, { "IsNull": false, "Value": "F" }, { "IsNull": false, "Value": -35538991.09092548 } ], "CalcName": "ex\_12000", "RunDigest": "86135ceed94d1239937a42e088a7fcb7" } ]

# **GET csv parameter values from workset**

Read entire parameter values from workset as csv file.

Response stream is UTF-8 parameter.csv file attachment, optionally starts with byte order mark (BOM).

Dimension(s) and enum-based parameters returned as enum codes.

### **Methods:**

```
GET /api/model/:model/workset/:set/parameter/:name/csv
GET /api/model/:model/workset/:set/parameter/:name/csv-bom
```
### **Arguments:**

```
:model - (required) model digest or model name
```
Model can be identified by digest or by model name. It is recommended to use digest because it is uniquely identifies model. It is possible to use model name, which is more human readable than digest, but if there are multiple models with same name in database than result is undefined.

:set - (required) workset name

Workset is uniquely identified by name (inside the model). Different models can have worksets with same name, i.e. each model can have workset with name "Default".

:name - (required) parameter name

# **Call examples:**

http://localhost:4040/api/model/modelOne/workset/modelOne\_other/parameter/ageSex/csv http://localhost:4040/api/model/modelOne/workset/modelOne\_other/parameter/ageSex/csv-bom

#### **Return example:**

sub\_id,dim0,dim1,param\_value  $0,10-20,M,1.1$  $0,10-20$  F 1.2 0,20-30,M,1.3 0,20-30,F,1.4 0,30-40,M,1.5 0,30-40,F,1.6  $0.40 + M.1.7$ 0,40+,F,1.8

# **GET csv parameter values from workset (enum id's)**

Read entire parameter values from workset as csv file.

Response stream is UTF-8 parameter.csv file attachment, optionally starts with byte order mark (BOM).

Dimension(s) and enum-based parameters returned as enum id, not enum codes.

### **Methods:**

```
GET /api/model/:model/workset/:set/parameter/:name/csv-id
GET /api/model/:model/workset/:set/parameter/:name/csv-id-bom
```
### **Arguments:**

```
:model - (required) model digest or model name
```
Model can be identified by digest or by model name. It is recommended to use digest because it is uniquely identifies model. It is possible to use model name, which is more human readable than digest, but if there are multiple models with same name in database than result is undefined.

:set - (required) workset name

Workset is uniquely identified by name (inside the model). Different models can have worksets with same name, i.e. each model can have workset with name "Default".

:name - (required) parameter name

### **Call examples:**

http://localhost:4040/api/model/modelOne/workset/modelOne\_other/parameter/ageSex/csv-id http://localhost:4040/api/model/modelOne/workset/modelOne\_other/parameter/ageSex/csv-id-bom

#### **Return example:**

sub\_id,dim0,dim1,param\_value  $0,10,0,1.1$ 0,10,112 0,20,0,1.3 0,20,1,1.4 0,30,0,1.5 0,30,1,1.6 0,40,0,1.7 0,40,1,1.8

# **GET csv parameter values from model run**

Read entire parameter values from model run as csv file.

Response stream is UTF-8 parameter.csv file attachment, optionally starts with byte order mark (BOM).

Dimension(s) and enum-based parameters returned as enum codes.

### **Methods:**

```
GET /api/model/:model/run/:run/parameter/:name/csv
GET /api/model/:model/run/:run/parameter/:name/csv-bom
```
### **Arguments:**

```
:model - (required) model digest or model name
```
Model can be identified by digest or by model name. It is recommended to use digest because it is uniquely identifies model. It is possible to use model name, which is more human readable than digest, but if there are multiple models with same name in database than result is undefined.

:run - (required) model run digest, run stamp or run name

Model run can be identified by run digest, run stamp or run name. It is recommended to use digest because it is uniquely identifies model run. Run stamp, if not explicitly specified as model run option, automatically generated as timestamp string, ex.: 2016 08 17 21 07 55 123. It is also possible to use name, which is more human readable than digest, but if there are multiple runs with same name in database than result is undefined.

:name - (required) parameter name

#### **Call examples:**

http://localhost:4040/api/model/modelOne/run/Default/parameter/ageSex/csv http://localhost:4040/api/model/modelOne/run/Default/parameter/ageSex/csv-bom http://localhost:4040/api/model/modelOne/run/f172e98da17beb058f30f11768053456/parameter/ageSex/csv http://localhost:4040/api/model/modelOne/run/f172e98da17beb058f30f11768053456/parameter/ageSex/csv-bom http://localhost:4040/api/model/modelOne/run/2019\_01\_17\_19\_59\_52\_998/parameter/ageSex/csv

#### **Return example:**

sub\_id,dim0,dim1,param\_value 0,10-20,M,0.1  $0,10-20,0.2$ 0,20-30,M,0.3 0,20-30,F,0.4 0,30-40,M,0.5 0,30-40,F,0.6  $0.40 + M.0.7$ 0,40+,F,0.8

# **GET csv parameter values from model run (enum id's)**

Read entire parameter values from model run as csv file.

Response stream is UTF-8 parameter.csv file attachment, optionally starts with byte order mark (BOM).

Dimension(s) and enum-based parameters returned as enum id, not enum codes.

### **Methods:**

```
GET /api/model/:model/run/:run/parameter/:name/csv-id
GET /api/model/:model/run/:run/parameter/:name/csv-id-bom
```
#### **Arguments:**

:model - (required) model digest or model name

Model can be identified by digest or by model name. It is recommended to use digest because it is uniquely identifies model. It is possible to use model name, which is more human readable than digest, but if there are multiple models with same name in database than result is undefined.

:run - (required) model run digest, run stamp or run name

Model run can be identified by run digest, run stamp or run name. It is recommended to use digest because it is uniquely identifies model run. Run stamp, if not explicitly specified as model run option, automatically generated as timestamp string, ex.: 2016 08 17 21 07 55 123. It is also possible to use name, which is more human readable than digest, but if there are multiple runs with same name in database than result is undefined.

:name - (required) parameter name

#### **Call examples:**

http://localhost:4040/api/model/modelOne/run/Default/parameter/ageSex/csv-id http://localhost:4040/api/model/modelOne/run/Default/parameter/ageSex/csv-id-bom http://localhost:4040/api/model/modelOne/run/f172e98da17beb058f30f11768053456/parameter/ageSex/csv-id http://localhost:4040/api/model/modelOne/run/f172e98da17beb058f30f11768053456/parameter/ageSex/csv-id-bom http://localhost:4040/api/model/modelOne/run/2019\_01\_17\_19\_59\_52\_998/parameter/ageSex/csv-id

#### **Return example:**

sub\_id,dim0,dim1,param\_value

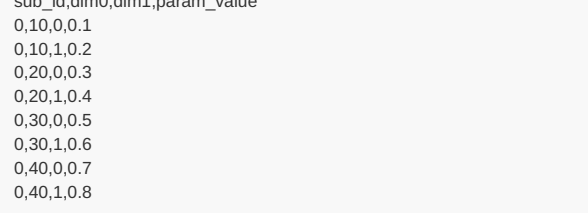

# **GET csv output table expressions from model run**

Read entire output table expression(s) values from model run as csv file.

Response stream is UTF-8 outputTable.csv file attachment, optionally starts with byte order mark (BOM).

Dimension(s) returned as enum codes.

#### **Methods:**

GET /api/model/:model/run/:run/table/:name/expr/csv GET /api/model/:model/run/:run/table/:name/expr/csv-bom

# **Arguments:**

:model - (required) model digest or model name

Model can be identified by digest or by model name. It is recommended to use digest because it is uniquely identifies model. It is possible to use model name, which is more human readable than digest, but if there are multiple models with same name in database than result is undefined.

:run - (required) model run digest, run stamp or run name

Model run can be identified by run digest, run stamp or run name. It is recommended to use digest because it is uniquely identifies model run. Run stamp, if not explicitly specified as model run option, automatically generated as timestamp string, ex.: 2016 08 17 21 07 55 123. It is also possible to use name, which is more human readable than digest, but if there are multiple runs with same name in database than result is undefined.

:name - (required) output table name

#### **Call examples:**

http://localhost:4040/api/model/modelOne/run/Default/table/salarySex/expr/csv

http://localhost:4040/api/model/modelOne/run/Default/table/salarySex/expr/csv-bom

http://localhost:4040/api/model/\_201208171604590148\_/run/f172e98da17beb058f30f11768053456/table/salarySex/expr/csv

http://localhost:4040/api/model/\_201208171604590148\_/run/2019\_01\_17\_19\_59\_52\_998/table/salarySex/expr/csv

expr\_name,dim0,dim1,expr\_value expr0,L,M,50 expr0,L,F,60 expr0,L,all,1 expr0,M,M,51.6 expr0,M,F,62 expr0,M,all,2 expr0,H,M,53.2 expr0,H,F,64 expr0,H,all,3 expr1,L,M,1 expr1,L,F,2 expr1,L,all,801 expr1,M,M,3 expr1,M,F,4 expr1,M,all,803 expr1,H,M,4 expr1,H,F,5 expr1,H,all,804 expr2,L,M,50 expr2,L,F,60 expr2,L,all,1 expr2,M,M,51.6 expr2,M,F,62 expr2,M,all,2 expr2,H,M,53.2 expr2,H,F,64 expr2,H,all,3 expr3,L,M,50 expr3,L,F,120 expr3,L,all,801 expr3,M,M,154.8 expr3,M,F,248 expr3,M,all,1606 expr3,H,M,212.8 expr3,H,F,320 expr3,H,all,2412

# **GET csv output table expressions from model run (enum id's)**

Read entire output table expression(s) values from model run as csv file.

Response stream is UTF-8 outputTable.csv file attachment, optionally starts with byte order mark (BOM).

Dimension(s) returned as enum id's.

#### **Methods:**

GET /api/model/:model/run/:run/table/:name/expr/csv-id GET /api/model/:model/run/:run/table/:name/expr/csv-id-bom

#### **Arguments:**

:model - (required) model digest or model name

Model can be identified by digest or by model name. It is recommended to use digest because it is uniquely identifies model. It is possible to use model name, which is more human readable than digest, but if there are multiple models with same name in database than result is undefined.

:run - (required) model run digest, run stamp or run name

Model run can be identified by run digest, run stamp or run name. It is recommended to use digest because it is uniquely identifies model run. Run stamp, if not explicitly specified as model run option, automatically generated as timestamp string, ex.: 2016 08 17 21 07 55 123. It is also possible to use name, which is more human readable than digest, but if there are multiple runs with same name in database than result is undefined.

:name - (required) output table name

#### **Call examples:**

http://localhost:4040/api/model/modelOne/run/Default/table/salarySex/expr/csv-id

http://localhost:4040/api/model/modelOne/run/Default/table/salarySex/expr/csv-id-bom

http://localhost:4040/api/model/\_201208171604590148\_/run/f172e98da17beb058f30f11768053456/table/salarySex/expr/csv-id

http://localhost:4040/api/model/\_201208171604590148\_/run/2019\_01\_17\_19\_59\_52\_998/table/salarySex/expr/csv-id

expr\_id,dim0,dim1,expr\_value 0,100,0,50  $0,100,1,60$ 0,100,800,1 0,200,0,51.6 0,200,1,62 0,200,800,2 0,300,0,53.2 0,300,1,64 0,300,800,3 1,100,0,1 1,100,1,2 1,100,800,801 1,200,0,3 1,200,1,4 1,200,800,803 1,300,0,4 1,300,1,5 1,300,800,804 2,100,0,50 2,100,1,60 2,100,800,1 2,200,0,51.6 2,200,1,62 2,200,800,2 2,300,0,53.2 2,300,1,64 2,300,800,3 3,100,0,50 3,100,1,120 3,100,800,801 3,200,0,154.8  $3,200,1,248$ 3,200,800,1606 3,300,0,212.8 3,300,1,320 3,300,800,2412

# **GET csv output table accumulators from model run**

Read entire output table accumulator(s) values from model run as csv file.

Response stream is UTF-8 outputTable.csv file attachment, optionally starts with byte order mark (BOM).

Dimension(s) returned as enum codes.

### **Methods:**

GET /api/model/:model/run/:run/table/:name/acc/csv GET /api/model/:model/run/:run/table/:name/acc/csv-bom

# **Arguments:**

:model - (required) model digest or model name

Model can be identified by digest or by model name. It is recommended to use digest because it is uniquely identifies model. It is possible to use model name, which is more human readable than digest, but if there are multiple models with same name in database than result is undefined.

:run - (required) model run digest, run stamp or run name

Model run can be identified by run digest, run stamp or run name. It is recommended to use digest because it is uniquely identifies model run. Run stamp, if not explicitly specified as model run option, automatically generated as timestamp string, ex.: 2016 08 17 21 07 55 123. It is also possible to use name, which is more human readable than digest, but if there are multiple runs with same name in database than result is undefined.

:name - (required) output table name

### **Call examples:**

http://localhost:4040/api/model/modelOne/run/Default/table/salarySex/acc/csv http://localhost:4040/api/model/modelOne/run/Default/table/salarySex/acc/csv-bom http://localhost:4040/api/model/\_201208171604590148\_/run/f172e98da17beb058f30f11768053456/table/salarySex/acc/csv http://localhost:4040/api/model/\_201208171604590148\_/run/2019\_01\_17\_19\_59\_52\_998/table/salarySex/acc/csv

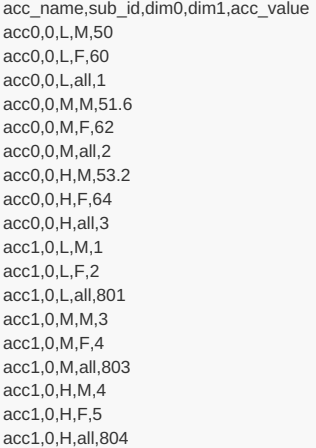

# **GET csv output table accumulators from model run (enum id's)**

Read entire output table accumulator(s) values from model run as csv file.

Response stream is UTF-8 outputTable.csv file attachment, optionally starts with byte order mark (BOM).

Dimension(s) returned as enum id's.

#### **Methods:**

GET /api/model/:model/run/:run/table/:name/acc/csv-id GET /api/model/:model/run/:run/table/:name/acc/csv-id-bom

#### **Arguments:**

:model - (required) model digest or model name

Model can be identified by digest or by model name. It is recommended to use digest because it is uniquely identifies model. It is possible to use model name, which is more human readable than digest, but if there are multiple models with same name in database than result is undefined.

:run - (required) model run digest, run stamp or run name

Model run can be identified by run digest, run stamp or run name. It is recommended to use digest because it is uniquely identifies model run. Run stamp, if not explicitly specified as model run option, automatically generated as timestamp string, ex.: 2016 08 17 21 07 55 123. It is also possible to use name, which is more human readable than digest, but if there are multiple runs with same name in database than result is undefined.

:name - (required) output table name

#### **Call examples:**

http://localhost:4040/api/model/modelOne/run/Default/table/salarySex/acc/csv-id http://localhost:4040/api/model/modelOne/run/Default/table/salarySex/acc/csv-id-bom http://localhost:4040/api/model/\_201208171604590148\_/run/f172e98da17beb058f30f11768053456/table/table/salarySex/acc/csv-id http://localhost:4040/api/model/\_201208171604590148\_/run/2019\_01\_17\_19\_59\_52\_998/table/table/salarySex/acc/csv-id

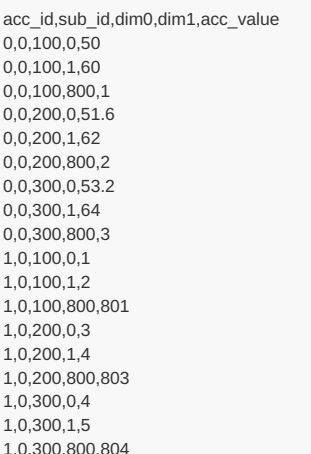

# **GET csv output table all accumulators from model run**

Read entire output table "all-accumulators" view values from model run as csv file.

Response stream is UTF-8 outputTable.csv file attachment, optionally starts with byte order mark (BOM).

Dimension(s) returned as enum codes.

#### **Methods:**

```
GET /api/model/:model/run/:run/table/:name/all-acc/csv
GET /api/model/:model/run/:run/table/:name/all-acc/csv-bom
```
### **Arguments:**

:model - (required) model digest or model name

Model can be identified by digest or by model name. It is recommended to use digest because it is uniquely identifies model. It is possible to use model name, which is more human readable than digest, but if there are multiple models with same name in database than result is undefined.

:run - (required) model run digest, run stamp or run name

Model run can be identified by run digest, run stamp or run name. It is recommended to use digest because it is uniquely identifies model run. Run stamp, if not explicitly specified as model run option, automatically generated as timestamp string, ex.: 2016 08 17 21 07 55 123. It is also possible to use name, which is more human readable than digest, but if there are multiple runs with same name in database than result is undefined.

:name - (required) output table name

#### **Call examples:**

http://localhost:4040/api/model/modelOne/run/Default/table/salarySex/all-acc/csv http://localhost:4040/api/model/modelOne/run/Default/table/salarySex/all-acc/csv-bom http://localhost:4040/api/model/\_201208171604590148\_/run/f172e98da17beb058f30f11768053456/table/salarySex/all-acc/csv http://localhost:4040/api/model/modelOne/run/2019\_01\_17\_19\_59\_52\_998/table/salarySex/all-acc/csv

### **Return example:**

sub\_id,dim0,dim1,acc0,acc1,acc2 0,L,M,50,1,51 0,L,F,60,2,62 0 L all 1,801,802 0,M,M,51.6,3,54.6 0,M,F,62,4,66 0,M,all,2,803,805 0,H,M,53.2,4,57.2 0,H,F,64,5,69 0,H,all,3,804,807

# **GET csv output table all accumulators from model run (enum id's)**

Read entire output table "all-accumulators" view values from model run as csv file.

Response stream is UTF-8 outputTable.csv file attachment, optionally starts with byte order mark (BOM).

Dimension(s) returned as enum id's.

#### **Methods:**

GET /api/model/:model/run/:run/table/:name/all-acc/csv-id GET /api/model/:model/run/:run/table/:name/all-acc/csv-id-bom

#### **Arguments:**

:model - (required) model digest or model name

Model can be identified by digest or by model name. It is recommended to use digest because it is uniquely identifies model. It is possible to use model name, which is more human readable than digest, but if there are multiple models with same name in database than result is undefined.

:run - (required) model run digest, run stamp or run name

Model run can be identified by run digest, run stamp or run name. It is recommended to use digest because it is uniquely identifies model run. Run stamp, if not explicitly specified as model run option, automatically generated as timestamp string, ex.: 2016 08 17 21 07 55 123. It is also possible to use name, which is more human readable than digest, but if there are multiple runs with same name in database than result is undefined.

:name - (required) output table name

#### **Call examples:**

http://localhost:4040/api/model/modelOne/run/Default/table/salarySex/all-acc/csv-id http://localhost:4040/api/model/modelOne/run/Default/table/salarySex/all-acc/csv-id-bom http://localhost:4040/api/model/\_201208171604590148\_/run/f172e98da17beb058f30f11768053456/table/salarySex/all-acc/csv-id http://localhost:4040/api/model/modelOne/run/2019\_01\_17\_19\_59\_52\_998/table/salarySex/all-acc/csv-id

#### **Return example:**

sub\_id,dim0,dim1,acc0,acc1,acc2 0,100,0,50,1,51 0,100,1,60,2,62 0,100,800,1,801,802 0,200,0,51.6,3,54.6 0,200,1,62,4,66 0,200,800,2,803,805 0,300,0,53.2,4,57.2 0,300,1,64,5,69 0,300,800,3,804,807

# **GET csv calculated table expressions from model run**

Calculate and read output table expression(s) values from model run as csv file.

Read output table expressions, calculate additional measure for each expression and get it as response stream UTF-8 outputTable.csv file attachment, optionally starts with byte order mark (BOM).

Measures calculated as one of the following:

- for each table expression calculate one of: avg, sum, count, max, min, var, sd, se, cv
- as arbitrary aggreagated expressions provided as comma separated list

Dimension(s) returned as enum codes.

#### **Methods:**

GET /api/model/:model/run/:run/table/:name/calc/:calc/csv GET /api/model/:model/run/:run/table/:name/calc/:calc/csv-bom

#### **Arguments:**

:model - (required) model digest or model name

Model can be identified by digest or by model name. It is recommended to use digest because it is uniquely identifies model. It is possible to use model name, which is more human readable than digest, but if there are multiple models with same name in database than result is undefined.

:run - (required) model run digest, run stamp or run name

Model run can be identified by run digest, run stamp or run name. It is recommended to use digest because it is uniquely identifies model run. Run stamp, if not explicitly specified as model run option, automatically generated as timestamp string, ex.: 2016 08 17 21 07 55 123. It is also possible to use name, which is more human readable than digest, but if there are multiple runs with same name in database than result is undefined.

:name - (required) output table name

:calc - (required) name of additional measure to calculate

Additional measure must be one of:

- avg mean of expression sub-values
- sum sum of expression sub-values
- count count of expression sub-values (excluding NULL's)
- max maximum of expression sub-values
- min minimum of expression sub-values  $\bullet$
- var variance of expression sub-values
- sd standard deviation of expression sub-values  $\bullet$
- se standard error of expression sub-values
- cv coefficient of variation of expression sub-values

Or a list of comma-separated aggreagated expressions, for example: OM\_AVG(acc0) , 2 \* SQRT(OM\_SUM(acc1) - OM\_SD(acc0))

It is also possible to use parameter(s) in calculation, parameter must be a scalar of float or integer type. For example: OM\_COUNT\_IF(acc1 > param.High), where param.High is a value of scalar parameter High in that model run.

Following aggregation functions avaliable:
- OM\_AVG mean of accumulators sub-values
- OM\_SUM sum of accumulators sub-values
- OM\_COUNT count of accumulators sub-values (excluding NULL's)
- OM\_COUNT\_IF count values matching condition
- OM\_MAX maximum of accumulators sub-values
- OM\_MIN minimum of accumulators sub-values
- OM\_VAR variance of accumulators sub-values
- OM\_SD standard deviation of accumulators sub-values
- OM\_SE standard error of accumulators sub-values
- OM\_CV coefficient of variation of accumulators sub-values

For more details please see: Model Output [Expressions](https://github.com/openmpp/openmpp.github.io/wiki/Model-Output-Expressions)

## **Call examples:**

http://localhost:4040/api/model/RiskPaths/run/RiskPaths\_Default/table/T04\_FertilityRatesByAgeGroup/calc/avg/csv http://localhost:4040/api/model/RiskPaths/run/RiskPaths\_Default/table/T04\_FertilityRatesByAgeGroup/calc/sd/csv-bom http://localhost:4040/api/model/\_201208171604590148\_/run/f172e98da17beb058f30f11768053456/table/salarySex/calc/se/csv http://localhost:4040/api/model/\_201208171604590148\_/run/2019\_01\_17\_19\_59\_52\_998/table/salarySex/calc/cv/csv

http://localhost:4040/api/model/modelOne/run/Default-4/table/salarySex/calc/OM\_AVG(acc0),2\*SQRT(OM\_SUM(acc1)-OM\_SD(acc0))/csv http://localhost:4040/api/model/modelOne/run/Default-4/table/salarySex/calc/OM\_COUNT\_IF(acc0%3Cparam.StartingSeed)/csv

*Note:* OM\_COUNT\_IF(acc0%3Cparam.StartingSeed) is URL encoded: OM\_COUNT\_IF(acc0<param.StartingSeed)

## **Return example:**

curl http://localhost:4040/api/model/RiskPaths/run/RiskPaths\_Default\_4/table/T04\_FertilityRatesByAgeGroup/calc/avg/csv

```
run_digest,calc_name,Dim0,Dim1,calc_value
b794d3399099035740e117378c523feb,Expr0,"(-∞,15)",US_NEVER_IN_UNION,0
b794d3399099035740e117378c523feb,Expr0,"(-∞,15)",US_FIRST_UNION_PERIOD1,null
b794d3399099035740e117378c523feb,Expr0,"(-∞,15)",US_FIRST_UNION_PERIOD2,null
b794d3399099035740e117378c523feb,Expr0,"(-∞,15)",US_AFTER_FIRST_UNION,null
b794d3399099035740e117378c523feb,Expr0,"(-∞,15)",US_SECOND_UNION,null
b794d3399099035740e117378c523feb,Expr0,"(-∞,15)",US_AFTER_SECOND_UNION,null
b794d3399099035740e117378c523feb,Expr0,"[15,17.5)",US_NEVER_IN_UNION,0.0183139978773642
b794d3399099035740e117378c523feb,Expr0,"[15,17.5)",US_FIRST_UNION_PERIOD1,0.315246747433367
b794d3399099035740e117378c523feb,Expr0,"[15,17.5)",US_FIRST_UNION_PERIOD2,null
b794d3399099035740e117378c523feb,Expr0,"[15,17.5)",US_AFTER_FIRST_UNION,0
b794d3399099035740e117378c523feb,Expr0,"[15,17.5)",US_SECOND_UNION,0
b794d3399099035740e117378c523feb,Expr0,"[15,17.5)",US_AFTER_SECOND_UNION,null
b794d3399099035740e117378c523feb,Expr0,"[17.5,20)",US_NEVER_IN_UNION,0.0537541294539804
b794d3399099035740e117378c523feb,Expr0,"[17.5,20)",US_FIRST_UNION_PERIOD1,0.713129647941936
b794d3399099035740e117378c523feb,Expr0,"[17.5,20)",US_FIRST_UNION_PERIOD2,0.27913884088947
b794d3399099035740e117378c523feb,Expr0,"[17.5,20)",US_AFTER_FIRST_UNION,0.0340306112997705
b794d3399099035740e117378c523feb,Expr0,"[17.5,20)",US_SECOND_UNION,0.631356771396228
b794d3399099035740e117378c523feb,Expr0,"[17.5,20)",US_AFTER_SECOND_UNION,null
b794d3399099035740e117378c523feb,Expr0,"[20,22.5)",US_NEVER_IN_UNION,0.0544540553970037
b794d3399099035740e117378c523feb,Expr0,"[20,22.5)",US_FIRST_UNION_PERIOD1,0.814226115392992
b794d3399099035740e117378c523feb,Expr0,"[20,22.5)",US_FIRST_UNION_PERIOD2,0.225999767108206
b794d3399099035740e117378c523feb,Expr0,"[20,22.5)",US_AFTER_FIRST_UNION,0.0225289422479095
b794d3399099035740e117378c523feb,Expr0,"[20,22.5)",US_SECOND_UNION,0.552801004995511
b794d3399099035740e117378c523feb,Expr0,"[20,22.5)",US_AFTER_SECOND_UNION,0
b794d3399099035740e117378c523feb,Expr0,"[22.5,25)",US_NEVER_IN_UNION,0.0539099306643693
b794d3399099035740e117378c523feb,Expr0,"[22.5,25)",US_FIRST_UNION_PERIOD1,0.809582230266138
b794d3399099035740e117378c523feb,Expr0,"[22.5,25)",US_FIRST_UNION_PERIOD2,0.195155708061047
b794d3399099035740e117378c523feb,Expr0,"[22.5,25)",US_AFTER_FIRST_UNION,0.0414901238939861
b794d3399099035740e117378c523feb,Expr0,"[22.5,25)",US_SECOND_UNION,0.59945794749404
b794d3399099035740e117378c523feb,Expr0,"[22.5,25)",US_AFTER_SECOND_UNION,0
b794d3399099035740e117378c523feb,Expr0,"[25,27.5)",US_NEVER_IN_UNION,0.0415985067709889
b794d3399099035740e117378c523feb,Expr0,"[25,27.5)",US_FIRST_UNION_PERIOD1,0.602459144412015
b794d3399099035740e117378c523feb,Expr0,"[25,27.5)",US_FIRST_UNION_PERIOD2,0.187080449150788
b794d3399099035740e117378c523feb,Expr0,"[25,27.5)",US_AFTER_FIRST_UNION,0.0203496069483281
b794d3399099035740e117378c523feb,Expr0,"[25,27.5)",US_SECOND_UNION,1.00906724659711
b794d3399099035740e117378c523feb,Expr0,"[25,27.5)",US_AFTER_SECOND_UNION,0
b794d3399099035740e117378c523feb,Expr0,"[27.5,30)",US_NEVER_IN_UNION,0.0314673689946165
b794d3399099035740e117378c523feb,Expr0,"[27.5,30)",US_FIRST_UNION_PERIOD1,0.462198924442823
```
b794d3399099035740e117378c523feb,Expr0,"[27.5,30)",US\_FIRST\_UNION\_PERIOD2,0.137851629822403 b794d3399099035740e117378c523feb,Expr0,"[27.5,30)",US\_AFTER\_FIRST\_UNION,0.0229824909841167 b794d3399099035740e117378c523feb,Expr0,"[27.5,30)",US\_SECOND\_UNION,0.362222813716797 b794d3399099035740e117378c523feb,Expr0,"[27.5,30)",US\_AFTER\_SECOND\_UNION,0.0572026776260319 b794d3399099035740e117378c523feb,Expr0,"[30,32.5)",US\_NEVER\_IN\_UNION,0.0416497396600501 b794d3399099035740e117378c523feb,Expr0,"[30,32.5)",US\_FIRST\_UNION\_PERIOD1,0.549536875782365 b794d3399099035740e117378c523feb,Expr0,"[30,32.5)",US\_FIRST\_UNION\_PERIOD2,0.110088801281195 b794d3399099035740e117378c523feb,Expr0,"[30,32.5)",US\_AFTER\_FIRST\_UNION,0.0468326974687102 b794d3399099035740e117378c523feb,Expr0,"[30,32.5)",US\_SECOND\_UNION,0.330292197388013 b794d3399099035740e117378c523feb,Expr0,"[30,32.5)",US\_AFTER\_SECOND\_UNION,0 b794d3399099035740e117378c523feb,Expr0,"[32.5,35)",US\_NEVER\_IN\_UNION,0.0221476827597504 b794d3399099035740e117378c523feb,Expr0,"[32.5,35)",US\_FIRST\_UNION\_PERIOD1,0.240119203514267 b794d3399099035740e117378c523feb,Expr0,"[32.5,35)",US\_FIRST\_UNION\_PERIOD2,0.0732205051114689 b794d3399099035740e117378c523feb,Expr0,"[32.5,35)",US\_AFTER\_FIRST\_UNION,0 b794d3399099035740e117378c523feb,Expr0,"[32.5,35)",US\_SECOND\_UNION,0.391609286784764 b794d3399099035740e117378c523feb,Expr0,"[32.5,35)",US\_AFTER\_SECOND\_UNION,0 b794d3399099035740e117378c523feb,Expr0,"[35,37.5)",US\_NEVER\_IN\_UNION,0.0118488890311401 b794d3399099035740e117378c523feb,Expr0,"[35,37.5)",US\_FIRST\_UNION\_PERIOD1,0.131862730376457 b794d3399099035740e117378c523feb,Expr0,"[35,37.5)",US\_FIRST\_UNION\_PERIOD2,0.0830998727570066 b794d3399099035740e117378c523feb,Expr0,"[35,37.5)",US\_AFTER\_FIRST\_UNION,0.0221047417383149 b794d3399099035740e117378c523feb,Expr0,"[35,37.5)",US\_SECOND\_UNION,0.279863987999404 b794d3399099035740e117378c523feb,Expr0,"[35,37.5)",US\_AFTER\_SECOND\_UNION,0.114442750608107 b794d3399099035740e117378c523feb,Expr0,"[37.5,40)",US\_NEVER\_IN\_UNION,0.017525081049452 b794d3399099035740e117378c523feb,Expr0,"[37.5,40)",US\_FIRST\_UNION\_PERIOD1,0.157747779554811 b794d3399099035740e117378c523feb,Expr0,"[37.5,40)",US\_FIRST\_UNION\_PERIOD2,0.0572711925357155 b794d3399099035740e117378c523feb,Expr0,"[37.5,40)",US\_AFTER\_FIRST\_UNION,0 b794d3399099035740e117378c523feb,Expr0,"[37.5,40)",US\_SECOND\_UNION,0.169455199059931 b794d3399099035740e117378c523feb,Expr0,"[37.5,40)",US\_AFTER\_SECOND\_UNION,0 b794d3399099035740e117378c523feb,Expr0,"[40,∞)",US\_NEVER\_IN\_UNION,0 b794d3399099035740e117378c523feb,Expr0,"[40,∞)",US\_FIRST\_UNION\_PERIOD1,0 b794d3399099035740e117378c523feb,Expr0,"[40,∞)",US\_FIRST\_UNION\_PERIOD2,0 b794d3399099035740e117378c523feb,Expr0,"[40,∞)",US\_AFTER\_FIRST\_UNION,0 b794d3399099035740e117378c523feb,Expr0,"[40,∞)",US\_SECOND\_UNION,0 b794d3399099035740e117378c523feb,Expr0,"[40,∞)",US\_AFTER\_SECOND\_UNION,0 b794d3399099035740e117378c523feb,OM\_AVG\_Expr0,"(-∞,15)",US\_NEVER\_IN\_UNION,0 b794d3399099035740e117378c523feb,OM\_AVG\_Expr0,"(-∞,15)",US\_FIRST\_UNION\_PERIOD1,null b794d3399099035740e117378c523feb,OM\_AVG\_Expr0,"(-∞,15)",US\_FIRST\_UNION\_PERIOD2,null b794d3399099035740e117378c523feb,OM\_AVG\_Expr0,"(-∞,15)",US\_AFTER\_FIRST\_UNION,null b794d3399099035740e117378c523feb,OM\_AVG\_Expr0,"(-∞,15)",US\_SECOND\_UNION,null b794d3399099035740e117378c523feb,OM\_AVG\_Expr0,"(-∞,15)",US\_AFTER\_SECOND\_UNION,null b794d3399099035740e117378c523feb,OM\_AVG\_Expr0,"[15,17.5)",US\_NEVER\_IN\_UNION,0.0183150153186944 b794d3399099035740e117378c523feb,OM\_AVG\_Expr0,"[15,17.5)",US\_FIRST\_UNION\_PERIOD1,0.316271343152912 b794d3399099035740e117378c523feb,OM\_AVG\_Expr0,"[15,17.5)",US\_FIRST\_UNION\_PERIOD2,null b794d3399099035740e117378c523feb,OM\_AVG\_Expr0,"[15,17.5)",US\_AFTER\_FIRST\_UNION,0 b794d3399099035740e117378c523feb,OM\_AVG\_Expr0,"[15,17.5)",US\_SECOND\_UNION,0 b794d3399099035740e117378c523feb,OM\_AVG\_Expr0,"[15,17.5)",US\_AFTER\_SECOND\_UNION,null b794d3399099035740e117378c523feb,OM\_AVG\_Expr0,"[17.5,20)",US\_NEVER\_IN\_UNION,0.0537675746731247 b794d3399099035740e117378c523feb,OM\_AVG\_Expr0,"[17.5,20)",US\_FIRST\_UNION\_PERIOD1,0.713529542211133 b794d3399099035740e117378c523feb,OM\_AVG\_Expr0,"[17.5,20)",US\_FIRST\_UNION\_PERIOD2,0.290605057165821 b794d3399099035740e117378c523feb,OM\_AVG\_Expr0,"[17.5,20)",US\_AFTER\_FIRST\_UNION,0.0257953477423063 b794d3399099035740e117378c523feb,OM\_AVG\_Expr0,"[17.5,20)",US\_SECOND\_UNION,0.971013422710935 b794d3399099035740e117378c523feb,OM\_AVG\_Expr0,"[17.5,20)",US\_AFTER\_SECOND\_UNION,null b794d3399099035740e117378c523feb,OM\_AVG\_Expr0,"[20,22.5)",US\_NEVER\_IN\_UNION,0.054451507853128 b794d3399099035740e117378c523feb,OM\_AVG\_Expr0,"[20,22.5)",US\_FIRST\_UNION\_PERIOD1,0.815769510398502 b794d3399099035740e117378c523feb,OM\_AVG\_Expr0,"[20,22.5)",US\_FIRST\_UNION\_PERIOD2,0.229287238004696 b794d3399099035740e117378c523feb,OM\_AVG\_Expr0,"[20,22.5)",US\_AFTER\_FIRST\_UNION,0.0127116167313564 b794d3399099035740e117378c523feb,OM\_AVG\_Expr0,"[20,22.5)",US\_SECOND\_UNION,0.429415814994704 b794d3399099035740e117378c523feb,OM\_AVG\_Expr0,"[20,22.5)",US\_AFTER\_SECOND\_UNION,0 b794d3399099035740e117378c523feb,OM\_AVG\_Expr0,"[22.5,25)",US\_NEVER\_IN\_UNION,0.0541040962861145 b794d3399099035740e117378c523feb,OM\_AVG\_Expr0,"[22.5,25)",US\_FIRST\_UNION\_PERIOD1,0.80980843837352 b794d3399099035740e117378c523feb,OM\_AVG\_Expr0,"[22.5,25)",US\_FIRST\_UNION\_PERIOD2,0.195232130104512 b794d3399099035740e117378c523feb,OM\_AVG\_Expr0,"[22.5,25)",US\_AFTER\_FIRST\_UNION,0.0425462458785113 b794d3399099035740e117378c523feb,OM\_AVG\_Expr0,"[22.5,25)",US\_SECOND\_UNION,0.831967409785808 b794d3399099035740e117378c523feb,OM\_AVG\_Expr0,"[22.5,25)",US\_AFTER\_SECOND\_UNION,0 b794d3399099035740e117378c523feb,OM\_AVG\_Expr0,"[25,27.5)",US\_NEVER\_IN\_UNION,0.0417067099443355 b794d3399099035740e117378c523feb,OM\_AVG\_Expr0,"[25,27.5)",US\_FIRST\_UNION\_PERIOD1,0.602467976857289 b794d3399099035740e117378c523feb,OM\_AVG\_Expr0,"[25,27.5)",US\_FIRST\_UNION\_PERIOD2,0.186968206655534 b794d3399099035740e117378c523feb,OM\_AVG\_Expr0,"[25,27.5)",US\_AFTER\_FIRST\_UNION,0.0315133813846249 b794d3399099035740e117378c523feb,OM\_AVG\_Expr0,"[25,27.5)",US\_SECOND\_UNION,1.28700220240812 b794d3399099035740e117378c523feb,OM\_AVG\_Expr0,"[25,27.5)",US\_AFTER\_SECOND\_UNION,0 b794d3399099035740e117378c523feb,OM\_AVG\_Expr0,"[27.5,30)",US\_NEVER\_IN\_UNION,0.0314820070793188 b794d3399099035740e117378c523feb,OM\_AVG\_Expr0,"[27.5,30)",US\_FIRST\_UNION\_PERIOD1,0.462127063133201 b794d3399099035740e117378c523feb,OM\_AVG\_Expr0,"[27.5,30)",US\_FIRST\_UNION\_PERIOD2,0.137897098019438 b794d3399099035740e117378c523feb,OM\_AVG\_Expr0,"[27.5,30)",US\_AFTER\_FIRST\_UNION,0.0295557293946093 b794d3399099035740e117378c523feb,OM\_AVG\_Expr0,"[27.5,30)",US\_SECOND\_UNION,0.268318808255325 b794d3399099035740e117378c523feb,OM\_AVG\_Expr0,"[27.5,30)",US\_AFTER\_SECOND\_UNION,0.0267057657548253 b794d3399099035740e117378c523feb,OM\_AVG\_Expr0,"[30,32.5)",US\_NEVER\_IN\_UNION,0.0416625733706113 b794d3399099035740e117378c523feb,OM\_AVG\_Expr0,"[30,32.5)",US\_FIRST\_UNION\_PERIOD1,0.567544621403048 b794d3399099035740e117378c523feb,OM\_AVG\_Expr0,"[30,32.5)",US\_FIRST\_UNION\_PERIOD2,0.111089012753633 b794d3399099035740e117378c523feb,OM\_AVG\_Expr0,"[30,32.5)",US\_AFTER\_FIRST\_UNION,0.0452064833182238 b794d3399099035740e117378c523feb,OM\_AVG\_Expr0,"[30,32.5)",US\_SECOND\_UNION,0.463879691400302 b794d3399099035740e117378c523feb,OM\_AVG\_Expr0,"[30,32.5)",US\_AFTER\_SECOND\_UNION,0 b794d3399099035740e117378c523feb,OM\_AVG\_Expr0,"[32.5,35)",US\_NEVER\_IN\_UNION,0.022442211806591 b794d3399099035740e117378c523feb,OM\_AVG\_Expr0,"[32.5,35)",US\_FIRST\_UNION\_PERIOD1,0.26518578732689 b794d3399099035740e117378c523feb,OM\_AVG\_Expr0,"[32.5,35)",US\_FIRST\_UNION\_PERIOD2,0.0759259959848827 b794d3399099035740e117378c523feb,OM\_AVG\_Expr0,"[32.5,35)",US\_AFTER\_FIRST\_UNION,0 b794d3399099035740e117378c523feb,OM\_AVG\_Expr0,"[32.5,35)",US\_SECOND\_UNION,0.557998028374596 b794d3399099035740e117378c523feb,OM\_AVG\_Expr0,"[32.5,35)",US\_AFTER\_SECOND\_UNION,0

b794d3399099035740e117378c523feb,OM\_AVG\_Expr0,"[35,37.5)",US\_NEVER\_IN\_UNION,0.0110885846008521 b794d3399099035740e117378c523feb,OM\_AVG\_Expr0,"[35,37.5)",US\_FIRST\_UNION\_PERIOD1,0.13577342261578 b794d3399099035740e117378c523feb,OM\_AVG\_Expr0,"[35,37.5)",US\_FIRST\_UNION\_PERIOD2,0.0815471990733788 b794d3399099035740e117378c523feb,OM\_AVG\_Expr0,"[35,37.5)",US\_AFTER\_FIRST\_UNION,0.0123398583333944 b794d3399099035740e117378c523feb,OM\_AVG\_Expr0,"[35,37.5)",US\_SECOND\_UNION,0.235867044941869 b794d3399099035740e117378c523feb,OM\_AVG\_Expr0,"[35,37.5)",US\_AFTER\_SECOND\_UNION,0.0534359868184371 b794d3399099035740e117378c523feb,OM\_AVG\_Expr0,"[37.5,40)",US\_NEVER\_IN\_UNION,0.0172608633104785 b794d3399099035740e117378c523feb,OM\_AVG\_Expr0,"[37.5,40)",US\_FIRST\_UNION\_PERIOD1,0.165574819914602 b794d3399099035740e117378c523feb,OM\_AVG\_Expr0,"[37.5,40)",US\_FIRST\_UNION\_PERIOD2,0.0569355432493007 b794d3399099035740e117378c523feb,OM\_AVG\_Expr0,"[37.5,40)",US\_AFTER\_FIRST\_UNION,0 b794d3399099035740e117378c523feb,OM\_AVG\_Expr0,"[37.5,40)",US\_SECOND\_UNION,0.165135000822642 b794d3399099035740e117378c523feb,OM\_AVG\_Expr0,"[37.5,40)",US\_AFTER\_SECOND\_UNION,0 b794d3399099035740e117378c523feb,OM\_AVG\_Expr0,"[40,∞)",US\_NEVER\_IN\_UNION,0 b794d3399099035740e117378c523feb,OM\_AVG\_Expr0,"[40,∞)",US\_FIRST\_UNION\_PERIOD1,0 b794d3399099035740e117378c523feb,OM\_AVG\_Expr0,"[40,∞)",US\_FIRST\_UNION\_PERIOD2,0 b794d3399099035740e117378c523feb,OM\_AVG\_Expr0,"[40,∞)",US\_AFTER\_FIRST\_UNION,0 b794d3399099035740e117378c523feb,OM\_AVG\_Expr0,"[40,∞)",US\_SECOND\_UNION,0 b794d3399099035740e117378c523feb,OM\_AVG\_Expr0,"[40,∞)",US\_AFTER\_SECOND\_UNION,0

b794d3399099035740e117378c523feb,OM\_AVG\_Expr0,"[32.5,35)",US\_AFTER\_SECOND\_UNION,0

# **GET csv calculated table expressions from model run (enum id's)**

Calculate and read output table expression(s) values from model run as csv file.

Read output table expressions, calculate additional measure for each expression and get it as response stream UTF-8 outputTable.csv file attachment, optionally starts with byte order mark (BOM).

Measures calculated as one of the following:

- for each table expression calculate one of: avg, sum, count, max, min, var, sd, se, cv
- as arbitrary aggreagated expressions provided as comma separated list

Dimension(s) returned as enum id's.

## **Methods:**

GET /api/model/:model/run/:run/table/:name/calc/:calc/csv-id GET /api/model/:model/run/:run/table/:name/calc/:calc/csv-id-bom

## **Arguments:**

:model - (required) model digest or model name

Model can be identified by digest or by model name. It is recommended to use digest because it is uniquely identifies model. It is possible to use model name, which is more human readable than digest, but if there are multiple models with same name in database than result is undefined.

:run - (required) model run digest, run stamp or run name

Model run can be identified by run digest, run stamp or run name. It is recommended to use digest because it is uniquely identifies model run. Run stamp, if not explicitly specified as model run option, automatically generated as timestamp string, ex.: 2016 08 17 21 07 55 123. It is also possible to use name, which is more human readable than digest, but if there are multiple runs with same name in database than result is undefined.

:name - (required) output table name

:calc - (required) name of additional measure to calculate

Additional measure must be one of:

- avg mean of expression sub-values
- sum sum of expression sub-values
- count count of expression sub-values (excluding NULL's)
- max maximum of expression sub-values
- min minimum of expression sub-values
- var variance of expression sub-values
- sd standard deviation of expression sub-values  $\bullet$
- se standard error of expression sub-values
- cv coefficient of variation of expression sub-values

Or a list of comma-separated aggreagated expressions, for example: OM\_AVG(acc0) , 2 \* SQRT(OM\_SUM(acc1) - OM\_SD(acc0))

It is also possible to use parameter(s) in calculation, parameter must be a scalar of float or integer type. For example: OM\_COUNT\_IF(acc1 > param.High), where param.High is a value of scalar parameter High in that model run.

Following aggregation functions avaliable:

- $\bullet$ OM\_AVG mean of accumulators sub-values
- OM SUM sum of accumulators sub-values
- OM\_COUNT count of accumulators sub-values (excluding NULL's)  $\bullet$
- OM\_COUNT\_IF count values matching condition
- OM\_MAX maximum of accumulators sub-values
- OM\_MIN minimum of accumulators sub-values
- OM\_VAR variance of accumulators sub-values
- OM\_SD standard deviation of accumulators sub-values
- OM\_SE standard error of accumulators sub-values
- OM\_CV coefficient of variation of accumulators sub-values  $\bullet$

For more details please see: Model Output [Expressions](https://github.com/openmpp/openmpp.github.io/wiki/Model-Output-Expressions)

## **Call examples:**

http://localhost:4040/api/model/RiskPaths/run/RiskPaths\_Default/table/T04\_FertilityRatesByAgeGroup/calc/avg/csv-id http://localhost:4040/api/model/RiskPaths/run/RiskPaths\_Default/table/T04\_FertilityRatesByAgeGroup/calc/sd/csv-id-bom http://localhost:4040/api/model/\_201208171604590148\_/run/f172e98da17beb058f30f11768053456/table/salarySex/calc/se/csv-id http://localhost:4040/api/model/\_201208171604590148\_/run/2019\_01\_17\_19\_59\_52\_998/table/salarySex/calc/cv/csv-id-bom

http://localhost:4040/api/model/modelOne/run/Default-4/table/salarySex/calc/OM\_AVG(acc0),2\*SQRT(OM\_SUM(acc1)-OM\_SD(acc0))/csv-id http://localhost:4040/api/model/modelOne/run/Default-4/table/salarySex/calc/OM\_COUNT\_IF(acc0%3Cparam.StartingSeed)/csv-id

*Note:* OM\_COUNT\_IF(acc0%3Cparam.StartingSeed) is URL encoded: OM\_COUNT\_IF(acc0<param.StartingSeed)

## **Return example:**

calc\_id column contains output table expression id's:  $0 \le e^{i\pi}$  expr\_id < 12000 or id's of calculated values: expr\_id + 12000 . For example, id of calculated value SE(Expr2) is: calc\_id = 12002

curl http://localhost:4040/api/model/RiskPaths/run/RiskPaths\_Default\_4/table/T04\_FertilityRatesByAgeGroup/calc/avg/csv-id

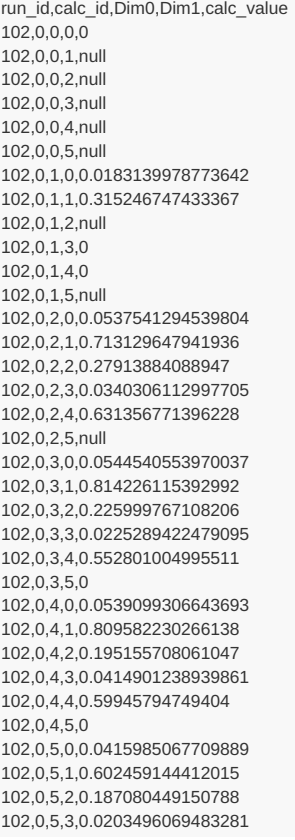

102,0,5,4,1.00906724659711 102,0,5,5,0 102,0,6,0,0.0314673689946165 102,0,6,1,0.462198924442823 102,0,6,2,0.137851629822403 102,0,6,3,0.0229824909841167 102,0,6,4,0.362222813716797 102,0,6,5,0.0572026776260319 102,0,7,0,0.0416497396600501 102,0,7,1,0.549536875782365 102,0,7,2,0.110088801281195 102,0,7,3,0.0468326974687102 102,0,7,4,0.330292197388013 102,0,7,5,0 102,0,8,0,0.0221476827597504 102,0,8,1,0.240119203514267 102,0,8,2,0.0732205051114689 102,0,8,3,0 102,0,8,4,0.391609286784764 102,0,8,5,0 102,0,9,0,0.0118488890311401 102,0,9,1,0.131862730376457 102,0,9,2,0.0830998727570066 102,0,9,3,0.0221047417383149 102,0,9,4,0.279863987999404 102,0,9,5,0.114442750608107 102,0,10,0,0.017525081049452 102,0,10,1,0.157747779554811 102,0,10,2,0.0572711925357155 102,0,10,3,0 102,0,10,4,0.169455199059931 102,0,10,5,0 102,0,11,0,0 102,0,11,1,0 102,0,11,2,0 102,0,11,3,0 102,0,11,4,0 102,0,11,5,0 102,12000,0,0,0 102,12000,0,1,null 102,12000,0,2,null 102,12000,0,3,null 102,12000,0,4,null 102,12000,0,5,null 102,12000,1,0,0.0183150153186944 102,12000,1,1,0.316271343152912 102,12000,1,2,null 102,12000,1,3,0 102,12000,1,4,0 102,12000,1,5,null 102,12000,2,0,0.0537675746731247 102,12000,2,1,0.713529542211133 102,12000,2,2,0.290605057165821 102,12000,2,3,0.0257953477423063 102,12000,2,4,0.971013422710935 102,12000,2,5,null 102,12000,3,0,0.054451507853128 102,12000,3,1,0.815769510398502 102,12000,3,2,0.229287238004696 102,12000,3,3,0.0127116167313564 102,12000,3,4,0.429415814994704 102,12000,3,5,0 102,12000,4,0,0.0541040962861145 102,12000,4,1,0.80980843837352 102,12000,4,2,0.195232130104512 102,12000,4,3,0.0425462458785113 102,12000,4,4,0.831967409785808 102,12000,4,5,0 102,12000,5,0,0.0417067099443355 102,12000,5,1,0.602467976857289 102,12000,5,2,0.186968206655534 102,12000,5,3,0.0315133813846249 102,12000,5,4,1.28700220240812 102,12000,5,5,0 102,12000,6,0,0.0314820070793188 102,12000,6,1,0.462127063133201 102,12000,6,2,0.137897098019438 102,12000,6,3,0.0295557293946093 102,12000,6,4,0.268318808255325 102,12000,6,5,0.0267057657548253 102,12000,7,0,0.0416625733706113 102,12000,7,1,0.567544621403048 102,12000,7,2,0.111089012753633 102,12000,7,3,0.0452064833182238 102,12000,7,4,0.463879691400302 102,12000,7,5,0 102,12000,8,0,0.022442211806591

102,12000,8,1,0.26518578732689

102,12000,8,2,0.0759259959848827 102,12000,8,3,0 102,12000,8,4,0.557998028374596 102,12000,8,5,0 102,12000,9,0,0.0110885846008521 102,12000,9,1,0.13577342261578 102,12000,9,2,0.0815471990733788 102,12000,9,3,0.0123398583333944 102,12000,9,4,0.235867044941869 102,12000,9,5,0.0534359868184371 102,12000,10,0,0.0172608633104785 102,12000,10,1,0.165574819914602 102,12000,10,2,0.0569355432493007 102,12000,10,3,0 102,12000,10,4,0.165135000822642 102,12000,10,5,0 102,12000,11,0,0 102,12000,11,1,0 102,12000,11,2,0 102,12000,11,3,0 102,12000,11,4,0 102,12000,11,5,0

102,12000,8,1,0.26518578732689

## **GET csv model runs comparison table expressions**

Compare model runs and return results as csv file.

Compare [base] and [variant] model runs output values for each expression and get it as response stream UTF-8 outputTable.csv file attachment, optionally starts with byte order mark (BOM).

Comparison can be calculated as one of the following:

- for each table expression use one of: diff, ratio or percent comparison between [base] and [variant] model runs.
- use comma separated list of comparison expressions between [base] and [variant] or simple expression for each run.

Dimension(s) returned as enum codes.

## **Methods:**

GET /api/model/:model/run/:run/table/:name/compare/:compare/variant/:variant/csv GET /api/model/:model/run/:run/table/:name/compare/:compare/variant/:variant/csv-bom

#### **Arguments:**

:model - (required) model digest or model name

Model can be identified by digest or by model name. It is recommended to use digest because it is uniquely identifies model. It is possible to use model name, which is more human readable than digest, but if there are multiple models with same name in database than result is undefined.

```
:run - (required) base model run digest, run stamp or run name
:variant - (required) variant model run(s): comma-separated list of digests, run stamps or run names
```
Model run can be identified by run digest, run stamp or run name. It is recommended to use digest because it is uniquely identifies model run. Run stamp, if not explicitly specified as model run option, automatically generated as timestamp string, ex.: 2016 08 17 21 07 55 123. It is also possible to use name, which is more human readable than digest, but if there are multiple runs with same name in database than result is undefined.

:name - (required) output table name

:compare - (required) comparison to calculate

- diff differenece of values between variant and base run, e.g.: Expr0[variant] Expr0[base]
- ratio ratio of values between variant and base run, e.g.: Expr0[variant] / Expr0[base]
- percent proportional difference multipled by 100, e.g.: 100 \* (Expr0[variant] Expr0[base]) / Expr0[base]

Or a list of comma-separated expressions, for example: expr0, expr1[variant] + expr2[base]

It is also possible to use parameter(s) in calculation, parameter must be a scalar of float or integer type. For example: (Expr1[variant] - Expr1[base]) \* param.Scale[base] , where param.Scale is a value of scalar parameter Scale in [base] model run.

## **Call examples:**

http://localhost:4040/api/model/modelOne/run/Default/table/salarySex/compare/diff/variant/Default-4/csv http://localhost:4040/api/model/modelOne/run/Default/table/salarySex/compare/ratio/variant/Default-4/csv http://localhost:4040/api/model/modelOne/run/Default/table/salarySex/compare/percent/variant/Default-4/csv

http://localhost:4040/api/model/modelOne/run/Default/table/salarySex/compare/diff/variant/Default-4/csv-bom

http://localhost:4040/api/model/modelOne/run/Default/table/salarySex/compare/expr0,expr1,expr2/variant/Default-4/csv http://localhost:4040/api/model/modelOne/run/Default/table/salarySex/compare/expr0%2Cexpr1%5Bvariant%5D%2Bexpr2%5Bbase%5D/variant/Default-4/csv

*Note:* above expr0%2Cexpr1%5Bvariant%5D%2Bexpr2%5Bbase%5D is URL encoded: expr0,expr1[variant]+expr2[base] .

## **Example:**

run\_digest,calc\_name,dim0,dim1,calc\_value ca663651953bae94d0afdf71edba4c91,expr0,L,M,50 ca663651953bae94d0afdf71edba4c91 expr0 LE 60 ca663651953bae94d0afdf71edba4c91,expr0,L,all,1 ca663651953bae94d0afdf71edba4c91,expr0,M,M,51.6 ca663651953bae94d0afdf71edba4c91,expr0,M,F,62 ca663651953bae94d0afdf71edba4c91,expr0,M,all,2 ca663651953bae94d0afdf71edba4c91,expr0,H,M,53.2 ca663651953bae94d0afdf71edba4c91,expr0,H,F,64 ca663651953bae94d0afdf71edba4c91,expr0,H,all,3 ca663651953bae94d0afdf71edba4c91,expr1,L,M,0 ca663651953bae94d0afdf71edba4c91,expr1,L,F,1 ca663651953bae94d0afdf71edba4c91,expr1,L,all,800 ca663651953bae94d0afdf71edba4c91,expr1,M,M,1 ca663651953bae94d0afdf71edba4c91,expr1,M,F,2 ca663651953bae94d0afdf71edba4c91,expr1,M,all,801 ca663651953bae94d0afdf71edba4c91,expr1,H,M,2 ca663651953bae94d0afdf71edba4c91,expr1,H,F,3 ca663651953bae94d0afdf71edba4c91,expr1,H,all,802 ca663651953bae94d0afdf71edba4c91,expr2,L,M,50 ca663651953bae94d0afdf71edba4c91 expr2 LE 61 ca663651953bae94d0afdf71edba4c91,expr2,L,all,801 ca663651953bae94d0afdf71edba4c91,expr2,M,M,52.6 ca663651953bae94d0afdf71edba4c91,expr2,M,F,64 ca663651953bae94d0afdf71edba4c91,expr2,M,all,803 ca663651953bae94d0afdf71edba4c91,expr2,H,M,55.2 ca663651953bae94d0afdf71edba4c91,expr2,H,F,67 ca663651953bae94d0afdf71edba4c91,expr2,H,all,805 ca663651953bae94d0afdf71edba4c91,expr3,L,M,0 ca663651953bae94d0afdf71edba4c91,expr3,L,F,60 ca663651953bae94d0afdf71edba4c91,expr3,L,all,800 ca663651953bae94d0afdf71edba4c91,expr3,M,M,51.6 ca663651953bae94d0afdf71edba4c91,expr3,M,F,124 ca663651953bae94d0afdf71edba4c91,expr3,M,all,1602 ca663651953bae94d0afdf71edba4c91,expr3,H,M,106.4 ca663651953bae94d0afdf71edba4c91,expr3,H,F,192 ca663651953bae94d0afdf71edba4c91,expr3,H,all,2406 c519fc5869f244ac4c80ae44695a4272,expr0,L,M,50 c519fc5869f244ac4c80ae44695a4272,expr0,L,F,60 c519fc5869f244ac4c80ae44695a4272,expr0,L,all,1201 c519fc5869f244ac4c80ae44695a4272,expr0,M,M,51.6 c519fc5869f244ac4c80ae44695a4272,expr0,M,F,62 c519fc5869f244ac4c80ae44695a4272,expr0,M,all,1202 c519fc5869f244ac4c80ae44695a4272,expr0,H,M,53.2 c519fc5869f244ac4c80ae44695a4272,expr0,H,F,64 c519fc5869f244ac4c80ae44695a4272,expr0,H,all,1203 c519fc5869f244ac4c80ae44695a4272,expr1,L,M,6 c519fc5869f244ac4c80ae44695a4272,expr1,L,F,10 c519fc5869f244ac4c80ae44695a4272,expr1,L,all,3206 c519fc5869f244ac4c80ae44695a4272,expr1,M,M,10 c519fc5869f244ac4c80ae44695a4272,expr1,M,F,14 c519fc5869f244ac4c80ae44695a4272,expr1,M,all,3210 c519fc5869f244ac4c80ae44695a4272,expr1,H,M,14 c519fc5869f244ac4c80ae44695a4272,expr1,H,F,18 c519fc5869f244ac4c80ae44695a4272,expr1,H,all,3214 c519fc5869f244ac4c80ae44695a4272,expr2,L,M,51.5 c519fc5869f244ac4c80ae44695a4272,expr2,L,F,62.5 c519fc5869f244ac4c80ae44695a4272,expr2,L,all,2002.5 c519fc5869f244ac4c80ae44695a4272,expr2,M,M,54.1 c519fc5869f244ac4c80ae44695a4272,expr2,M,F,65.5 c519fc5869f244ac4c80ae44695a4272,expr2,M,all,2004.5 c519fc5869f244ac4c80ae44695a4272,expr2,H,M,56.7 c519fc5869f244ac4c80ae44695a4272,expr2,H,F,68.5 c519fc5869f244ac4c80ae44695a4272,expr2,H,all,2006.5 c519fc5869f244ac4c80ae44695a4272,expr3,L,M,75 c519fc5869f244ac4c80ae44695a4272,expr3,L,F,150 c519fc5869f244ac4c80ae44695a4272,expr3,L,all,963601.5 c519fc5869f244ac4c80ae44695a4272,expr3,M,M,129 c519fc5869f244ac4c80ae44695a4272,expr3,M,F,217 c519fc5869f244ac4c80ae44695a4272,expr3,M,all,965605 c519fc5869f244ac4c80ae44695a4272,expr3,H,M,186.2 c519fc5869f244ac4c80ae44695a4272,expr3,H,F,288 c519fc5869f244ac4c80ae44695a4272,expr3,H,all,967610.5 c519fc5869f244ac4c80ae44695a4272,ratio\_expr0,L,M,1 c519fc5869f244ac4c80ae44695a4272,ratio\_expr0,L,F,1 c519fc5869f244ac4c80ae44695a4272,ratio\_expr0,L,all,1201 c519fc5869f244ac4c80ae44695a4272,ratio\_expr0,M,M,1 c519fc5869f244ac4c80ae44695a4272,ratio\_expr0,M,F,1 c519fc5869f244ac4c80ae44695a4272,ratio\_expr0,M,all,601 c519fc5869f244ac4c80ae44695a4272,ratio\_expr0,H,M,1 c519fc5869f244ac4c80ae44695a4272,ratio\_expr0,H,F,1 c519fc5869f244ac4c80ae44695a4272,ratio\_expr0,H,all,401 c519fc5869f244ac4c80ae44695a4272,ratio\_expr1,L,M,null

c58<del>1</del>fc5869fc484ac4c80ae444ac4c80ae444

c519fc5869f244ac4c80ae44695a4272,ratio\_expr1,L,F,10 c519fc5869f244ac4c80ae44695a4272,ratio\_expr1,L,all,4.0075 c519fc5869f244ac4c80ae44695a4272,ratio\_expr1,M,M,10 c519fc5869f244ac4c80ae44695a4272,ratio\_expr1,M,F,7 c519fc5869f244ac4c80ae44695a4272,ratio\_expr1,M,all,4.00749063670412 c519fc5869f244ac4c80ae44695a4272,ratio\_expr1,H,M,7 c519fc5869f244ac4c80ae44695a4272,ratio\_expr1,H,F,6 c519fc5869f244ac4c80ae44695a4272,ratio\_expr1,H,all,4.0074812967581 c519fc5869f244ac4c80ae44695a4272,ratio\_expr2,L,M,1.03 c519fc5869f244ac4c80ae44695a4272,ratio\_expr2,L,F,1.02459016393443 c519fc5869f244ac4c80ae44695a4272,ratio\_expr2,L,all,2.5 c519fc5869f244ac4c80ae44695a4272,ratio\_expr2,M,M,1.02851711026616 c519fc5869f244ac4c80ae44695a4272,ratio\_expr2,M,F,1.0234375 c519fc5869f244ac4c80ae44695a4272,ratio\_expr2,M,all,2.49626400996264 c519fc5869f244ac4c80ae44695a4272,ratio\_expr2,H,M,1.02717391304348 c519fc5869f244ac4c80ae44695a4272,ratio\_expr2,H,F,1.02238805970149 c519fc5869f244ac4c80ae44695a4272,ratio\_expr2,H,all,2.49254658385093 c519fc5869f244ac4c80ae44695a4272,ratio\_expr3,L,M,null c519fc5869f244ac4c80ae44695a4272,ratio\_expr3,L,F,2.5 c519fc5869f244ac4c80ae44695a4272,ratio\_expr3,L,all,1204.501875 c519fc5869f244ac4c80ae44695a4272,ratio\_expr3,M,M,2.5 c519fc5869f244ac4c80ae44695a4272,ratio\_expr3,M,F,1.75 c519fc5869f244ac4c80ae44695a4272,ratio\_expr3,M,all,602.749687890137 c519fc5869f244ac4c80ae44695a4272,ratio\_expr3,H,M,1.75 c519fc5869f244ac4c80ae44695a4272,ratio\_expr3,H,F,1.5 c519fc5869f244ac4c80ae44695a4272,ratio\_expr3,H,all,402.165627597672 ffad6e8ed4449dafe11b82c7aea82f74,expr0,L,M,50 ffad6e8ed4449dafe11b82c7aea82f74,expr0,L,F,60 ffad6e8ed4449dafe11b82c7aea82f74,expr0,L,all,1201 ffad6e8ed4449dafe11b82c7aea82f74,expr0,M,M,51.6 ffad6e8ed4449dafe11b82c7aea82f74,expr0,M,F,62 ffad6e8ed4449dafe11b82c7aea82f74,expr0,M,all,1202 ffad6e8ed4449dafe11b82c7aea82f74,expr0,H,M,53.2 ffad6e8ed4449dafe11b82c7aea82f74,expr0,H,F,64 ffad6e8ed4449dafe11b82c7aea82f74,expr0,H,all,1203 ffad6e8ed4449dafe11b82c7aea82f74,expr1,L,M,6 ffad6e8ed4449dafe11b82c7aea82f74,expr1,L,F,10 ffad6e8ed4449dafe11b82c7aea82f74,expr1,L,all,3206 ffad6e8ed4449dafe11b82c7aea82f74,expr1,M,M,10 ffad6e8ed4449dafe11b82c7aea82f74,expr1,M,F,14 ffad6e8ed4449dafe11b82c7aea82f74,expr1,M,all,3210 ffad6e8ed4449dafe11b82c7aea82f74,expr1,H,M,14 ffad6e8ed4449dafe11b82c7aea82f74,expr1,H,F,18 ffad6e8ed4449dafe11b82c7aea82f74,expr1,H,all,3214 ffad6e8ed4449dafe11b82c7aea82f74,expr2,L,M,51.5 ffad6e8ed4449dafe11b82c7aea82f74,expr2,L,F,62.5 ffad6e8ed4449dafe11b82c7aea82f74,expr2,L,all,2002.5 ffad6e8ed4449dafe11b82c7aea82f74,expr2,M,M,54.1 ffad6e8ed4449dafe11b82c7aea82f74,expr2,M,F,65.5 ffad6e8ed4449dafe11b82c7aea82f74,expr2,M,all,2004.5 ffad6e8ed4449dafe11b82c7aea82f74,expr2,H,M,56.7 ffad6e8ed4449dafe11b82c7aea82f74,expr2,H,F,68.5 ffad6e8ed4449dafe11b82c7aea82f74,expr2,H,all,2006.5 ffad6e8ed4449dafe11b82c7aea82f74,expr3,L,M,75 ffad6e8ed4449dafe11b82c7aea82f74,expr3,L,F,150 ffad6e8ed4449dafe11b82c7aea82f74,expr3,L,all,963601.5 ffad6e8ed4449dafe11b82c7aea82f74,expr3,M,M,129 ffad6e8ed4449dafe11b82c7aea82f74,expr3,M,F,217 ffad6e8ed4449dafe11b82c7aea82f74,expr3,M,all,965605 ffad6e8ed4449dafe11b82c7aea82f74,expr3,H,M,186.2 ffad6e8ed4449dafe11b82c7aea82f74,expr3,H,F,288 ffad6e8ed4449dafe11b82c7aea82f74,expr3,H,all,967610.5 ffad6e8ed4449dafe11b82c7aea82f74,ratio\_expr0,L,M,1 ffad6e8ed4449dafe11b82c7aea82f74,ratio\_expr0,L,F,1 ffad6e8ed4449dafe11b82c7aea82f74,ratio\_expr0,L,all,1201 ffad6e8ed4449dafe11b82c7aea82f74,ratio\_expr0,M,M,1 ffad6e8ed4449dafe11b82c7aea82f74,ratio\_expr0,M,F,1 ffad6e8ed4449dafe11b82c7aea82f74,ratio\_expr0,M,all,601 ffad6e8ed4449dafe11b82c7aea82f74,ratio\_expr0,H,M,1 ffad6e8ed4449dafe11b82c7aea82f74,ratio\_expr0,H,F,1 ffad6e8ed4449dafe11b82c7aea82f74,ratio\_expr0,H,all,401 ffad6e8ed4449dafe11b82c7aea82f74,ratio\_expr1,L,M,null ffad6e8ed4449dafe11b82c7aea82f74,ratio\_expr1,L,F,10 ffad6e8ed4449dafe11b82c7aea82f74,ratio\_expr1,L,all,4.0075 ffad6e8ed4449dafe11b82c7aea82f74,ratio\_expr1,M,M,10 ffad6e8ed4449dafe11b82c7aea82f74,ratio\_expr1,M,F,7 ffad6e8ed4449dafe11b82c7aea82f74,ratio\_expr1,M,all,4.00749063670412 ffad6e8ed4449dafe11b82c7aea82f74,ratio\_expr1,H,M,7 ffad6e8ed4449dafe11b82c7aea82f74,ratio\_expr1,H,F,6 ffad6e8ed4449dafe11b82c7aea82f74,ratio\_expr1,H,all,4.0074812967581 ffad6e8ed4449dafe11b82c7aea82f74,ratio\_expr2,L,M,1.03 ffad6e8ed4449dafe11b82c7aea82f74,ratio\_expr2,L,F,1.02459016393443 ffad6e8ed4449dafe11b82c7aea82f74,ratio\_expr2,L,all,2.5 ffad6e8ed4449dafe11b82c7aea82f74,ratio\_expr2,M,M,1.02851711026616 ffad6e8ed4449dafe11b82c7aea82f74,ratio\_expr2,M,F,1.0234375 ffad6e8ed4449dafe11b82c7aea82f74,ratio\_expr2,M,all,2.49626400996264 ffad6e8ed4449dafe11b82c7aea82f74,ratio\_expr2,H,M,1.02717391304348 ffad6e8ed4449dafe11b82c7aea82f74,ratio\_expr2,H,F,1.02238805970149

ffad6e8ed4449dafe11b82c7aea82f74,ratio\_expr2,H,all,2.49254658385093 ffad6e8ed4449dafe11b82c7aea82f74,ratio\_expr3,L,M,null ffad6e8ed4449dafe11b82c7aea82f74,ratio\_expr3,L,F,2.5 ffad6e8ed4449dafe11b82c7aea82f74,ratio\_expr3,L,all,1204.501875 ffad6e8ed4449dafe11b82c7aea82f74,ratio\_expr3,M,M,2.5 ffad6e8ed4449dafe11b82c7aea82f74,ratio\_expr3,M,F,1.75 ffad6e8ed4449dafe11b82c7aea82f74,ratio\_expr3,M,all,602.749687890137 ffad6e8ed4449dafe11b82c7aea82f74,ratio\_expr3,H,M,1.75 ffad6e8ed4449dafe11b82c7aea82f74,ratio\_expr3,H,F,1.5 ffad6e8ed4449dafe11b82c7aea82f74,ratio\_expr3,H,all,402.165627597672

ffade6ed449dafe11b82f74,ratio\_expressedate.html

# **GET csv model runs comparison table expressions (enum id's)**

Compare model runs and return results as csv file.

Compare [base] and [variant] model runs output values for each expression and get it as response stream UTF-8 outputTable.csv file attachment, optionally starts with byte order mark (BOM).

Comparison can be calculated as one of the following:

- for each table expression use one of: diff , ratio or percent comparison between [base] and [variant] model runs.
- use comma separated list of comparison expressions between [base] and [variant] or simple expression for each run.

Dimension(s) returned as enum id's.

#### **Methods:**

GET /api/model/:model/run/:run/table/:name/compare/:compare/variant/:variant/csv-id GET /api/model/:model/run/:run/table/:name/compare/:compare/variant/:variant/csv-id-bom

#### **Arguments:**

:model - (required) model digest or model name

Model can be identified by digest or by model name. It is recommended to use digest because it is uniquely identifies model. It is possible to use model name, which is more human readable than digest, but if there are multiple models with same name in database than result is undefined.

```
:run - (required) base model run digest, run stamp or run name
:variant - (required) variant model run(s): comma-separated list of digests, run stamps or run names
```
Model run can be identified by run digest, run stamp or run name. It is recommended to use digest because it is uniquely identifies model run. Run stamp, if not explicitly specified as model run option, automatically generated as timestamp string, ex.: 2016 08 17 21 07 55 123. It is also possible to use name, which is more human readable than digest, but if there are multiple runs with same name in database than result is undefined.

:name - (required) output table name

:compare - (required) comparison to calculate

- diff differenece of values between variant and base run, e.g.: Expr0[variant] Expr0[base]
- ratio ratio of values between variant and base run, e.g.: Expr0[variant] / Expr0[base]
- percent proportional difference multipled by 100, e.g.: 100 \* (Expr0[variant] Expr0[base]) / Expr0[base]

Or a list of comma-separated expressions, for example: expr0, expr1[variant] + expr2[base]

It is also possible to use parameter(s) in calculation, parameter must be a scalar of float or integer type. For example: (Expr1[variant] - Expr1[base]) \* param.Scale[base] , where param.Scale is a value of scalar parameter Scale in [base] model run.

## **Call examples:**

http://localhost:4040/api/model/modelOne/run/Default/table/salarySex/compare/diff/variant/Default-4/csv http://localhost:4040/api/model/modelOne/run/Default/table/salarySex/compare/ratio/variant/Default-4/csv http://localhost:4040/api/model/modelOne/run/Default/table/salarySex/compare/percent/variant/Default-4/csv

http://localhost:4040/api/model/modelOne/run/Default/table/salarySex/compare/diff/variant/Default-4/csv-bom

http://localhost:4040/api/model/modelOne/run/Default/table/salarySex/compare/expr0,expr1,expr2/variant/Default-4/csv http://localhost:4040/api/model/modelOne/run/Default/table/salarySex/compare/expr0%2Cexpr1%5Bvariant%5D%2Bexpr2%5Bbase%5D/variant/Default-4/csv

*Note:* above expr0%2Cexpr1%5Bvariant%5D%2Bexpr2%5Bbase%5D is URL encoded: expr0,expr1[variant]+expr2[base] .

## **Example:**

In output below calcid contains output table expression id's:  $0 \le E$  Exprid < 12000 or id's of calculated values: Exprid + 12000 . For example, id of calculated value Expr2[variant] - Expr2[base] is: CalcId = 12002

curl http://localhost:4040/api/model/modelOne/run/Default/table/salarySex/compare/ratio/variant/Default-4,Sub-values\_4/csv-id

run\_id.calc\_id.dim0.dim1.calc\_value  $201,0,100,0.50$ 201,0,100,1,60 201,0,100,800,1 201,0,200,0,51.6 201,0,200,1,62 201,0,200,800,2 201,0,300,0,53.2 201,0,300,1,64 201,0,300,800,3 201,1,100,0,0 201,1,100,1,1 201,1,100,800,800 201,1,200,0,1 201,1,200,1,2 201,1,200,800,801 201,1,300,0,2 201,1,300,1,3 201,1,300,800,802 201,2,100,0,50 201,2,100,1,61 201,2,100,800,801 201,2,200,0,52.6 201,2,200,1,64 201,2,200,800,803 201,2,300,0,55.2 201,2,300,1,67 201,2,300,800,805 201,3,100,0,0 201,3,100,1,60 201,3,100,800,800 201,3,200,0,51.6 201,3,200,1,124 201,3,200,800,1602 201,3,300,0,106.4 201,3,300,1,192 201,3,300,800,2406 202,0,100,0,50 202,0,100,1,60 202,0,100,800,1201 202,0,200,0,51.6 202,0,200,1,62 202,0,200,800,1202 202,0,300,0,53.2 202,0,300,1,64 202,0,300,800,1203 202,1,100,0,6 202,1,100,1,10 202,1,100,800,3206 202,1,200,0,10 202,1,200,1,14 202,1,200,800,3210 202,1,300,0,14 202,1,300,1,18 202,1,300,800,3214 202,2,100,0,51.5 202,2,100,1,62.5 202,2,100,800,2002.5 202,2,200,0,54.1 202,2,200,1,65.5 202,2,200,800,2004.5 202,2,300,0,56.7 202,2,300,1,68.5 202,2,300,800,2006.5 202,3,100,0,75 202,3,100,1,150 202,3,100,800,963601.5 202,3,200,0,129 202,3,200,1,217 202,3,200,800,965605 202,3,300,0,186.2 202,3,300,1,288 202,3,300,800,967610.5 202,12000,100,0,1 202,12000,100,1,1 202,12000,100,800,1201 202,12000,200,0,1 202,12000,200,1,1 202,12000,200,800,601 202,12000,300,0,1

202,12000,300,0,1 202,12000,300,1,1 202,12000,300,800,401 202,12001,100,0,null 202,12001,100,1,10 202,12001,100,800,4.0075 202,12001,200,0,10 202,12001,200,1,7 202,12001,200,800,4.00749063670412 202,12001,300,0,7 202,12001,300,1,6 202,12001,300,800,4.0074812967581 202,12002,100,0,1.03 202,12002,100,1,1.02459016393443 202,12002,100,800,2.5 202,12002,200,0,1.02851711026616 202,12002,200,1,1.0234375 202,12002,200,800,2.49626400996264 202,12002,300,0,1.02717391304348 202,12002,300,1,1.02238805970149 202,12002,300,800,2.49254658385093 202,12003,100,0,null 202,12003,100,1,2.5 202,12003,100,800,1204.501875 202,12003,200,0,2.5 202,12003,200,1,1.75 202,12003,200,800,602.749687890137 202,12003,300,0,1.75 202,12003,300,1,1.5 202,12003,300,800,402.165627597672 208,0,100,0,50 208,0,100,1,60 208,0,100,800,1201 208,0,200,0,51.6 208,0,200,1,62 208,0,200,800,1202 208,0,300,0,53.2 208,0,300,1,64 208,0,300,800,1203 208,1,100,0,6 208,1,100,1,10 208,1,100,800,3206 208,1,200,0,10 208,1,200,1,14 208,1,200,800,3210 208,1,300,0,14 208,1,300,1,18 208,1,300,800,3214 208,2,100,0,51.5 208,2,100,1,62.5 208,2,100,800,2002.5 208,2,200,0,54.1 208,2,200,1,65.5 208,2,200,800,2004.5 208,2,300,0,56.7 208,2,300,1,68.5 208,2,300,800,2006.5 208,3,100,0,75 208,3,100,1,150 208,3,100,800,963601.5 208,3,200,0,129 208,3,200,1,217 208,3,200,800,965605 208,3,300,0,186.2 208,3,300,1,288 208,3,300,800,967610.5 208,12000,100,0,1 208,12000,100,1,1 208,12000,100,800,1201 208,12000,200,0,1 208,12000,200,1,1 208,12000,200,800,601 208,12000,300,0,1 208,12000,300,1,1 208,12000,300,800,401 208,12001,100,0,null 208,12001,100,1,10 208,12001,100,800,4.0075 208,12001,200,0,10 208,12001,200,1,7 208,12001,200,800,4.00749063670412 208,12001,300,0,7 208,12001,300,1,6 208,12001,300,800,4.0074812967581 208,12002,100,0,1.03 208,12002,100,1,1.02459016393443 208,12002,100,800,2.5 208,12002,200,0,1.02851711026616

208,12002,200,1,1.0234375 208,12002,200,800,2.49626400996264 208,12002,300,0,1.02717391304348 208,12002,300,1,1.02238805970149 208,12002,300,800,2.49254658385093 208,12003,100,0,null 208,12003,100,1,2.5 208,12003,100,800,1204.501875 208,12003,200,0,2.5 208,12003,200,1,1.75 208,12003,200,800,602.749687890137 208,12003,300,0,1.75 208,12003,300,1,1.5 208,12003,300,800,402.165627597672

## **GET csv microdata values from model run**

Read entire microdata values from model run as csv file.

Response stream is UTF-8 microdata.csv file attachment, optionally starts with byte order mark (BOM).

Enum-based microdata attributes returned as enum codes.

## **Methods:**

```
GET /api/model/:model/run/:run/microdata/:name/csv
GET /api/model/:model/run/:run/microdata/:name/csv-bom
```
## **Arguments:**

:model - (required) model digest or model name

Model can be identified by digest or by model name. It is recommended to use digest because it is uniquely identifies model. It is possible to use model name, which is more human readable than digest, but if there are multiple models with same name in database than result is undefined.

:run - (required) model run digest, run stamp or run name

Model run can be identified by run digest, run stamp or run name. It is recommended to use digest because it is uniquely identifies model run. Run stamp, if not explicitly specified as model run option, automatically generated as timestamp string, ex.: 2016 08 17 21 07 55 123. It is also possible to use name, which is more human readable than digest, but if there are multiple runs with same name in database than result is undefined.

:name - (required) microdata entity name

## **Call examples:**

http://localhost:4040/api/model/modelOne/run/Microdata%20in%20database/microdata/Person/csv http://localhost:4040/api/model/modelOne/run/Microdata%20in%20database/microdata/Person/csv-bom http://localhost:4040/api/model/modelOne/run/f172e98da17beb058f30f11768053456/microdata/Person/csv-bom http://localhost:4040/api/model/modelOne/run/2019\_01\_17\_19\_59\_52\_998/microdata/Person/csv http://localhost:4040/api/model/\_201208171604590148\_/run/Microdata%20in%20database/microdata/Person/csv

## **Return example:**

key,Age,AgeGroup,Sex,Income,Salary,SalaryGroup,FullTime,IsOldAge,Pension 0,91,40+,F,23000,0,L,Part,true,23000 1,82,40+,M,23000,0,L, Part,true,23000 2,73,40+,F,29900,6900,L,Part,true,23000 3,64,40+,M,32764,24573,L,Full,false,0 ................

................

844424930164728,24,20-30,M,268369924,201277443,H,Full,false,0 844424930164729,15,10-20,F,0,0,L,Part,false,0 844424930164730,6,10-20,M,0,0,L,Part,false,0 844424930164731,97,40+,F,53678899.4,0,L,Part,true,53678899.4

# **GET csv microdata values from model run (enum id's)**

Read entire microdata values from model run as csv file.

Response stream is UTF-8 microdata.csv file attachment, optionally starts with byte order mark (BOM).

Enum-based microdata attributes returned as enum id, not enum codes.

## **Methods:**

```
GET /api/model/:model/run/:run/microdata/:name/csv-id
GET /api/model/:model/run/:run/microdata/:name/csv-id-bom
```
#### **Arguments:**

:model - (required) model digest or model name

Model can be identified by digest or by model name. It is recommended to use digest because it is uniquely identifies model. It is possible to use model name, which is more human readable than digest, but if there are multiple models with same name in database than result is undefined.

:run - (required) model run digest, run stamp or run name

Model run can be identified by run digest, run stamp or run name. It is recommended to use digest because it is uniquely identifies model run. Run stamp, if not explicitly specified as model run option, automatically generated as timestamp string, ex.: 2016 08 17 21 07 55 123. It is also possible to use name, which is more human readable than digest, but if there are multiple runs with same name in database than result is undefined.

:name - (required) microdata entity name

## **Call examples:**

http://localhost:4040/api/model/modelOne/run/Microdata%20in%20database/microdata/Person/csv-id http://localhost:4040/api/model/modelOne/run/Microdata%20in%20database/microdata/Person/csv-id-bom http://localhost:4040/api/model/modelOne/run/f172e98da17beb058f30f11768053456/microdata/Person/csv-id-bom http://localhost:4040/api/model/modelOne/run/2019\_01\_17\_19\_59\_52\_998/microdata/Person/csv-id http://localhost:4040/api/model/\_201208171604590148\_/run/Microdata%20in%20database/microdata/Person/csv-id

## **Return example:**

key,Age,AgeGroup,Sex,Income,Salary,SalaryGroup,FullTime,IsOldAge,Pension 0,91,40,1,23000,0,100,33,true,23000 1,82,40,0,23000,0,100,33,true,23000 2,73,40,1,29900,6900,100,33,true,23000 3,64,40,0,32764,24573,100,22,false,0 ................

................

844424930164728,24,20,0,268369924,201277443,300,22,false,0 844424930164729,15,10,1,0,0,100,33,false,0 844424930164730,6,10,0,0,0,100,33,false,0 844424930164731,97,40,1,53678899.4,0,100,33,true,53678899.4

## **GET csv aggregated microdata from model run**

Aggregate microdata values and read it as csv file.

Aggregate microdata value attributes, group by dimension attributes and get it as response stream UTF-8 Entity.csv file attachment, optionally starts with byte order mark (BOM).

Result can include multiple aggregations of value attributes (float of integer type) and group by dimension attributes (enum-based or bool type). Aggregation(s) is a comma-separated list of Model Output [Expressions](#page-123-0) of microdata value attributes. For example, two aggregations: OM\_AVG(Income), OM\_MAX(Salary + Pension) and group by two dimension attributes: AgeGroup, Sex .

It is also possible to use parameter(s) in calculation, parameter must be a scalar of float or integer type. For example: OM COUNT IF(Income > param.High), where param.High is a value of scalar parameter High in that model run.

Enum-based microdata attributes returned as enum codes.

Following aggregation functions avaliable:

- OM\_AVG mean of accumulators sub-values
- OM SUM sum of accumulators sub-values
- OM\_COUNT count of accumulators sub-values (excluding NULL's)
- OM COUNT IF count values matching condition
- OM\_MAX maximum of accumulators sub-values
- OM MIN minimum of accumulators sub-values
- OM\_VAR variance of accumulators sub-values
- OM\_SD standard deviation of accumulators sub-values
- OM\_SE standard error of accumulators sub-values
- OM\_CV coefficient of variation of accumulators sub-values

For more details please see: Model Output [Expressions](https://github.com/openmpp/openmpp.github.io/wiki/Model-Output-Expressions)

#### **Methods:**

GET /api/model/:model/run/:run/microdata/:name/group-by/:group-by/calc/:calc/csv GET /api/model/:model/run/:run/microdata/:name/group-by/:group-by/calc/:calc/csv-bom

## **Arguments:**

:model - (required) model digest or model name

Model can be identified by digest or by model name. It is recommended to use digest because it is uniquely identifies model. It is possible to use model name, which is more human readable than digest, but if there are multiple models with same name in database than result is undefined.

:run - (required) model run digest, run stamp or run name

Model run can be identified by run digest, run stamp or run name. It is recommended to use digest because it is uniquely identifies model run. Run stamp, if not explicitly specified as model run option, automatically generated as timestamp string, ex.: 2016 08 17 21 07 55 123. It is also possible to use name, which is more human readable than digest, but if there are multiple runs with same name in database than result is undefined.

:name - (required) microdata entity name

:group-by - (required) comma-separated list of dimension attribute(s) to group by aggreagated values, dimension attribute must be enum-based or boolean type.

:calc - (required) comma-separated list of aggregation of microdata value attribute(s), value attribute must be float of integer type.

#### **Call examples:**

http://localhost:4040/api/model/modelOne/run/Microdata%20in%20database/microdata/Person/group-by/AgeGroup,Sex/calc/OM\_AVG(Income)/csv http://localhost:4040/api/model/modelOne/run/Microdata%20in%20database/microdata/Person/group-by/AgeGroup,Sex/calc/OM\_AVG(Income)/csv-bom http://localhost:4040/api/model/modelOne/run/Microdata%20in%20database/microdata/Person/group-by/AgeGroup,Sex/calc/OM\_AVG(Income),OM\_AVG(Salary+Pension)/csv http://localhost:4040/api/model/modelOne/run/Microdata%20in%20database/microdata/Person/group-by/AgeGroup,Sex/calc/OM\_AVG(Income),OM\_AVG(Salary+Pension)/csv-bo m

http://localhost:4040/api/model/modelOne/run/Microdata%20in%20database/microdata/Person/group-by/AgeGroup,Sex/calc/OM\_COUNT\_IF(Income%3Eparam.StartingSeed)/csv

*Note:* OM\_COUNT\_IF(Income%3Eparam.StartingSeed) is is URL encoded: OM\_COUNT\_IF(Income>param.StartingSeed)

#### **Return example:**

curl http://localhost:4040/api/model/modelOne/run/Microdata%20in%20database/microdata/Person/group-by/AgeGroup,Sex/calc/OM\_AVG(Income)/csv

run\_digest,calc\_name,AgeGroup,Sex,calc\_value a59c91359c4cd98f6275529c798d2485,ex\_12000,10-20,M,13400876.3543608 a59c91359c4cd98f6275529c798d2485,ex\_12000,10-20,F,13403741.8890926 a59c91359c4cd98f6275529c798d2485,ex\_12000,20-30,M,134201344 a59c91359c4cd98f6275529c798d2485,ex\_12000,20-30,F,134209535 a59c91359c4cd98f6275529c798d2485,ex\_12000,30-40,M,134283254 a59c91359c4cd98f6275529c798d2485,ex\_12000,30-40,F,134291445 a59c91359c4cd98f6275529c798d2485,ex\_12000,40+,M,74645804.26116 a59c91359c4cd98f6275529c798d2485,ex\_12000,40+,F,71069306.5718732

curl http://localhost:4040/api/model/modelOne/run/Microdata%20in%20database/microdata/Person/group-by/AgeGroup,Sex/calc/OM\_AVG(Income),OM\_AVG(Salary+Pension)/csv

run\_digest,calc\_name,AgeGroup,Sex,calc\_value a59c91359c4cd98f6275529c798d2485,ex\_12000,10-20,M,13400876.3543608 a59c91359c4cd98f6275529c798d2485,ex\_12000,10-20,F,13403741.8890926 a59c91359c4cd98f6275529c798d2485,ex\_12000,20-30,M,134201344 a59c91359c4cd98f6275529c798d2485,ex\_12000,20-30,F,134209535 a59c91359c4cd98f6275529c798d2485,ex\_12000,30-40,M,134283254 a59c91359c4cd98f6275529c798d2485,ex\_12000,30-40,F,134291445 a59c91359c4cd98f6275529c798d2485,ex\_12000,40+,M,74645804.26116 a59c91359c4cd98f6275529c798d2485,ex\_12000,40+,F,71069306.5718732 a59c91359c4cd98f6275529c798d2485,ex\_12001,10-20,M,10050657.2657706 a59c91359c4cd98f6275529c798d2485,ex\_12001,10-20,F,10052806.4168194 a59c91359c4cd98f6275529c798d2485,ex\_12001,20-30,M,100651008 a59c91359c4cd98f6275529c798d2485,ex\_12001,20-30,F,100657151.25 a59c91359c4cd98f6275529c798d2485,ex\_12001,30-40,M,100712440.5 a59c91359c4cd98f6275529c798d2485,ex\_12001,30-40,F,100718583.75 a59c91359c4cd98f6275529c798d2485,ex\_12001,40+,M,60124633.8262087 a59c91359c4cd98f6275529c798d2485,ex\_12001,40+,F,57665830.5421598

# **GET csv aggregated microdata from model run (enum id's)**

Aggregate microdata values and read it as csv file.

Aggregate microdata value attributes, group by dimension attributes and get it as response stream UTF-8 Entity.csv file attachment, optionally starts with byte order mark (BOM).

Result can include multiple aggregations of value attributes (float of integer type) and group by dimension attributes (enum-based or bool type). Aggregation(s) is a comma-separated list of Model Output [Expressions](#page-123-0) of microdata value attributes. For example, two aggregations: OM\_AVG(Income), OM\_MAX(Salary + Pension) and group by two dimension attributes: AgeGroup, Sex .

It is also possible to use parameter(s) in calculation, parameter must be a scalar of float or integer type. For example: OM COUNT IF(Income > param.High), where param.High is a value of scalar parameter High in that model run.

Enum-based microdata attributes returned as enum id, not enum codes.

Following aggregation functions avaliable:

- OM\_AVG mean of accumulators sub-values
- OM SUM sum of accumulators sub-values
- OM\_COUNT count of accumulators sub-values (excluding NULL's)
- OM\_COUNT\_IF count values matching condition
- OM\_MAX maximum of accumulators sub-values
- OM MIN minimum of accumulators sub-values
- OM\_VAR variance of accumulators sub-values
- OM\_SD standard deviation of accumulators sub-values
- OM\_SE standard error of accumulators sub-values
- OM\_CV coefficient of variation of accumulators sub-values

For more details please see: Model Output [Expressions](https://github.com/openmpp/openmpp.github.io/wiki/Model-Output-Expressions)

#### **Methods:**

GET /api/model/:model/run/:run/microdata/:name/group-by/:group-by/calc/:calc/csv-id GET /api/model/:model/run/:run/microdata/:name/group-by/:group-by/calc/:calc/csv-id-bom

## **Arguments:**

:model - (required) model digest or model name

Model can be identified by digest or by model name. It is recommended to use digest because it is uniquely identifies model. It is possible to use model name, which is more human readable than digest, but if there are multiple models with same name in database than result is undefined.

:run - (required) model run digest, run stamp or run name

Model run can be identified by run digest, run stamp or run name. It is recommended to use digest because it is uniquely identifies model run. Run stamp, if not explicitly specified as model run option, automatically generated as timestamp string, ex.: 2016 08 17 21 07 55 123. It is also possible to use name, which is more human readable than digest, but if there are multiple runs with same name in database than result is undefined.

:name - (required) microdata entity name

:group-by - (required) comma-separated list of dimension attribute(s) to group by aggreagated values, dimension attribute must be enum-based or boolean type.

:calc - (required) comma-separated list of aggregation of microdata value attribute(s), value attribute must be float of integer type.

#### **Call examples:**

http://localhost:4040/api/model/modelOne/run/Microdata%20in%20database/microdata/Person/group-by/AgeGroup,Sex/calc/OM\_AVG(Income)/csv-id http://localhost:4040/api/model/modelOne/run/Microdata%20in%20database/microdata/Person/group-by/AgeGroup,Sex/calc/OM\_AVG(Income)/csv-id-bom http://localhost:4040/api/model/modelOne/run/Microdata%20in%20database/microdata/Person/group-by/AgeGroup,Sex/calc/OM\_AVG(Income),OM\_AVG(Salary+Pension)/csv-id http://localhost:4040/api/model/modelOne/run/Microdata%20in%20database/microdata/Person/group-by/AgeGroup,Sex/calc/OM\_AVG(Income),OM\_AVG(Salary+Pension)/csv-id-b om

http://localhost:4040/api/model/modelOne/run/Microdata%20in%20database/microdata/Person/group-by/AgeGroup,Sex/calc/OM\_COUNT\_IF(Income%3Eparam.StartingSeed)/csv-i d

*Note:* OM\_COUNT\_IF(Income%3Eparam.StartingSeed) is is URL encoded: OM\_COUNT\_IF(Income>param.StartingSeed)

#### **Return example:**

curl http://localhost:4040/api/model/modelOne/run/Microdata%20in%20database/microdata/Person/group-by/AgeGroup,Sex/calc/OM\_AVG(Income)/csv-id

run\_id,calc\_id,AgeGroup,Sex,calc\_value 219,12000,10,0,13400876.3543608 219,12000,10,1,13403741.8890926 219,12000,20,0,134201344 219,12000,20,1,134209535 219,12000,30,0,134283254 219,12000,30,1,134291445 219,12000,40,0,74645804.26116 219,12000,40,1,71069306.5718732

curl http://localhost:4040/api/model/modelOne/run/Microdata%20in%20database/microdata/Person/group-by/AgeGroup,Sex/calc/OM\_AVG(Income),OM\_AVG(Salary+Pension)/csvid

run\_id,calc\_id,AgeGroup,Sex,calc\_value 219,12000,10,0,13400876.3543608 219,12000,10,1,13403741.8890926 219,12000,20,0,134201344 219,12000,20,1,134209535 219,12000,30,0,134283254 219,12000,30,1,134291445 219,12000,40,0,74645804.26116 219,12000,40,1,71069306.5718732 219,12001,10,0,10050657.2657706 219,12001,10,1,10052806.4168194 219,12001,20,0,100651008 219,12001,20,1,100657151.25 219,12001,30,0,100712440.5 219,12001,30,1,100718583.75 219,12001,40,0,60124633.8262087 219,12001,40,1,57665830.5421598

# **GET csv microdata run comparison**

Compare microdata values and return results as csv file.

Compare [base] and [variant] model runs microdata value attributes (float of integer type), group it by dimension attributes (enum-based or bool type) and get it as response stream UTF-8 Entity.csv file attachment, optionally starts with byte order mark (BOM).

Result can include multiple aggregated comparisons, grouped by multiple dimension attributes. Aggregated comparision(s) is a comma-separated list of Model Output [Expressions](#page-123-0) of [base] and [variant] value attributes. For example, two comparisions: OM AVG(Income[variant] -Income[base]), OM\_MAX( 100 \* (Salary[variant] + Pension[variant]) / Income[base]) and group by two dimension attributes: AgeGroup, Sex .

It is also possible to use parameter(s) in calculation, parameter must be a scalar of float or integer type. For example: OM COUNT\_IF((Income[variant -Income[base]) > param.High[base]) , where param.High[base] is a value of scalar parameter High in [base] model run.

Enum-based microdata attributes returned as enum codes.

Following aggregation functions avaliable:

- OM\_AVG mean of accumulators sub-values
- OM SUM sum of accumulators sub-values
- OM COUNT count of accumulators sub-values (excluding NULL's)
- OM\_COUNT\_IF count values matching condition
- OM\_MAX maximum of accumulators sub-values
- OM\_MIN minimum of accumulators sub-values
- OM\_VAR variance of accumulators sub-values
- OM\_SD standard deviation of accumulators sub-values
- OM\_SE standard error of accumulators sub-values
- OM\_CV coefficient of variation of accumulators sub-values

For more details please see: Model Output [Expressions](https://github.com/openmpp/openmpp.github.io/wiki/Model-Output-Expressions)

#### **Methods:**

GET /api/model/:model/run/:run/microdata/:name/group-by/:group-by/compare/:compare/variant/:variant/csv GET /api/model/:model/run/:run/microdata/:name/group-by/:group-by/compare/:compare/variant/:variant/csv-bom

## **Arguments:**

:model - (required) model digest or model name

Model can be identified by digest or by model name. It is recommended to use digest because it is uniquely identifies model. It is possible to use model name, which is more human readable than digest, but if there are multiple models with same name in database than result is undefined.

:run - (required) base model run digest, run stamp or run name :variant - (required) variant model run(s): comma-separated list of digests, run stamps or run names

Model run can be identified by run digest, run stamp or run name. It is recommended to use digest because it is uniquely identifies model run. Run stamp, if not explicitly specified as model run option, automatically generated as timestamp string, ex.: 2016 08 17 21 07 55 123. It is also possible to use name, which is more human readable than digest, but if there are multiple runs with same name in database than result is undefined.

:name - (required) microdata entity name

:group-by - (required) comma-separated list of dimension attribute(s) to group by aggreagated values, dimension attribute must be enum-based or boolean type.

:compare - (required) comma-separated list of comparions of microdata value attribute(s), value attribute must be float of integer type.

#### **Call examples:**

http://localhost:4040/api/model/modelOne/run/Microdata%20in%20database/microdata/Person/group-by/AgeGroup,Sex/compare/OM\_AVG(Income%5Bvariant%5D-Income%5Bba se%5D)/variant/Microdata%20other%20in%20database/csv

http://localhost:4040/api/model/modelOne/run/Microdata%20in%20database/microdata/Person/group-by/AgeGroup,Sex/compare/OM\_AVG(Income%5Bvariant%5D-Income%5Bba se%5D)/variant/Microdata%20other%20in%20database/csv-bom

http://localhost:4040/api/model/modelOne/run/Microdata%20in%20database/microdata/Person/group-by/AgeGroup,Sex/compare/OM\_AVG(Income%5Bvariant%5D-Income%5Bba se%5D),OM\_AVG(Salary)/variant/Microdata%20other%20in%20database/csv

http://localhost:4040/api/model/modelOne/run/Microdata%20in%20database/microdata/Person/group-by/AgeGroup,Sex/compare/OM\_AVG((Income%5Bvariant%5D-Income%5Bba se%5D)%2Aparam.StartingSeed%5Bbase%5D)/variant/Microdata%20other%20in%20database/csv

#### *Note:*

- OM\_AVG(Income%5Bvariant%5D-Income%5Bbase%5D) is URL encoded: OM\_AVG(Income[variant]-Income[base])
- OM\_AVG((Income%5Bvariant%5D-Income%5Bbase%5D)%2Aparam.StartingSeed%5Bbase%5D) is URL encoded: OM\_AVG((Income[variant]- Income[base])\*param.StartingSeed)

#### **Return example:**

curl http://localhost:4040/api/model/modelOne/run/Microdata%20in%20database/microdata/Person/group-by/AgeGroup,Sex/compare/OM\_AVG(Income%5Bvariant%5D-Income%5 Bbase%5D)/variant/Microdata%20other%20in%20database/csv

run\_digest,calc\_name,AgeGroup,Sex,calc\_value 86135ceed94d1239937a42e088a7fcb7,ex\_12000,10-20,M,-6701256.20161906 86135ceed94d1239937a42e088a7fcb7,ex\_12000,10-20,F,-6702689.14390467 86135ceed94d1239937a42e088a7fcb7,ex\_12000,20-30,M,-67108864 86135ceed94d1239937a42e088a7fcb7,ex\_12000,20-30,F,-67112960 86135ceed94d1239937a42e088a7fcb7,ex\_12000,30-40,M,-67149824 86135ceed94d1239937a42e088a7fcb7,ex\_12000,30-40,F,-67153920 86135ceed94d1239937a42e088a7fcb7,ex\_12000,40+,M,-37327458.4707197 86135ceed94d1239937a42e088a7fcb7,ex\_12000,40+,F,-35538991.0909255

curl http://localhost:4040/api/model/modelOne/run/Microdata%20in%20database/microdata/Person/group-by/AgeGroup,Sex/compare/OM\_AVG(Income%5Bvariant%5D-Income%5 Bbase%5D),OM\_AVG(Salary)/variant/Microdata%20other%20in%20database/csv

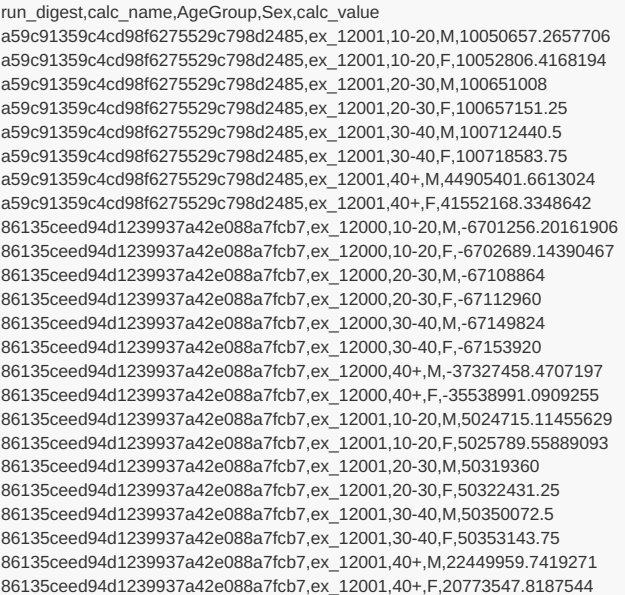

# **GET csv microdata run comparison (enum id's)**

Compare microdata values and return results as csv file.

Compare [base] and [variant] model runs microdata value attributes (float of integer type), group it by dimension attributes (enum-based or bool type) and get it as response stream UTF-8 Entity.csv file attachment, optionally starts with byte order mark (BOM).

Result can include multiple aggregated comparisons, grouped by multiple dimension attributes. Aggregated comparision(s) is a comma-separated list of Model Output [Expressions](#page-123-0) of [base] and [variant] value attributes. For example, two comparisions: OM AVG(Income[variant] -Income[base]), OM\_MAX( 100 \* (Salary[variant] + Pension[variant]) / Income[base]) and group by two dimension attributes: AgeGroup, Sex .

It is also possible to use parameter(s) in calculation, parameter must be a scalar of float or integer type. For example: OM COUNT\_IF((Income[variant -Income[base]) > param.High[base]) , where param.High[base] is a value of scalar parameter High in [base] model run.

Enum-based microdata attributes returned as enum id, not enum codes.

Following aggregation functions avaliable:

- OM\_AVG mean of accumulators sub-values
- OM SUM sum of accumulators sub-values
- OM COUNT count of accumulators sub-values (excluding NULL's)
- OM\_COUNT\_IF count values matching condition
- OM\_MAX maximum of accumulators sub-values
- OM\_MIN minimum of accumulators sub-values
- OM\_VAR variance of accumulators sub-values
- OM\_SD standard deviation of accumulators sub-values
- OM\_SE standard error of accumulators sub-values
- OM\_CV coefficient of variation of accumulators sub-values

For more details please see: Model Output [Expressions](https://github.com/openmpp/openmpp.github.io/wiki/Model-Output-Expressions)

#### **Methods:**

GET /api/model/:model/run/:run/microdata/:name/group-by/:group-by/compare/:compare/variant/:variant/csv-id GET /api/model/:model/run/:run/microdata/:name/group-by/:group-by/compare/:compare/variant/:variant/csv-id-bom

## **Arguments:**

:model - (required) model digest or model name

Model can be identified by digest or by model name. It is recommended to use digest because it is uniquely identifies model. It is possible to use model name, which is more human readable than digest, but if there are multiple models with same name in database than result is undefined.

:run - (required) base model run digest, run stamp or run name :variant - (required) variant model run(s): comma-separated list of digests, run stamps or run names

Model run can be identified by run digest, run stamp or run name. It is recommended to use digest because it is uniquely identifies model run. Run stamp, if not explicitly specified as model run option, automatically generated as timestamp string, ex.: 2016 08 17 21 07 55 123. It is also possible to use name, which is more human readable than digest, but if there are multiple runs with same name in database than result is undefined.

:name - (required) microdata entity name

:group-by - (required) comma-separated list of dimension attribute(s) to group by aggreagated values, dimension attribute must be enum-based or boolean type.

:compare - (required) comma-separated list of comparions of microdata value attribute(s), value attribute must be float of integer type.

#### **Call examples:**

http://localhost:4040/api/model/modelOne/run/Microdata%20in%20database/microdata/Person/group-by/AgeGroup,Sex/compare/OM\_AVG(Income%5Bvariant%5D-Income%5Bba se%5D)/variant/Microdata%20other%20in%20database/csv-id

http://localhost:4040/api/model/modelOne/run/Microdata%20in%20database/microdata/Person/group-by/AgeGroup,Sex/compare/OM\_AVG(Income%5Bvariant%5D-Income%5Bba se%5D)/variant/Microdata%20other%20in%20database/csv-id-bom

http://localhost:4040/api/model/modelOne/run/Microdata%20in%20database/microdata/Person/group-by/AgeGroup,Sex/compare/OM\_AVG(Income%5Bvariant%5D-Income%5Bba se%5D),OM\_AVG(Salary)/variant/Microdata%20other%20in%20database/csv-id

http://localhost:4040/api/model/modelOne/run/Microdata%20in%20database/microdata/Person/group-by/AgeGroup,Sex/compare/OM\_AVG(Income%5Bvariant%5D-Income%5Bba se%5D),OM\_AVG(Salary)/variant/Microdata%20other%20in%20database/csv-id-bom

http://localhost:4040/api/model/modelOne/run/Microdata%20in%20database/microdata/Person/group-by/AgeGroup,Sex/compare/OM\_AVG((Income%5Bvariant%5D-Income%5Bba se%5D)%2Aparam.StartingSeed%5Bbase%5D)/variant/Microdata%20other%20in%20database/csv-id

#### *Note:*

- OM\_AVG(Income%5Bvariant%5D-Income%5Bbase%5D) is URL encoded: OM\_AVG(Income[variant]-Income[base])
- OM\_AVG((Income%5Bvariant%5D-Income%5Bbase%5D)%2Aparam.StartingSeed%5Bbase%5D) is URL encoded: OM\_AVG((Income[variant]- Income[base])\*param.StartingSeed)[base]

#### **Return example:**

curl http://localhost:4040/api/model/modelOne/run/Microdata%20in%20database/microdata/Person/group-by/AgeGroup,Sex/compare/OM\_AVG(Income%5Bvariant%5D-Income%5 Bbase%5D)/variant/Microdata%20other%20in%20database/csv-id

run\_id,calc\_id,AgeGroup,Sex,calc\_value 221,12000,10,0,-6701256.20161906 221,12000,10,1,-6702689.14390467 221,12000,20,0,-67108864 221,12000,20,1,-67112960 221,12000,30,0,-67149824 221,12000,30,1,-67153920 221,12000,40,0,-37327458.4707197 221,12000,40,1,-35538991.0909255

curl http://localhost:4040/api/model/modelOne/run/Microdata%20in%20database/microdata/Person/group-by/AgeGroup,Sex/compare/OM\_AVG(Income%5Bvariant%5D-Income%5 Bbase%5D),OM\_AVG(Salary)/variant/Microdata%20other%20in%20database/csv-id

run\_id,calc\_id,AgeGroup,Sex,calc\_value 219,12001,10,0,10050657.2657706 219,12001,10,1,10052806.4168194 219,12001,20,0,100651008 219,12001,20,1,100657151.25 219,12001,30,0,100712440.5 219,12001,30,1,100718583.75 219,12001,40,0,44905401.6613024 219,12001,40,1,41552168.3348642 221,12000,10,0,-6701256.20161906 221,12000,10,1,-6702689.14390467 221,12000,20,0,-67108864 221,12000,20,1,-67112960 221,12000,30,0,-67149824 221,12000,30,1,-67153920 221,12000,40,0,-37327458.4707197 221,12000,40,1,-35538991.0909255 221,12001,10,0,5024715.11455629 221,12001,10,1,5025789.55889093 221,12001,20,0,50319360 221,12001,20,1,50322431.25 221,12001,30,0,50350072.5 221,12001,30,1,50353143.75 221,12001,40,0,22449959.7419271 221,12001,40,1,20773547.8187544

# **GET list of modeling tasks**

Get list of modeling tasks: language-neutral part of task list metadata.

## **Methods:**

GET /api/model/:model/task-list

## **Arguments:**

:model - (required) model digest or model name

Model can be identified by digest or by model name. It is recommended to use digest because it is uniquely identifies model. It is possible to use model name, which is more human readable than digest, but if there are multiple models with same name in database than result is undefined.

## **Call examples from browser:**

```
http://localhost:4040/api/model/modelOne/task-list
http://localhost:4040/api/model/_201208171604590148_/task-list
```

```
\lceil{
  "ModelName": "modelOne",
  "ModelDigest": "_201208171604590148_",
  "Name": "taskOne",
  "Txt": [],
  "Set": [],
  "TaskRun": []
 }
\begin{array}{c} \end{array}
```
# **GET list of modeling tasks including text (description and notes)**

Get list of modeling tasks, including text (description and notes).

## **Methods:**

GET /api/model/:model/task-list/text GET /api/model/:model/task-list/text/lang/:lang

## **Arguments:**

:model - (required) model digest or model name

Model can be identified by digest or by model name. It is recommended to use digest because it is uniquely identifies model. It is possible to use model name, which is more human readable than digest, but if there are multiple models with same name in database than result is undefined.

:lang - (optional) language code

If optional lang argument specified then result in that language else in browser language. If no such language exist then text portion of result (description and notes) is empty.

#### **Call examples from browser:**

```
http://localhost:4040/api/model/modelOne/task-list/text
http://localhost:4040/api/model/modelOne/task-list/text/lang/EN
```

```
[
 {
  .<br>"ModelName": "modelOne",
  "ModelDigest": "_201208171604590148_",
  "Name": "taskOne",
  "Txt": [
   {
     "LangCode": "EN",
     "Descr": "Task One for Model One",
     "Note": "Task One: two set of input parameters"
   }
  ],
   "Set": [],
  "TaskRun": []
 }
]
```
# **GET modeling task input worksets**

Get modeling task input sets: language-neutral part of task metadata.

## **Methods:**

GET /api/model/:model/task/:task/sets

## **Arguments:**

:model - (required) model digest or model name

Model can be identified by digest or by model name. It is recommended to use digest because it is uniquely identifies model. It is possible to use model name, which is more human readable than digest, but if there are multiple models with same name in database than result is undefined.

:task - (required) modeling task name

Task is uniquely identified by name (inside the model). Different models can have tasks with same name, i.e. each model can have task with name "My First Task".

## **Call examples from browser:**

```
http://localhost:4040/api/model/modelOne/task/taskOne/sets
http://localhost:4040/api/model/_201208171604590148_/task/taskOne/sets
```

```
{
 "ModelName": "modelOne",
 "ModelDigest": "_201208171604590148_",
 "Name": "taskOne",
 "Txt": [],
 "Set": [
  "Default",
  "modelOne_other"
  ],
  "TaskRun": []
}
```
# **GET modeling task run history**

Get modeling task run history: language-neutral part of task metadata.

## **Methods:**

GET /api/model/:model/task/:task/runs

## **Arguments:**

:model - (required) model digest or model name

Model can be identified by digest or by model name. It is recommended to use digest because it is uniquely identifies model. It is possible to use model name, which is more human readable than digest, but if there are multiple models with same name in database than result is undefined.

:task - (required) modeling task name

Task is uniquely identified by name (inside the model). Different models can have tasks with same name, i.e. each model can have task with name "My First Task".

#### **Call examples from browser:**

```
http://localhost:4040/api/model/modelOne/task/taskOne/runs
http://localhost:4040/api/model/modelOne/task/taskOne/runs
```

```
{
 "ModelName": "modelOne",
 "ModelDigest": "_201208171604590148_",
 "Name": "taskOne",
 "Txt": [],
 "Set": [],
 "TaskRun": [
  {
   "Name": "First Task Run",
   "SubCount": 1,
   "CreateDateTime": "2020-03-24 16:29:20.427",
   "Status": "s",
   "UpdateDateTime": "2020-03-24 16:29:20.857",
    "RunStamp": "2020_03_24_16_29_20_427",
   "TaskRunSet": [
    {
      "Run": {
       "Name": "First_Task_Run_Default",
       "SubCompleted": 1,
       "CreateDateTime": "2020-03-24 16:29:20.459",
       "Status": "s",
       "RunDigest": "aa3bed04d833966853bdf04f841c5feb",
       "ValueDigest": "6c5c0f48e19f67899c868688bb8a23fd",
       "RunStamp": "2020_03_24_16_29_20_427"
      },
      "SetName": "Default"
    },
     {
      "Run": {
       "Name": "First_Task_Run_modelOne_other",
       "SubCompleted": 1,
       "CreateDateTime": "2020-03-24 16:29:20.667",
       "Status": "s",
       "RunDigest": "f8e078c414f15c79d19a2666b126dea5",
       "ValueDigest": "fb27d108fae2040fa1cae6f49704a1b7",
       "RunStamp": "2020_03_24_16_29_20_427"
      },
      "SetName": "modelOne_other"
    }
   ]
  }
]
}
```
# **GET status of modeling task run**

Get status of modeling task run.

## **Methods:**

GET /api/model/:model/task/:task/run-status/run/:run

#### **Arguments:**

:model - (required) model digest or model name

Model can be identified by digest or by model name. It is recommended to use digest because it is uniquely identifies model. It is possible to use model name, which is more human readable than digest, but if there are multiple models with same name in database than result is undefined.

:task - (required) modeling task name

Task is uniquely identified by name (inside the model). Different models can have tasks with same name, i.e. each model can have task with name "My First Task".

:run - (required) modeling task run stamp or task run name

Task run stamp and task run name can be explicitly specified as model run options. If task run stamp not specified then it automatically generated as timestamp string, ex.: 2016\_08\_17\_21\_07\_55\_123. It is recommended to specify unique run stamp or run name when you are running the modeling task. If task run stamp or task run name is not unique then result of this call is [undefined.](#page-858-0) You can use GET status of modeling task run list method to get status of multiple runs with same name or stamp.

## **Call examples from browser:**

http://localhost:4040/api/model/modelOne/task/taskOne/run-status/run/First%20Task%20Run http://localhost:4040/api/model/\_201208171604590148\_/task/taskOne/run-status/run/2019\_01\_17\_19\_59\_53\_260

```
{
 "TaskRunId": 101,
 "TaskId": 1,
"Name": "First Task Run",
"SubCount": 1,
"CreateDateTime": "2019-01-17 19:59:53.260",
 "Status": "s",
"UpdateDateTime": "2019-01-17 19:59:53.539",
"RunStamp": "2019_01_17_19_59_53_260"
```
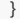

# <span id="page-858-0"></span>**GET status of modeling task run list**

Get status of modeling task runs.

## **Methods:**

GET /api/model/:model/task/:task/run-status/list/:run

#### **Arguments:**

:model - (required) model digest or model name

Model can be identified by digest or by model name. It is recommended to use digest because it is uniquely identifies model. It is possible to use model name, which is more human readable than digest, but if there are multiple models with same name in database than result is undefined.

:task - (required) modeling task name

Task is uniquely identified by name (inside the model). Different models can have tasks with same name, i.e. each model can have task with name "My First Task".

:run - (required) modeling task run stamp or task run name

Task run stamp and task run name can be explicitly specified as model run options. If task run stamp not specified then it automatically generated as timestamp string, ex.: 2016\_08\_17\_21\_07\_55\_123. It is recommended to specify unique run stamp or run name when you are running the modeling task.

## **Call examples from browser:**

```
http://localhost:4040/api/model/modelOne/task/taskOne/run-status/list/First%20Task%20Run
http://localhost:4040/api/model/_201208171604590148_/task/taskOne/run-status/list/2019_01_17_19_59_53_260
```

```
[
 {
  "TaskRunId": 101,
  "TaskId": 1,
  "Name": "First Task Run",
  "SubCount": 1,
  "CreateDateTime": "2020-02-01 12:10:45.090",
  "Status": "s",
  "UpdateDateTime": "2020-02-01 12:10:45.523",
  "RunStamp": "2020_02_01_12_10_45_090"
}
]
```
# **GET status of modeling task first run**

Get status of modeling task first run.

## **Methods:**

GET /api/model/:model/task/:task/run-status/first

## **Arguments:**

:model - (required) model digest or model name

Model can be identified by digest or by model name. It is recommended to use digest because it is uniquely identifies model. It is possible to use model name, which is more human readable than digest, but if there are multiple models with same name in database than result is undefined.

:task - (required) modeling task name

Task is uniquely identified by name (inside the model). Different models can have tasks with same name, i.e. each model can have task with name "My First Task".

## **Call examples from browser:**

```
http://localhost:4040/api/model/modelOne/task/taskOne/run-status/first
http://localhost:4040/api/model/_201208171604590148_/task/taskOne/run-status/first
```

```
{
 "TaskRunId": 101,
"TaskId": 1,
"Name": "First Task Run",
"SubCount": 1,
"CreateDateTime": "2019-01-17 19:59:53.260",
"Status": "s",
"UpdateDateTime": "2019-01-17 19:59:53.539",
 "RunStamp": "2019_01_17_19_59_53_260"
}
```
# **GET status of modeling task last run**

Get status of modeling task last (most recent) run.

## **Methods:**

GET /api/model/:model/task/:task/run-status/last

#### **Arguments:**

:model - (required) model digest or model name

Model can be identified by digest or by model name. It is recommended to use digest because it is uniquely identifies model. It is possible to use model name, which is more human readable than digest, but if there are multiple models with same name in database than result is undefined.

:task - (required) modeling task name

Task is uniquely identified by name (inside the model). Different models can have tasks with same name, i.e. each model can have task with name "My First Task".

## **Call examples from browser:**

```
http://localhost:4040/api/model/modelOne/task/taskOne/run-status/last
http://localhost:4040/api/model/_201208171604590148_/task/taskOne/run-status/last
```

```
{
"TaskRunId": 101,
"TaskId": 1,
"Name": "First Task Run",
"SubCount": 1,
"CreateDateTime": "2019-01-17 19:59:53.260",
"Status": "s",
"UpdateDateTime": "2019-01-17 19:59:53.539",
 "RunStamp": "2019_01_17_19_59_53_260"
}
```
# **GET status of modeling task last completed run**

Get status of modeling task last completed run. Run completed if run status one of: s=success, x=exit, e=error.

## **Methods:**

GET /api/model/:model/task/:task/run-status/last-completed

#### **Arguments:**

:model - (required) model digest or model name

Model can be identified by digest or by model name. It is recommended to use digest because it is uniquely identifies model. It is possible to use model name, which is more human readable than digest, but if there are multiple models with same name in database than result is undefined.

:task - (required) modeling task name

Task is uniquely identified by name (inside the model). Different models can have tasks with same name, i.e. each model can have task with name "My First Task".

#### **Call examples from browser:**

http://localhost:4040/api/model/modelOne/task/taskOne/run-status/last-completed http://localhost:4040/api/model/\_201208171604590148\_/task/taskOne/run-status/last-completed

```
{
"TaskRunId": 101,
"TaskId": 1,
"Name": "First Task Run",
"SubCount": 1,
"CreateDateTime": "2019-01-17 19:59:53.260",
"Status": "s",
"UpdateDateTime": "2019-01-17 19:59:53.539",
 "RunStamp": "2019_01_17_19_59_53_260"
}
```
# **GET modeling task including text (description and notes)**

Get modeling task and task run history, including text (description and notes)

## **Methods:**

GET /api/model/:model/task/:task/text GET /api/model/:model/task/:task/text/lang/:lang

### **Arguments:**

:model - (required) model digest or model name

Model can be identified by digest or by model name. It is recommended to use digest because it is uniquely identifies model. It is possible to use model name, which is more human readable than digest, but if there are multiple models with same name in database than result is undefined.

:task - (required) modeling task name

Task is uniquely identified by name (inside the model). Different models can have tasks with same name, i.e. each model can have task with name "My First Task".

:lang - (optional) language code

If optional lang argument specified then result in that language else in browser language. If no such language exist then text portion of result (description and notes) is empty.

## **Call examples from browser:**

```
http://localhost:4040/api/model/modelOne/task/taskOne/text
http://localhost:4040/api/model/modelOne/task/taskOne/text/lang/EN
http://localhost:4040/api/model/_201208171604590148_/task/taskOne/text/lang/EN
```

```
{
 "Task": {
  "ModelName": "modelOne",
  "ModelDigest": "_201208171604590148_",
  "Name": "taskOne",
  "Txt": [
   {
    "LangCode": "EN",
    "Descr": "Task One for Model One",
    "Note": "Task One: two set of input parameters"
   }
  ],
  "Set": [
   "Default",
   "modelOne_other"
  ],
  "TaskRun": [
   {
    "Name": "First Task Run",
    "SubCount": 1,
     "CreateDateTime": "2020-03-24 16:29:20.427",
     "Status": "s",
     "UpdateDateTime": "2020-03-24 16:29:20.857",
    "RunStamp": "2020_03_24_16_29_20_427",
    "TaskRunSet": [
      {
       "Run": {
        "Name": "First_Task_Run_Default",
        "SubCompleted": 1,
        "CreateDateTime": "2020-03-24 16:29:20.459",
        "Status": "s",
        "RunDigest": "aa3bed04d833966853bdf04f841c5feb",
        "ValueDigest": "6c5c0f48e19f67899c868688bb8a23fd",
        "RunStamp": "2020_03_24_16_29_20_427"
       },
       "SetName": "Default"
      },
      {
       "Run": {
```

```
"Run": {
       "Name": "First_Task_Run_modelOne_other",
       "SubCompleted": 1,
       "CreateDateTime": "2020-03-24 16:29:20.667",
        "Status": "s",
        "RunDigest": "f8e078c414f15c79d19a2666b126dea5",
       "ValueDigest": "fb27d108fae2040fa1cae6f49704a1b7",
       "RunStamp": "2020_03_24_16_29_20_427"
     },
      "SetName": "modelOne_other"
    }
   \mathbf{I}}
 ]
 },
 "Txt": {
 "SetTxt": {
  "Default": [
    {
     "LangCode": "EN",
    "Descr": "Model One default set of parameters",
    "Note": ""
   }
  ],
   "modelOne_other": [
    {
     "LangCode": "EN",
    "Descr": "Model One other set of parameters",
    "Note": ""
   }
  ]
 },
 "RunTxt": {
  "aa3bed04d833966853bdf04f841c5feb": [
    {
     "LangCode": "EN",
    "Descr": "Model One default set of parameters",
     "Note": ""
   }
  ],
  "f8e078c414f15c79d19a2666b126dea5": [
   {
     "LangCode": "EN",
    "Descr": "Model One other set of parameters",
    "Note": ""
   }
  ]
 }
}
```
}
## <span id="page-864-0"></span>**GET modeling task text in all languages**

Get modeling task and task run history, including text (description and notes) in all languages.

### **Methods:**

GET /api/model/:model/task/:task/text-all

#### **Arguments:**

:model - (required) model digest or model name

Model can be identified by digest or by model name. It is recommended to use digest because it is uniquely identifies model. It is possible to use model name, which is more human readable than digest, but if there are multiple models with same name in database than result is undefined.

:task - (required) modeling task name

Task is uniquely identified by name (inside the model). Different models can have tasks with same name, i.e. each model can have task with name "My First Task".

#### **Call examples from browser:**

```
http://localhost:4040/api/model/modelOne/task/taskOne/text-all
http://localhost:4040/api/model/_201208171604590148_/task/taskOne/text-all
```
### **Return example:**

```
{
 "Task": {
 "ModelName": "modelOne",
 "ModelDigest": "_201208171604590148_",
 "Name": "taskOne",
 "Txt": [
  {
    "LangCode": "EN",
    "Descr": "Task One for Model One",
    "Note": "Task One: two set of input parameters"
  },
  {
    "LangCode": "FR",
    "Descr": "(FR) Task One for Model One",
    "Note": ""
  }
 ],
  "Set": [
   "Default",
   "modelOne_other"
 ],
  "TaskRun": [
   {
    "Name": "First Task Run",
    "SubCount": 1,
    "CreateDateTime": "2020-03-24 16:29:20.427",
    "Status": "s",
    "UpdateDateTime": "2020-03-24 16:29:20.857",
    "RunStamp": "2020_03_24_16_29_20_427",
    "TaskRunSet": [
     {
      "Run": {
       "Name": "First_Task_Run_Default",
       "SubCompleted": 1,
       "CreateDateTime": "2020-03-24 16:29:20.459",
       "Status": "s",
       "RunDigest": "aa3bed04d833966853bdf04f841c5feb",
       "ValueDigest": "6c5c0f48e19f67899c868688bb8a23fd",
       "RunStamp": "2020_03_24_16_29_20_427"
      },
       "SetName": "Default"
     },
     {
       "Run": {
        "Name": "First_Task_Run_modelOne_other",
        "SubCompleted": 1,
       "CreateDateTime": "2020-03-24 16:29:20.667",
        "Status": "s",
        "Rundigest": "f8e078c414f15c79dea5666b126dea56666b126dea56666
```

```
"RunDigest": "f8e078c414f15c79d19a2666b126dea5",
       "ValueDigest": "fb27d108fae2040fa1cae6f49704a1b7",
       "RunStamp": "2020_03_24_16_29_20_427"
     },
      "SetName": "modelOne_other"
    }
   ]
  }
 \, ]
},
"Txt": {
 "SetTxt": {
  "Default": [
   {
    "LangCode": "EN",
    "Descr": "Model One default set of parameters",
     "Note": ""
   },
   {
     "LangCode": "FR",
    "Descr": "(FR) Model One default set of parameters",
     "Note": ""
   }
  ],
  "modelOne_other": [
   {
     "LangCode": "EN",
    "Descr": "Model One other set of parameters",
    "Note": ""
   },
   {
     "LangCode": "FR",
    "Descr": "(FR) Model One other set of parameters",
    "Note": ""
   }
  \overline{1}},
 "RunTxt": {
  "aa3bed04d833966853bdf04f841c5feb": [
   {
     "LangCode": "EN",
     "Descr": "Model One default set of parameters",
    "Note": ""
   },
   {
     "LangCode": "FR",
     "Descr": "(FR) Model One default set of parameters",
     "Note": ""
   }
  ],
   "f8e078c414f15c79d19a2666b126dea5": [
   {
    "LangCode": "EN",
    "Descr": "Model One other set of parameters",
     "Note": ""
   },
   {<br>"LangCode": "FR",
     "LangCode": "FR",
     "Descr": "(FR) Model One other set of parameters",
     "Note": ""
   }
  ]
 }
}
```
}

## **PATCH create or replace profile**

Create new or replace existing profile.

Profile is a set of key-value options which can be used to run the model.

This method insert new or replace all existing profile options. If no such profile exist in database then new profile created.

If profile already exist then it is delete-insert operation:

- all existing profile key-value options deleted from database;
- new key-value options inserted.

Profile is uniquely identified by name (inside of the database). Profile are not a property of the model and you can use same profile for different models. *Beta version: beta version API uses model name or digest to find profile.*

Model can be identified by digest or by model name. It is recommended to use digest because it is uniquely identifies model. It is possible to use model name, which is more human readable than digest, but if there are multiple models with same name in database than result is undefined.

*This is a beta version and may change in the future.*

## **Method:**

PATCH /api/model/:model/profile

## For example:

curl -v -X PATCH -H "Content-Type: application/json" "http://localhost:4040/api/model/modelOne/profile" -d @m1.profile.json

### **JSON arguments:**

It is expected to be same JSON as return of GET [model](#page-641-0) profile method.

For example (m1.profile.json file):

```
{
 "Name": "m1",
 "Opts": {
  "OpenM.SparseOutput": "false",
  "Parameter.StartingSeed": "192"
}
}
```
# **DELETE profile**

Delete existing profile.

Profile is a set of key-value options which can be used to run the model.

This method does delete of existing profile and all profile options. If no such profile exist in database then nothing is changed (it is no-op).

Profile is uniquely identified by name (inside of the database). Profile are not a property of the model and you can use same profile for different models. *Beta version: beta version API uses model name or digest to find profile.*

Model can be identified by digest or by model name. It is recommended to use digest because it is uniquely identifies model. It is possible to use model name, which is more human readable than digest, but if there are multiple models with same name in database than result is undefined.

*This is a beta version and may change in the future.*

## **Method:**

DELETE /api/model/:model/profile/:profile

For example:

curl -v -X DELETE http://localhost:4040/api/model/modelOne/profile/m1 curl -v -X DELETE http://localhost:4040/api/model/\_201208171604590148\_/profile/m1

curl -v -X DELETE http://localhost:4040/api/model/modelOne/profile/m1

 $*$  Trying ::1...

- \* TCP\_NODELAY set
- \* Trying 127.0.0.1...
- \* TCP\_NODELAY set
- $*$  Connected to localhost (127.0.0.1) port 4040 (#0)
- > DELETE /api/model/modelOne/profile/m1 HTTP/1.1
- > Host: localhost:4040
- > User-Agent: curl/7.54.1 > Accept: \*/\*

- > < HTTP/1.1 200 OK
- < Content-Location: /api/model/modelOne/profile/m1
- < Date: Fri, 28 Dec 2018 03:06:21 GMT
- < Content-Length: 0
- $\,<\,$
- \* Connection #0 to host localhost left intact

# **POST create or replace profile option**

Create new or replace existing profile option.

Profile is a set of key-value options which can be used to run the model.

This method insert new or replace all existing profile key-value options. If no such profile exist in database then new profile created. If no such key exist in that profile then new key-value inserted. If key already exist the value replaced.

Profile is uniquely identified by name (inside of the database). Profile are not a property of the model and you can use same profile for different models. *Beta version: beta version API uses model name or digest to find profile.*

Model can be identified by digest or by model name. It is recommended to use digest because it is uniquely identifies model. It is possible to use model name, which is more human readable than digest, but if there are multiple models with same name in database than result is undefined.

*This is a beta version and may change in the future.*

## **Method:**

POST /api/model/:model/profile/:profile/key/:key/value/:value

#### For example:

curl -v -X POST http://localhost:4040/api/model/modelOne/profile/m1/key/Parameter.StartingSeed/value/4095

- $*$  Trying ::1...
- \* TCP\_NODELAY set
- \* Trying 127.0.0.1...
- \* TCP\_NODELAY set
- $*$  Connected to localhost (127.0.0.1) port 4040 (#0)
- > PATCH /api/model/modelOne/profile/m1/key/Parameter.StartingSeed/value/4095 HTTP/1.1
- > Host: localhost:4040
- > User-Agent: curl/7.54.1
- > Accept: \*/\*
- >
- < HTTP/1.1 200 OK
- < Content-Location: /api/model/modelOne/profile/m1/key/Parameter.StartingSeed
- < Date: Fri, 28 Dec 2018 03:10:49 GMT
- < Content-Length: 0
- $\,<\,$
- \* Connection #0 to host localhost left intact

# **DELETE profile option**

Delete existing profile option.

Profile is a set of key-value options which can be used to run the model.

This method does delete of existing profile key and associated value. If no such option key exist in that profile then nothing is changed (it is noop).

Profile is uniquely identified by name (inside of the database). Profile are not a property of the model and you can use same profile for different models. *Beta version: beta version API uses model name or digest to find profile.*

Model can be identified by digest or by model name. It is recommended to use digest because it is uniquely identifies model. It is possible to use model name, which is more human readable than digest, but if there are multiple models with same name in database than result is undefined.

*This is a beta version and may change in the future.*

## **Method:**

DELETE /api/model/:model/profile/:profile/key/:key

### For example:

curl -v -X DELETE http://localhost:4040/api/model/modelOne/profile/m1/key/Parameter.StartingSeed

- $*$  Trying ::1...
- \* TCP\_NODELAY set
- \* Trying 127.0.0.1...
- \* TCP\_NODELAY set
- $*$  Connected to localhost (127.0.0.1) port 4040 (#0)
- > DELETE /api/model/modelOne/profile/m1/key/Parameter.StartingSeed HTTP/1.1
- > Host: localhost:4040
- > User-Agent: curl/7.54.1
- > Accept: \*/\*
- > < HTTP/1.1 200 OK
- < Content-Location: /api/model/modelOne/profile/m1/key/Parameter.StartingSeed
- < Date: Fri, 28 Dec 2018 03:15:15 GMT
- < Content-Length: 0
- $\,<\,$
- \* Connection #0 to host localhost left intact

# <span id="page-870-0"></span>**POST update workset read-only status**

Update read-only status of model workset.

- Workset is a set of model input parameters (a.k.a. "scenario" input).
- Workset can be used to run the model.
- Workset is uniquely identified by name (in model context).
- Workset must be read-only in order to run the model with this set of input parameters.
- If user want to edit this set input parameters it must be read-write (not read-only status).

### **Methods:**

POST /api/model/:model/workset/:set/readonly/:readonly

## **Arguments as URL parameters:**

:model - (required) model digest or model name

Model can be identified by digest or by model name. It is recommended to use digest because it is uniquely identifies model. It is possible to use model name, which is more human readable than digest, but if there are multiple models with same name in database than result is undefined.

:set - (required) workset name

Workset is uniquely identified by name (inside the model). Different models can have worksets with same name, i.e. each model can have workset with name "Default".

:readonly - (required) read-only status

Read-only status is a boolean value. It accepts 1, t, T, TRUE, true, True, 0, f, F, FALSE, false, False. Any other value returns an error.

### **Examples:**

curl -v -X POST http://localhost:4040/api/model/modelOne/workset/modelOne\_set/readonly/1

\* Trying ::1...

- \* TCP\_NODELAY set
- \* Trying 127.0.0.1...
- \* TCP\_NODELAY set
- $*$  Connected to localhost (127.0.0.1) port 4040 (#0)
- > POST /api/model/modelOne/workset/modelOne\_set/readonly/1 HTTP/1.1
- > Host: localhost:4040
- > User-Agent: curl/7.55.1
- > Accept: \*/\*

> < HTTP/1.1 200 OK

- < Content-Location: /api/model/\_201208171604590148\_/workset/modelOne\_set
- < Content-Type: application/json
- < Date: Thu, 20 Dec 2018 03:54:59 GMT
- < Content-Length: 122

 $\,<\,$ 

{"SetId":3,"BaseRunId":0,"ModelId":1,"Name":"modelOne\_set","IsReadonly":true,"UpdateDateTime":"2018-12-19 22:54:59.0583"}

\* Connection #0 to host localhost left intact

curl -v -X POST http://localhost:4040/api/model/modelOne/workset/INVALID\_NAME/readonly/1

- $*$  Trying ::1...
- \* TCP\_NODELAY set
- \* Trying 127.0.0.1...
- \* TCP\_NODELAY set
- \* Connected to localhost (127.0.0.1) port 4040 (#0)
- > POST /api/model/modelOne/workset/INVALID\_NAME/readonly/1 HTTP/1.1
- > Host: localhost:4040
- > User-Agent: curl/7.55.1
- > Accept: \*/\*
- $\rightarrow$

< HTTP/1.1 200 OK

- < Content-Type: application/json
- < Date: Thu, 20 Dec 2018 03:56:50 GMT
- < Content-Length: 87
- $\lt$

{"SetId":0,"BaseRunId":0,"ModelId":0,"Name":"","IsReadonly":false,"UpdateDateTime":""}

\* Connection #0 to host localhost left intact

## **PUT create new workset**

Create new model workset and append new parameter(s) values.

- Workset is a set of model input parameters (a.k.a. "scenario" input).
- Workset can be used to run the model.
- Workset is uniquely identified by name (in model context).
- Workset must be read-only in order to run the model with this set of input parameters.
- If user want to edit this set input parameters it must be read-write (not read-only status).

This method creates new workset by inserting workset metadata, parameter(s) metadata and parameter(s) values from json request body. Workset metadata must contain model digest (or model name) and workset name, any other parts of metadata is optional.

Workset parameters are optional, you can create empty workset and add parameters later. Each parameter must have metadata and parameter value(s). Parameter metadata must contain parameter name and if cell values supplied then also number of sub-values (use 1 as default), all other metadata are optional. For each parameter values **must** be supplied. Workset cannot contain parameter metadata only, it must have all parameter values. See below for information about parameter values.

Model can be identified by digest or by model name. It is recommended to use digest because it is uniquely identifies model. It is possible to use model name, which is more human readable than digest, but if there are multiple models with same name in database than result is undefined.

Workset is uniquely identified by name (inside the model). Different models can have worksets with same name, i.e. each model can have workset with name "Default".

If workset with the same name already exist then method return an error.

If workset name not specified or empty then new workset created with unique name.

*This is a beta version and may change in the future.*

### **Method:**

PUT /api/workset-create

#### For example:

curl -v -X PUT -H "Content-Type: application/json" "http://localhost:4040/api/workset-create" -d @test.json

### **JSON body:**

It is expected to be same JSON metadata as return of Get Workset Metadata in All [Languages](#page-676-0) method.

Parameter values must be one of:

- JSON cell values, identical to output of read [parameter](#page-678-0) "page": Read parameter values from workset
- copy of parameter values from model run, use: { "Kind": "run", "From": "run digest or run name or run stamp" }
- copy of parameter values from other workset, use: { "Kind": "set", "From": "workset name" } Source workset must be readonly .

## **JSON response:**

```
{
 "SetId": 142,
"BaseRunId": 101,
 "ModelId": 1,
"Name": "auto_name_set_of_parameters_2020_05_01_15_22_54_807",
"IsReadonly": false,
 "UpdateDateTime": "2020-05-01 15:22:54.809"
}
```
### **Example 1**:

```
{
 .<br>"ModelName": "modelOne".
 "Name": "NewSet",
 "Txt": [
 {
   "LangCode": "EN",
   "Descr": "New Set of model One parameters"
 }
]
}
```
## **Example 2**:

```
{
  "ModelName": "modelOne",
 "ModelDigest": "_201208171604590148_",
 "Name": "NewSet",
 "BaseRunDigest": "",
 "IsReadonly": false,
 "Txt": [
  {
   "LangCode": "EN",
   "Descr": "New Set of model One parameters"
  },
  {
   "LangCode": "FR",
   "Descr": "(FR) New Set of model One parameters",
   "Note": "(FR) Note for New Set of model One parameters"
  }
 ],
 "Param": [
  {
    "Name": "ageSex",
    "SubCount": 1,
    "DefaultSubId": 0,
    "Txt": [
     {
      "LangCode": "EN",
      "Note": "Age by Sex new set of values"
     },
     {
      "LangCode": "FR",
      "Note": "(FR) Age by Sex new set of values"
    }
   ],
    "Value": [
     {"Dims": ["10-20","M"], "IsNull": false, "Value": 0.1, "SubId": 0},
     {"Dims": ["10-20","F"], "IsNull": false, "Value": 0.2, "SubId": 0},
      {"Dims": ["20-30","M"], "IsNull": false, "Value": 0.3, "SubId": 0},
      {"Dims": ["20-30","F"], "IsNull": false, "Value": 0.4, "SubId": 0},
     {"Dims": ["30-40","M"], "IsNull": false, "Value": 0.5, "SubId": 0},
     {"Dims": ["30-40","F"], "IsNull": false, "Value": 0.6, "SubId": 0},
     {"Dims": ["40+","M"], "IsNull": false, "Value": 0.7, "SubId": 0},
     {"Dims": ["40+","F"], "IsNull": false, "Value": 0.8, "SubId": 0}
   ]
  }
 ]
}
```
### **Example 3**:

Create workset based on existing model run and copy two parameters:

- copy parameter ageSex from model run Default-4
- copy parameter salaryAge from Default workset

```
{
 .<br>"ModelName": "modelOne".
 "ModelDigest": "_201208171604590148_",
 "Name": "m1_based_on_first_run",
 "BaseRunDigest": "09cf2735bbe8aa88fd427c20925ca14a",
 "Txt": [{
   "LangCode": "EN",
    "Descr": "modelOne based on first run",
    "Note": "modelOne copy parameters from Default-4 run and Default workset"
  }, {
    "LangCode": "FR",
    "Descr": "(FR) modelOne based on first run",
    "Note": "(FR) modelOne copy parameters from Default-4 run and Default workset"
  }
 ],
  "Param": [
   {
    "Name": "ageSex",
    "Kind": "run",
    "From": "Default-4"
  },
  {
    "Name": "salaryAge",
    "Kind": "set",
    "From": "Default"
  }
 ]
}
```
curl -v -X PUT -H "Content-Type: application/json" "http://localhost:4040/api/workset-create" -d @m1\_ws\_new\_on\_run.json

- $*$  Trying ::1...
- \* TCP\_NODELAY set
- \* Connected to localhost (::1) port 4040 (#0)
- > PUT /api/workset-create HTTP/1.1
- > Host: localhost:4040
- > User-Agent: curl/7.55.1
- > Accept: \*/\*
- > Content-Type: application/json
- > Content-Length: 399
- >
- \* upload completely sent off: 399 out of 399 bytes
- < HTTP/1.1 200 OK
- < Content-Location: /api/model/\_201208171604590148\_/workset/auto\_name\_set\_of\_parameters\_2020\_05\_01\_15\_22\_54\_807
- < Content-Type: application/json
- < Date: Fri, 01 May 2020 19:22:54 GMT
- < Content-Length: 165

 $\,<\,$ 

{"SetId":142,"BaseRunId":101,"ModelId":1,"Name":"auto\_name\_set\_of\_parameters\_2020\_05\_01\_15\_22\_54\_807","IsReadonly":false,"UpdateDateTime":"2020-05-01 15:22:54.809" }

\* Connection #0 to host localhost left intact

## **Example 4**:

```
{
"ModelName": "modelOne",
"ModelDigest": "_201208171604590148_",
"Name": "NewSet",
"IsReadonly": true,
 "Txt": [
 {
   "LangCode": "EN",
   "Descr": "New Set of model One parameters"
 },
 {
   "LangCode": "FR",
   "Descr": "(FR) New Set of model One parameters",
   "Note": "(FR) Note for New Set of model One parameters"
 }
],
 "Param": [
  {
   "Name": "ageSex",
   "SubCount": 1,
   "DefaultSubId": 0,
   "Txt": [
     {
     "LangCode": "EN",
     "Note": "Age by Sex new set of values"
    },
     {
     "LangCode": "FR",
     "Note": "(FR) Age by Sex new set of values"
     }
```

```
"Value": [
   {"Dims": ["10-20","M"], "IsNull": false, "Value": 0.1, "SubId": 0},
   {"Dims": ["10-20","F"], "IsNull": false, "Value": 0.2, "SubId": 0},
   {"Dims": ["20-30","M"], "IsNull": false, "Value": 0.3, "SubId": 0},
   {"Dims": ["20-30","F"], "IsNull": false, "Value": 0.4, "SubId": 0},
   {"Dims": ["30-40","M"], "IsNull": false, "Value": 0.5, "SubId": 0},
   {"Dims": ["30-40","F"], "IsNull": false, "Value": 0.6, "SubId": 0},
   {"Dims": ["40+","M"], "IsNull": false, "Value": 0.7, "SubId": 0},
   {"Dims": ["40+","F"], "IsNull": false, "Value": 0.8, "SubId": 0}
 ]
},
{
 "Name": "salaryAge",
 "SubCount": 1,
  "DefaultSubId": 0,
  "Txt": [
   {
    "LangCode": "EN",
    "Note": "Salary by Age new set of values"
   },
   {
    "LangCode": "FR",
    "Note": "(FR) Salary by Age new set of values"
  }
 ],
  "Value": [
   {"Dims": ["L","10-20"], "IsNull": false, "Value": 10, "SubId": 0},
   {"Dims": ["L","20-30"], "IsNull": false, "Value": 20, "SubId": 0},
   {"Dims": ["L","30-40"], "IsNull": false, "Value": 30, "SubId": 0},
   {"Dims": ["L","40+"], "IsNull": false, "Value": 40, "SubId": 0},
   {"Dims": ["M","10-20"], "IsNull": false, "Value": 11, "SubId": 0},
   {"Dims": ["M","20-30"], "IsNull": false, "Value": 21, "SubId": 0},
   {"Dims": ["M","30-40"], "IsNull": false, "Value": 31, "SubId": 0},
   {"Dims": ["M","40+"], "IsNull": false, "Value": 41, "SubId": 0},
   {"Dims": ["H","10-20"], "IsNull": false, "Value": 12, "SubId": 0},
   {"Dims": ["H","20-30"], "IsNull": false, "Value": 22, "SubId": 0},
   {"Dims": ["H","30-40"], "IsNull": false, "Value": 32, "SubId": 0},
   {"Dims": ["H","40+"], "IsNull": false, "Value": 42, "SubId": 0}
 ]
},
{
 "Name": "StartingSeed",
 "SubCount": 1,
 "DefaultSubId": 0,
  "Txt": [
   {
    "LangCode": "EN",
    "Note": "Starting seed new set of value"
  }
 ],
  "Value": [
  {"Dims": [], "IsNull": false, "Value": 8191, "SubId": 0}
 ]
},
{
  "Name": "salaryFull",
 "SubCount": 4,
 "DefaultSubId": 3,
 "Txt": [
  {
    "LangCode": "EN",
    "Note": "Full or part time by Salary new set of values"
  }
 ],
  "Value": [
   {"Dims": ["L"], "IsNull": false, "Value": "Part", "SubId": 0},
   {"Dims": ["M"], "IsNull": false, "Value": "Full", "SubId": 0},
   {"Dims": ["H"], "IsNull": false, "Value": "Full", "SubId": 0},
   {"Dims": ["L"], "IsNull": false, "Value": "Part", "SubId": 1},
   {"Dims": ["M"], "IsNull": false, "Value": "Part", "SubId": 1},
   {"Dims": ["H"], "IsNull": false, "Value": "Part", "SubId": 1},
   {"Dims": ["L"], "IsNull": false, "Value": "Full", "SubId": 2},
   {"Dims": ["M"], "IsNull": false, "Value": "Full", "SubId": 2},
   {"Dims": ["H"], "IsNull": false, "Value": "Full", "SubId": 2},
   {"Dims": ["L"], "IsNull": false, "Value": "Full", "SubId": 3},
   {"Dims": ["M"], "IsNull": false, "Value": "Full", "SubId": 3},
   {"Dims": ["H"], "IsNull": false, "Value": "Part", "SubId": 3}
 ]
},
{
 "Name": "baseSalary",
  "SubCount": 4,
 "DefaultSubId": 3,
 "Txt": [],
 "Value":
  {"Dims": [],"IsNull": false, "Value": "Full", "SubId": 0},
```
} ],

```
{"Dims": [],"IsNull": false, "Value": "Full", "SubId": 0},
   {"Dims": [],"IsNull": false, "Value": "Part", "SubId": 1},
   {"Dims": [],"IsNull": false, "Value": "Full", "SubId": 2},
  {"Dims": [],"IsNull": false, "Value": "Part", "SubId": 3}
 ]
},
{
 "Name": "filePath",
 "SubCount": 4,
 "DefaultSubId": 3,
 "Txt": [],
 "Value": [
  {"Dims": [], "IsNull": false, "Value": "file 0 path", "SubId": 0},
   {"Dims": [], "IsNull": false, "Value": "file 1 path", "SubId": 1},
  {"Dims": [], "IsNull": false, "Value": "file 2 path", "SubId": 2},
  {"Dims": [], "IsNull": false, "Value": "file 3 path", "SubId": 3}
 ]
},
{
 "Name": "isOldAge",
 "SubCount": 4,
 "DefaultSubId": 3,
 "Txt": [
  {
    "LangCode": "EN",
    "Note": "Is old age new set of values"
  }
 ],
 "Value": [
  {"Dims": ["10-20"], "IsNull": false, "Value": false, "SubId": 0},
  {"Dims": ["20-30"], "IsNull": false, "Value": false, "SubId": 0},
   {"Dims": ["30-40"], "IsNull": false, "Value": false, "SubId": 0},
   {"Dims": ["40+"], "IsNull": false, "Value": true, "SubId": 0},
   {"Dims": ["10-20"], "IsNull": false, "Value": false, "SubId": 1},
   {"Dims": ["20-30"], "IsNull": false, "Value": false, "SubId": 1},
  {"Dims": ["30-40"], "IsNull": false, "Value": false, "SubId": 1},
   {"Dims": ["40+"], "IsNull": false, "Value": true, "SubId": 1},
   {"Dims": ["10-20"], "IsNull": false, "Value": false, "SubId": 2},
   {"Dims": ["20-30"], "IsNull": false, "Value": false, "SubId": 2},
   {"Dims": ["30-40"], "IsNull": false, "Value": false, "SubId": 2},
  {"Dims": ["40+"], "IsNull": false, "Value": true, "SubId": 2},
   {"Dims": ["10-20"], "IsNull": false, "Value": false, "SubId": 3},
  {"Dims": ["20-30"], "IsNull": false, "Value": false, "SubId": 3},
   {"Dims": ["30-40"], "IsNull": false, "Value": false, "SubId": 3},
  {"Dims": ["40+"], "IsNull": false, "Value": true, "SubId": 3}
 ]
}
```
] }

## **PUT create or replace workset**

Create new or replace existing model workset metadata, parameter(s) metadata and parameter(s) values.

- Workset is a set of model input parameters (a.k.a. "scenario" input).
- Workset can be used to run the model.
- Workset is uniquely identified by name (in model context).
- Workset must be read-only in order to run the model with this set of input parameters.
- If user want to edit this set input parameters it must be read-write (not read-only status).

This method replace workset metadata, parameter(s) metadata and parameter(s) values from multipart-form, expected multipart form parts:

- first workset part with workset metadata and parameters metadata in json
- optional multiple parts file-csv=parameterName.csv.

If no such workset exist in database then new workset created.

If workset name not specified or empty then new workset created with unique name.

If workset already exist then it is delete-insert operation:

- existing metadata, parameter list, parameter metadata and parameter values deleted from database;
- new metadata, parameters metadata and parameters values inserted.

For each parameter in the parameter list csv parameter values **must** be supplied. Workset cannot contain parameter metadata only, it must have parameter values as parameter.csv part.

Model can be identified by digest or by model name. It is recommended to use digest because it is uniquely identifies model. It is possible to use model name, which is more human readable than digest, but if there are multiple models with same name in database than result is undefined.

Workset is uniquely identified by name (inside the model). Different models can have worksets with same name, i.e. each model can have workset with name "Default".

*This is a beta version and may change in the future.*

## **Method:**

PUT /api/workset-replace

#### For example:

curl -v -X PUT -F "workset=@test.json" http://localhost:4040/api/workset-replace curl -v -X PUT -F "workset=@test.json" -F "parameter-csv=@new\_ageSex.csv;filename=ageSex.csv" http://localhost:4040/api/workset-replace

### **JSON arguments:**

It is expected to be same JSON as return of Get Workset Metadata in All [Languages](#page-676-0) method.

For example (test.json file):

```
{
  "ModelName": "modelOne",
 "ModelDigest": "_201208171604590148_",
 "Name": "modelOne_set2",
 "BaseRunDigest": "",
 "IsReadonly": false,
 "Txt": [{
   "LangCode": "EN",
   "Descr": "modelOne modified set of parameters",
   "Note": ""
  }, {
   "LangCode": "FR",
   "Descr": "(FR) modelOne modified set of parameters",
   "Note": "(FR) modelOne workset notes"
  }
 ],
 "Param": [{
   "Name": "ageSex",
   "SubCount": 1,
   "DefaultSubId": 0,
   "Txt": [{
     "LangCode": "EN",
     "Note": "Age by Sex modified values"
    }, {
     "LangCode": "FR",
      "Note": "(FR) Age by Sex modified values"
    }
   ]
  }
]
}
```
Each parameter.csv part expected to be same as return of methods:

- GET [parameter](#page-758-0) values from model run
- GET [parameter](#page-757-0) values from workset

For example (new\_ageSex.csv file):

sub\_id,dim0,dim1,param\_value 0,10-20,M,1.1 0,10-20,F,1.2 0,20-30,M,1.3 0,20-30,F,1.4 0,30-40,M,1.5 0,30-40,F,1.6 0,40+,M,1.7 0,40+,F,1.8

## **JSON response:**

```
{
  "SetId": 142,
 "BaseRunId": 101,
 "ModelId": 1,
 "Name": "auto_name_set_of_parameters_2020_05_01_15_22_54_807",
 "IsReadonly": false,
 "UpdateDateTime": "2020-05-01 15:22:54.809"
}
```
## **PATCH create or merge workset**

Create new or merge existing model workset metadata, parameter(s) metadata and replace parameter(s) values.

- Workset is a set of model input parameters (a.k.a. "scenario" input).
- Workset can be used to run the model.
- Workset is uniquely identified by name (in model context).
- Workset must be read-only in order to run the model with this set of input parameters.
- If user want to edit this set input parameters it must be read-write (not read-only status).

This method merge workset metadata, parameter(s) metadata and parameter(s) values from multipart-form, expected multipart form parts:

- first workset part with workset metadata and parameters metadata in json
- optional multiple parts file-csv=parameterName.csv.

First part must have model digest or name and workset name:

- if no such workset exist in database then new workset created.
- if workset already exist then merge existing workset metadata with new.
- if workset name not specified or empty then new workset created with unique name.

Parameter list merged with existing workset parameter list:

- if parameter exist in workset then parameter metadata merged.
- if new parameter values supplied then replace parameter values.
- if parameter not already exist in workset then parameter values **must** be supplied.

Model can be identified by digest or by model name. It is recommended to use digest because it is uniquely identifies model. It is possible to use model name, which is more human readable than digest, but if there are multiple models with same name in database than result is undefined.

Workset is uniquely identified by name (inside the model). Different models can have worksets with same name, i.e. each model can have workset with name "Default".

*This is a beta version and may change in the future.*

## **Method:**

PATCH /api/workset-merge

## For example:

curl -v -X PATCH -F "workset=@test.json" http://localhost:4040/api/workset-merge curl -v -X PATCH -F "workset=@test.json" -F "parameter-csv=@new\_ageSex.csv;filename=ageSex.csv" http://localhost:4040/api/workset-merge

### **JSON arguments:**

It is expected to be same JSON as return of Get Workset Metadata in All [Languages](#page-676-0) method.

For example (test.json file):

{ "ModelName": "modelOne", "ModelDigest": "\_201208171604590148\_", "Name": "modelOne\_set2", "BaseRunDigest": "", "IsCleanBaseRun": true, "IsReadonly": false, "Txt": [{ "LangCode": "EN", "Descr": "modelOne modified set of parameters", "Note": "" }, { "LangCode": "FR", "Descr": "(FR) modelOne modified set of parameters", "Note": "(FR) modelOne workset notes" } ], "Param": [{ "Name": "ageSex", "SubCount": 1, "Txt": [{ "LangCode": "EN", "Note": "Age by Sex modified values"  $\},$  { "LangCode": "FR", "Note": "(FR) Age by Sex modified values" } ] } ] }

Use "IsCleanBaseRun": true and "BaseRunDigest": "" if you want to update base run to empty NULL value. Use only "BaseRunDigest": "" if you do not want to update base run.

Each parameter.csv part expected to be same as return of methods:

- GET [parameter](#page-758-0) values from model run
- GET [parameter](#page-757-0) values from workset

For example (new\_ageSex.csv file):

sub\_id,dim0,dim1,param\_value 0,10-20,M,1.1 0,10-20,F,1.2 0,20-30,M,1.3 0,20-30,F,1.4 0,30-40,M,1.5 0,30-40,F,1.6 0,40+,M,1.7  $0,40+,F,1.8$ 

### **JSON response:**

```
{
"SetId": 142,
"BaseRunId": 101,
"ModelId": 1,
"Name": "auto_name_set_of_parameters_2020_05_01_15_22_54_807",
"IsReadonly": false,
"UpdateDateTime": "2020-05-01 15:22:54.809"
```
}

## **DELETE workset**

Delete model workset and workset parameter(s) values from database.

Workset is a set of model input parameters (a.k.a. "scenario" input). Workset can be used to run the model.

### **Method:**

DELETE /api/model/:model/workset/:set

### **Arguments:**

:model - (required) model digest or model name

Model can be identified by digest or by model name. It is recommended to use digest because it is uniquely identifies model. It is possible to use model name, which is more human readable than digest, but if there are multiple models with same name in database than result is undefined.

:set - (required) workset name

Workset is uniquely identified by name (inside the model). Different models can have worksets with same name, i.e. each model can have workset with name "Default".

#### **Call examples:**

curl -v -X DELETE http://localhost:4040/api/model/modelOne/workset/modelOne\_set2 curl -v -X DELETE http://localhost:4040/api/model/\_201208171604590148\_/workset/modelOne\_set2

curl -v -X DELETE http://localhost:4040/api/model/modelOne/workset/modelOne\_set2

- $*$  Trying ::1...
- \* TCP\_NODELAY set
- \* Trying 127.0.0.1...
- \* TCP\_NODELAY set
- $*$  Connected to localhost (127.0.0.1) port 4040 (#0)
- > DELETE /api/model/modelOne/workset/modelOne\_set2 HTTP/1.1
- > Host: localhost:4040
- > User-Agent: curl/7.54.1
- > Accept: \*/\*

 $\,<\,$ 

- $\ddot{\phantom{1}}$
- < HTTP/1.1 200 OK
- < Location: /api/model/modelOne/workset/modelOne\_set2
- < Date: Tue, 19 Dec 2017 03:10:16 GMT
- < Content-Length: 0
- < Content-Type: text/plain; charset=utf-8
- \* Connection #0 to host localhost left intact

# **POST delete multiple worksets**

Delete multiple worksets and workset parameter(s) values from database.

Workset is a set of model input parameters (a.k.a. "scenario" input). Workset can be used to run the model.

### **Method:**

POST /api/model/:model/delete-worksets

#### **Arguments:**

:model - (required) model digest or model name

Model can be identified by digest or by model name. It is recommended to use digest because it is uniquely identifies model. It is possible to use model name, which is more human readable than digest, but if there are multiple models with same name in database than result is undefined.

### **JSON body request:**

Array of workset names to delete, for example:

```
[
 "modelOne_partial",
 "modelOne_other"
]
```
Workset is uniquely identified by name (inside the model). Different models can have worksets with same name, i.e. each model can have workset with name "Default".

## **Call example:**

```
curl -v -X POST -H "Content-Type: application/json" http://localhost:4040/api/model/modelOne/delete-worksets -d @del_m1_ws_lst.json
Note: Unnecessary use of -X or --request, POST is already inferred.
* Trying [::1]:4040...
* Connected to localhost (::1) port 4040
> POST /api/model/modelOne/delete-worksets HTTP/1.1
> Host: localhost:4040
> User-Agent: curl/8.4.0
> Accept: */*
> Content-Type: application/json
> Content-Length: 96
>
< HTTP/1.1 200 OK
< Content-Location: /api/model/modelOne//delete-worksets/2
< Content-Type: text/plain
< Date: Wed, 24 Jan 2024 04:49:52 GMT
< Content-Length: 0
\lt* Connection #0 to host localhost left intact
```
## <span id="page-883-0"></span>**DELETE parameter from workset**

Delete parameter from workset: delete workset parameter metadata and parameter valuesfrom database.

Workset is a set of model input parameters (a.k.a. "scenario" input). Workset can be used to run the model.

#### **Method:**

DELETE /api/model/:model/workset/:set/parameter/:name

#### **Arguments:**

:model - (required) model digest or model name

Model can be identified by digest or by model name. It is recommended to use digest because it is uniquely identifies model. It is possible to use model name, which is more human readable than digest, but if there are multiple models with same name in database than result is undefined.

:set - (required) workset name

Workset is uniquely identified by name (inside the model). Different models can have worksets with same name, i.e. each model can have workset with name "Default".

:name - (required) parameter name

#### **Call examples:**

curl -v -X DELETE http://localhost:4040/api/model/modelOne/workset/modelOne\_set2/parameter/ageSex curl -v -X DELETE http://localhost:4040/api/model/\_201208171604590148\_/workset/modelOne\_set2/parameter/ageSex

curl -v -X DELETE http://localhost:4040/api/model/modelOne/workset/modelOne\_set2/parameter/ageSex

 $*$  Trying ::1...

- \* TCP\_NODELAY set
- \* Trying 127.0.0.1...
- \* TCP\_NODELAY set
- \* Connected to localhost (127.0.0.1) port 4040 (#0)
- > DELETE /api/model/modelOne/workset/modelOne\_set2/parameter/ageSex HTTP/1.1
- > Host: localhost:4040
- > User-Agent: curl/7.54.1
- > Accept: \*/\*
- >

 $<$  HTTP/1.1 200 OK

- < Location: /api/model/modelOne/workset/modelOne\_set2/parameter/ageSex
- < Date: Fri, 22 Dec 2017 03:16:54 GMT

< Content-Length: 0

< Content-Type: text/plain; charset=utf-8

 $\,<\,$ 

\* Connection #0 to host localhost left intact

## **PATCH update workset parameter values**

Update existing parameter values in workset.

Workset is a set of model input parameters (a.k.a. "scenario" input). Workset can be used to run the model.

This method replace existing parameter values by new values. Typical use of this method is a parameter editing through UI when only small part of parameter rows replaced. Input data are [json-encoded](#page-678-0) and expected to be same as Page part of JSON return from Read parameter values from workset method.

Dimension(s) and enum-based parameter values expected as enum codes.

Model can be identified by digest or by model name. It is recommended to use digest because it is uniquely identifies model. It is possible to use model name, which is more human readable than digest, but if there are multiple models with same name in database than result is undefined.

Workset is uniquely identified by name (inside the model). Different models can have worksets with same name, i.e. each model can have workset with name "Default".

*This is a beta version and may change in the future.*

## **Method:**

PATCH /api/model/:model/workset/:set/parameter/:name/new/value

#### **Arguments:**

:model - (required) model digest or model name

Model can be identified by digest or by model name. It is recommended to use digest because it is uniquely identifies model. It is possible to use model name, which is more human readable than digest, but if there are multiple models with same name in database than result is undefined.

:set - (required) workset name

Workset is uniquely identified by name (inside the model). Different models can have worksets with same name, i.e. each model can have workset with name "Default".

:name - (required) parameter name

#### **Call examples:**

curl -v -X PATCH -H "Content-Type: application/json" http://localhost:4040/api/model/modelOne/workset/modelOne\_set/parameter/ageSex/new/value -d @test.json curl -v -X PATCH -H "Content-Type: application/json" http://localhost:4040/api/model/\_201208171604590148\_/workset/modelOne\_set/parameter/ageSex/new/value -d @test.json

#### **JSON body:**

It is expected to be same as Page part of JSON return from Read [parameter](#page-678-0) values from workset method.

For example (test.json file):

[ {"Dims":["10-20","M"],"IsNull":false,"Value":1234.1,"SubId":0} ,{"Dims":["10-20","F"],"IsNull":false,"Value":5678.2,"SubId":0} ]

## **PATCH update workset parameter values (enum id's)**

Update existing parameter values in workset.

Workset is a set of model input parameters (a.k.a. "scenario" input). Workset can be used to run the model.

This method replace existing parameter values by new values. Typical use of this method is a parameter editing through UI when only small part of parameter rows replaced. Input data are [json-encoded](#page-682-0) and expected to be the same as Page part of JSON return from Read parameter values from workset (enum id's) method.

Dimension(s) and enum-based parameter values expected as enum id, not enum codes.

Model can be identified by digest or by model name. It is recommended to use digest because it is uniquely identifies model. It is possible to use model name, which is more human readable than digest, but if there are multiple models with same name in database than result is undefined.

Workset is uniquely identified by name (inside the model). Different models can have worksets with same name, i.e. each model can have workset with name "Default".

*This is a beta version and may change in the future.*

## **Method:**

PATCH /api/model/:model/workset/:set/parameter/:name/new/value-id

#### **Arguments:**

:model - (required) model digest or model name

Model can be identified by digest or by model name. It is recommended to use digest because it is uniquely identifies model. It is possible to use model name, which is more human readable than digest, but if there are multiple models with same name in database than result is undefined.

:set - (required) workset name

Workset is uniquely identified by name (inside the model). Different models can have worksets with same name, i.e. each model can have workset with name "Default".

:name - (required) parameter name

#### **Call examples:**

curl -v -X PATCH -H "Content-Type: application/json" http://localhost:4040/api/model/modelOne/workset/modelOne\_set/parameter/ageSex/new/value-id -d @test.json curl -v -X PATCH -H "Content-Type: application/json" http://localhost:4040/api/model/\_201208171604590148\_/workset/modelOne\_set/parameter/ageSex/new/value-id -d @test.json

 $\blacktriangleright$ 

## $\blacktriangleleft$

[

## **JSON body:**

It is expected to be same as Page part of JSON return from Read [parameter](#page-682-0) values from workset (enum id's) method.

For example (test.json file):

{"DimIds":[10,0],"IsNull":false,"Value":9876.1,"SubId":0} ,{"DimIds":[10,1],"IsNull":false,"Value":5432.2,"SubId":0} ]

## **PATCH update workset parameter(s) value notes**

Update parameter(s) value notes in workset.

Workset is a set of model input parameters (a.k.a. "scenario" input). Workset can be used to run the model.

This method merge (insert new or update existing) parameter(s) value notes in workset. Input data are json-encoded array of parameters, similat to the Param array part of JSON return from GET workset including text in all [languages](#page-676-0) method.

Model can be identified by digest or by model name. It is recommended to use digest because it is uniquely identifies model.

Workset is uniquely identified by name (inside the model). Different models can have worksets with same name, i.e. each model can have workset with name "Default".

Workset must be in read-write state (editable) otherwise error returned.

Each input element of parameters value notes array must have parameter Name and can have optional Txt array with LangCode and Note properties for each element. For example:

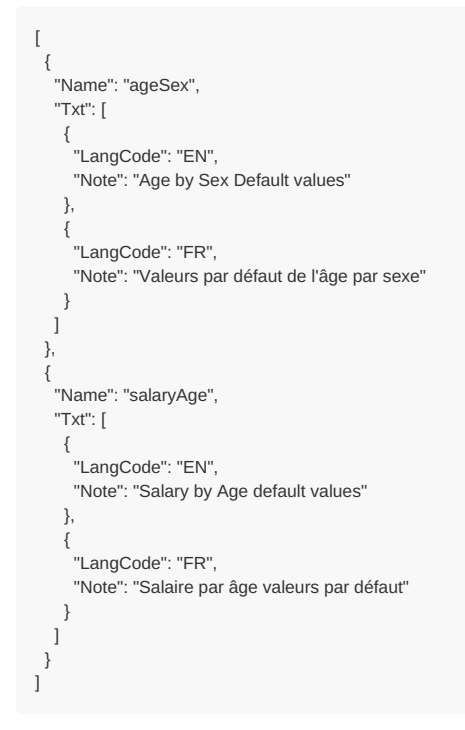

Parameter Name must be one of the name of workset parameter (parameter already included in workset). If parameter does not included in workset then error returned.

LangCode must be one of model alguage codes or dialect of such, for example, it can be fr-CA or fr-FR if model has FR language. Note value can be empty.

If parameter value notes already exist for such parameter Name and LngCode then it will be replaced with new Note value. If there is no such parameter note then new value will be inserted.

*This is a beta version and may change in the future.*

#### **Method:**

PATCH /api/model/:model/workset/:set/parameter-text

## **Arguments:**

:model - (required) model digest or model name

Model can be identified by digest or by model name. It is recommended to use digest because it is uniquely identifies model. It is possible to use model name, which is more human readable than digest, but if there are multiple models with same name in database than result is undefined.

Workset is uniquely identified by name (inside the model). Different models can have worksets with same name, i.e. each model can have workset with name "Default".

## **JSON arguments:**

It is expected to be same JSON as return of Get Workset Metadata in All [Languages](#page-676-0) method.

For example (test.json file):

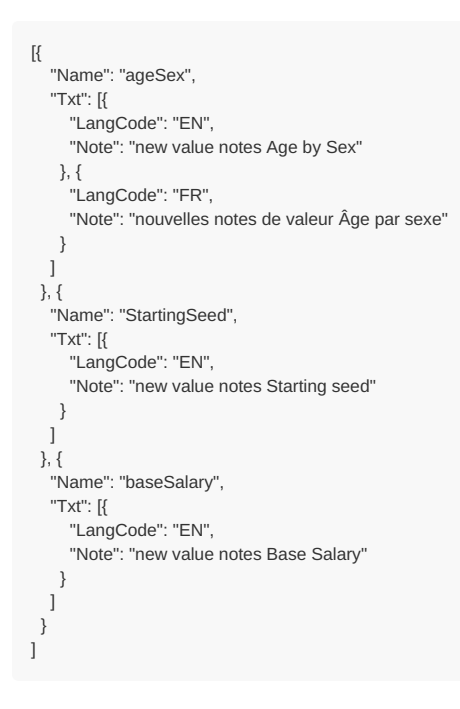

## **Call examples:**

curl -v -X PATCH -H "Content-Type: application/json" http://localhost:4040/api/model/modelOne/workset/Default/parameter-text -d @test.json curl -v -X PATCH -H "Content-Type: application/json" http://localhost:4040/api/model/\_201208171604590148\_/workset/Default/parameter-text -d @test.json

## **Output example:**

- \* Connected to localhost (::1) port 4040 (#0)
- > PATCH /api/model/\_201208171604590148\_/workset/Default/parameter-text HTTP/1.1
- > Host: localhost:4040
- > User-Agent: curl/7.55.1
- > Accept: \*/\*
- > Content-Type: application/json
- > Content-Length: 469

>

\* upload completely sent off: 469 out of 469 bytes

< HTTP/1.1 200 OK

- < Content-Location: /api/model/\_201208171604590148\_/workset/Default/parameter-text
- < Content-Type: text/plain
- < Date: Tue, 26 Oct 2021 02:34:21 GMT

< Content-Length: 0

 $\overline{a}$ 

<sup>\*</sup> Connection #0 to host localhost left intact

## <span id="page-888-0"></span>**PUT copy parameter from model run into workset**

Copy and insert new parameter values and parameter value notes from model run into workset.

If parameter with that name already exist in workset then error returned. There is similar method PATCH merge parameter from model run into workset which does insert new or replace existing [parameter.](#page-890-0)

- Workset is a set of model input parameters (a.k.a. "scenario" input).
- . Workest can be used to run the model
- Workset must be read-only in order to run the model with this set of input parameters.
- If user want to edit this set input parameters it must be read-write (not read-only status).

## **Method:**

PUT /api/model/:model/workset/:set/copy/parameter/:name/from-run/:run

#### **Arguments:**

:model - (required) model digest or model name

Model can be identified by digest or by model name. It is recommended to use digest because it is uniquely identifies model. It is possible to use model name, which is more human readable than digest, but if there are multiple models with same name in database than result is undefined.

```
:set - (required) workset name
```
Workset is uniquely identified by name (inside the model). Different models can have worksets with same name, i.e. each model can have workset with name "Default". Destination workset must be in read-write state (editable), use POST update workset [read-only](#page-870-0) status method to make workset editable.

:name - (required) parameter name

If parameter with that name already exist in workset then error returned. You can delete parameter from workset by DELETE [parameter](#page-883-0) from workset method.

:run - (required) model run digest, run stamp or run name

Model run can be identified by run digest, run stamp or run name. It is recommended to use digest because it is uniquely identifies model run. Run stamp, if not explicitly specified as model run option, automatically generated as timestamp string, ex.: 2016\_08\_17\_21\_07\_55\_123. It is also possible to use name, which is more human readable than digest, but if there are multiple runs with same name in database than result is undefined.

## **Call examples:**

- curl -v -X PUT http://localhost:4040/api/model/modelOne/workset/set2/copy/parameter/ageSex/from-run/Default-4
- curl -v -X PUT http://localhost:4040/api/model/\_201208171604590148\_/workset/set2/copy/parameter/ageSex/from-run/6fbad822cb9ae42deea1ede626890711
- curl -v -X PUT http://localhost:4040/api/model/modelOne/workset/set2/copy/parameter/ageSex/from-run/2019\_01\_17\_19\_59\_52\_998

curl -v -X PUT http://localhost:4040/api/model/modelOne/workset/set2/copy/parameter/ageSex/from-run/Default-4

- $*$  Trying ::1...
- \* TCP\_NODELAY set
- \* Trying 127.0.0.1...
- \* TCP\_NODELAY set
- \* Connected to localhost (127.0.0.1) port 4040 (#0)
- > PUT /api/model/modelOne/workset/set2/copy/parameter/ageSex/from-run/Default-4 HTTP/1.1
- > Host: localhost:4040
- > User-Agent: curl/7.54.1
- > Accept: \*/\*
- $\rightarrow$

< HTTP/1.1 200 OK

- < Content-Location: /api/model/modelOne/workset/set2/parameter/ageSex
- < Date: Mon, 31 Dec 2018 19:34:21 GMT
- < Content-Length: 0
- $\lt$
- \* Connection #0 to host localhost left intact

## <span id="page-890-0"></span>**PATCH merge parameter from model run into workset**

Copy and insert or replace parameter values and parameter value notes from model run into workset.

If parameter with that name already exist in workset then existing values and parameter metadata replaced by new copy from model run. There is similar method PUT copy [parameter](#page-888-0) from model run into workset which returns error if parameter already exist in workset.

- Workset is a set of model input parameters (a.k.a. "scenario" input).
- . Workest can be used to run the model
- Workset must be read-only in order to run the model with this set of input parameters.
- If user want to edit this set input parameters it must be read-write (not read-only status).

## **Method:**

PATCH /api/model/:model/workset/:set/merge/parameter/:name/from-run/:run

## **Arguments:**

:model - (required) model digest or model name

Model can be identified by digest or by model name. It is recommended to use digest because it is uniquely identifies model. It is possible to use model name, which is more human readable than digest, but if there are multiple models with same name in database than result is undefined.

```
:set - (required) workset name
```
Workset is uniquely identified by name (inside the model). Different models can have worksets with same name, i.e. each model can have workset with name "Default". Destination workset must be in read-write state (editable), use POST update workset [read-only](#page-870-0) status method to make workset editable.

:name - (required) parameter name

If parameter with that name already exist in workset then it is delete and insert operation: existing parameter values and metadata will be replaced by copy from model run.

:run - (required) model run digest, run stamp or run name

Model run can be identified by run digest, run stamp or run name. It is recommended to use digest because it is uniquely identifies model run. Run stamp, if not explicitly specified as model run option, automatically generated as timestamp string, ex.: 2016\_08\_17\_21\_07\_55\_123. It is also possible to use name, which is more human readable than digest, but if there are multiple runs with same name in database than result is undefined.

## **Call examples:**

- curl -v -X PATCH http://localhost:4040/api/model/modelOne/workset/NewSet/merge/parameter/salaryFull/from-run/Default-4
- curl -v -X PATCH http://localhost:4040/api/model/\_201208171604590148\_/workset/NewSet/merge/parameter/salaryFull/from-run/3356660729aaaaccf04f1699248c4355 curl -v -X PATCH http://localhost:4040/api/model/modelOne/workset/NewSet/merge/parameter/salaryFull/from-run/2021\_10\_04\_21\_19\_18\_975

curl -v -X PATCH http://localhost:4040/api/model/modelOne/workset/NewSet/merge/parameter/salaryFull/from-run/Default-4

 $*$  Trying ::1...

\* TCP\_NODELAY set

 $*$  Connected to localhost (::1) port 4040 (#0)

- > PATCH /api/model/modelOne/workset/NewSet/merge/parameter/salaryFull/from-run/Default-4 HTTP/1.1
- > Host: localhost:4040
- > User-Agent: curl/7.55.1
- > Accept: \*/\*
- >
- < HTTP/1.1 200 OK
- < Content-Location: /api/model/modelOne/workset/NewSet/parameter/salaryFull
- < Content-Type: text/plain
- < Date: Sat, 30 Oct 2021 03:36:11 GMT
- < Content-Length: 0

 $\prec$ 

\* Connection #0 to host localhost left intact

## <span id="page-892-0"></span>**PUT copy parameter from workset to another**

Copy and insert new parameter values and parameter value notes from one workset to another.

If parameter with that name already exist in workset then error returned. There is similar method PATCH merge parameter from workset to another which does insert new or replace existing [parameter.](#page-893-0)

- Workset is a set of model input parameters (a.k.a. "scenario" input).
- . Workest can be used to run the model
- Workset must be read-only in order to run the model with this set of input parameters.
- If user want to edit this set input parameters it must be read-write (not read-only status).

## **Method:**

PUT /api/model/:model/workset/:set/copy/parameter/:name/from-workset/:from-set

## **Arguments:**

:model - (required) model digest or model name

Model can be identified by digest or by model name. It is recommended to use digest because it is uniquely identifies model. It is possible to use model name, which is more human readable than digest, but if there are multiple models with same name in database than result is undefined.

```
:set - (required) destination workset name
```
Workset is uniquely identified by name (inside the model). Different models can have worksets with same name, i.e. each model can have workset with name "Default". Destination workset must be in read-write state (editable), use POST update workset [read-only](#page-870-0) status method to make workset editable.

:name - (required) parameter name

If parameter with that name already exist in workset then error returned. You can delete parameter from workset by DELETE [parameter](#page-883-0) from workset method.

:from-set - (required) source workset name

Source workset must be in read-only state.

### **Call examples:**

curl -v -X PUT http://localhost:4040/api/model/modelOne/workset/set2/copy/parameter/ageSex/from-workset/modelOne\_other curl -v -X PUT http://localhost:4040/api/model/\_201208171604590148\_/workset/set2/copy/parameter/ageSex/from-workset/modelOne\_other

curl -v -X PUT http://localhost:4040/api/model/modelOne/workset/set2/copy/parameter/ageSex/from-workset/modelOne\_other

\* Trying ::1...

- \* TCP\_NODELAY set
- \* Trying 127.0.0.1...
- \* TCP\_NODELAY set
- $*$  Connected to localhost (127.0.0.1) port 4040 (#0)
- > PUT /api/model/modelOne/workset/set2/copy/parameter/ageSex/from-workset/modelOne\_other HTTP/1.1
- > Host: localhost:4040
- > User-Agent: curl/7.54.1

> Accept: \*/\* >

 $<$  HTTP/1.1 200 OK

- < Content-Location: /api/model/modelOne/workset/set2/parameter/ageSex
- < Date: Mon, 31 Dec 2018 19:50:05 GMT
- < Content-Length: 0

 $\,<\,$ \* Connection #0 to host localhost left intact

## <span id="page-893-0"></span>**PATCH merge parameter from workset to another**

Copy and insert or replace parameter values and parameter value notes from one workset to another.

If parameter with that name already exist in workset then existing values and parameter metadata replaced by new copy from source workset. There is similar method PUT copy [parameter](#page-892-0) from workset to another which returns error if parameter already exist in workset.

- Workset is a set of model input parameters (a.k.a. "scenario" input).
- . Workeet can be used to run the model
- Workset must be read-only in order to run the model with this set of input parameters.
- If user want to edit this set input parameters it must be read-write (not read-only status).

## **Method:**

PATCH /api/model/:model/workset/:set/merge/parameter/:name/from-workset/:from-set

#### **Arguments:**

:model - (required) model digest or model name

Model can be identified by digest or by model name. It is recommended to use digest because it is uniquely identifies model. It is possible to use model name, which is more human readable than digest, but if there are multiple models with same name in database than result is undefined.

```
:set - (required) destination workset name
```
Workset is uniquely identified by name (inside the model). Different models can have worksets with same name, i.e. each model can have workset with name "Default". Destination workset must be in read-write state (editable), use POST update workset [read-only](#page-870-0) status method to make workset editable.

:name - (required) parameter name

If parameter with that name already exist in workset then it is delete and insert operation: existing parameter values and metadata will be replaced by copy from source workset.

:from-set - (required) source workset name

Source workset must be in read-only state.

#### **Call examples:**

curl -v -X PATCH http://localhost:4040/api/model/modelOne/workset/NewSet/merge/parameter/salaryFull/from-workset/Default

\* Connected to localhost (::1) port 4040 (#0)

- > PATCH /api/model/modelOne/workset/NewSet/merge/parameter/salaryFull/from-workset/Default HTTP/1.1
- > Host: localhost:4040
- > User-Agent: curl/7.55.1
- > Accept: \*/\*

>

- < HTTP/1.1 200 OK
- < Content-Location: /api/model/modelOne/workset/NewSet/parameter/salaryFull < Content-Type: text/plain
- < Date: Sat, 30 Oct 2021 02:59:59 GMT
- < Content-Length: 0

 $\lt$ 

\* Connection #0 to host localhost left intact

# **PATCH update model run text (description and notes)**

Merge (add new or update existing) model run text (description and notes and run parameters value notes.

Model can be identified by digest or by model name. It is recommended to use digest because it is uniquely identifies model. It is possible to use model name, which is more human readable than digest, but if there are multiple models with same name in database than result is undefined.

Model run must be completed (successfully or with error) before you can modify run text description or notes. If model run still in progress then error returned.

*This is a beta version and may change in the future.*

#### **Method:**

PATCH /api/run/text

#### For example:

curl -v -X PATCH -H "Content-Type: application/json" http://localhost:4040/api/run/text -d @test.json

#### **JSON arguments:**

It is expected to be same JSON as return of GET run including text in all [languages](#page-666-0) method.

Only following parts are used from input json:

- model digest or model name
- run digest, run stamp or run name
- run text language code, description and notes
- parameter value text language code and notes Any other parts on json body are silently ignored because it is not possible to modify model run data, only run text (dexcription and notes) can be updated.

For example (test.json file):

```
{
 "ModelName": "modelOne",
 "ModelDigest": "_201208171604590148_",
 "Name": "Default-4",
 "Digest": "05403de52f30f59b050417561914fbb8",
 "Txt": [
  {
   "LangCode": "EN",
   "Descr": "UPDATED Model One default set of parameters",
   "Note": "UPDATED Note"
  }
 ],
 "Param": [
  {
   "Name": "ageSex",
   "Txt": [
    {
      "LangCode": "EN",
      "Note": "UPDATED Age by Sex default values"
    }
   ]
  },
  {
    "Name": "salaryAge",
   "Txt": [
    {
      "LangCode": "EN",
      "Note": "UPDATED Salary by Age default values"
    }
   ]
  }
]
}
```
# **DELETE model run**

Delete model run results from database, including output table values, input parameters and microdata.

## **Method:**

DELETE /api/model/:model/run/:run

This method is [asynchronous:](#page-652-0) it starts run delete return a response immediately. You need to check the results later by using GET status of model run or GET list of [model](#page-643-0) runs or other methods to make sure that particular model run deleted and no longer exist in the list of model runs.

#### **Arguments:**

:model - (required) model digest or model name

Model can be identified by digest or by model name. It is recommended to use digest because it is uniquely identifies model. It is possible to use model name, which is more human readable than digest, but if there are multiple models with same name in database than result is undefined.

:run - (required) model run digest, run stamp or run name

Model run can be identified by run digest, run stamp or run name. It is recommended to use digest because it is uniquely identifies model run. Run stamp, if not explicitly specified as model run option, automatically generated as timestamp string, ex.: 2016\_08\_17\_21\_07\_55\_123. It is also possible to use name, which is more human readable than digest, but if there are multiple runs with same name in database than result is undefined.

#### **Call examples:**

curl -v -X DELETE http://localhost:4040/api/model/modelOne/run/Default-4 curl -v -X DELETE http://localhost:4040/api/model/\_201208171604590148\_/run/05403de52f30f59b050417561914fbb8 curl -v -X DELETE http://localhost:4040/api/model/modelOne/run/2019\_01\_17\_19\_59\_52\_998 curl -v -X DELETE http://localhost:4040/api/model/modelOne/unlink/run/Default-4 curl -v -X DELETE http://localhost:4040/api/model/modelOne/run/Default-4  $*$  Trying ::1... \* TCP\_NODELAY set \* Connected to localhost (::1) port 4040 (#0) > DELETE /api/model/modelOne/run/Default-4 HTTP/1.1 > Host: localhost:4040 > User-Agent: curl/7.54.1 > Accept: \*/\* > < HTTP/1.1 200 OK < Content-Location: /api/model/modelOne/run/Default-4 < Date: Fri, 11 Jan 2019 02:25:48 GMT < Content-Length: 0  $\lt$ \* Connection #0 to host localhost left intact

# **POST delete model runs**

Delete multiple model runs from database, including output table values, input parameters and microdata.

## **Method:**

POST /api/model/:model/delete-runs

This method is [asynchronous:](#page-643-0) it starts runs delete return a response immediately. You need to check the results later by using GET list of model runs or other methods to make sure model runs are deleted and no longer exist in the list of model runs.

## **Arguments:**

:model - (required) model digest or model name

Model can be identified by digest or by model name. It is recommended to use digest because it is uniquely identifies model. It is possible to use model name, which is more human readable than digest, but if there are multiple models with same name in database than result is undefined.

### **JSON body request:**

Array of model run digests, run stamps or run names, for example:

```
[
 "ae4546791da1b828a4fe0c0ca0935e7a",
 "2023_12_29_23_46_19_255",
 "First Task Run_modelOne_other",
 "Task Run with Suppressed Tables_modelOne_other"
]
```
Model run can be identified by run digest, run stamp or run name. It is recommended to use digest because it is uniquely identifies model run. Run stamp, if not explicitly specified as model run option, automatically generated as timestamp string, ex.: 2016 08 17 21 07 55 123. It is also possible to use name, which is more human readable than digest, but if there are multiple runs with same name in database than result is undefined.

## **Call example:**

curl -v -X POST -H "Content-Type: application/json" http://localhost:4040/api/model/modelOne/delete-runs -d @del\_m1\_runs.json

Note: Unnecessary use of -X or --request, POST is already inferred.

- \* Trying [::1]:4040...
- \* Connected to localhost (::1) port 4040
- > POST /api/model/modelOne/delete-runs HTTP/1.1
- > Host: localhost:4040
- > User-Agent: curl/8.4.0
- > Accept: \*/\*
- > Content-Type: application/json
- > Content-Length: 172
- > < HTTP/1.1 200 OK
- < Content-Location: /api/model/modelOne/delete-runs/4
- < Content-Type: text/plain
- < Date: Wed, 24 Jan 2024 04:02:54 GMT
- < Content-Length: 0
- $\lt$
- \* Connection #0 to host localhost left intact

# **PATCH update run parameter(s) value notes**

Update parameter(s) value notes in model run.

This method merge (insert new or update existing) parameter(s) value notes in model run. Input data are json-encoded array of parameters, similat to the Param array part of JSON return from GET model run including text in all [languages](#page-666-0) method.

Model can be identified by digest or by model name. It is recommended to use digest because it is uniquely identifies model.

Model run can be identified by run digest, run stamp or run name. It is recommended to use digest because it is uniquely identifies model run.

Each input element of parameters value notes array must have parameter Name and can have optional Txt array with LangCode and Note properties for each element. For example:

```
\sqrt{ }{
   "Name": "ageSex",
   "Txt": [
    {
     "LangCode": "EN",
     "Note": "Age by Sex Default values"
   },
    {
     "LangCode": "FR",
     "Note": "Valeurs par défaut de l'âge par sexe"
   }
  ]
 },
 {
   "Name": "salaryAge",
   "Txt": [
    {
     "LangCode": "EN",
     "Note": "Salary by Age default values"
   },
    {
     "LangCode": "FR",
     "Note": "Salaire par âge valeurs par défaut"
   }
  ]
 }
]
```
LangCode must be one of model alguage codes or dialect of such, for example, it can be fr-CA or fr-FR if model has FR language. Note value can be empty.

If parameter value notes already exist for such parameter Name and LngCode then it will be replaced with new Note value. If there is no such parameter note then new value will be inserted.

*This is a beta version and may change in the future.*

#### **Method:**

PATCH /api/model/:model/run/:run/parameter-text

#### **Arguments:**

```
:model - (required) model digest or model name
```
Model can be identified by digest or by model name. It is recommended to use digest because it is uniquely identifies model. It is possible to use model name, which is more human readable than digest, but if there are multiple models with same name in database than result is undefined.

:run - (required) model run digest, run stamp or run name

Model run can be identified by run digest, run stamp or run name. It is recommended to use digest because it is uniquely identifies model run. Run stamp, if not explicitly specified as model run option, automatically generated as timestamp string, ex.: 2016\_08\_17\_21\_07\_55\_123. It is also possible to use name, which is more human readable than digest, but if there are multiple runs with same name in database than result is undefined.

#### **JSON arguments:**

It is expected to be same JSON as return of GET model run including text in all [languages](#page-666-0) method.

For example (test.json file):

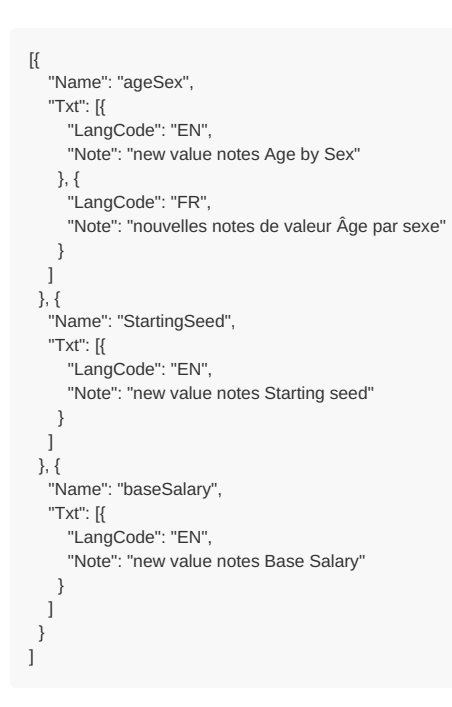

#### **Call examples:**

curl -v -X PATCH -H "Content-Type: application/json" http://localhost:4040/api/model/modelOne/run/Default-4/parameter-text -d @test.json curl -v -X PATCH -H "Content-Type: application/json" http://localhost:4040/api/model/\_201208171604590148\_/run/3356660729aaaaccf04f1699248c4355/parameter-text -d @test.js on

## **Output example:**

- \* Connected to localhost (::1) port 4040 (#0)
- > PATCH /api/model/\_201208171604590148\_/run/3356660729aaaaccf04f1699248c4355/parameter-text HTTP/1.1
- > Host: localhost:4040
- > User-Agent: curl/7.55.1
- > Accept: \*/\*
- > Content-Type: application/json
- > Content-Length: 469

>

- \* upload completely sent off: 469 out of 469 bytes
- < HTTP/1.1 200 OK
- < Content-Location: /api/model/\_201208171604590148\_/run/3356660729aaaaccf04f1699248c4355/parameter-text
- < Content-Type: text/plain
- < Date: Tue, 26 Oct 2021 02:48:34 GMT
- < Content-Length: 0

 $\lt$ 

\* Connection #0 to host localhost left intact

# **PUT create or replace modeling task**

Create new or replace existing modeling task definition: including task text (description and notes) and list of task input sets (worksets).

It does delete existing and insert new rows into task txt and task set db tables. If task does not exist then new task created by inserting into task Ist table.

Following parts can be submitted as JSON body (see example below):

- model name
- model digest
- $\bullet$  task name
- task text as array of: language code, description, notes
- task input worksets as array of workset names

Model can be identified by digest or by model name. It is recommended to use digest because it is uniquely identifies model. It is possible to use model name, which is more human readable than digest, but if there are multiple models with same name in database than result is undefined.

Task is uniquely identified by name (inside the model). Different models can have tasks with same name, i.e. each model can have task with name "My First Task".

If task name not specified or empty then new task created with unique name.

Task input worksets must already exist in database: all workset names must exist in workset\_lst table.

*This is a beta version and may change in the future.*

## **Method:**

PUT /api/task-new

## For example:

curl -v -X PUT -H "Content-Type: application/json" http://localhost:4040/api/task-new -d @test.json

## **JSON argument:**

It is expected to be similar JSON return of GET task including text in all [languages](#page-864-0) method. It can include only following parts of GET results:

- Task.ModelName
- Task.ModelDigest
- Task.Name
- Task.Txt
- **CE** Task Set

For example (test.json file):
```
{
 "ModelName": "modelOne",
 "ModelDigest": "_201208171604590148_",
 "Name": "task-2",
 "Txt": [{
   "LangCode": "EN",
   "Descr": "Task Two for Model One",
   "Note": "Task Two: two set of input parameters"
  }, {
   "LangCode": "FR",
   "Descr": "(FR) Task Two for Model One",
   "Note": ""
}
 ],
 "Set": [
 "modelOne_other"
 ]
}
```
## **JSON response:**

{ "Name":"auto\_name\_task\_2020\_05\_01\_15\_25\_38\_208" }

# **PATCH create or update modeling task**

Create new or merge existing modeling task definition: including task text (description and notes) and list of task input sets (worksets).

It does update existing or insert new rows into task txt and task set db tables. If task does not exist then new task created by inserting into task Ist table.

Following parts can be submitted as JSON body (see example below):

- model name
- model digest
- $\bullet$  task name
- task text as array of: language code, description, notes
- task input worksets as array of workset names

Model can be identified by digest or by model name. It is recommended to use digest because it is uniquely identifies model. It is possible to use model name, which is more human readable than digest, but if there are multiple models with same name in database than result is undefined.

Task is uniquely identified by name (inside the model). Different models can have tasks with same name, i.e. each model can have task with name "My First Task".

If task name not specified or empty then new task created with unique name.

Task input worksets must already exist in database: all workset names must exist in workset\_lst table.

*This is a beta version and may change in the future.*

## **Method:**

PATCH /api/task

## For example:

curl -v -X PATCH -H "Content-Type: application/json" http://localhost:4040/api/task -d @test.json

## **JSON argument:**

It is expected to be similar JSON return of GET task including text in all [languages](#page-864-0) method. It can include only following parts of GET results:

- Task.ModelName
- Task.ModelDigest
- Task.Name
- Task.Txt
- Task.Set

For example (test.json file):

```
{
  "ModelName": "modelOne",
 "ModelDigest": "_201208171604590148_",
 "Name": "task-2",
 "Txt": [{
   "LangCode": "EN",
   "Descr": "UPDATED Task Two for Model One",
   "Note": "UPDATED Task Two: two set of input parameters"
  }, {
   "LangCode": "FR",
    "Descr": "(FR) Task Two for Model One",
    "Note": "UPDATED notes"
 }
],
 "Set": [
  "Default"
]
}
```
## **JSON response:**

{ "Name":"auto\_name\_task\_2020\_05\_01\_15\_25\_38\_208" }

### **Example:**

curl -v -X PATCH -H "Content-Type: application/json" http://localhost:4040/api/task -d @task\_t2\_def\_merge.json

- $*$  Trying ::1...
- \* TCP\_NODELAY set
- \* Connected to localhost (::1) port 4040 (#0)
- > PATCH /api/task HTTP/1.1
- > Host: localhost:4040
- > User-Agent: curl/7.55.1
- $>$  Accept:  $*/*$
- > Content-Type: application/json
- > Content-Length: 364
- $\rightarrow$
- \* upload completely sent off: 364 out of 364 bytes
- $<$  HTTP/1.1 200 OK
- < Content-Location: /api/model/\_201208171604590148\_/task/auto\_name\_task\_2020\_05\_01\_15\_25\_38\_208
- < Content-Type: application/json
- < Date: Fri, 01 May 2020 19:25:38 GMT
- < Content-Length: 50

 $\overline{a}$ 

- {"Name":"auto\_name\_task\_2020\_05\_01\_15\_25\_38\_208"}
- \* Connection #0 to host localhost left intact

# **DELETE modeling task**

Delete modeling task and task run history from database.

Model run results are not deleted and model input parameter values are not deleted. Only task and task run history deleted. Delete done only from task\_lst, task\_txt, task\_set, task\_run\_lst and task\_run\_set db tables.

### **Method:**

DELETE /api/model/:model/task/:task

### **Arguments:**

:model - (required) model digest or model name

Model can be identified by digest or by model name. It is recommended to use digest because it is uniquely identifies model. It is possible to use model name, which is more human readable than digest, but if there are multiple models with same name in database than result is undefined.

:task - (required) modeling task name

Task is uniquely identified by name (inside the model). Different models can have tasks with same name, i.e. each model can have task with name "My First Task".

#### **Call examples:**

```
curl -v -X DELETE http://localhost:4040/api/model/modelOne/task/task-2
curl -v -X DELETE http://localhost:4040/api/model/_201208171604590148_/task/task-2
```
curl -v -X DELETE http://localhost:4040/api/model/modelOne/task/task-2

- $*$  Trying ::1...
- \* TCP\_NODELAY set
- \* Connected to localhost (::1) port 4040 (#0)
- > DELETE /api/model/modelOne/task/task-2 HTTP/1.1
- > Host: localhost:4040
- > User-Agent: curl/7.54.1
- > Accept: \*/\*

> < HTTP/1.1 200 OK

- < Content-Location: /api/model/modelOne/task/task-2
- < Date: Sat, 12 Jan 2019 00:50:07 GMT
- < Content-Length: 0
- $\lt$
- \* Connection #0 to host anatolyv17om left intact

## <span id="page-904-0"></span>**POST a request to run the model**

Start new model run.

*This is a beta version and may change in the future.*

### **Method:**

POST /api/run

For example:

curl -v -X POST -H "Content-Type: application/json" http://localhost:4040/api/run -d @run\_modelOne.json

**JSON request body:** Request body is JSON of following Go structure

```
{
 .<br>ModelName string // model name to run
 ModelDigest string // model digest to run<br>RunStamp string // run stamp, if empty
 RunStamp string // run stamp, if empty then auto-generated as timestamp<br>Dir string // working directory to run the model, if relative then must be r
                      I/ working directory to run the model, if relative then must be relative to oms root directory
  Opts map[string]string // model run options, e.g.: -OpenM.SubValues 16
  Env map[string]string // environment variables to set
 Threads int // number of modelling threads
 IsMpi bool // if true then it use MPI to run the model
  Mpi struct {
   Np int // if non-zero then number of MPI processes
  IsNotOnRoot bool // if true then do no run modelling threads on MPI root process
  IsNotByJob bool // if true then do not allocate resources by job, use CPU, threads and memory as is
 }
 Template string // template file name to make run model command line
 Tables [string // if not empty then output tables or table groups to retain, by default retain all tables
 Microdata struct {
  IsToDb bool // if true then store entity microdata in database: -Microdata.ToDb true
  IsInternal bool // if true then allow to use internal attributes: -Microdata.UseInternal true
  Entity []struct { // list of entities and attributes: -Microdata.Person age,income -Microdata.Other All
   Name string // entity name
   Attr []string // list of microdata attributes, it is also can be All
  }
 }
 RunNotes []struct {
  LangCode string // model language code
  Note string // run notes
 }
}
```
Template is a name of template file inside of etc sub-directory to make model run command line. Template file is required only if you want to run the model on MPI cluster, when Mpi.Np > 0. If template file name not specified then by default it is: etc/mpiModelRun.template.txt .

### **JSON response example:**

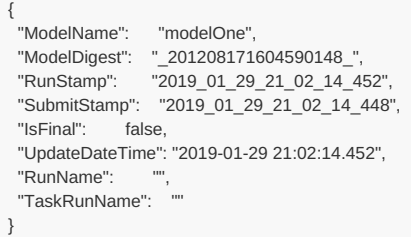

**IsFinal:** if true then model run failed to start.

**RunStamp:** model run stamp, use it to GET [model](#page-907-0) run status and log or to PUT stop [model](#page-908-0) run.

Model console output redirected to log file: models/log/modelName.RunStamp.console.log , for example: modelOne.2019\_01\_29\_21\_02\_14\_452.console.log .

### **Example 1:**

Run modelOne.exe with 2 sub-values (sub-value is similar to Modgen "sub-sample"):

{ "ModelName": "modelOne", "Opts": { "OpenM.SubValues": "2" } }

**Important:** Opts values must be a "quoted string". In above JSON number of sub-values is "2" and not 2.

curl -v -X POST -H "Content-Type: application/json" http://localhost:4040/api/run -d @run\_modelOne.json

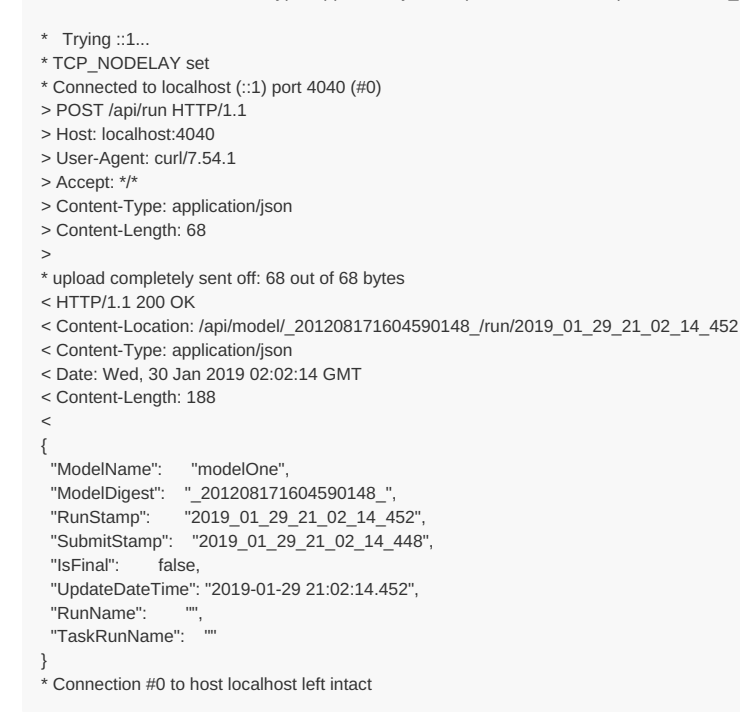

Oms web-service execute following command:

./modelOne -OpenM.RunStamp 2019\_01\_29\_21\_02\_14\_452 -OpenM.LogToConsole true -OpenM.SubValues 2

As result modelOne executable started on server with 2 sub-values. Model console output redirected to log file

modelOne.2019\_01\_29\_21\_02\_14\_452.console.log :

2019-01-29 21:02:14.469 modelOne 2019-01-29 21:02:14.486 Run: 138 2019-01-29 21:02:14.486 Reading Parameters 2019-01-29 21:02:14.487 Running Simulation 2019-01-29 21:02:14.487 Writing Output Tables 2019-01-29 21:02:14.567 Running Simulation 2019-01-29 21:02:14.567 Writing Output Tables 2019-01-29 21:02:14.622 Done.

## **Example 2:**

Run RiskPaths model in models/work directory:

```
{
 "ModelName": "RiskPaths",
 "Dir": "models/work",
 "Opts": {
  "OpenM.Database": "Database=../bin/RiskPaths.sqlite;OpenMode=ReadWrite;Timeout=86400;"
 },
 "RunNotes": [{
   "LangCode": "EN",
   "Note": "Model run notes.\n----------------\n\nThis is model run notes in English"
  }, {
    "LangCode": "FR",
    "Note": "(FR) Model run notes.\n---------------------\n\nJe suis désolé je ne parle pas français"
  }
 ]
}
```
Oms web-service execute following commands:

```
cd models/work
../bin/RiskPaths \
 -OpenM.RunStamp 2019_01_29_21_32_41_179 \
 -OpenM.LogToConsole true \
 -OpenM.Database Database=../bin/RiskPaths.sqlite;OpenMode=ReadWrite;Timeout=86400; \
 -EN.2019_01_29_21_32_41_179.run_notes.EN.md \
 -FR.2019_01_29_21_32_41_179.run_notes.EN.md
```
### **Example 3:**

Run RiskPaths\_mpi model executable on two nodes of small MPI cluster, 4 threads on each node, to calculate 16 sub-values:

```
{
 "ModelName": "RiskPaths",
 "Opts": {
   "OpenM.SubValues": "16"
  },
  "Threads": 4,
 "Mpi": {
  "Np": 2
 },
  "Template": "mpiSmallCluster.template.txt"
}
```
Oms web-service execute following commands:

```
mpirun -n 2 -wdir models/bin ./RiskPaths_mpi -OpenM.RunStamp 2019_01_29_21_32_10_577 -OpenM.LogToConsole true -OpenM.Threads 4 -OpenM.SubValues 16
```
Because Mpi.Np = 2 model is executed on MPI cluster. If we do not specify template file name mpiSmallCluster.template.txt then by default etc/mpiModelRun.template.txt will be used.

### **Example 4:**

Run OzProj model, which may required OM\_OzProj environment variable:

```
{
 "ModelName": "OzProj",
 "RunStamp": "My-uniqueStamp-of-OzProj-run",
 "Env": {
  "OM_OzProj": "../../OzProj"
 },
 "Opts": {
  "OpenM.ProgressPercent": "25"
}
}
```
Oms web-service execute following commands:

OM\_OzProj=../../OzProj ./OzProj -OpenM.RunStamp My-uniqueStamp-of-OzProj-run -OpenM.LogToConsole true -OpenM.ProgressPercent 25

Because RunStamp explicitly specified model console output log file name is: OzProj.My-uniqueStamp-of-OzProj-run.console.log . It is strongly recommended to use unique run stamps for each model run (modeling task run, if you running modeling task).

## <span id="page-907-0"></span>**GET state of current model run**

Get status of model run and view model console output.

This method allow get current model run and model stdout and stderr. It can be used to monitor modeling progress or it can be invoke later to see final model run status and console output.

*This is a beta version and may change in the future.*

### **Method:**

GET /api/run/log/model/:model/stamp/:stamp GET /api/run/log/model/:model/stamp/:stamp/start/:start/count/:count

### Call examples:

http://localhost:4040/api/run/log/model/modelOne/stamp/2016\_08\_17\_21\_07\_55\_123 http://localhost:4040/api/run/log/model/modelOne/stamp/My-own-run-uniqueStamp http://localhost:4040/api/run/log/model/modelOne/stamp/My-own-run-uniqueStamp/start/0 http://localhost:4040/api/run/log/model/modelOne/stamp/My-own-run-uniqueStamp/start/0/count/100

### **Arguments as URL parameters:**

:model - (required) model digest or model name

Model can be identified by digest or by model name. It is recommended to use digest because it is uniquely identifies model. It is possible to use model name, which is more human readable than digest, but if there are multiple models with same name in database than result is undefined.

:stamp - (required) model run stamp or run submission stamp or modeling task run stamp

Model run identified by submission stamp or by run stamp. Submission stamp is automatically generated by server as timestamp string, e.g.: 2016 08 17 21 07 55 111. Run stamp can be either explicitly specified as part of [request](#page-904-0) to run the model call or automatically generated as timestamp string. By default oms service store in memory history of 1000 most recent model runs (it can be configured).

:start - (optional) start "page" line number from log output, zero-based. :count - (optional) "page" size, number of log text lines to view, if count <= 0 then all lines selected.

## **Example:**

```
{
 "ModelName": "modelOne",
 "ModelDigest": "_201208171604590148_",
 "RunStamp": "2019_01_29_20_03_58_681",
 "SubmitStamp": "2019_01_29_20_03_58_677",
 "IsFinal": true,
 "UpdateDateTime": "2019-01-29 20:03:58.818",
 "RunName": "
 "TaskRunName": "",
 "Offset": 0,
 "Size": 6,
 "TotalSize": 6,
 "Lines": [
  "2019-01-29 20:03:58.694 modelOne",
  "2019-01-29 20:03:58.712 Run: 135",
  "2019-01-29 20:03:58.712 Reading Parameters",
  "2019-01-29 20:03:58.713 Running Simulation",
  "2019-01-29 20:03:58.713 Writing Output Tables",
  "2019-01-29 20:03:58.809 Done."
 ]
}
```
**IsFinal:** if true then model run completed.

# <span id="page-908-0"></span>**PUT stop model run**

Stop model run by killing the process.

This method allow to stop model run by sending kill signal to the model process (or to the leading process in case of MPI model run).

*This is a beta version and may change in the future.*

### **Method:**

PUT /api/run/stop/model/:model/stamp/:stamp

Call examples:

http://localhost:4040/api/run/stop/model/modelOne/stamp/2016\_08\_17\_21\_07\_55\_123 http://localhost:4040/api/run/stop/model/modelOne/stamp/My-own-run-uniqueStamp

## **Arguments as URL parameters:**

:model - (required) model digest or model name

Model can be identified by digest or by model name. It is recommended to use digest because it is uniquely identifies model. It is possible to use model name, which is more human readable than digest, but if there are multiple models with same name in database than result is undefined.

:stamp - (required) model run stamp or modeling task run stamp

Model run identified by run stamp, which either explicitly specified as part of [request](#page-904-0) to run the model call or automatically generated as timestamp string, ex.: 2016\_08\_17\_21\_07\_55\_123.

### **Example:**

curl -v -X PUT http://localhost:4040/api/run/stop/model/dd41bca43ea03484916be3088957f2ce/stamp/2022\_06\_07\_16\_25\_30\_105

- \* Trying 127.0.0.1:4040...
- $*$  Connected to localhost (127.0.0.1) port 4040 (#0)
- > PUT /api/run/stop/model/dd41bca43ea03484916be3088957f2ce/stamp/2022\_06\_07\_16\_25\_30\_105 HTTP/1.1
- > Host: localhost:4040
- > User-Agent: curl/7.79.1
- > Accept: \*/\*
- >
- \* Mark bundle as not supporting multiuse
- < HTTP/1.1 200 OK
- < Content-Location: /api/model/dd41bca43ea03484916be3088957f2ce/run/2022\_06\_07\_16\_25\_30\_105/true
- < Date: Tue, 07 Jun 2022 20:25:52 GMT

< Content-Length: 0

 $\,<\,$ 

\* Connection #0 to host localhost left intact

# **GET download log file**

GET download log file from download directory on the server.

This method only avaliable if server configured to create downloads for user.

*This is a beta version and may change in the future.*

Download can be initiated through UI or by direct API call:

- POST initiate model [download](#page-919-0)
- POST initiate model run [download](#page-920-0)
- POST initiate workset [download](#page-921-0)

For each download oms service does create a download log file, for example:

- RiskPaths.run.102.ready.download.log RiskPaths model run results, download ready for user
- RiskPaths.run.102.progress.download.log RiskPaths model run results, download preparation in progress
- RiskPaths.run.102.error.download.log RiskPaths model run results, download preparation failed

Example of RiskPaths.run.102.ready.download.log :

2021-07-31 18:13:10.293 Download of: RiskPaths.run.102 --------------- Model Name : RiskPaths Model Version : 3.0.0.0 2021-07-16 13:14:14.451 Model Digest : 0f71660ba32bc002282c995e4552a14a Run Name : Default Run Version : 102 2021-07-16 13:14:22.227 Run Digest : 4354632979ec90f48441ccdeb0ca803b Folder : RiskPaths.run.102 --------------- 2021-07-31 18:13:10.293 delete: RiskPaths.run.102.ready.download.log 2021-07-31 18:13:10.293 delete: RiskPaths.run.102.error.download.log 2021-07-31 18:13:10.293 delete: RiskPaths.run.102.zip 2021-07-31 18:13:10.293 delete: RiskPaths.run.102 2021-07-31 18:13:10.330 Model RiskPaths 2021-07-31 18:13:10.339 Model run 102 Default 2021-07-31 18:13:10.401 Packed C:\go\_ws\models\home\out\download\RiskPaths.run.102.zip 2021-07-31 18:13:10.402 Done.

As result oms service does create:

- download archive, for example: RiskPaths.run.102.zip
- model run .csv files for parameters and output tables in RiskPaths.run.102 folder
- model run .json metadata files

## **Method:**

GET /api/download/log/file/:name

### **Arguments:**

:name - (required) download log file name, for example: `RiskPaths.run.102.ready.download.log`

### **Call example from browser:**

http://localhost:4040/api/download/log/file/RiskPaths.run.102.ready.download.log

### **Return example:**

```
{
"Status": "ready",
"Kind": "run",
"ModelDigest": "0f71660ba32bc002282c995e4552a14a",
"RunDigest": "4354632979ec90f48441ccdeb0ca803b",
"WorksetName": "",
"IsFolder": true,
"Folder": "RiskPaths.run.102",
"IsZip": true,
"ZipFileName": "RiskPaths.run.102.zip",
"ZipModTime": 1627769590401,
"ZipSize": 16525,
"LogFileName": "RiskPaths.run.102.ready.download.log",
"LogNsTime": 1627769590402950000,
"Lines": [
  "2021-07-31 18:13:10.293 Download of: RiskPaths.run.102 ",
  "--------------- ",
  "Model Name : RiskPaths ",
 "Model Version : 3.0.0.0 2021-07-16 13:14:14.451 ",
 "Model Digest : 0f71660ba32bc002282c995e4552a14a ",
 "Run Name : Default ",
 "Run Version : 102 2021-07-16 13:14:22.227 ",
 "Run Digest : 4354632979ec90f48441ccdeb0ca803b ",
 "Folder : RiskPaths.run.102 ",
  "--------------- ",
 "2021-07-31 18:13:10.293 delete: RiskPaths.run.102.ready.download.log ",
 "2021-07-31 18:13:10.293 delete: RiskPaths.run.102.error.download.log ",
 "2021-07-31 18:13:10.293 delete: RiskPaths.run.102.zip ",
 "2021-07-31 18:13:10.293 delete: RiskPaths.run.102 ",
 "2021-07-31 18:13:10.330 Model RiskPaths ",
 "2021-07-31 18:13:10.339 Model run 102 Default ",
 "2021-07-31 18:13:10.401 Packed C:\\go_ws\\models\\home\\out\\download\\RiskPaths.run.102.zip ",
 "2021-07-31 18:13:10.402 Done. ",
  ""
]
```
}

# **GET model download log files**

GET all model downloads log files from download directory on the server.

This method only avaliable if server configured to create downloads for user.

*This is a beta version and may change in the future.*

Download can be initiated through UI or by direct API call:

- POST initiate model [download](#page-919-0)
- POST initiate model run [download](#page-920-0)
- POST initiate model [download](#page-921-0)

For each download oms service does create a download log file, for example:

- RiskPaths.run.102.ready.download.log RiskPaths model run results, download ready for user
- RiskPaths.run.102.progress.download.log RiskPaths model run results, download preparation in progress
- RiskPaths.run.102.error.download.log RiskPaths model run results, download preparation failed  $\bullet$

Example of RiskPaths.run.102.ready.download.log :

2021-07-31 18:13:10.293 Download of: RiskPaths.run.102 --------------- Model Name : RiskPaths Model Version : 3.0.0.0 2021-07-16 13:14:14.451 Model Digest : 0f71660ba32bc002282c995e4552a14a Run Name : Default Run Version : 102 2021-07-16 13:14:22.227 Run Digest : 4354632979ec90f48441ccdeb0ca803b Folder : RiskPaths.run.102 --------------- 2021-07-31 18:13:10.293 delete: RiskPaths.run.102.ready.download.log 2021-07-31 18:13:10.293 delete: RiskPaths.run.102.error.download.log 2021-07-31 18:13:10.293 delete: RiskPaths.run.102.zip 2021-07-31 18:13:10.293 delete: RiskPaths.run.102 2021-07-31 18:13:10.330 Model RiskPaths 2021-07-31 18:13:10.339 Model run 102 Default 2021-07-31 18:13:10.401 Packed C:\go\_ws\models\home\out\download\RiskPaths.run.102.zip 2021-07-31 18:13:10.402 Done.

As result oms service does create:

- download archive, for example: RiskPaths.run.102.zip
- model run .csv files for parameters and output tables in RiskPaths.run.102 folder
- model run .json metadata files

## **Method:**

GET /api/download/log/model/:model

### **Arguments:**

:model - (required) model digest or model name

Model can be identified by digest or by model name. It is recommended to use digest because it is uniquely identifies model. It is possible to use model name, which is more human readable than digest, but if there are multiple models with same name in database then result is undefined.

## **Call examples from browser:**

http://localhost:4040/api/download/log/model/RiskPaths

http://localhost:4040/api/download/log/model/0f71660ba32bc002282c995e4552a14a

 $\sqrt{2}$ 

{ "Status": "ready", "Kind": "model" "ModelDigest": "0f71660ba32bc002282c995e4552a14a", "RunDigest": " "WorksetName": "", "IsFolder": true, "Folder": "RiskPaths", "IsZip": true, "ZipFileName": "RiskPaths.zip", "ZipModTime": 1628178307162, "ZipSize": 30323, "LogFileName": "RiskPaths.ready.download.log", "LogNsTime": 0, "Lines": [ "2021-08-05 11:45:06.371 Download of: RiskPaths ", "--------------- ", "Model Name : RiskPaths ", "Model Version : 3.0.0.0 2021-08-02 14:16:34.584 ", "Model Digest : 0f71660ba32bc002282c995e4552a14a ", "Folder : RiskPaths ", "--------------- ", "2021-08-05 11:45:06.371 delete: RiskPaths.ready.download.log ", "2021-08-05 11:45:06.373 delete: RiskPaths.error.download.log ", "2021-08-05 11:45:06.373 delete: RiskPaths.zip ", "2021-08-05 11:45:06.378 delete: RiskPaths ", "2021-08-05 11:45:07.025 Model RiskPaths "2021-08-05 11:45:07.056 Model run 102 RiskPaths\_Default ", "2021-08-05 11:45:07.129 Workset 101 Default ", "2021-08-05 11:45:07.162 Packed C:\\go\_ws\\models\\home\\out\\download\\RiskPaths.zip ", "2021-08-05 11:45:07.163 Done. ", "" ] }, { "Status": "ready", "Kind": "run", "ModelDigest": "0f71660ba32bc002282c995e4552a14a", "RunDigest": "4354632979ec90f48441ccdeb0ca803b", "WorksetName": "" "IsFolder": true, "Folder": "RiskPaths.run.102", "IsZip": true, "ZipFileName": "RiskPaths.run.102.zip", "ZipModTime": 1627769590401, "ZipSize": 16525, "LogFileName": "RiskPaths.run.102.ready.download.log", "LogNsTime": 0, "Lines": [ "2021-07-31 18:13:10.293 Download of: RiskPaths.run.102 ", "--------------- ", "Model Name : RiskPaths ", "Model Version : 3.0.0.0 2021-07-16 13:14:14.451 ", "Model Digest : 0f71660ba32bc002282c995e4552a14a ", "Run Name : Default ", "Run Version : 102 2021-07-16 13:14:22.227 ", "Run Digest : 4354632979ec90f48441ccdeb0ca803b ", "Folder : RiskPaths.run.102", "--------------- ", "2021-07-31 18:13:10.293 delete: RiskPaths.run.102.ready.download.log ", "2021-07-31 18:13:10.293 delete: RiskPaths.run.102.error.download.log ", "2021-07-31 18:13:10.293 delete: RiskPaths.run.102.zip ", "2021-07-31 18:13:10.293 delete: RiskPaths.run.102 ", "2021-07-31 18:13:10.330 Model RiskPaths "2021-07-31 18:13:10.339 Model run 102 Default ", "2021-07-31 18:13:10.401 Packed C:\\go\_ws\\models\\home\\out\\download\\RiskPaths.run.102.zip ", "2021-07-31 18:13:10.402 Done. ", "" ] }, { "Status": "ready", "Kind": "workset", "ModelDigest": "0f71660ba32bc002282c995e4552a14a", "RunDigest": "", "WorksetName": "Default", "IsFolder": true, "Folder": "RiskPaths.set.Default", "IsZip": true, "ZipFileName": "RiskPaths.set.Default.zip", "ZipModTime": 1627770244509, "ZipSize": 3691, "LogFileName": "RiskPaths.set.Default.ready.download.log", "LogNsTime": 0, "Lines": [

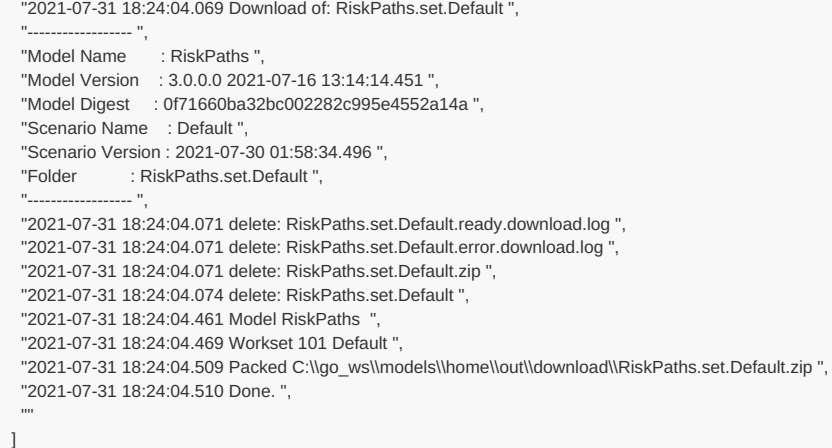

"Lines": [

}

# **GET all download log files**

GET all downloads log files for from download directory on the server.

This method only avaliable if server configured to create downloads for user.

*This is a beta version and may change in the future.*

Download can be initiated through UI or by direct API call:

- POST initiate model [download](#page-919-0)
- POST initiate model run [download](#page-920-0)
- POST initiate model [download](#page-921-0)

For each download oms service does create a download log file, for example:

- RiskPaths.run.102.ready.download.log RiskPaths model run results, download ready for user
- RiskPaths.run.102.progress.download.log RiskPaths model run results, download preparation in progress
- RiskPaths.run.102.error.download.log RiskPaths model run results, download preparation failed

Example of RiskPaths.run.102.ready.download.log :

2021-07-31 18:13:10.293 Download of: RiskPaths.run.102 --------------- Model Name : RiskPaths Model Version : 3.0.0.0 2021-07-16 13:14:14.451 Model Digest : 0f71660ba32bc002282c995e4552a14a Run Name : Default Run Version : 102 2021-07-16 13:14:22.227 Run Digest : 4354632979ec90f48441ccdeb0ca803b Folder : RiskPaths.run.102 --------------- 2021-07-31 18:13:10.293 delete: RiskPaths.run.102.ready.download.log 2021-07-31 18:13:10.293 delete: RiskPaths.run.102.error.download.log 2021-07-31 18:13:10.293 delete: RiskPaths.run.102.zip 2021-07-31 18:13:10.293 delete: RiskPaths.run.102 2021-07-31 18:13:10.330 Model RiskPaths 2021-07-31 18:13:10.339 Model run 102 Default 2021-07-31 18:13:10.401 Packed C:\go\_ws\models\home\out\download\RiskPaths.run.102.zip 2021-07-31 18:13:10.402 Done.

As result oms service does create:

- download archive, for example: RiskPaths.run.102.zip
- model run .csv files for parameters and output tables in RiskPaths.run.102 folder
- model run .json metadata files

## **Method:**

GET /api/download/log-all

#### **Call example from browser:**

http://localhost:4040/api/download/log-all

### **Return example:**

{ "Status": "ready", "Kind": "model" "ModelDigest": "c87bd08cc86da61332336384a491203b", "RunDigest": " "WorksetName": "" "IsFolder": true, "Folder": "IDMM", "IsZip": true, "ZipFileName": "IDMM.zip", "ZipModTime": 1627790748053, "ZipSize": 29126, "LogFileName": "IDMM.ready.download.log", "LogNsTime": 0, "Lines": [ "2021-08-01 00:05:47.551 Download of: IDMM ", "--------------- ", "Model Name : IDMM " "Model Version : 2.0.0.0 2021-07-16 13:13:40.085 ", "Model Digest : c87bd08cc86da61332336384a491203b ", "Folder : IDMM", "--------------- ", "2021-08-01 00:05:47.551 delete: IDMM.ready.download.log ", "2021-08-01 00:05:47.552 delete: IDMM.error.download.log ", "2021-08-01 00:05:47.553 delete: IDMM.zip ", "2021-08-01 00:05:47.553 delete: IDMM ", "2021-08-01 00:05:47.934 Model IDMM ", "2021-08-01 00:05:47.946 Model run 102 Default ", "2021-08-01 00:05:47.968 Model run 103 IDMM\_Default\_2021\_07\_31\_21\_40\_28\_624 ", "2021-08-01 00:05:47.990 Workset 101 Default ", "2021-08-01 00:05:48.053 Packed C:\\go\_ws\\models\\home\\out\\download\\IDMM.zip ", "2021-08-01 00:05:48.054 Done. ", "" ] }, { "Status": "ready", "Kind": "model", "ModelDigest": "b4f2100f8d308a5bd3bf3b470077d906", "RunDigest": " "WorksetName": "", "IsFolder": true, "Folder": "NewTimeBased", "IsZip": true, "ZipFileName": "NewTimeBased.zip", "ZipModTime": 1627848086688, "ZipSize": 8199, "LogFileName": "NewTimeBased.ready.download.log", "LogNsTime": 0, "Lines": [ "2021-08-01 16:01:26.574 Download of: NewTimeBased ", "--------------- ", "Model Name : NewTimeBased ", "Model Version : 1.0.1.0 2021-07-16 13:14:32.196 ", "Model Digest : b4f2100f8d308a5bd3bf3b470077d906 ", "Folder : NewTimeBased", "--------------- ", "2021-08-01 16:01:26.574 delete: NewTimeBased.ready.download.log ", "2021-08-01 16:01:26.574 delete: NewTimeBased.error.download.log ", "2021-08-01 16:01:26.574 delete: NewTimeBased.zip ", "2021-08-01 16:01:26.574 delete: NewTimeBased ", "2021-08-01 16:01:26.610 Model NewTimeBased ", "2021-08-01 16:01:26.641 Model run 102 Default ", "2021-08-01 16:01:26.666 Workset 101 Default ", "2021-08-01 16:01:26.689 Packed C:\\go\_ws\\models\\home\\out\\download\\NewTimeBased.zip ", "2021-08-01 16:01:26.693 Done. ", "" ]

 $\overline{1}$ 

} ]

## **GET download files tree**

GET download files tree from download directory on the server.

This method only avaliable if server configured to create downloads for user.

*This is a beta version and may change in the future.*

Download can be initiated through UI or by direct API call:

- POST initiate model [download](#page-919-0)
- POST initiate model run [download](#page-920-0)
- POST initiate model [download](#page-921-0)

For each above method oms service will create:

- download archive, for example: RiskPaths.run.102.zip
- model run .csv files for parameters and output tables in RiskPaths.run.102 folder
- model run .json metadata files

This method retruns file tree in download folder, for exmaple in RiskPaths.run.102 folder.

### **Method:**

GET /api/download/file-tree/:folder

## **Arguments:**

:folder - (required) download folder file name, for example: `RiskPaths.run.102`

## **Call example from browser:**

http://localhost:4040/api/download/file-tree/RiskPaths.run.102

## **Return example:**

```
\lceil{
  "Path": "RiskPaths.run.102",
  "IsDir": true,
  "Size": 0,
  "ModTime": 1627769590376
 },
 {
  "Path": "RiskPaths.run.102/RiskPaths.run.102.Default.json",
  "IsDir": false,
  "Size": 1880,
  "ModTime": 1627769590376
 },
 {
  "Path": "RiskPaths.run.102/run.102.Default",
  "IsDir": true,
  "Size": 0,
  "ModTime": 1627769590374
 },
 {
  "Path": "RiskPaths.run.102/run.102.Default/AgeBaselineForm1.csv",
  "IsDir": false,
  "Size": 283,
  "ModTime": 1627769590340
 },
 {
  "Path": "RiskPaths.run.102/run.102.Default/AgeBaselinePreg1.csv",
  "IsDir": false,
  "Size": 265,
  "ModTime": 1627769590341
 },
 {
   "Path": "RiskPaths.run.102/run.102.Default/CanDie.csv",
  "IsDir": false,
```

```
"IsDir": false,
 "Size": 27,
 "ModTime": 1627769590344
},
{
 "Path": "RiskPaths.run.102/run.102.Default/ProbMort.csv",
 "IsDir": false,
 "Size": 1022,
 "ModTime": 1627769590347
},
{
 "Path": "RiskPaths.run.102/run.102.Default/SeparationDurationBaseline.csv",
 "IsDir": false,
 "Size": 133,
 "ModTime": 1627769590347
},
{
 "Path": "RiskPaths.run.102/run.102.Default/SimulationCases.csv",
 "IsDir": false,
 "Size": 26,
 "ModTime": 1627769590349
},
{
 "Path": "RiskPaths.run.102/run.102.Default/SimulationSeed.csv",
 "IsDir": false,
 "Size": 23,
 "ModTime": 1627769590350
},
{
 "Path": "RiskPaths.run.102/run.102.Default/T01_LifeExpectancy.acc-all.csv",
 "IsDir": false,
 "Size": 65,
 "ModTime": 1627769590356
},
{
 "Path": "RiskPaths.run.102/run.102.Default/T01_LifeExpectancy.acc.csv",
 "IsDir": false,
 "Size": 52,
 "ModTime": 1627769590352
},
{
 "Path": "RiskPaths.run.102/run.102.Default/T01_LifeExpectancy.csv",
 "IsDir": false,
 "Size": 55,
 "ModTime": 1627769590352
},
{
 "Path": "RiskPaths.run.102/run.102.Default/T02_TotalPopulationByYear.acc-all.csv",
 "IsDir": false,
 "Size": 2544,
 "ModTime": 1627769590361
},
{
 "Path": "RiskPaths.run.102/run.102.Default/T02_TotalPopulationByYear.acc.csv",
 "IsDir": false,
 "Size": 3040,
 "ModTime": 1627769590359
},
{
 "Path": "RiskPaths.run.102/run.102.Default/T02_TotalPopulationByYear.csv",
 "IsDir": false,
 "Size": 2833,
 "ModTime": 1627769590357
},
{
 "Path": "RiskPaths.run.102/run.102.Default/T03_FertilityByAge.acc-all.csv",
 "IsDir": false,
 "Size": 1665,
 "ModTime": 1627769590364
},
{
 "Path": "RiskPaths.run.102/run.102.Default/T03_FertilityByAge.acc.csv",
 "IsDir": false,
 "Size": 2080,
 "ModTime": 1627769590362
},
{
 "Path": "RiskPaths.run.102/run.102.Default/T03_FertilityByAge.csv",
 "IsDir": false,
 "Size": 1532,
 "ModTime": 1627769590362
},
{
 "Path": "RiskPaths.run.102/run.102.Default/T04_FertilityRatesByAgeGroup.acc-all.csv",
 "IsDir": false,
 "Size": 4583,
 "ModTime": 1627769590367
},
```

```
{
  "Path": "RiskPaths.run.102/run.102.Default/T04_FertilityRatesByAgeGroup.acc.csv",
 "IsDir": false,
 "Size": 6905,
 "ModTime": 1627769590366
},
{
 "Path": "RiskPaths.run.102/run.102.Default/T04_FertilityRatesByAgeGroup.csv",
 "IsDir": false,
  "Size": 3676,
 "ModTime": 1627769590365
},
{
 "Path": "RiskPaths.run.102/run.102.Default/T05_CohortFertility.acc-all.csv",
 "IsDir": false,
 "Size": 100,
 "ModTime": 1627769590369
},
{
 "Path": "RiskPaths.run.102/run.102.Default/T05_CohortFertility.acc.csv",
 "IsDir": false,
 "Size": 74,
 "ModTime": 1627769590368
},
{
 "Path": "RiskPaths.run.102/run.102.Default/T05_CohortFertility.csv",
 "IsDir": false,
 "Size": 70,
 "ModTime": 1627769590368
},
{
  "Path": "RiskPaths.run.102/run.102.Default/T06_BirthsByUnion.acc-all.csv",
 "IsDir": false,
 "Size": 218,
 "ModTime": 1627769590371
},
{
 "Path": "RiskPaths.run.102/run.102.Default/T06_BirthsByUnion.acc.csv",
 "IsDir": false,
 "Size": 234,
 "ModTime": 1627769590371
},
{
 "Path": "RiskPaths.run.102/run.102.Default/T06_BirthsByUnion.csv",
 "IsDir": false,
 "Size": 222,
  "ModTime": 1627769590370
},
{
 "Path": "RiskPaths.run.102/run.102.Default/T07_FirstUnionFormation.acc-all.csv",
 "IsDir": false,
  "Size": 604,
  "ModTime": 1627769590374
},
{
 "Path": "RiskPaths.run.102/run.102.Default/T07_FirstUnionFormation.acc.csv",
 "IsDir": false,
 "Size": 707,
 "ModTime": 1627769590374
},
{
  "Path": "RiskPaths.run.102/run.102.Default/T07_FirstUnionFormation.csv",
 "IsDir": false,
 "Size": 428,
 "ModTime": 1627769590373
},
{
 "Path": "RiskPaths.run.102/run.102.Default/UnionDurationBaseline.csv",
 "IsDir": false,
 "Size": 395,
 "ModTime": 1627769590350
},
{
 "Path": "RiskPaths.run.102/run.102.Default/UnionStatusPreg1.csv",
 "IsDir": false,
 "Size": 196,
 "ModTime": 1627769590352
}
```
]

## <span id="page-919-0"></span>**POST initiate entire model download**

POST model download request: server will prepare entire model data for download.

This method only avaliable if server configured to create downloads for user.

*This is a beta version and may change in the future.*

As result of this call oms service will create:

- download archive, for example: RiskPaths.zip
- model run .csv files for parameters and output tables in RiskPaths folder
- model run .json metadata files

#### **Method:**

POST /api/download/model/:model

#### **Arguments:**

:model - (required) model digest or model name

Model can be identified by digest or by model name. It is recommended to use digest because it is uniquely identifies model. It is possible to use model name, which is more human readable than digest, but if there are multiple models with same name in database than result is undefined.

#### **Form body**

Posted form can include optional JSON body:

{ "NoAccumulatorsCsv": true, "NoMicrodata": true, "Utf8BomIntoCsv": true }

Use "NoAccumulatorsCsv": true and "NoMicrodata": true options to produce download faster. By default this method create full Model.zip archive, which allow you to copy model into desktop database by using [dbcopy](#page-111-0) utilty or even transfer it to the other server.

If you want only to analyze model run output CSV files then it maybe better to download run results without accumulators (a.k.a. sub-samples or sub-values) and include only output table expressions. For example, if you are only interested in output average value and don't want to analyze 32 sub-samples then use "NoAccumulatorsCsv": true option.

Also model run microdata can be huge and if you are not intersted in it then use "NoMicrodata": true option to suppress it.

Use "Utf8BomIntoCsv": true option to start CSV files with Byte Order Mark. Byte order mark may be neccessary for some programs (e.g. Microsoft Excel) to correctly process UTF-8 files.

### **Call examples:**

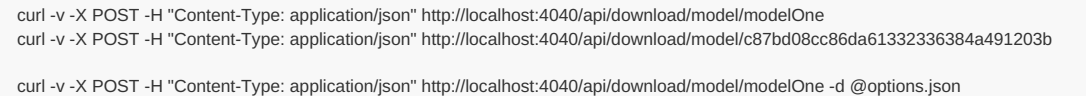

## <span id="page-920-0"></span>**POST initiate model run download**

POST model run download request: server will prepare model run data for download.

This method only avaliable if server configured to create downloads for user.

*This is a beta version and may change in the future.*

As result of this call oms service will create:

- download archive, for example: RiskPaths.run.102.zip
- model run .csv files for parameters and output tables in RiskPaths.run.102 folder
- model run .json metadata files

## **Method:**

POST /api/download/model/:model/run/:run

## **Arguments:**

:model - (required) model digest or model name

Model can be identified by digest or by model name. It is recommended to use digest because it is uniquely identifies model. It is possible to use model name, which is more human readable than digest, but if there are multiple models with same name in database than result is undefined.

:run - (required) model run digest, run stamp or run name

Model run can be identified by run digest, run stamp or run name. It is recommended to use digest because it is uniquely identifies model run. Run stamp, if not explicitly specified as model run option, automatically generated as timestamp string, ex.: 2016 08 17 21 07 55 123. It is also possible to use name, which is more human readable than digest, but if there are multiple runs with same name in database than result is undefined.

## **Form body**

Posted form can include optional JSON body:

```
{
 "NoAccumulatorsCsv": true,
 "NoMicrodata": true,
 "Utf8BomIntoCsv": true
}
```
Use "NoAccumulatorsCsv": true and "NoMicrodata": true options to produce download faster. By default this method create full ModelRun.zip archive, which allow you to copy model into desktop database by using [dbcopy](#page-111-0) utilty or even transfer it to the other server.

If you want only to analyze model run output CSV files then it maybe better to download run results without accumulators (a.k.a. sub-samples or sub-values) and include only output table expressions. For example, if you are only interested in output average value and don't want to analyze 32 sub-samples then use "NoAccumulatorsCsv": true option.

Also model run microdata can be huge and if you are not intersted in it then use "NoMicrodata": true option to suppress it.

Use "Utf8BomIntoCsv": true option to start CSV files with Byte Order Mark. Byte order mark may be neccessary for some programs (e.g. Microsoft Excel) to correctly process UTF-8 files.

### **Call examples:**

curl -v -X POST -H "Content-Type: application/json" http://localhost:4040/api/download/model/c87bd08cc86da61332336384a491203b/run/Default

curl -v -X POST -H "Content-Type: application/json" http://localhost:4040/api/download/model/c87bd08cc86da61332336384a491203b/run/D3f26c4492bad08b9d6c8373719ff53e7

curl -v -X POST -H "Content-Type: application/json" http://localhost:4040/api/download/model/modelOne/run/Default -d @options.json

curl -v -X POST -H "Content-Type: application/json" http://localhost:4040/api/download/model/modelOne/run/Default

## <span id="page-921-0"></span>**POST initiate model workset download**

POST model workset download request: server will prepare model workset data for download.

This method only avaliable if server configured to create downloads for user.

*This is a beta version and may change in the future.*

Workset is a set of model input parameters (a.k.a. "scenario" input). Workset can be used to run the model.

As result of this call oms service will create:

- download archive, for example: RiskPaths.set.Default.zip
- model workset .csv files for parameters and output tables in RiskPaths.set.Default folder
- model workset .json metadata files

## **Method:**

POST /api/download/model/:model/workset/:set

### **Arguments:**

:model - (required) model digest or model name

Model can be identified by digest or by model name. It is recommended to use digest because it is uniquely identifies model. It is possible to use model name, which is more human readable than digest, but if there are multiple models with same name in database than result is undefined.

:set - (required) workset name

Workset is uniquely identified by name (inside the model). Different models can have worksets with same name, i.e. each model can have workset with name "Default".

### **Form body**

Posted form can include optional JSON body:

```
{
 "Utf8BomIntoCsv": true
}
```
Use "Utf8BomIntoCsv": true option to start CSV files with Byte Order Mark. Byte order mark may be neccessary for some programs (e.g. Microsoft Excel) to correctly process UTF-8 files.

### **Call examples:**

curl -v -X POST -H "Content-Type: application/json" http://localhost:4040/api/download/model/RiskPaths/workset/Default curl -v -X POST -H "Content-Type: application/json" http://localhost:4040/api/download/model/c87bd08cc86da61332336384a491203b/workset/Default

curl -v -X POST -H "Content-Type: application/json" http://localhost:4040/api/download/model/RiskPaths/workset/Default -d @options.json

# **DELETE download files**

DELETE download files from the server.

This method only avaliable if server configured to allow downloads by user.

Download can be initiated through UI or by direct API call:

- POST initiate model [download](#page-919-0)
- POST initiate model run [download](#page-920-0)
- POST initiate model [download](#page-921-0)

For each above method oms service will create:

- download archive, for example: RiskPaths.run.102.zip
- model run .csv files for parameters and output tables in RiskPaths.run.102 folder
- model run .json metadata files

## **Methods:**

```
DELETE /api/download/delete/:folder
DELETE /api/download/start/delete/:folder
```
First method deletes download files from the server. Second method will initiate deleting of download files from the server. Actual delete performed in background and results can be checked through log file.

## **Arguments:**

:folder - (required) download folder file name, for example: `RiskPaths.run.102`

## **Call examples:**

curl -v -X DELETE http://localhost:4040/api/download/delete/RiskPaths.run.102 curl -v -X DELETE http://localhost:4040/api/download/start/delete/RiskPaths.run.102

# **DELETE all download files**

DELETE all download files from the server.

This method only avaliable if server configured to allow downloads by user.

It does delete all files from server download folder.

Download can be initiated through UI or by direct API call:

- POST initiate model [download](#page-919-0)
- POST initiate model run [download](#page-920-0)
- POST initiate model [download](#page-921-0)

For each above method oms service will create:

- download archive, for example: RiskPaths.run.102.zip
- model run .csv files for parameters and output tables in RiskPaths.run.102 folder
- model run .json metadata files

## **Methods:**

```
DELETE /api/download/delete-all
DELETE /api/download/start/delete-all
```
First method deletes all files from server download folder. Second method will initiate deleting the files. Actual delete performed in background and user may need to refresh page to verify the results.

### **Call examples:**

```
curl -v -X DELETE http://localhost:4040/api/download/delete-all
curl -v -X DELETE http://localhost:4040/api/download/start/delete-all
```
# **GET upload log file**

GET upload log file from upload directory on the server.

This method only avaliable if server configured to create uploads for user.

*This is a beta version and may change in the future.*

Upload can be initiated through UI or by direct API call:

- POST [initiate](#page-932-0) model run upload
- POST initiate [workset](#page-935-0) upload

For each upload oms service does create a upload log file, for example:

- RiskPaths.set.New-Data.ready.upload.log RiskPaths New-Data workset, upload completed and ready to use
- RiskPaths.set.New-Data.progress.upload.log RiskPaths New-Data, upload in progress  $\bullet$
- RiskPaths.set.New-Data.error.upload.log RiskPaths New-Data, upload failed

Example of RiskPaths.set.New-Data.ready.upload.log :

2022-03-09 00:21:45.195 Upload of: RiskPaths.set.New-Data ------------------ Upload : RiskPaths.set.New-Data.zip Model Name : RiskPaths Model Version : 3.0.0.0 2022-03-07 23:37:41.202 Model Digest : d90e1e9a49a06d972ecf1d50e684c62b Scenario Name : New-Data Folder : RiskPaths.set.New-Data ------------------ 2022-03-09 00:21:45.195 delete: RiskPaths.set.New-Data.ready.upload.log 2022-03-09 00:21:45.195 delete: RiskPaths.set.New-Data.error.upload.log 2022-03-09 00:21:45.195 delete: RiskPaths.set.New-Data 2022-03-09 00:21:45.195 dbcopy -m RiskPaths -dbcopy.IdOutputNames=false -dbcopy.SetName New-Data -dbcopy.To db -dbcopy.Zip -dbcopy.InputDir models\home\io\upload 2022-03-09 00:21:45.219 Model RiskPaths 2022-03-09 00:21:45.219 Unpack RiskPaths.set.New-Data.zip 2022-03-09 00:21:45.249 Workset New-Data into: 103 New-Data 2022-03-09 00:21:45.249 Parameters: 3 2022-03-09 00:21:45.277 Done.

As result of workset upload oms service does:

- upload archive, for example: RiskPaths.set.New-Data.zip
- extract workset .csv files with parameters into RiskPaths.set.New-Data folder
- extract workset .json metadata file
- create new or update existing New-Data workset in RiskPaths model database

## **Method:**

GET /api/upload/log/file/:name

### **Arguments:**

:name - (required) upload log file name, for example: `RiskPaths.set.New-Data.ready.upload.log`

### **Call example from browser:**

http://localhost:4040/api/upload/log/file/RiskPaths.set.New-Data.ready.upload.log

### **Return example:**

{ "Status": "ready", "Kind": "upload", "ModelDigest": "d90e1e9a49a06d972ecf1d50e684c62b", "RunDigest": "", "WorksetName": "New-Data", "IsFolder": true, "Folder": "RiskPaths.set.New-Data", "FolderModTime": 1646803541985, "IsZip": true, "ZipFileName": "RiskPaths.set.New-Data.zip", "ZipModTime": 1646803541965, "ZipSize": 1690, "LogFileName": "RiskPaths.set.New-Data.ready.upload.log", "LogModTime": 1646803542034, "Lines": [ "2022-03-09 00:25:41.964 Upload of: RiskPaths.set.New-Data ", "------------------ ", "Upload : RiskPaths.set.New-Data.zip ", "Model Name : RiskPaths", "Model Version : 3.0.0.0 2022-03-07 23:37:41.202 ", "Model Digest : d90e1e9a49a06d972ecf1d50e684c62b ", "Scenario Name : New-Data ", "Folder : RiskPaths.set.New-Data ", "------------------ ", "2022-03-09 00:25:41.965 delete: RiskPaths.set.New-Data.ready.upload.log ", "2022-03-09 00:25:41.965 delete: RiskPaths.set.New-Data.error.upload.log ", "2022-03-09 00:25:41.965 delete: RiskPaths.set.New-Data ", "2022-03-09 00:25:41.966 dbcopy -m RiskPaths -dbcopy.IdOutputNames=false -dbcopy.SetName New-Data -dbcopy.To db -dbcopy.Zip -dbcopy.InputDir models\\home\\io\\uplo ad ", "2022-03-09 00:25:41.983 Model RiskPaths ", "2022-03-09 00:25:41.983 Unpack RiskPaths.set.New-Data.zip ", "2022-03-09 00:25:42.004 Workset New-Data into: 103 New-Data ", "2022-03-09 00:25:42.004 Parameters: 3 ", "2022-03-09 00:25:42.034 Done. ", ""

] }

# **GET all upload log files for the model**

GET all model uploads log files from upload directory on the server.

This method only avaliable if server configured to create uploads for user.

*This is a beta version and may change in the future.*

Upload can be initiated through UI or by direct API call:

- POST [initiate](#page-932-0) model run upload
- POST initiate [workset](#page-935-0) upload

For each upload oms service does create a upload log file, for example:

- RiskPaths.set.New-Data.ready.upload.log RiskPaths New-Data workset, upload completed and ready to use
- RiskPaths.set.New-Data.progress.upload.log RiskPaths New-Data, upload in progress
- RiskPaths.set.New-Data.error.upload.log RiskPaths New-Data, upload failed

Example of RiskPaths.set.New-Data.ready.upload.log :

2022-03-09 00:21:45.195 Upload of: RiskPaths.set.New-Data ------------------ Upload : RiskPaths.set.New-Data.zip Model Name : RiskPaths Model Version : 3.0.0.0 2022-03-07 23:37:41.202 Model Digest : d90e1e9a49a06d972ecf1d50e684c62b Scenario Name : New-Data Folder : RiskPaths.set.New-Data ------------------ 2022-03-09 00:21:45.195 delete: RiskPaths.set.New-Data.ready.upload.log 2022-03-09 00:21:45.195 delete: RiskPaths.set.New-Data.error.upload.log 2022-03-09 00:21:45.195 delete: RiskPaths.set.New-Data 2022-03-09 00:21:45.195 dbcopy -m RiskPaths -dbcopy.IdOutputNames=false -dbcopy.SetName New-Data -dbcopy.To db -dbcopy.Zip -dbcopy.InputDir models\home\io\upload 2022-03-09 00:21:45.219 Model RiskPaths 2022-03-09 00:21:45.219 Unpack RiskPaths.set.New-Data.zip 2022-03-09 00:21:45.249 Workset New-Data into: 103 New-Data 2022-03-09 00:21:45.249 Parameters: 3 2022-03-09 00:21:45.277 Done.

As result of workset upload oms service does:

- upload archive, for example: RiskPaths.set.New-Data.zip
- extract workset .csv files with parameters into RiskPaths.set.New-Data folder
- extract workset .json metadata file
- create new or update existing New-Data workset in RiskPaths model database

### **Method:**

GET /api/upload/log/model/:model

### **Arguments:**

:model - (required) model digest or model name

Model can be identified by digest or by model name. It is recommended to use digest because it is uniquely identifies model. It is possible to use model name, which is more human readable than digest, but if there are multiple models with same name in database then result is undefined.

### **Call examples from browser:**

```
http://localhost:4040/api/upload/log/model/RiskPaths
http://localhost:4040/api/upload/log/model/0f71660ba32bc002282c995e4552a14a
```
 $\sqrt{ }$ 

]

{ "Status": "ready", "Kind": "upload", "ModelDigest": "d90e1e9a49a06d972ecf1d50e684c62b", "RunDigest": " "WorksetName": "New-Data", "IsFolder": true, "Folder": "RiskPaths.set.New-Data", "FolderModTime": 1646803541985, "IsZip": true, "ZipFileName": "RiskPaths.set.New-Data.zip", "ZipModTime": 1646803541965, "ZipSize": 1690, "LogFileName": "RiskPaths.set.New-Data.ready.upload.log", "LogModTime": 1646803542034, "Lines": [ "2022-03-09 00:25:41.964 Upload of: RiskPaths.set.New-Data ", "------------------<sup>"</sup> "Upload : RiskPaths.set.New-Data.zip ", "Model Name : RiskPaths", "Model Version : 3.0.0.0 2022-03-07 23:37:41.202 ", "Model Digest : d90e1e9a49a06d972ecf1d50e684c62b ", "Scenario Name : New-Data ", "Folder : RiskPaths.set.New-Data ", "------------------ ", "2022-03-09 00:25:41.965 delete: RiskPaths.set.New-Data.ready.upload.log ", "2022-03-09 00:25:41.965 delete: RiskPaths.set.New-Data.error.upload.log ", "2022-03-09 00:25:41.965 delete: RiskPaths.set.New-Data ", "2022-03-09 00:25:41.966 dbcopy -m RiskPaths -dbcopy.IdOutputNames=false -dbcopy.SetName New-Data -dbcopy.To db -dbcopy.Zip -dbcopy.InputDir models\\home\\io\\upl oad ", "2022-03-09 00:25:41.983 Model RiskPaths ", "2022-03-09 00:25:41.983 Unpack RiskPaths.set.New-Data.zip ", "2022-03-09 00:25:42.004 Workset New-Data into: 103 New-Data ", "2022-03-09 00:25:42.004 Parameters: 3 ", "2022-03-09 00:25:42.034 Done. " "" ] }, { "Status": "ready", "Kind": "upload", "ModelDigest": "d90e1e9a49a06d972ecf1d50e684c62b", "RunDigest": "" "WorksetName": "New\_Scenario\_of\_union\_duration", "IsFolder": true, "Folder": "RiskPaths.set.New\_Scenario\_of\_union\_duration", "FolderModTime": 1646804668330, "IsZip": true, "ZipFileName": "RiskPaths.set.New Scenario of union duration.zip", "ZipModTime": 1646804668308, "ZipSize": 2460, "LogFileName": "RiskPaths.set.New\_Scenario\_of\_union\_duration.ready.upload.log", "LogModTime": 1646804668378, "Lines": [ "2022-03-09 00:44:28.308 Upload of: RiskPaths.set.New\_Scenario\_of\_union\_duration ", "------------------ ", "Upload : RiskPaths.set.New\_Scenario\_of\_union\_duration.zip ", "Model Name : RiskPaths", "Model Version : 3.0.0.0 2022-03-07 23:37:41.202 ", "Model Digest : d90e1e9a49a06d972ecf1d50e684c62b ", "Scenario Name : New\_Scenario\_of\_union\_duration ", "Folder : RiskPaths.set.New\_Scenario\_of\_union\_duration ", "------------------ ", "2022-03-09 00:44:28.308 delete: RiskPaths.set.New\_Scenario\_of\_union\_duration.ready.upload.log ", "2022-03-09 00:44:28.308 delete: RiskPaths.set.New\_Scenario\_of\_union\_duration.error.upload.log ", "2022-03-09 00:44:28.308 delete: RiskPaths.set.New\_Scenario\_of\_union\_duration ", "2022-03-09 00:44:28.308 dbcopy -m RiskPaths -dbcopy.IdOutputNames=false -dbcopy.SetName New\_Scenario\_of\_union\_duration -dbcopy.To db -dbcopy.Zip -dbcopy.InputD ir models\\home\\io\\upload ", "2022-03-09 00:44:28.328 Model RiskPaths ", "2022-03-09 00:44:28.328 Unpack RiskPaths.set.New\_Scenario\_of\_union\_duration.zip ", "2022-03-09 00:44:28.341 Workset New\_Scenario\_of\_union\_duration into: 104 New\_Scenario\_of\_union\_duration ", "2022-03-09 00:44:28.341 Parameters: 3 ", "2022-03-09 00:44:28.378 Done. ", "" ] }

# **GET all upload log files**

GET all uploads log files for from upload directory on the server.

This method only avaliable if server configured to create uploads for user.

*This is a beta version and may change in the future.*

Upload can be initiated through UI or by direct API call:

- POST [initiate](#page-932-0) model run upload
- POST initiate [workset](#page-935-0) upload

For each upload oms service does create a upload log file, for example:

- RiskPaths.set.New-Data.ready.upload.log RiskPaths New-Data workset, upload completed and ready to use
- RiskPaths.set.New-Data.progress.upload.log RiskPaths New-Data, upload in progress
- RiskPaths.set.New-Data.error.upload.log RiskPaths New-Data, upload failed

Example of RiskPaths.set.New-Data.ready.upload.log :

2022-03-09 00:21:45.195 Upload of: RiskPaths.set.New-Data ------------------ Upload : RiskPaths.set.New-Data.zip Model Name : RiskPaths Model Version : 3.0.0.0 2022-03-07 23:37:41.202 Model Digest : d90e1e9a49a06d972ecf1d50e684c62b Scenario Name : New-Data Folder : RiskPaths.set.New-Data ------------------ 2022-03-09 00:21:45.195 delete: RiskPaths.set.New-Data.ready.upload.log 2022-03-09 00:21:45.195 delete: RiskPaths.set.New-Data.error.upload.log 2022-03-09 00:21:45.195 delete: RiskPaths.set.New-Data 2022-03-09 00:21:45.195 dbcopy -m RiskPaths -dbcopy.IdOutputNames=false -dbcopy.SetName New-Data -dbcopy.To db -dbcopy.Zip -dbcopy.InputDir models\home\io\upload 2022-03-09 00:21:45.219 Model RiskPaths 2022-03-09 00:21:45.219 Unpack RiskPaths.set.New-Data.zip 2022-03-09 00:21:45.249 Workset New-Data into: 103 New-Data 2022-03-09 00:21:45.249 Parameters: 3 2022-03-09 00:21:45.277 Done.

As result of workset upload oms service does:

- upload archive, for example: RiskPaths.set.New-Data.zip
- extract workset .csv files with parameters into RiskPaths.set.New-Data folder
- extract workset .json metadata file
- create new or update existing New-Data workset in RiskPaths model database

## **Method:**

GET /api/upload/log-all

#### **Call example from browser:**

http://localhost:4040/api/upload/log-all

### **Return example:**

{ "Status": "ready", "Kind": "upload", "ModelDigest": "ec388f9e6221e63ac248818b04633515", "RunDigest": " "WorksetName": "Default", "IsFolder": true, "Folder": "NewCaseBased.set.Default", "FolderModTime": 1646804960744, "IsZip": true, "ZipFileName": "NewCaseBased.set.Default.zip", "ZipModTime": 1646804960719, "ZipSize": 1574, "LogFileName": "NewCaseBased.set.Default.ready.upload.log", "LogModTime": 1646804960806, "Lines": [ "2022-03-09 00:49:20.719 Upload of: NewCaseBased.set.Default ", "------------------ ", "Upload : NewCaseBased.set.Default.zip ", "Model Name : NewCaseBased ", "Model Version : 1.0.0.0 2022-03-07 23:36:46.085 ", "Model Digest : ec388f9e6221e63ac248818b04633515 ", "Scenario Name : Default ", "Folder : NewCaseBased.set.Default ", "------------------ ", "2022-03-09 00:49:20.719 delete: NewCaseBased.set.Default.ready.upload.log ", "2022-03-09 00:49:20.719 delete: NewCaseBased.set.Default.error.upload.log ", "2022-03-09 00:49:20.719 delete: NewCaseBased.set.Default ", "2022-03-09 00:49:20.719 dbcopy -m NewCaseBased -dbcopy.IdOutputNames=false -dbcopy.SetName Default -dbcopy.To db -dbcopy.Zip -dbcopy.InputDir models\\home\\io\\ upload ", "2022-03-09 00:49:20.742 Model NewCaseBased ", "2022-03-09 00:49:20.742 Unpack NewCaseBased.set.Default.zip ", "2022-03-09 00:49:20.767 Workset Default into: 101 Default ", "2022-03-09 00:49:20.767 Parameters: 3 ", "2022-03-09 00:49:20.806 Done. ", "" ] }, { "Status": "ready", "Kind": "upload", "ModelDigest": "d90e1e9a49a06d972ecf1d50e684c62b", "RunDigest": " "WorksetName": "New-Data", "IsFolder": true, "Folder": "RiskPaths.set.New-Data", "FolderModTime": 1646803541985, "IsZip": true, "ZipFileName": "RiskPaths.set.New-Data.zip", "ZipModTime": 1646803541965, "ZipSize": 1690, "LogFileName": "RiskPaths.set.New-Data.ready.upload.log", "LogModTime": 1646803542034, "Lines": [ "2022-03-09 00:25:41.964 Upload of: RiskPaths.set.New-Data ", "------------------ ", "Upload : RiskPaths.set.New-Data.zip ", "Model Name : RiskPaths ", "Model Version : 3.0.0.0 2022-03-07 23:37:41.202 ", "Model Digest : d90e1e9a49a06d972ecf1d50e684c62b ", "Scenario Name : New-Data ", "Folder : RiskPaths.set.New-Data ", "------------------ ", "2022-03-09 00:25:41.965 delete: RiskPaths.set.New-Data.ready.upload.log ", "2022-03-09 00:25:41.965 delete: RiskPaths.set.New-Data.error.upload.log ", "2022-03-09 00:25:41.965 delete: RiskPaths.set.New-Data ", "2022-03-09 00:25:41.966 dbcopy -m RiskPaths -dbcopy.IdOutputNames=false -dbcopy.SetName New-Data -dbcopy.To db -dbcopy.Zip -dbcopy.InputDir models\\home\\io\\upl oad ", "2022-03-09 00:25:41.983 Model RiskPaths " "2022-03-09 00:25:41.983 Unpack RiskPaths.set.New-Data.zip ", "2022-03-09 00:25:42.004 Workset New-Data into: 103 New-Data ", "2022-03-09 00:25:42.004 Parameters: 3 ", "2022-03-09 00:25:42.034 Done. ", "" ] } ]

 $\overline{1}$ 

# **GET upload files tree**

GET upload files tree from upload directory on the server.

This method only avaliable if server configured to create uploads for user.

*This is a beta version and may change in the future.*

Upload can be initiated through UI or by direct API call:

- POST [initiate](#page-932-0) model run upload
- POST initiate [workset](#page-935-0) upload

As result of workset upload oms service does:

- upload archive, for example: RiskPaths.set.New-Data.zip
- extract workset .csv files with parameters into RiskPaths.set.New-Data folder
- extract workset .json metadata file
- create new or update existing New-Data workset in RiskPaths model database

This method retruns file tree in upload folder, for exmaple in RiskPaths.set.New-Data folder.

## **Method:**

GET /api/upload/file-tree/:folder

## **Arguments:**

:folder - (required) upload folder file name, for example: RiskPaths.set.New-Data

## **Call example from browser:**

http://localhost:4040/api/upload/file-tree/RiskPaths.set.New-Data

**Return example:**

```
\overline{1}{
   "Path": "RiskPaths.set.New-Data",
  "IsDir": true,
  "Size": 0,
  "ModTime": 1646803541985
 },
 {
  "Path": "RiskPaths.set.New-Data/RiskPaths.set.New-Data.json",
  "IsDir": false,
  "Size": 518,
  "ModTime": 1646803541984
 },
 {
  "Path": "RiskPaths.set.New-Data/set.New-Data",
  "IsDir": true,
  "Size": 0,
  "ModTime": 1646803541986
 },
  {
   "Path": "RiskPaths.set.New-Data/set.New-Data/AgeBaselinePreg1.csv",
  "IsDir": false,
  "Size": 268,
  "ModTime": 1646803541985
 },
 {
  "Path": "RiskPaths.set.New-Data/set.New-Data/SimulationCases.csv",
   "IsDir": false,
   "Size": 29,
  "ModTime": 1646803541986
 },
 {
  "Path": "RiskPaths.set.New-Data/set.New-Data/UnionStatusPreg1.csv",
  "IsDir": false,
  "Size": 199,
  "ModTime": 1646803541986
 }
\, ]
```
# <span id="page-932-0"></span>**POST initiate model run upload**

POST model run upload request: upload model run zip file on server and start copy it into database.

This method only avaliable if server configured to create uploads for user.

*This is a beta version and may change in the future.*

As result of model run upload oms service does:

- upload archive, for example: RiskPaths.run.New-Run.zip
- extract .csv files with all run parameters and output tables into RiskPaths.run.New-Run folder
- extract model run metadata file: modelOne.run.New-Run.json
- create new or update existing "New-Run" model run in RiskPaths model database

Model run .zip archive must contain .json metadata file, which is usually created by dbcopy utility. For example:

```
"ModelName": "RiskPaths",
"ModelDigest": "d90e1e9a49a06d972ecf1d50e684c62b",
"Name": "RiskPaths_Default",
"SubCount": 1,
"SubStarted": 1,
"SubCompleted": 1,
"CreateDateTime": "2022-03-22 20:49:24.341",
"Status": "s",
"UpdateDateTime": "2022-03-22 20:49:25.017",
"RunDigest": "feb022eed344533046de517bddea7d09",
"ValueDigest": "0f454b3af0d30f9f0614a9ce23e5cbfd",
"RunStamp": "2022_03_22_20_49_24_260",
"Txt": [{
     "LangCode": "EN",
     "Descr": "scenario",
     "Note": ""
  }, {
    "LangCode": "FR",
    "Descr": "scenario",
     "Note": ""
 }
],
"Opts": {
  "OpenM.LogFilePath": "RiskPaths.log",
  "OpenM.ProgressPercent": "25",
  "OpenM.RunId": "102",
  "OpenM.RunName": "RiskPaths_Default",
  "OpenM.RunStamp": "2022_03_22_20_49_24_260",
  "OpenM.SetId": "101",
  "OpenM.SetName": "Default"
},
"Param": [{
    "Name": "AgeBaselineForm1",
    "Txt": [],
     "SubCount": 1,
     "DefaultSubId": 0,
     "ValueDigest": "a9a4c2d9ef657aafd89bb098635f7098"
  }, {
     "Name": "AgeBaselinePreg1",
     ........
     ........
  }
],
"Table": [{
    "Name": "T01_LifeExpectancy",
     "ValueDigest": "5db49f190e7e2e999f77e1a7f796e3bc"
  }, {
     "Name": "T02_TotalPopulationByYear",
     ........
     ........
  }
],
"Progress": [{
    "SubId": 0,
     "CreateDateTime": "2022-03-22 20:49:24.399",
    "Status": "s",
    "UpdateDateTime": "2022-03-22 20:49:24.818",
     "Count": 100,
     "Value": 5000
  }
]
```
## **Method:**

}

{

POST /api/upload/model/:model/run POST /api/upload/model/:model/run/:run

## **Arguments:**

:model - (required) model digest or model name

Model can be identified by digest or by model name. It is recommended to use digest because it is uniquely identifies model. It is possible to use model name, which is more human readable than digest, but if there are multiple models with same name in database than result is undefined.

:run - (optional) model run digest, run stamp or run name

Model run can be identified by run digest, run stamp or run name. It is recommended to use digest because it is uniquely identifies model run.

Run stamp, if not explicitly specified as model run option, automatically generated as timestamp string, ex.: 2016\_08\_17\_21\_07\_55\_123. It is also possible to use name, which is more human readable than digest, but if there are multiple runs with same name in database than result is undefined. This argument can committed because model run zip archive must contain contain .json metadata file.

## **Call examples:**

curl -v -X POST -F "filename=@modelOne.run.Default-4.zip" http://localhost:4040/api/upload/model/modelOne/run/Default-4 curl -v -X POST -F "filename=@modelOne.run.Default-4.zip" http://localhost:4040/api/upload/model/modelOne/run

## <span id="page-935-0"></span>**POST initiate workset upload**

POST model workset upload request: upload workset zip file on server and start copy it into database.

This method only avaliable if server configured to create uploads for user.

*This is a beta version and may change in the future.*

Workset is a set of model input parameters (a.k.a. "scenario" input). Workset can be used to run the model.

As result of workset upload oms service does:

- upload archive, for example: RiskPaths.set.New-Data.zip
- extract workset .csv files with parameters into RiskPaths.set.New-Data folder
- extract workset .json metadata file
- create new or update existing New-Data workset in RiskPaths model database

Workset .zip archive does not have to conatin workset .json metadata file, it can include only .csv files with parameter values. If workset .zip created by dbcopy utility or as result of UI download then it always contain workset .json metadata file, for example:

```
{
 "ModelName": "RiskPaths",
 "ModelDigest":"d90e1e9a49a06d972ecf1d50e684c62b",
 "Name": "New-Data",
 "IsReadonly": false,
 "Txt": [{
   "LangCode": "EN",
   "Descr": "Model modified set of input parameters",
   "Note": ""
  }, {
   "LangCode": "FR",
   "Descr": "Modèle modifié ensemble de paramètres d'entrée",
   "Note": "Remarques sur l'ensemble d'entrées modifiées par le modèle"
  }
 ],
 "Param": [{
   "Name": "AgeBySex",
   "SubCount": 1,
   "Txt": [{
      "LangCode": "EN",
      "Note": "Age by Sex modified values"
    }
   ]
  }
 ]
}
```
## **Method:**

POST /api/upload/model/:model/workset POST /api/upload/model/:model/workset/:set

## **Arguments:**

:model - (required) model digest or model name

Model can be identified by digest or by model name. It is recommended to use digest because it is uniquely identifies model. It is possible to use model name, which is more human readable than digest, but if there are multiple models with same name in database than result is undefined.

:set - (optional) workset name

Workset is uniquely identified by name (inside the model). Different models can have worksets with same name, i.e. each model can have workset with name "Default". This argument is and can ommited if workset zip archive contain .json file with workset metadata, which must include name.

## **Multi-part form body**

Posted multi-part form consists of two parts:
- (optional) "workset-upload-options" part with JSON upload options;
- (required) workset.zip file.

JSON upload options are:

{ "NoDigestCheck": true }

If NoDigestCheck is true then method calls dbcopy with -dbcopy.NoDigetCheck option. By default dbcopy imports workset only if ModelDigest from source json metadata identical to destination model digest. If you are using NoDigestCheck then dbcopy do ignore source digest and rely on model name only.

## **Call examples:**

curl -v -X POST -F "filename=@modelOne.set.New.zip" http://localhost:4040/api/upload/model/modelOne/workset/New curl -v -X POST -F "filename=@modelOne.set.Any.zip" http://localhost:4040/api/upload/model/modelOne/workset

curl -v -X POST -F "workset-upload-options=@options.json" -F "filename=@modelOne.set.Other.zip" http://localhost:4040/api/upload/model/zz\_201208171604590148\_/workset

# **DELETE upload files**

DELETE upload files from the server.

This method only avaliable if server configured to allow uploads to the server by user.

Upload can be initiated through UI or by direct API call:

- POST [initiate](#page-932-0) model run upload
- POST initiate [workset](#page-935-0) upload

As result of workset upload oms service does:

- upload archive, for example: RiskPaths.set.New-Data.zip
- extract workset .csv files with parameters into RiskPaths.set.New-Data folder
- extract workset .json metadata file
- create new or update existing New-Data workset in RiskPaths model database

## **Methods:**

DELETE /api/upload/delete/:folder DELETE /api/upload/start/delete/:folder

First method deletes upload files from the server.

Second method will initiate deleting of upload files from the server. Actual delete performed in background and results can be checked through log file.

## **Arguments:**

:folder - (required) upload folder file name, for example: RiskPaths.set.New-Data

### **Call example:**

curl -v -X DELETE http://localhost:4040/api/upload/delete/RiskPaths.set.New-Data curl -v -X DELETE http://localhost:4040/api/upload/start/delete/RiskPaths.set.New-Data

# **DELETE all upload files**

DELETE all upload files from the server.

This method only avaliable if server configured to allow uploads to the server by user.

It does delete all files from server download folder.

Upload can be initiated through UI or by direct API call:

- POST [initiate](#page-932-0) model run upload
- POST initiate [workset](#page-935-0) upload

As result of workset upload oms service does:

- upload archive, for example: RiskPaths.set.New-Data.zip
- extract workset .csv files with parameters into RiskPaths.set.New-Data folder
- extract workset .json metadata file
- create new or update existing New-Data workset in RiskPaths model database

## **Methods:**

DELETE /api/upload/delete-all DELETE /api/upload/start/delete-all

First method deletes all files from server upload folder.

Second method will initiate deleting the files. Actual delete performed in background and results can be checked through log file.

## **Call example:**

```
curl -v -X DELETE http://localhost:4040/api/upload/delete-all
```
curl -v -X DELETE http://localhost:4040/api/upload/start/delete-all

## <span id="page-939-0"></span>**GET user views for the model**

Get persistent views for the model from user home directory on the server.

This method only avaliable if server configured to save a user data in home directory.

*This is a beta version and may change in the future.*

#### **Method:**

GET /api/user/view/model/:model

### **Arguments:**

:model - (required) model digest or model name

Model can be identified by digest or by model name. It is recommended to use digest because it is uniquely identifies model. It is possible to use model name, which is more human readable than digest, but if there are multiple models with same name in database then result is undefined.

## **Call examples from browser:**

```
http://localhost:4040/api/user/view/model/modelOne
http://localhost:4040/api/user/view/model/a5149e422b9df4a14be0a801ec195f19
```
#### **Return example:**

```
{
 "model": {
  "name": "modelOne",
  "parameterViews": [{
     "name": "ageSex",
     "view": {
      "rows": [],
      "cols": [{
         "name": "dim1",
         "values": ["M", "F"]
       }, {
         "name": "dim0",
         "values": ["10-20", "20-30", "30-40", "40+"]
       }
      ],
      "others": [],
      "isRowColControls": true,
      "rowColMode": 2
     }
   }, {
     "name": "salaryAge",
     "view": {
      "rows": [{
         "name": "dim0",
         "values": ["L", "M", "H"]
       }, {
         "name": "dim1",
         "values": ["10-20", "20-30", "30-40", "40+"]
       }
      ],
      "cols": [],
      "others": [],
      "isRowColControls": true,
      "rowColMode": 1
     }
   }
  ]
 }
}
```
## **PUT user views for the model**

Create new or replace existing persistent views for the model as JSON file at user home directory on the server.

This method only avaliable if server configured to save a user data in home directory.

It does update existing or save new JSON file with persistent model views in user home directory on the server.

*This is a beta version and may change in the future.*

#### **Method:**

PUT /api/user/view/model/:model

### For example:

curl -v -X PUT -H "Content-Type: application/json" "http://localhost:4040/api/user/view/model/modelOne" -d @modelOne.view.json

### **Arguments:**

:model - (required) model digest or model name

Model can be identified by digest or by model name. It is recommended to use digest because it is uniquely identifies model. It is possible to use model name, which is more human readable than digest, but if there are multiple models with same name in database then result is undefined.

#### **JSON argument:**

It is expected to be similar JSON return of GET user views for the [model](#page-939-0) method.

For example (modelOne.view.json file):

```
{
 "model": {
   "name": "modelOne",
  "parameterViews": [{
     "name": "ageSex",
     "view": {
      "rows": [],
      "cols": [{
        "name": "dim1",
         "values": ["M", "F"]
       }, {
        "name": "dim0",
         "values": ["10-20", "20-30", "30-40", "40+"]
       }
      ],
      "others": [],
      "isRowColControls": true,
      "rowColMode": 2
     }
   }, {
     "name": "salaryAge",
     "view": {
      "rows": [{
        "name": "dim0",
        "values": ["L", "M", "H"]
       }, {
        "name": "dim1",
         "values": ["10-20", "20-30", "30-40", "40+"]
       }
      ],
      "cols": [],
      "others": [],
      "isRowColControls": true,
      "rowColMode": 1
     }
   }
  ]
 }
}
```
curl -v -X PUT -H "Content-Type: application/json" "http://localhost:4040/api/user/view/model/modelOne" -d @modelOne.view.json

- $*$  Trying ::1...
- \* TCP\_NODELAY set
- \* Trying 127.0.0.1...
- \* TCP\_NODELAY set
- \* Connected to localhost (127.0.0.1) port 4040 (#0)
- > PUT /api/user/view/model/modelOne HTTP/1.1
- > Host: localhost:4040
- > User-Agent: curl/7.55.1
- > Accept: \*/\*
- 
- > Content-Type: application/json
- > Content-Length: 826

>

- \* upload completely sent off: 826 out of 826 bytes
- < HTTP/1.1 200 OK
- < Date: Tue, 20 Apr 2021 01:38:36 GMT
- < Content-Length: 0

 $\epsilon$ 

\* Connection #0 to host localhost left intact

## **DELETE user views for the model**

Delete persistent views for the model from user home directory on the server.

This method only avaliable if server configured to save a user data in home directory.

It does delete persistent user views JSON file from user home directory on the server. If such file does not exist then method does nothing and return success.

*This is a beta version and may change in the future.*

## **Method:**

DELETE /api/user/view/model/:model

For example:

curl -v -X DELETE http://localhost:4040/api/user/view/model/modelOne

## **Arguments:**

:model - (required) model digest or model name

Model can be identified by digest or by model name. It is recommended to use digest because it is uniquely identifies model. It is possible to use model name, which is more human readable than digest, but if there are multiple models with same name in database then result is undefined.

#### **Example:**

curl -v -X DELETE http://localhost:4040/api/user/view/model/modelOne

 $*$  Trying ::1...

\* TCP\_NODELAY set

- \* Trying 127.0.0.1...
- \* TCP\_NODELAY set
- $*$  Connected to localhost (127.0.0.1) port 4040 (#0)
- > DELETE /api/user/view/model/modelOne HTTP/1.1
- > Host: localhost:4040
- > User-Agent: curl/7.55.1

> Accept: \*/\* >

< HTTP/1.1 200 OK

< Content-Location: /api/user/view/model/modelOne

< Content-Type: text/plain

< Date: Tue, 20 Apr 2021 01:41:22 GMT

< Content-Length: 0  $\,<\,$ 

\* Connection #0 to host localhost left intact

# **GET service configuration**

GET web-service configuration.

This method return web-service configuration and environment variables which names started from OM\_CFG\_ prefix.

*This is a beta version and may change in the future.*

#### **Method:**

GET /api/service/config

## **Call examples:**

http://localhost:4040/api/service/config

#### **Example:**

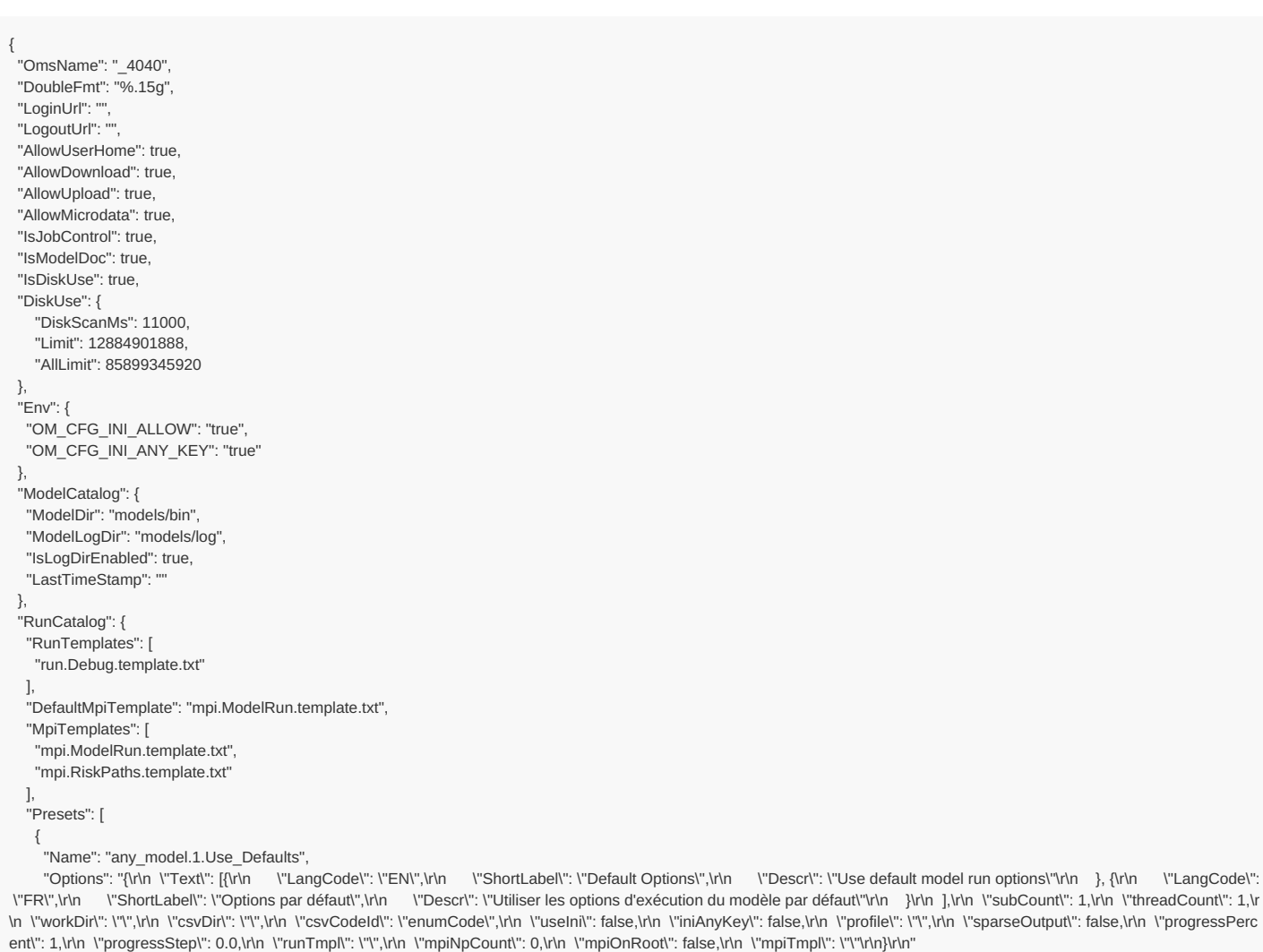

}, {

] } }

"Name": "any\_model.2.Large\_Run",

"Options": "{\nn \"Text\": [{\n \"LangCode\": \"EN\",\r\n \"ShortLabel\": \"Large Run\",\r\n \"Descr\": \"Large model run: use back-end MPI Cluster\"\r\n }, {\r\n \"Lan gCode\": \"FR\",\r\n \"ShortLabel\": \"Grande Course\",\r\n \"Descr\": \"Grande exécution de modèle : utilisez le cluster MPI back-end\"\r\n }\r\n }\r\n }\r\n \"threadCount\": 3,\r\n \" mpiNpCount\": 5,\r\n \"mpiOnRoot\": false,\r\n \"mpiTmpl\": \"mpi.c-all4.template.txt\"\r\n}\r\n" }

# **GET job service state**

GET web-service state.

This method return job service state: model runs queue, active runs and run history.

*This is a beta version and may change in the future.*

### **Method:**

GET /api/service/state

### **Call examples:**

http://localhost:4040/api/service/state

### **Example:**

```
{
 "IsJobControl": true,
"IsQueuePaused": false,
"JobUpdateDateTime": "2022-09-13 19:51:57.436",
"MpiRes": {
 "Cpu": 8,
 "Mem": 0
},
"ActiveTotalRes": {
 "Cpu": 8,
 "Mem": 0
 },
 "ActiveOwnRes": {
 "Cpu": 8,
 "Mem": 0
},
"QueueTotalRes": {
 "Cpu": 6,
 "Mem": 0
},
 "QueueOwnRes": {
 "Cpu": 6,
 "Mem": 0
},
"MpiErrorRes": {
 "Cpu": 0,
 "Mem": 0
},
"LocalRes": {
 "Cpu": 4,
 "Mem": 0
},
"LocalActiveRes": {
 "Cpu": 0,
 "Mem": 0
},
"LocalQueueRes": {
  "Cpu": 0,
  "Mem": 0
},
 "Queue": [
 {
   "SubmitStamp": "2022_09_13_19_51_25_588",
   "Pid": 0,
   "CmdPath": "",
   "ModelName": "RiskPaths",
   "ModelDigest": "d90e1e9a49a06d972ecf1d50e684c62b",
   "RunStamp": "",
   "Dir": "",
   "Opts": {
    "OpenM.BaseRunDigest": "66646f985fecfb1d59fd5ff81ee3b78a",
    "OpenM.LogRank": "true",
    "OpenM.MessageLanguage": "en-CA",
    "OpenM.NotOnRoot": "true",
    "OpenM.RunName": "RiskPaths_New-6-sub-values",
    "OpenM.SetName": "New_2022",
   "OpenM.SubValues": "6",
    "OpenM.Threads": "3"
  },
   "Env": {},
   "Threads": 3,
   "IsMpi": true,
```

```
"IsMpi": true,
  "Mpi": {
    "Np": 3,
    "IsNotOnRoot": true,
    "IsNotByJob": true
  },
  "Template": "mpi.ModelRun.template.txt",
  "Tables": [
   "T02_TotalPopulationByYear",
    "TG03_Union_Tables",
    "TG02_Birth_Tables"
  ],
  "RunNotes": [],
  "Res": {
    "Cpu": 6,
    "Mem": 0
  },
  "IsOverLimit": false,
  "QueuePos": 1,
  "LogFileName": "",
  "LogPath": ""
 }
],
"Active": [
 {
  "SubmitStamp": "2022_09_13_19_50_35_815",
  "Pid": 0,
  "CmdPath": "",
  "ModelName": "RiskPaths",
  "ModelDigest": "d90e1e9a49a06d972ecf1d50e684c62b",
  "RunStamp": "2022_09_13_19_51_54_081",
  "Dir": "
  "Opts": {
    "OpenM.BaseRunDigest": "66646f985fecfb1d59fd5ff81ee3b78a",
    "OpenM.LogRank": "true",
    "OpenM.MessageLanguage": "en-CA",
    "OpenM.NotOnRoot": "true",
    "OpenM.RunName": "RiskPaths 8 subValues",
    "OpenM.SetName": "New_2022",
    "OpenM.SubValues": "8",
    "OpenM.Threads": "4"
  },
  "Env": {},
  "Threads": 4,
  "IsMpi": true,
  "Mpi": {
    "Np": 3,
    "IsNotOnRoot": true,
    "IsNotByJob": true
  },
  "Template": "mpi.ModelRun.template.txt",
  "Tables": [
   "T02_TotalPopulationByYear",
    "TG03_Union_Tables",
    "TG02_Birth_Tables"
  ],
  "RunNotes": [],
  "Res": {
    "Cpu": 8,
    "Mem": 0
  },
  "IsOverLimit": false,
  "QueuePos": 0,
  "LogFileName": "RiskPaths.2022_09_13_19_51_54_081.console.log",
  "LogPath": ""
 }
],
"History": [
 {
  "SubmitStamp": "2022_09_06_19_09_01_408",
  "ModelName": "RiskPaths",
  "ModelDigest": "d90e1e9a49a06d972ecf1d50e684c62b",
  "RunStamp": "no-run-time-stamp",
  "JobStatus": "error",
  "RunTitle": "RiskPaths_descr_tables"
 },
 {
  "SubmitStamp": "2022_09_06_23_29_01_463",
   "ModelName": "RiskPaths",
   "ModelDigest": "d90e1e9a49a06d972ecf1d50e684c62b",
  "RunStamp": "2022_09_06_23_29_05_344",
  "JobStatus": "error",
  "RunTitle": "RiskPaths_New_2022-mpi-2-descr-note"
 },
 {
  "SubmitStamp": "2022_09_06_23_30_15_733",
  "ModelName": "RiskPaths",
  "ModelDigest": "d90e1e9a49a06d972ecf1d50e684c62b",
   R_{\rm B} R_{\rm B} R_{\rm B} R_{\rm B} R_{\rm A} R_{\rm A} R_{\rm A} R_{\rm A} R_{\rm A} R_{\rm A} R_{\rm B} R_{\rm A} R_{\rm A} R_{\rm A} R_{\rm A} R_{\rm A} R_{\rm A} R_{\rm A} R_{\rm A} R_{\rm A} R_{\rm A} R_{\rm A} R_{\rm A} R_{\rm A} R_{\rm
```

```
"RunStamp": "2022_09_06_23_30_17_893",
  "JobStatus": "success",
  "RunTitle": "RiskPaths_New_2022-mpi-2-descr-note-re-run"
},
 {
  "SubmitStamp": "2022_09_06_23_36_48_977",
  "ModelName": "RiskPaths",
  "ModelDigest": "d90e1e9a49a06d972ecf1d50e684c62b",
  "RunStamp": "2022_09_06_23_38_38_040",
  "JobStatus": "success",
  "RunTitle": "RiskPaths next rate"
},
{
  "SubmitStamp": "2022_09_08_20_49_55_357",
  "ModelName": "RiskPaths",
  "ModelDigest": "d90e1e9a49a06d972ecf1d50e684c62b",
  "RunStamp": "2022_09_08_20_49_56_563",
  "JobStatus": "success",
  "RunTitle": "RiskPaths_descr_tables-2"
}
"ComputeState": [
{
  "Name": "cpc-1",
  "State": "ready",
  "TotalRes": {
   "Cpu": 2,
   "Mem": 0
  },
  "UsedRes": {
   "Cpu": 2,
   "Mem": 0
  },
  "OwnRes": {
   "Cpu": 2,
   "Mem": 0
  },
  "ErrorCount": 0,
  "LastUsedTs": 1663113117436
},
 {
  "Name": "cpc-2",
  "State": "ready",
  "TotalRes": {
   "Cpu": 2,
   "Mem": 0
  },
  "UsedRes": {
   "Cpu": 2,
   "Mem": 0
 },
  "OwnRes": {
   "Cpu": 2,
   "Mem": 0
 },
  "ErrorCount": 0,
  "LastUsedTs": 1663113117436
},
{
  "Name": "cpc-3",
  "State": "ready",
  "TotalRes": {
   "Cpu": 4,
   "Mem": 0
 },
  "UsedRes": {
   "Cpu": 4,
   "Mem": 0
  },
  "OwnRes": {
   "Cpu": 4,
   "Mem": 0
 },
  "ErrorCount": 0,
  "LastUsedTs": 1663113117436
 }
],
 "IsDiskUse": true,
"IsDiskOver": false,
"DiskScanMs": 11000,
 "Limit": 12884901888,
 "AllLimit": 85899345920
```
],

}

# **POST refresh disk space usage info**

POST refresh disk space usage info.

This method can be used to refersh disk usage info on the server. Server periodically scan disk storage to GET disk usage state. It is a slow background process and disk usage info may be updated only every 2-3 times per hour. By using this method you can force the server to scan disk usage immediately.

### **Method:**

POST /api/service/disk-use/refersh

## **Call example:**

curl -v -X POST http://localhost:4040/api/service/disk-use/refersh

## **Example:**

curl -v -X POST http://localhost:4040/api/service/disk-use/refresh

- \* Trying [::1]:4040...
- \* Connected to localhost (::1) port 4040
- > POST /api/service/disk-use/refresh HTTP/1.1
- > Host: localhost:4040
- > User-Agent: curl/8.4.0

> Accept: \*/\*

>

- < HTTP/1.1 200 OK
- < Content-Location: /api/service/disk-use/refresh/true
- < Date: Sat, 10 Feb 2024 08:27:59 GMT
- < Content-Length: 0

 $\,<\,$ 

<sup>\*</sup> Connection #0 to host localhost left intact

## **GET state of active model run job**

GET state of active model run job.

This method allow get state of model run job which is running now, results include:

- model run request options, for example: run name, number of sub-values (sub-samples);
- model run progress and sub-values progress information;
- model run log content.

*This is a beta version and may change in the future.*

## **Method:**

GET /api/service/job/active/:job

## **Arguments:**

:job - (required) model run submission time stamp

### **Call examples:**

http://localhost:4040/api/service/job/active/2022\_09\_13\_21\_28\_38\_409

## **Example:**

```
{
"JobStatus": "",
"SubmitStamp": "2022_09_13_21_28_38_409",
"Pid": 0,
"CmdPath": ""
"ModelName": "RiskPaths",
"ModelDigest": "d90e1e9a49a06d972ecf1d50e684c62b",
"RunStamp": "2022_09_13_21_30_27_952",
"Dir": "",
 "Opts": {
 "EN.RunDescription": "Run desription in English",
 "FR.RunDescription": "Run desription in French",
 "OpenM.BaseRunDigest": "66646f985fecfb1d59fd5ff81ee3b78a",
 "OpenM.LogRank": "true",
 "OpenM.MessageLanguage": "en-CA",
 "OpenM.NotOnRoot": "true",
  "OpenM.RunName": "RiskPaths New 4 sub-values",
  "OpenM.SetName": "New_2022",
 "OpenM.SubValues": "4",
 "OpenM.Threads": "2"
},
"Env": {},
"Threads": 2,
"IsMpi": true,
 "Mpi": {
 "Np": 2,
 "IsNotOnRoot": true,
 "IsNotByJob": true
},
 "Template": "mpi.ModelRun.template.txt",
"Tables": [
  "T02_TotalPopulationByYear",
  "TG03_Union_Tables",
 "TG02_Birth_Tables"
],
 "RunNotes": [
 {
   "LangCode": "EN",
   "Note": "Run notes (English)"
 },
 {
   "LangCode": "FR",
   "Note": "Run notes (French)"
 }
],
 "Res": {
  "Cpu": 2,
  "Mem": 0
 },
```
}, "IsOverLimit": false, "QueuePos": 0, "LogFileName": "RiskPaths.2022\_09\_13\_21\_30\_27\_952.console.log", "LogPath": " "RunStatus": [ { "ModelName": "RiskPaths", "ModelDigest": "d90e1e9a49a06d972ecf1d50e684c62b", "ModelVersion": "3.0.0.0", "ModelCreateDateTime": "2022-08-27 04:44:36.215", "Name": "RiskPaths New 4 sub-values", "SubCount": 4, "SubStarted": 4, "SubCompleted": 0, "CreateDateTime": "2022-09-13 21:30:28.188", "Status": "p", "UpdateDateTime": "2022-09-13 21:30:33.000", "RunDigest": "6d697389e6ca0d55b6615e02c1e453f6", "ValueDigest": "" "RunStamp": "2022\_09\_13\_21\_30\_27\_952", "Txt": П. "Opts": {}, "Param": [], "Table": [], "Progress": [ { "SubId": 0, "CreateDateTime": "2022-09-13 21:30:28.000", "Status": "p", "UpdateDateTime": "2022-09-13 21:30:33.000", "Count": 3, "Value": 92588 }, { "SubId": 1, "CreateDateTime": "2022-09-13 21:30:28.000", "Status": "p", "UpdateDateTime": "2022-09-13 21:30:32.000", "Count": 3, "Value": 92588 } ] } ], "Lines": [ "2022-09-13 21:30:28.010 RiskPaths", "2022-09-13 21:30:28.010 RiskPaths", "2022-09-13 21:30:28.030 [0] Reading C:\\go-ompp\\models\\log\\2022\_09\_13\_21\_30\_27\_952.run\_notes.EN.md", "2022-09-13 21:30:28.030 [0] Reading C:\\go-ompp\\models\\log\\2022\_09\_13\_21\_30\_27\_952.run\_notes.FR.md", "2022-09-13 21:30:28.101 [0] Model version : 3.0.0.0", "2022-09-13 21:30:28.101 [0] Model created : 2022-08-27 04:44:36.215", "2022-09-13 21:30:28.101 [0] Model digest : d90e1e9a49a06d972ecf1d50e684c62b", "2022-09-13 21:30:28.101 [0] OpenM++ version: 2022-05-05 003df091e5b05b7208562c626e7dd72b4dd5055e v1.9.9", "2022-09-13 21:30:28.101 [0] OpenM++ build : Windows 64 bit Release MPI", "2022-09-13 21:30:28.101 [0] Parallel run of 2 modeling processes, 2 thread(s) each", "2022-09-13 21:30:28.101 [0] OM\_ROOT=C:\\go-ompp" "2022-09-13 21:30:28.101 [0] Model build : Windows 64 bit Release", "2022-09-13 21:30:28.101 [0] Prepare fixed and missing parameters", "2022-09-13 21:30:28.102 [0] Run: 2022\_09\_13\_21\_30\_27\_952", "2022-09-13 21:30:28.116 [1] Model version : 3.0.0.0", "2022-09-13 21:30:28.116 [1] Model created : 2022-08-27 04:44:36.215", "2022-09-13 21:30:28.116 [1] Model digest : d90e1e9a49a06d972ecf1d50e684c62b", "2022-09-13 21:30:28.116 [1] OpenM++ version: 2022-05-05 003df091e5b05b7208562c626e7dd72b4dd5055e v1.9.9", "2022-09-13 21:30:28.116 [1] OpenM++ build : Windows 64 bit Release MPI", "2022-09-13 21:30:28 116 [1] OM\_ROOT=C:\\go-ompp" "2022-09-13 21:30:28.117 [1] Model build : Windows 64 bit Release", "2022-09-13 21:30:28.117 [1] Prepare fixed and missing parameters", "2022-09-13 21:30:28.117 [1] Run: 2022\_09\_13\_21\_30\_27\_952", "2022-09-13 21:30:28.219 [1] Run: 142 RiskPaths New 4 sub-values", "2022-09-13 21:30:28.219 [1] Get scenario parameters for process", "2022-09-13 21:30:28.220 [1] member=0 Bind scenario parameters", "2022-09-13 21:30:28.220 [1] member=0 Compute derived parameters", "2022-09-13 21:30:28.220 [1] member=1 Bind scenario parameters", "2022-09-13 21:30:28.221 [1] member=1 Compute derived parameters", "2022-09-13 21:30:28.221 [1] member=1 Prepare for simulation", "2022-09-13 21:30:28.221 [1] member=1 Simulation progress=0% cases=0", "2022-09-13 21:30:28.222 [1] member=0 Prepare for simulation", "2022-09-13 21:30:28.222 [1] member=0 Simulation progress=0% cases=0", "2022-09-13 21:30:29.687 [1] member=1 Simulation progress=1% cases=30863", "2022-09-13 21:30:29.849 [1] member=0 Simulation progress=1% cases=30863", "2022-09-13 21:30:31.153 [1] member=1 Simulation progress=2% cases=61725", "2022-09-13 21:30:31.483 [1] member=0 Simulation progress=2% cases=61725", "2022-09-13 21:30:32.618 [1] member=1 Simulation progress=3% cases=92588", "2022-09-13 21:30:33.139 [1] member=0 Simulation progress=3% cases=92588", "2022-09-13 21:30:34.089 [1] member=1 Simulation progress=4% cases=123450", "2022-09-13 21:30:34.781 [1] member=0 Simulation progress=4% cases=123450", "2022-09-13 21:30:35.550 [1] member=1 Simulation progress=5% cases=154313"

] }

## **Example: empty response if model run job not found on server**

{ "JobStatus": "", "SubmitStamp": "2022\_07\_08\_22\_36\_46\_203", "Pid": 0, "CmdPath": "", "ModelName": "", "ModelDigest": "", "RunStamp": "", "Dir": "", "Opts": {}, "Env": {}, "Threads": 0, "IsMpi": false, "Mpi": { "Np": 0, "IsNotOnRoot": false, "IsNotByJob": false }, "Template": "", "Tables": [], "RunNotes": [], "Res": { "Cpu": 0, "Mem": 0 }, "IsOverLimit": false, "QueuePos": 0, "LogFileName": "", "LogPath": "", "RunStatus": [], "Lines": [] }

# **GET state of model run job from queue**

GET state of model run job from queue.

This method allow get model run job request from the queue, results include:

model run request options, for example: run name, number of sub-values (sub-samples);

*This is a beta version and may change in the future.*

## **Method:**

GET /api/service/job/queue/:job

## **Arguments:**

:job - (required) model run submission time stamp

## **Call examples:**

http://localhost:4040/api/service/job/queue/2022\_09\_13\_21\_28\_38\_409

### **Example:**

```
{
  "JobStatus": "",
 "SubmitStamp": "2022_09_13_21_28_38_409",
 "Pid": 0,
 "CmdPath": "",
 "ModelName": "RiskPaths",
 "ModelDigest": "d90e1e9a49a06d972ecf1d50e684c62b",
 "RunStamp": "",
 "Dir": "",
 "Opts": {
  "EN.RunDescription": "Run desription in English",
  "FR.RunDescription": "Run desription in French",
  "OpenM.BaseRunDigest": "66646f985fecfb1d59fd5ff81ee3b78a",
  "OpenM.LogRank": "true",
  "OpenM.MessageLanguage": "en-CA",
   "OpenM.NotOnRoot": "true",
   "OpenM.RunName": "RiskPaths New 4 sub-values",
  "OpenM.SetName": "New_2022",
  "OpenM.SubValues": "4",
  "OpenM.Threads": "2"
 },
 "Env": {},
 "Threads": 2,
 "IsMpi": true,
 "Mpi": {
  "Np": 2,
  "IsNotOnRoot": true,
  "IsNotByJob": true
 },
 "Template": "mpi.ModelRun.template.txt",
 "Tables": [
  "T02_TotalPopulationByYear",
  "TG03_Union_Tables",
  "TG02_Birth_Tables"
 ],
 "RunNotes": [
  {
    "LangCode": "EN",
    "Note": "Run notes (English)"
  },
  {
   .<br>"LangCode": "FR",
   "Note": "Run notes (French)"
  }
 ],
 "Res": {
  "Cpu": 2,
  "Mem": 0
 },
 "IsOverLimit": false,
 "QueuePos": 0,
 "LogFileName": "",
 "LogPath": "
 "RunStatus": [],
 "Lines": []
}
```
**Example: empty response if model run job not found on server**

{ "JobStatus": "", "SubmitStamp": "2022\_09\_12\_21\_18\_36\_413", "Pid": 0, "CmdPath": "", "ModelName": "", "ModelDigest": "", "RunStamp": "", "Dir": "", "Opts": {}, "Env": {}, "Threads": 0, "IsMpi": false, "Mpi": { "Np": 0, "IsNotOnRoot": false, "IsNotByJob": false }, "Template": "", "Tables": [], "RunNotes": [], "Res": { "Cpu": 0, "Mem": 0 }, "IsOverLimit": false, "QueuePos": 0, "LogFileName": "", "LogPath": "", "RunStatus": [], "Lines": [] }

# **GET state of model run job from history**

GET state of model run job from history.

This method allow get a history of model run job, results include:

- model run request options, for example: run name, number of sub-values (sub-samples);
- model run status (success or error) and sub-values progress information;
- model run log content.

*This is a beta version and may change in the future.*

## **Method:**

GET /api/service/job/history/:job

## **Arguments:**

:job - (required) model run submission time stamp

## **Call examples:**

http://localhost:4040/api/service/job/history/2022\_09\_13\_21\_28\_38\_409

## **Example:**

```
{
"JobStatus": "success",
"SubmitStamp": "2022_09_13_21_28_38_409",
"Pid": 0,
"CmdPath": "",
"ModelName": "RiskPaths",
"ModelDigest": "d90e1e9a49a06d972ecf1d50e684c62b",
"RunStamp": "2022_09_13_21_30_27_952",
"Dir": "",
 "Opts": {
 "EN.RunDescription": "Run desription in English",
 "FR.RunDescription": "Run desription in French",
 "OpenM.BaseRunDigest": "66646f985fecfb1d59fd5ff81ee3b78a",
 "OpenM.LogRank": "true",
 "OpenM.MessageLanguage": "en-CA",
 "OpenM.NotOnRoot": "true",
 "OpenM.RunName": "RiskPaths New 4 sub-values",
 "OpenM.SetName": "New_2022",
 "OpenM.SubValues": "4",
 "OpenM.Threads": "2"
},
"Env": {},
"Threads": 2,
"IsMpi": true,
 "Mpi": {
 "Np": 2,
 "IsNotOnRoot": true,
 "IsNotByJob": true
},
 "Template": "mpi.ModelRun.template.txt",
"Tables": [
  "T02_TotalPopulationByYear",
  "TG03_Union_Tables",
 "TG02_Birth_Tables"
],
 "RunNotes": [
 {
   "LangCode": "EN",
   "Note": "Run notes (English)"
 },
 {
   "LangCode": "FR",
   "Note": "Run notes (French)"
 }
],
 "Res": {
  "Cpu": 2,
  "Mem": 0
 },
```

```
},
"IsOverLimit": false,
"QueuePos": 0,
"LogFileName": "RiskPaths.2022_09_13_21_30_27_952.console.log",
"LogPath": ""
"RunStatus": [
{
  "ModelName": "RiskPaths",
  "ModelDigest": "d90e1e9a49a06d972ecf1d50e684c62b",
  "ModelVersion": "3.0.0.0",
  "ModelCreateDateTime": "2022-08-27 04:44:36.215",
  "Name": "RiskPaths New 4 sub-values",
  "SubCount": 4,
  "SubStarted": 4,
  "SubCompleted": 4,
  "CreateDateTime": "2022-09-13 21:30:28.188",
  "Status": "s",
  "UpdateDateTime": "2022-09-13 21:35:37.090",
  "RunDigest": "6d697389e6ca0d55b6615e02c1e453f6",
  "ValueDigest": "eabadea9394ae40012fe8b70d303966e",
  "RunStamp": "2022_09_13_21_30_27_952",
  "Txt": [],
  "Opts": {},
  "Param": [],
  "Table": [],
  "Progress": [
   {
    "SubId": 0,
    "CreateDateTime": "2022-09-13 21:30:28.000",
     "Status": "s",
    "UpdateDateTime": "2022-09-13 21:33:11.000",
    "Count": 100,
    "Value": 3086250
   },
   {
    "SubId": 1,
    "CreateDateTime": "2022-09-13 21:30:28.000",
    "Status": "s",
     "UpdateDateTime": "2022-09-13 21:32:54.000",
    "Count": 100,
    "Value": 3086250
   },
    {
    "SubId": 2,
    "CreateDateTime": "2022-09-13 21:32:54.000",
    "Status": "s",
    "UpdateDateTime": "2022-09-13 21:35:18.000",
    "Count": 100,
    "Value": 3086250
   },
    {
    "SubId": 3,
    "CreateDateTime": "2022-09-13 21:33:11.000",
     "Status": "s",
     "UpdateDateTime": "2022-09-13 21:35:36.000",
    "Count": 100,
    "Value": 3086250
   }
  ]
}
],
"Lines": [
 "2022-09-13 21:30:28.010 RiskPaths",
 "2022-09-13 21:30:28.010 RiskPaths",
 "2022-09-13 21:30:28.030 [0] Reading C:\\go-ompp\\models\\log\\2022_09_13_21_30_27_952.run_notes.EN.md",
 "2022-09-13 21:30:28.030 [0] Reading C:\\go-ompp\\models\\log\\2022_09_13_21_30_27_952.run_notes.FR.md",
 "2022-09-13 21:30:28.101 [0] Model version : 3.0.0.0",
 "2022-09-13 21:30:28.101 [0] Model created : 2022-08-27 04:44:36.215",
 "2022-09-13 21:30:28.101 [0] Model digest : d90e1e9a49a06d972ecf1d50e684c62b",
 "2022-09-13 21:30:28.101 [0] OpenM++ version: 2022-05-05 003df091e5b05b7208562c626e7dd72b4dd5055e v1.9.9",
 "2022-09-13 21:30:28.101 [0] OpenM++ build : Windows 64 bit Release MPI",
 "2022-09-13 21:30:28.101 [0] Parallel run of 2 modeling processes, 2 thread(s) each",
 "2022-09-13 21:30:28.101 [0] OM_ROOT=C:\\go-ompp"
 "2022-09-13 21:30:28.101 [0] Model build : Windows 64 bit Release",
 "2022-09-13 21:30:28.101 [0] Prepare fixed and missing parameters",
 "2022-09-13 21:30:28.102 [0] Run: 2022_09_13_21_30_27_952",
 "2022-09-13 21:30:28.116 [1] Model version : 3.0.0.0",
 "2022-09-13 21:30:28.116 [1] Model created : 2022-08-27 04:44:36.215",
 "2022-09-13 21:30:28.116 [1] Model digest : d90e1e9a49a06d972ecf1d50e684c62b",
 "2022-09-13 21:30:28.116 [1] OpenM++ version: 2022-05-05 003df091e5b05b7208562c626e7dd72b4dd5055e v1.9.9",
 "2022-09-13 21:30:28.116 [1] OpenM++ build : Windows 64 bit Release MPI",
 "2022-09-13 21:30:28.116 [1] OM_ROOT=C:\\go-ompp",
 "2022-09-13 21:30:28.117 [1] Model build : Windows 64 bit Release",
 "2022-09-13 21:30:28.117 [1] Prepare fixed and missing parameters",
 "2022-09-13 21:30:28.117 [1] Run: 2022_09_13_21_30_27_952",
 "2022-09-13 21:30:28.219 [1] Run: 142 RiskPaths New 4 sub-values",
 "2022-09-13 21:30:28.219 [1] Get scenario parameters for process",
```

```
"2022-09-13 21:30:28.220 [1] member=0 Bind scenario parameters",
```

```
"2022-09-13 21:30:28.220 [1] member=0 Compute derived parameters",
  "2022-09-13 21:30:28.220 [1] member=1 Bind scenario parameters",
  "2022-09-13 21:30:28.221 [1] member=1 Compute derived parameters",
  "2022-09-13 21:30:28.221 [1] member=1 Prepare for simulation",
  "2022-09-13 21:30:28.221 [1] member=1 Simulation progress=0% cases=0",
  "2022-09-13 21:30:28.222 [1] member=0 Prepare for simulation",
  "2022-09-13 21:30:28.222 [1] member=0 Simulation progress=0% cases=0",
   ......................
  ........ skip ........
   ......................
  "2022-09-13 21:35:37.058 [0] Writing into aggregated output tables, run: 142",
  "2022-09-13 21:35:37.090 [0] Digest output tables, run: 142",
  "2022-09-13 21:35:38.251 [0] Done.",
  "2022-09-13 21:35:38.251 [1] Done."
]
}
```
**Example: empty response if model run job not found on server**

```
{
  "JobStatus": "",
 "SubmitStamp": "2022_07_05_19_55_38_626",
 "Pid": 0,
 "CmdPath": "",
 "ModelName": "",
 "ModelDigest": "",
 "RunStamp": "",
 "Dir": "",
 "Opts": {},
 "Env": {},
 "Threads": 0,
 "IsMpi": false,
 "Mpi": {
  "Np": 0,
  "IsNotOnRoot": false,
  "IsNotByJob": false
 },
 "Template": "",
 "Tables": [],
 "RunNotes": [],
 "Res": {
  "Cpu": 0,
  "Mem": 0
 },
 "IsOverLimit": false,
 "QueuePos": 0,
 "LogFileName": "",
 "LogPath": "",
 "RunStatus": [],
 "Lines": []
}
```
## **PUT model run job into other queue position**

PUT model run job into other queue position.

This method is moving model run job request into other queue position, for example: move it to the top of the queue.

Only MPI cluster jobs queue can be re-ordered, using this on localhost queue does not actually change job position.

User can re-order only his own queue, other users queues are not affected. It is also impossible to move the job in front of other users job: if other user submitted model run before then it will be processed first.

*This is a beta version and may change in the future.*

#### **Method:**

PUT /api/service/job/move/:pos/:job

#### **Arguments:**

:pos - (required) new position in the queue.

Zero position is a top of the queue, if pos is negative it is treated as zero. If pos is greater then queue length it is terated as last position.

:job - (required) model run submission time stamp

#### **Call examples:**

curl -v -X PUT http://localhost:4040/api/service/job/move/99/2022\_09\_13\_21\_45\_29\_375

#### **Example 1:**

Move model run job 2022\_09\_13\_21\_45\_29\_375 to the top of the queue:

curl -v -X PUT http://localhost:4040/api/service/job/move/0/2022\_09\_13\_21\_45\_29\_375

- \* Trying 127.0.0.1:4040...
- $*$  Connected to localhost (127.0.0.1) port 4040 (#0)
- > PUT /api/service/job/move/0/2022\_09\_13\_21\_45\_29\_375 HTTP/1.1
- > Host: localhost:4040
- > User-Agent: curl/7.83.1
- > Accept: \*/\*

>

- \* Mark bundle as not supporting multiuse
- < HTTP/1.1 200 OK
- < Content-Location: service/job/move/true/0/2022\_09\_13\_21\_45\_29\_375
- < Content-Type: text/plain
- < Date: Wed, 14 Sep 2022 01:48:02 GMT
- < Content-Length: 0

 $\,<\,$ 

\* Connection #0 to host localhost left intact

## **Example 2:**

Move model run job 2022\_09\_13\_21\_45\_29\_375 to the bottom of the queue using position 999999999:

curl -v -X PUT http://localhost:4040/api/service/job/move/99999999/2022\_09\_13\_21\_45\_29\_375

\* Trying 127.0.0.1:4040...

- \* Connected to localhost  $(127.0.0.1)$  port 4040 (#0)
- > PUT /api/service/job/move/99999999/2022\_09\_13\_21\_45\_29\_375 HTTP/1.1
- > Host: localhost:4040
- > User-Agent: curl/7.83.1
- > Accept: \*/\*

 $\sim$ 

- \* Mark bundle as not supporting multiuse
- < HTTP/1.1 200 OK
- $<$  Content-Location: service/job/move/true/99999999/2022\_09\_13\_21\_45\_29\_375
- < Content-Type: text/plain
- < Date: Wed, 14 Sep 2022 01:50:22 GMT
- < Content-Length: 0
- $\,<$
- \* Connection #0 to host localhost left intact

# **DELETE state of model run job from history**

DELETE state of model run job from history.

This method delete a history record of model run job. It does NOT delete actual model run data, output tables and run parameters are NOT deleted from database. Only history record of model run job is deleted.

It is a convenient method for deleting a history of failed model runs.

*This is a beta version and may change in the future.*

## **Method:**

DELETE /api/service/job/delete/history/:job

### **Arguments:**

:job - (required) model run submission time stamp

### **Call example:**

curl -v -X DELETE http://localhost:4040/api/service/job/delete/history/2022\_09\_13\_23\_20\_50\_995

\* Trying 127.0.0.1:4040...

- $*$  Connected to localhost (127.0.0.1) port 4040 (#0)
- > DELETE /api/service/job/delete/history/2022\_09\_13\_23\_20\_50\_995 HTTP/1.1
- > Host: localhost:4040
- > User-Agent: curl/7.83.1
- > Accept: \*/\* >
- \* Mark bundle as not supporting multiuse
- < HTTP/1.1 200 OK
- < Content-Location: /api/service/job/delete/history/2022\_09\_13\_23\_20\_50\_995
- < Date: Wed, 14 Sep 2022 03:24:17 GMT
- < Content-Length: 0
- $\,<\,$ `
- \* Connection #0 to host localhost left intact

# <span id="page-960-0"></span>**POST a request to refresh models catalog**

On start oms web-service scan models directory tree (by default it | models/bin directory and sub-directories) to collect all models metadata from \*.sqlite database files. If we want to add, remove or overwrite model.sqlite database file(s) then it is necessary:

- close model.sqlite file(s) by POST a [request](#page-961-0) to close models catalog
- refresh list of models by POST a [request](#page-960-0) to refresh models catalog

*This is a beta version and may change in the future.*

## **Method:**

POST /api/admin/all-models/refresh

### For example:

curl -v -X POST http://localhost:4040/api/admin/all-models/refresh

- $*$  Trying ::1...
- \* TCP\_NODELAY set
- $*$  Trving 127.0.0.1...
- \* TCP\_NODELAY set
- $*$  Connected to localhost (127.0.0.1) port 4040 (#0)
- > POST /api/admin/all-models/refresh HTTP/1.1
- > Host: localhost:4040
- > User-Agent: curl/7.54.1 > Accept: \*/\*
- $\overline{\phantom{a}}$

- < HTTP/1.1 200 OK < Content-Location: /api/admin/all-models/refresh/models/bin
- < Date: Tue, 18 March 2019 01:02:27 GMT
- < Content-Length: 0

 $\lt$ 

\* Connection #0 to host localhost left intact

# <span id="page-961-0"></span>**POST a request to close models catalog**

On start oms web-service scan models directory tree (by default it | models/bin directory and sub-directories) to collect all models metadata from \*.sqlite database files. If we want to add, remove or overwrite model.sqlite database file(s) then it is necessary:

- close model.sqlite file(s) by POST a [request](#page-961-0) to close models catalog
- refresh list of models by POST a [request](#page-960-0) to refresh models catalog

*This is a beta version and may change in the future.*

## **Method:**

POST /api/admin/all-models/close

### For example:

curl -v -X POST http://localhost:4040/api/admin/all-models/close

- $*$  Trying ::1...
- \* TCP\_NODELAY set
- $*$  Trving 127.0.0.1...
- \* TCP\_NODELAY set
- $*$  Connected to localhost (127.0.0.1) port 4040 (#0)
- > POST /api/admin/all-models/close HTTP/1.1
- > Host: localhost:4040 > User-Agent: curl/7.54.1
- > Accept: \*/\*
- $\overline{\phantom{a}}$
- < HTTP/1.1 200 OK
- < Content-Location: /api/admin/all-models/close/models/bin
- < Date: Tue, 18 March 2019 01:00:56 GMT
- < Content-Length: 0
- $\lt$
- \* Connection #0 to host localhost left intact

## **POST a request to close model database**

User can close model database connection, for example, to cleanup database file and reduce storage space. After database connection is closed model would not be available until it is opened again by POST a request to open [database](#page-963-0) file or POST a [request](#page-960-0) to refresh models catalog.

### **Method:**

POST /api/admin/model/:model/close

#### **Arguments:**

:model - (required) model digest or model name

Model can be identified by digest or by model name. It is recommended to use digest because it is uniquely identifies model. It is possible to use model name, which is more human readable than digest, but if there are multiple models with same name in database then result is undefined.

#### **Call examples:**

curl -v -X POST http://localhost:4040/api/admin/model/RiskPaths/close curl -v -X POST http://localhost:4040/api/admin/model/d90e1e9a49a06d972ecf1d50e684c62b/close

#### For example:

curl -v -X POST http://localhost:4040/api/admin/model/d90e1e9a49a06d972ecf1d50e684c62b/close

\* Trying [::1]:4040...

- \* Connected to localhost (::1) port 4040
- > POST /api/admin/model/d90e1e9a49a06d972ecf1d50e684c62b/close HTTP/1.1
- > Host: localhost:4040
- > User-Agent: curl/8.4.0

> Accept: \*/\*

>

 $\lt$ 

< HTTP/1.1 200 OK

< Content-Location: /api/admin/model/d90e1e9a49a06d972ecf1d50e684c62b/close

< Content-Type: text/plain

< Date: Sat, 09 Mar 2024 04:43:35 GMT

< Content-Length: 0

\* Connection #0 to host localhost left intact

## <span id="page-963-0"></span>**POST a request to open database file**

User can open a connection to database file in models/bin directory or sub-directories. There is also a method to open all database files in models/bin tree: POST a [request](#page-960-0) to refresh models catalog.

#### **Method:**

POST /api/admin/db-file-open/:path

### **Arguments:**

:path - (required) path to model database file

Path must be relative to models/bin folder. If there any subfolders in the path then / slashes must be replaced with \* stars.

### **Call examples:**

curl -v -X POST http://localhost:4040/api/admin/db-file-open/RiskPaths.sqlite curl -v -X POST http://localhost:4040/api/admin/db-file-open/OncoSimX\*v3.6.5.2\*OncoSimX-allcancers.sqlite

#### For example:

curl -v -X POST http://localhost:4040/api/admin/db-file-open/RiskPaths.sqlite

- \* Trying [::1]:4040...
- \* Connected to localhost (::1) port 4040
- > POST /api/admin/db-file-open/RiskPaths.sqlite HTTP/1.1
- > Host: localhost:4040
- > User-Agent: curl/8.4.0
- > Accept: \*/\*
- >
- < HTTP/1.1 200 OK
- < Content-Location: /api/admin/db-file-open/RiskPaths.sqlite
- < Content-Type: text/plain
- < Date: Sat, 09 Mar 2024 05:01:54 GMT
- < Content-Length: 0
- $\overline{a}$
- \* Connection #0 to host localhost left intact

## **POST a request to cleanup database file**

User can reduce database file size by invoking database cleanup script.

### **Method:**

POST /api/admin/db-cleanup/:path POST /api/admin/db-cleanup/:path/name/:name POST /api/admin/db-cleanup/:path/name/:name/digest/:digest

#### **Arguments:**

:path - (required) path to model database file :name - (optional) model name :digest - (optional) model digest

Path must be relative to models/bin folder. If there any sub-folders in the path then / slashes must be replaced with \* stars.

Path, model name and model digest are passed as an [arguments](https://github.com/openmpp/go/blob/master/etc/db-cleanup_linux.sh) to the database cleanup script, for example: Linux script to cleanup database file.

### **Call examples:**

curl -v -X POST http://localhost:4040/api/admin/db-cleanup/RiskPaths.sqlite

curl -v -X POST http://localhost:4040/api/admin/db-cleanup/OncoSimX\*v3.6.5.2\*OncoSimX-allcancers.sqlite/name/OncoSimX-AllCancers

curl -v -X POST http://localhost:4040/api/admin/db-cleanup/RiskPaths.sqlite/name/RiskPaths/digest/d90e1e9a49a06d972ecf1d50e684c62b

#### For example:

curl -v -X POST http://localhost:4040/api/admin/db-cleanup/RiskPaths.sqlite

```
* Trying [::1]:4040...
```
- \* Connected to localhost (::1) port 4040
- > POST /api/admin/db-cleanup/RiskPaths.sqlite HTTP/1.1
- > Host: localhost:4040
- > User-Agent: curl/8.4.0
- > Accept: \*/\*
- >
- < HTTP/1.1 200 OK
- < Content-Type: application/json
- < Date: Sat, 09 Mar 2024 05:15:49 GMT < Content-Length: 82
- $\lt$

{"LogFileName":"db-cleanup.2024\_03\_09\_00\_15\_49\_684.RiskPaths.sqlite.console.txt"}

# <span id="page-965-0"></span>**GET the list of database cleanup log(s)**

User can reduce database file size by invoking database cleanup script. Console output from cleanup script captured into the log file. This method allow to get the list of database cleanup log files. Use GET [database](#page-966-0) cleanup log file method to get the content of the log file by name.

## **Method:**

GET /api/admin/db-cleanup/log-all

## **Example:**

curl http://localhost:4040/api/admin/db-cleanup/log-all

```
\left[ \right\{"DbName": "OncoSimX-allcancers.sqlite",
  "LogStamp": "2024_03_05_01_08_24_223",
  "LogFileName": "db-cleanup.2024_03_05_01_08_24_223.OncoSimX-allcancers.sqlite.console.txt"
 }, {
  "DbName": "modelOne.sqlite",
  "LogStamp": "2024_03_05_01_31_56_780",
  "LogFileName": "db-cleanup.2024_03_05_01_31_56_780.modelOne.sqlite.console.txt"
 }, {
  "DbName": "RiskPaths.sqlite",
  "LogStamp": "2024_03_09_00_15_39_343",
  "LogFileName": "db-cleanup.2024_03_09_00_15_39_343.RiskPaths.sqlite.console.txt"
 }, {
  "DbName": "RiskPaths.sqlite",
  "LogStamp": "2024_03_09_00_15_49_684",
  "LogFileName": "db-cleanup.2024_03_09_00_15_49_684.RiskPaths.sqlite.console.txt"
}
\begin{array}{c} \end{array}
```
# <span id="page-966-0"></span>**GET database cleanup log file(s)**

User can reduce database file size by invoking database cleanup script. Console output from cleanup script captured into the log file. This method allow to get the content of database cleanup log file by name. Use GET the list of [database](#page-965-0) cleanup log(s) method to obtain log file names.

### **Method:**

GET /api/admin/db-cleanup/log/:name

### **Arguments:**

:name - (required) database cleanup log file name.

### **Example:**

}

curl http://localhost:4040/api/admin/db-cleanup/log/db-cleanup.2024\_03\_09\_00\_15\_49\_684.RiskPaths.sqlite.console.txt

{ "DbName": "RiskPaths.sqlite", "LogStamp": "2024\_03\_09\_00\_29\_10\_038", "LogFileName": "db-cleanup.2024\_03\_09\_00\_29\_10\_038.RiskPaths.sqlite.console.txt", "Size": 729, "ModTs": 1709962150344, "Lines": [ "2024-03-09 00:29:10.038 etc/db-cleanup\_linux.sh models/bin/RiskPaths.sqlite", "Model db : RiskPaths.sqlite", "Model : RiskPaths", "OM\_ROOT : /home/anatoly/ompp-main", "/usr/bin/sqlite3", "Source model run status count:", "s|1", "Update source input scenario: set read-only", "Source input scenario count:", "1", "2024-03-09 00:29:10.259 Model RiskPaths", "2024-03-09 00:29:10.296 Model run from 102 RiskPaths\_Default to 101", "2024-03-09 00:29:10.296 Parameters: 9", "2024-03-09 00:29:10.315 Tables: 7", "2024-03-09 00:29:10.329 Workset Default from id 101 to 102", "2024-03-09 00:29:10.329 Parameters: 9", "2024-03-09 00:29:10.341 Done.", "Results model run status:", "s|1", "Results input scenario count:", "1", "Done: models/bin/RiskPaths.sqlite", "2024-03-09 00:29:10.348 Done." ]

## **POST a request to pause model run queue**

POST a request to pause or to resume model runs queue processing.

*This is a beta version and may change in the future.*

#### **Method:**

POST /api/admin/jobs-pause/:pause

## **Arguments:**

:pause - (required) boolean value to pause or resume model runs queue processing.

It must be one of: 1, t, T, TRUE, true, True, 0, f, F, FALSE, false, False. Any other value returns an error.

### **Call examples:**

curl -v -X POST http://localhost:4040/api/admin/jobs-pause/true

curl -v -X POST http://localhost:4040/api/admin/jobs-pause/1

curl -v -X POST http://localhost:4040/api/admin/jobs-pause/0

curl -v -X POST http://localhost:4040/api/admin/jobs-pause/false

## **Example:**

curl -v -X POST http://localhost:4040/api/admin/jobs-pause/1

- \* Trying 127.0.0.1:4040...
- \* Connected to localhost (127.0.0.1) port 4040 (#0)
- > POST /api/admin/jobs-pause/1 HTTP/1.1
- > Host: localhost:4040
- > User-Agent: curl/7.83.1
- > Accept: \*/\*
- $\sim$
- \* Mark bundle as not supporting multiuse
- < HTTP/1.1 200 OK
- < Content-Location: /api/admin/jobs-pause/true
- < Content-Type: text/plain
- < Date: Fri, 22 Jul 2022 03:32:49 GMT
- < Content-Length: 0

 $\lt$ 

\* Connection #0 to host localhost left intact

## **POST a request to pause all model runs queue**

POST a request to pause or to resume model runs queue processing for all oms instances

This method is pausing or resuming jobs queue processing for **all** oms web-service instances.

For example if there are 3 web-services: localhost:5050 , localhost:4040 , localhost:3030 are sharing the same job queue then:

curl -v -X POST http://localhost:4040/api/admin-all/jobs-pause/TRUE

would pause jobs from **all** 3 web-services, not only from localhost:4040 .

*This is a beta version and may change in the future.*

## **Method:**

POST /admin-all/jobs-pause/:pause

#### **Arguments:**

:pause - (required) boolean value to pause or resume model runs queue processing.

It must be one of: 1, t, T, TRUE, true, True, 0, f, F, FALSE, false, False. Any other value returns an error.

#### **Call examples:**

curl -v -X POST http://localhost:4040/api/admin-all/jobs-pause/true

curl -v -X POST http://localhost:4040/api/admin-all/jobs-pause/1

curl -v -X POST http://localhost:4040/api/admin-all/jobs-pause/0

curl -v -X POST http://localhost:4040/api/admin-all/jobs-pause/false

#### **Example:**

curl -v -X POST http://localhost:4040/api/admin-all/jobs-pause/true

\* Trying 127.0.0.1:4040...

- $*$  Connected to localhost (127.0.0.1) port 4040 (#0)
- > POST /api/admin-all/jobs-pause/true HTTP/1.1
- > Host: localhost:4040
- > User-Agent: curl/8.0.1

> Accept: \*/\*

- > < HTTP/1.1 200 OK
- < Content-Location: /api/admin-all/jobs-pause/true
- < Content-Type: text/plain
- < Date: Fri, 04 Aug 2023 00:01:31 GMT
- < Content-Length: 0
- $\,<\,$
- \* Connection #0 to host localhost left intact

## **PUT a request to shutdown web-service**

PUT a request to shutdown web-service.

This method shutdown web-service. It is expected to close connection and does not return any response, as result client (ex.: browser AJAX) would return an error.

*This is a beta version and may change in the future.*

## **Method:**

PUT /shutdown

## **Example:**

curl -v -X PUT http://localhost:4040/shutdown

- $*$  Trying ::1...
- \* TCP\_NODELAY set
- \* Trying 127.0.0.1...
- \* TCP\_NODELAY set
- $*$  Connected to localhost (127.0.0.1) port 4040 (#0)
- > PUT /shutdown HTTP/1.1
- > Host: localhost:4040
- > User-Agent: curl/7.55.1

> Accept: \*/\*  $\sim$ 

- < HTTP/1.1 200 OK
- < Date: Tue, 14 Apr 2020 01:33:18 GMT
- < Content-Length: 18 < Content-Type: text/plain; charset=utf-8
- < Connection: close
- $\,<\,$
- Shutdown completed\* Closing connection 0